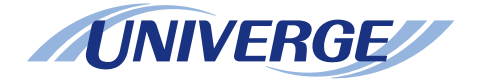

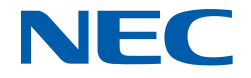

# **UNIVERGE SV9300**

## **Command Manual**

**NWA-088651-001 ISSUE 6.0**

#### **LIABILITY DISCLAIMER**

NEC Platforms reserves the right to change the specifications, functions, or features, at any time, without notice.

NEC Platforms has prepared this document for use by its employees and customers. The information contained herein is the property of NEC Platforms and shall not be reproduced without prior written approval from NEC Platforms.

All brand names and product names on this document are trademarks or registered trademarks of their respective companies.

Copyright 2014-2020

**NEC Platforms, Ltd.**

# **TABLE OF CONTENTS**

#### **INTRODUCTION**

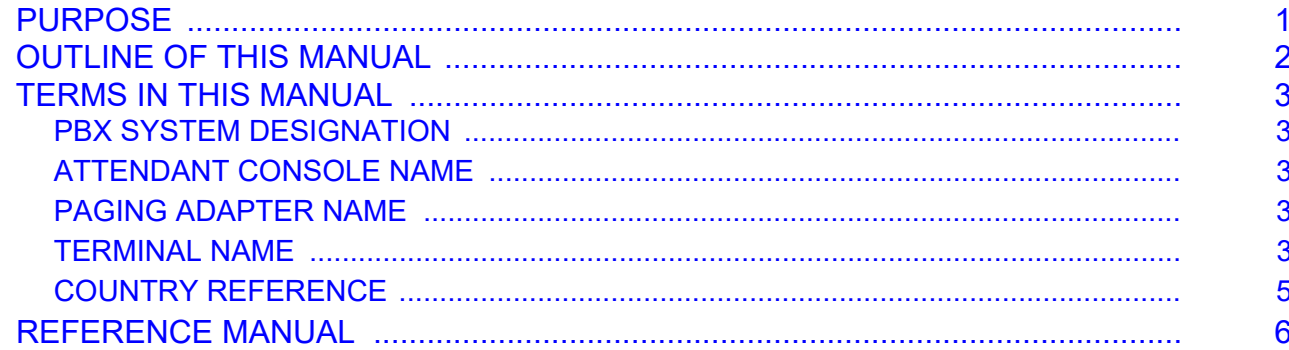

#### **SYSTEM DATA IMPROVEMENTS FOR SV9300**

#### **Chapter 1 HOW TO USE CAT**

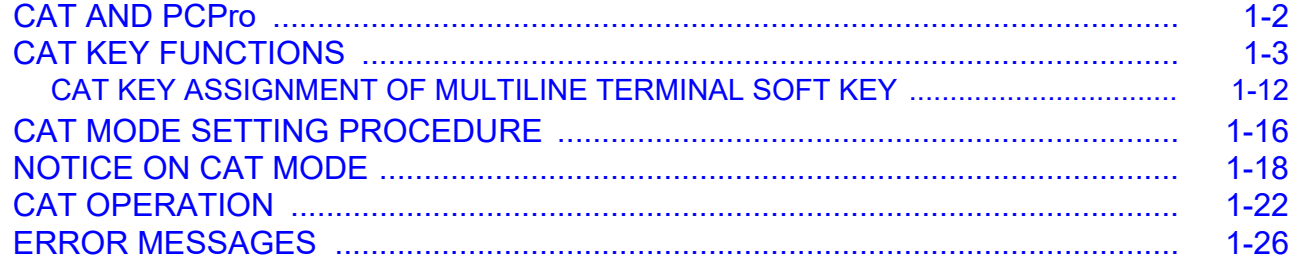

#### **Chapter 2 PRECAUTION**

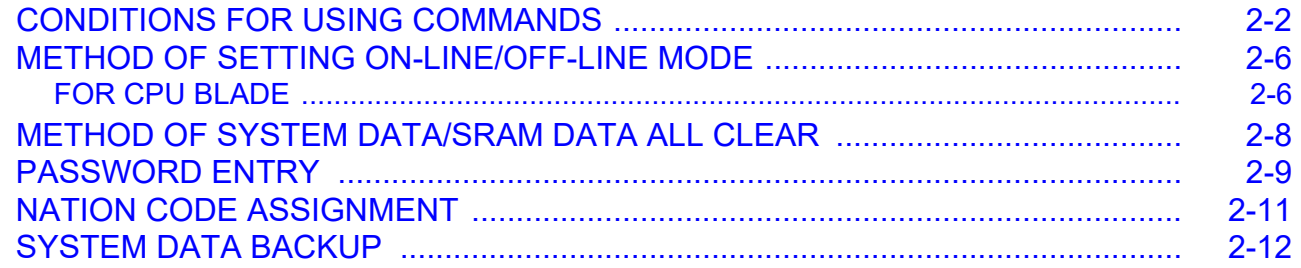

#### **Chapter 3 COMMAND DESCRIPTION**

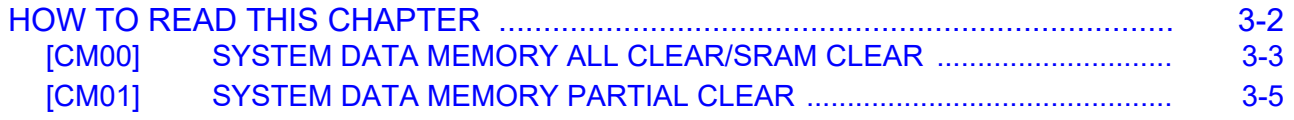

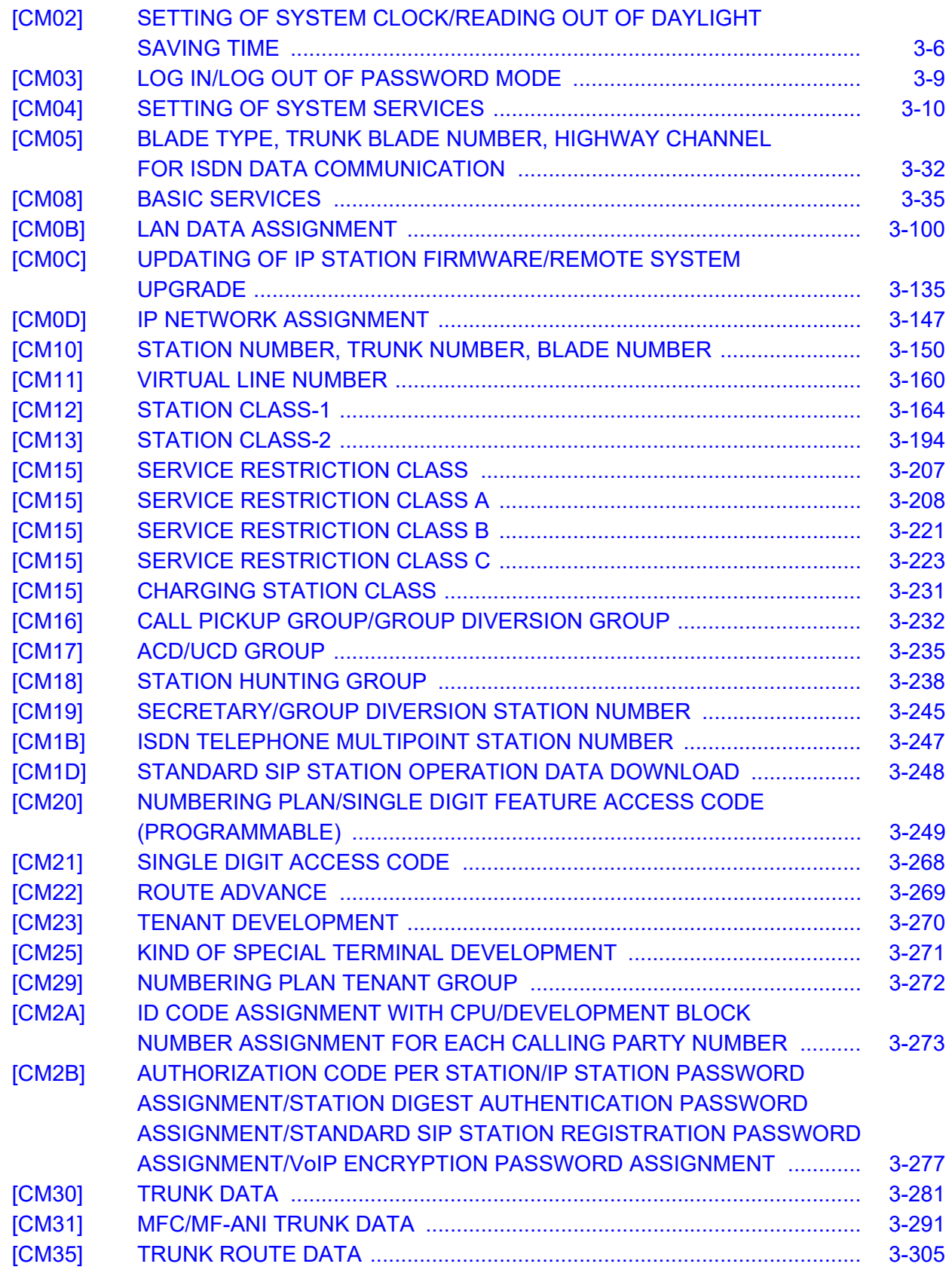

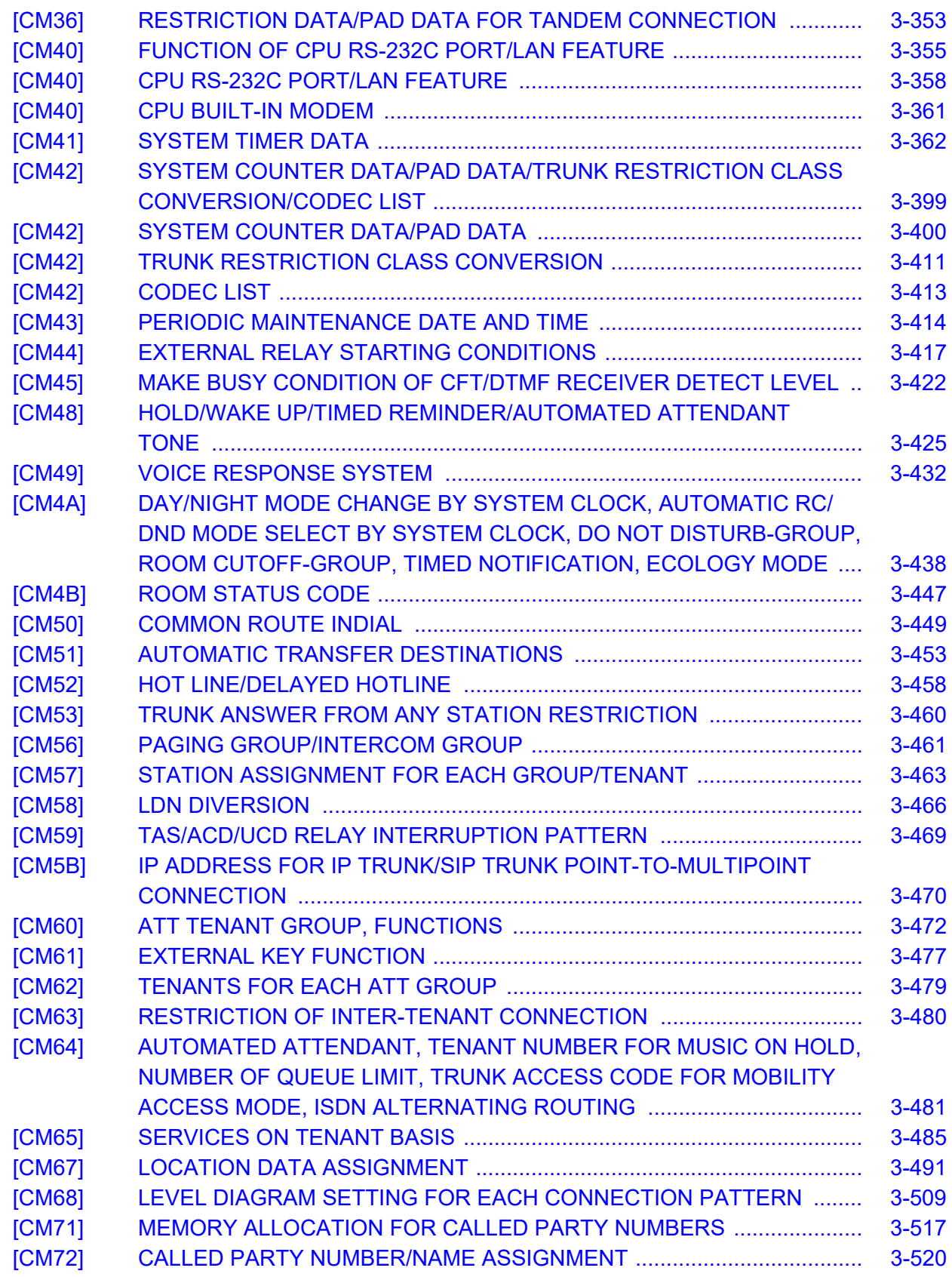

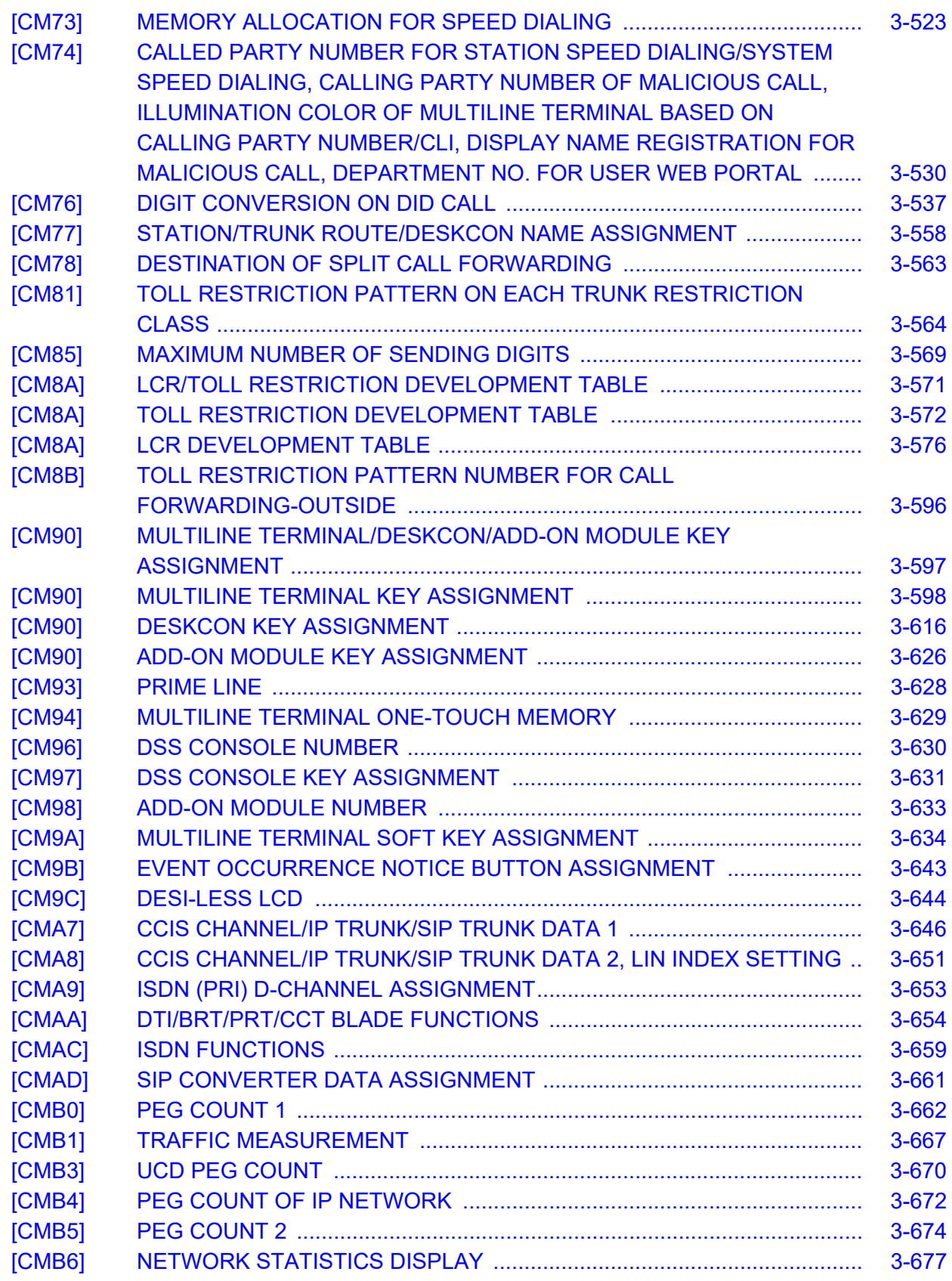

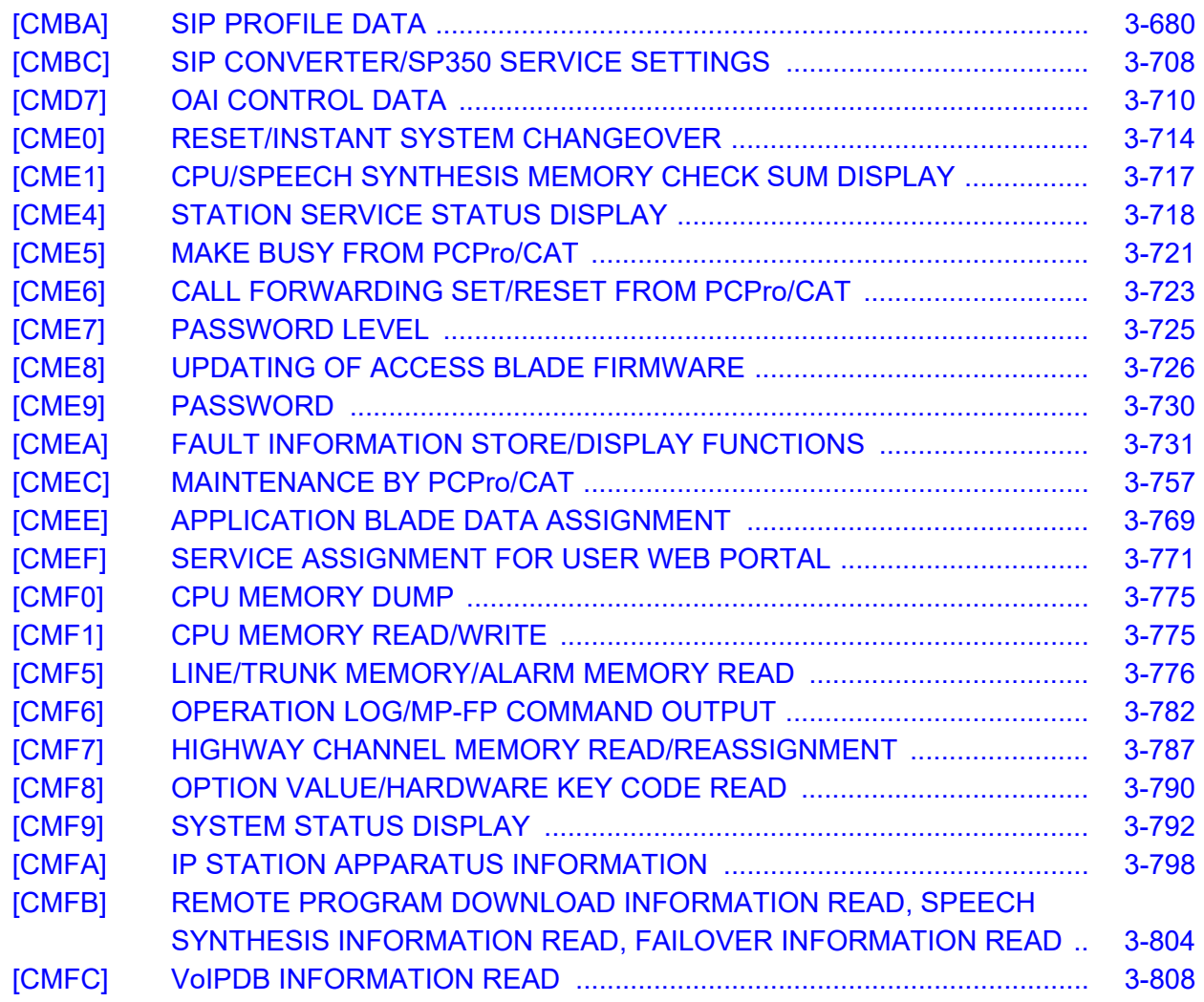

### *[Appendix A TERMINAL KEY ASSIGNMENT](#page-870-0)*

### *[Appendix B LEVEL DIAGRAM SETTING FOR SYSTEM](#page-906-0)*

THIS PAGE LEFT BLANK INTENTIONALLY.

# <span id="page-8-0"></span>*INTRODUCTION*

## <span id="page-8-1"></span>**PURPOSE**

This manual explains all of the commands required for programming the SV9300, using the Customer Administration Terminal (CAT) or PCPro.

**NOTE:** *As for the parts described as [9300V3 STEP2] in this manual support 9300V3 STEP2 (SC 4351 - LYRA BSC PROG V3.2.0) software or later. -*

## <span id="page-9-0"></span>**OUTLINE OF THIS MANUAL**

This manual consists of three chapters. The following paragraphs summarize Chapters 1 through 3.

CHAPTER 1 HOW TO USE CAT

This chapter explains how to use the Customer Administration Terminal (CAT) which is used as the man-machine interface with the PBX.

#### CHAPTER 2 PRECAUTION

This chapter explains precautions for using commands, such as condition for using commands, method of setting on-line/off-line mode, method of system data/SRAM data all clear, port allocation, password entry, and nation code assignment.

#### CHAPTER 3 COMMAND DESCRIPTION

This chapter explains the function, precaution, assignment procedure and data table of each command.

#### APPENDIX A TERMINAL KEY ASSIGNMENT

This appendix contains the key number layout of each Multiline Terminal, DESKCON, DSS Console, and Add-On Module.

#### APPENDIX B LEVEL DIAGRAM SETTING FOR SYSTEM This appendix explains the level diagram control methods and the detailed settings.

## <span id="page-10-0"></span>**TERMS IN THIS MANUAL**

#### <span id="page-10-1"></span>**PBX SYSTEM DESIGNATION**

PBX system is usually designated as "PBX" or "system". When we must draw a clear line between the PBX systems, they are designated as follows.

SV9300 : UNIVERGE SV9300 SV8300 : UNIVERGE SV8300 SV9500 : UNIVERGE SV9500 SV8500 : UNIVERGE SV8500 SV7000 : UNIVERGE SV7000 2000 IPS : NEAX 2000 IPS INTERNET PROTOCOL SERVER 2400 IPX: NEAX 2400 IPX Internet Protocol eXchange

#### <span id="page-10-2"></span>**ATTENDANT CONSOLE NAME**

Attendant Console is usually designated as "Attendant Console". When the console type is limited by a service, it is designated as follows:

DESKCON: Desk Console (SN716 DESKCON)

#### <span id="page-10-3"></span>**PAGING ADAPTER NAME**

With the release of the new Paging Adapter model, the current model "PGD(2)-U10 ADP" is integrated to the new model "IP8WW-2PGDAD-A". Therefore, as for the term of "PGD(2)-U10 ADP" or "PGD(2)- U10" described in this manual, please read them as "IP8WW-2PGDAD-A" or "Paging Adapter".

#### <span id="page-10-4"></span>**TERMINAL NAME**

The term of "DESI-less terminal" described in this manual is the same meaning as the "Self-Labeling terminal". As for the following terminal names, please read "DESI-less" as "Self-labeling".

DT400/DT800 Series DESI-less: DT400/DT800 Series Self-Labeling DT300/DT700 Series DESI-less: DT300/DT700 Series Self-Labeling DT830 DESI-less: DT830 Self-Labeling DT830DG DESI-less: DT830DG Self-Labeling DT820 DESI-less: DT820 Self-Labeling DT730 DESI-less: DT730 Self-Labeling DT710 DESI-less: DT710 Self-Labeling DT430 DESI-less: DT430 Self-Labeling DT330 DESI-less: DT330 Self-Labeling

In this manual, the following terminals are usually designated as each common term unless other type of terminal is specified.

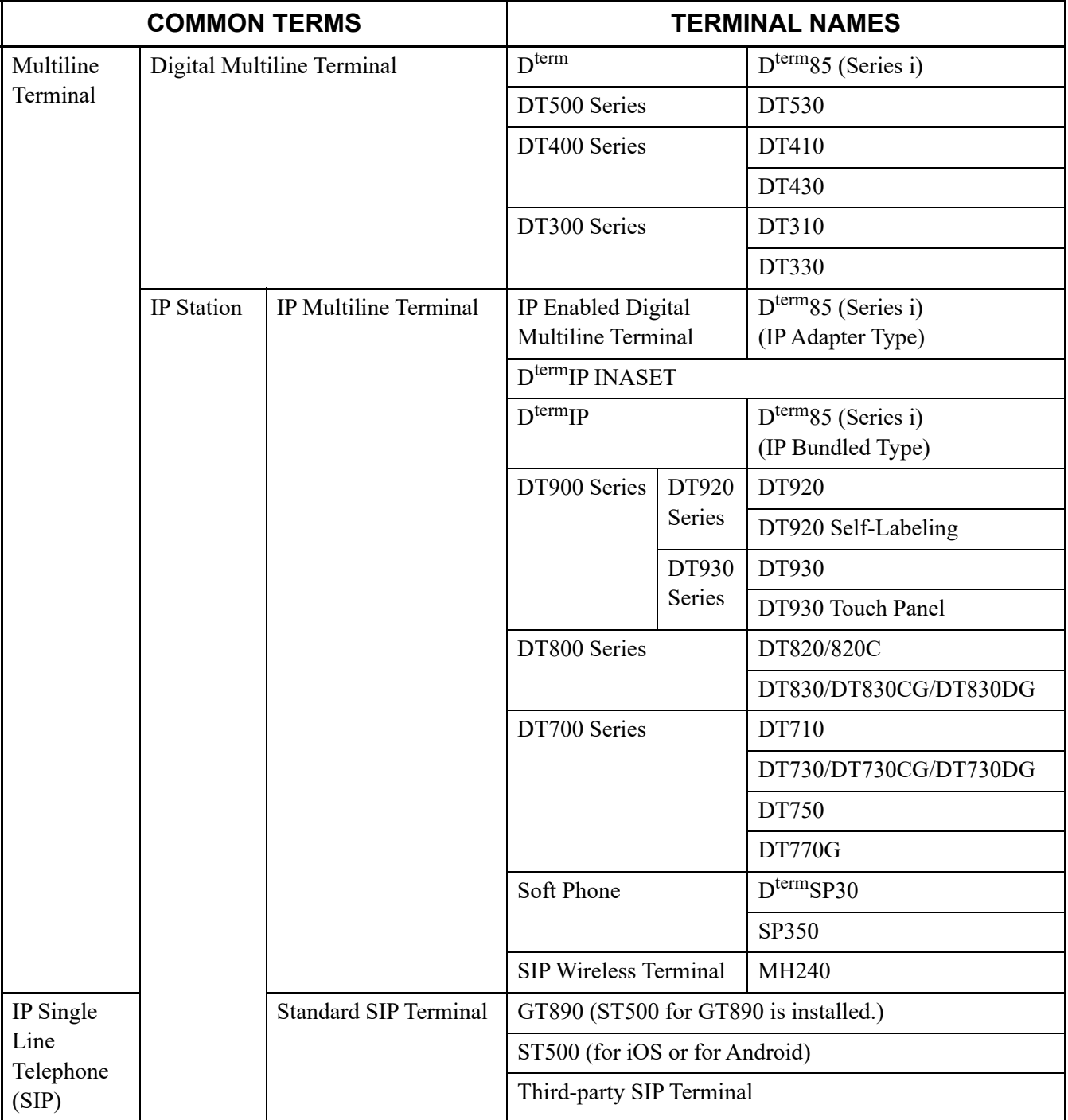

**NOTE:** *DT770G (Cradle Phone) is normally used together with a smart device. The operation and the condition depend on the specifications of application on smart device.*

#### <span id="page-12-0"></span>**COUNTRY REFERENCE**

The exclusive commands for specific country are described as follows;

**[Asia] [Australia Only] [Australia/North America] [Australia/France/Germany/Netherlands/Italy/Greece/Luxembourg/Portugal/Spain/ Sweden] [Australia/France/Germany/Netherlands/Italy/Greece/Luxembourg/Portugal/Spain/ Sweden/ITU-T (UAE)] [Brazil Only] [Chinese No. 1] [For China] [For EMEA] [Mexico Only] [New Zealand Only] [New Zealand/China/Brazil/Europe] [North America Only] [Not used in North America] [Other than Australia] [Other than EMEA] [Other than New Zealand] [Other than North America] [Other than North America/Australia] [Russia Only] [UAE Only] [Venezuela Only]**

## <span id="page-13-0"></span>**REFERENCE MANUAL**

Refer to the following manuals for information on each service programming.

System Manual: Contains the system description and the programming procedure of the SV9300 System.

Programming Manual: Contains procedure for programming each business, hotel, ISDN and OAI feature.

Networking Manual: Contains the system description and the programming procedure for the CCIS, Q-SIG and Remote UNIT over IP System.

System Data Programming Manual: Contains the Customer Specifications Sheets and the System Data Programming Sheets.

PC Programming Manual: Contains the functional description and the installation procedure for the PCPro.

System Hardware Manual: Contains the installation procedure for the PBX system and the hardware installation procedure for the SV9300.

System Maintenance Manual: Contains the maintenance service features and the recommended troubleshooting procedure.

# <span id="page-14-0"></span>*SYSTEM DATA IMPROVEMENTS FOR SV9300*

The following system data have been improved for SV9300. For details of these improvements, refer to the tables below. The relevant data are automatically converted by using the "System Data Conversion Tool".

- Modification of default (initial) values for system data Values which needed to be changed in most environments at the system start-up have been defined as default (initial) values.
- System data consolidation An operation which had to be defined by combining two or more system data has been changed so that it can be specified only by one datum.
- Automatic system data setting The function to store call history for Multiline Terminal is automatically set so that it becomes available at the same time as the Multiline Terminal registration (by using CM10).

#### **Modification of default (initial) values for system data**

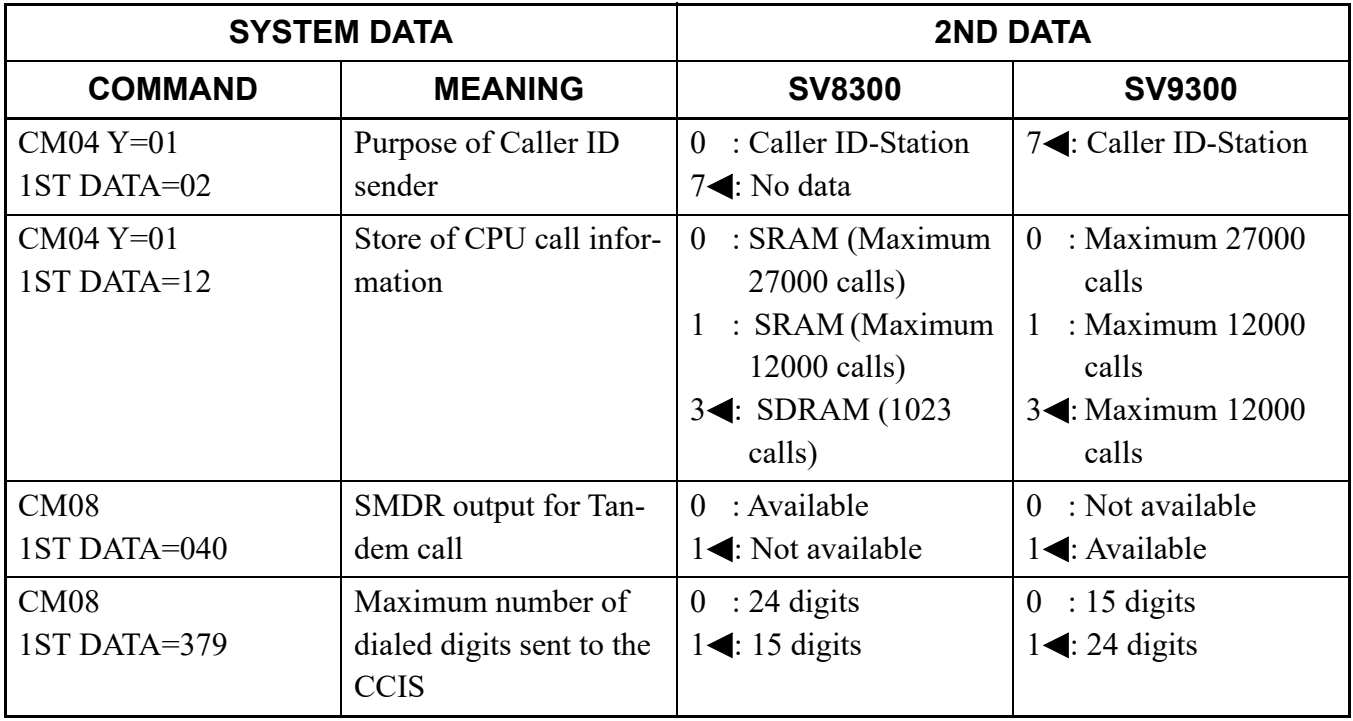

Continued on next page

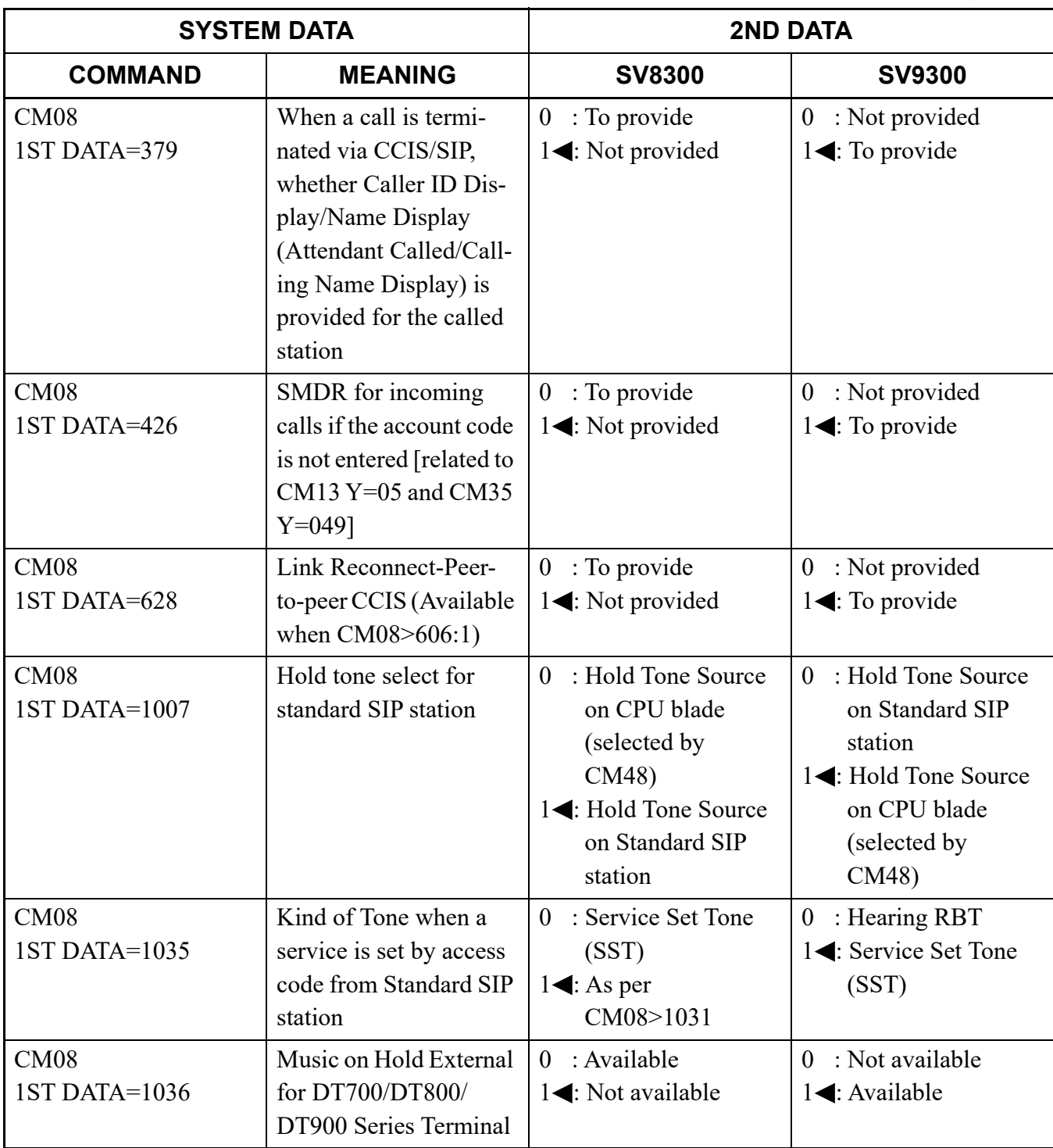

**: Default**

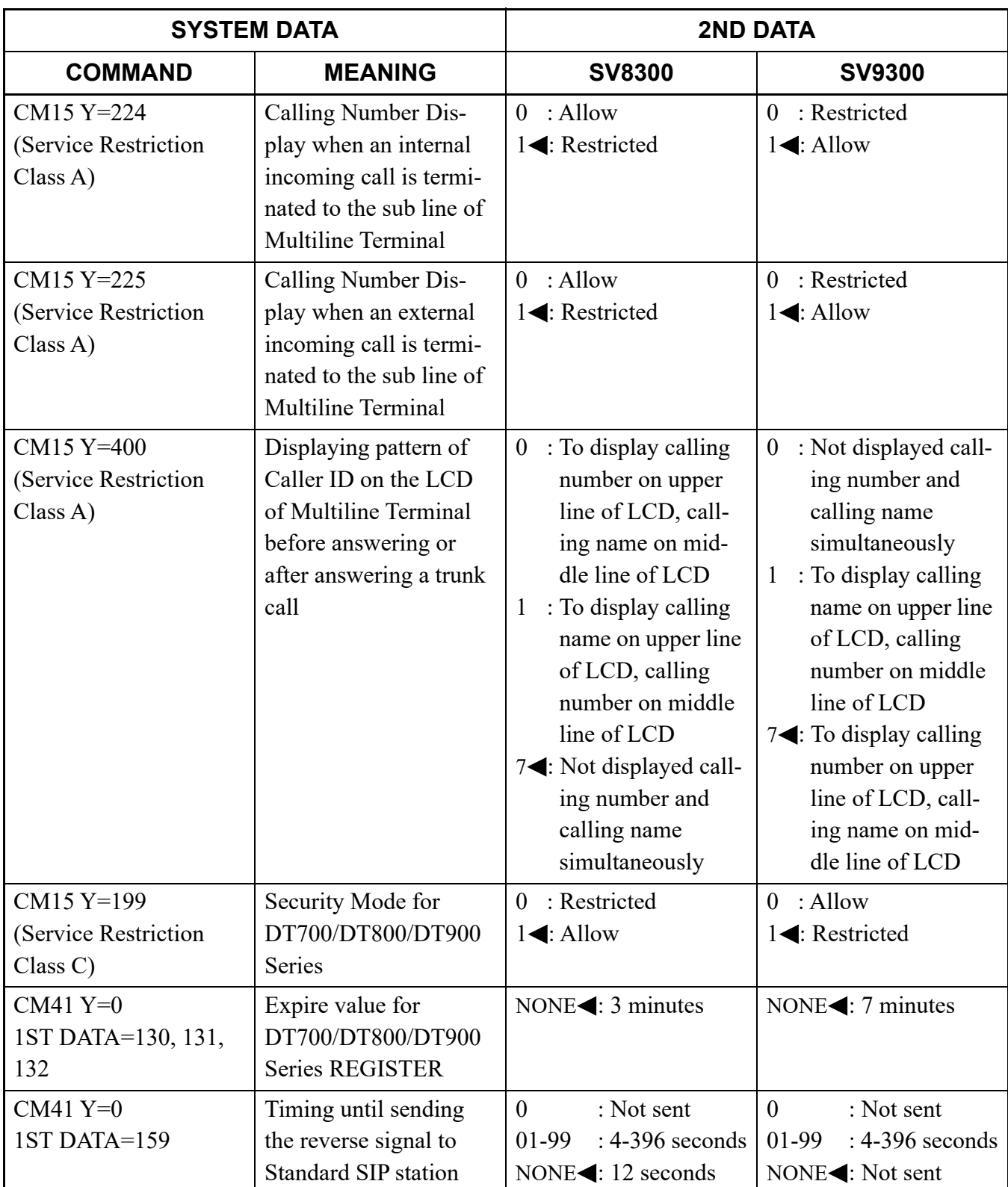

**: Default**

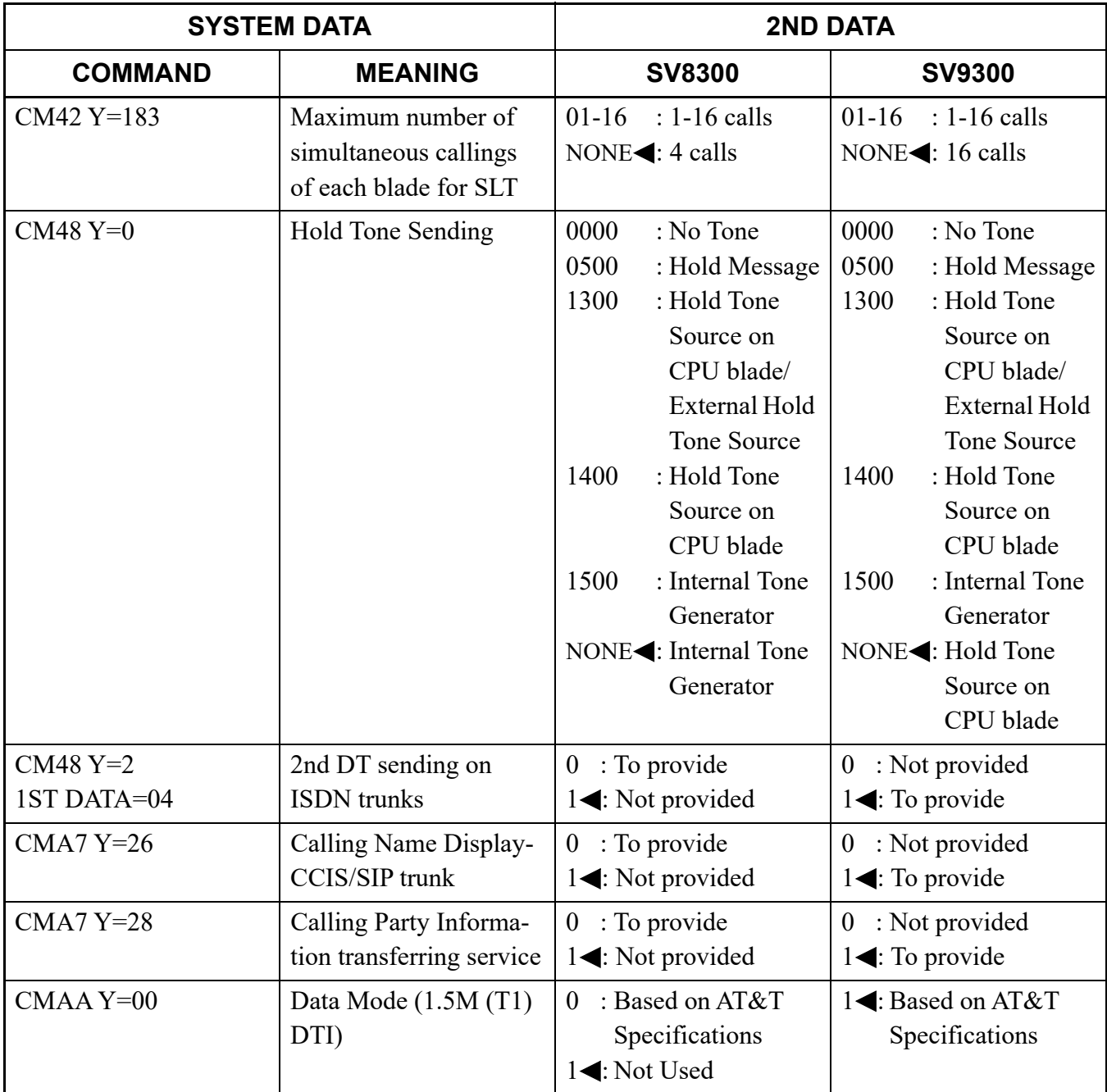

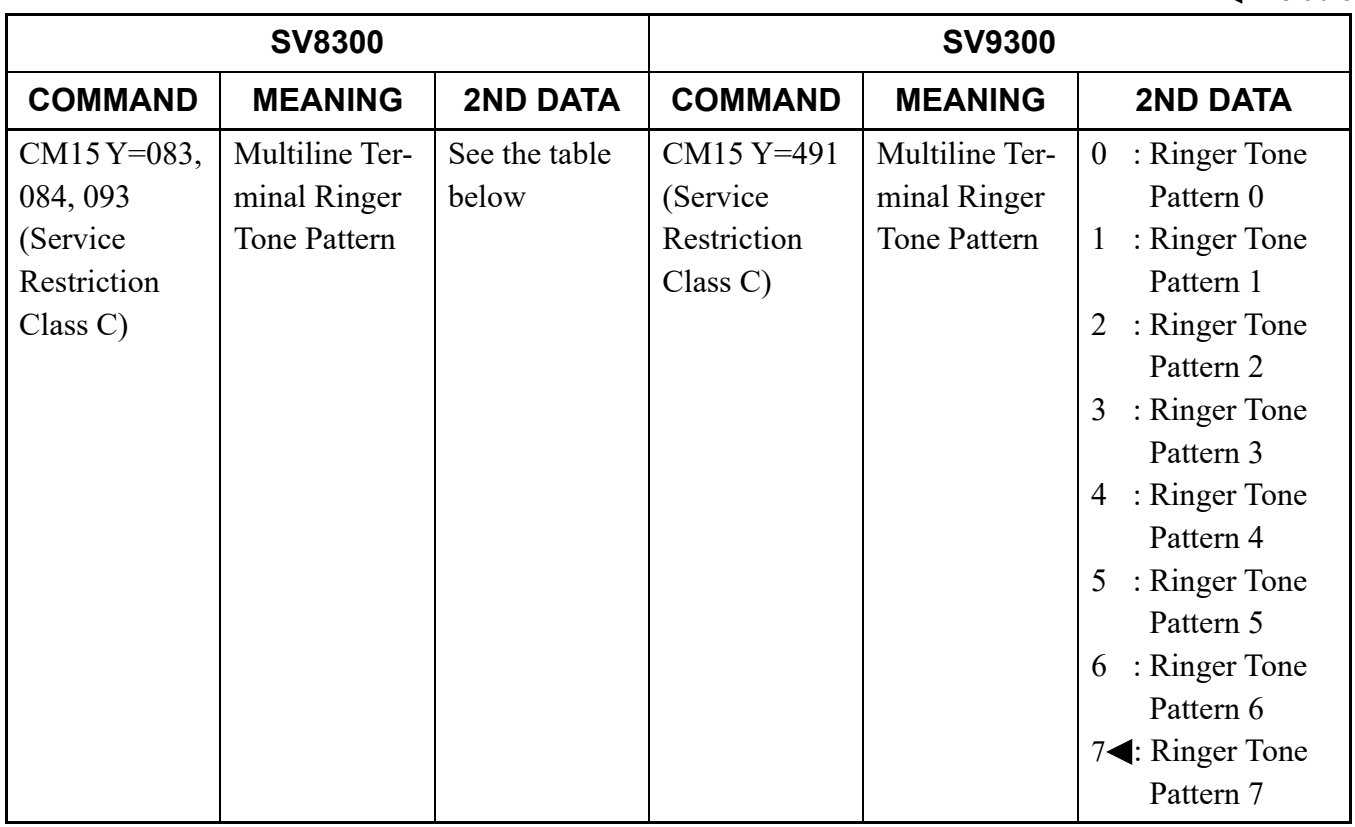

#### **System data consolidation**

Table: SV8300 System data combinations to specify Ringer Tone Patterns

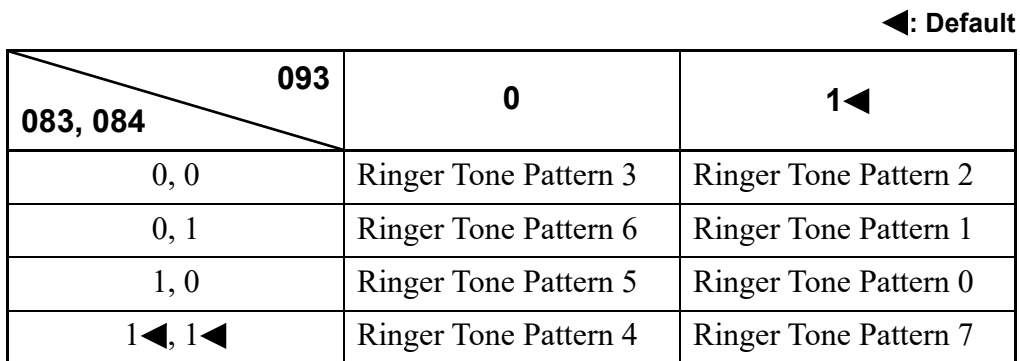

#### **Automatic system data setting**

**: Default**

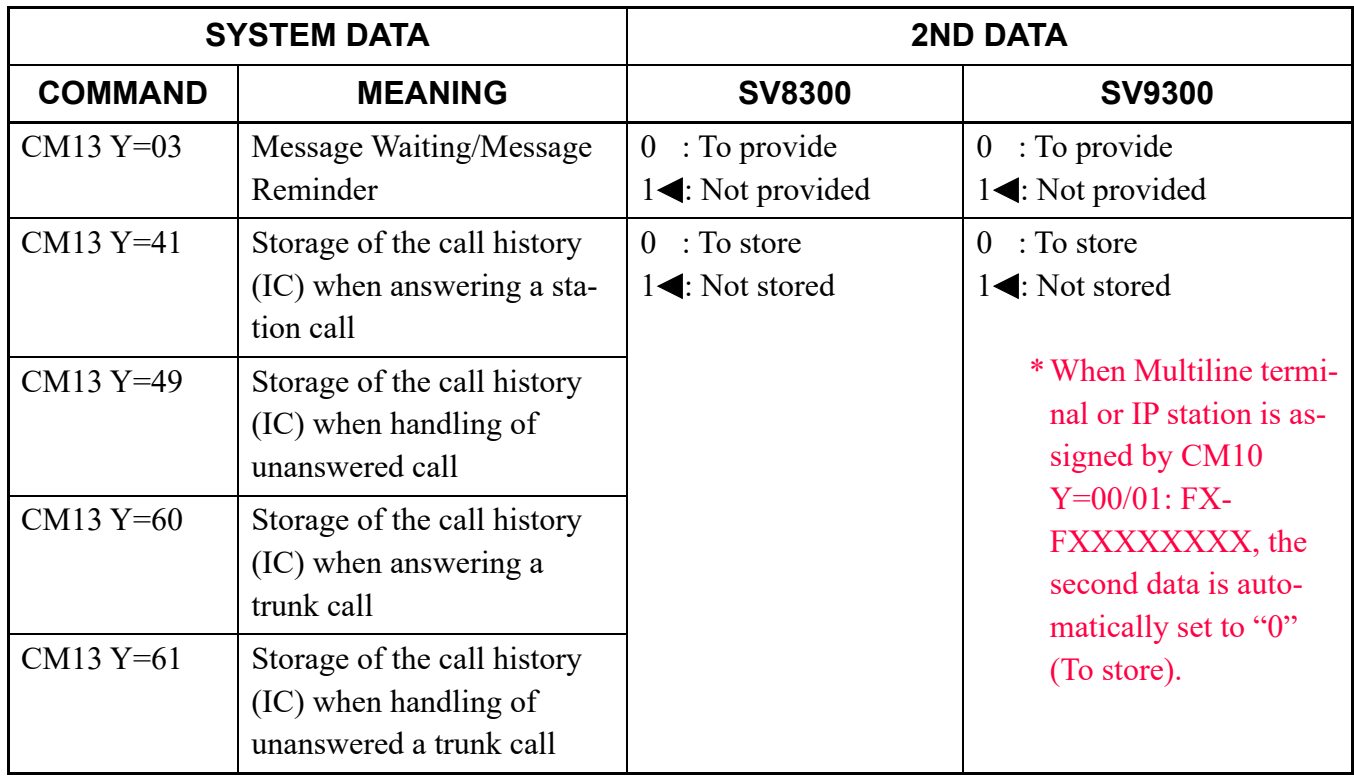

#### **Others**

#### **Modification of the 1st data**

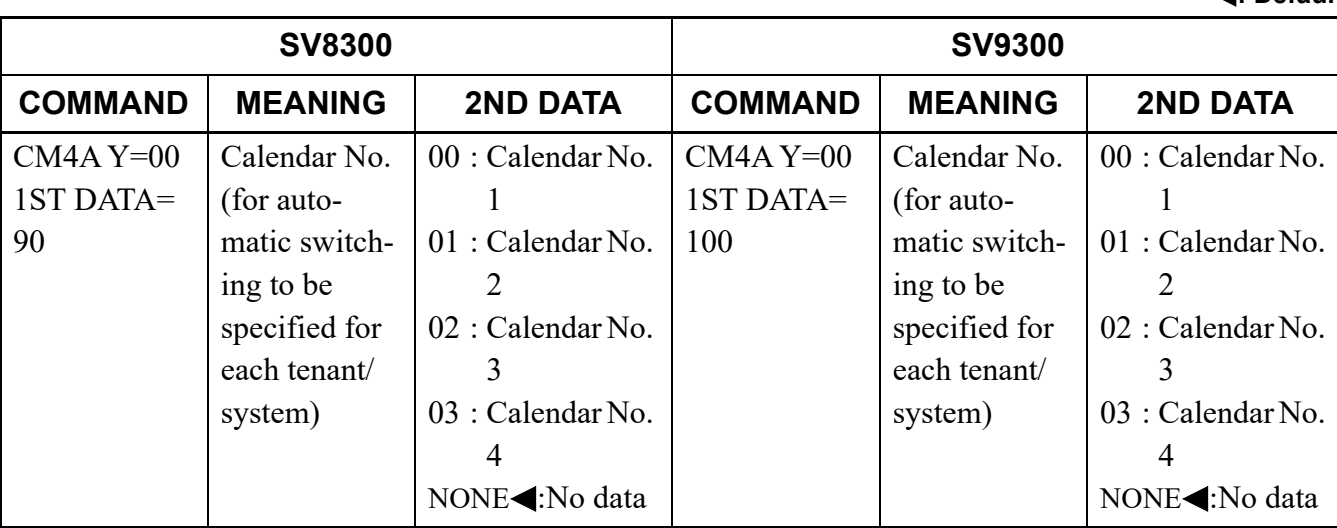

## <span id="page-20-0"></span>*HOW TO USE CAT*

This chapter explains how to use the Customer Administration Terminal (CAT) which is used as the man-machine interface with the PBX.

#### **Chapter**

**1**

## <span id="page-21-0"></span>**CAT AND PCPro**

In this system, the Customer Administration Terminal (CAT) or PCPro is used for programming the system data.

The CAT is a digital multi function telephone (Multiline Terminal) which is equipped with function keys, a dial pad and LCD and interfaces with the system via the CPU blade.

The PCPro is a personal computer that provides an interface to the PBX via the system CPU blade. The PCPro PC must have the PCPro program properly installed to communicate with the PBX. The PCPro is required for system software registration and activation.

The PCPro program is a Graphical User Interface (GUI) program that provides an efficient method for manipulating the PBX database. This program contains extensive help files, Usage Wizards and Tool Tips, with hyperlinks imbedded in the text. The hyperlinks provide quick access to the appropriate Add-In chassis. Add-In chassis provide a user-friendly, intuitive method for customizing the PBX database. For more details, refer to the PC Programming Manual.

## <span id="page-22-0"></span>**CAT KEY FUNCTIONS**

In the CAT mode, each key on the Multiline Terminal is automatically assigned as shown in figure below. For the function of each key, see "CAT Function Keys".  $\Box$  [Page 1-15](#page-34-0)

- CM08>911 (Layout the key on CAT mode) 2nd data: 0 (Old layout) : 1 (Standard layout)
- **NOTE:** *Only Standard layout can be used regardless of this command when using DT300/DT700 Series DESI-less, DT400/DT800 Series DESI-less, DT900 Series (Self-Labeling) or DT750.*

#### **CAT Key Assignment (Standard layout)**

• DT400/DT500/DT800/DT900 Series Example: DT930 (24 Line/Trunk/Feature Keys)

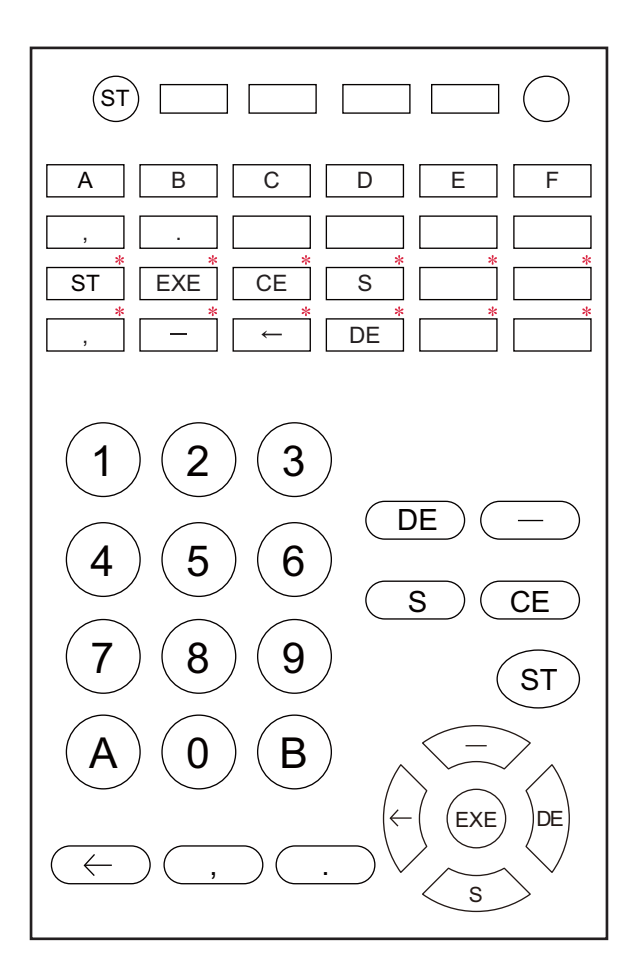

**NOTE:** *The keys marked by "\*" are not available when using 12 keys kit.*

• DT300/DT700 Series Example: DT730 (24 Line/Trunk/Feature Keys)

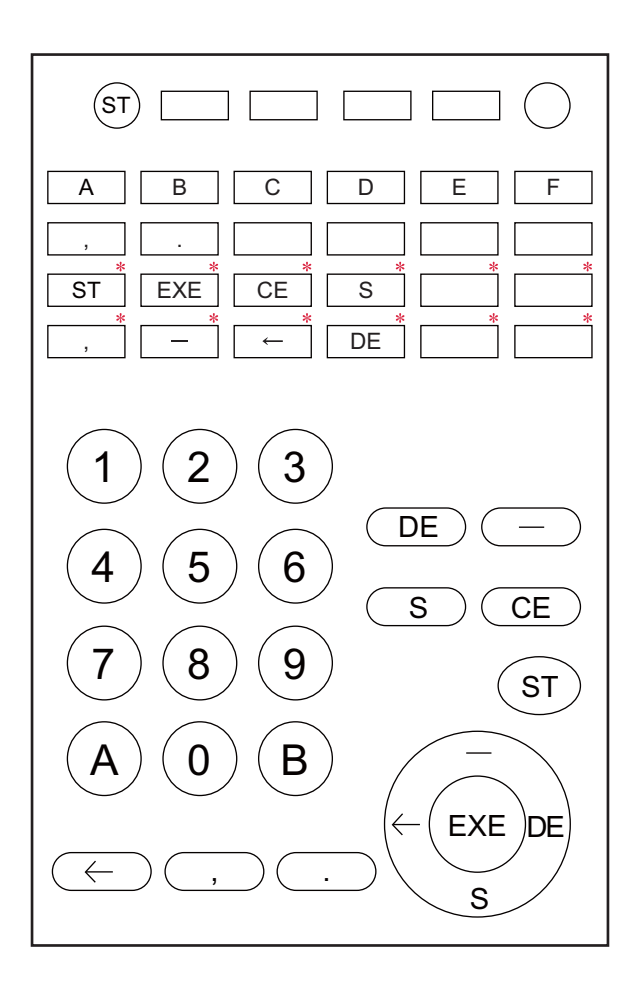

**NOTE:** *The keys marked by "\*" are not available when using 12 keys kit.*

#### • DT400 Series

Example: DT430 (6 Line/Trunk/Feature Keys)

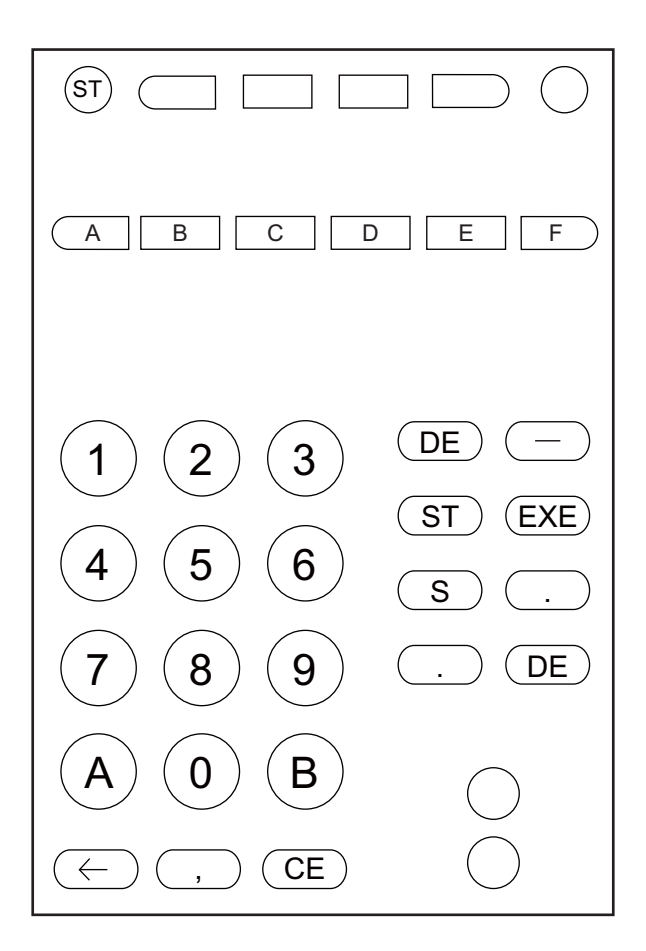

**NOTE:** *When using DT300/DT400/DT700 Series (6DE), be sure to use it with a setting for the Standard layout (CM08>911: 1).*

•  $D^{term}IP$ 

Example: D<sup>term</sup>85 (Series i) (16 Line/Trunk Feature Keys + 16 One Touch Keys (CM12 Y=24 2nd data=7))

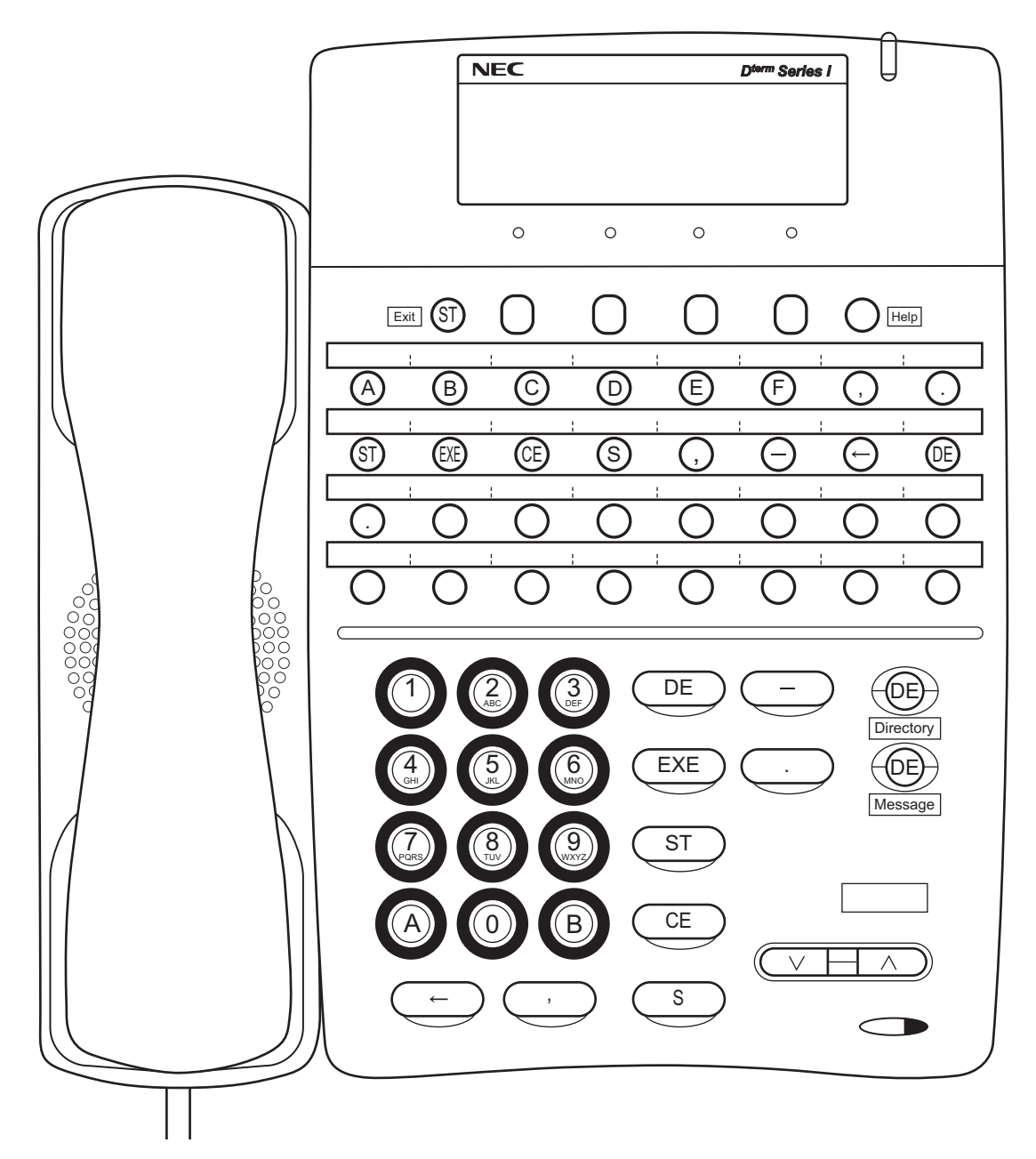

•  $D^{term}IP$ 

Example: D<sup>term</sup>85 (Series i) (24 Line/Trunk Feature Keys + 8 One Touch Keys (CM12 Y=24 2nd data=7))

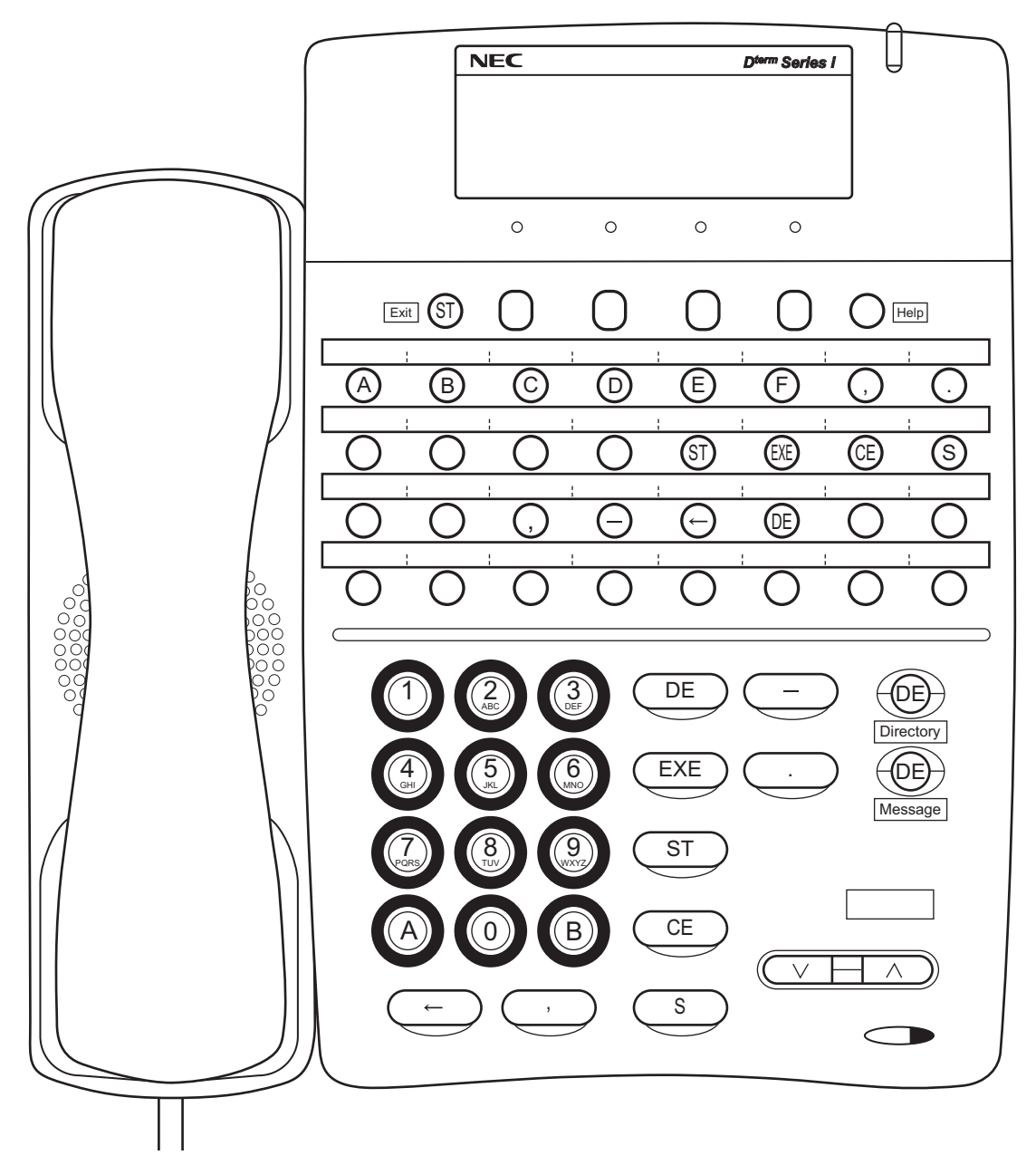

#### **CAT Key Assignment (Old layout)**

• DT400/DT500/DT800/DT900 Series Example: DT930 (24 Line/Trunk/Feature Keys)

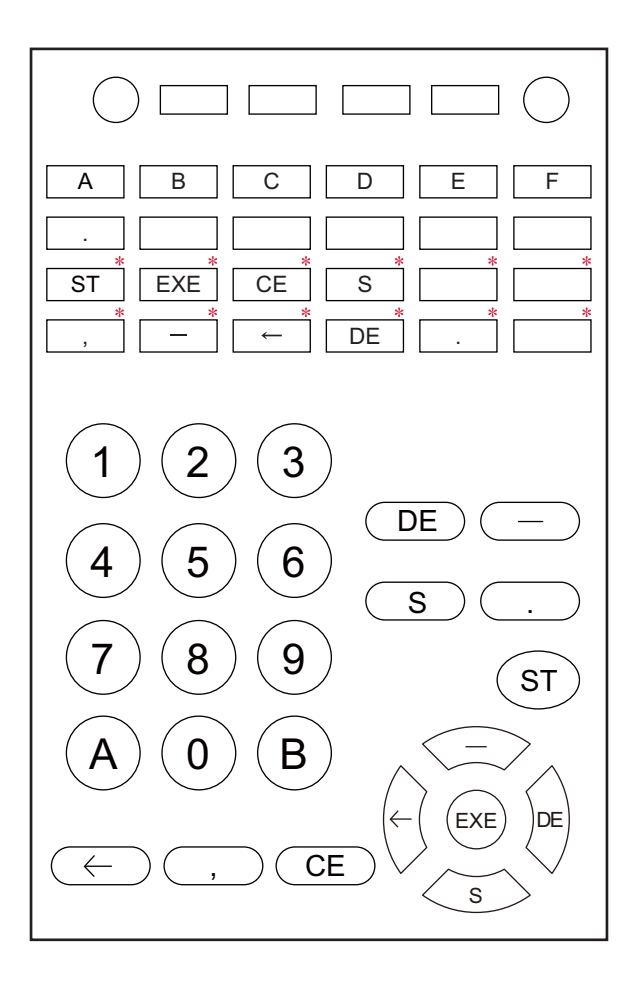

**NOTE:** *The keys marked by "\*" are not available when using 12 keys kit.*

• DT300/DT700 Series Example: DT730 (24 Line/Trunk/Feature Keys)

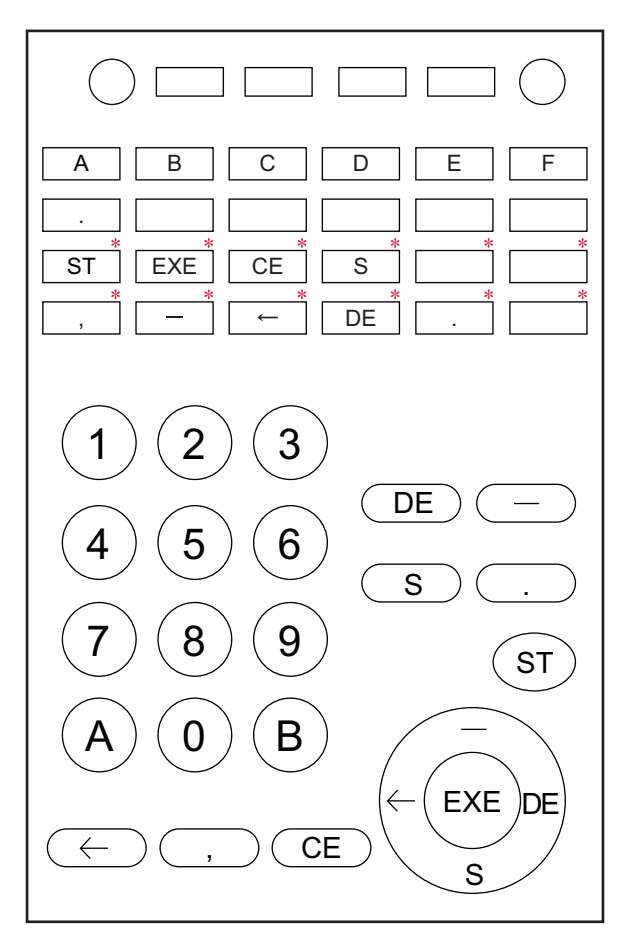

**NOTE:** *The keys marked by "\*" are not available when using 12 keys kit.*

•  $D^{term}IP$ 

Example: D<sup>term</sup>85 (Series i) (16 Line/Trunk Feature Keys + 16 One Touch Keys (CM12 Y=24 2nd data=7))

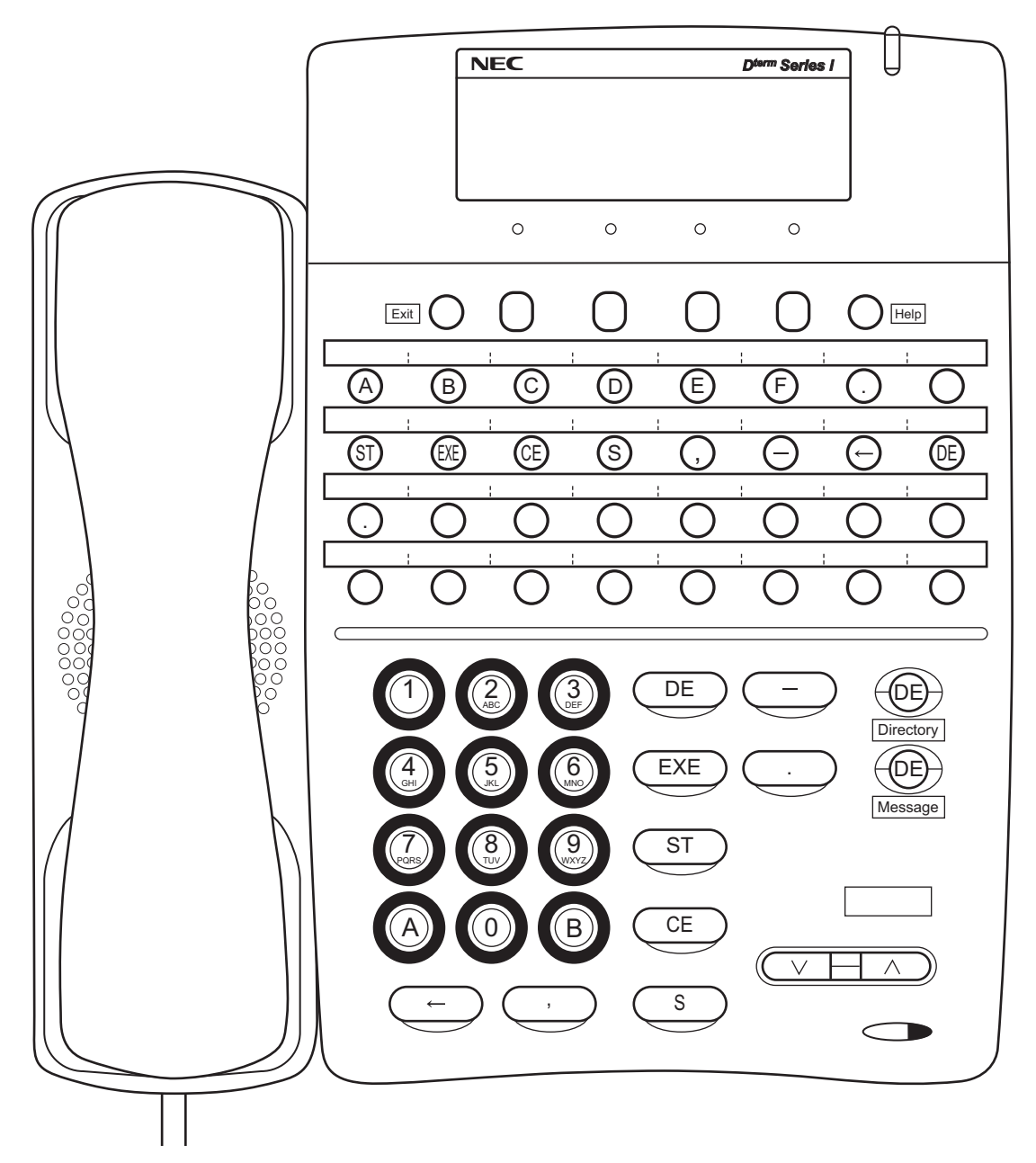

#### <span id="page-31-0"></span>**CAT KEY ASSIGNMENT OF MULTILINE TERMINAL SOFT KEY**

CAT key assignment of Multiline Terminal soft key can be used. The screen transition of CAT key assignment is as follows.

- Multiline terminals except DT300/DT400/DT700/DT800 Series DESI-less, DT900 Series Self-Labeling and DT750
	- When starting CAT mode

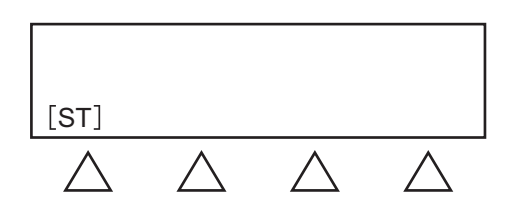

- When setting the command code or the first data

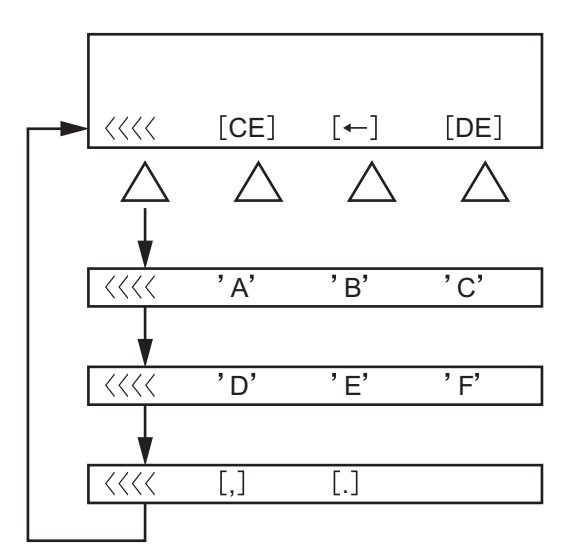

- When error occurred after setting the first data

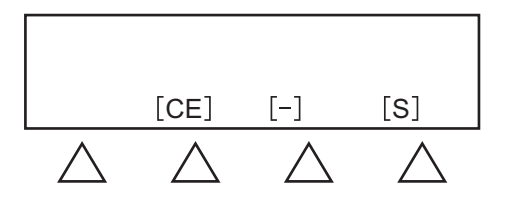

- Before setting the second data (after setting the first data)

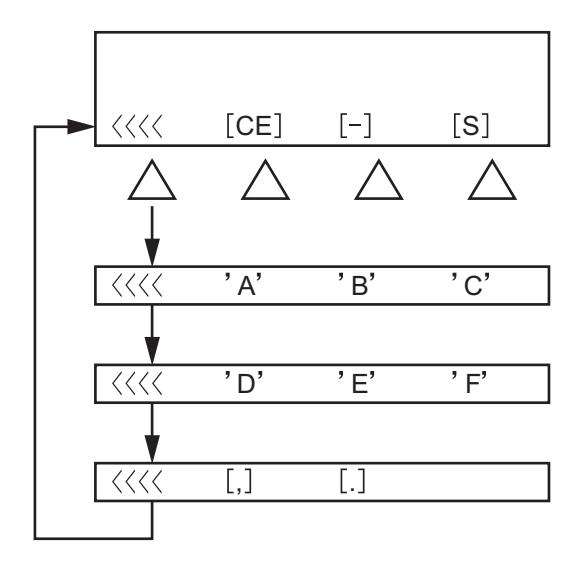

- When setting the second data

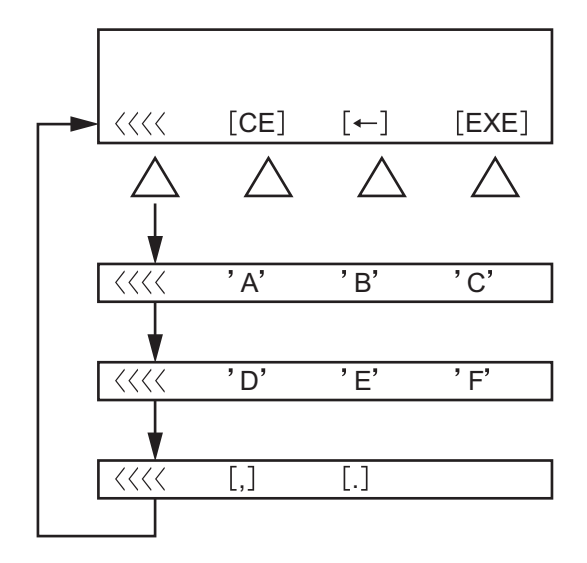

- After setting the second data

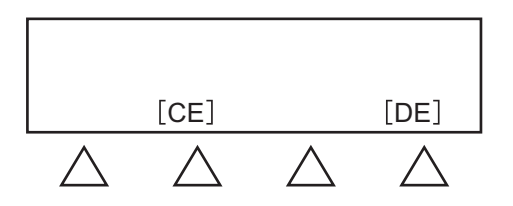

- DT300/DT400/DT700/DT800 Series DESI-less and DT750
	- For DT300/DT700 Series DESI-less (8LD) and DT400/DT800 Series DESI-less (8LD), LCD screens can be switched between the front page and the fourth page with a press of the Scroll Key.
	- For DT700 Series DESI-less (8LDE), only the front page can be displayed.
	- For DT750, LCD screens can be switched between the front page and the fourth page with a touch of the number key 1-4 in the center of the LCD screen.

Front page/Third page

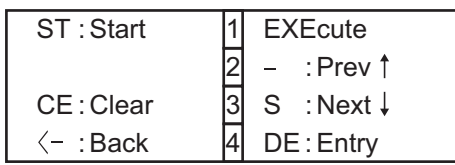

Second page/Fourth page

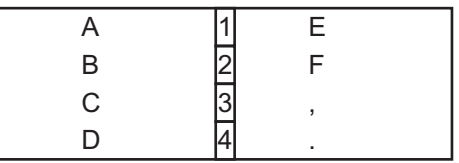

**NOTE:** *Soft keys of Multiline Terminals can be used on CAT mode even if the second data of CM12 Y=22 is set to "0" (not available).*

#### **CAT Function Keys**

<span id="page-34-0"></span>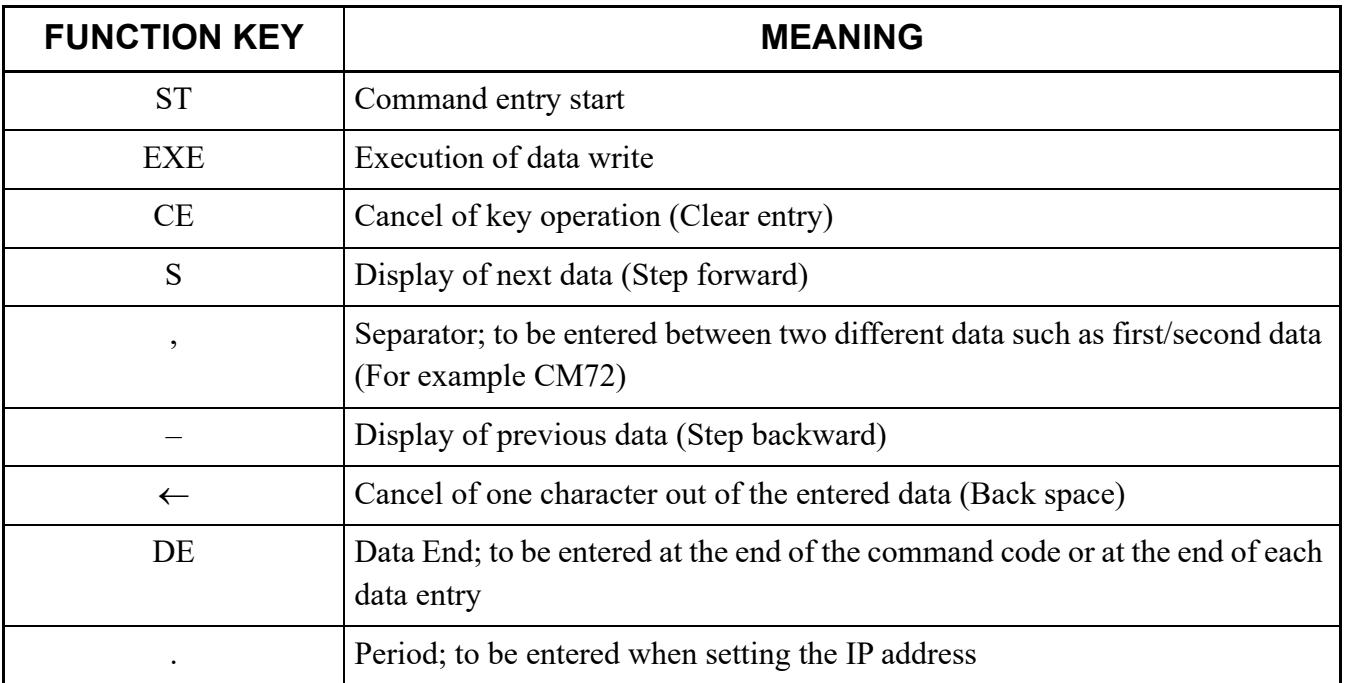

#### **CAT Digit Keys**

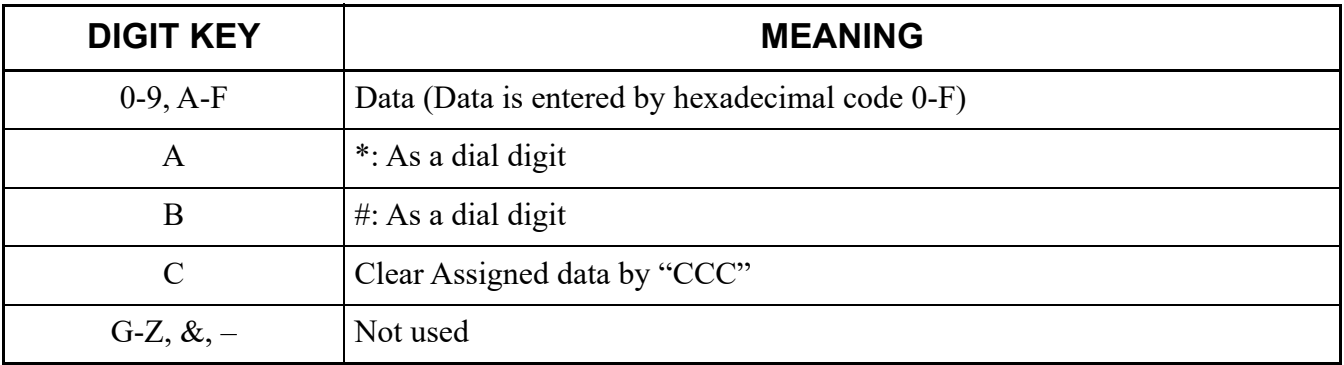

## <span id="page-35-0"></span>**CAT MODE SETTING PROCEDURE**

To set CAT mode:

- For DT300/DT400/DT500/DT700/DT800/DT900 Series/D<sup>term</sup>85 (Series i)
	- 1. Press the Keys on the terminal in the following order when the terminal is on idle state.

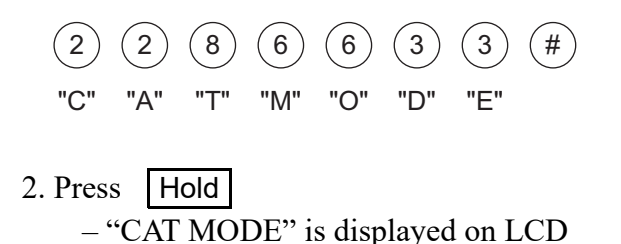

- **NOTE:** *CAT mode is not available when preset dialing on the terminal is restricted (set by CM15 Y=212: 0).*
	- For  $D^{term}$ 85 (Series i)

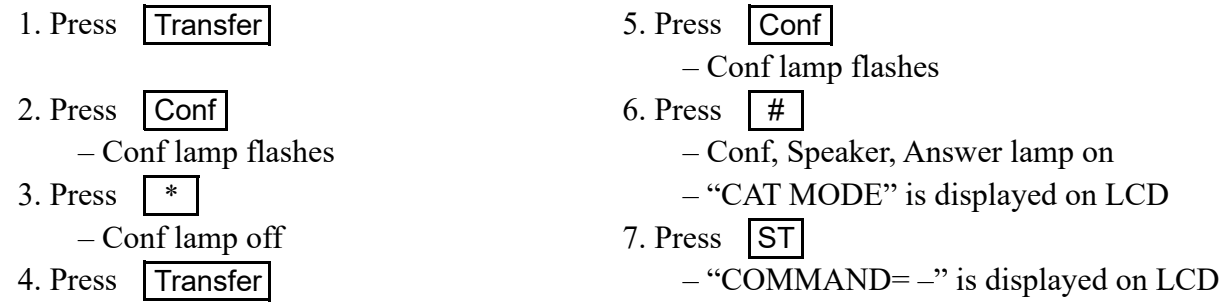

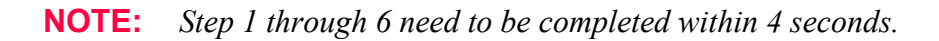
To clear the CAT mode:

- For DT300/DT400/DT500/DT700/DT800/DT900 Series/D<sup>term</sup>85 (Series i)
	- 1. Press EXIT key while "COMMAND= –" is displayed on the LCD.

or

1. Lift handset (Off Hook)

– Speaker lamp off.

- 2. Replace handset (On Hook)
	- Conf, Answer lamps off.
	- LCD returns to clock.

### **NOTICE ON CAT MODE**

- (1) The CAT is used in on-line. Therefore, offline commands cannot be accessed from the CAT.
- (2) To use the CAT after clearing all system data, perform the following operations on the system.
	- 1. Plug a DLC blade into Slot01 accommodated in Unit01 (for Multiline Terminal).
	- 2. Connect the CAT (Multiline Terminal) to Physical Port No. 010101 at the MDF or Virtual Port No. 0000.
	- 3. Set SENSE switch on the CPU blade accommodated in Unit01 to "A".
	- 4. Press RESET switch on the CPU blade accommodated in Unit01.
	- 5. Check the LED status.
		- RUN LED lights and SYSD LED flashes while loading the standard system data.
		- RUN LED and SYSD LED go off and S2 LED lights when the standard system data is loaded normally.
		- RUN LED and SYSD LED go off and ALM LED lights if the loading of the standard system data fails. In that case, retry the above procedure 3-4.
- **NOTE 1:** *All pre-set data is deleted when loading the standard system data.*
- **NOTE 2:** *When a call is connected to a line at loading the standard system data, the call is disconnected at the point of pressing the RESET switch.*
- **NOTE 3:** *Pre-registered license data is maintained even if the standard system data is loaded.*
- **NOTE 4:** *The station call is not available by just loading the standard system data. Besides, the system data setting for stations is required.*
- **NOTE 5:** *The standard system data is the data which shall be valid for the following data.*
	- *Station number 300 (for Digital Multiline Terminal) for Physical Port number 010101*
	- *Station number 301 (for IP Multiline Terminal) for Virtual Port number 0000 (for IP terminal)*

*In addition, the standard system data enables the Unit01-04 to operate together. After loading the standard system data, you can register the system data with CAT feature of Multiline Terminal without PCPro.*

The following data is automatically set when loading the standard system data.

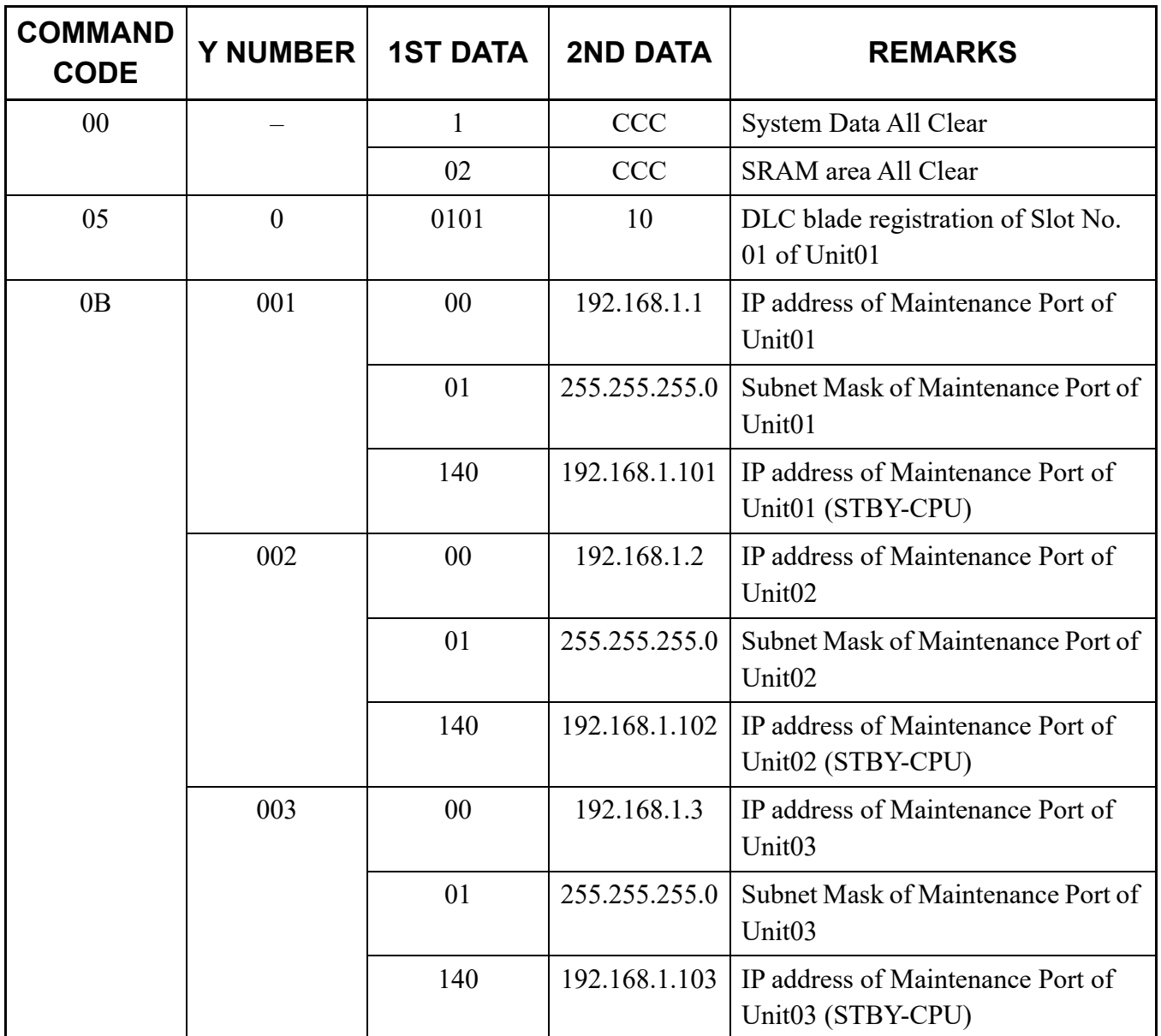

#### **Command List Set by Standard System Data Assignment**

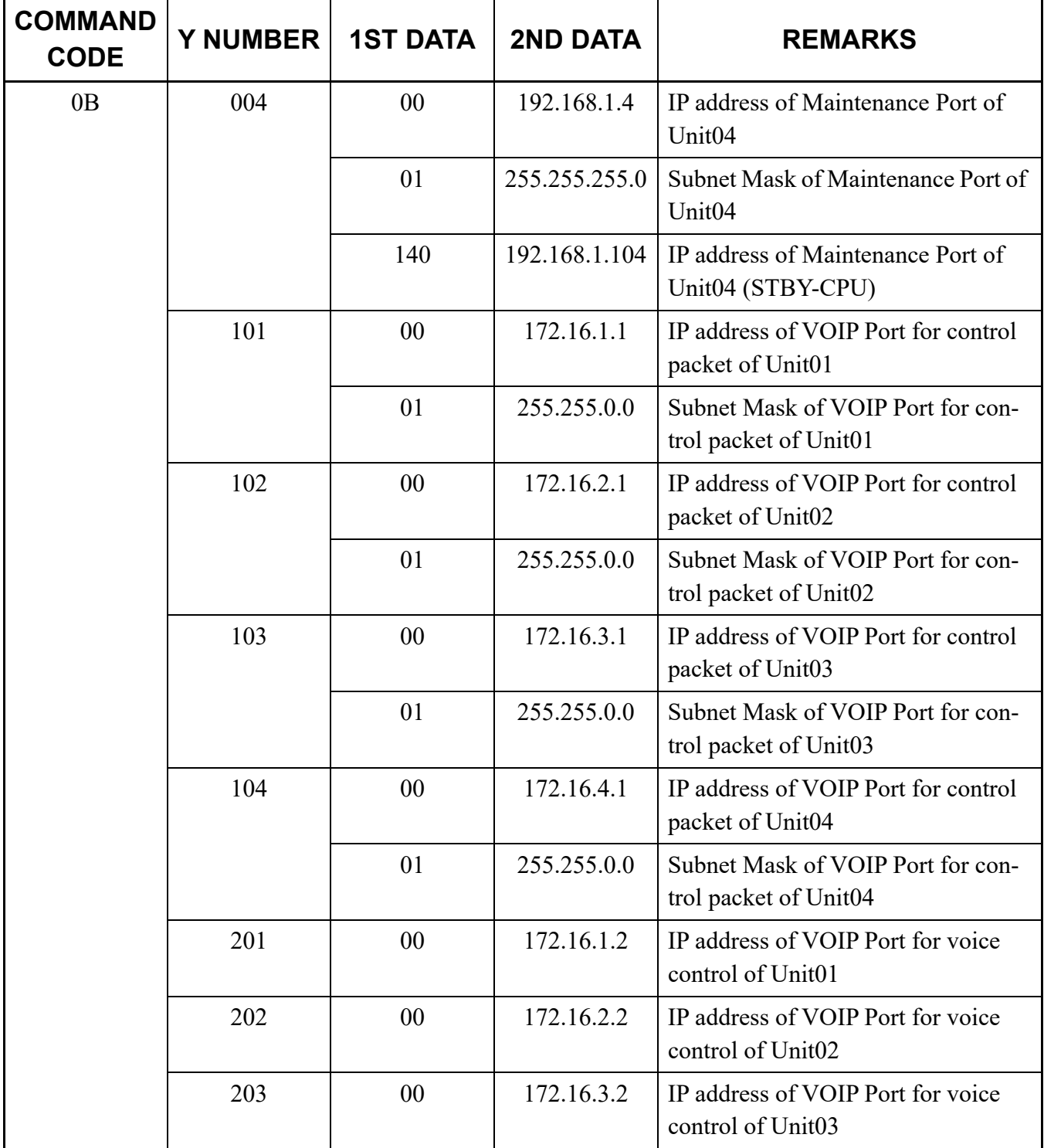

#### **Command List Set by Standard System Data Assignment**

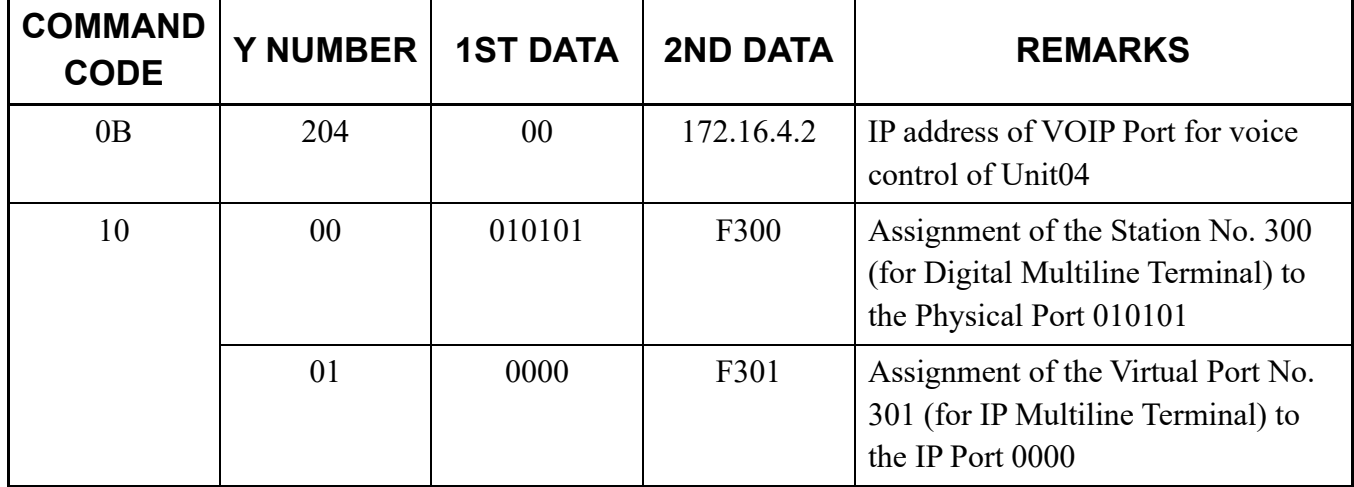

#### **Command List Set by Standard System Data Assignment**

- (3) Do not change or delete the My Line number (set by CM10 Y=00) of the CAT, during CAT mode.
- (4) There are no limitations on the number of Multiline Terminals in the system that can be programmed to allow CAT capability. However, the number of Multiline Terminals that can be placed into CAT mode, at the same time, is two.

If no key operation is executed for about 10 minutes, the CAT mode is canceled.

- (5) When a Multiline terminal is displayed "COMMAND=–" on CAT mode, CAT mode is finished by pressing Exit key. In other cases, the behavior of pressing EXIT key is similar to the behavior of pressing  $|ST|$  key.
- (6) Soft Phone cannot be used for CAT.
- (7) CAT and Dynamic Dial Pad cannot be used at the same time. CAT and Preset Dialing can be used at the same time.

### **CAT OPERATION**

When setting the system data, it is necessary to enter the following three kinds of data.

- Command Code
- First Data
- Second Data

The operation is explained below.

(1) To confirm the existing system data

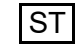

 $ST$  + Command Code +  $DE$  + First Data + DE

With the above entry completed, the present second data is displayed on the LCD. If the second data is not assigned yet, either the default value or "NONE" is displayed.

(2) To assign (change) the system data

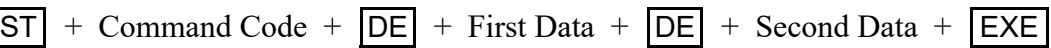

With  $|\text{EXE}|$  pressed, "OK" is displayed on the LCD. To confirm the data assigned, press  $|\text{DE}|$  after entering the fist data.

- (3) Use of  $|S|$  button and  $|-|$  button
	- If  $|S|$  is pressed after setting the second data (after  $|EXE|$  has been pressed), the next first data is displayed.
	- If  $\vert \vert$  is pressed after setting the second data (after  $\vert EXE \vert$  has been pressed), the last data is displayed.

The examples of data setting are described below.

(1) Example in the case that station number 300 is to be assigned to Physical Port No. 010101 and station number 301 to Physical Port No. 010102 by CM10 Y=00.

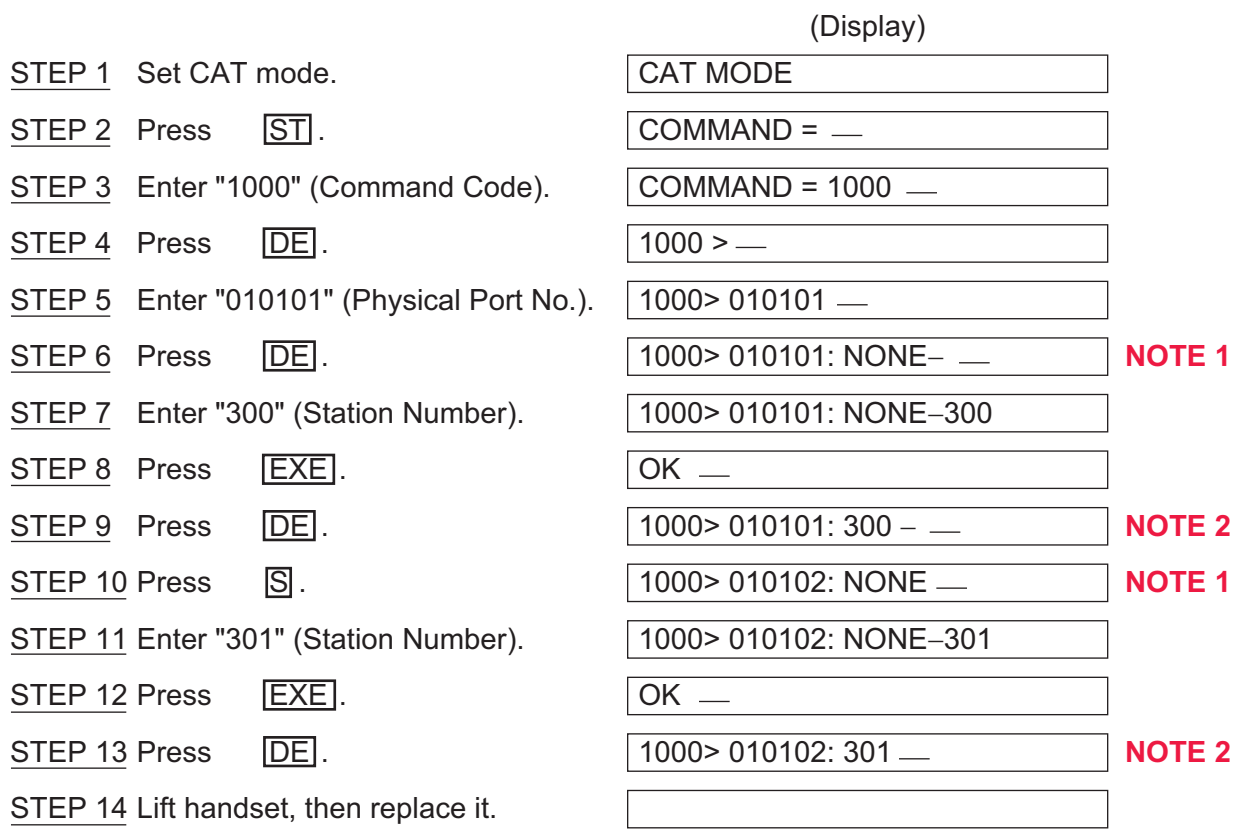

#### **Example of CAT Operation**

**NOTE 1:** *When no data exists, "NONE" is displayed. And when data exists, that data is displayed.* **NOTE 2:** *This*  $|\mathsf{DE}|$  *operation is for confirming the data assignment. You can omit this step.* 

(2) Example of correcting the data entry

In STEP 5 in the above (1) example, when  $|DE|$  has been pressed after entering "010102" by mistake, press  $|CE|$ . Then the state returns to STEP 4.

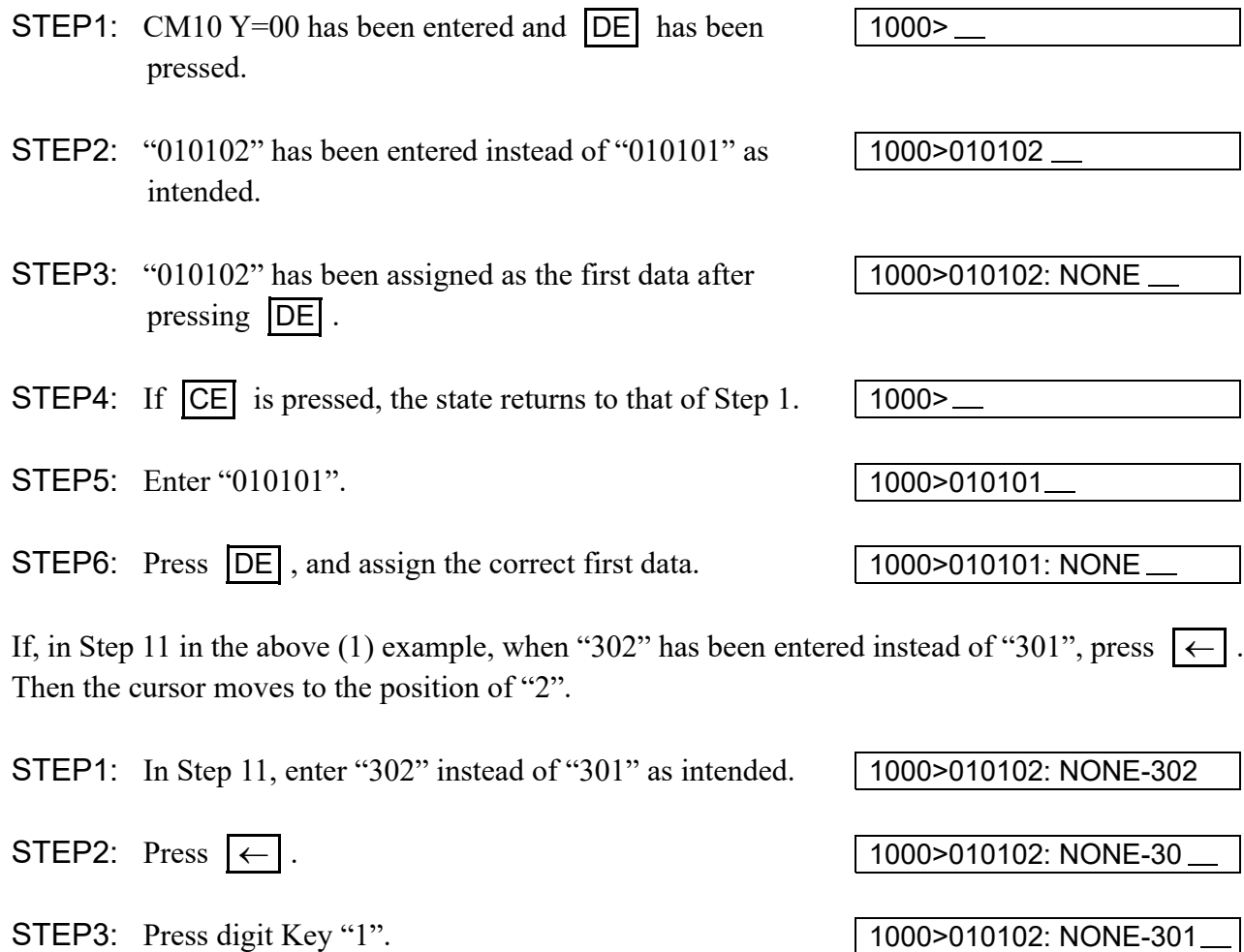

(3) Example of deleting station number "300" assigned to Physical Port No. 010101 after completing all the operation in the above (1) example.

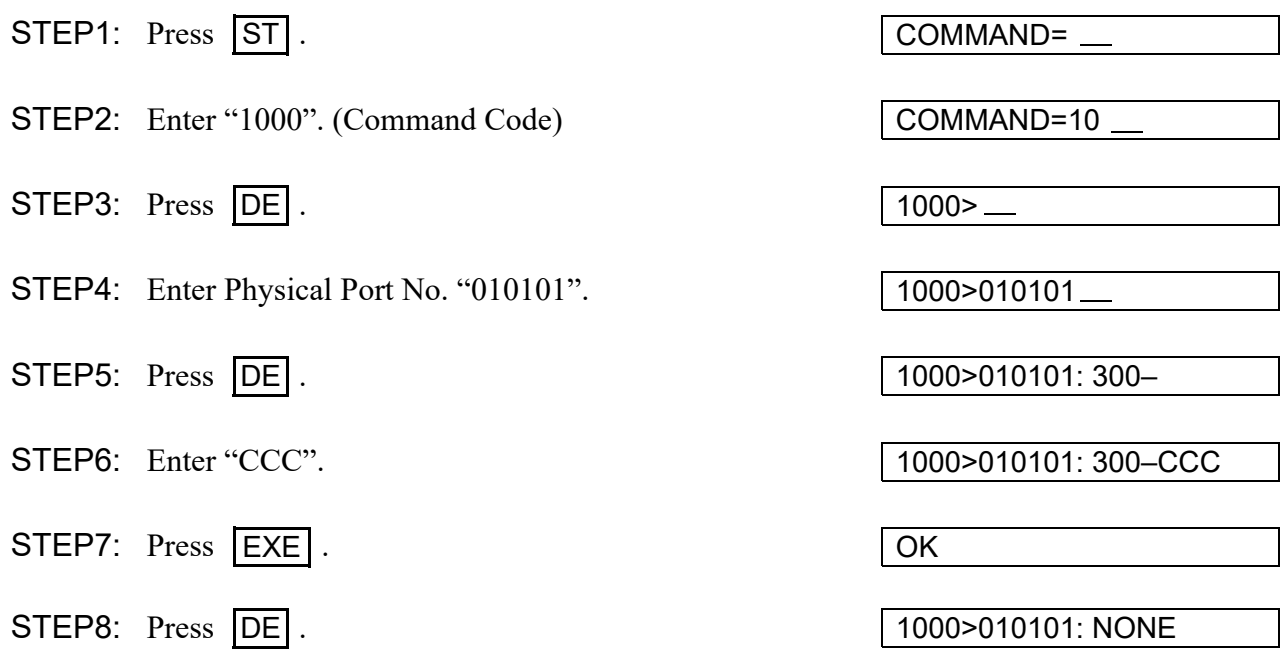

### **ERROR MESSAGES**

When an operation is incorrect, or wrong data is entered, an error message is displayed on the LCD. Error messages and their meanings are shown below.

#### **Error Messages**

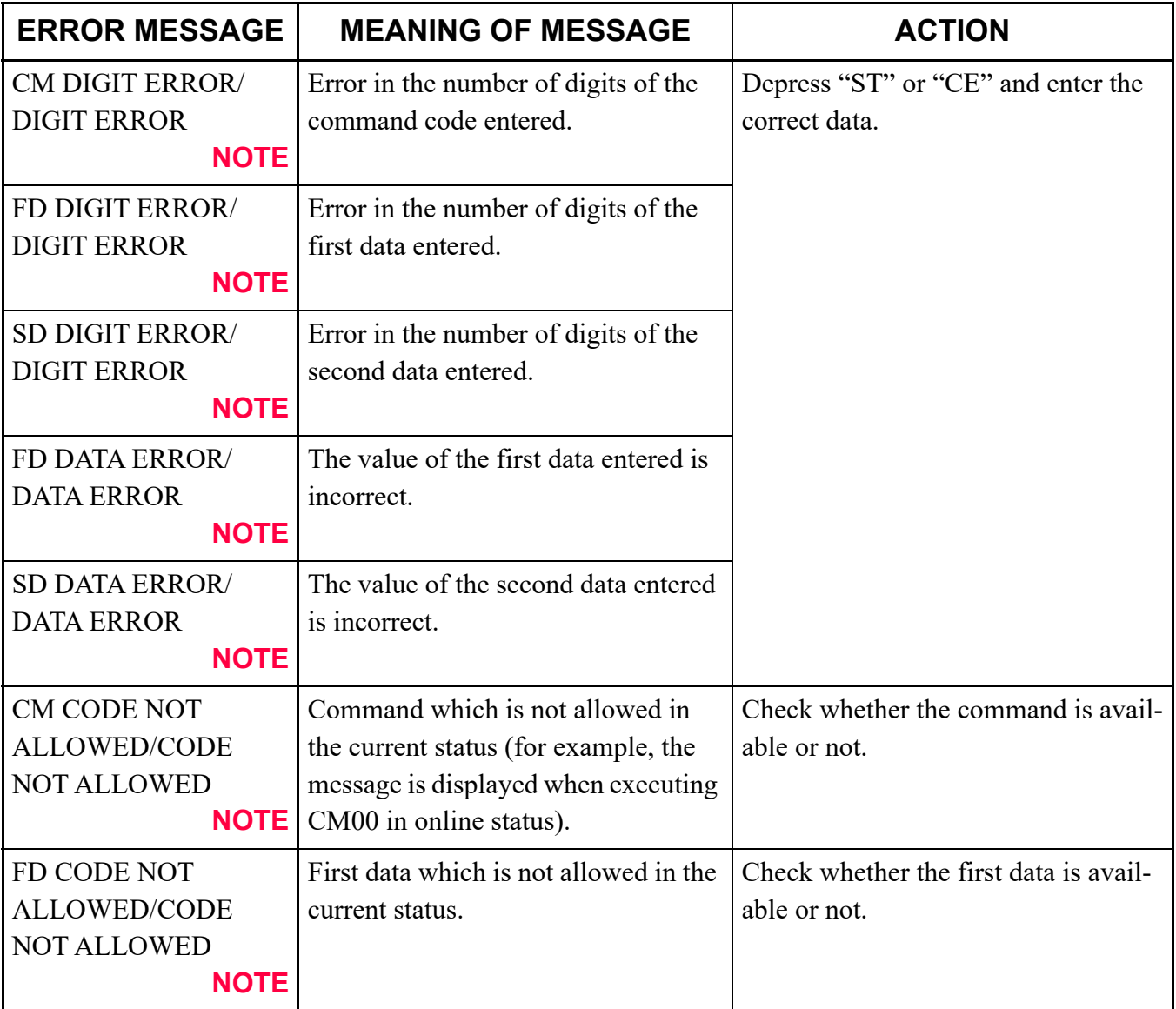

### **Error Messages**

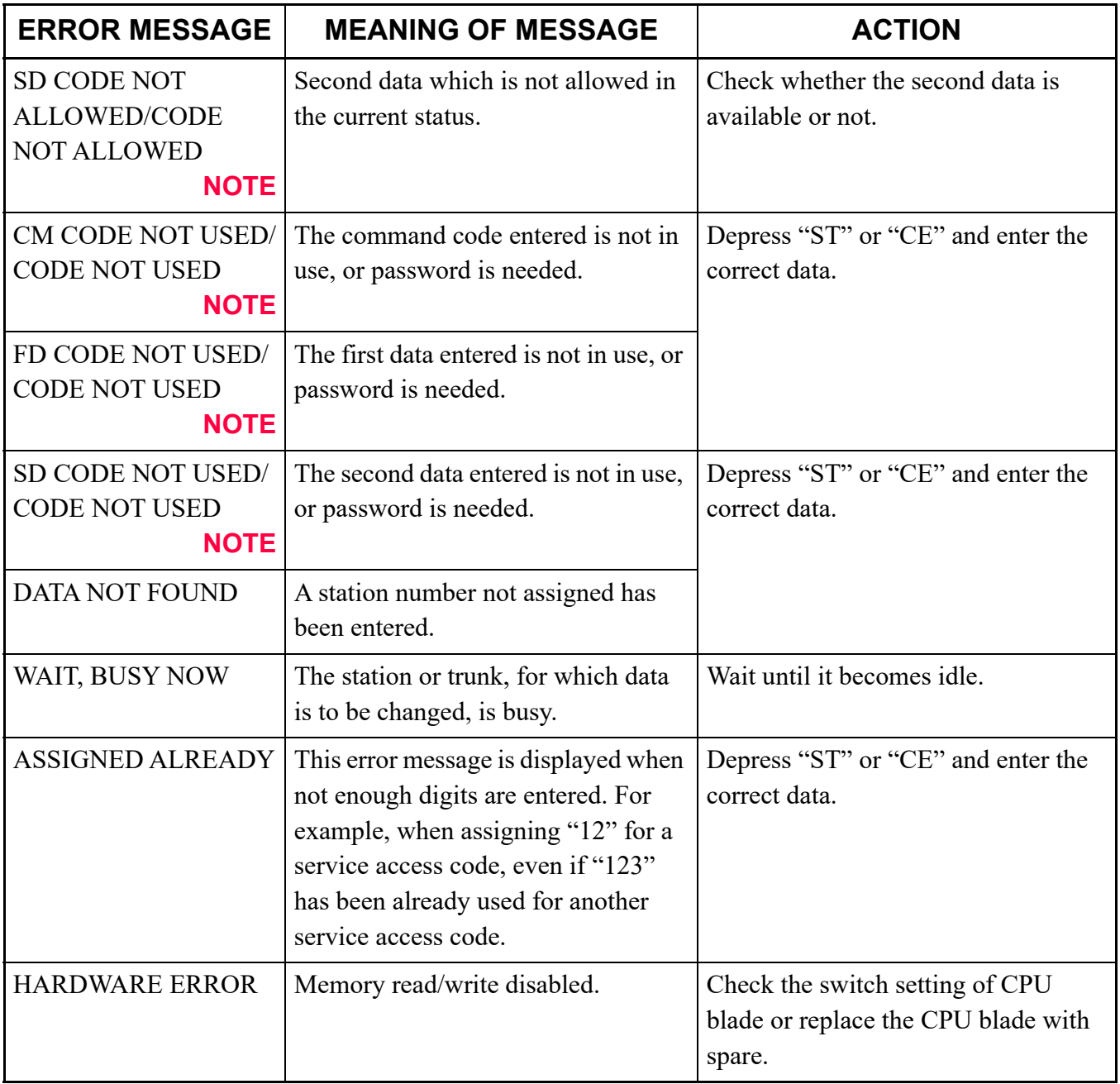

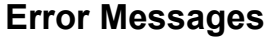

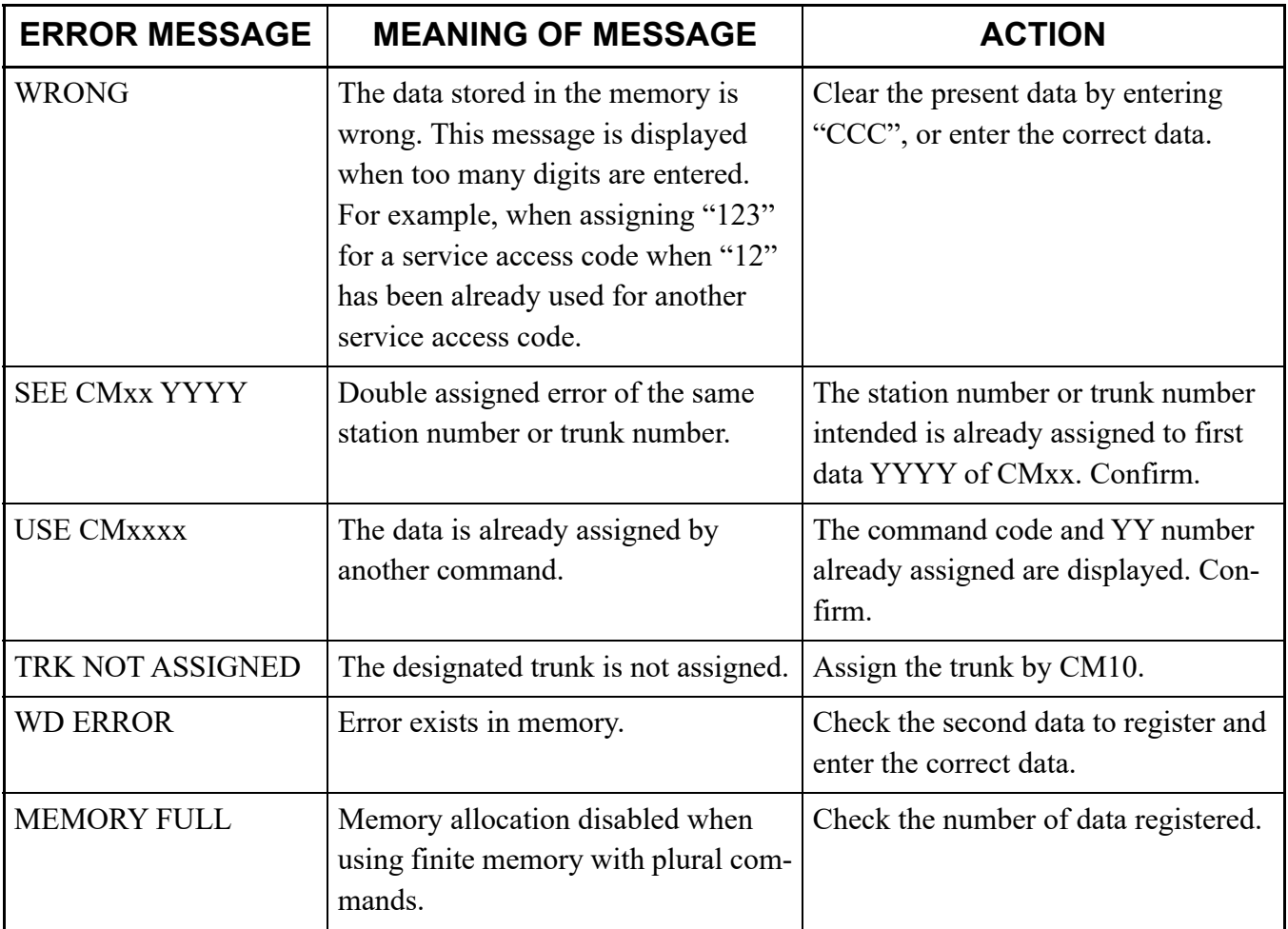

**NOTE:** *Depending on the command entered, either one of two error messages is displayed.*

# *PRECAUTION*

This chapter explains precautions for using commands, such as conditions for using commands, method of setting on-line/off-line mode, method of system data/SRAM data all clear, port allocation, password entry, and nation code assignment.

#### **Chapter**

**2**

### **CONDITIONS FOR USING COMMANDS**

- (1) Some commands require a system reset after data setting, and others cannot be assigned/changed unless the system is in off-line mode (a state in which call processing is at a halt). These commands are shown in the following table, categorized according to the conditions for their use.
- (2) When deleting data in any command, enter "CCC" as the 2nd data. However, data in the following commands cannot be deleted.
	- Commands where the default  $\blacktriangleleft$  is provided but the default  $\blacktriangleleft$  is "NONE".
	- CM29, CM41, CM42, CM60 Y=30.

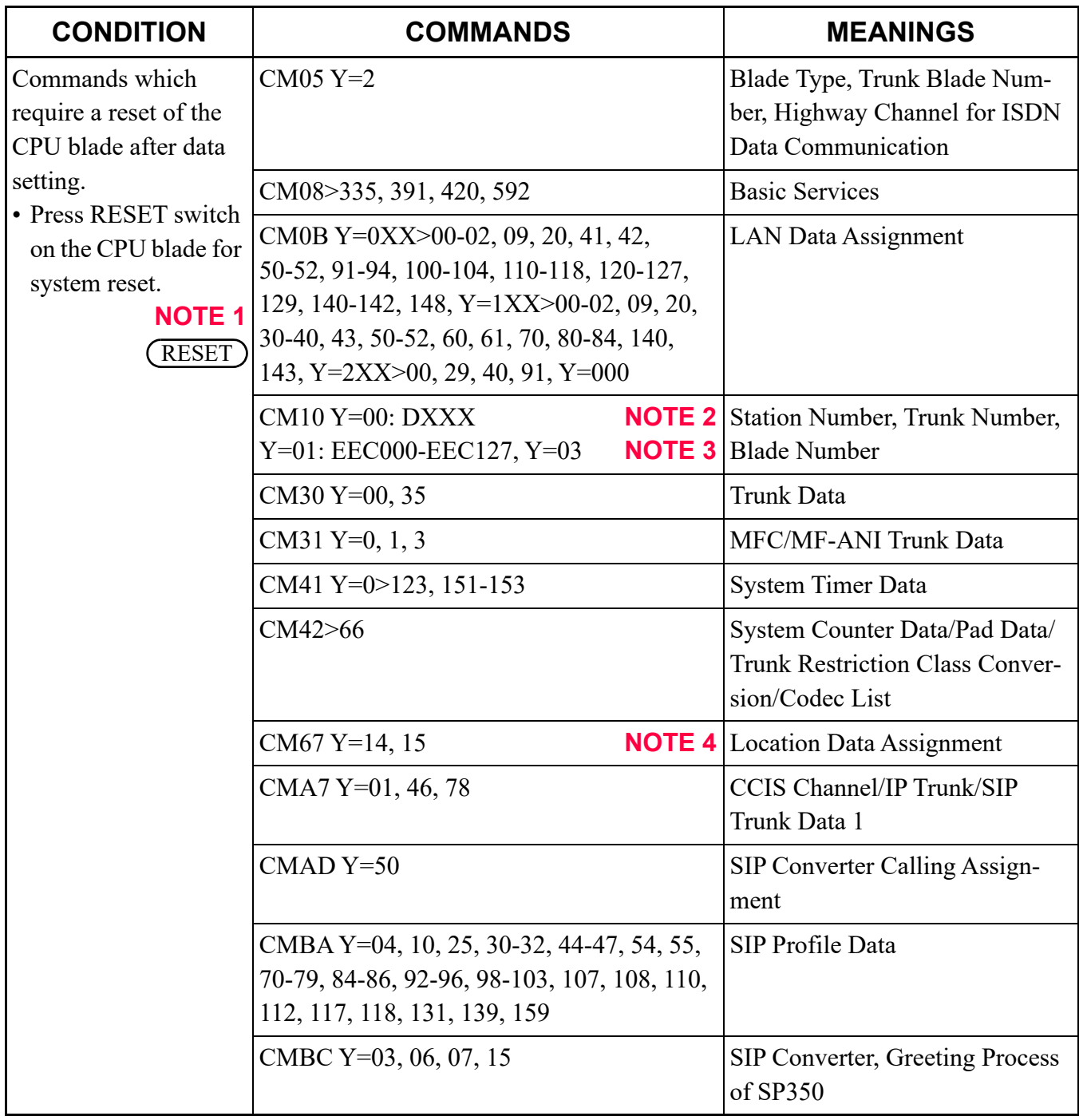

#### **Conditions for Using Commands**

**NOTE 1:** *Before the CPU blade is reset, the system data backup must be executed by CMEC Y=6*>*0: 0.* **NOTE 2:** *A system reset is required only for CCT trunk.*

**NOTE 3:** *A system reset is required only for SIP trunk.*

**NOTE 4:** *A system reset is required only for DT700/DT800/DT900 Series/SP350.*

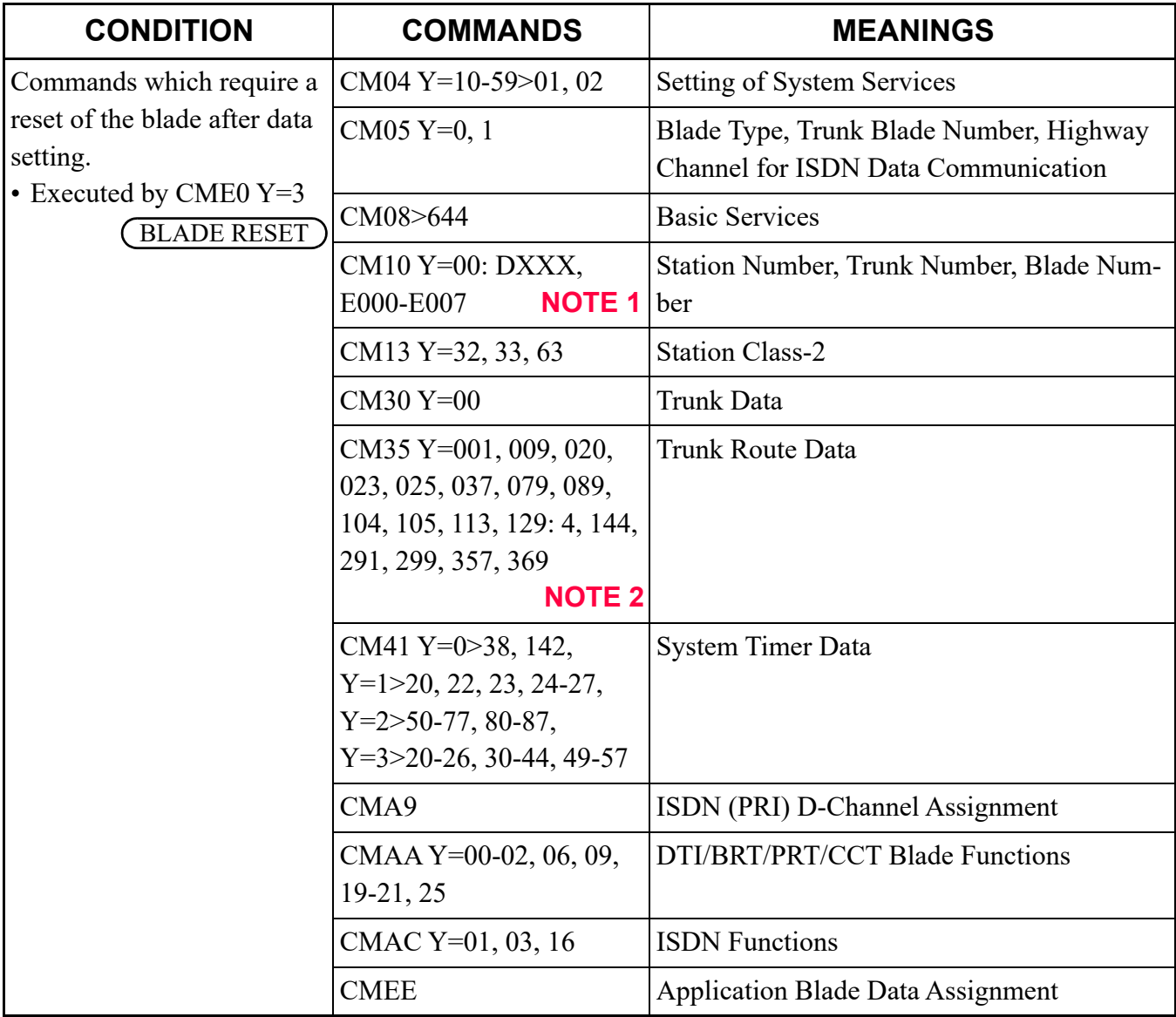

#### **Conditions for Using Commands**

**NOTE 1:** *When CM10 Y=00: DXXX is executed, a blade reset by CME0 Y=3 is required only for LDT/ ODT/DTI.*

**NOTE 2:** *Whether a blade reset is required in these commands depends on blade type.*  $\Box$  See [PRECAUTION \(2\) of CM35](#page-365-0)

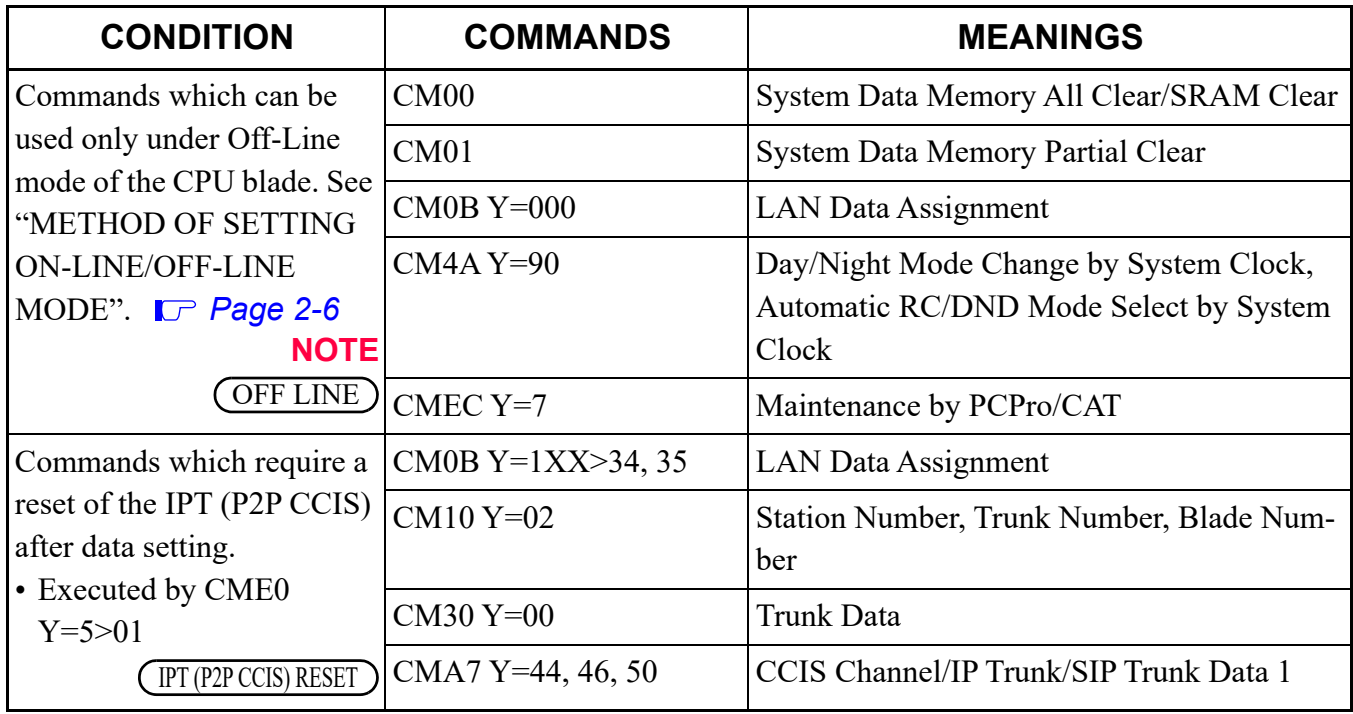

#### **Conditions for Using Commands**

**NOTE:** *Before the CPU blade is placed into Off-Line mode, the system data backup must be executed by CMEC Y=6>0: 0.*

## <span id="page-53-0"></span>**METHOD OF SETTING ON-LINE/OFF-LINE MODE**

#### **FOR CPU BLADE**

- Setting Off-line mode
	- (1) Set SENSE switch on the CPU blade to "E" or "F".
	- (2) Press RESET switch on the CPU blade.
- Setting On-line mode
	- (1) Set SENSE switch on the CPU blade to "0-4". CPU will reset automatically after SENSE switch is set to "0-4".

The conditions under off-line mode are as follows.

- (1) All stations are not available when this setting is made (only the station call via PFT connection is available).
- (2) All trunks are not available when this setting is made.
- (3) PCPro can be connected by either IP connection or RS-232 connection.
- (4) IP connection is available only for PCPro (IP connection is not available for SMDR and OAI).
- (5) RUN LED under on-line mode is a repeat of Lights (950 ms.)  $\rightarrow$  OFF (64 ms.).

**NOTE:** *The data setting is as follows.*

*• When the SENSE switch is set to E (default setting):*

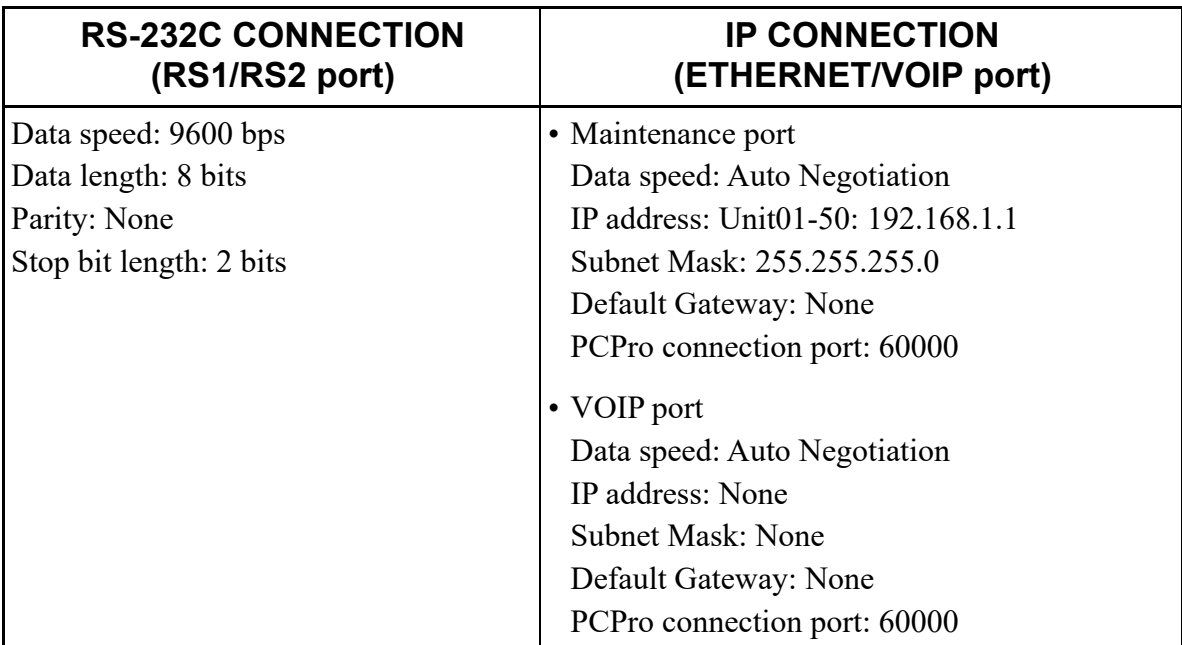

*• When the SENSE switch is set to F:*

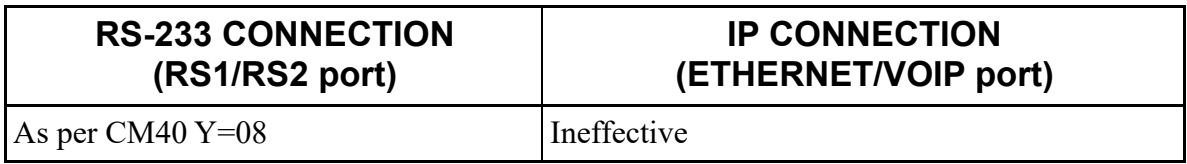

For details, refer to the System Hardware Manual.

### **METHOD OF SYSTEM DATA/SRAM DATA ALL CLEAR**

When starting up the system firstly, adding on a unit, replacing the CPU, or all the system data and SRAM data must be cleared.

- STEP1: Make the system off-line mode.
- STEP2: Clear all the system data by CM00>1: CCC.
- STEP3: Clear all the SRAM data by CM00>02: CCC.
- STEP4: Backup the system data by CMEC Y=6>0: 0.

## **PASSWORD ENTRY**

In a system with password service, a maintenance person is required to enter an authorization level number (Password Level) and appropriate password prior to engaging in programming the system data with the PCPro/CAT. A maximum of eight (8) Password Levels can be set up. The number of commands that the maintenance person can access is determined by the Password Level.

Password and accessible commands for each Password Level is determined by system data. The procedure for programming, with password, is shown below.

- STEP1: Connect the PCPro to the system, and turn the power switch on. For the CAT, change the mode to CAT.
- STEP2: Enter the password (assigned by CME9>0-7) by CM03. **Operation:**

 $\boxed{ST}$  + 03 +  $\boxed{DE}$  + Password Level No. +  $\boxed{DE}$  + Password +  $\boxed{EXE}$ 

– "OK" will be displayed, if accepted. In case of "DATA ERROR", the password is incorrect.

- STEP3: Start programming.
- STEP4: When programming is completed, set the following data by CM03. **Operation:**

+ 03 + |DE| + 9 + |DE| + CCCCCCCC + 8 digits ST| + 03 + |DE| + 9 + |DE| + CCCCCCCC + |EXE

– Programming without password is restricted.

**NOTE:** *For the details of data assignment for password service, see [CME7](#page-784-0) and [CME9](#page-789-0) on Chapter 3 Command Description.*

Table below shows the example for the Password Level Table.

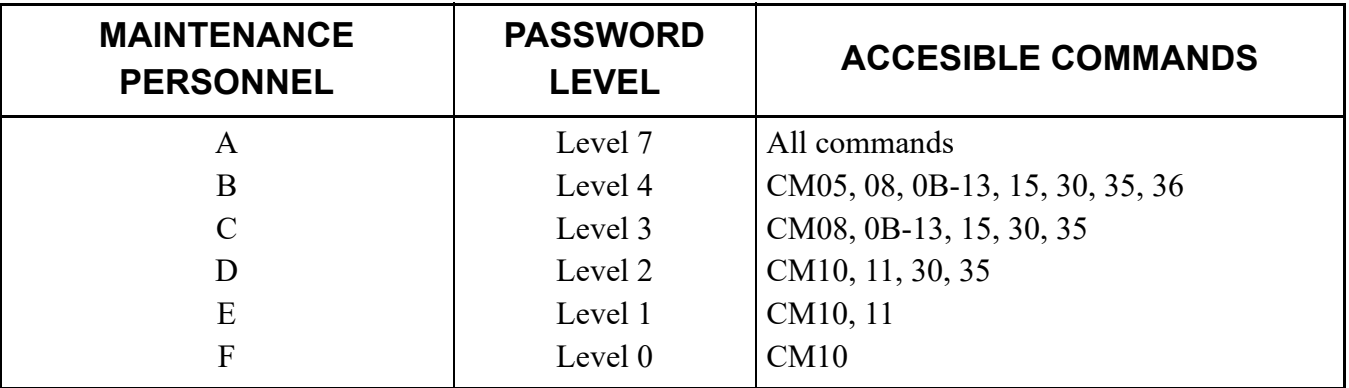

#### **Example of Password Level Assignment**

**NOTE:** *All Levels can access CM03.*

### **NATION CODE ASSIGNMENT**

With the Nation Code assigned, the system offers the particular services to the users of each country. For Australia or New Zealand, appropriate nation code to the user should be assigned by CM31 Y=0 as shown below.

• Users in Australia

 $ST$  + 310 +  $DE$  + 0 +  $DE$  + 01 +  $EXE$ 

• Users in New Zealand

 $ST$  + 310 +  $DE$  + 0 +  $DE$  + 15 +  $EXE$ 

- **NOTE 1:** *System reset is required after changing the command data.*
- **NOTE 2:** *Default of CM31 Y=0>0 depends on each nation code of the CPU program as follows:*

*For Australia/NZ : 01 For North America : 03 For Asia/Africa/Europe/Latin America/Middle East/Russia : 04*

**NOTE 3:** *In case of EMEA, the default of CM31 Y=0>0 is same as North America (nation code 03). Therefore, you must set the nation code to 05 by this command.*

### **SYSTEM DATA BACKUP**

#### **CAUTION**

**• If you operate as follows without system data backup after system data setting or service memory setting (registration of the features such as "Call Forwarding" and "Speed Dialing" from a station), the data that has been set is invalid.**

**You must execute the system data backup before the following operations.**

**-Turning Off the system**

**-System Reset (reset of CPU blade)**

**-Changing the CPU blade to Off-Line Mode**

**-Changing the CPU blade to On-Line Mode after system data setting under Off-Line Mode In addition, the VRS data backup is also required when any data is recorded or changed in the VRS.**

**• You can execute the system data backup by the following two ways.**

**-Executing the system data backup once a day at the time set by CM43 Y=5>00**

 **(If no data is set, the default setting is 3:00 a.m.)**

**As the system data backup is performed, the VRS data backup is also performed at the same time.**

**-Executing the system data backup from PCPro/CAT by CMEC Y=6>0: 0**

**• Do not reset the CPU blade while "SYSD" LED on the CPU blade is flashing.**

# *COMMAND DESCRIPTION*

command code.

This chapter explains the function, precaution, assignment procedure and data table of each command. Explanations are given in numerical and alphabetical order of the

**Chapter**

**3**

### **HOW TO READ THIS CHAPTER**

Information about each command is presented in the following order:

- (1) FUNCTION: The function of the command.
- (2) PRECAUTION: Precautions related to assigning data.
- (3) ASSIGNMENT PROCEDURE: The procedure for assigning data in CAT mode.

(4) DATA TABLE: Detailed descriptions of the data.

In the description of each command, the following symbols are used.

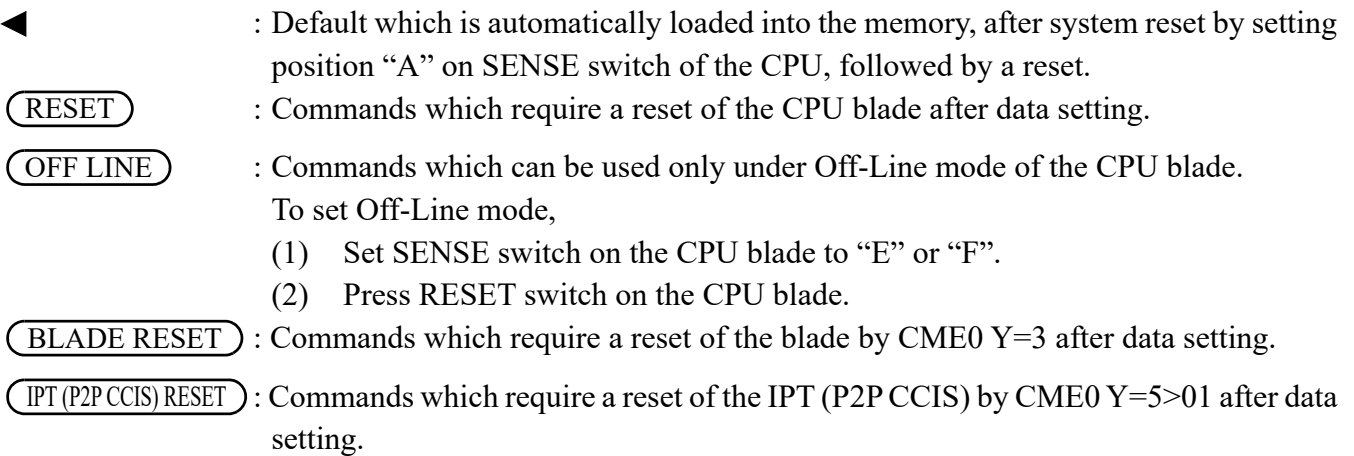

You should confirm the meaning of default, and change or delete the data, if required.

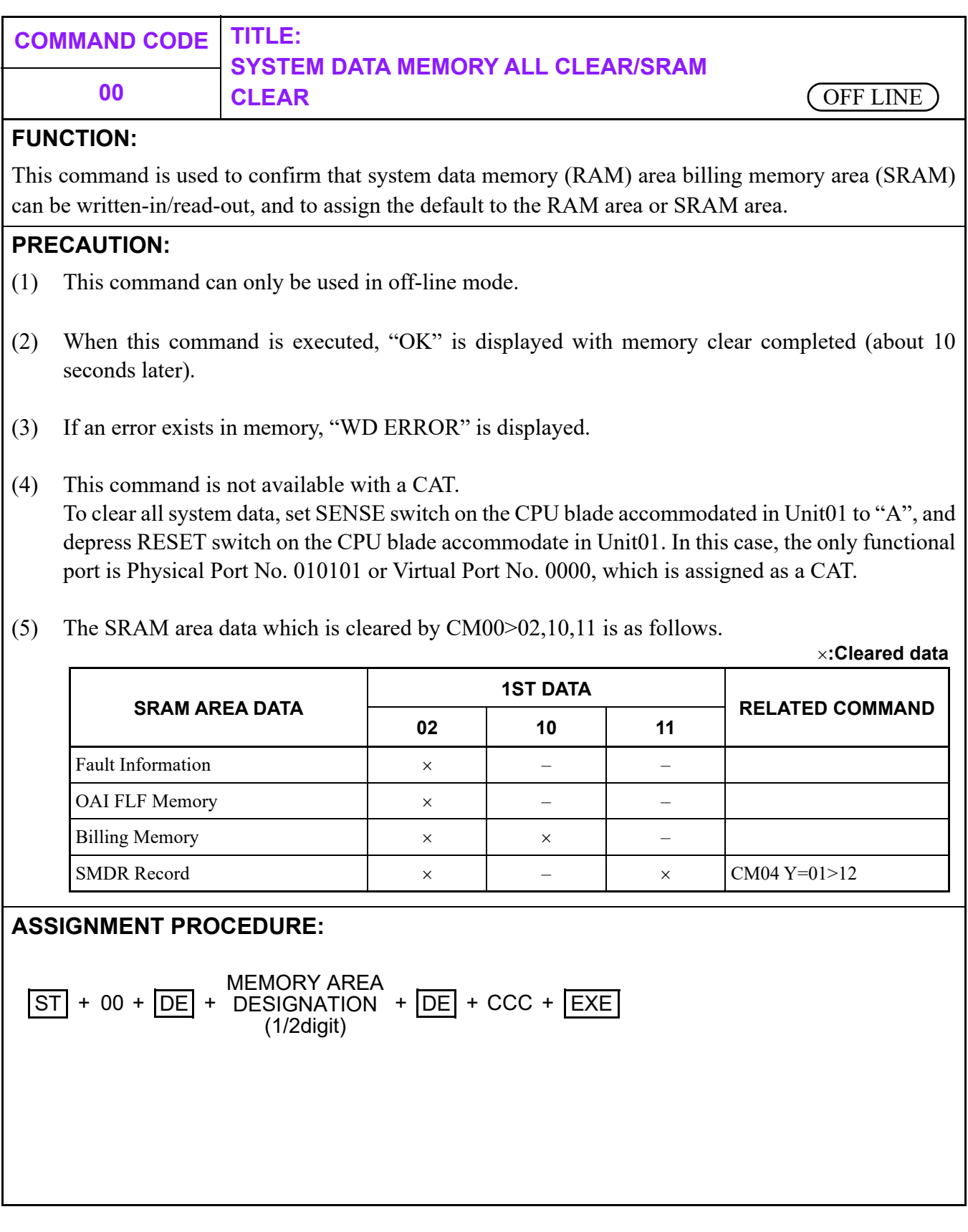

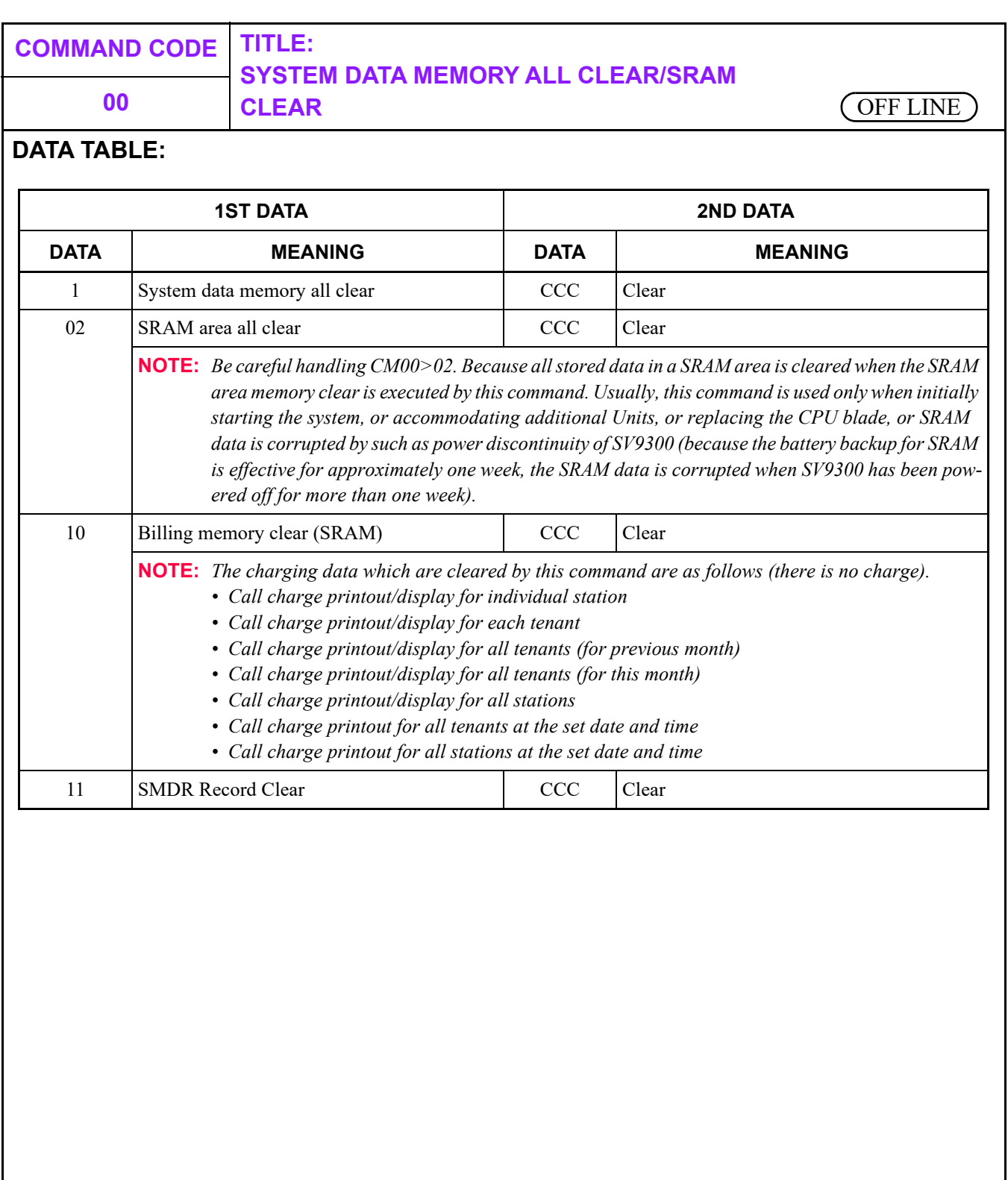

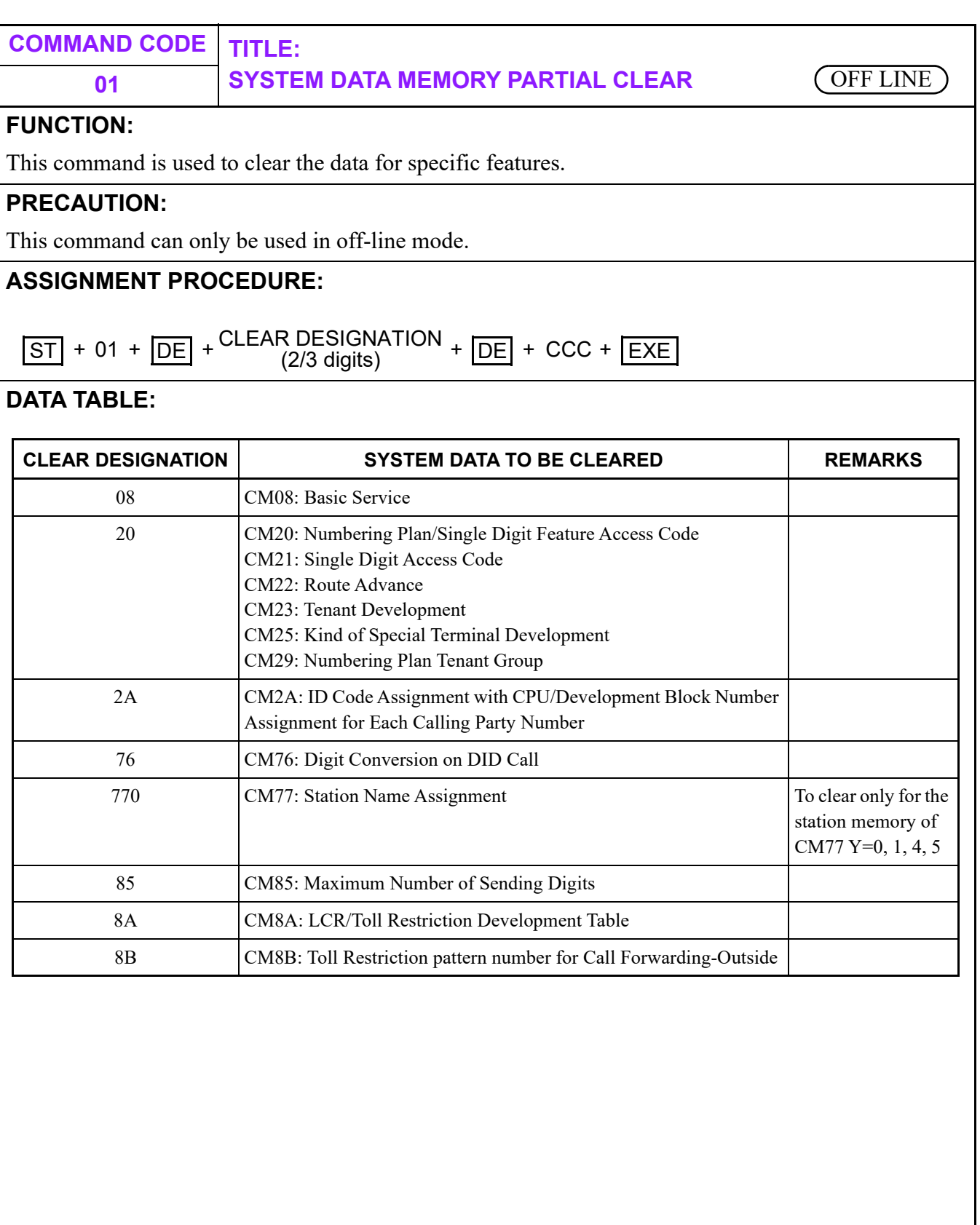

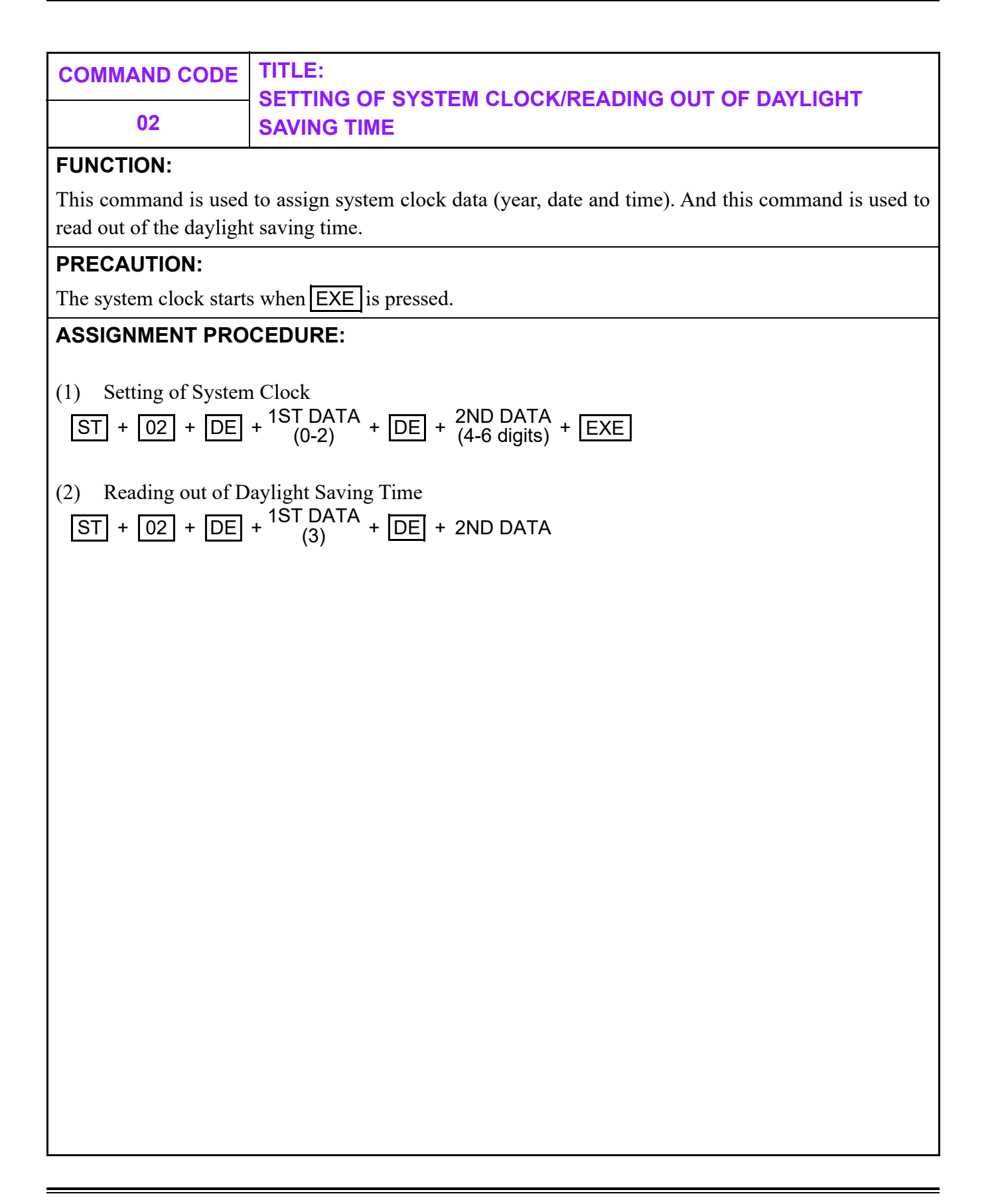

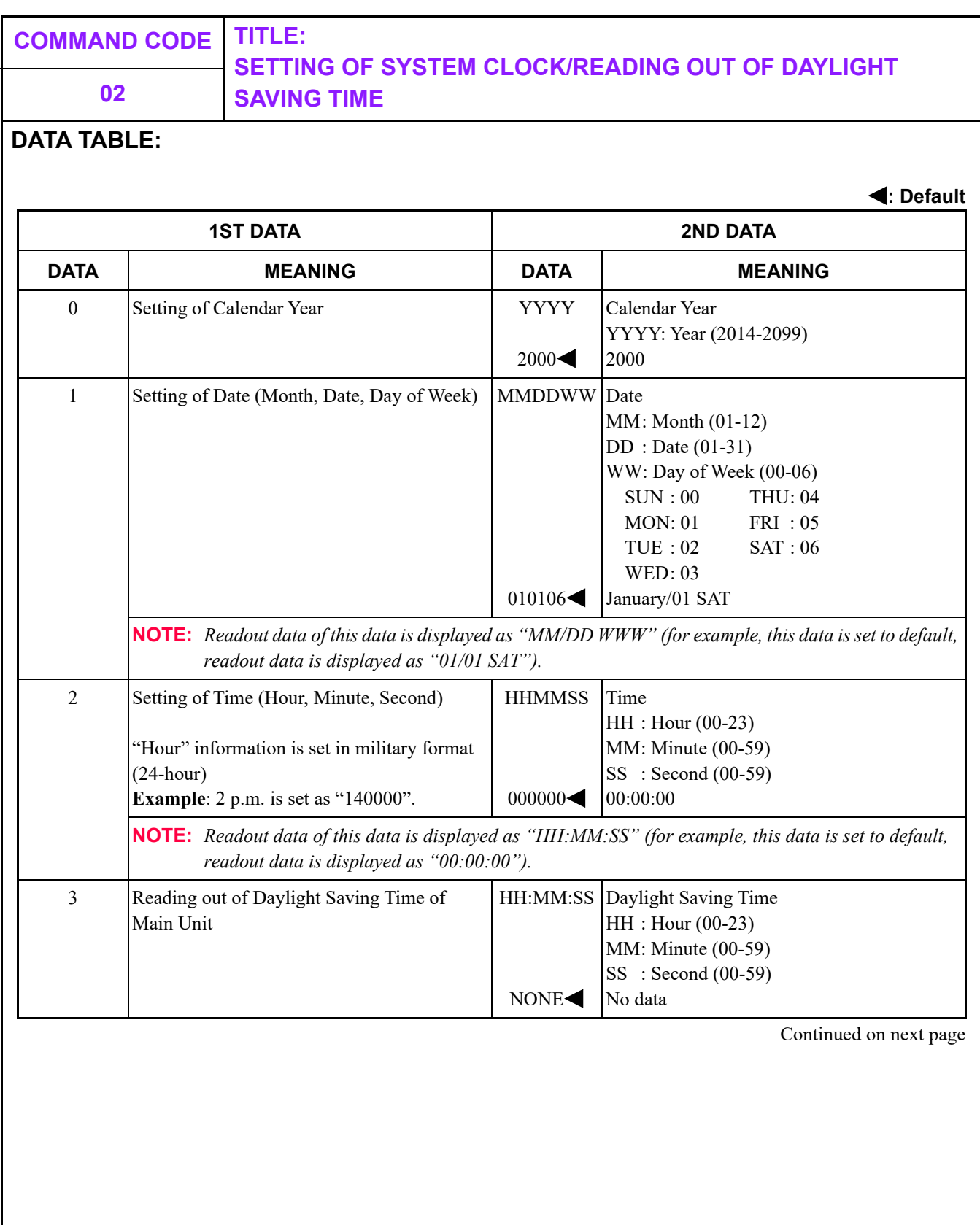

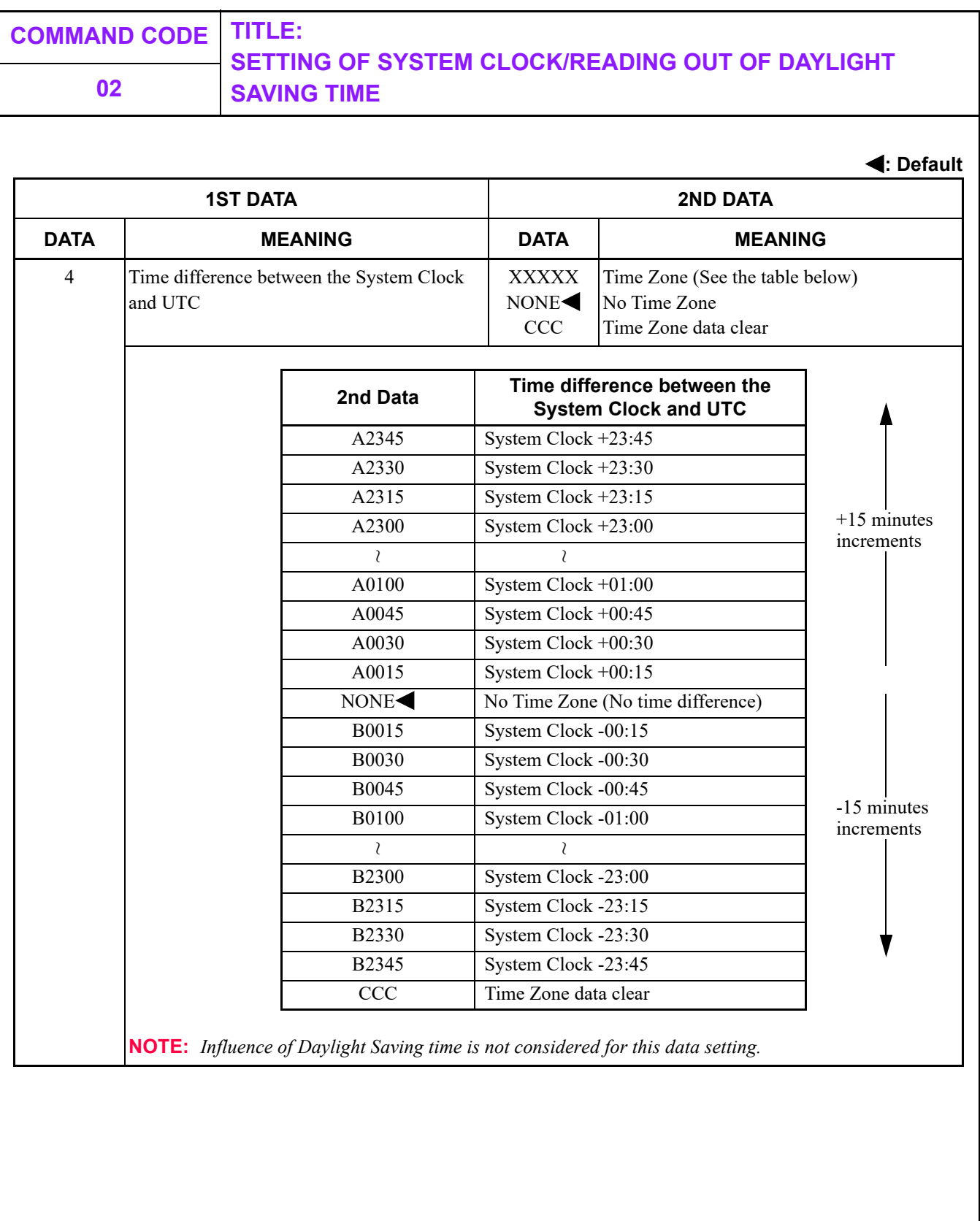

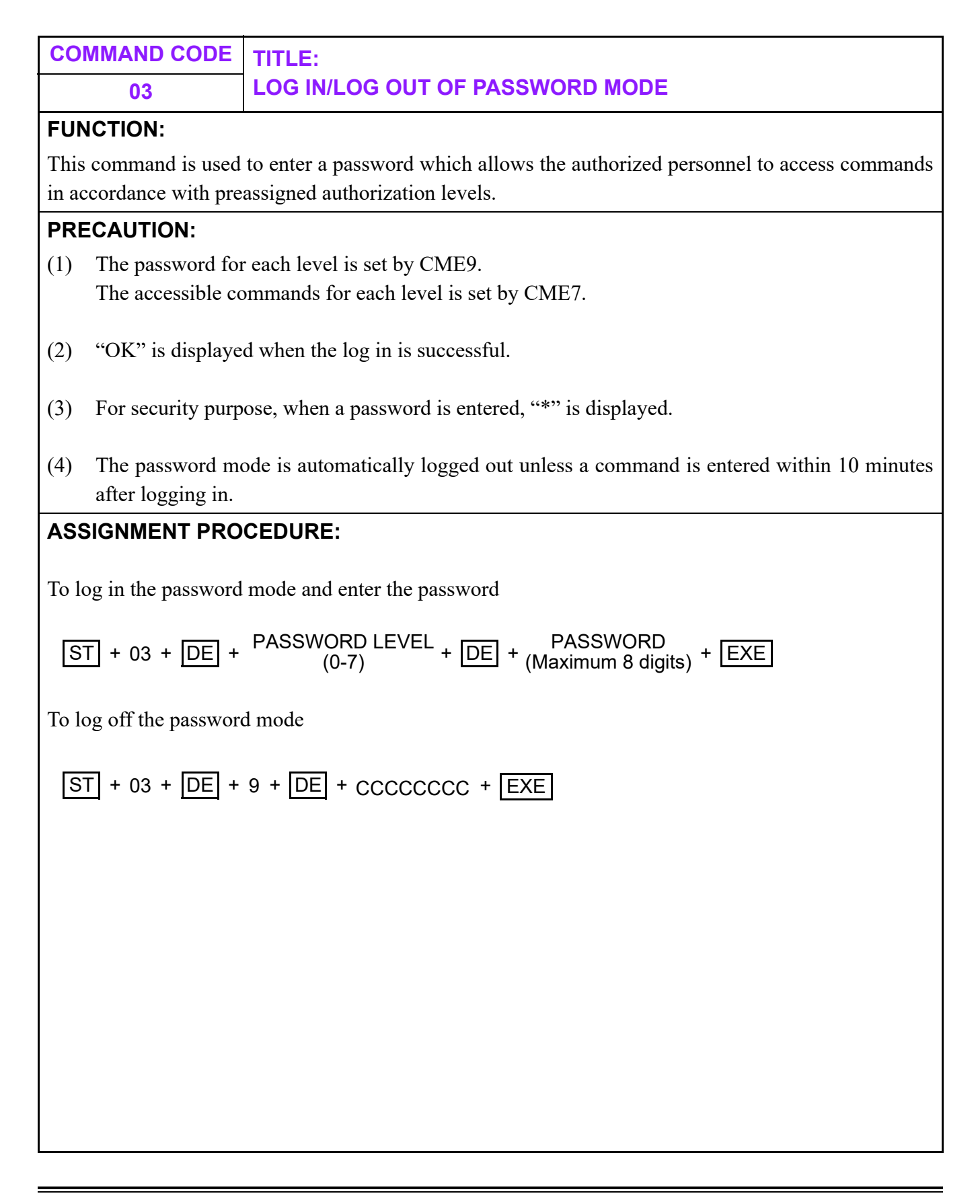

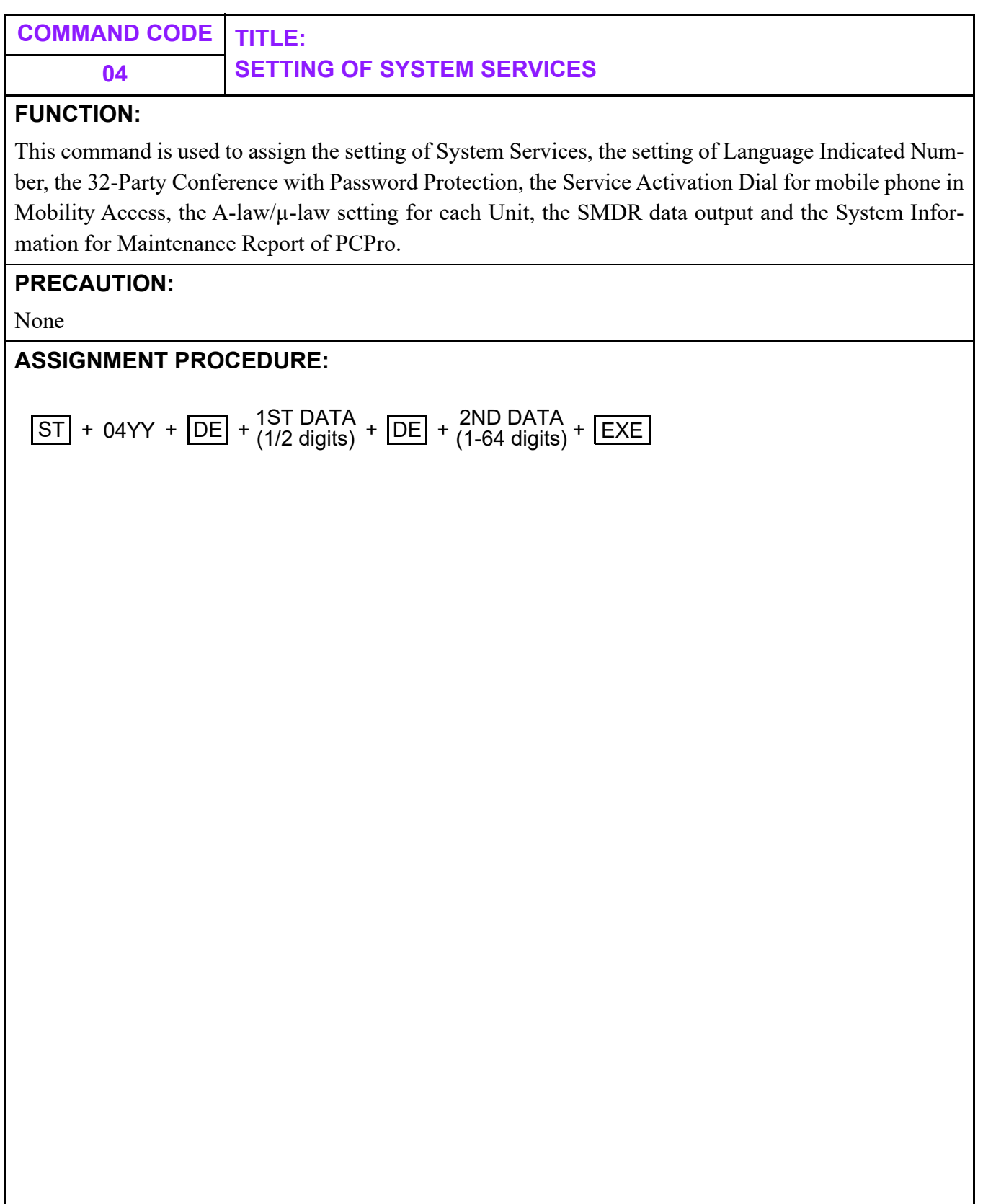

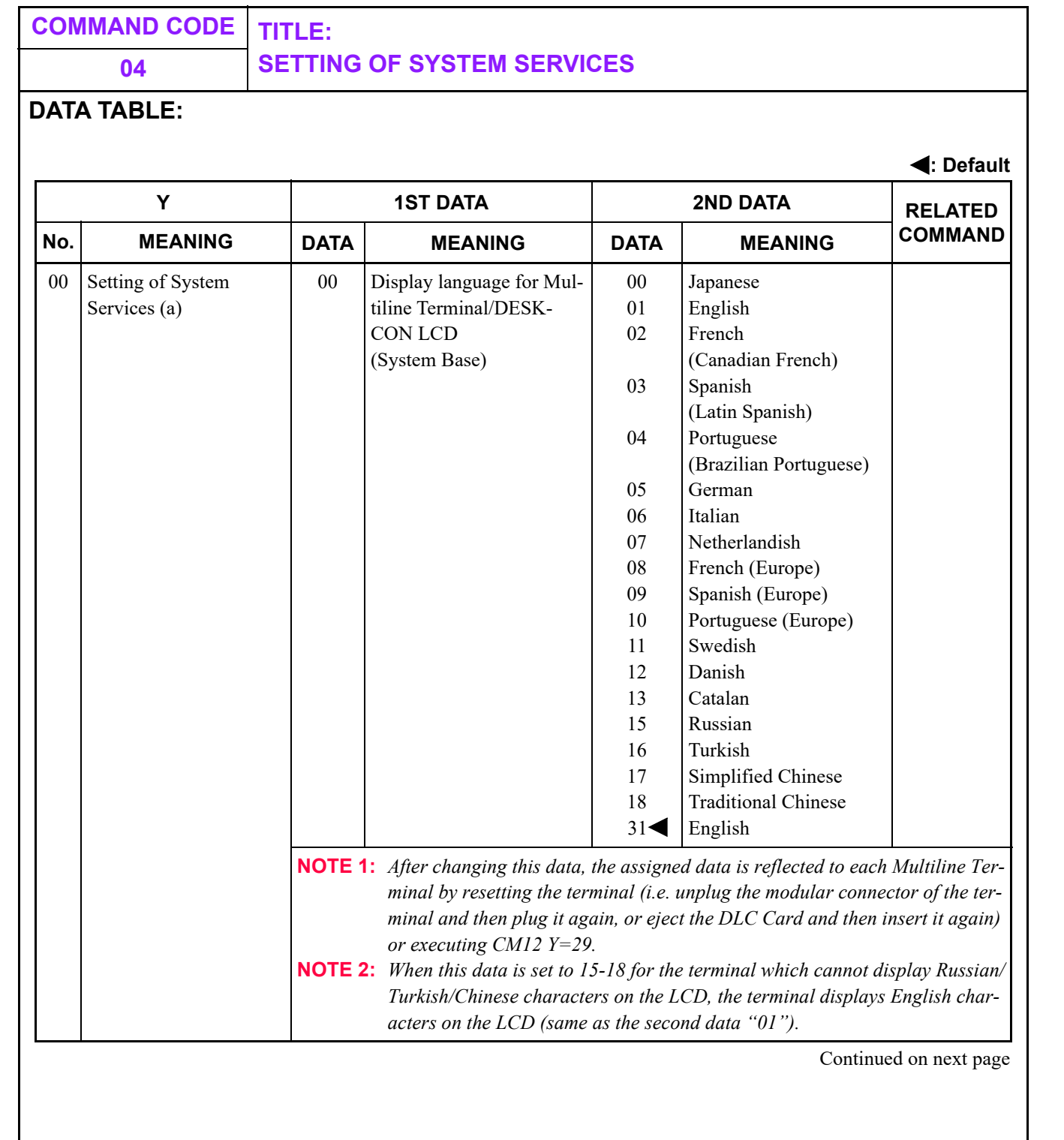

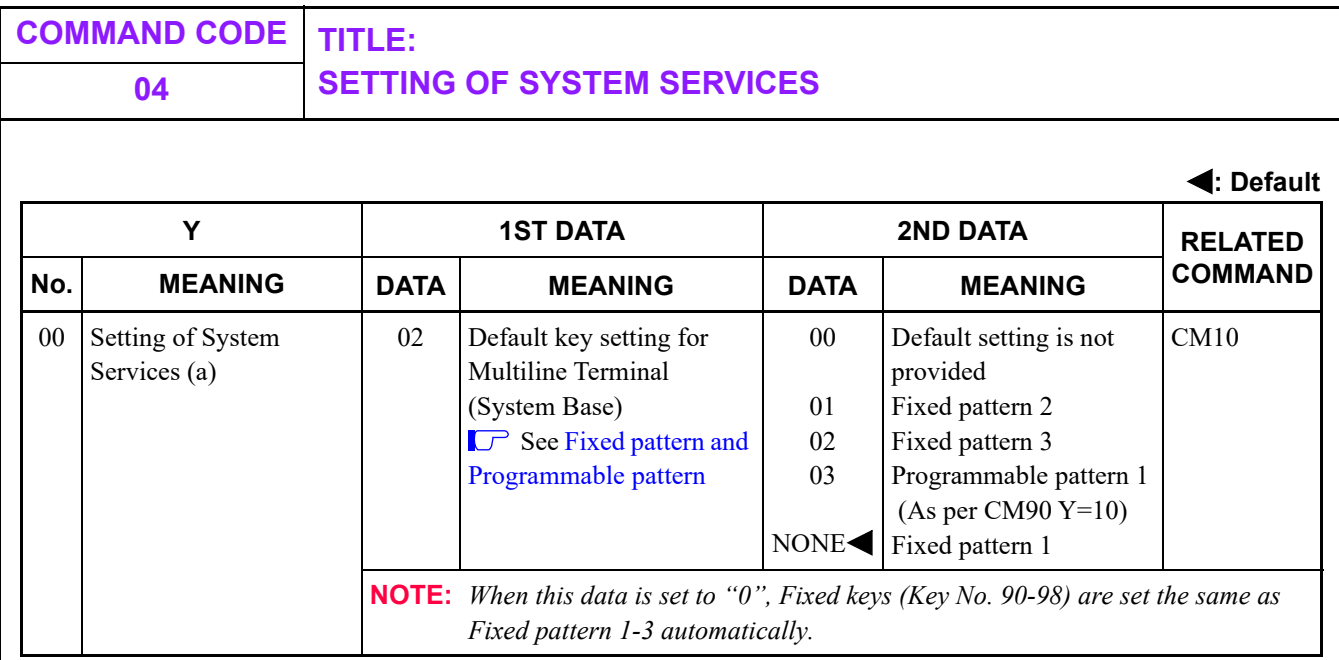
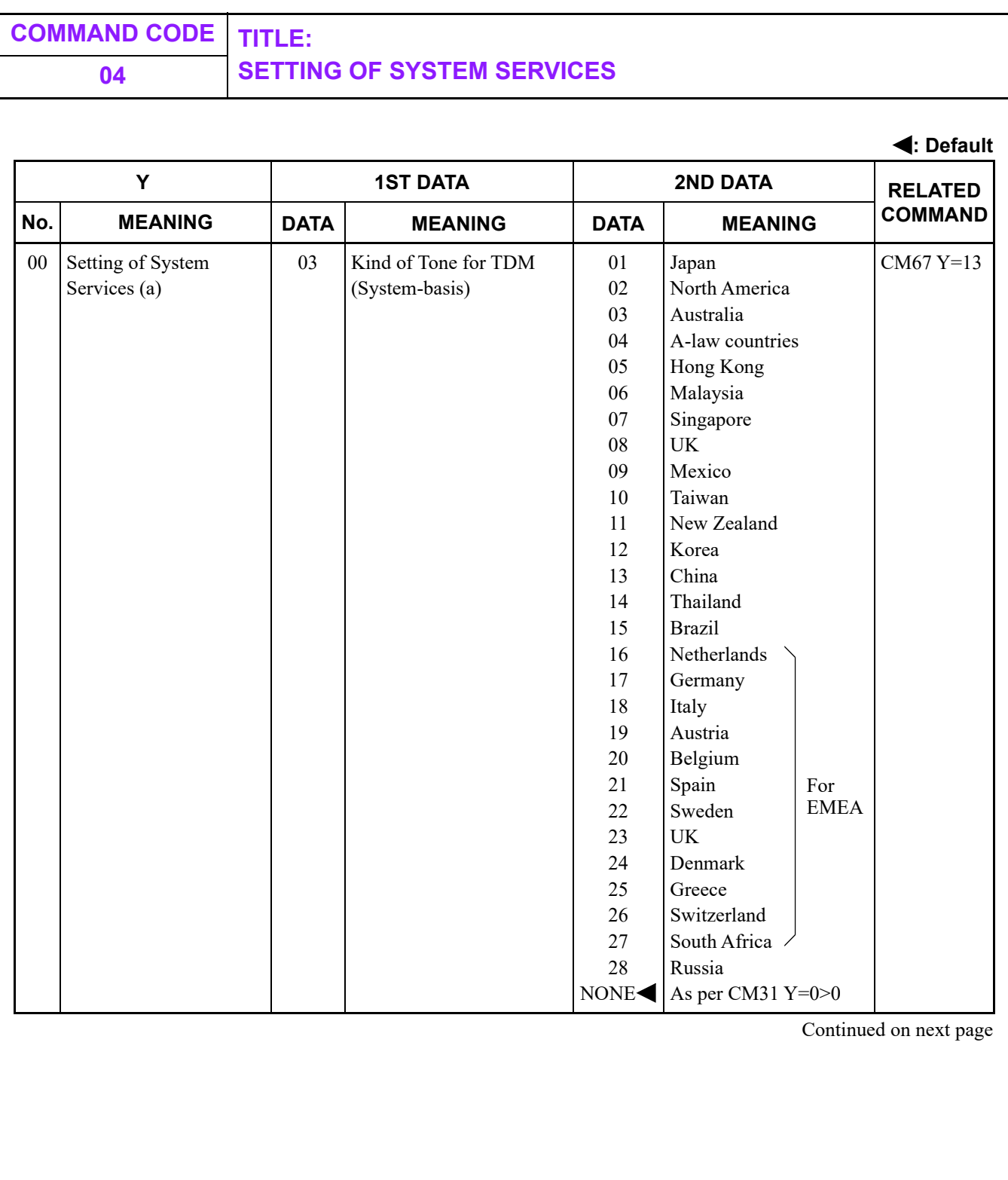

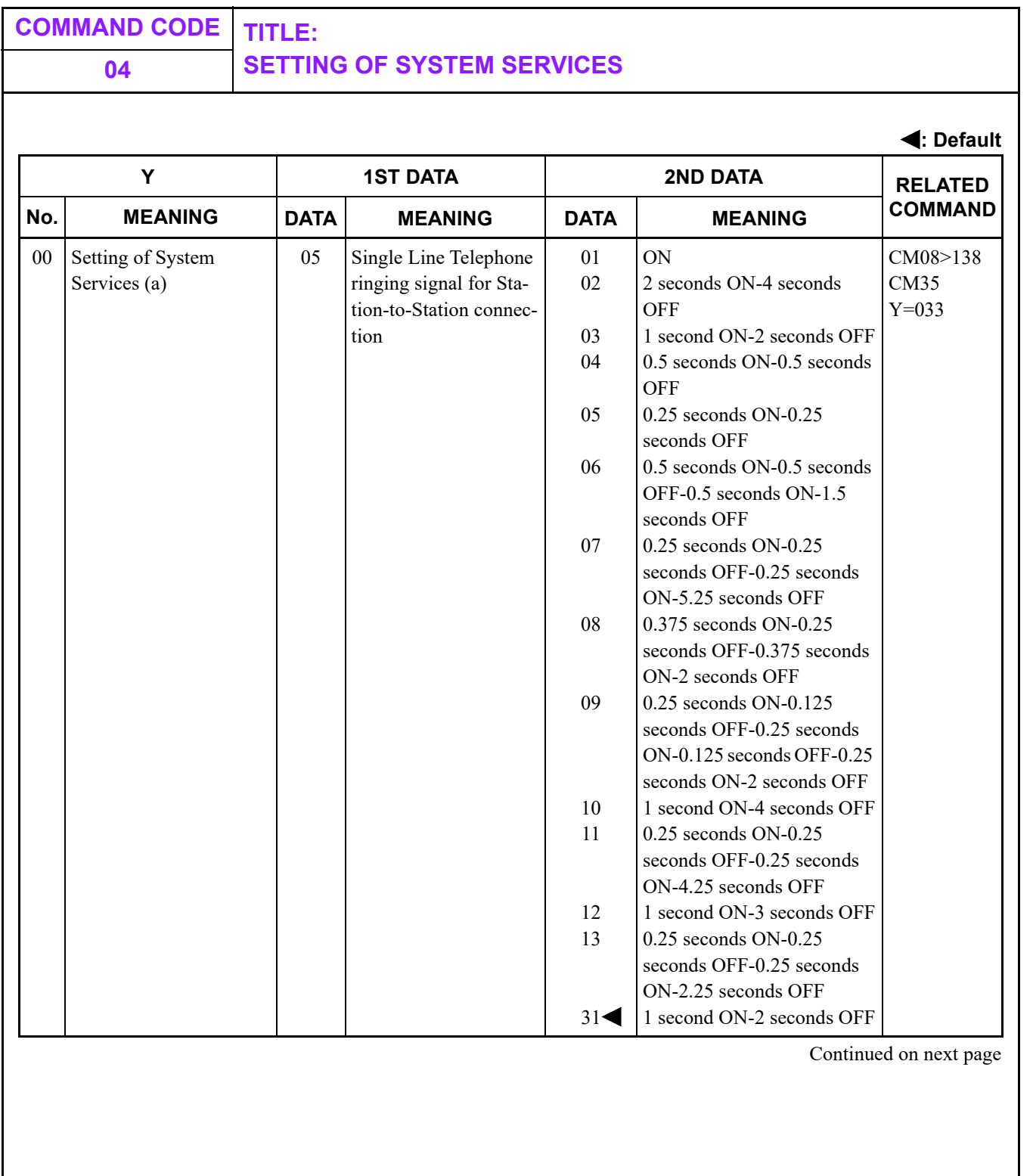

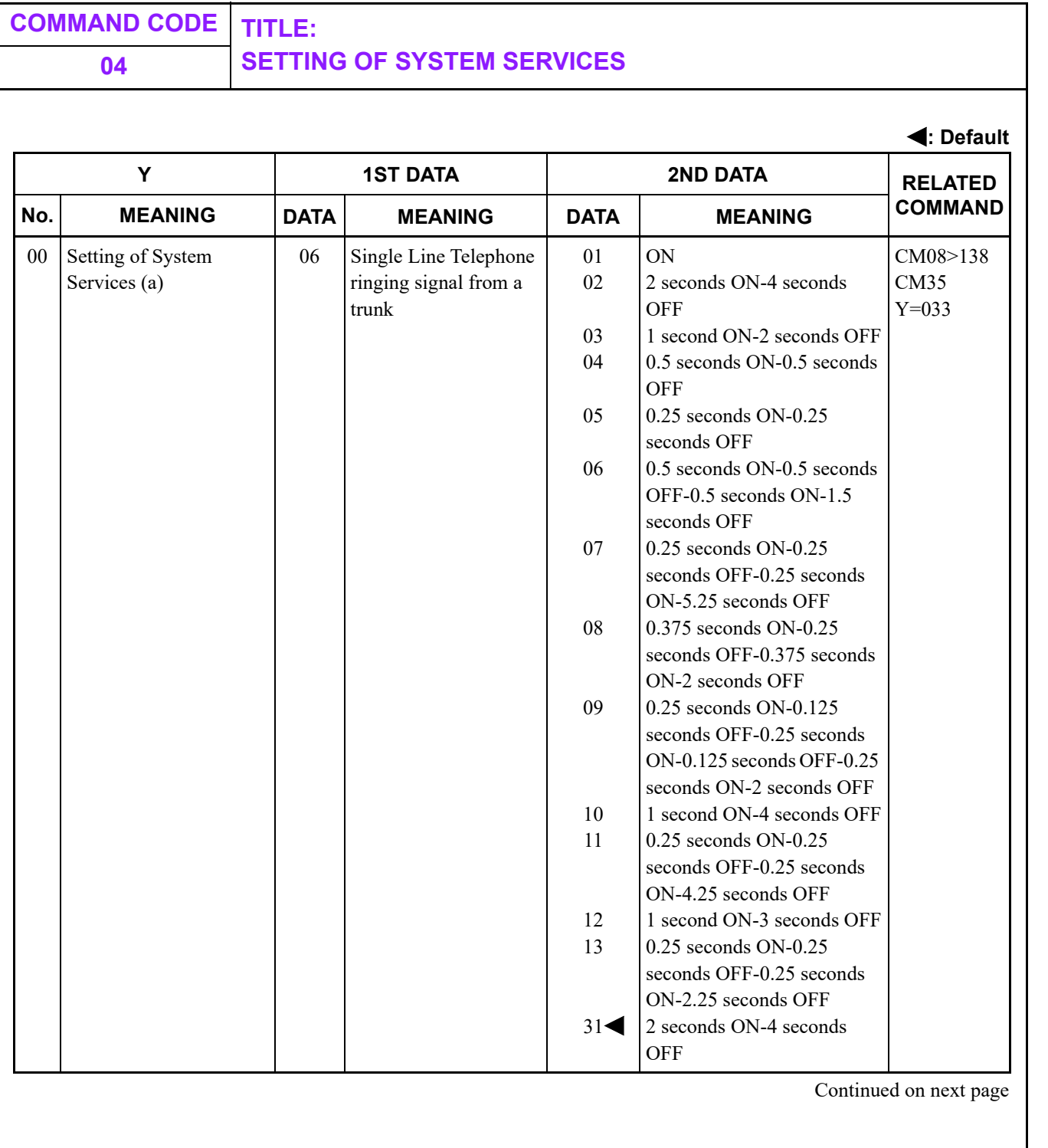

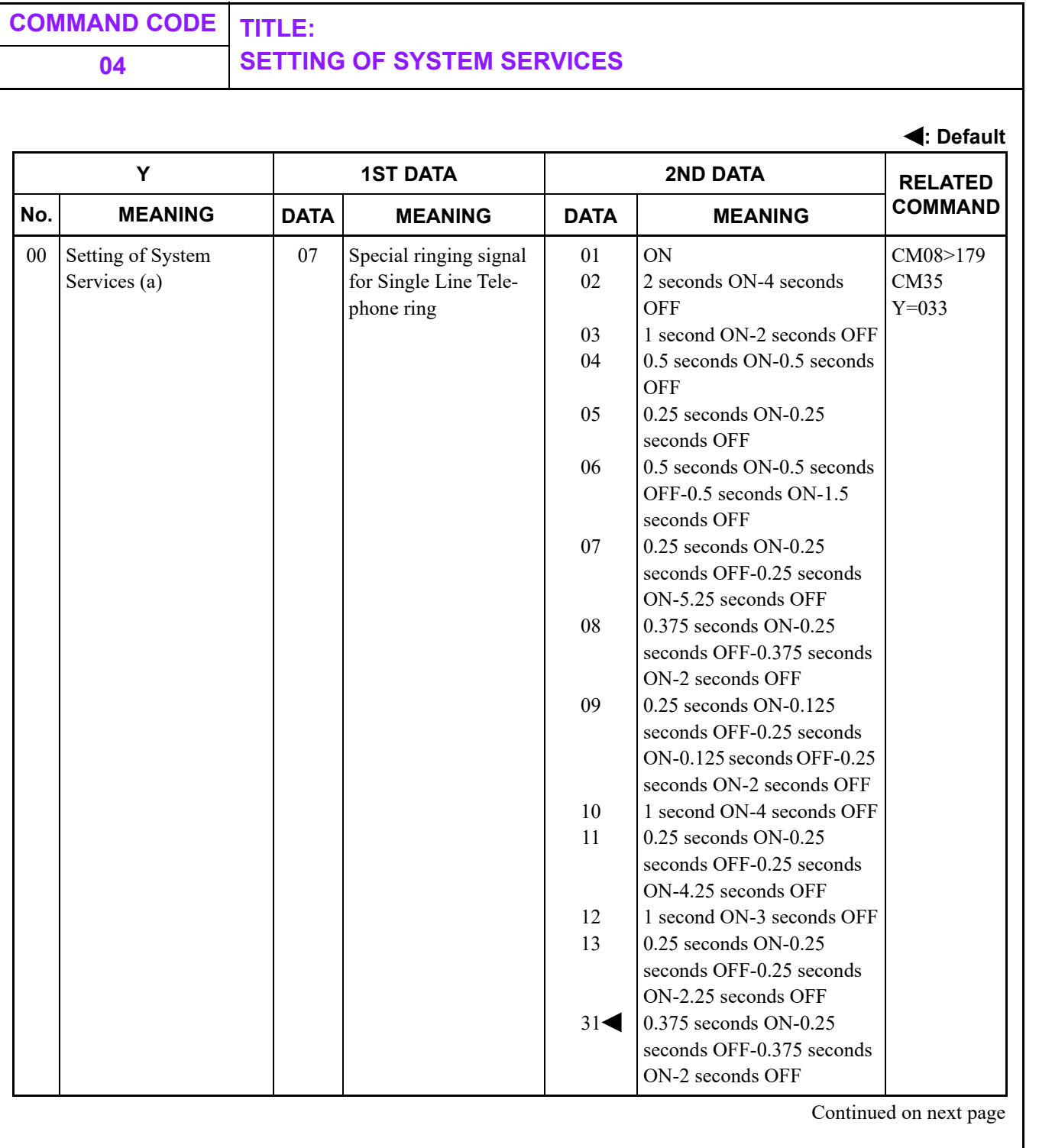

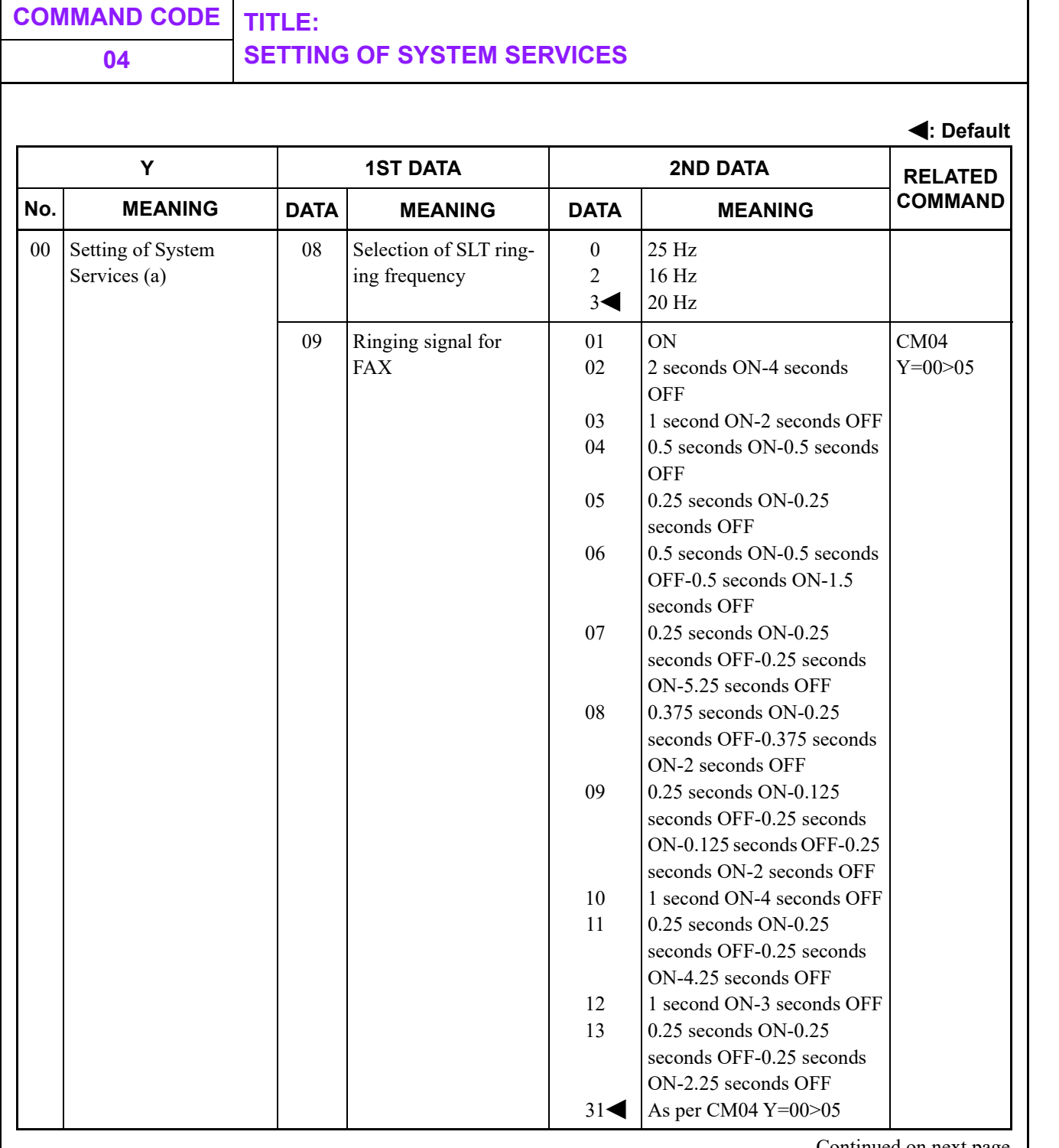

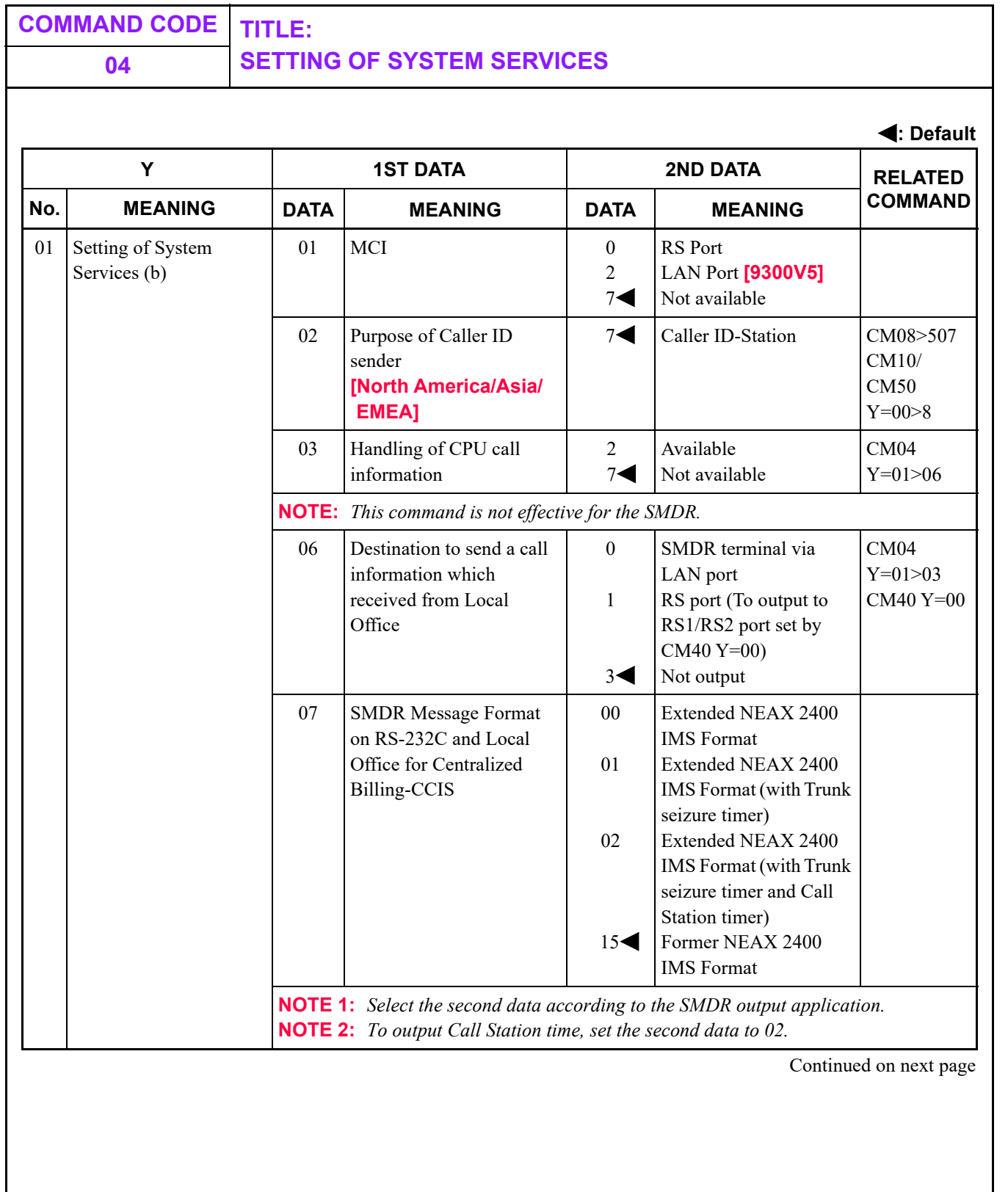

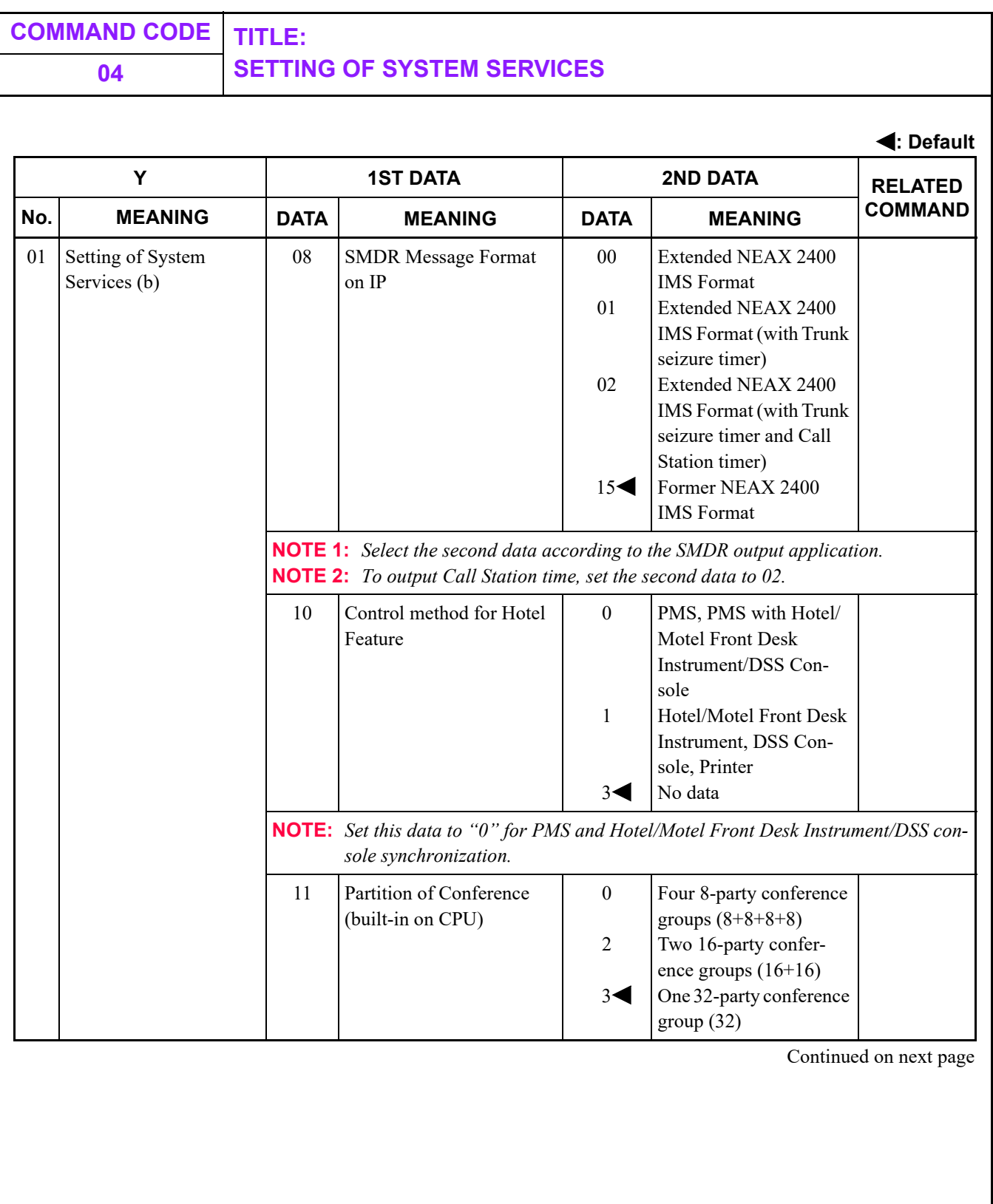

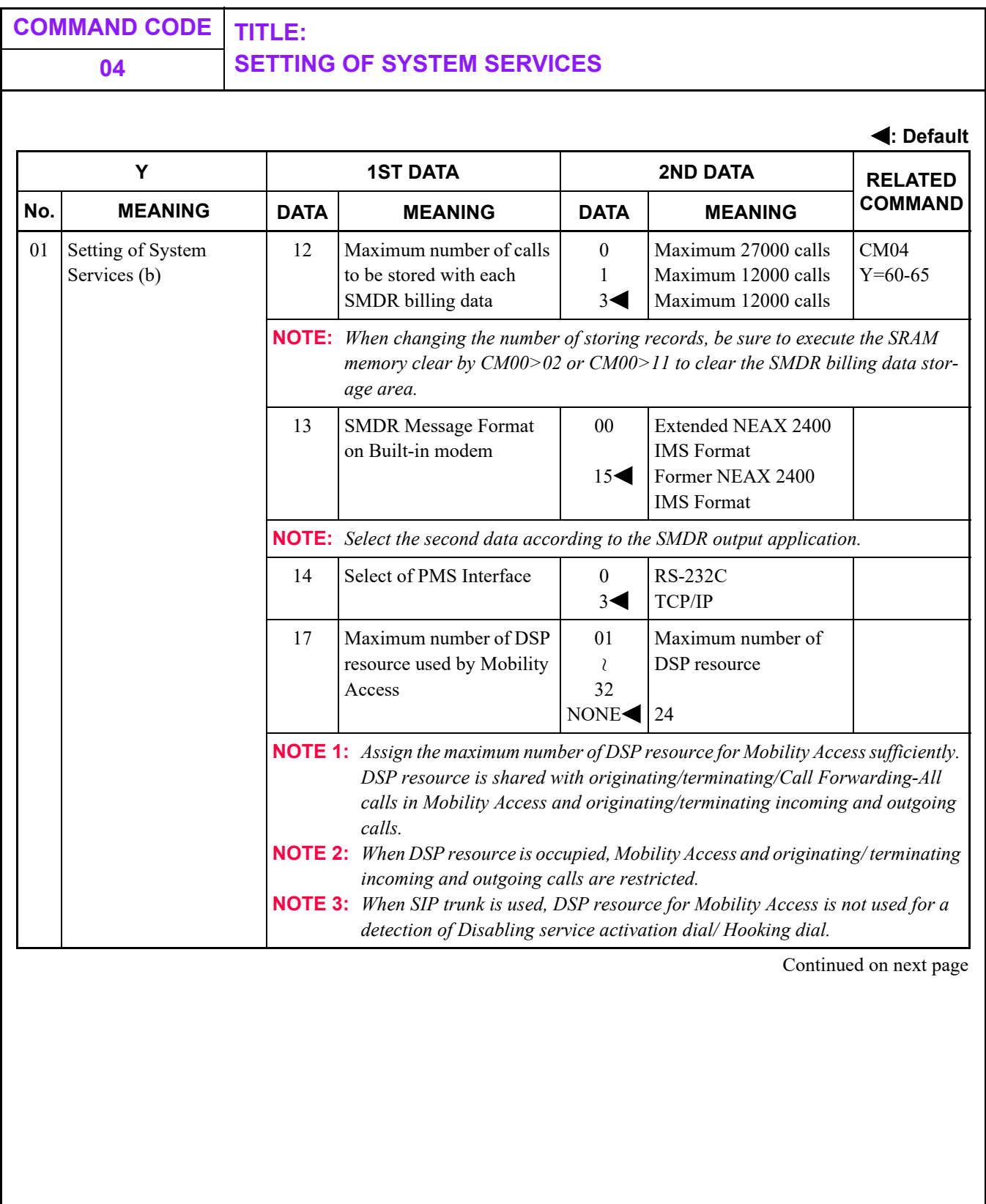

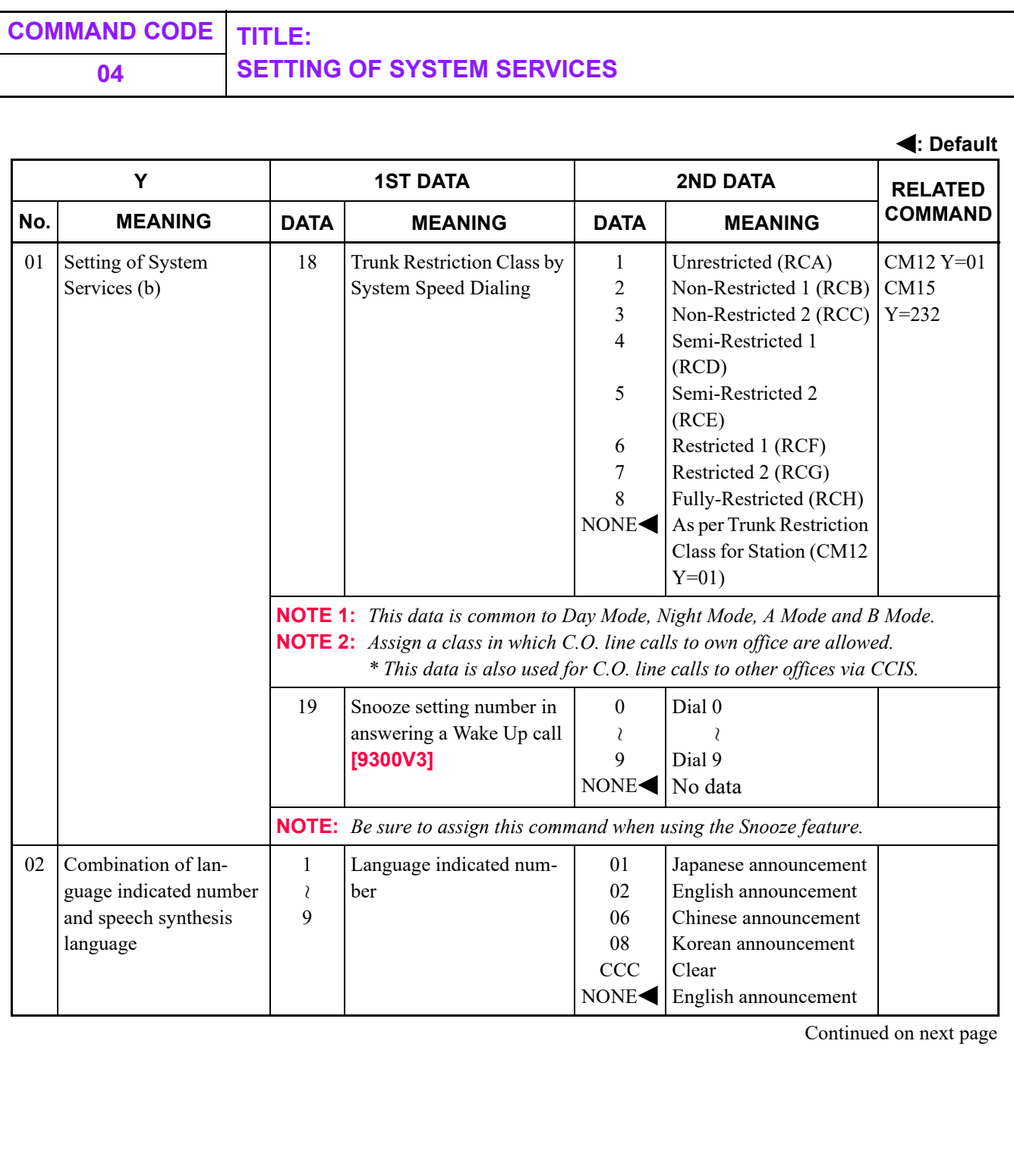

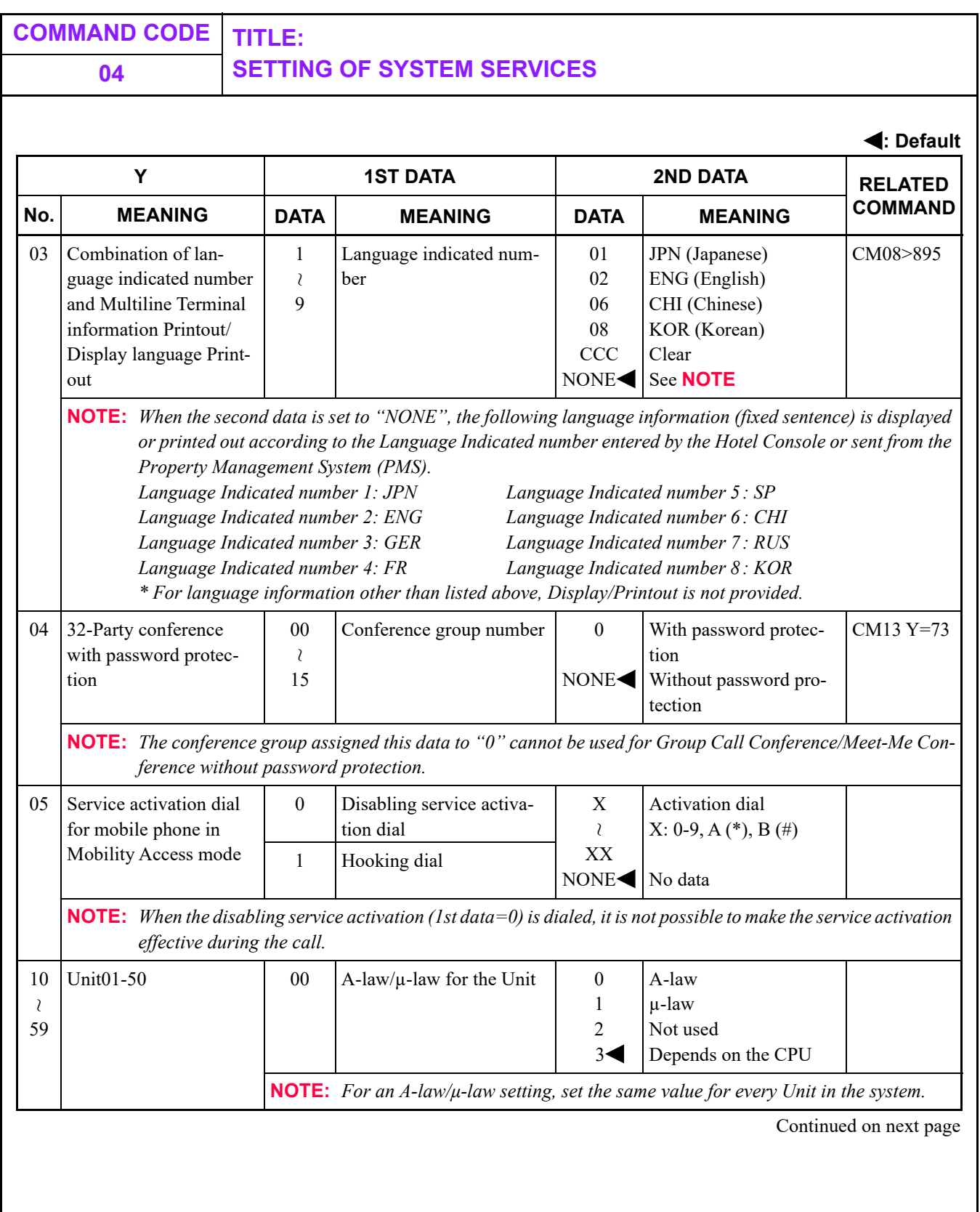

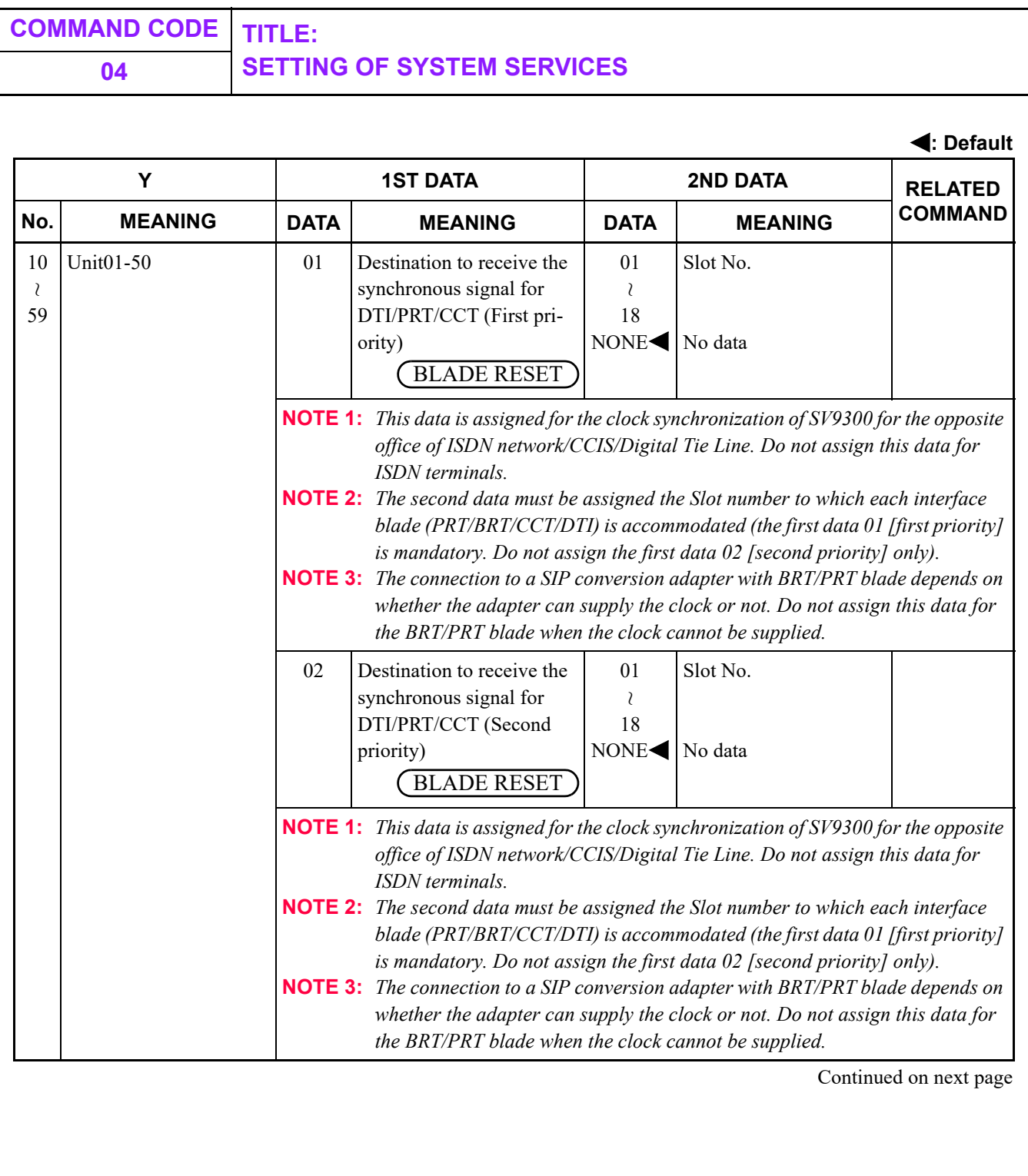

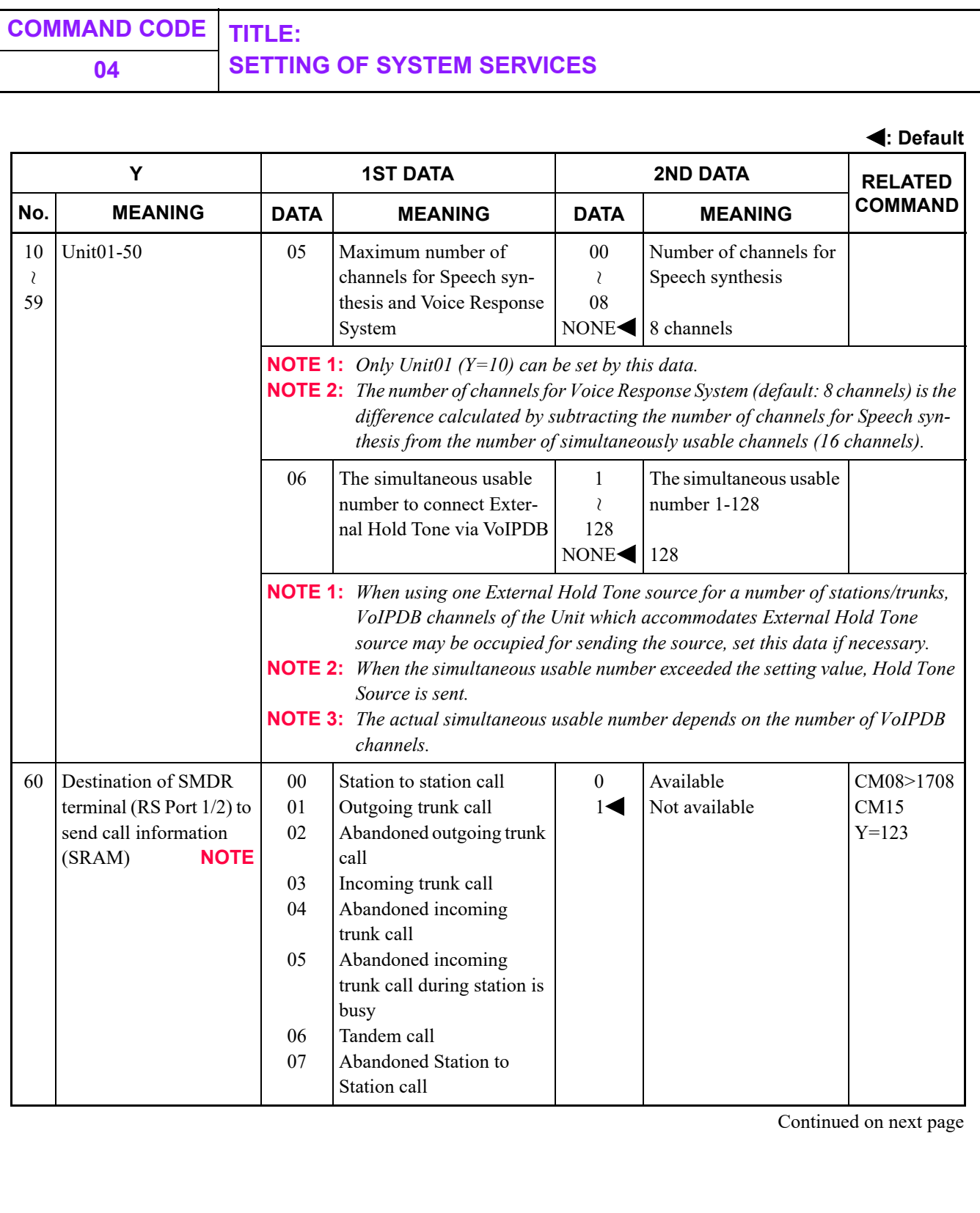

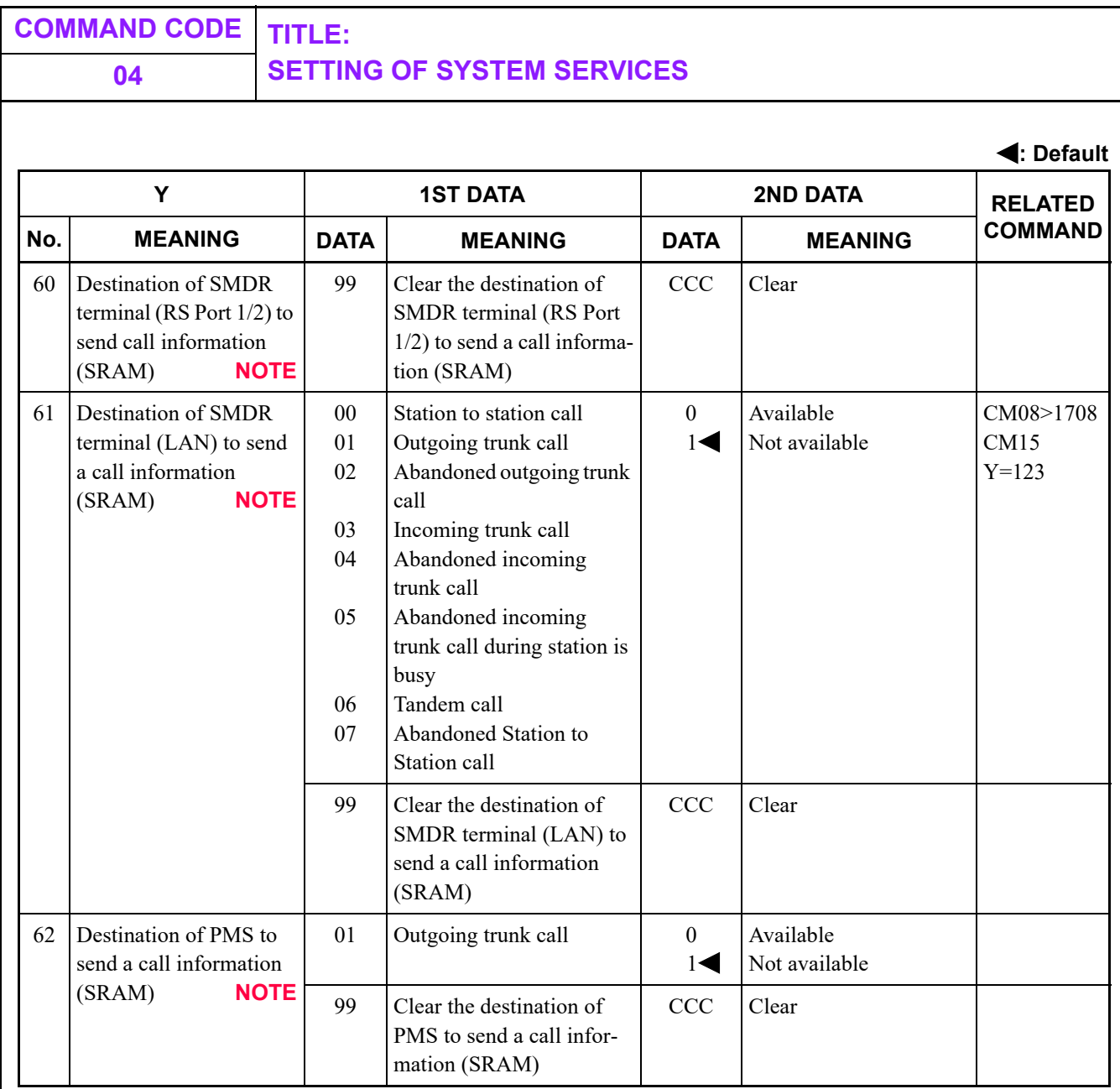

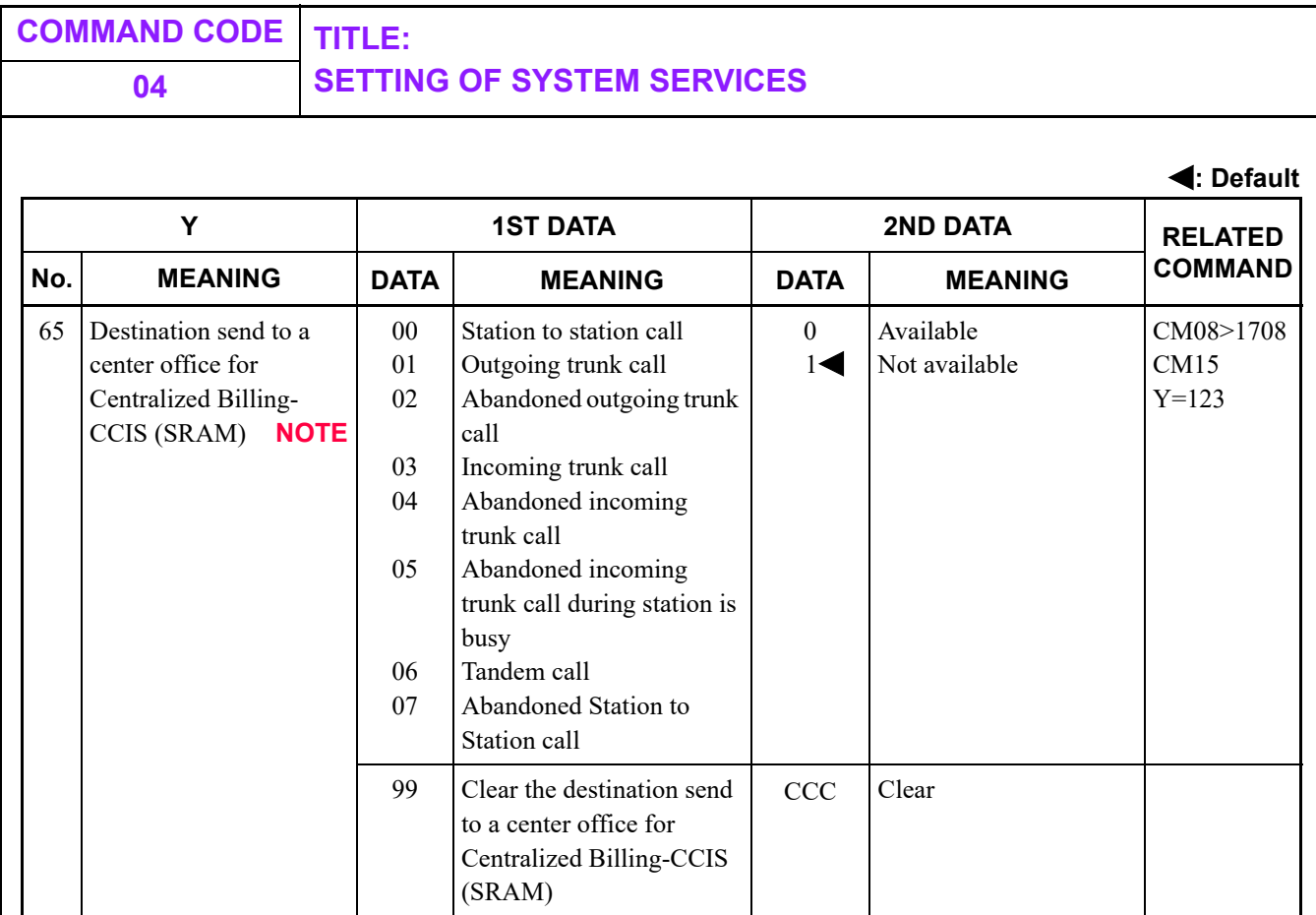

**NOTE:** *Among output destinations of CM04 Y=60, 61, 62 and 65, even if one of the second data in those commands is assigned to 0 (Available), the billing information is stored in a SRAM memory. The SRAM memory, because of the share used for the all output destinations, also affects for the other output destinations even when outputting the information to be used only for the specific application such as incoming trunk call, Abandoned incoming trunk call, Station-to-Station call and Abandoned Station-to-Station call for one destination. When more than one SMDR output is carried out, it is necessary to consider the interval of information collection so that overflow may not occur (as is the case with trunk origination/ termination, abandoned calls).*

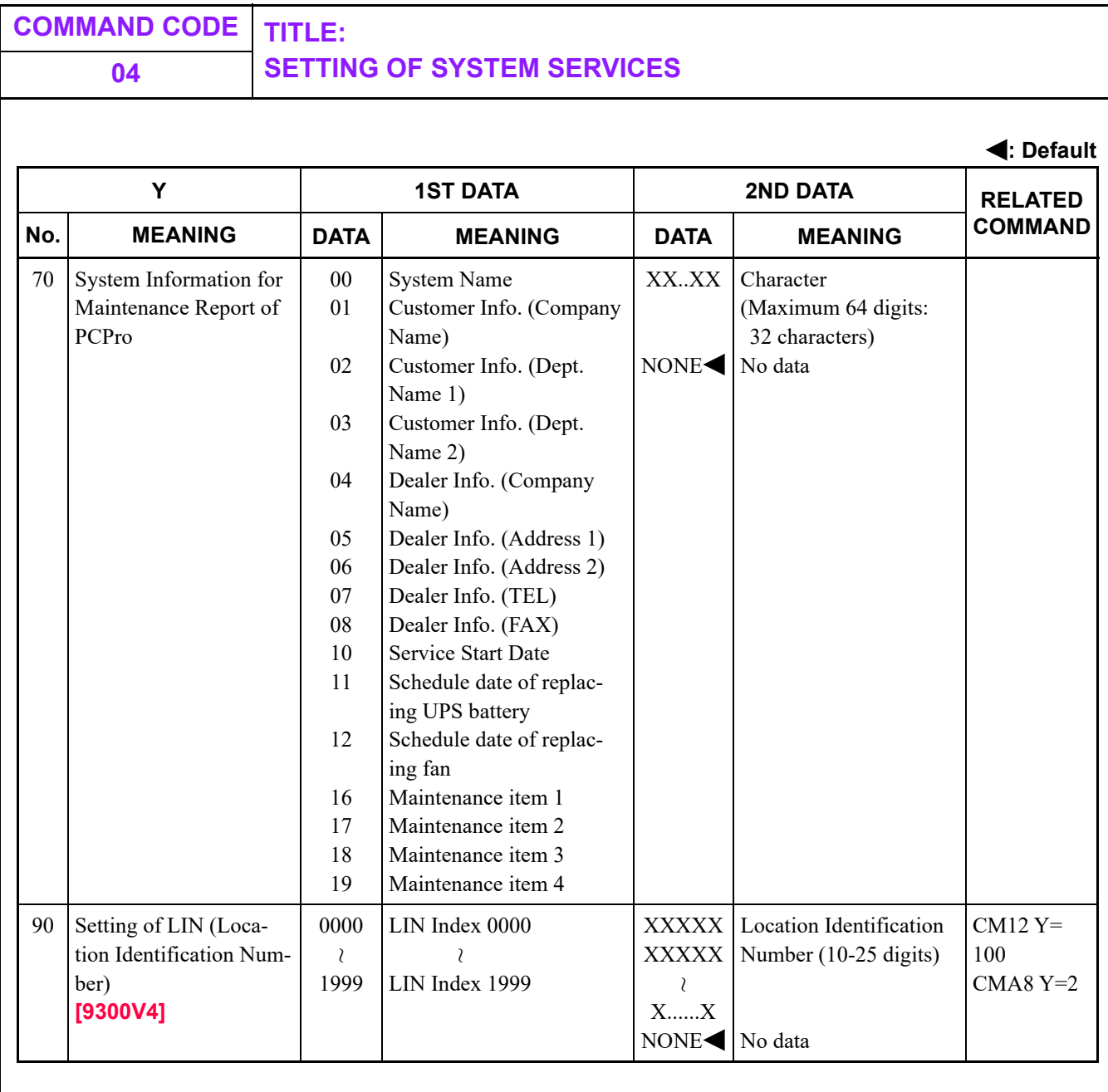

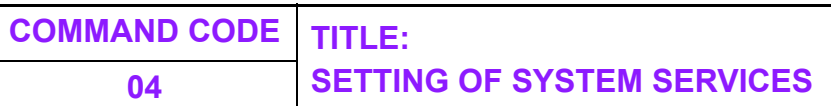

Fixed pattern and Programmable pattern CM04 Y=00>02 is the command which sets the system data such as CM90 and CM93 automatically for Multiline Terminals. Therefore, Multiline Terminals can be used as Multiline Terminal stations only by the setting of CM10.

The fixed pattern and programmable pattern that can be set by CM04 Y=00>02 are as follows.

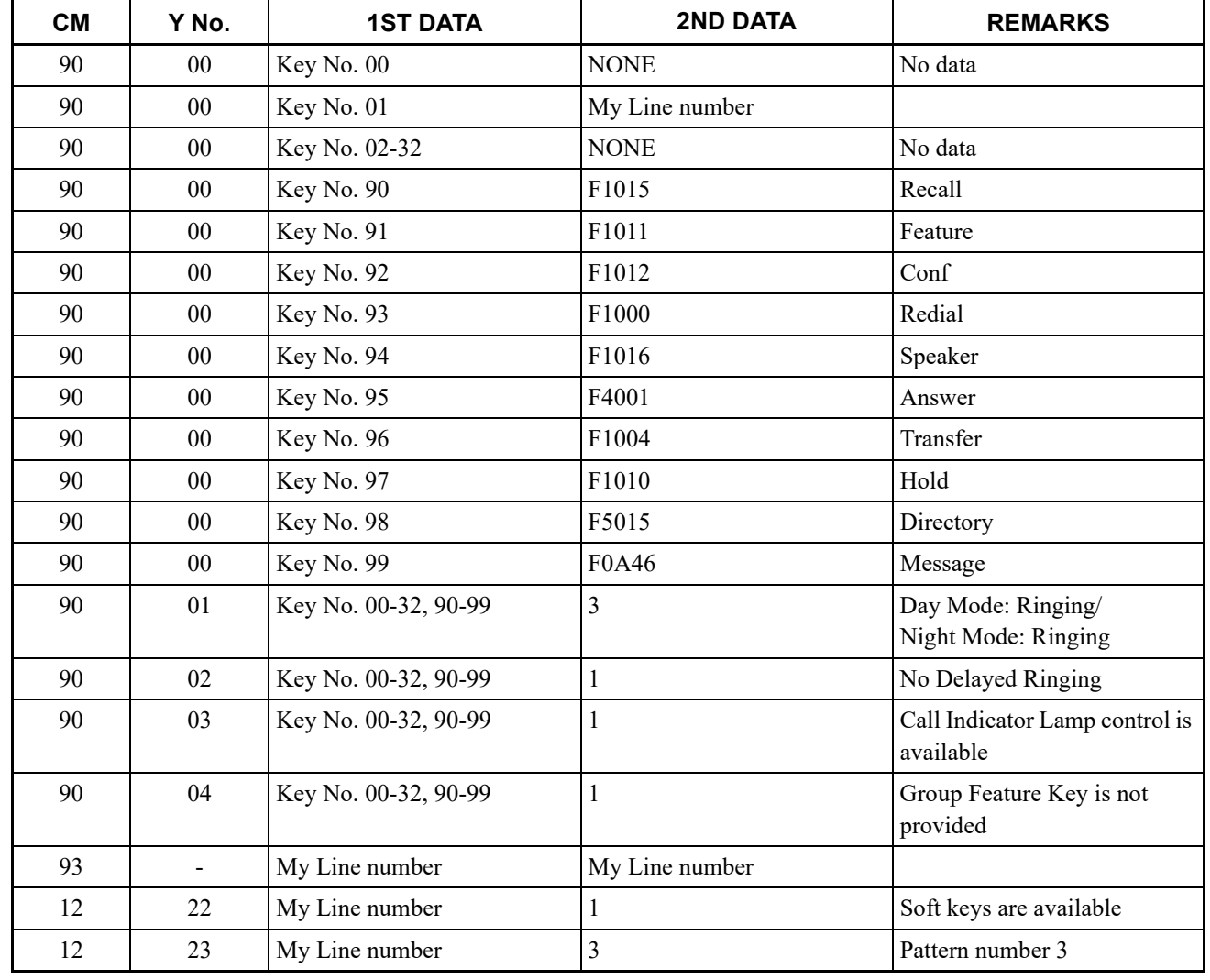

#### **• Fixed pattern 1 (CM04 Y=00>02: NONE)**

 $\mathcal{L}_{\mathcal{A}}$ 

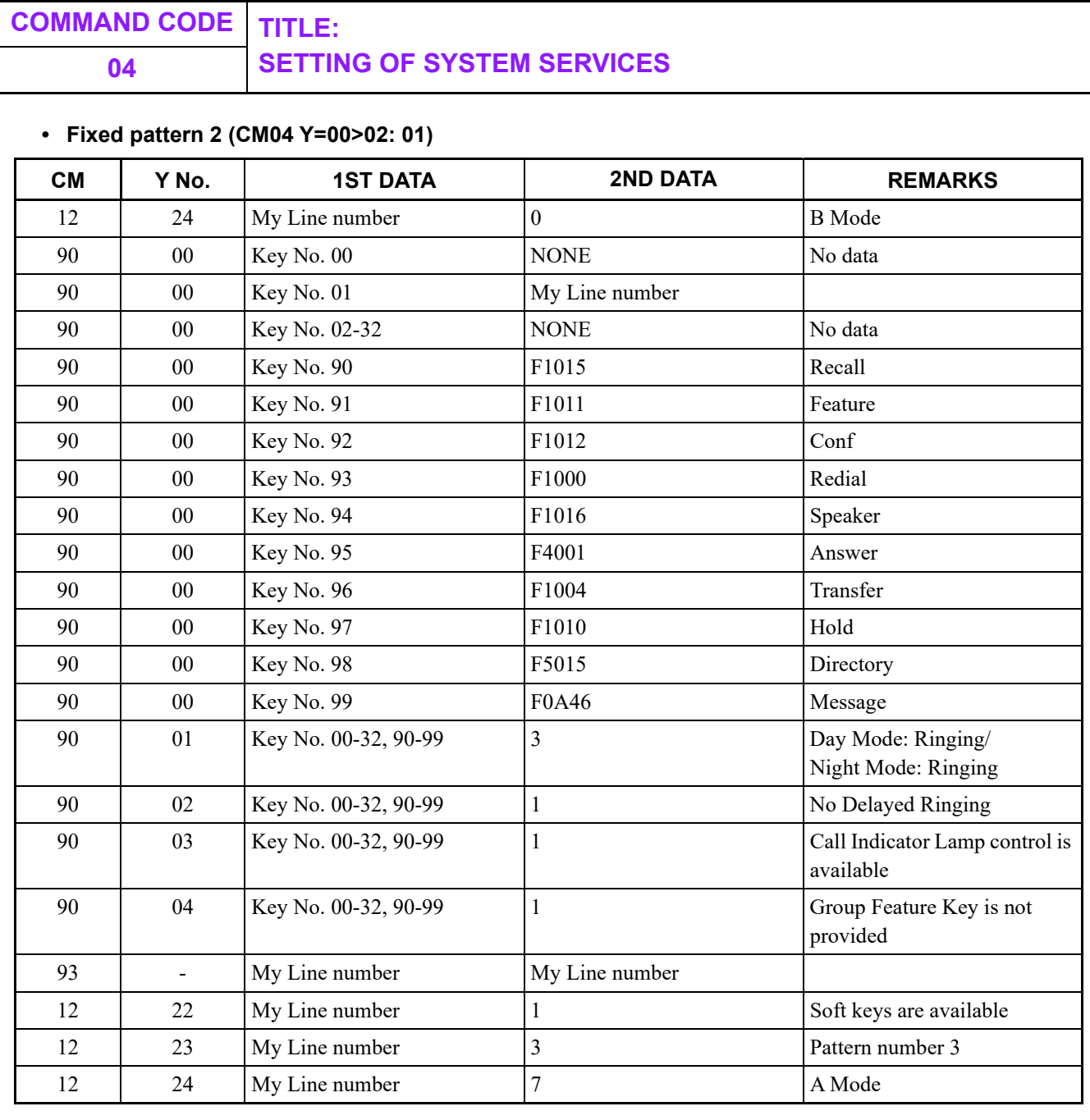

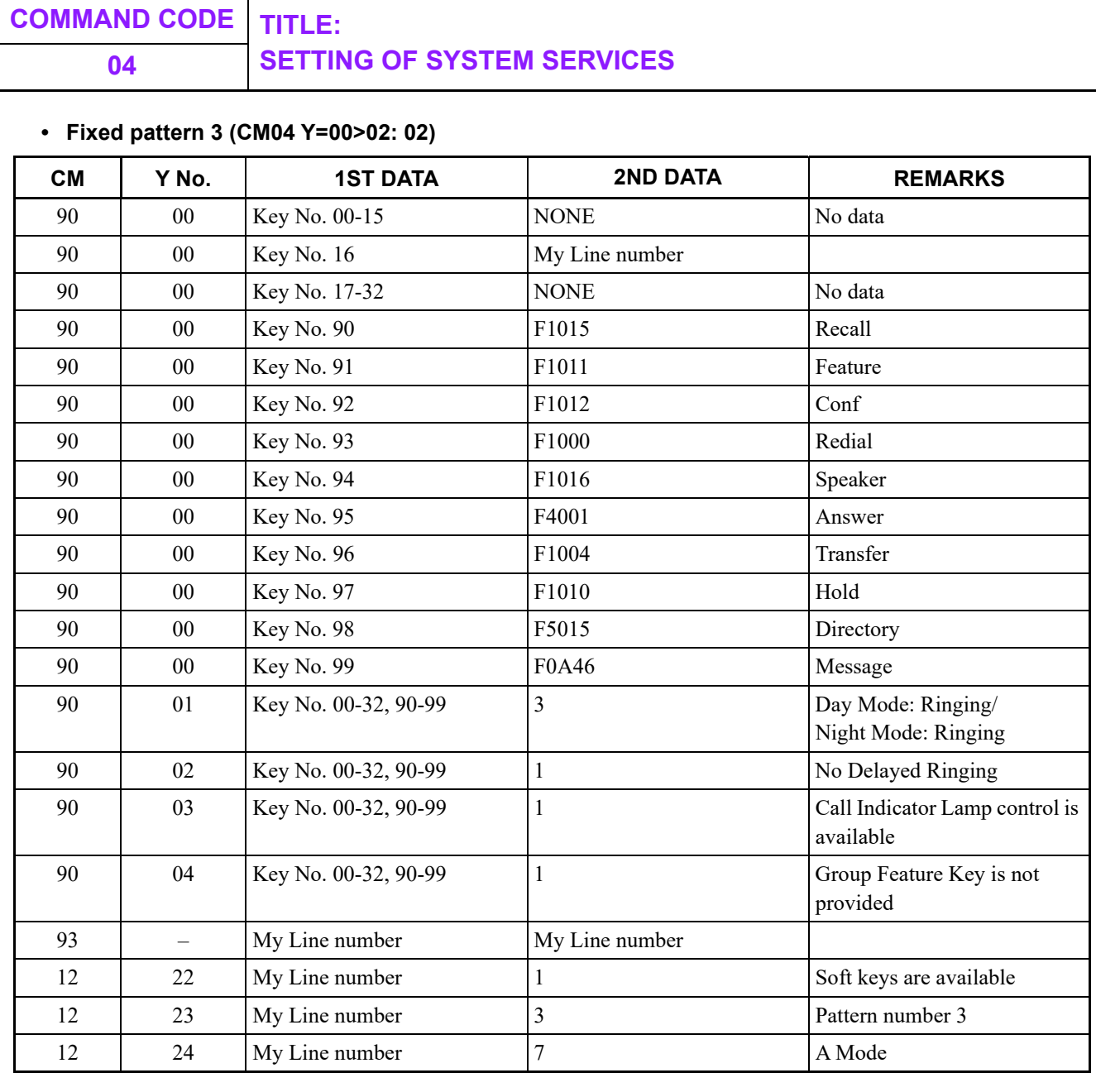

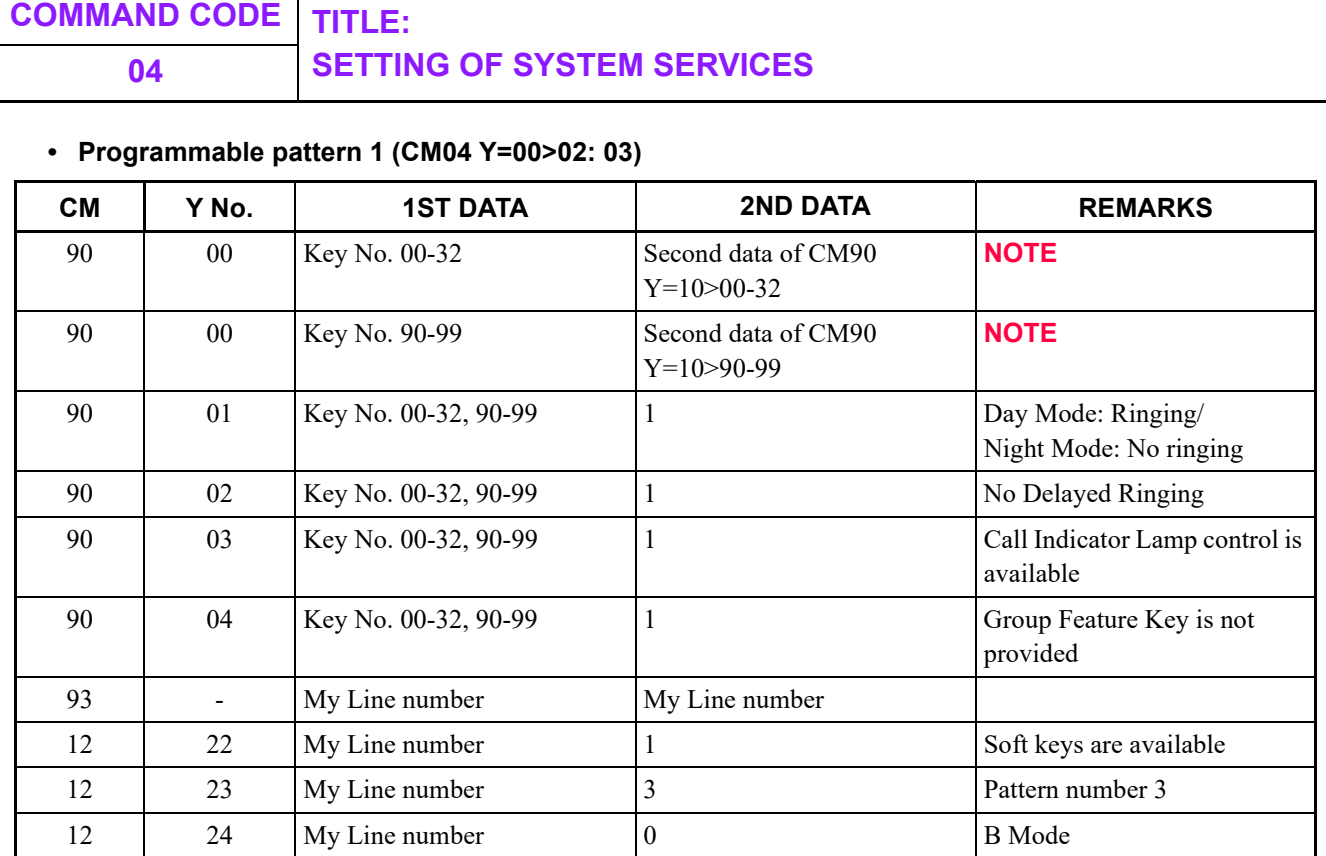

**NOTE:** *For the key set to "F5099" by CM90 Y=10, My Line number is assigned.*

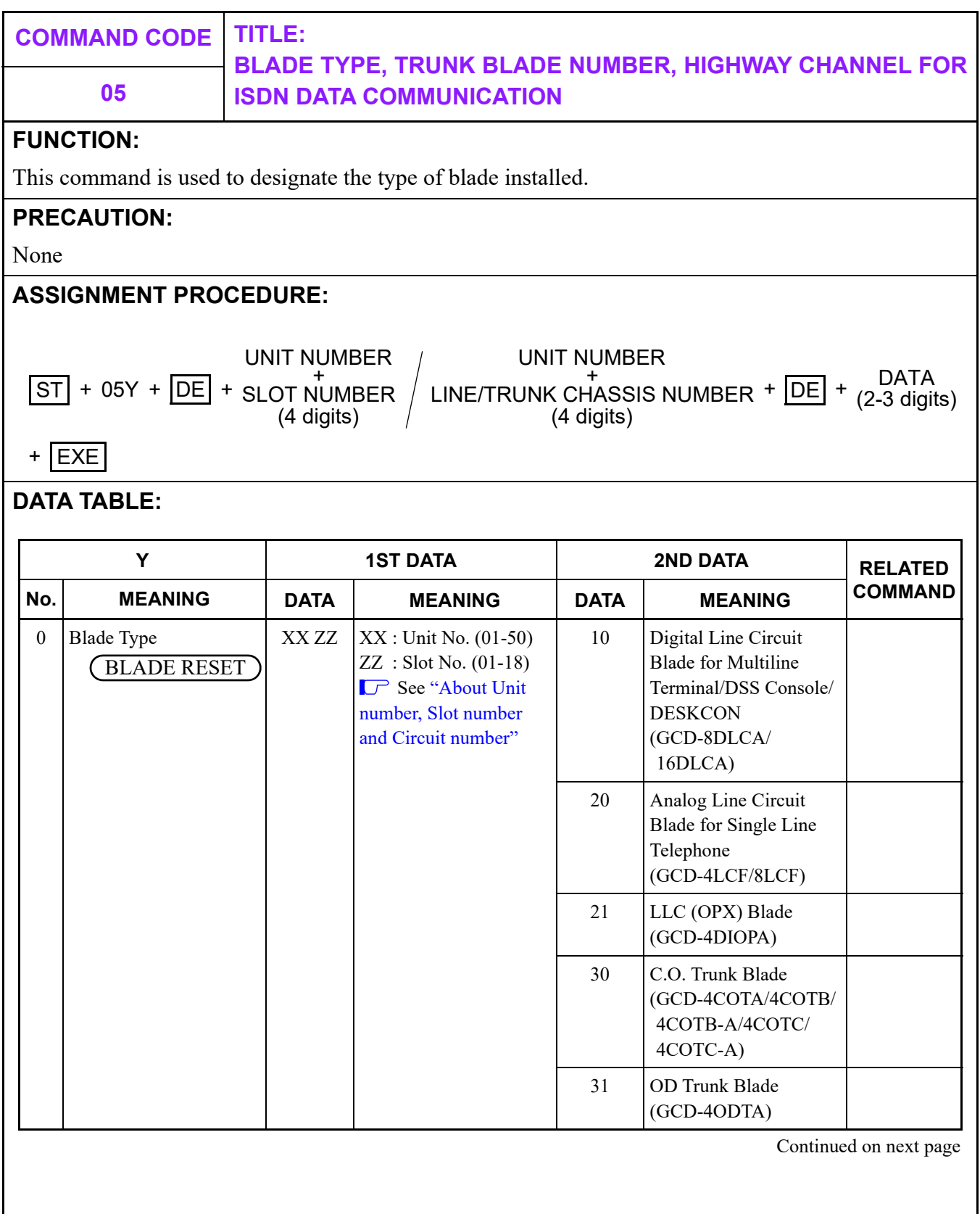

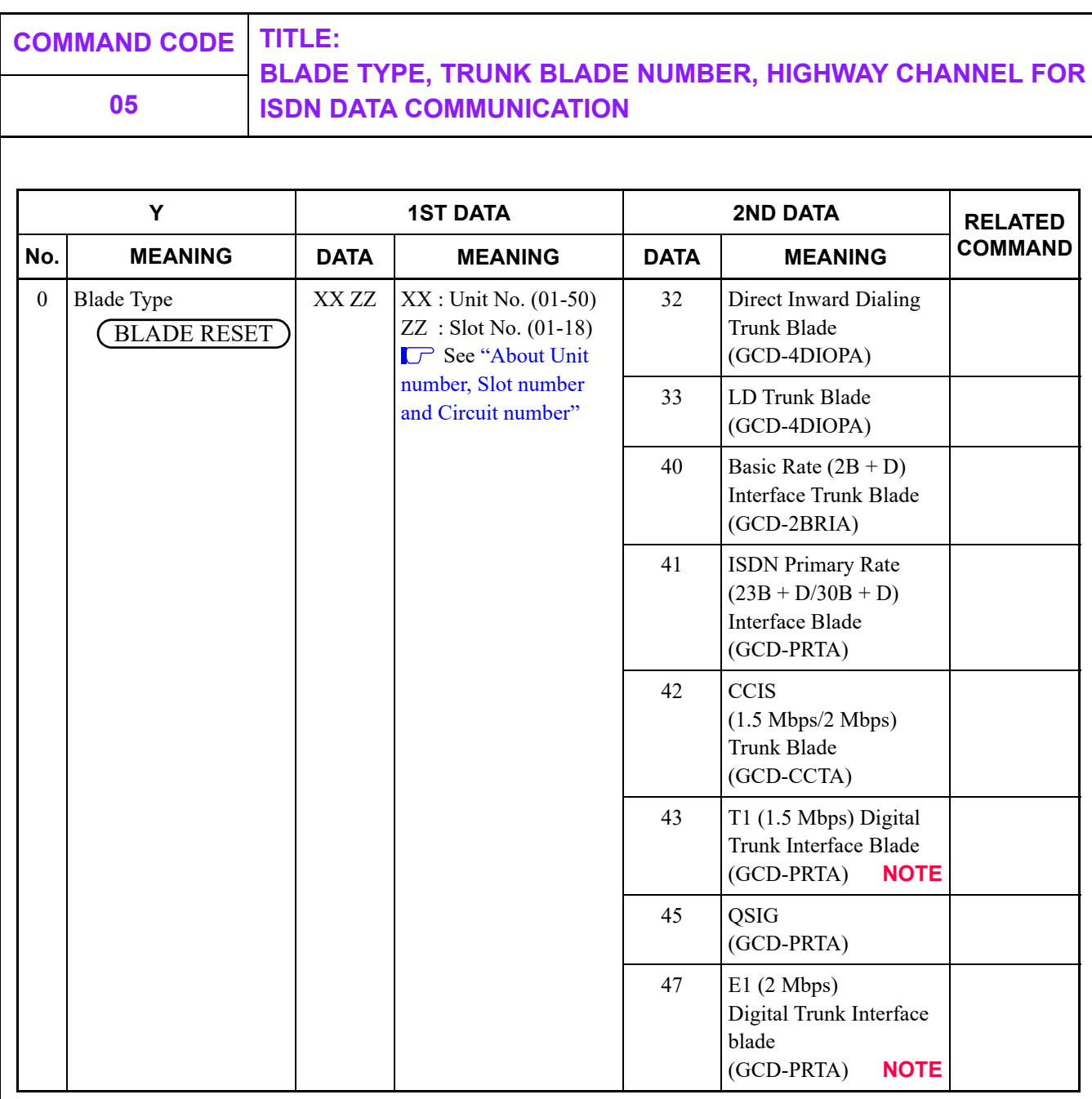

**NOTE:** *When a PRT blade is used as a DTI blade for the first time, the PRI firmware program needs to be changed to the DTI firmware program by executing the blade firmware program update. For details, refer to the PC Programming Manual.*

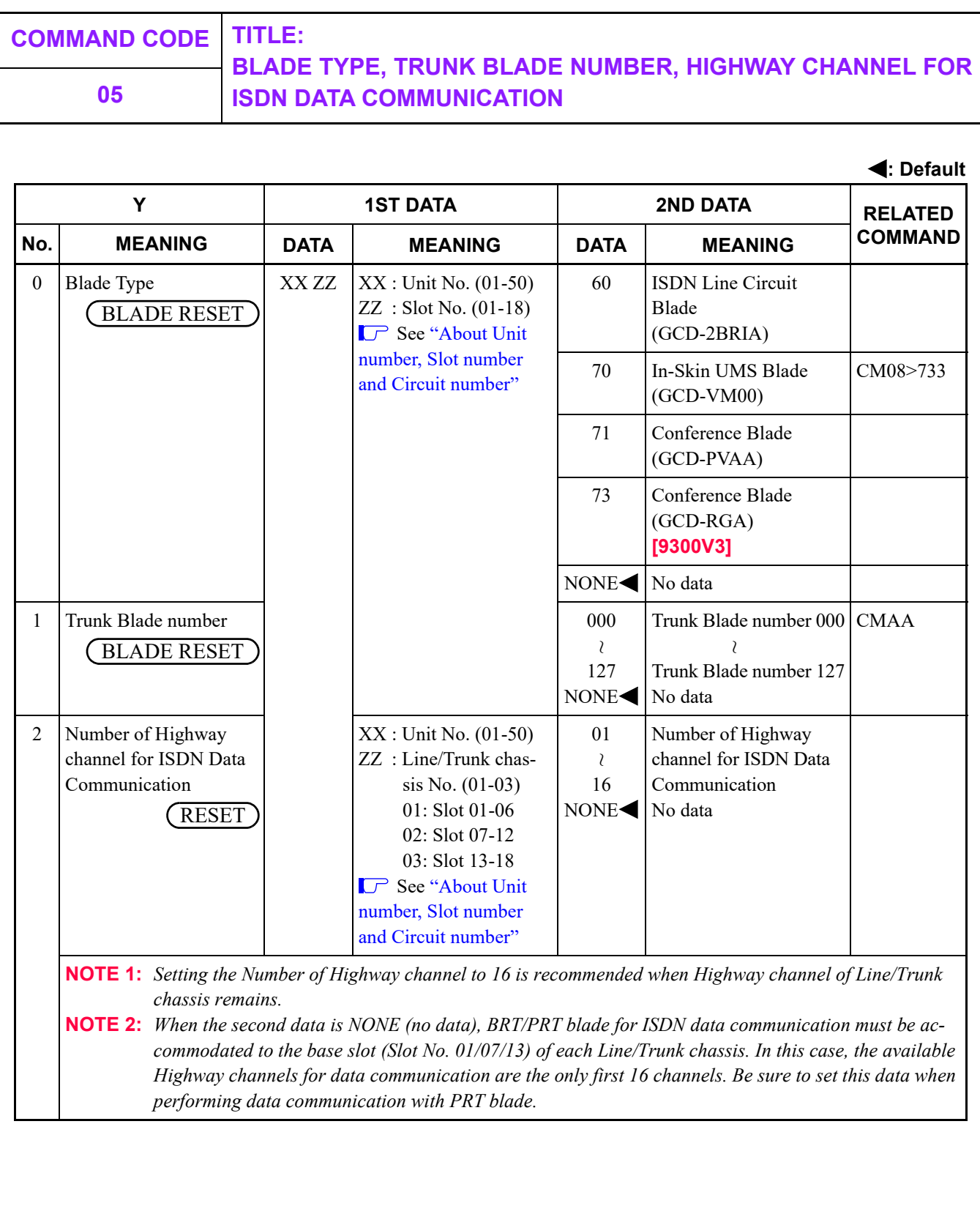

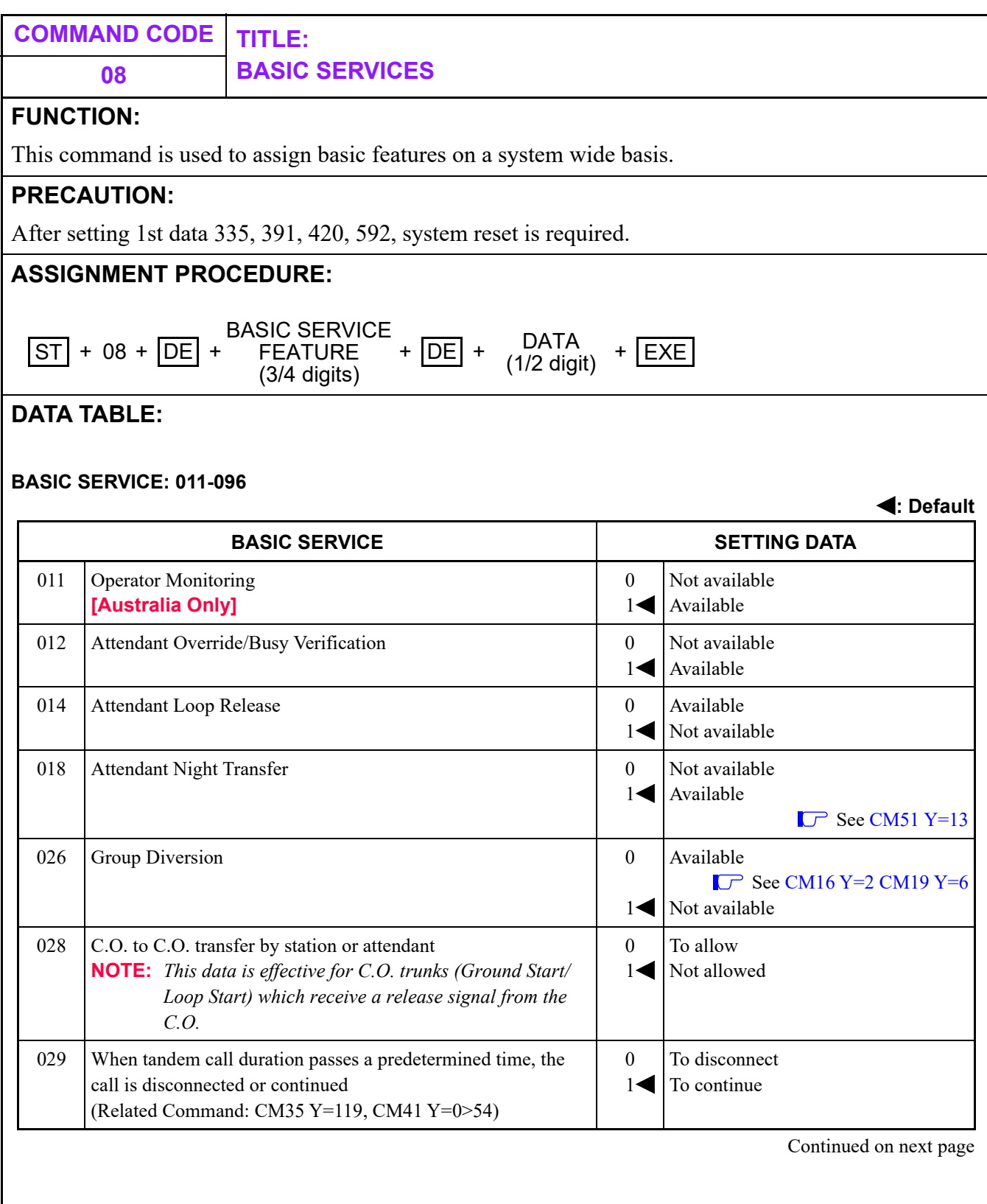

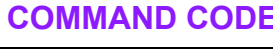

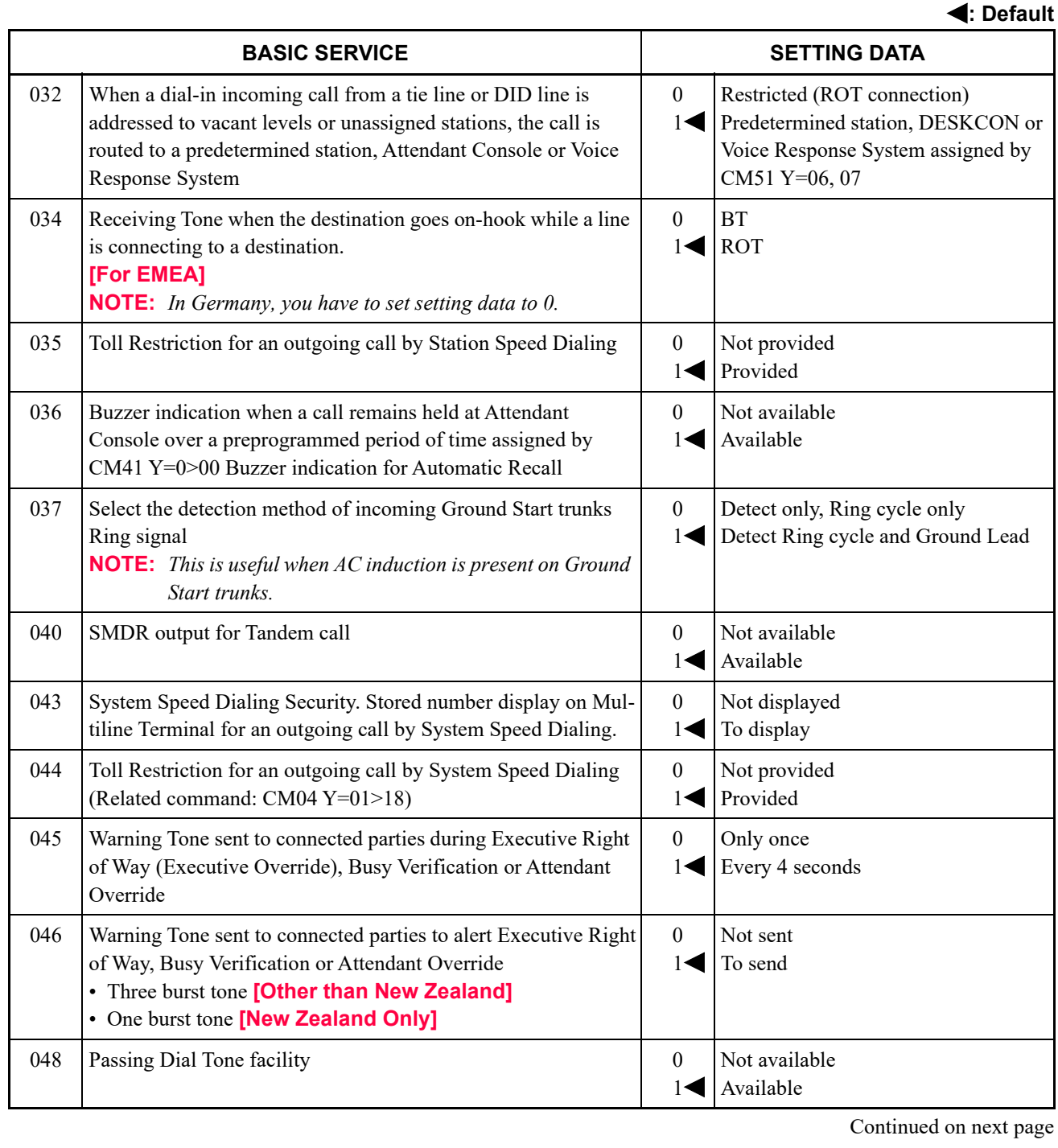

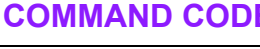

<span id="page-96-0"></span>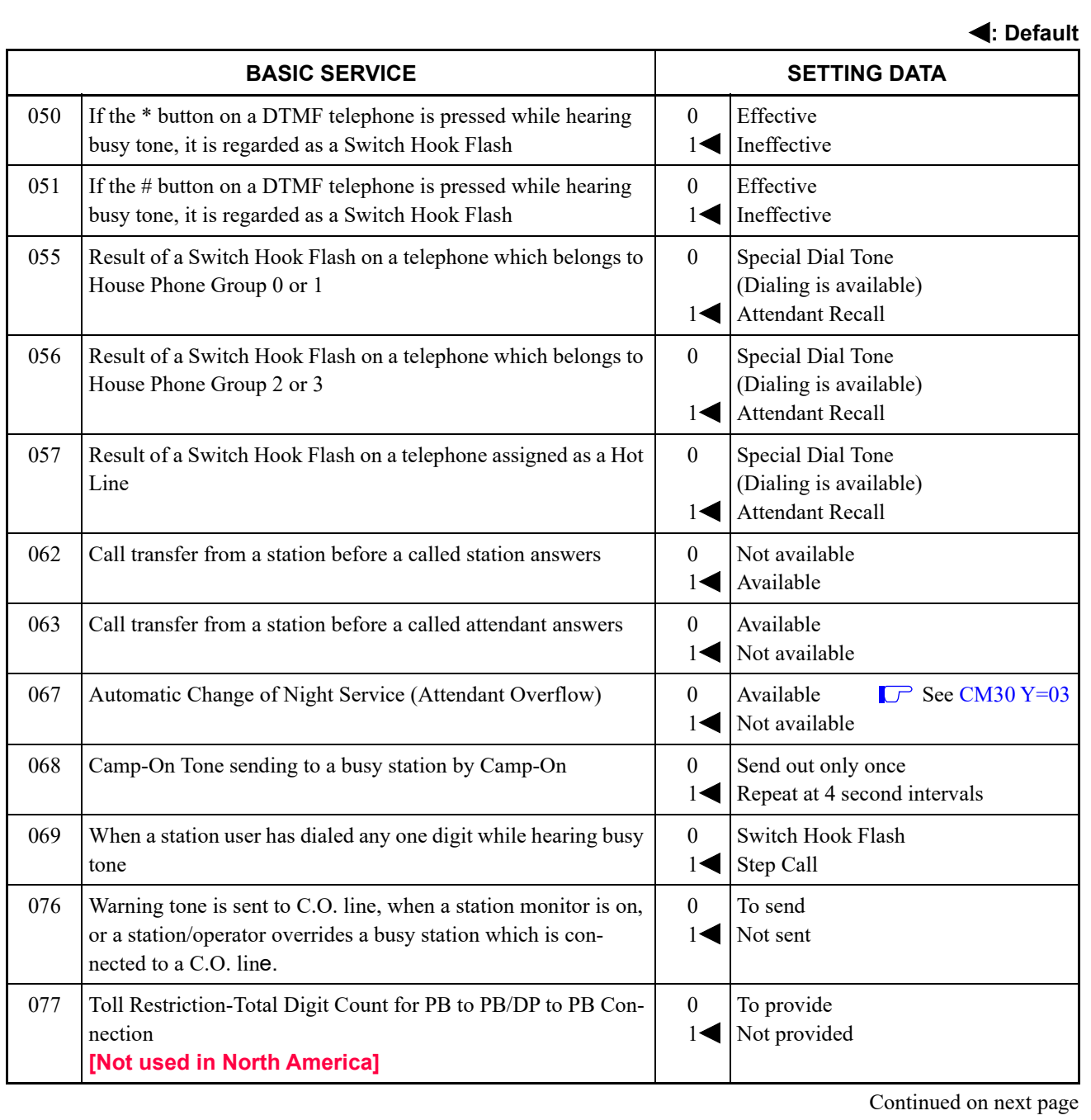

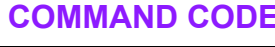

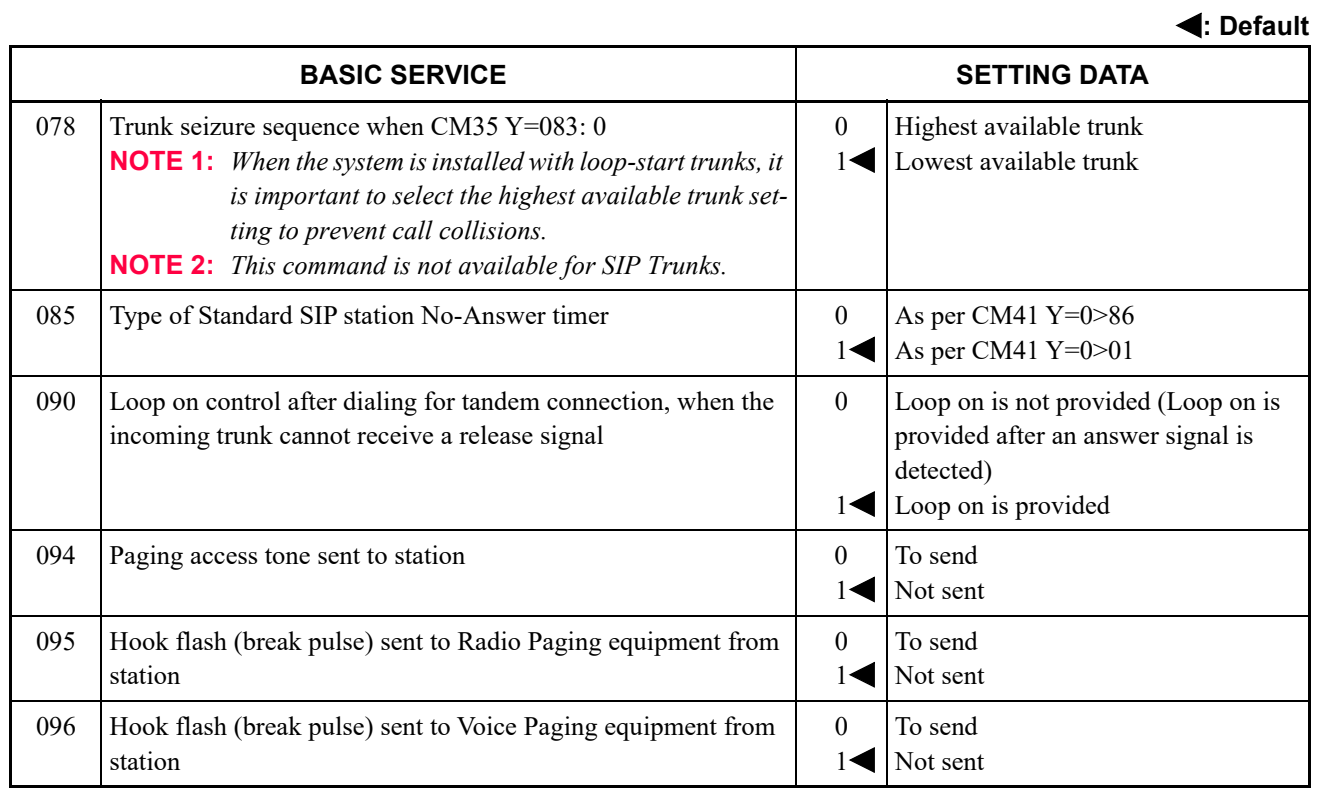

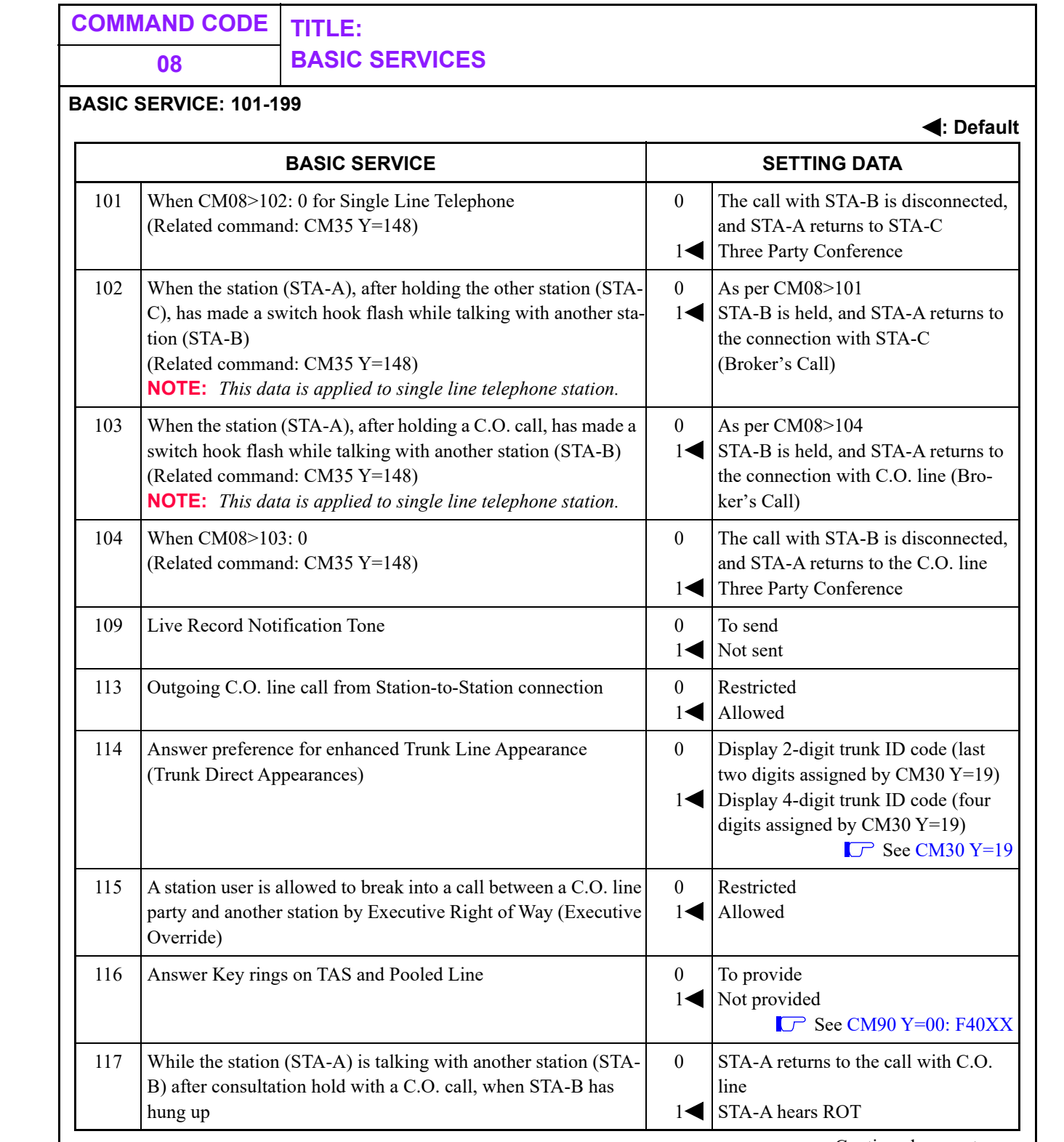

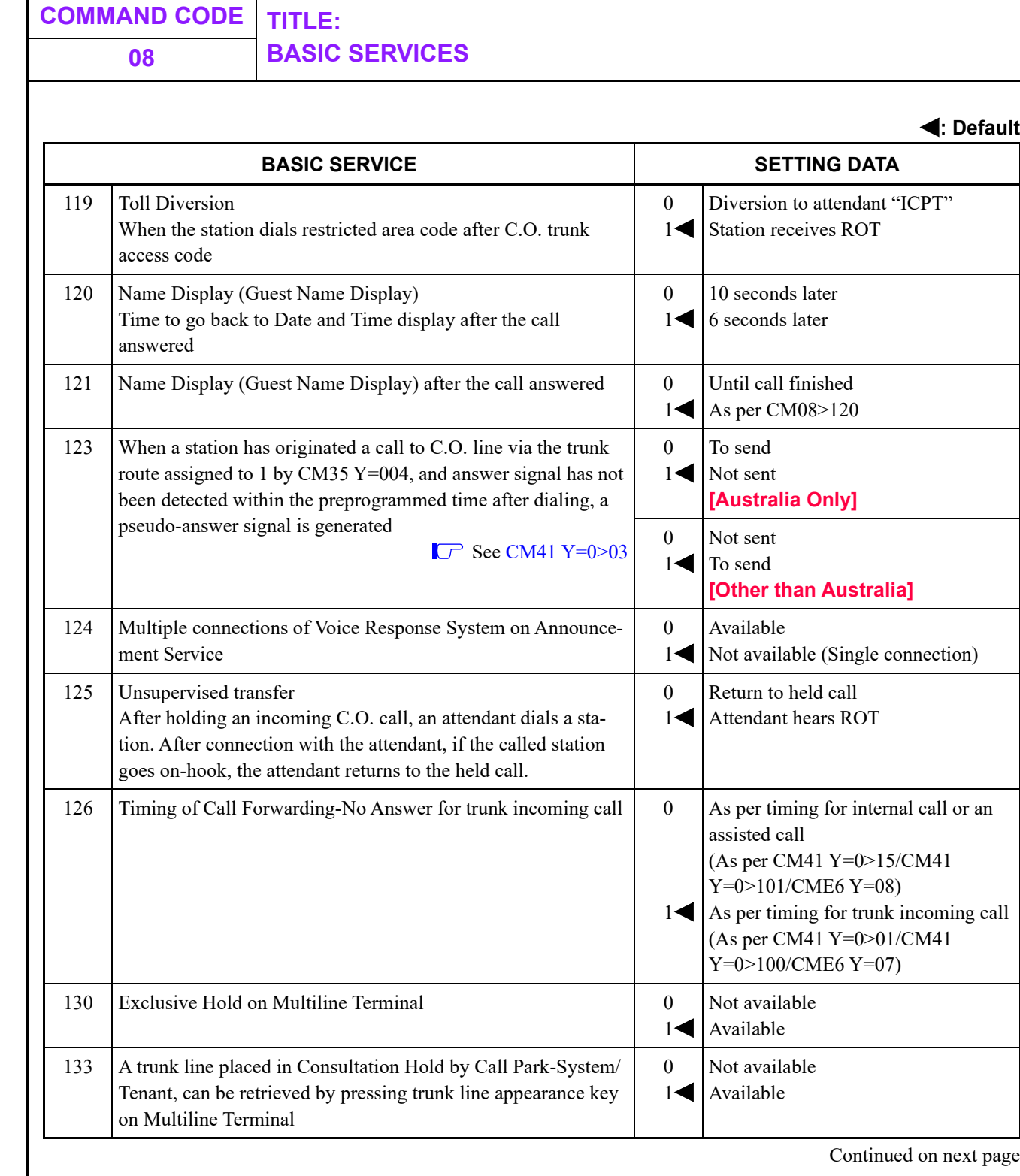

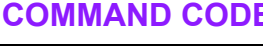

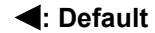

<span id="page-100-0"></span>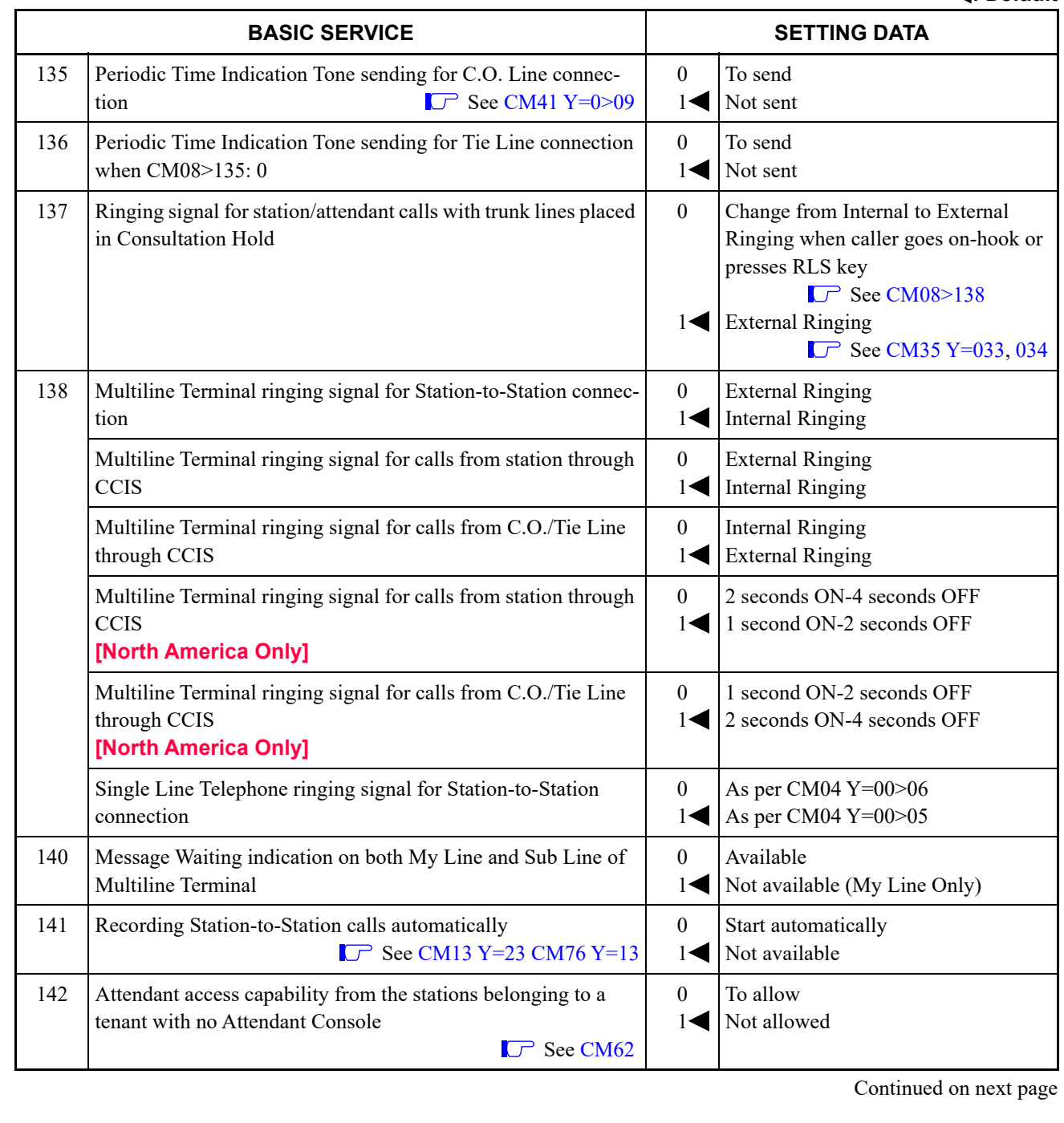

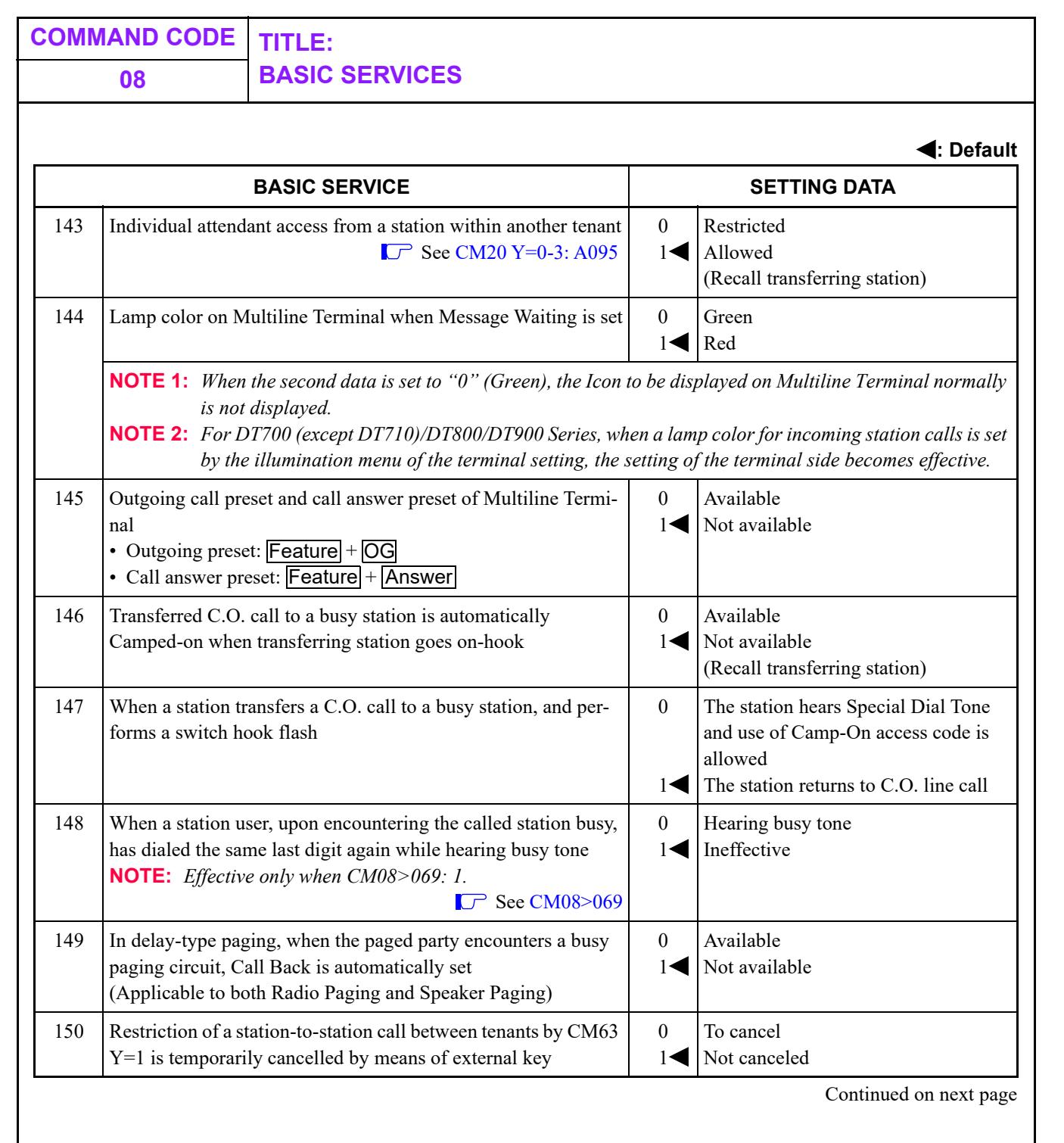

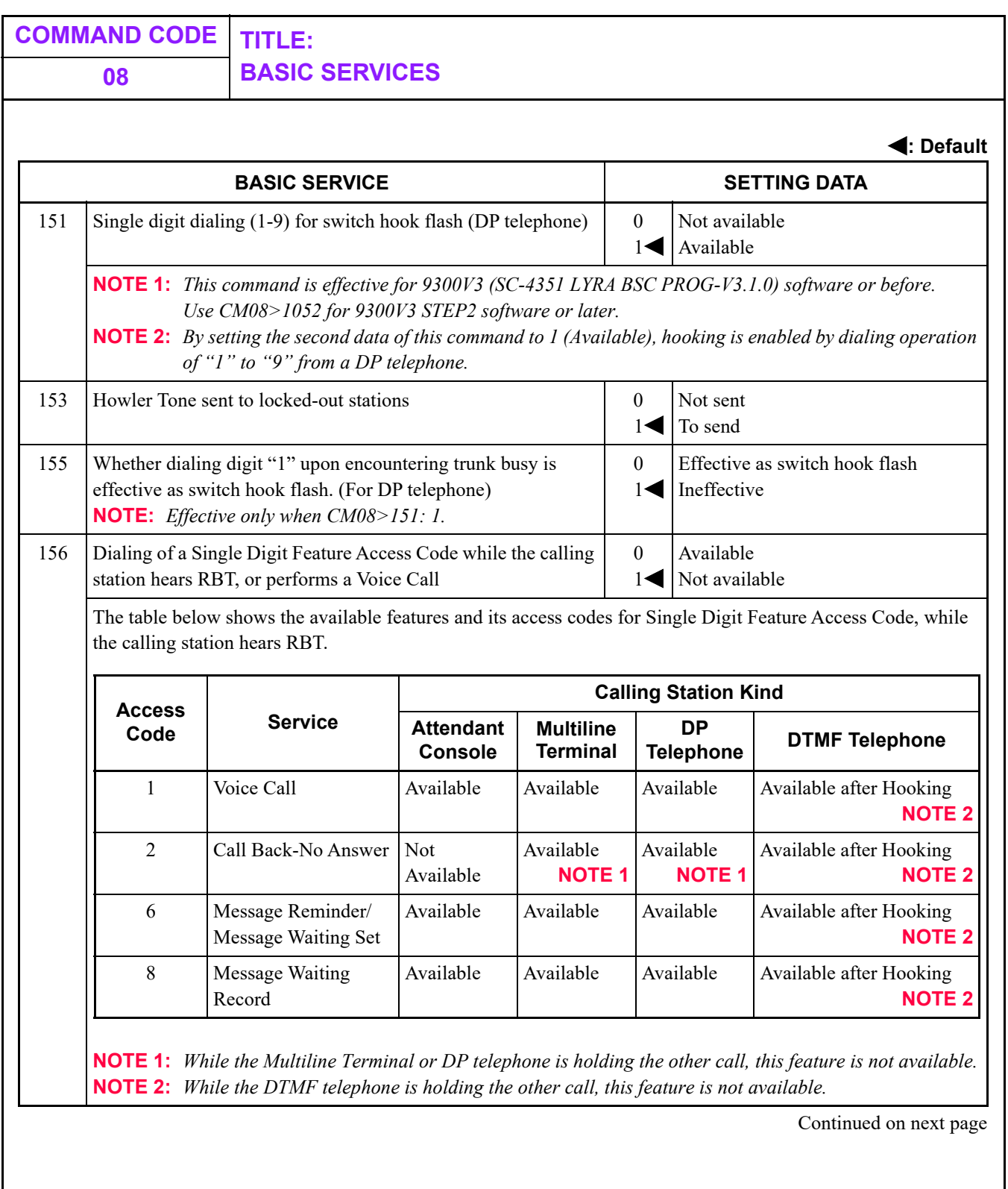

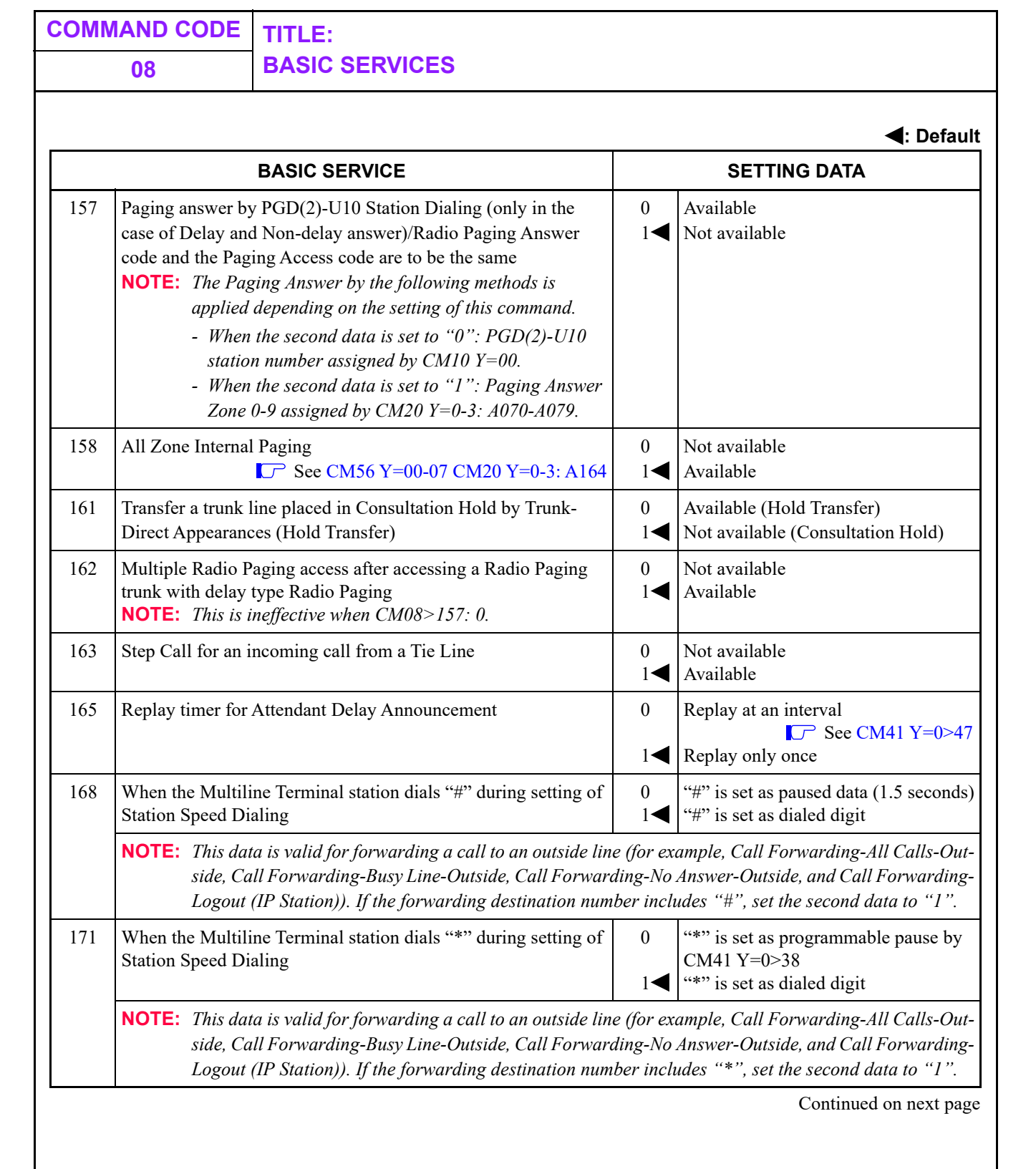

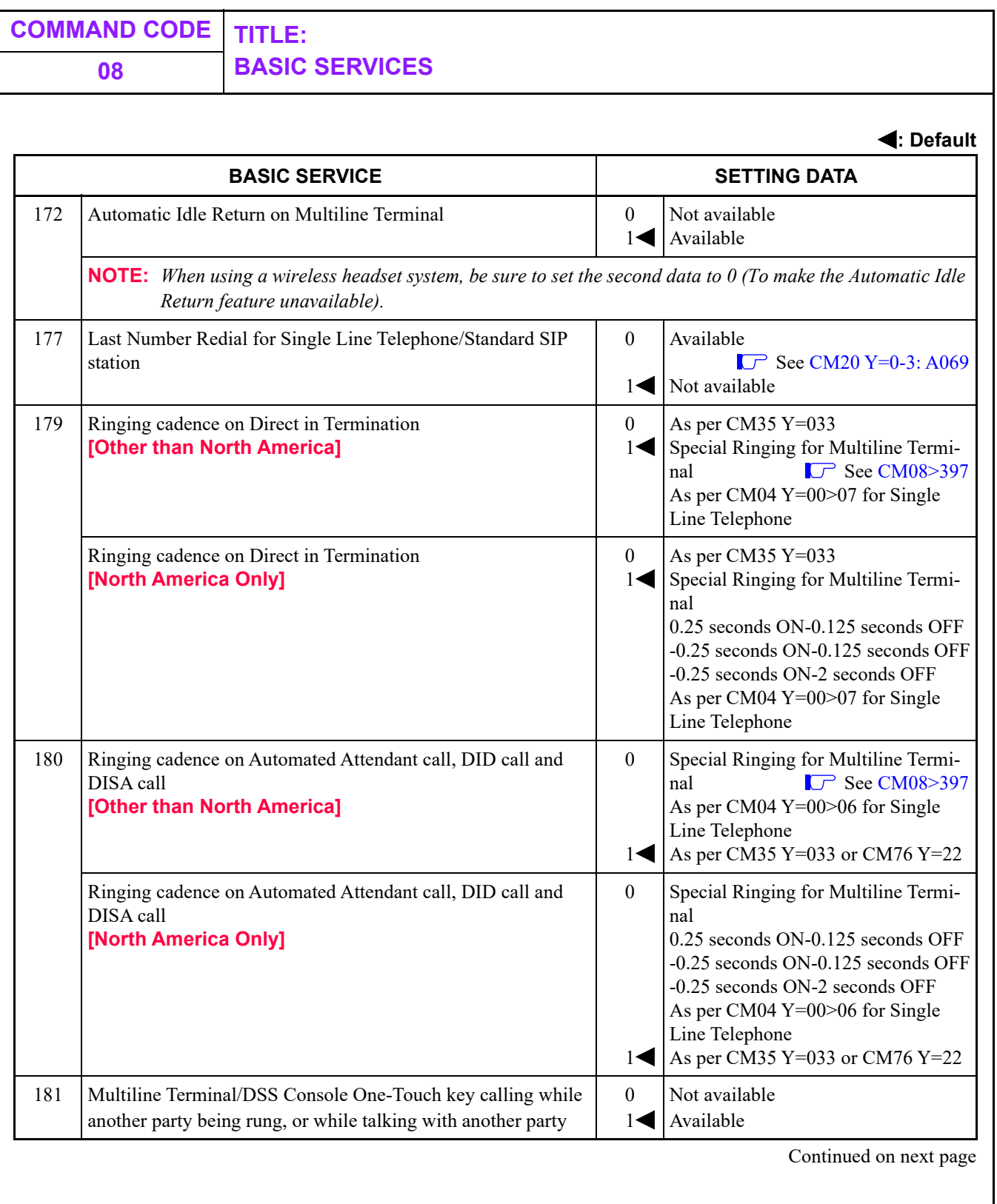

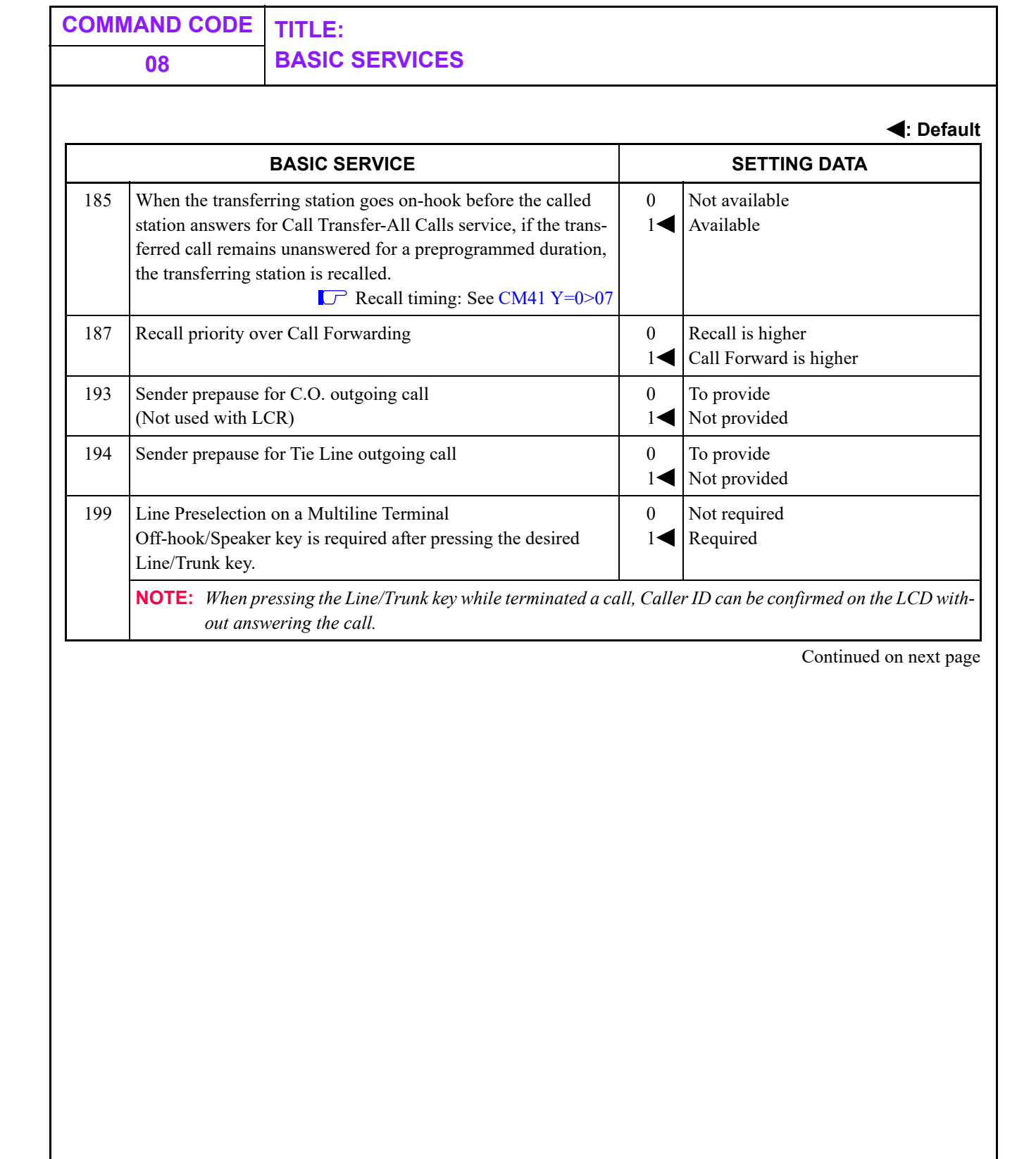

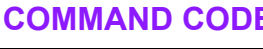

#### **BASIC SERVICE: 200-294**

**: Default BASIC SERVICE SETTING DATA** 200 Wake-up time printout on Hotel printer and the report is sent to PMS, when setting wake-up time from guest station 0  $1\blacktriangleleft$ Available Not available 201 | Do Not Disturb records print on Hotel printer and the report is sent to PMS, when setting Do Not Disturb from guest station 0 1 Not available Available 204 Diversion display on Attendant Console 0 1 Not available Available 205 LDN Diversion on Attendant Console **See [CM58](#page-525-0)** 0 1 Not available Available 206 Trunk-to-Trunk transfer by an attendant before answer on the outgoing trunk 0  $1\blacktriangleleft$ Not available Available 207 Busy lamp field-fixed  $\Box$  See [CM60 Y=26](#page-532-0) 0  $1\blacktriangleleft$ Available Not available

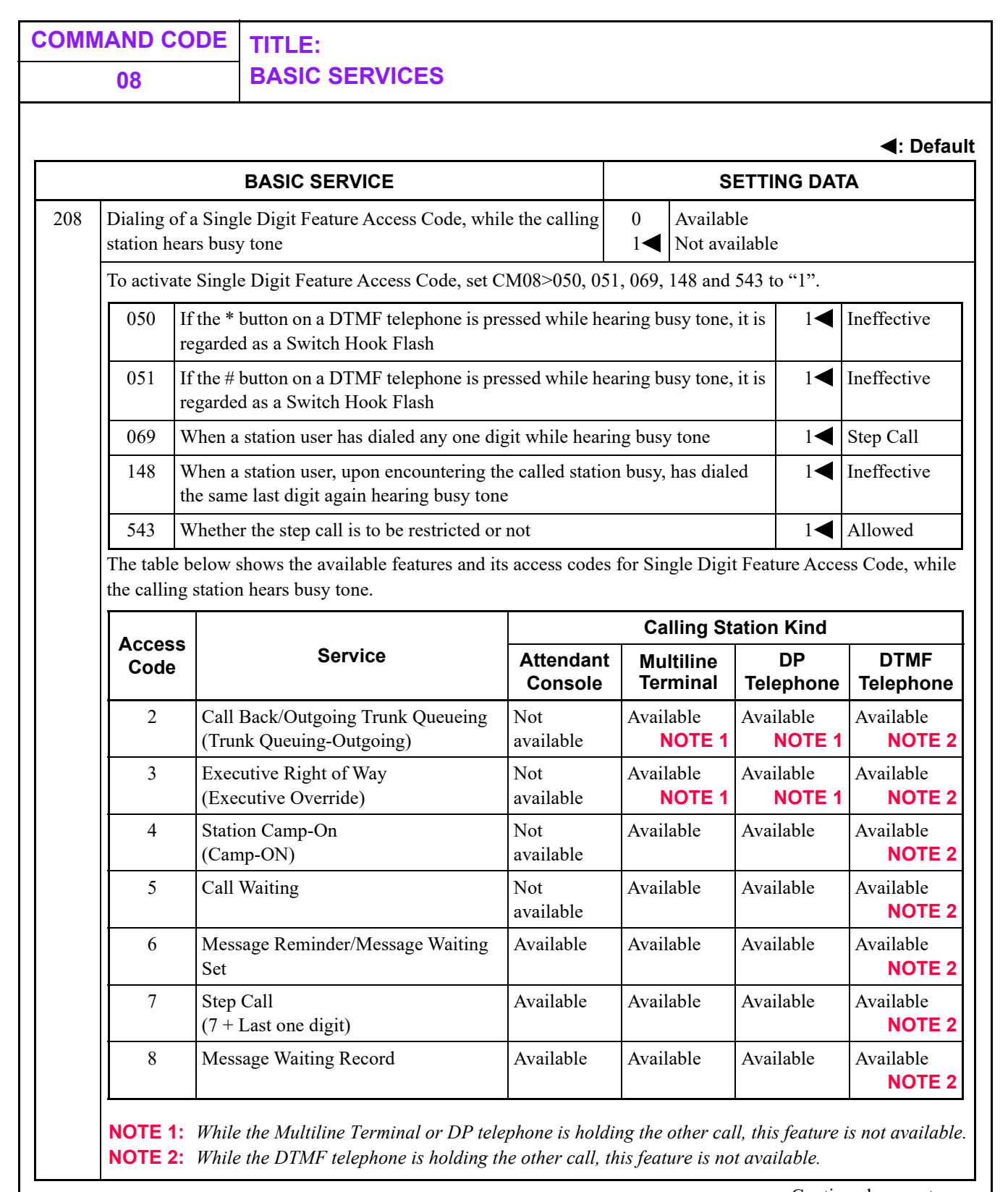
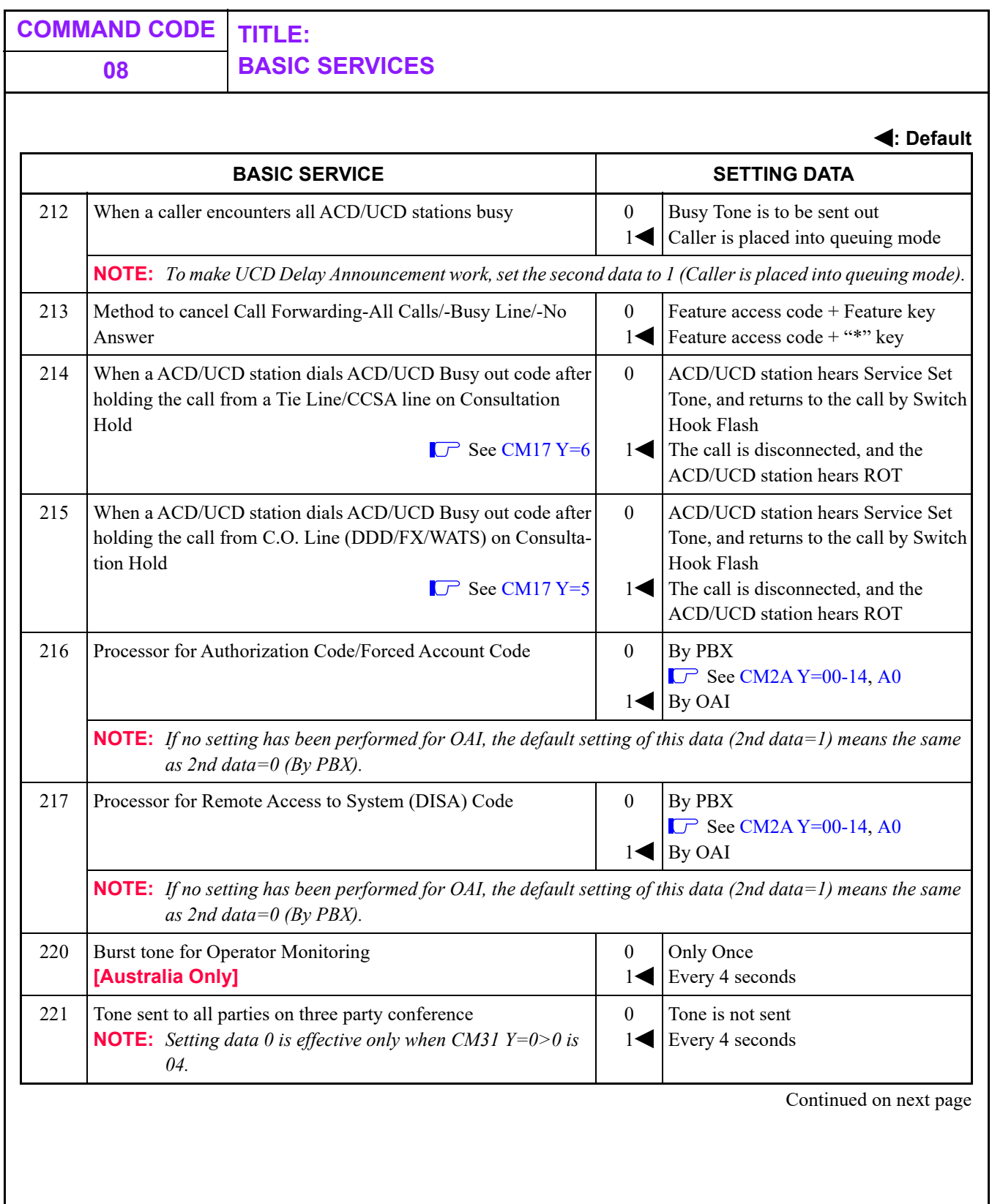

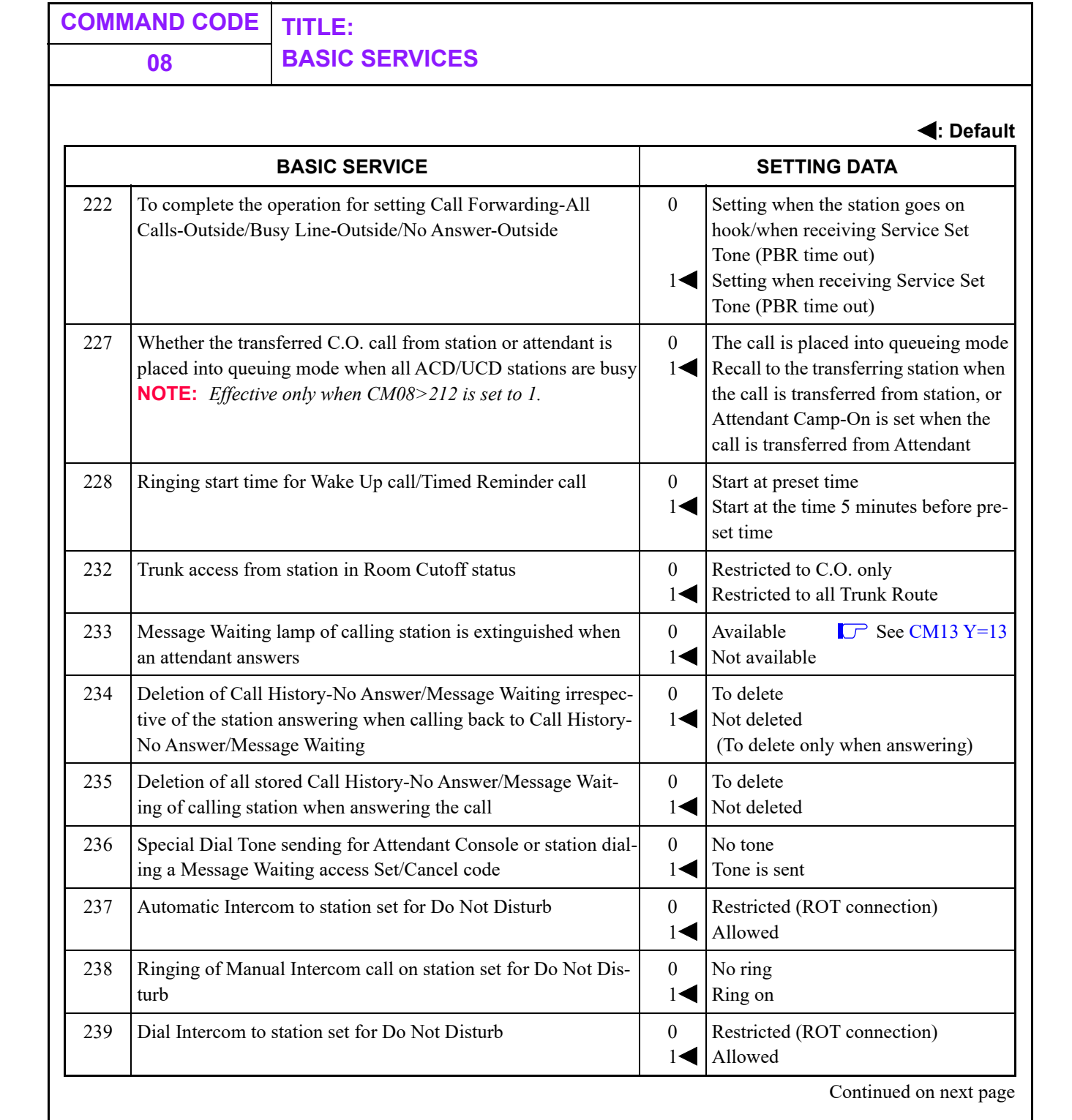

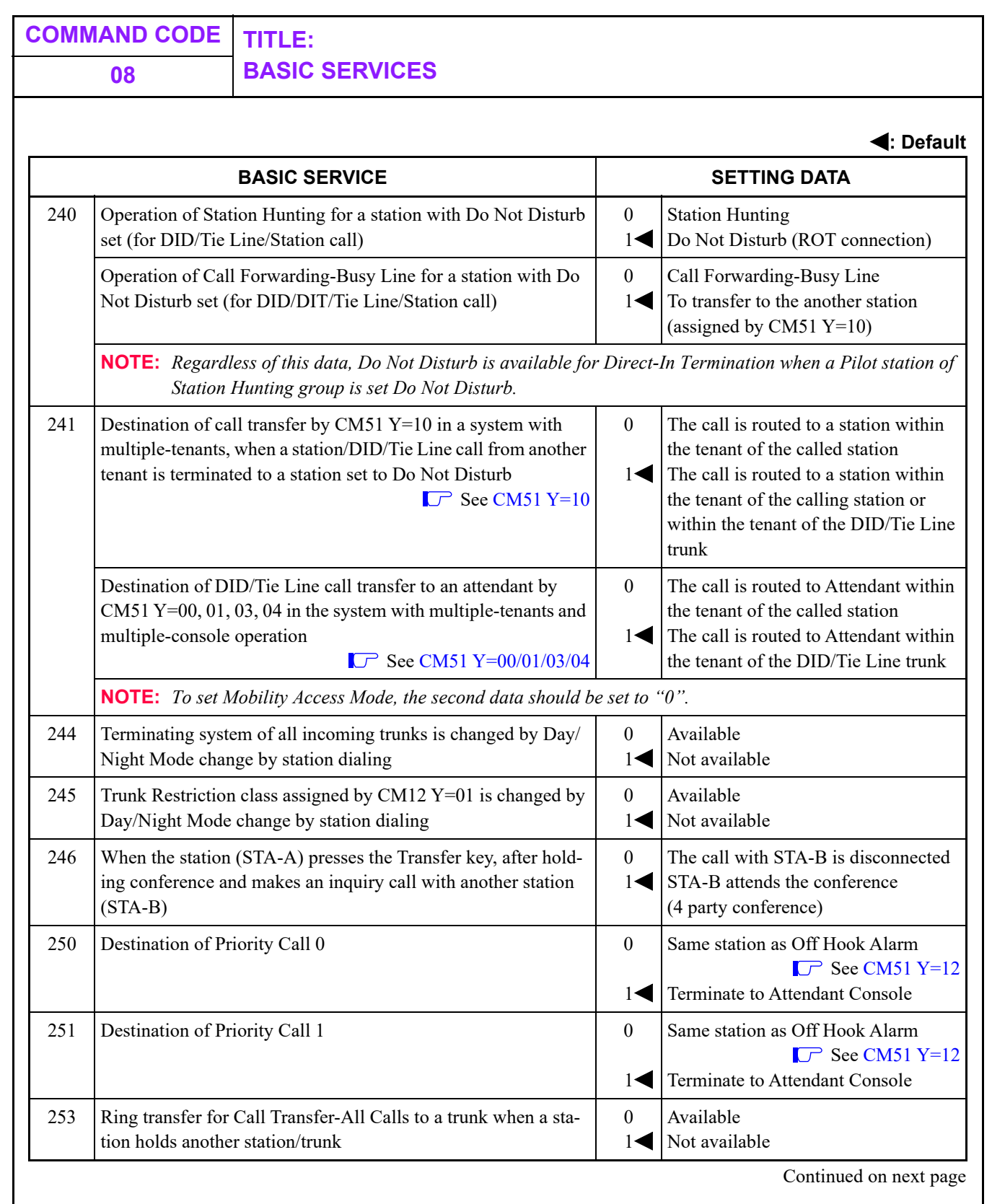

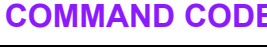

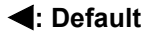

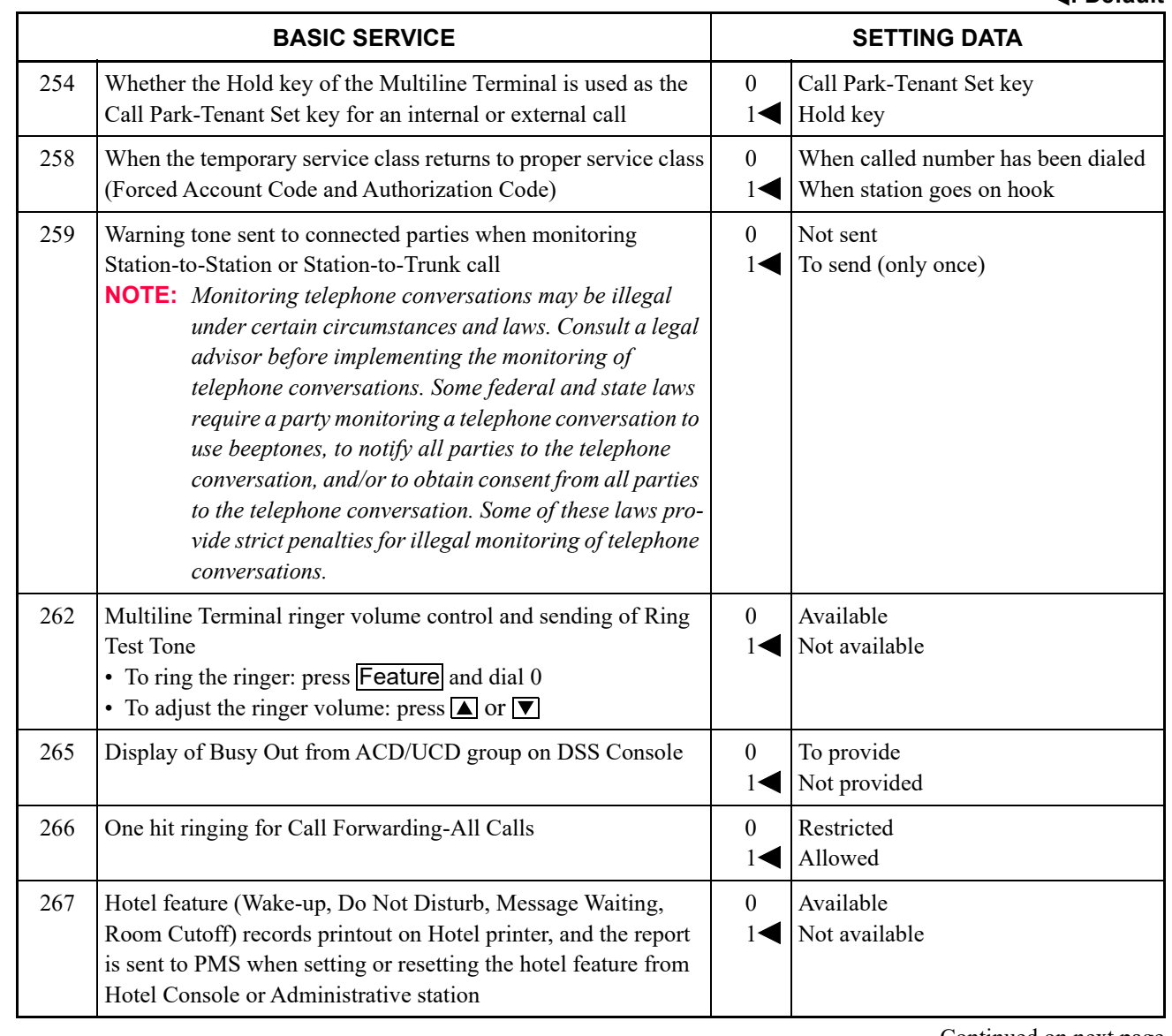

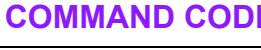

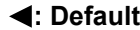

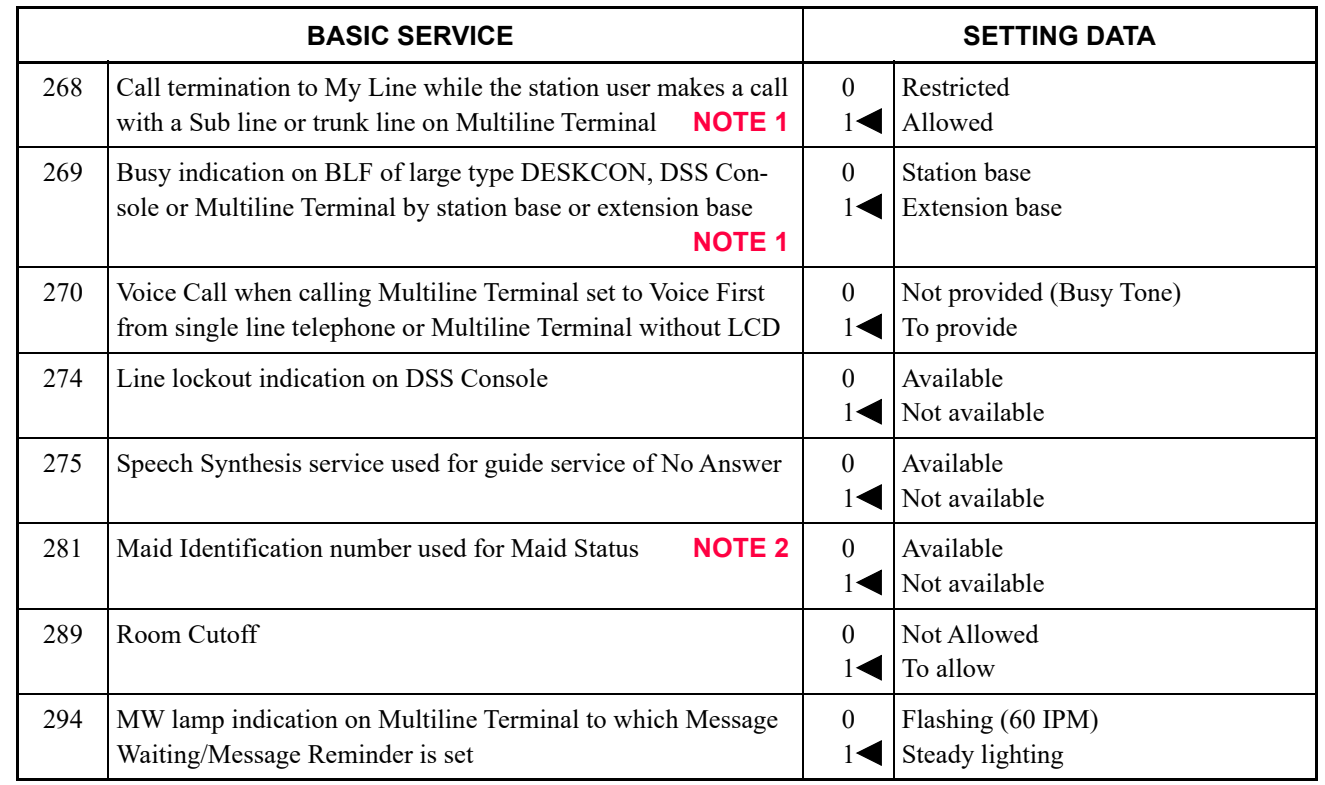

**NOTE 1:** *When CM08>268 is set to 0 (restricted), set CM08>269 to 0 (station base).* **NOTE 2:** *CM08>281 is required for Hotel printer.*

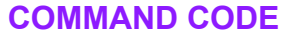

#### **BASIC SERVICE: 301-398**

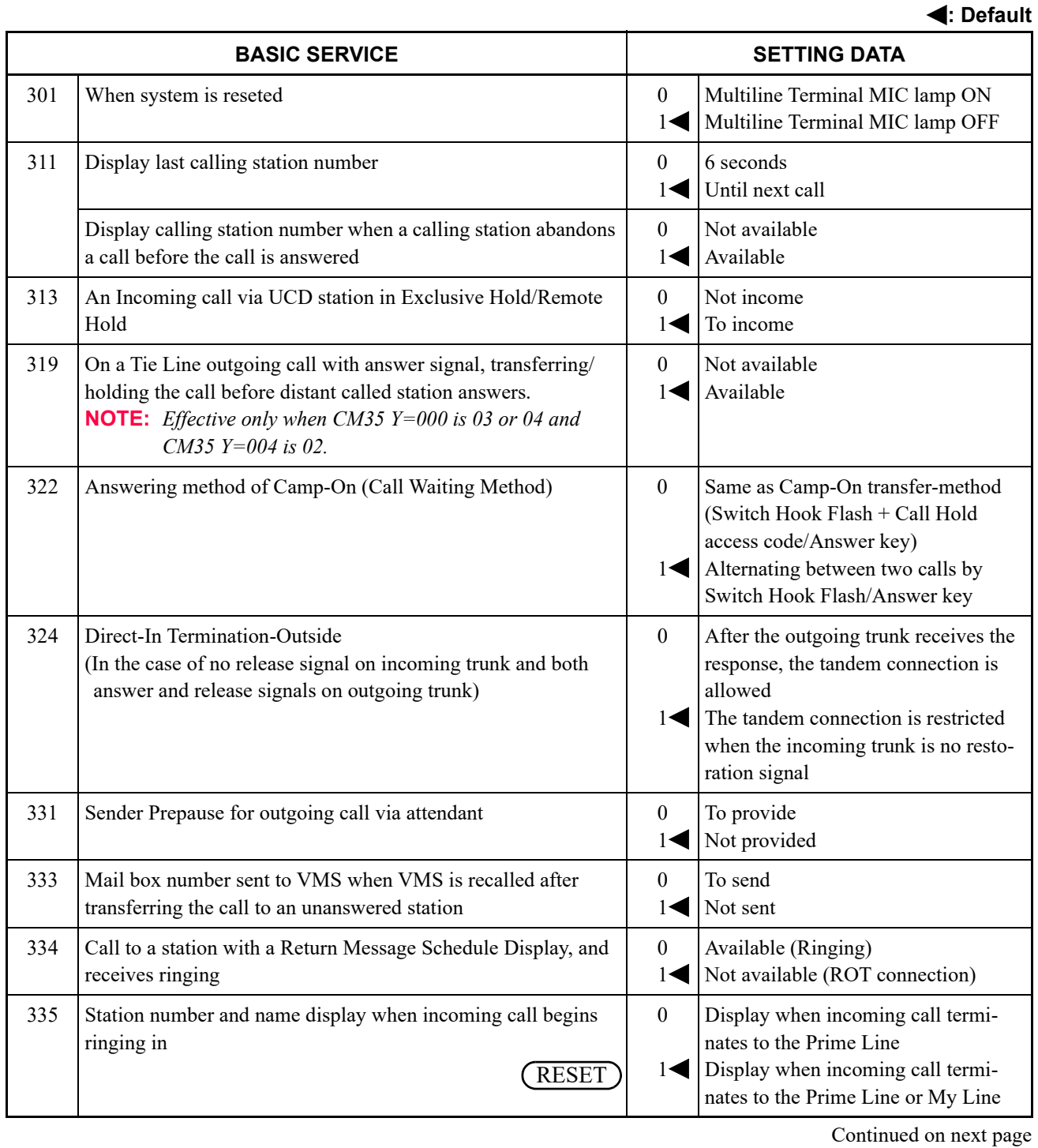

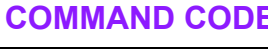

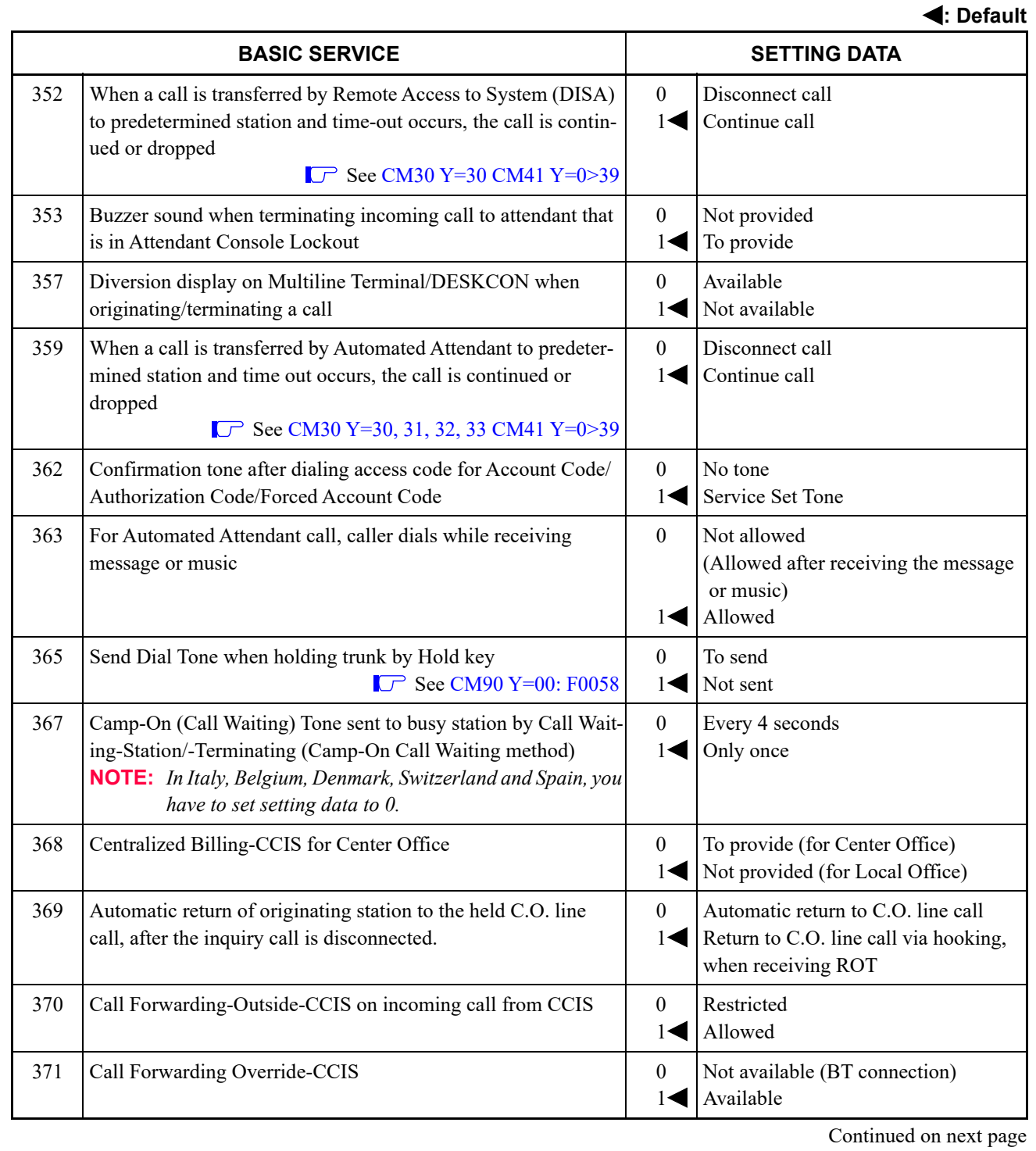

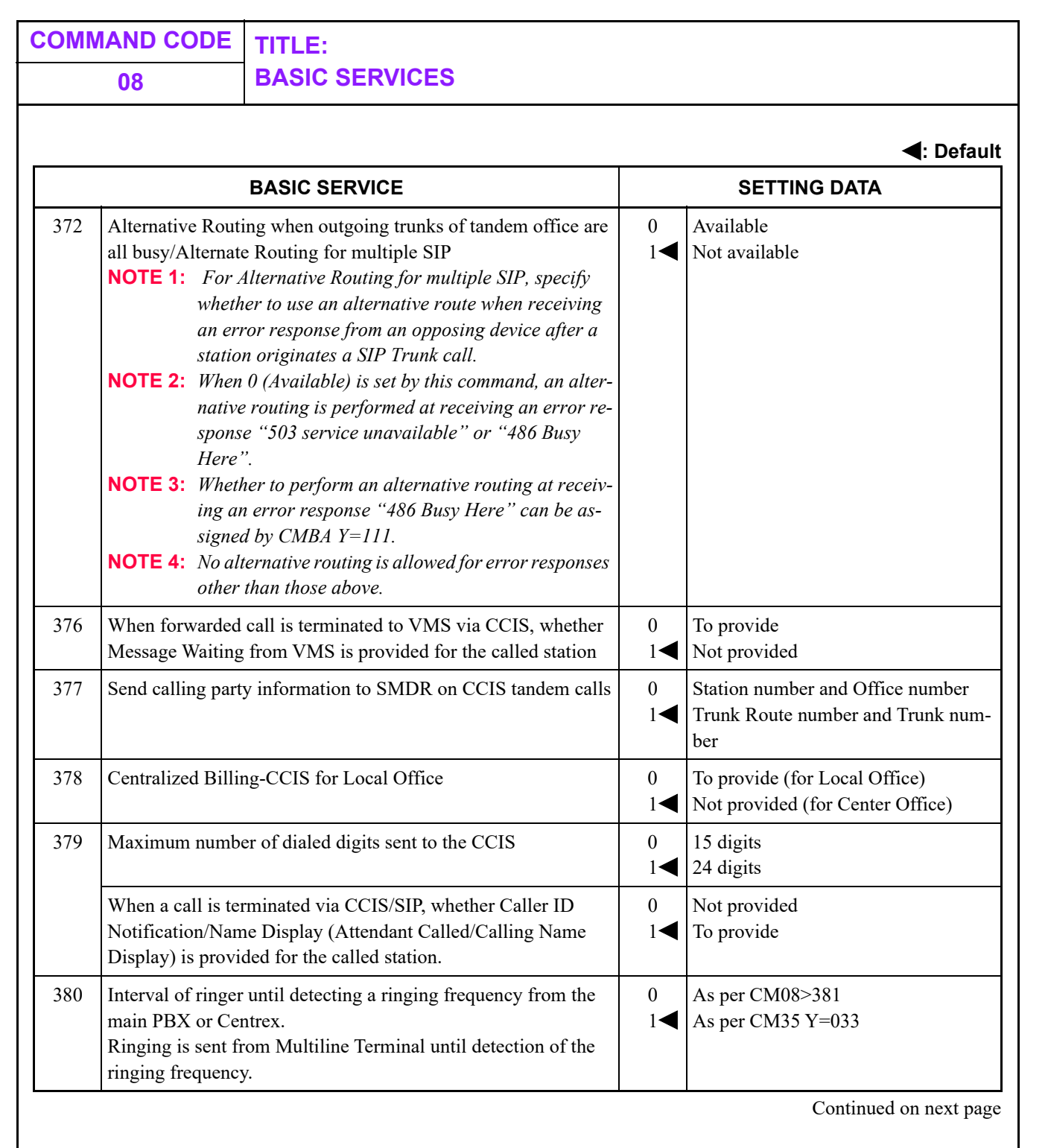

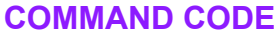

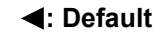

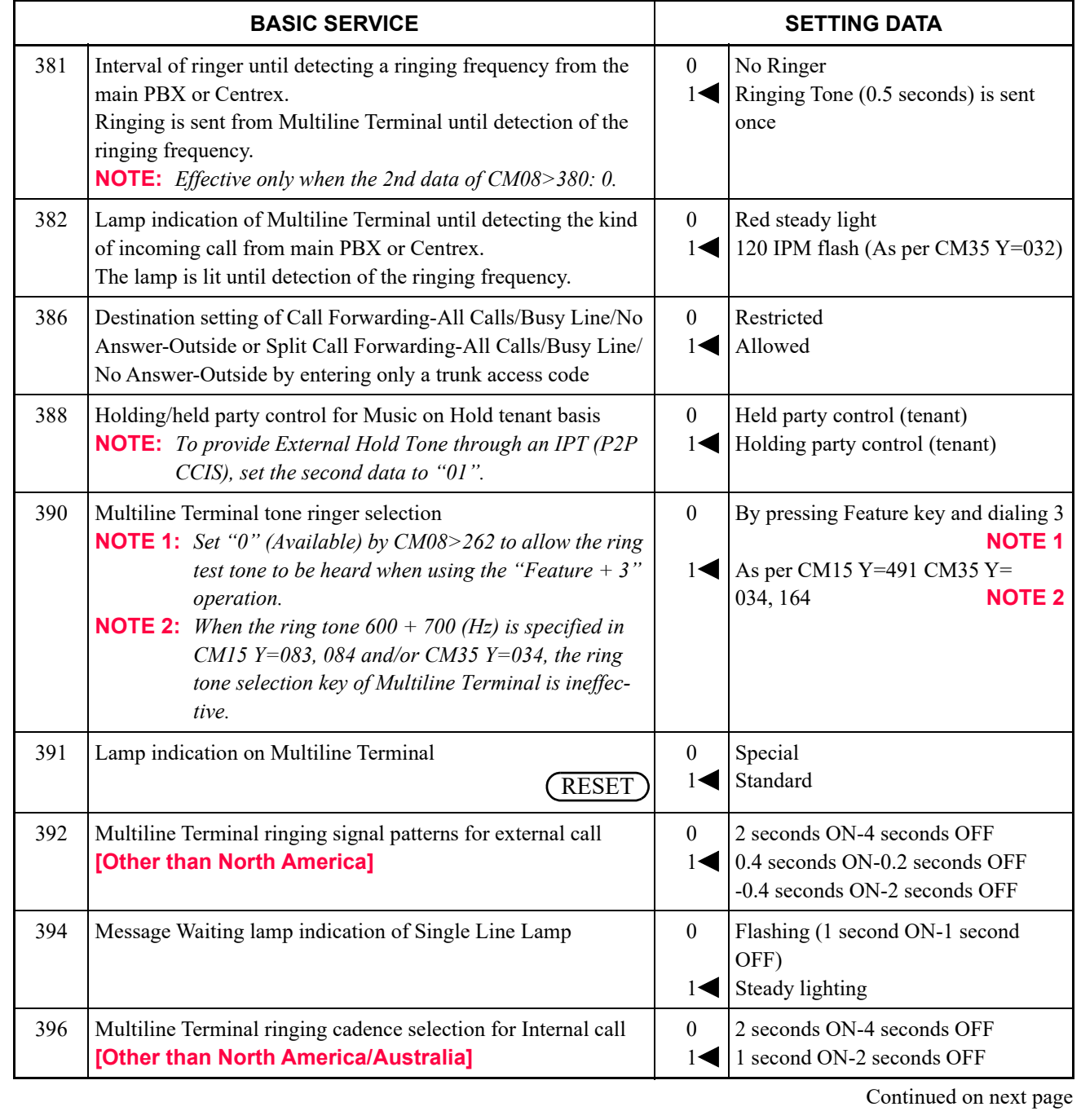

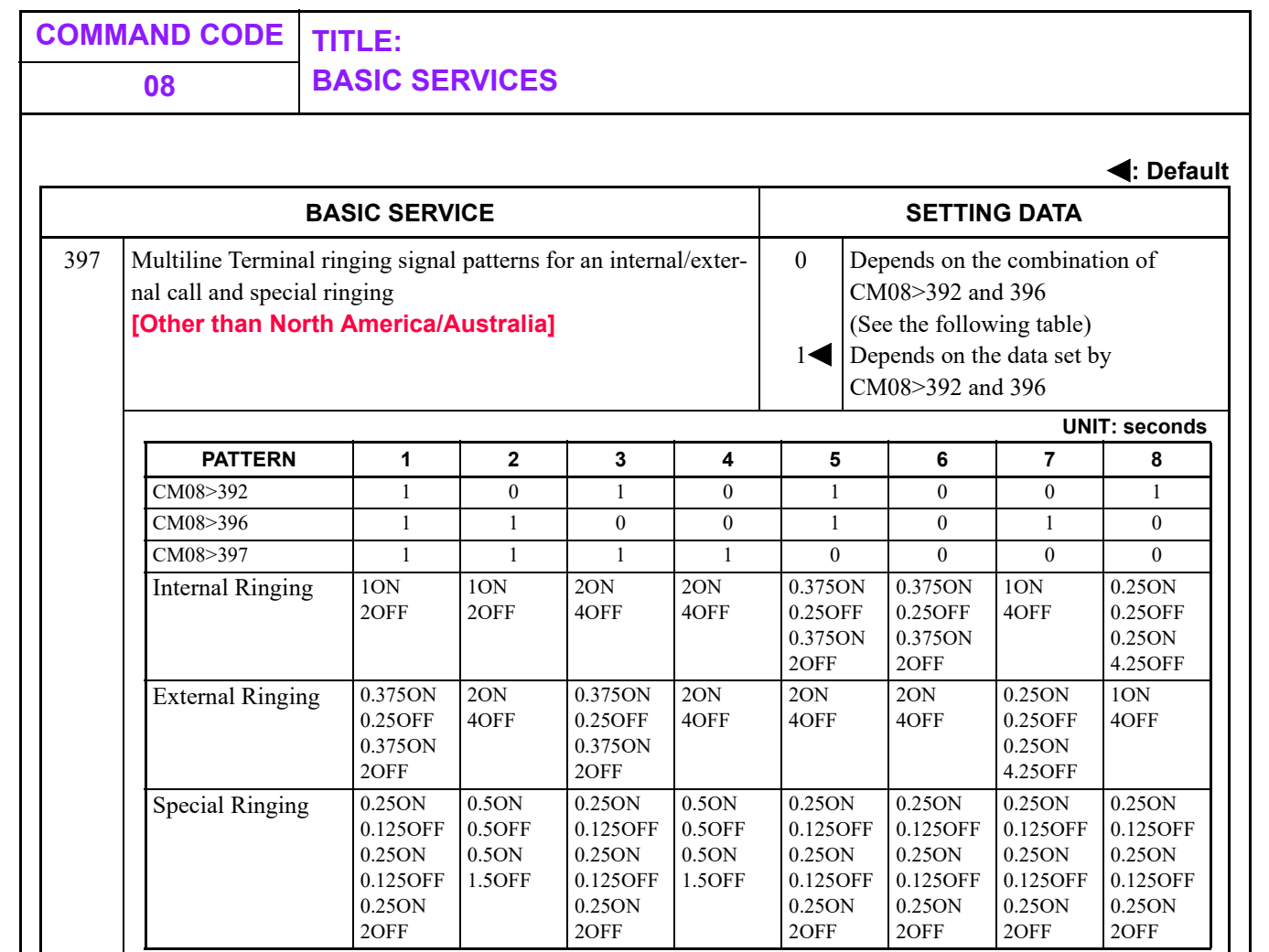

**NOTE 1:** *The above ringer patterns (5-8) are effective only when CM31 Y=0>0: 04, 15.*

**NOTE 2:** *PATTERN 5 is standard setting for Brazil.*

**NOTE 3:** *PATTERN 6 is standard setting for France.*

**NOTE 4:** *PATTERN 7 and 8 are standard setting for EMEA.*

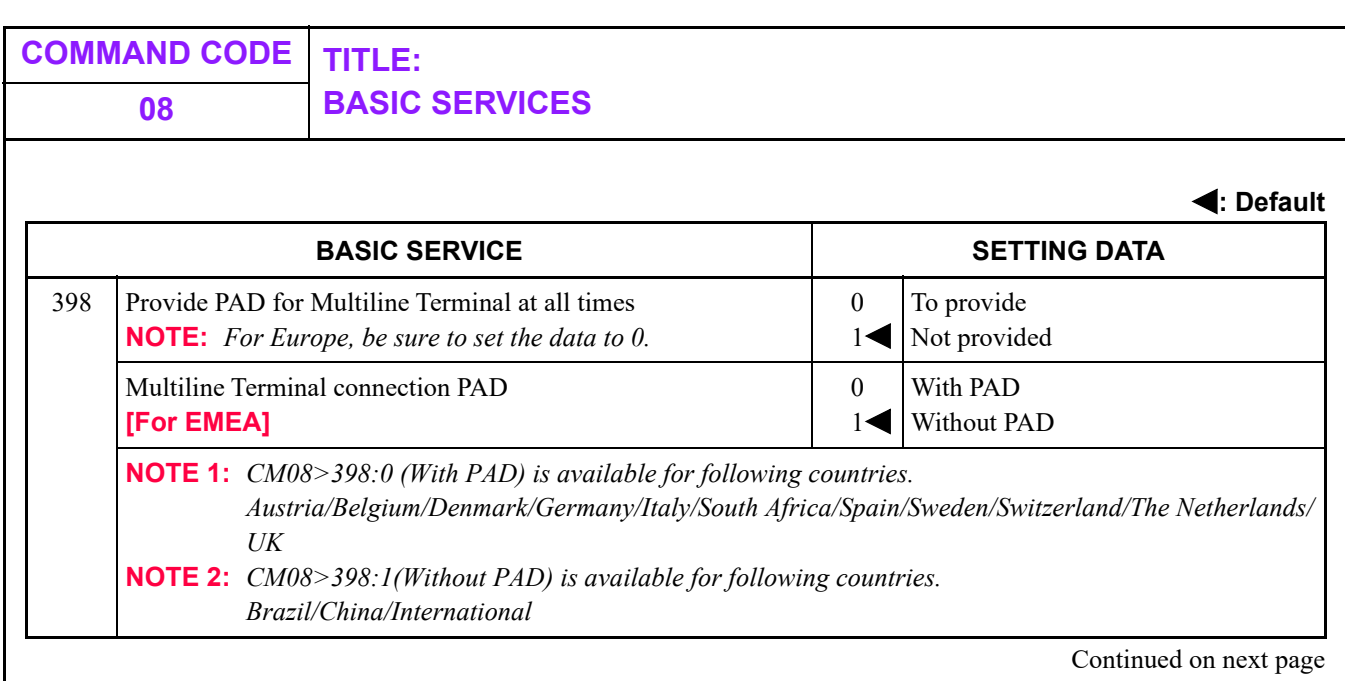

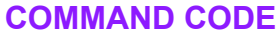

**BASIC SERVICE: 400-489**

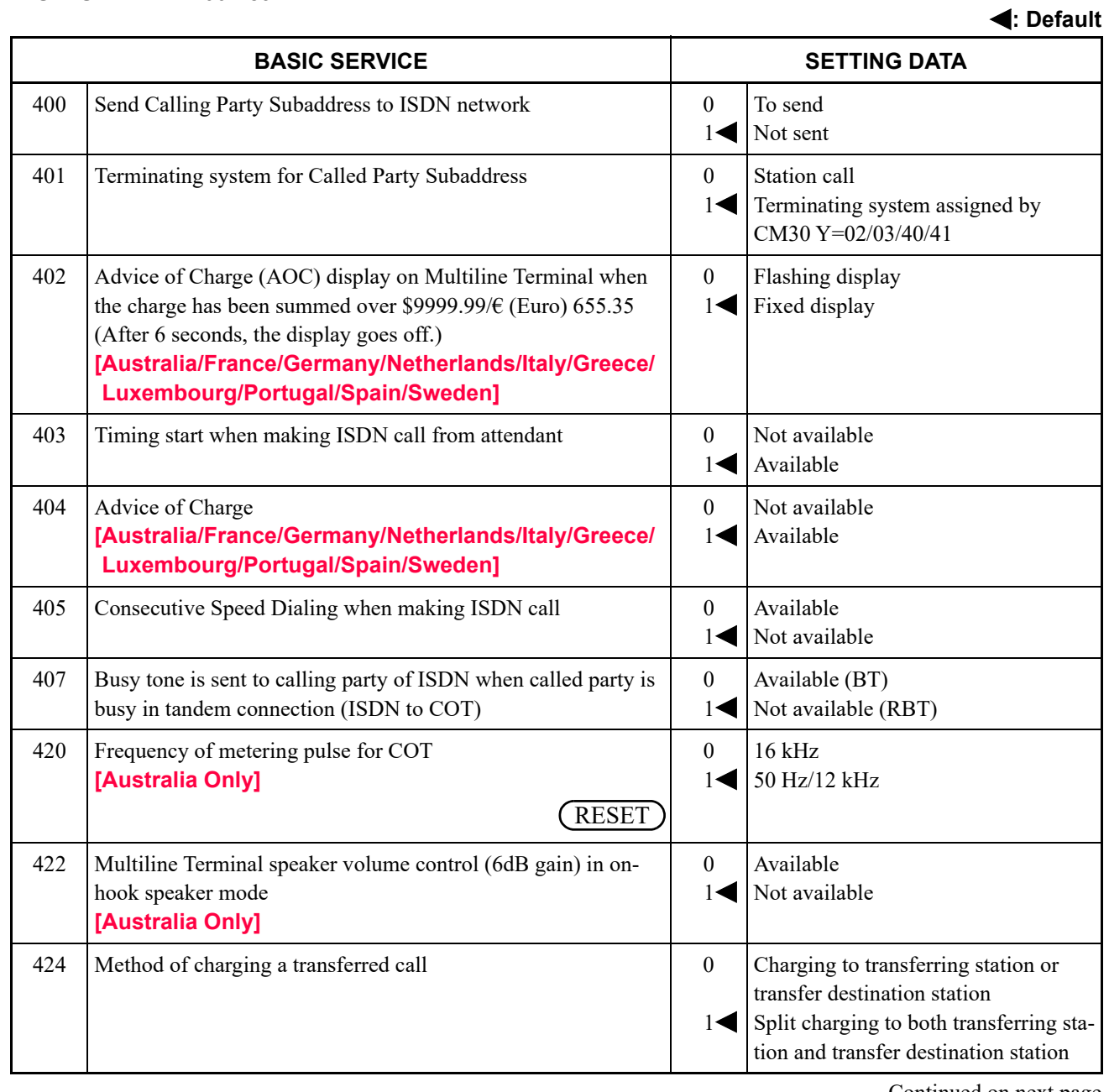

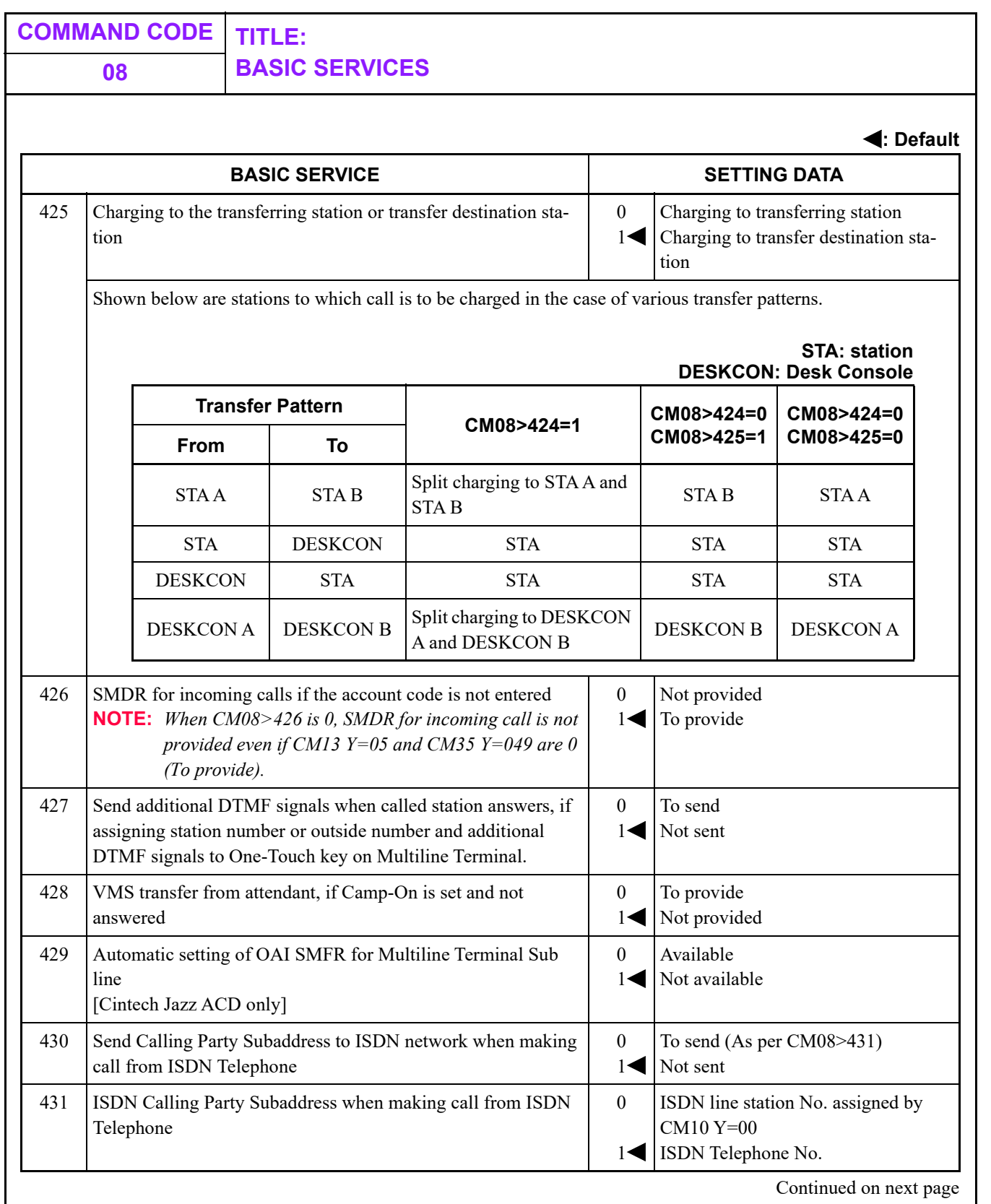

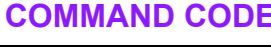

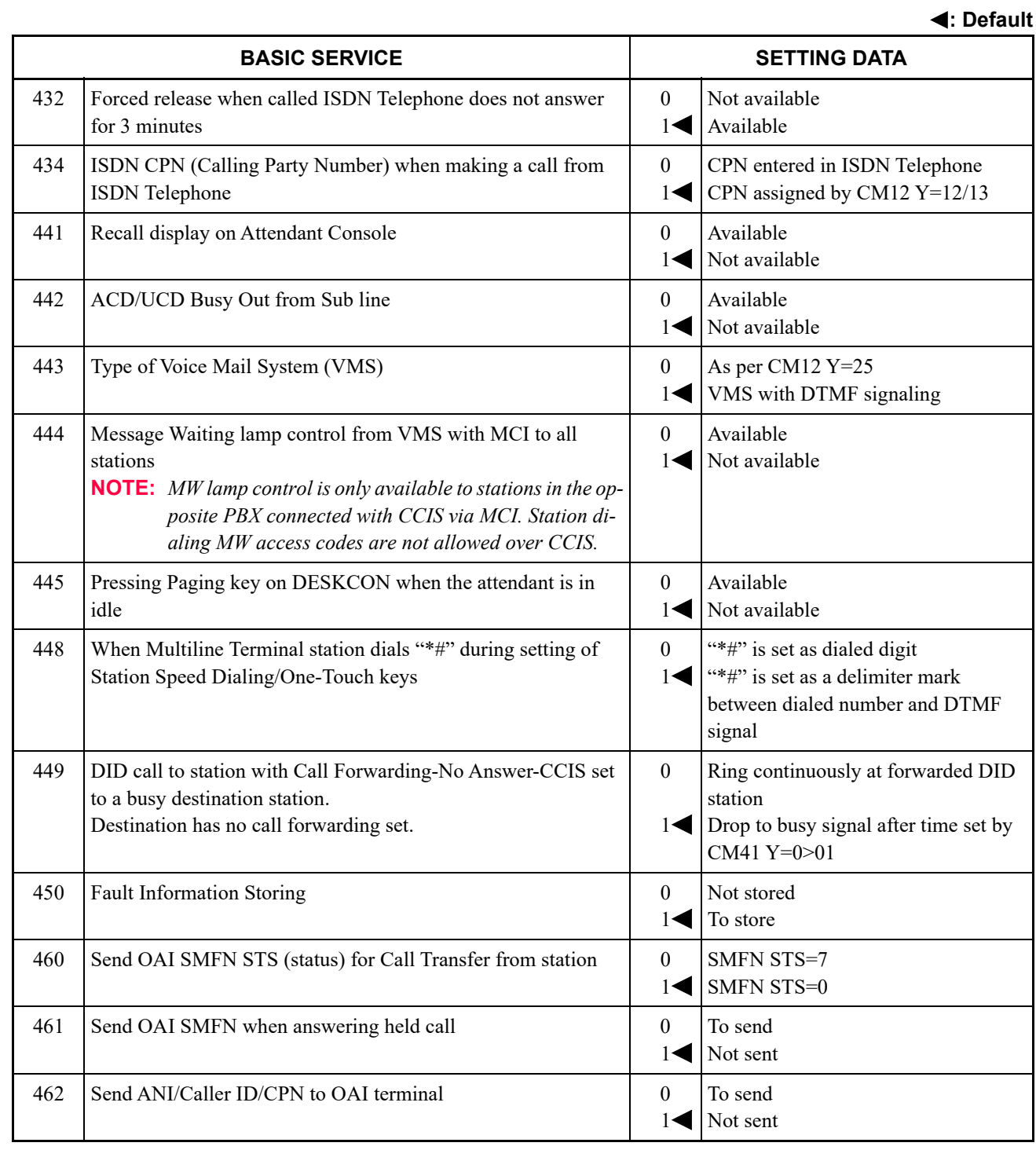

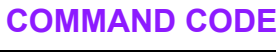

**: Default**

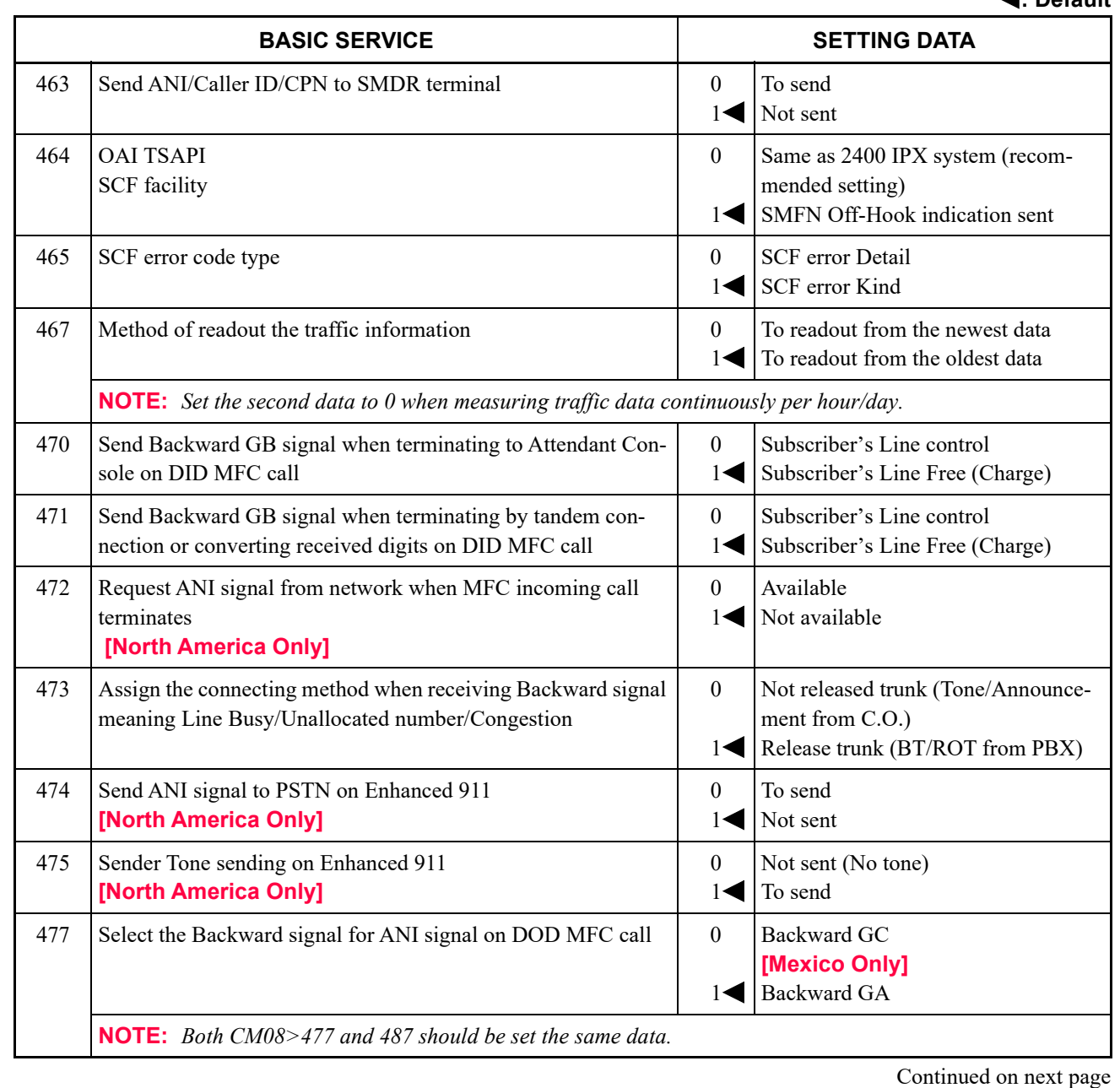

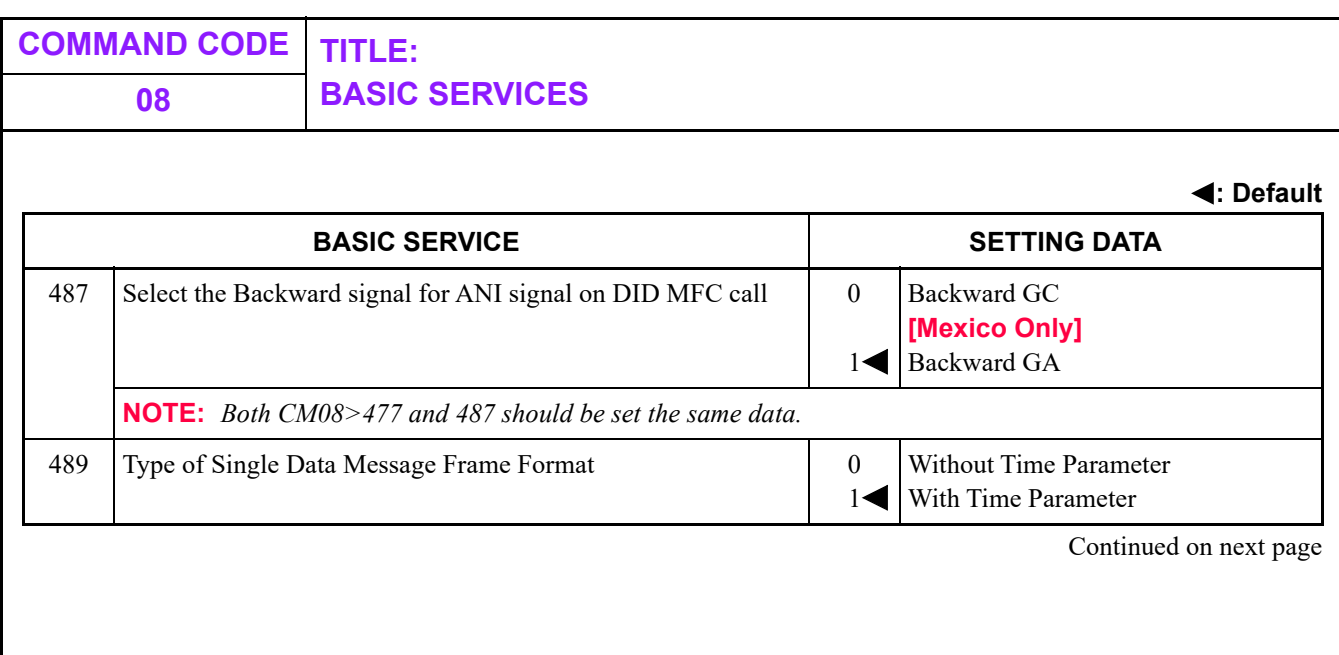

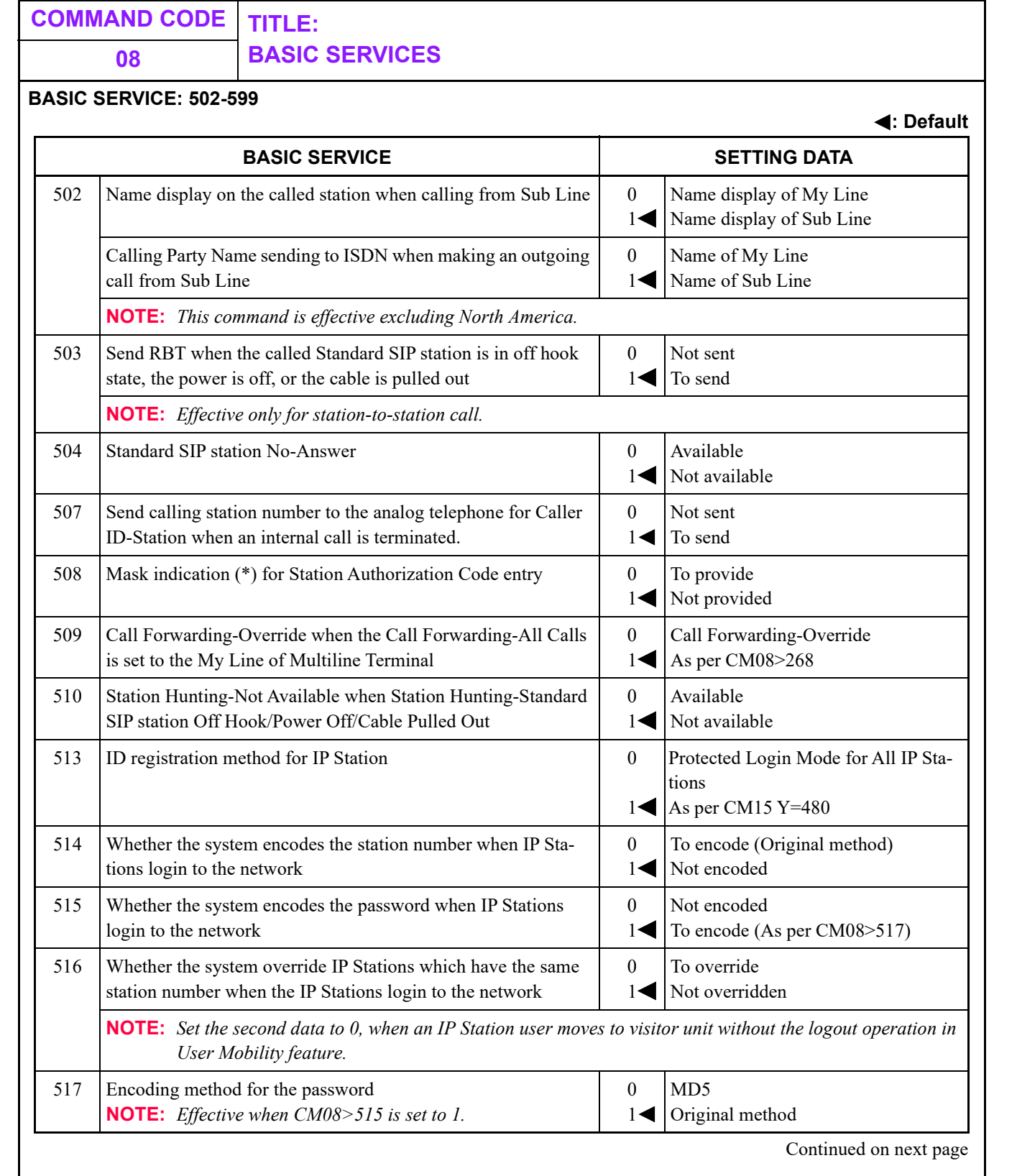

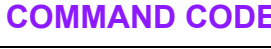

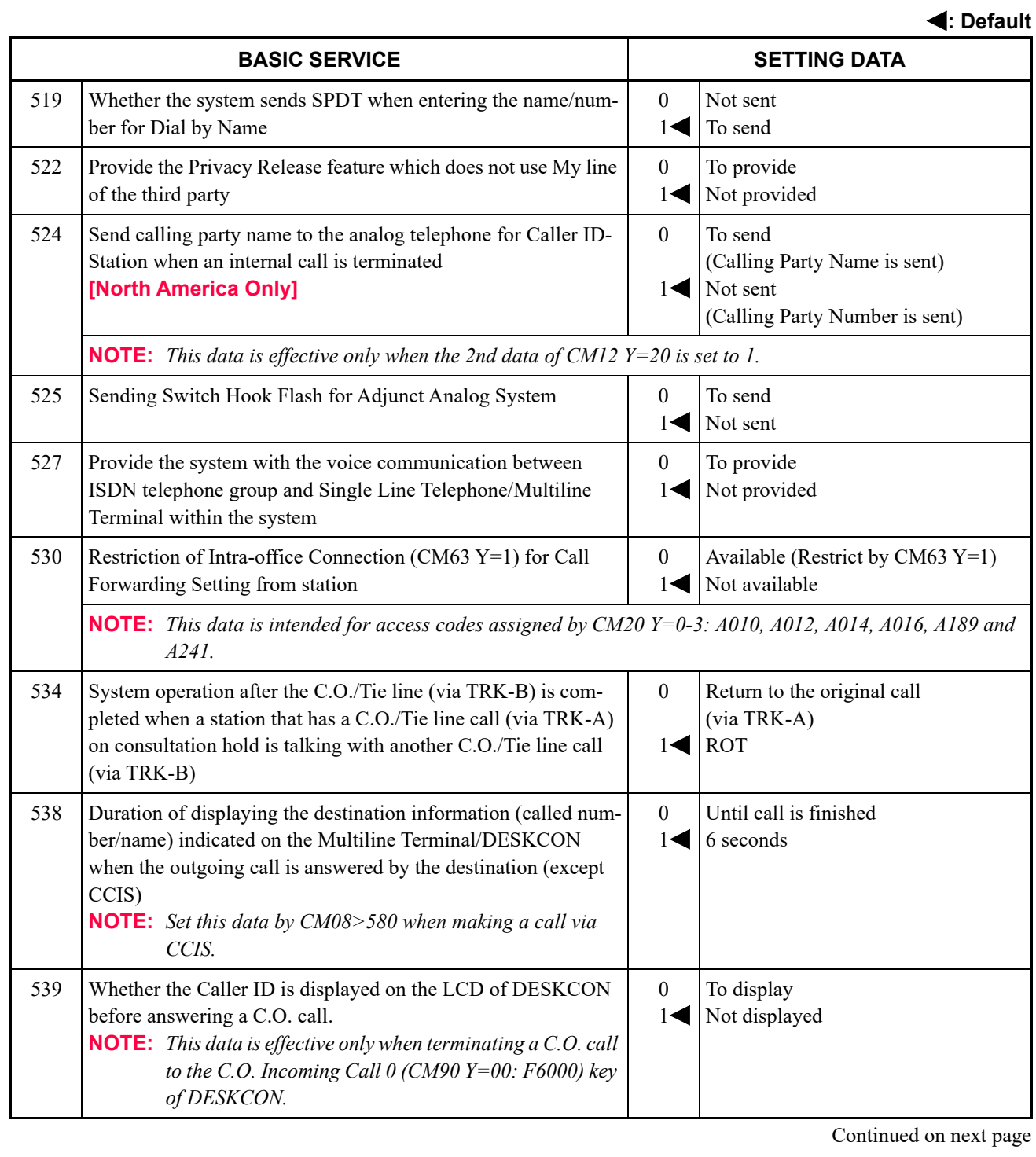

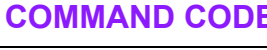

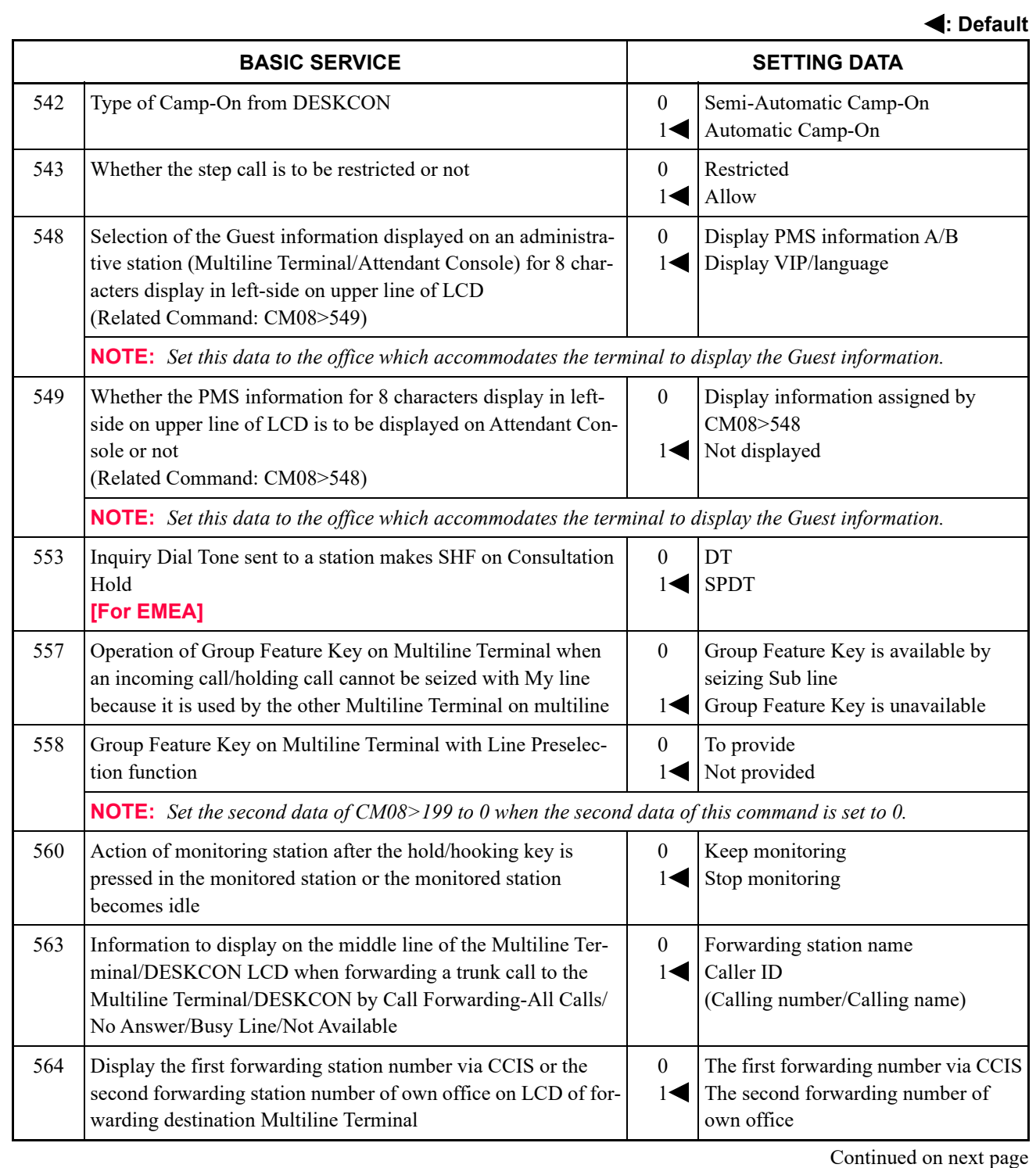

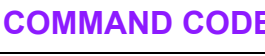

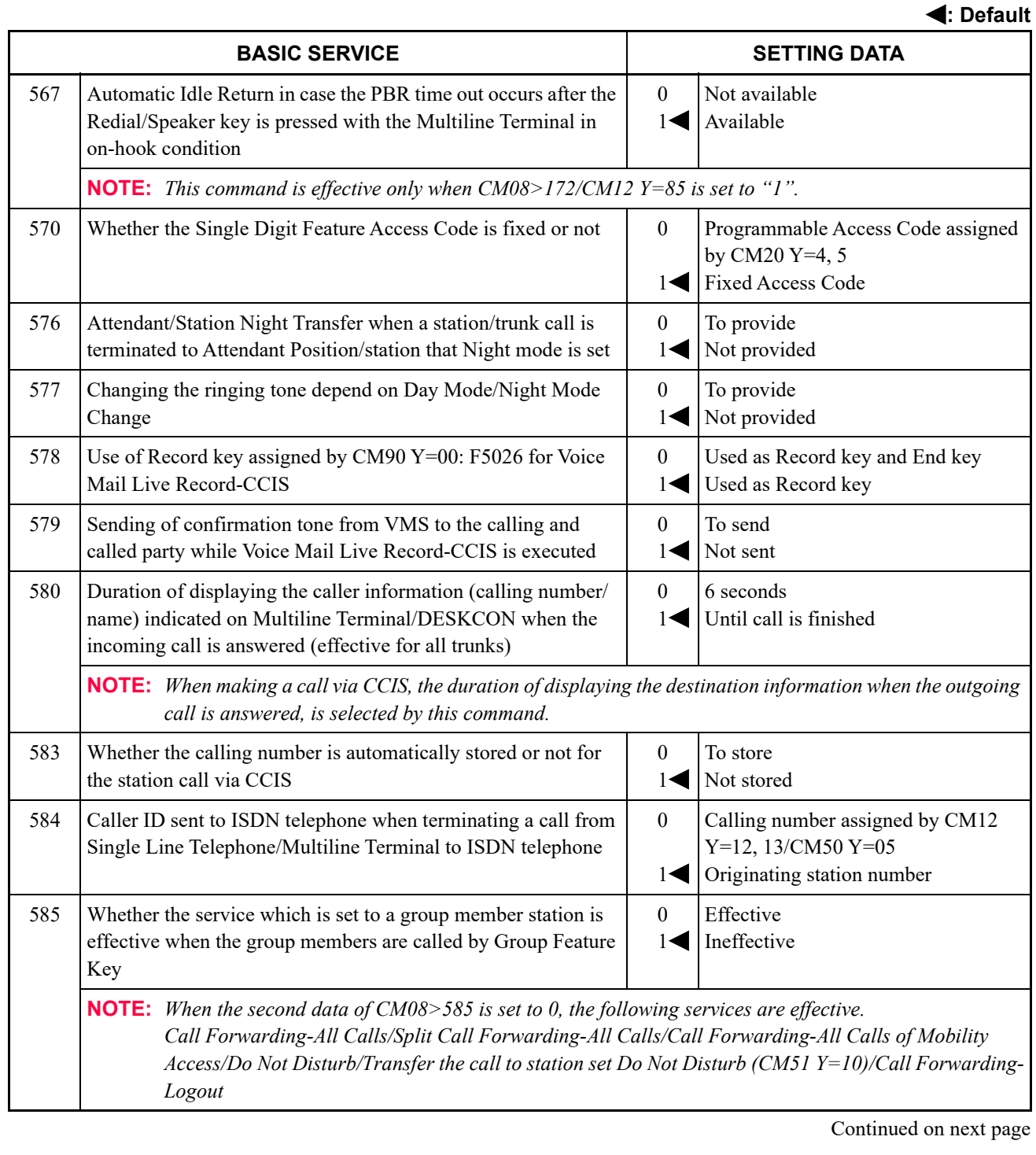

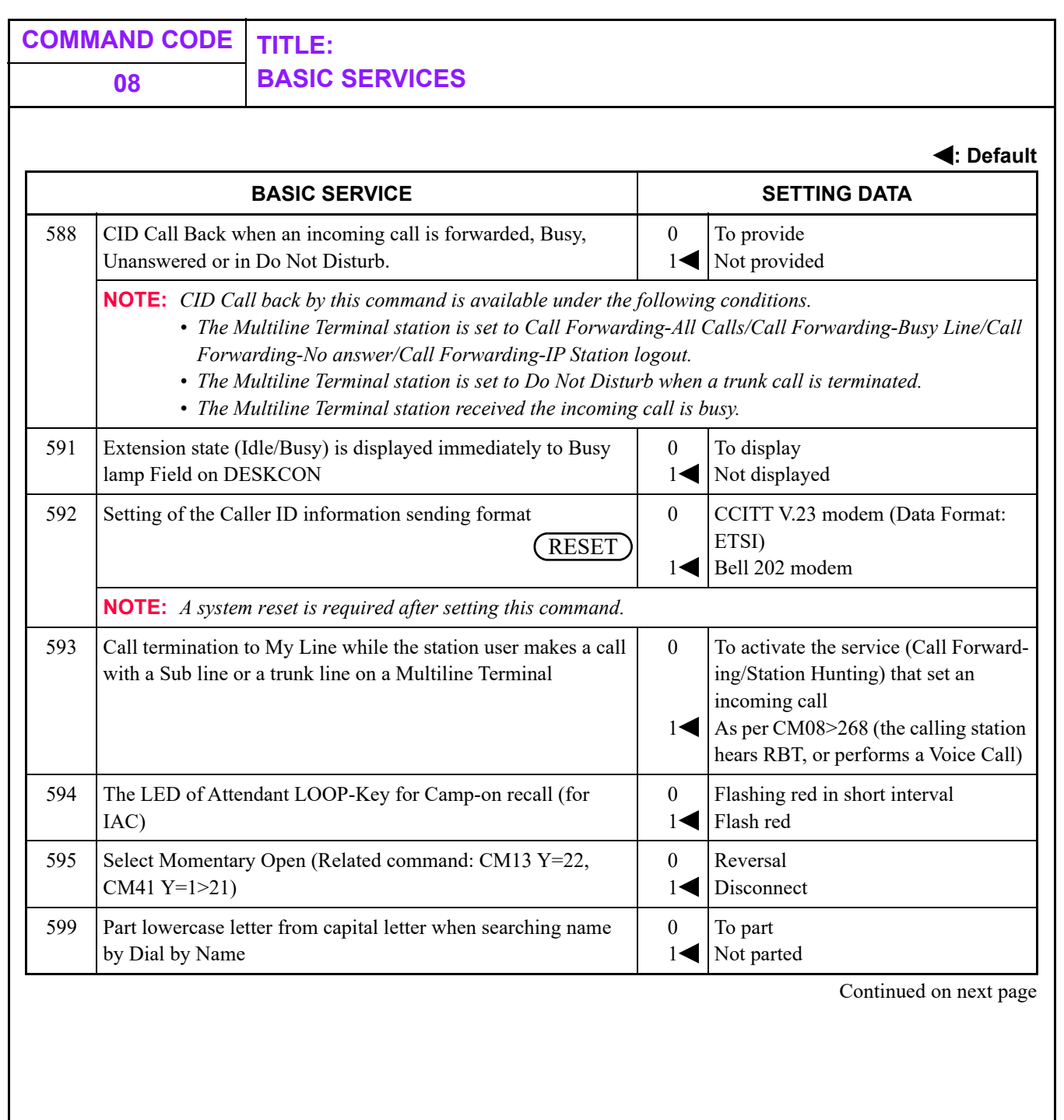

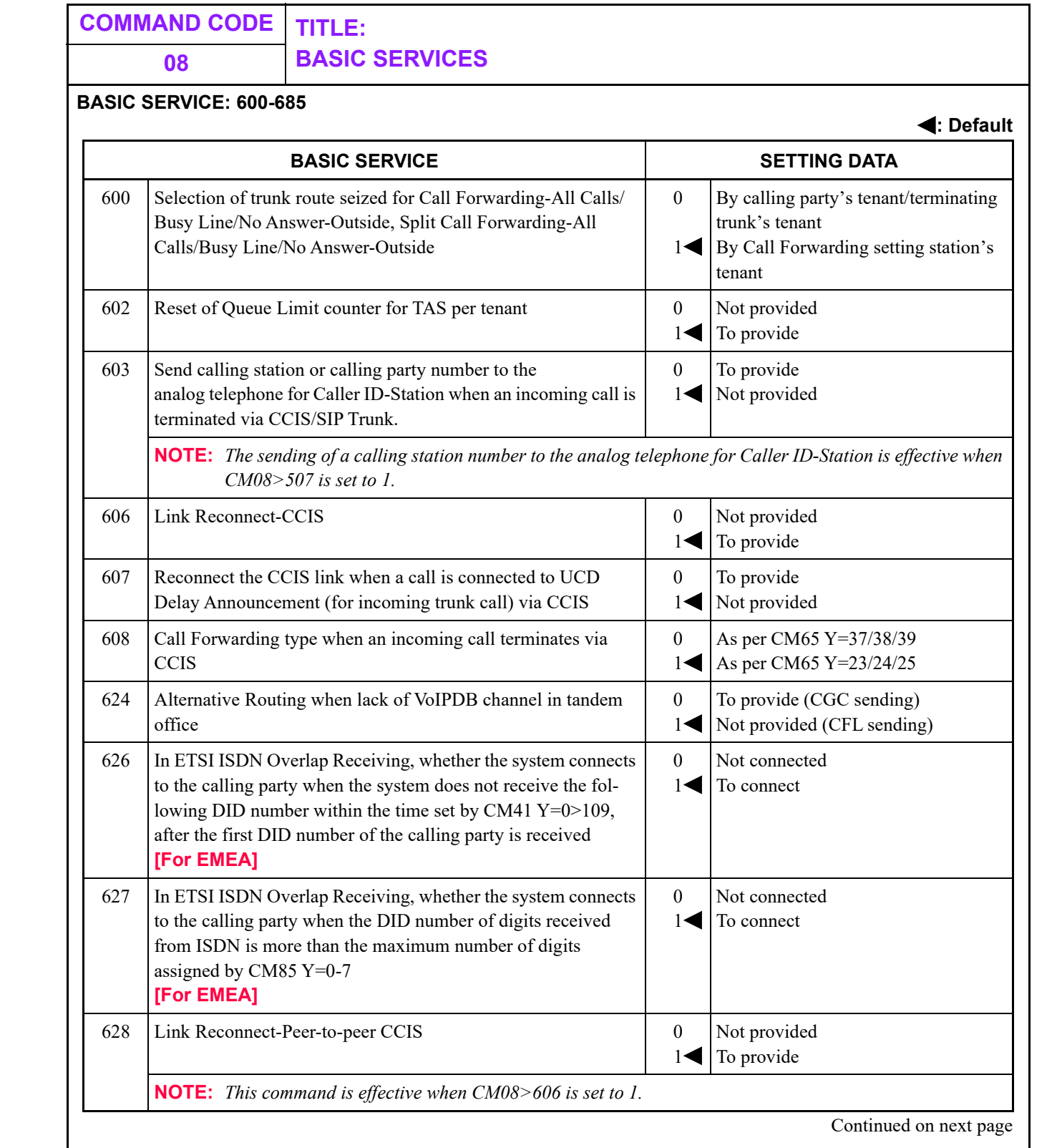

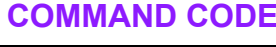

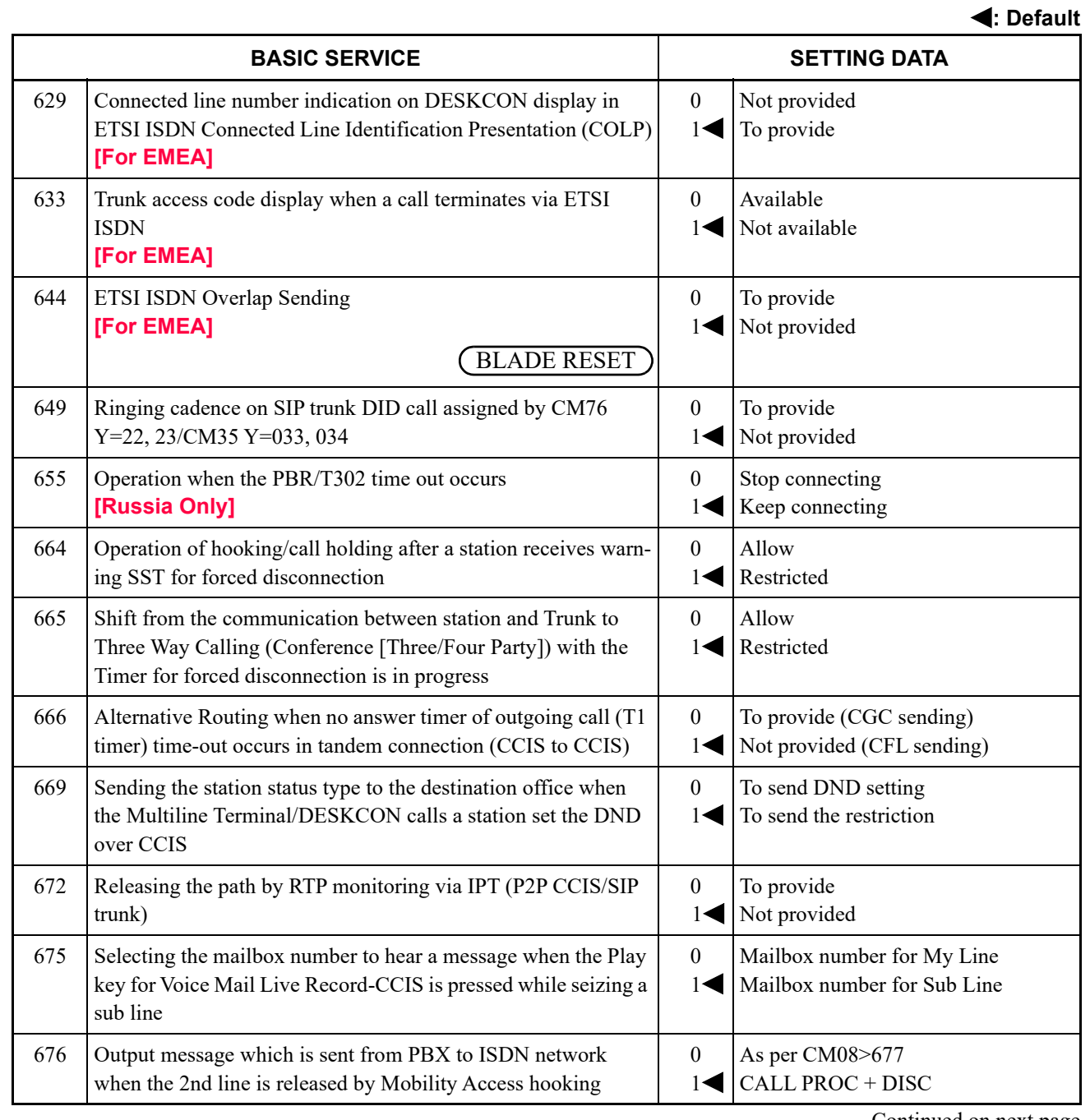

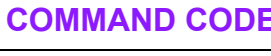

**: Default**

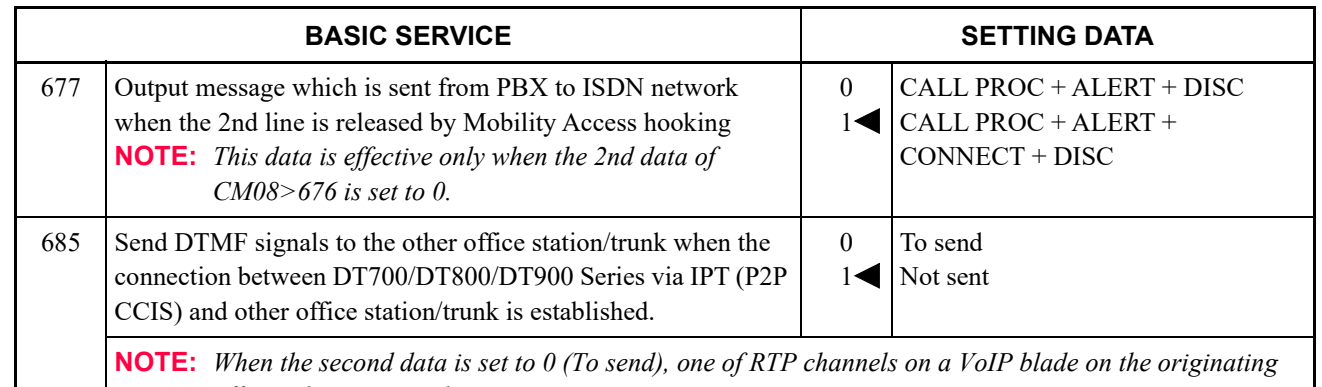

*office side is occupied.*

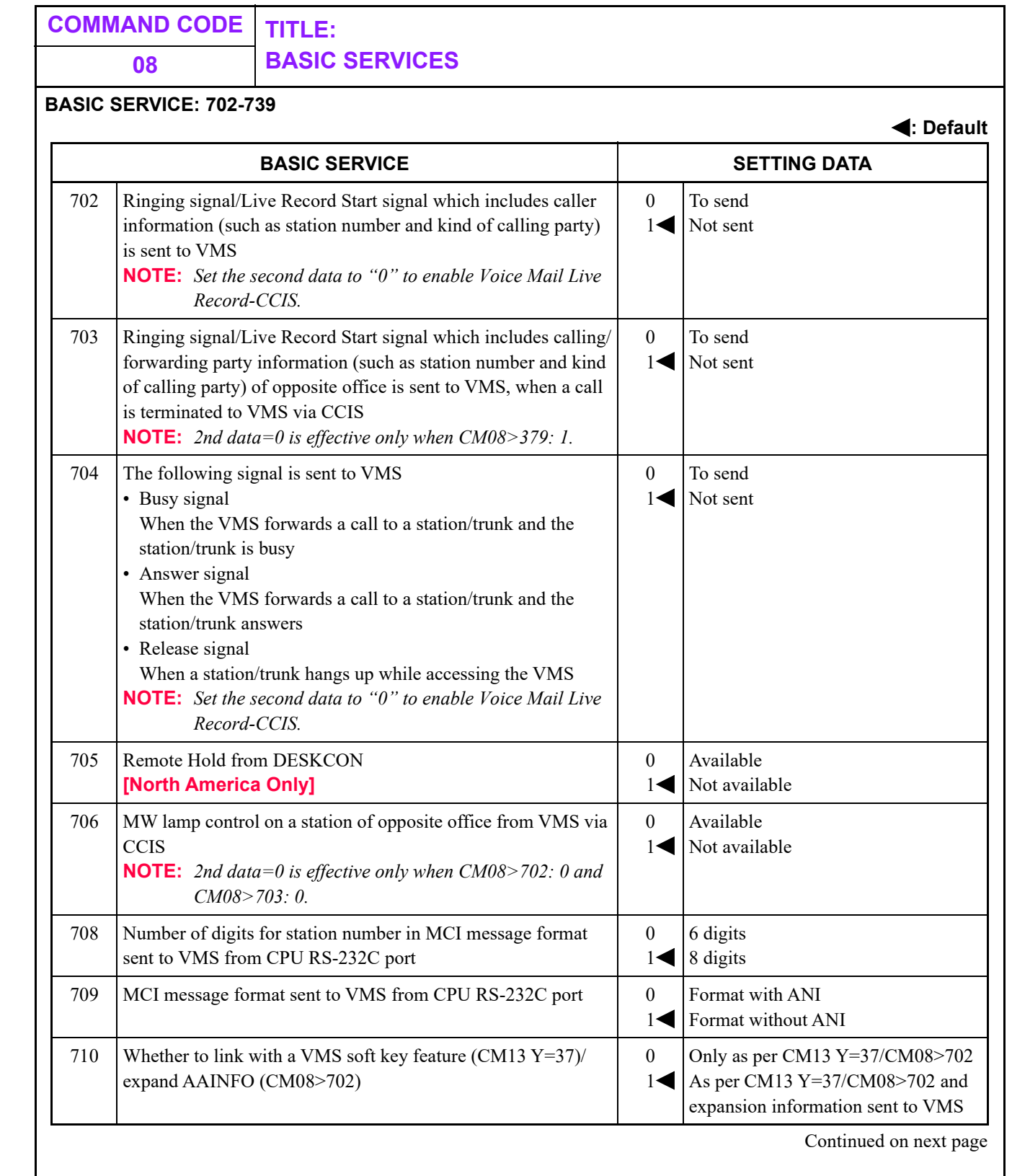

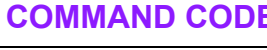

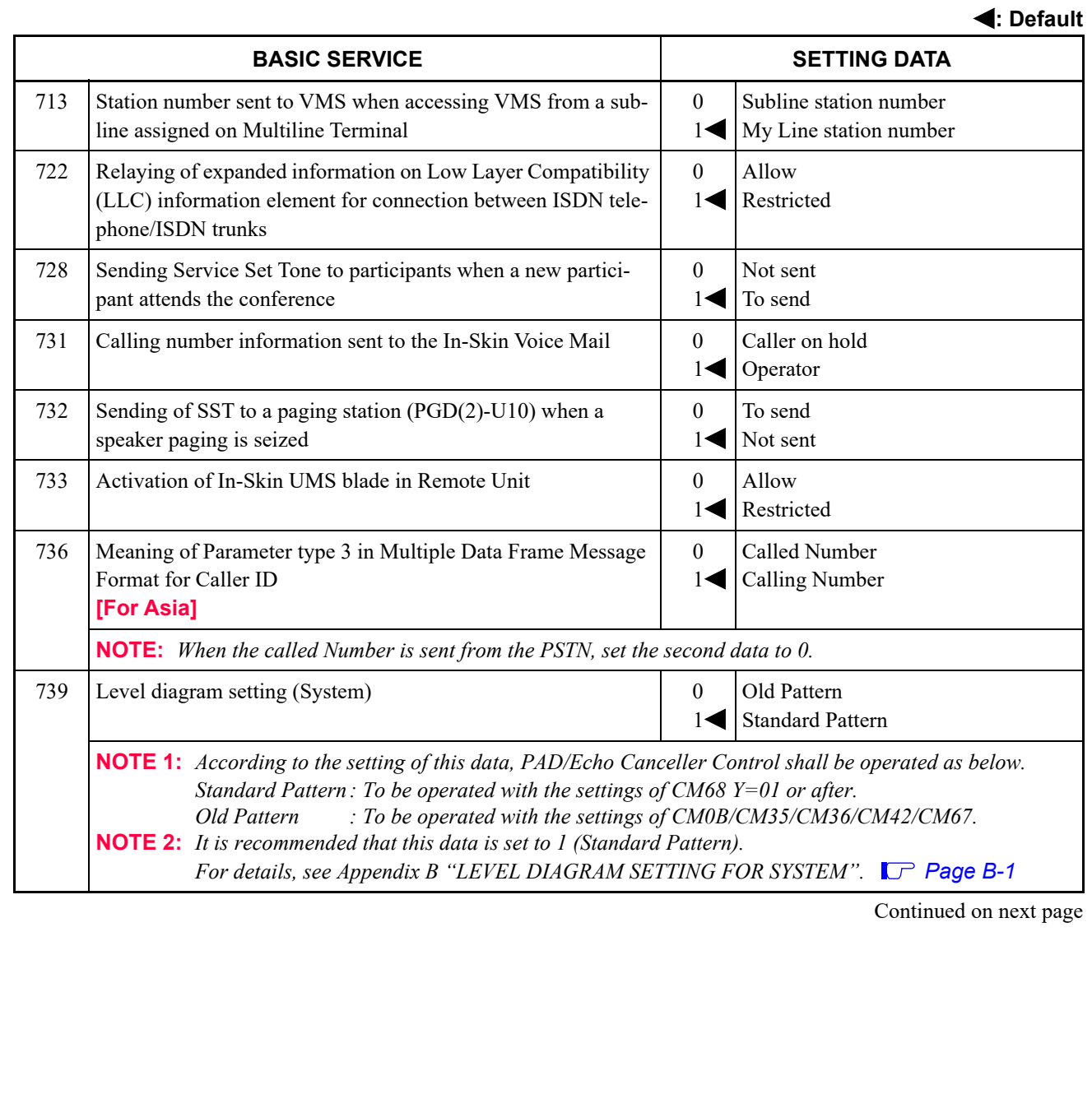

٦

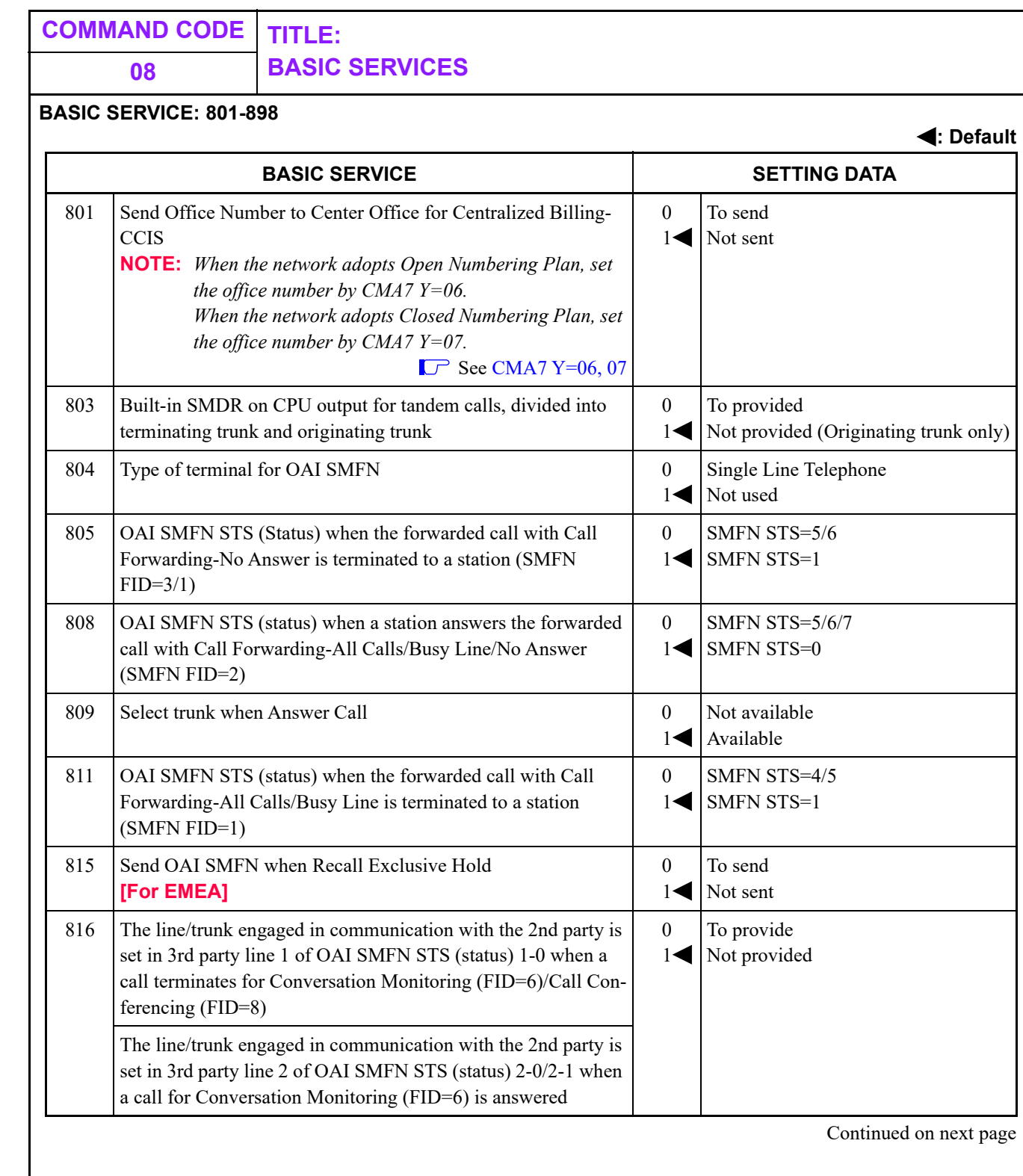

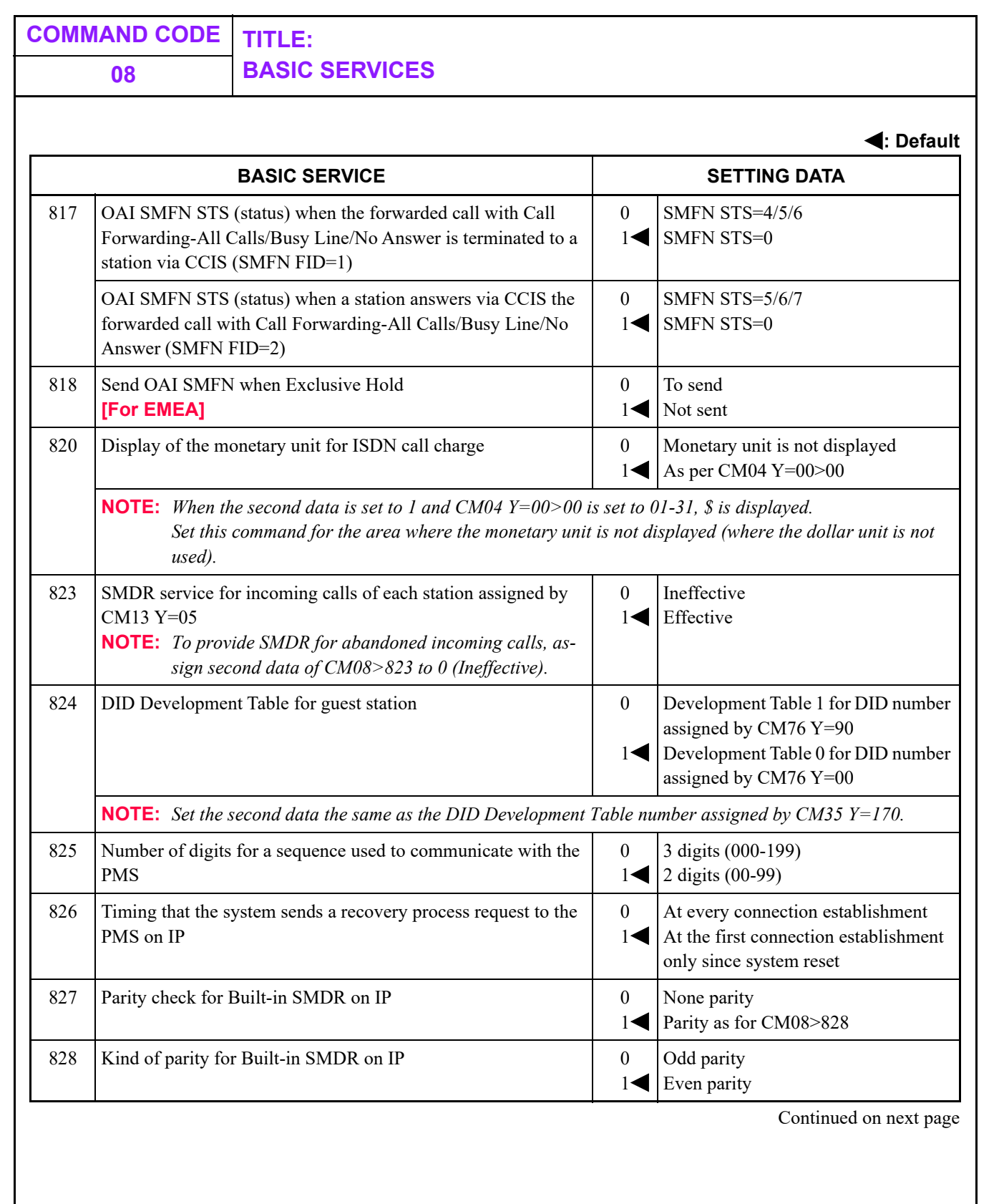

T

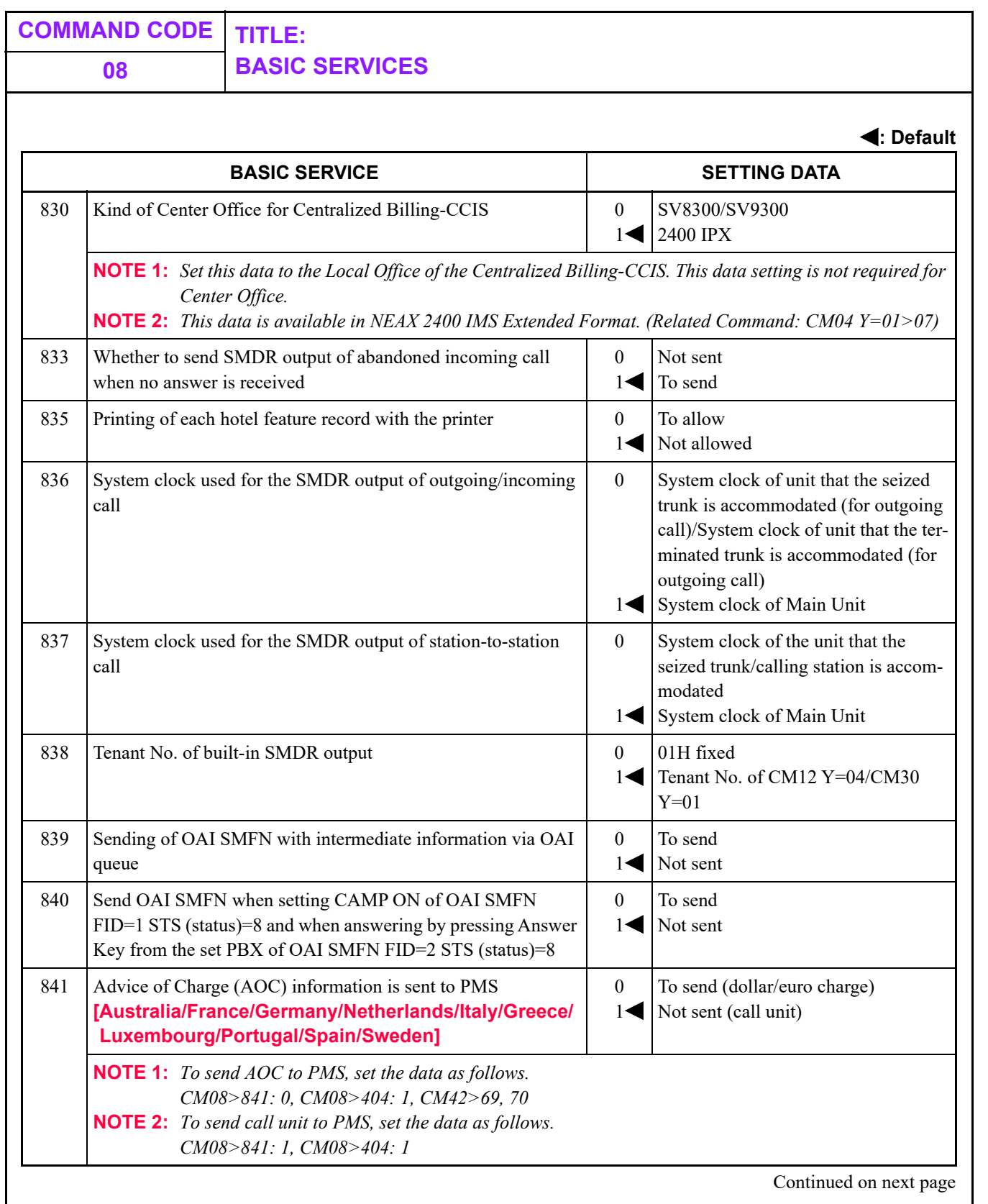

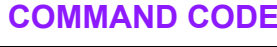

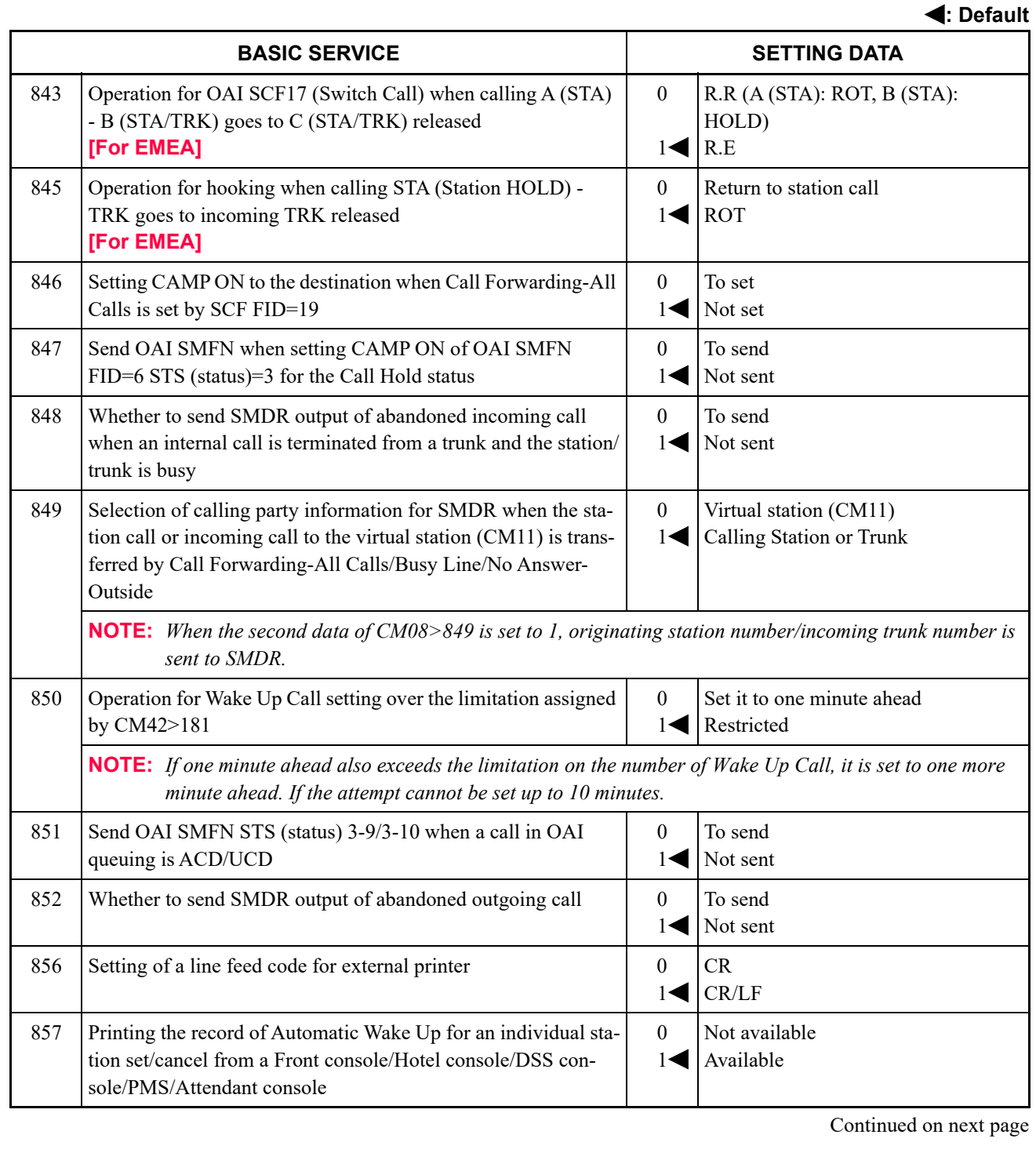

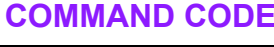

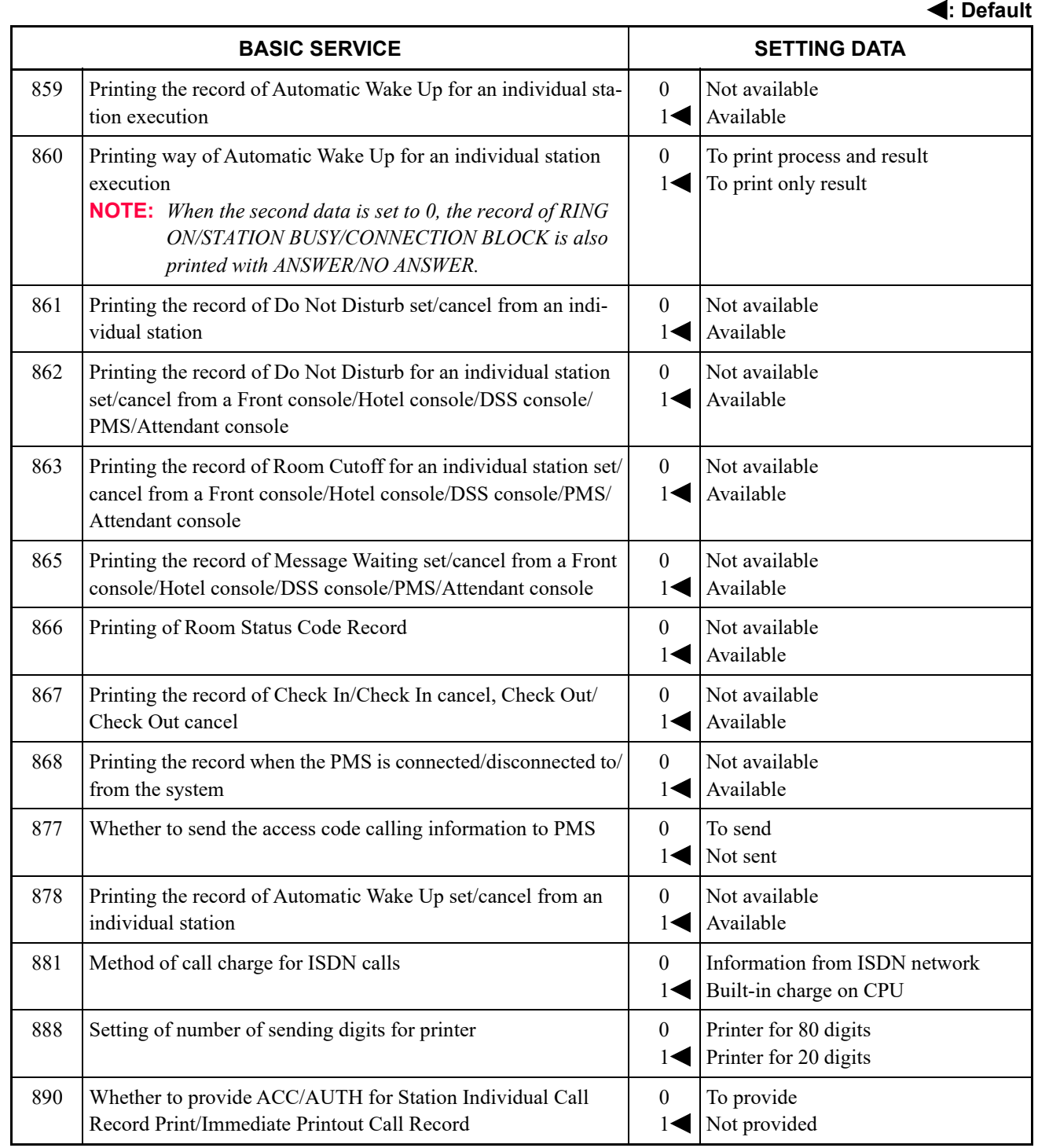

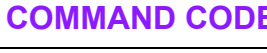

**: Default**

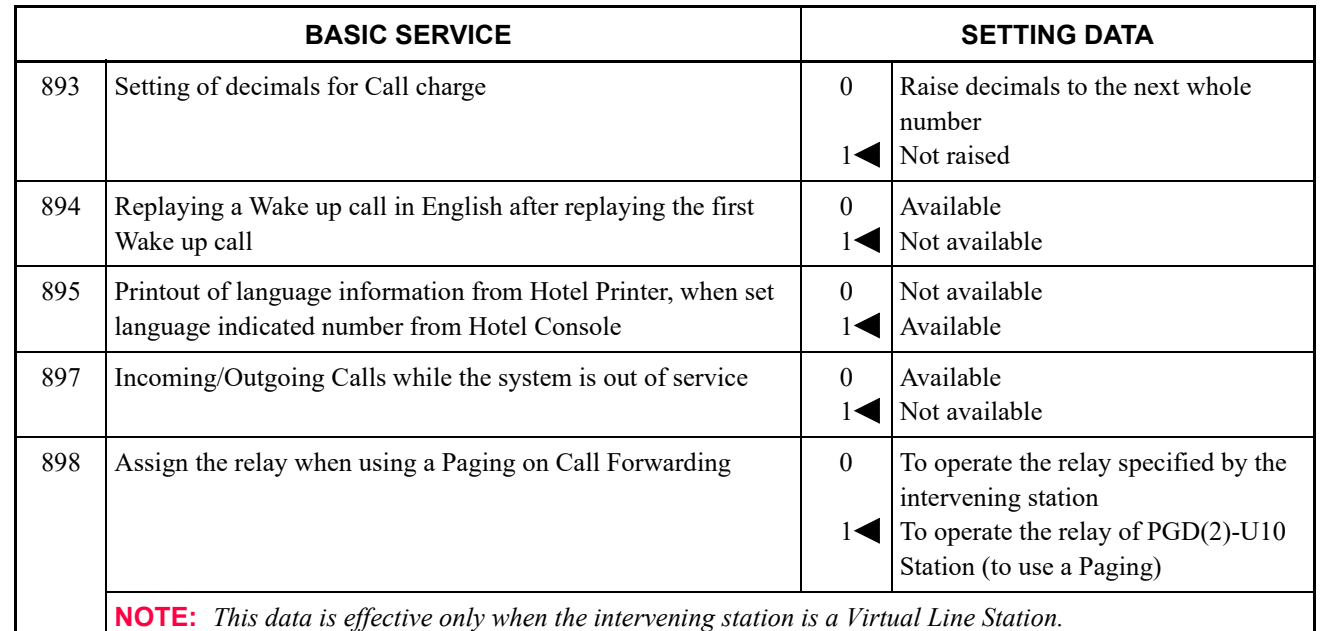

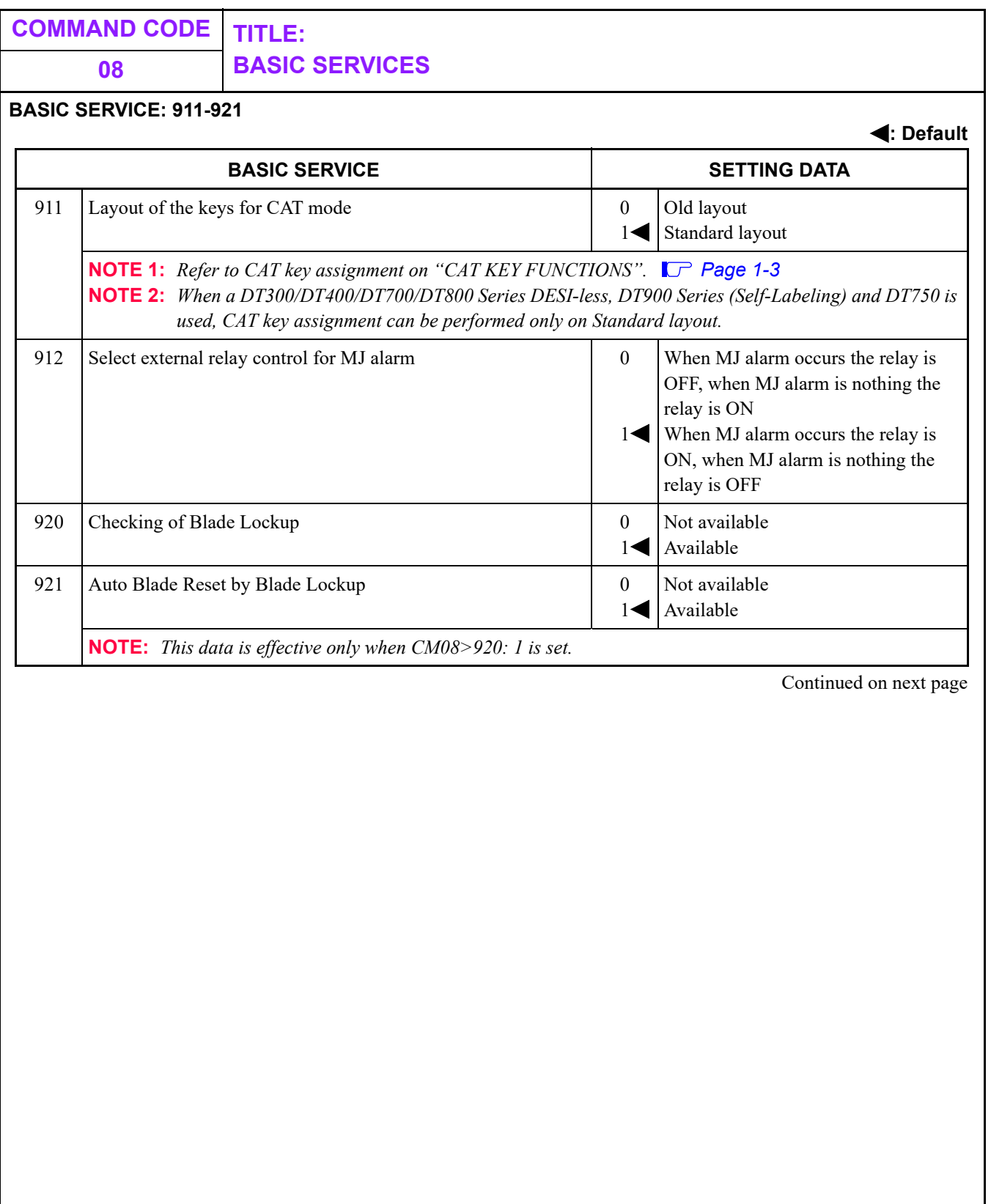

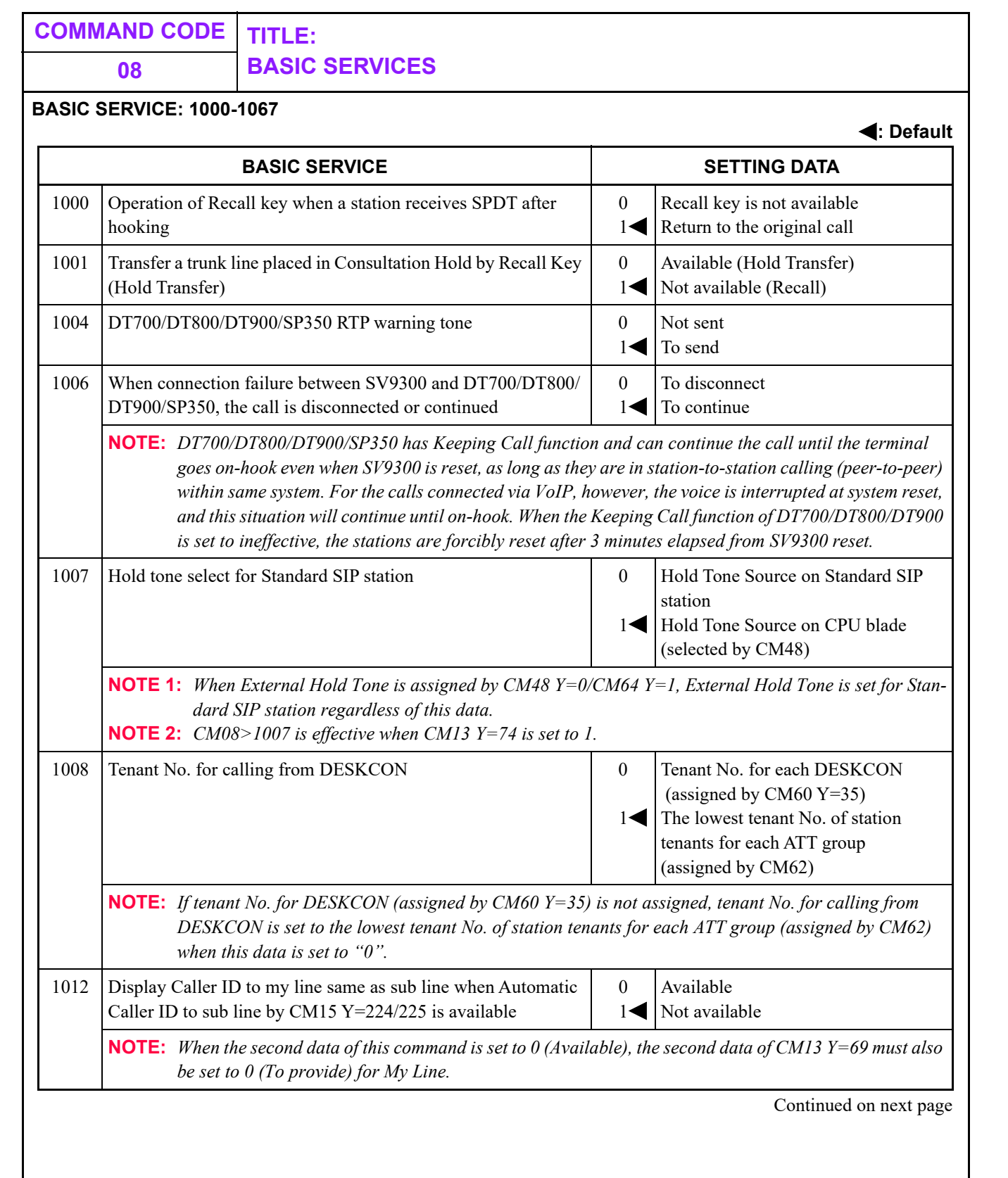

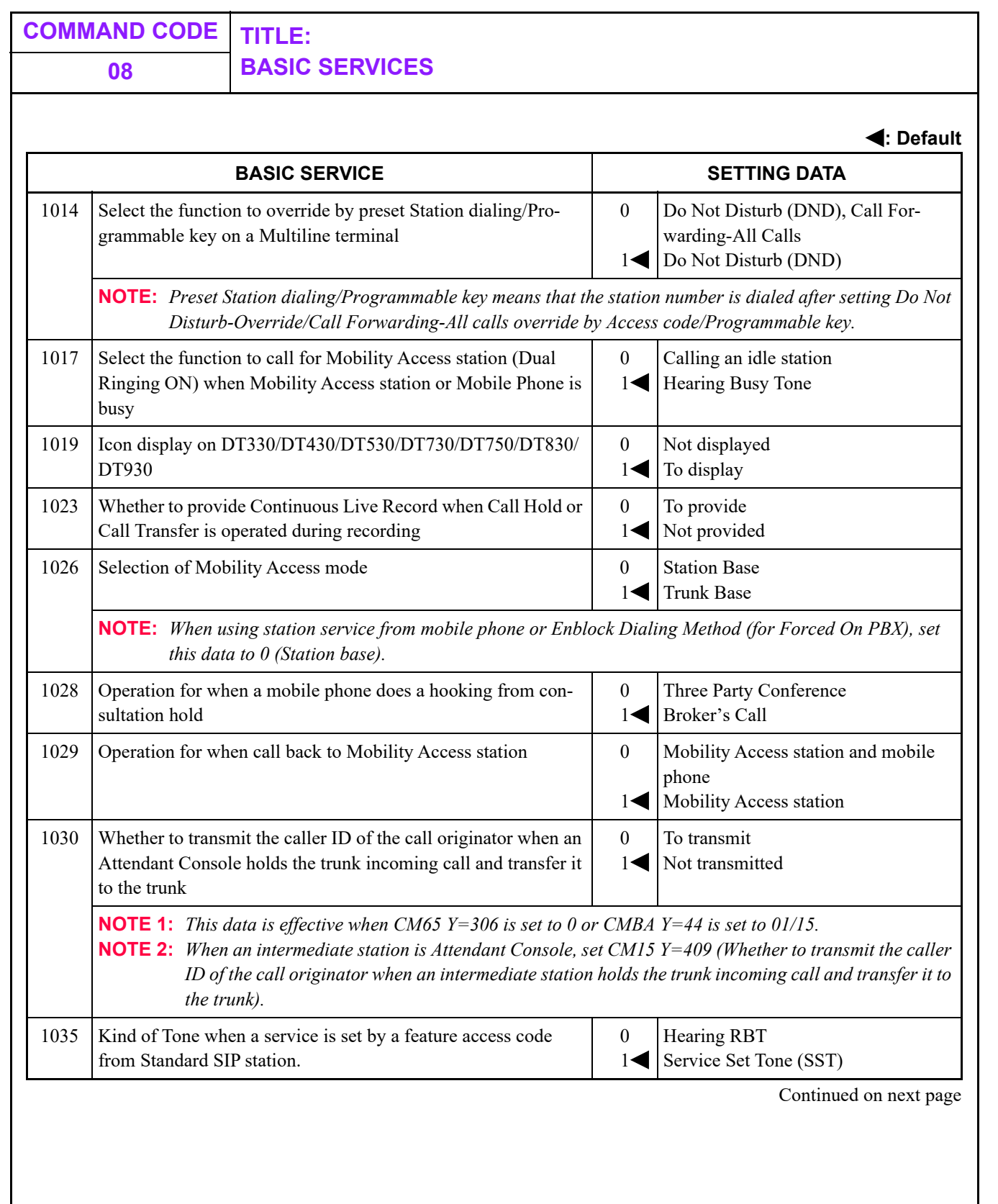

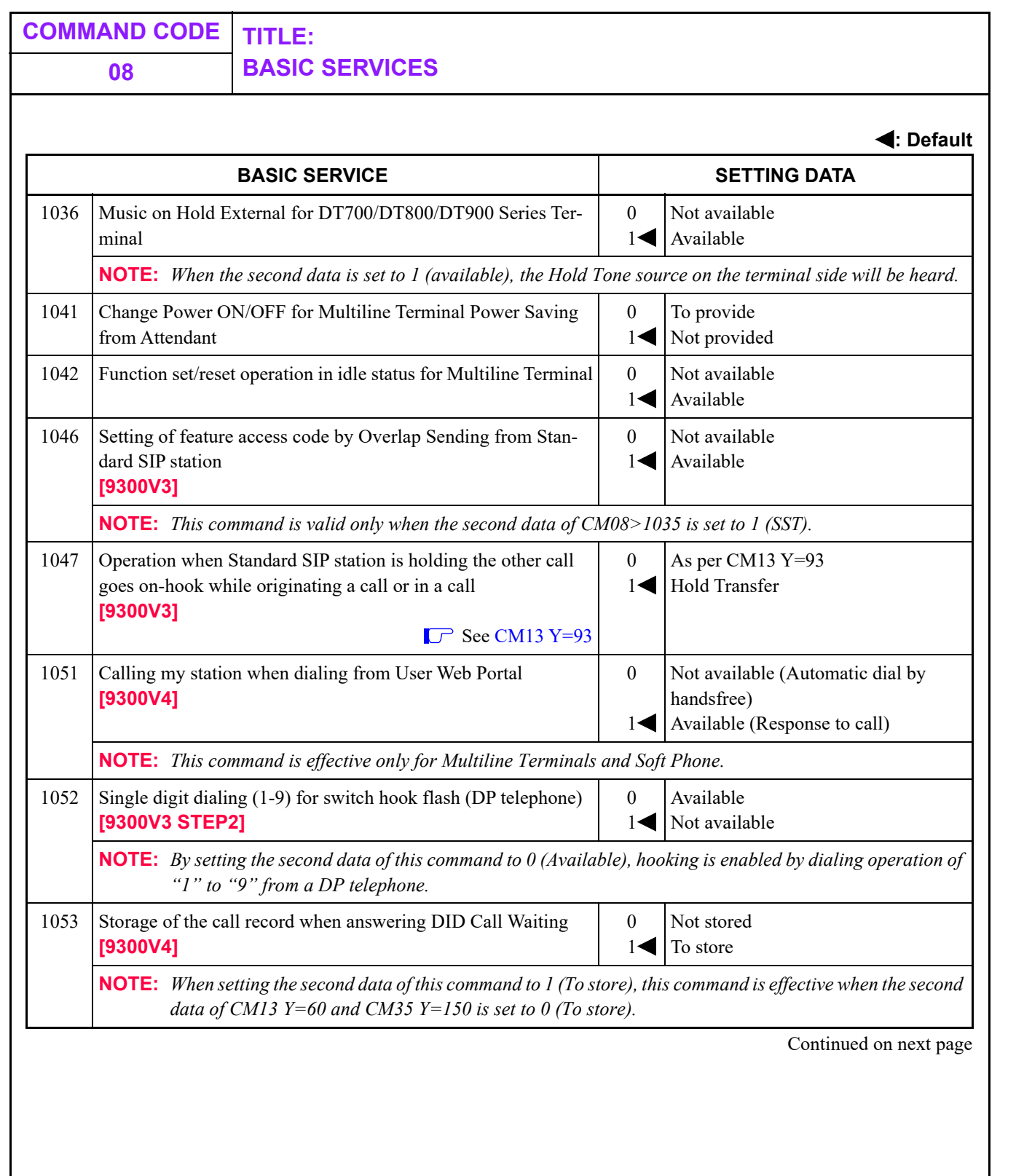
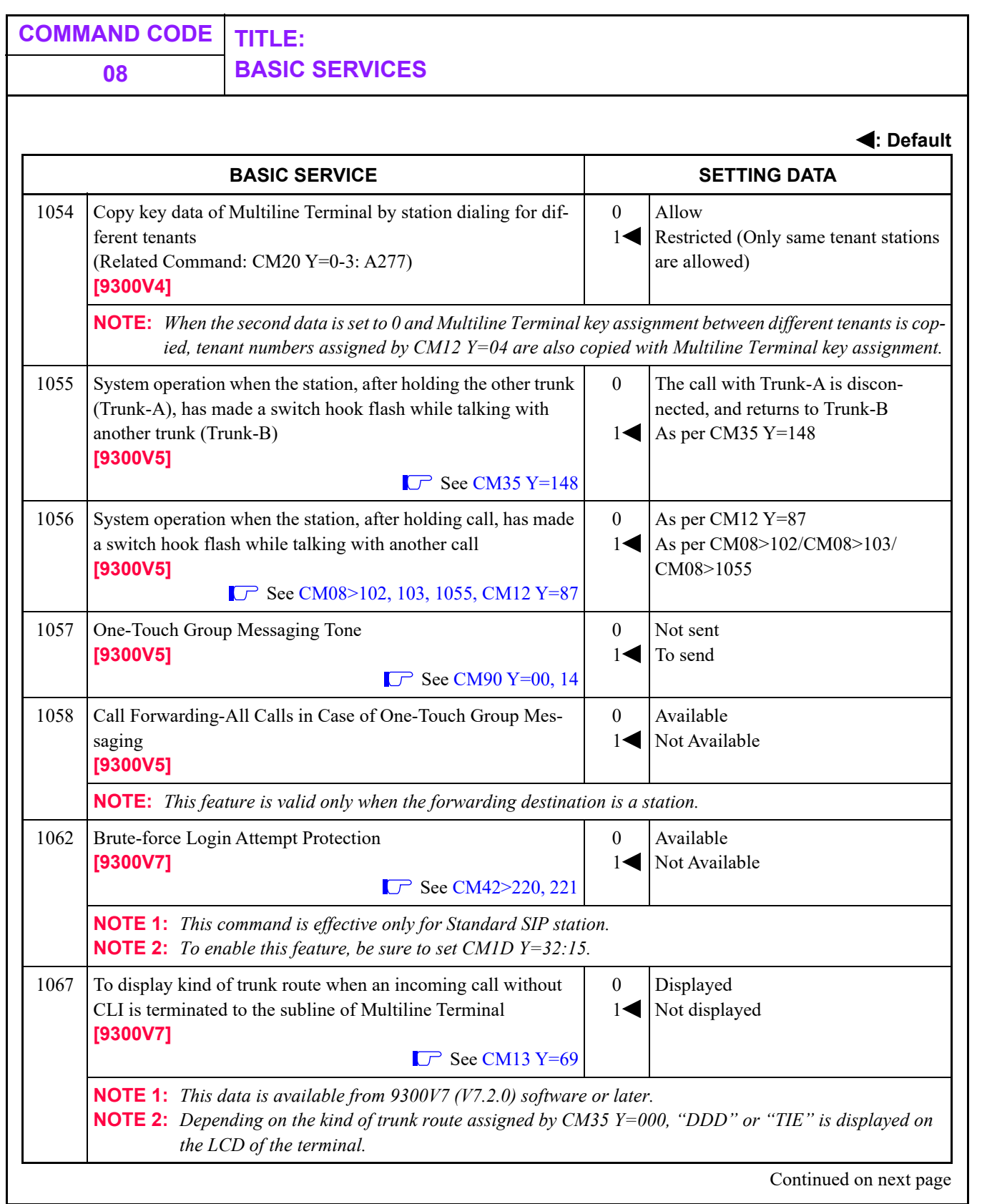

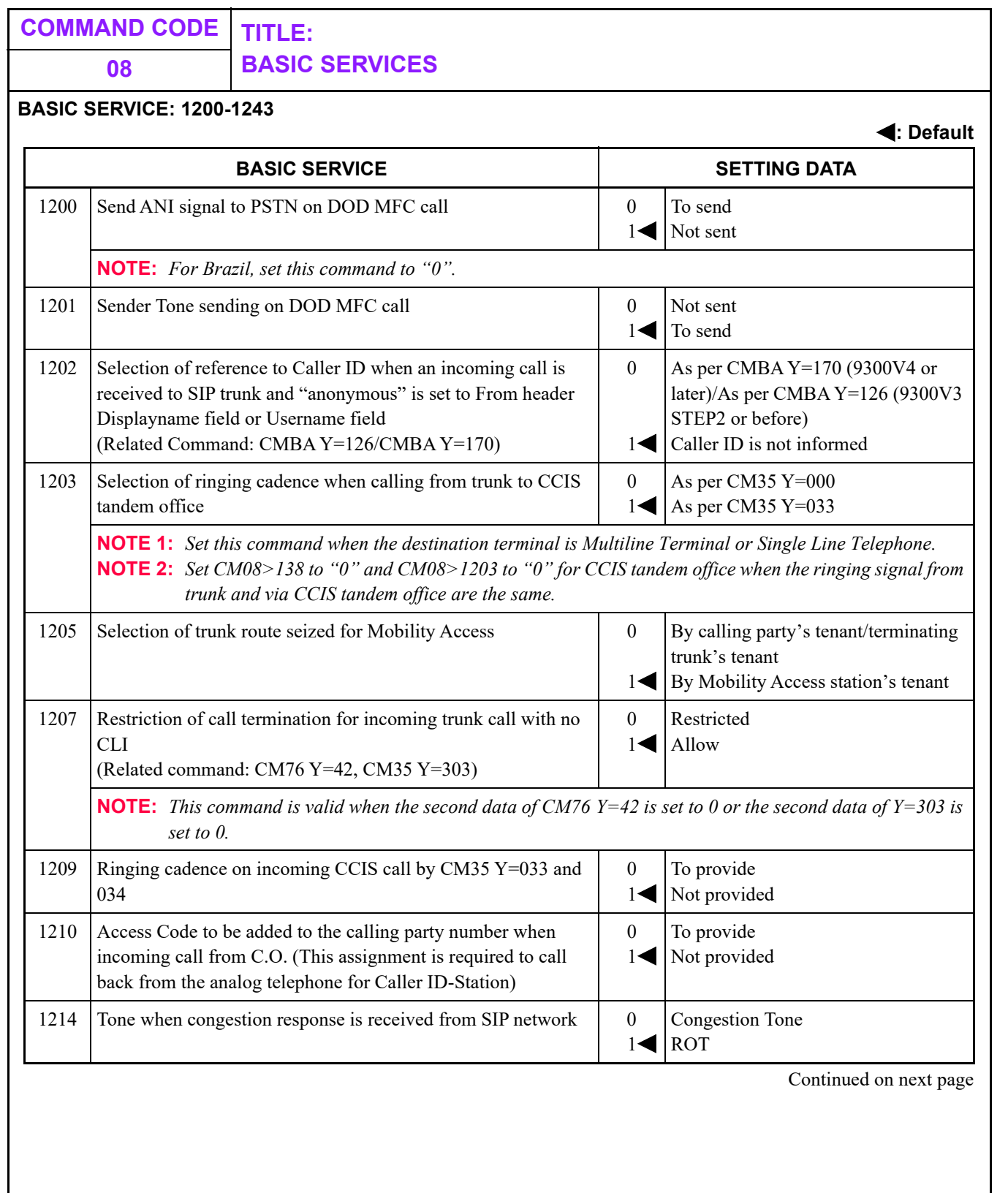

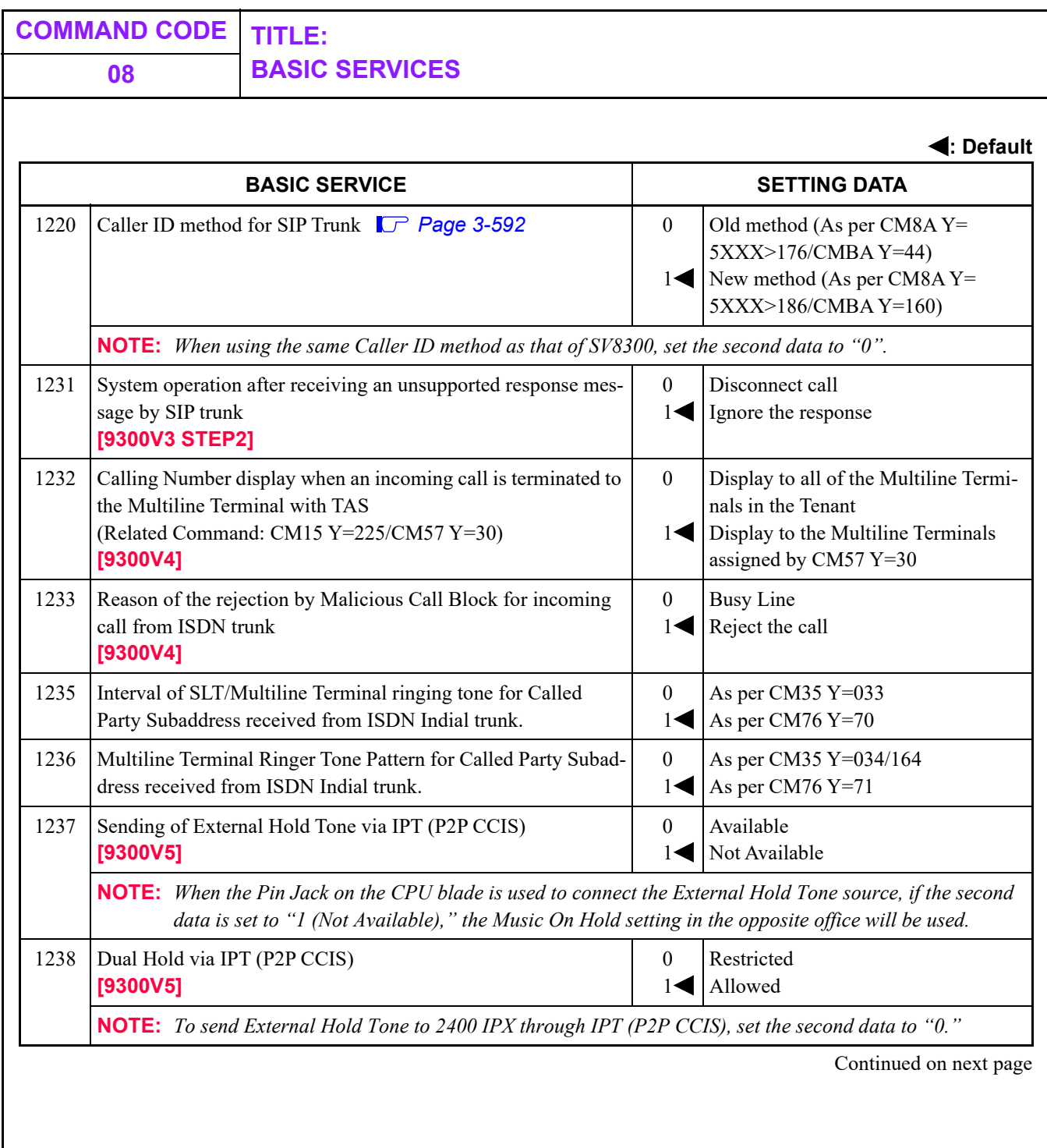

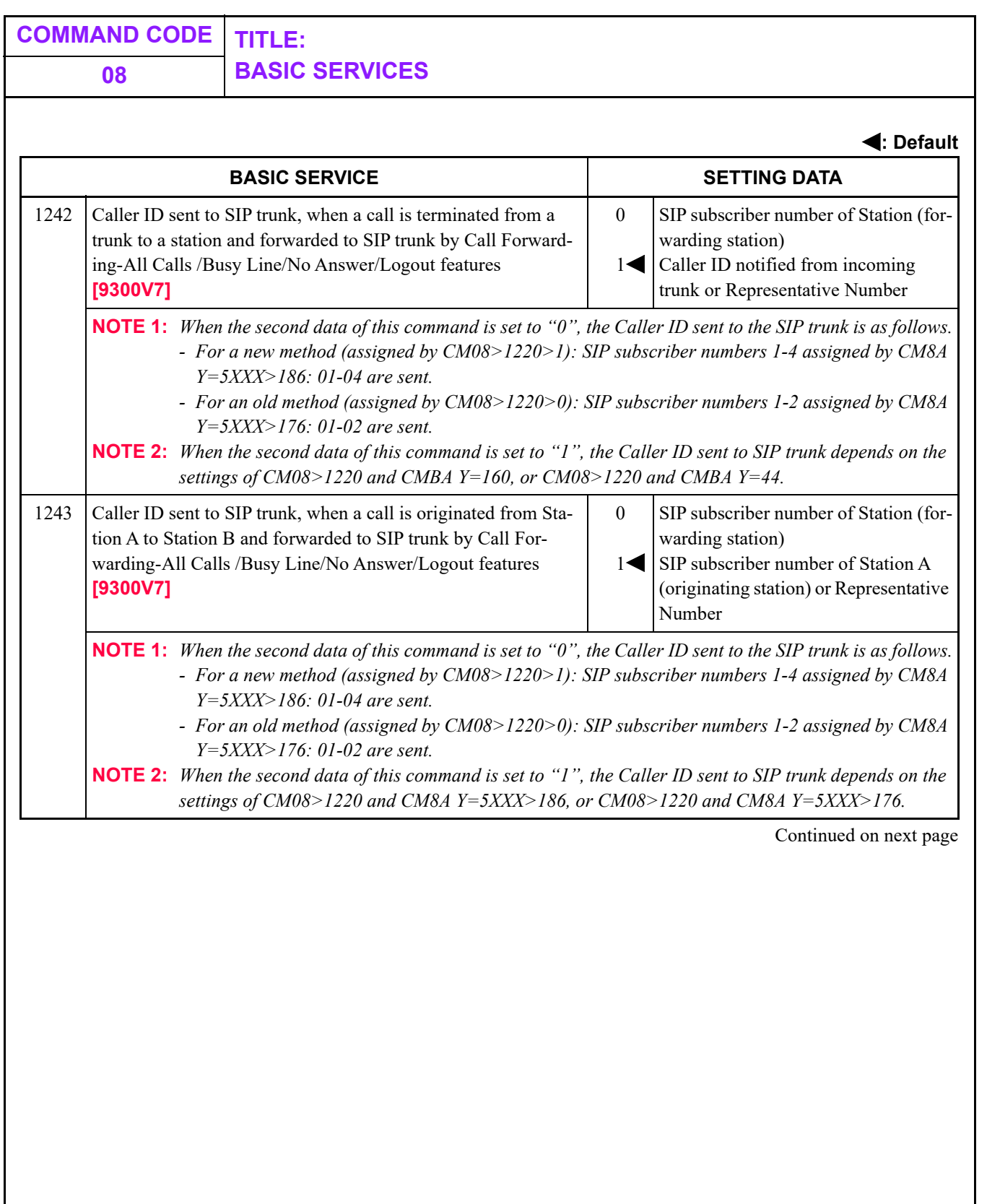

Π

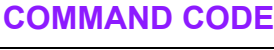

#### **BASIC SERVICE: 1400-1423**

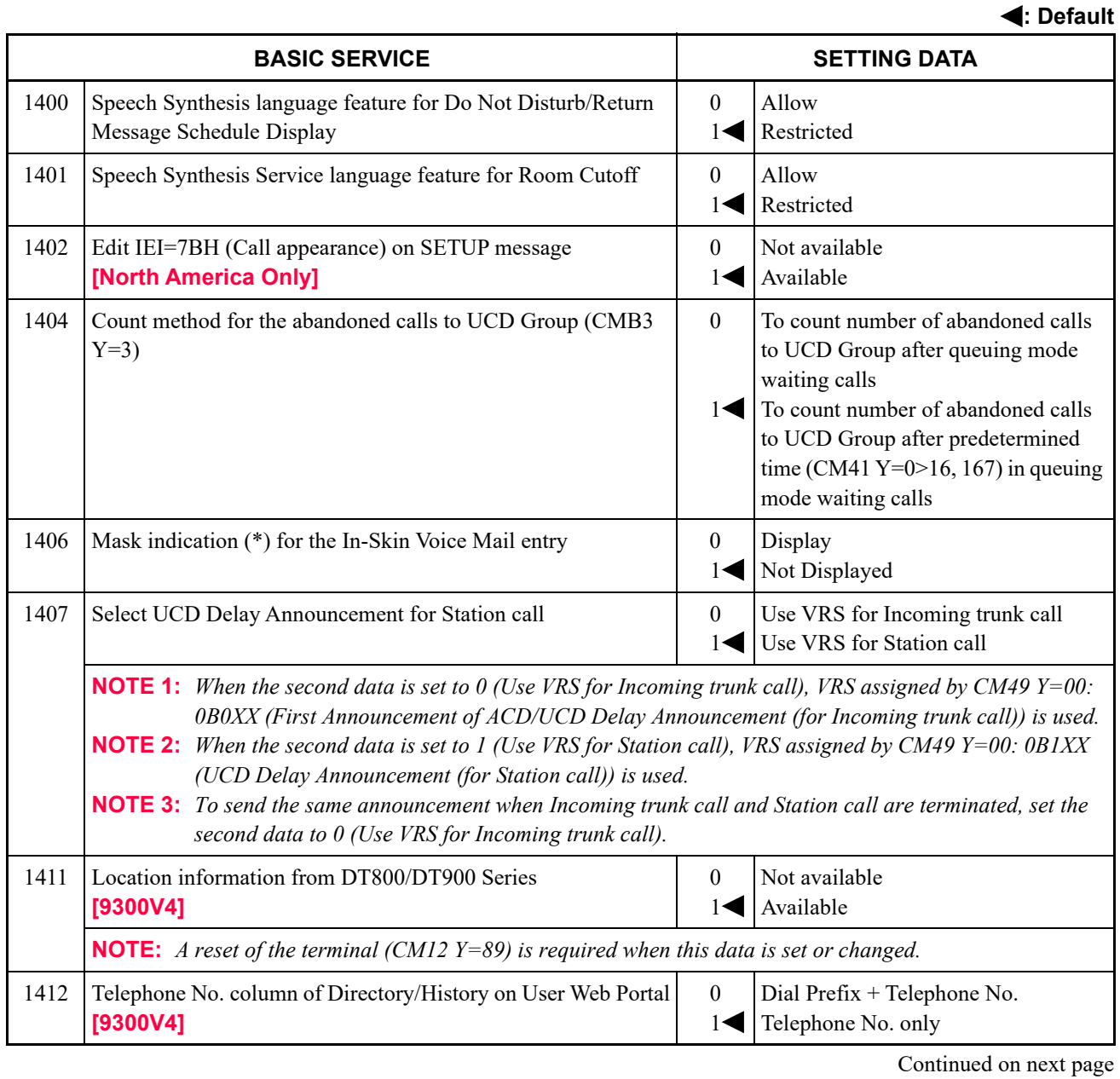

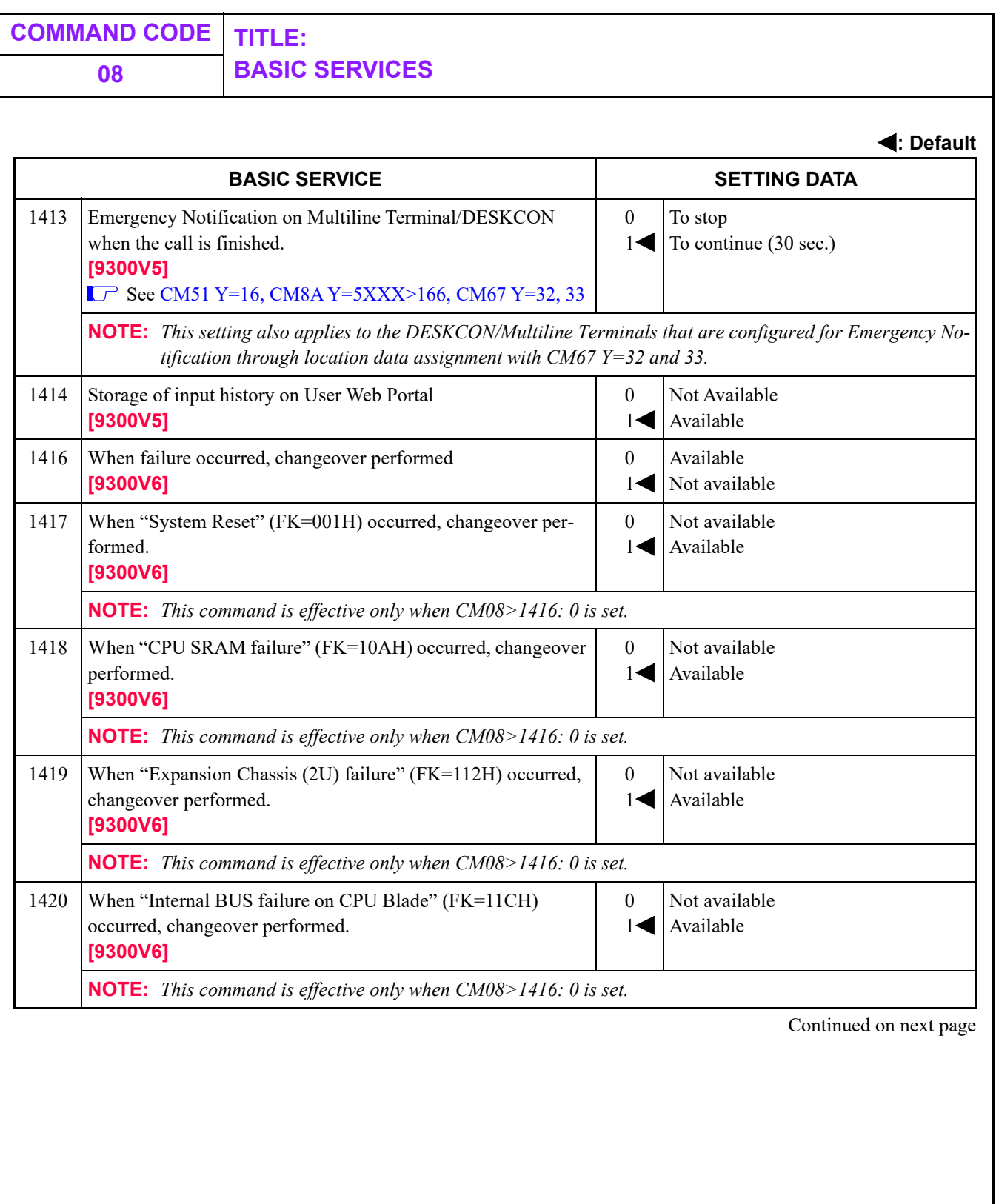

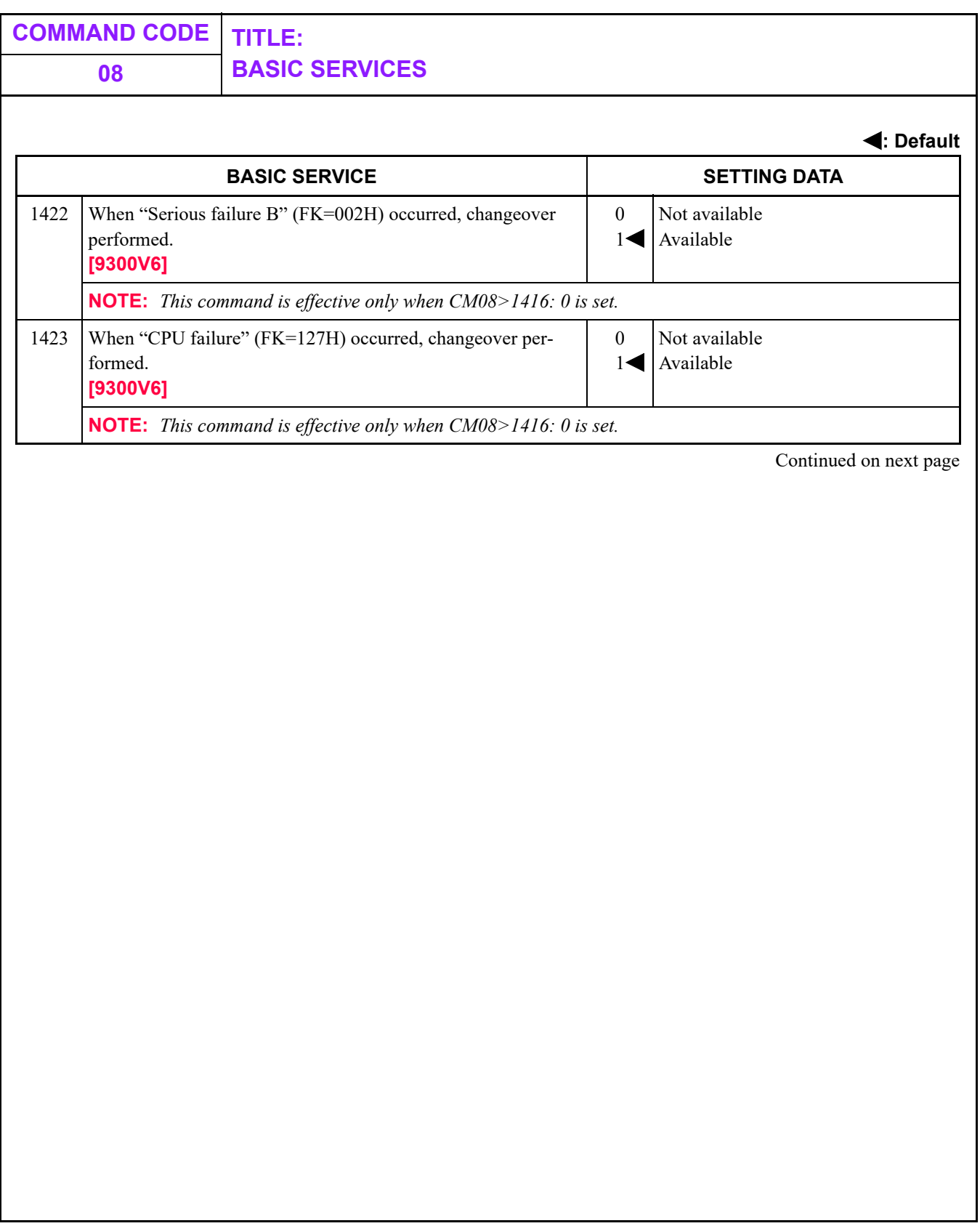

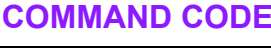

**BASIC SERVICE: 1600-1605**

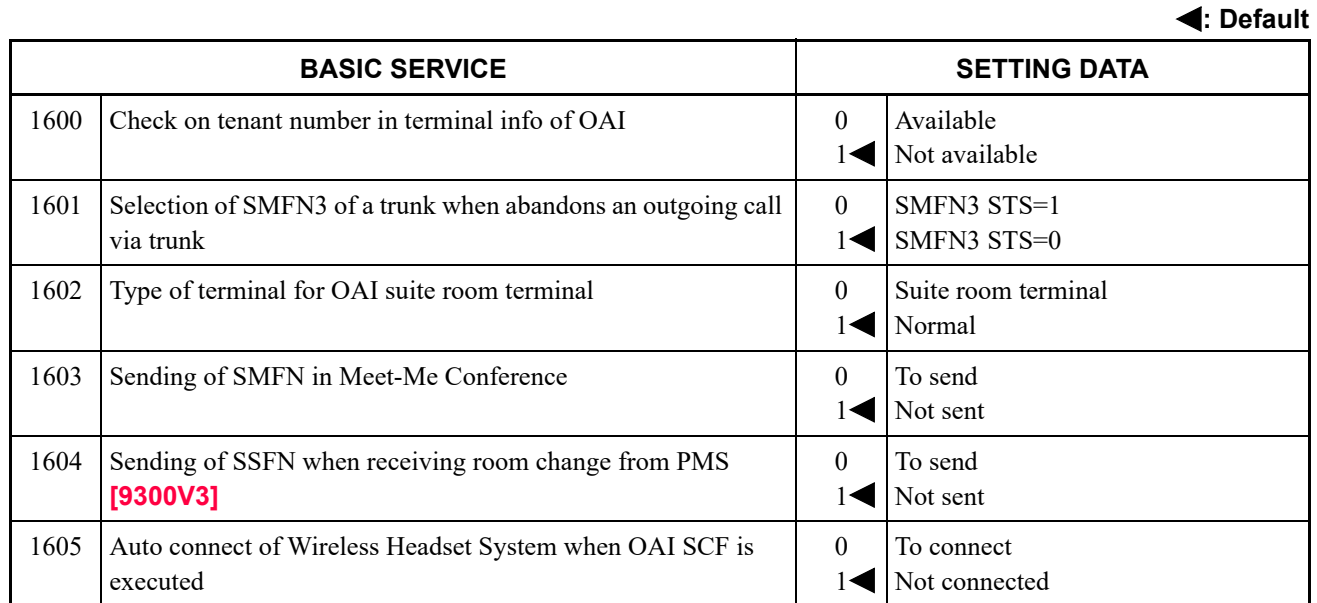

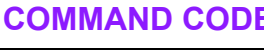

**BASIC SERVICE: 1701-1710**

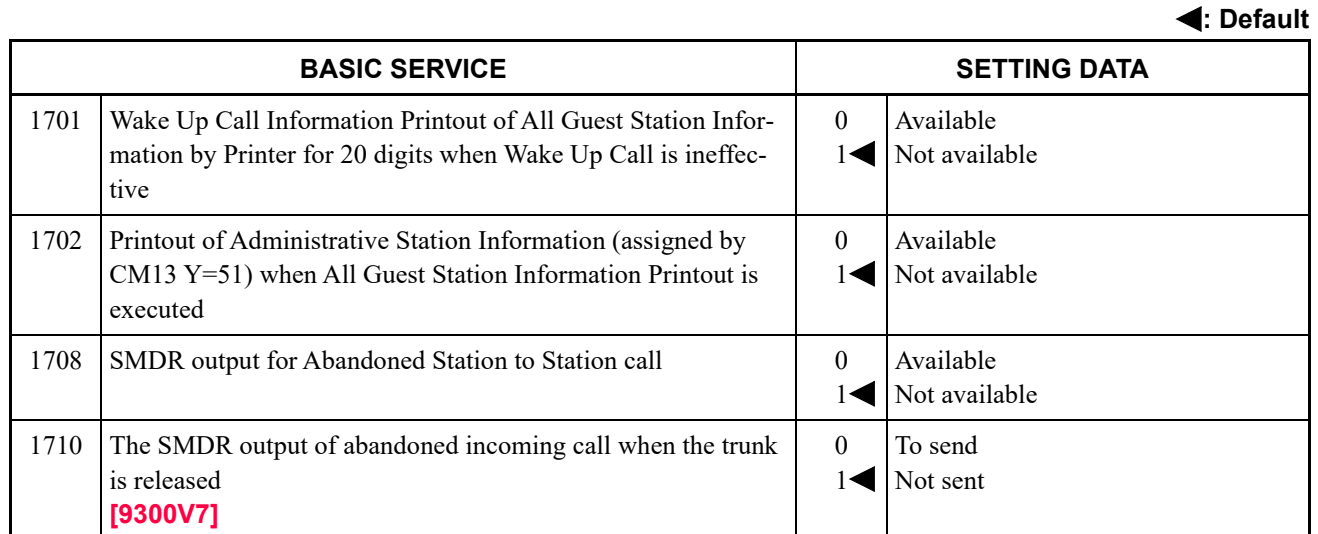

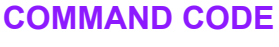

#### **BASIC SERVICE: 1800-1877**

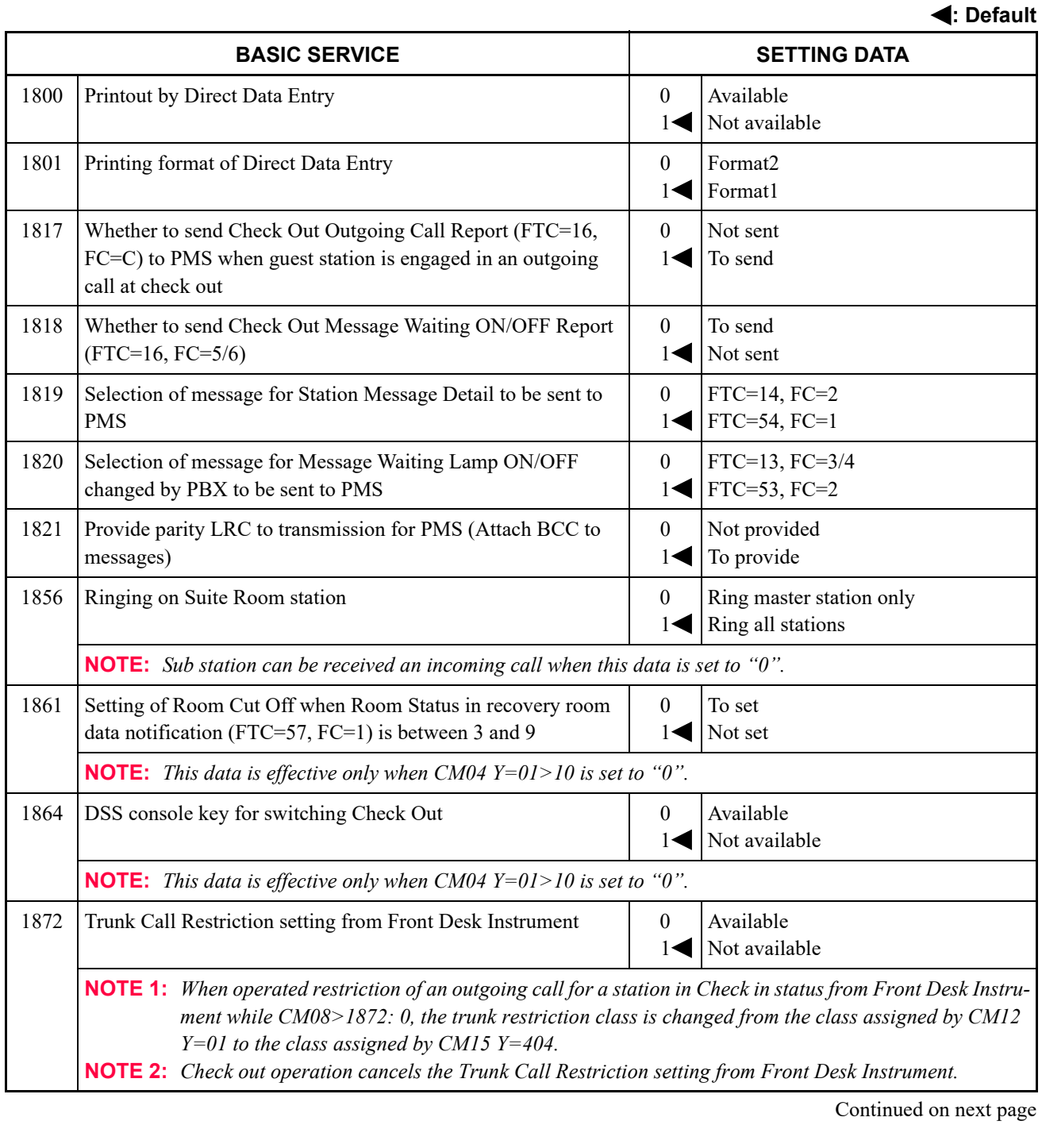

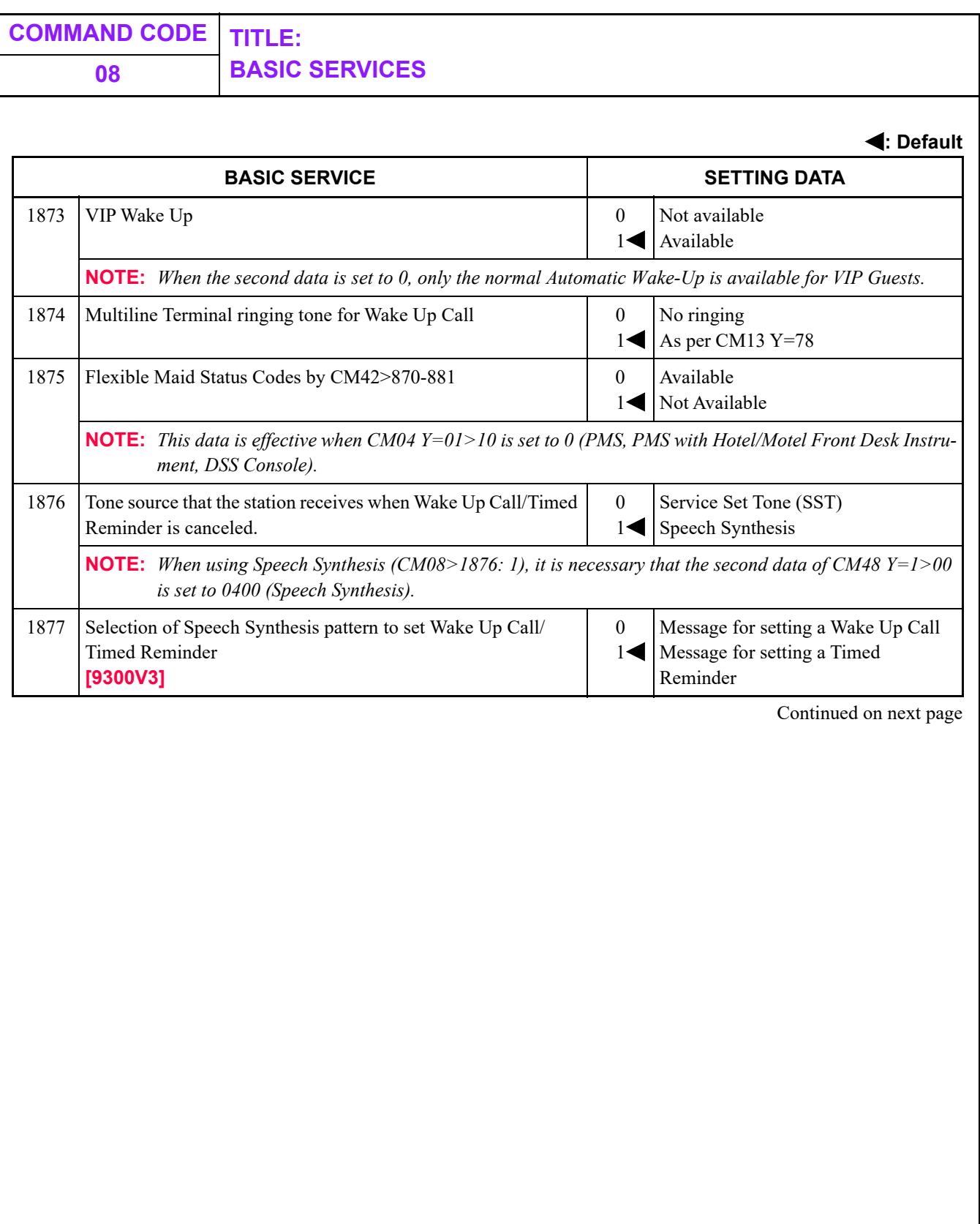

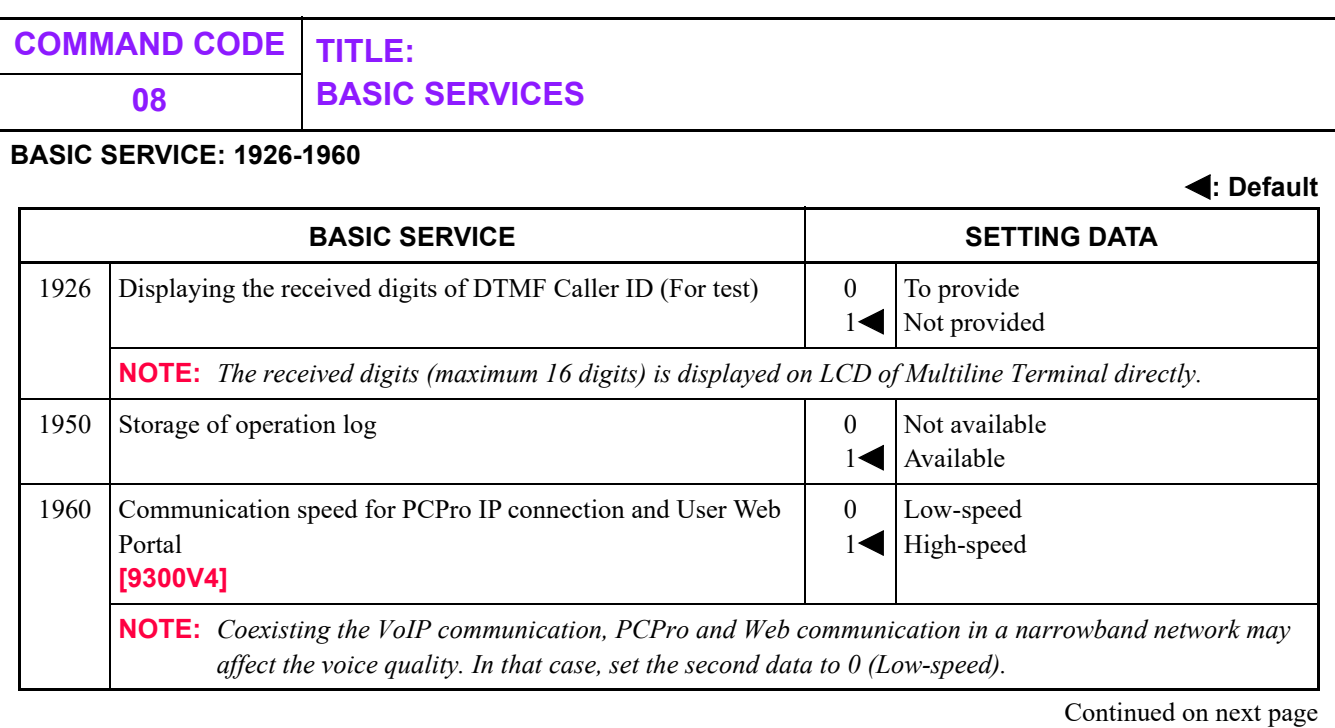

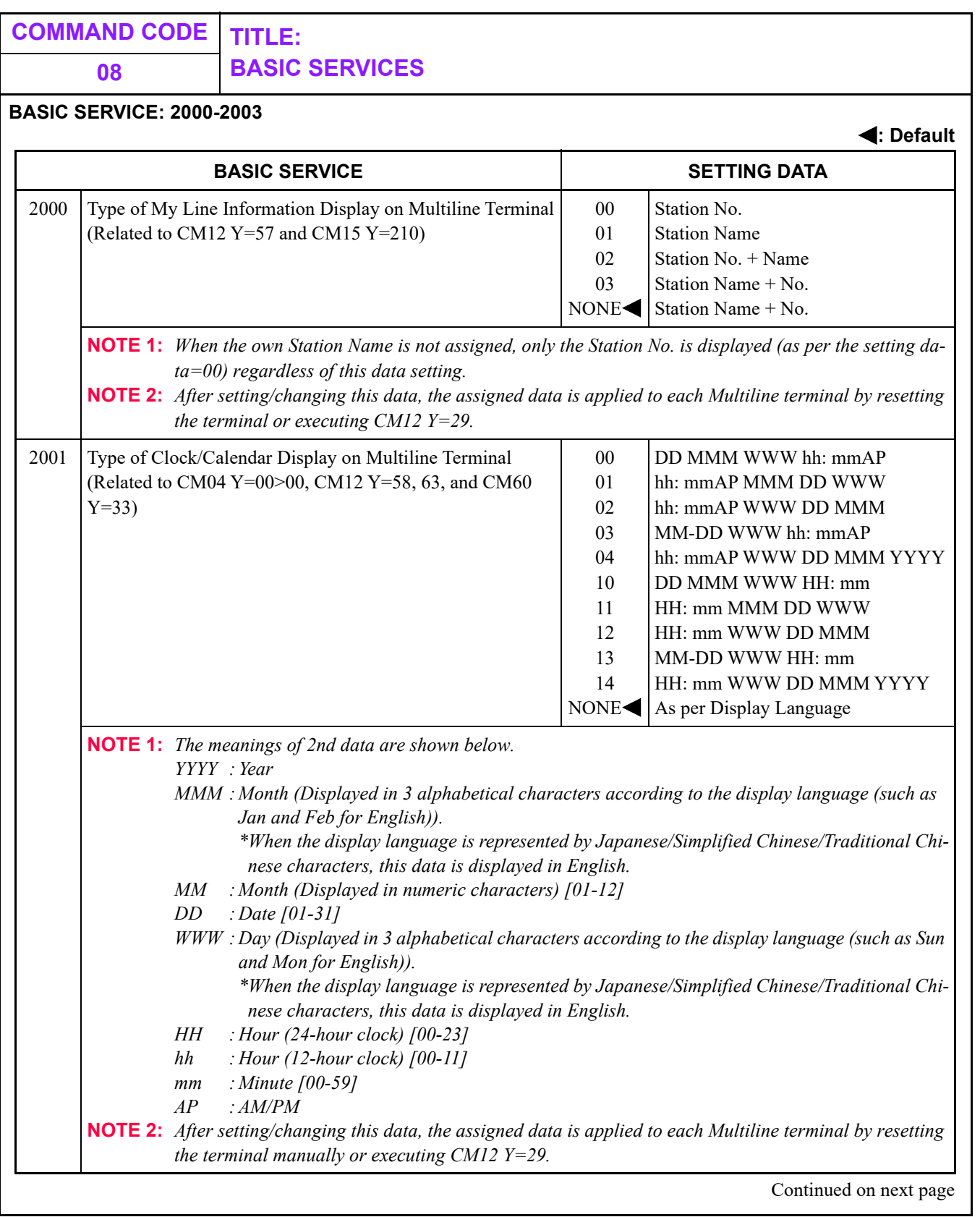

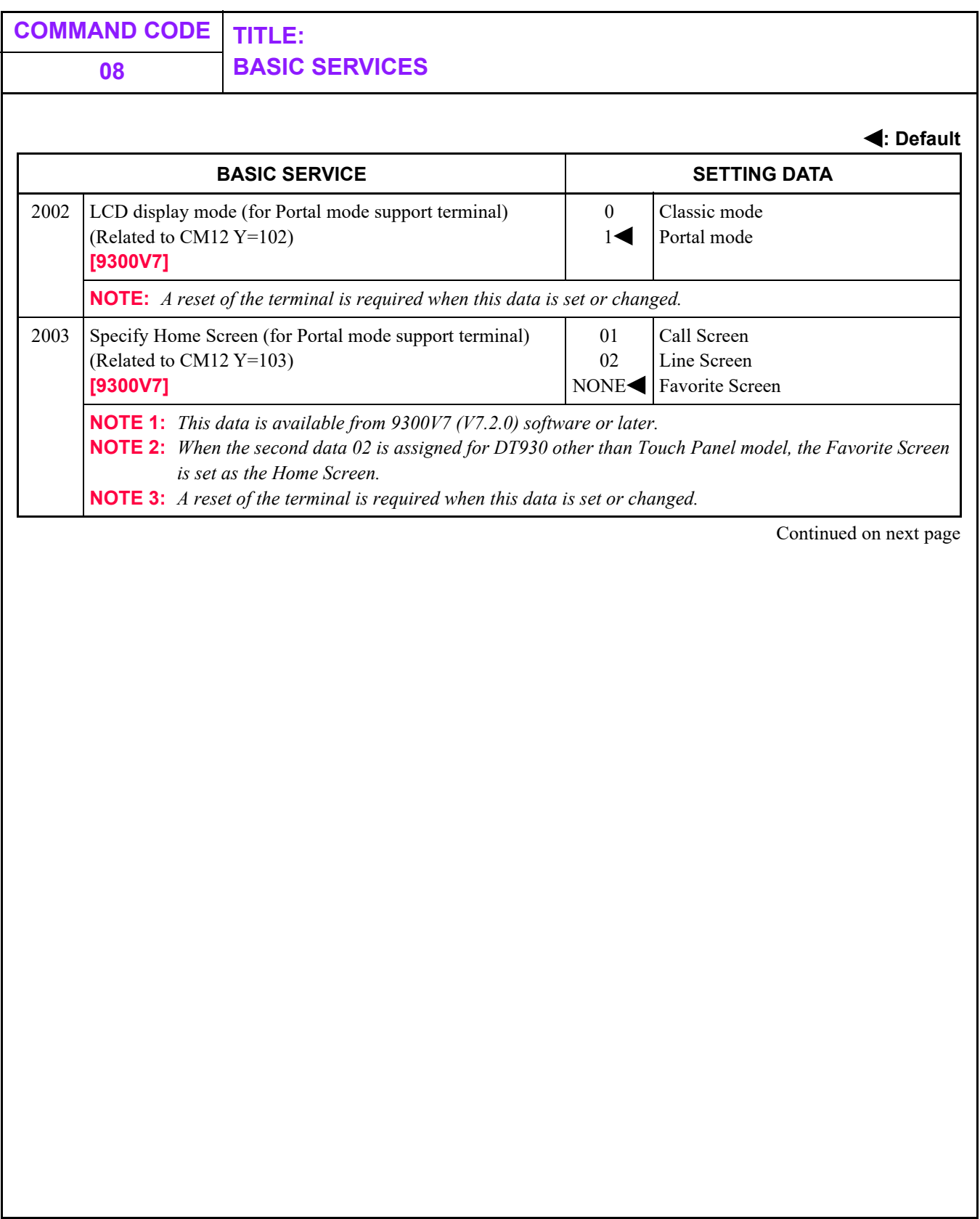

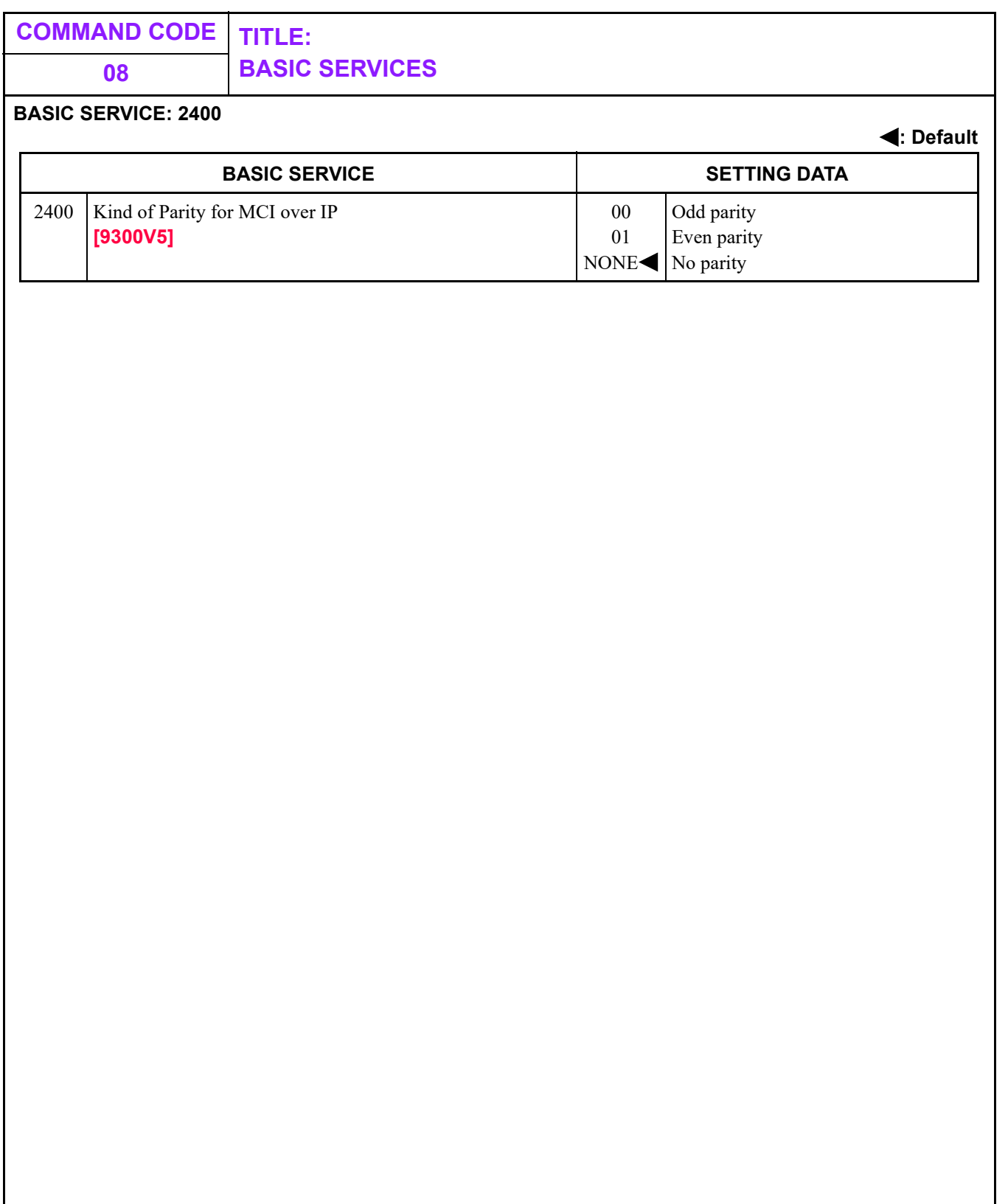

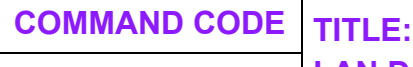

**0B LAN DATA ASSIGNMENT**

### **FUNCTION:**

This command is used to assign the LAN data for Maintenance port of CPU blade and VOIP port of VoIPDB. Set each port by the operational pattern to be used. For details, refer to PRECAUTION (1) on this page.

### **PRECAUTION:**

(1) The table below shows the operational patterns for each setting port.

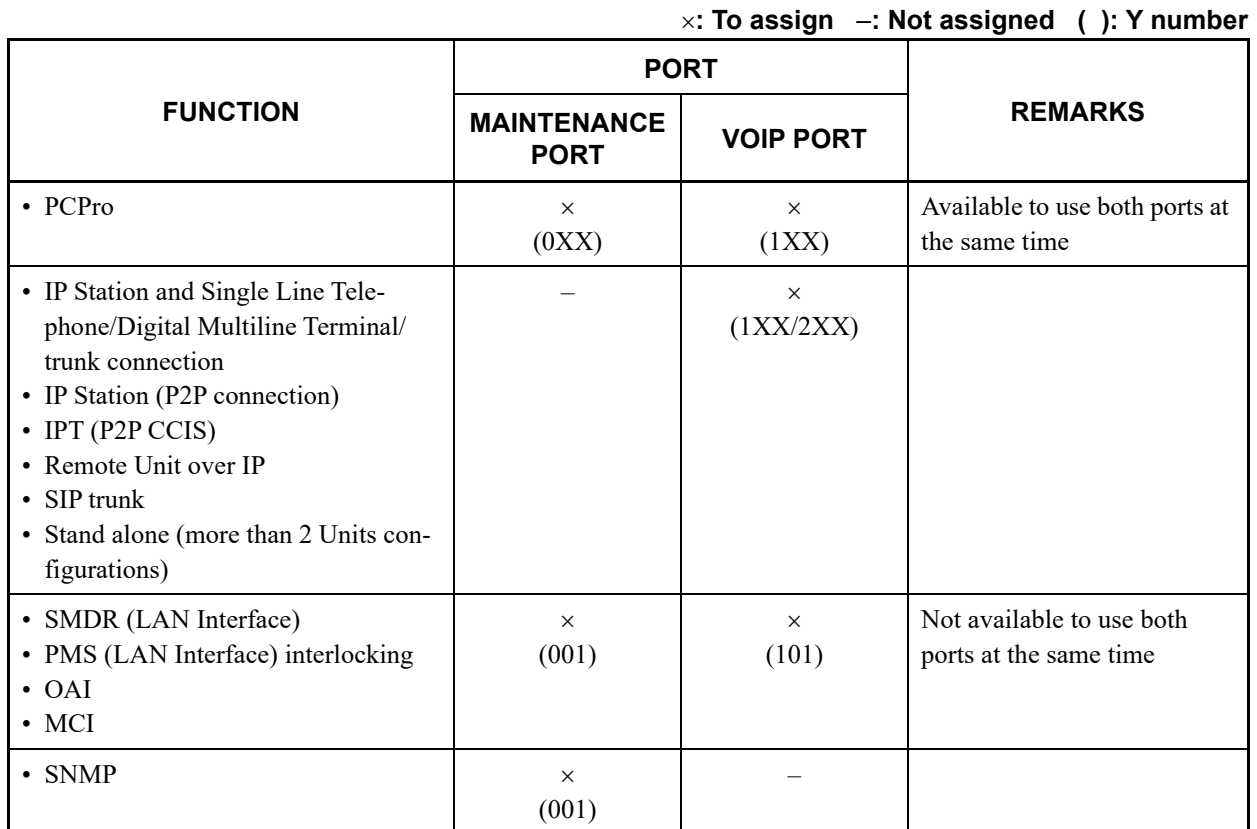

In default setting, the port to be connected is the VOIP Port. Therefore, change the port by CM0B Y=001>91, 92 when connecting to the Maintenance Port.

Assign the commands of SNMP to the Maintenance Port.

SNMP information can be obtained from the Maintenance port and the VOIP port.

(2) CM0B Y=1XX is associated with setting the system data for Control Signals, and Y=2XX is associated with setting the system data for Voice Packets.

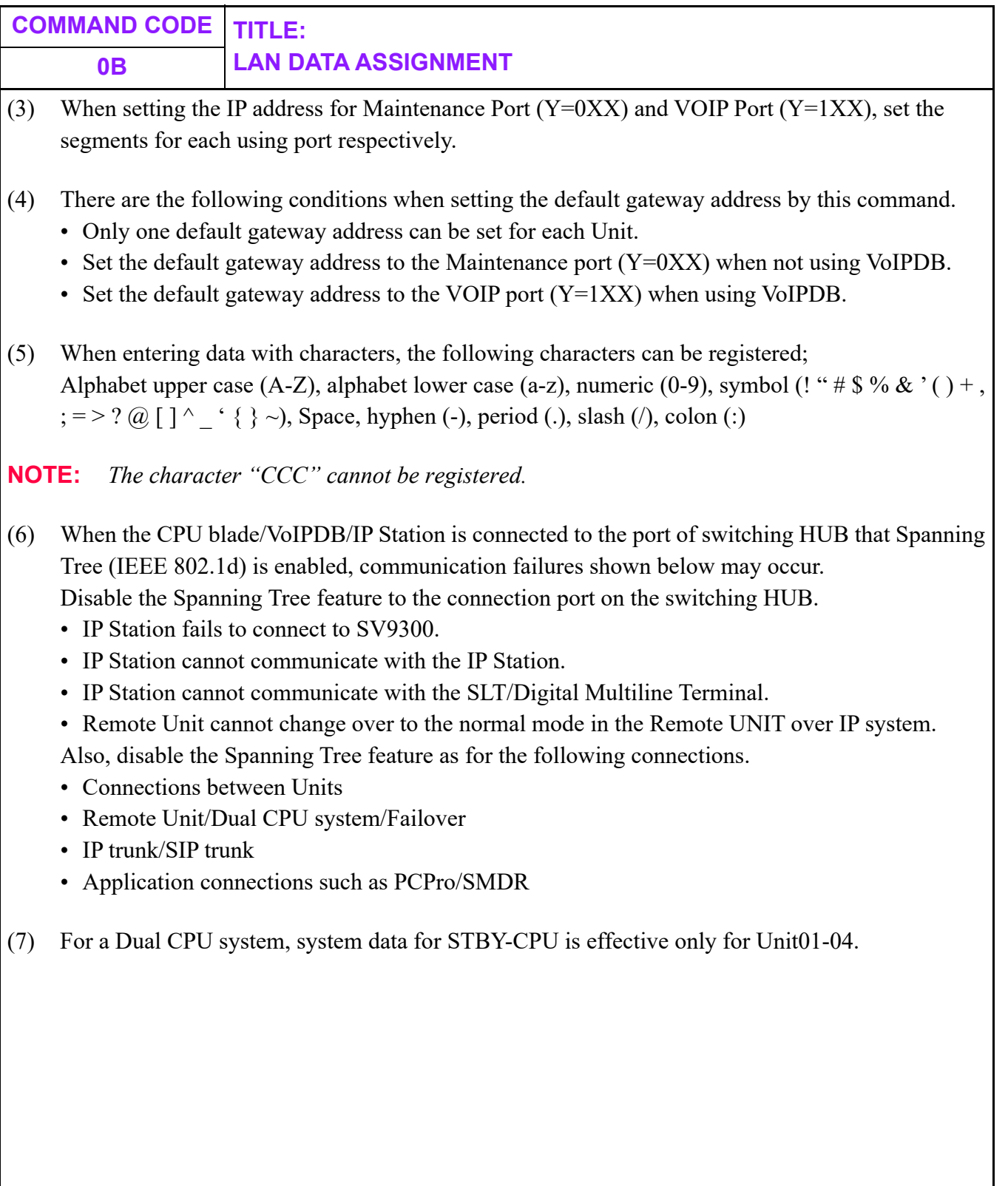

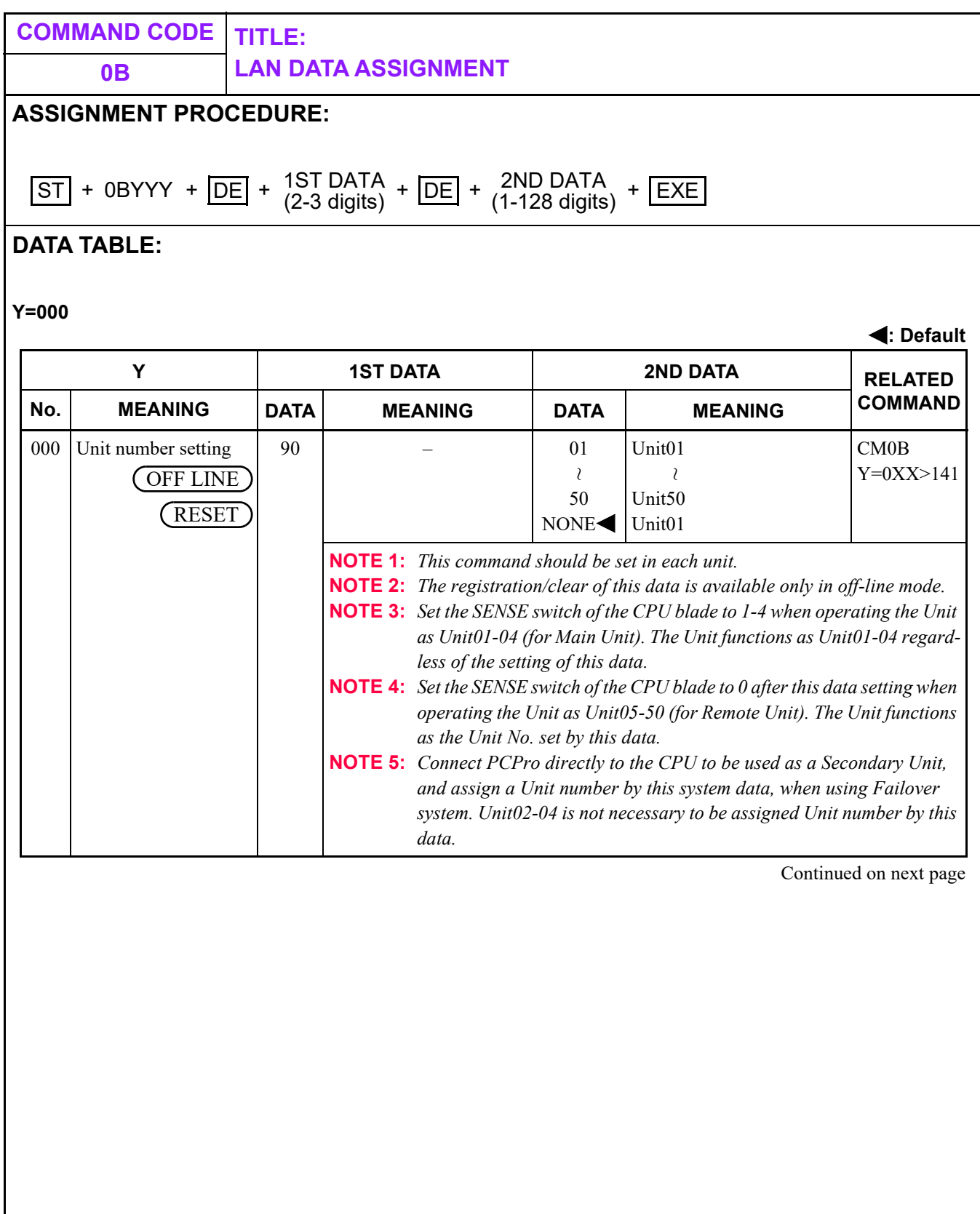

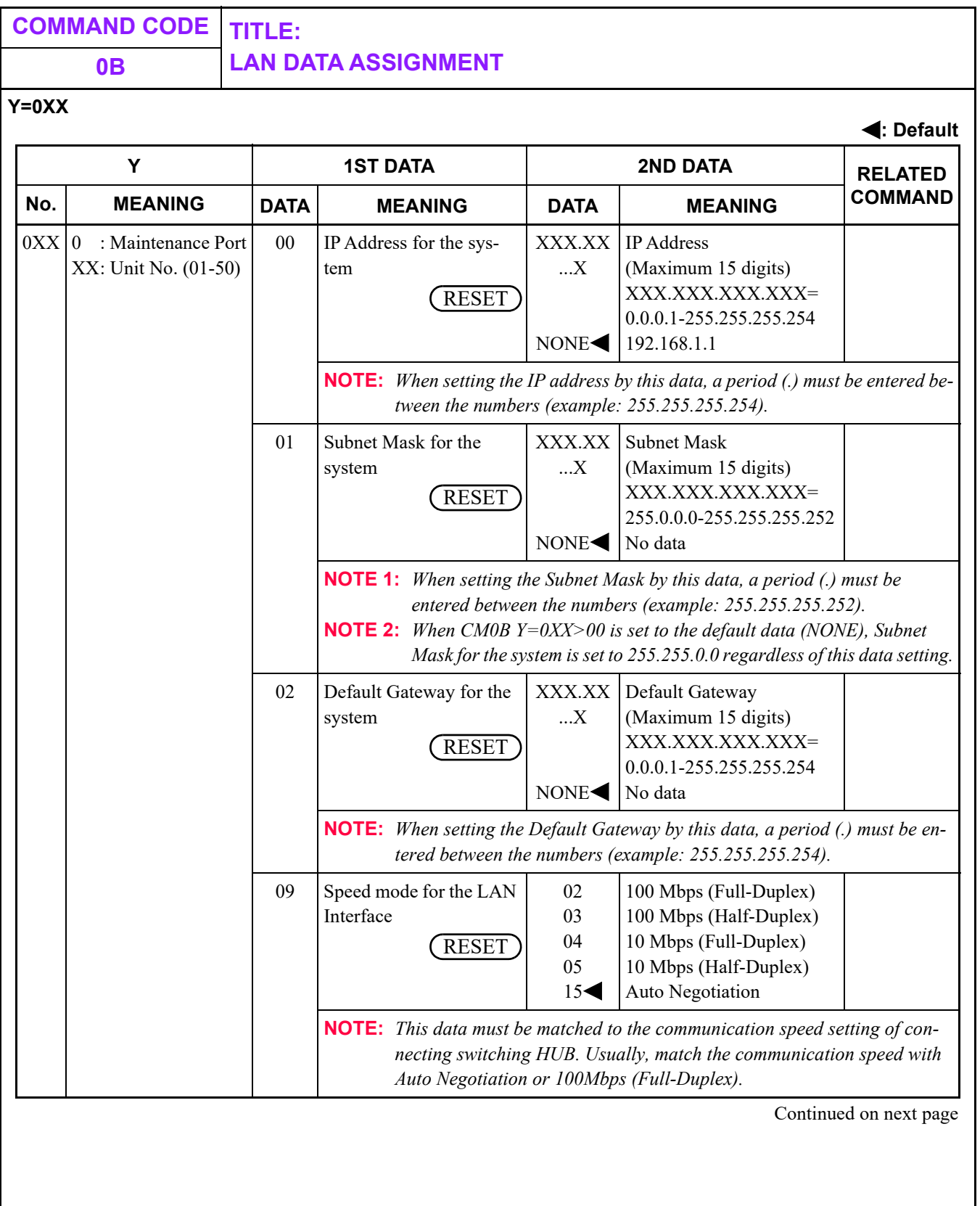

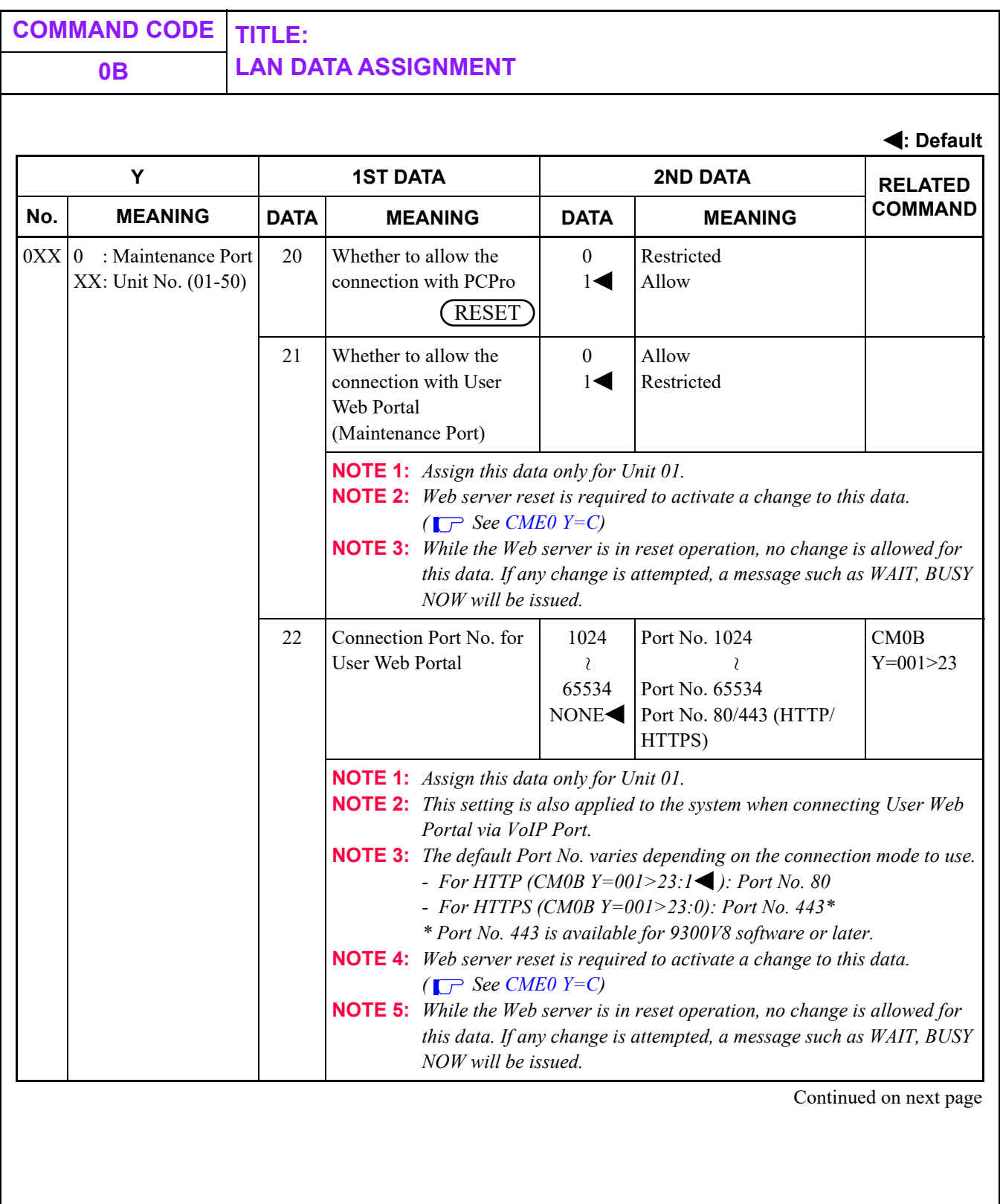

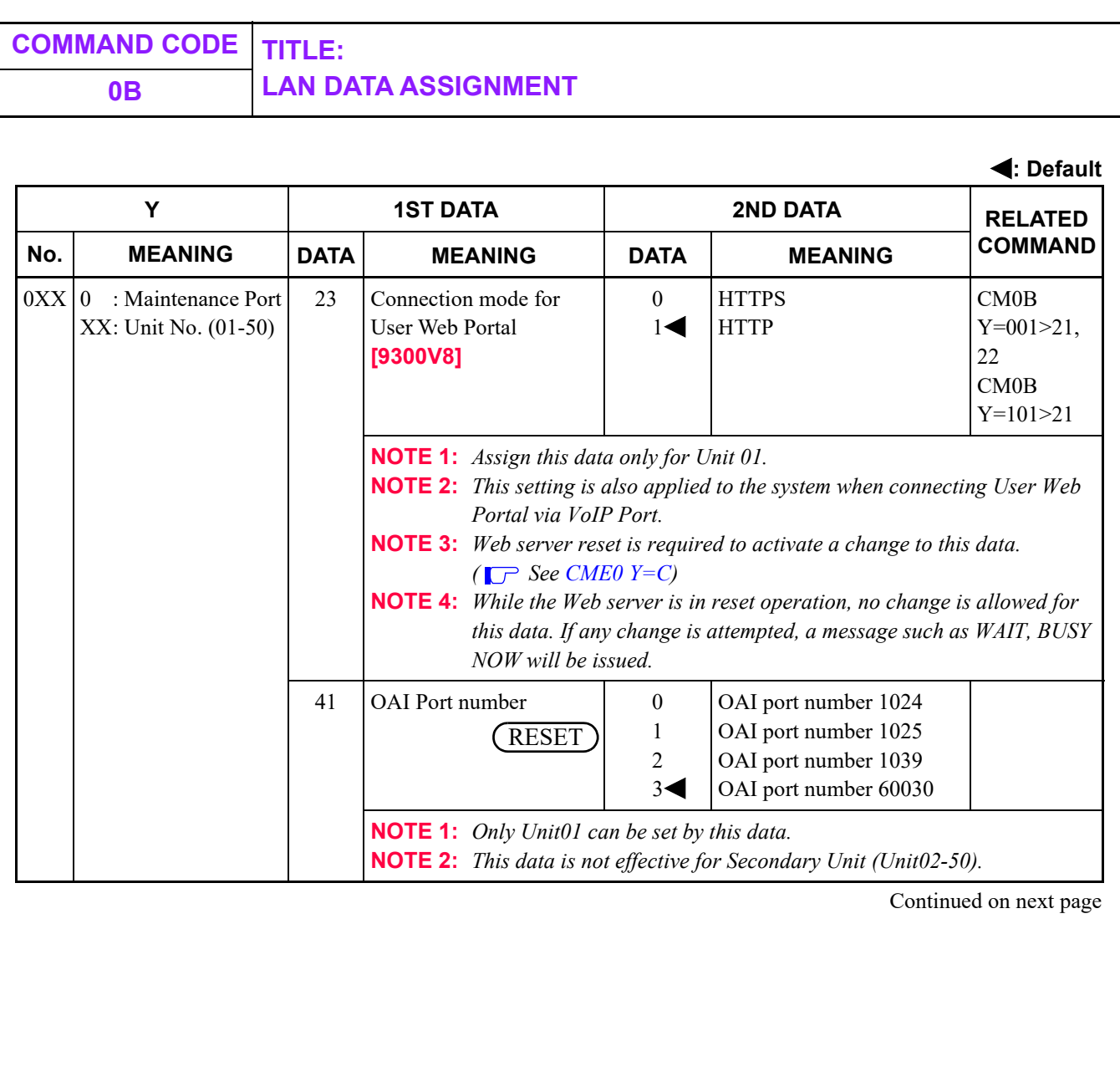

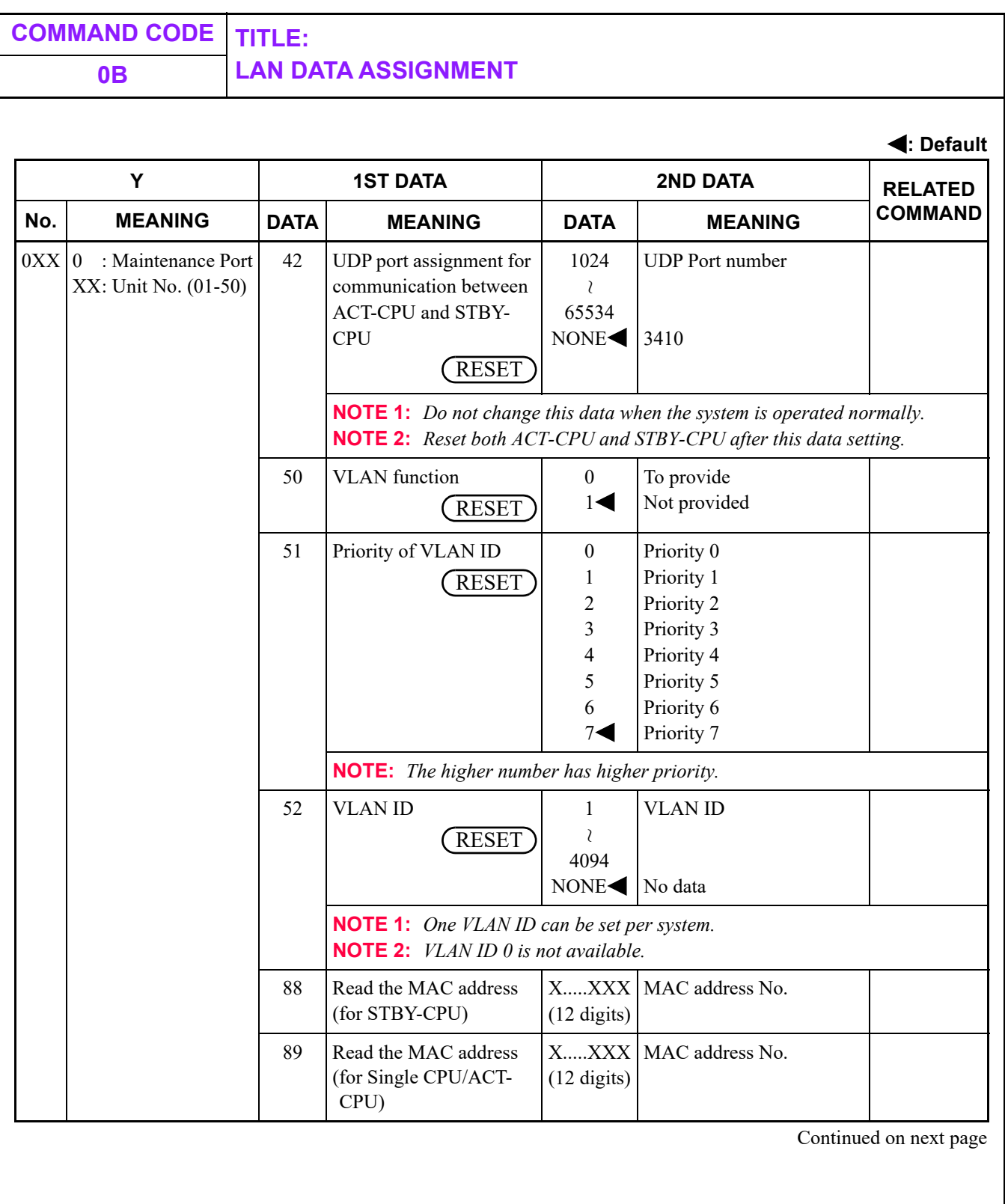

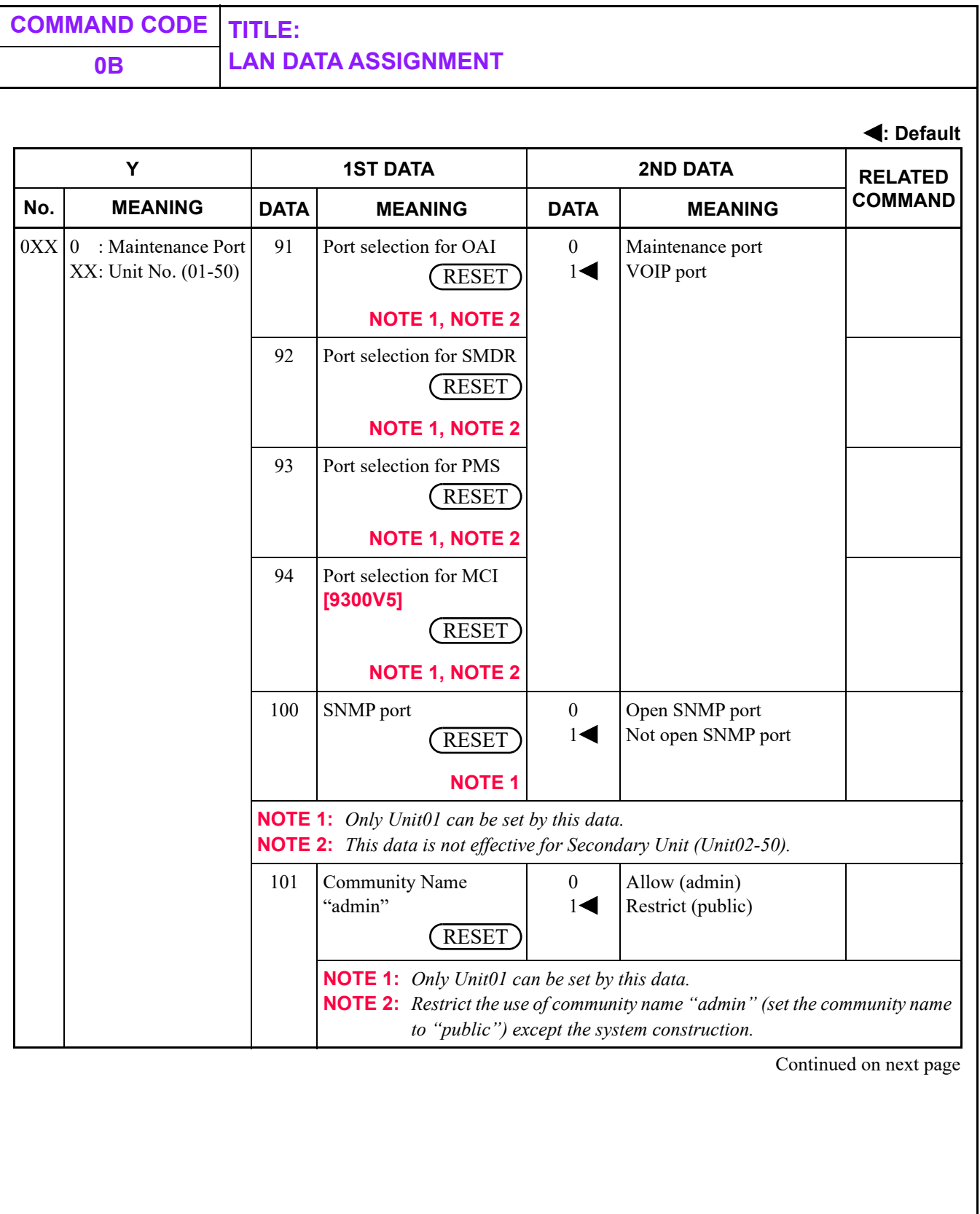

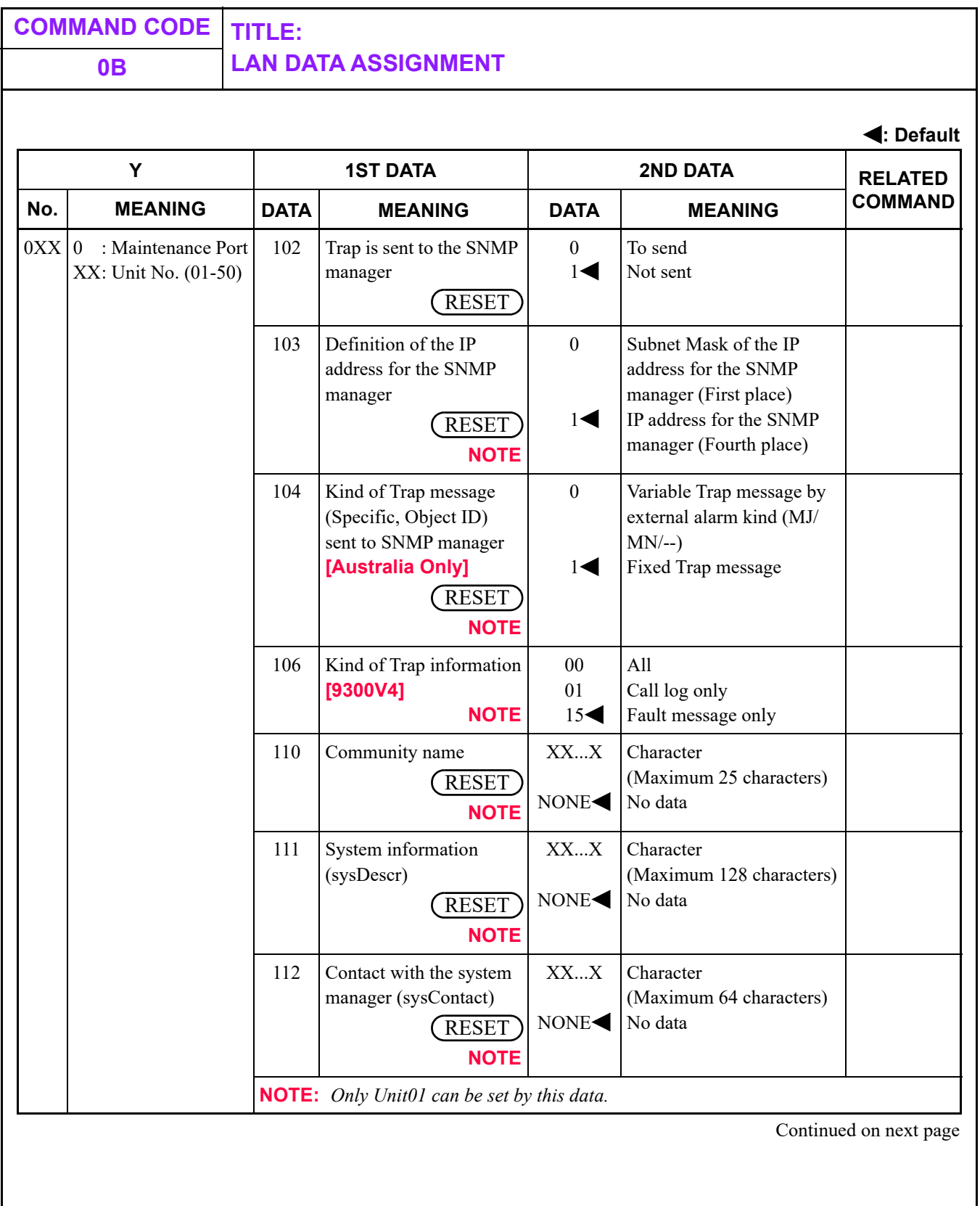

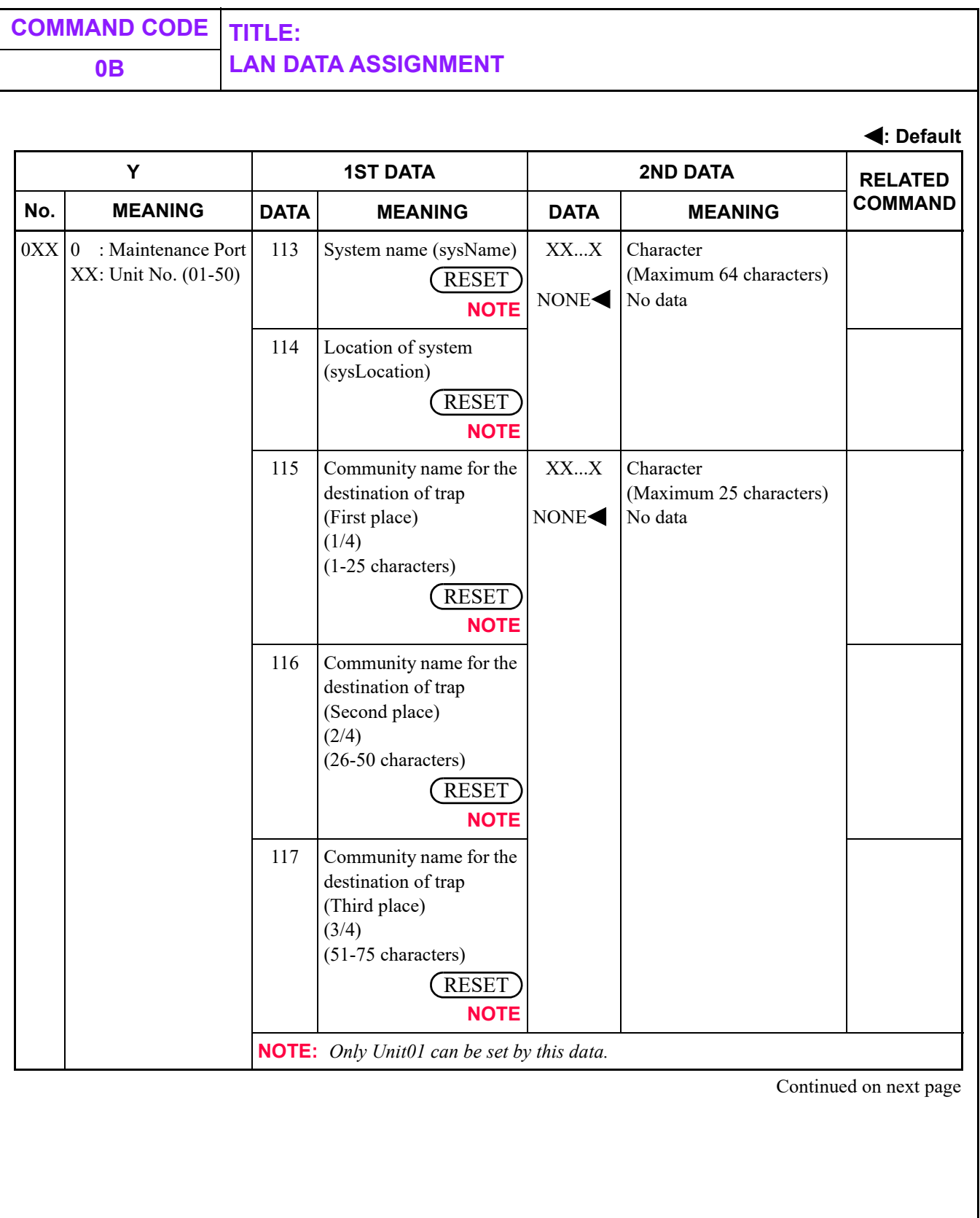

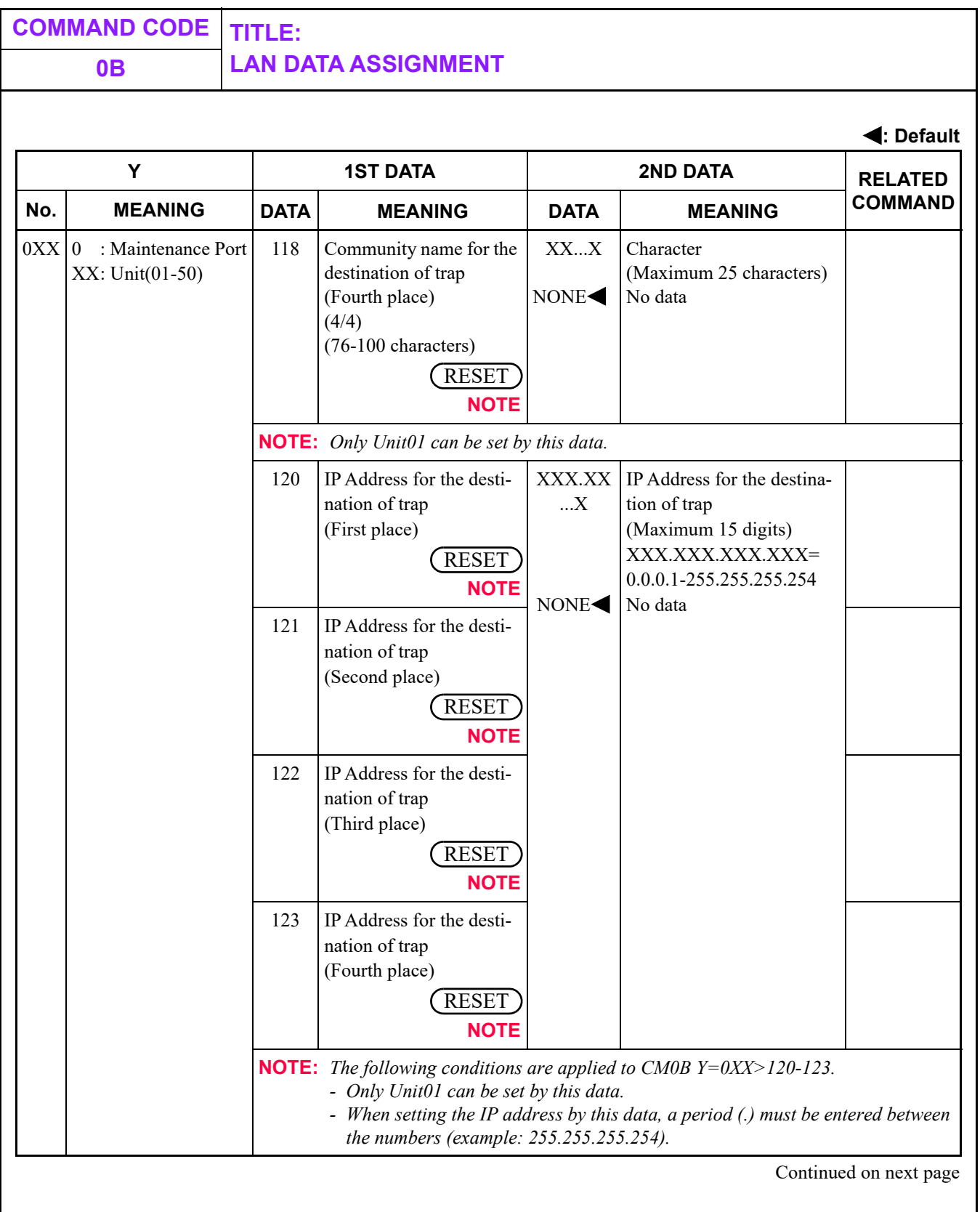

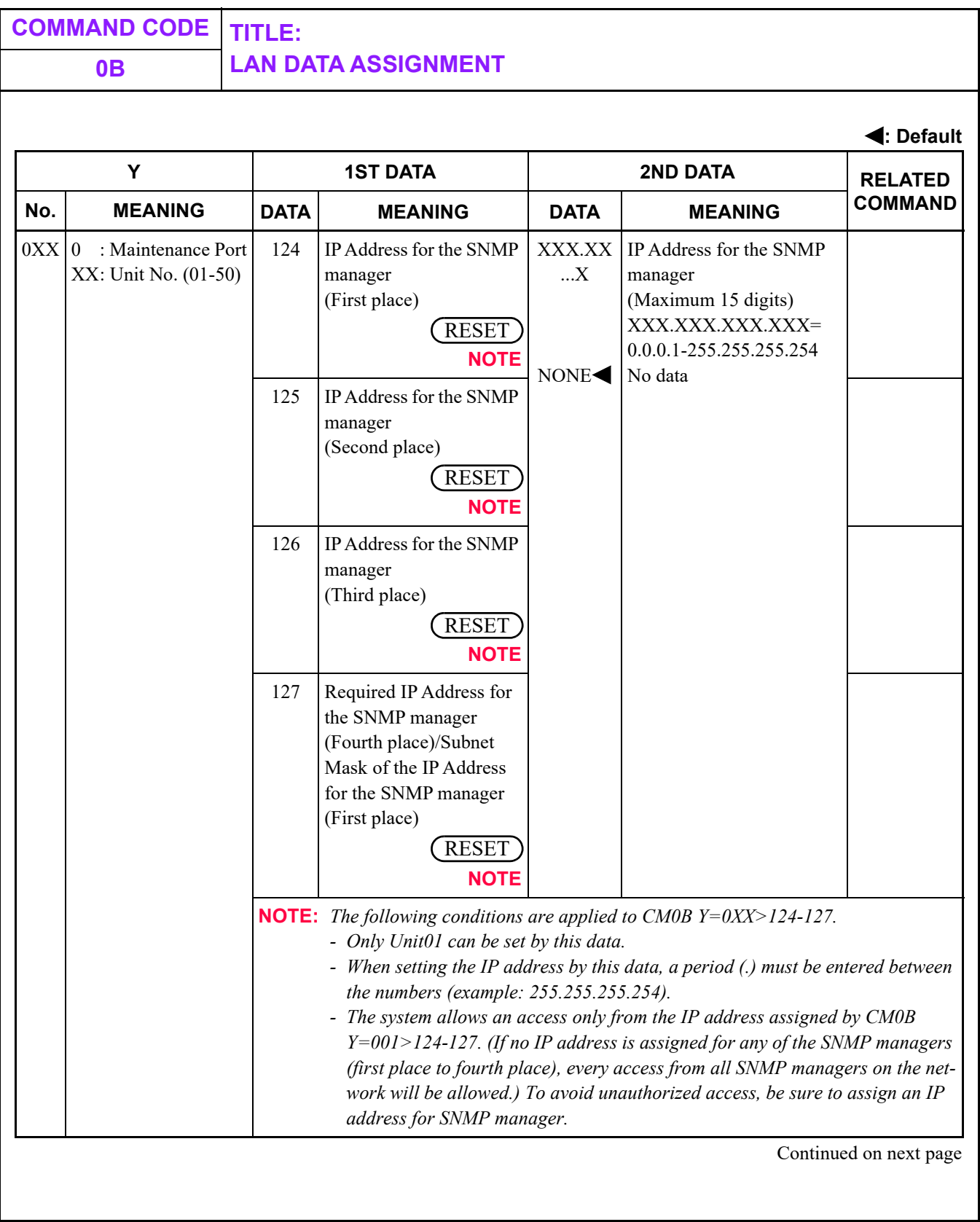

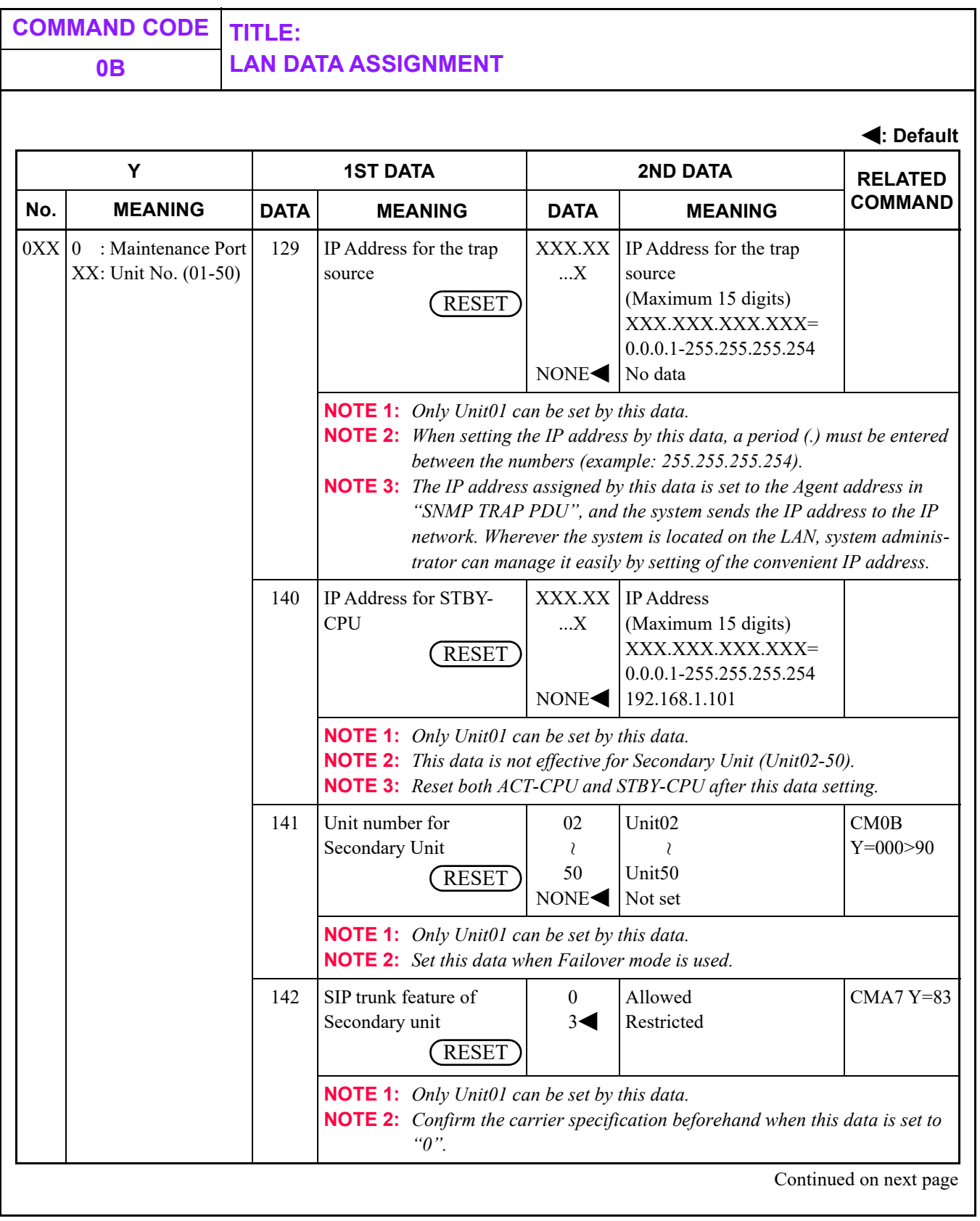

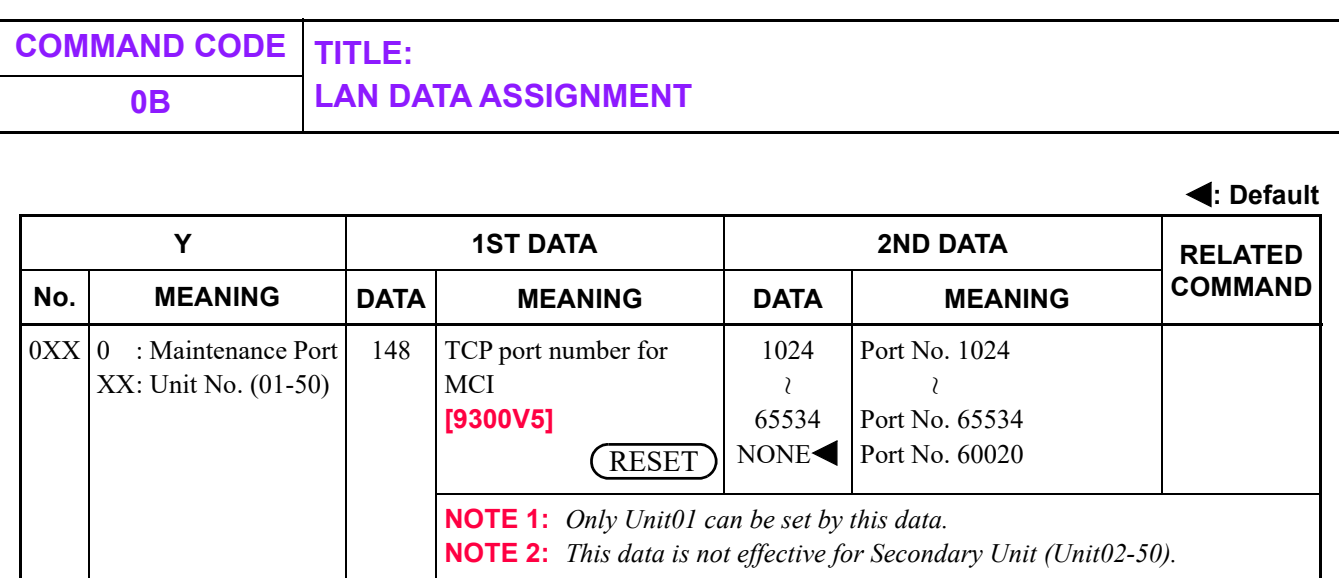

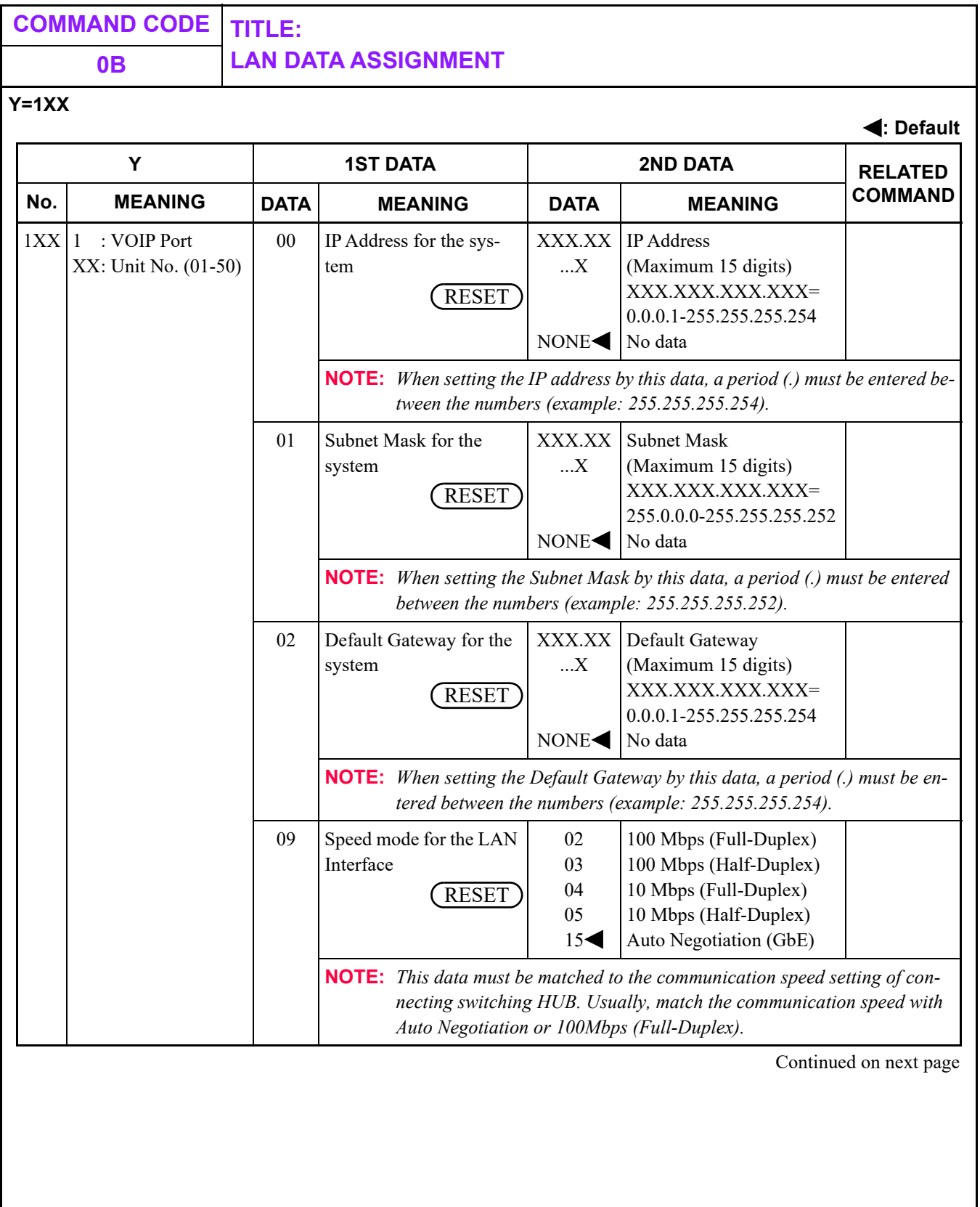

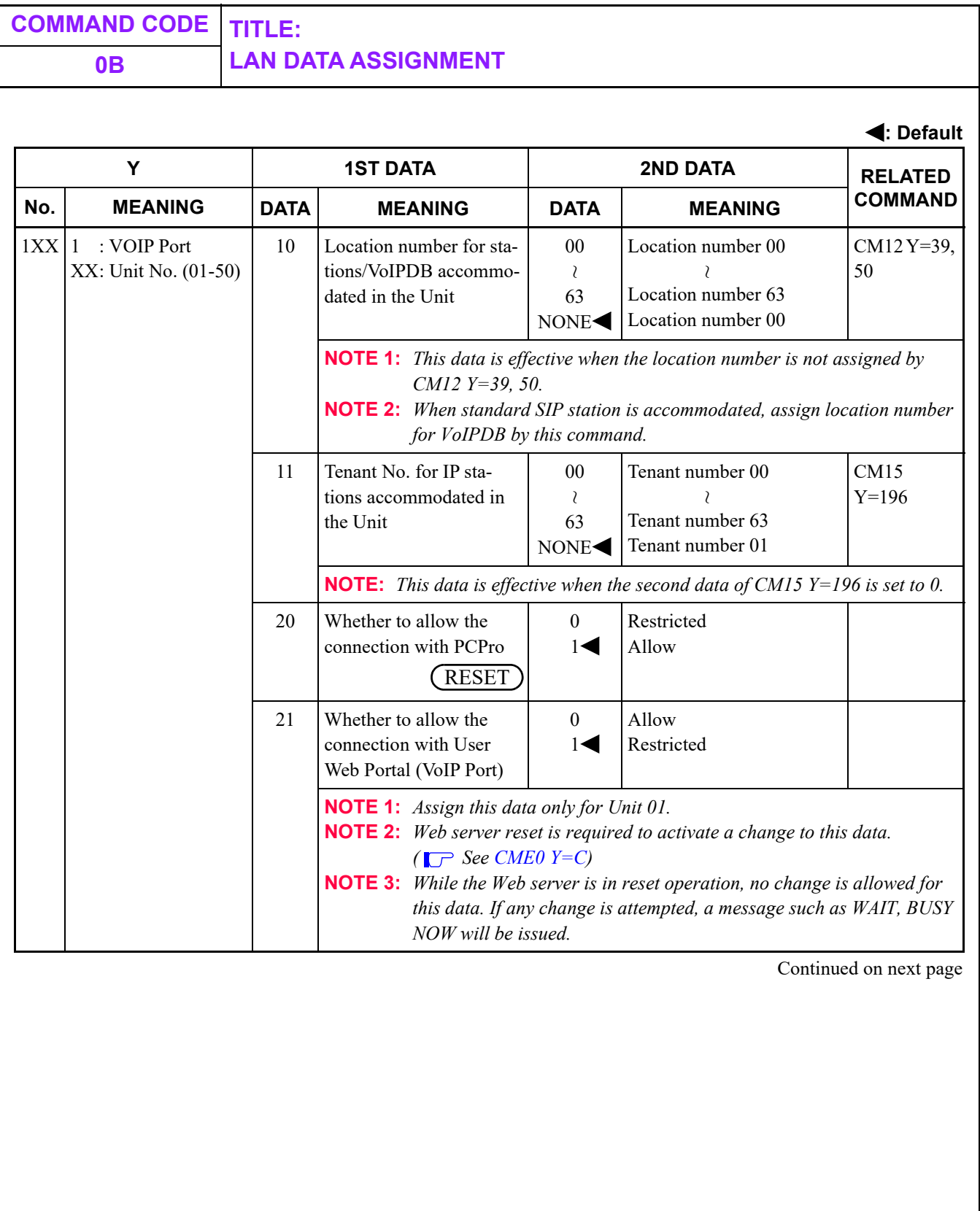

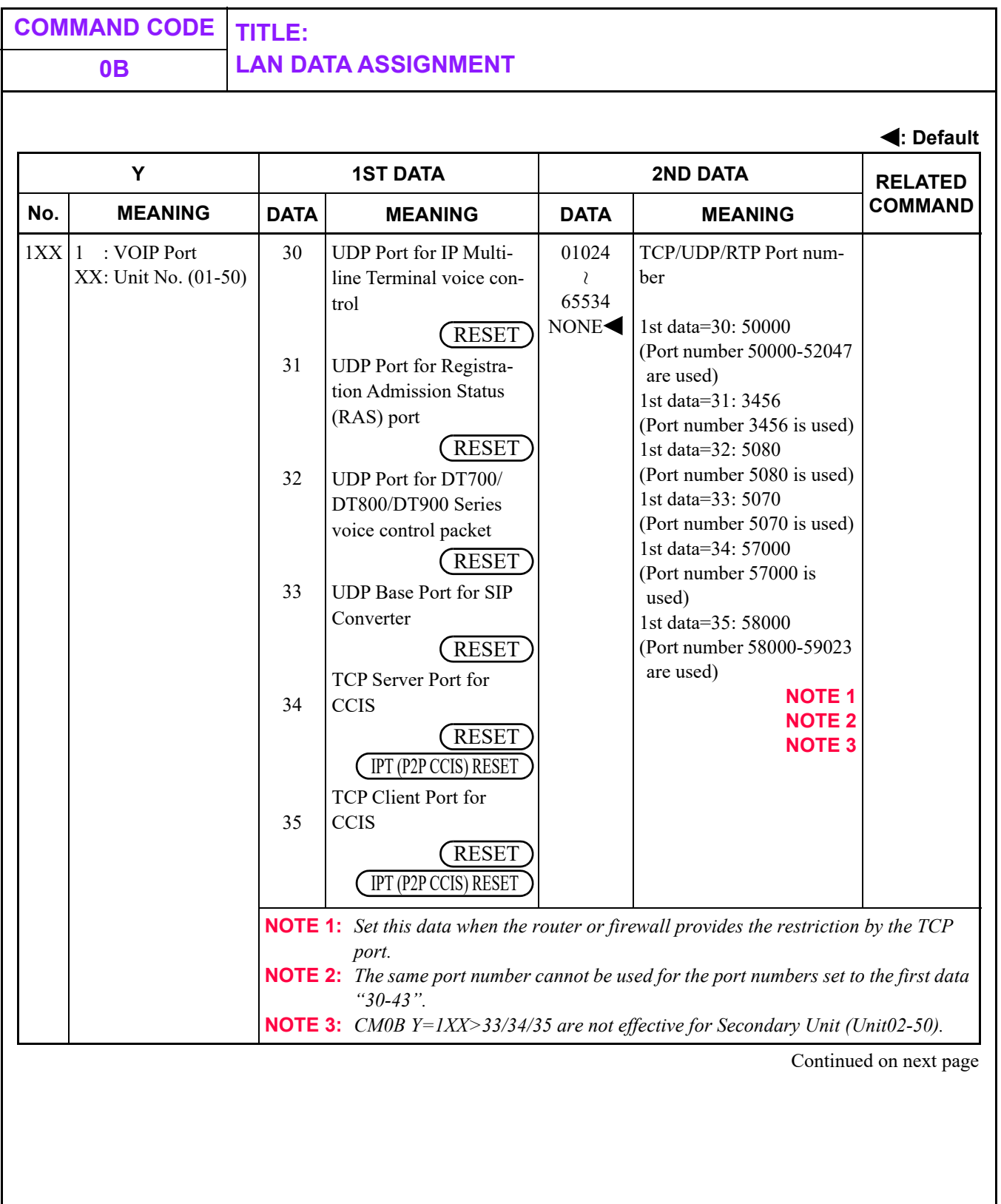

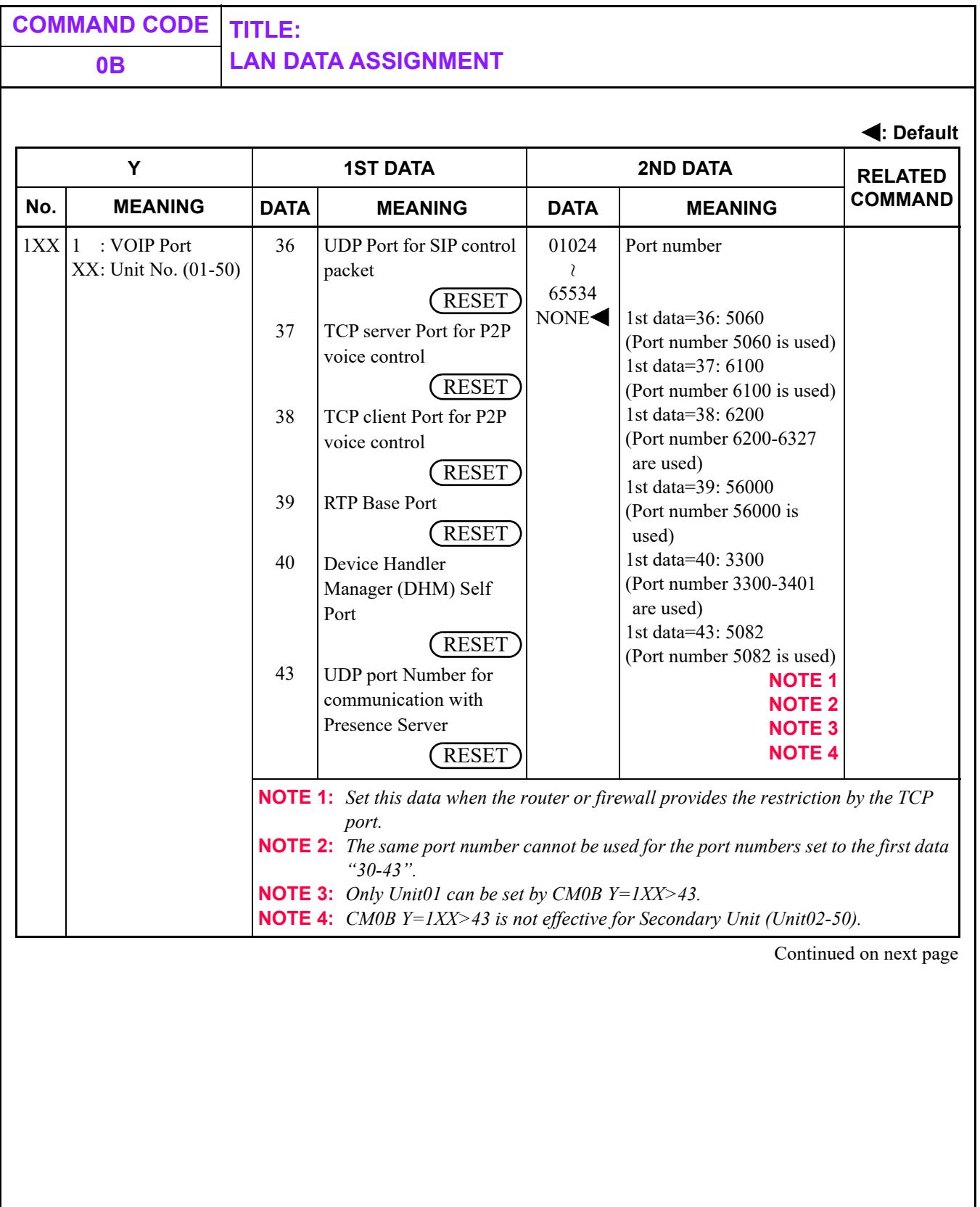

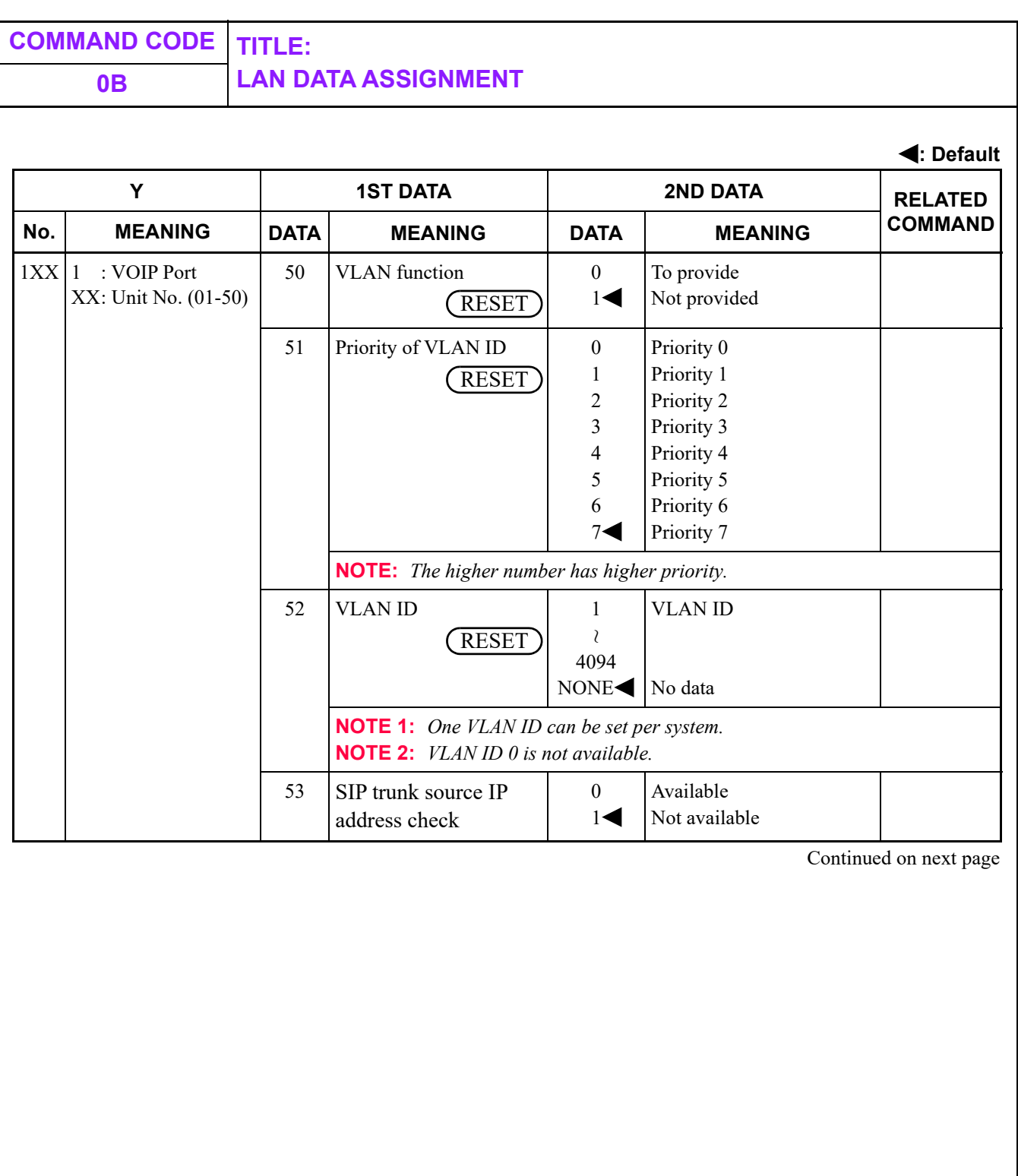

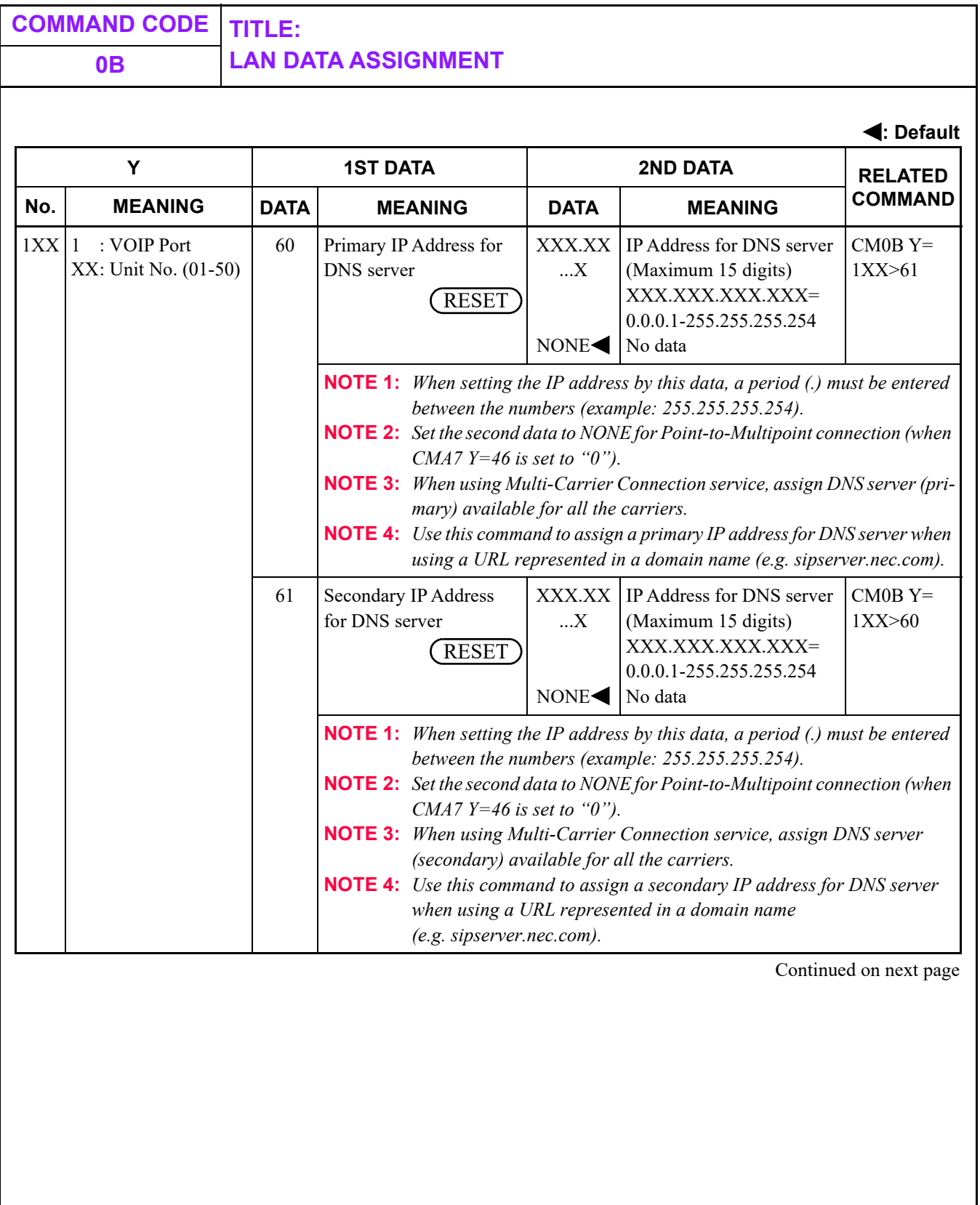

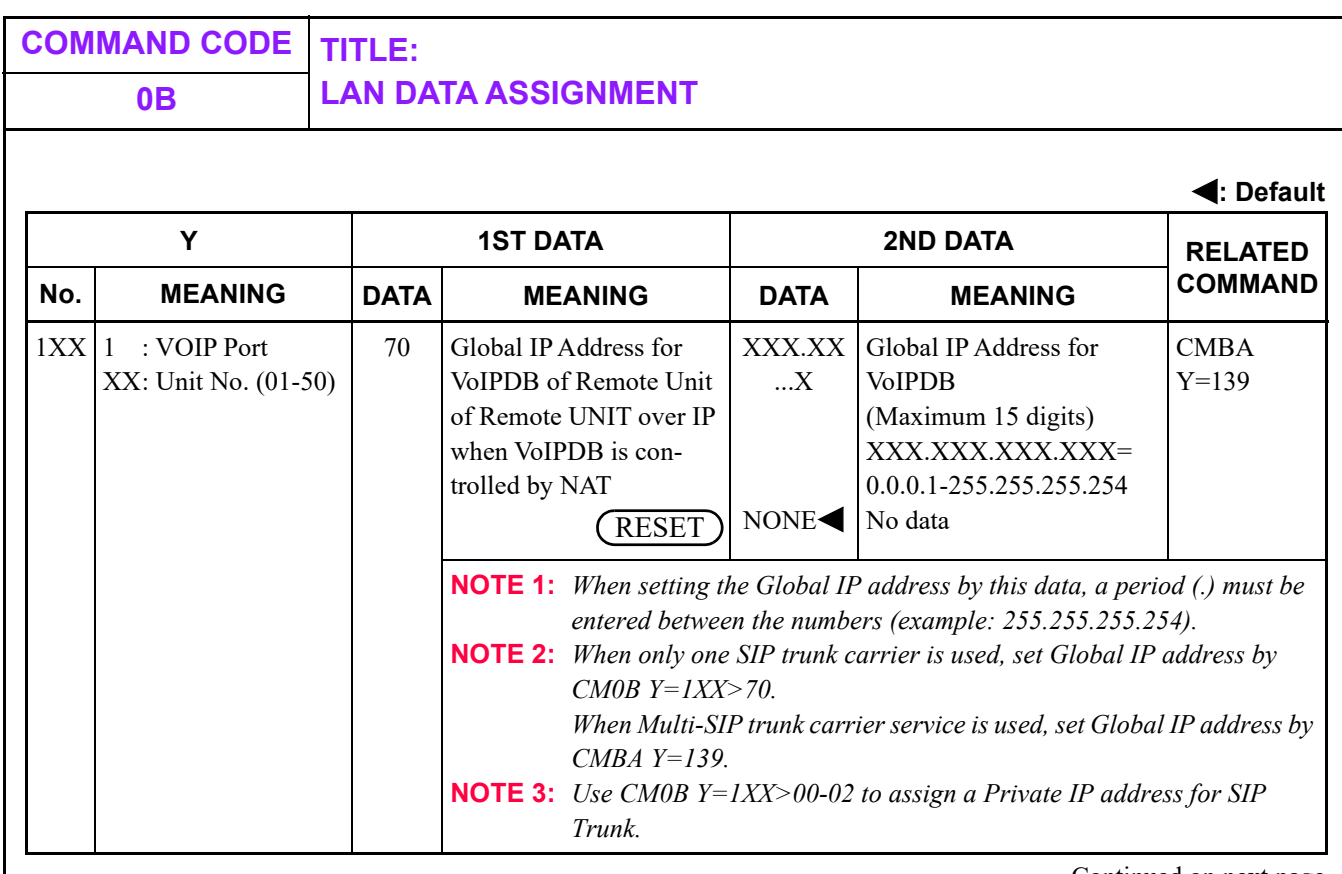
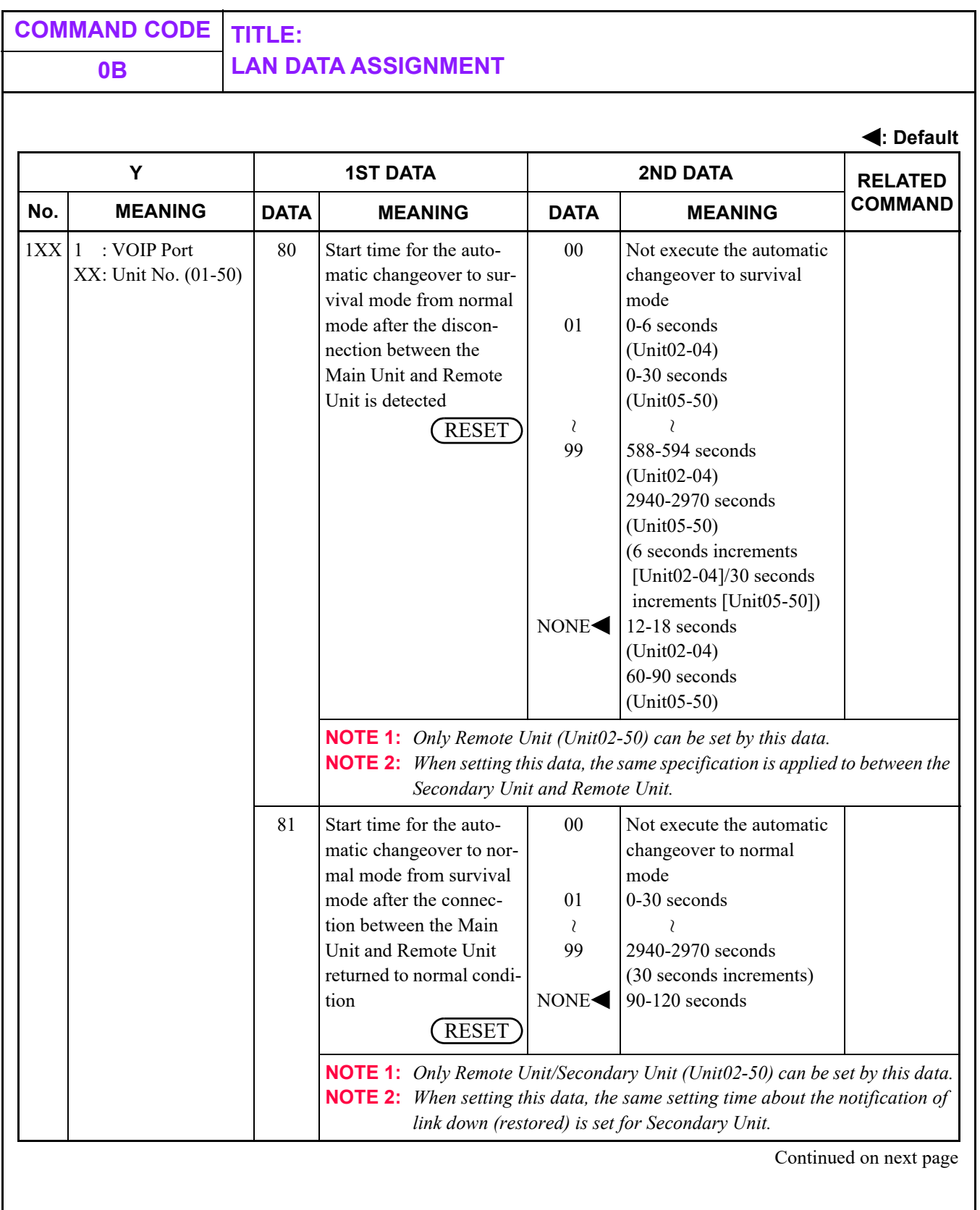

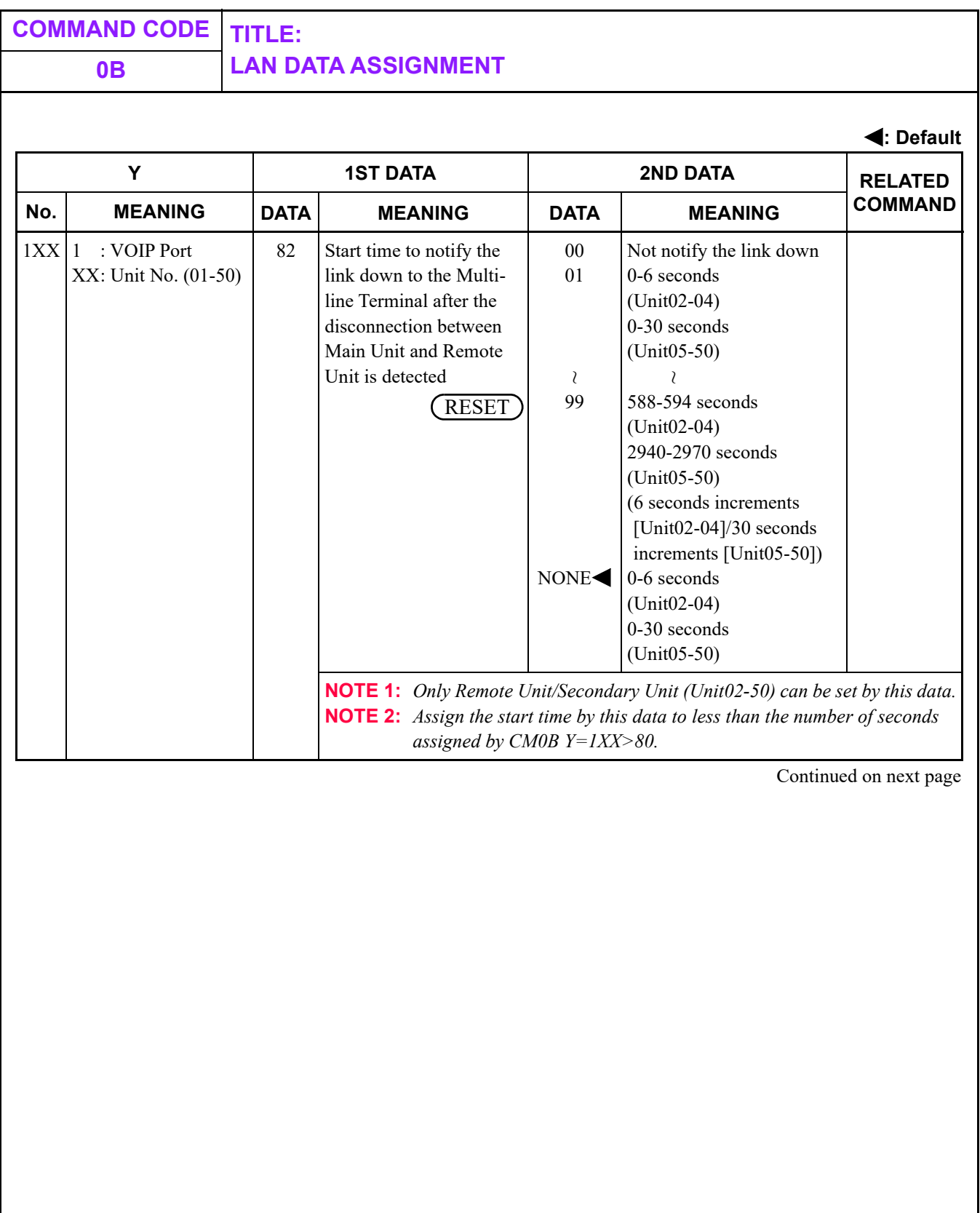

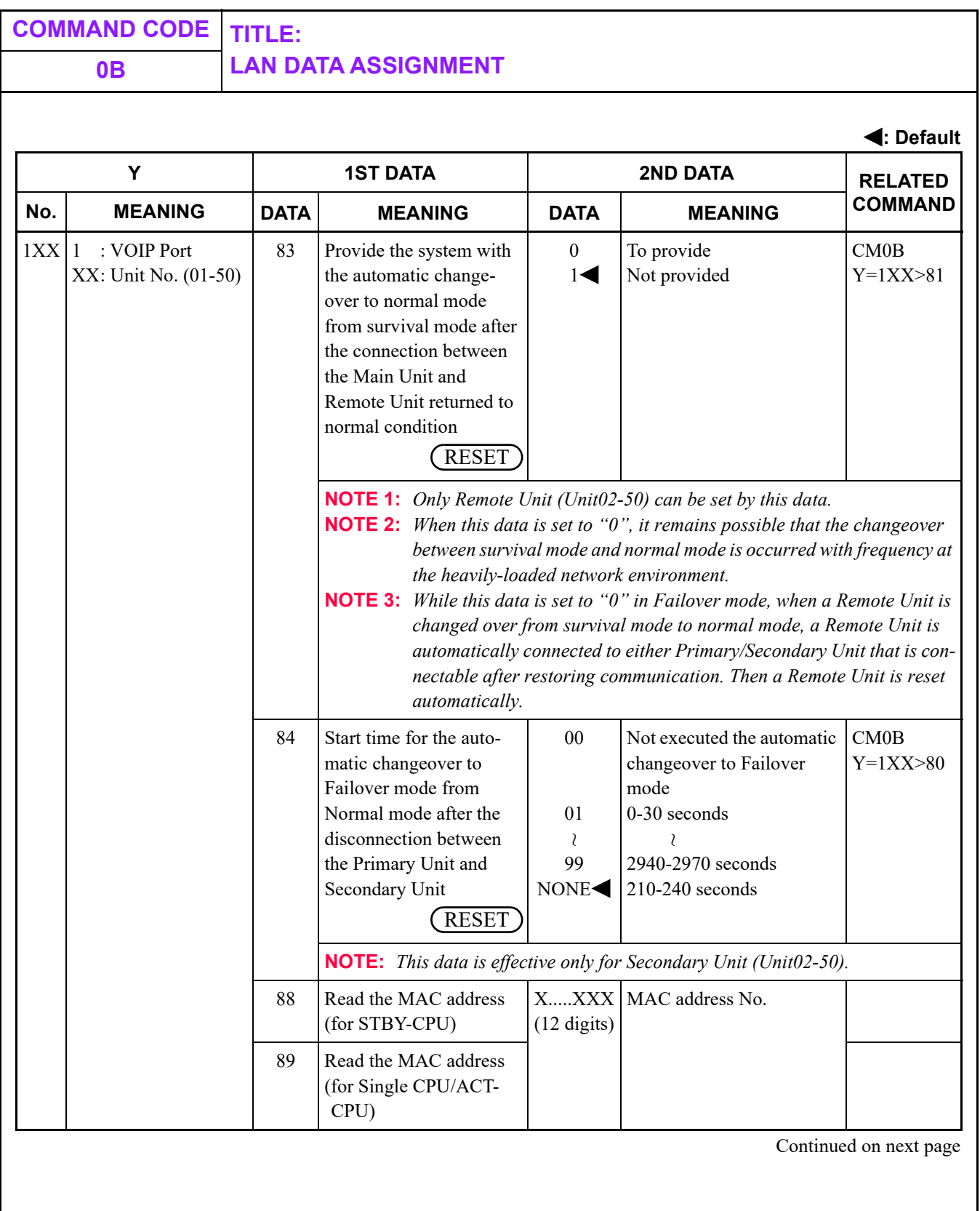

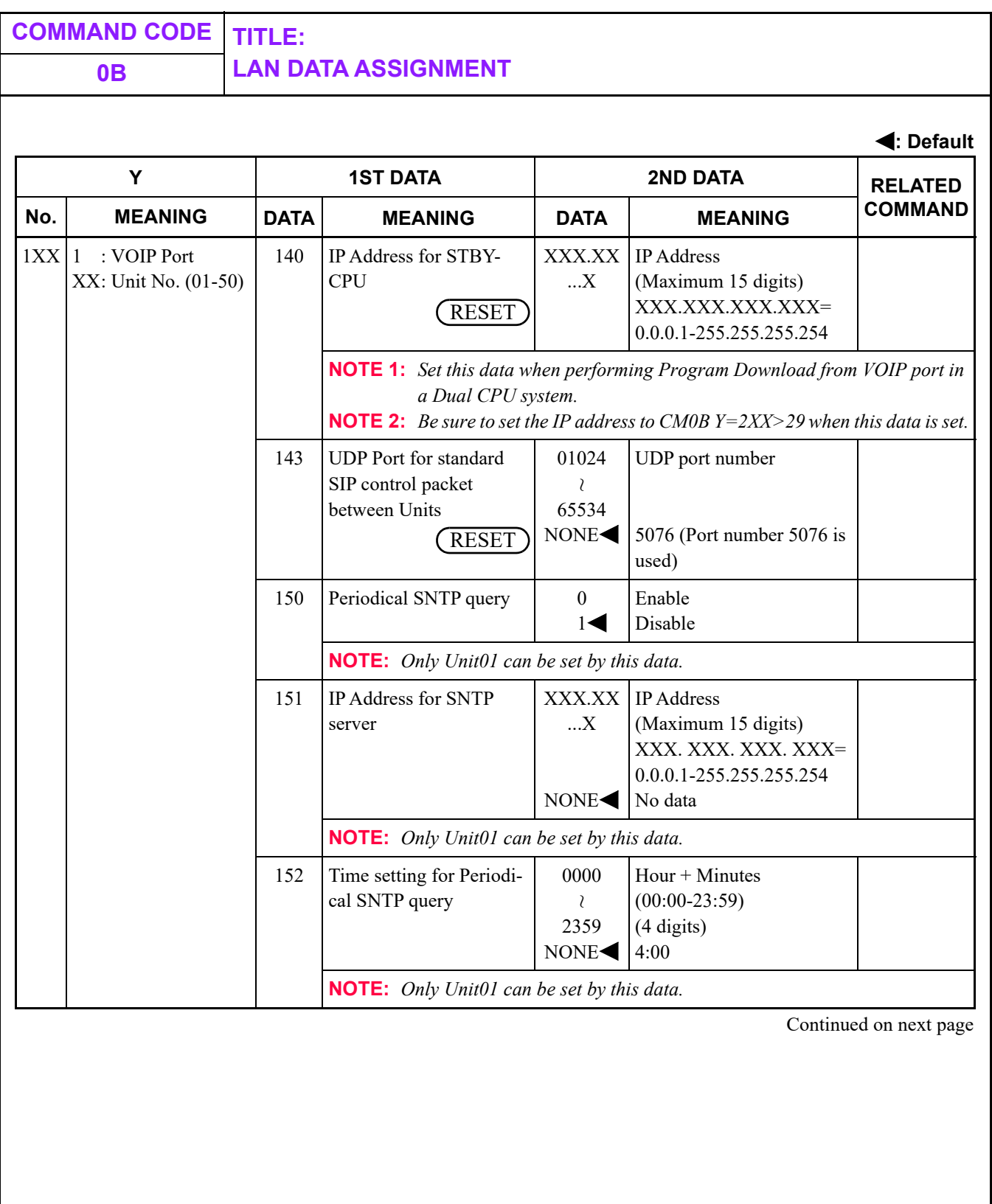

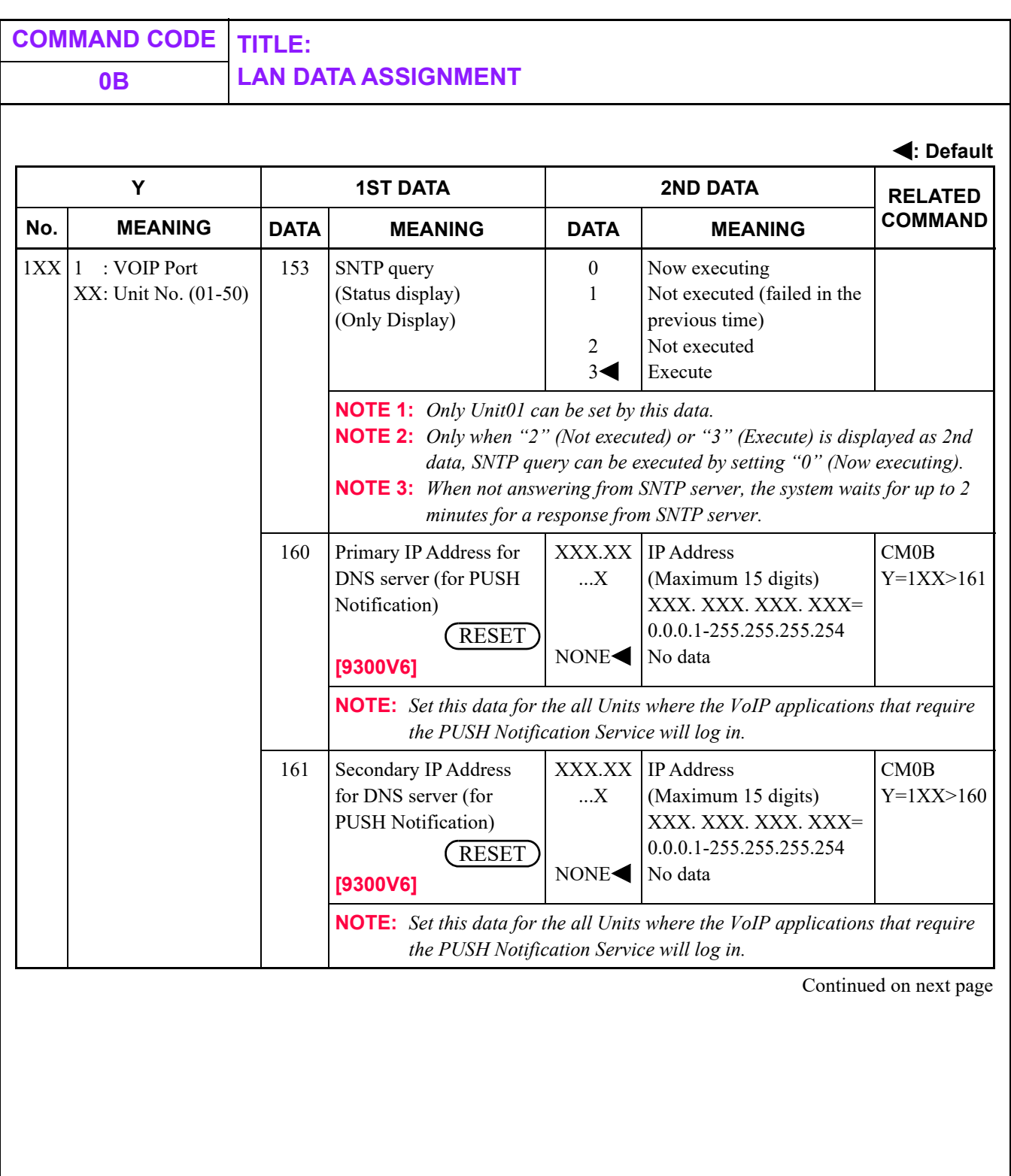

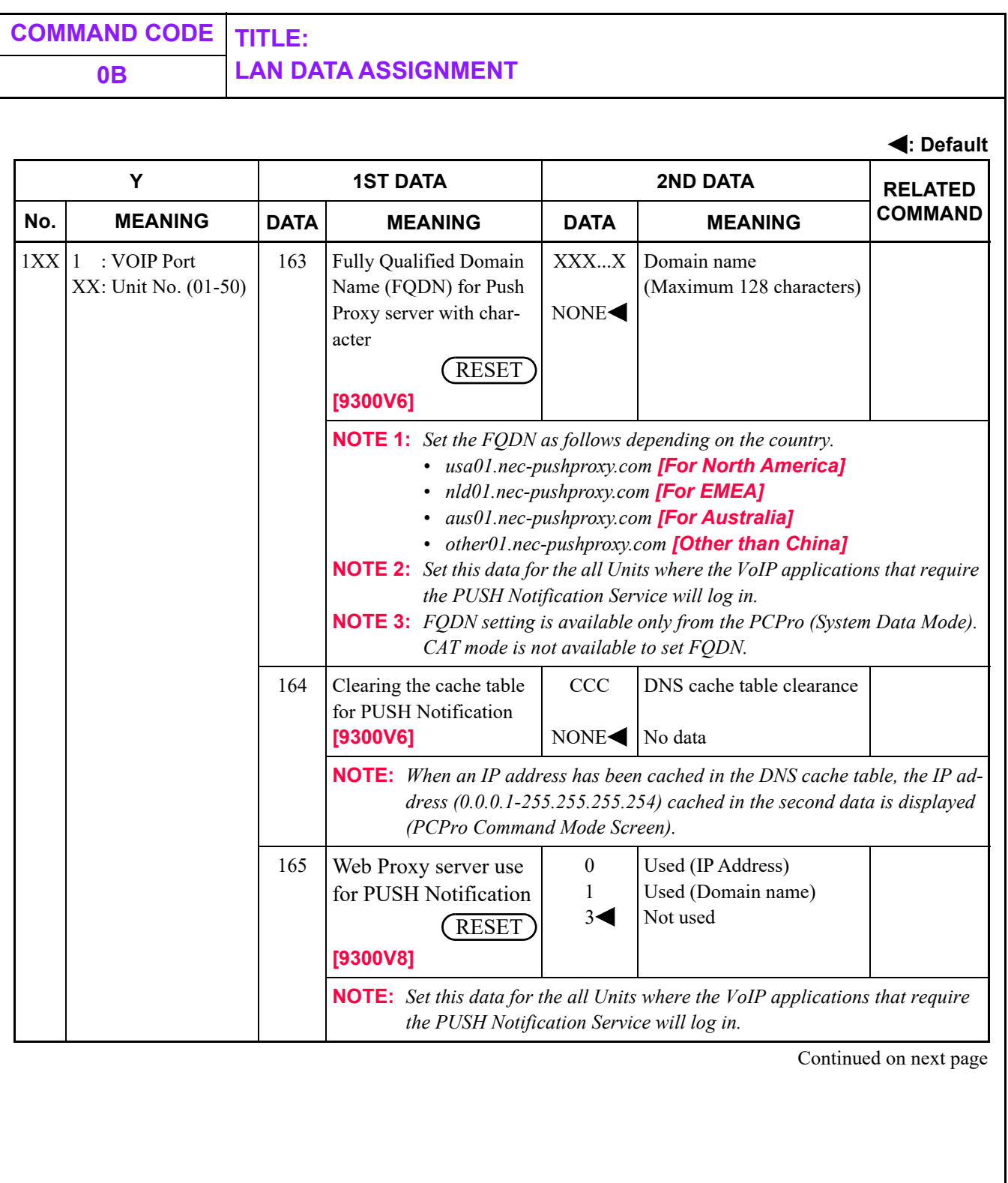

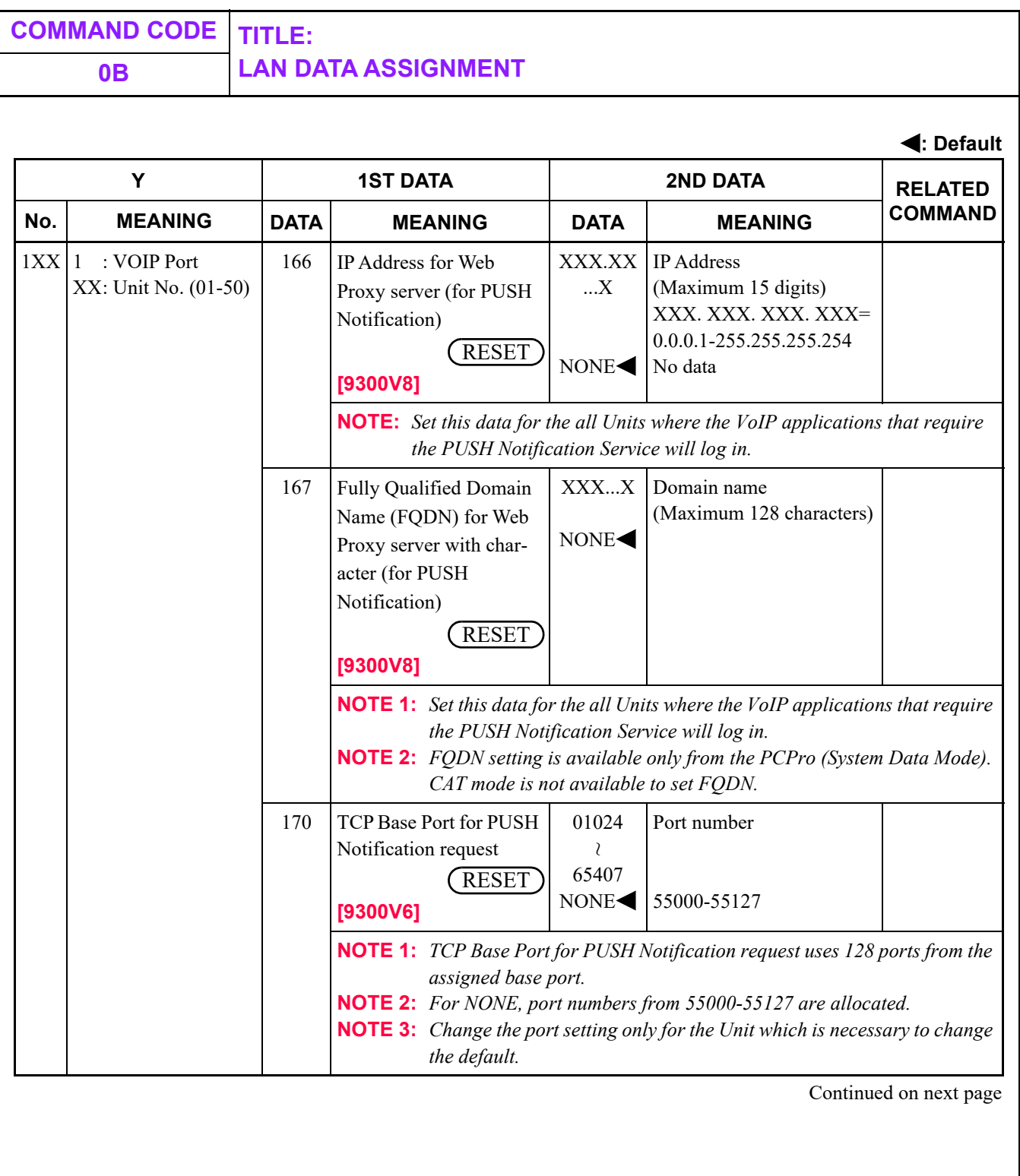

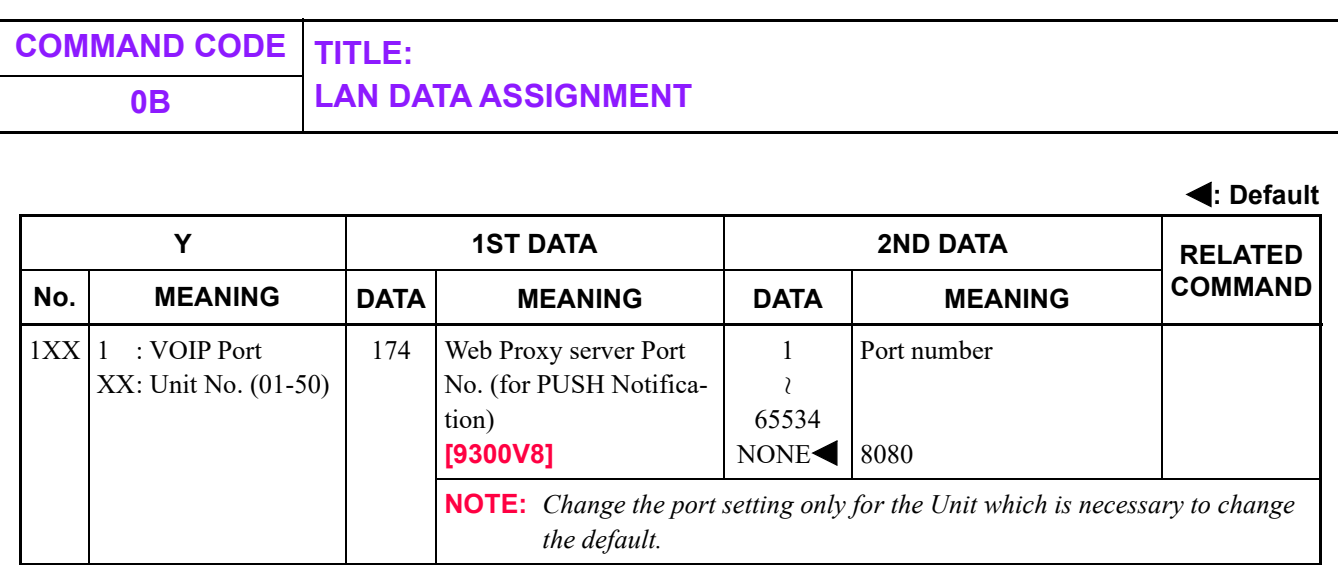

Continued on next page

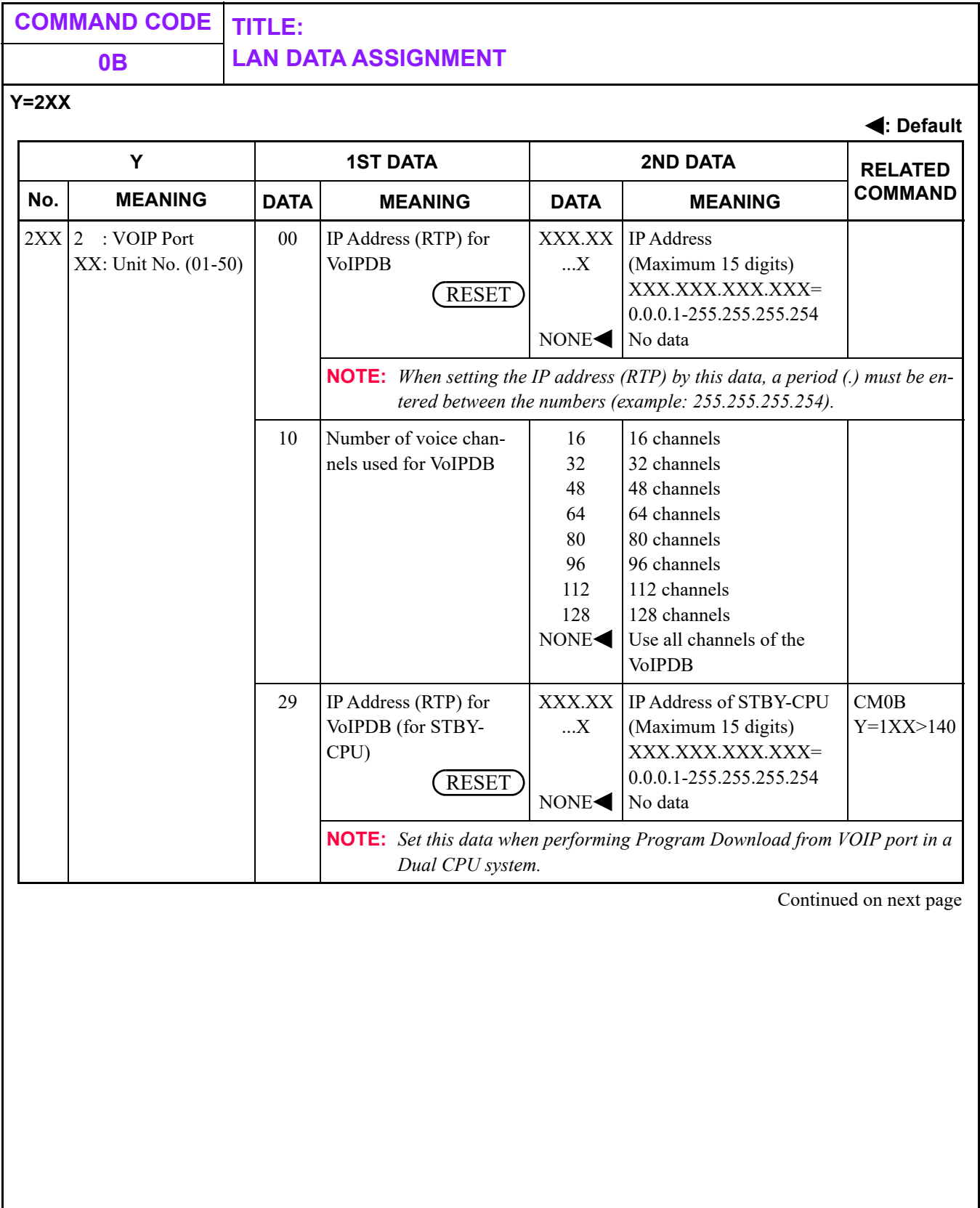

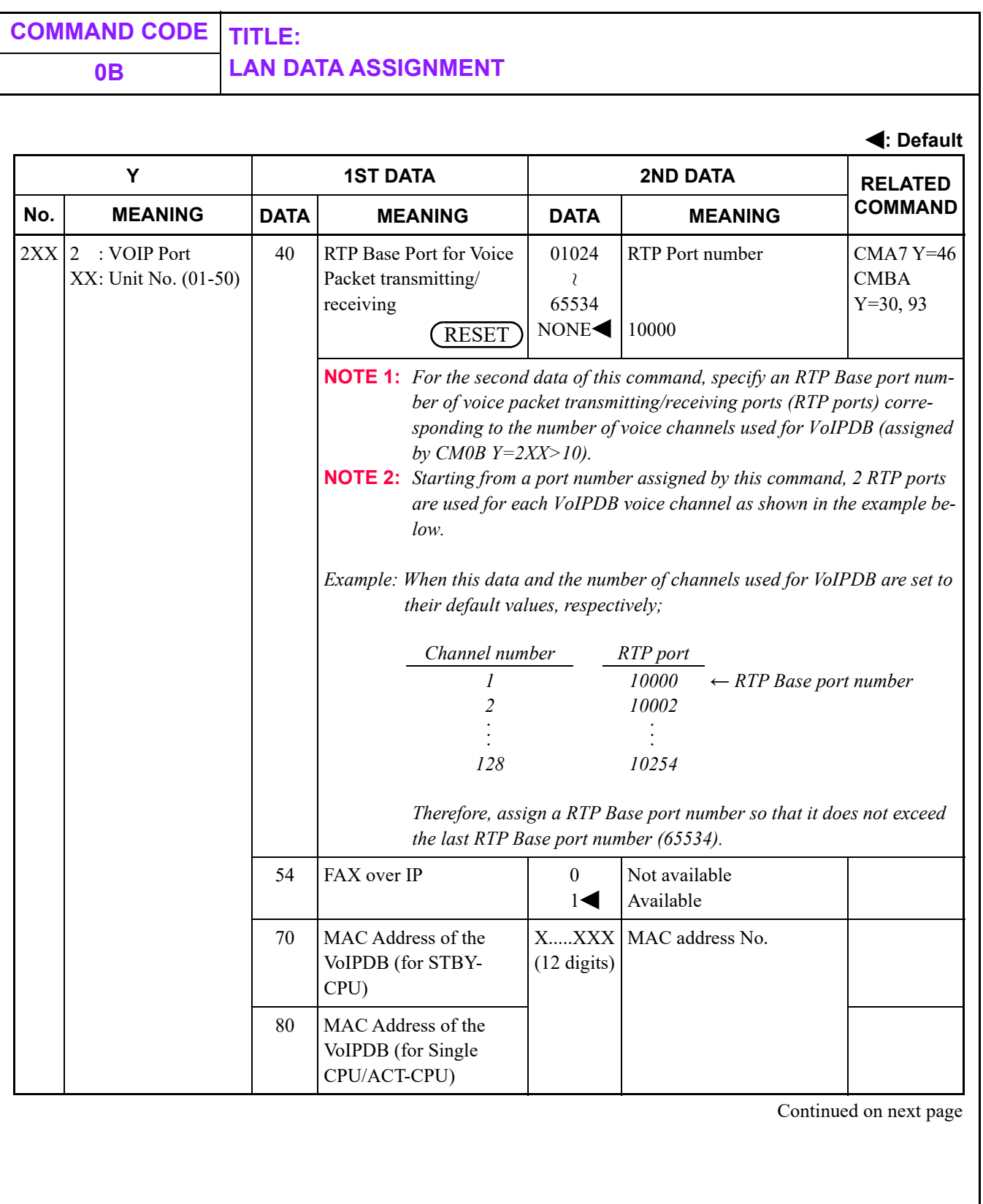

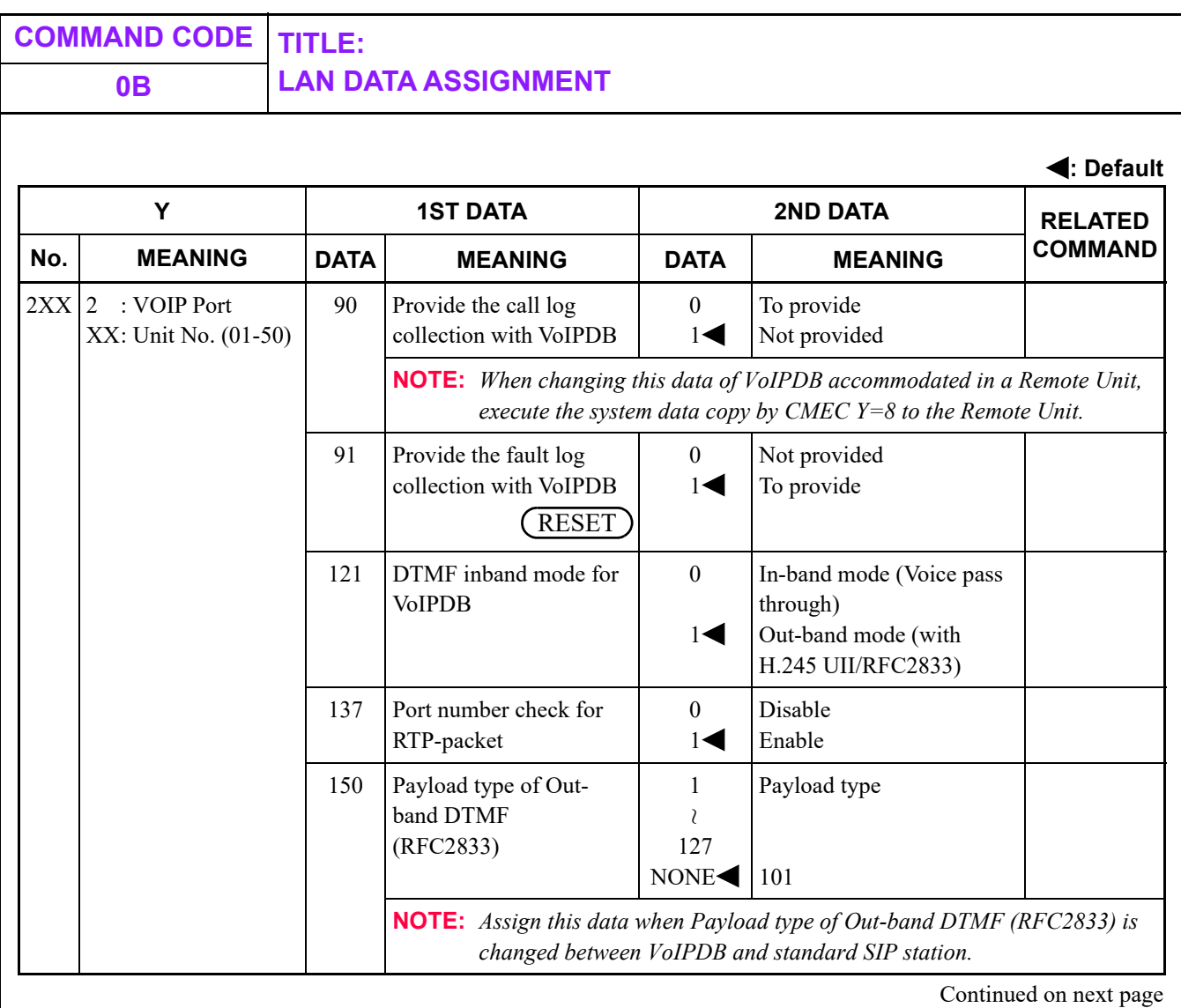

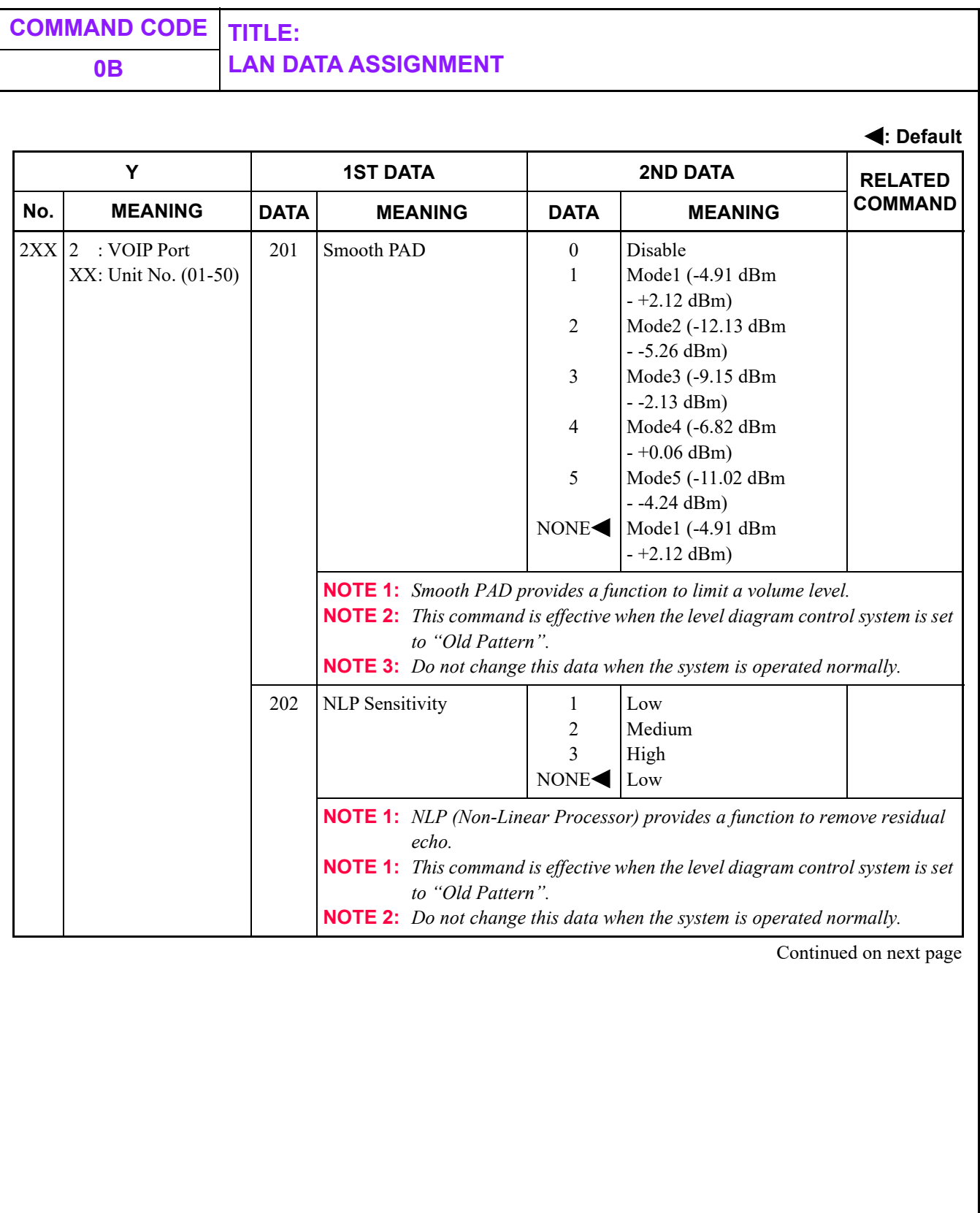

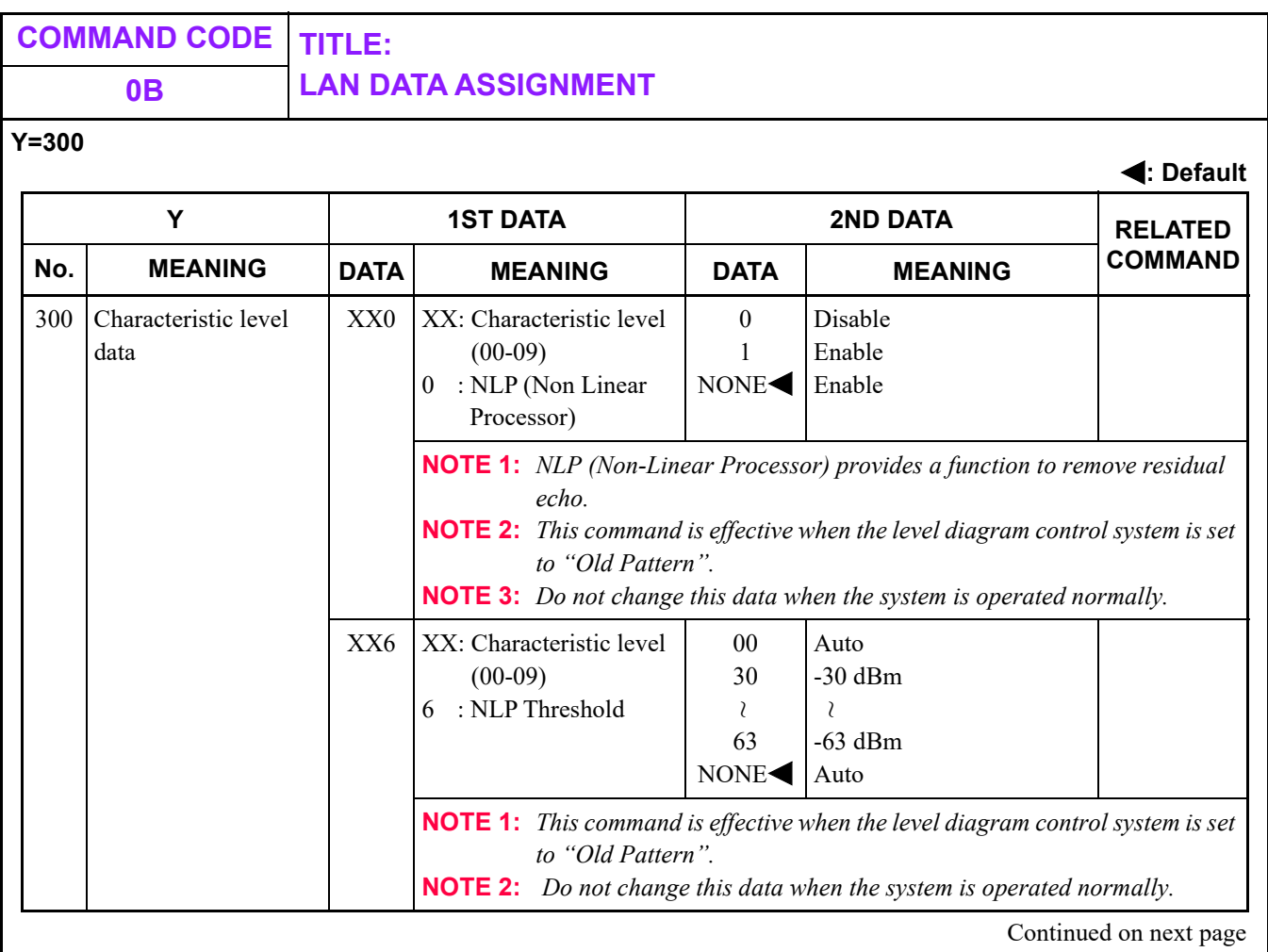

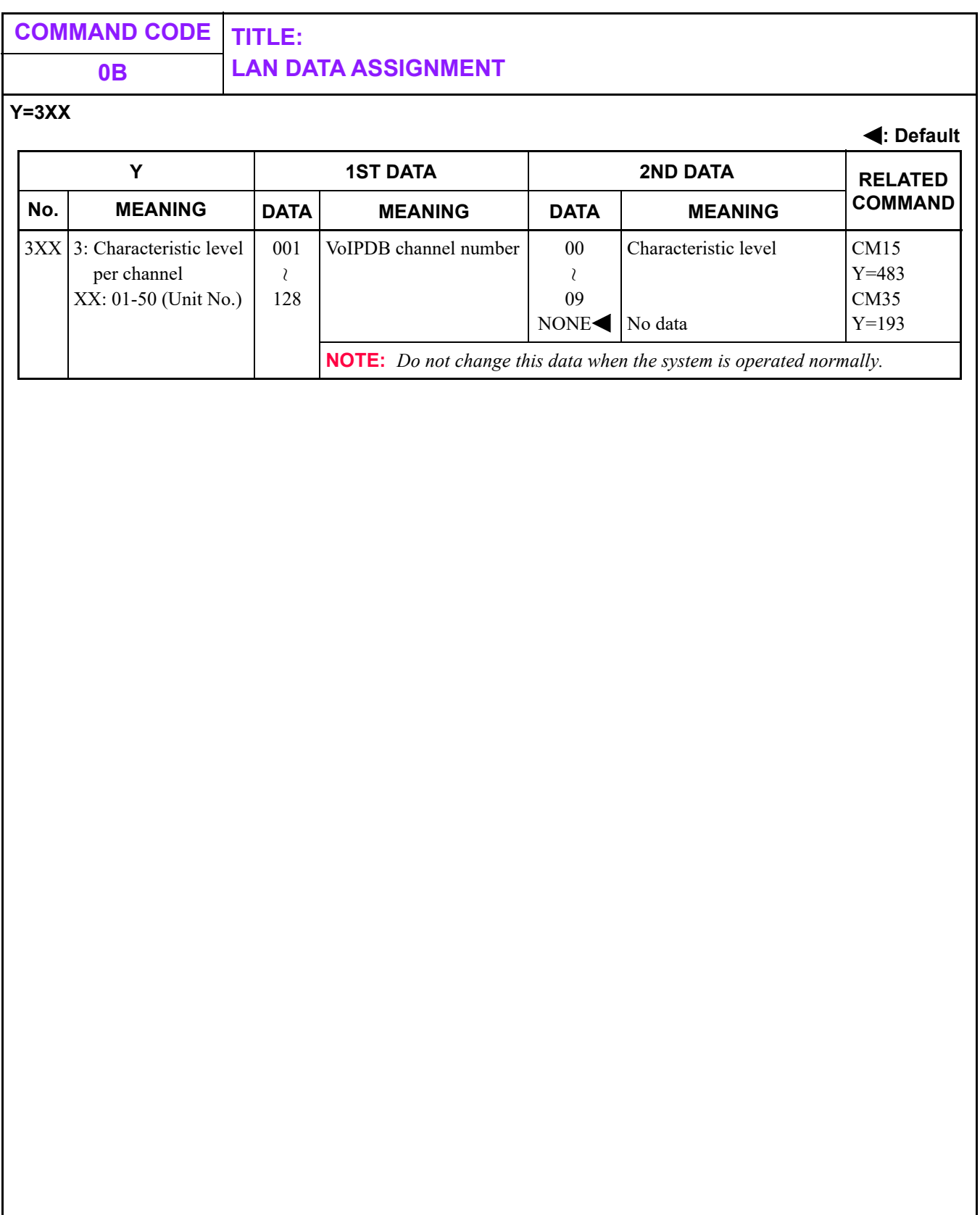

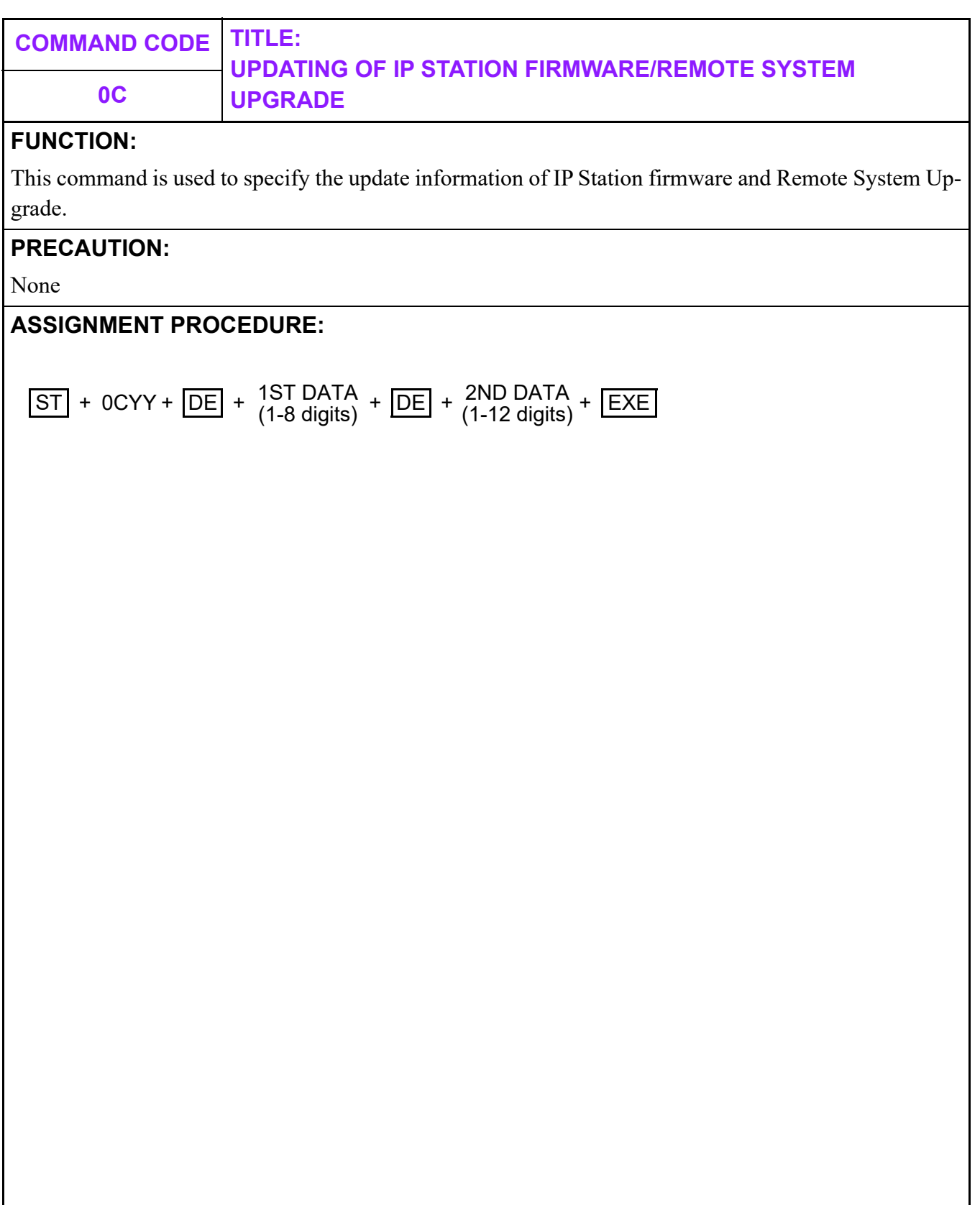

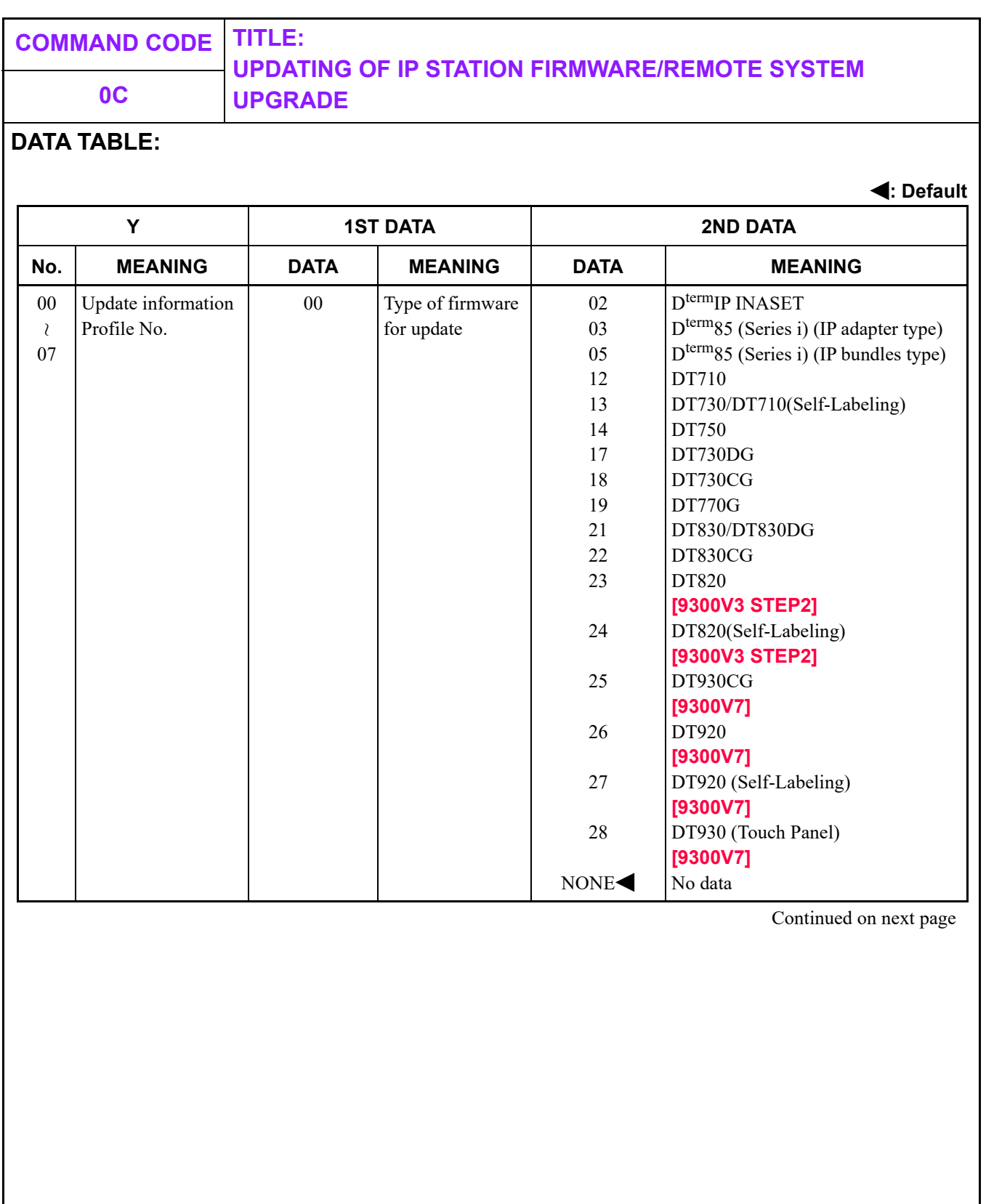

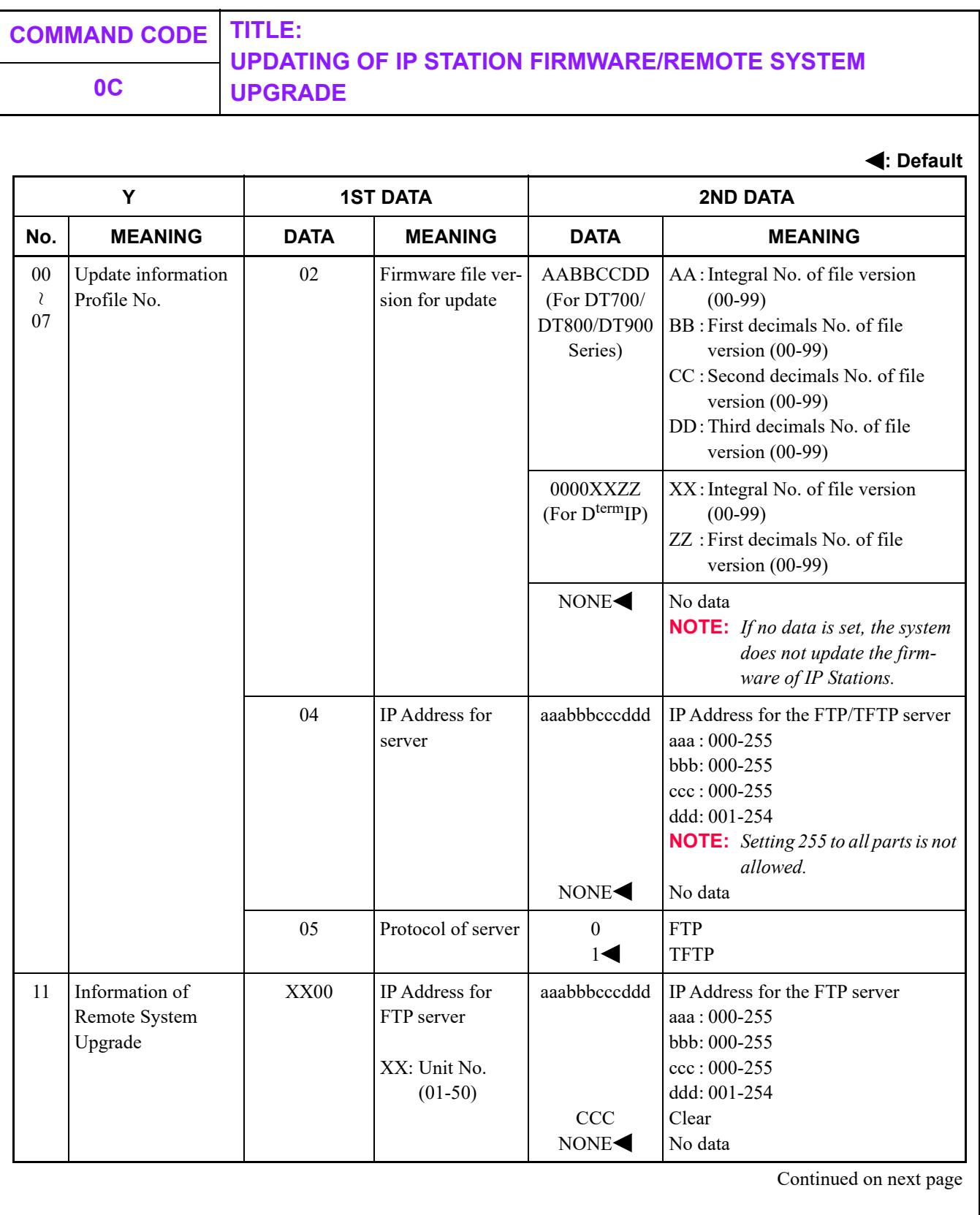

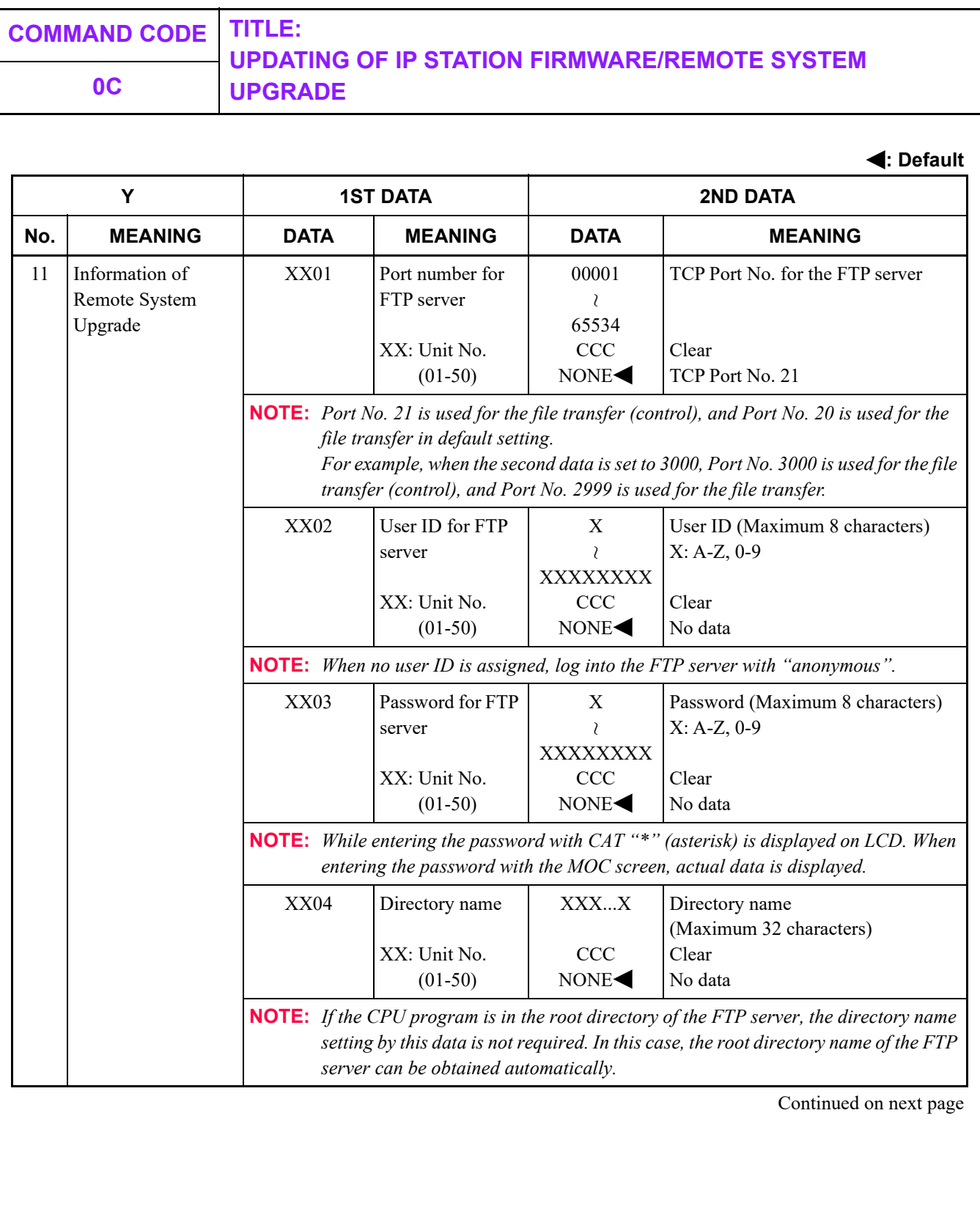

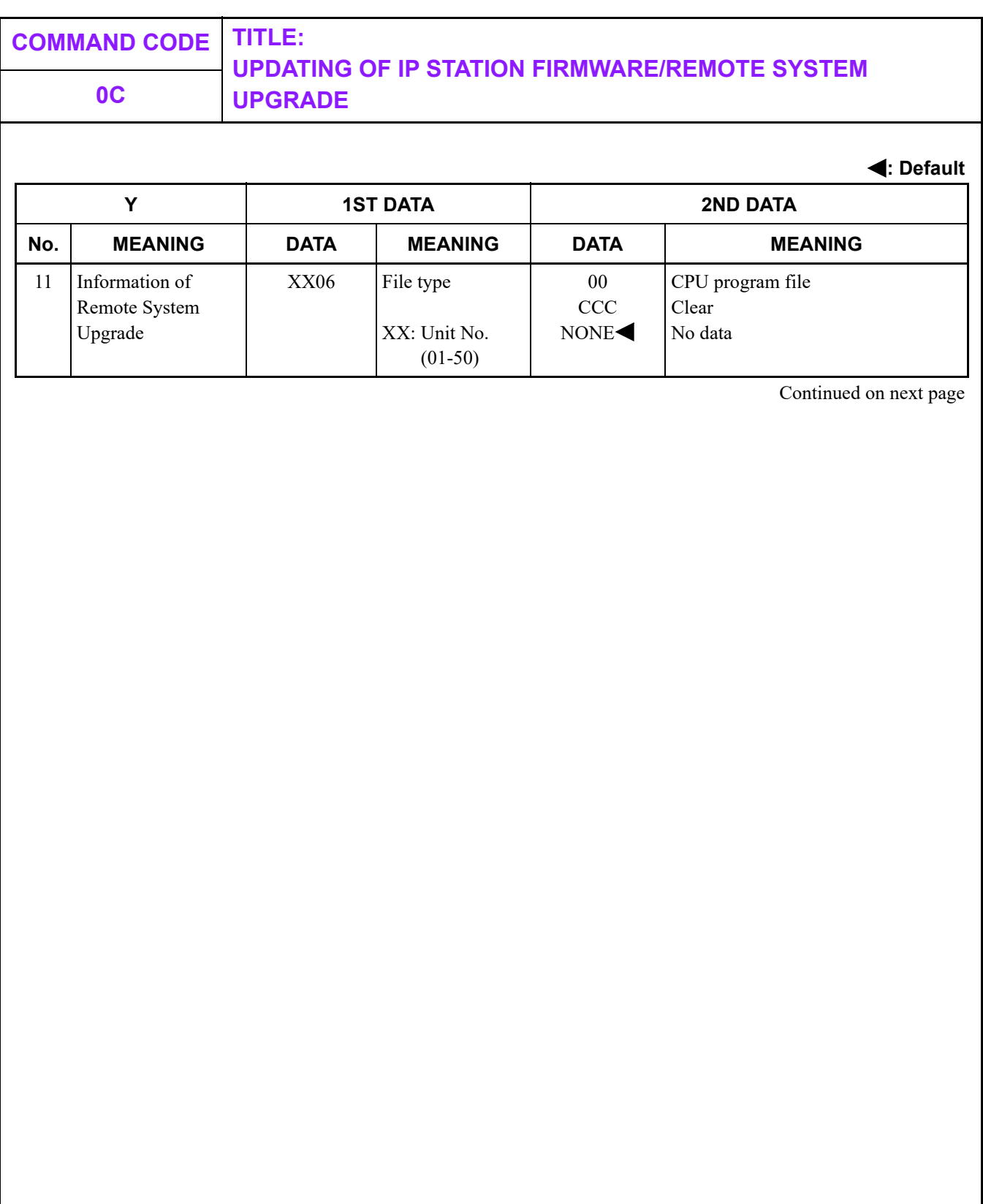

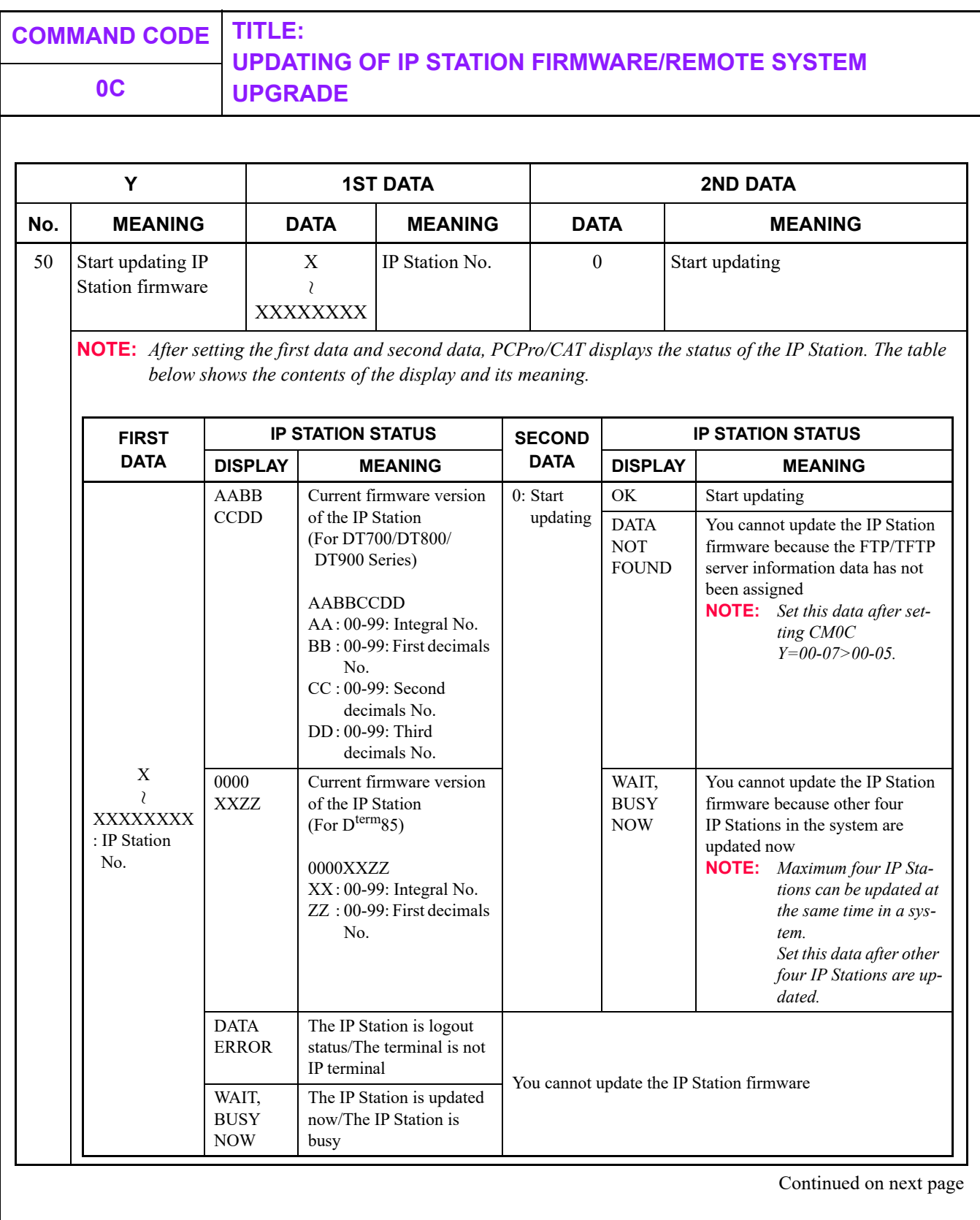

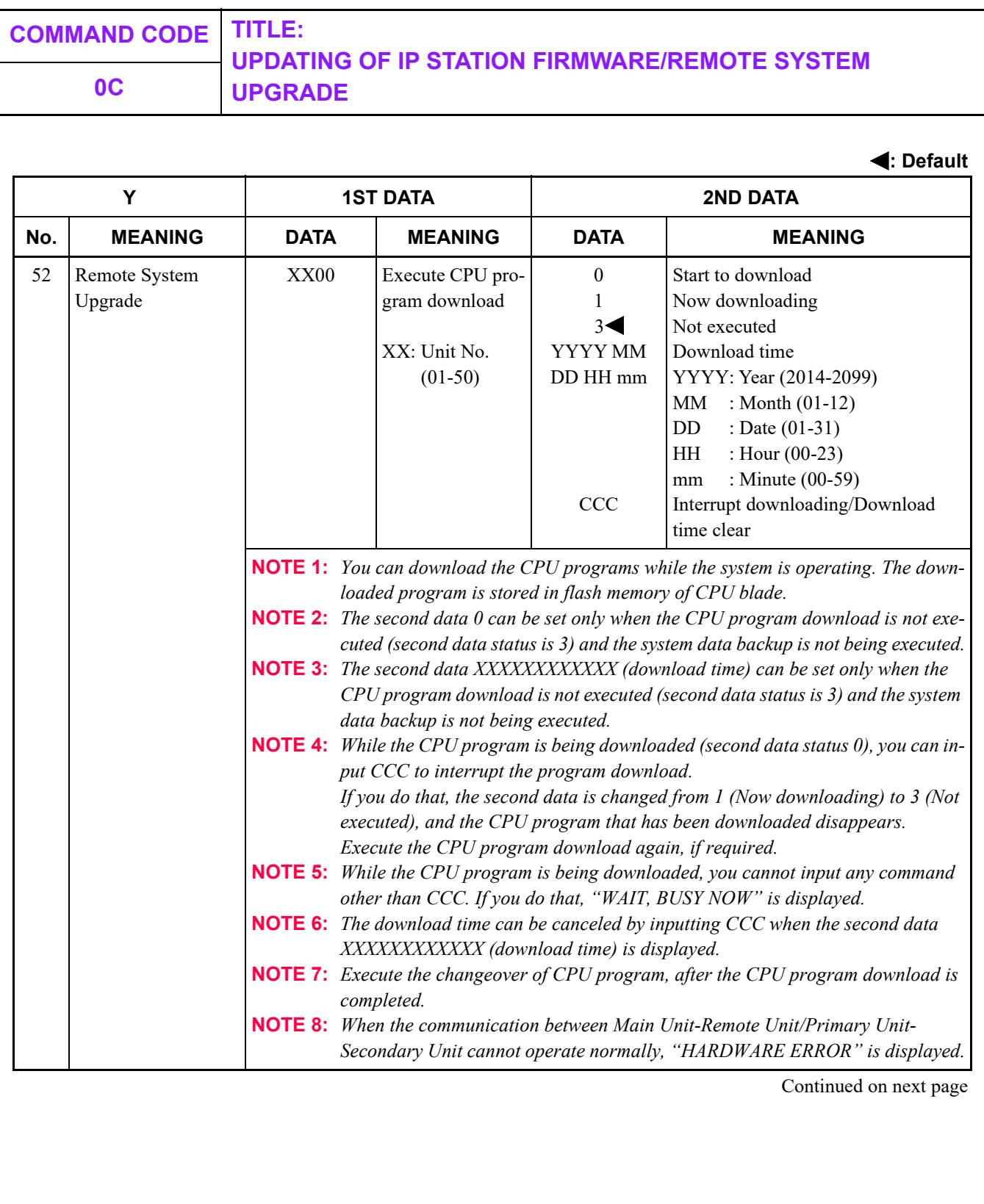

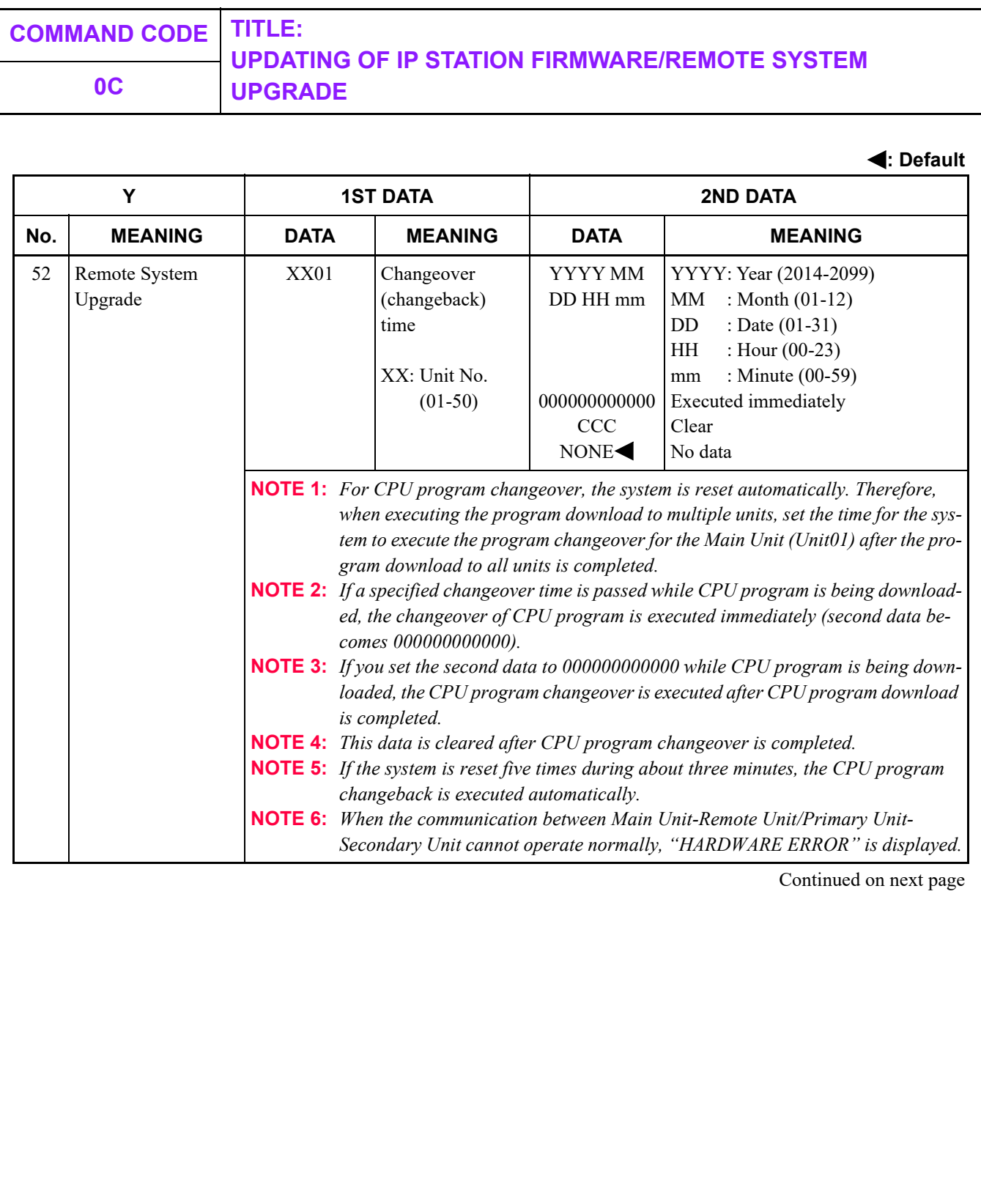

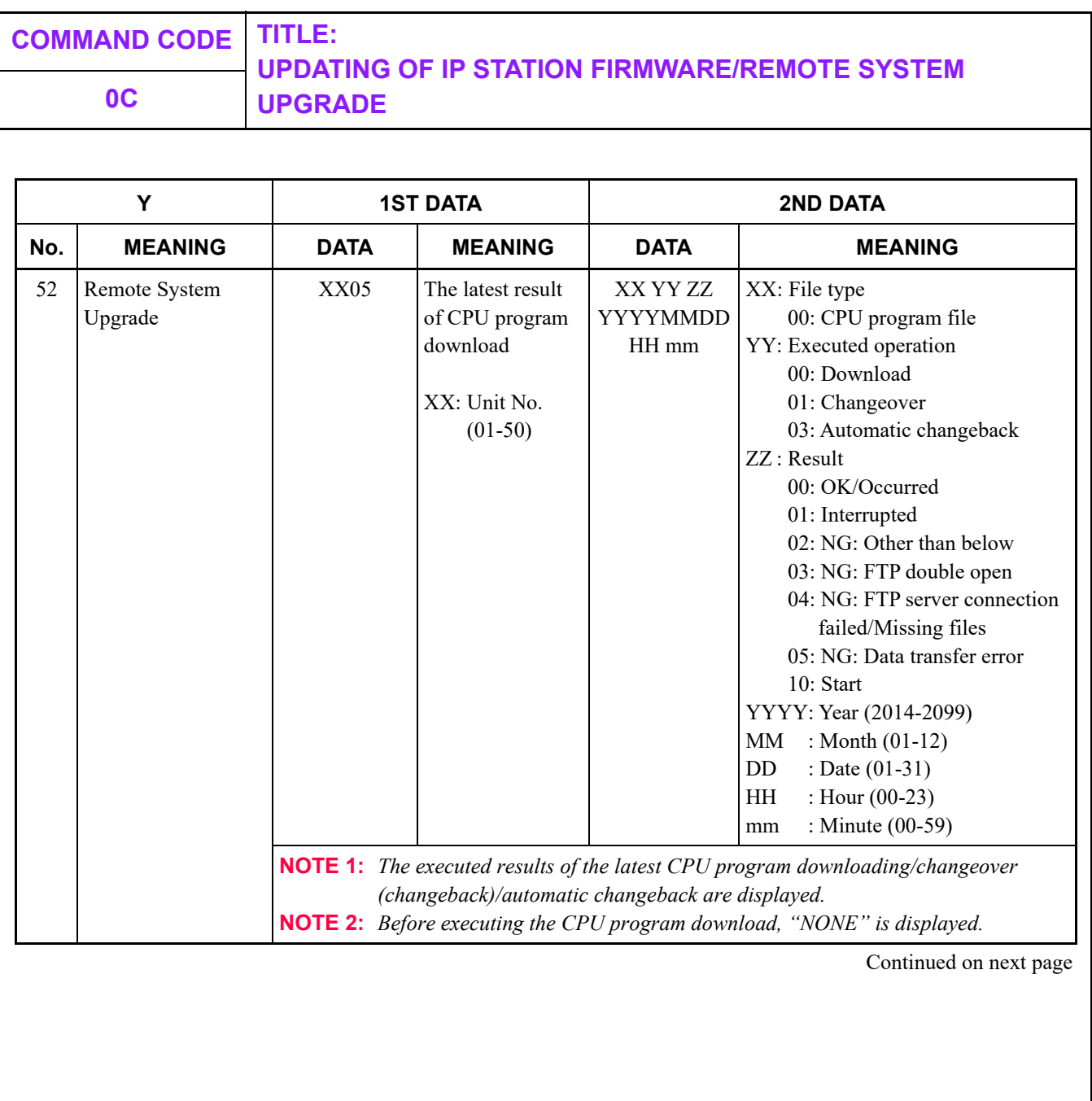

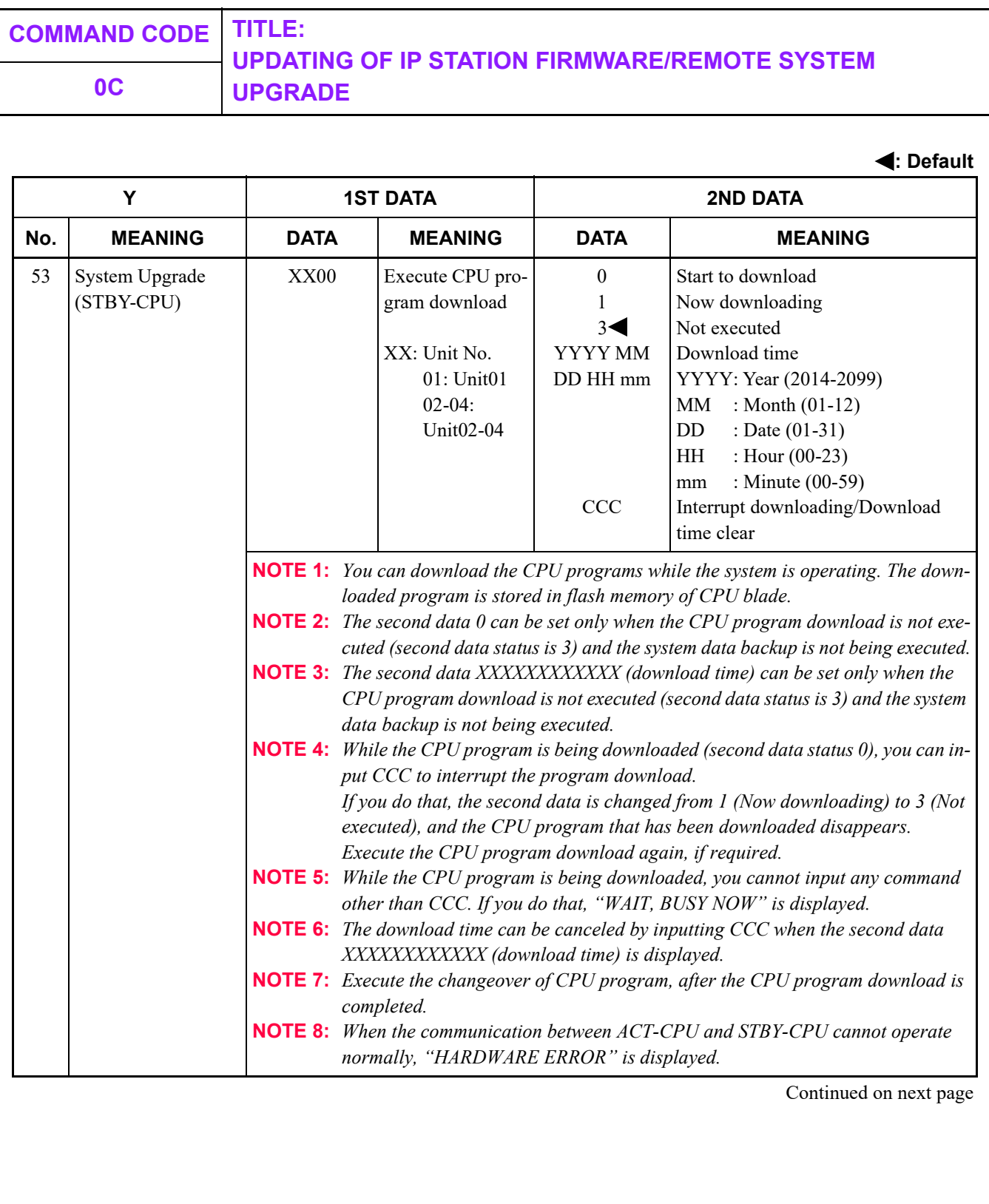

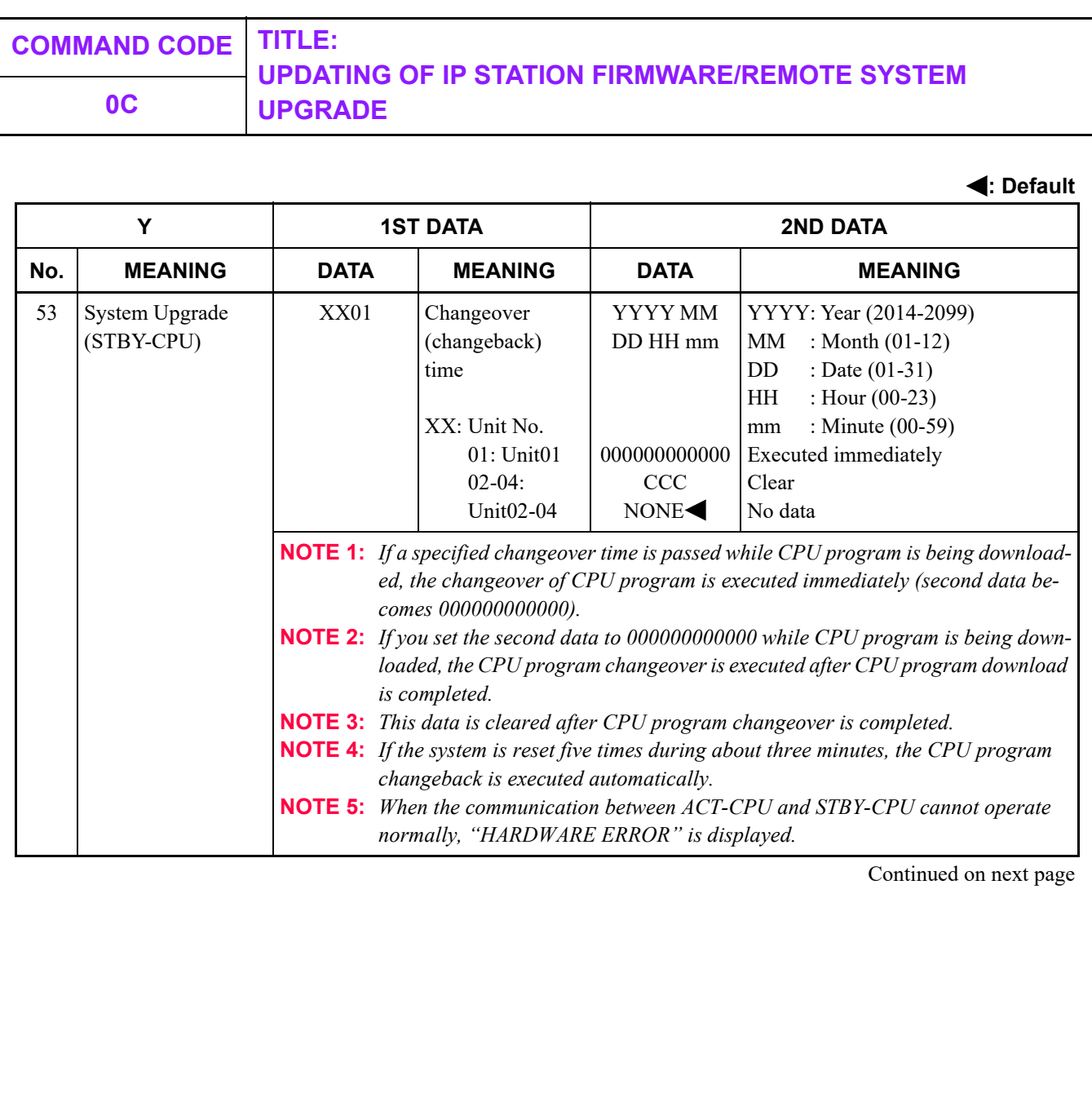

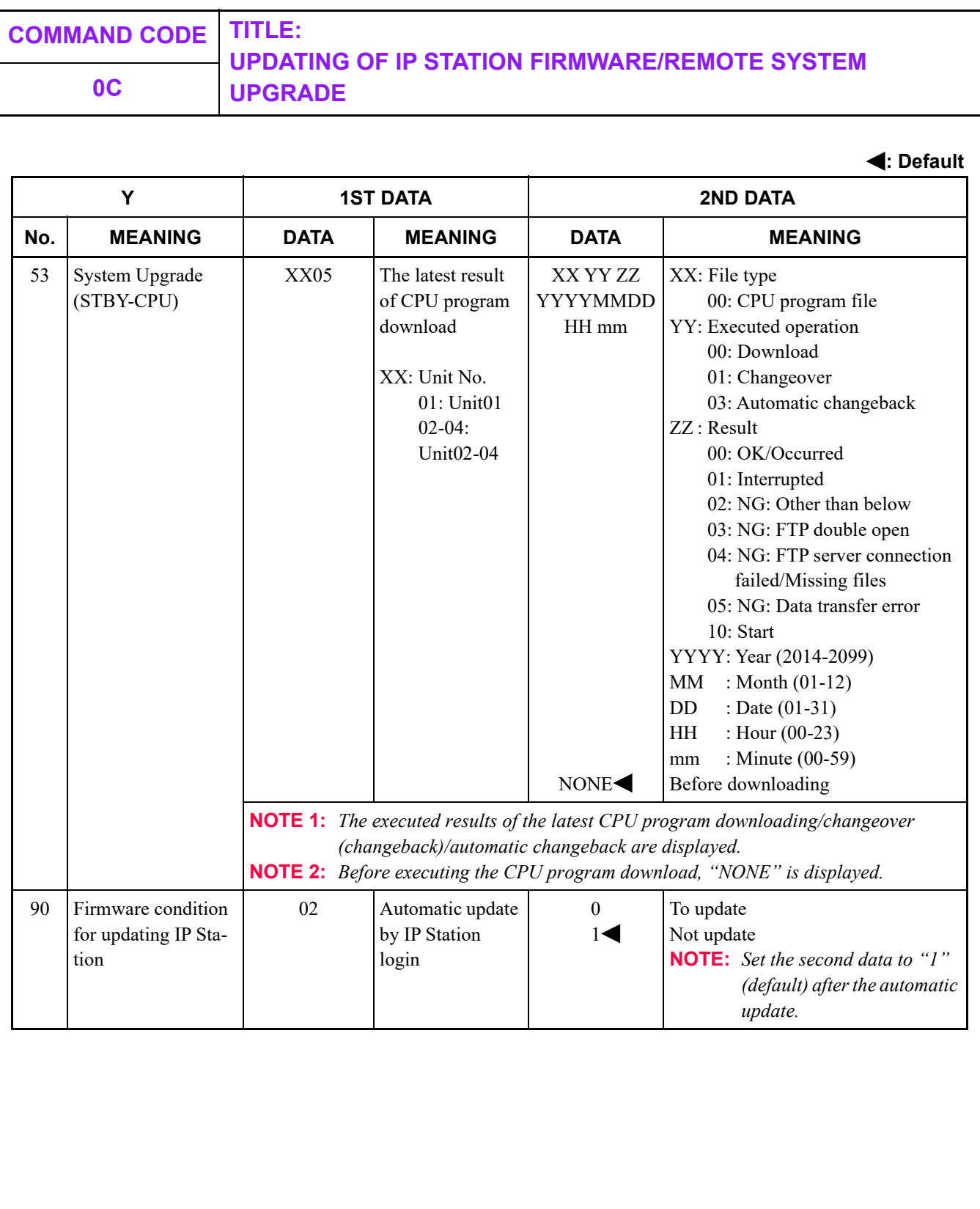

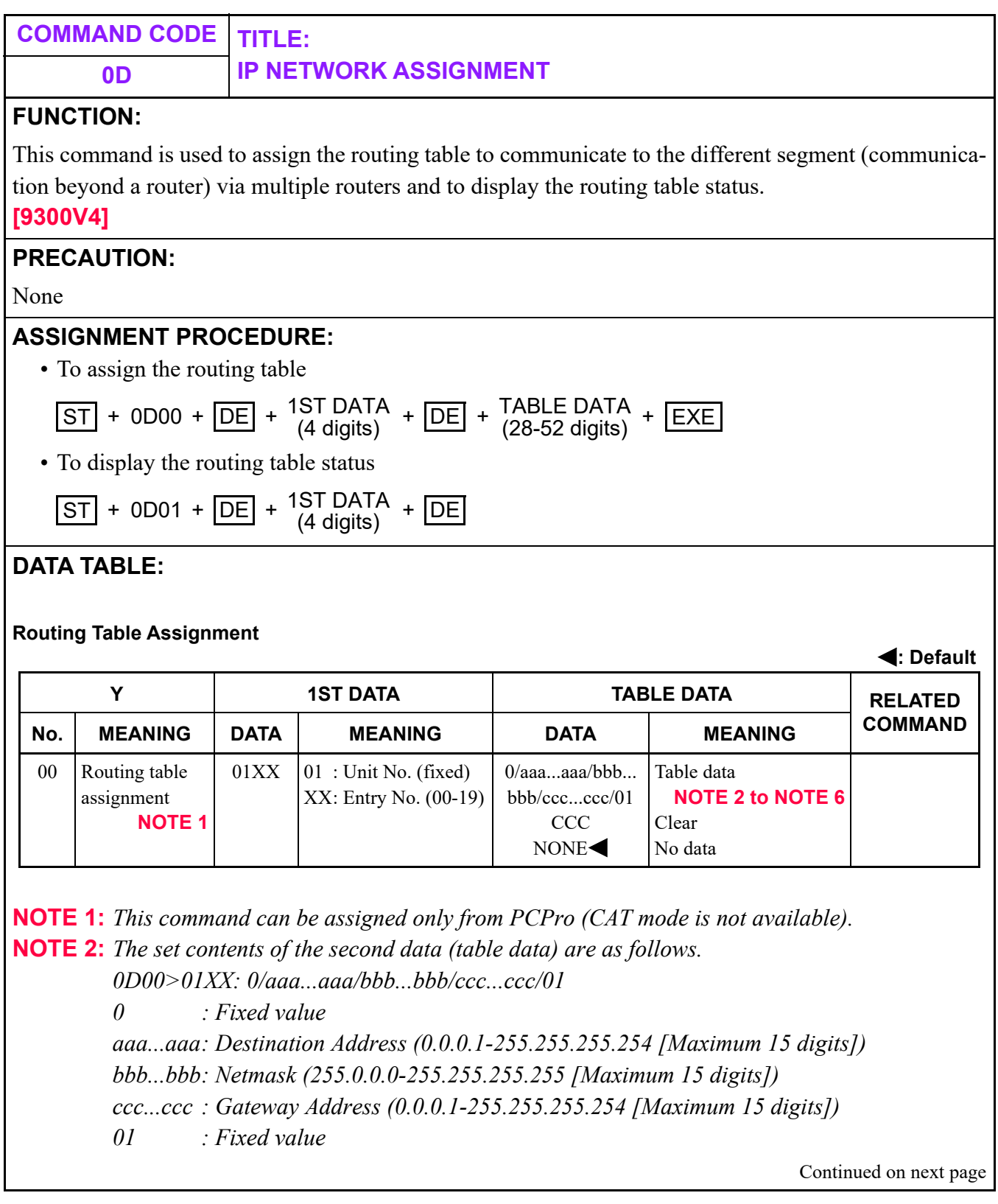

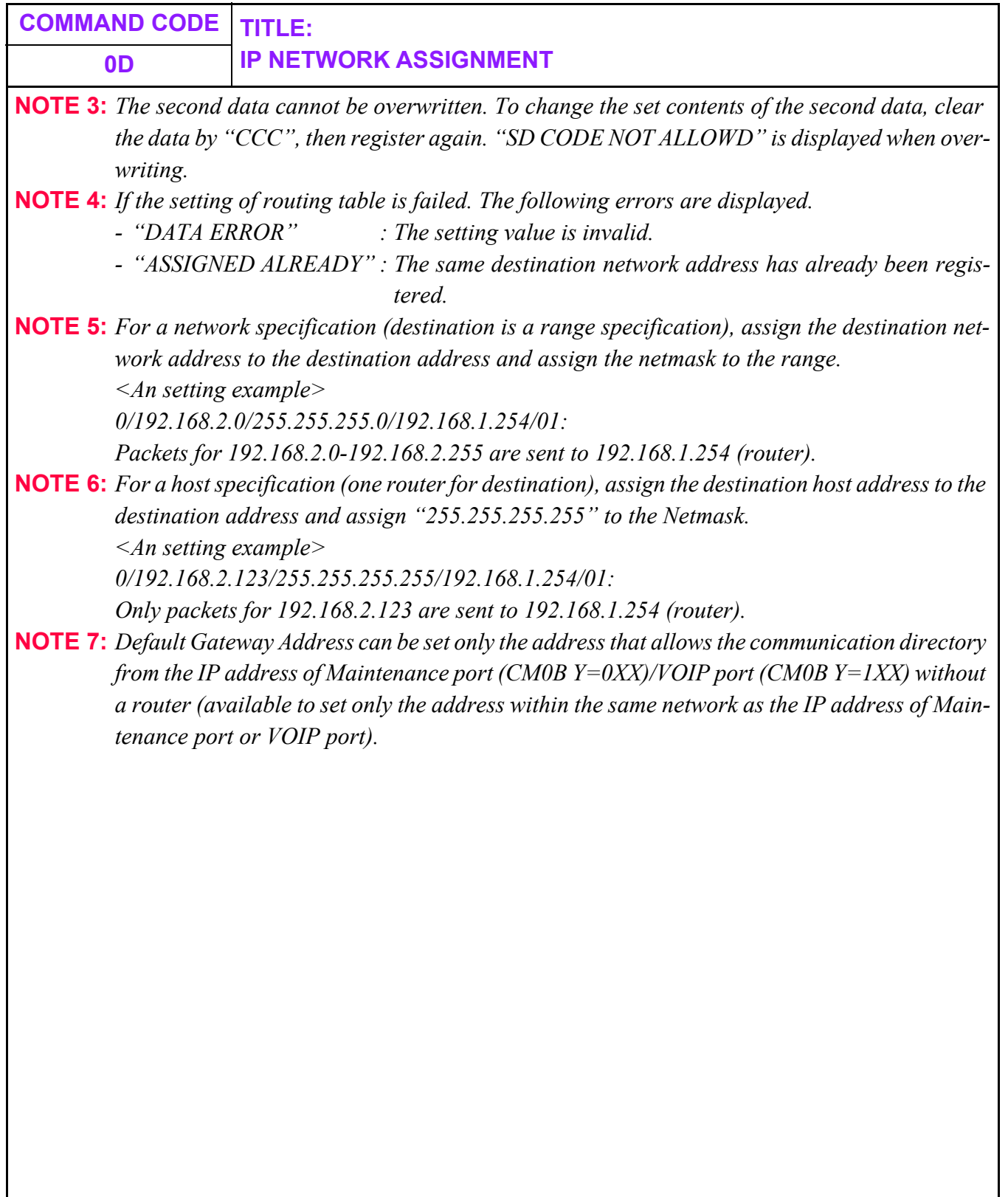

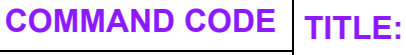

## **0D IP NETWORK ASSIGNMENT**

**Routing Table Status Display**

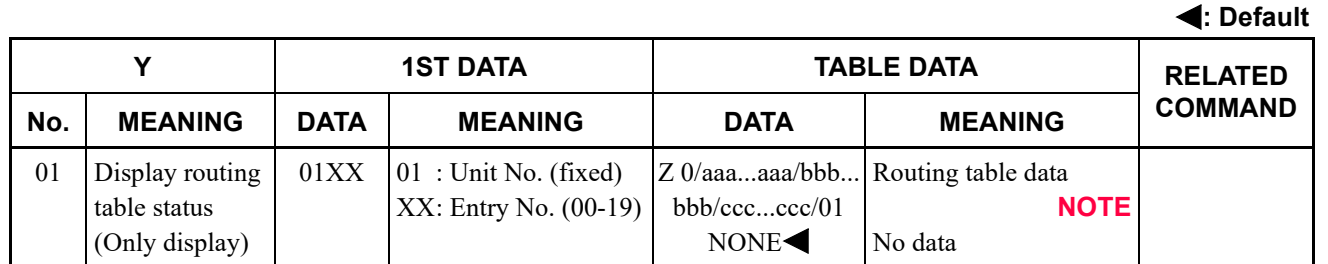

**NOTE:** *The read contents of the second data (table data) are as follows. 0D00>01XX: Z 0/aaa...aaa/bbb...bbb/ccc...ccc/01*

> *Z : Setting status of the Routing Table A/N: Routing table status apply/Not applied*

*0 : Fixed value*

*aaa...aaa: Destination Address (0.0.0.1-255.255.255.254 [Maximum 15 digits])*

- *bbb...bbb: Netmask (255.0.0.0-255.255.255.255 [Maximum 15 digits])*
- *ccc...ccc : Gateway Address (0.0.0.1-255.255.255.254 [Maximum 15 digits])*

*01 : Fixed value*

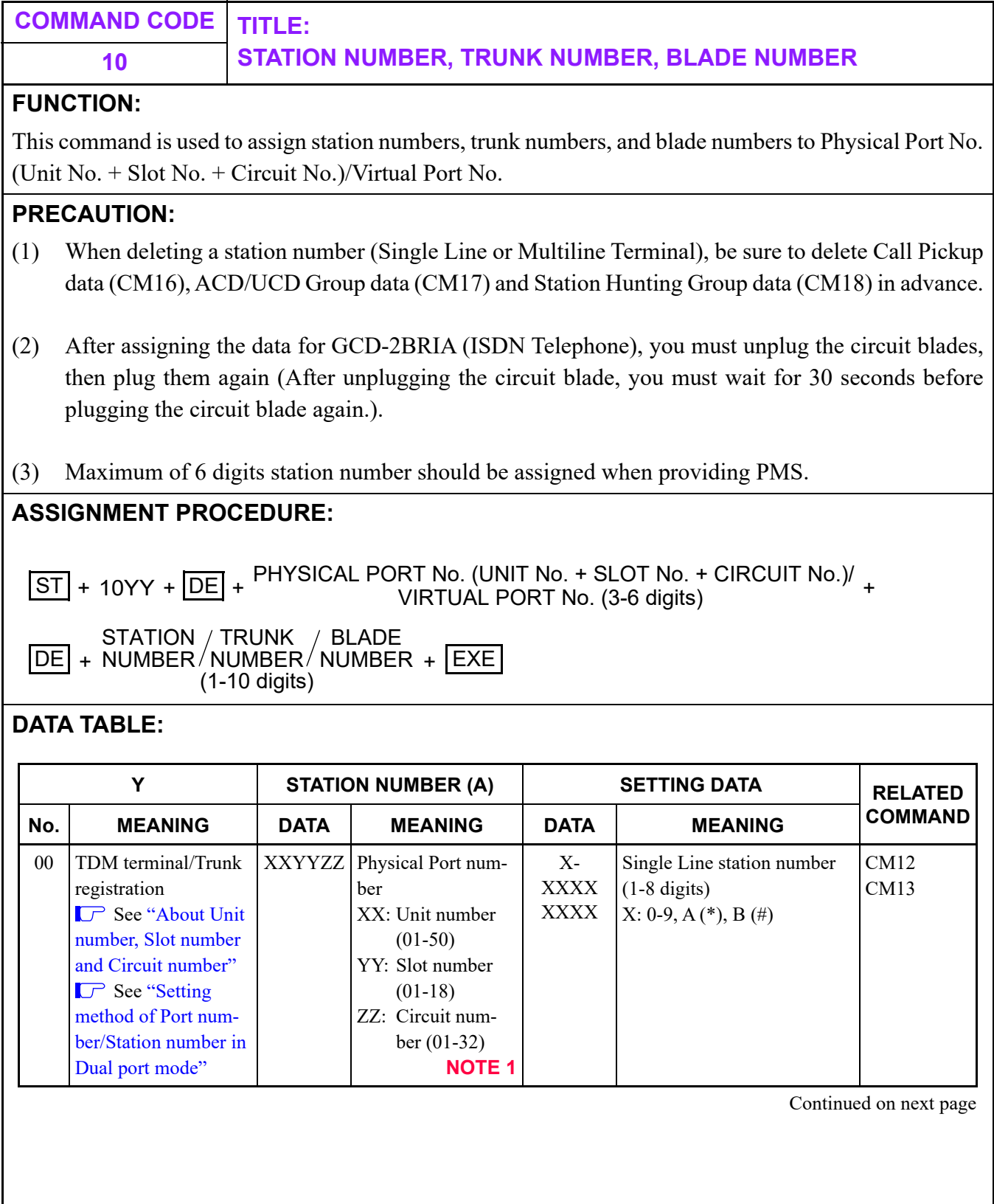

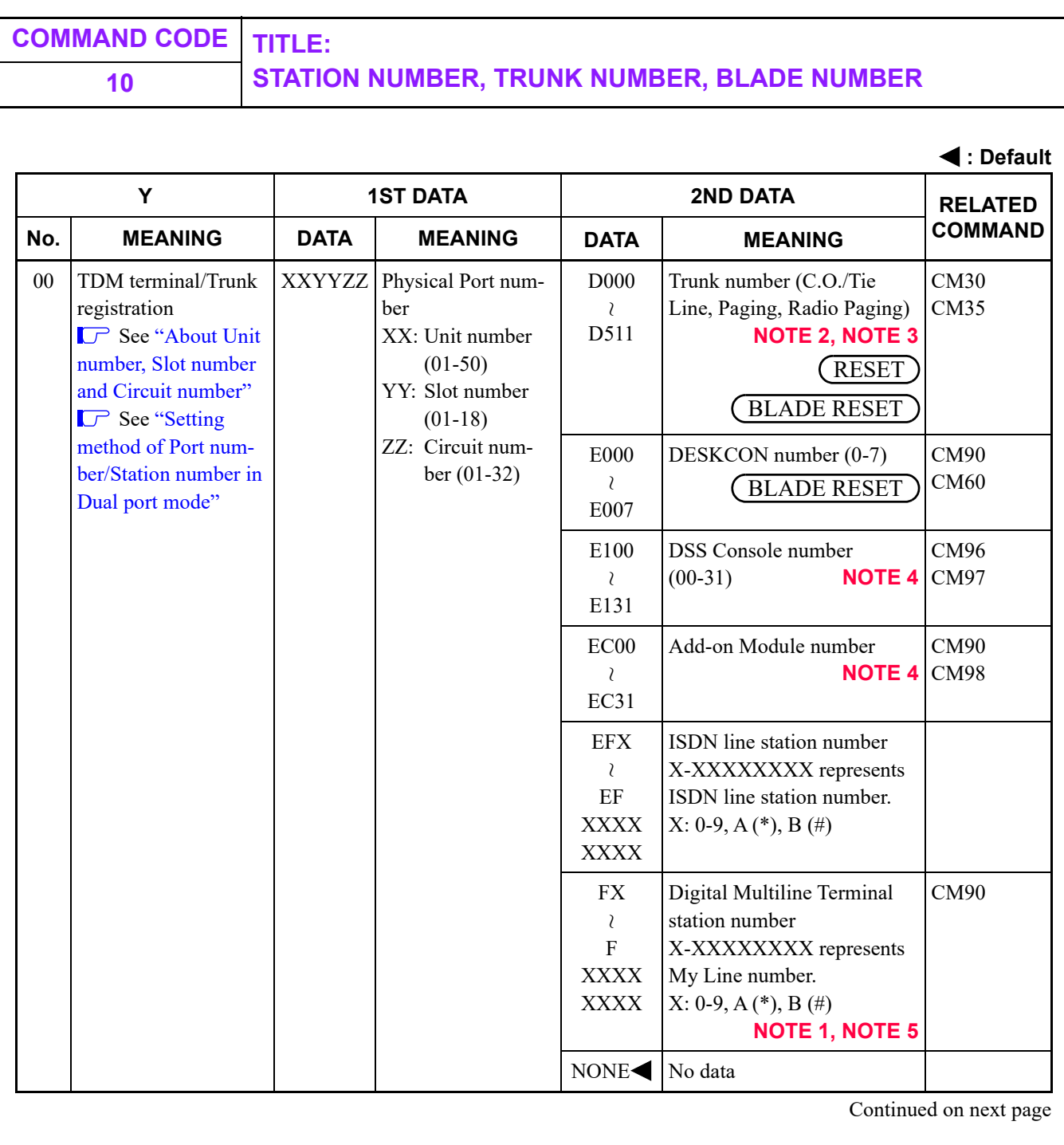

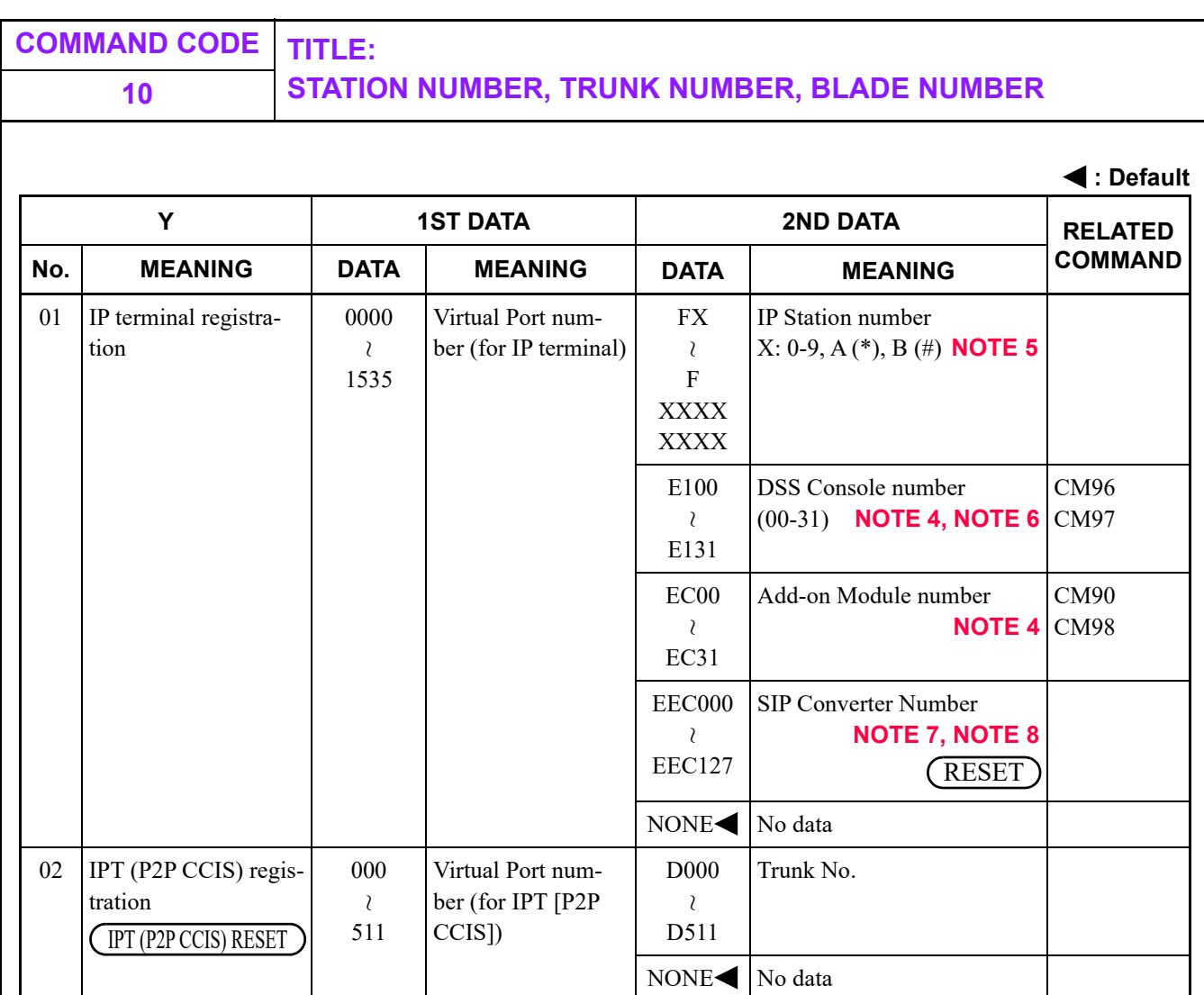

- **NOTE 1:** *When assigning station numbers for UCE Mobility function, it is recommended to register the station numbers to the LC/DLC circuits 17-32.*
- **NOTE 2:** *This data requires a system reset for CCT, and a blade reset for LDT/ODT/DTI after data setting.*
- **NOTE 3:** *A reset of the COT blade is required after setting of C.O. trunk (Grand Start) for North America.*
- **NOTE 4:** *The same number (the last two digits of the data) should not be used for both DSS Console (E100-E131) and Add-on Module (EC00-EC31).*

Continued on next page

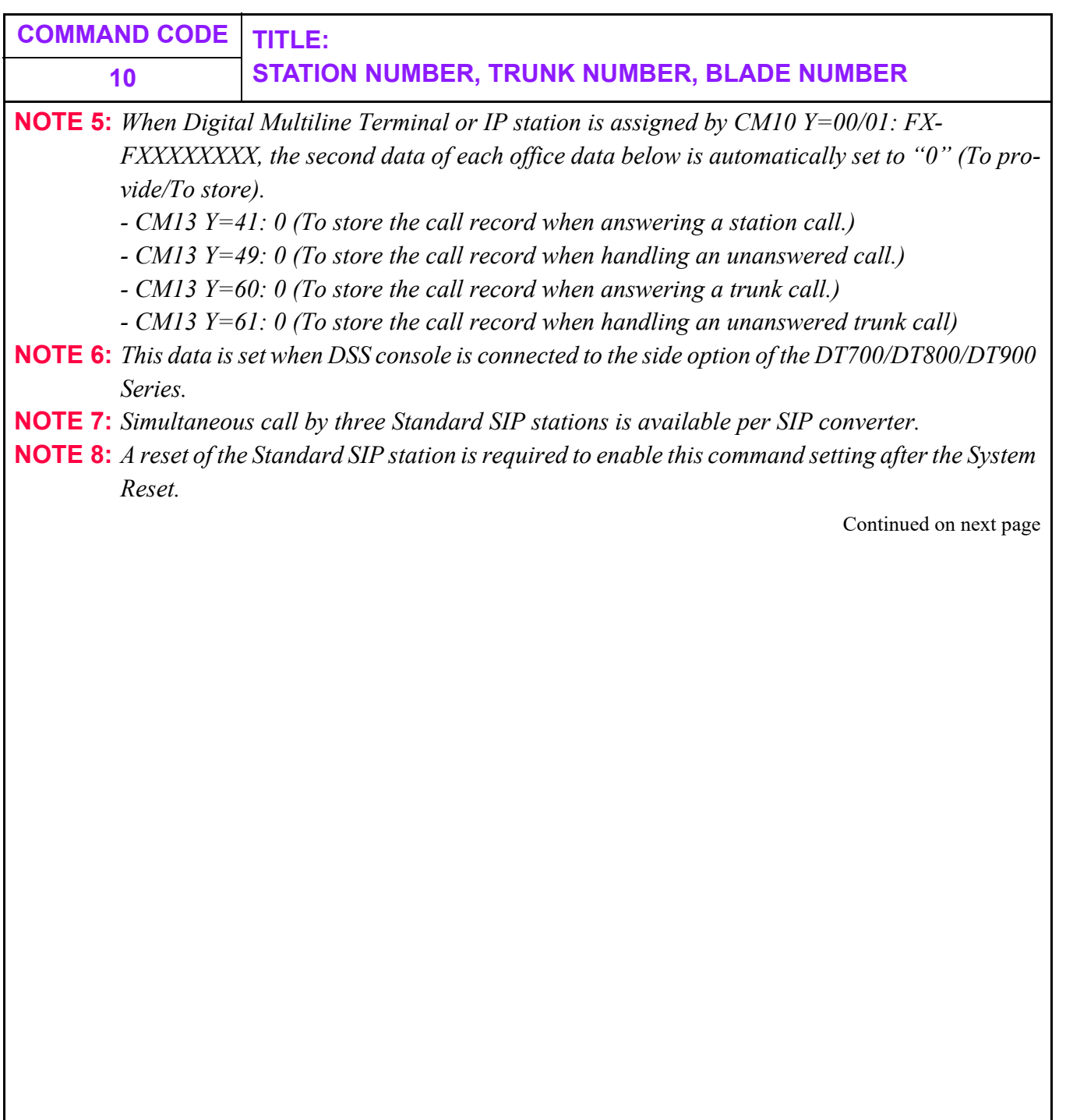

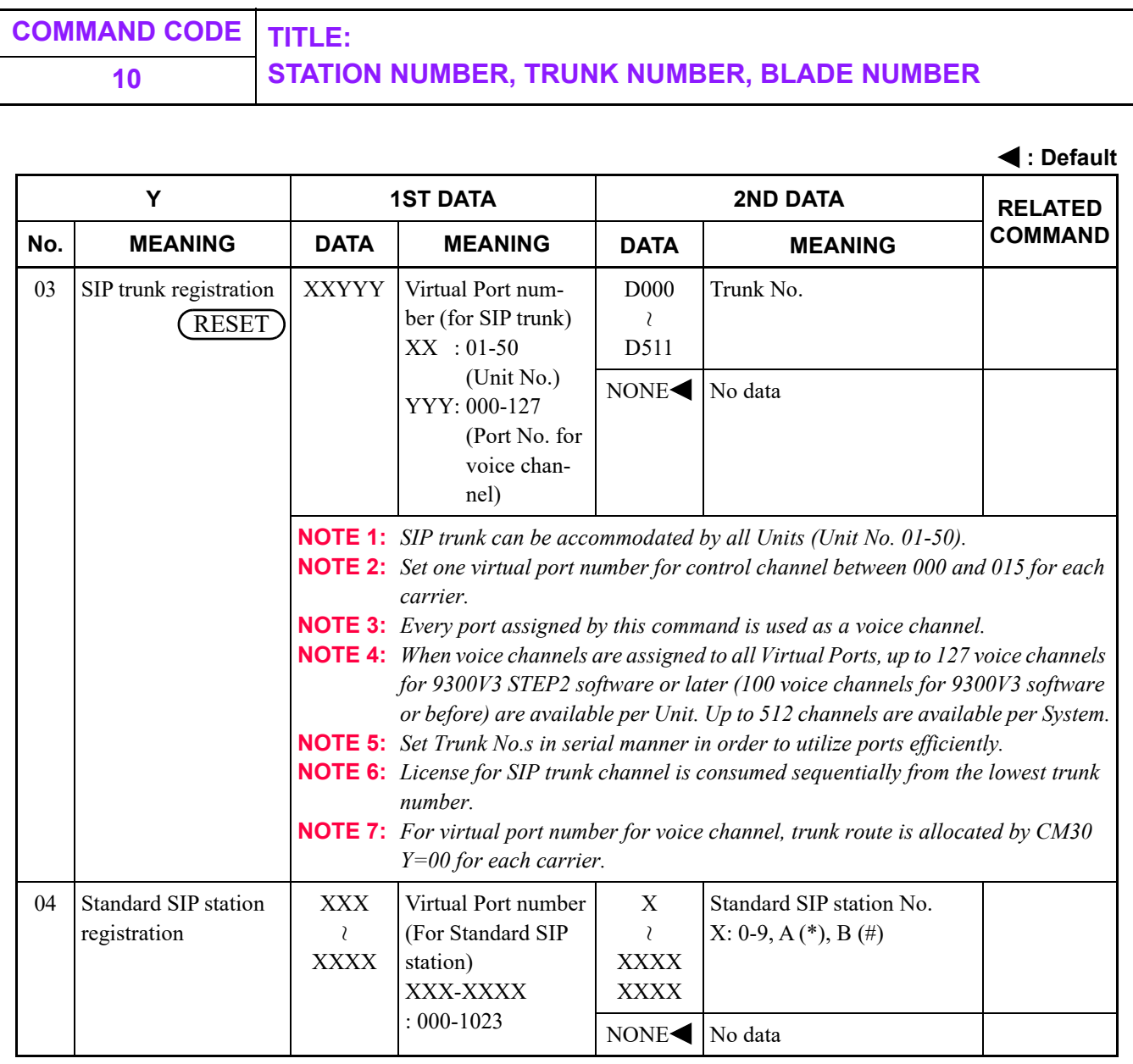

Continued on next page

<span id="page-214-0"></span>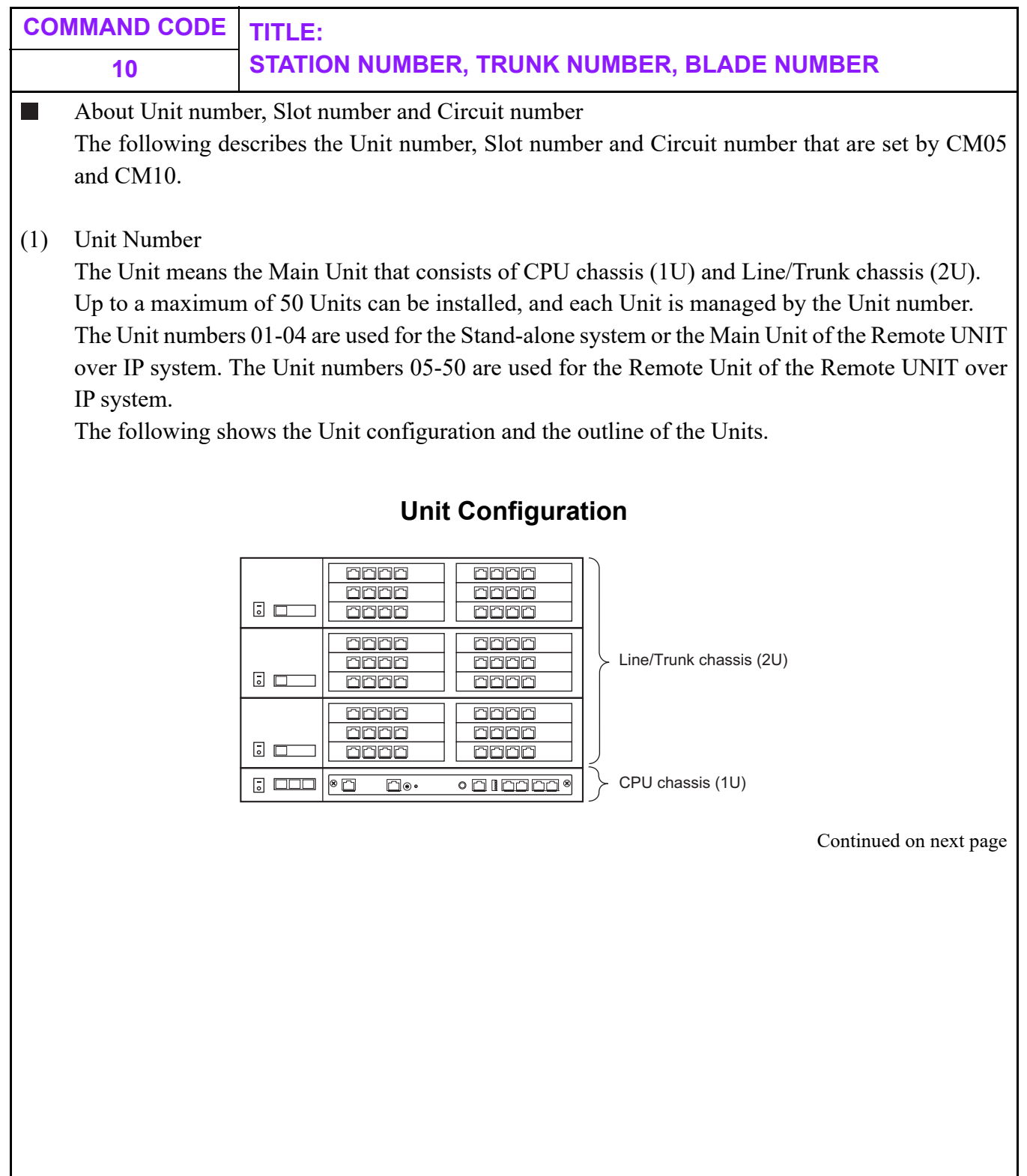

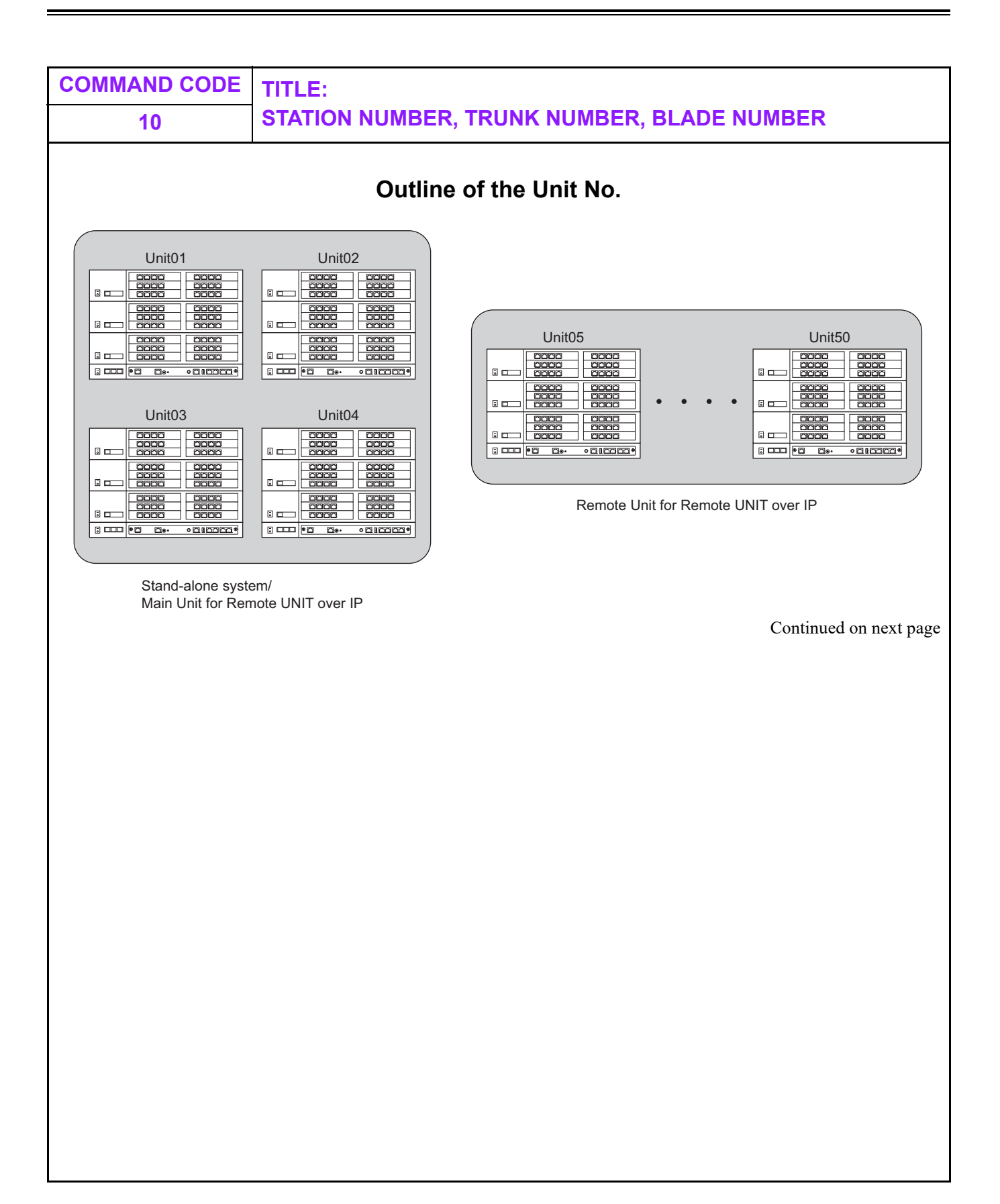
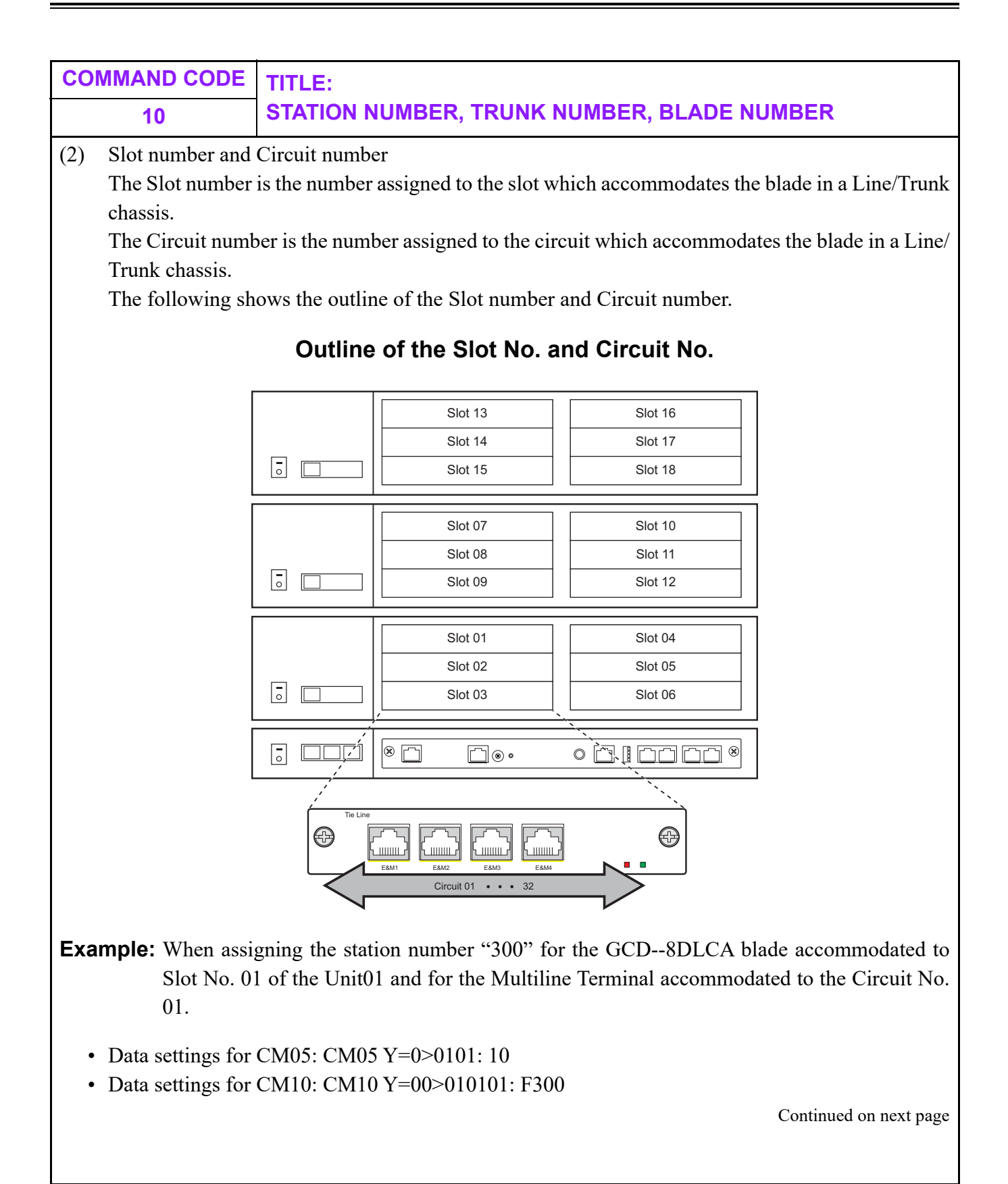

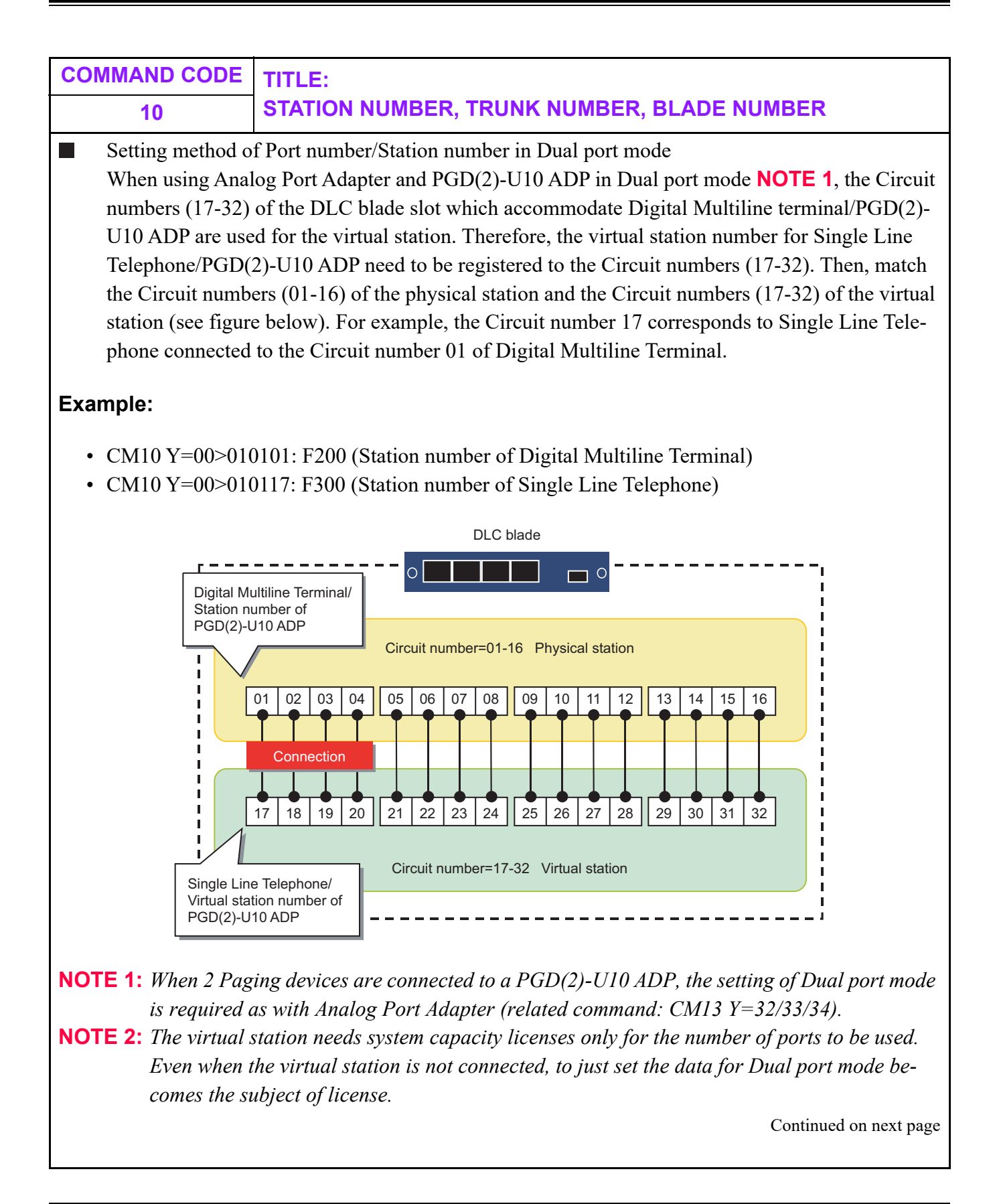

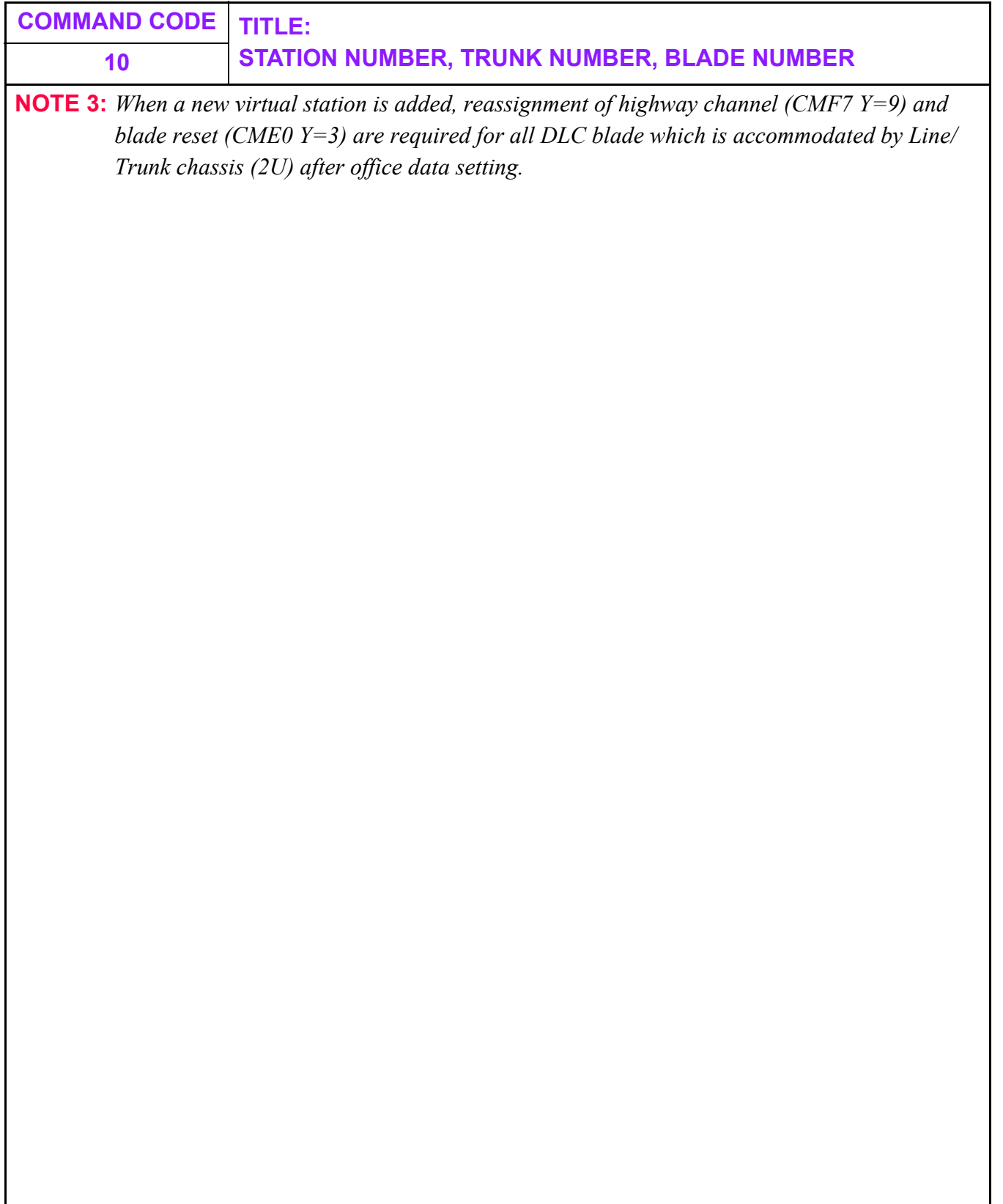

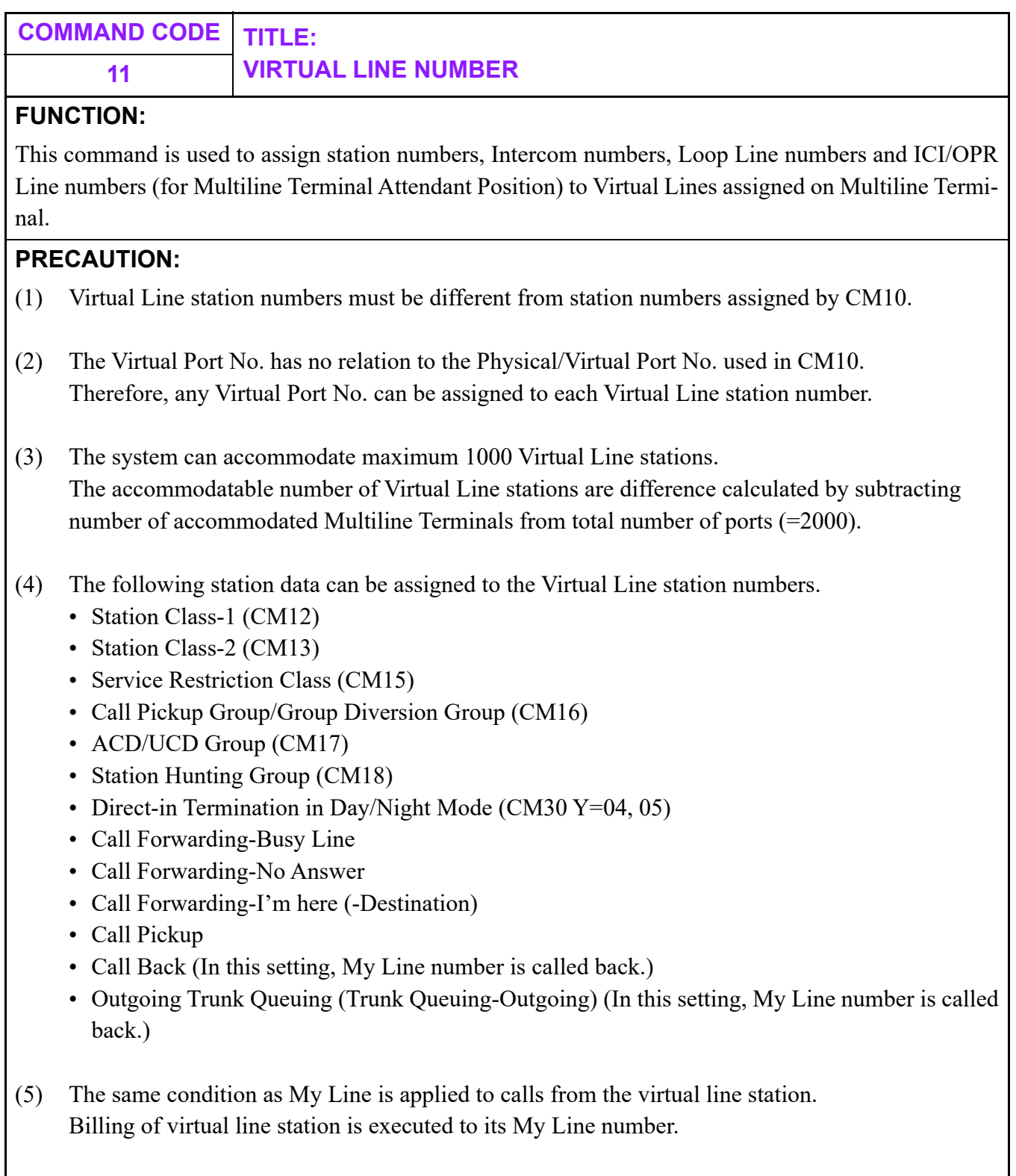

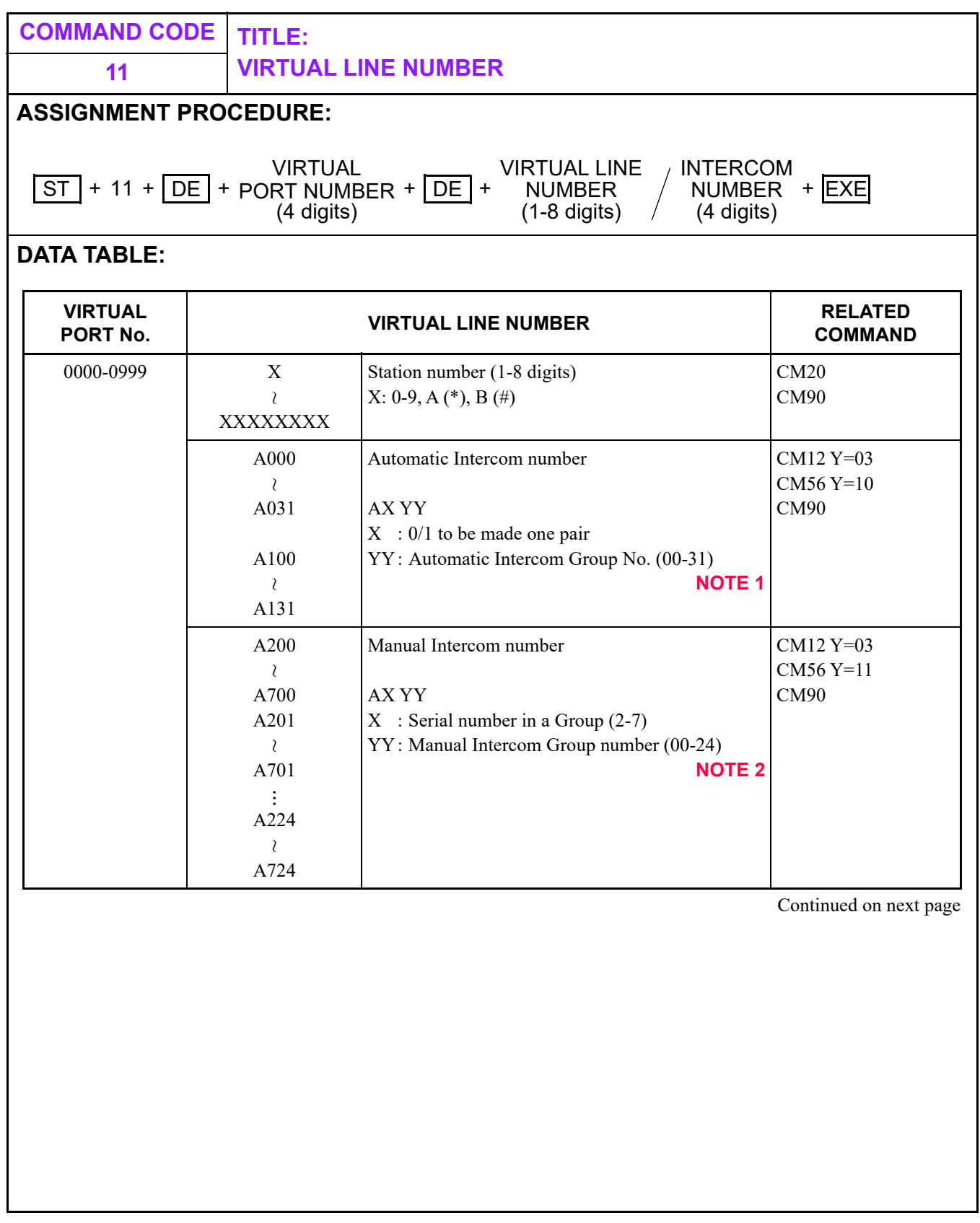

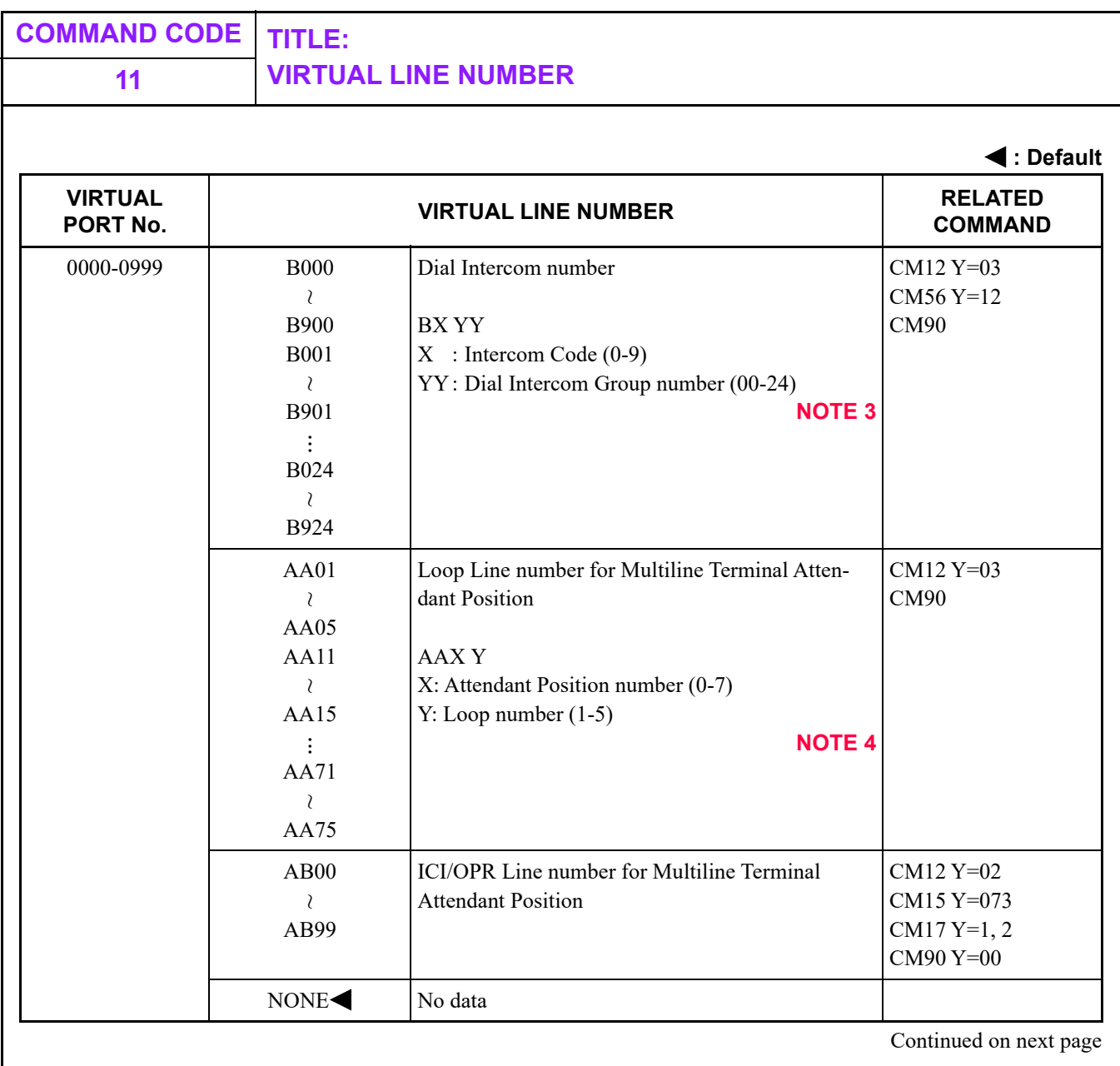

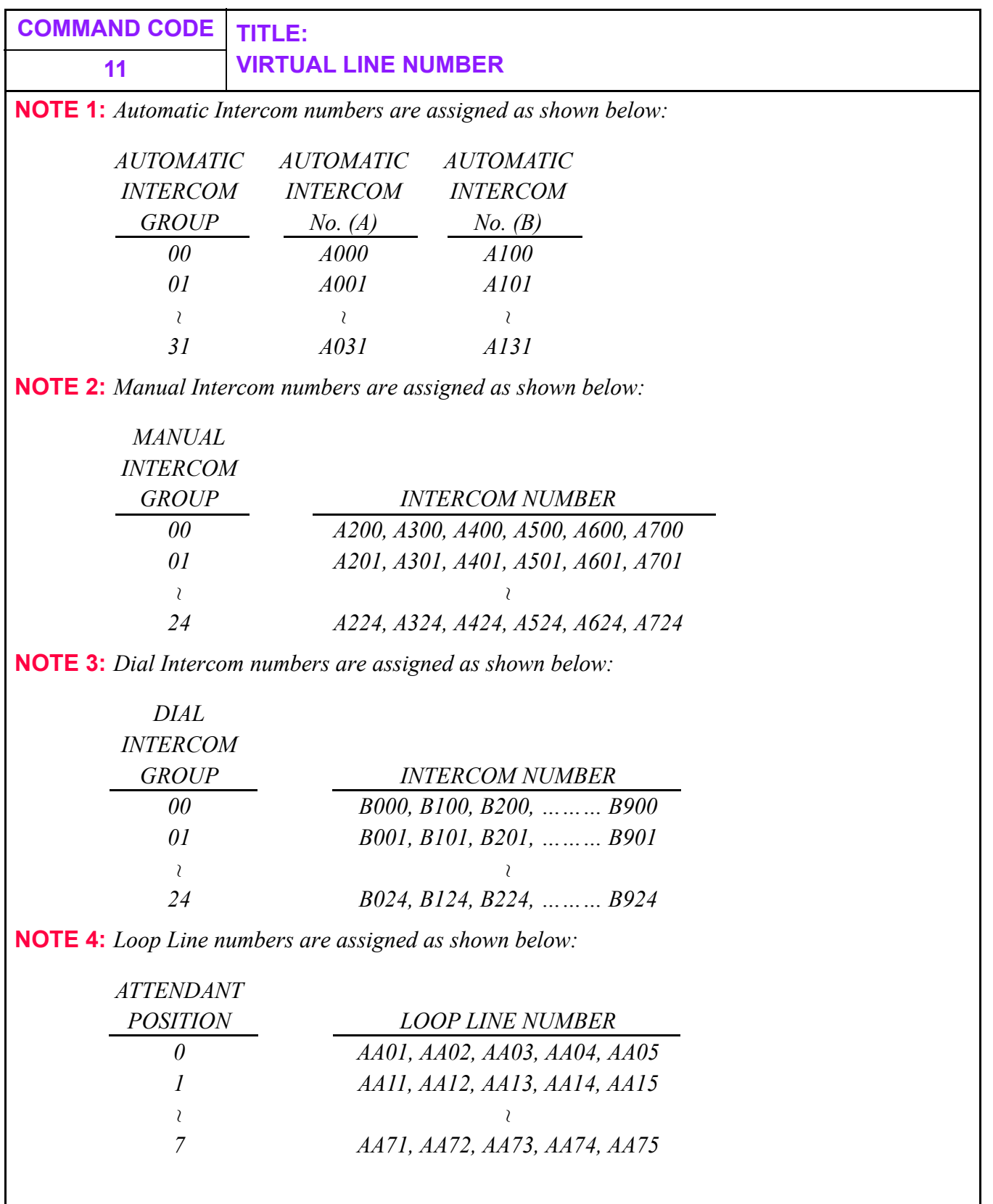

<span id="page-223-0"></span>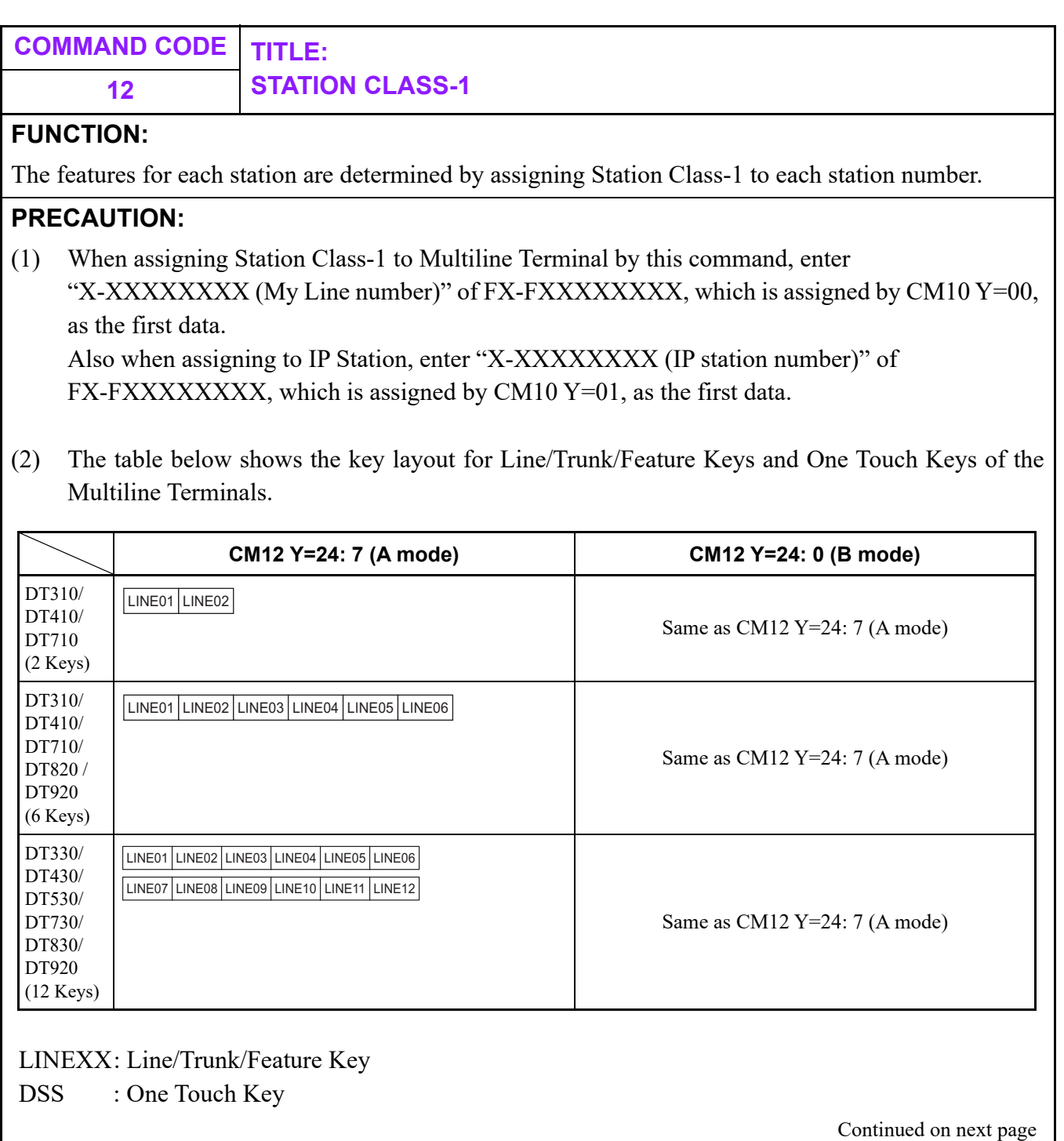

**COMMAND CODE TITLE: 12 STATION CLASS-1** DT330/ DT430/ DT530/ DT730/ DT830  $(12$  Keys $)+$ 8LK LINE01 LINE02 LINE03 LINE04 LINE05 LINE06 LINE07 LINE08 LINE09 LINE10 LINE11 LINE12 **DSS** DSS DSS DSS DSS DSS

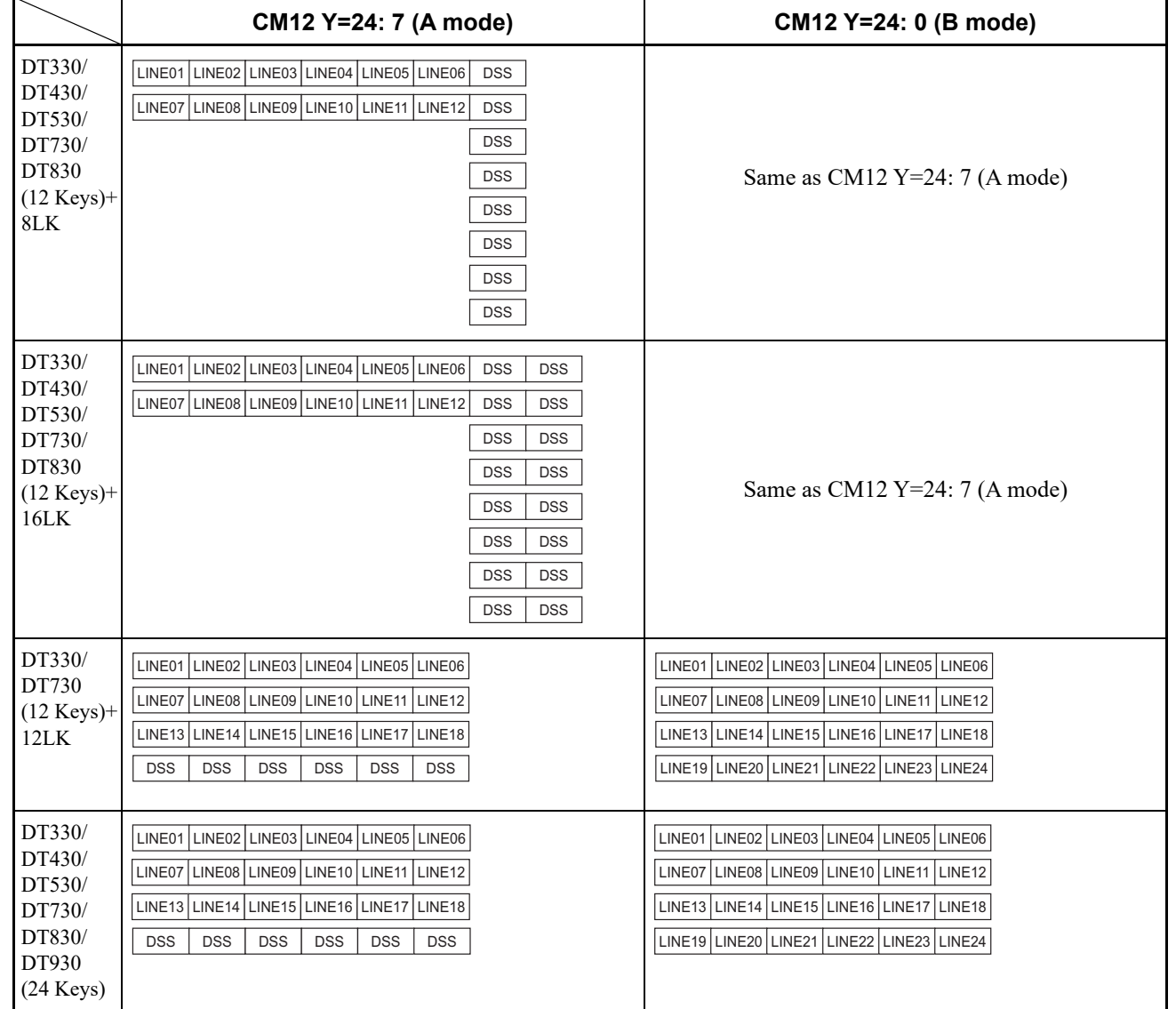

LINEXX: Line/Trunk/Feature Key

DSS : One Touch Key

**12 STATION CLASS-1**

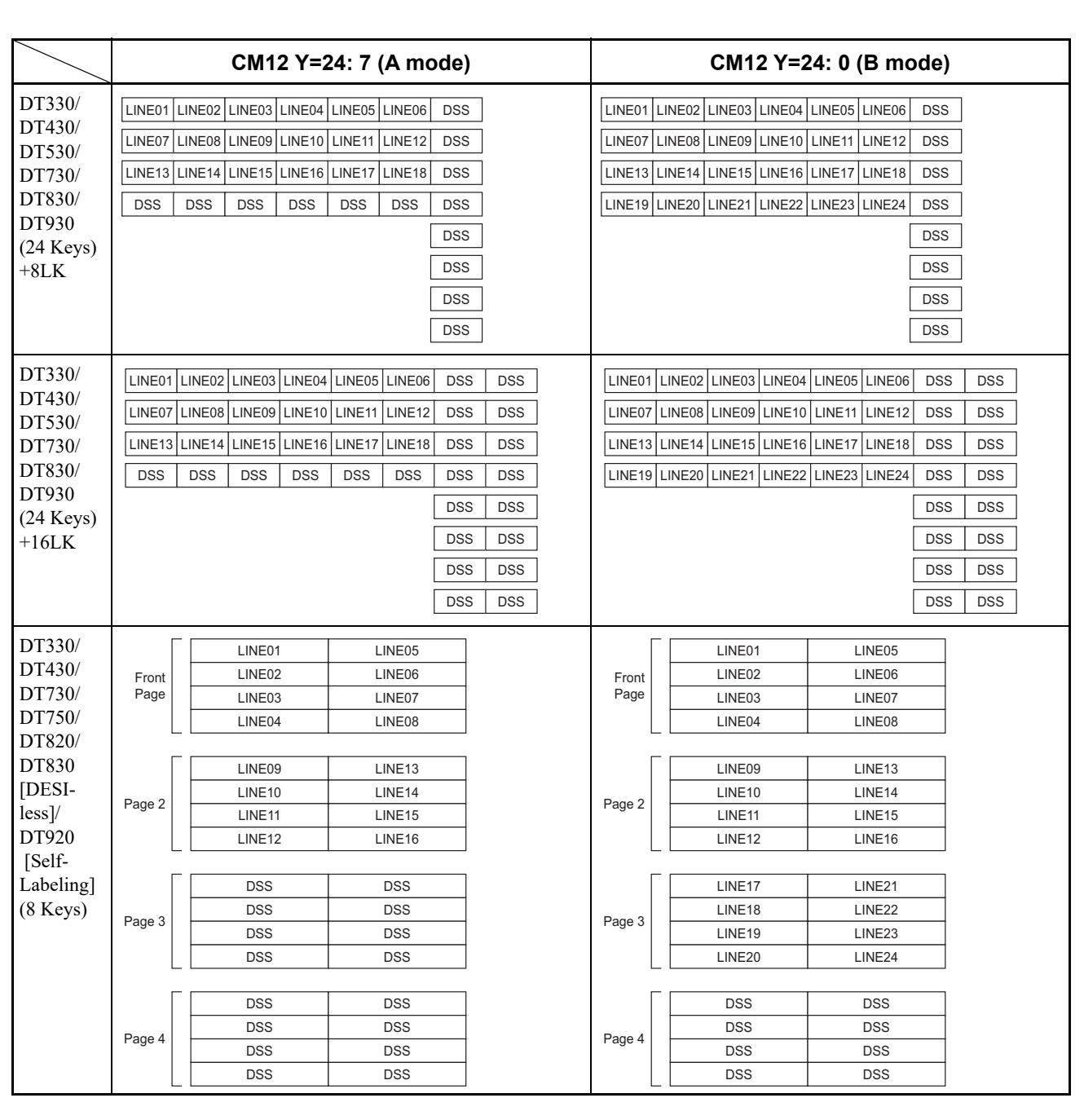

LINEXX: Line/Trunk/Feature Key

DSS : One Touch Key

**12 STATION CLASS-1**

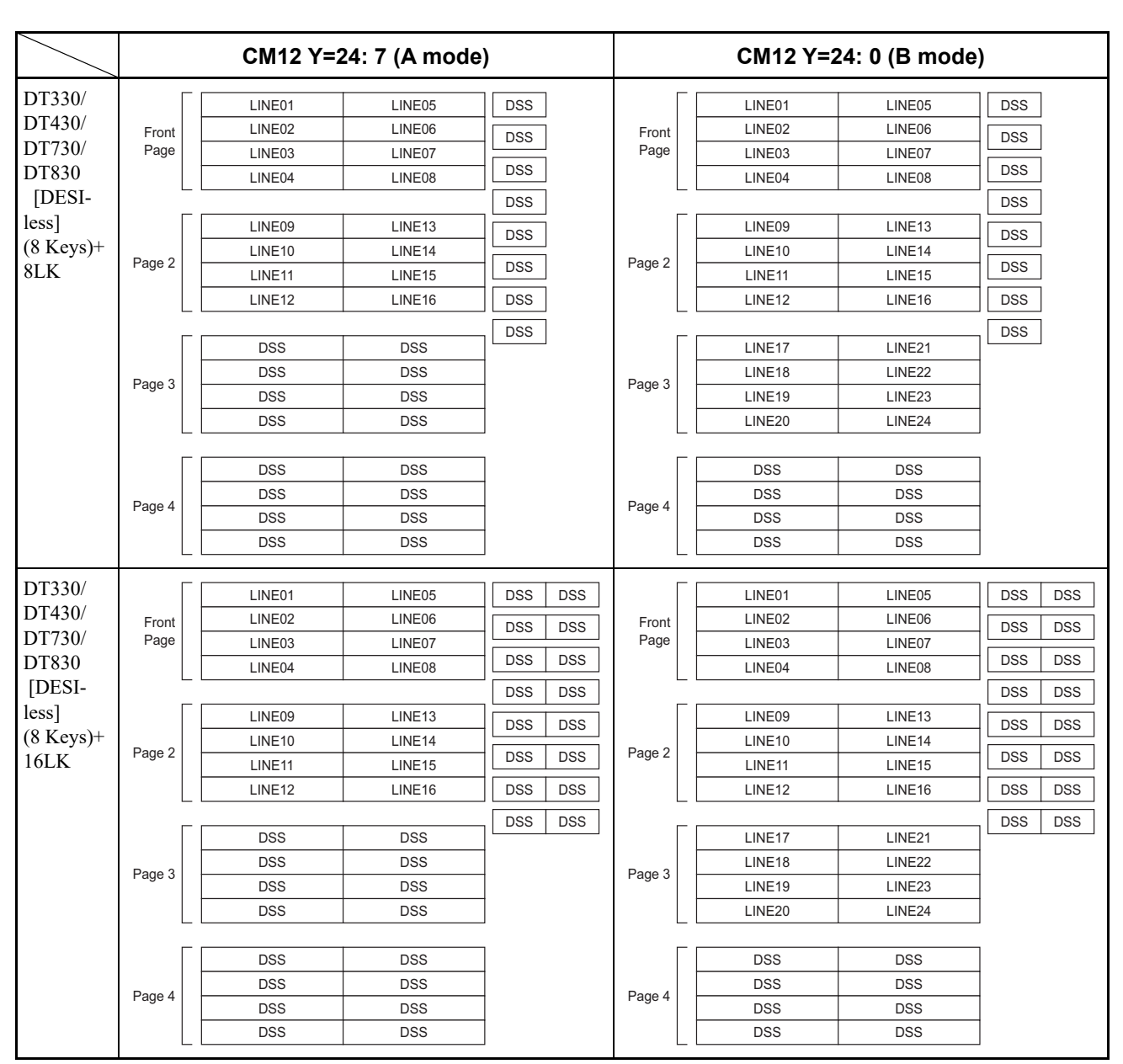

LINEXX: Line/Trunk/Feature Key

DSS : One Touch Key

# **12 STATION CLASS-1**

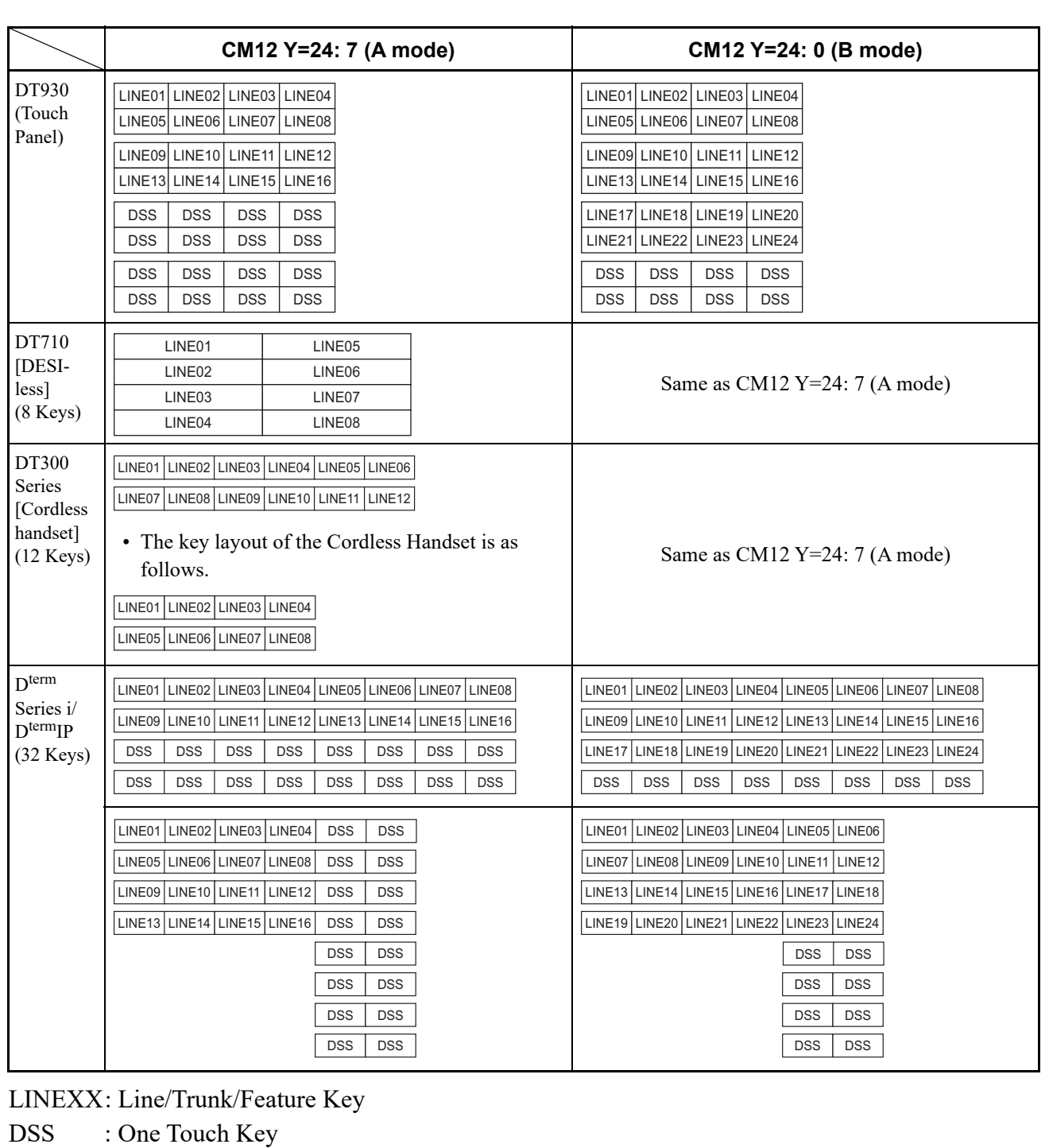

**12 STATION CLASS-1**

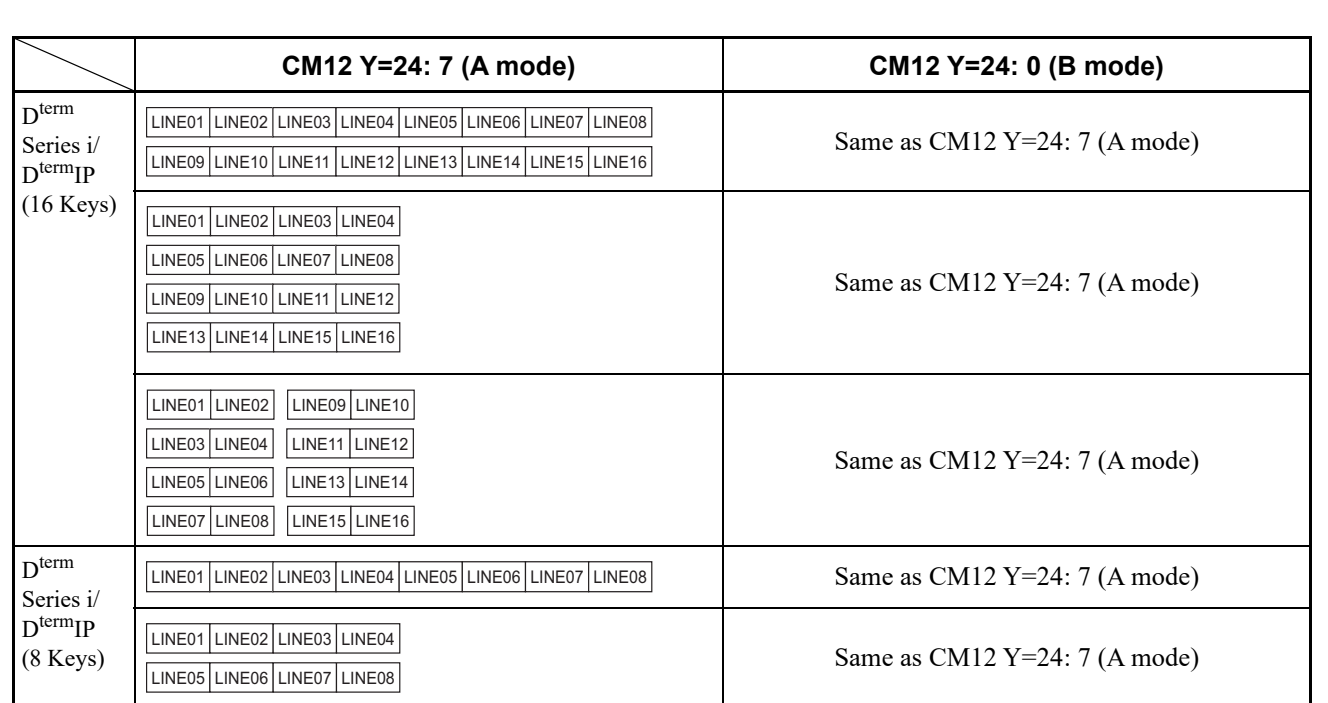

LINEXX: Line/Trunk/Feature Key

DSS : One Touch Key

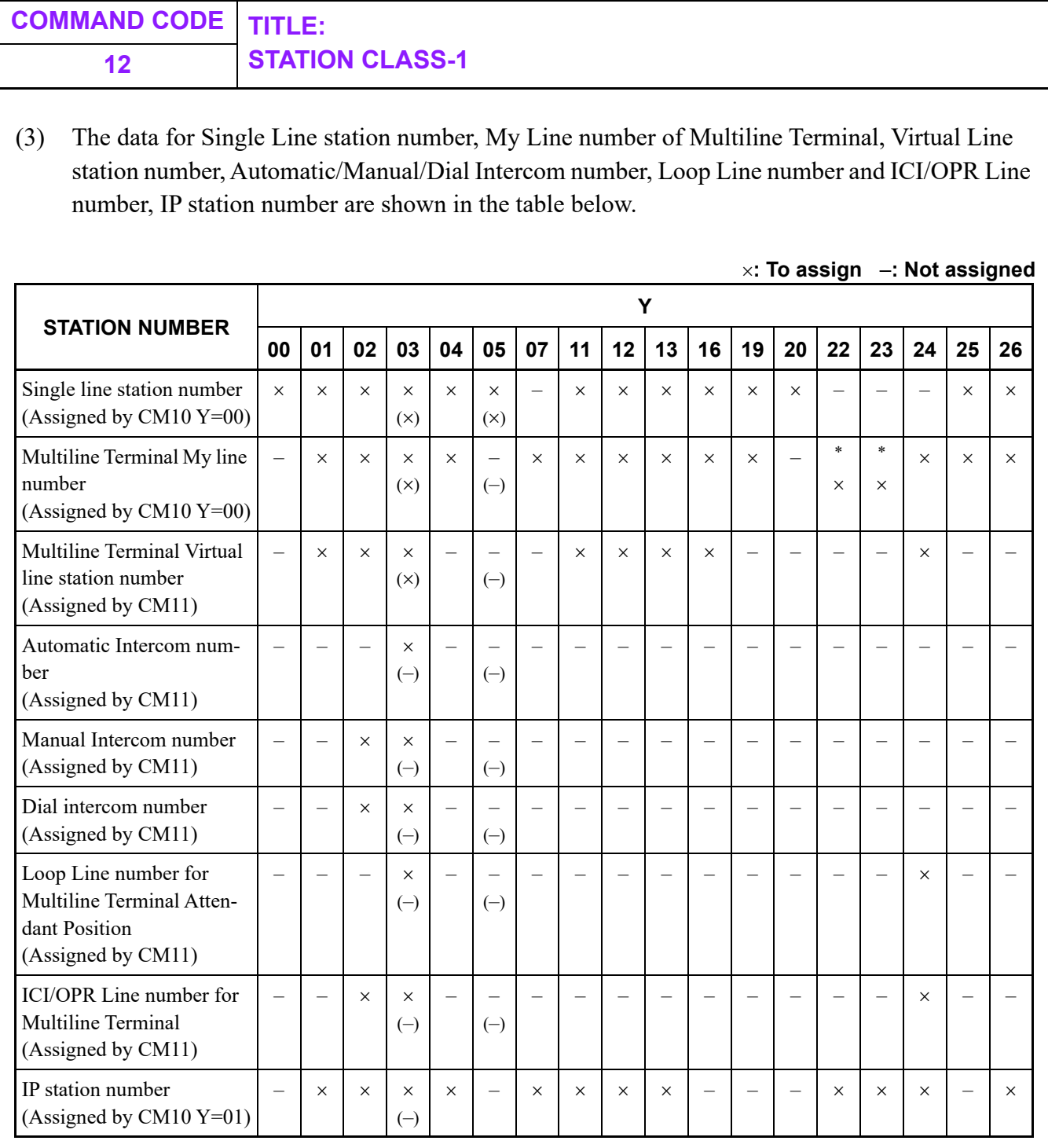

( ) : "FAX Incoming Call lamp Indication" only.

\* : CM12 Y=22, 23 are effective for  $D^{term}$ 85 with 85 mode. D<sup>term</sup>85=D<sup>term</sup> Series i

### **12 STATION CLASS-1**

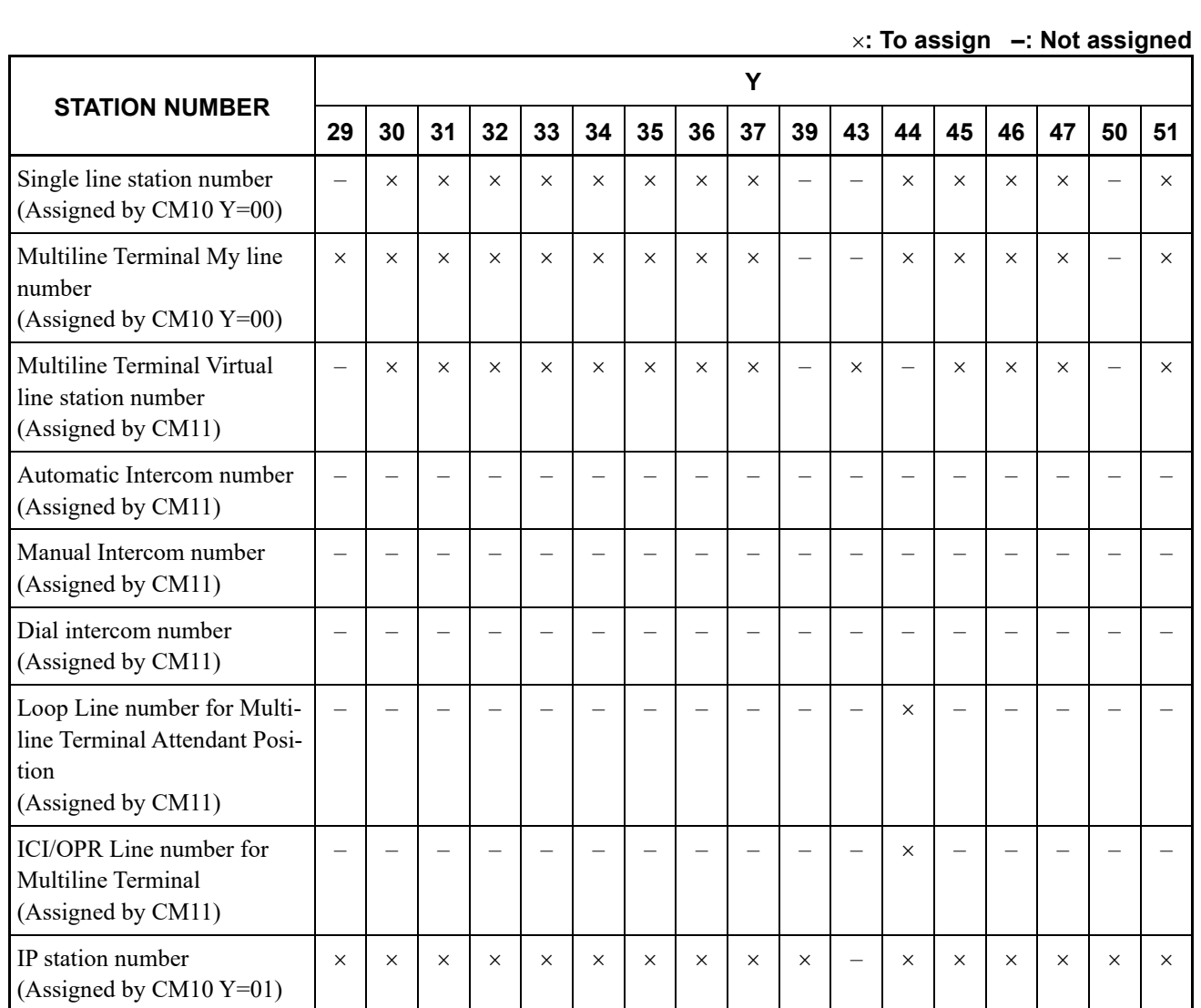

## **12 STATION CLASS-1**

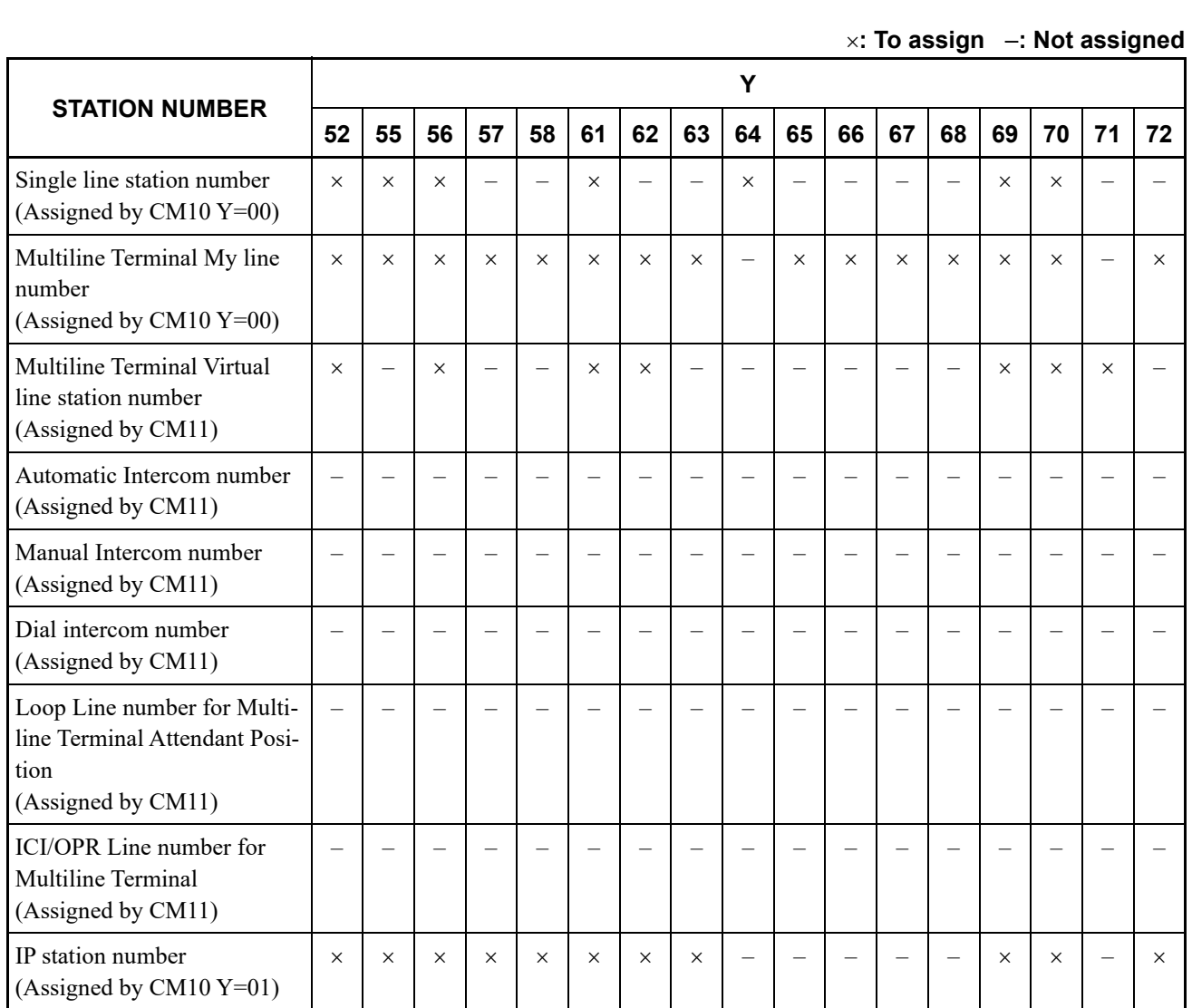

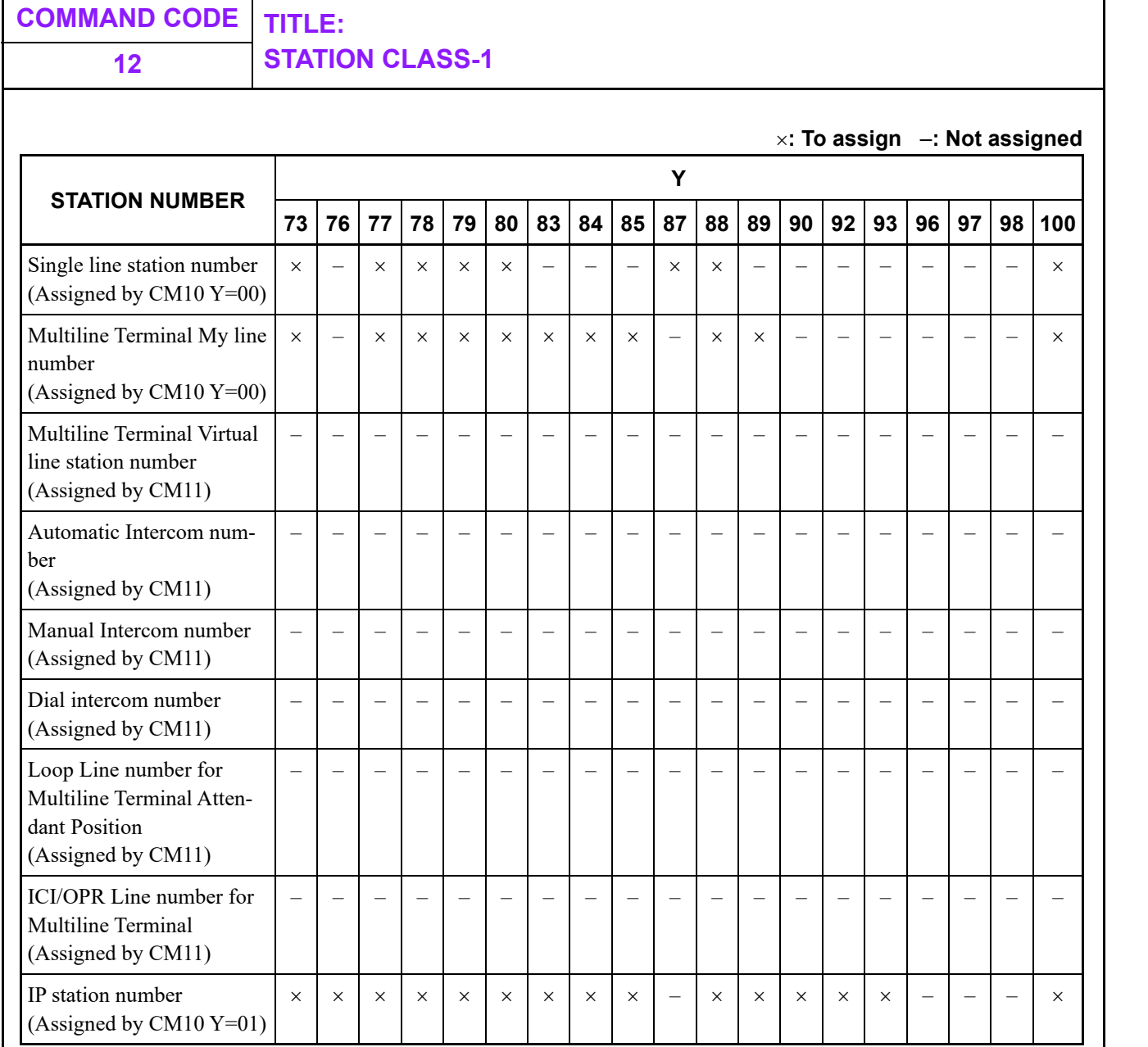

# **12 STATION CLASS-1**

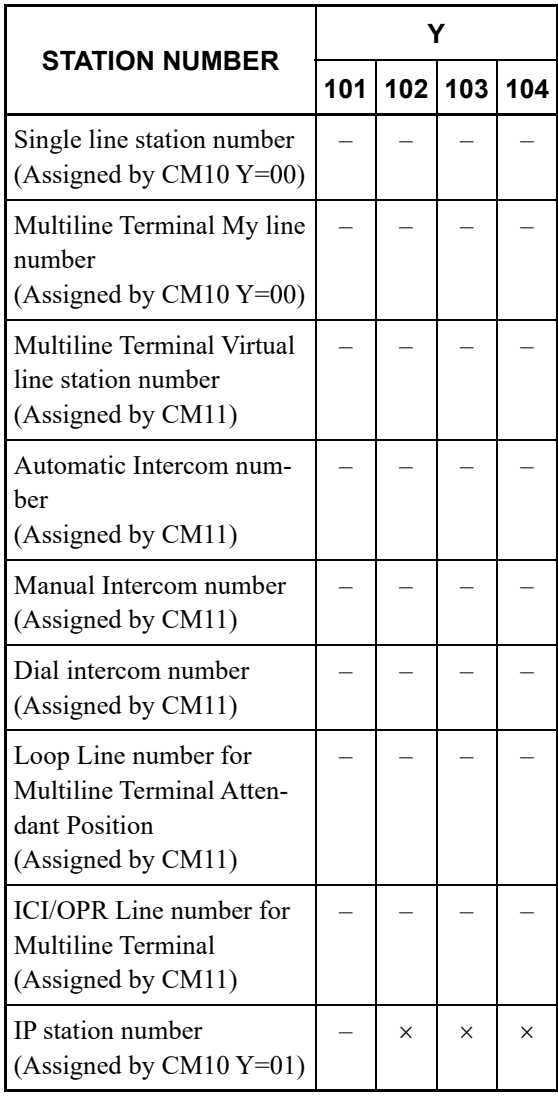

**: To assign** –**: Not assigned**

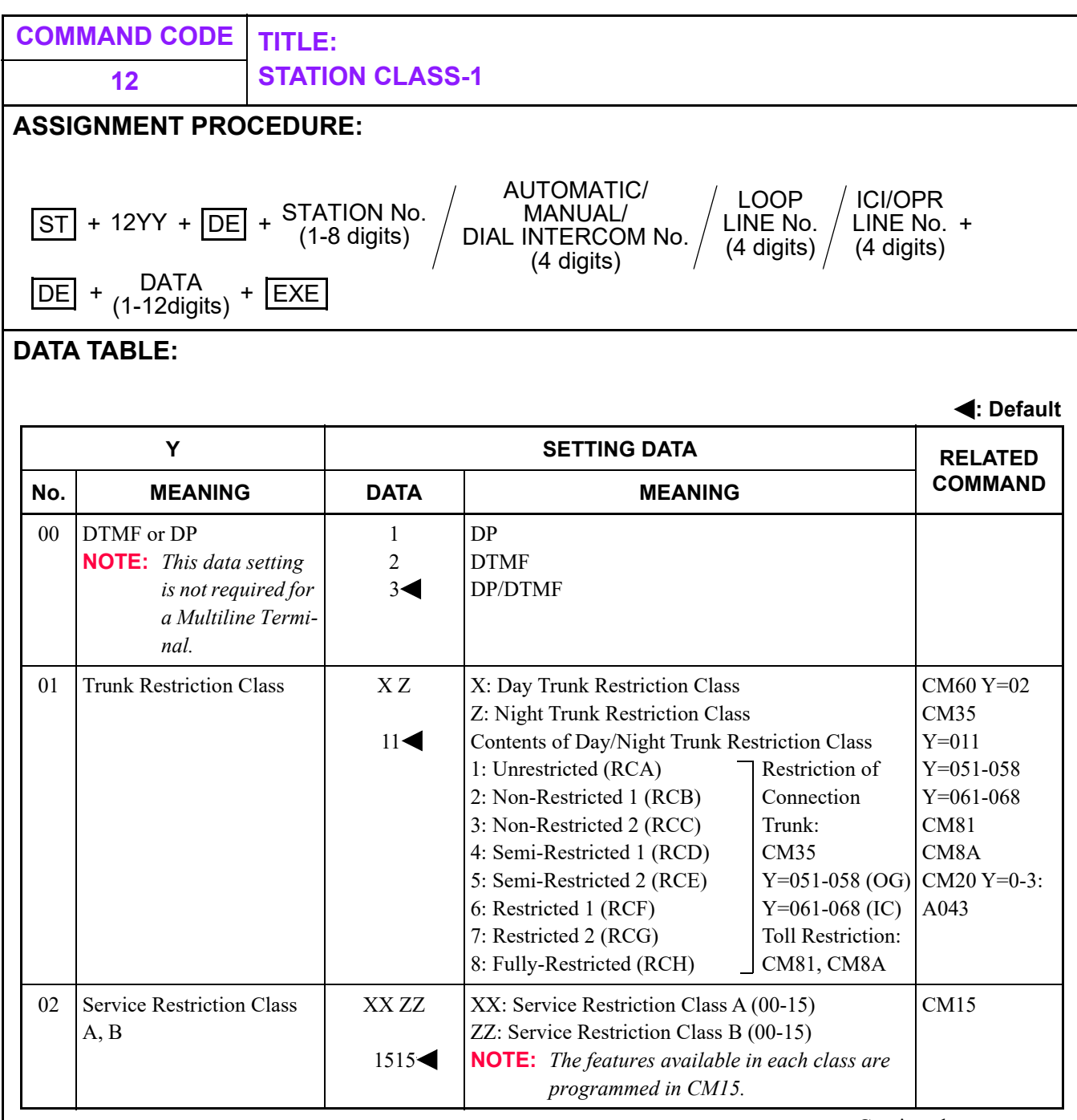

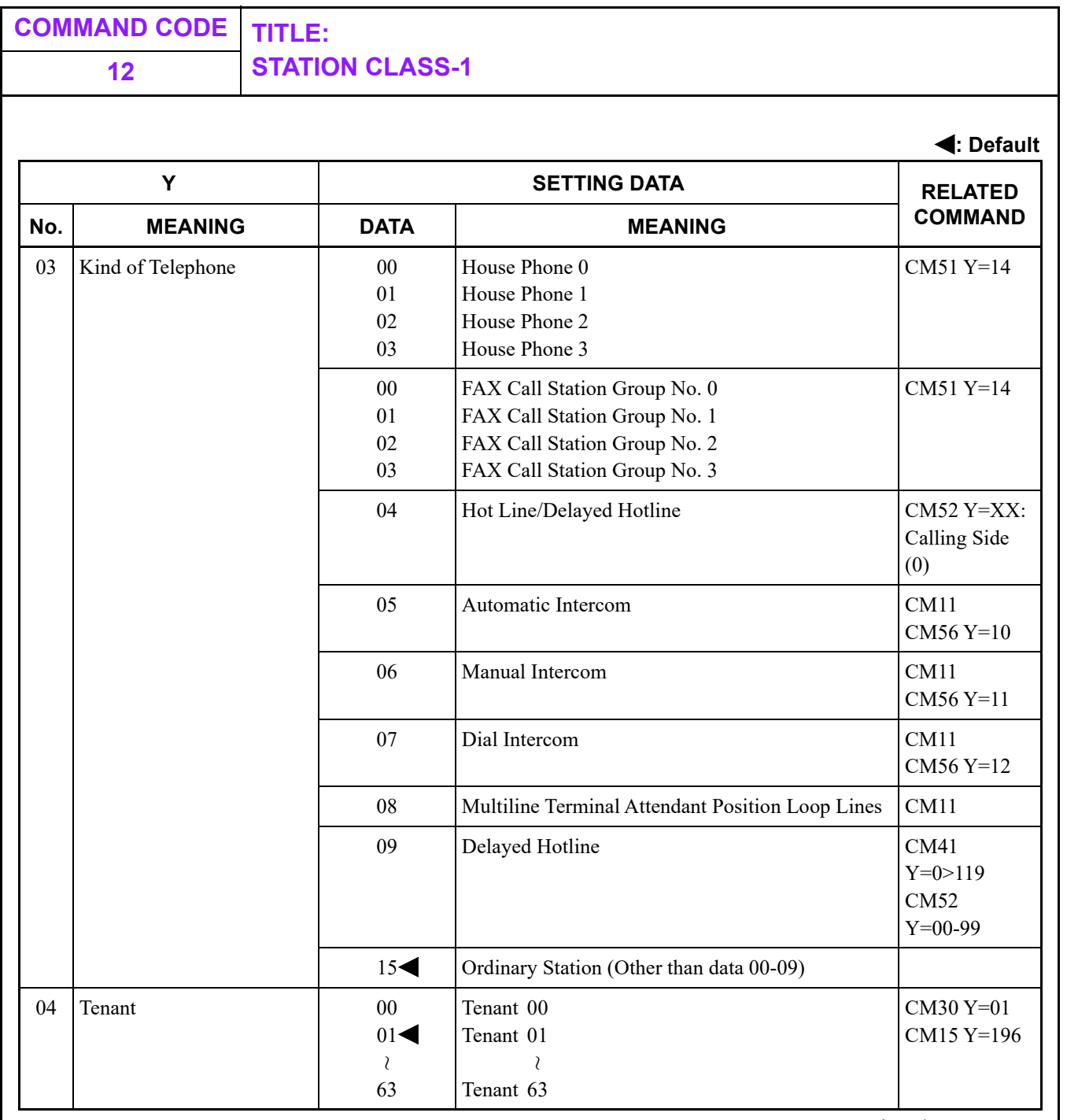

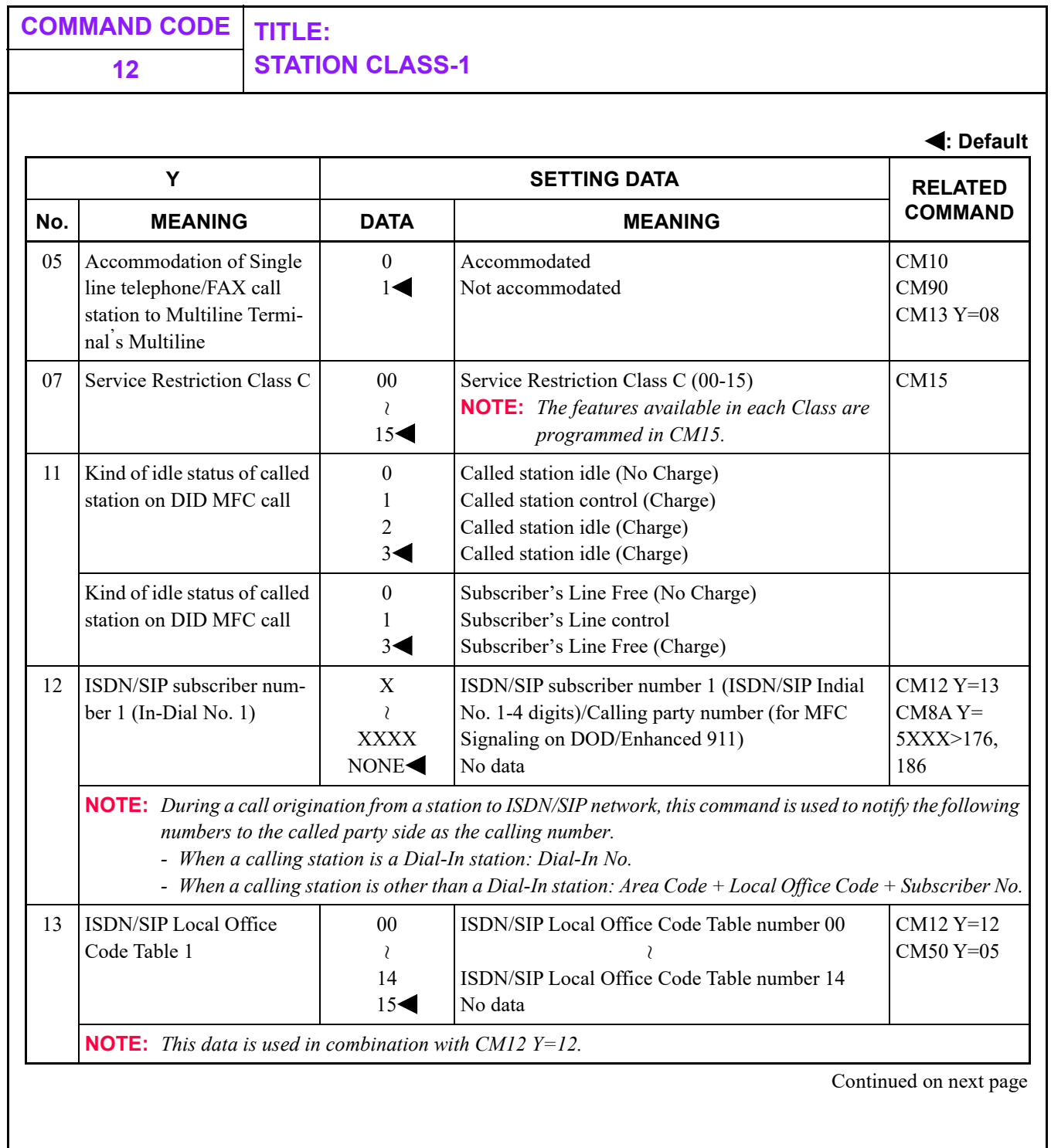

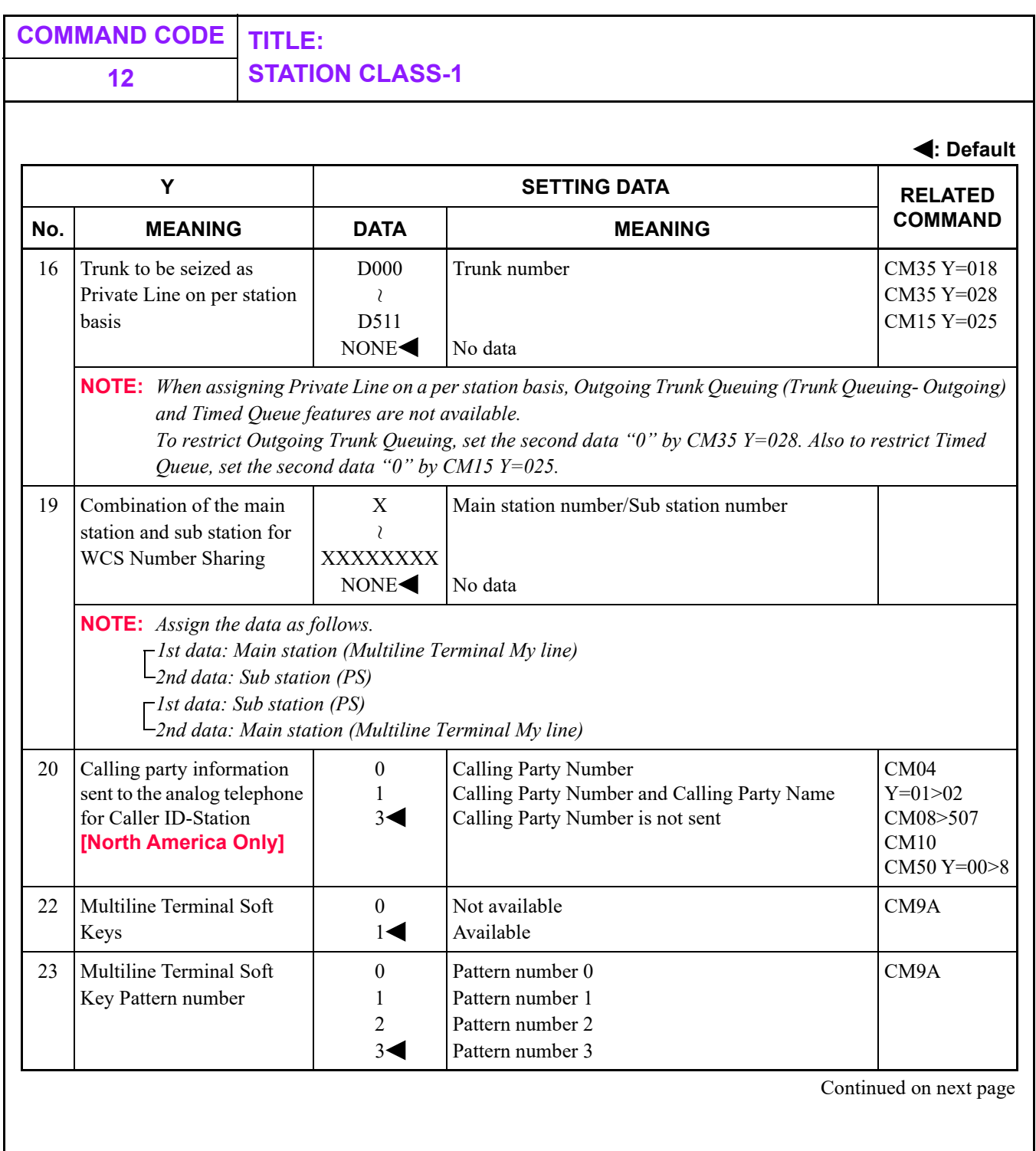

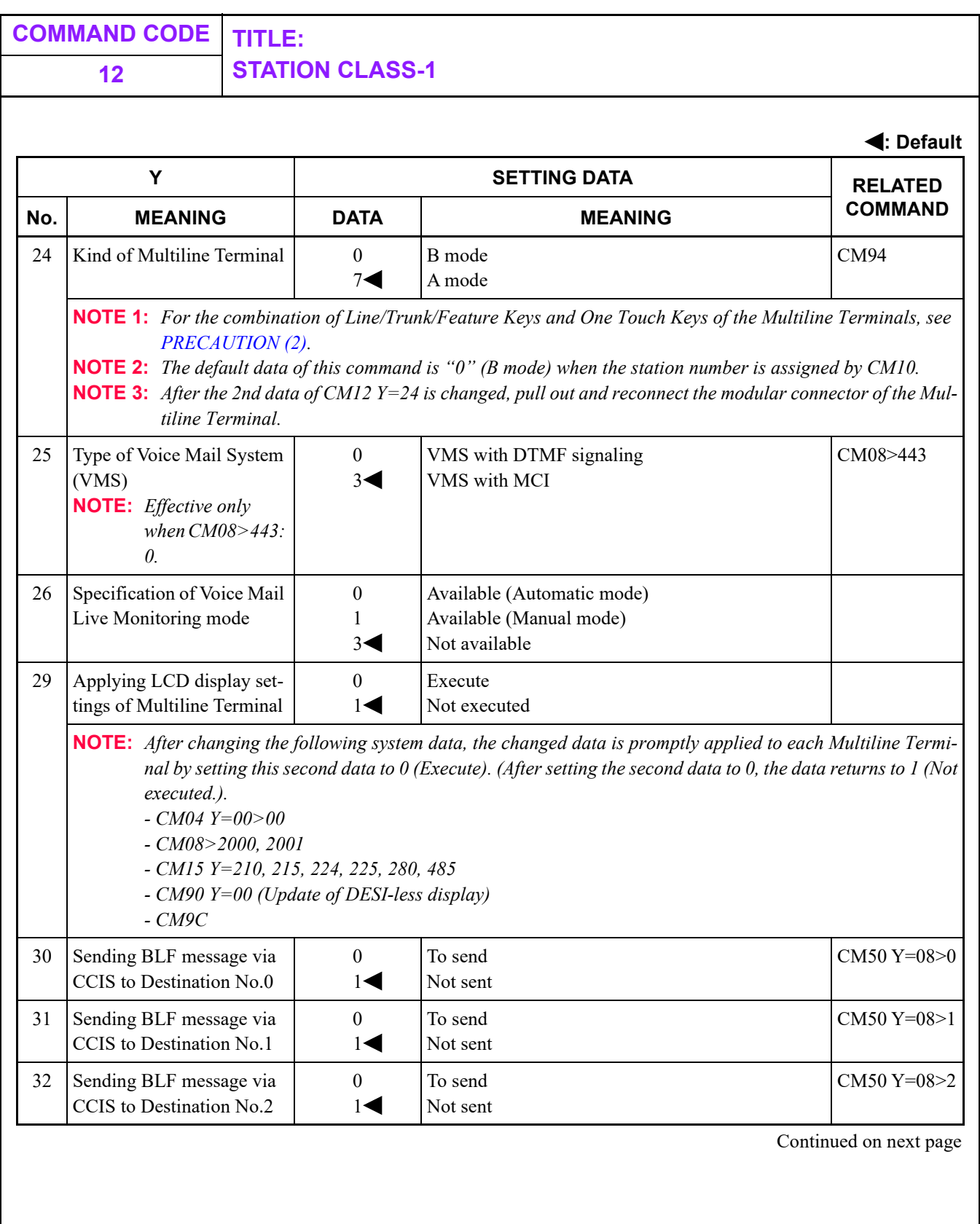

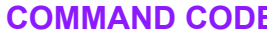

#### **COMMAND CODE TITLE: 12 STATION CLASS-1**

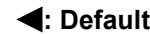

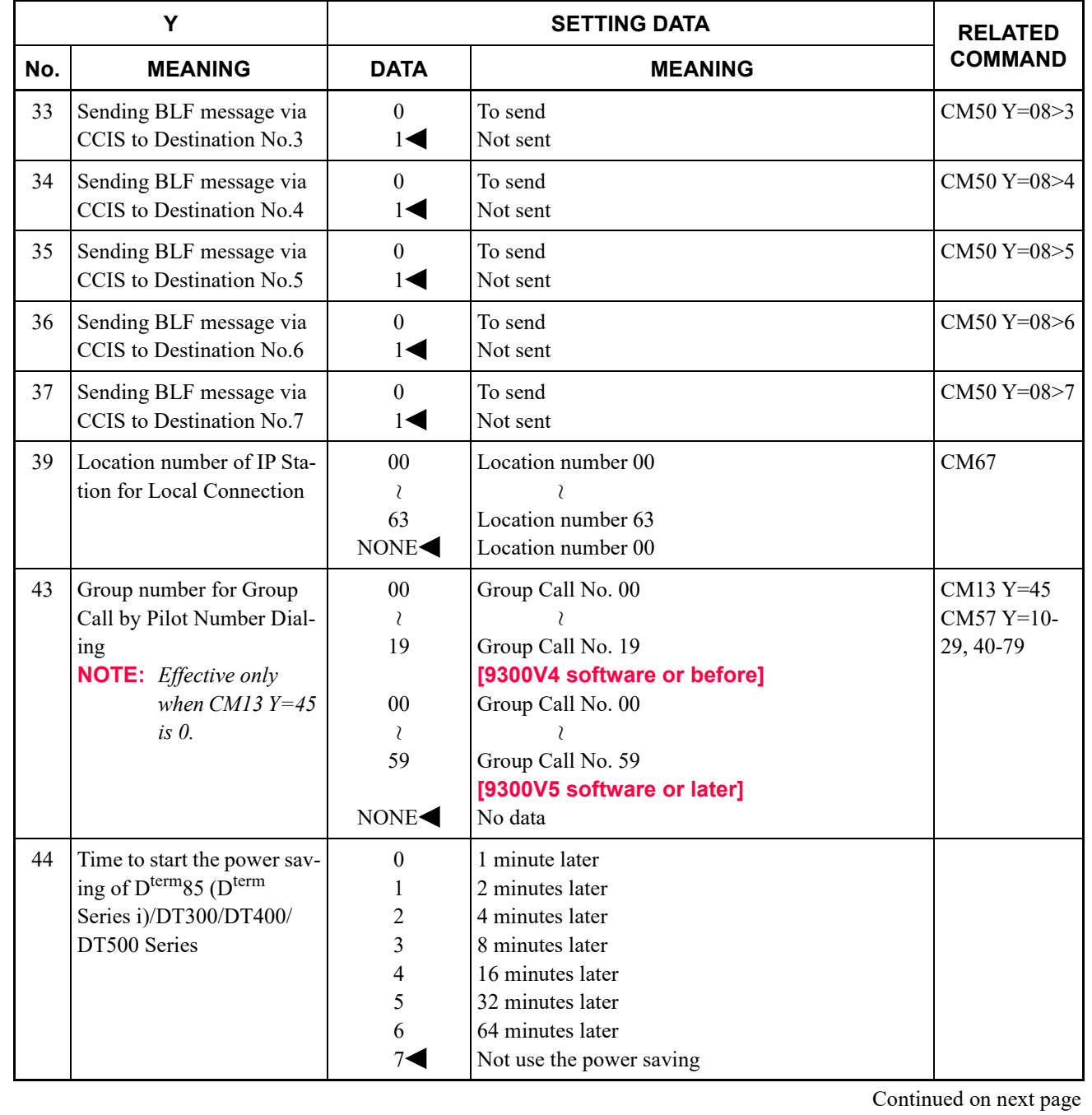

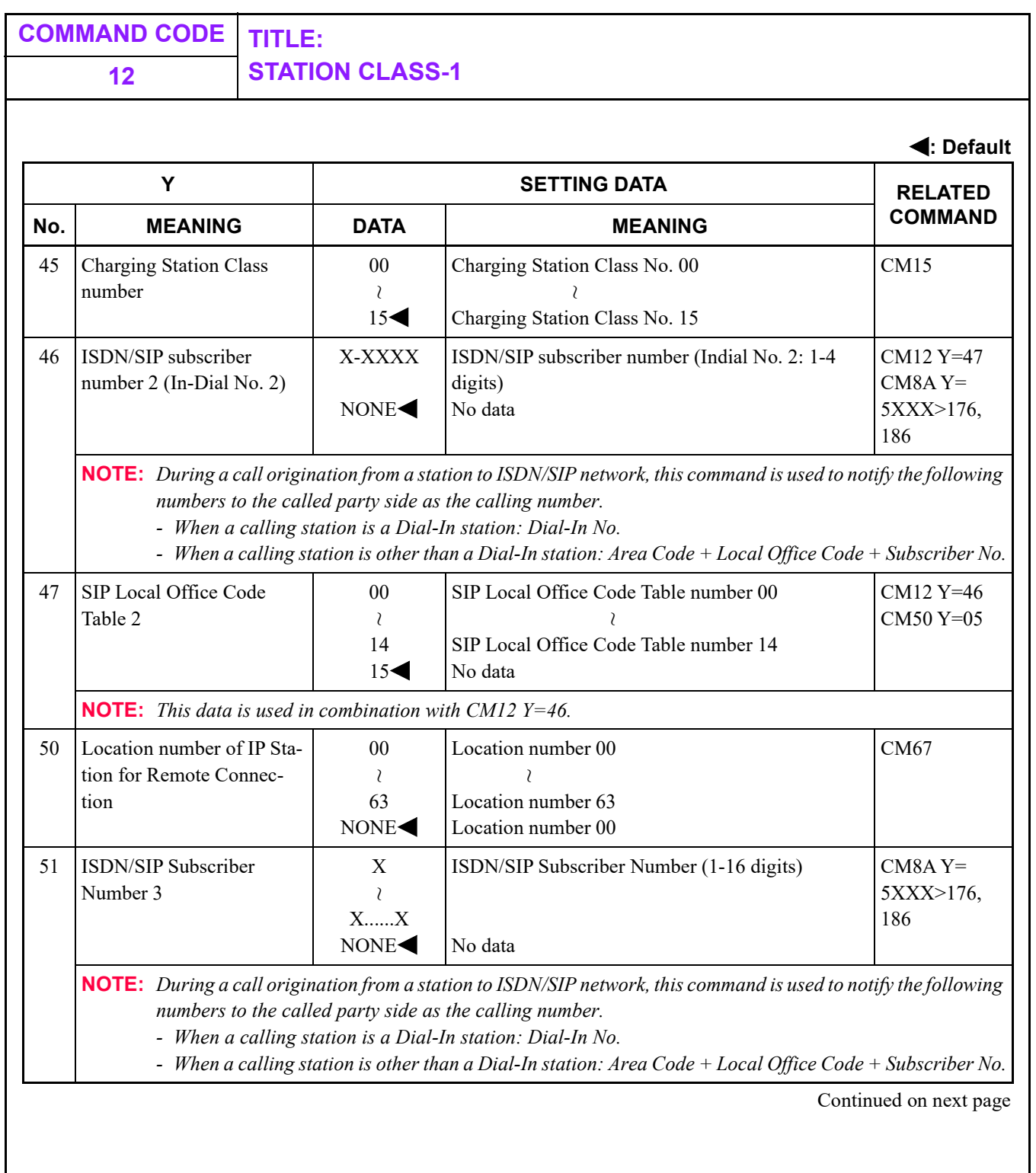

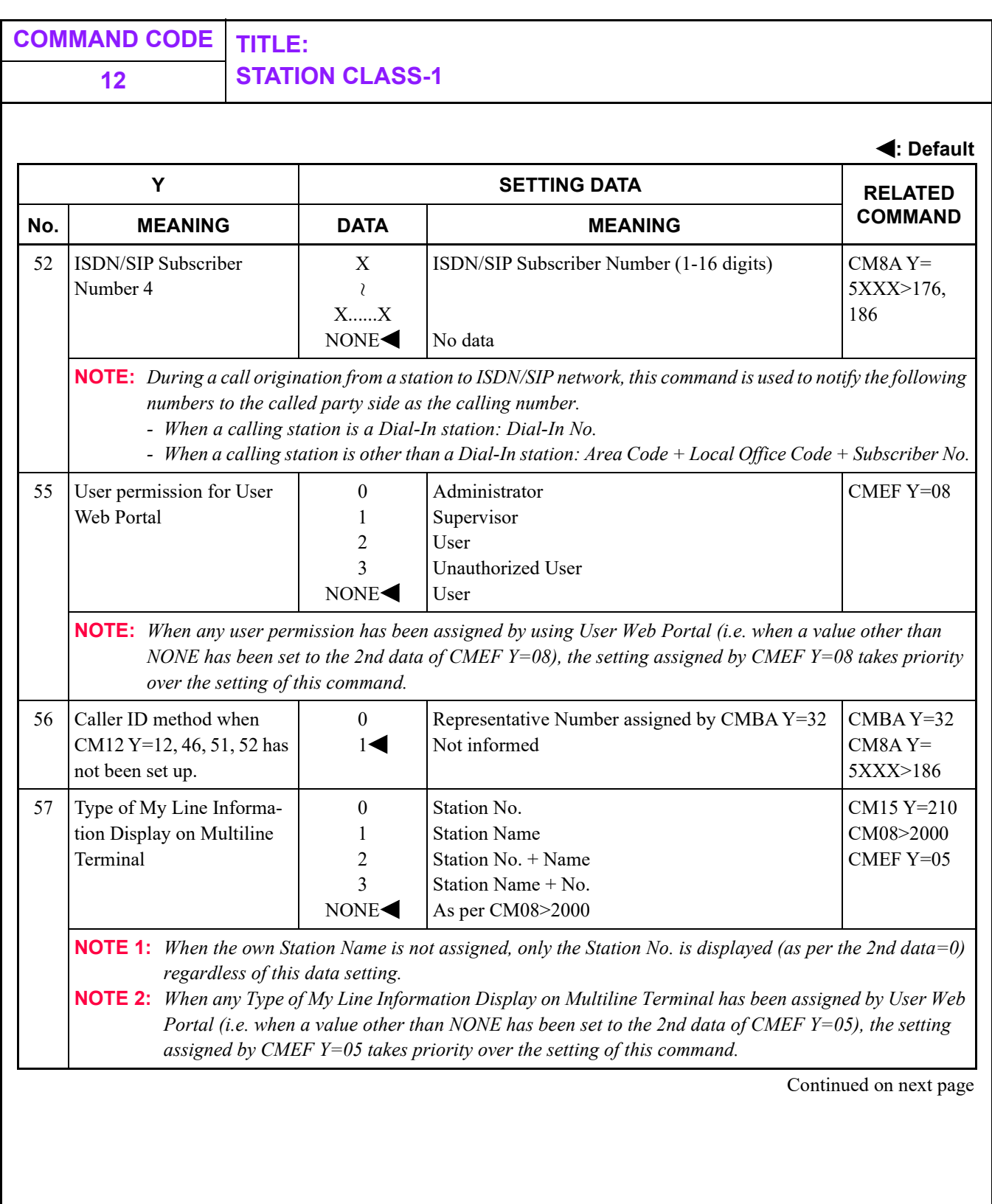

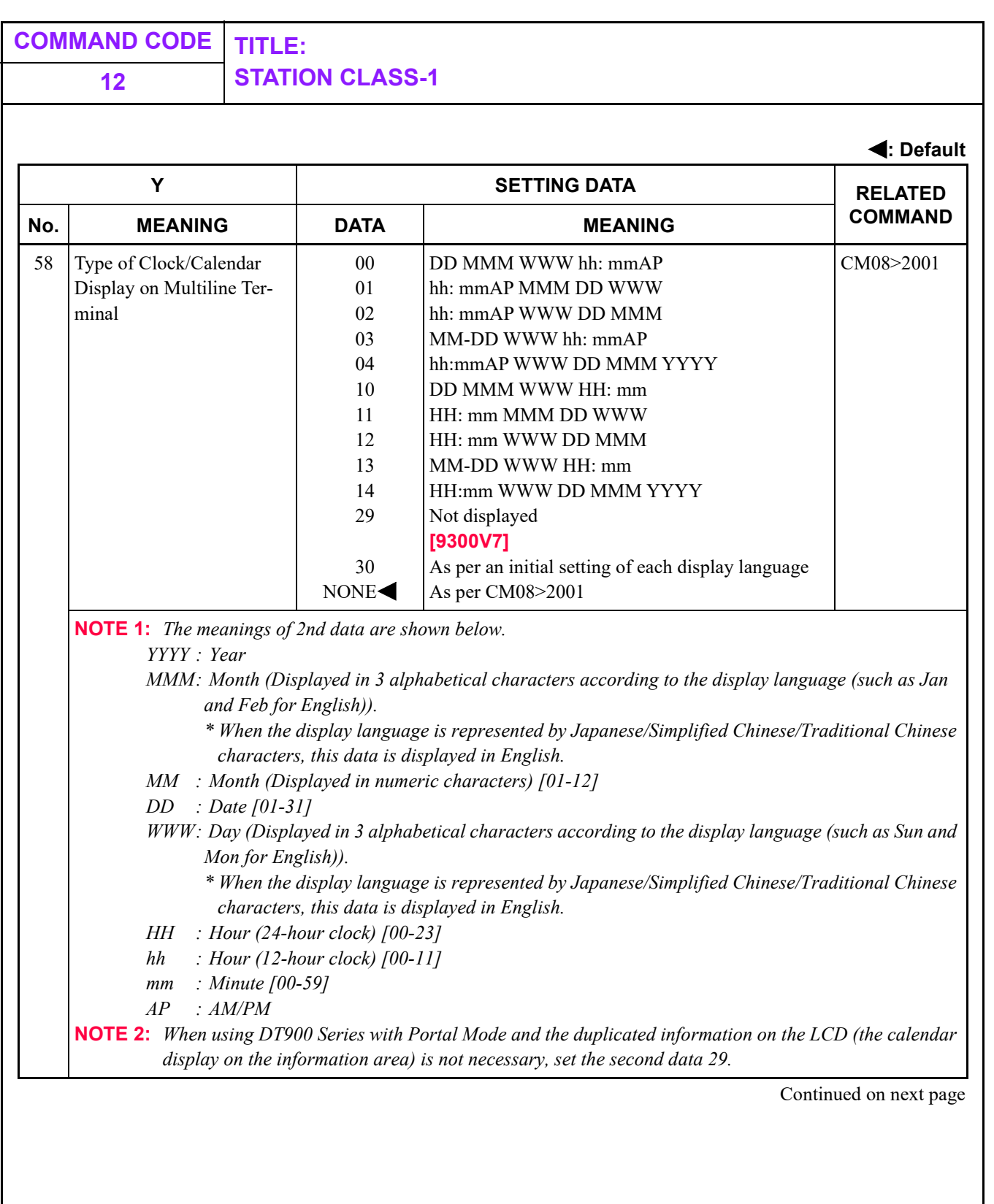

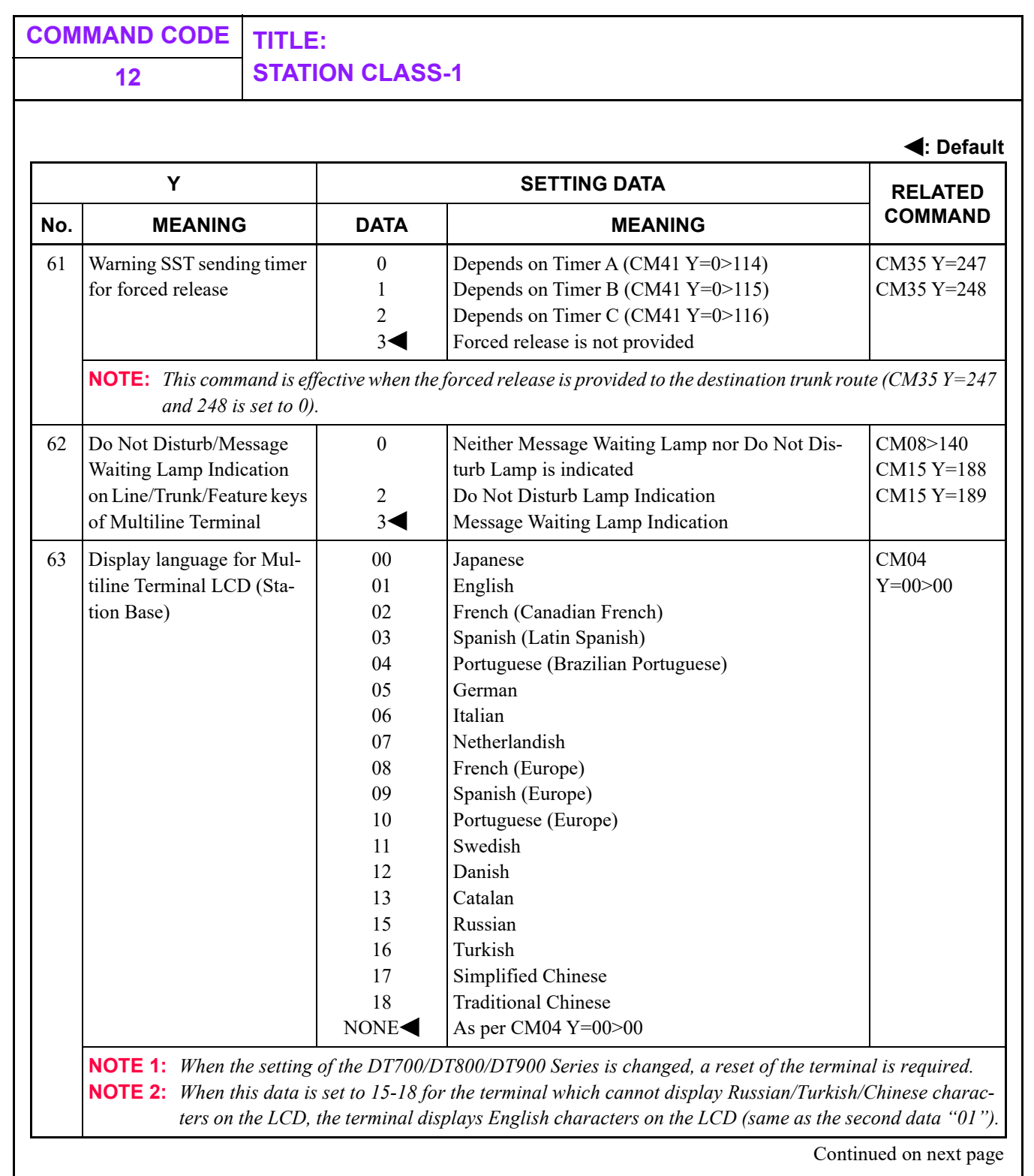

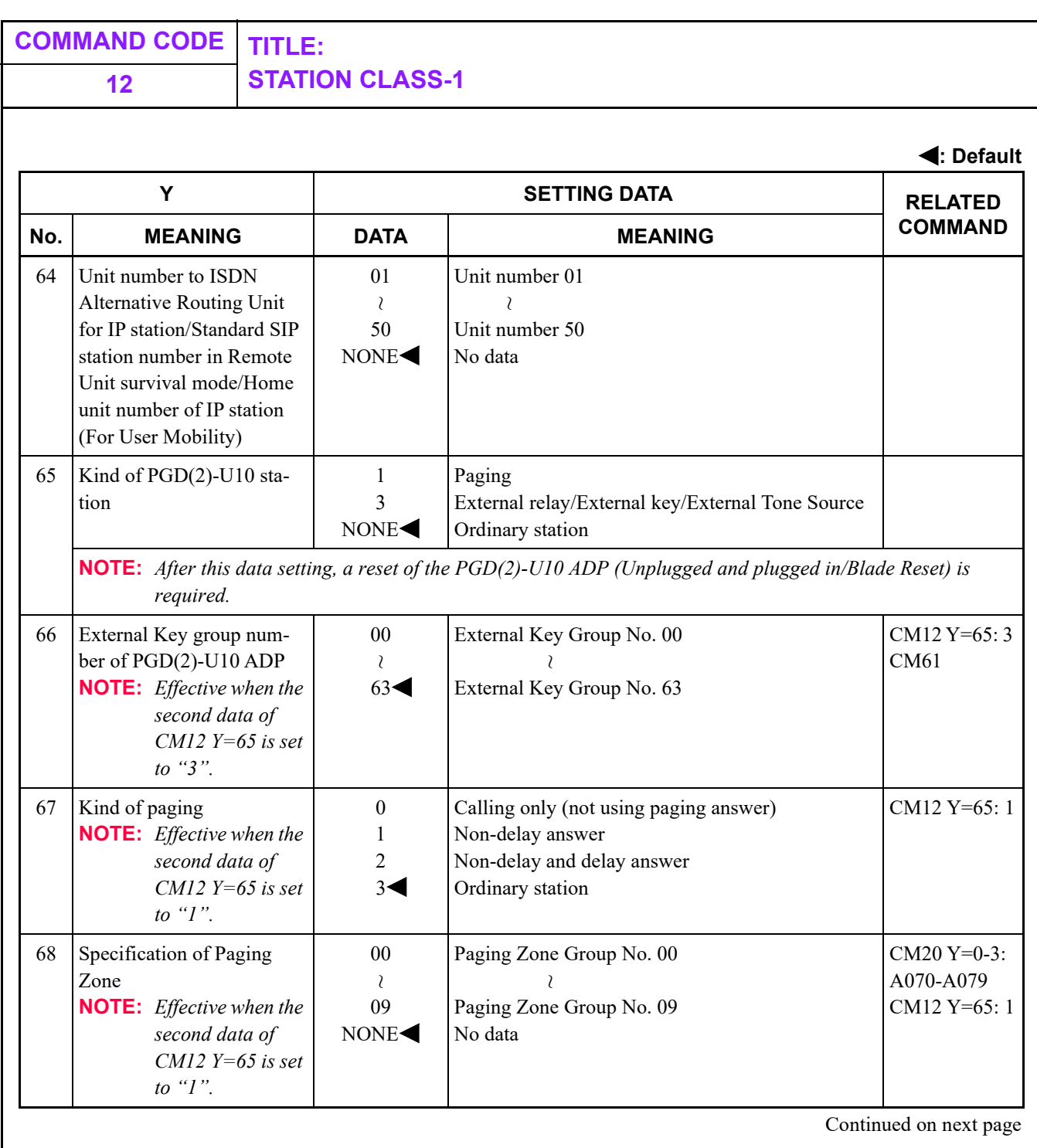

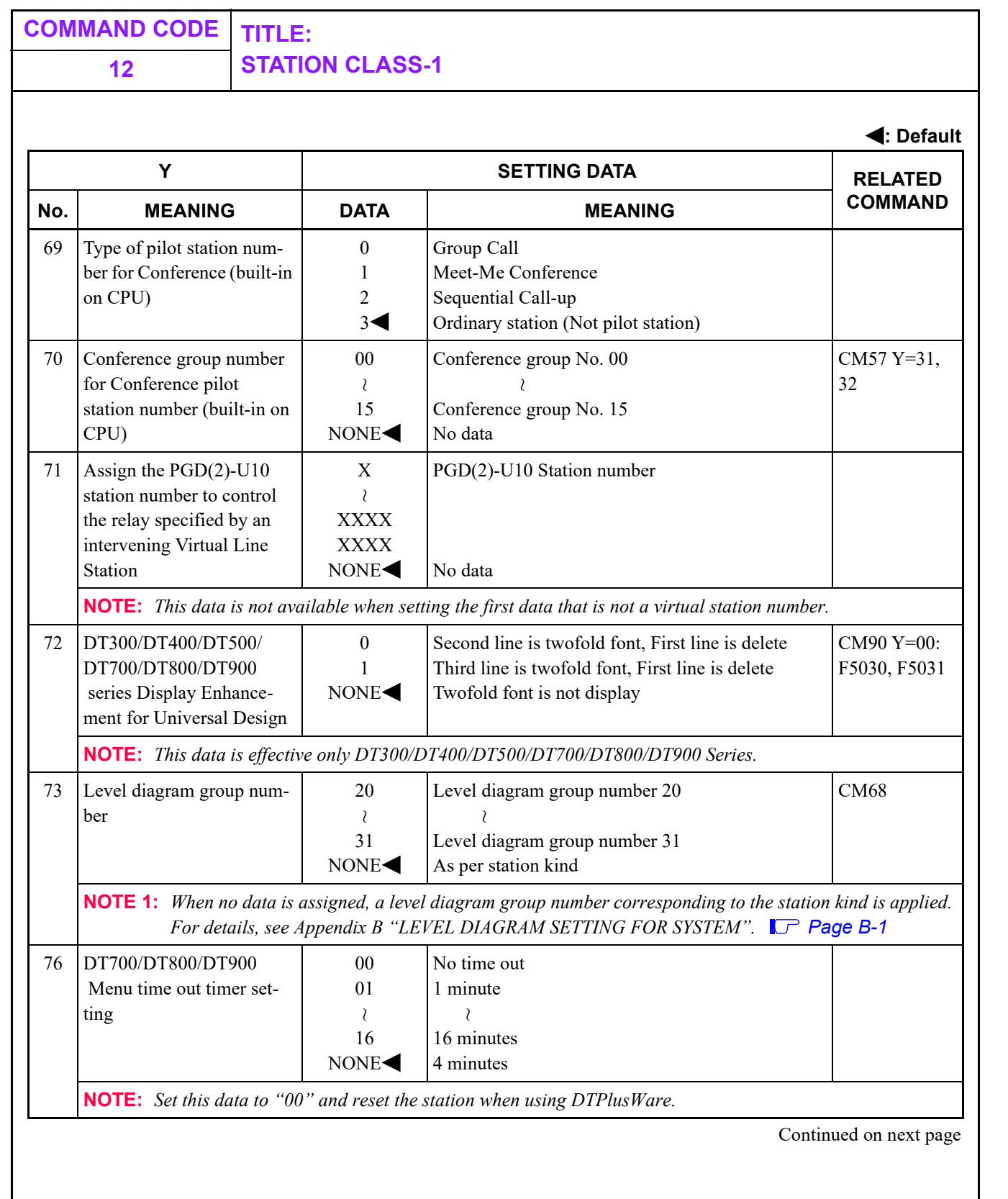

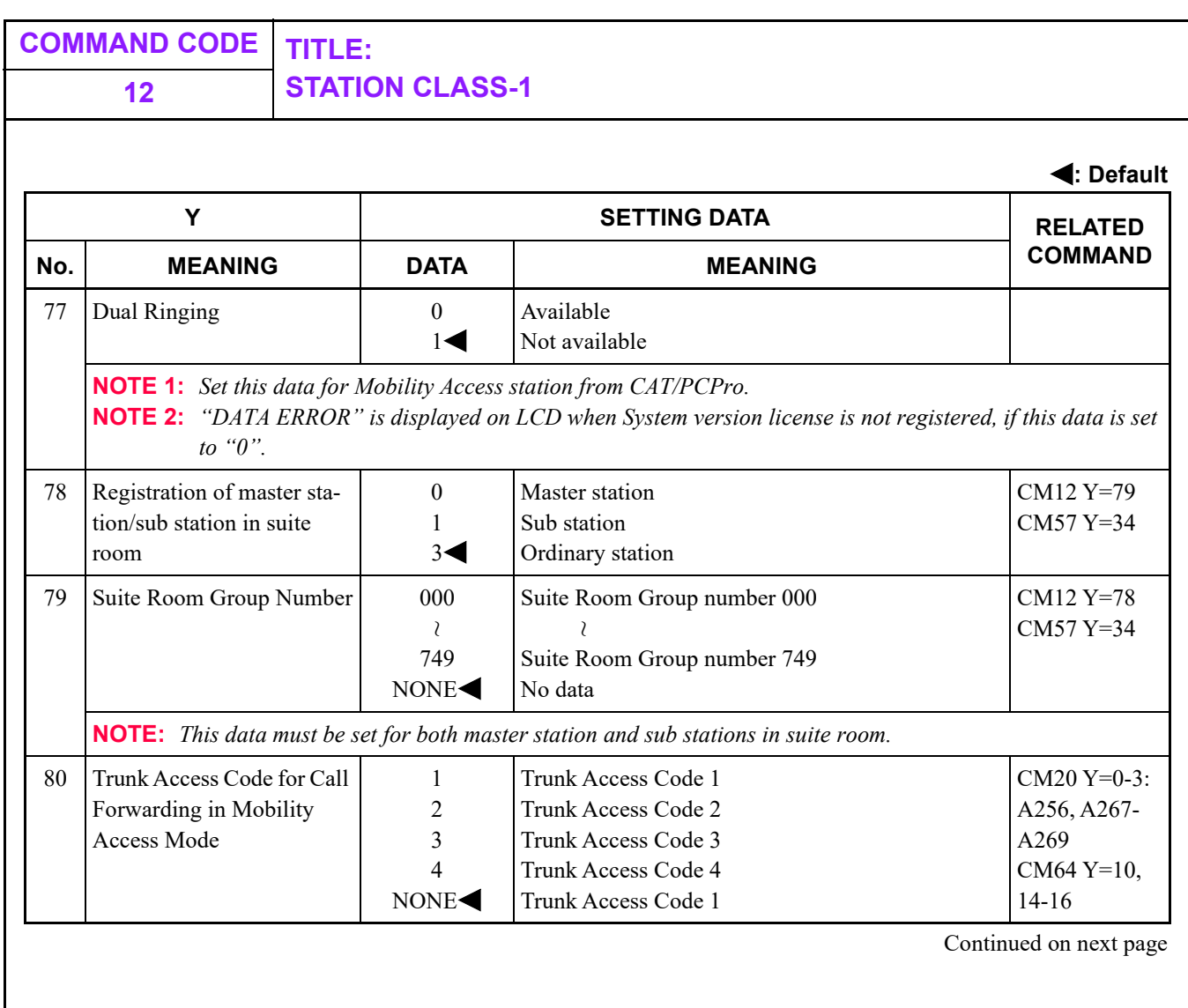

<span id="page-247-0"></span>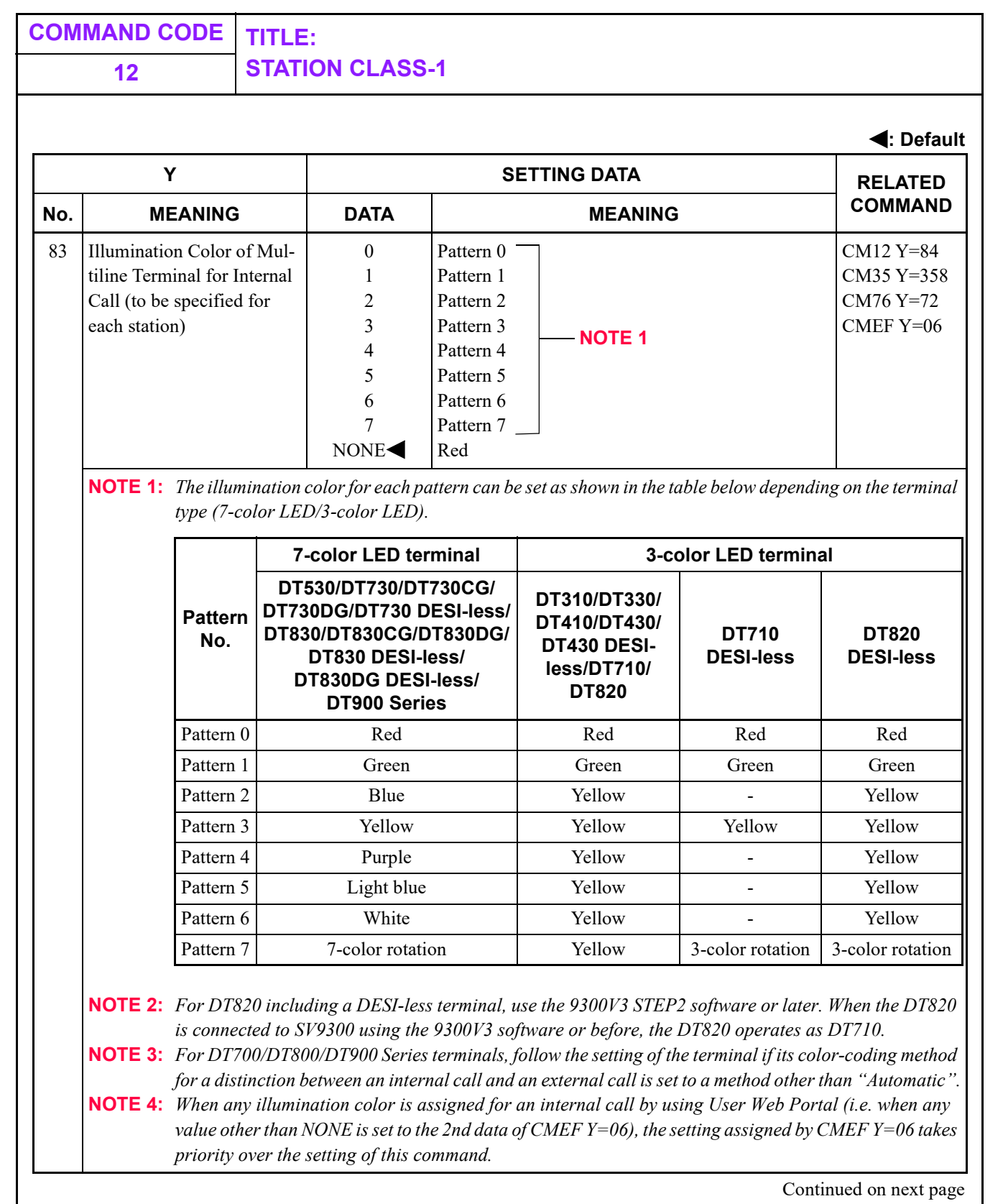

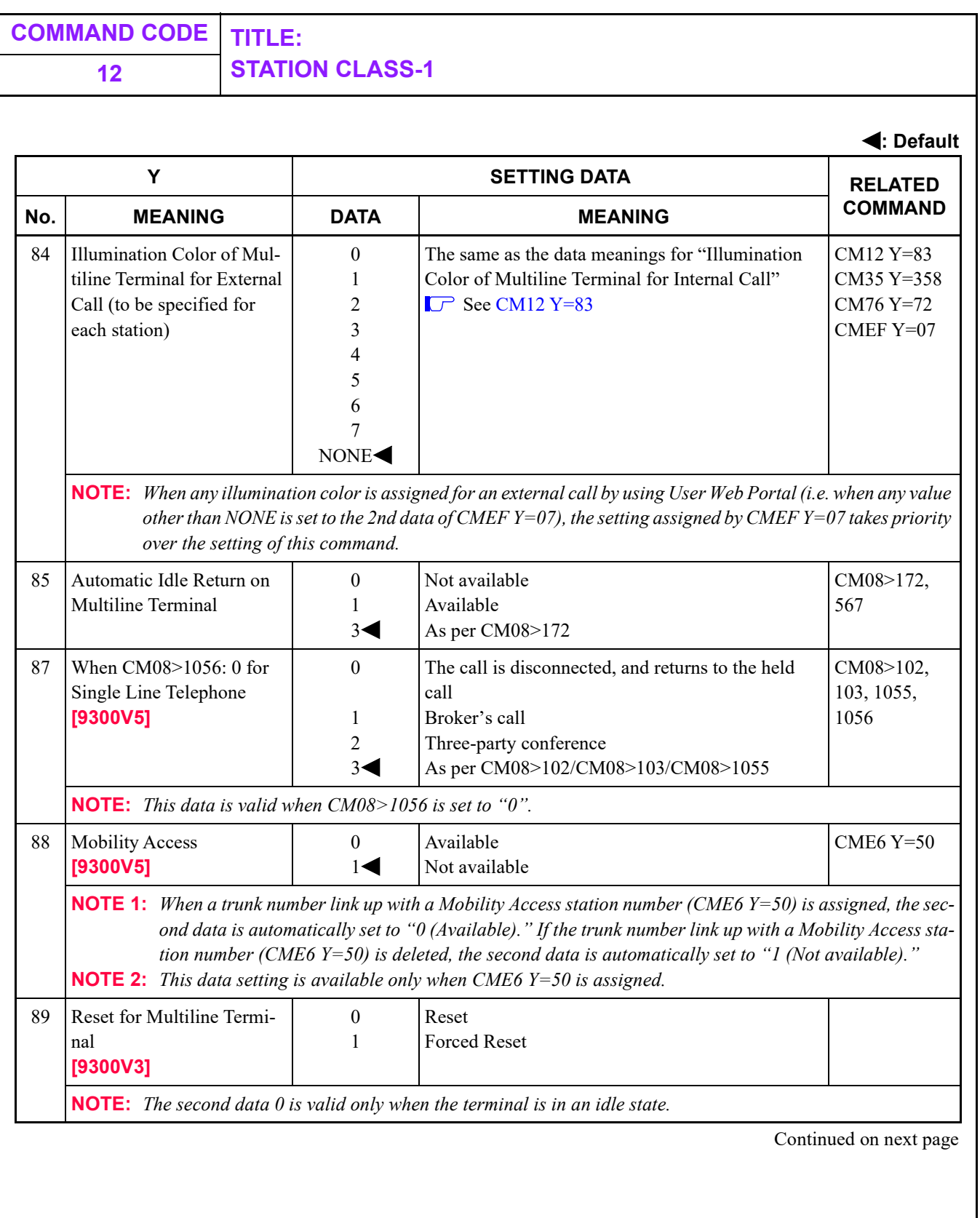

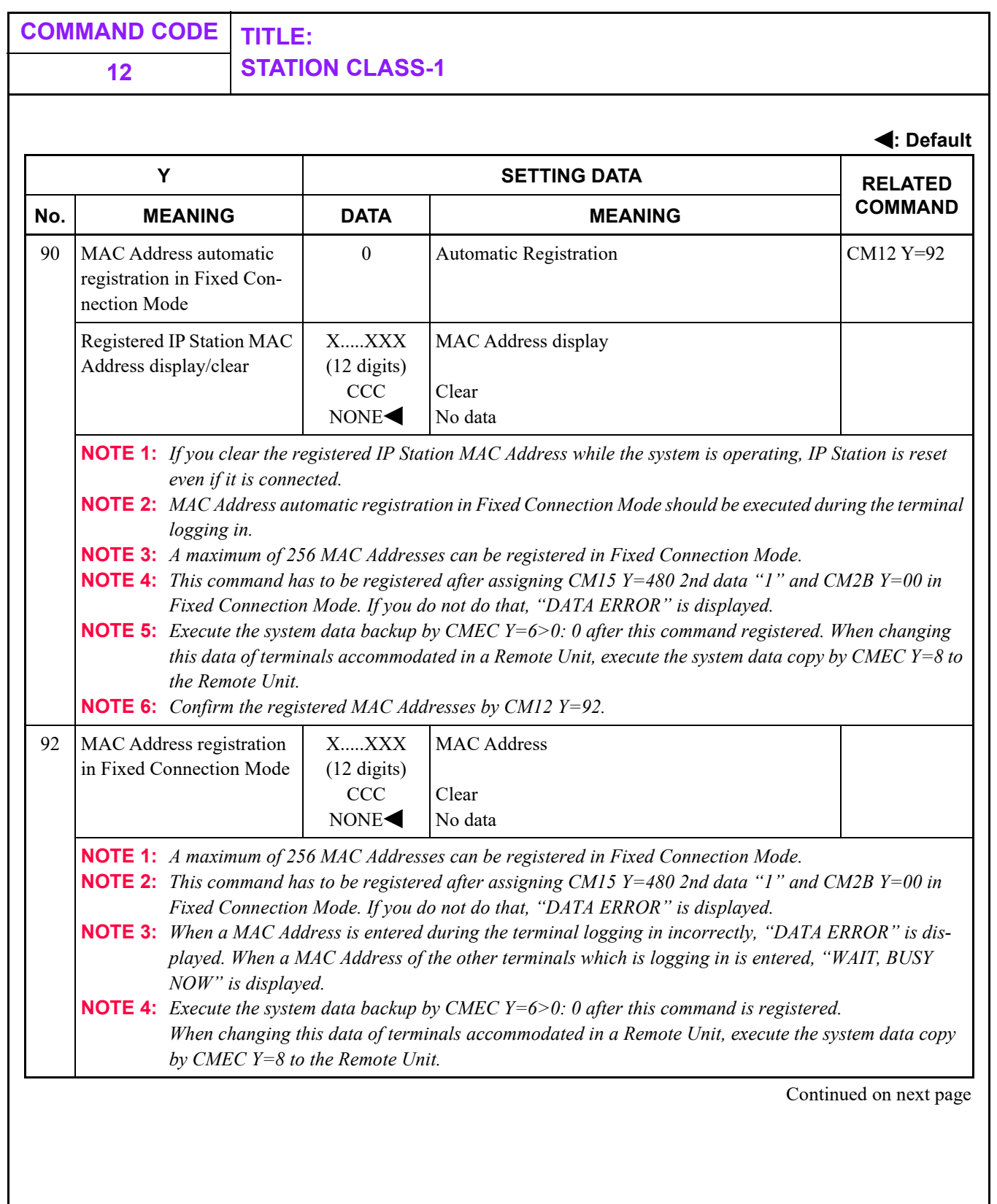

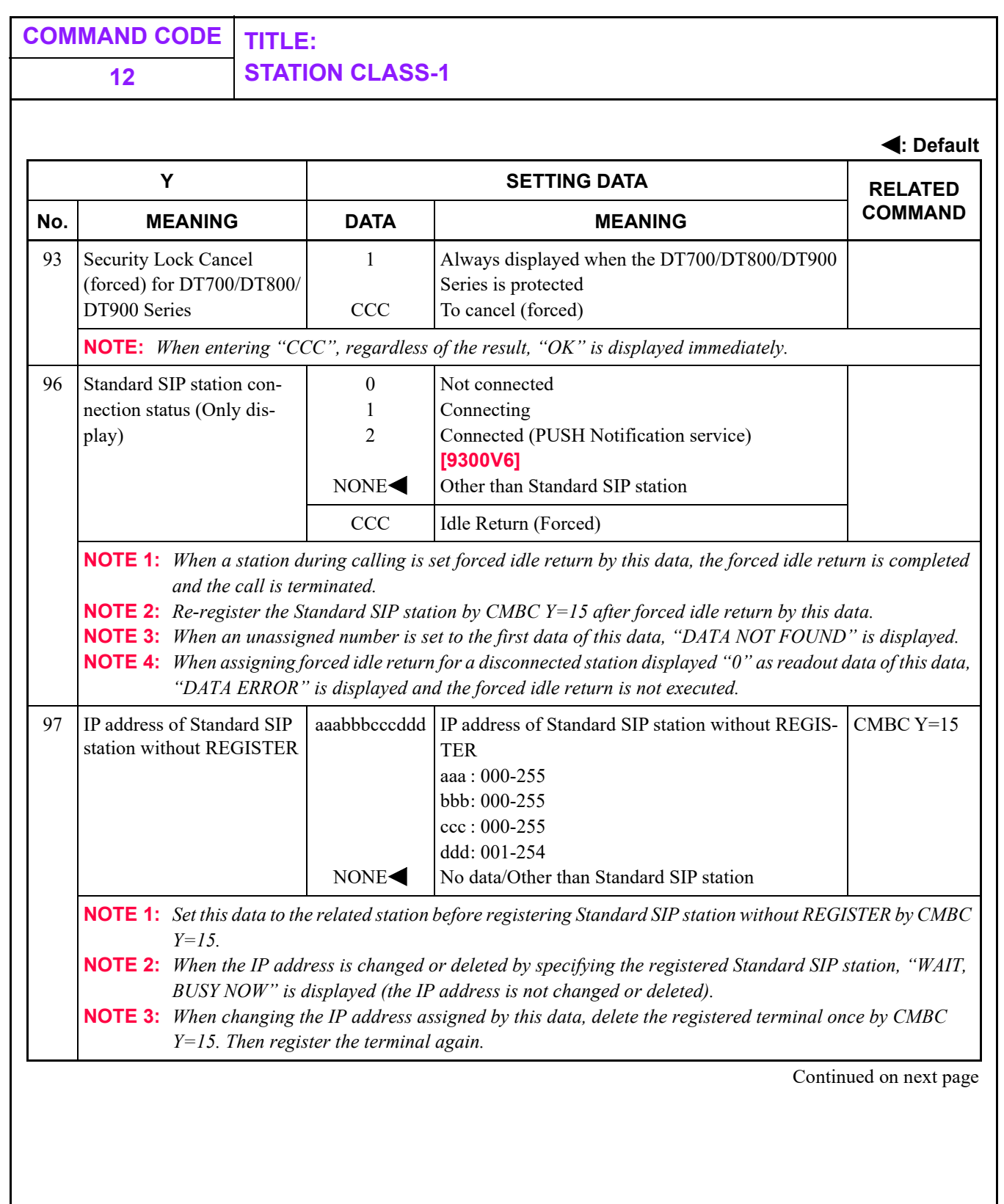

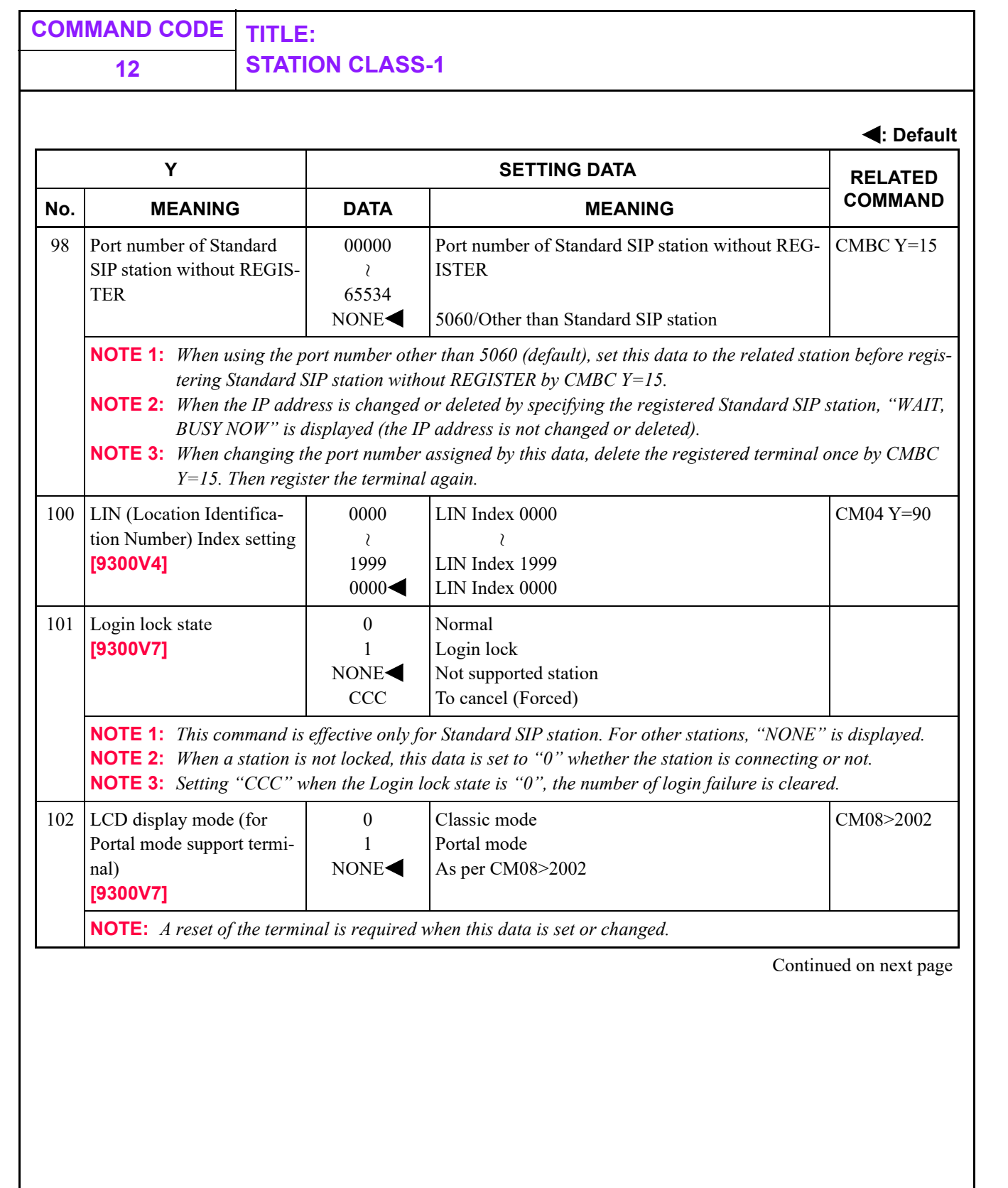
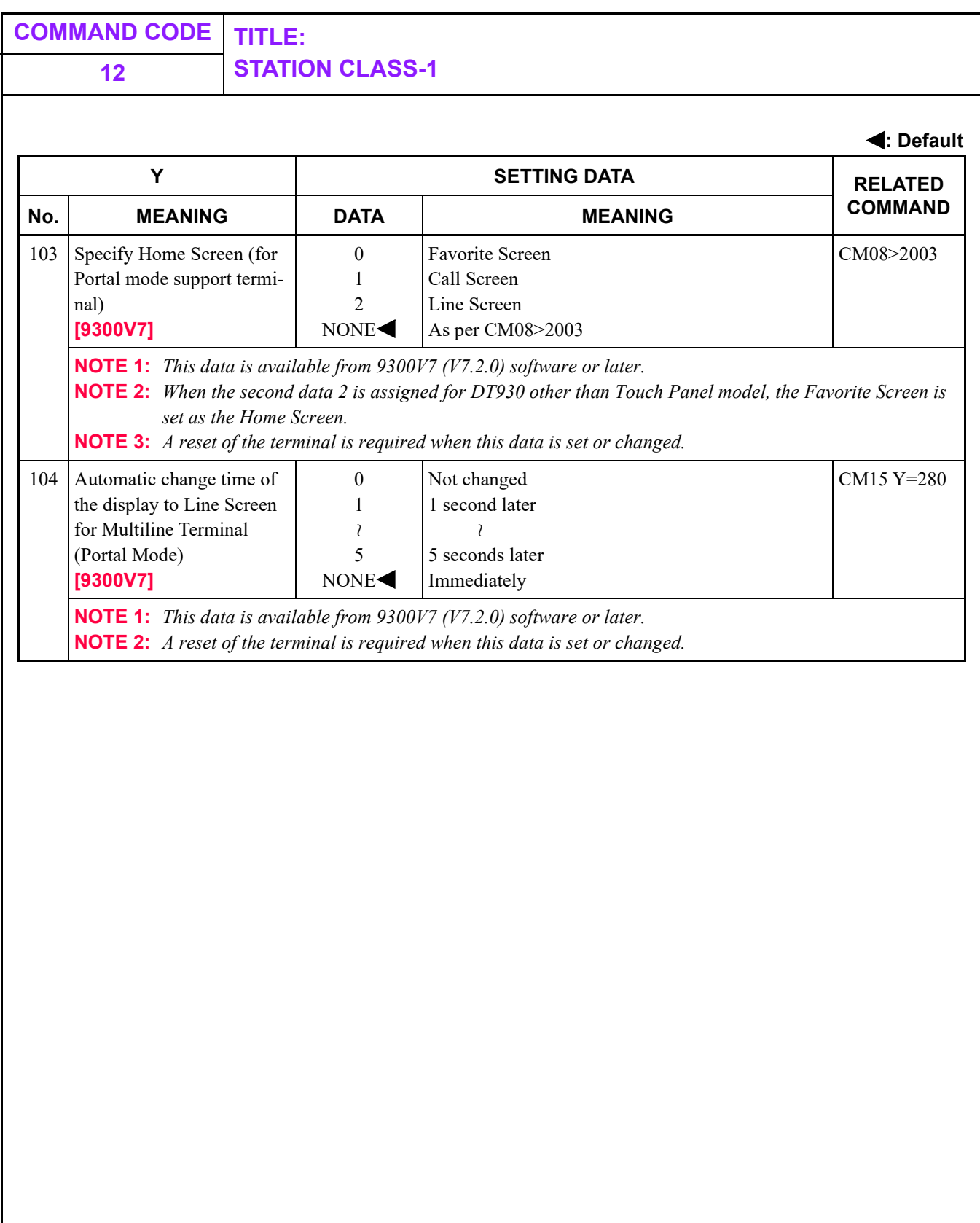

<span id="page-253-2"></span><span id="page-253-1"></span><span id="page-253-0"></span>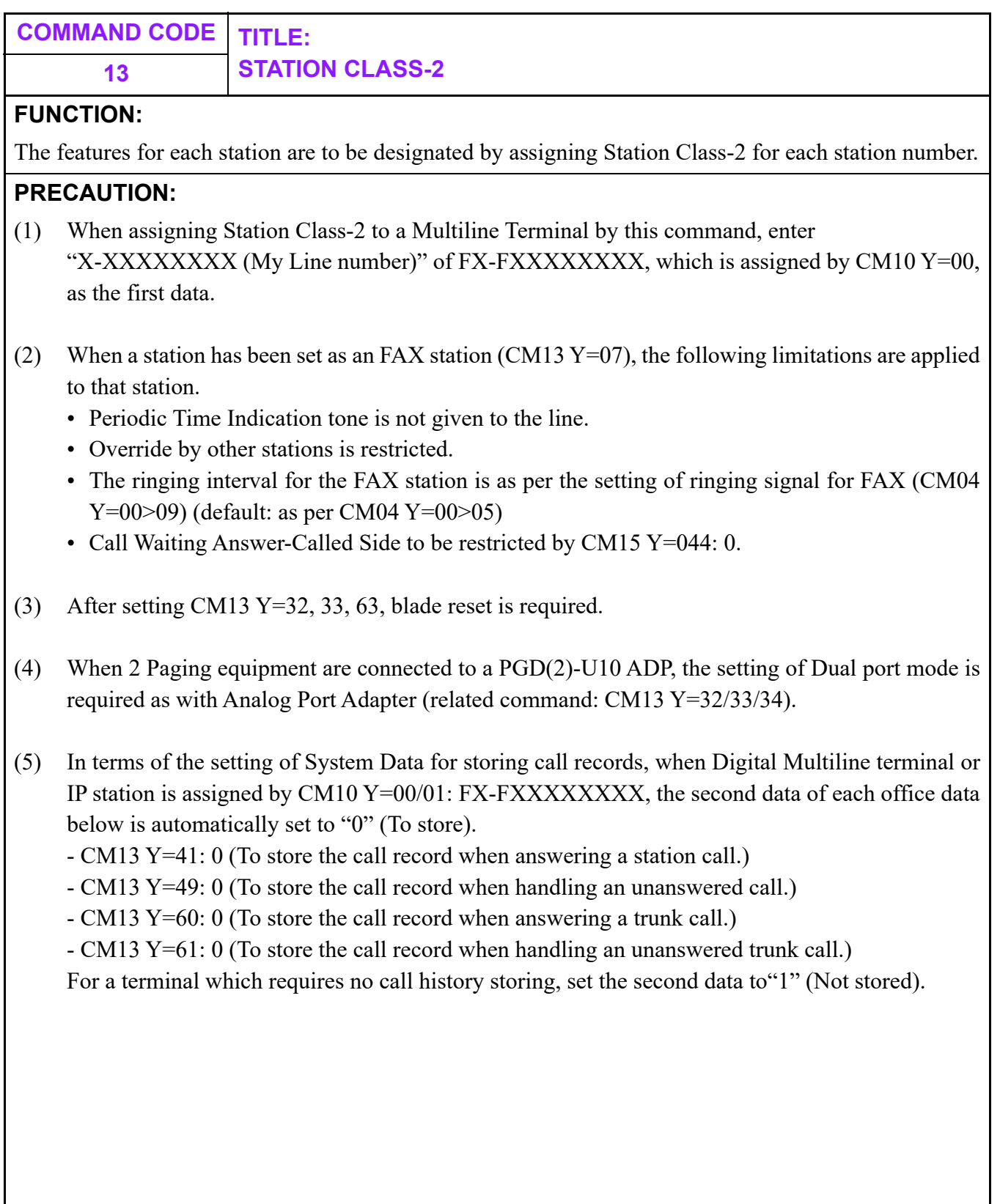

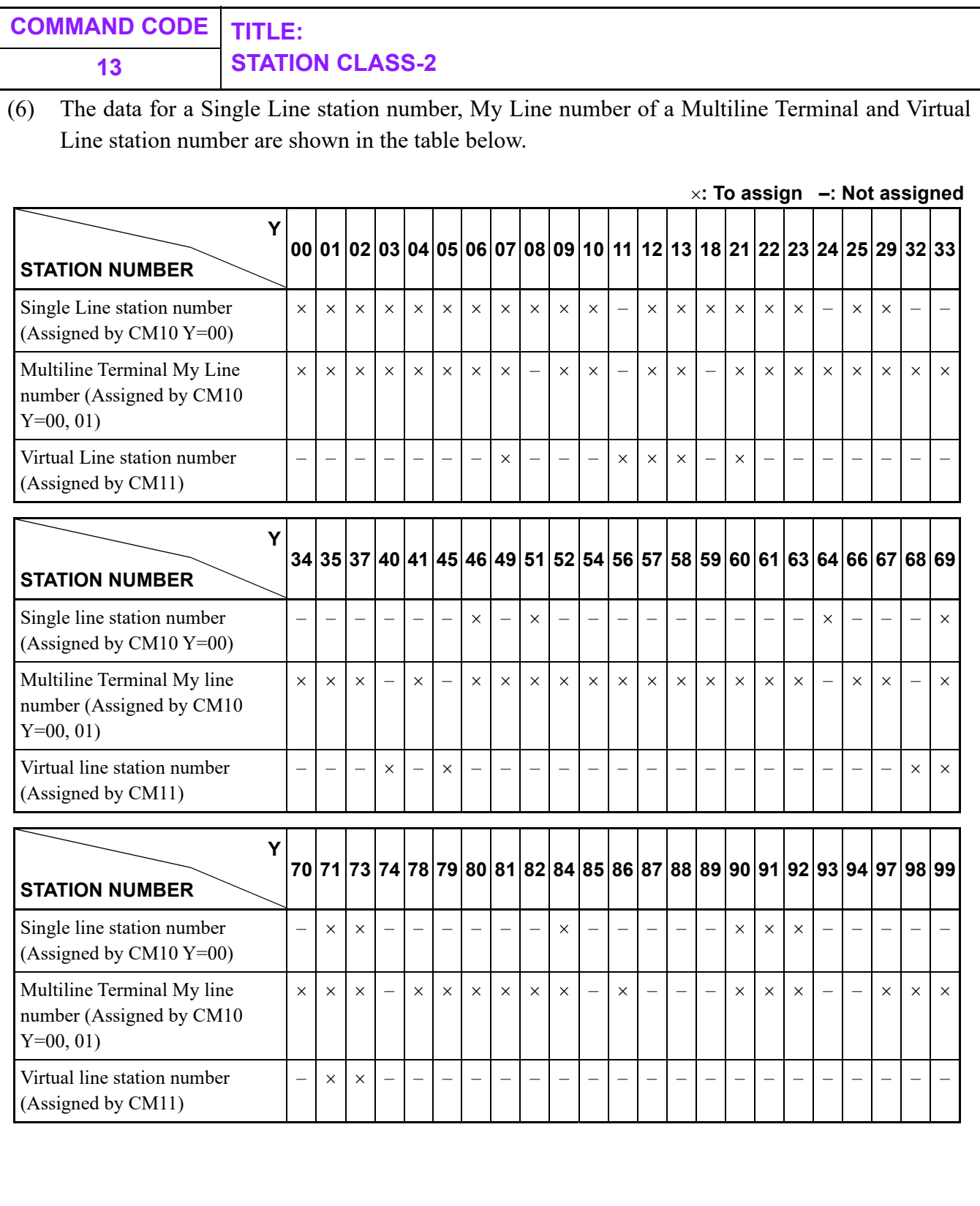

i.

# **13 STATION CLASS-2**

### **: To assign –: Not assigned**

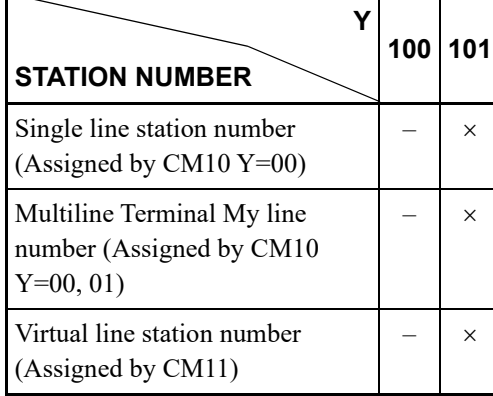

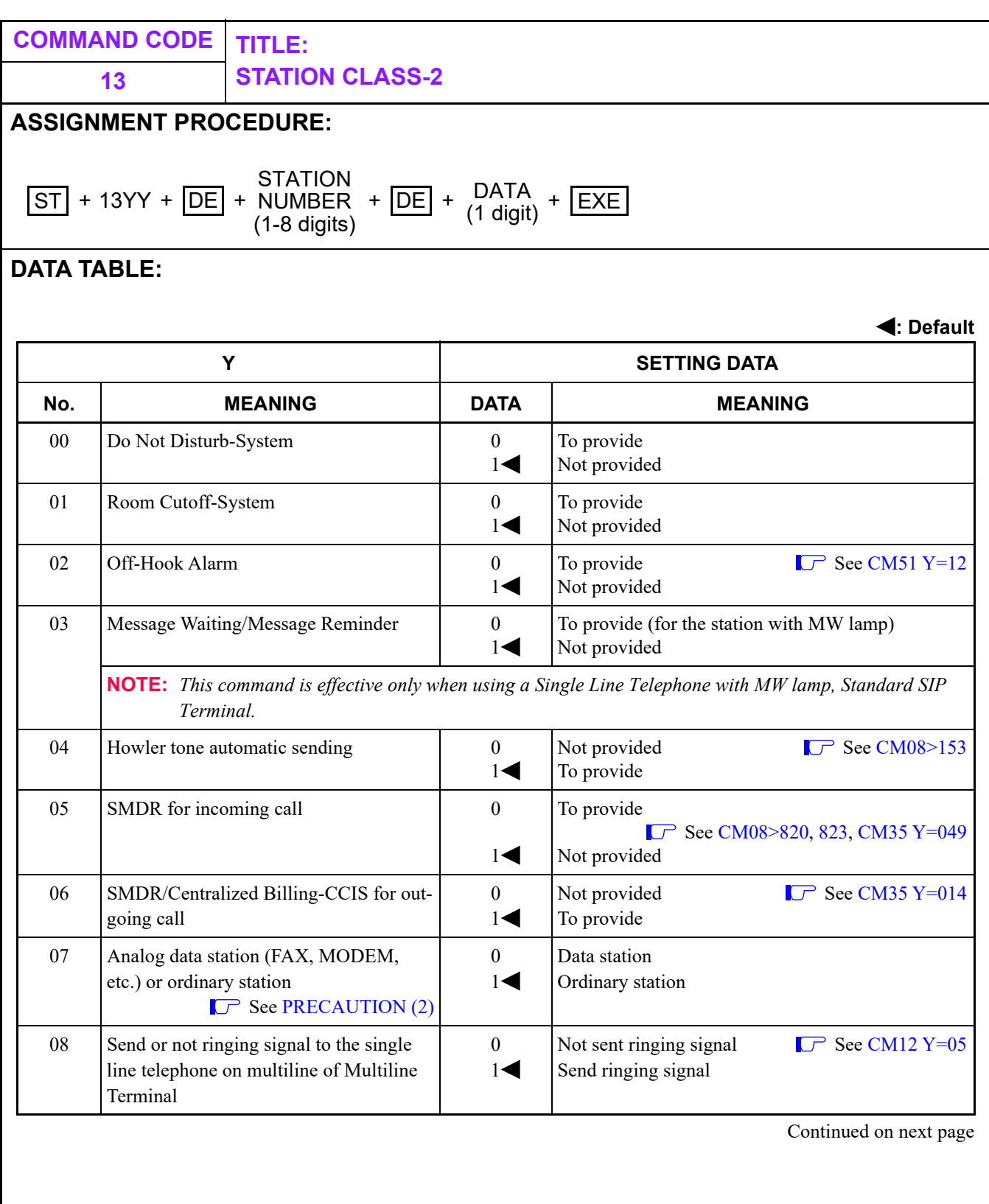

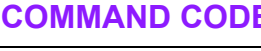

### **COMMAND CODE TITLE: 13 STATION CLASS-2**

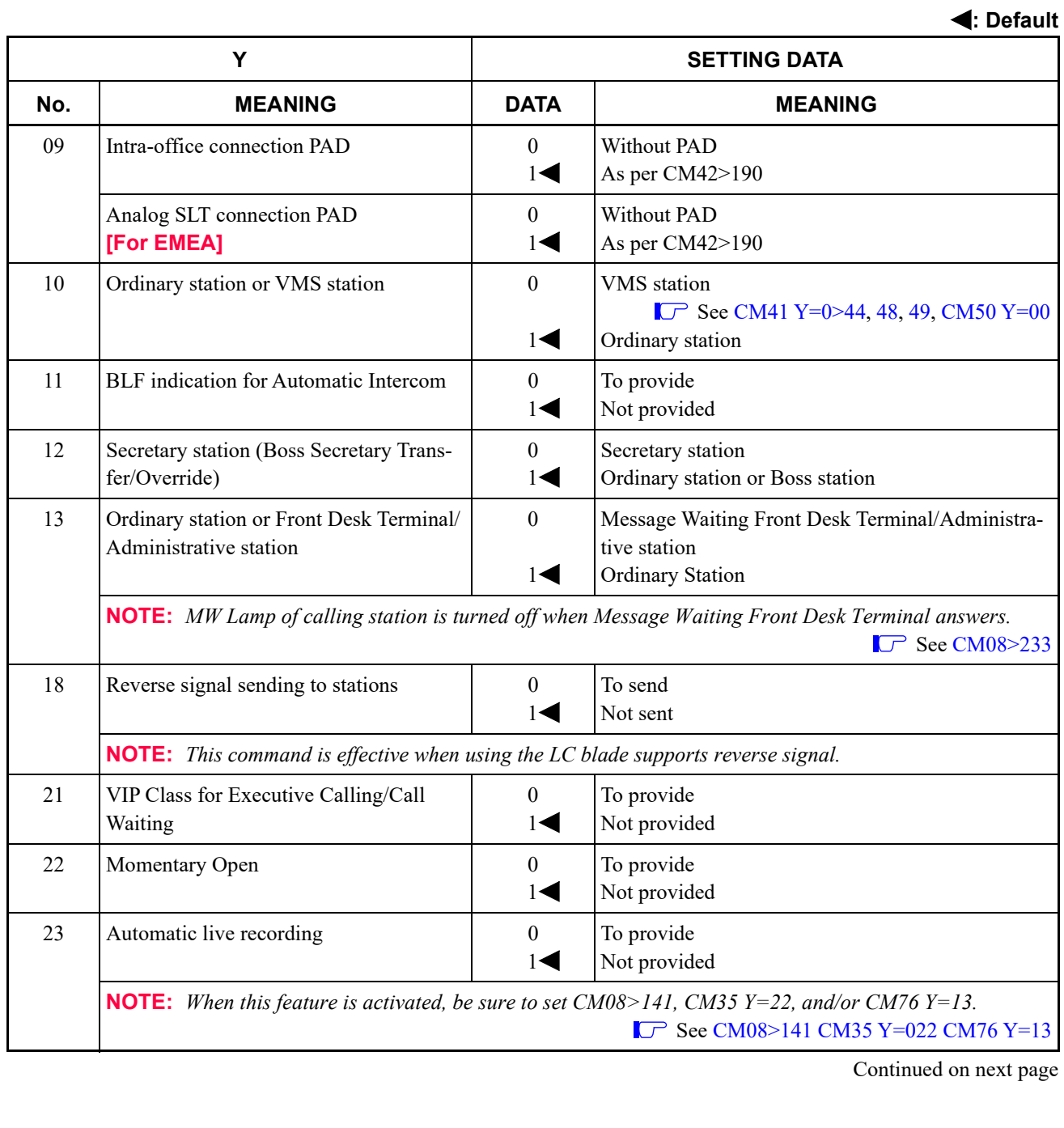

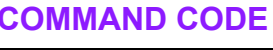

**13 STATION CLASS-2**

**COMMAND CODE TITLE:**

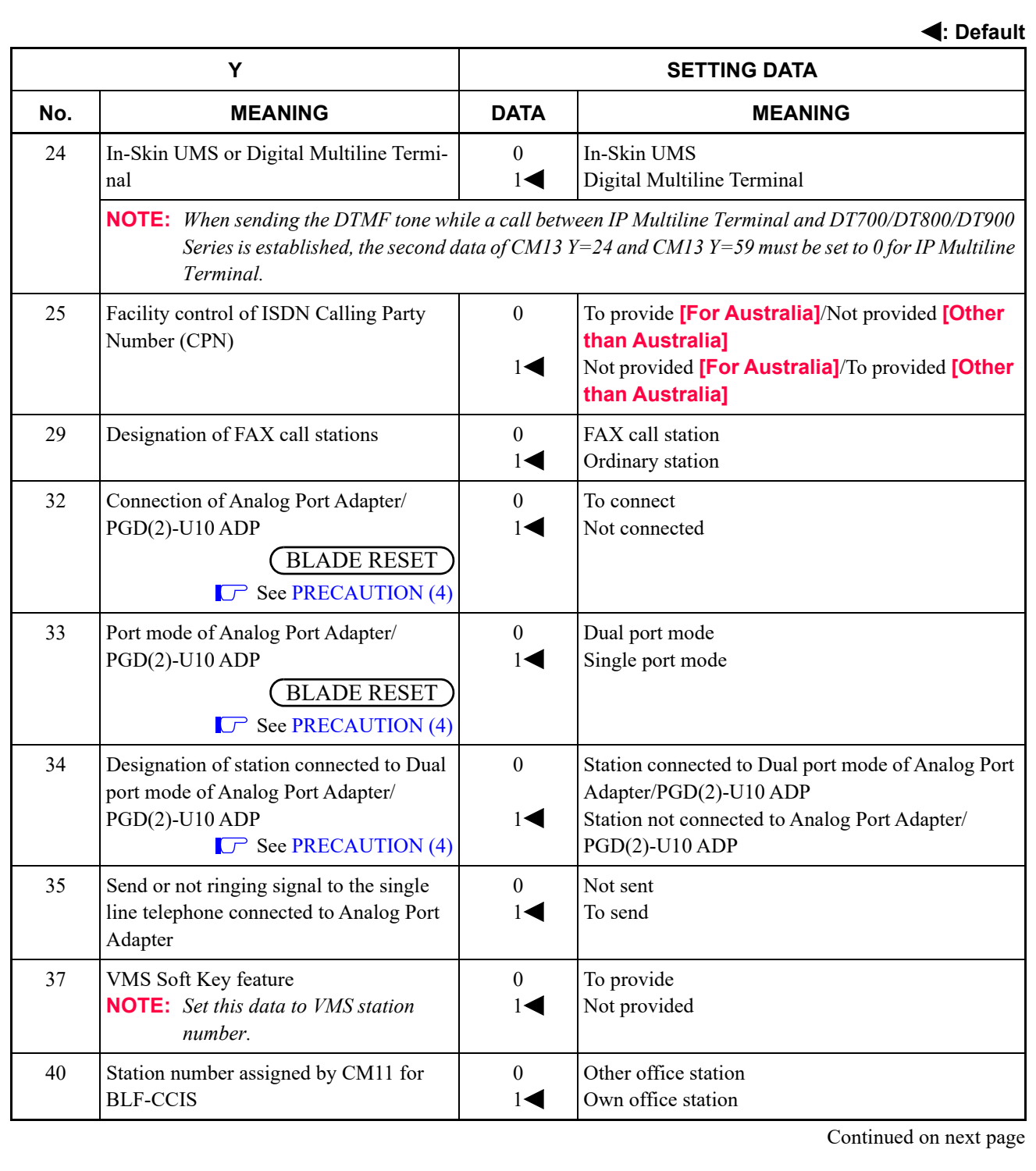

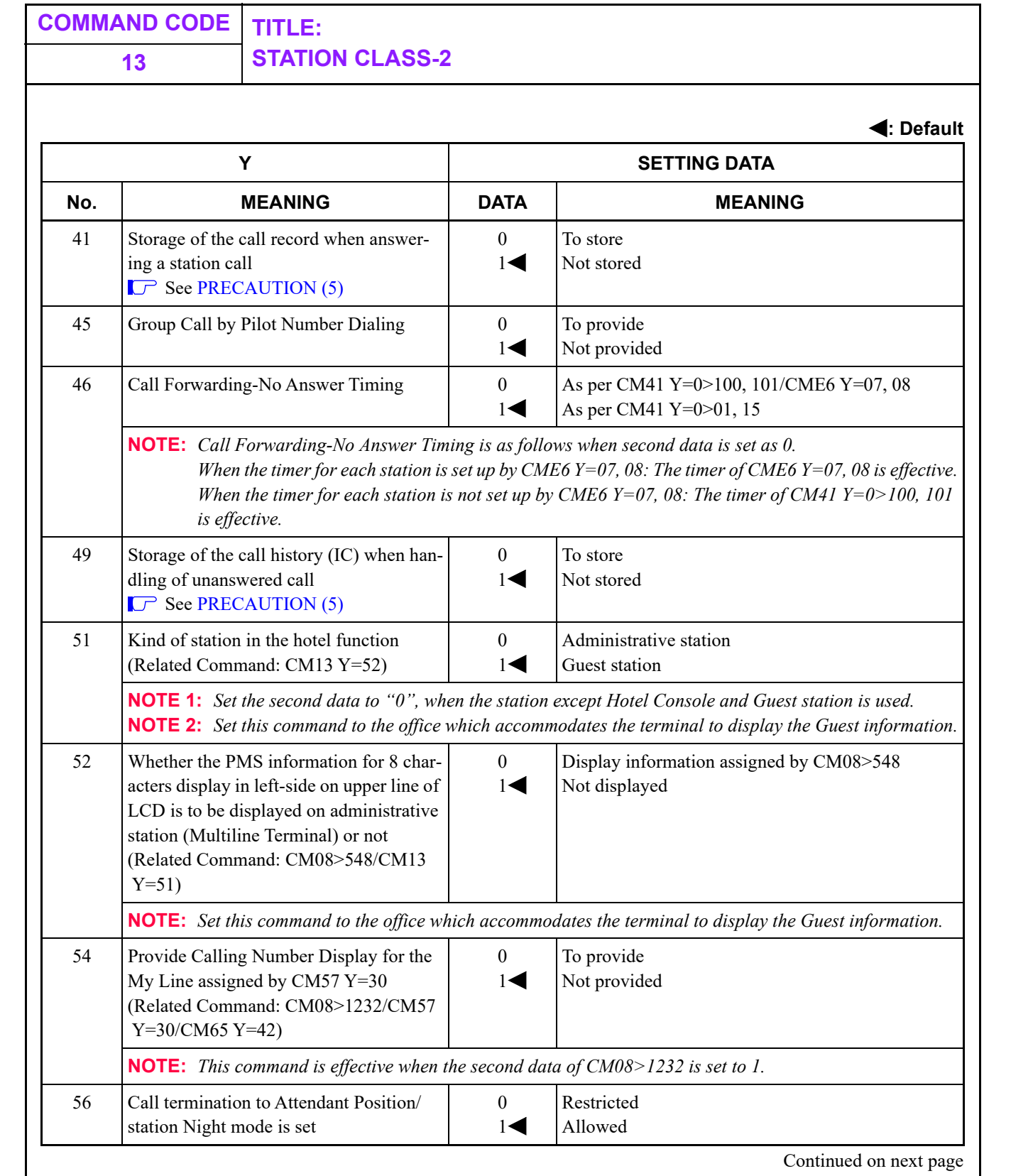

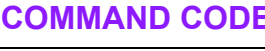

### **COMMAND CODE TITLE: 13 STATION CLASS-2**

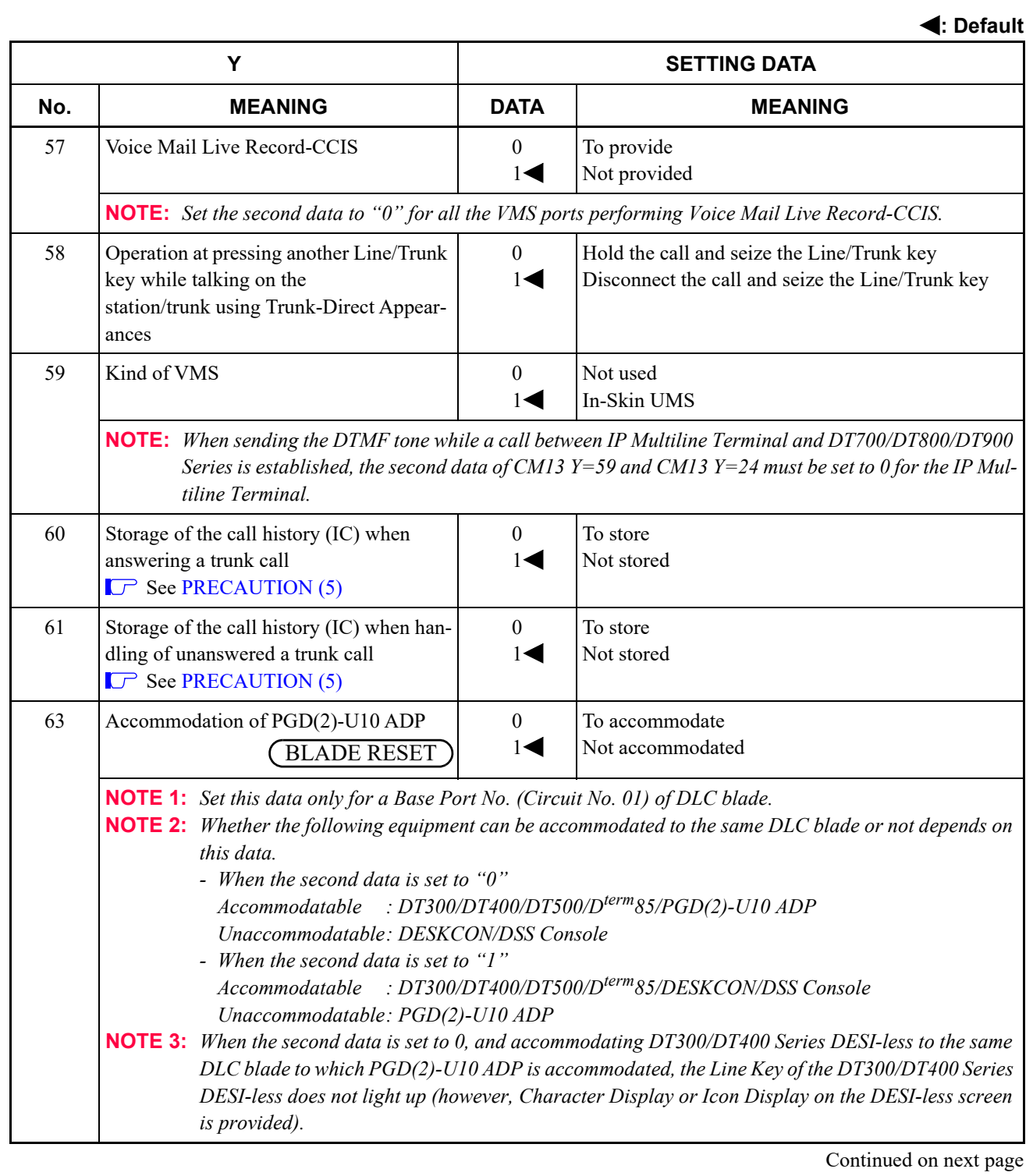

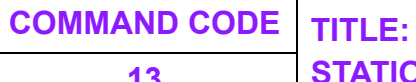

# **13 STATION CLASS-2**

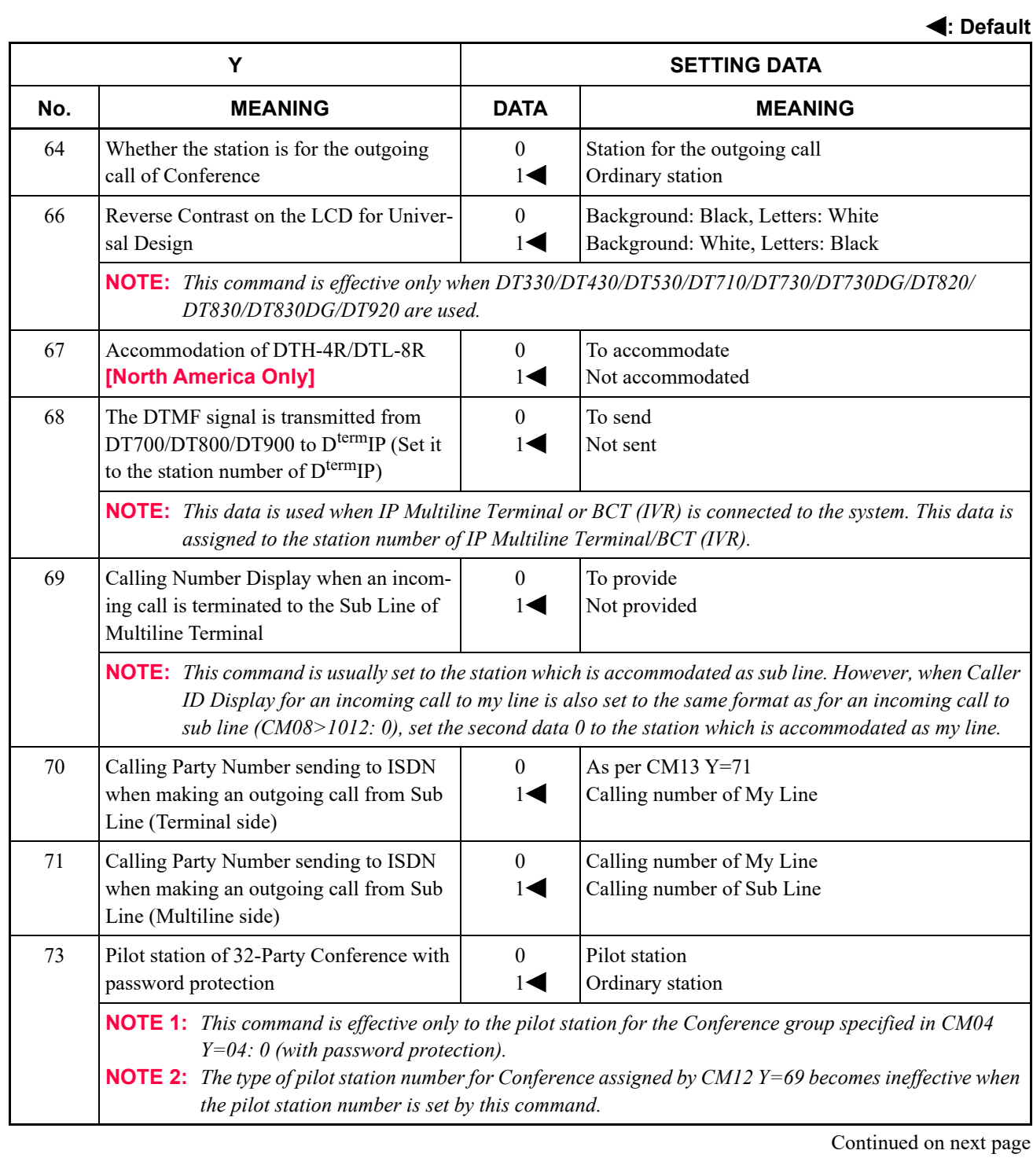

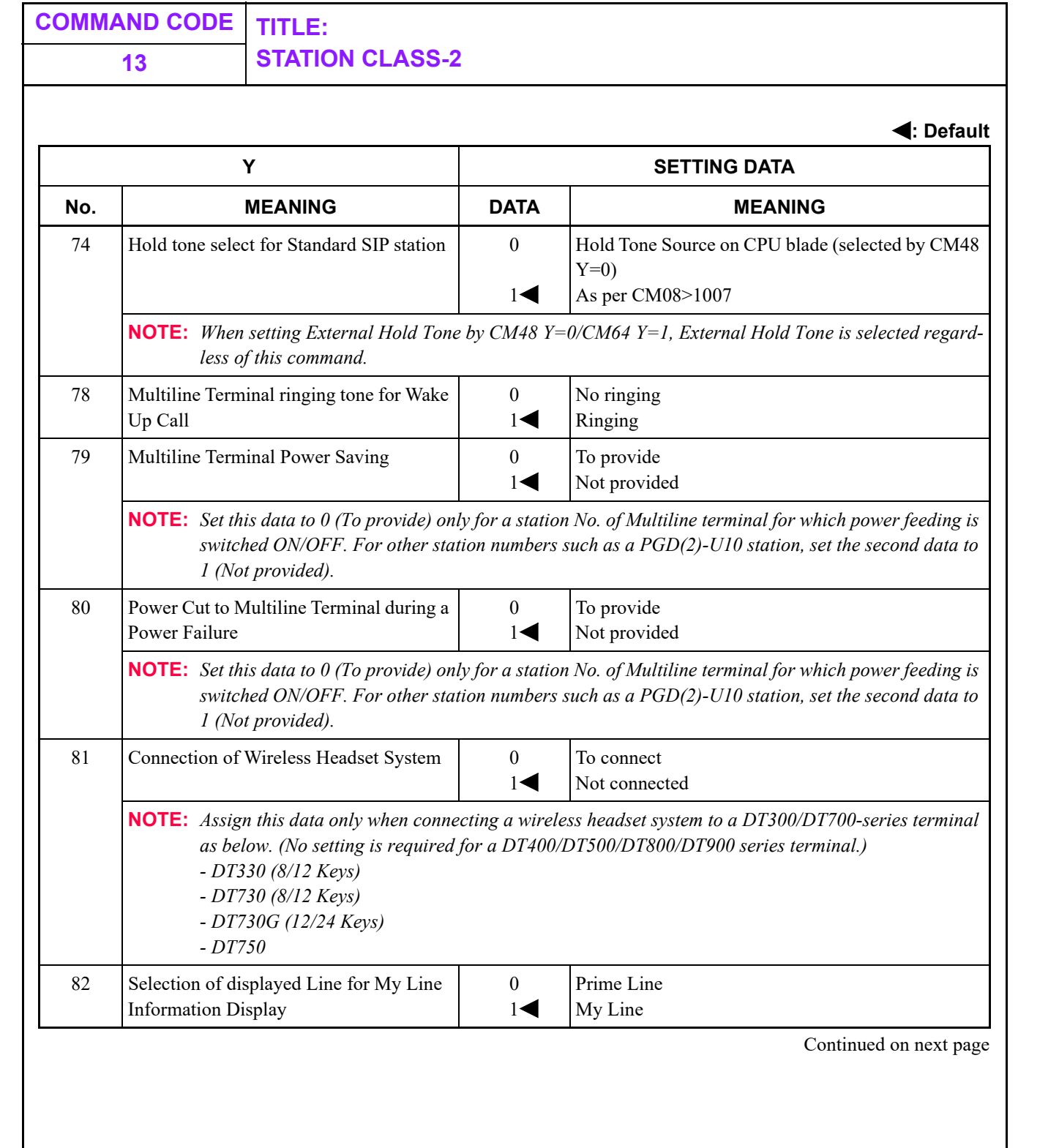

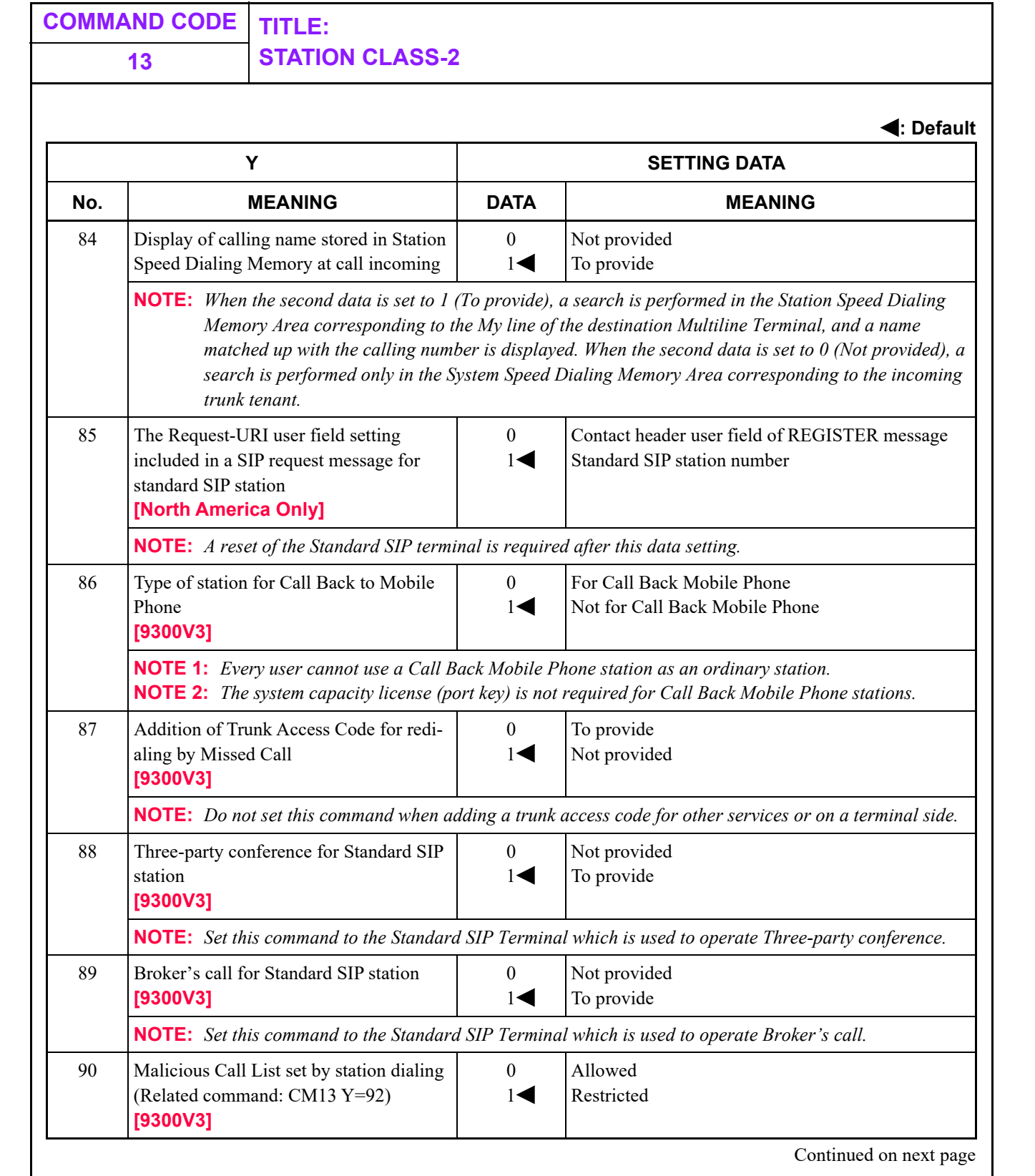

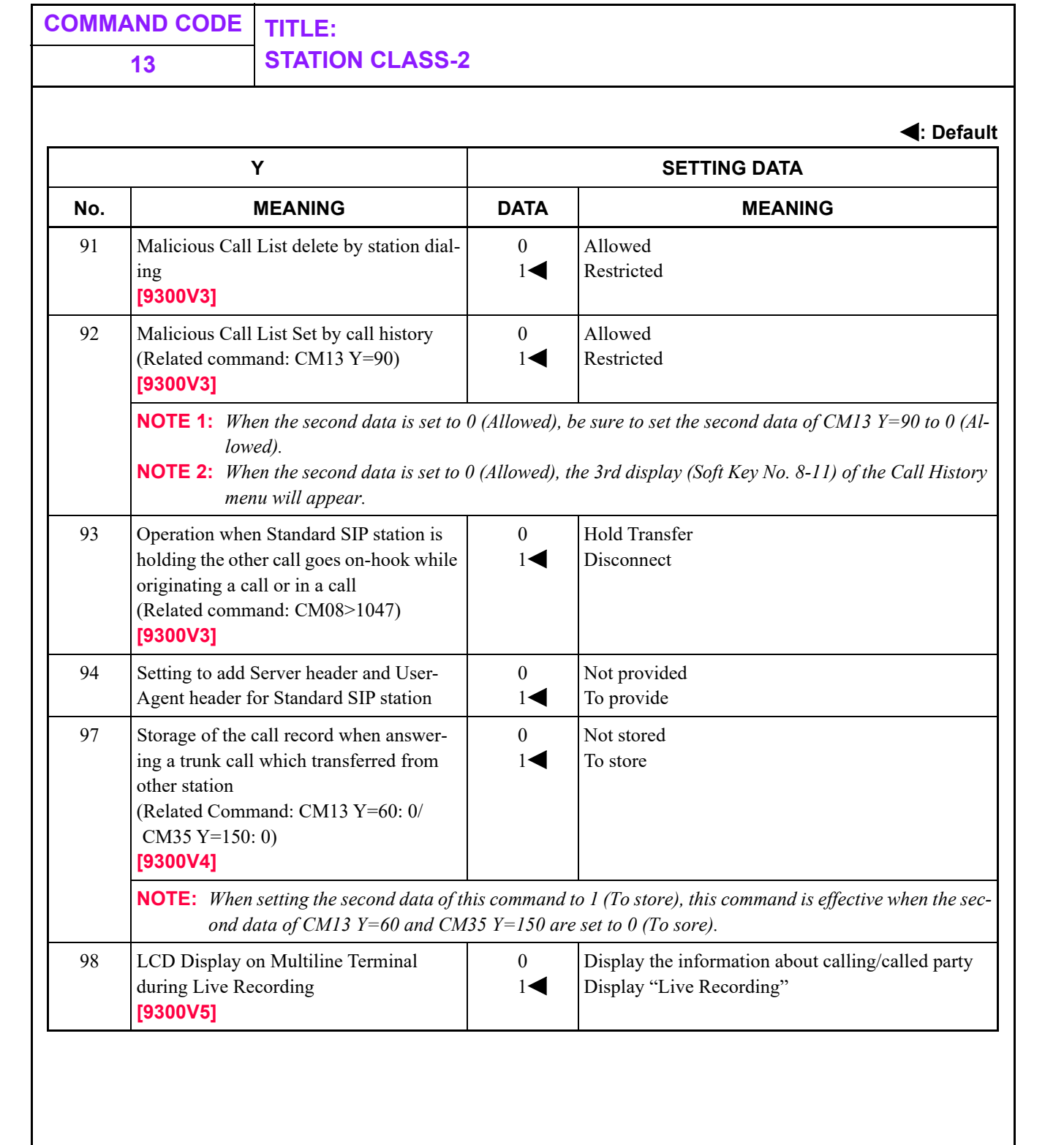

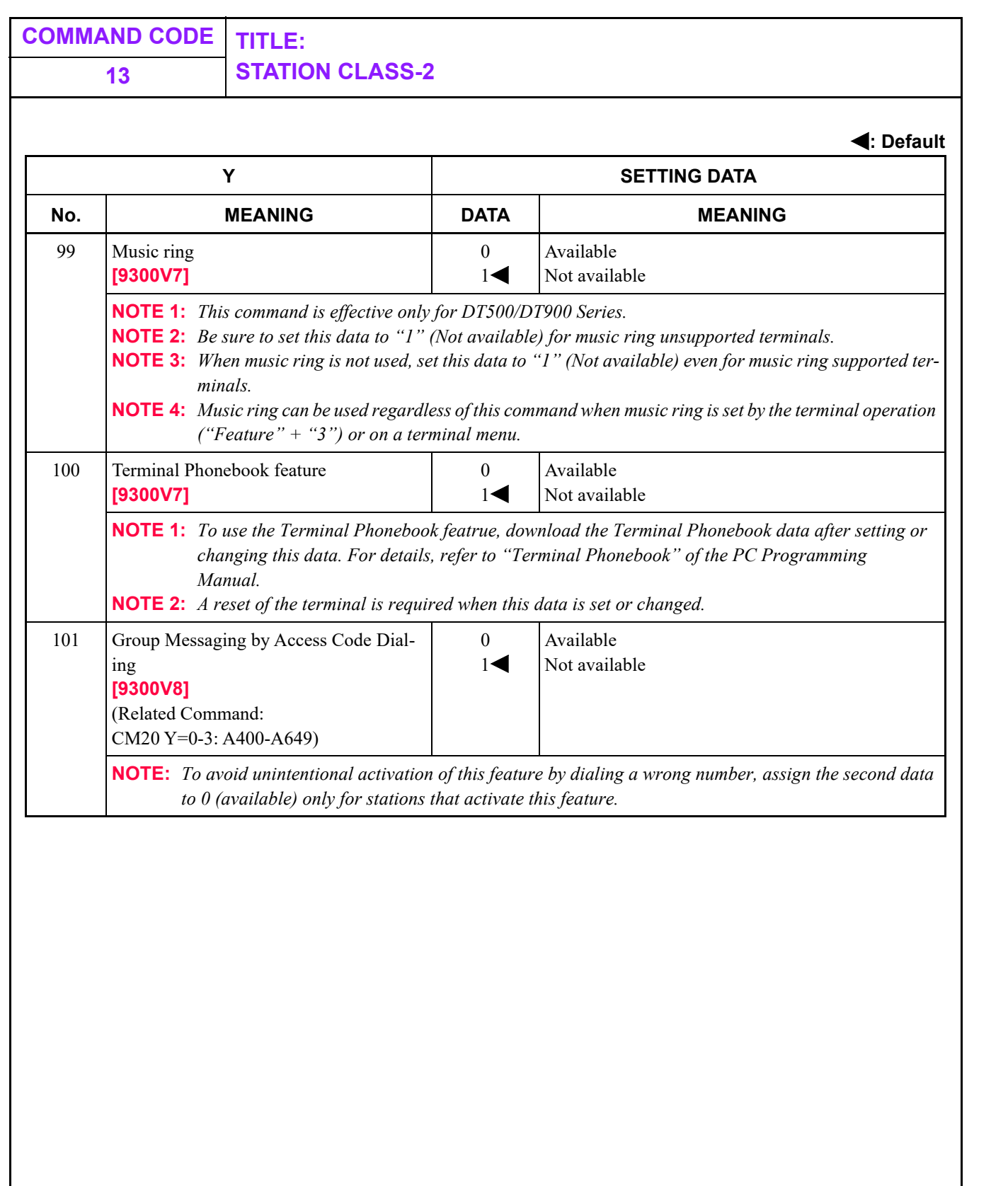

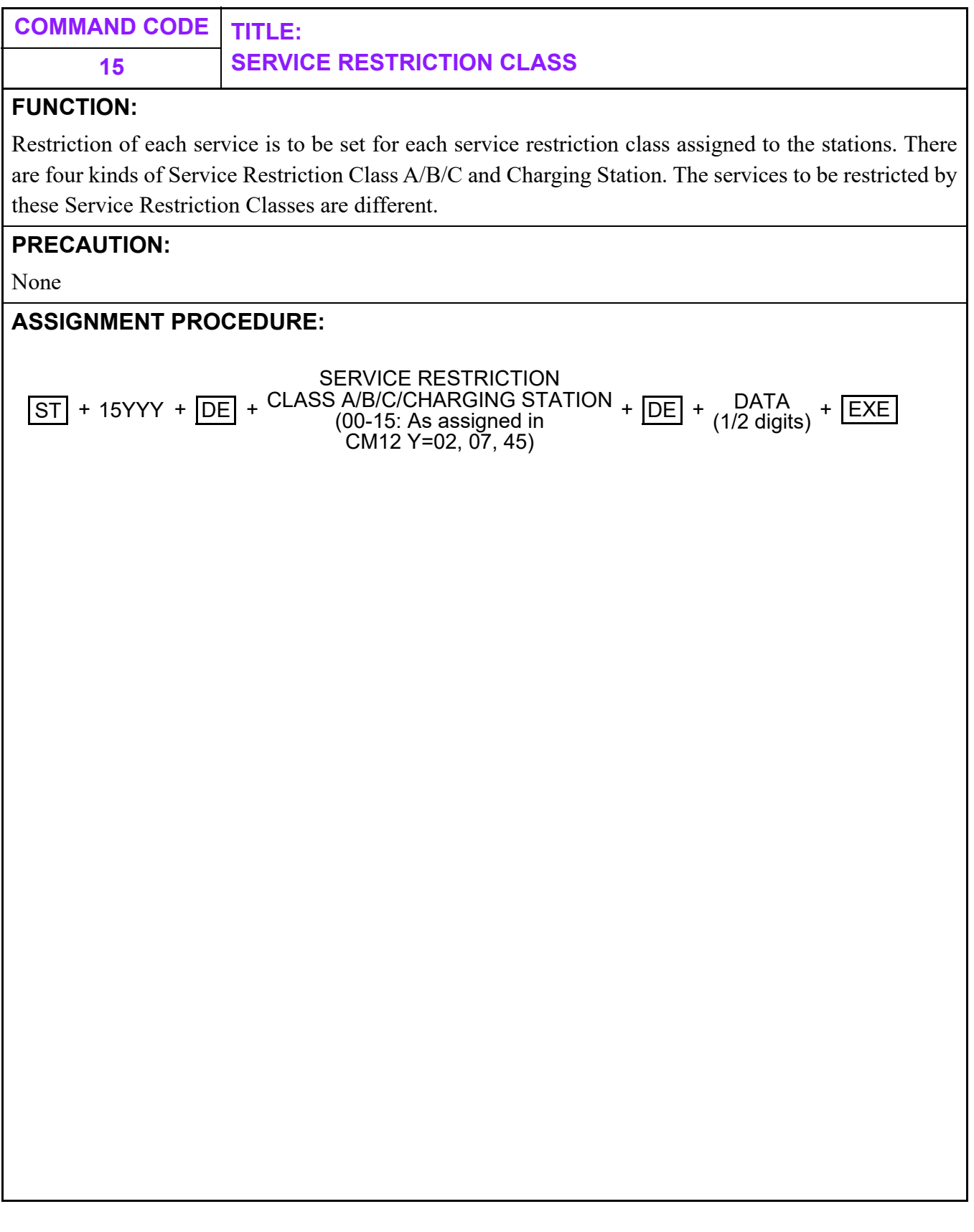

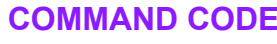

### **15 SERVICE RESTRICTION CLASS A**

**DATA TABLE:**

### **Service Restriction Class A**

**: Default**

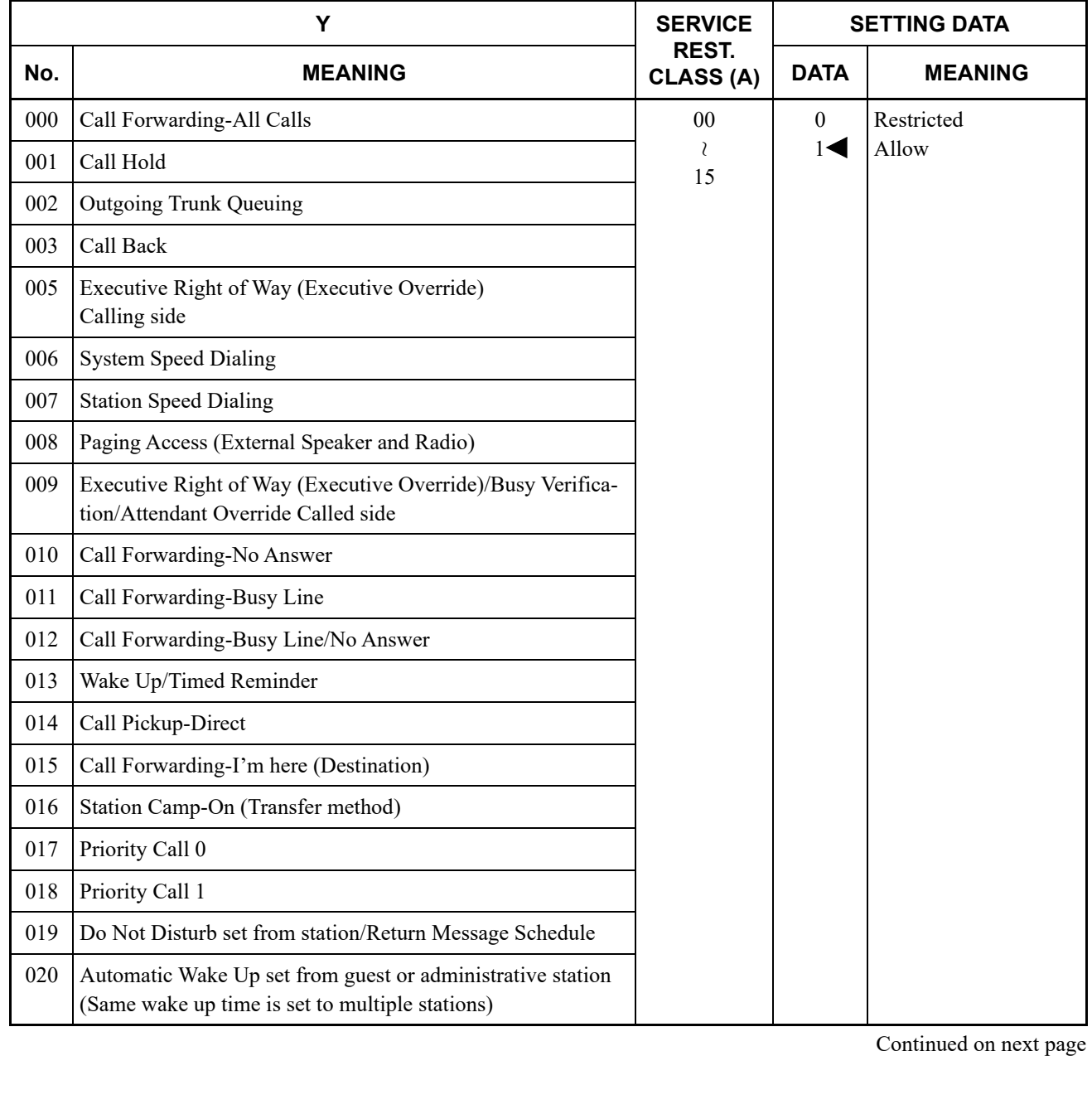

**: Default**

**COMMAND CODE TITLE:**

### **15 SERVICE RESTRICTION CLASS A**

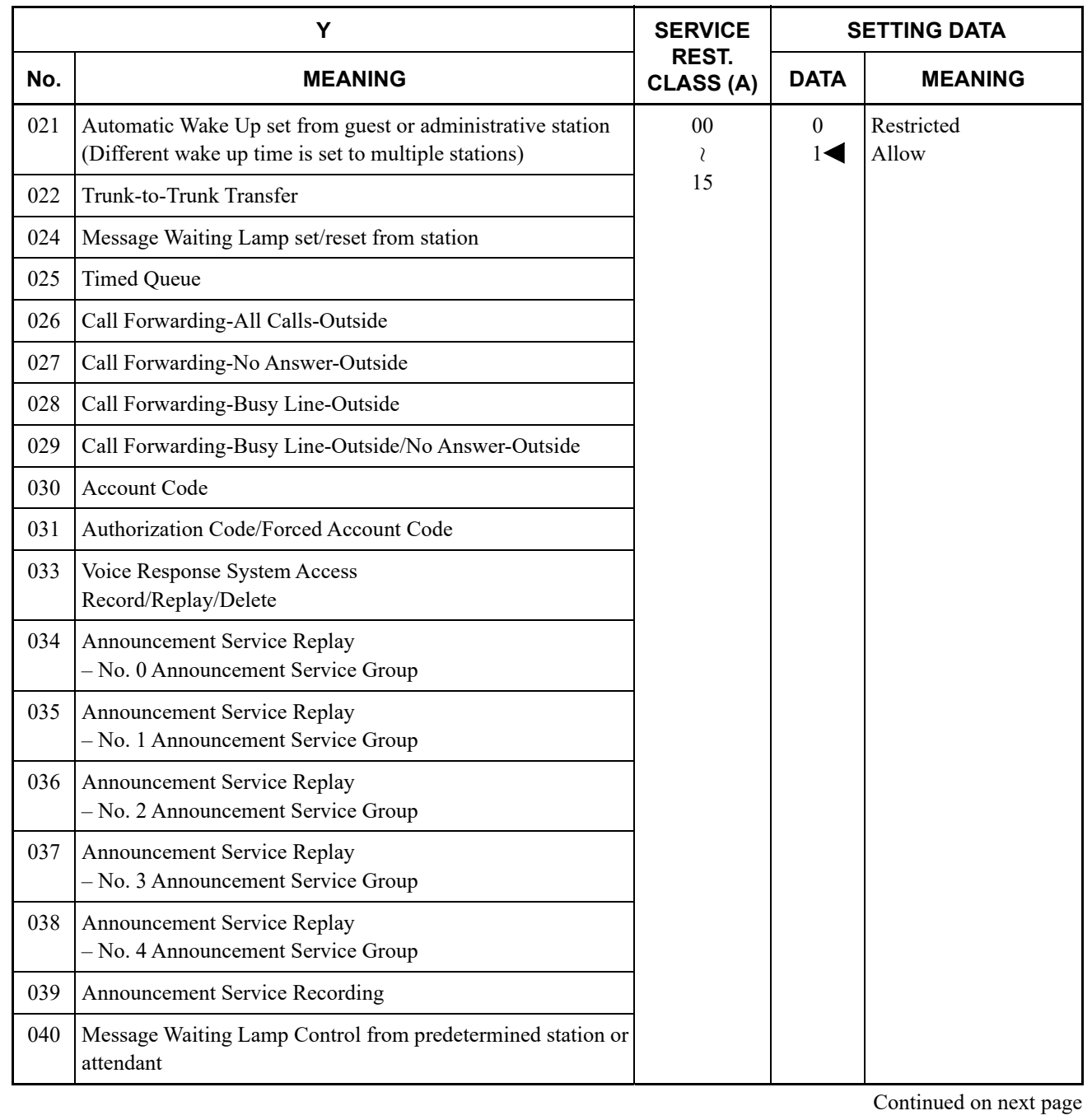

**: Default**

**COMMAND CODE TITLE:**

### **15 SERVICE RESTRICTION CLASS A**

**Service Restriction Class A**

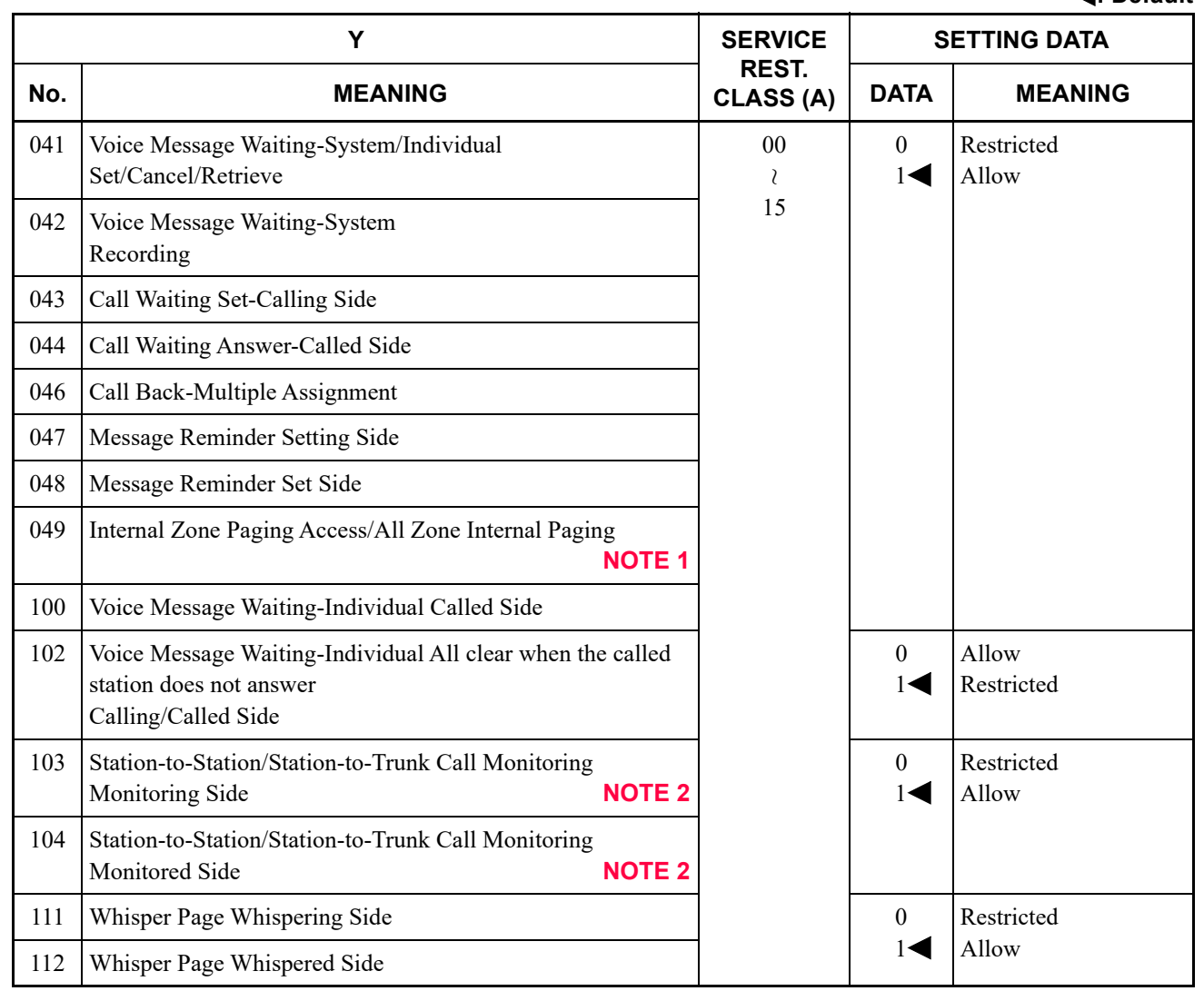

**NOTE 1:** *Set the second data to "0" when MH240 is used.*

**NOTE 2:** *Monitoring telephone conversations may be illegal under certain circumstances and laws. Consult a legal advisor before implementing the monitoring of telephone conversations. Some federal and state laws require a party monitoring a telephone conversation to use beeptones, to notify all parties to the telephone conversation, and/or to obtain consent from all parties to the telephone conversation. Some of these laws provide strict penalties for illegal monitoring of telephone conversations.*

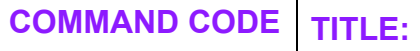

## **15 SERVICE RESTRICTION CLASS A**

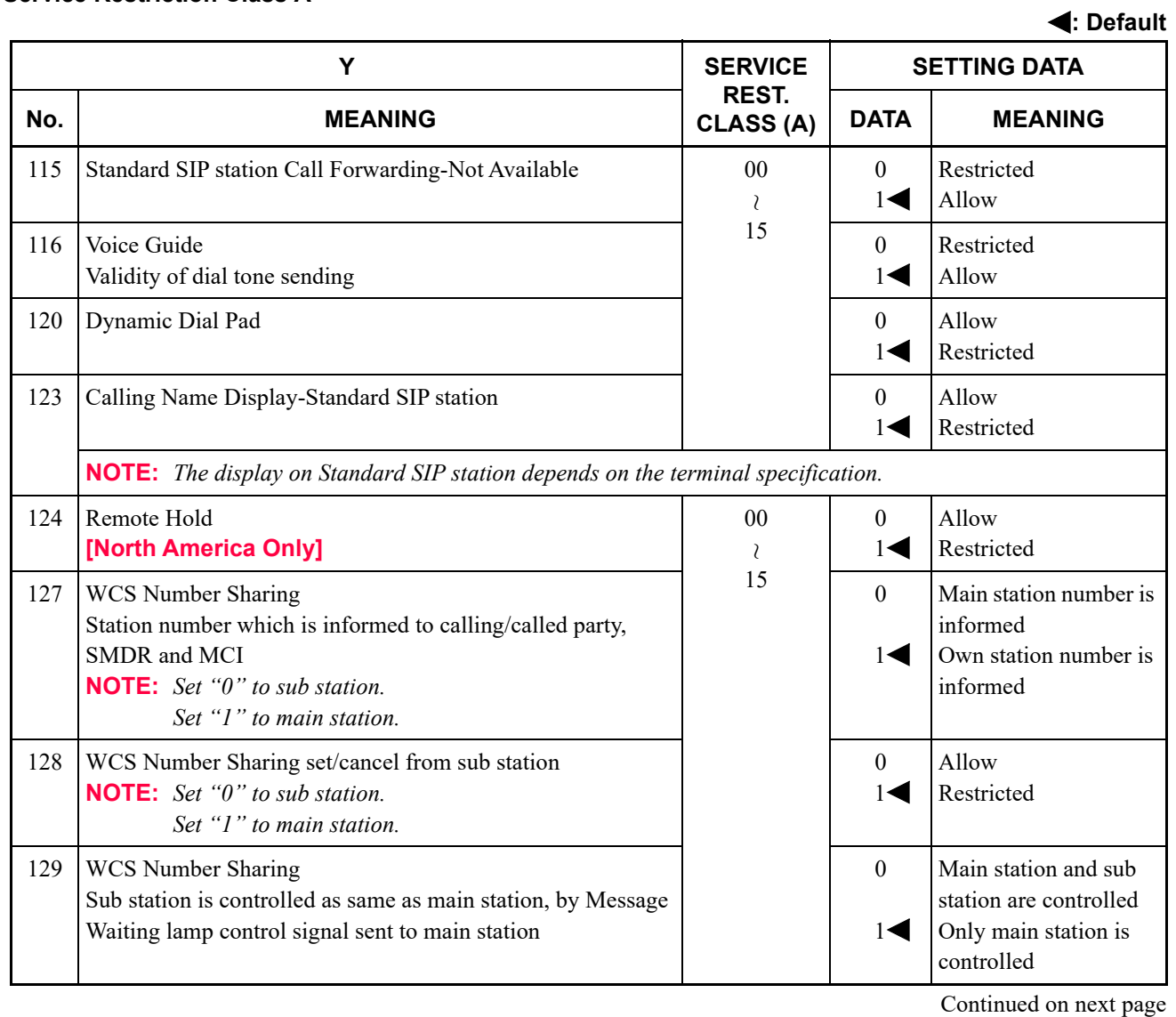

**: Default**

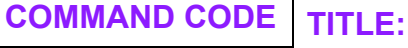

### **15 SERVICE RESTRICTION CLASS A**

**Service Restriction Class A**

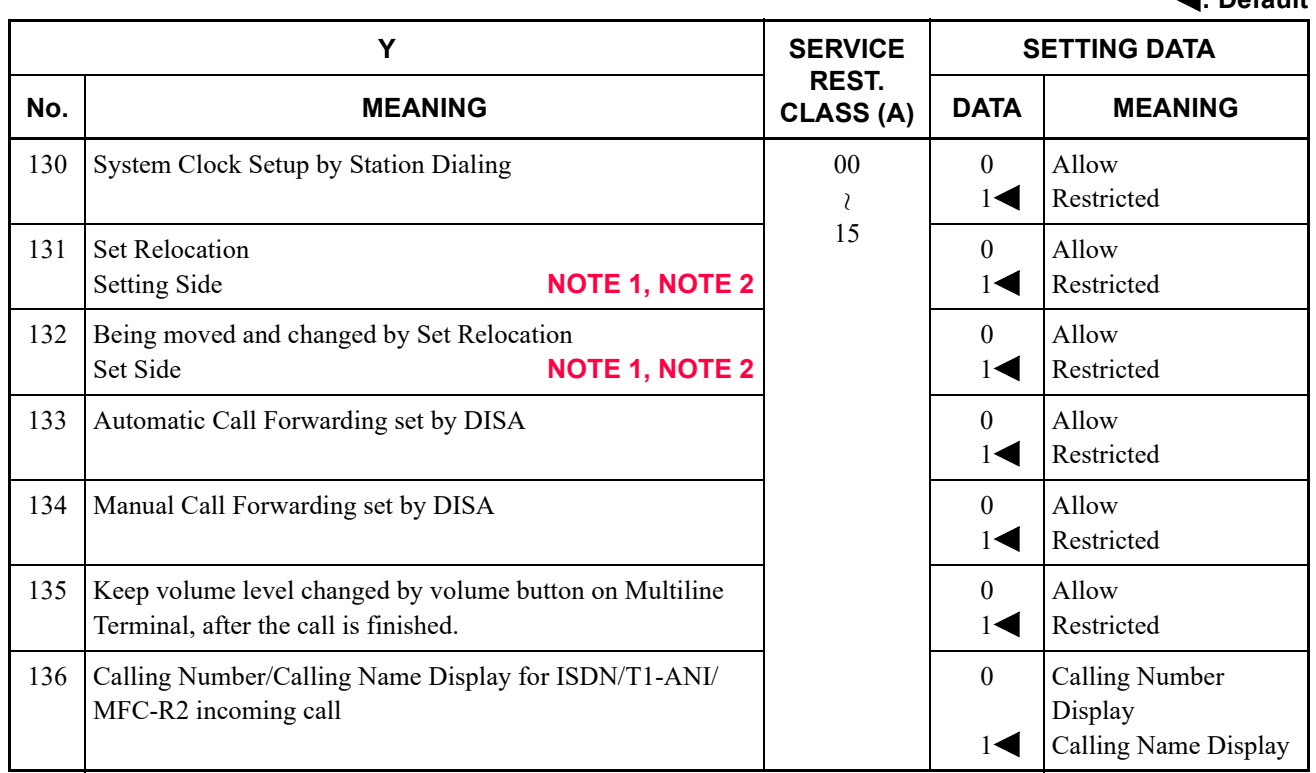

**NOTE 1:** *Set Relocation is not available for the following combination.*

- *Single Line Telephone and Multiline Terminal*
- *Single Line Telephone (DP) and Single Line Telephone (PB)*
- *Between the Multiline Terminal with the different number of Programmable Function Keys*
- *IP Multiline Terminal and Digital Multiline Terminal*

**NOTE 2:** *Combination of Multiline Terminals with different number of Line/Trunk keys Also, Set Relocation should not be set to Multiline Terminals which accommodate the following peripherals or function.*

- *DSS Console*
- *Add-on Module*
- *Analog Port Adapter*

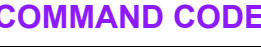

### **COMMAND CODE TITLE: 15 SERVICE RESTRICTION CLASS A**

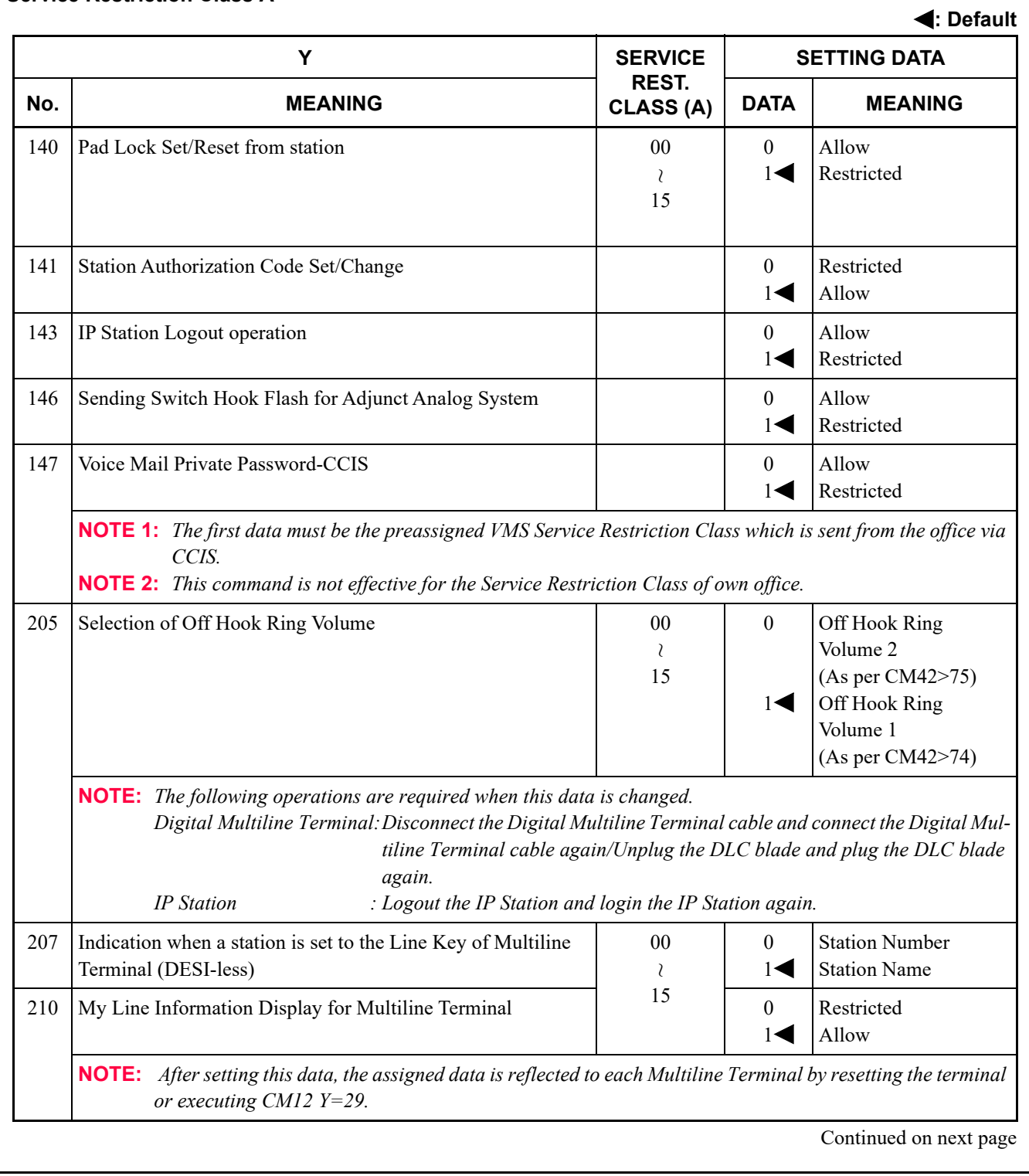

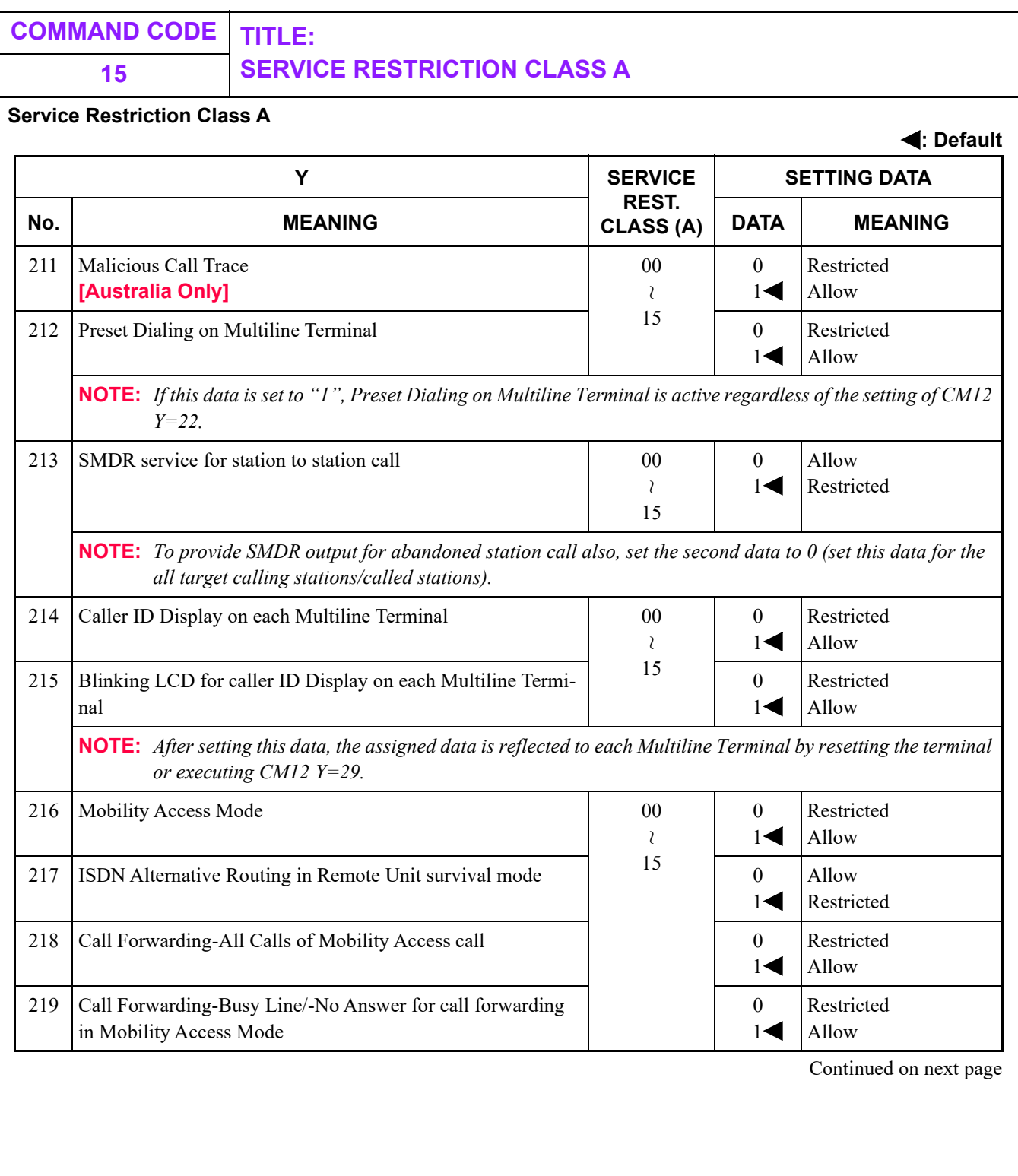

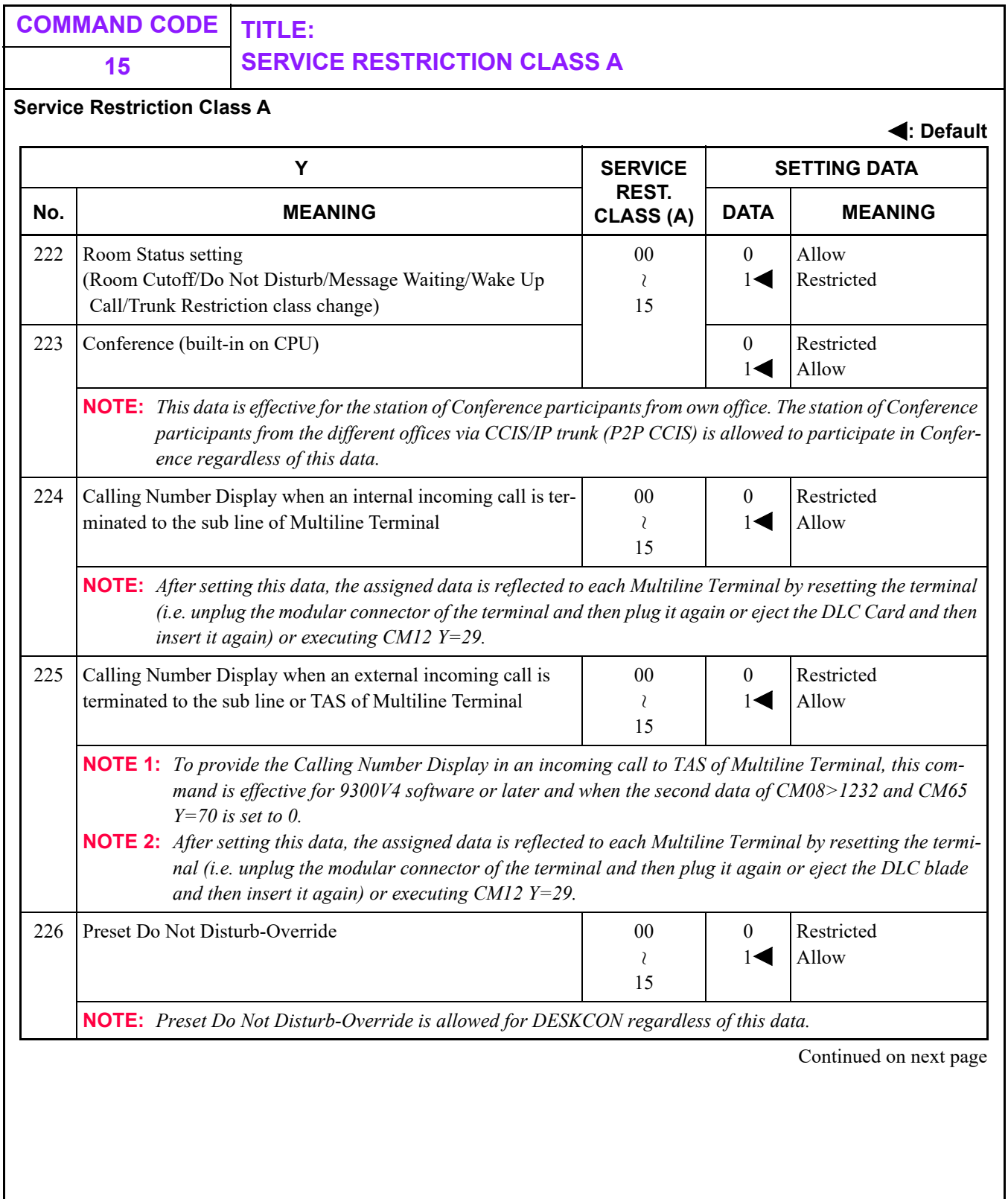

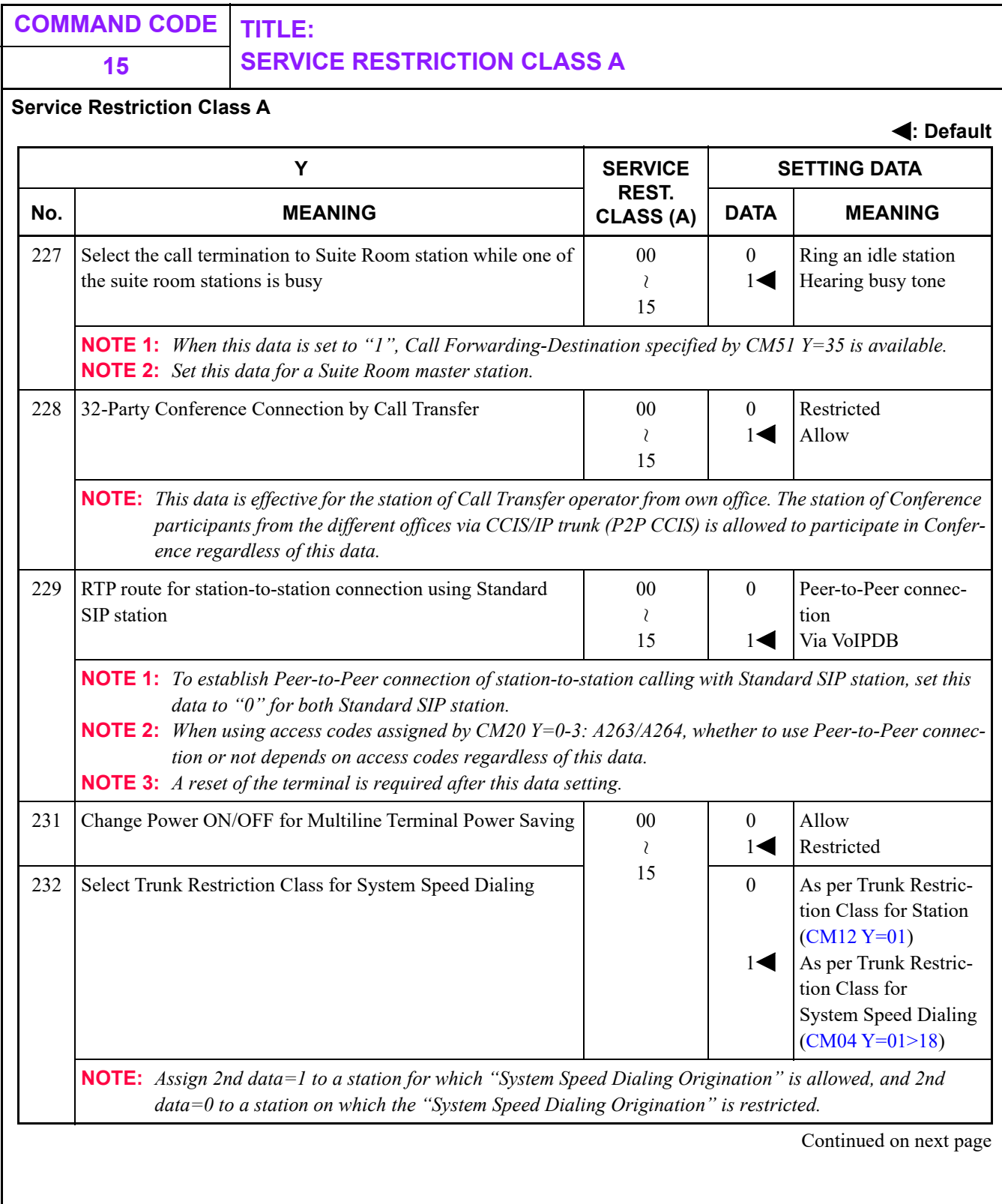

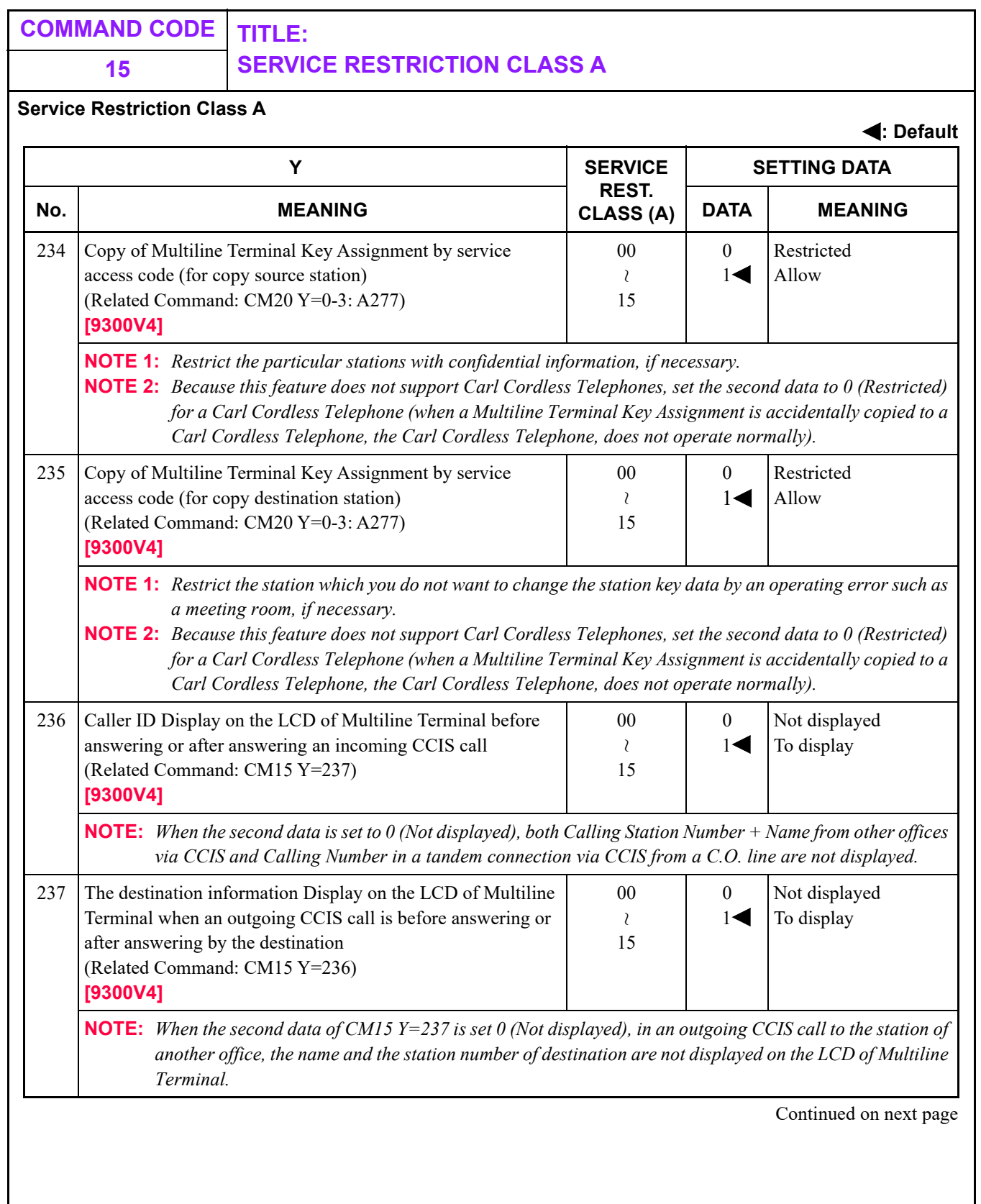

T

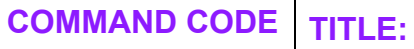

### **15 SERVICE RESTRICTION CLASS A**

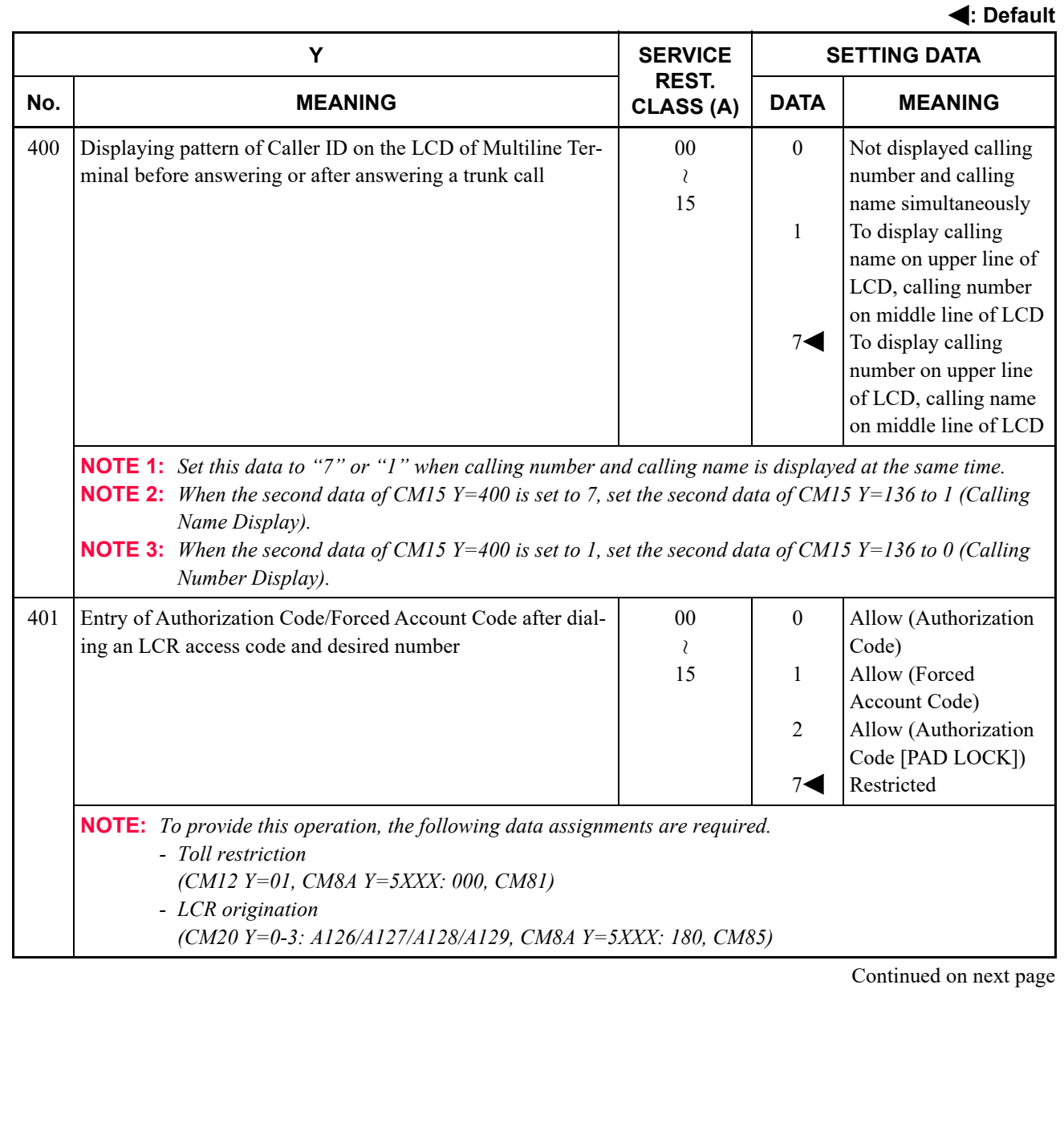

## **15 SERVICE RESTRICTION CLASS A**

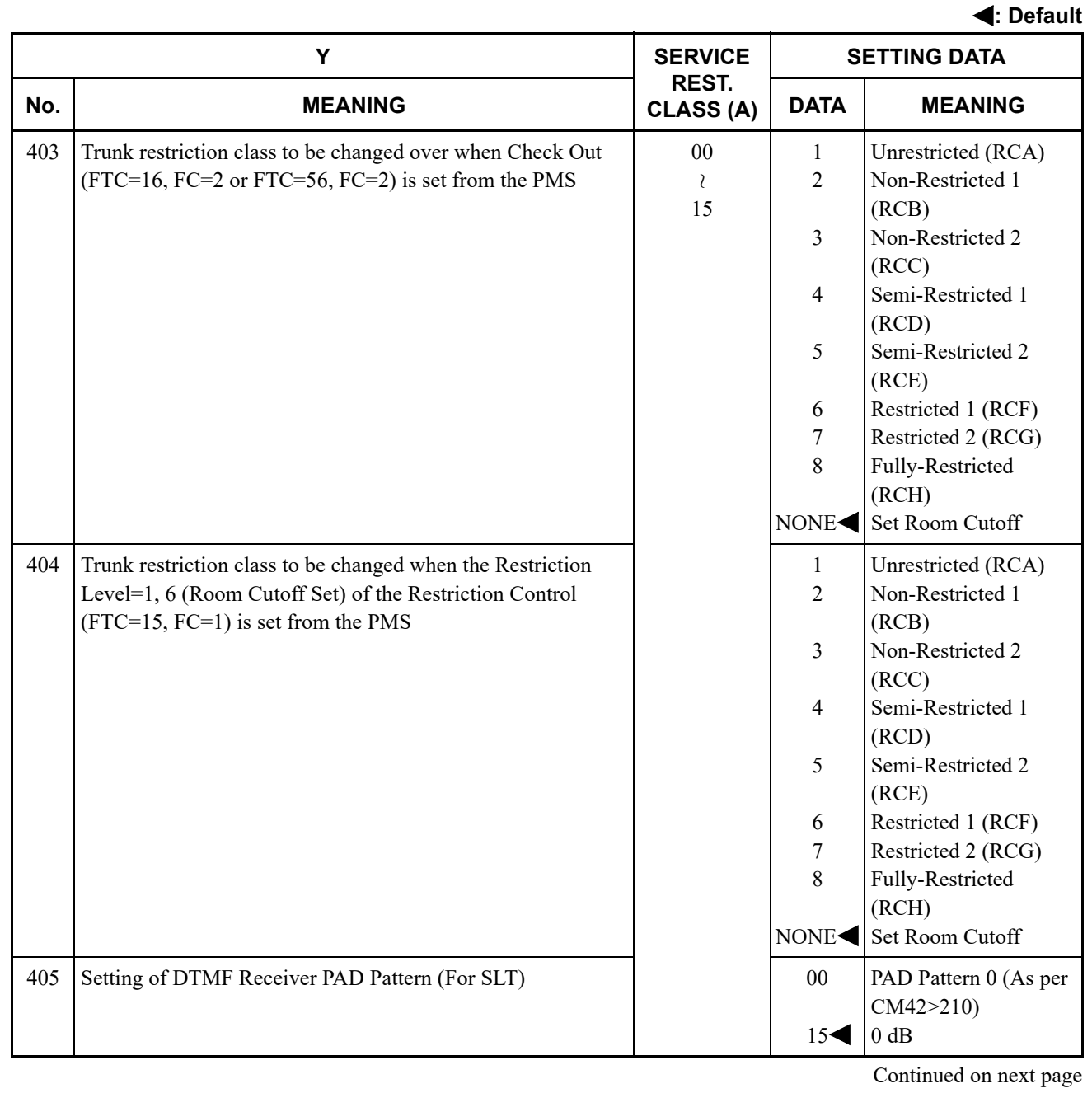

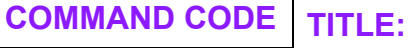

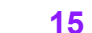

## **15 SERVICE RESTRICTION CLASS A**

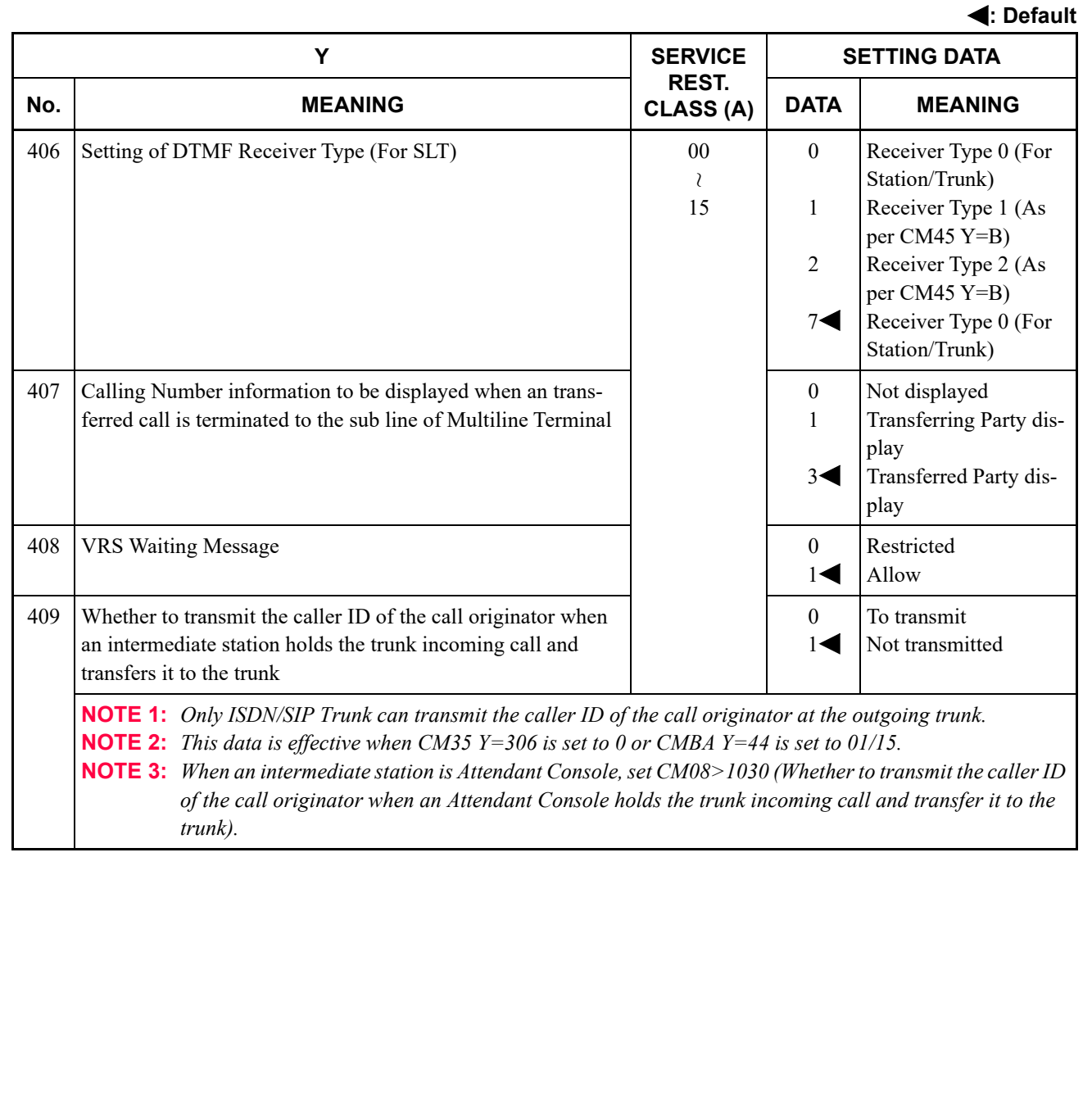

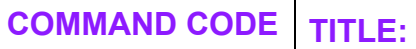

### **15 SERVICE RESTRICTION CLASS B**

<span id="page-280-0"></span>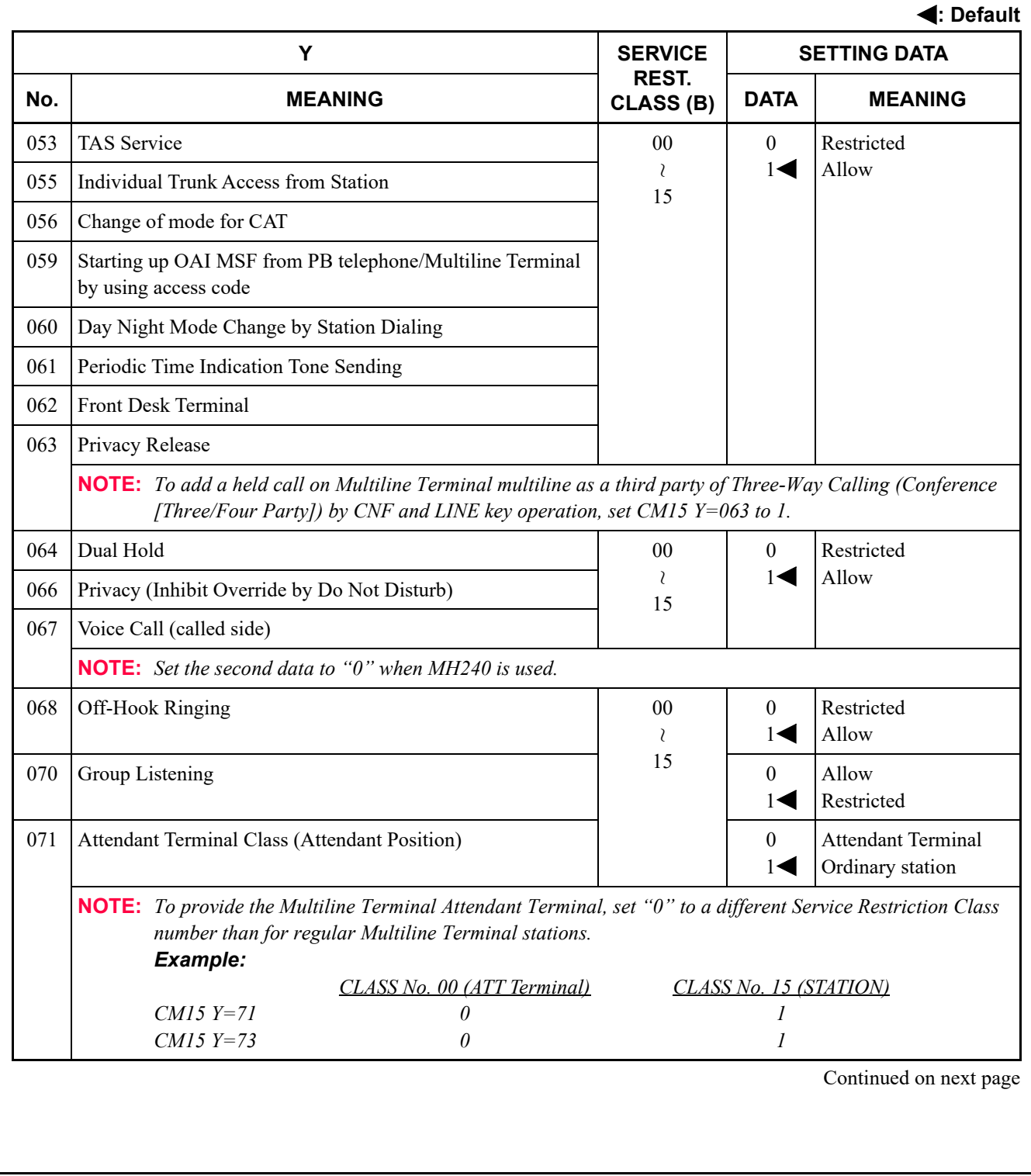

### **15 SERVICE RESTRICTION CLASS B**

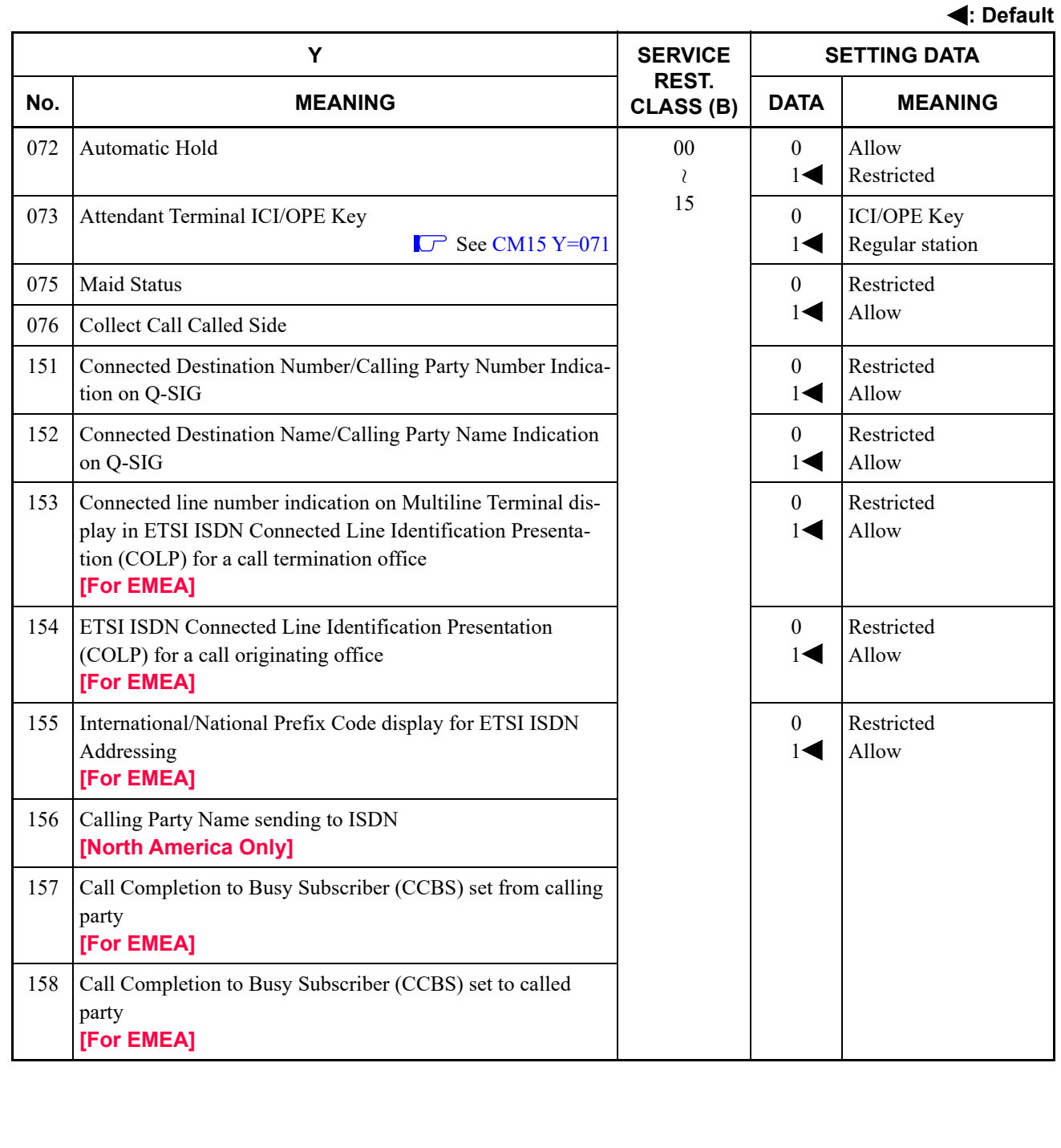

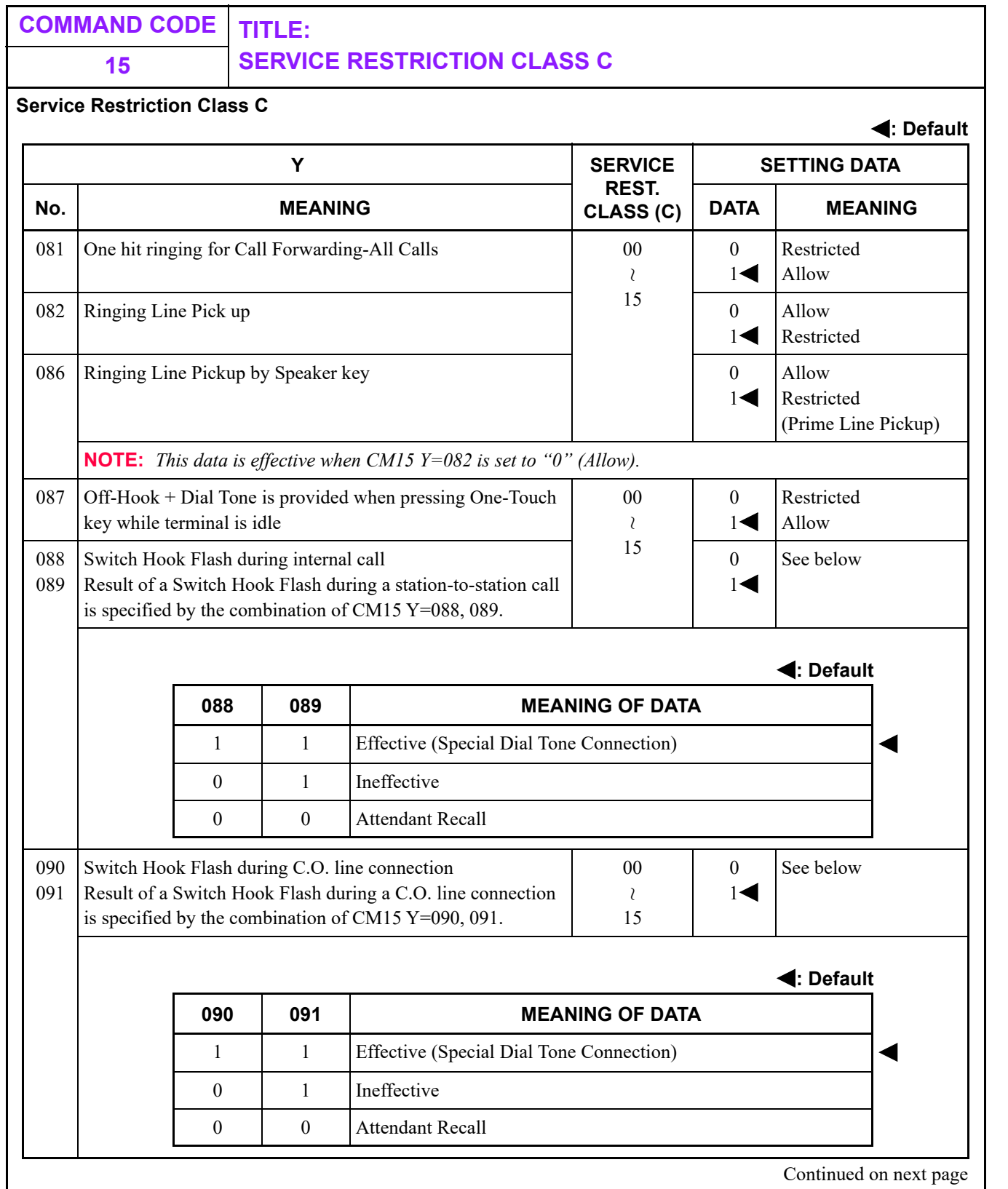

٦

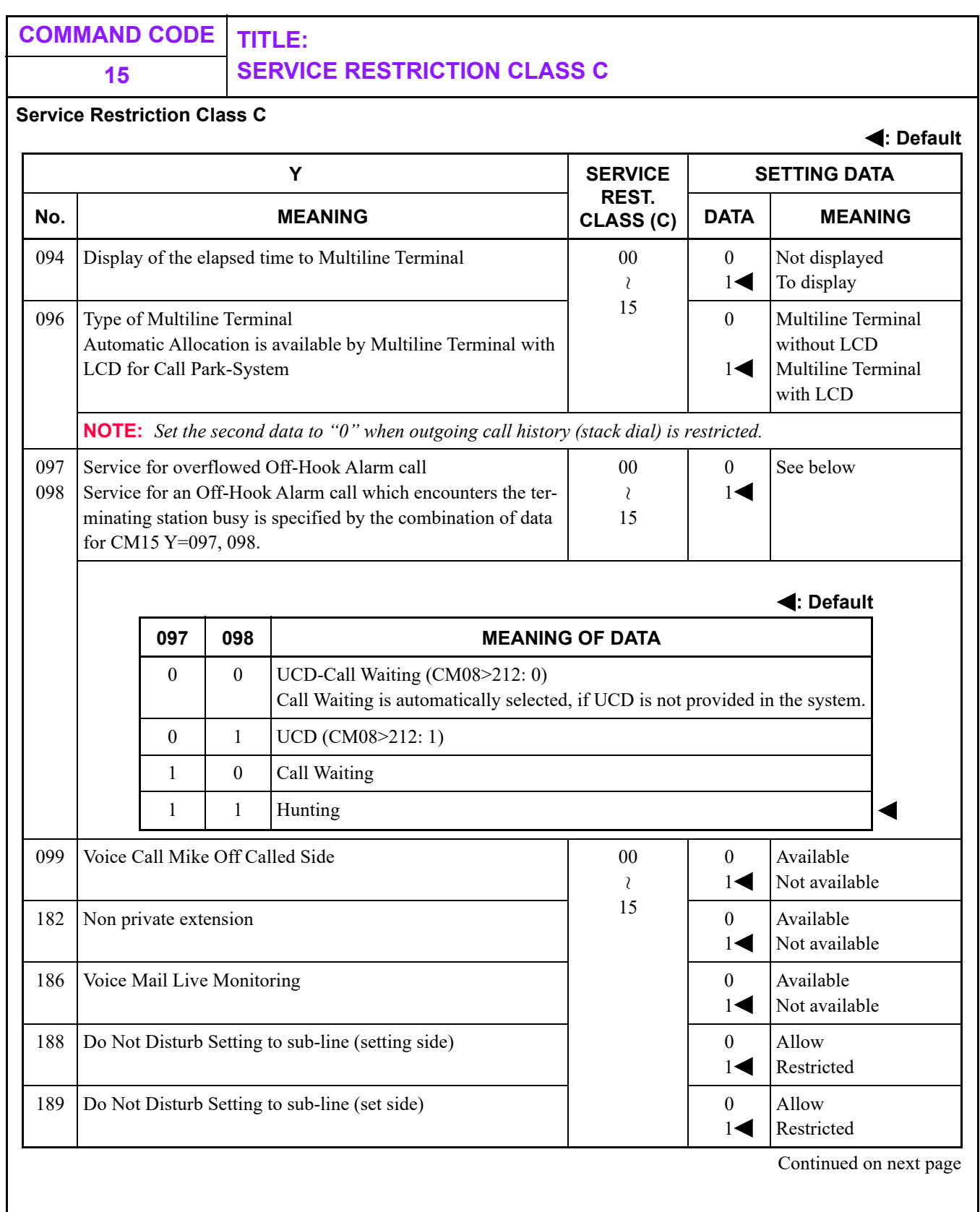

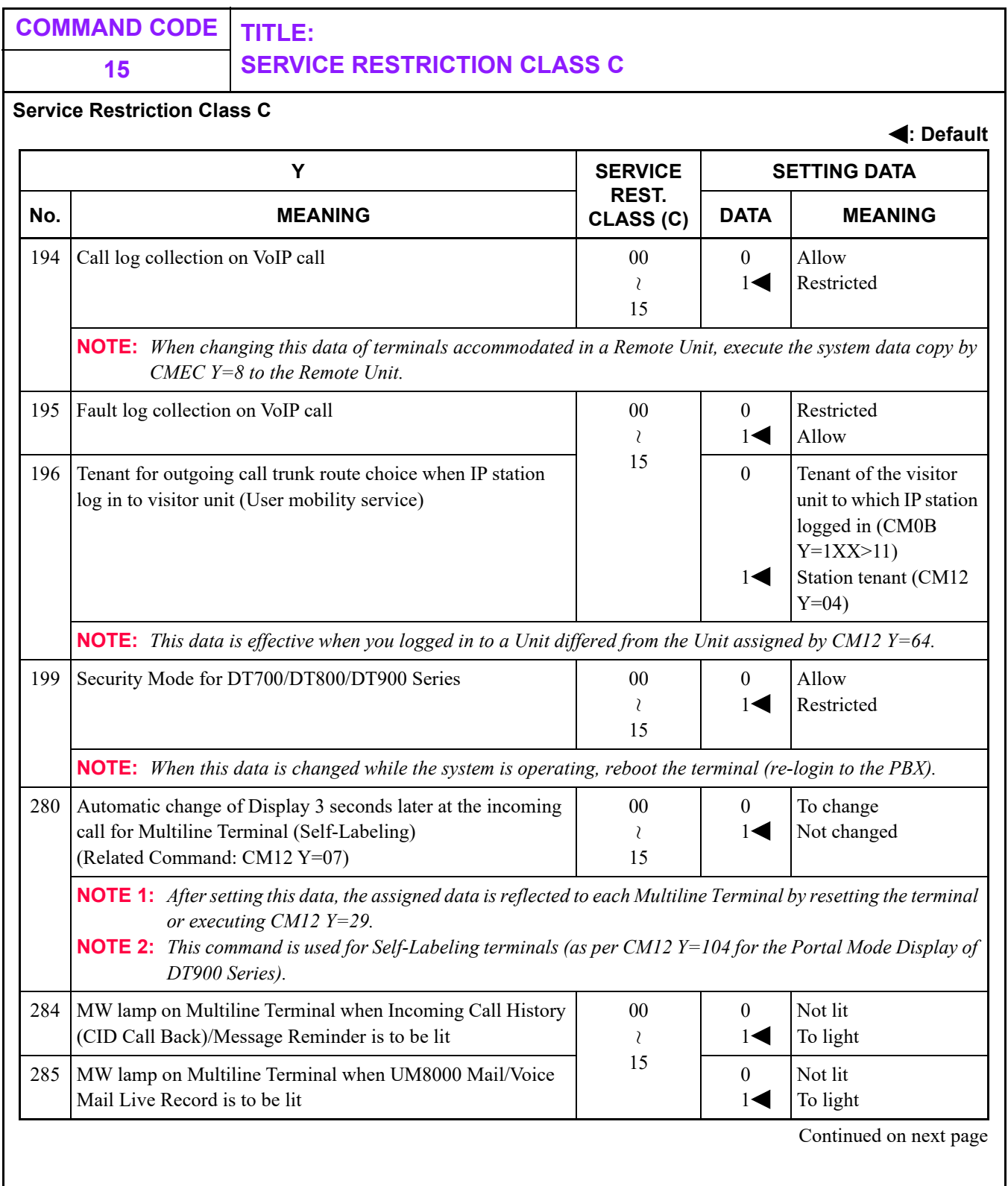

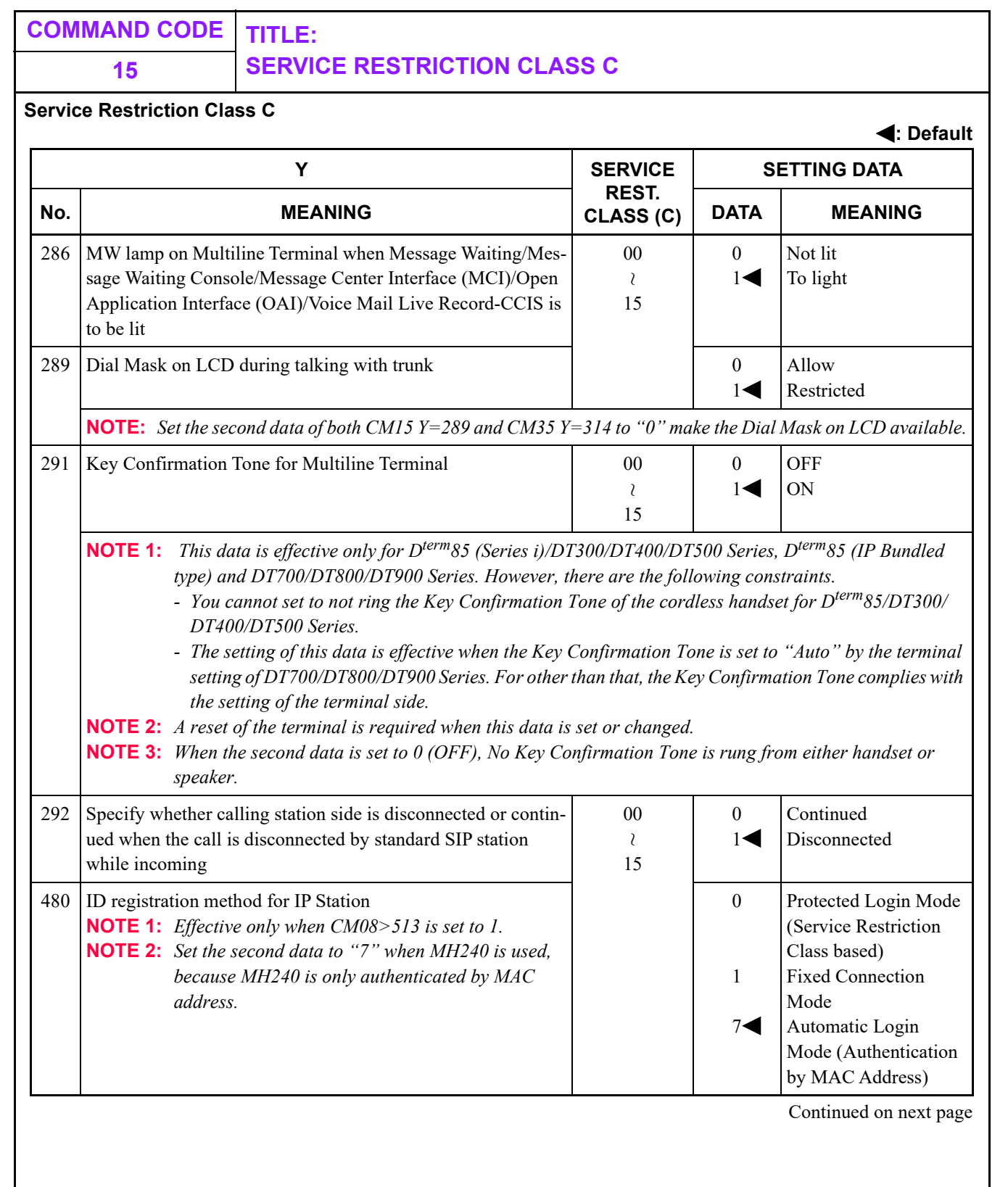

## **15 SERVICE RESTRICTION CLASS C**

**Service Restriction Class C**

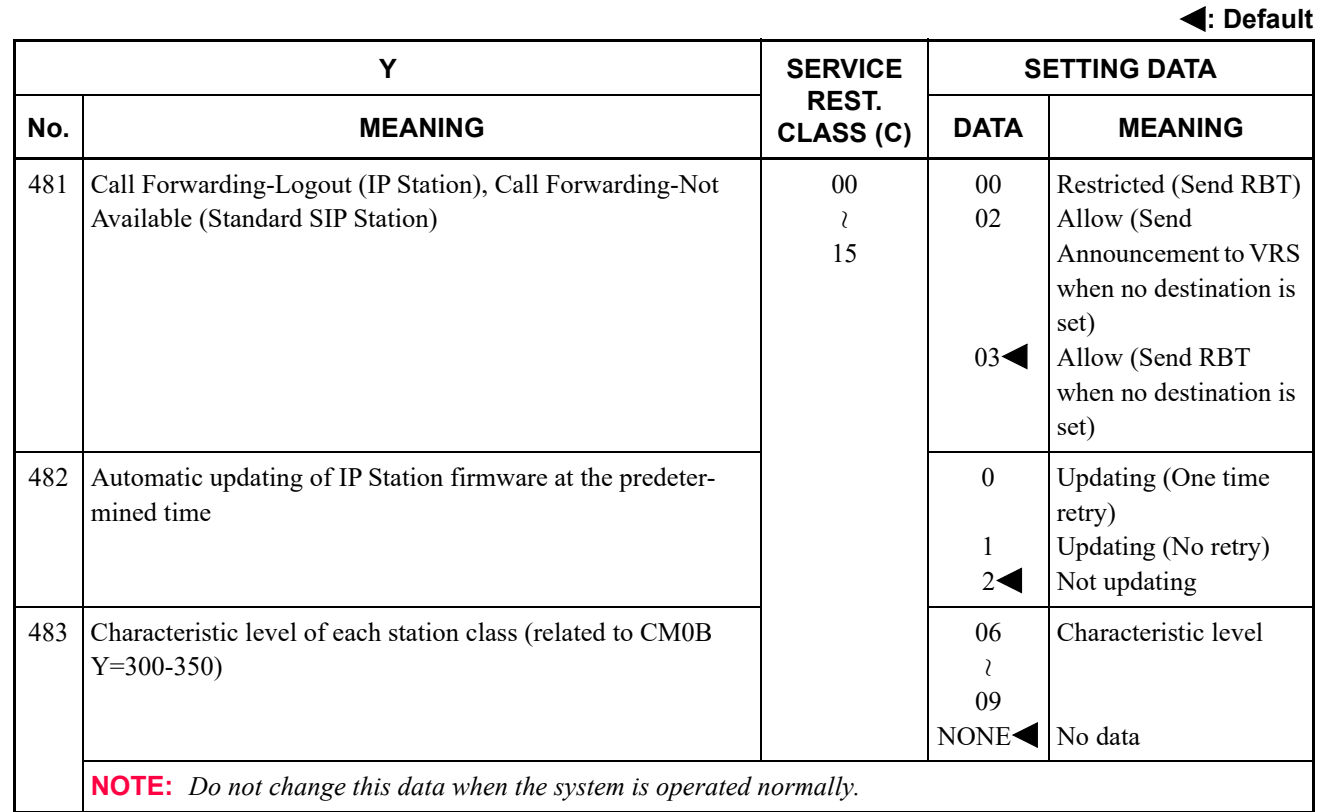

٦

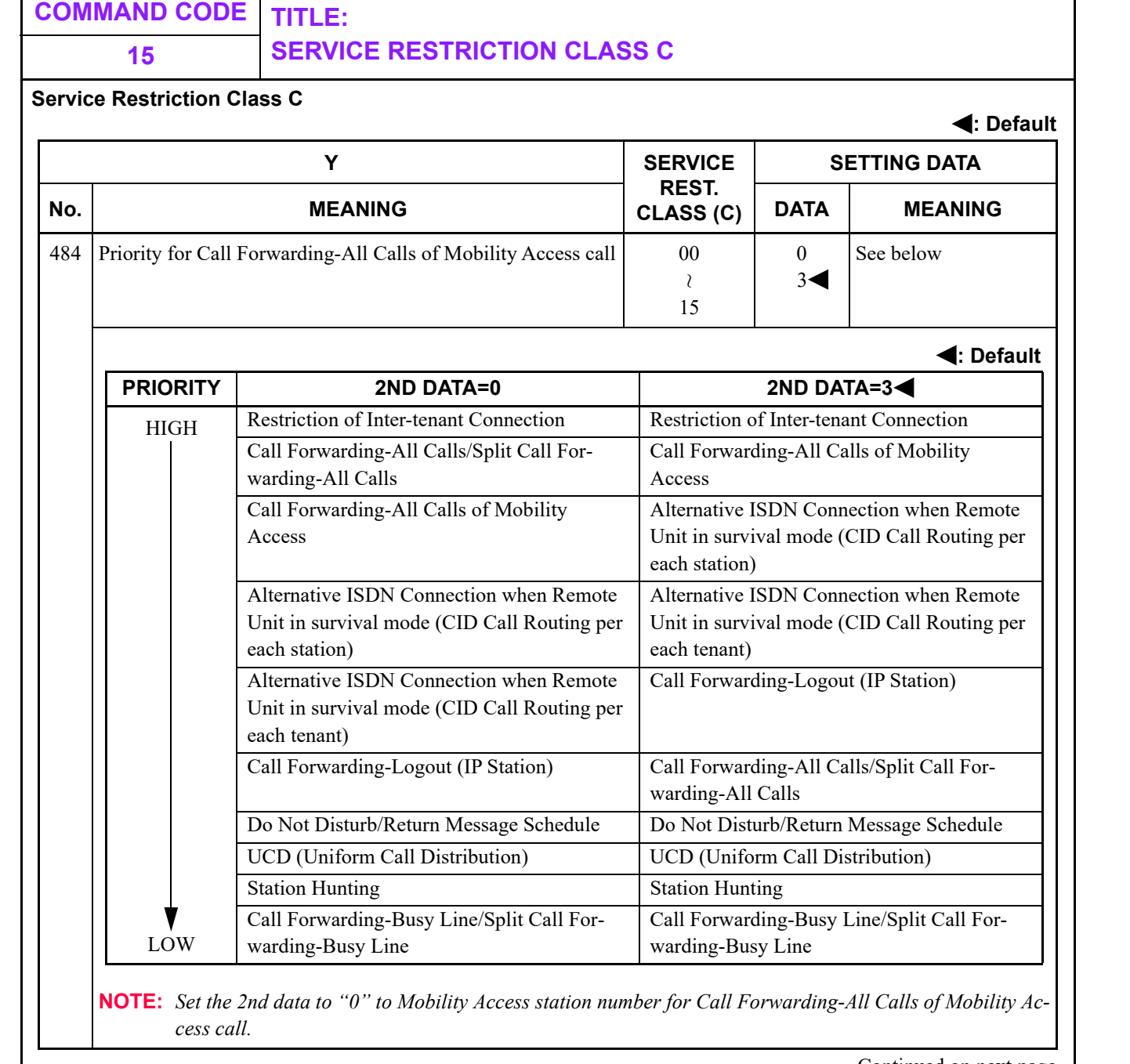

 $\mathsf{r}$
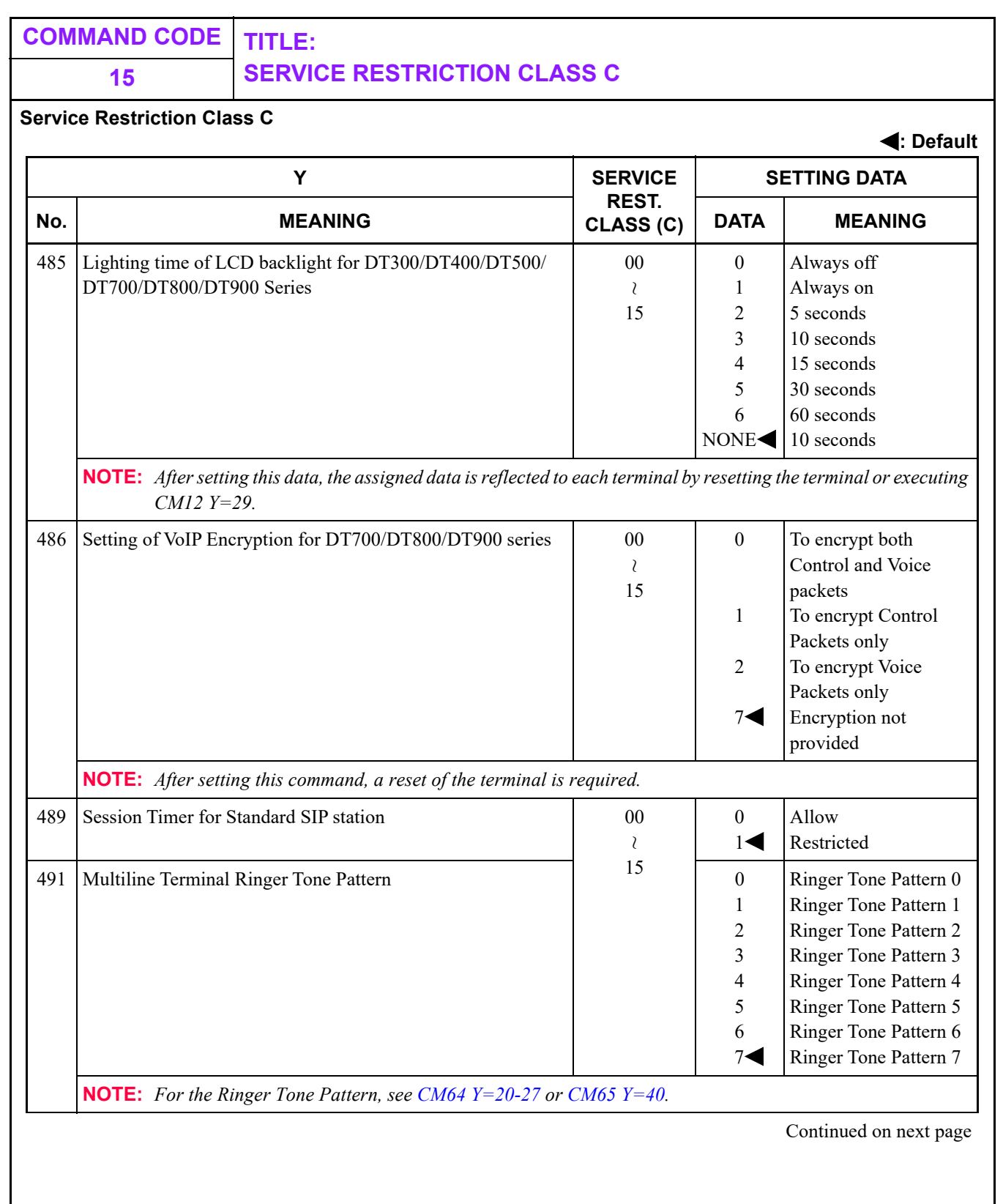

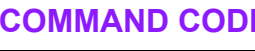

## **COMMAND CODE TITLE: 15 SERVICE RESTRICTION CLASS C**

**Service Restriction Class C**

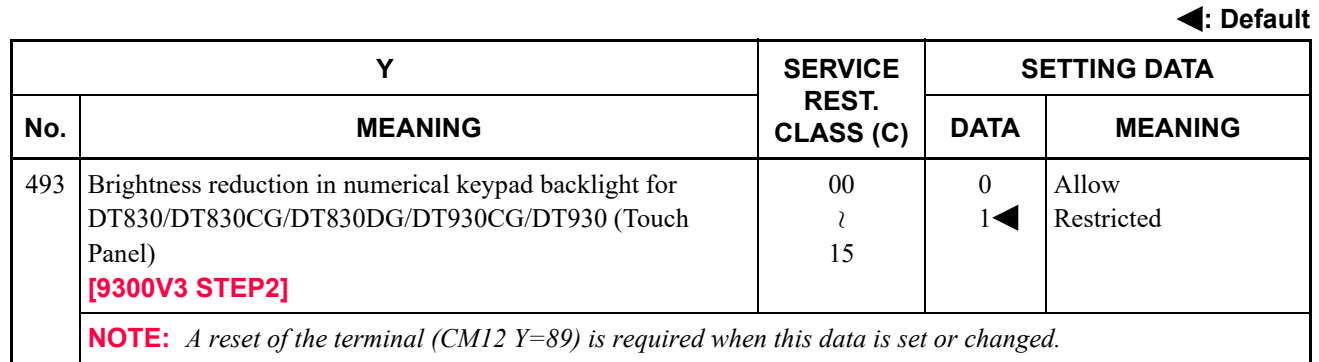

### **15 CHARGING STATION CLASS**

#### **Charging Station Class**

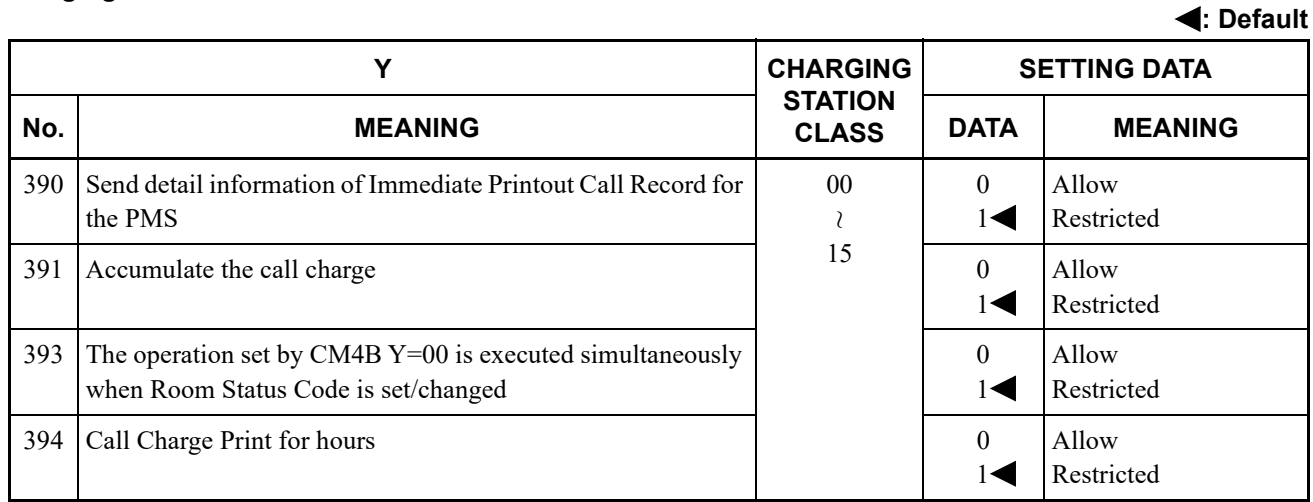

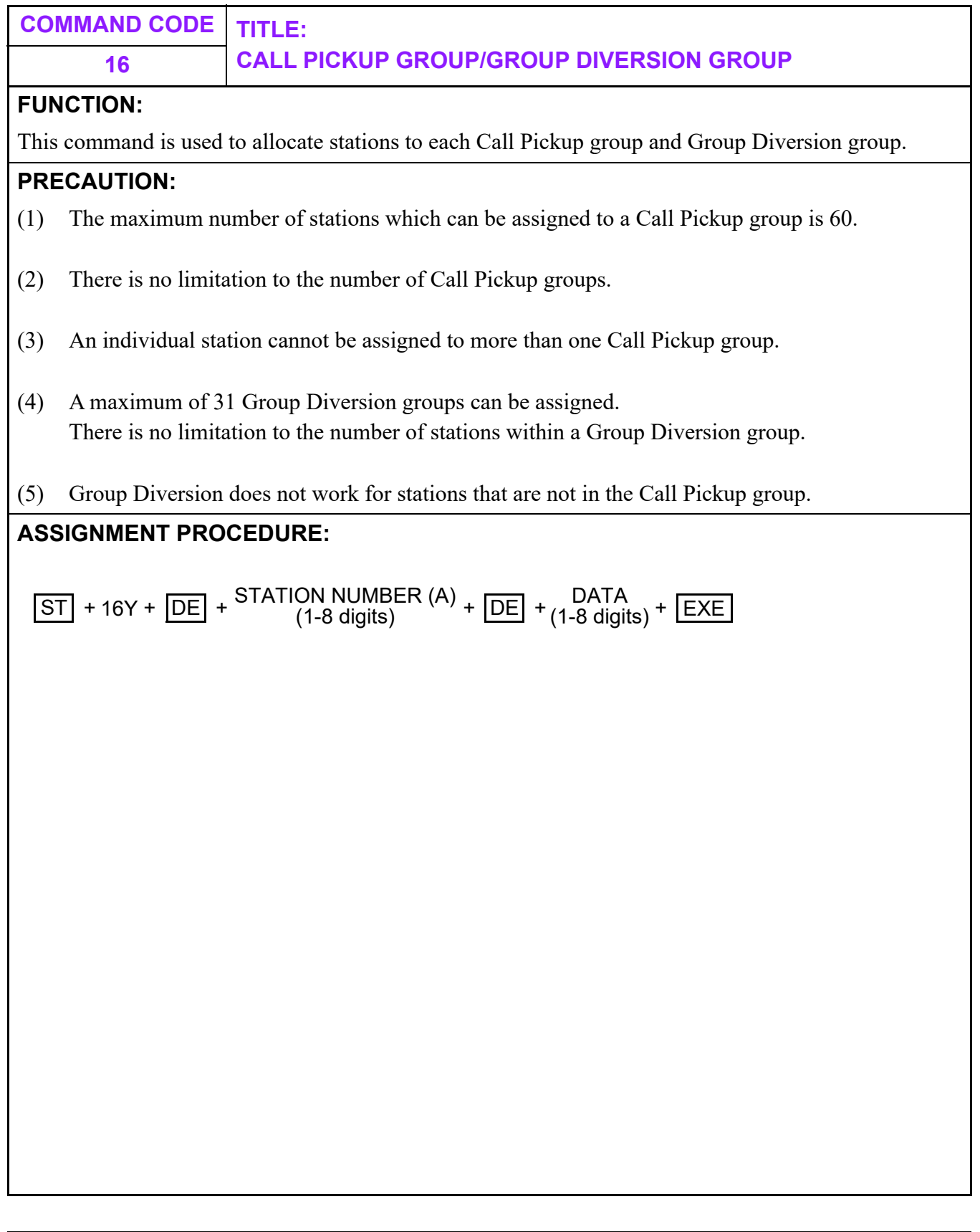

<span id="page-292-0"></span>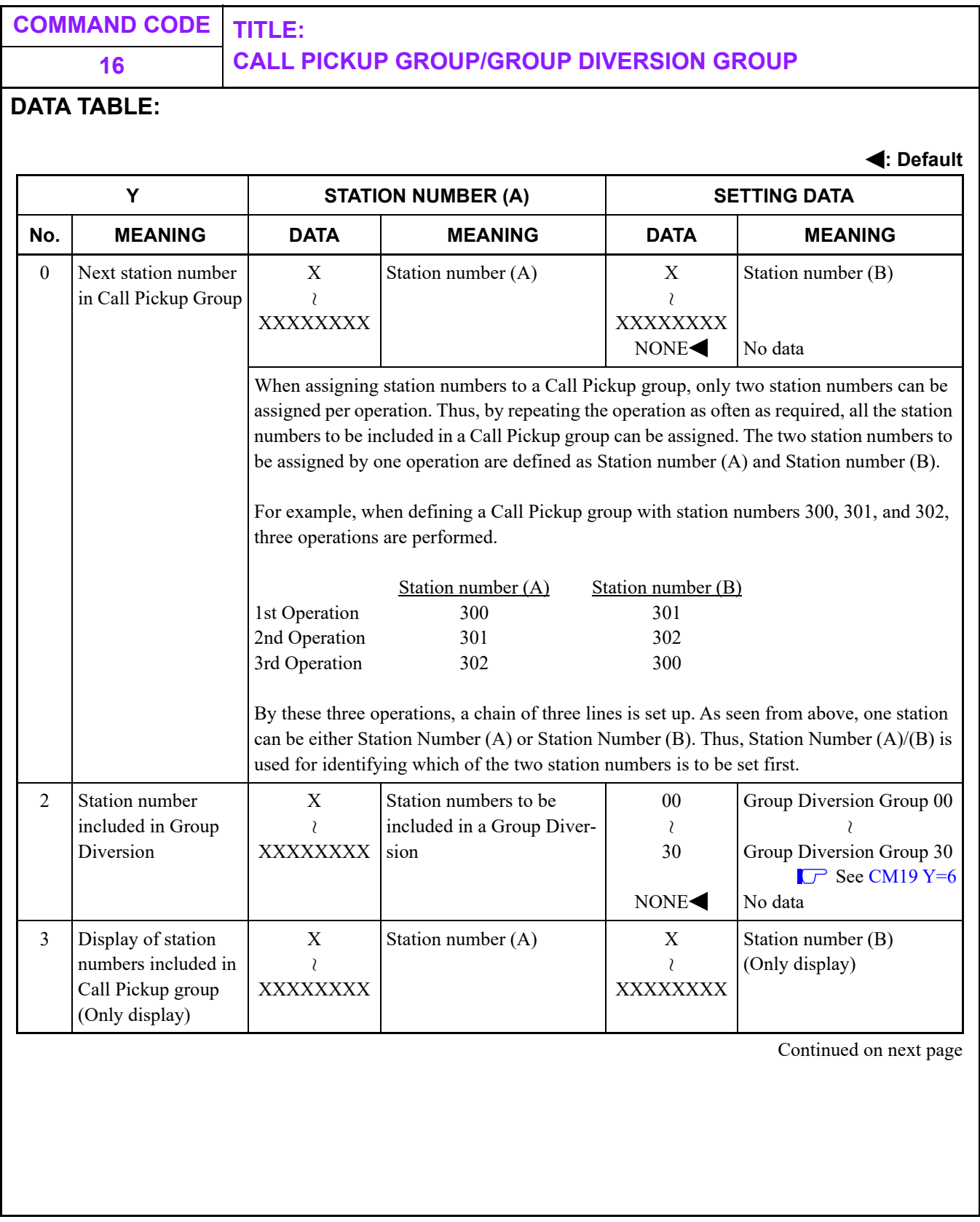

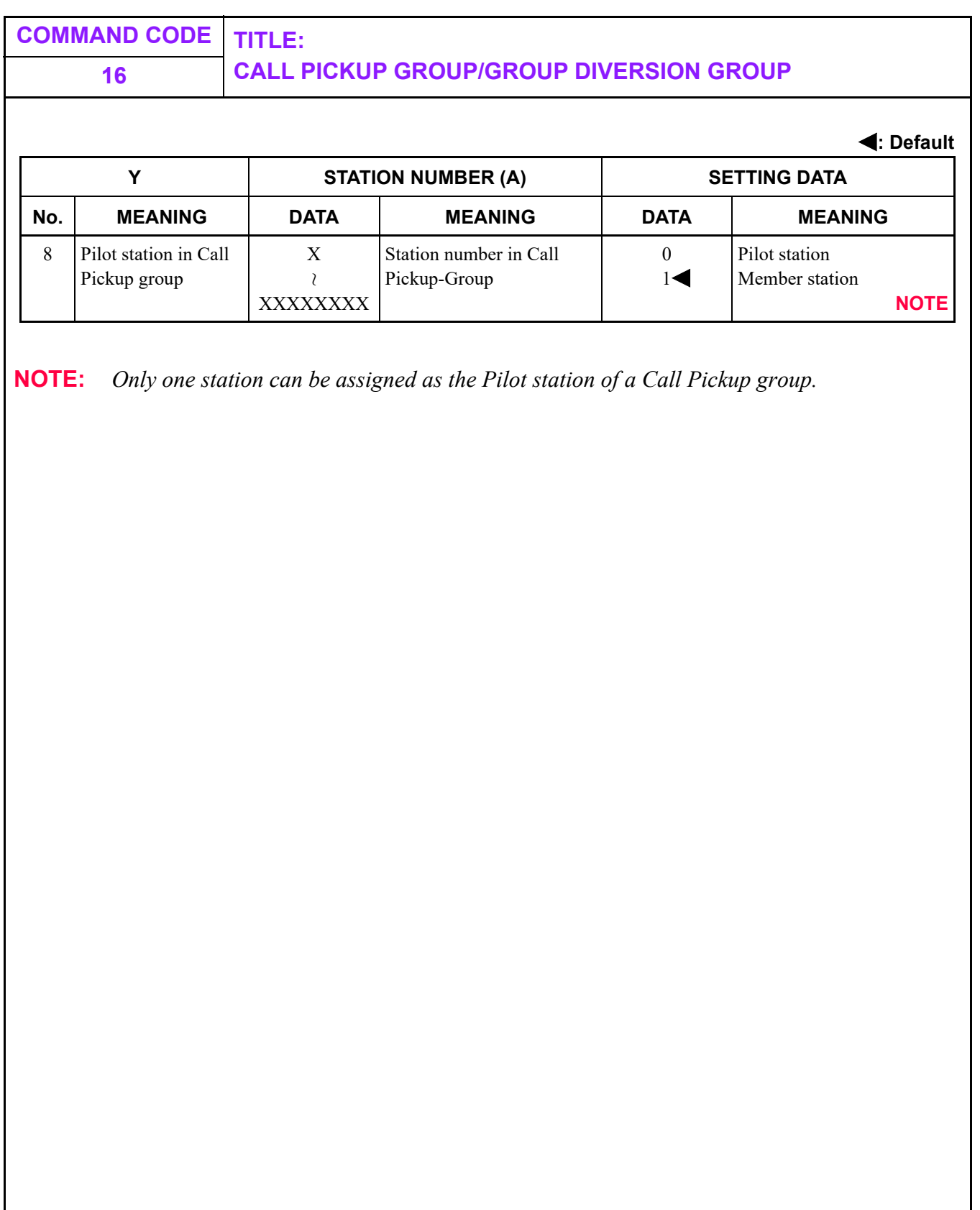

T

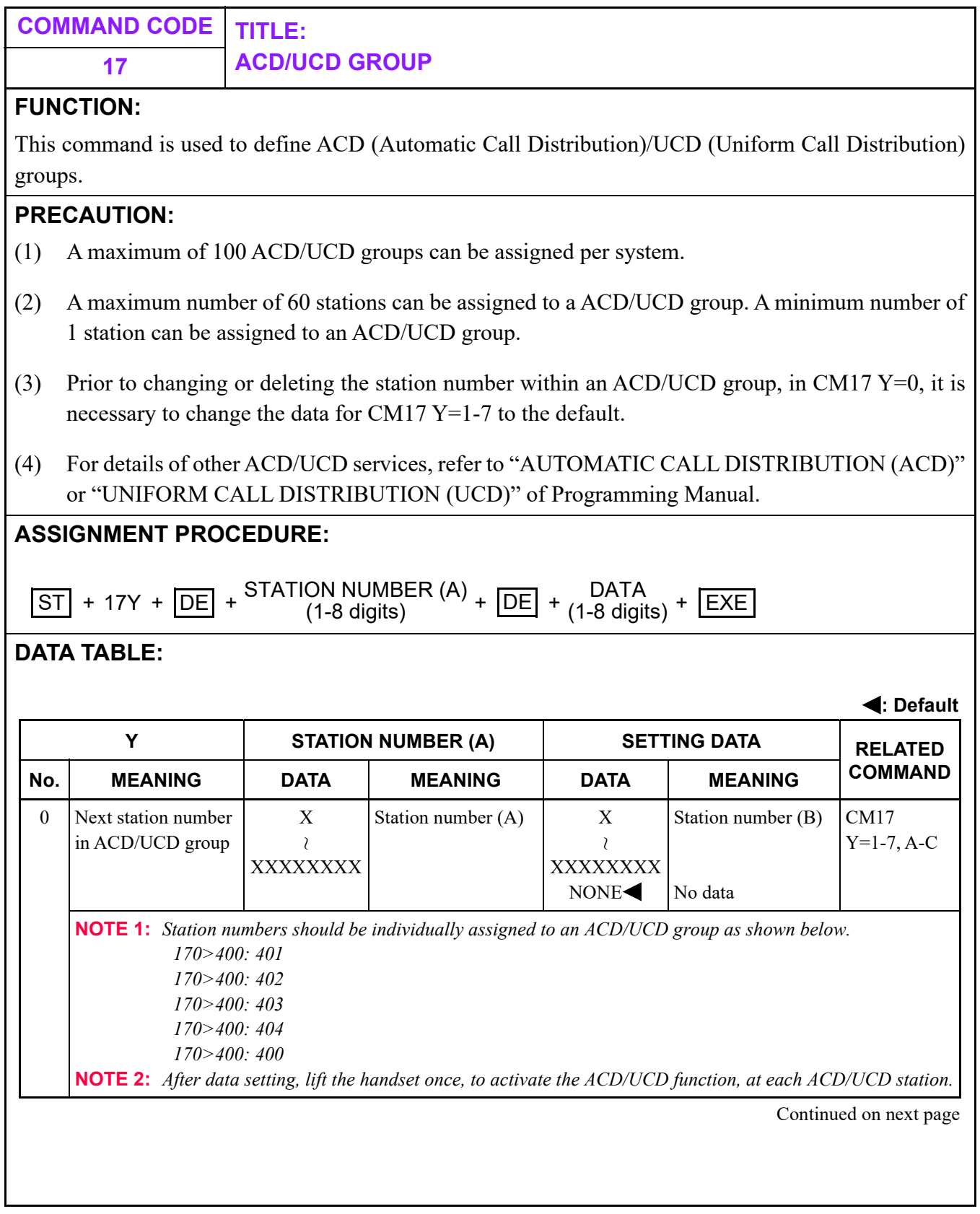

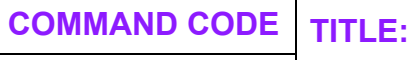

# **17 ACD/UCD GROUP**

**: Default**

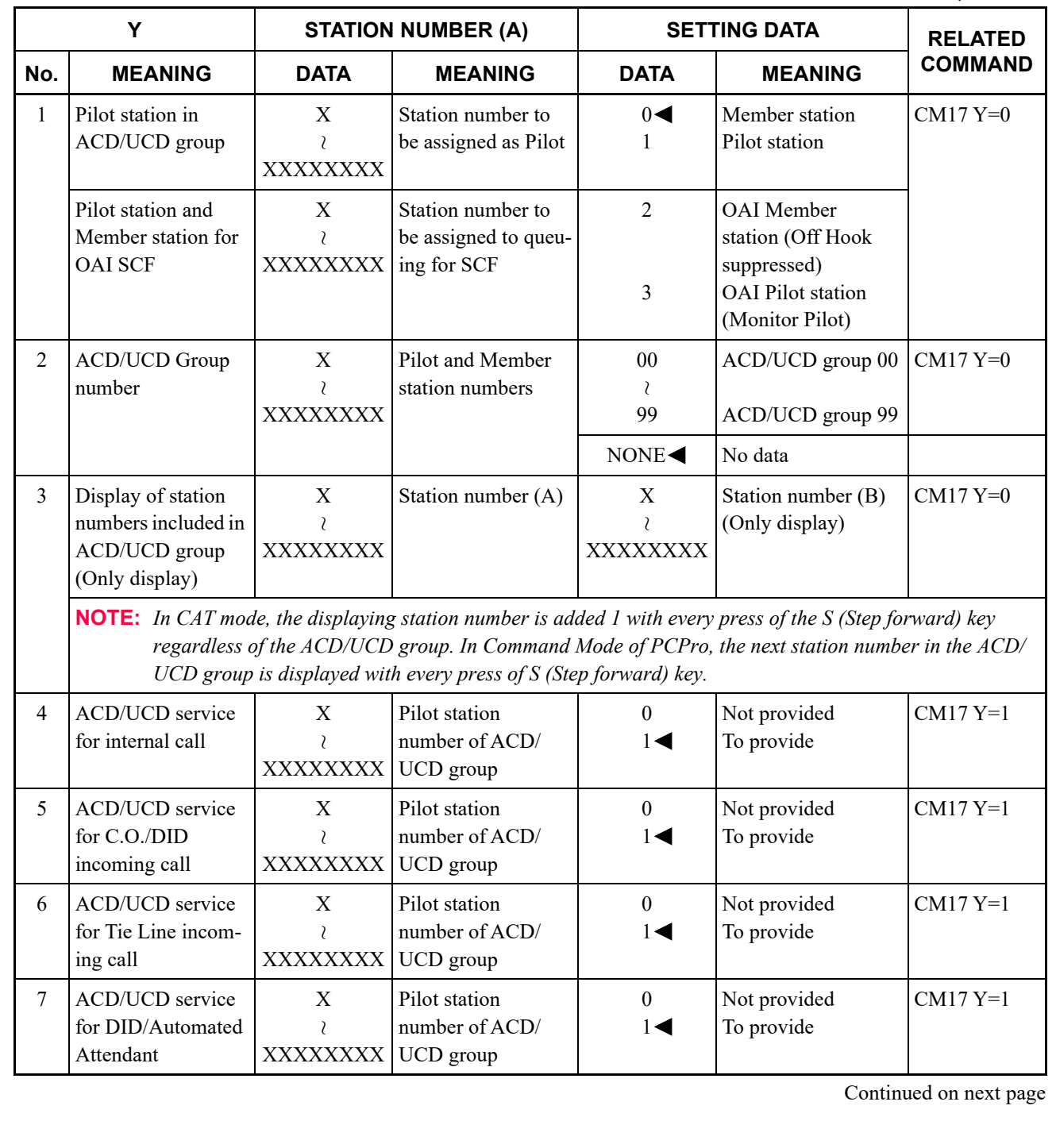

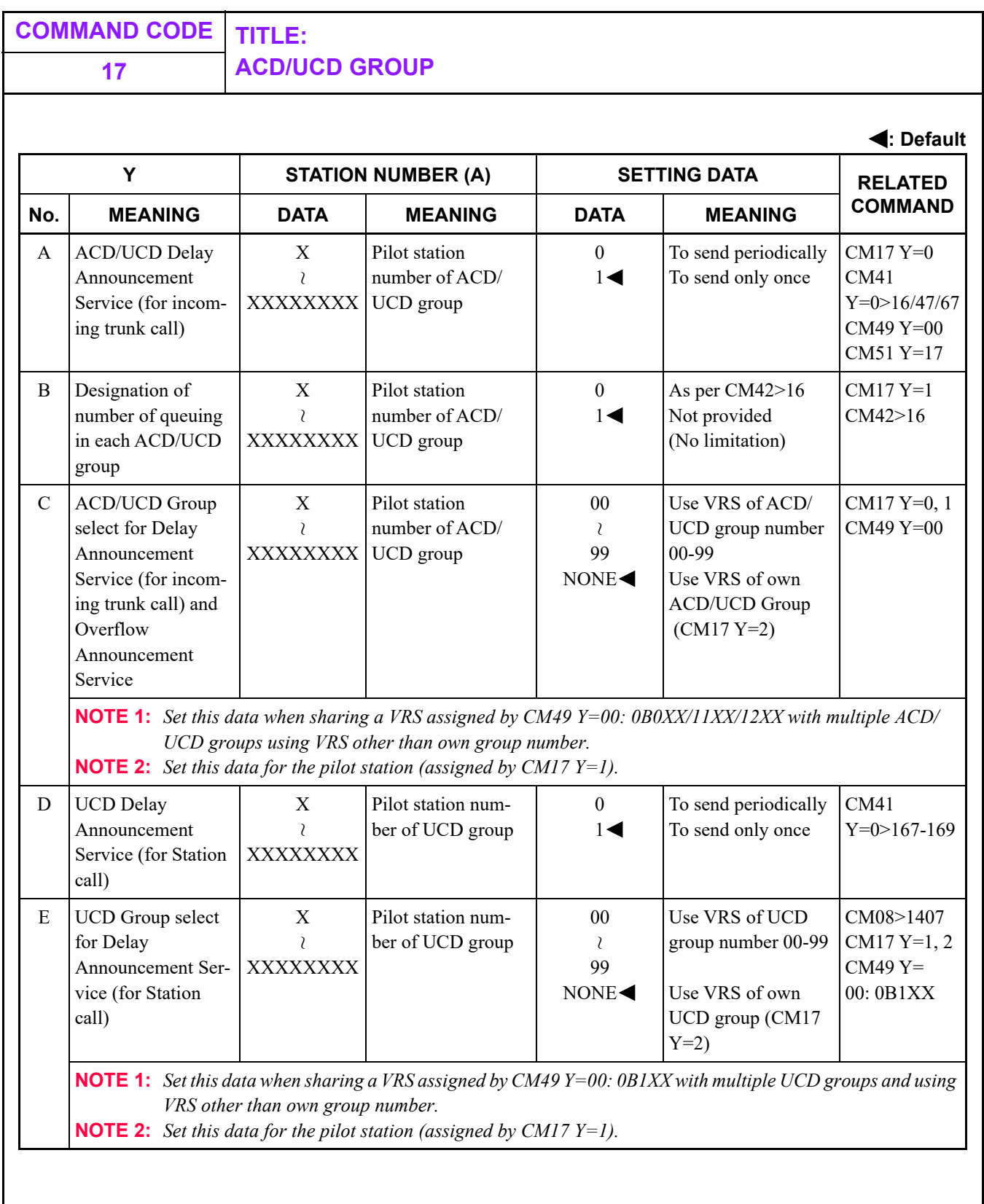

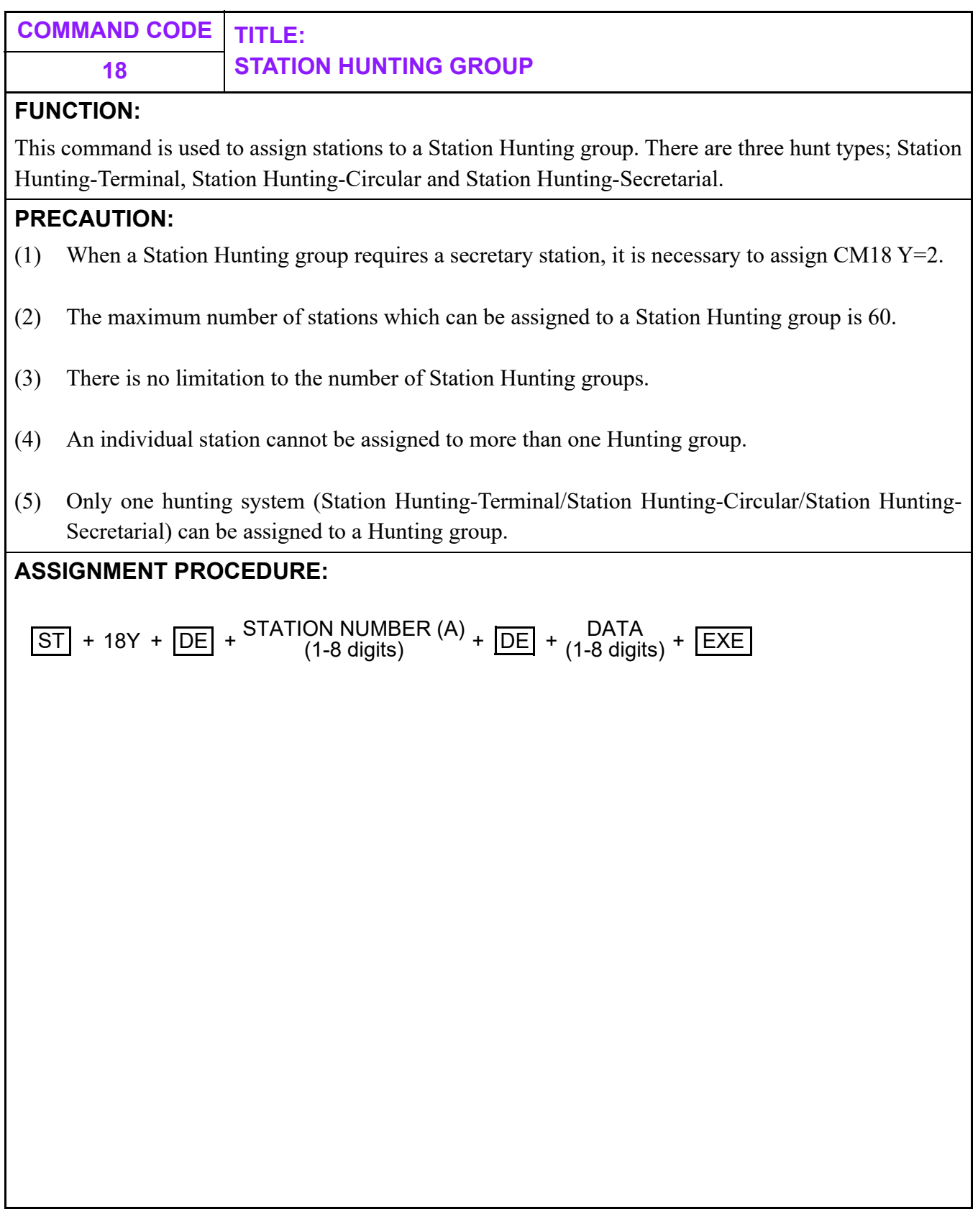

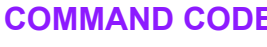

#### **18 STATION HUNTING GROUP**

#### **DATA TABLE:**

#### (1) Station Hunting-Terminal

**: Default**

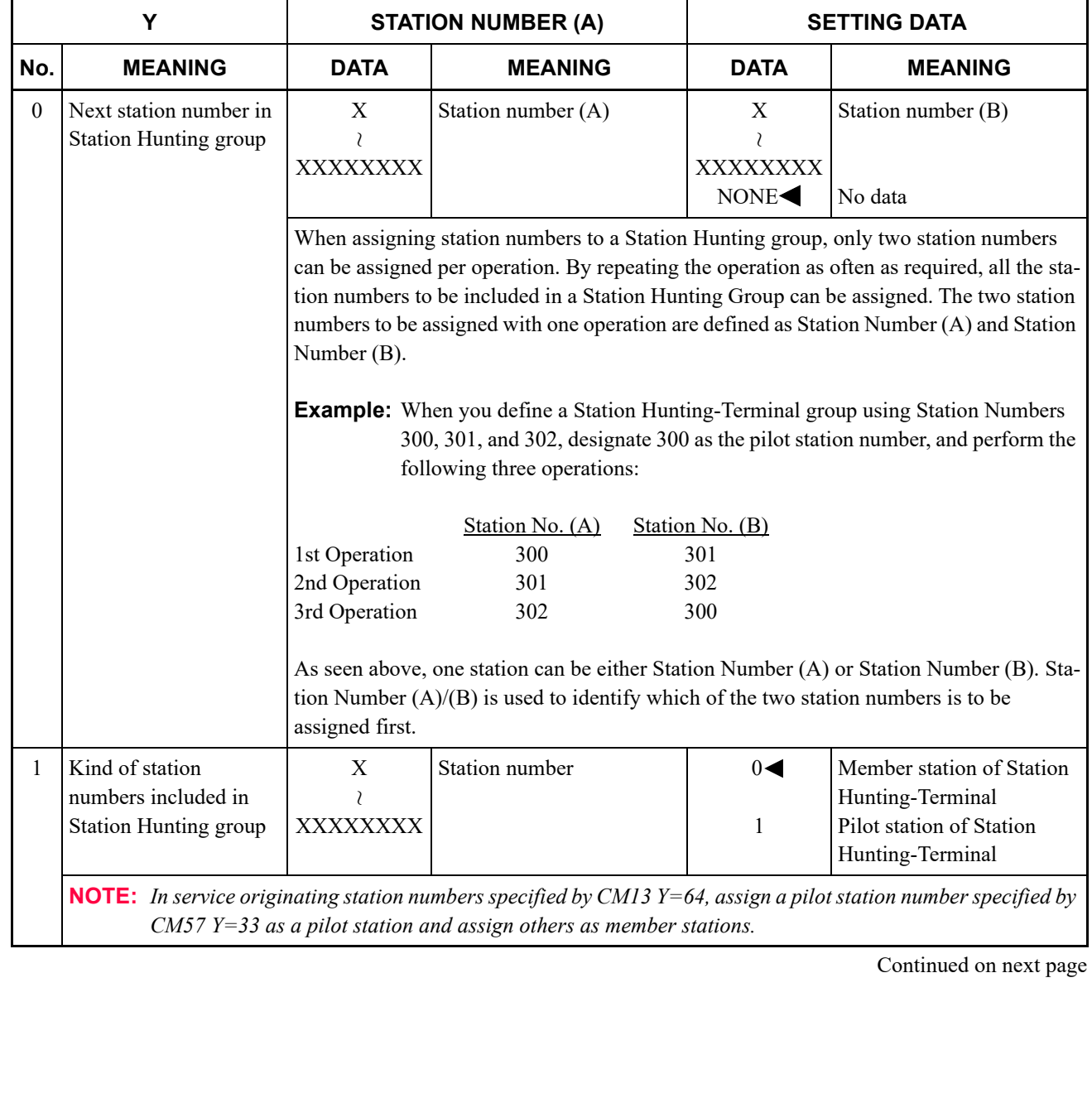

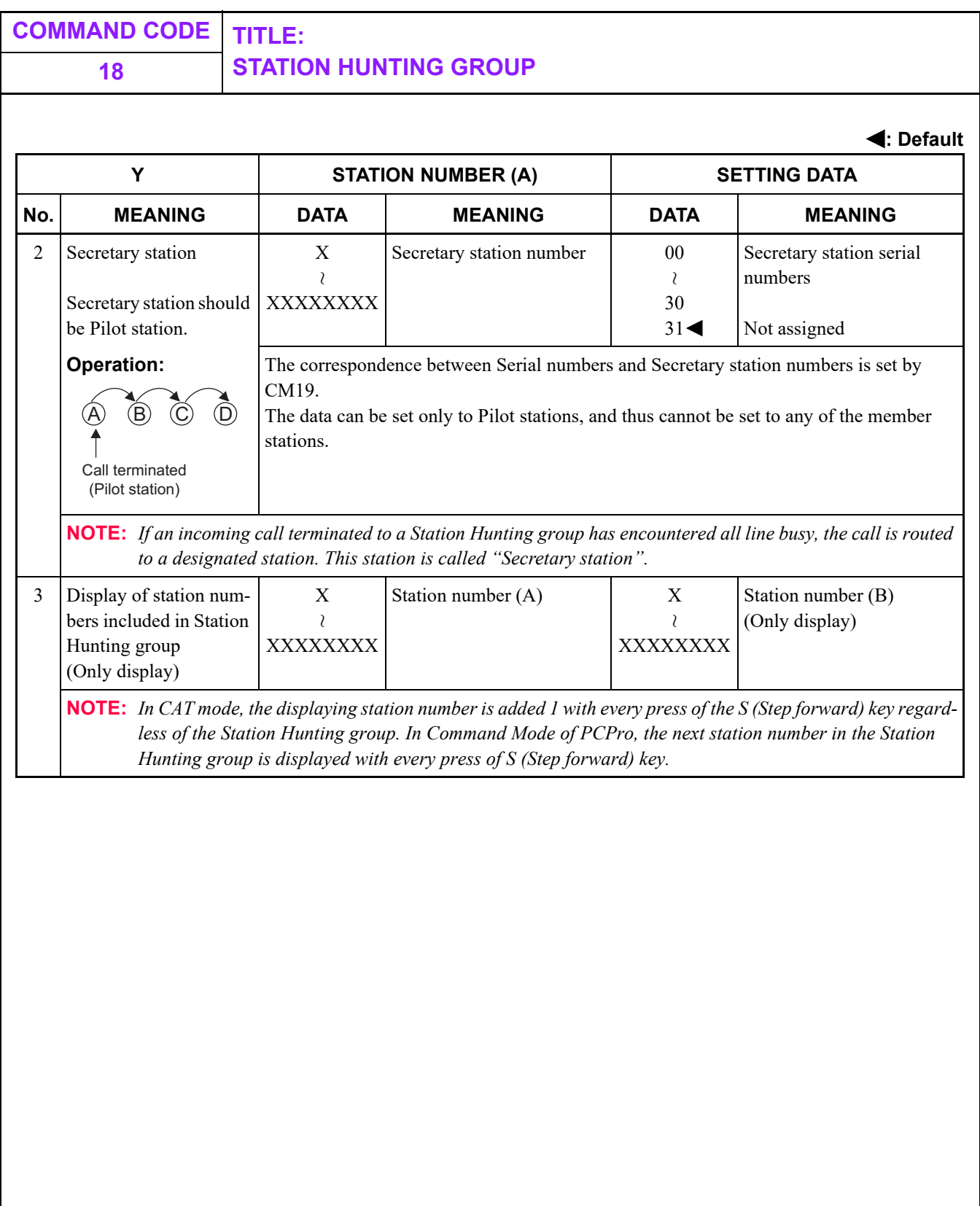

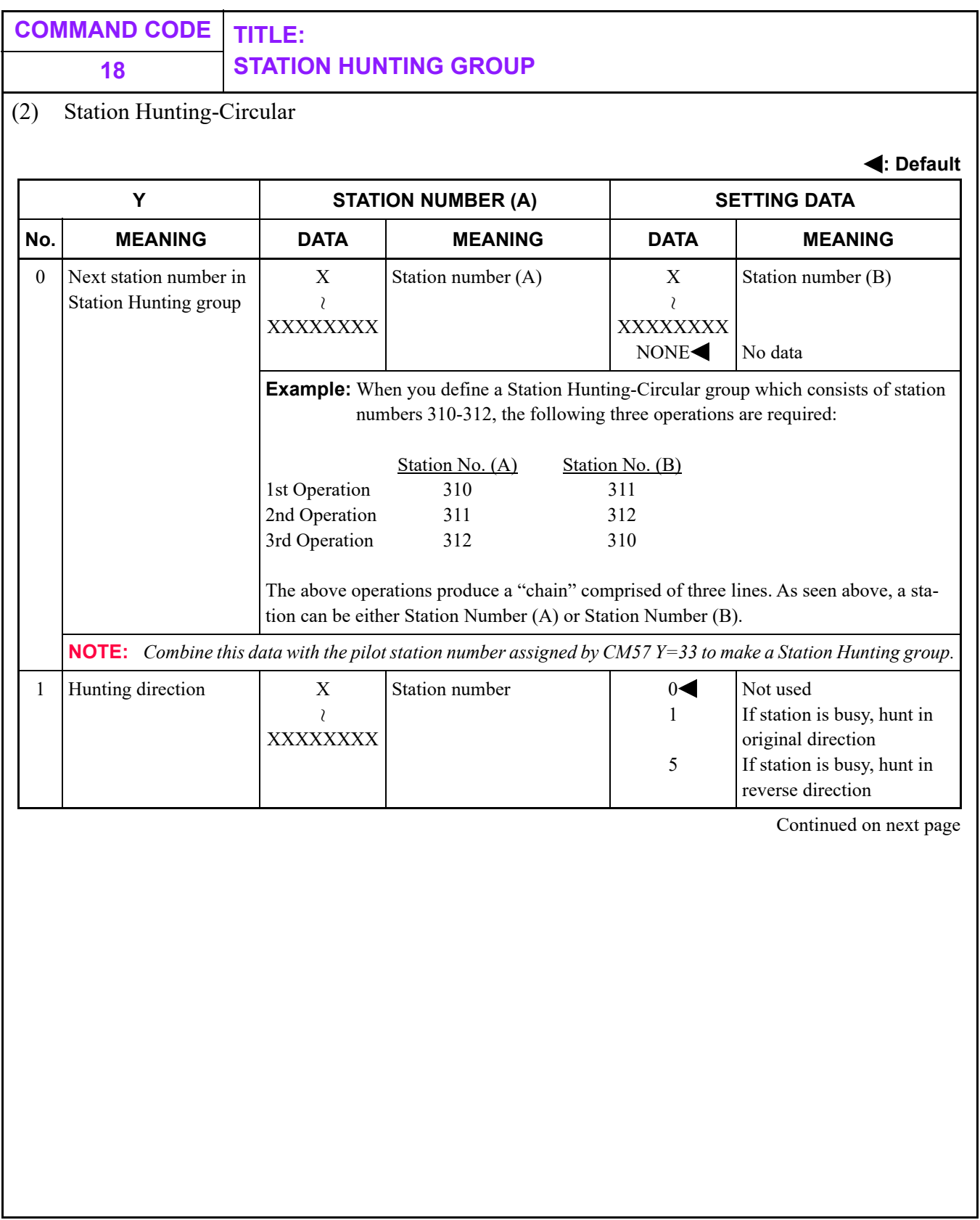

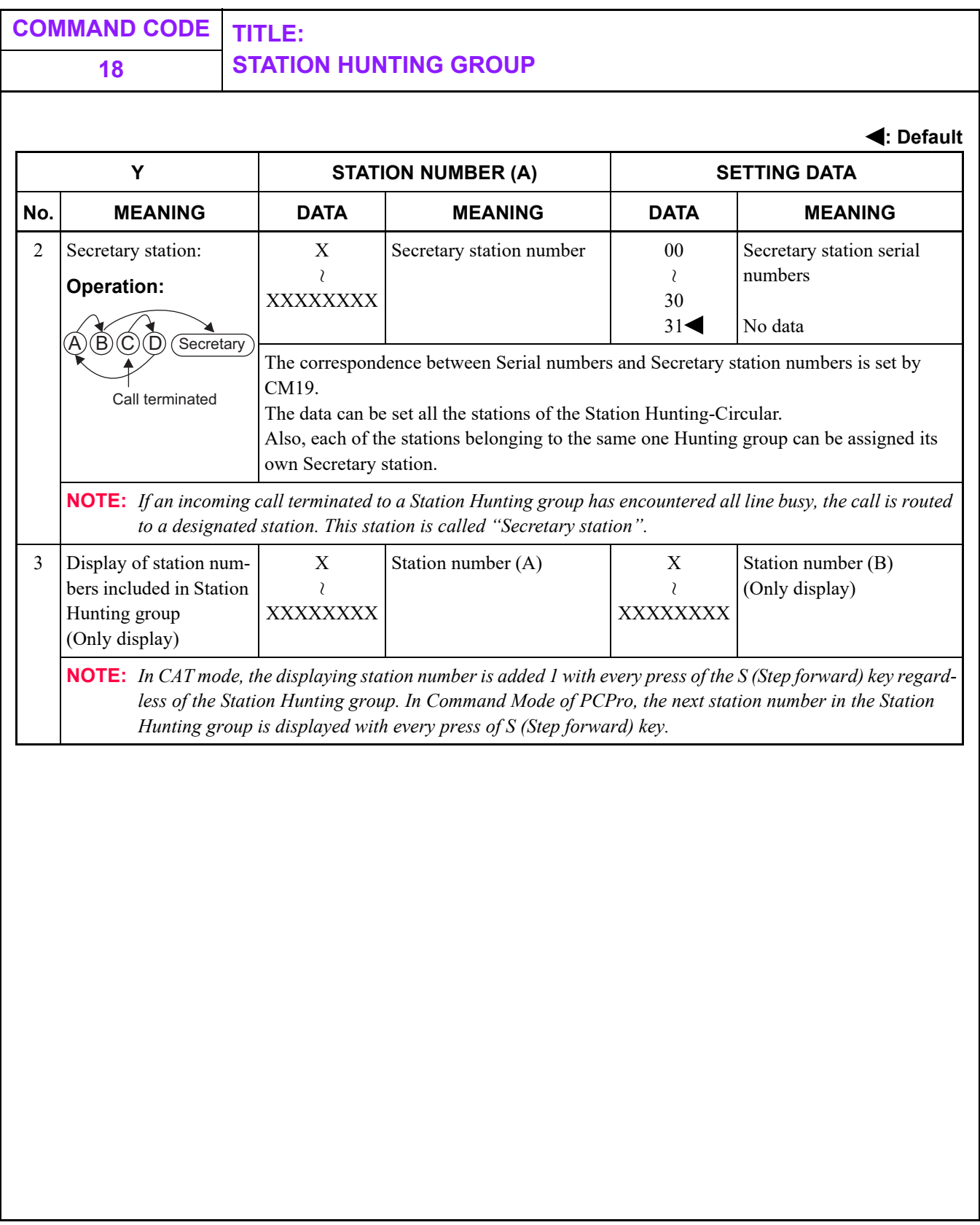

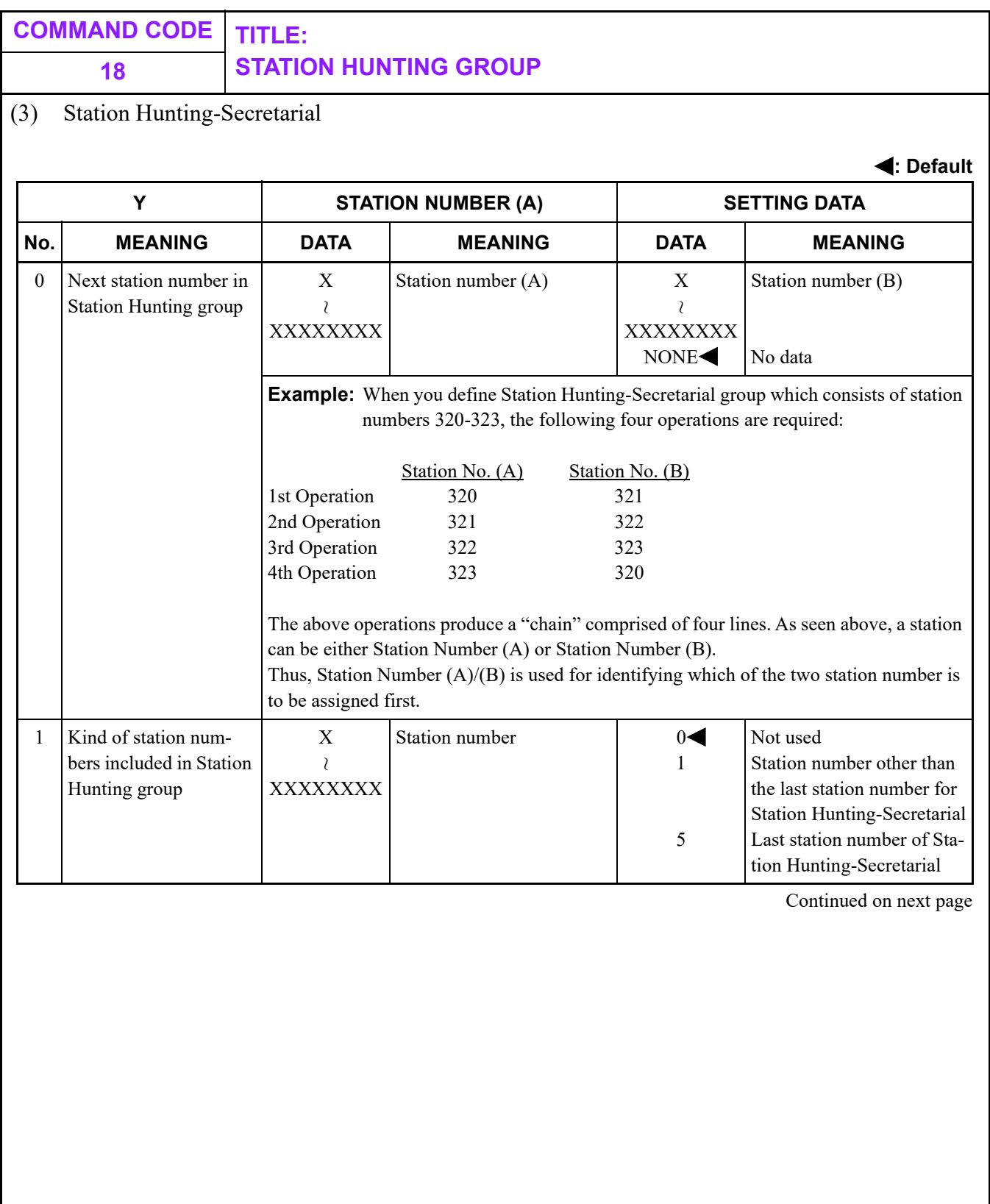

<span id="page-303-0"></span>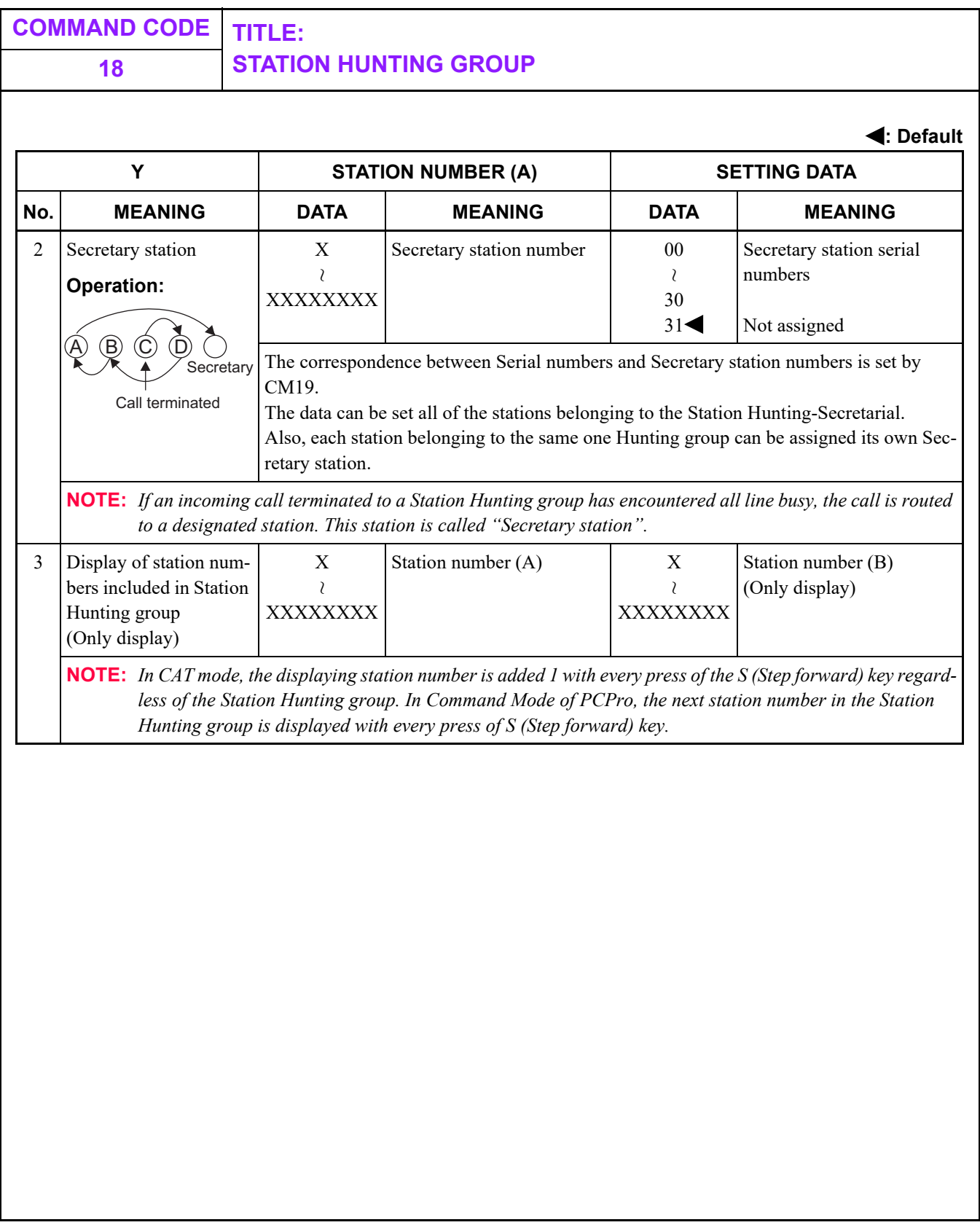

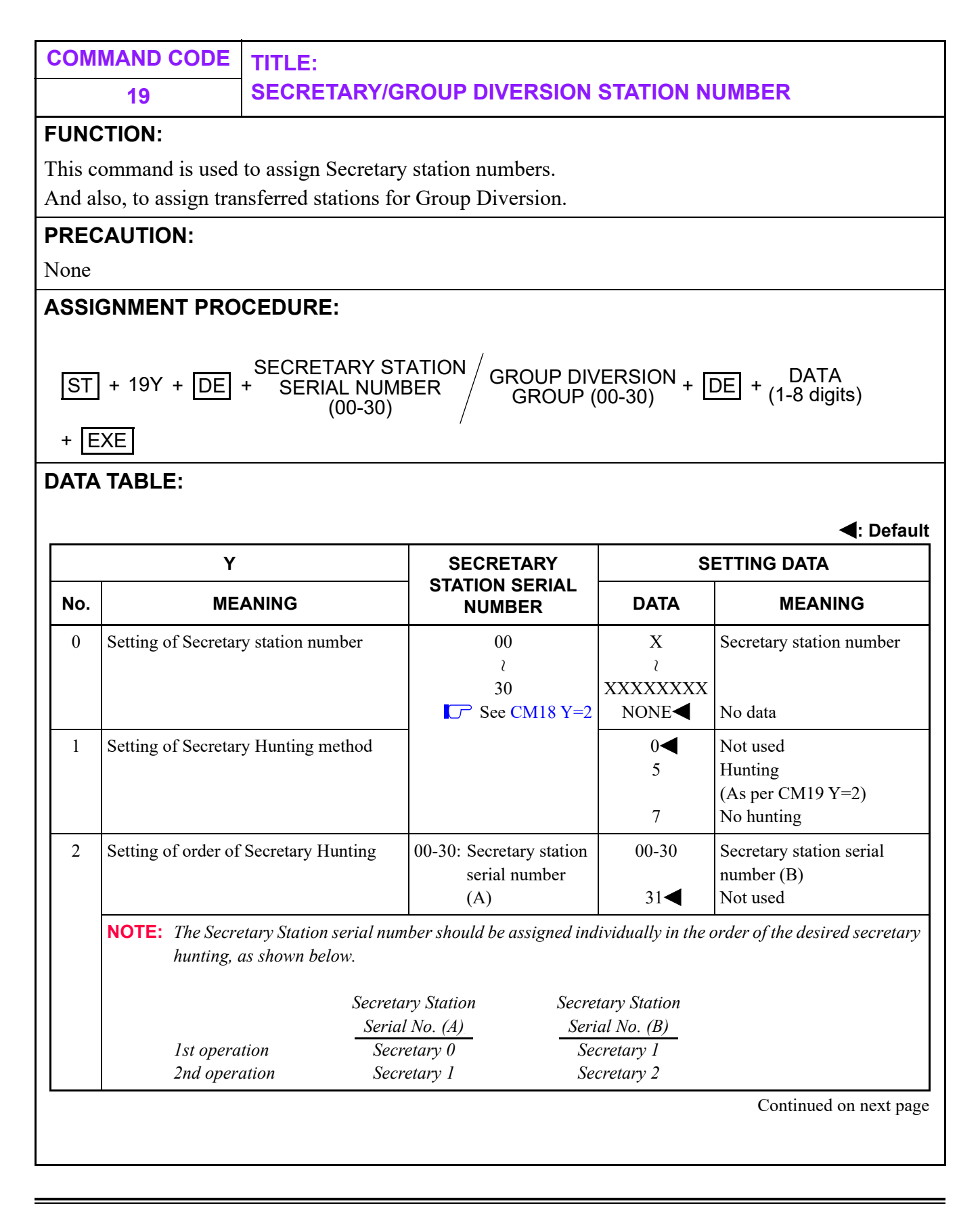

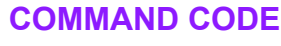

#### **COMMAND CODE TITLE: 19 SECRETARY/GROUP DIVERSION STATION NUMBER**

**: Default**

<span id="page-305-0"></span>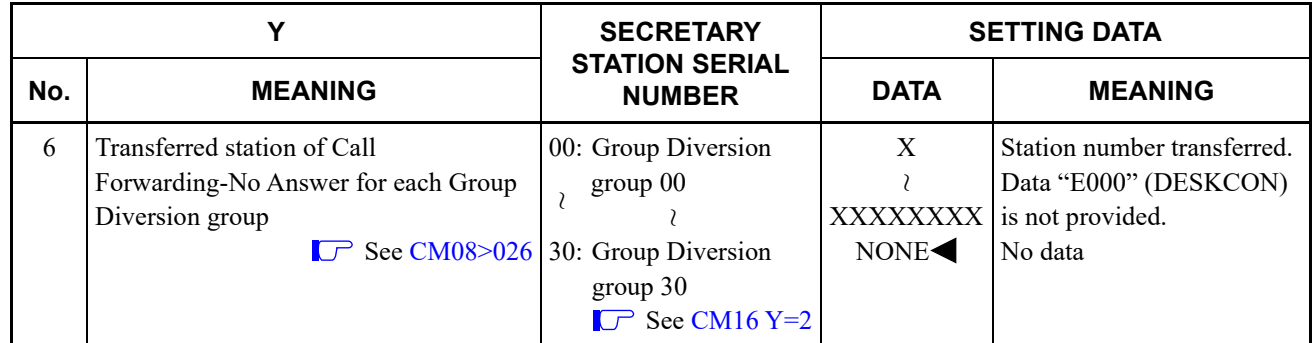

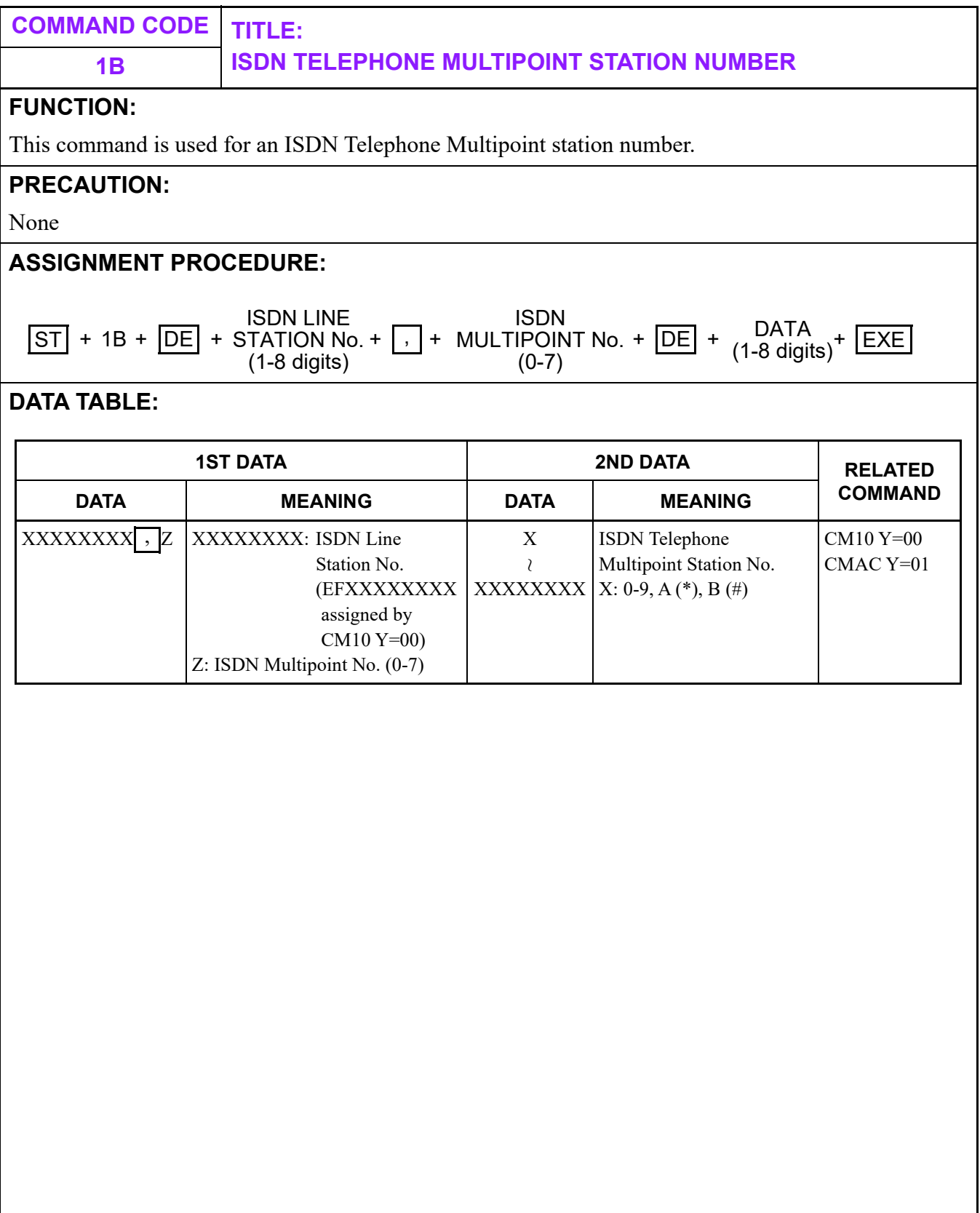

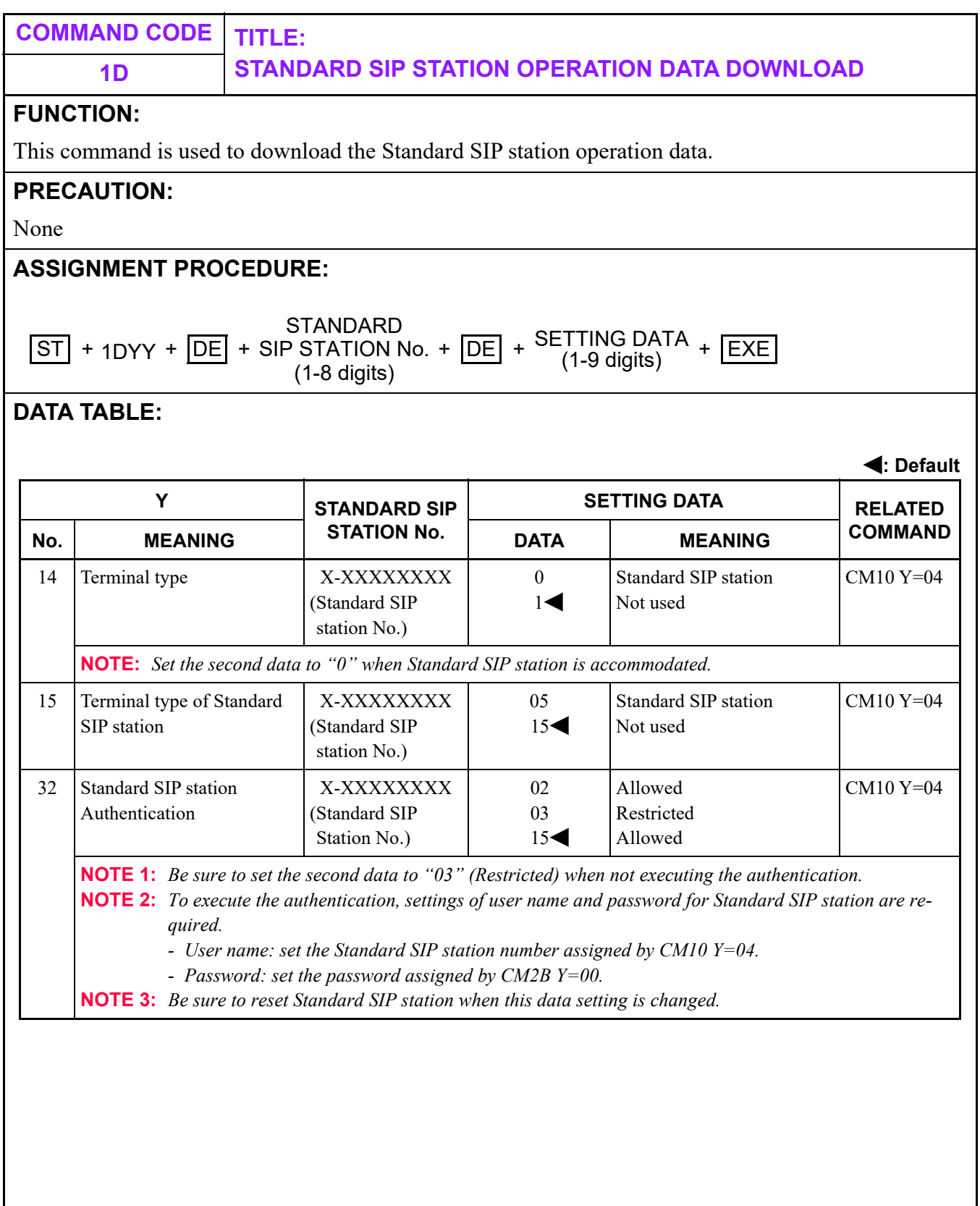

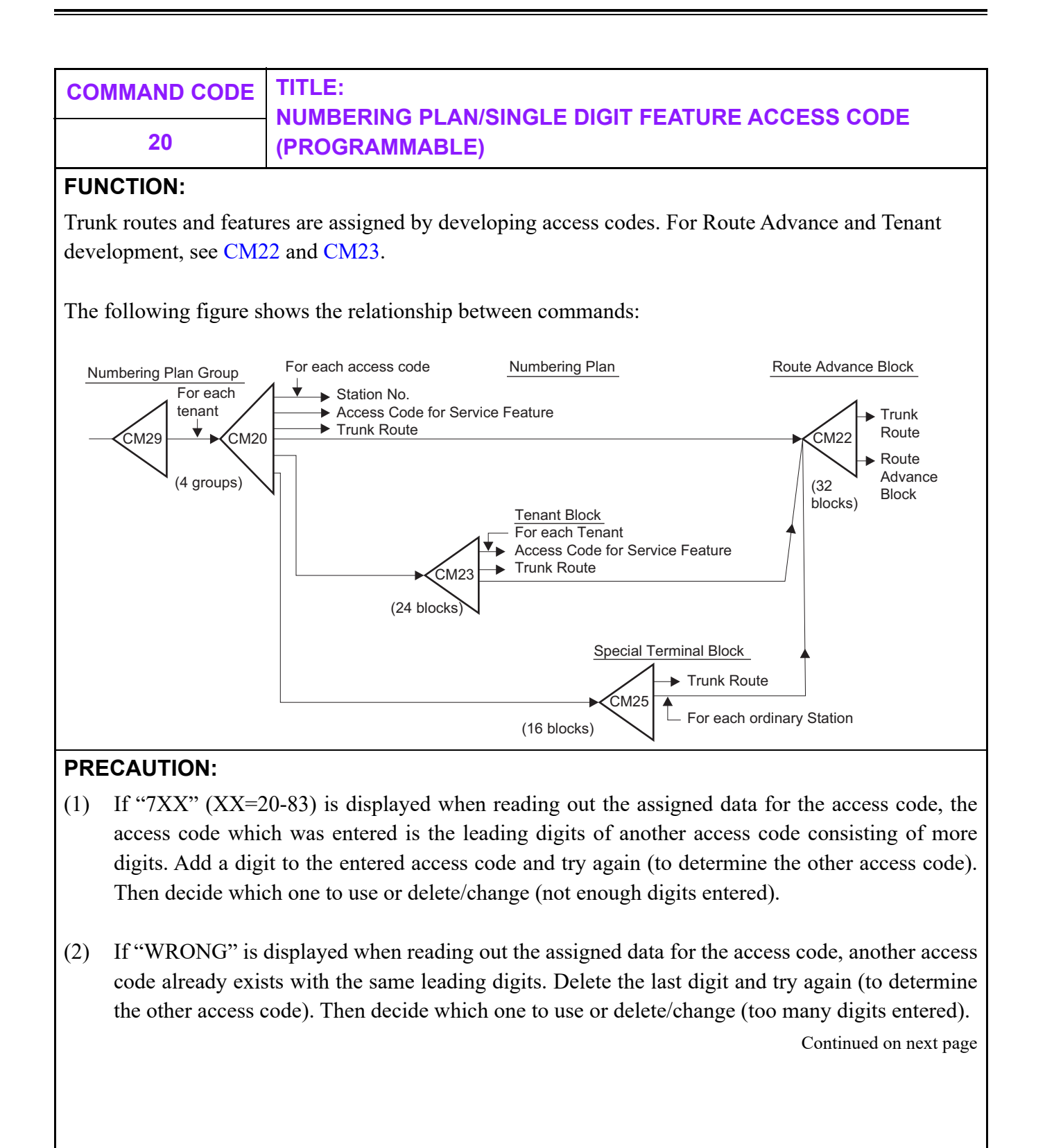

<span id="page-309-0"></span>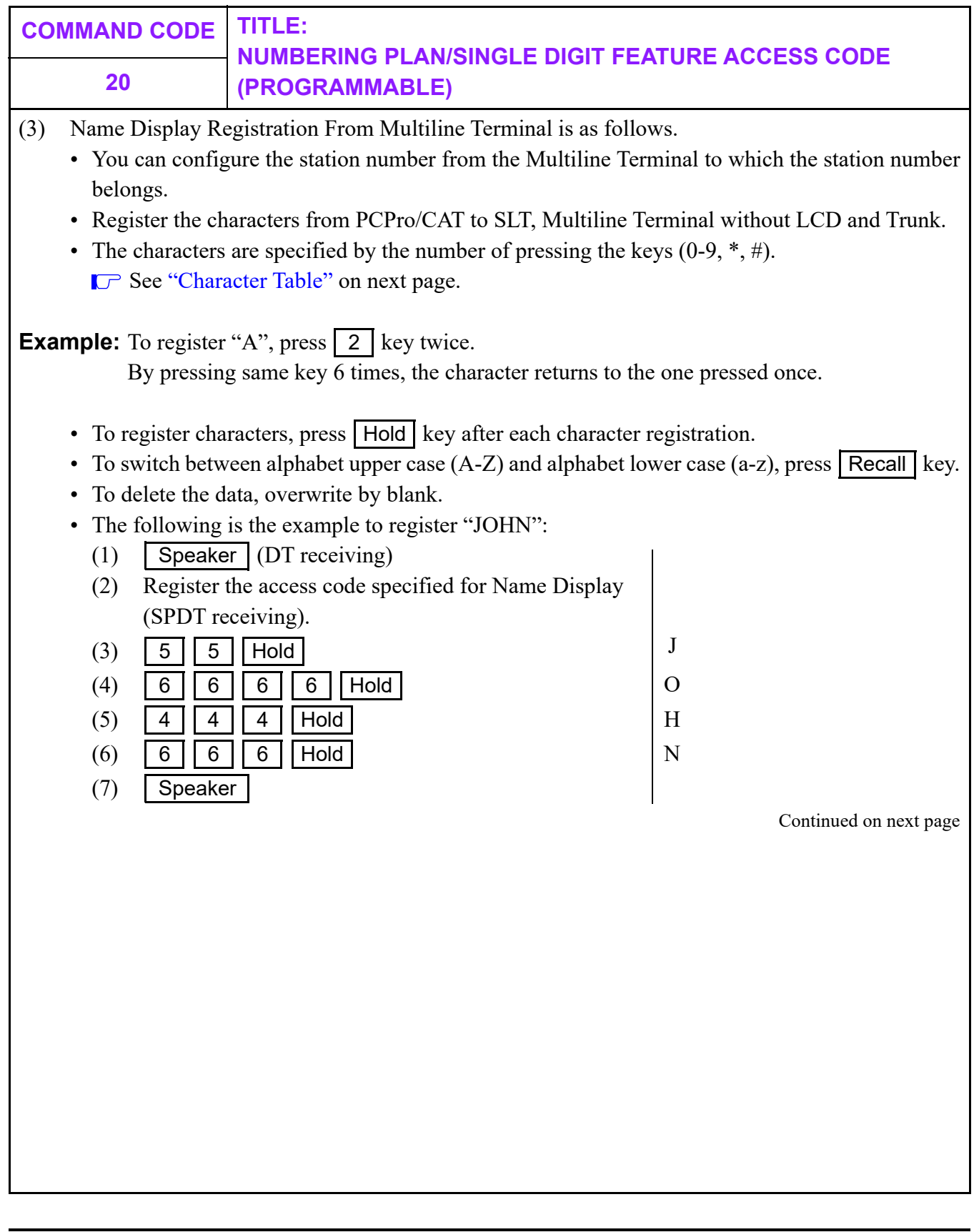

<span id="page-310-0"></span>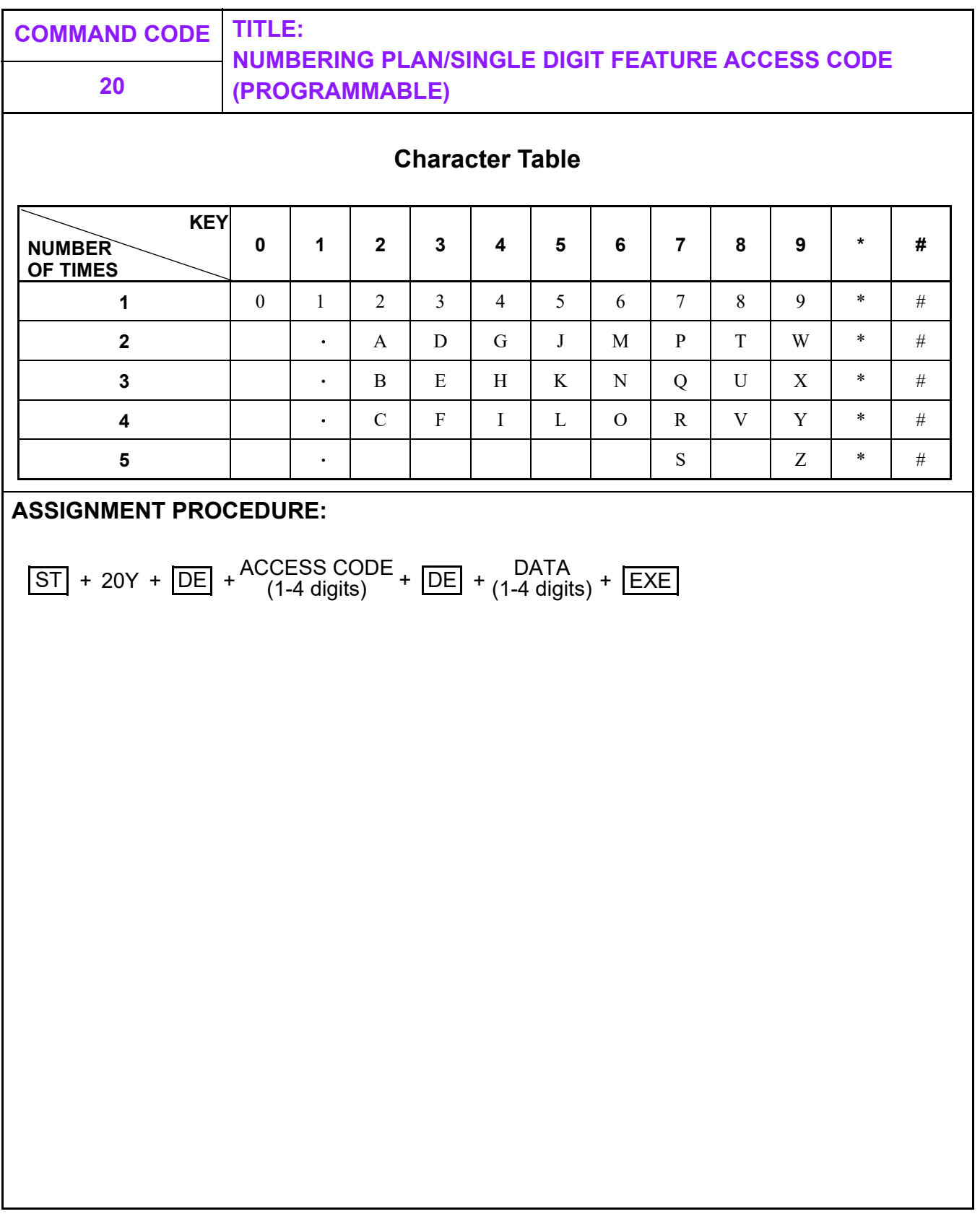

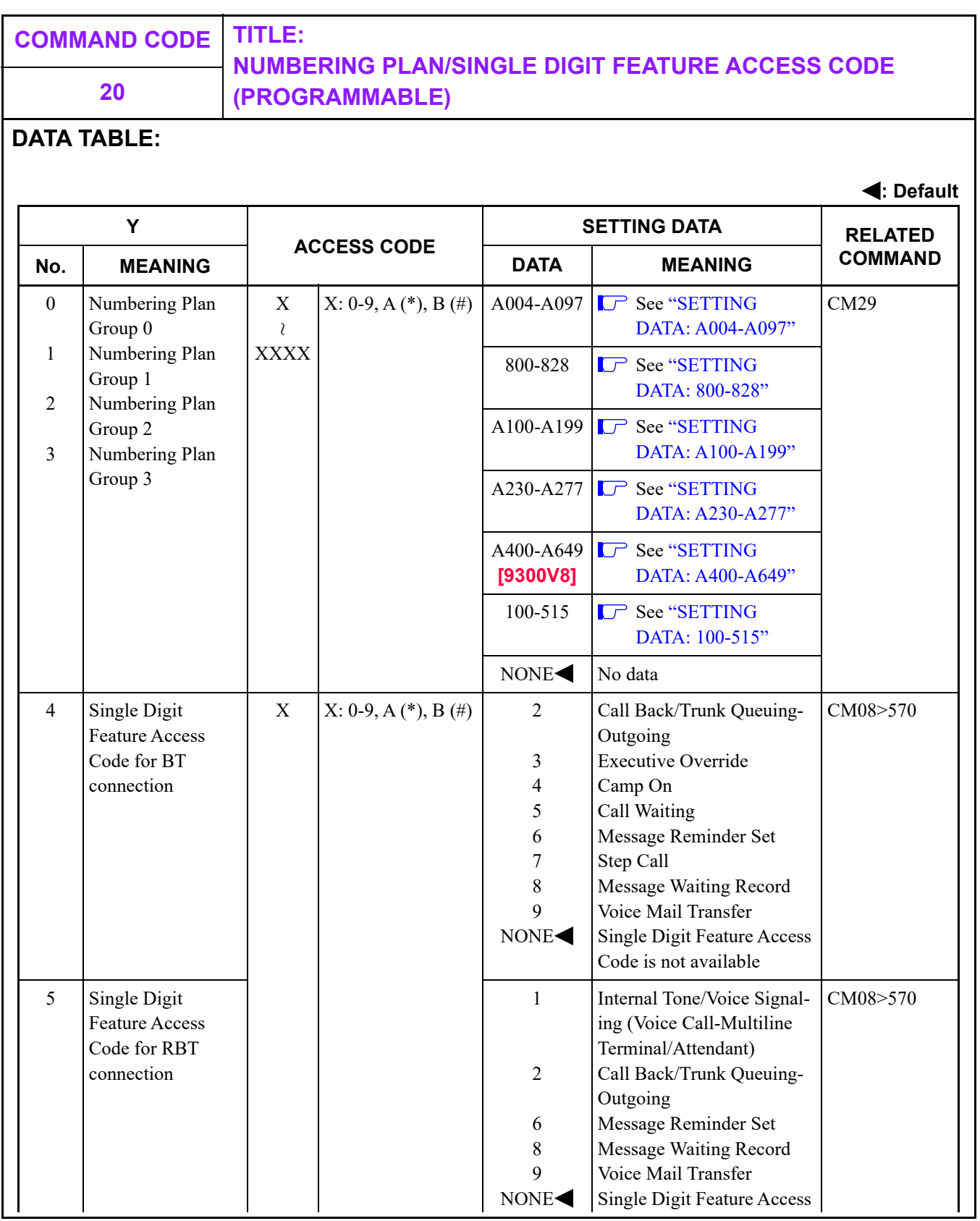

### **NUMBERING PLAN/SINGLE DIGIT FEATURE ACCESS CODE 20 (PROGRAMMABLE)**

#### <span id="page-312-0"></span>**SETTING DATA: A004-A097**

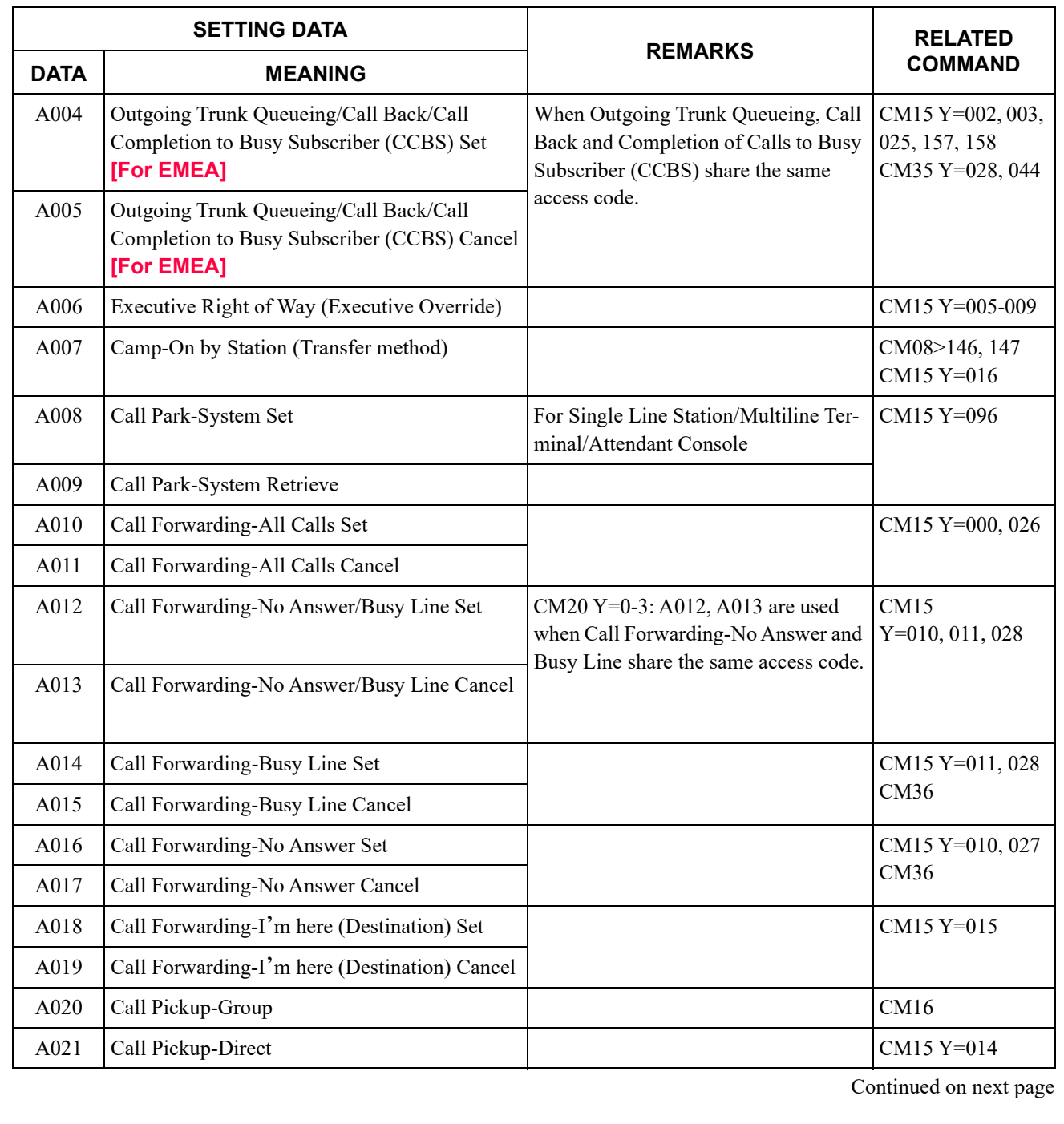

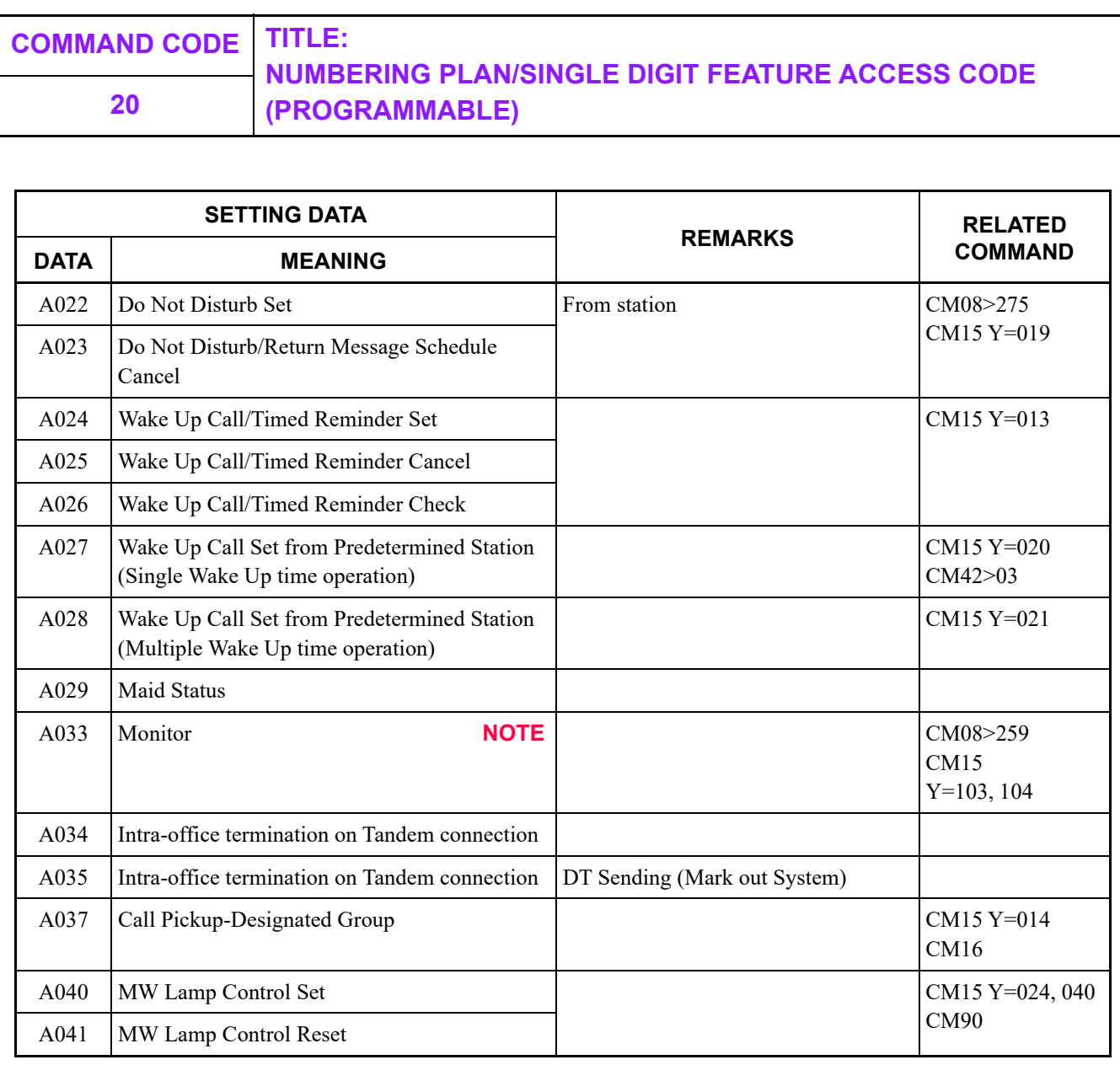

**NOTE:** *Monitoring telephone conversations may be illegal under certain circumstances and laws. Consult a legal advisor before implementing the monitoring of telephone conversations. Some federal and state laws require a party monitoring a telephone conversation to use beeptones, to notify all parties to the telephone conversation, and/or to obtain consent from all parties to the telephone conversation. Some of these laws provide strict penalties for illegal monitoring of telephone conversations.*

Continued on next page

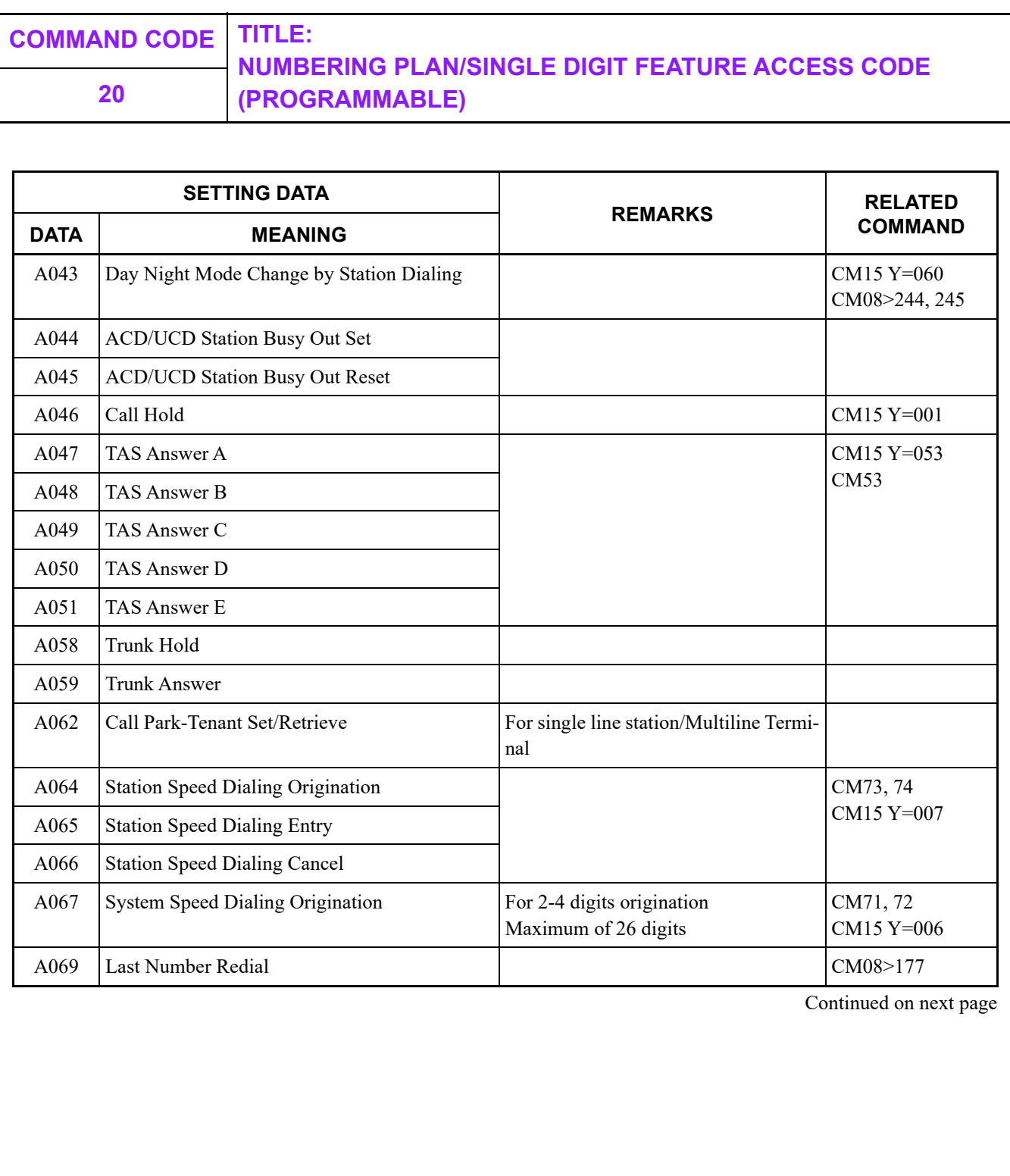

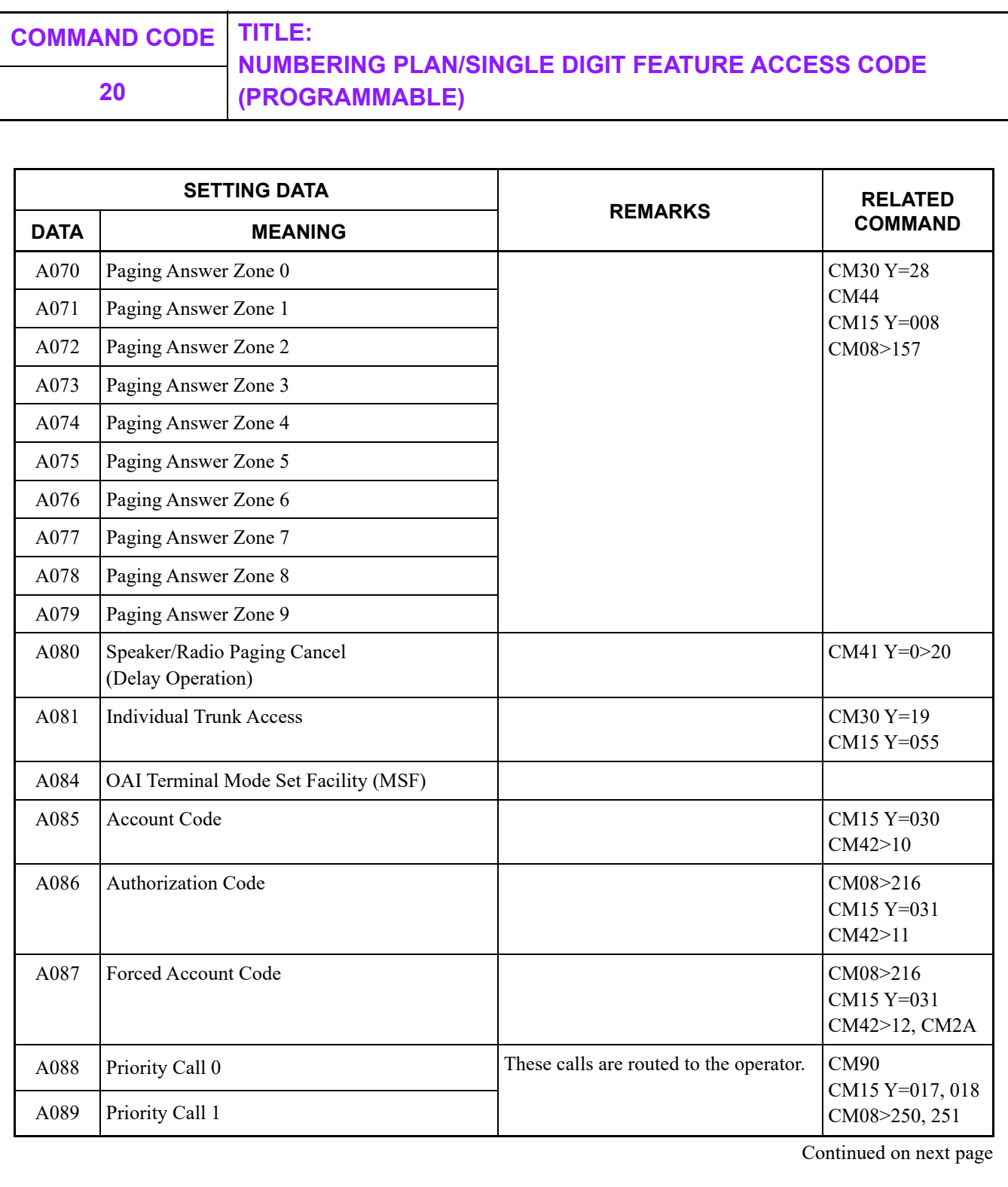

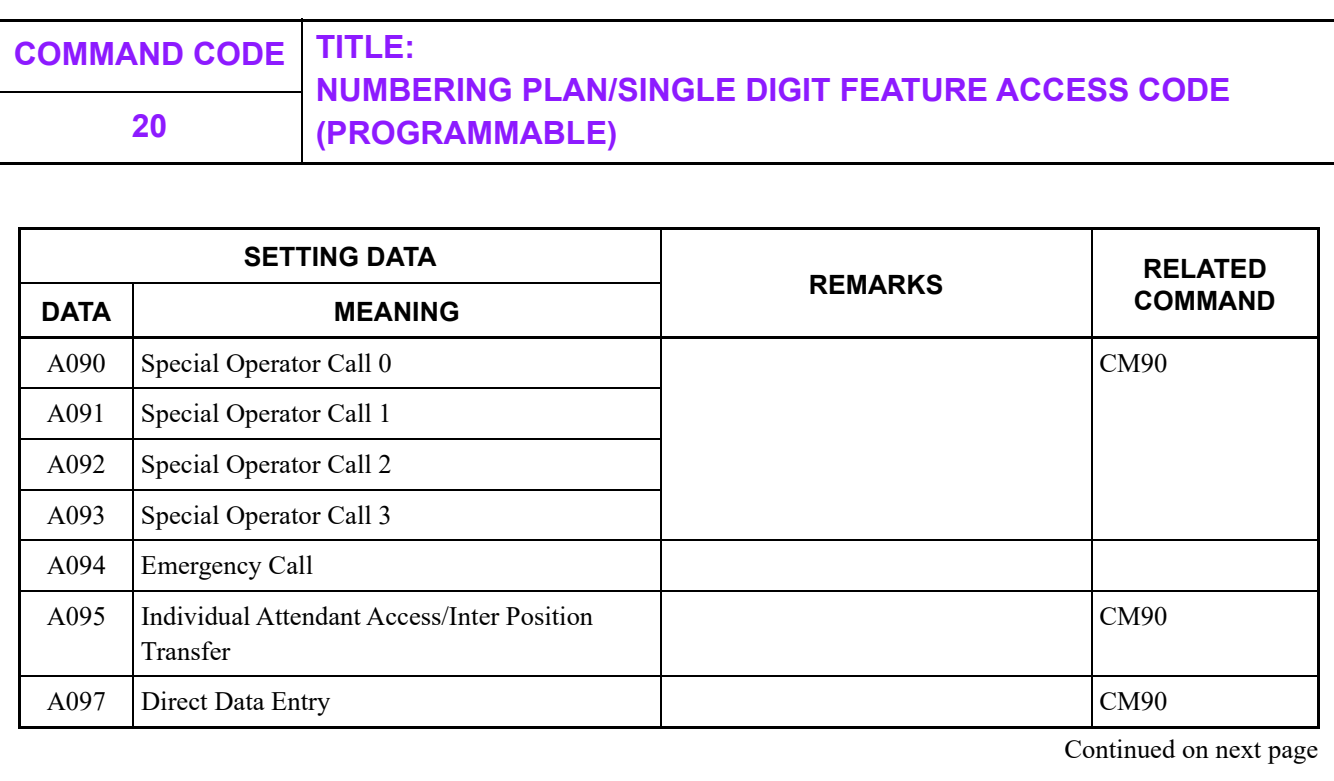

#### **NUMBERING PLAN/SINGLE DIGIT FEATURE ACCESS CODE 20 (PROGRAMMABLE)**

<span id="page-317-0"></span>**SETTING DATA: 800-828**

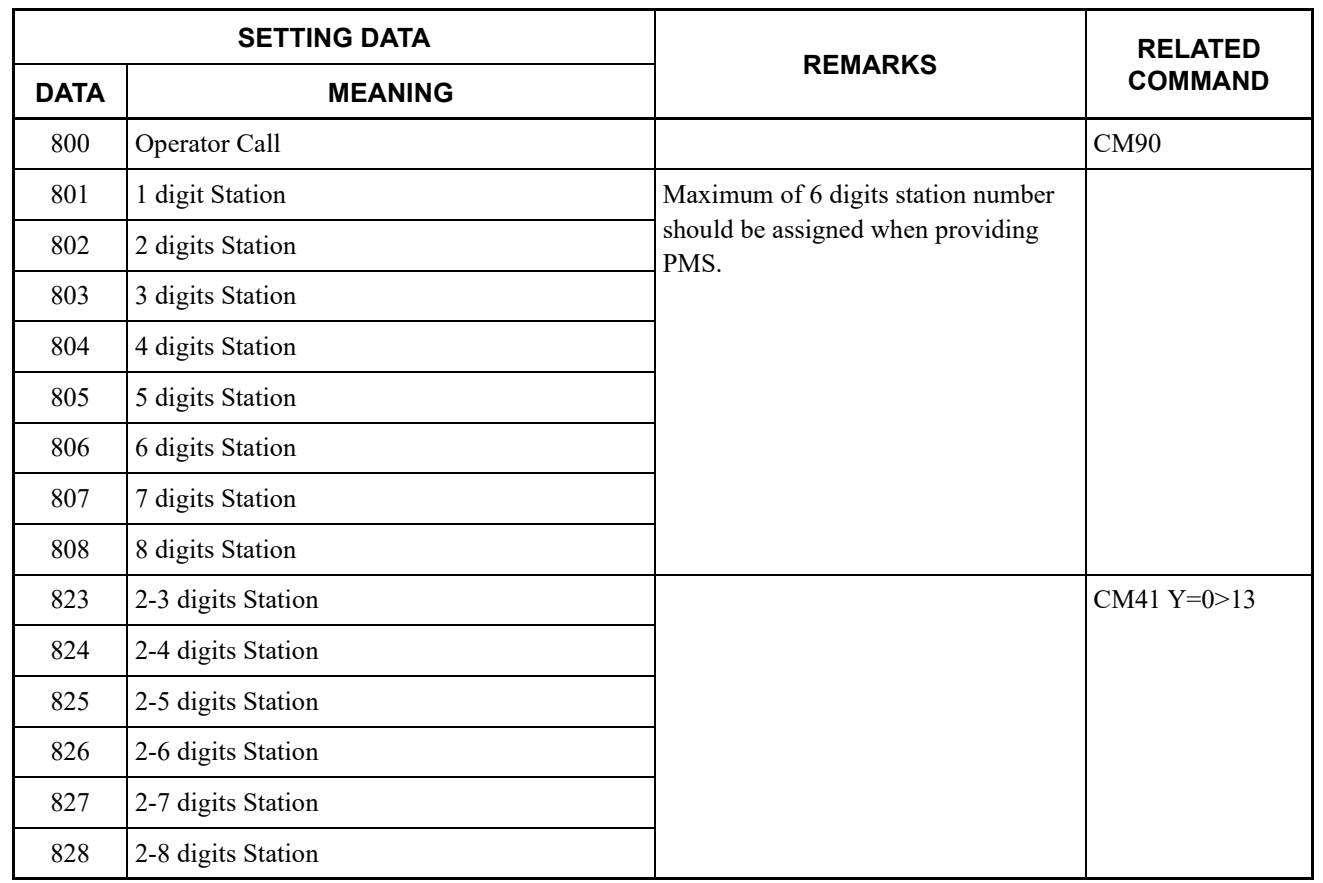

Continued on next page

<span id="page-318-0"></span>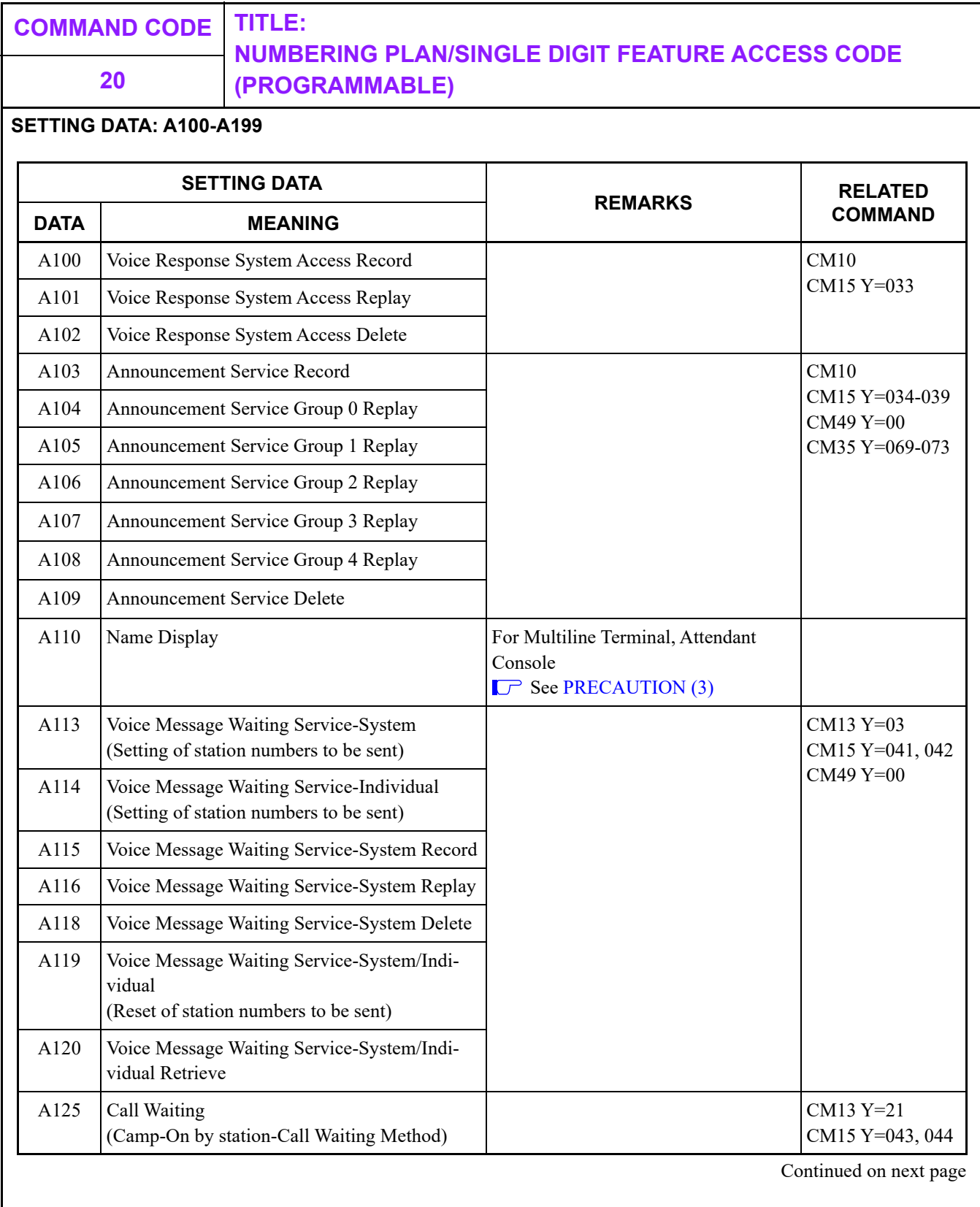

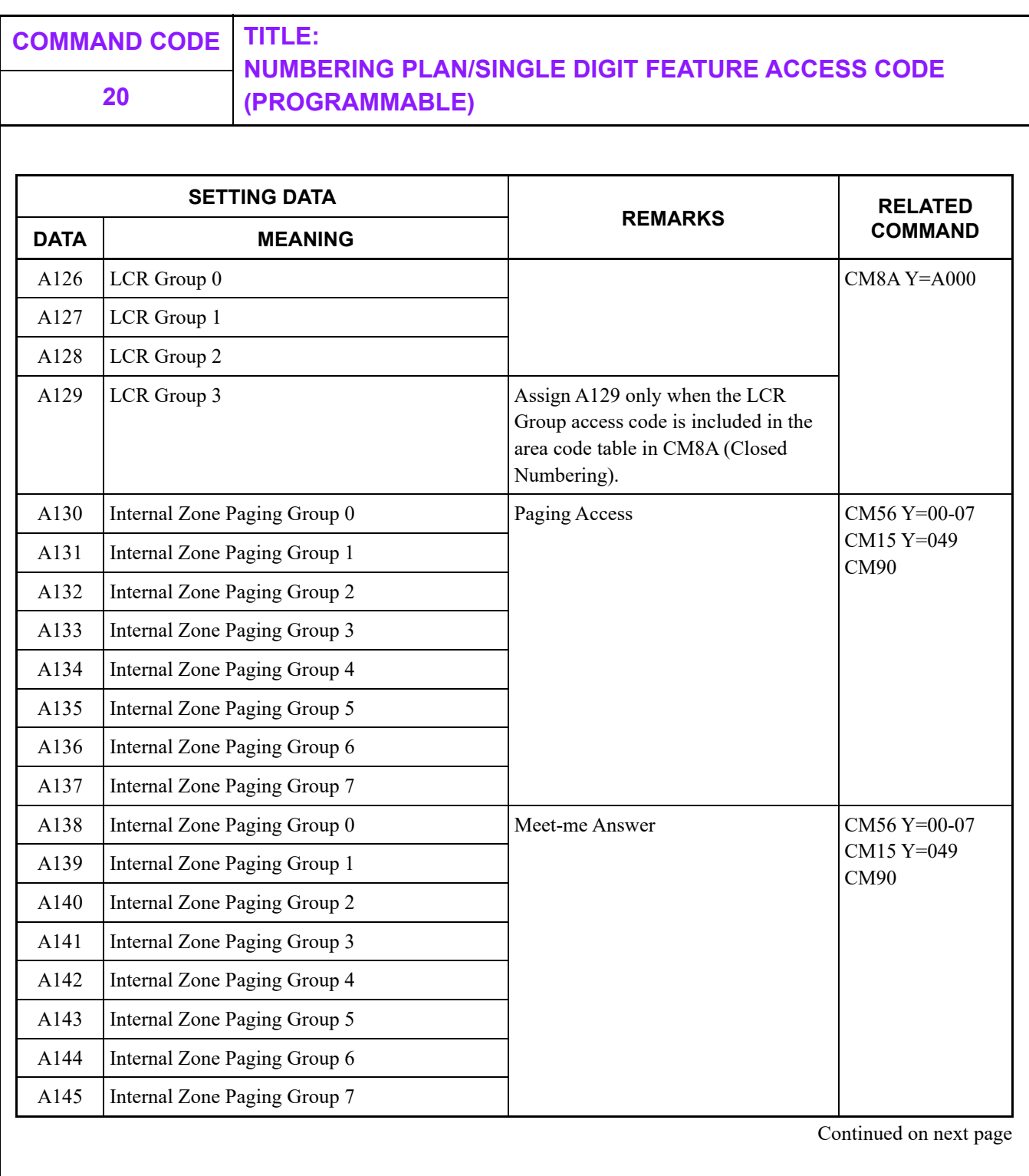

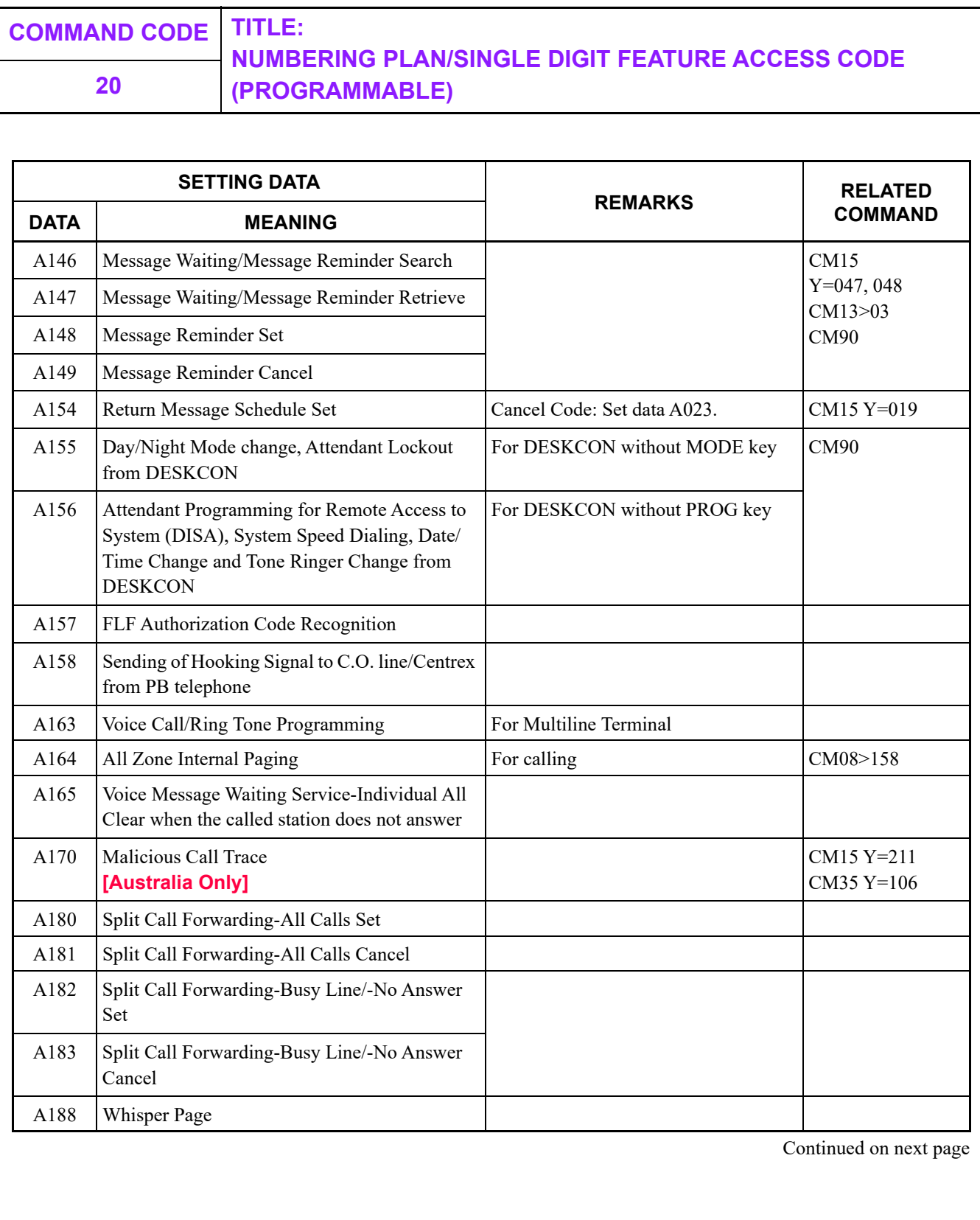

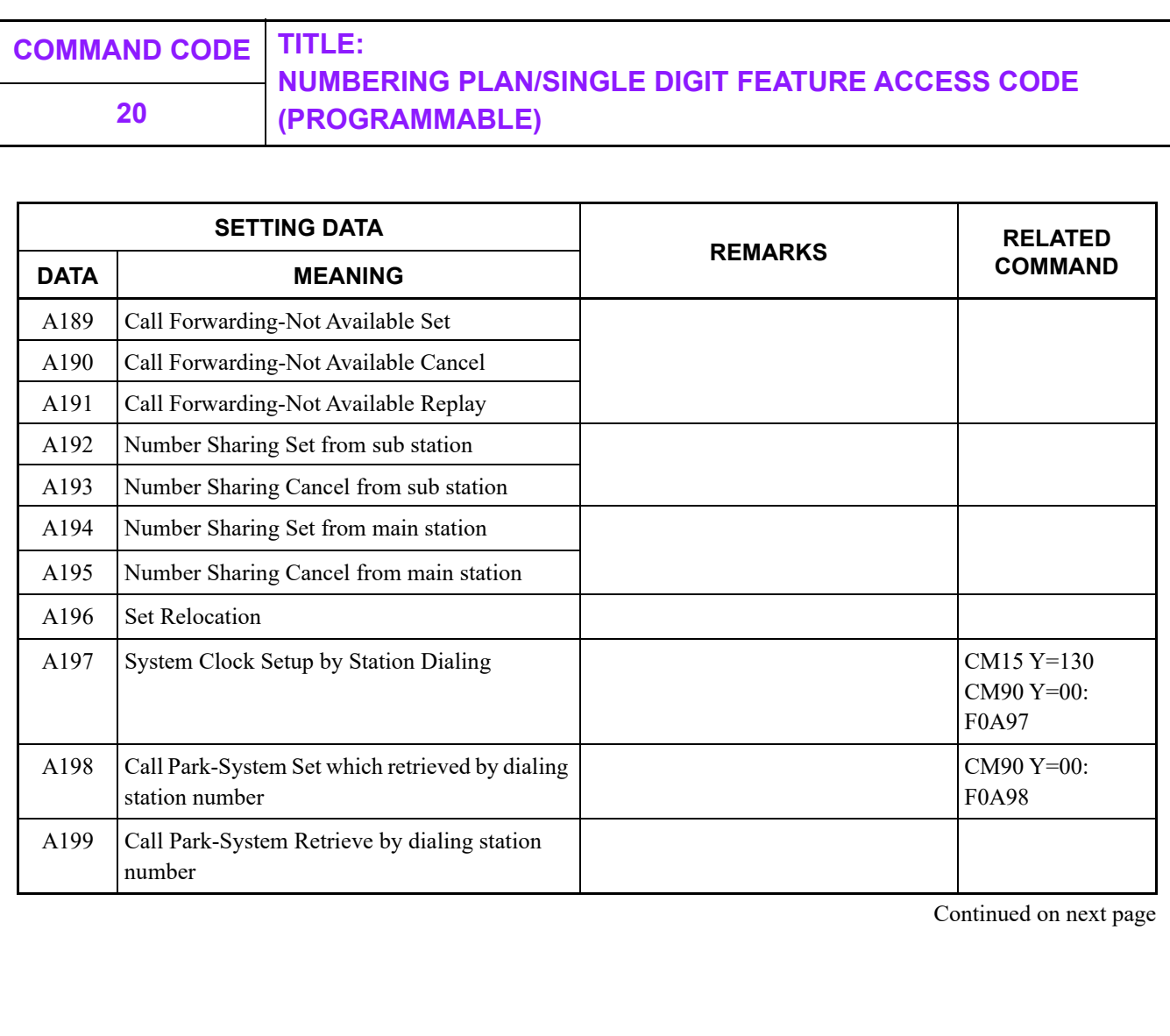

<span id="page-322-0"></span>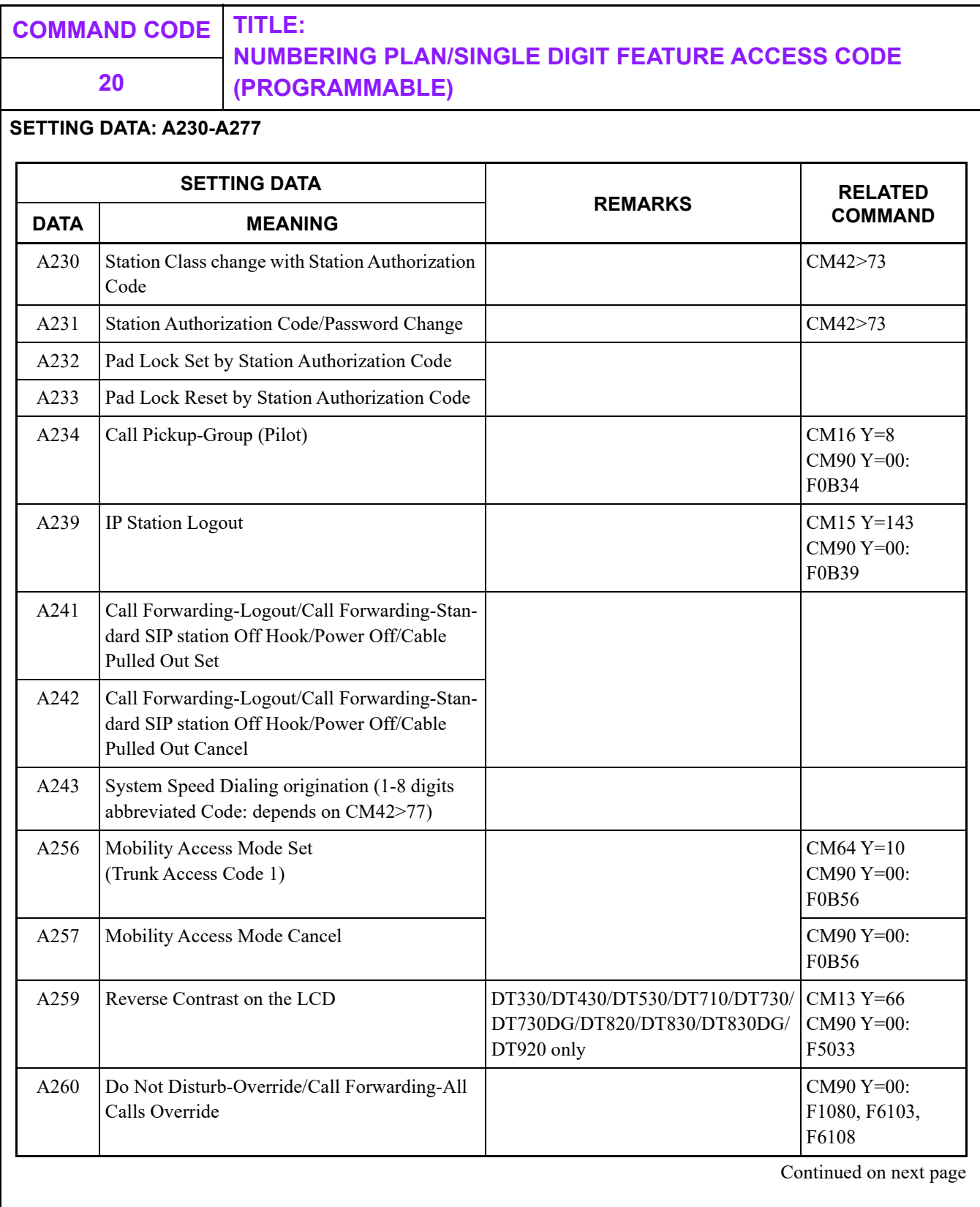

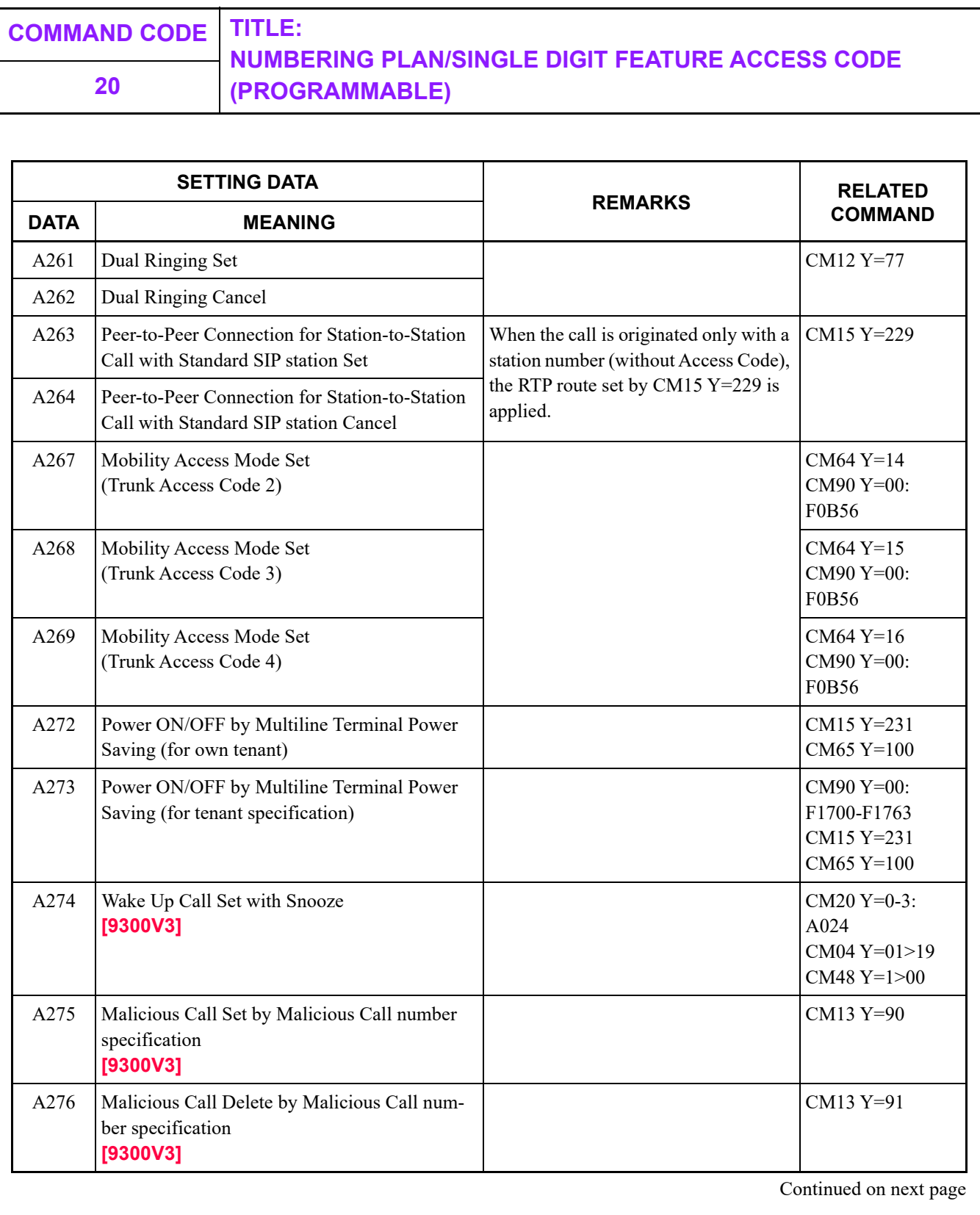
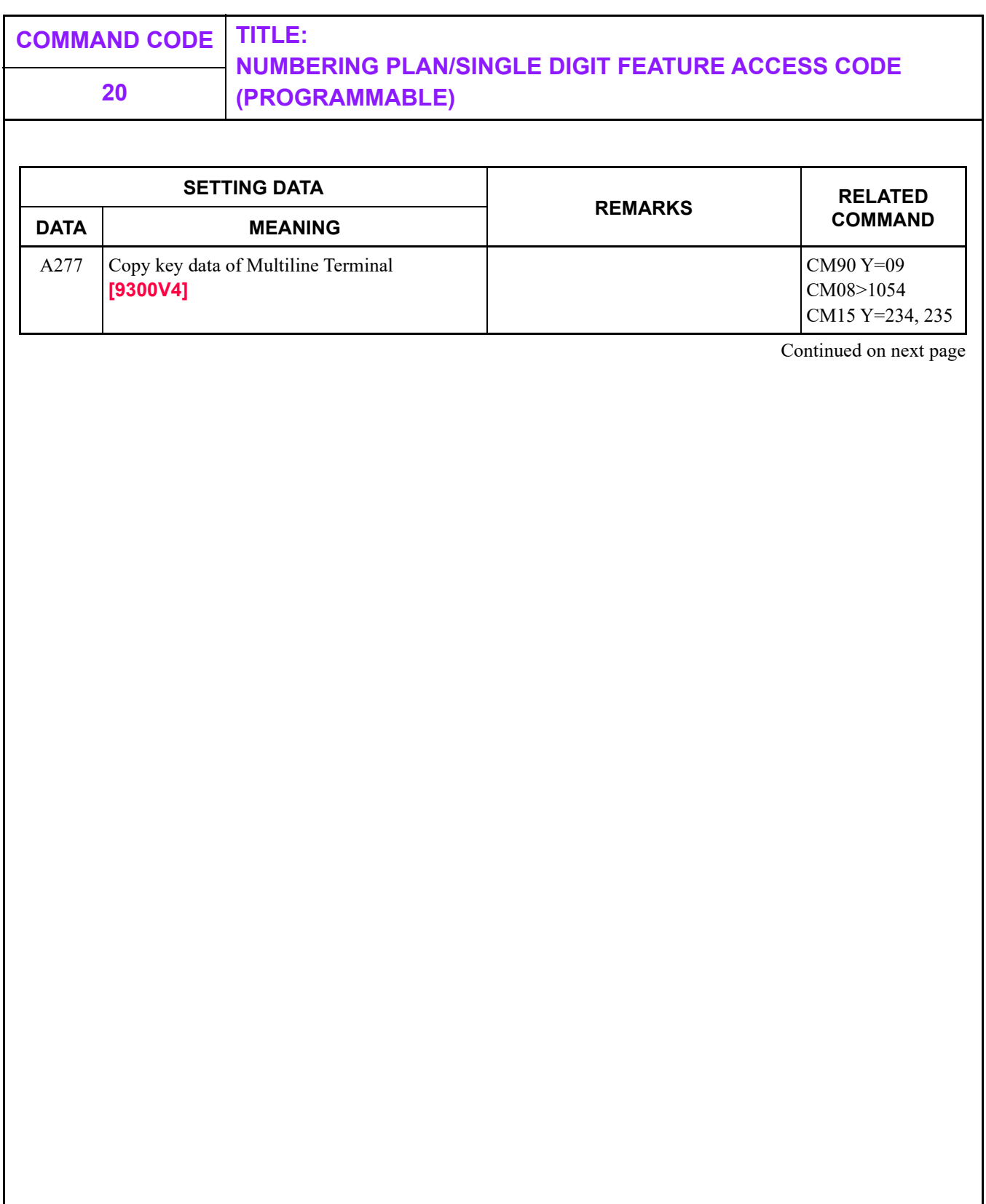

**NUMBERING PLAN/SINGLE DIGIT FEATURE ACCESS CODE 20 (PROGRAMMABLE)**

#### **SETTING DATA: A400-A649**

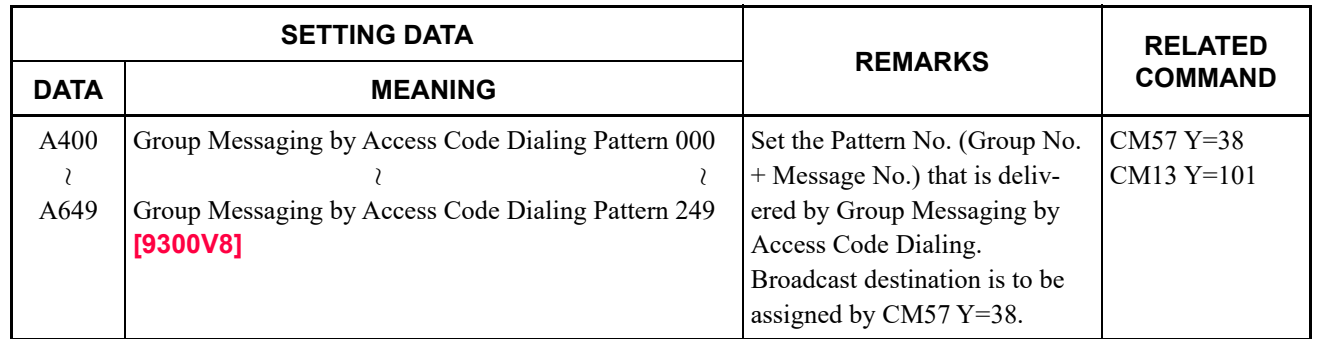

## **NUMBERING PLAN/SINGLE DIGIT FEATURE ACCESS CODE 20 (PROGRAMMABLE)**

#### **SETTING DATA: 100-515**

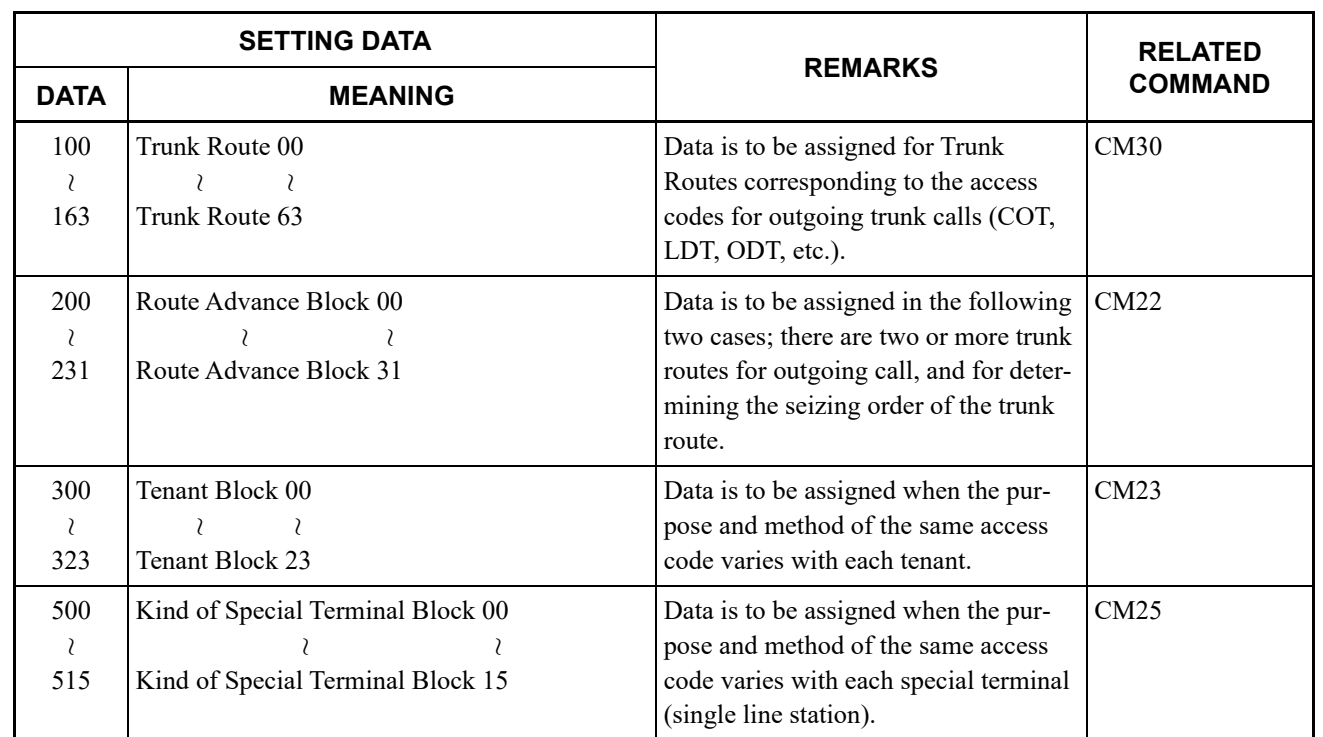

**21 SINGLE DIGIT ACCESS CODE**

## **FUNCTION:**

This command sets a single digit code to be recognized under timing start condition.

### **PRECAUTION:**

None

## **ASSIGNMENT PROCEDURE:**

$$
\frac{\text{ST}}{\text{ST}} + 21\text{Y} + \boxed{\text{DE}} + \text{CODE} + \boxed{\text{DE}} + \boxed{\text{DE}} + \left(\frac{\text{DATA}}{3/4 \text{ digits}}\right) + \boxed{\text{EXE}}
$$

### **DATA TABLE:**

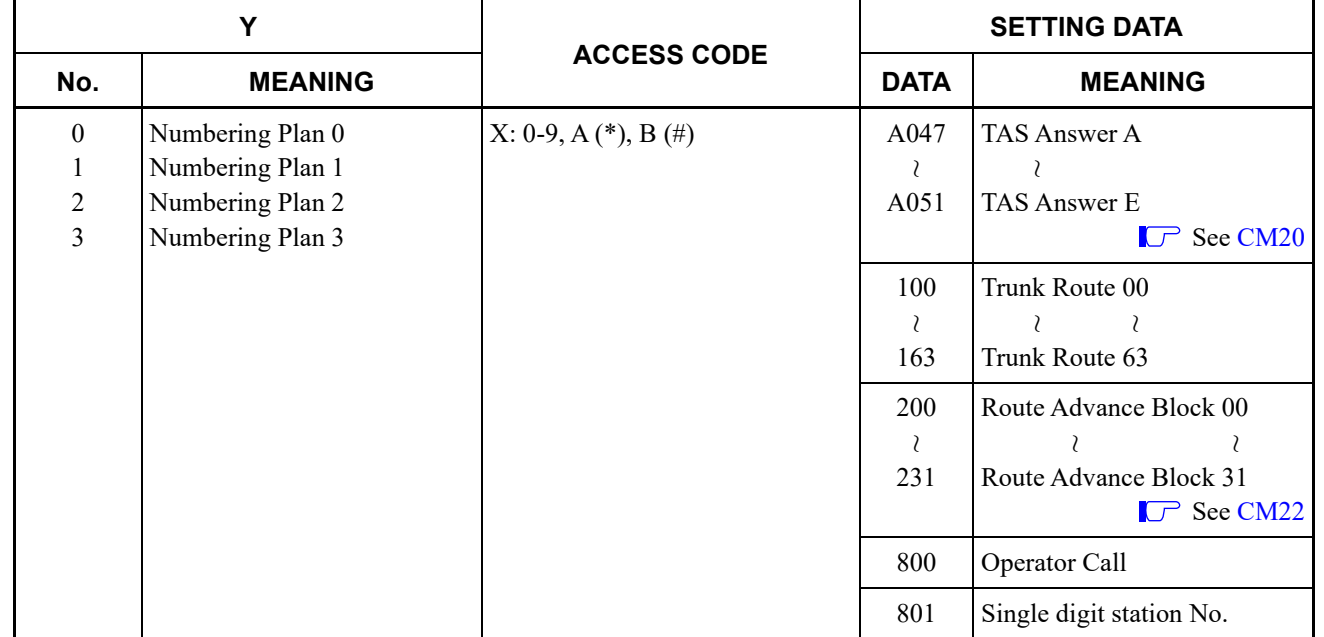

<span id="page-328-0"></span>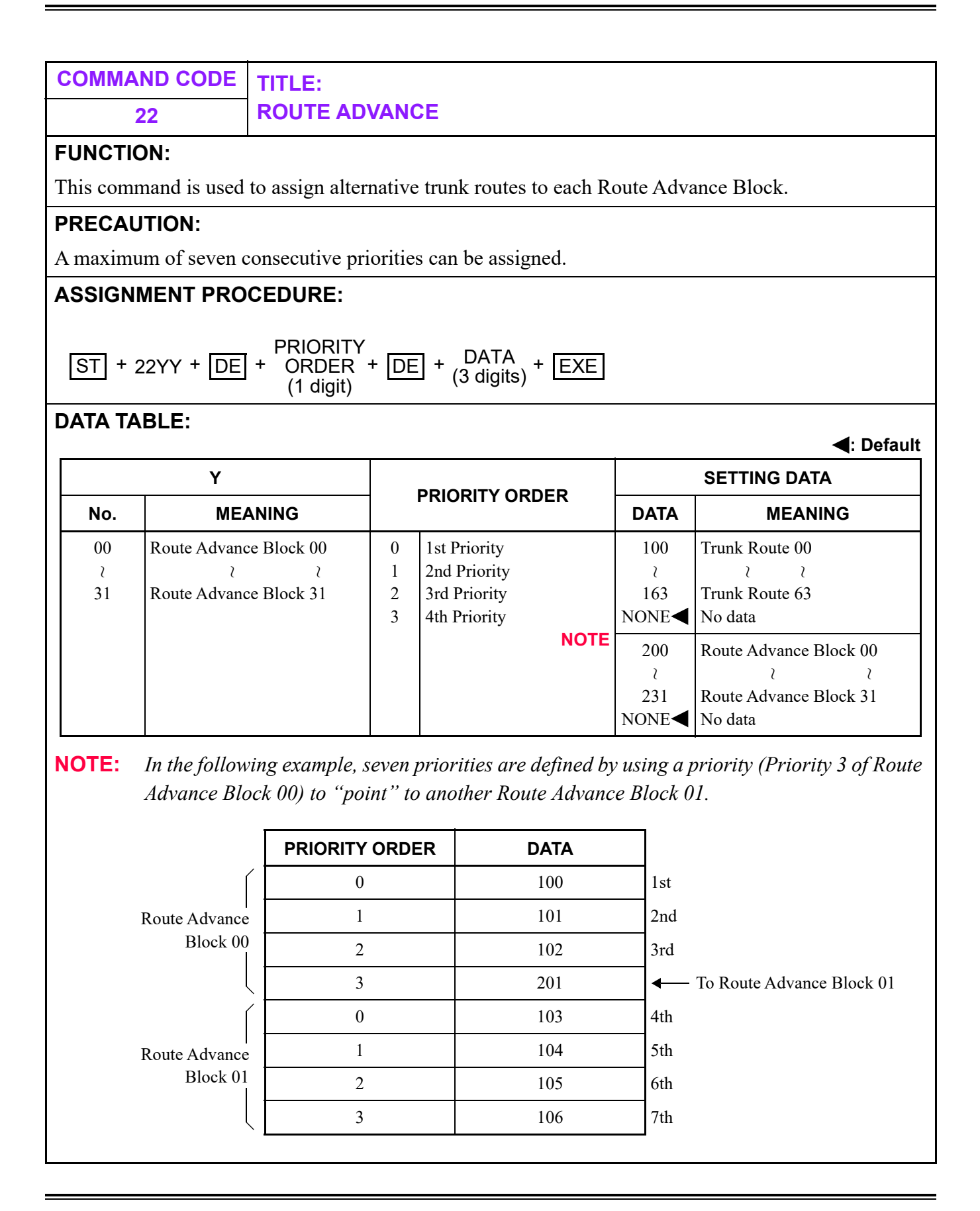

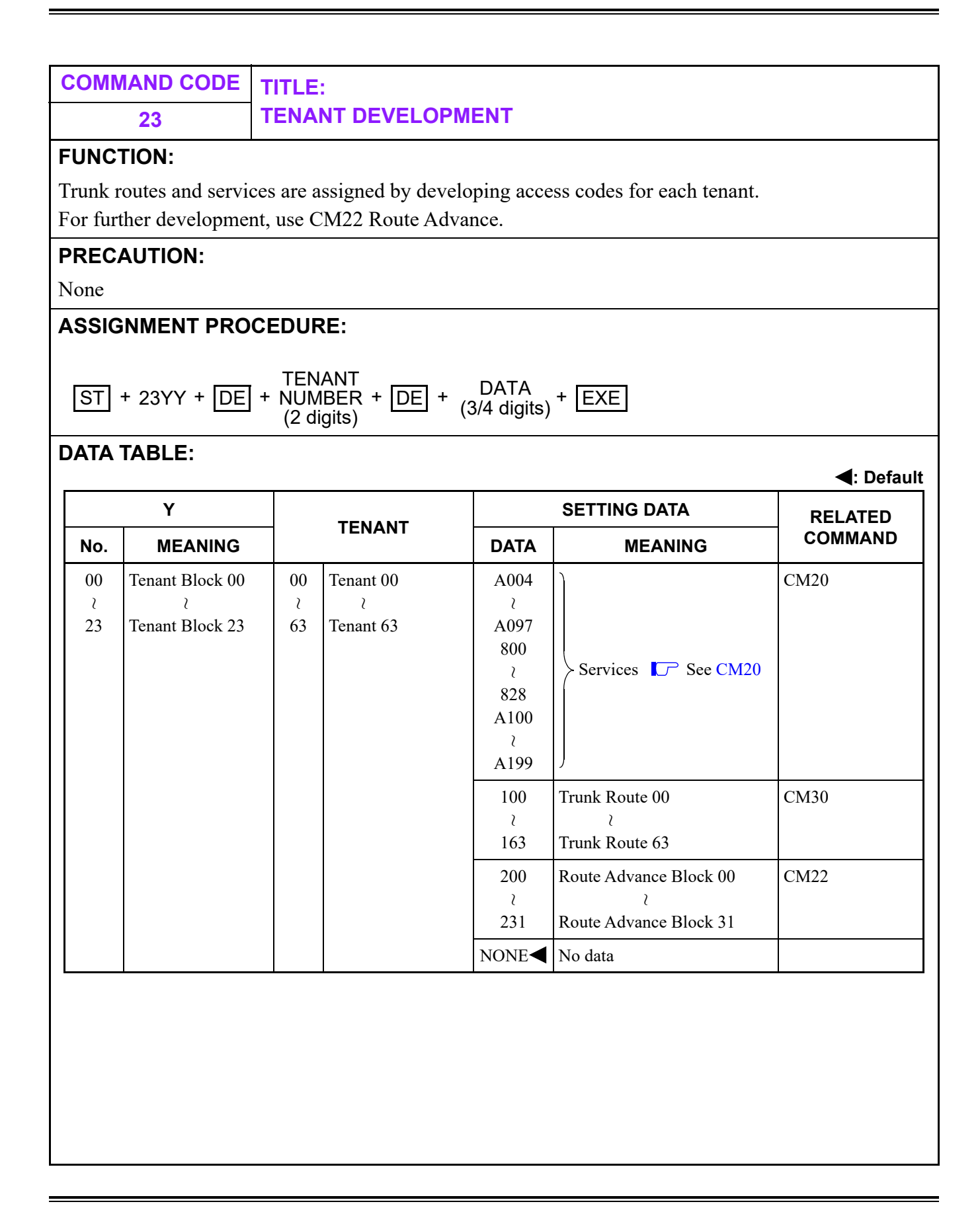

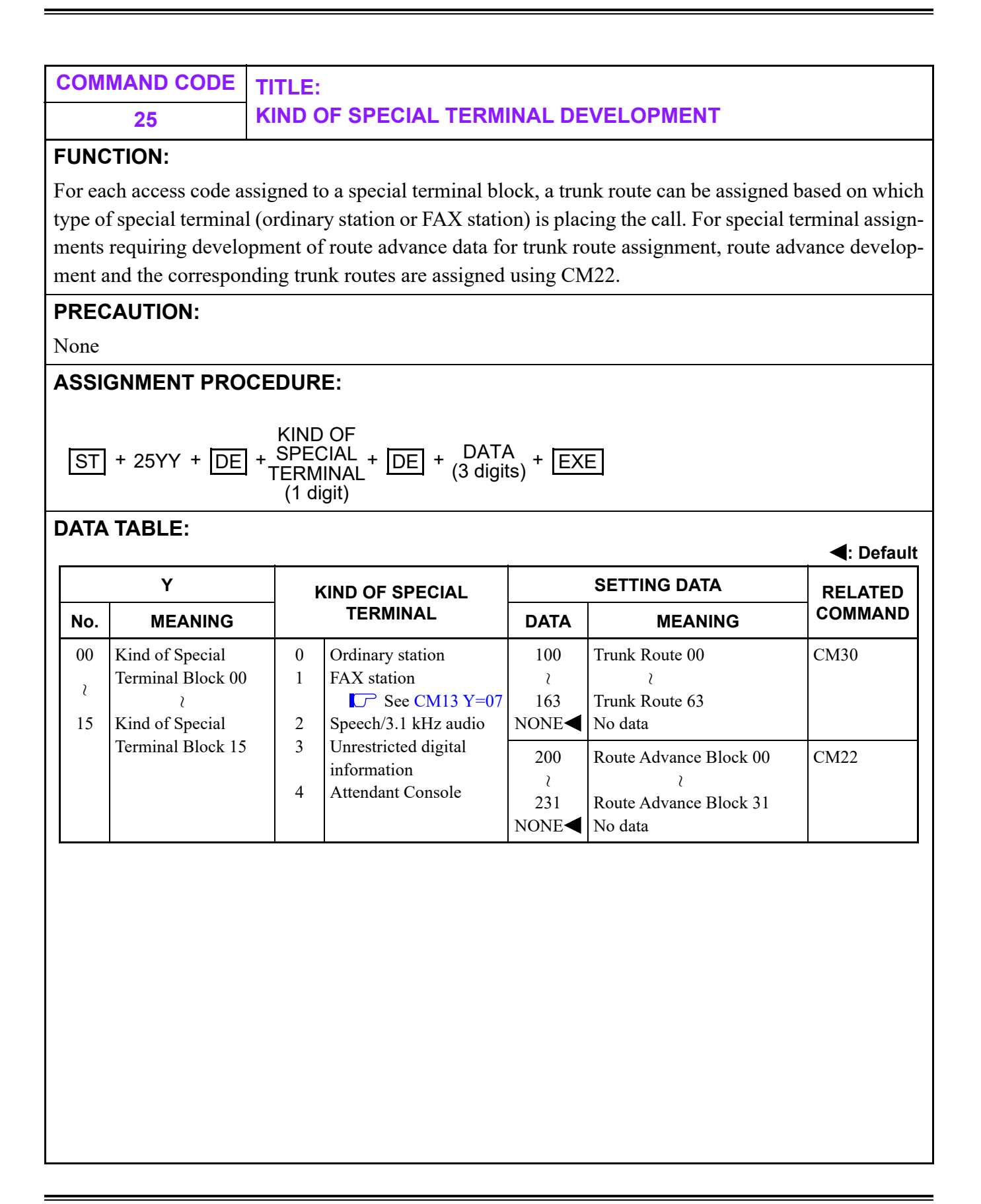

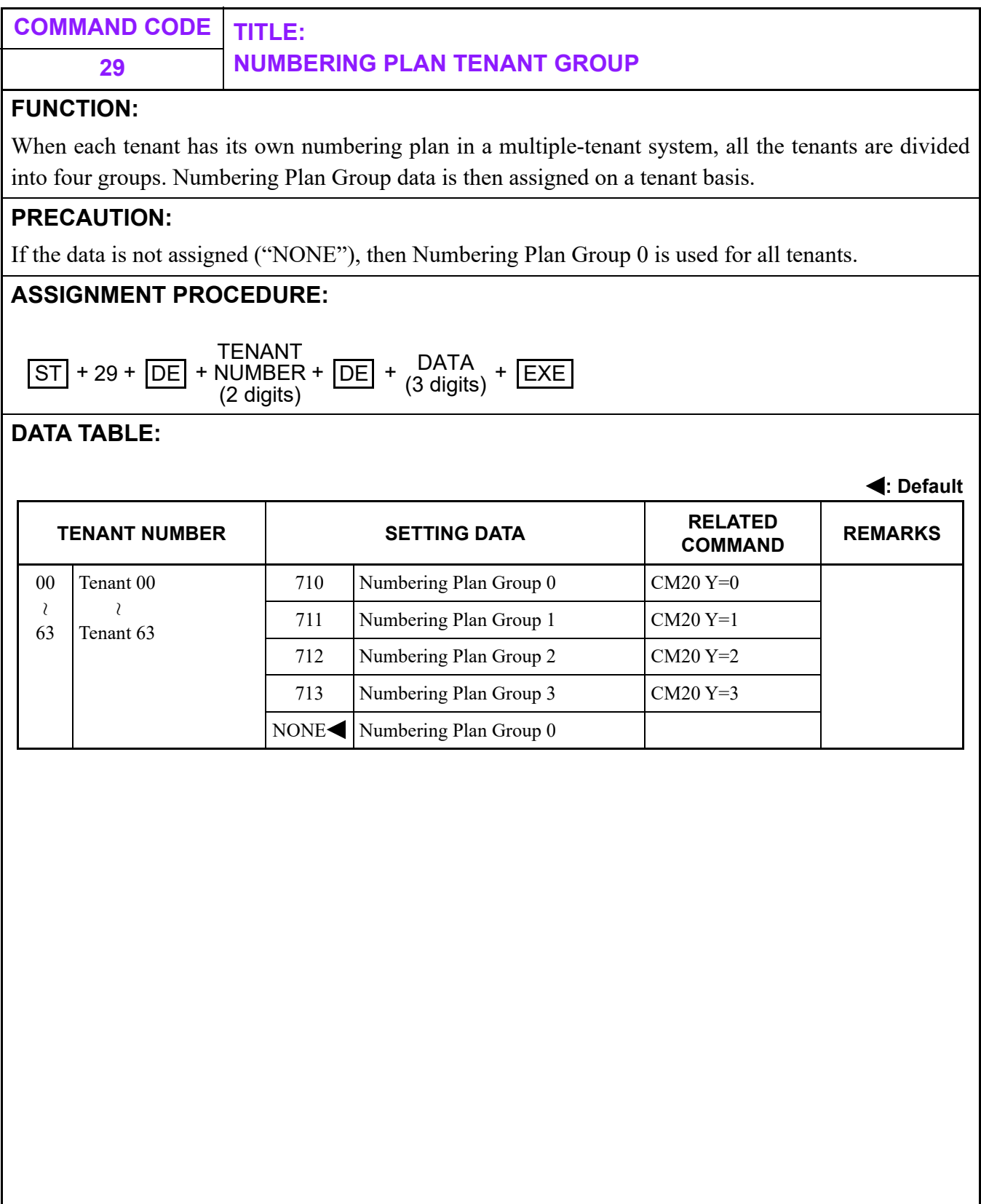

П

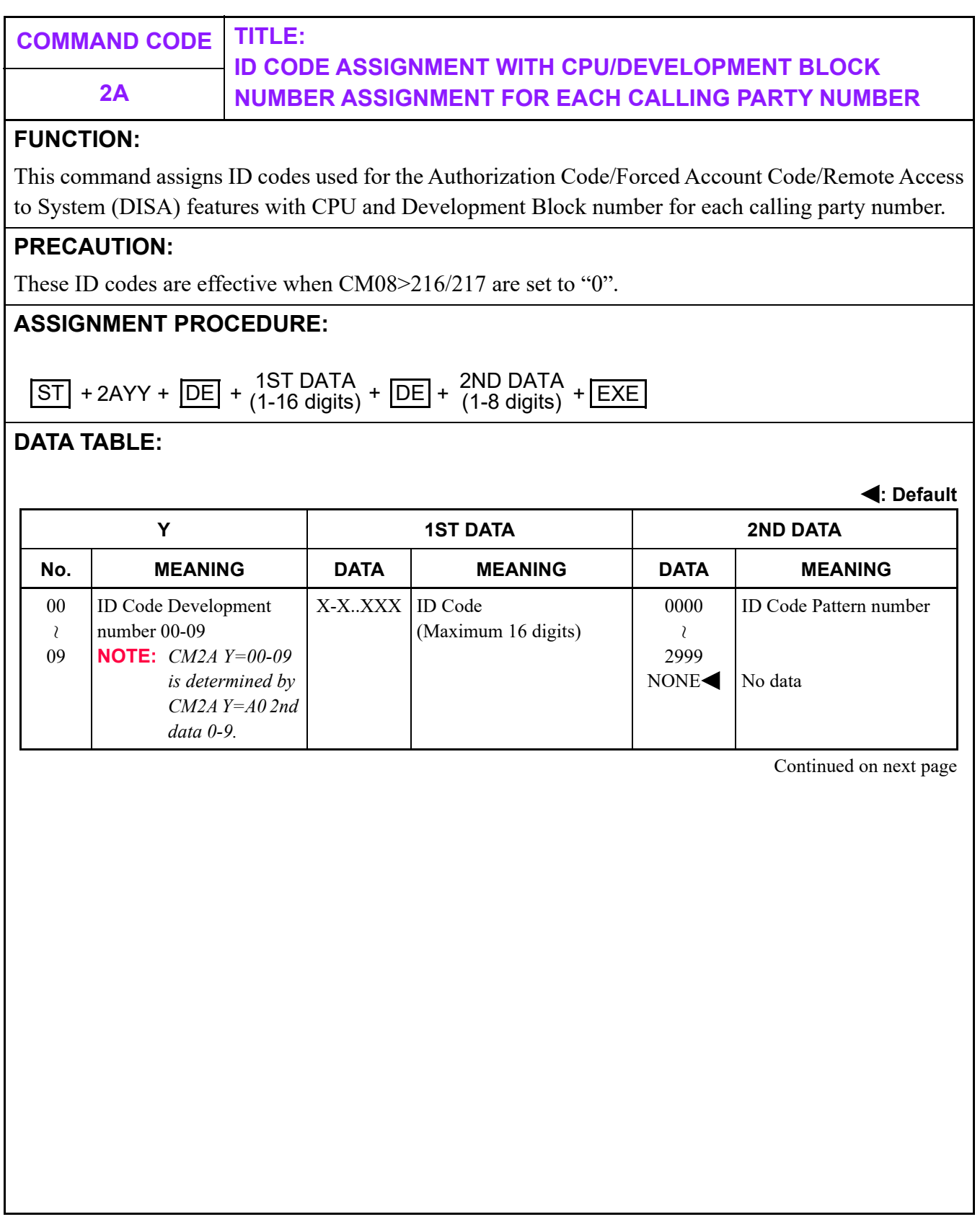

**COMMAND CODE TITLE: ID CODE ASSIGNMENT WITH CPU/DEVELOPMENT BLOCK 2A NUMBER ASSIGNMENT FOR EACH CALLING PARTY NUMBER : Default Y 1ST DATA 2ND DATA No. MEANING DATA MEANING DATA MEANING** 10 Valid range of ID Code  $\vert$  0000-2999 ID Code Pattern number  $\vert$  0 1 2  $3<$ Authorization Code, Forced Account Code, and Remote Access to System (DISA) Authorization Code, Forced Account Code Remote Access to System (DISA) Invalidate ID code 11 Trunk Restriction Class 1 1 2 3 4 5 6 7 8 Unrestricted (RCA) Non-Restricted-1 (RCB) Non-Restricted-2 (RCC) Semi-Restricted-1 (RCD) Semi-Restricted-2 (RCE) Restricted-1 (RCF) Restricted-2 (RCG) Fully-Restricted (RCH) 12 Service Restriction Class A 00  $15<$ Service Restriction Class A 00-15 **NOTE:** *Available features in each class are assigned by CM15.* 13 Service Restriction Class B 00  $15<$ Service Restriction Class B 00-15 **NOTE:** *Available features in each class are assigned by CM15.* 14 Service Restriction Class C 00  $15<$ Service Restriction Class C 00-15 **NOTE:** *Available features in each class are assigned by CM15.* Continued on next page  $\mathcal{L}$ ~  $\lambda$ 

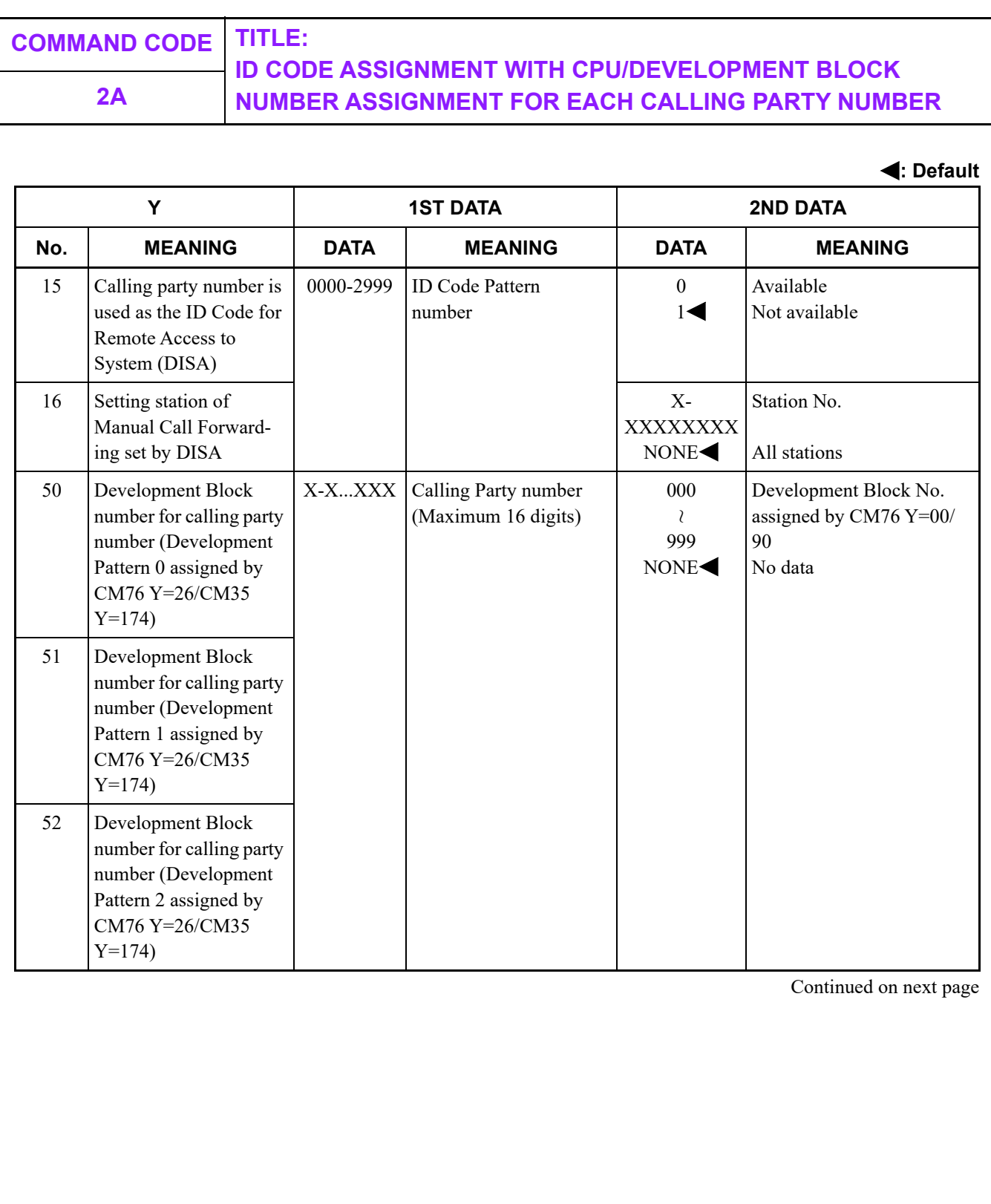

#### **ID CODE ASSIGNMENT WITH CPU/DEVELOPMENT BLOCK 2A NUMBER ASSIGNMENT FOR EACH CALLING PARTY NUMBER**

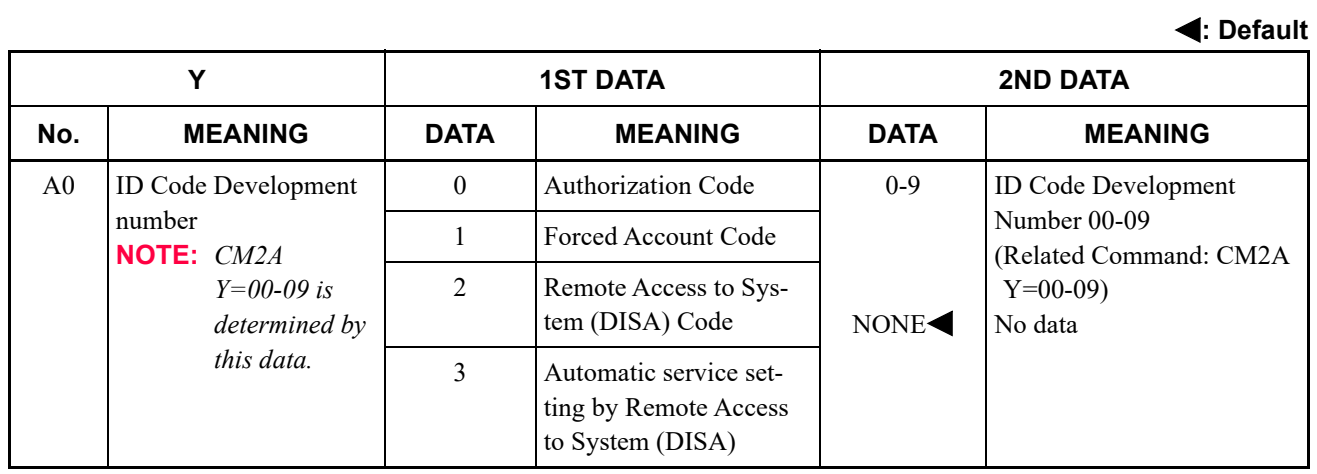

**NOTE:** *Authorization Code and Forced Account Code are both available for changing class of service. The only difference is that Forced Account Code appears in the account code field in the SMDR data stream. Authorization Code appears in a separate field designated specifically for Authorization Code.*

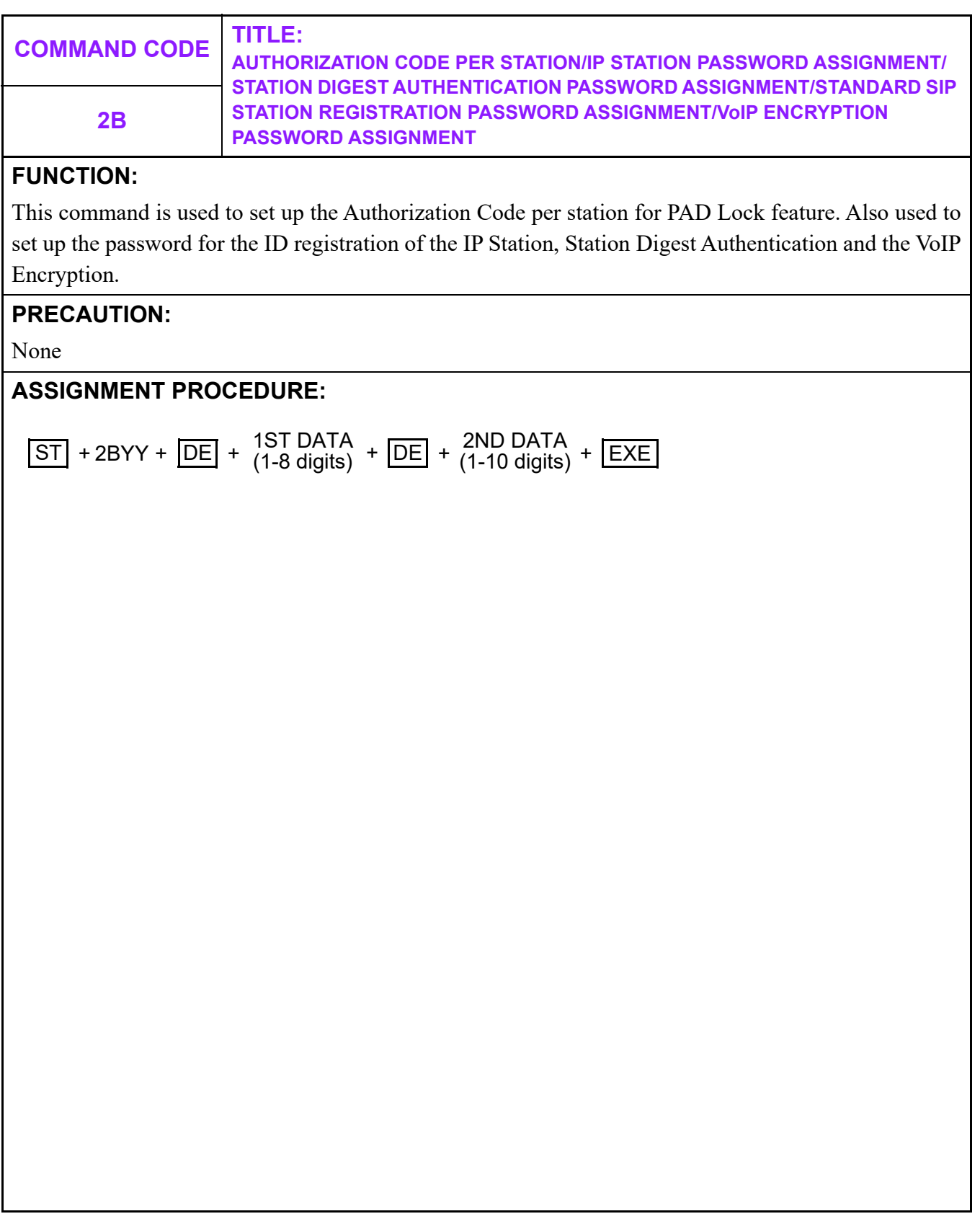

**COMMAND CODE TITLE: AUTHORIZATION CODE PER STATION/IP STATION PASSWORD ASSIGNMENT/ STATION DIGEST AUTHENTICATION PASSWORD ASSIGNMENT/STANDARD SIP STATION REGISTRATION PASSWORD ASSIGNMENT/VoIP ENCRYPTION PASSWORD ASSIGNMENT 2B**

#### **DATA TABLE:**

**: Default**

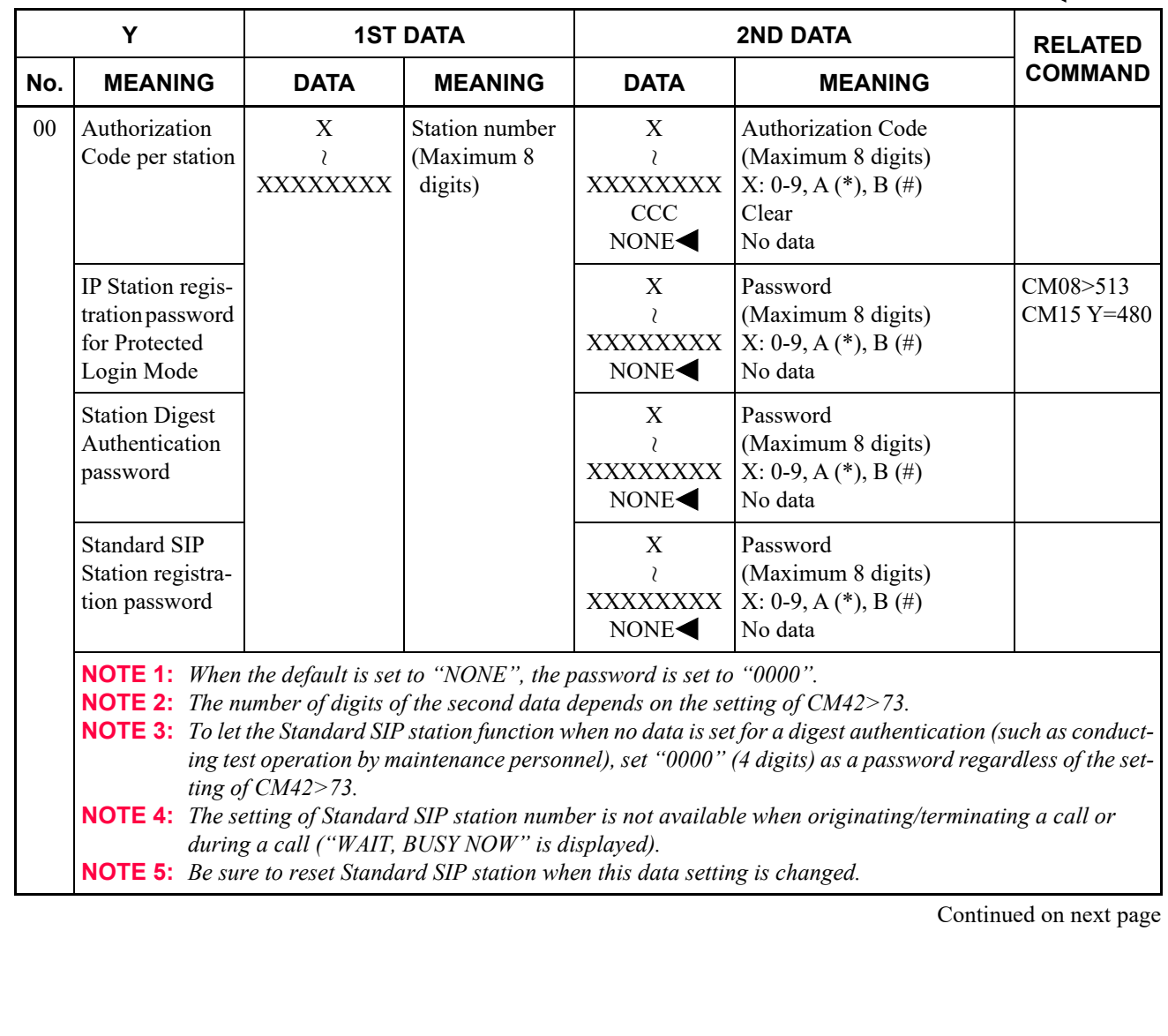

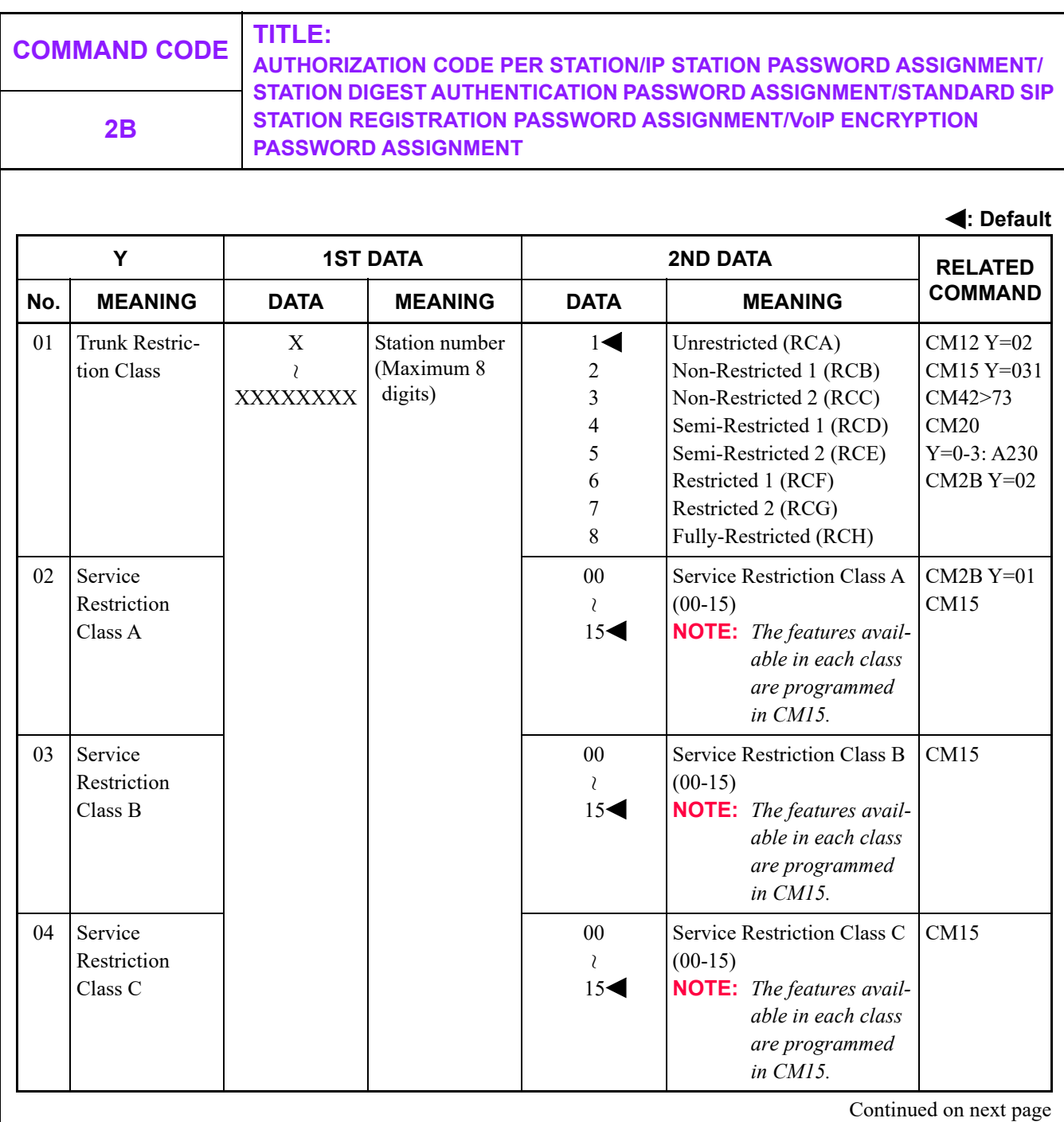

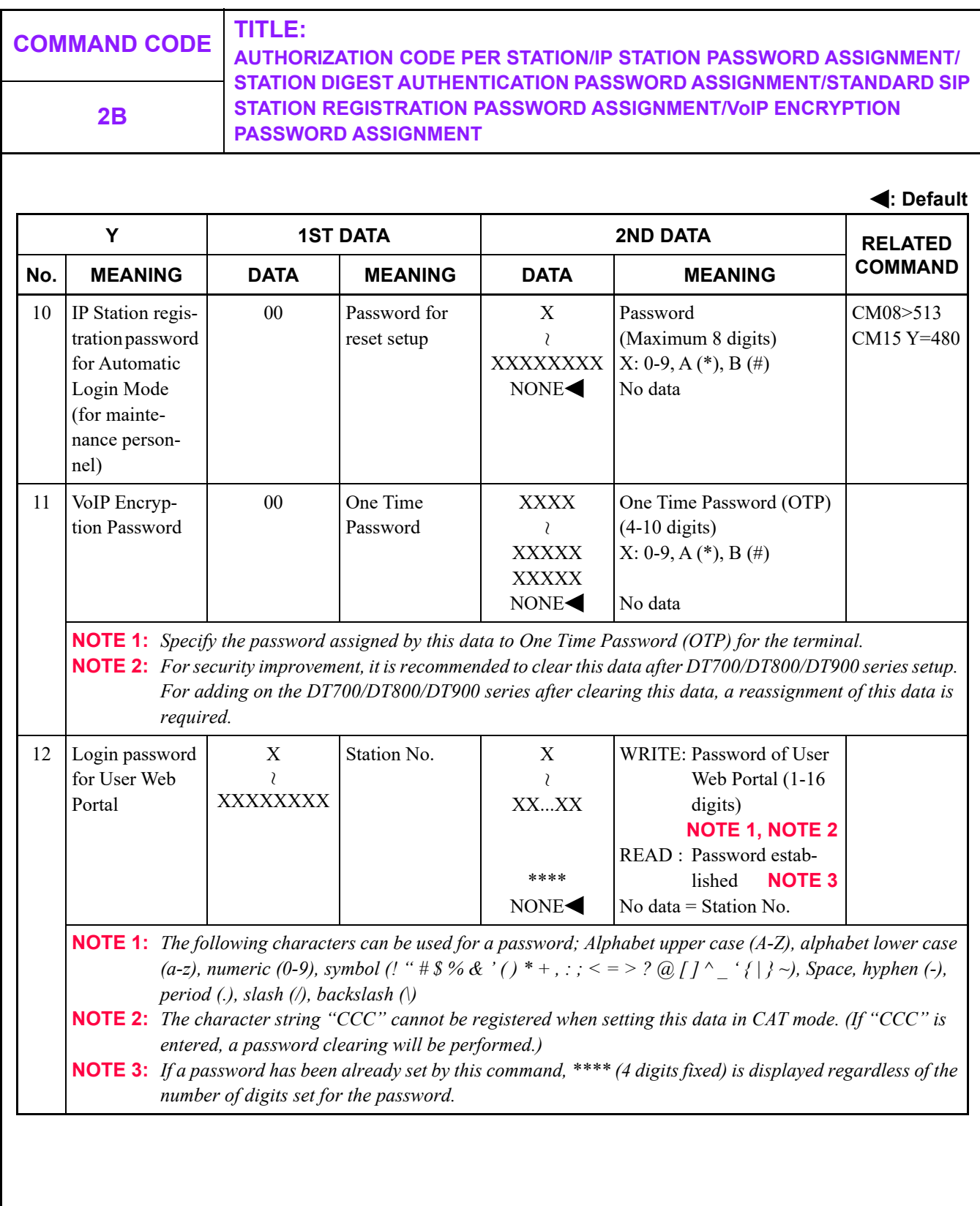

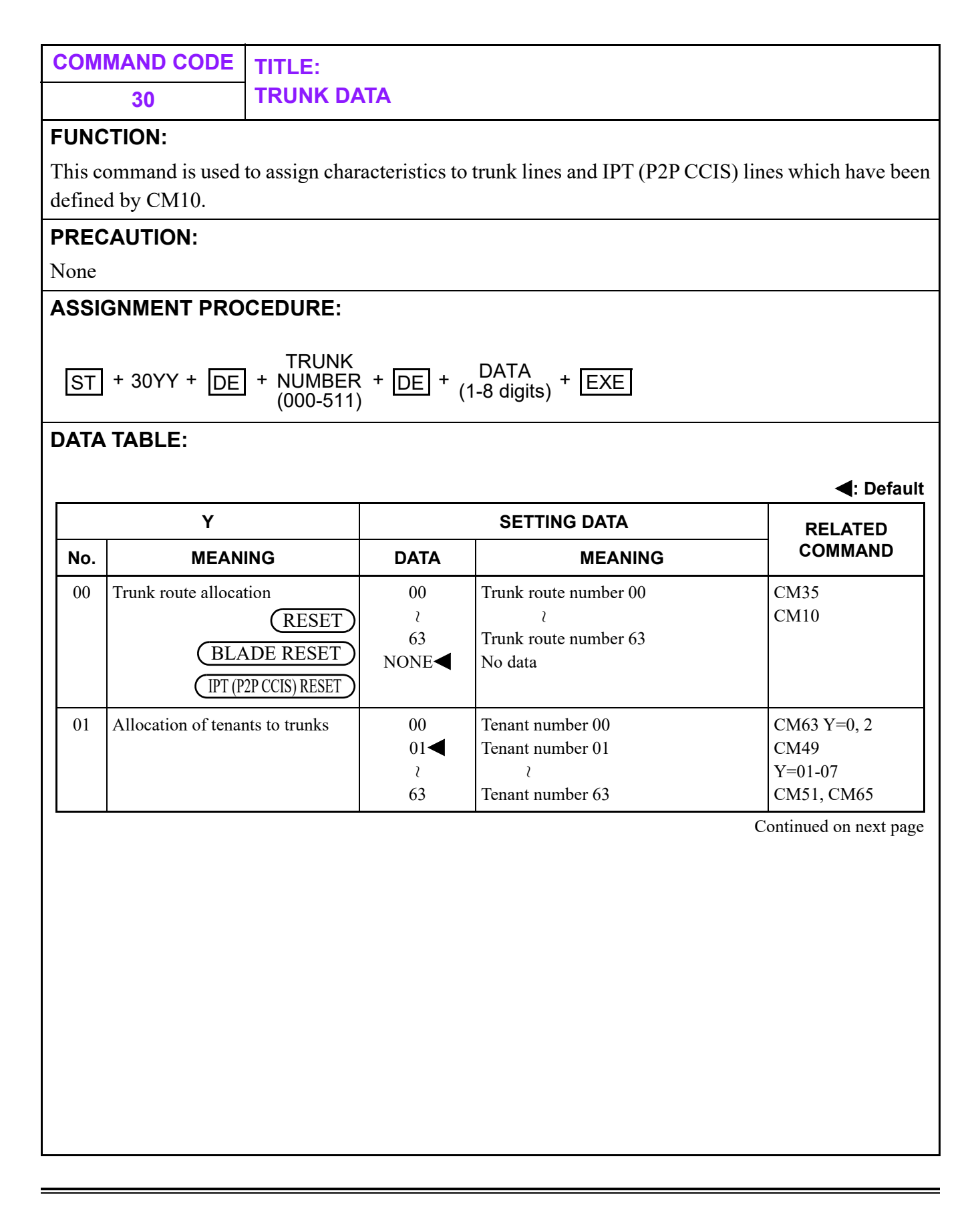

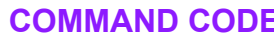

**COMMAND CODE TITLE: 30 TRUNK DATA**

**: Default**

<span id="page-341-0"></span>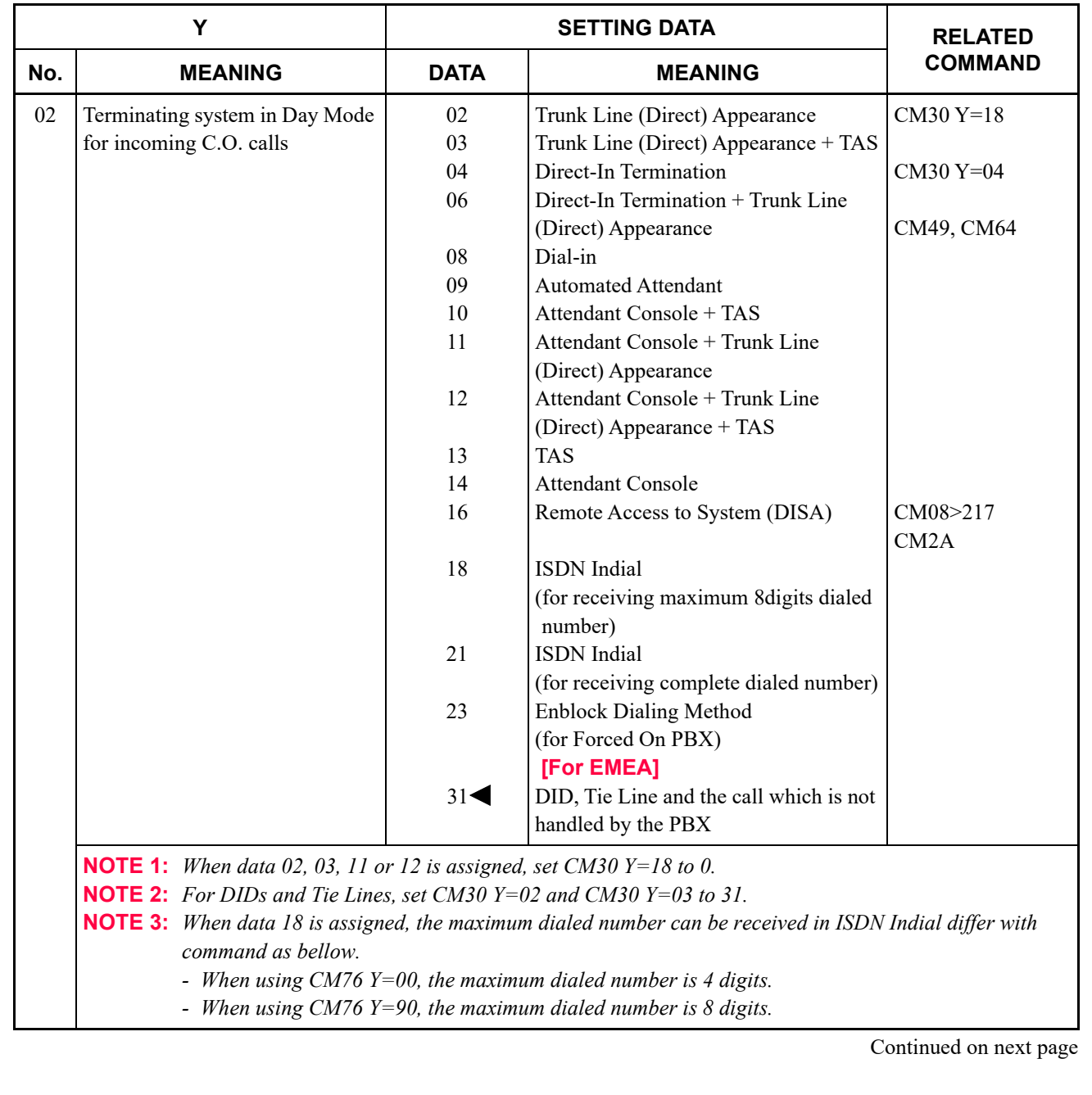

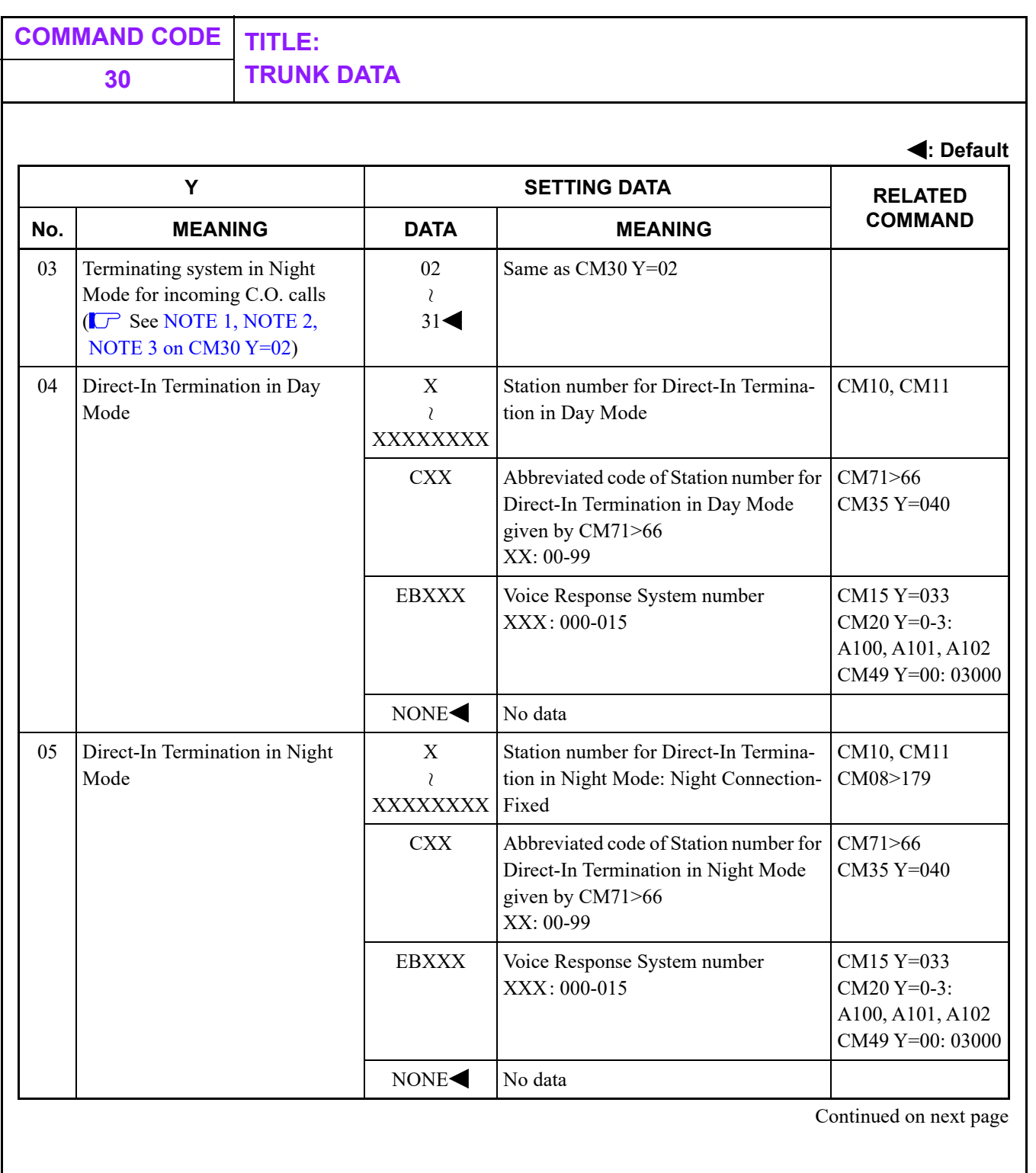

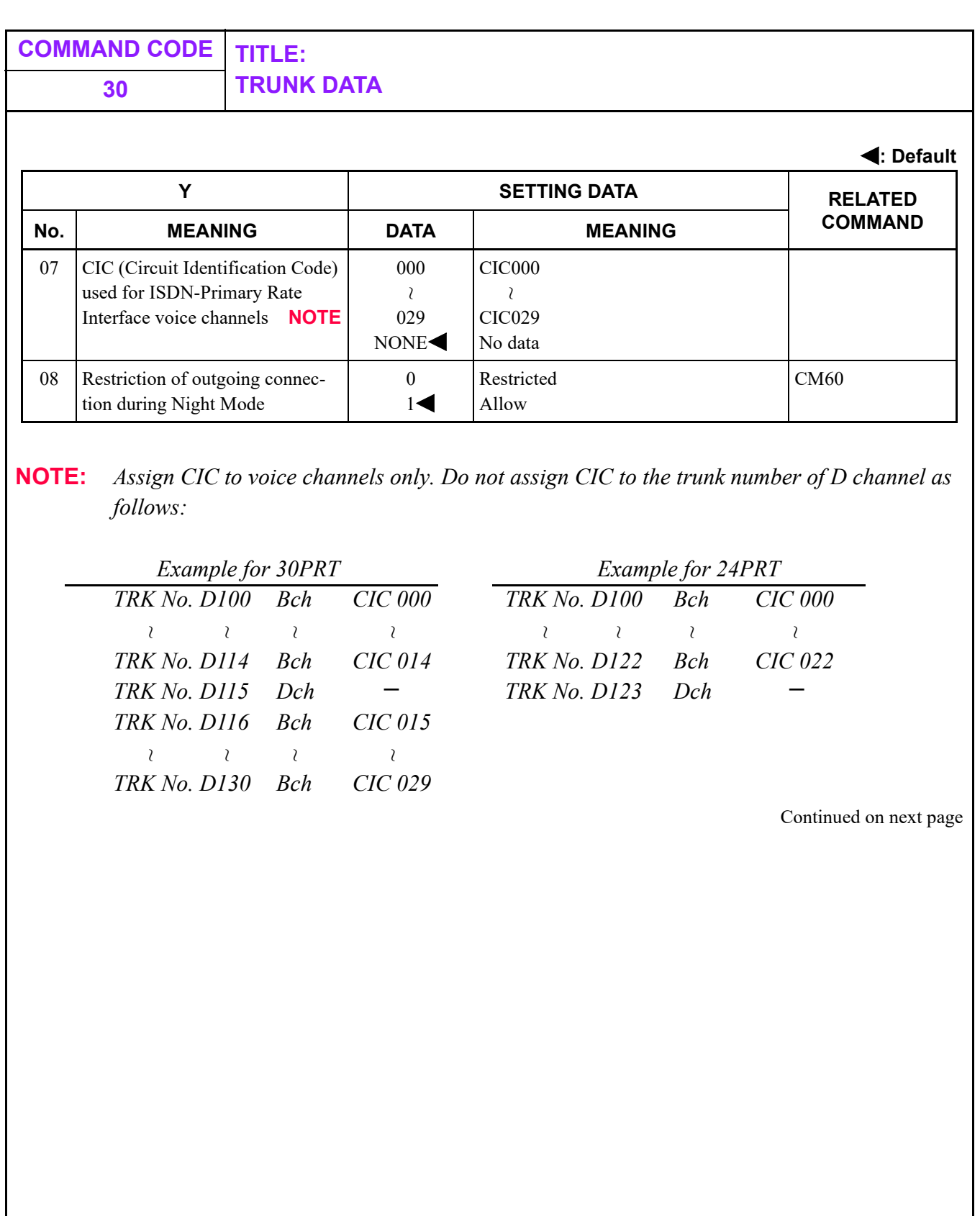

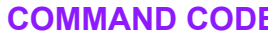

**COMMAND CODE TITLE: 30 TRUNK DATA**

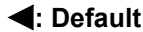

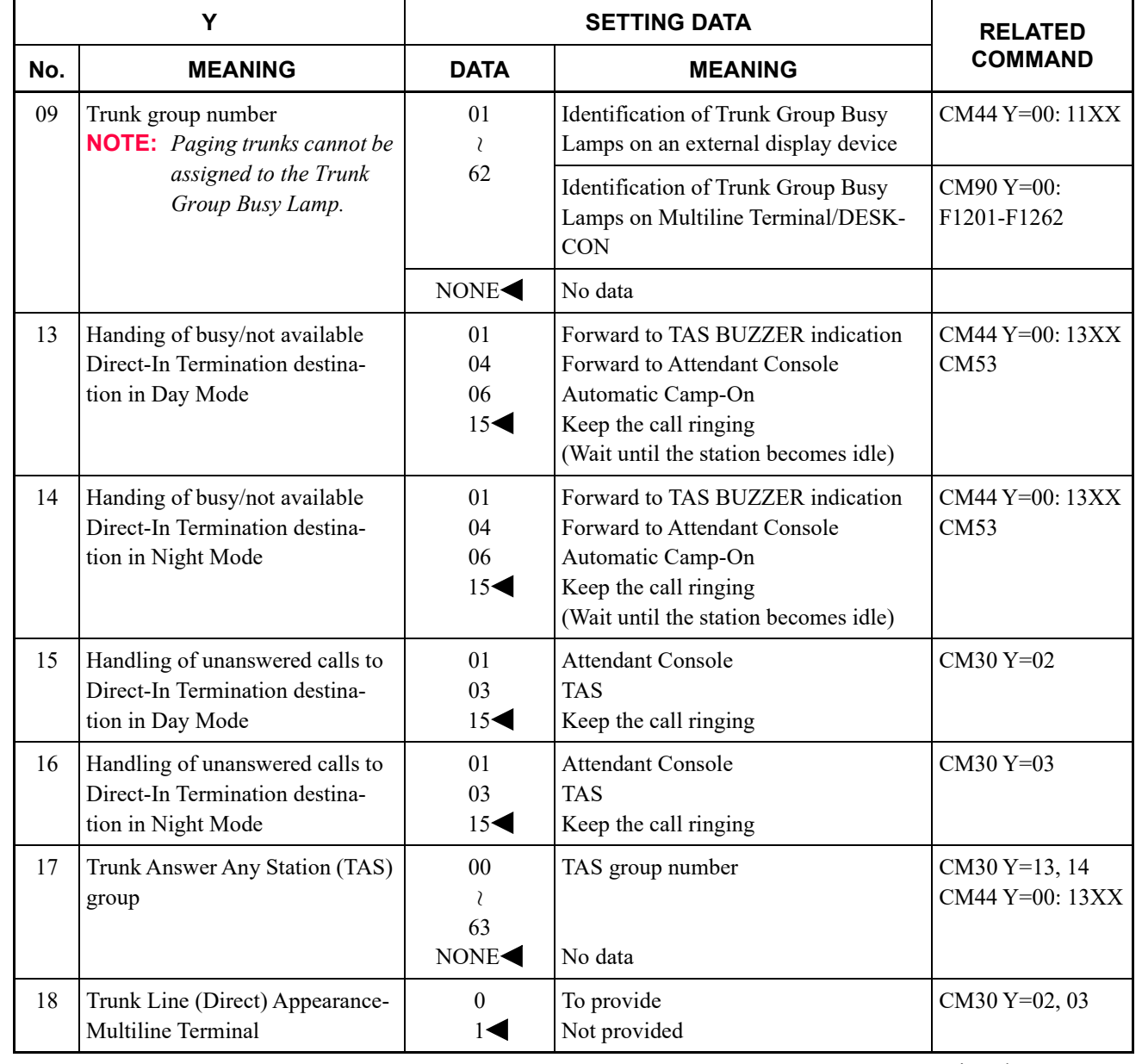

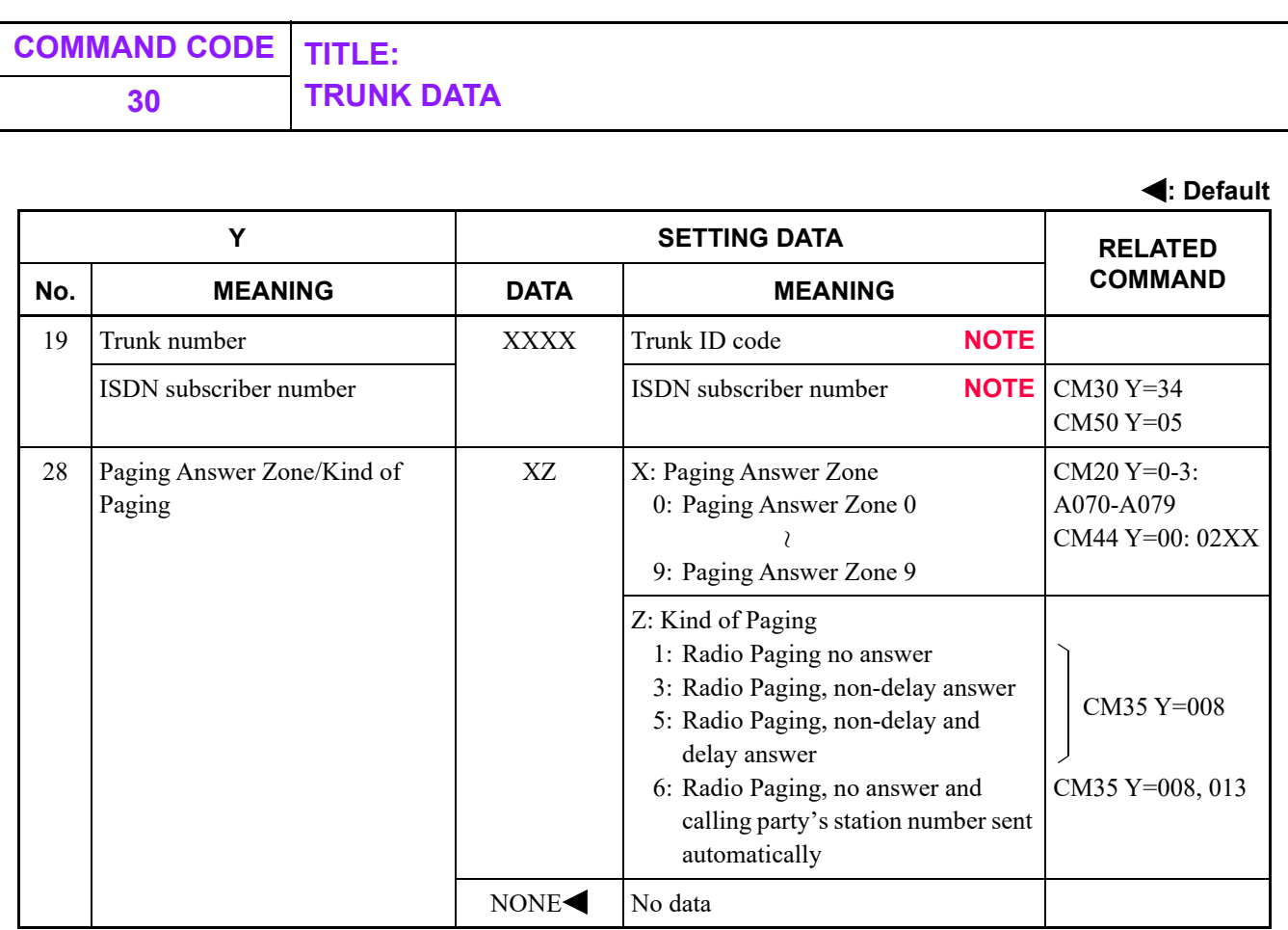

**NOTE:** *For Individual Trunk Access, assign the trunk ID code/ISDN subscriber number by CM30 Y=19. The assigned trunk ID code/ISDN subscriber number is displayed on the Attendant Console or Multiline Terminal.*

<span id="page-346-0"></span>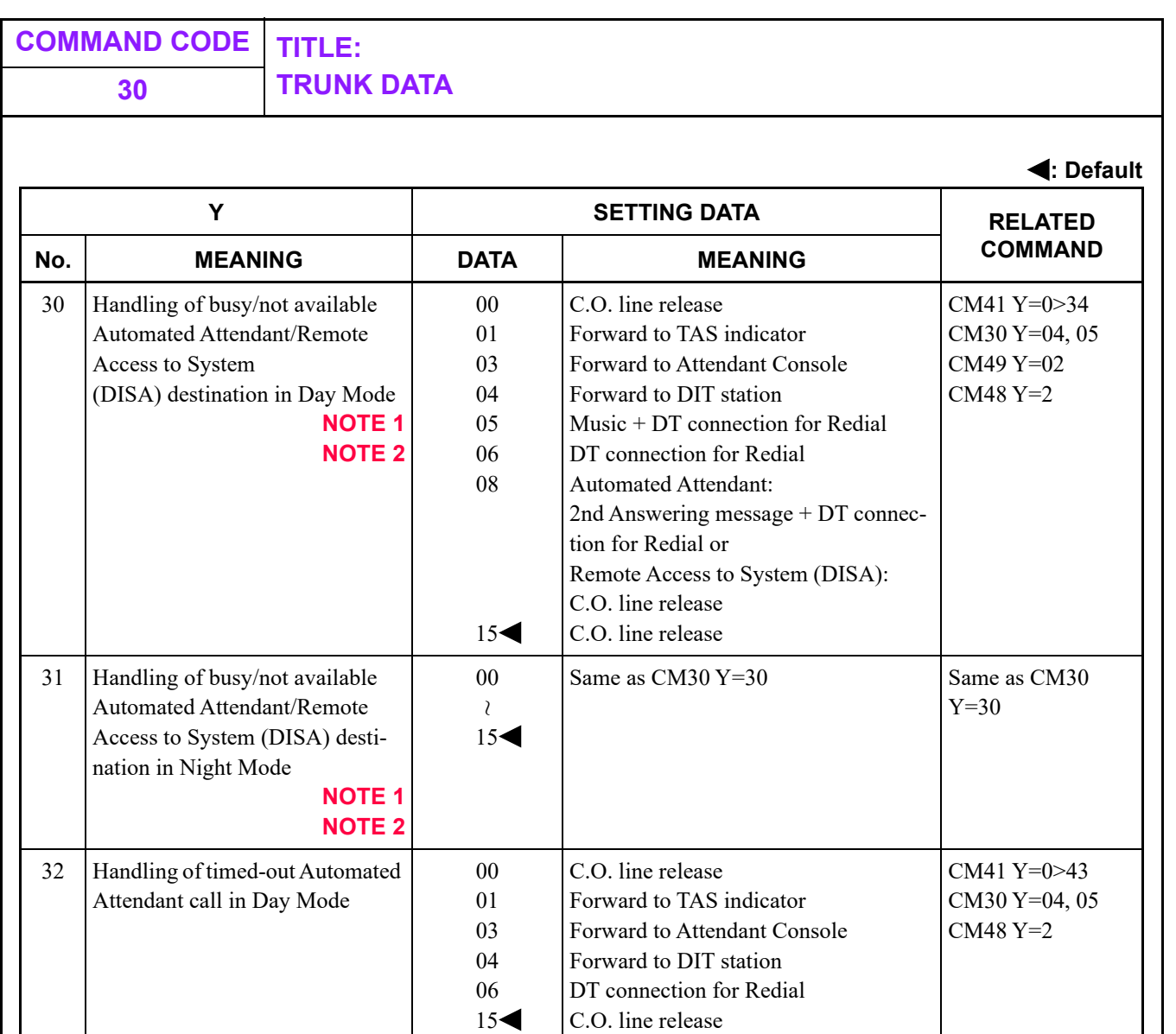

**NOTE 1:** *For Remote Access to System (DISA), CM30 Y=30, 31 are effective only for a station call.* **NOTE 2:** *When providing a Night Message for Automated Attendant, the 2nd Answering Message which is assigned by CM49 Y=00 2nd data 02XX is used for the Night Message. In that case, the 2nd data 08 of CM30 Y=30, 31 cannot be assigned for handling of Busy/Not Available Automated Attendant destination.*

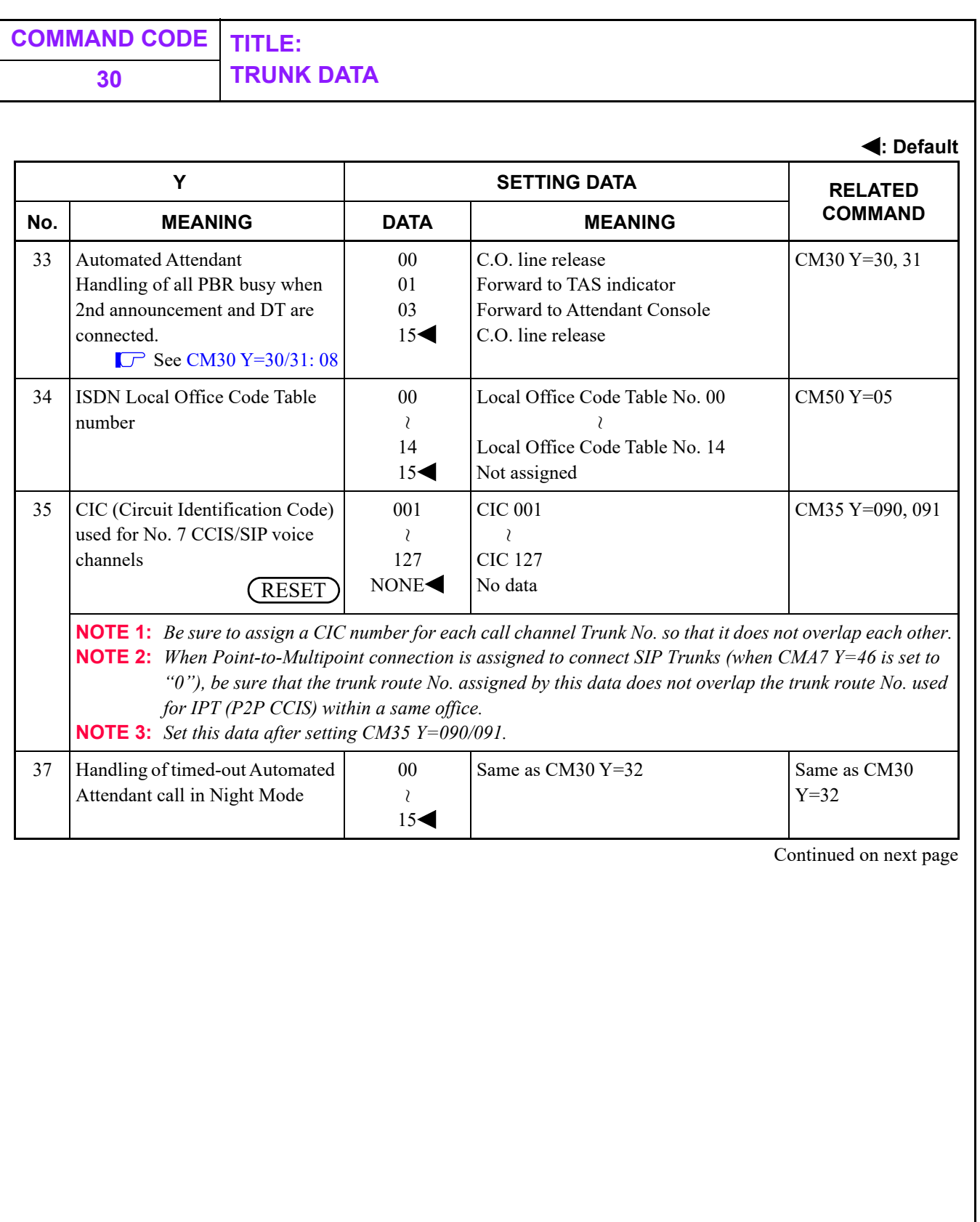

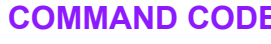

**COMMAND CODE TITLE: 30 TRUNK DATA**

**: Default**

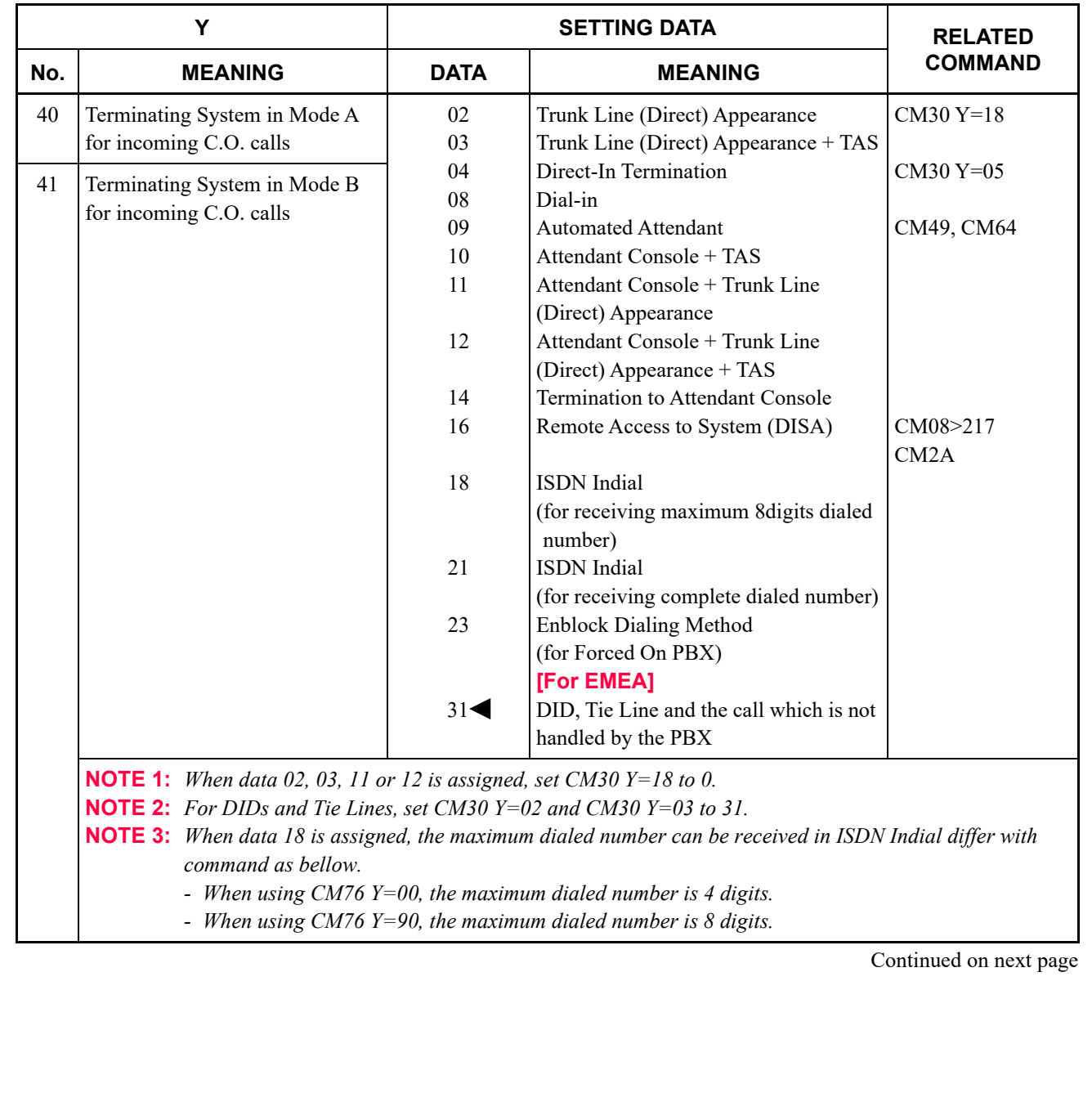

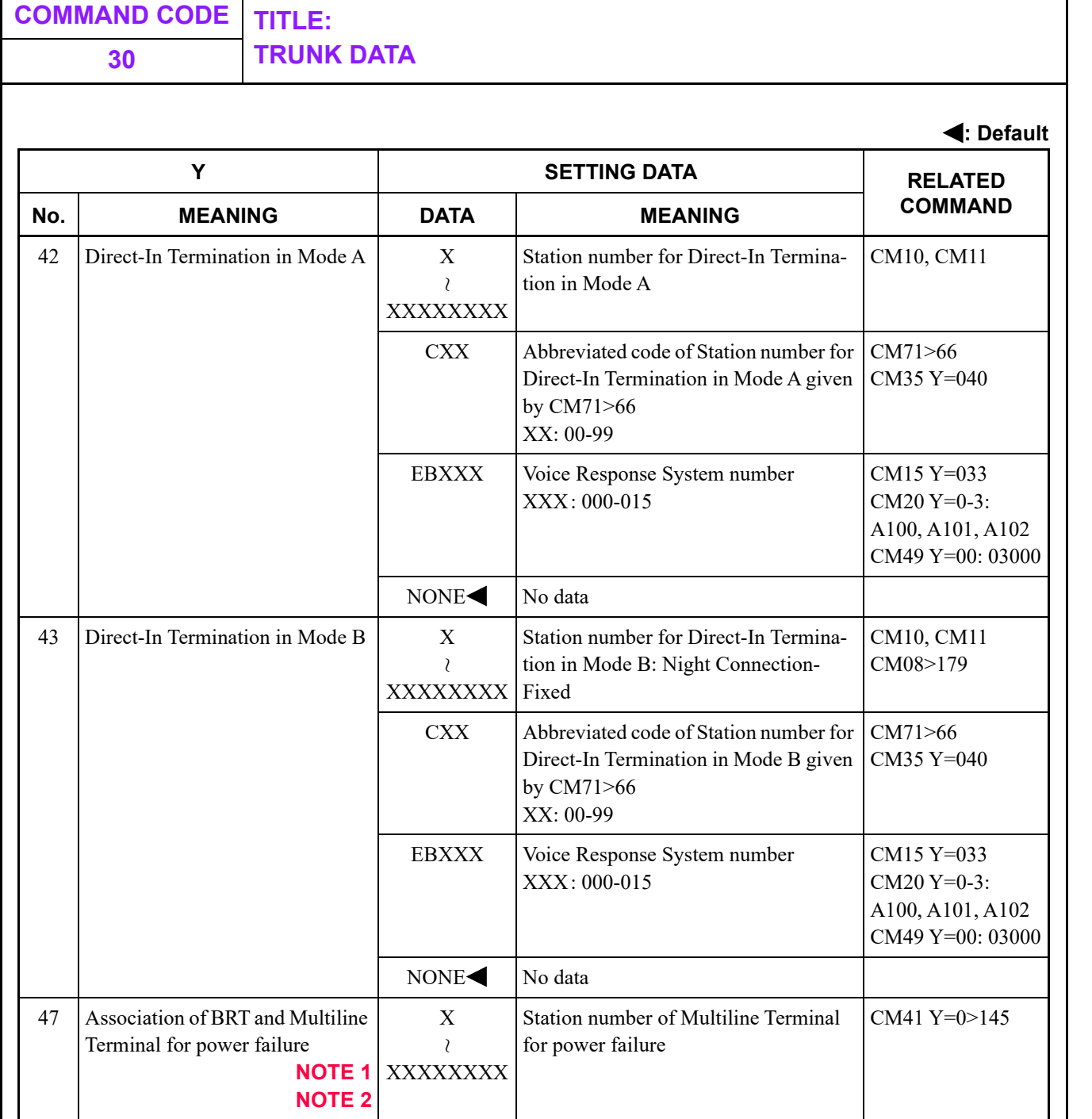

**NOTE 1:** *The first data of this data can be assigned only a B1 channel trunk number of BRT.* **NOTE 2:** *The BRT and the Multiline Terminal for power failure must be installed on the same Line/ Trunk chassis for activating this data.*

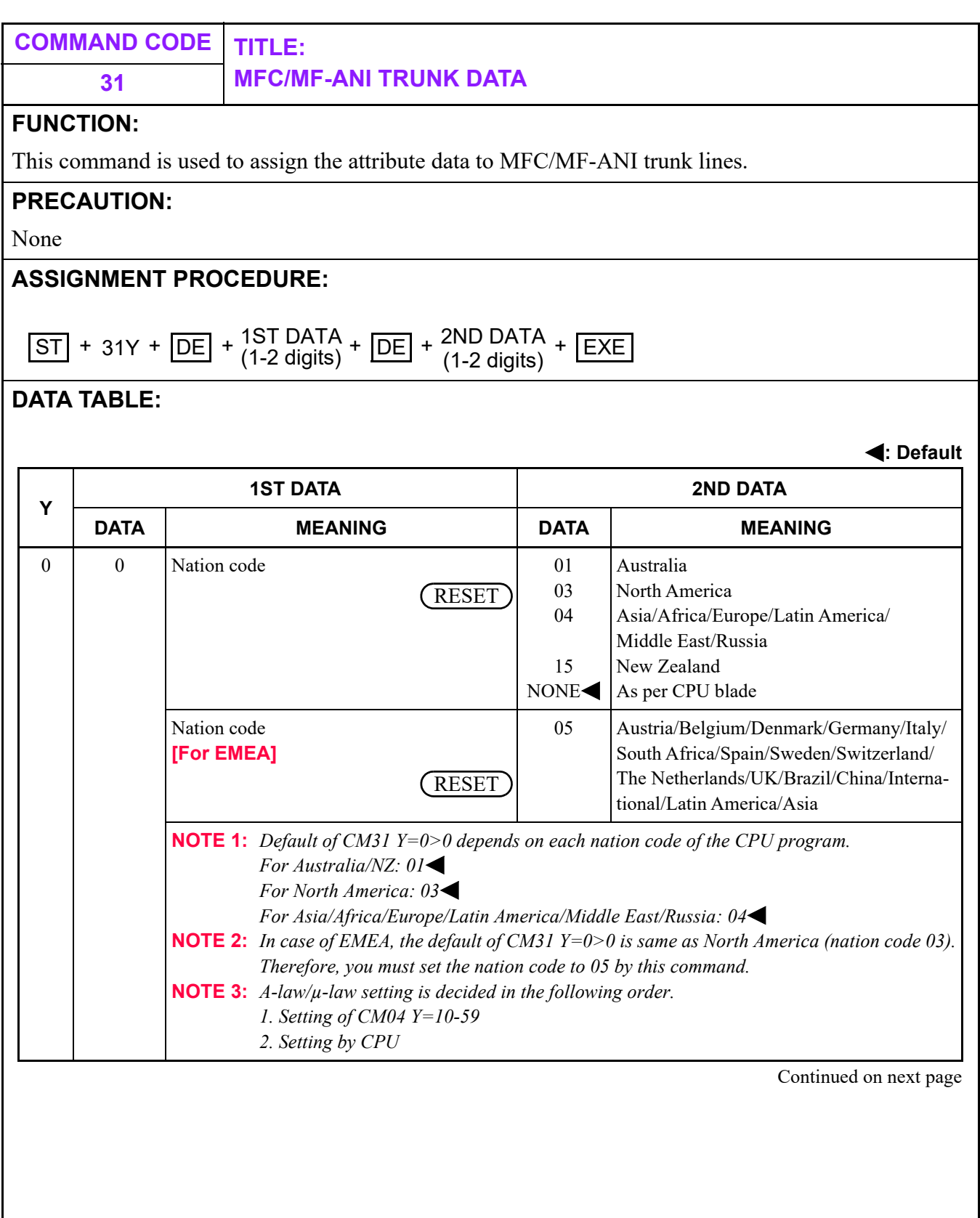

Π

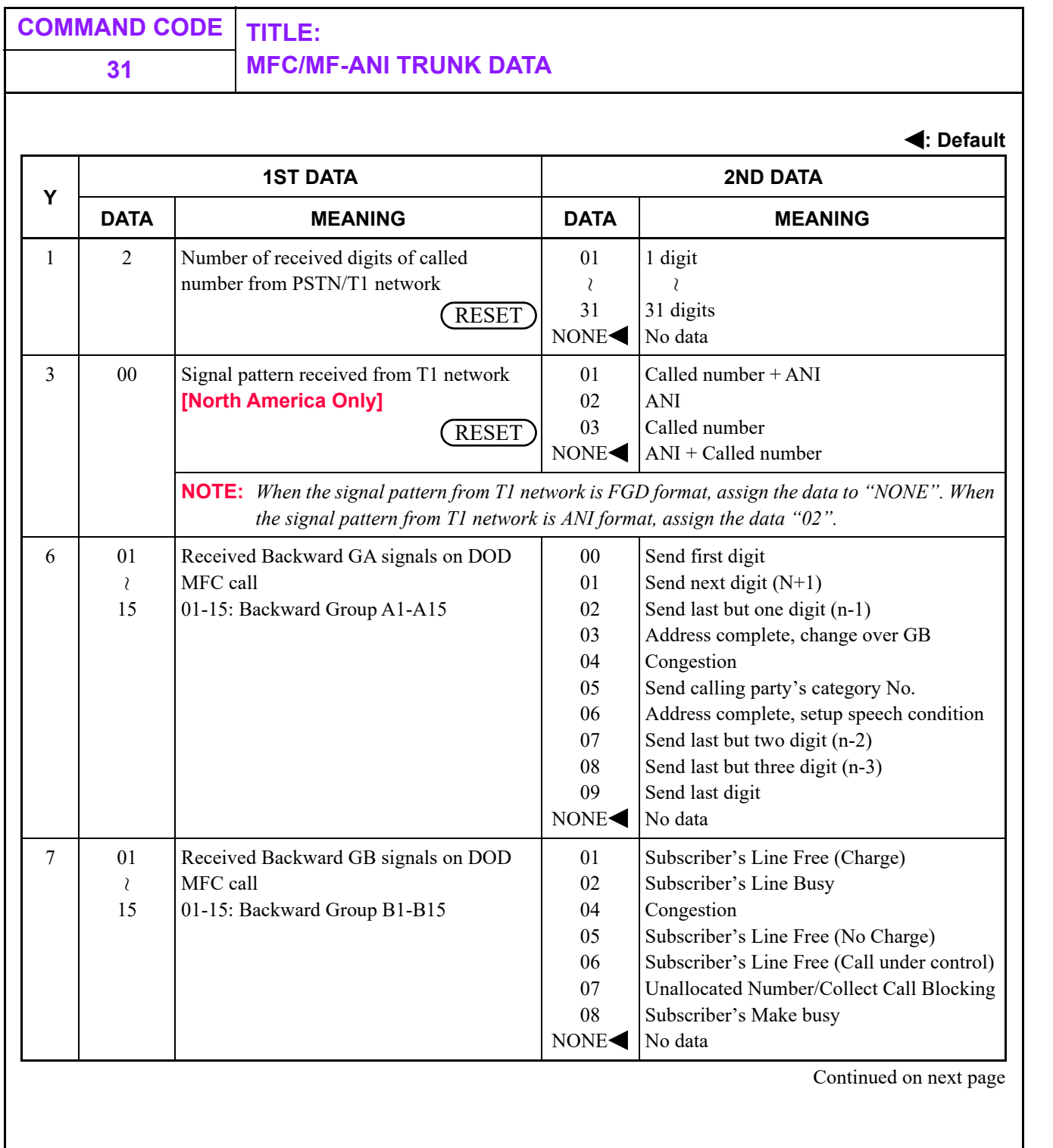

# **31 MFC/MF-ANI TRUNK DATA**

**: Default**

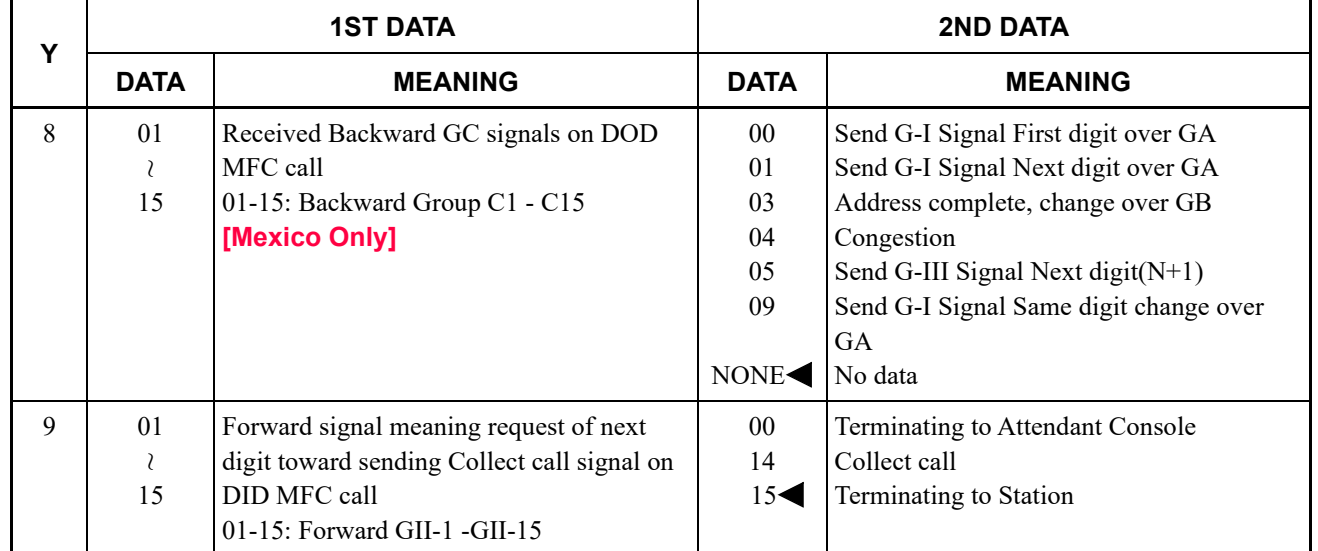

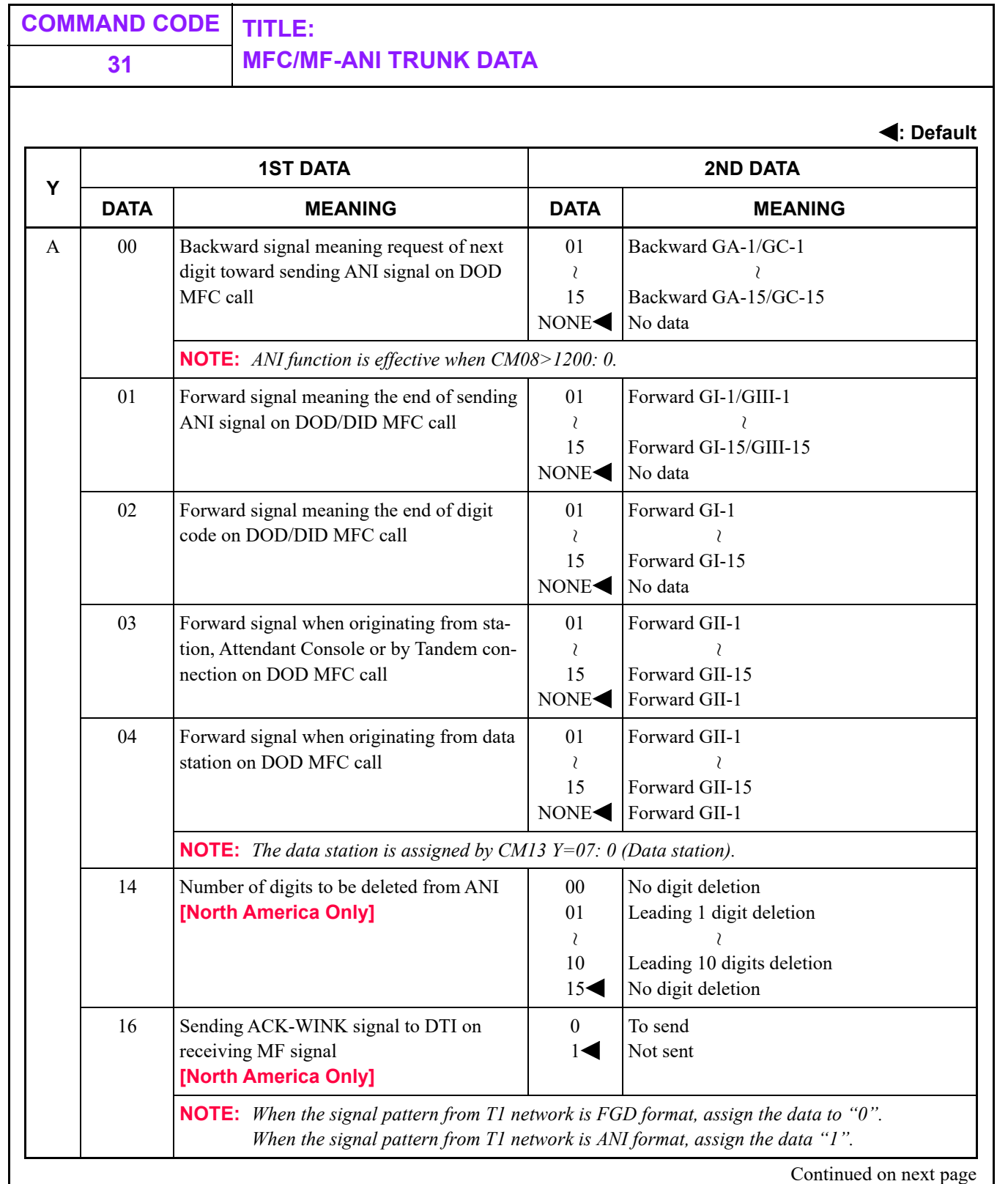

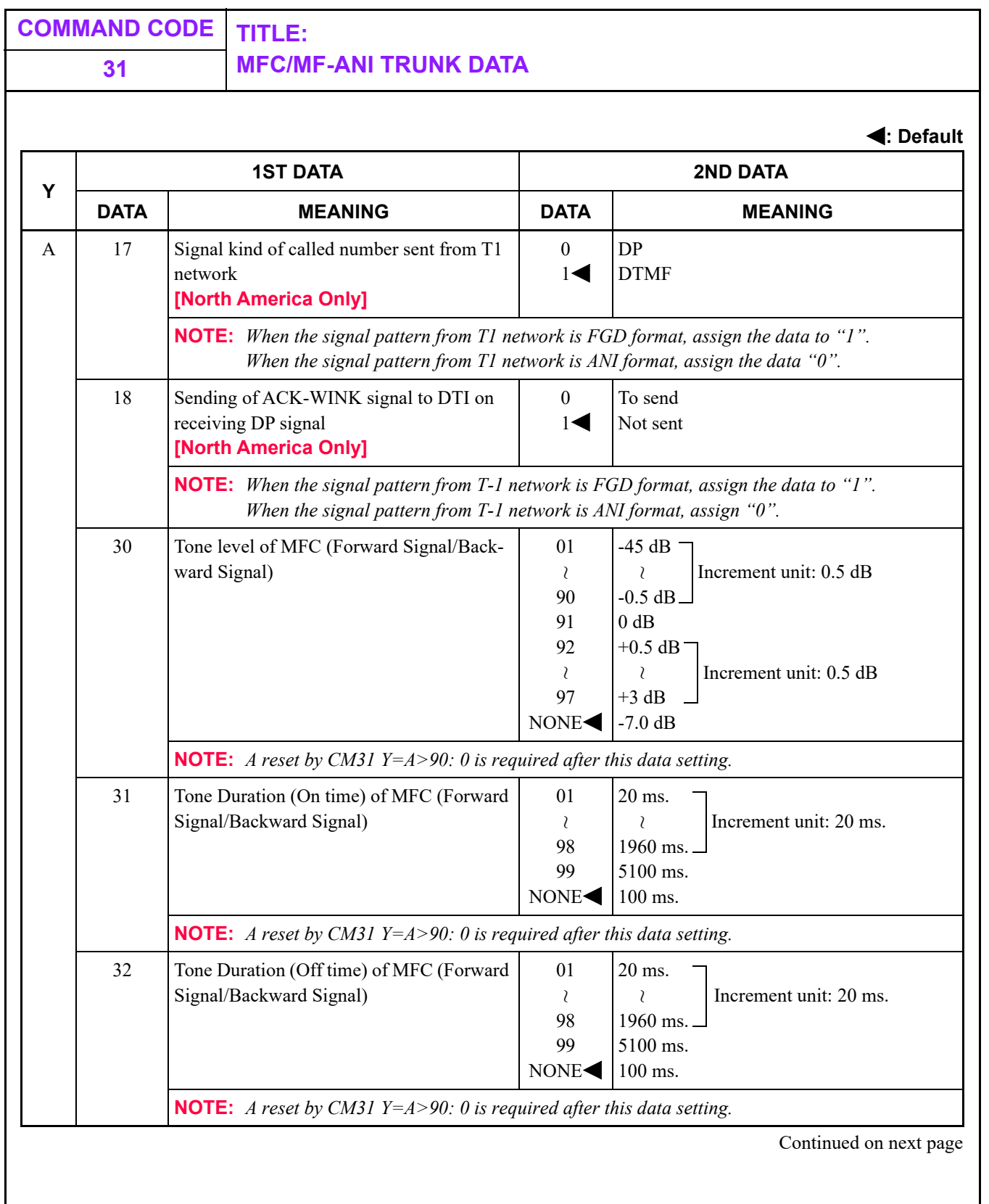

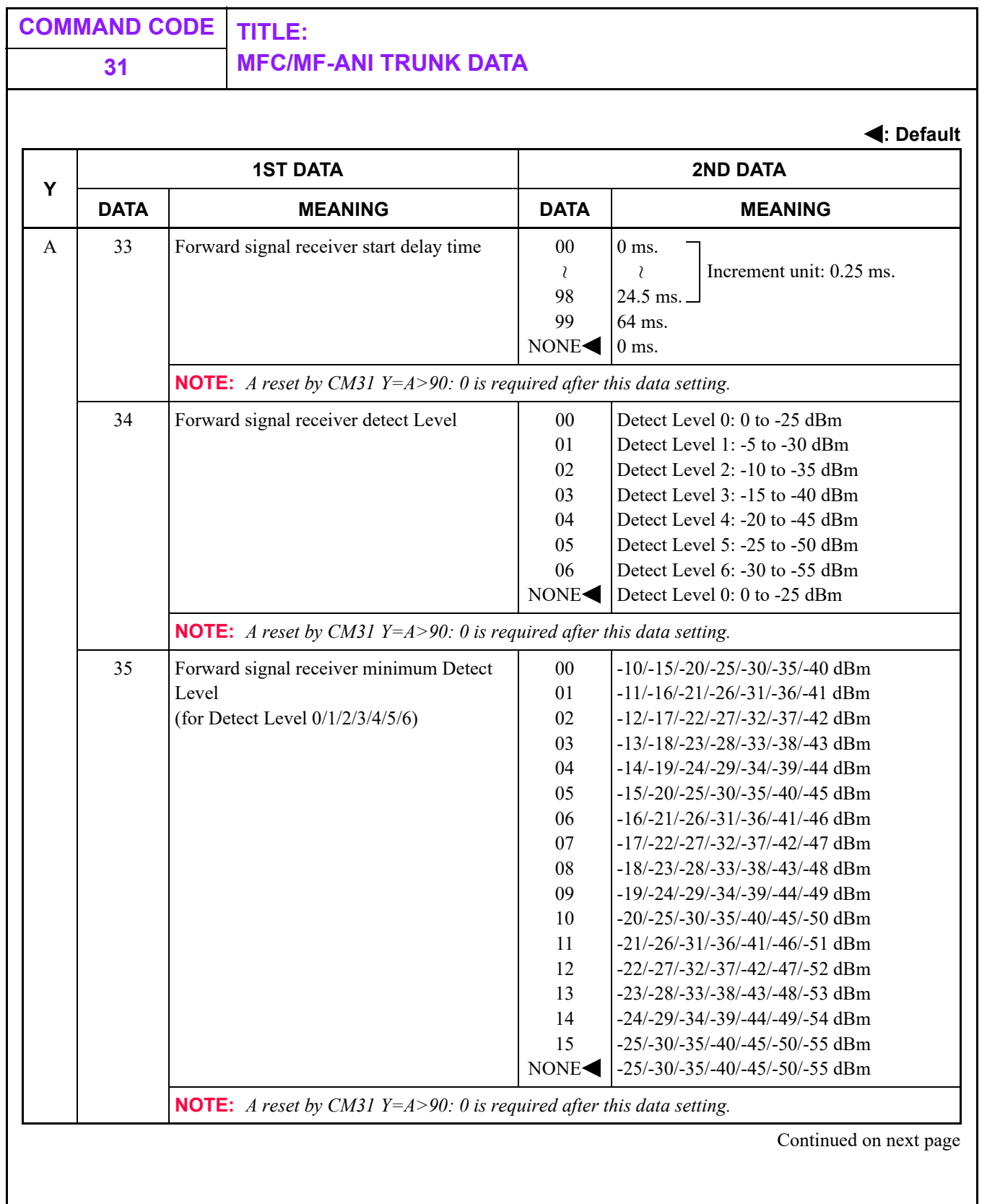

П

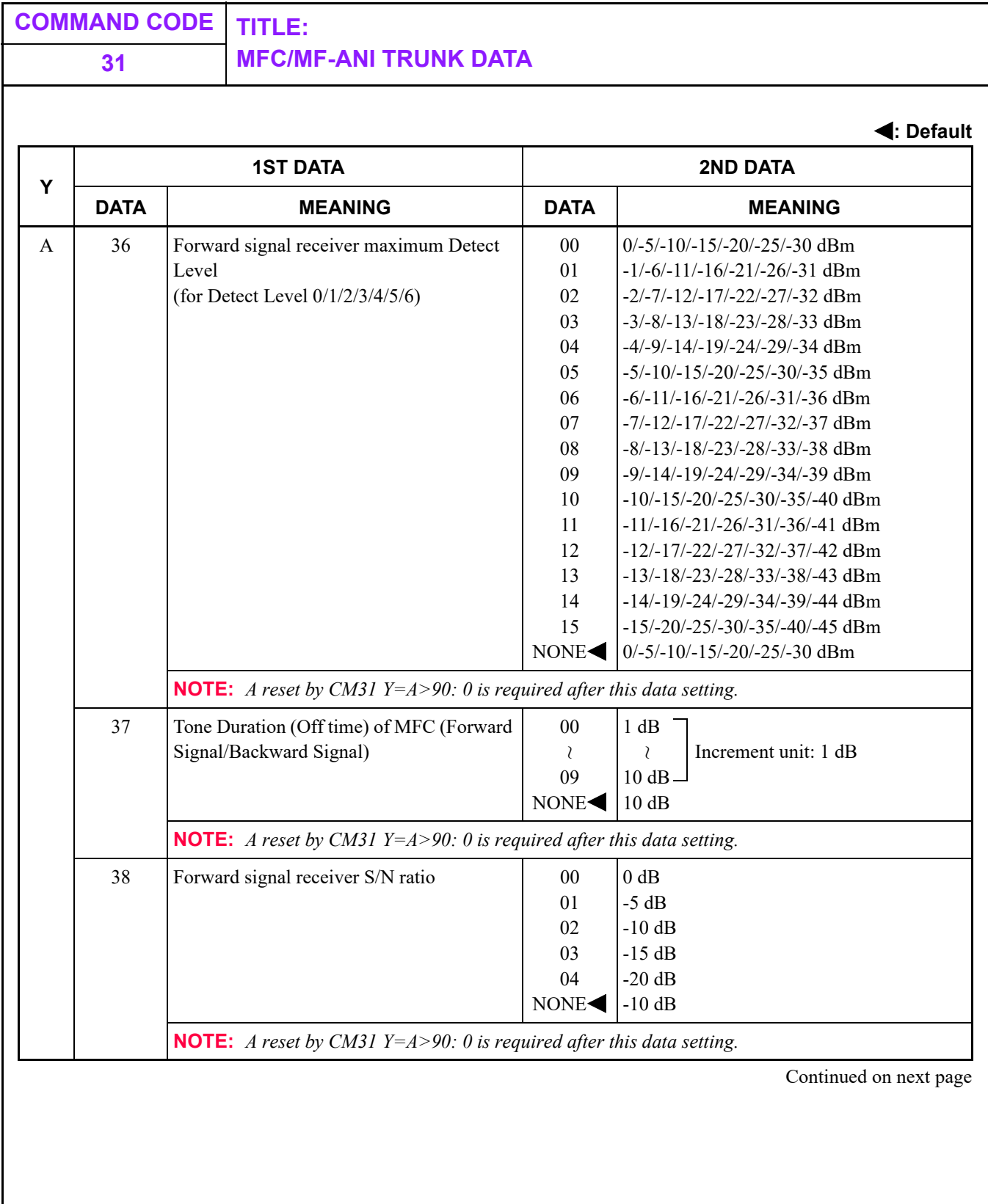

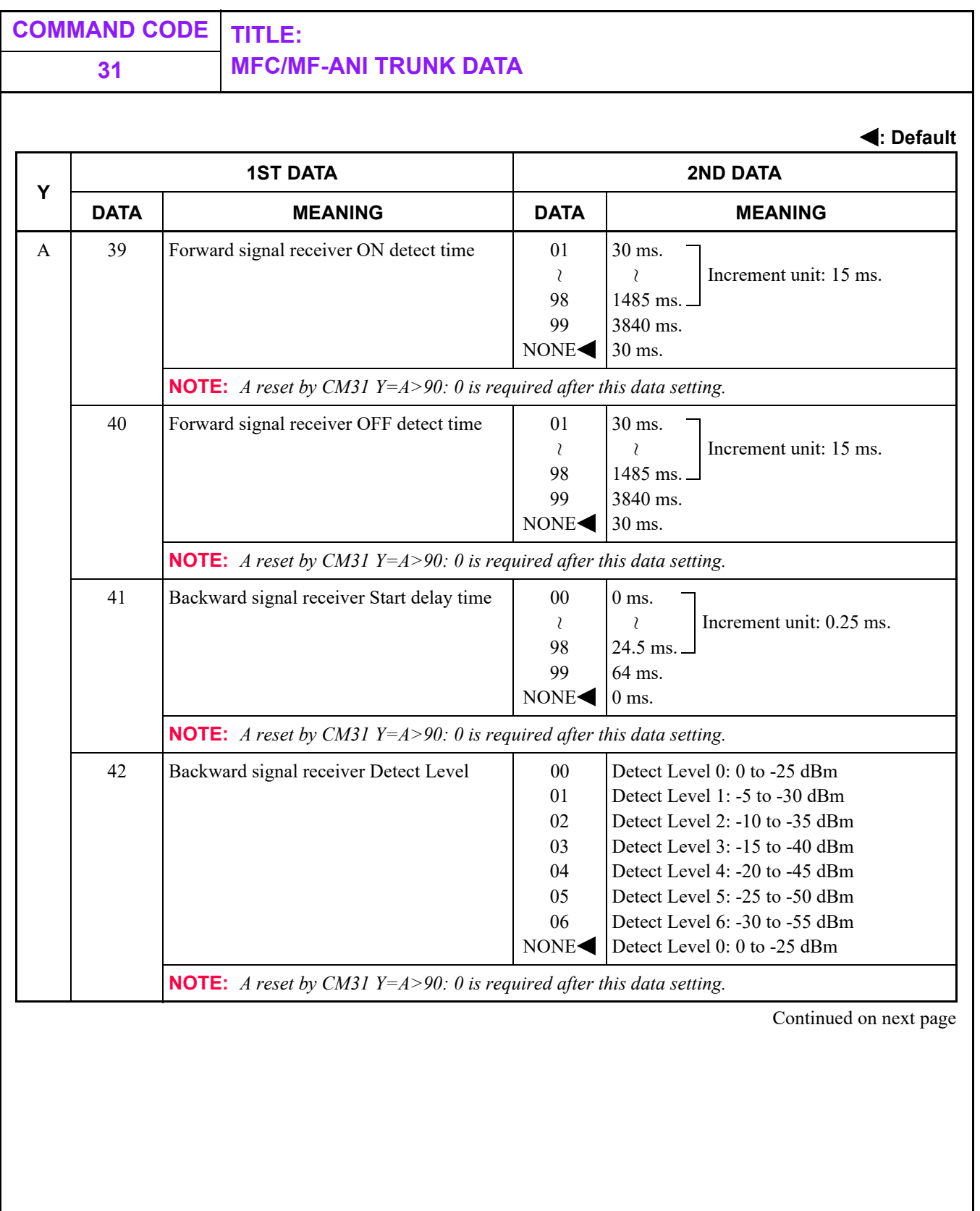

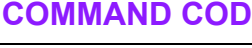

## **COMMAND CODE TITLE: 31 MFC/MF-ANI TRUNK DATA**

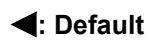

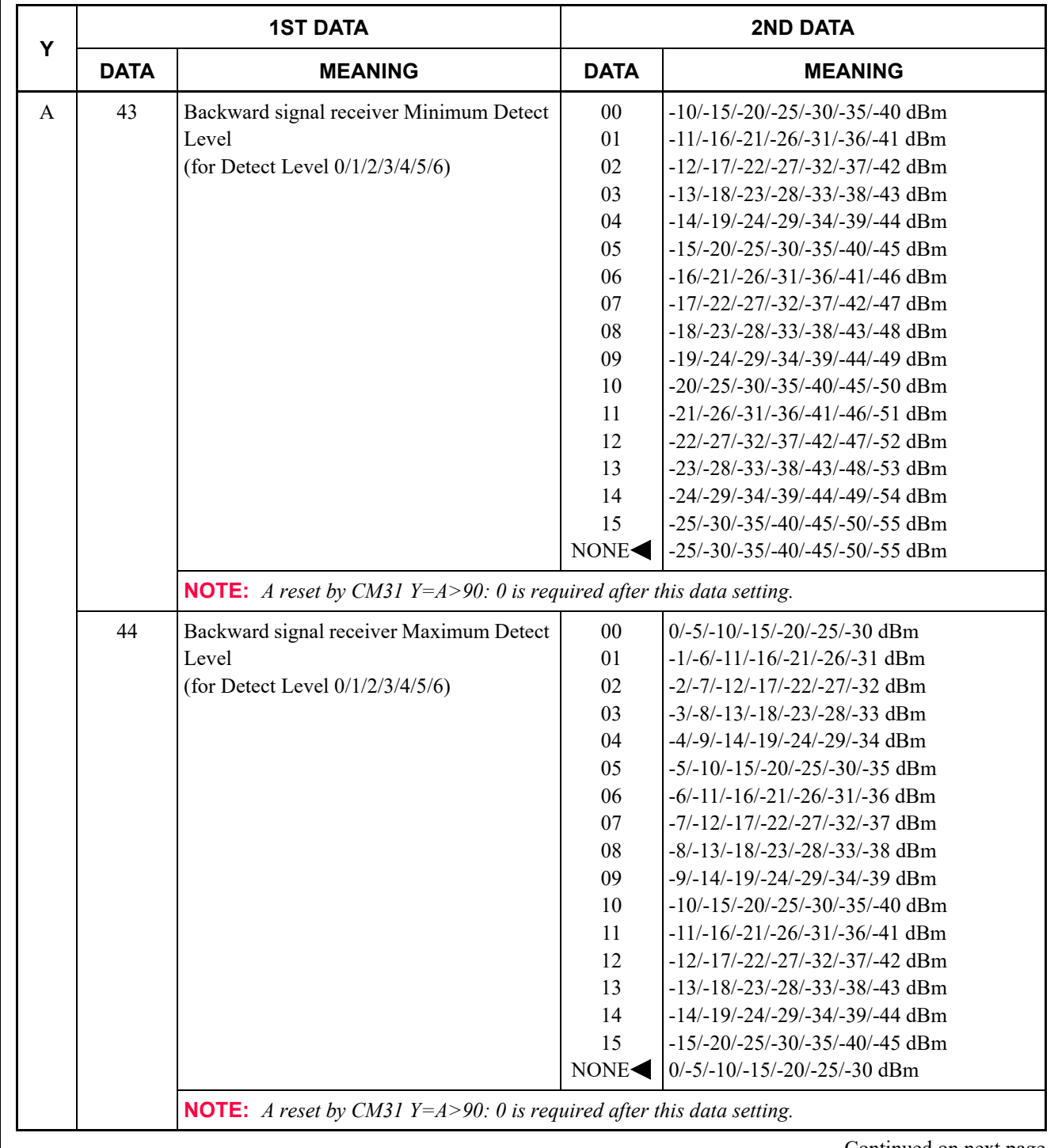

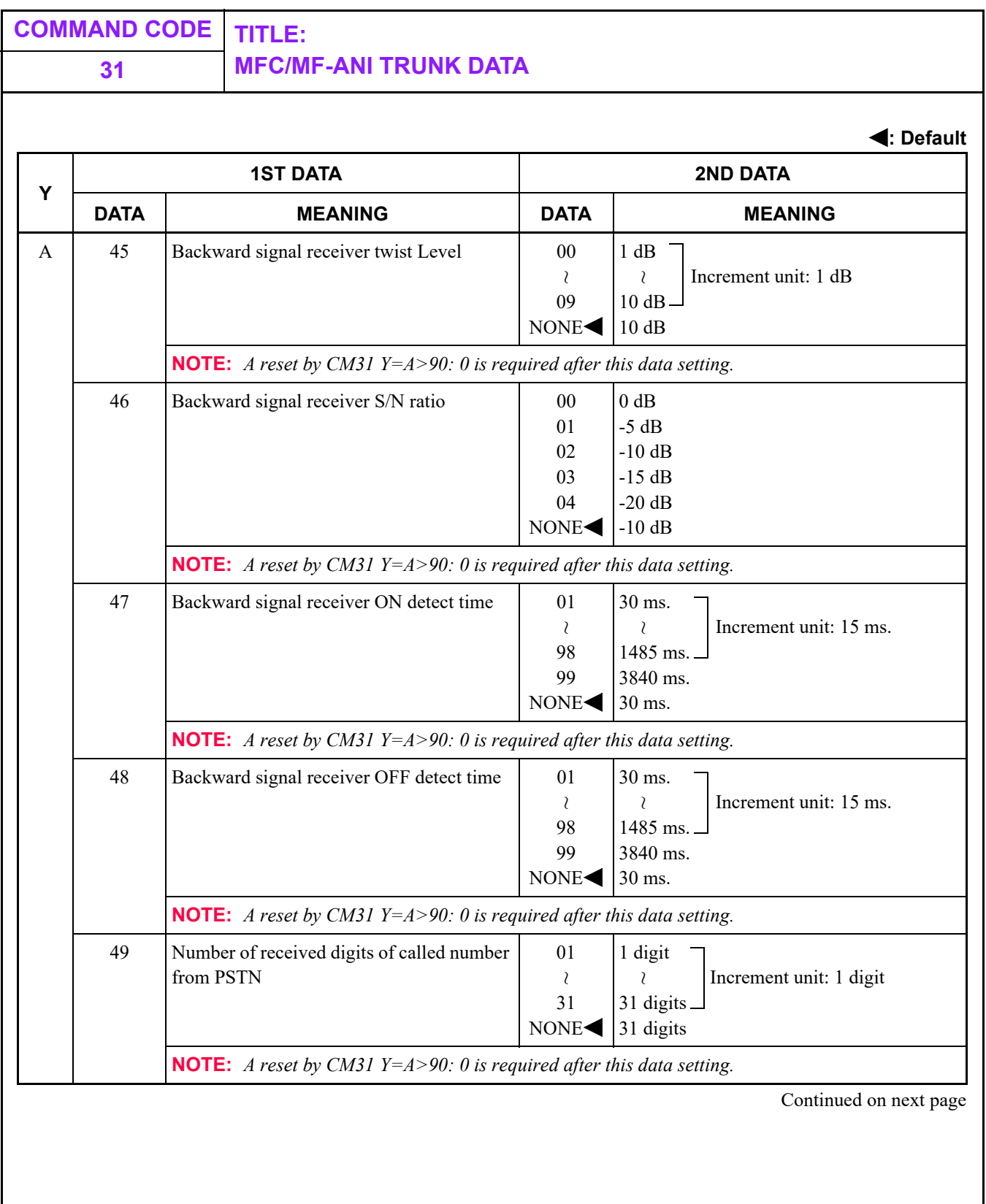
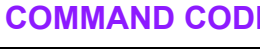

# **COMMAND CODE TITLE: 31 MFC/MF-ANI TRUNK DATA**

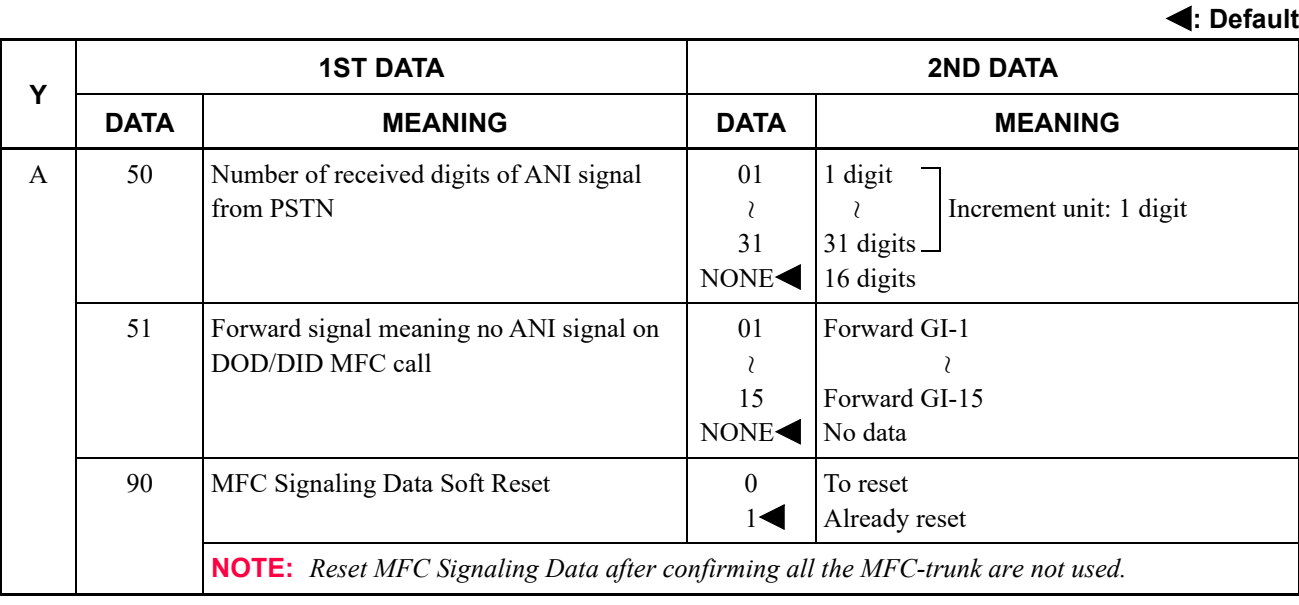

## **31 MFC/MF-ANI TRUNK DATA**

**: Default**

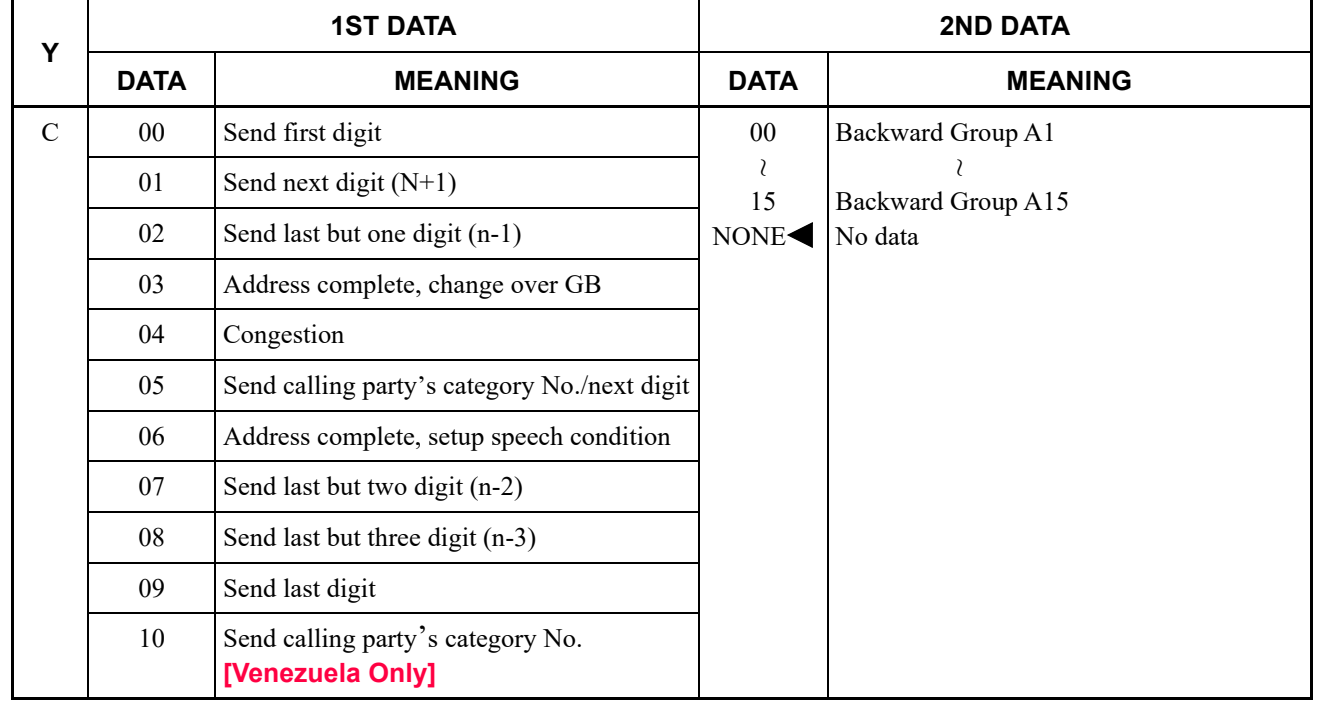

# **31 MFC/MF-ANI TRUNK DATA**

**: Default**

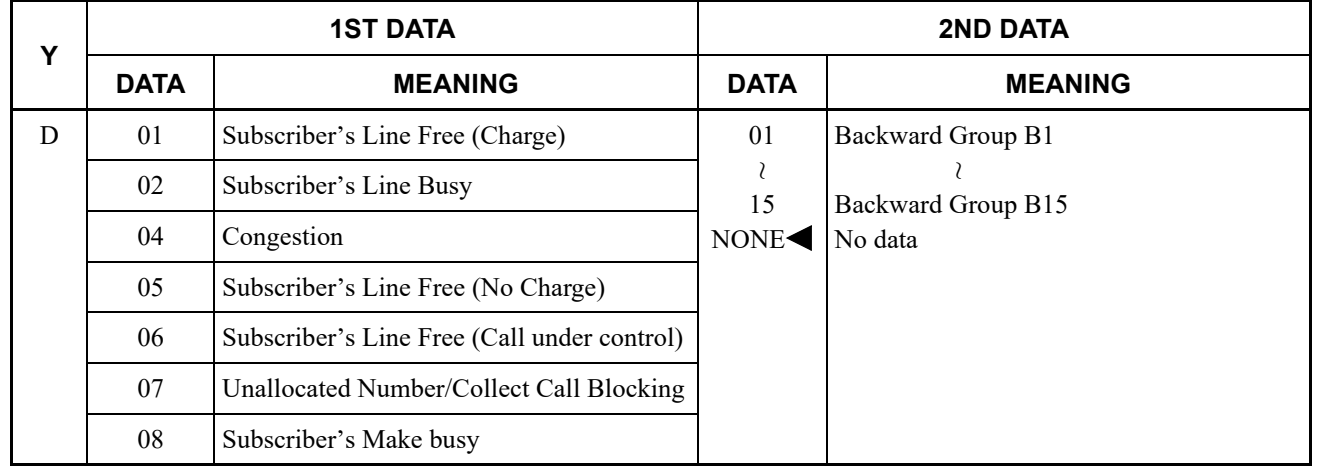

# **31 MFC/MF-ANI TRUNK DATA**

**: Default**

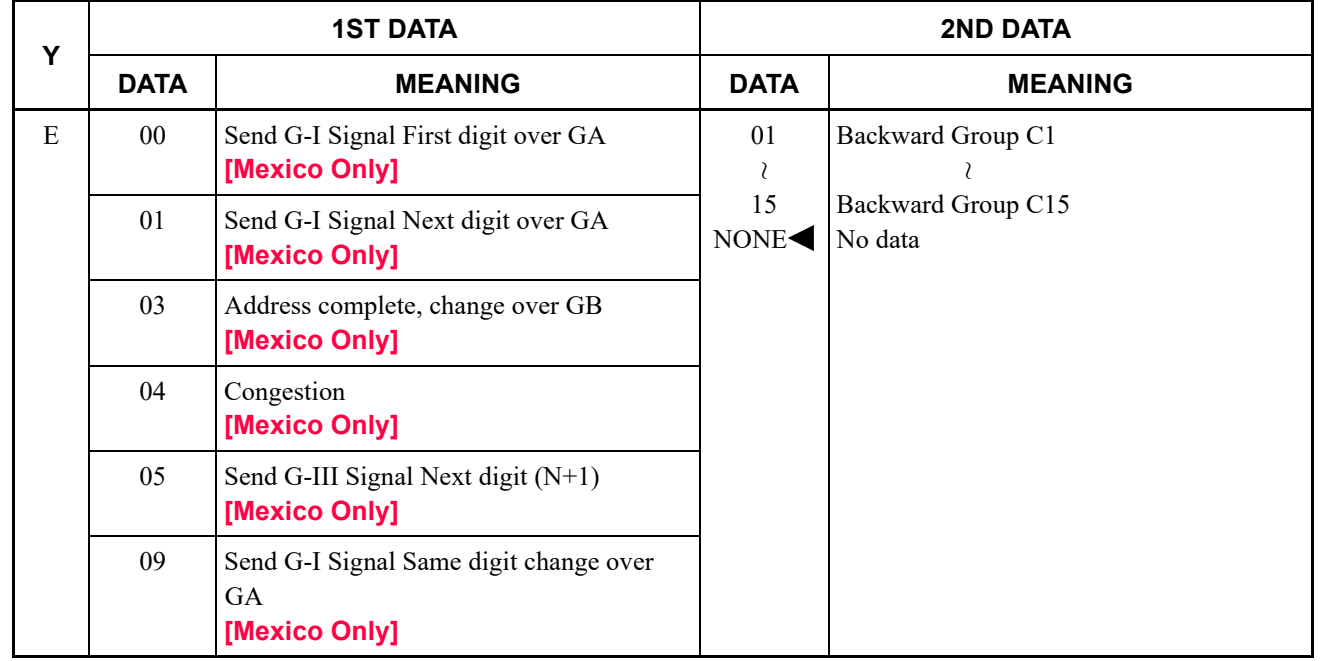

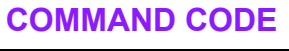

**35 TRUNK ROUTE DATA**

## **FUNCTION:**

This command is used to assign trunk route characteristics. A trunk route is a group of trunks with common characteristics used for a common purpose.

### **PRECAUTION:**

(1) When assigning a Tie line, the data in CM35 Y=009 (Incoming connection signaling) should be similar to that of CM35 Y=020 (Sender starting condition).

The table below shows the assignment of the sender starting condition in relation to the incoming connection signaling.

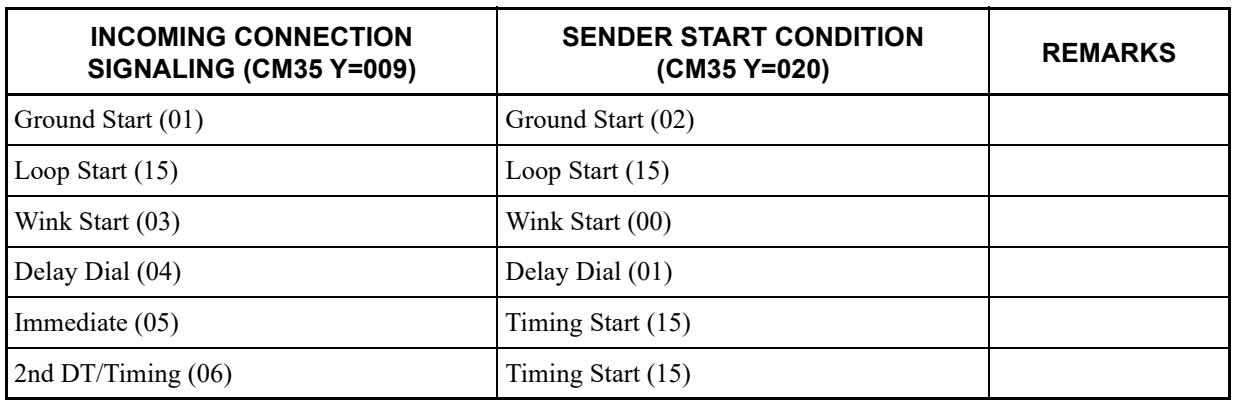

**NOTE:** *( ) indicates the data to be assigned.*

<span id="page-365-0"></span>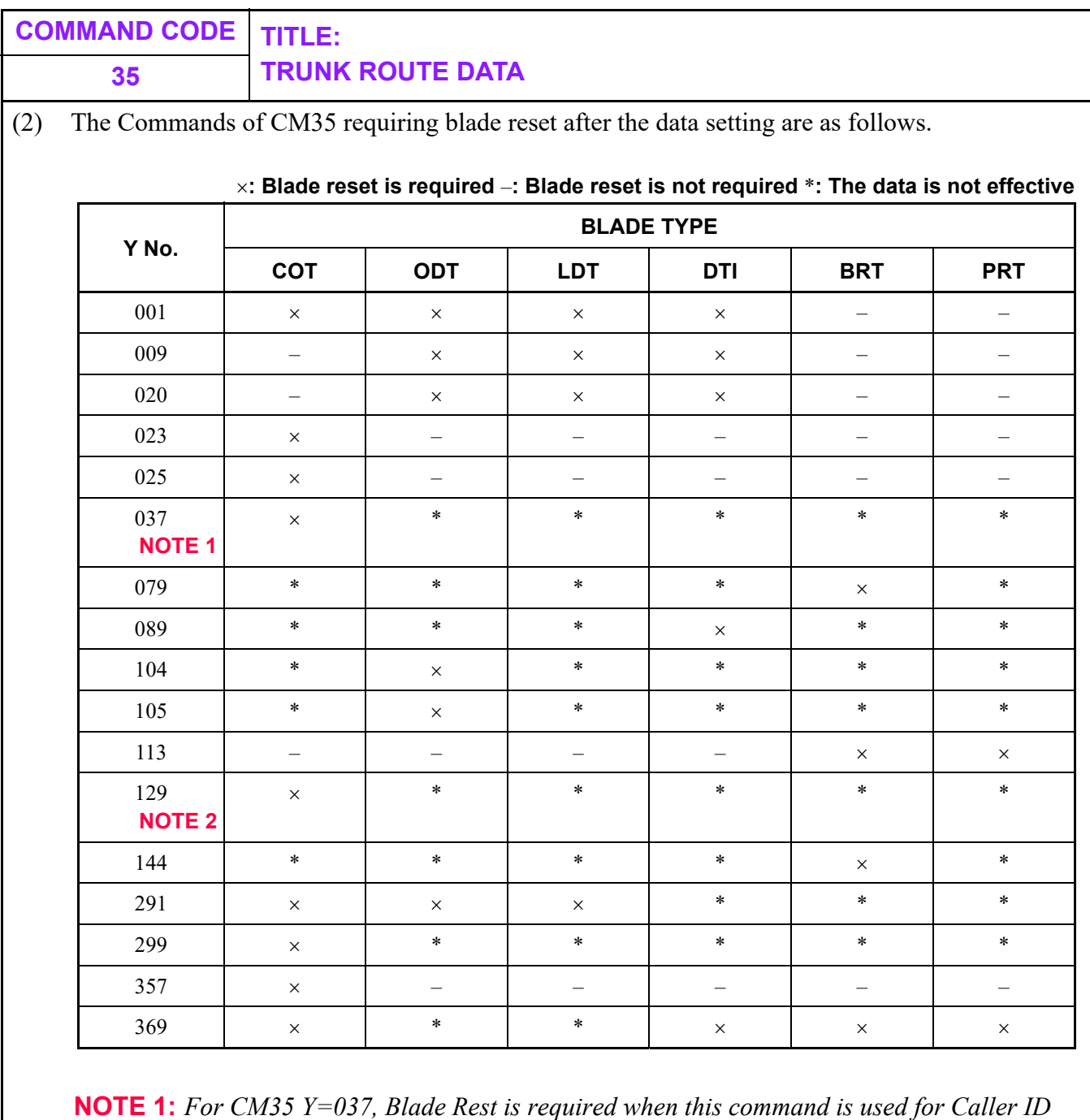

*DTMF.*

**NOTE 2:** *For CM35 Y=129, Blade Reset is required when the second data is set to 4 (Caller ID DTMF).*

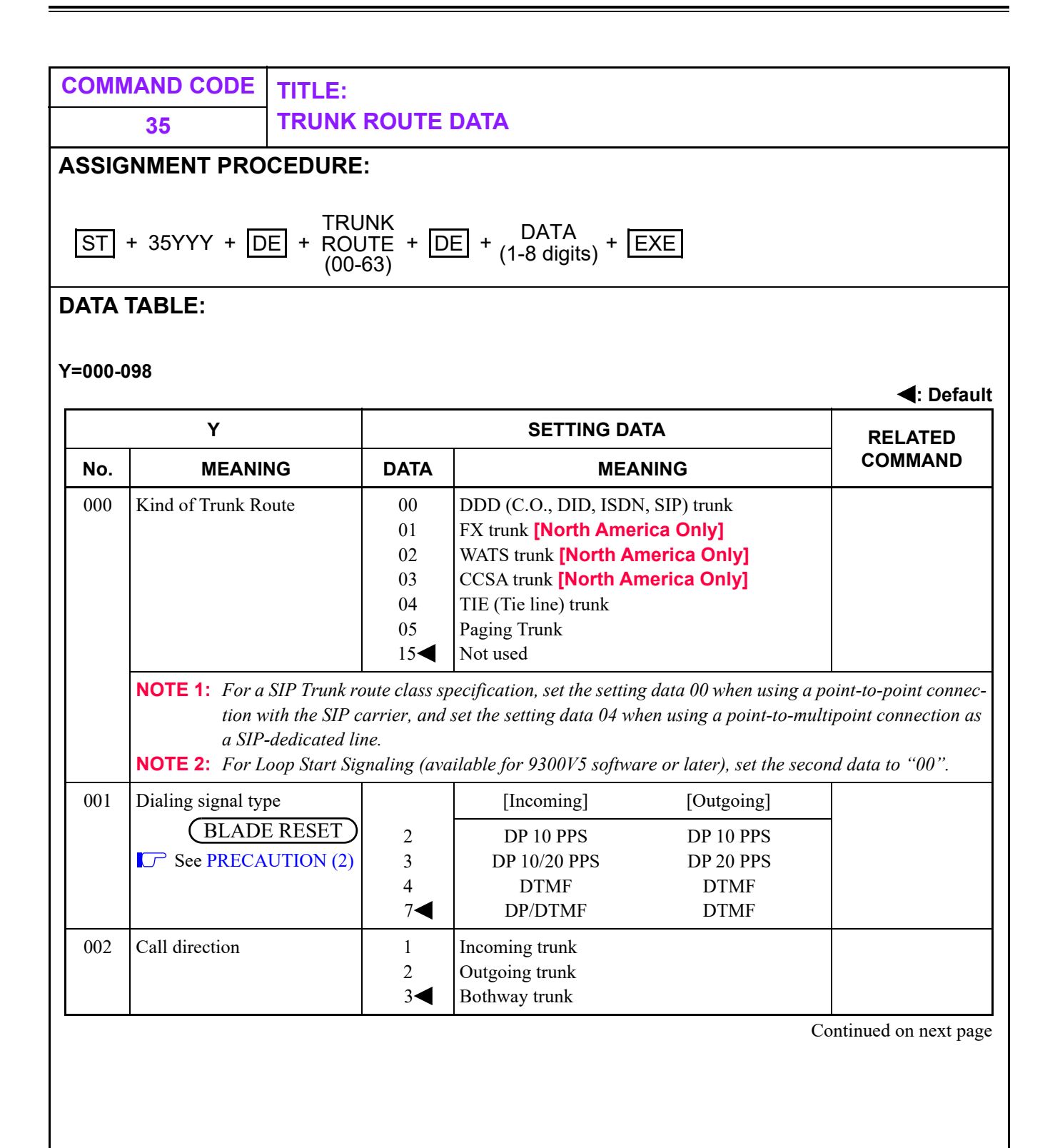

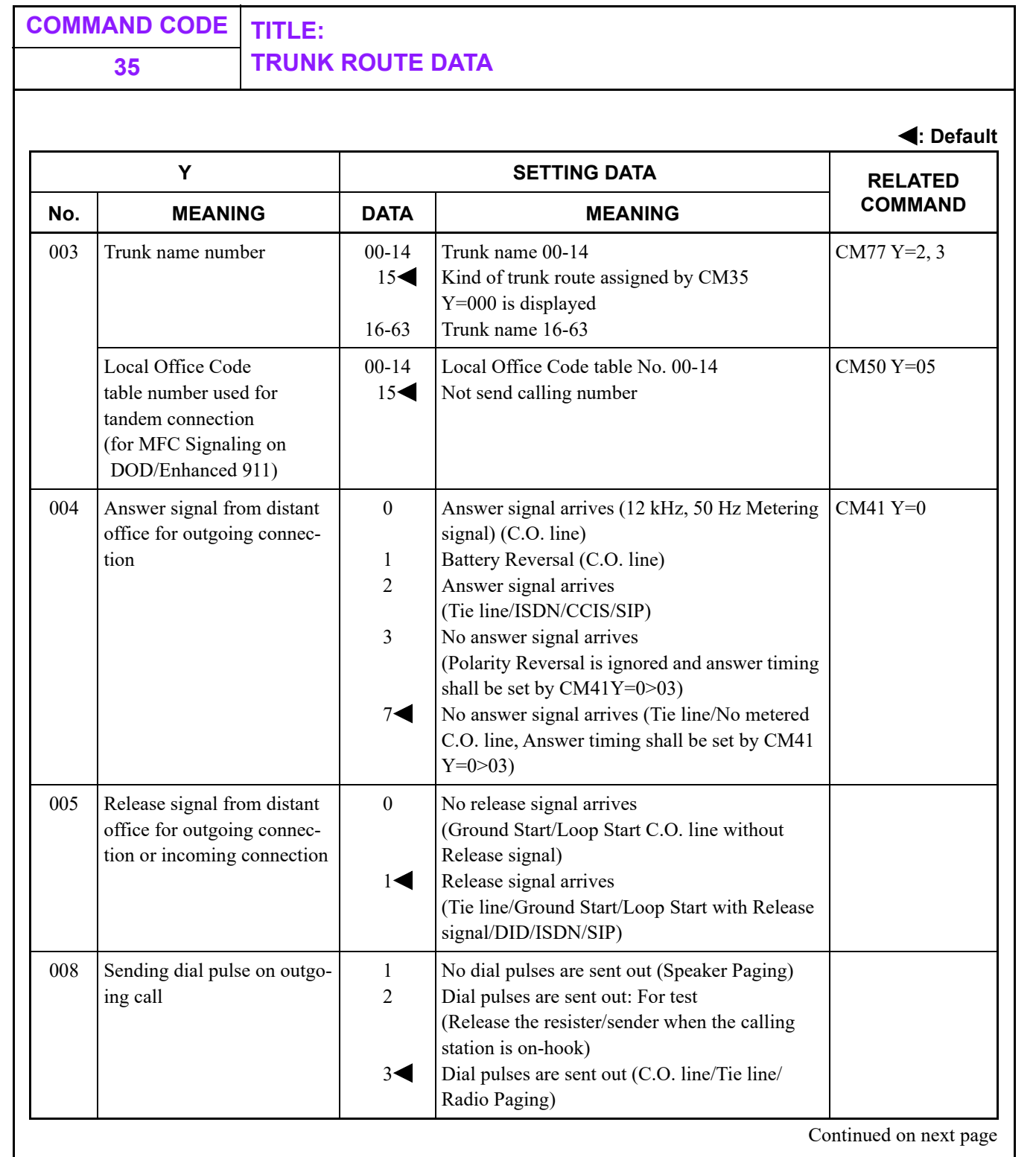

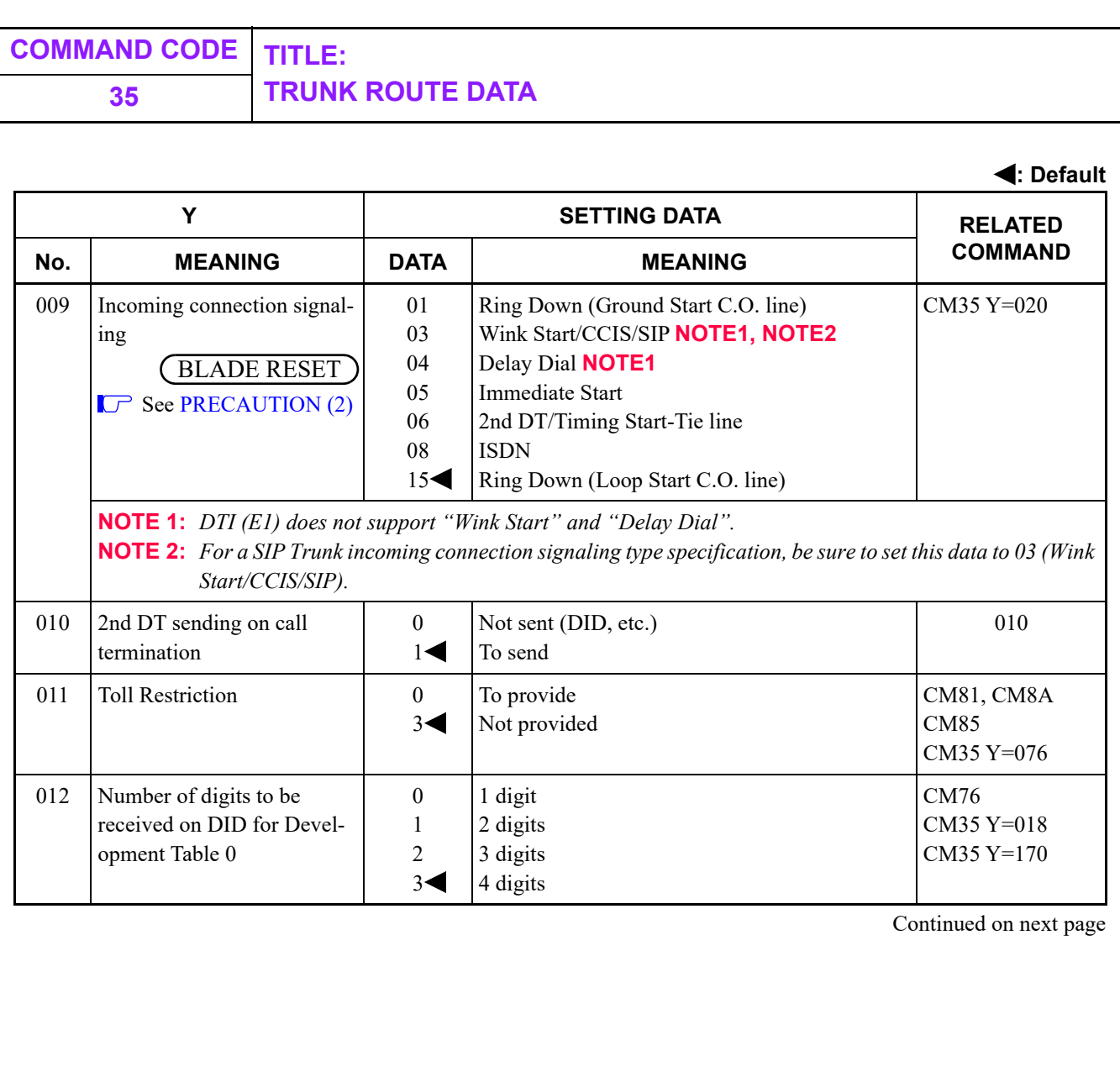

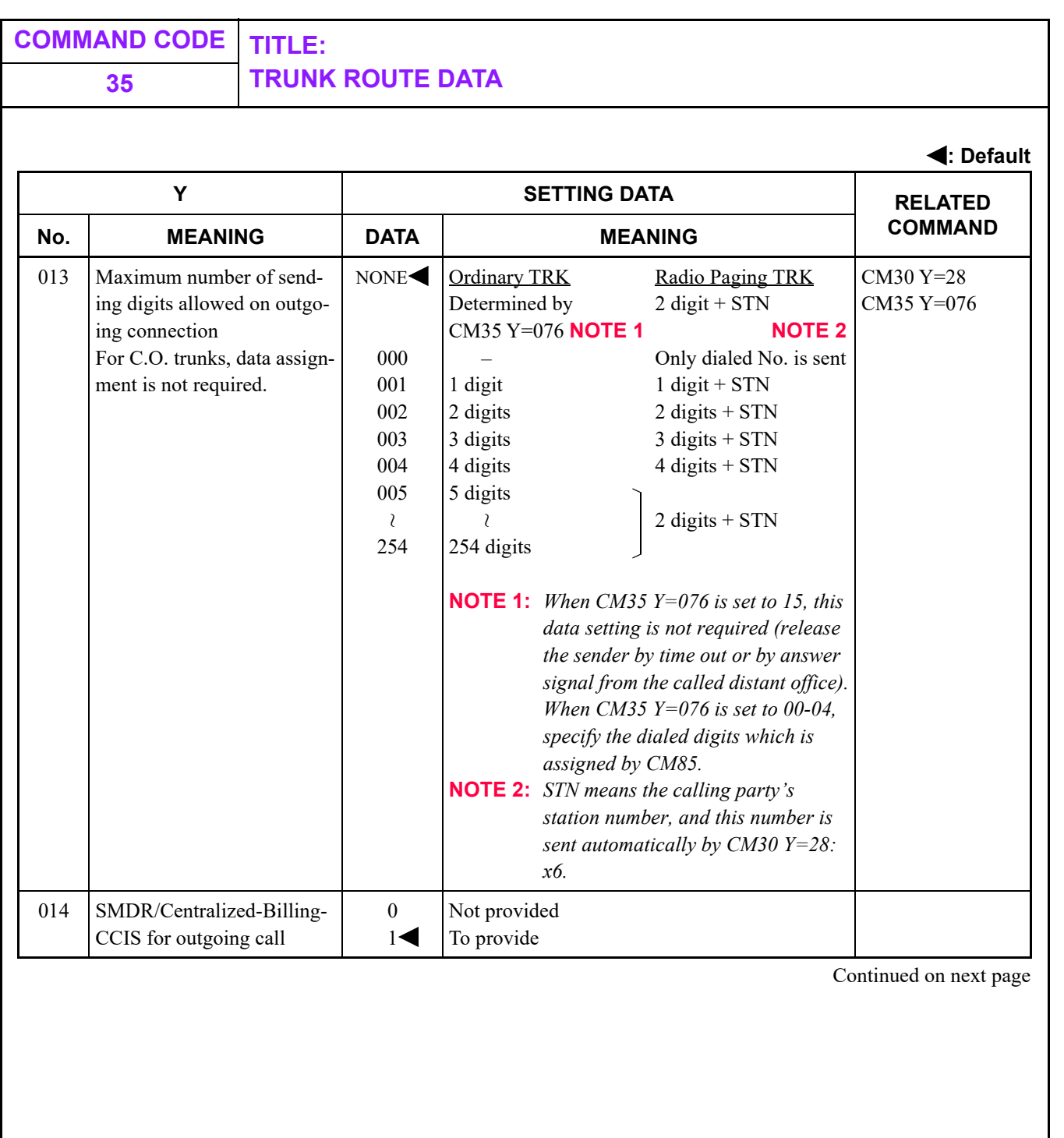

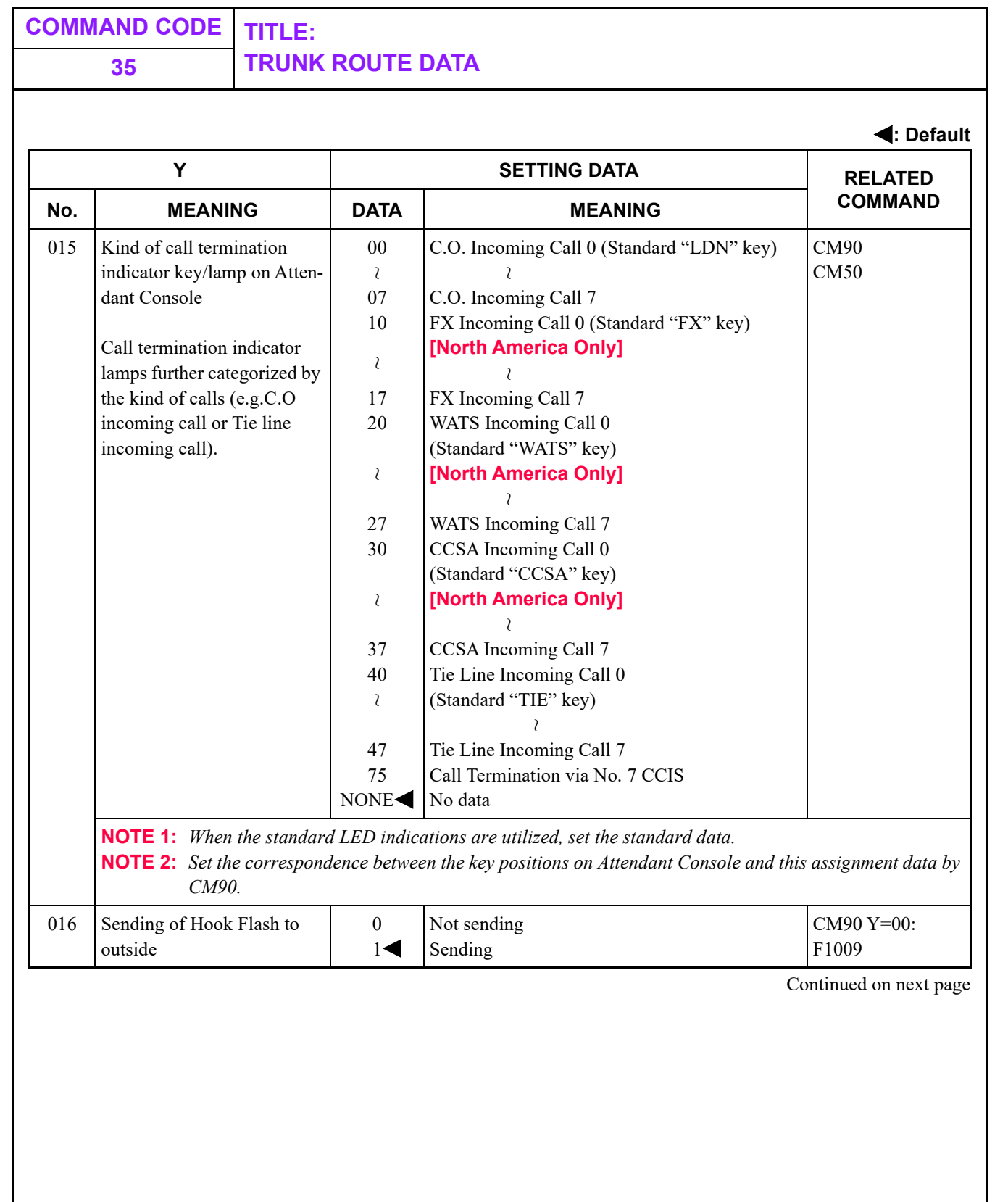

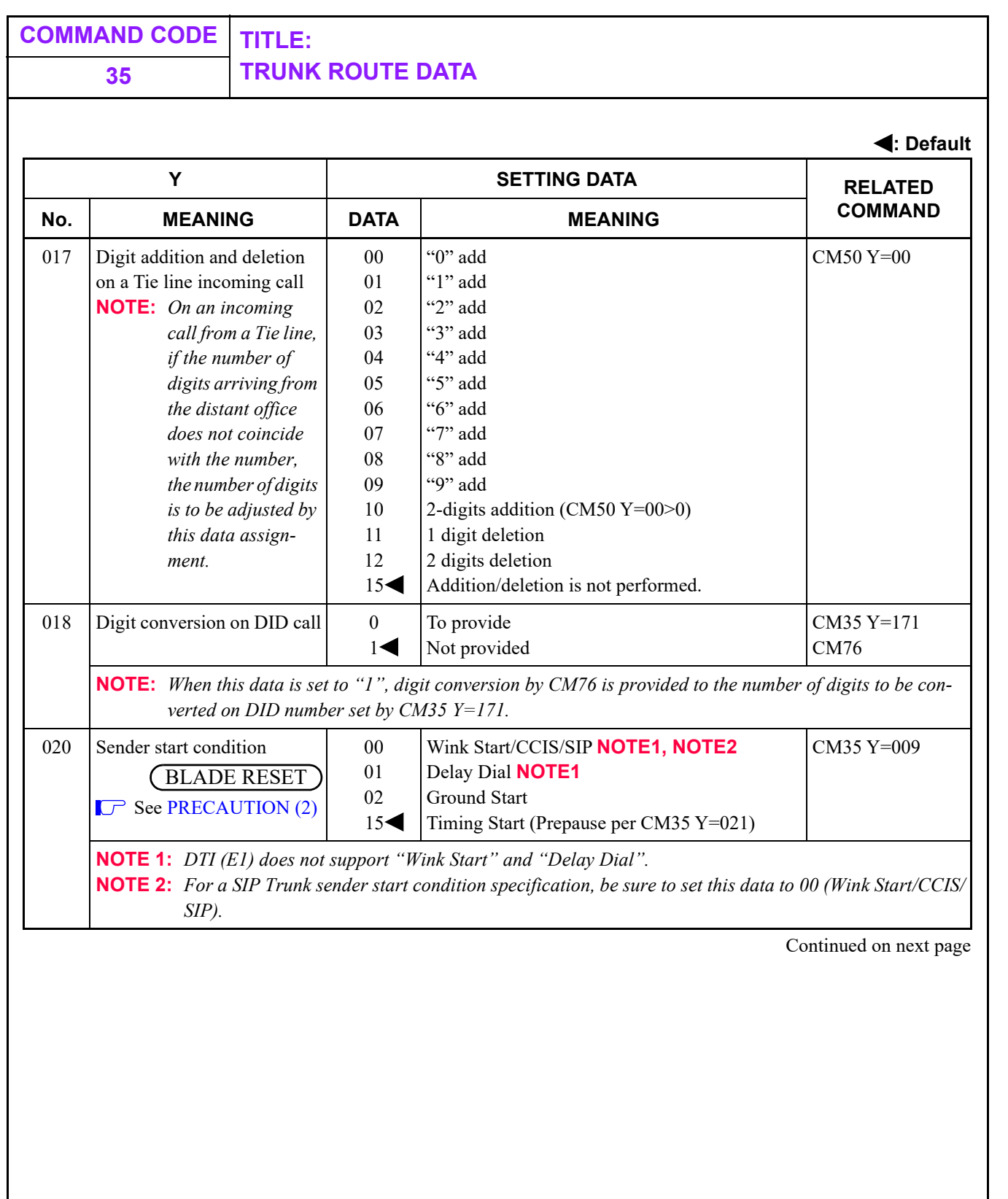

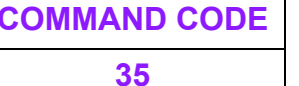

#### **COMMAND CODE TITLE: 35 TRUNK ROUTE DATA**

**: Default**

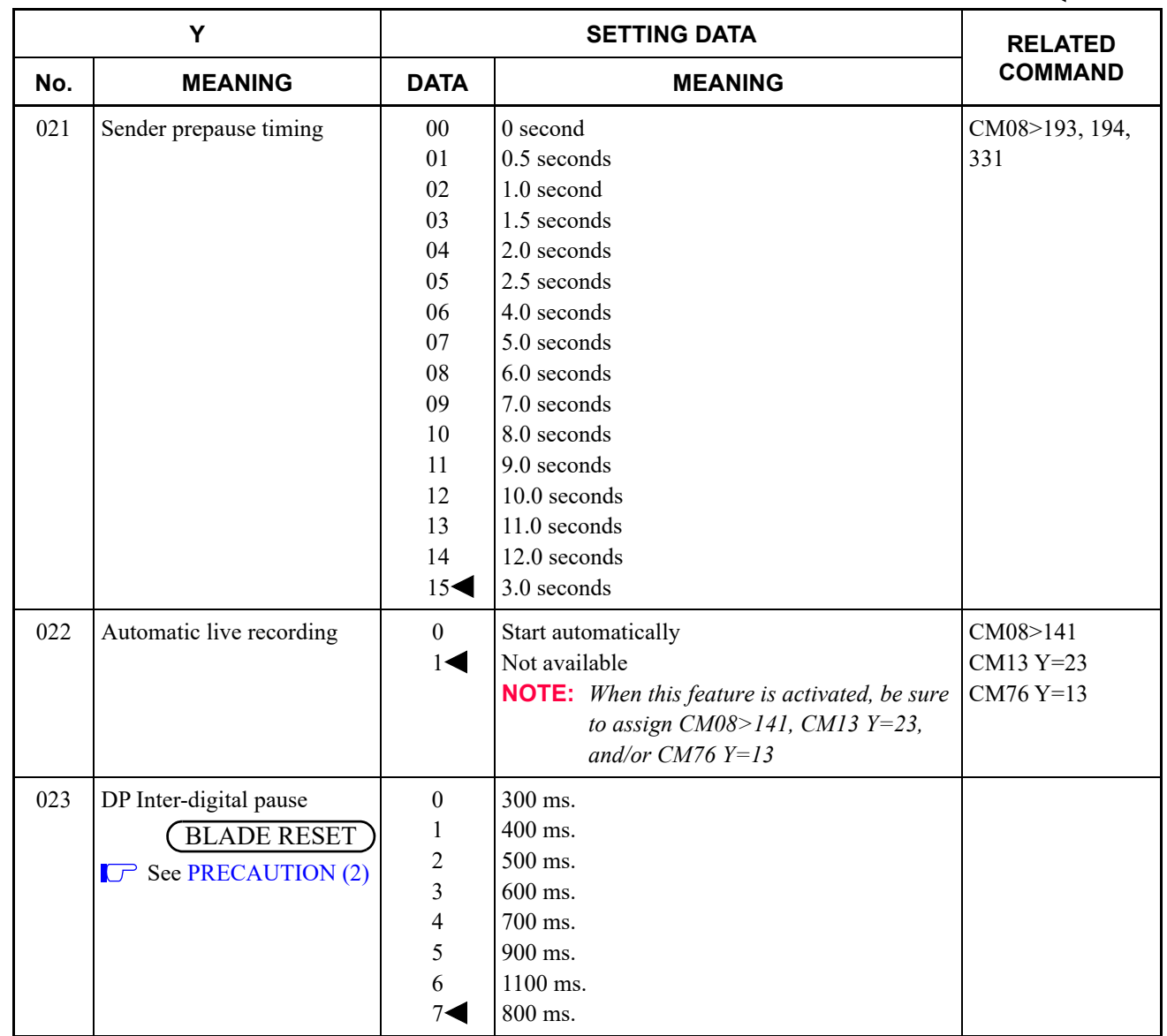

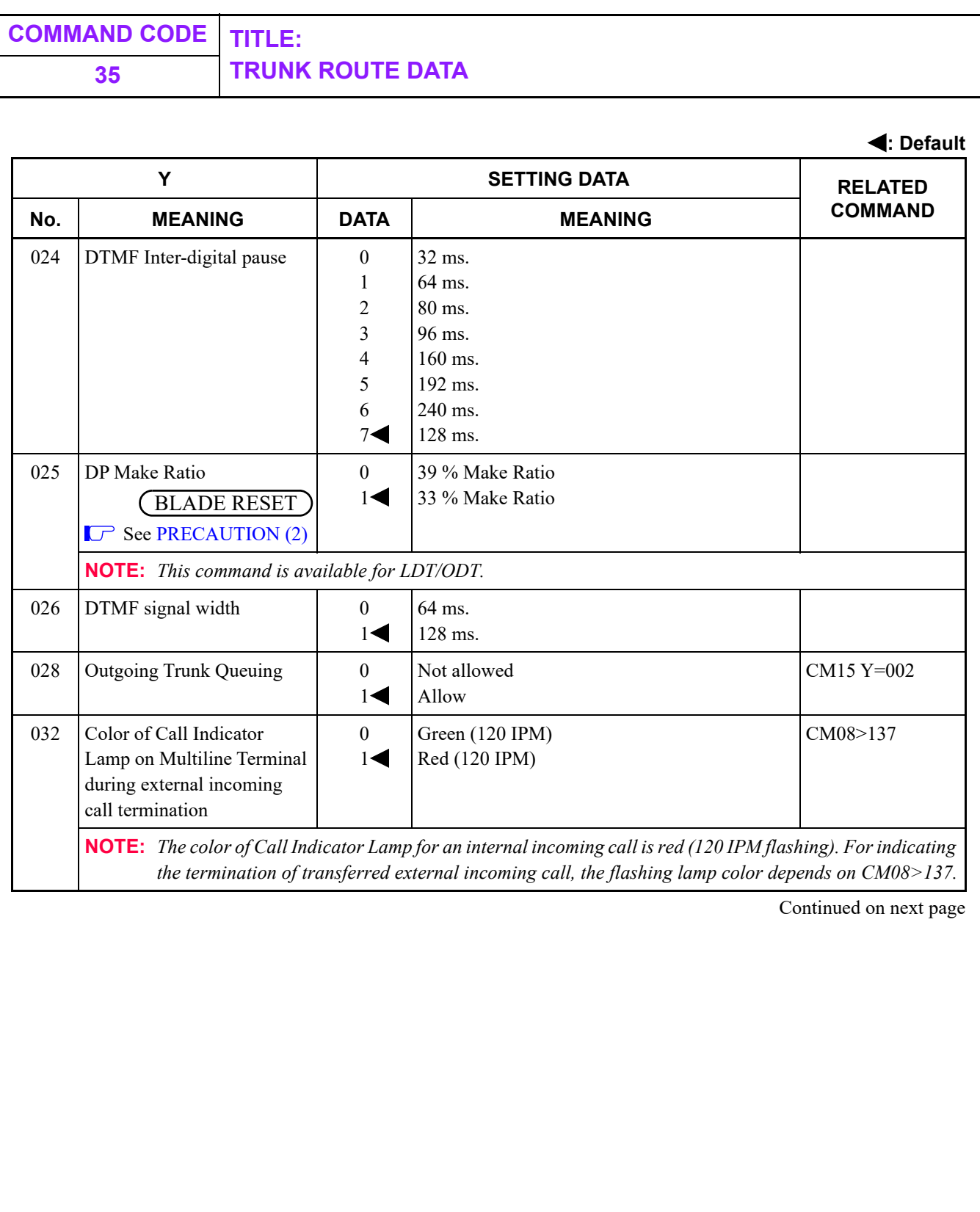

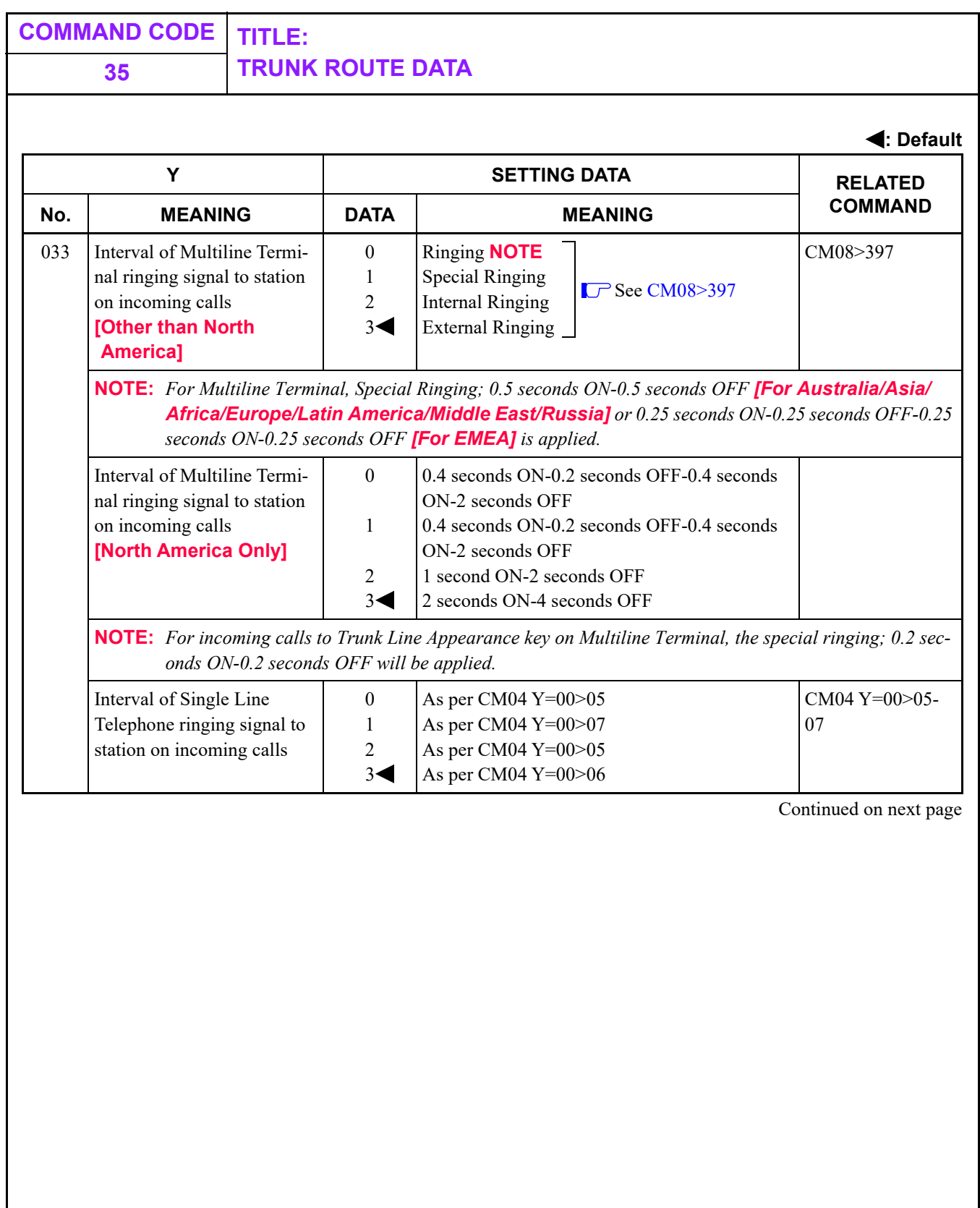

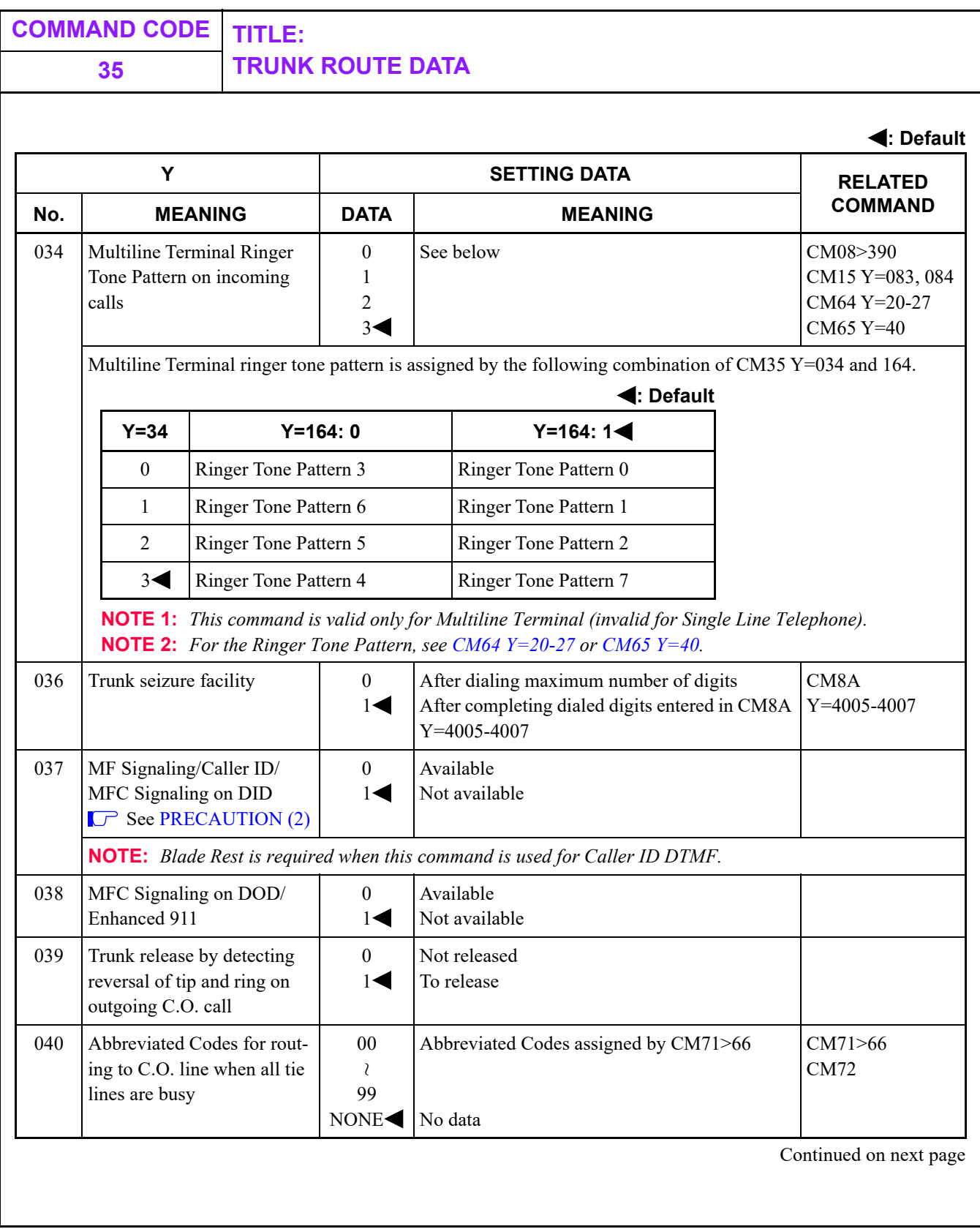

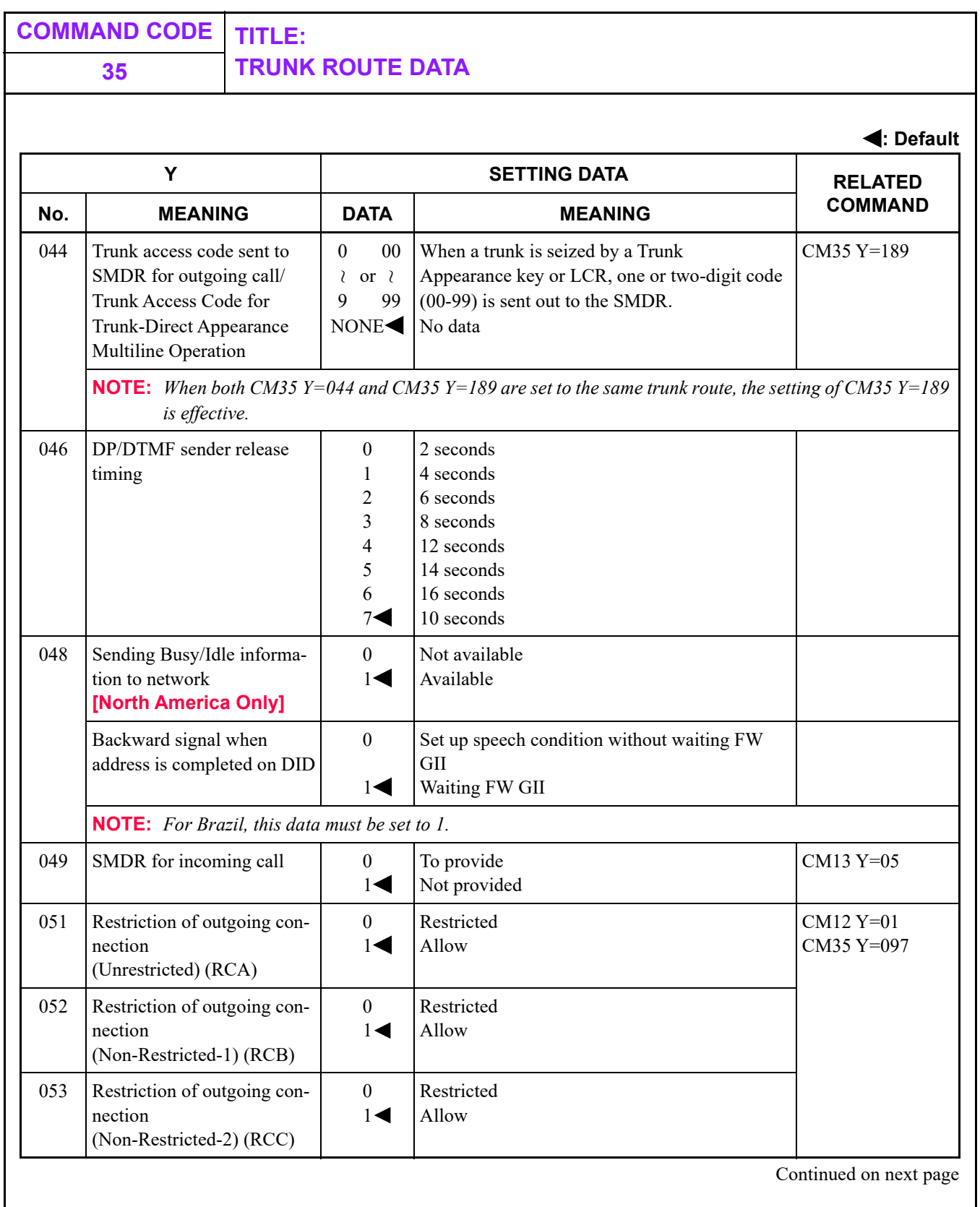

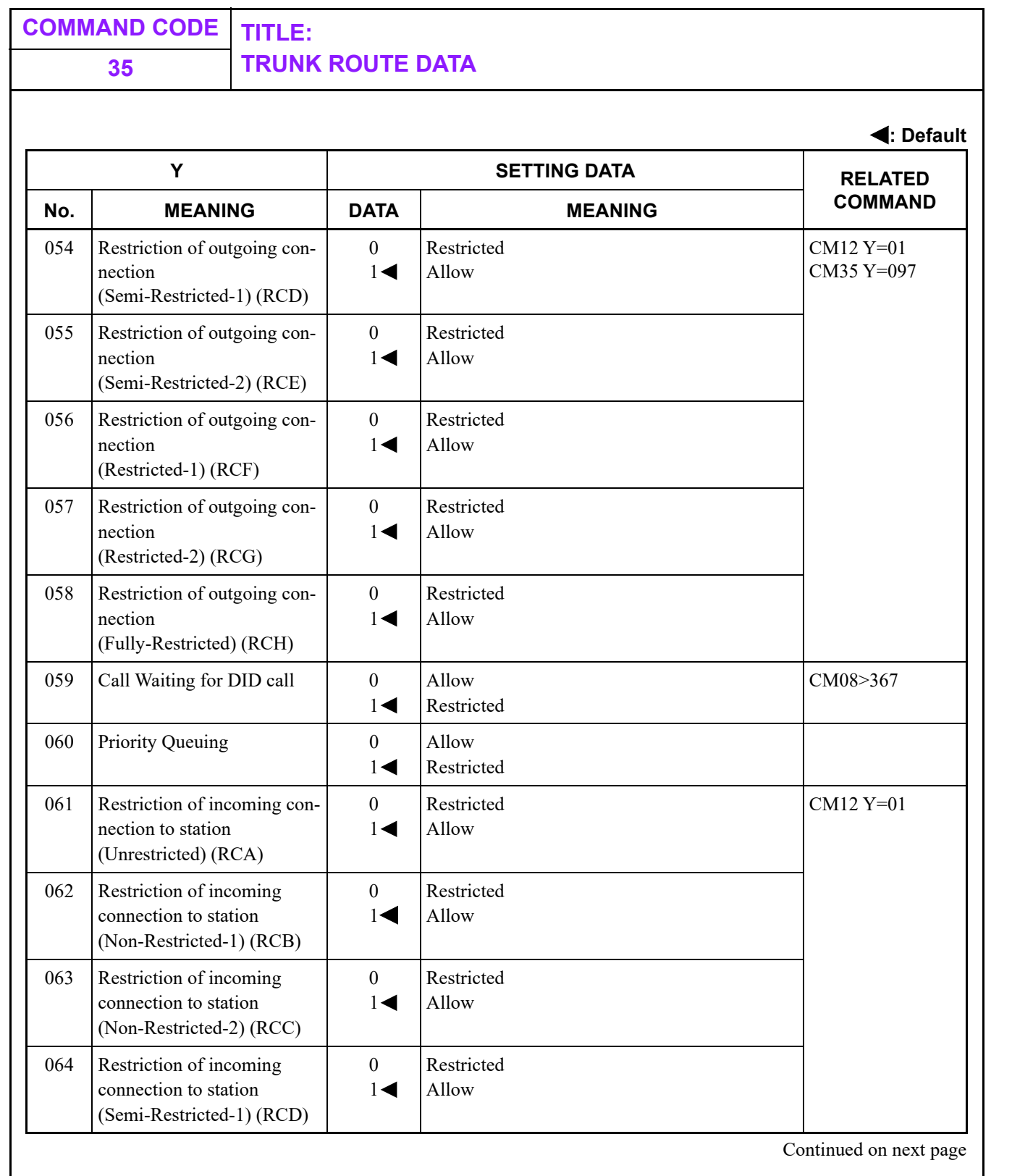

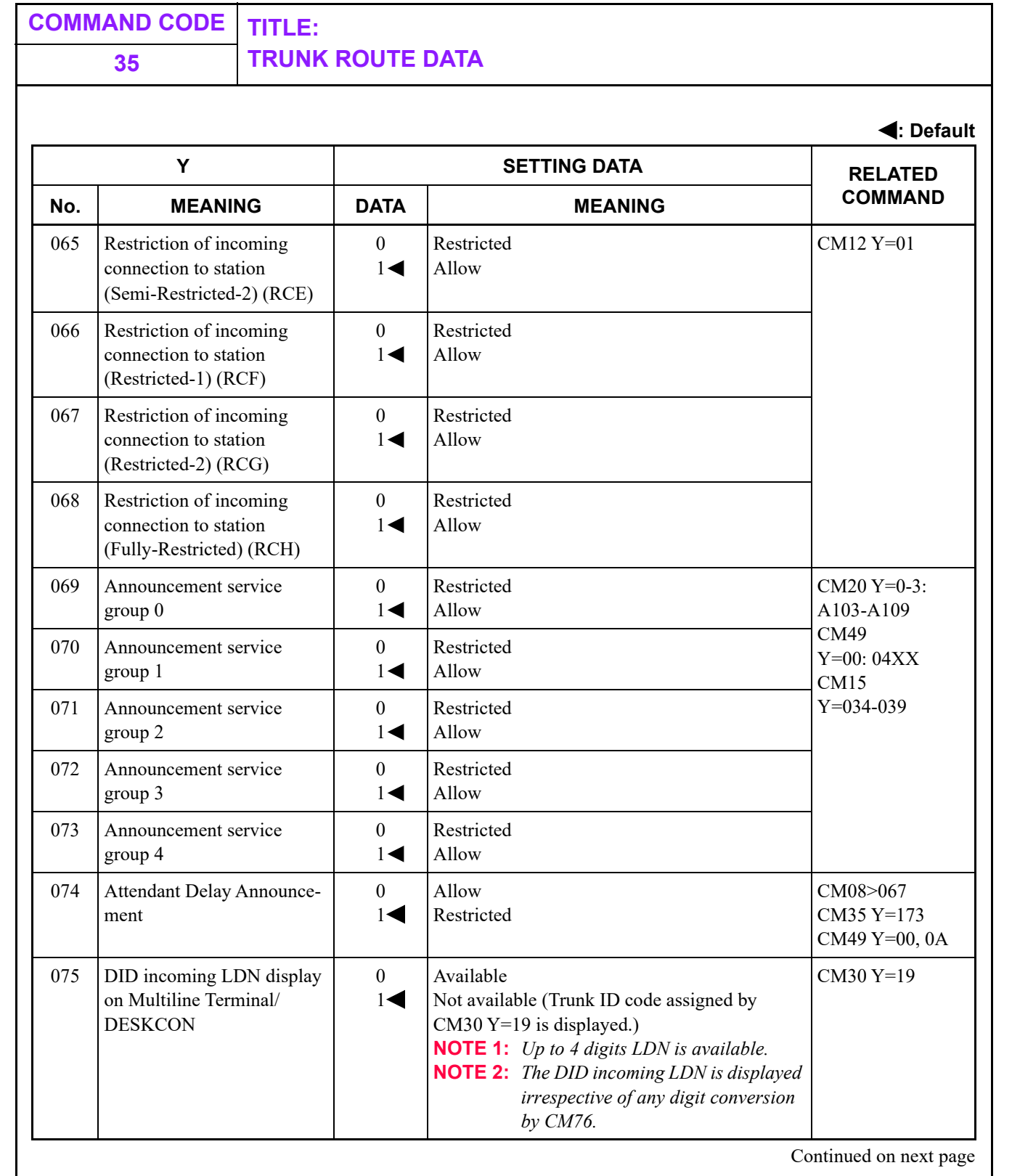

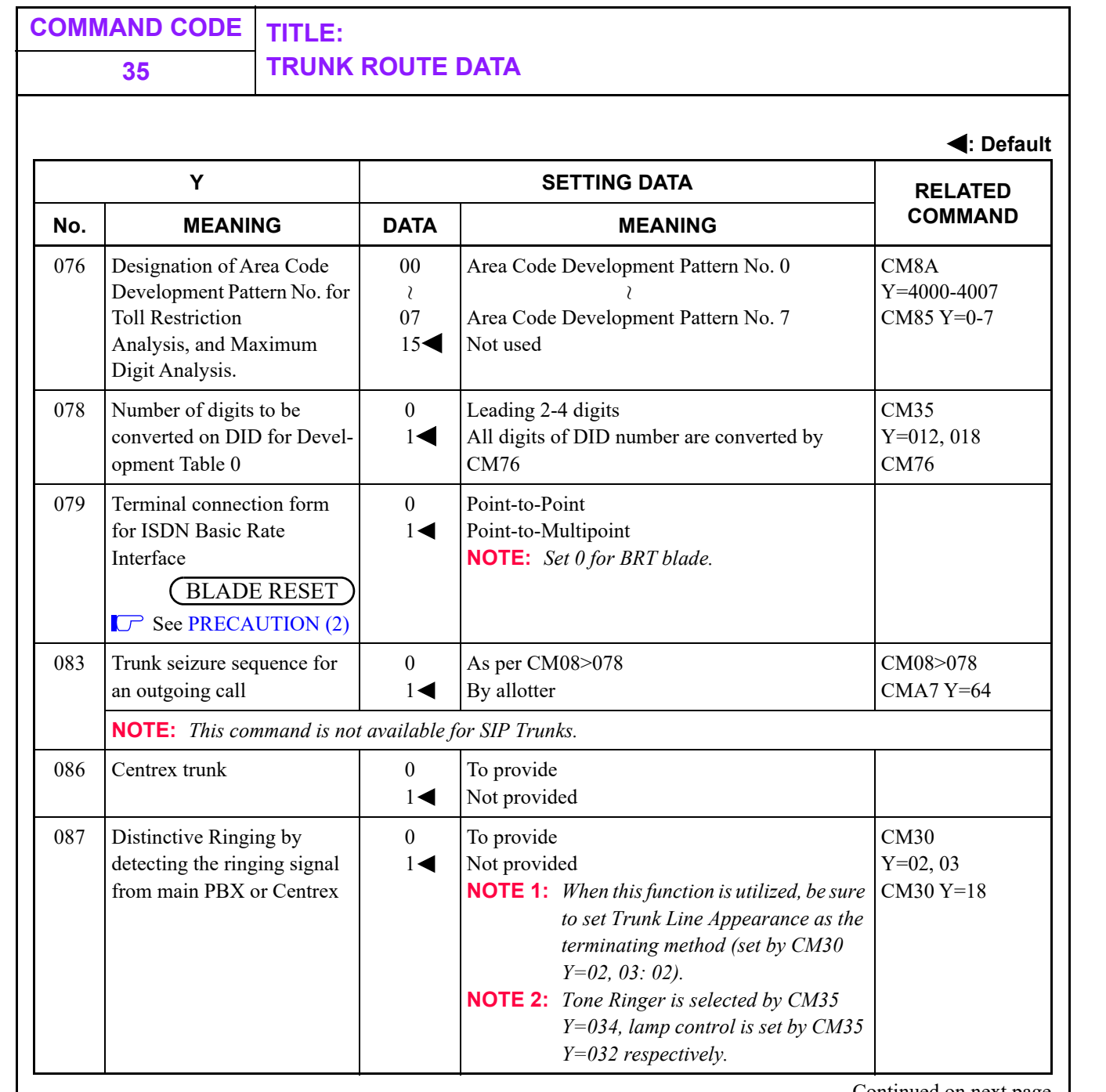

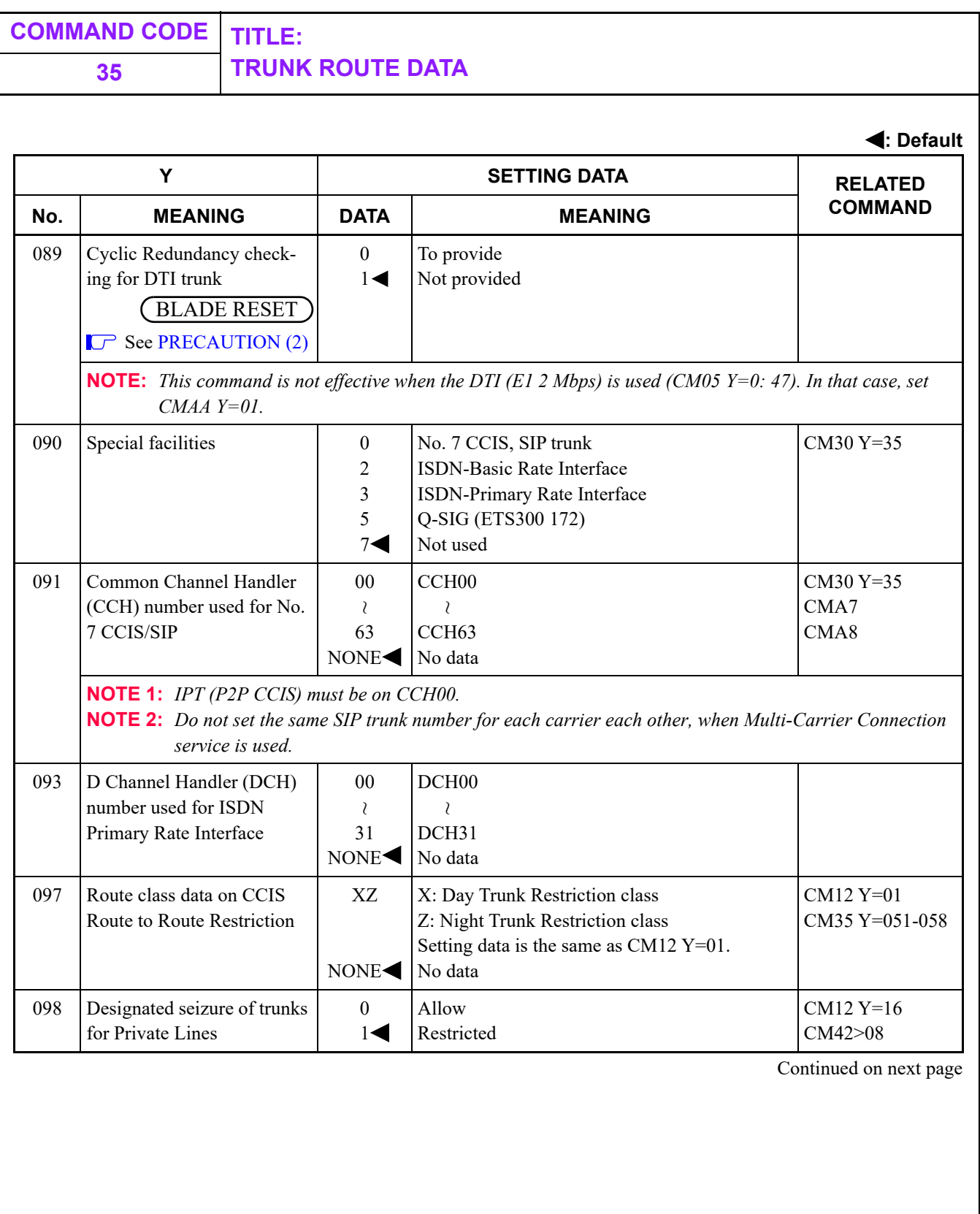

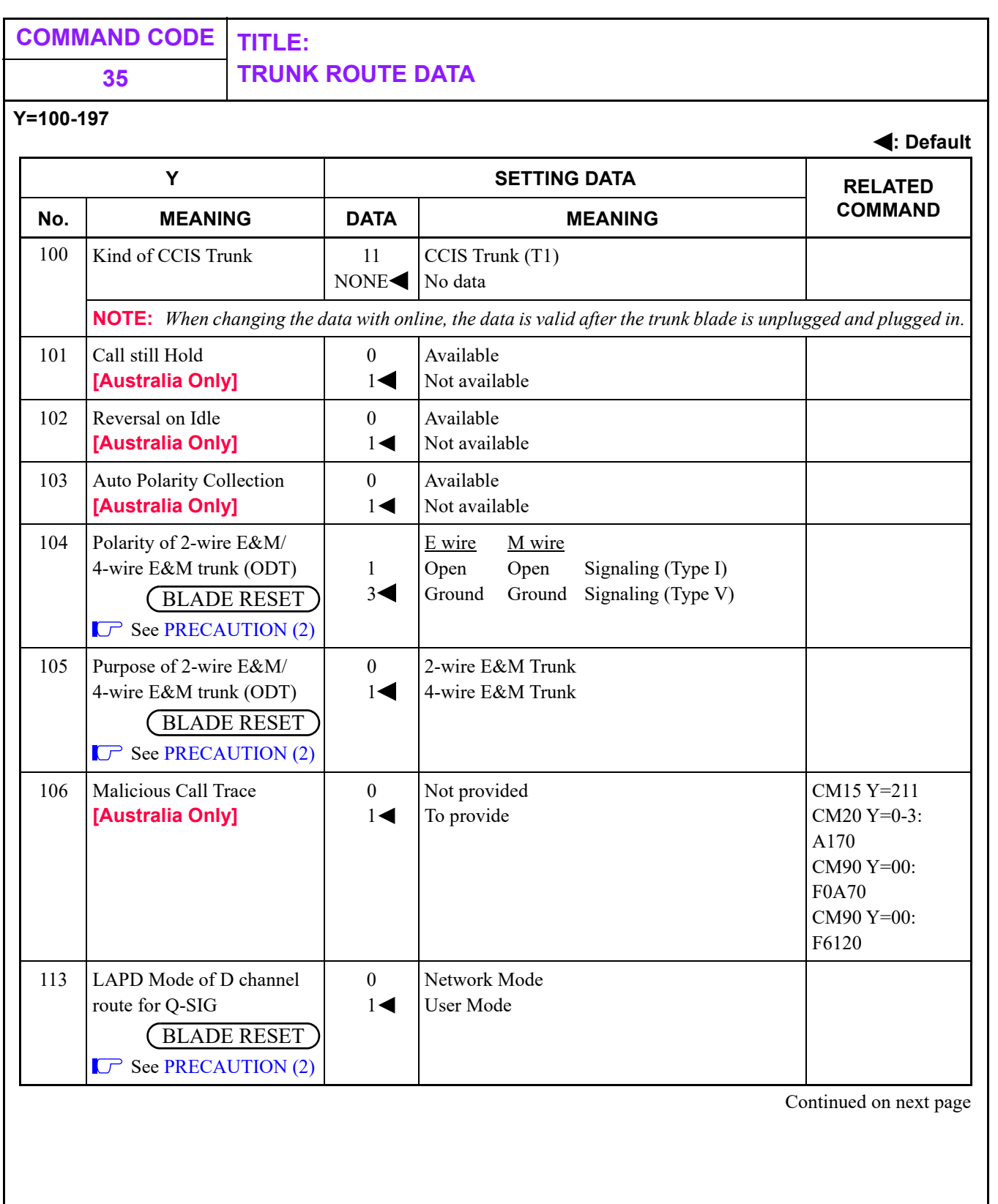

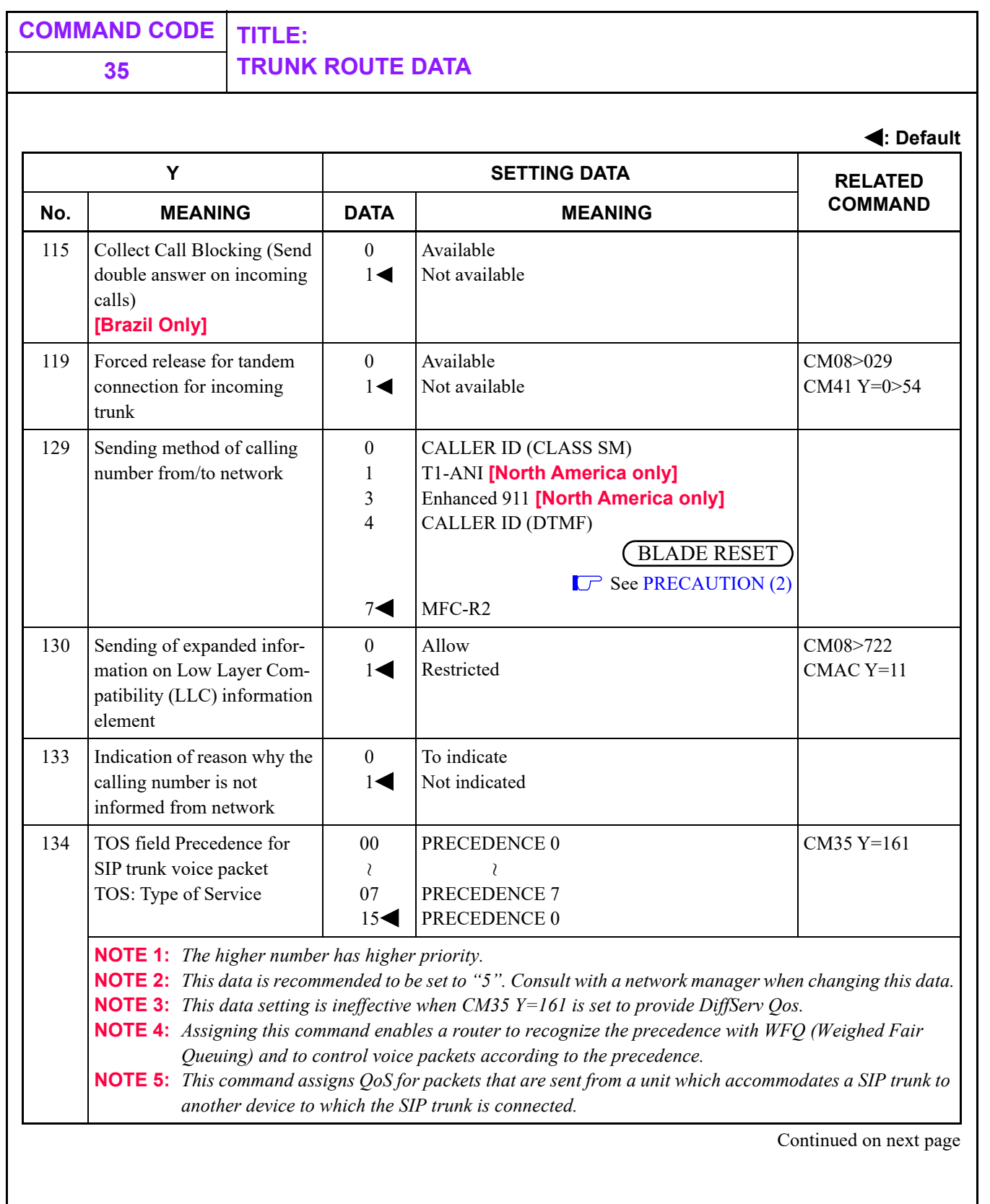

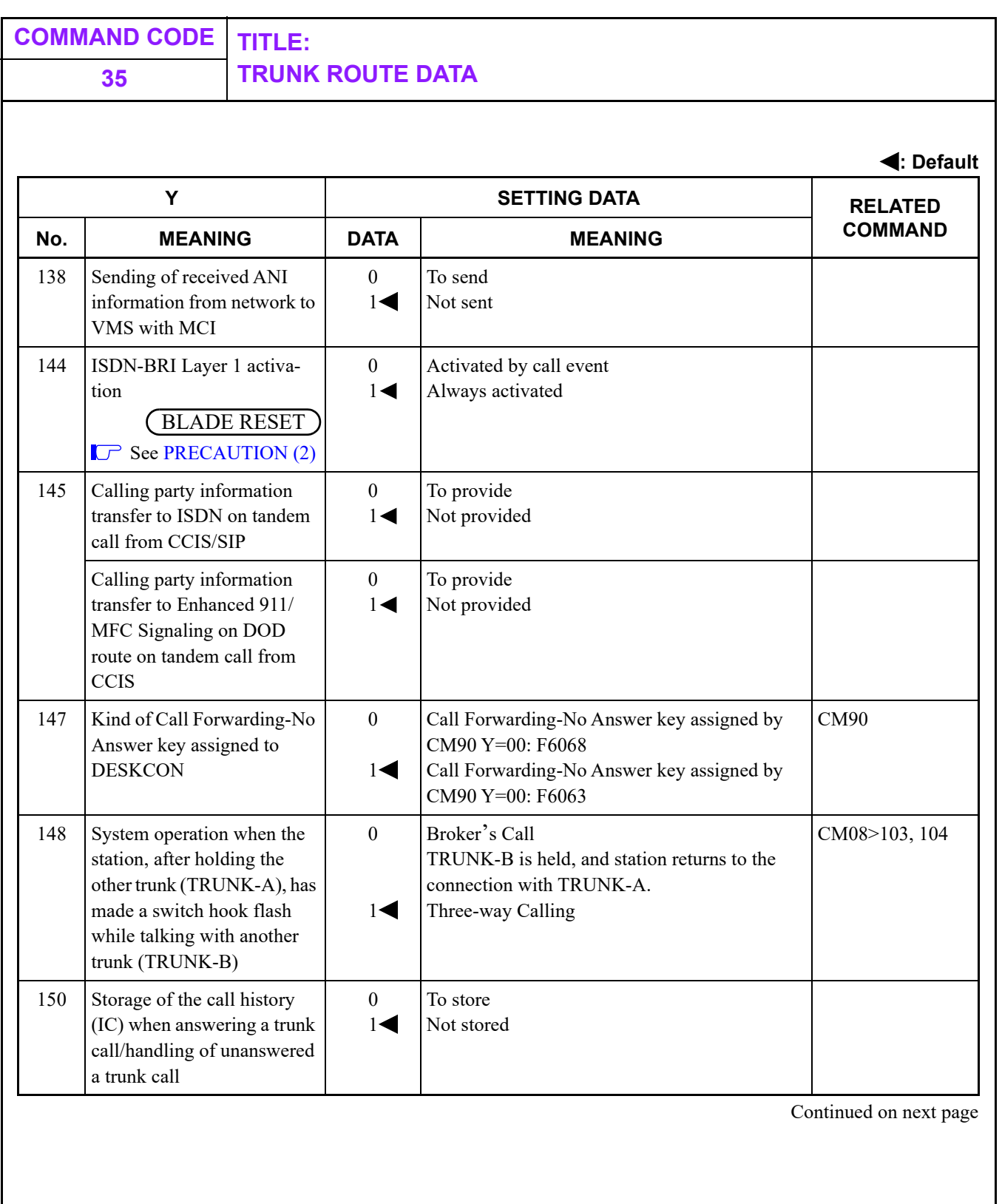

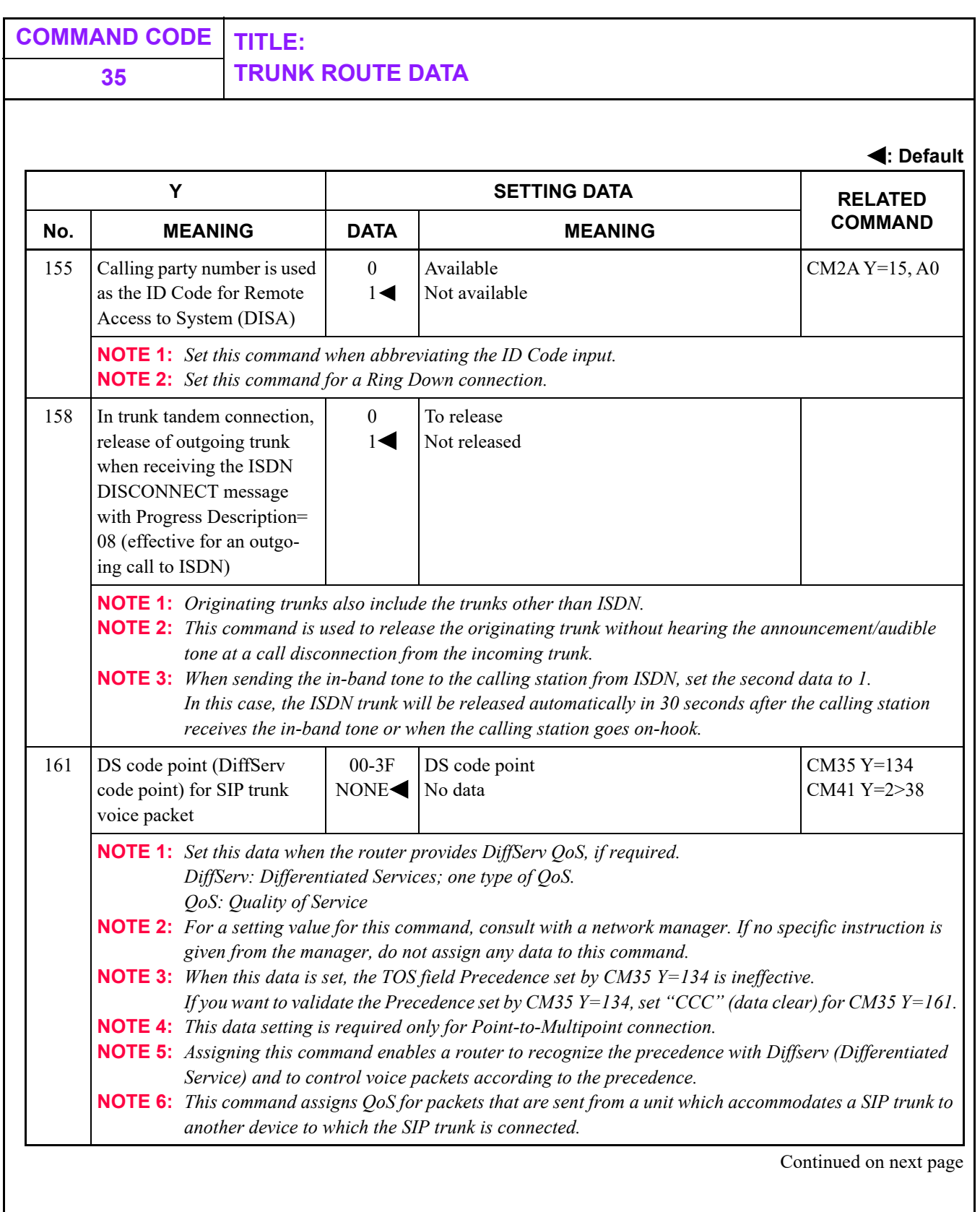

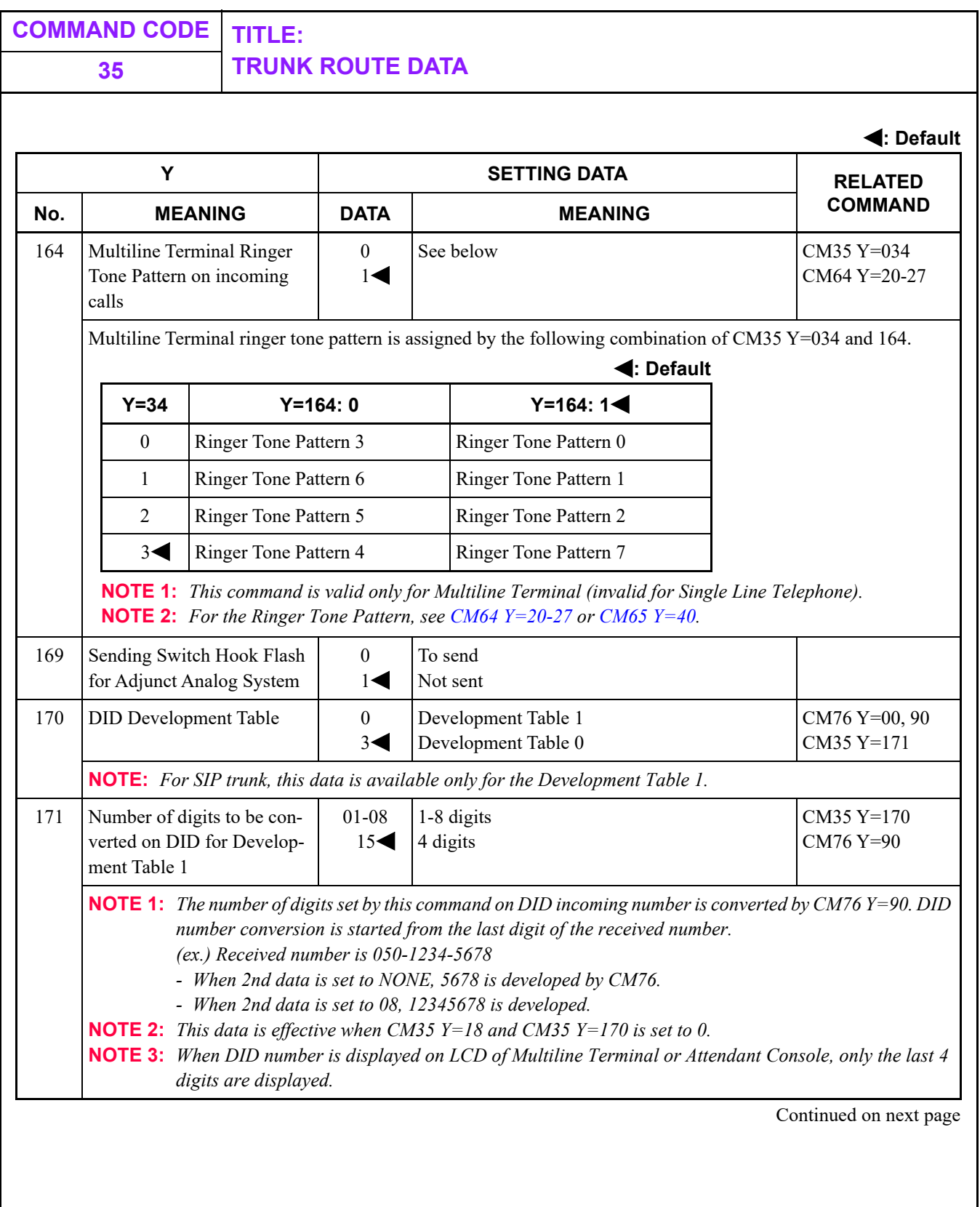

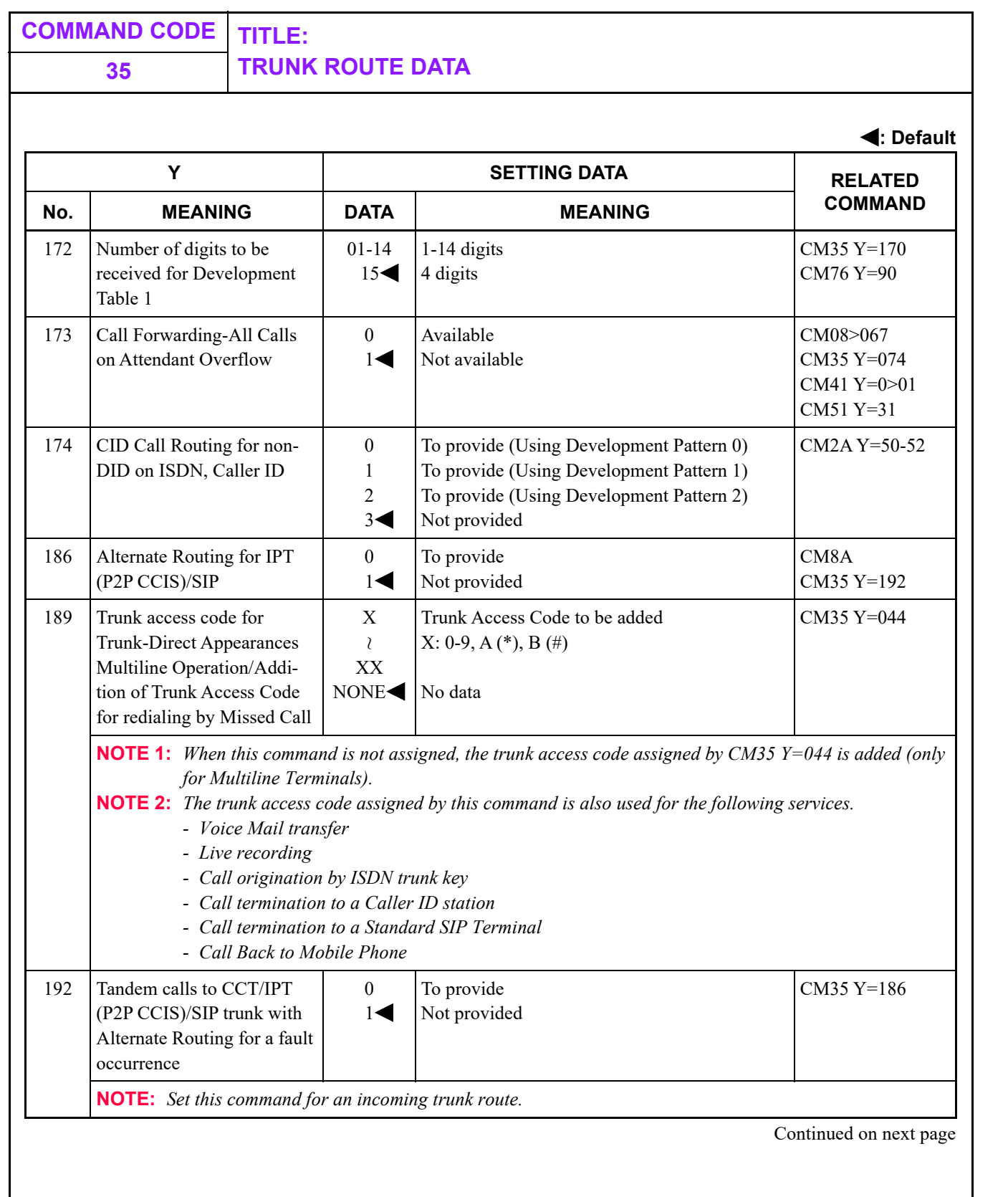

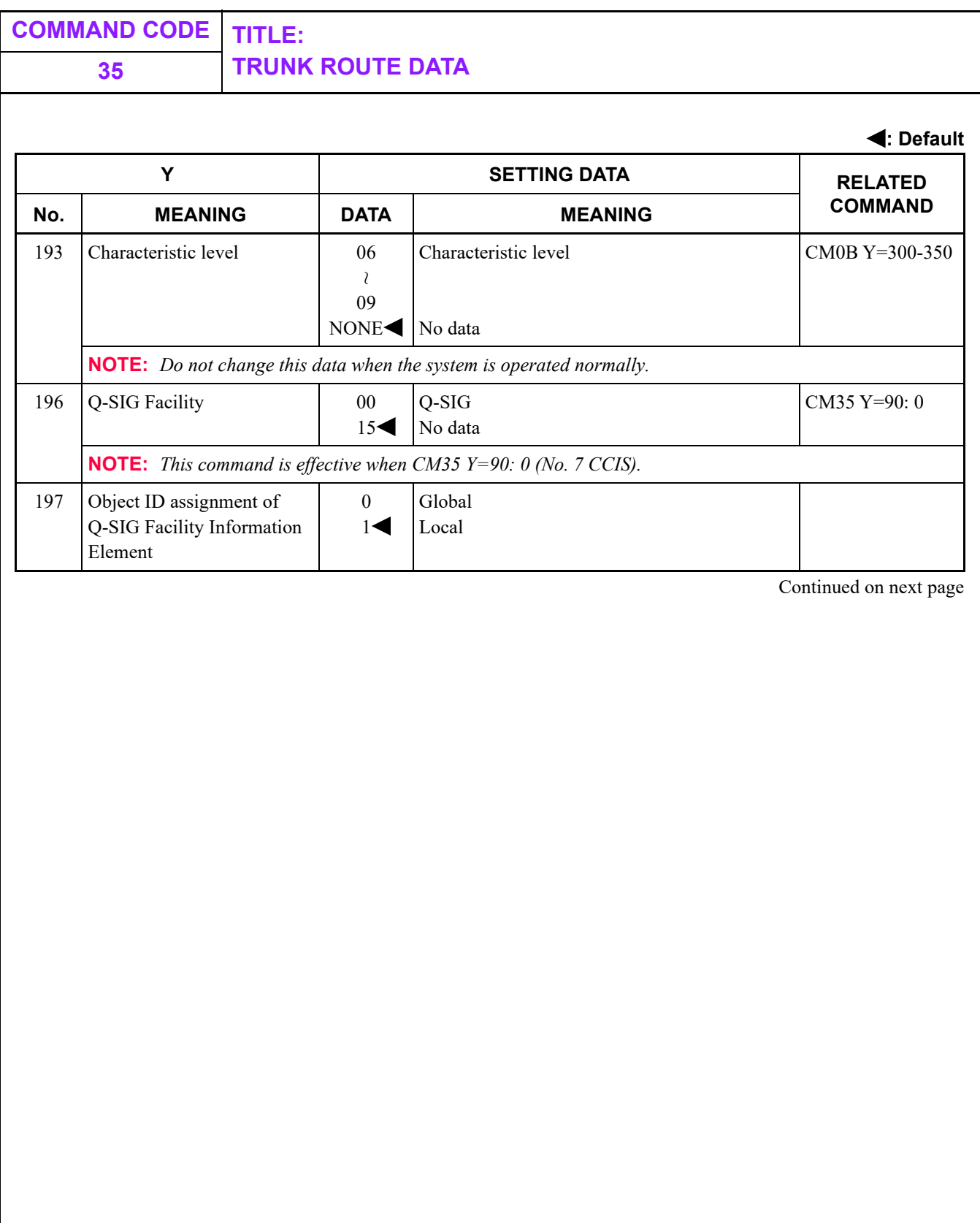

ן

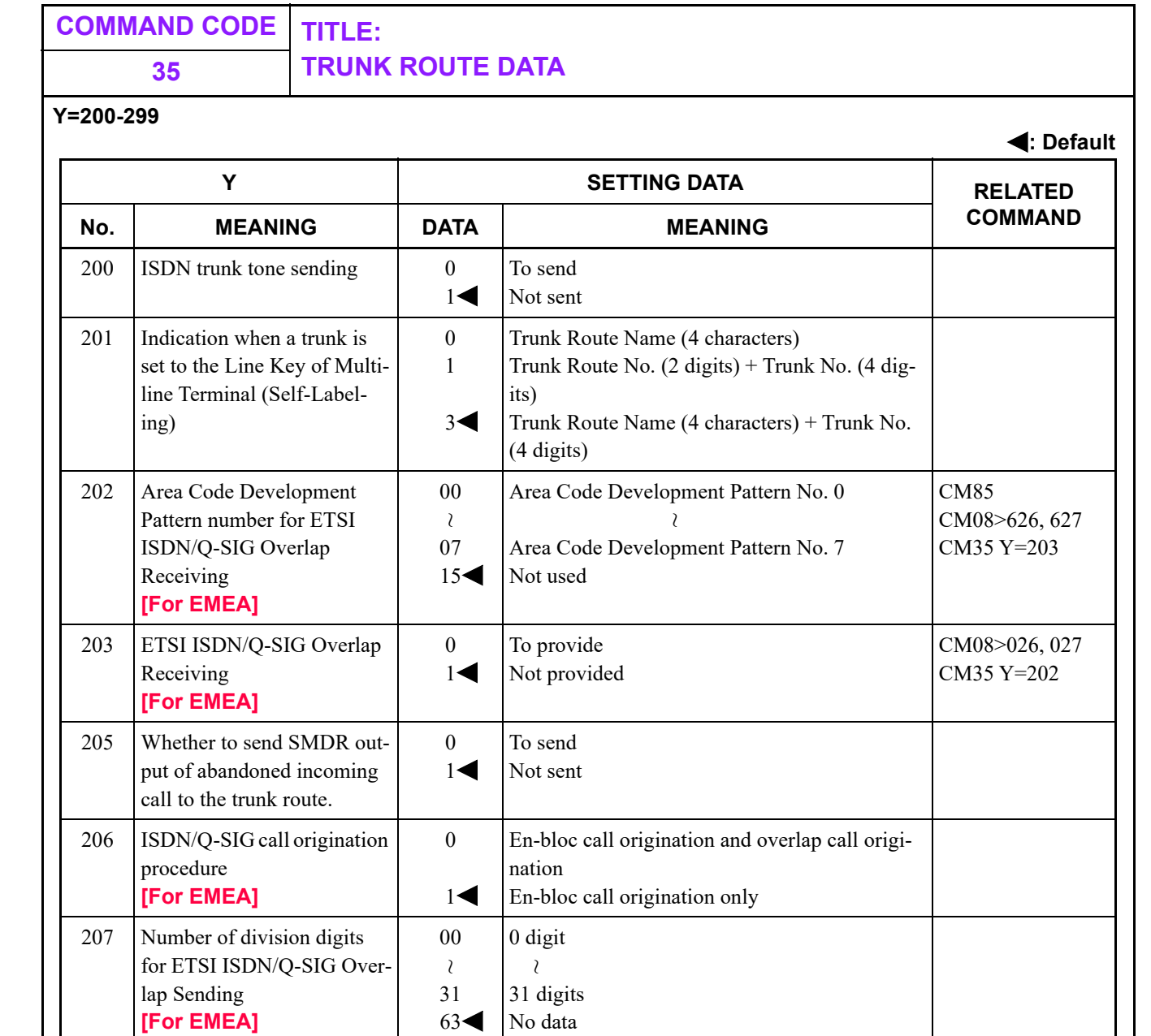

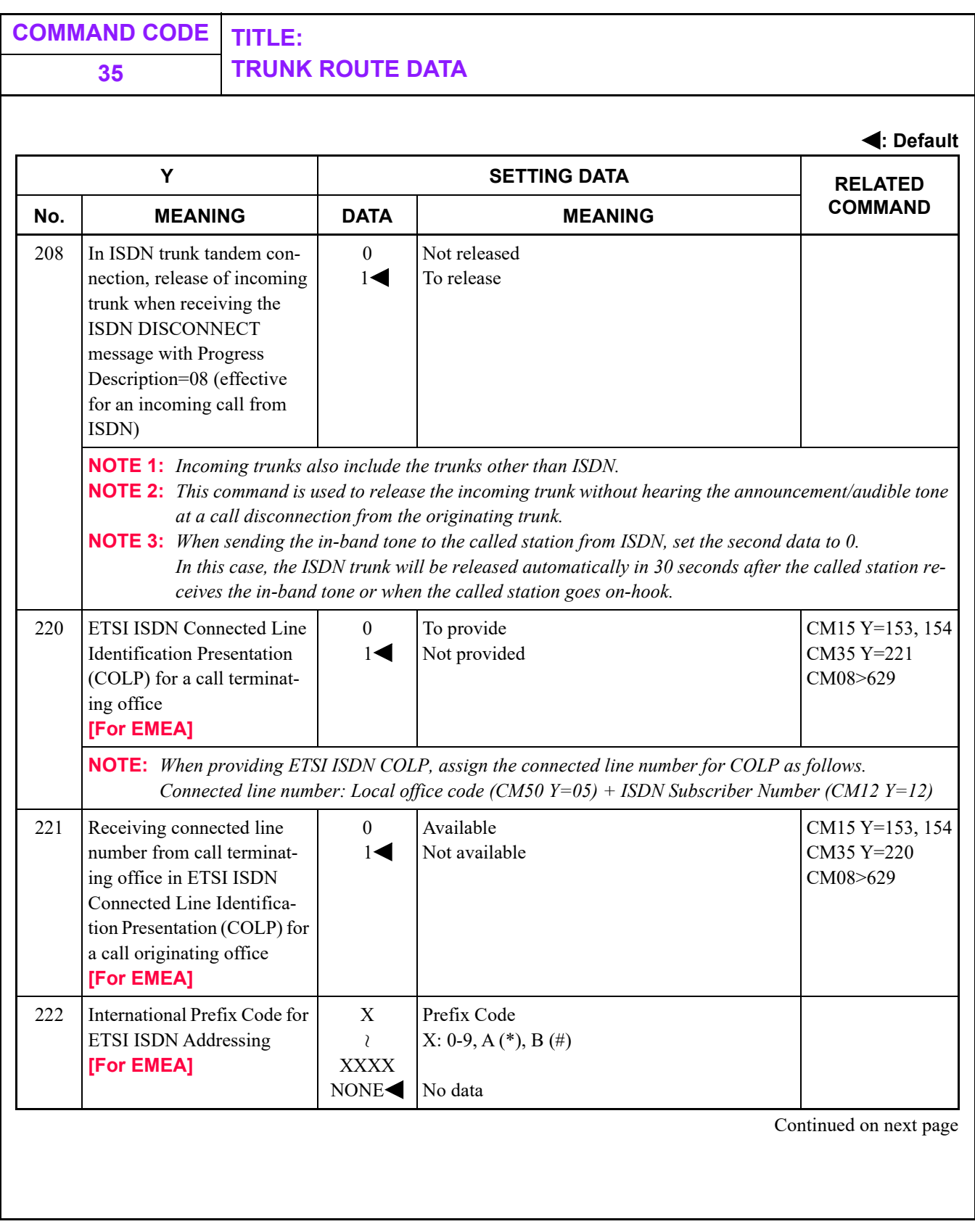

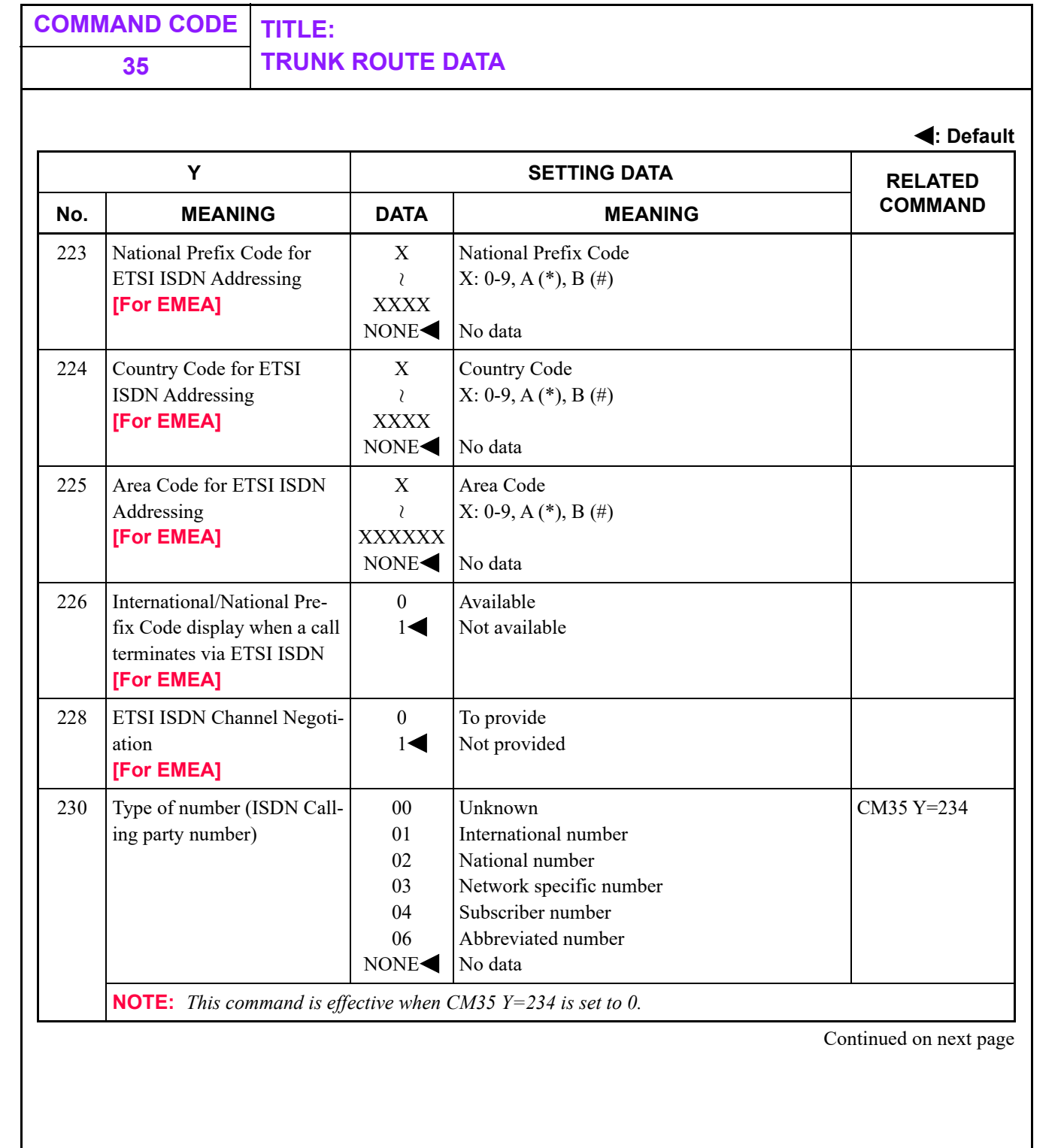

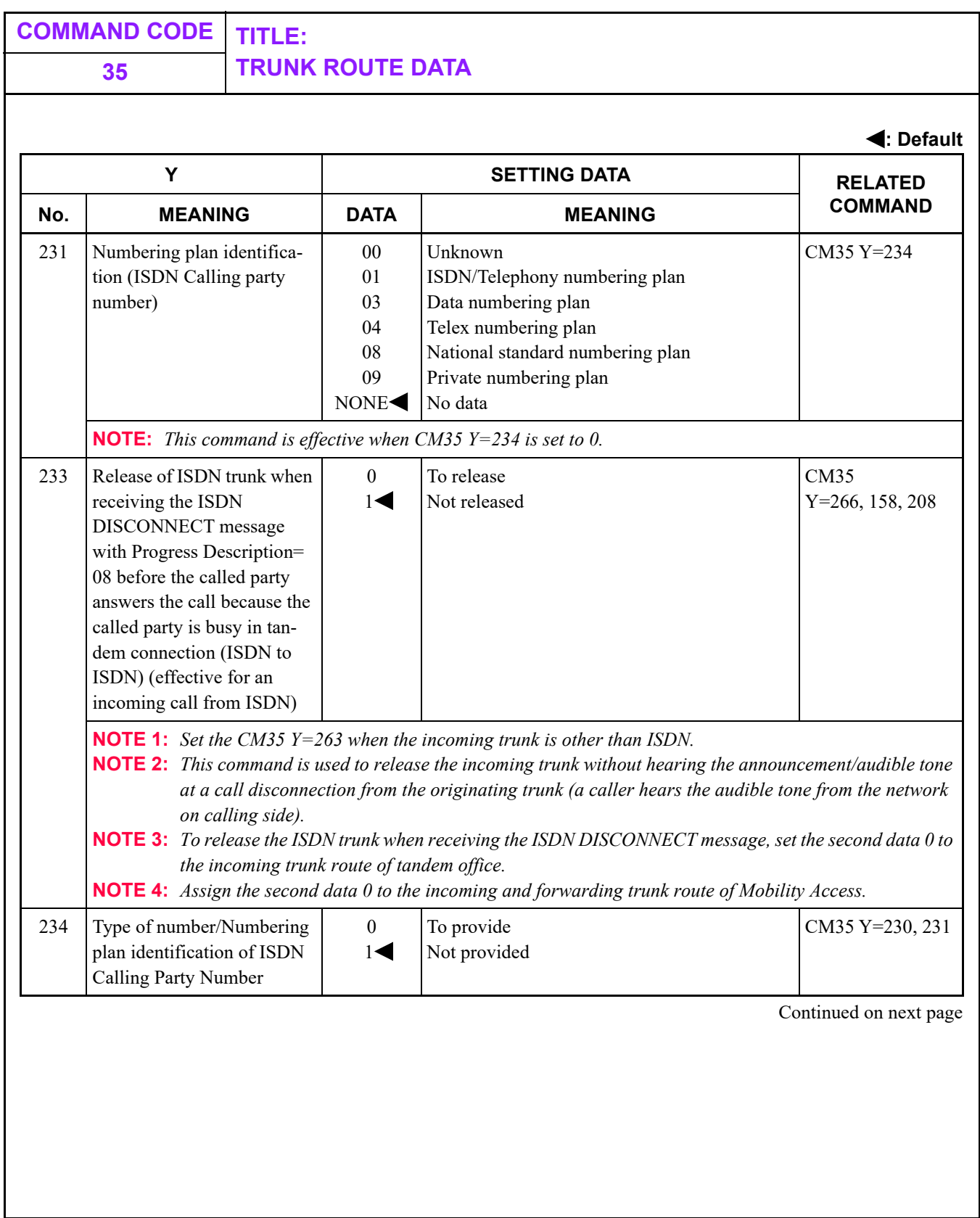

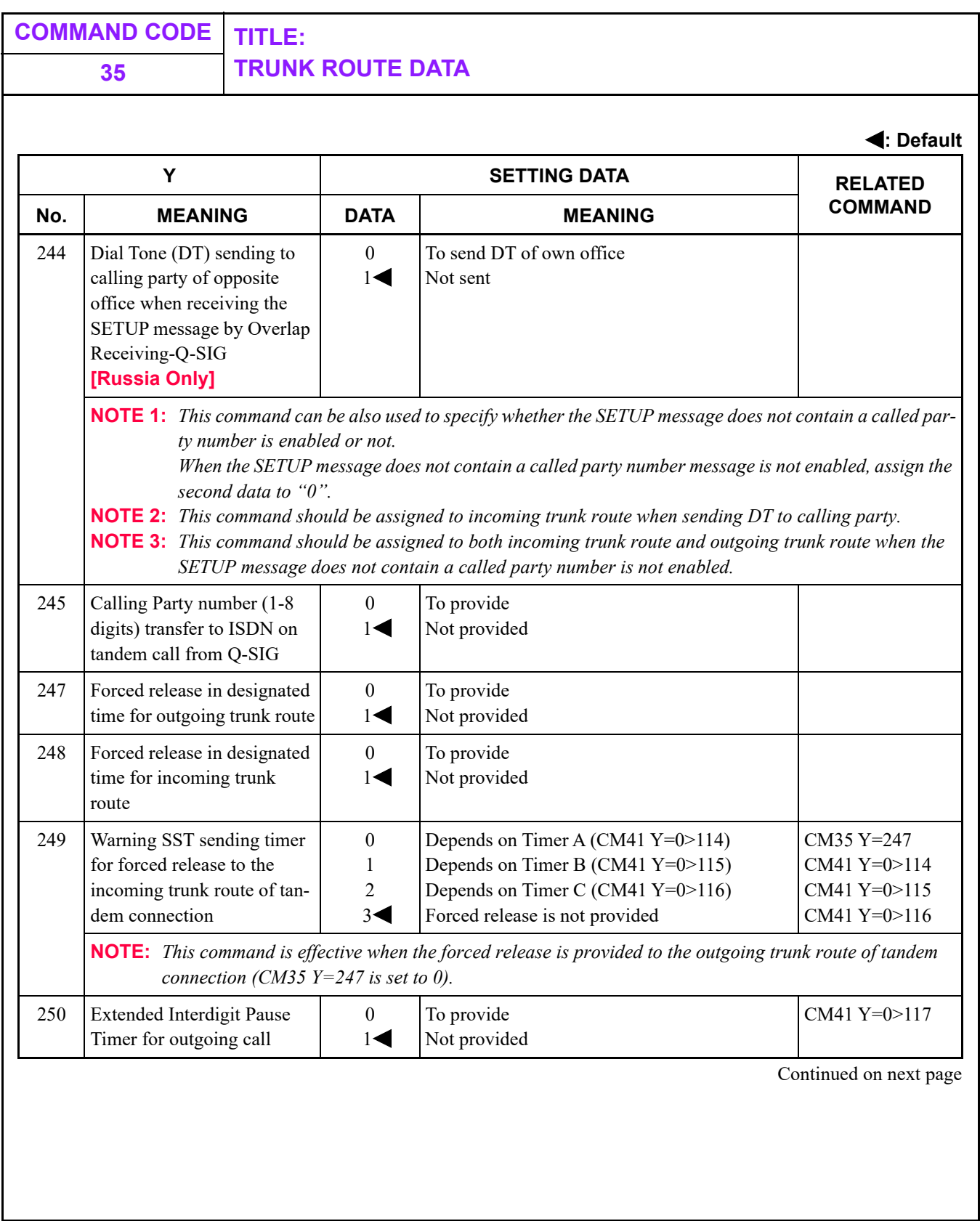

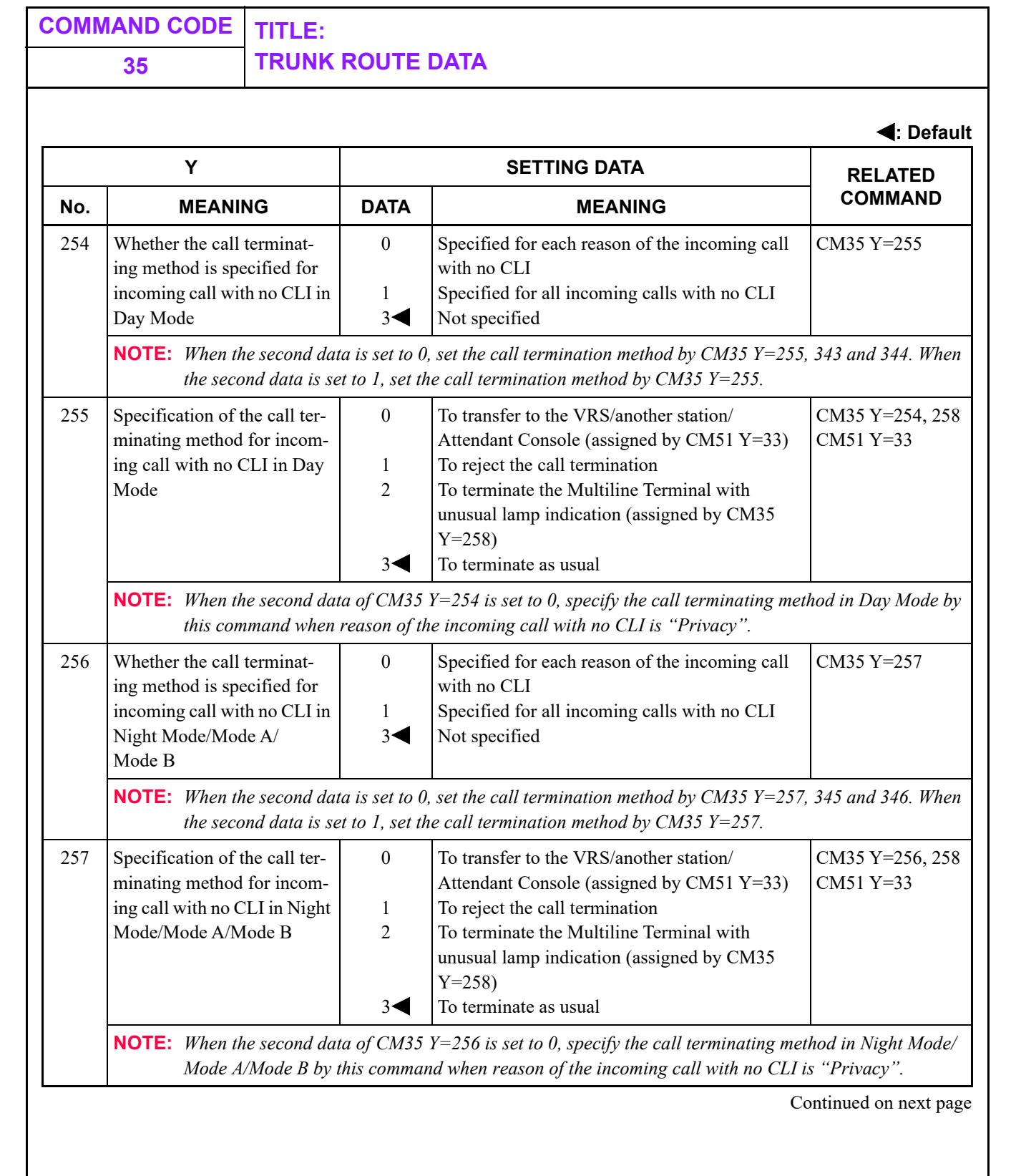

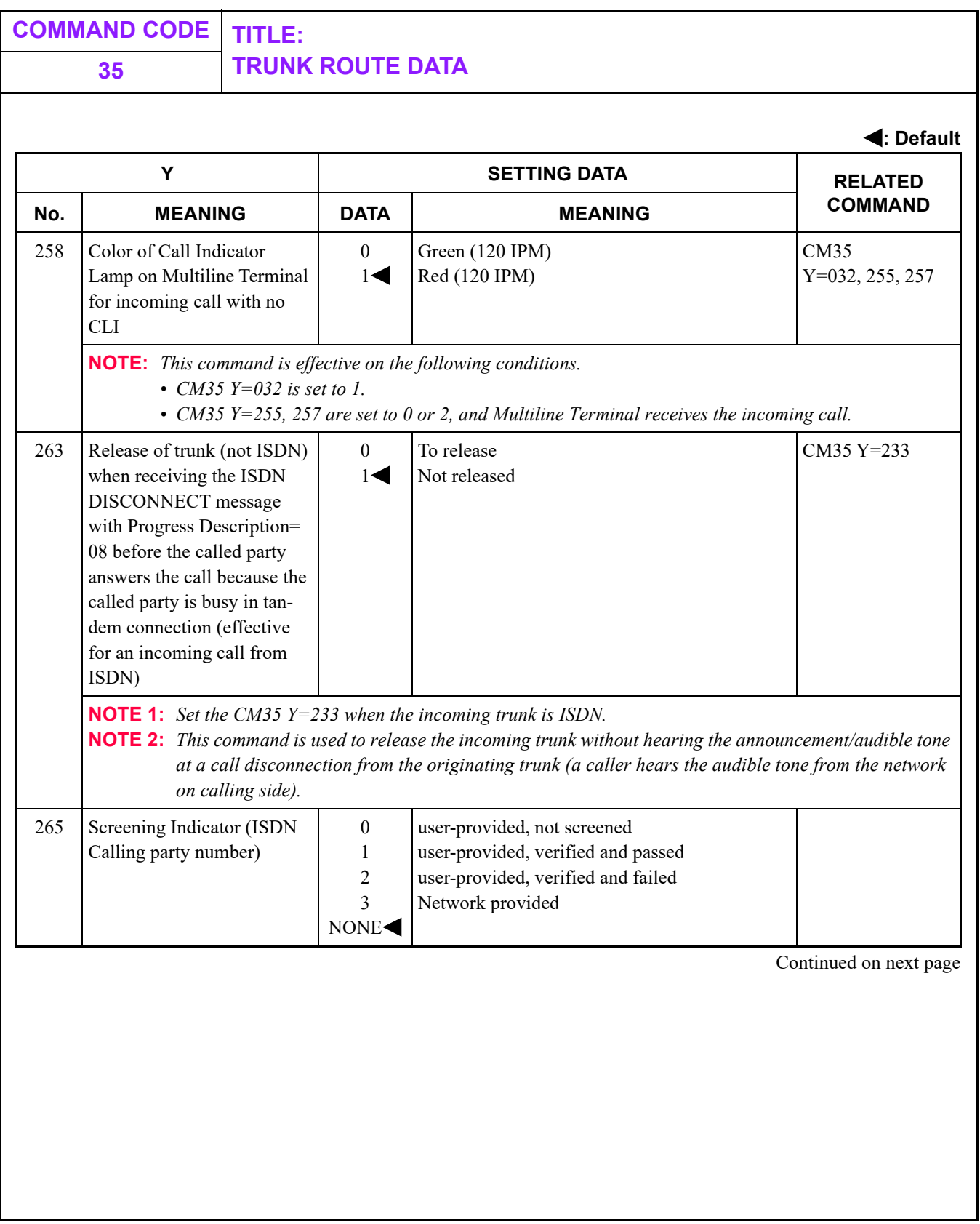

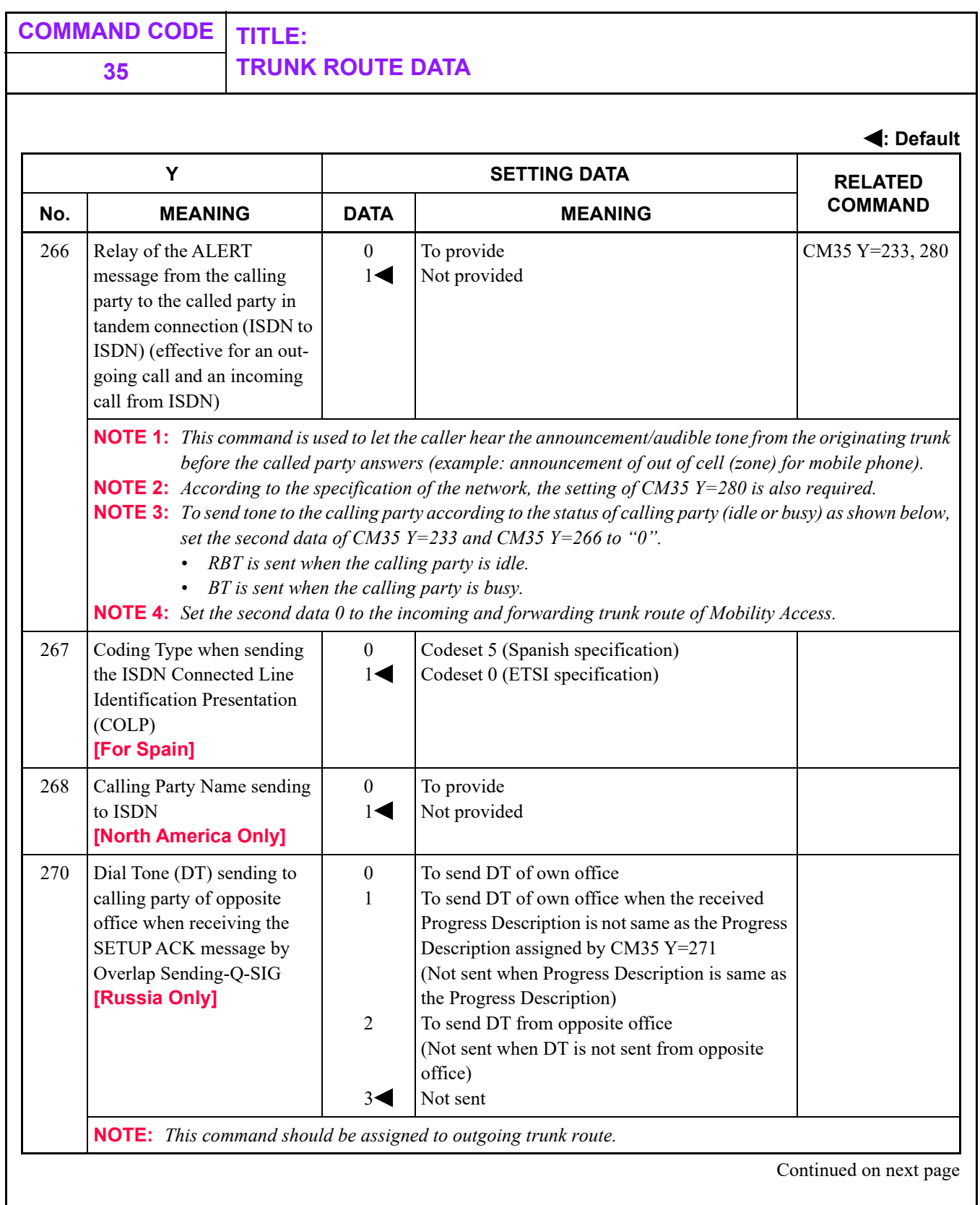
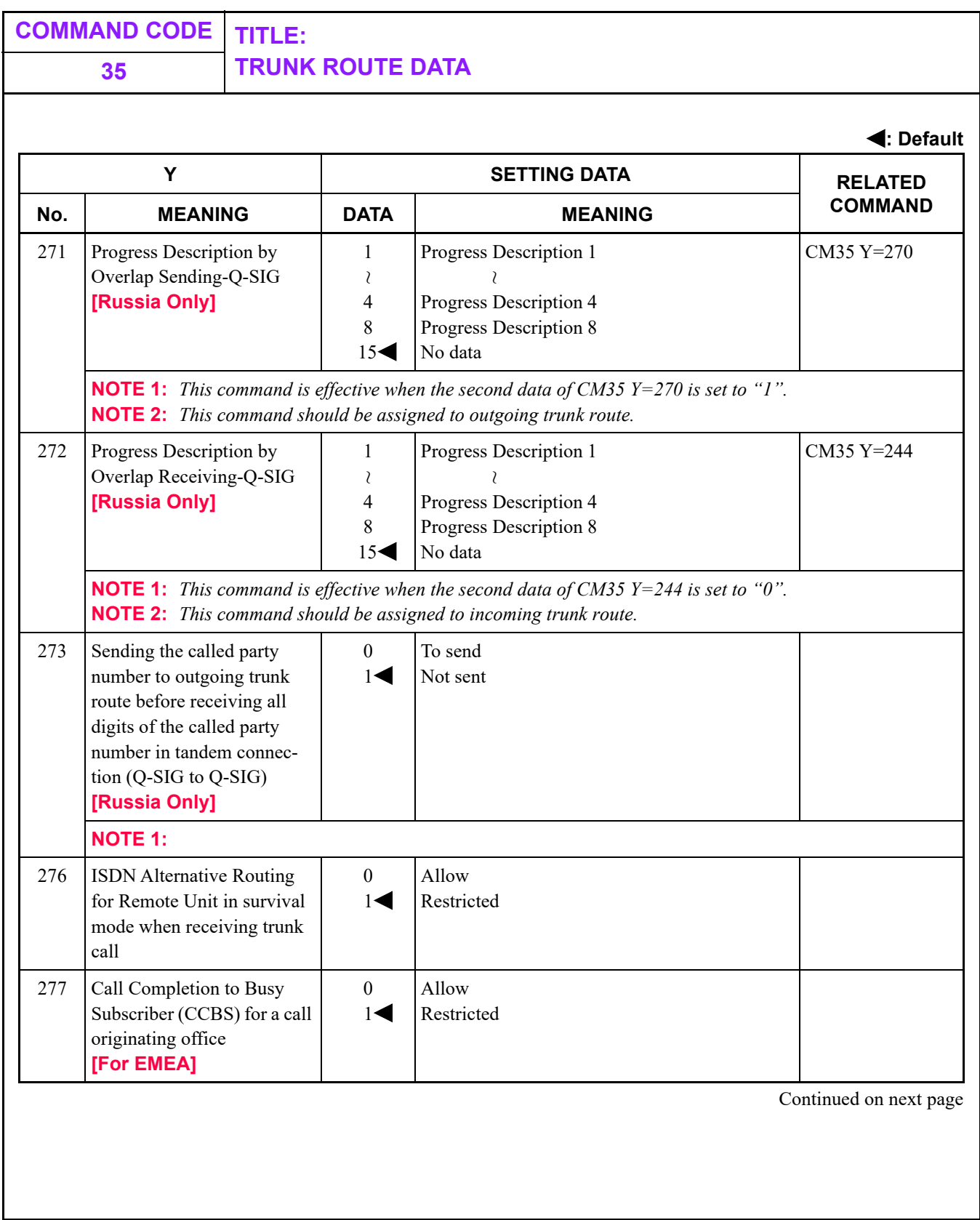

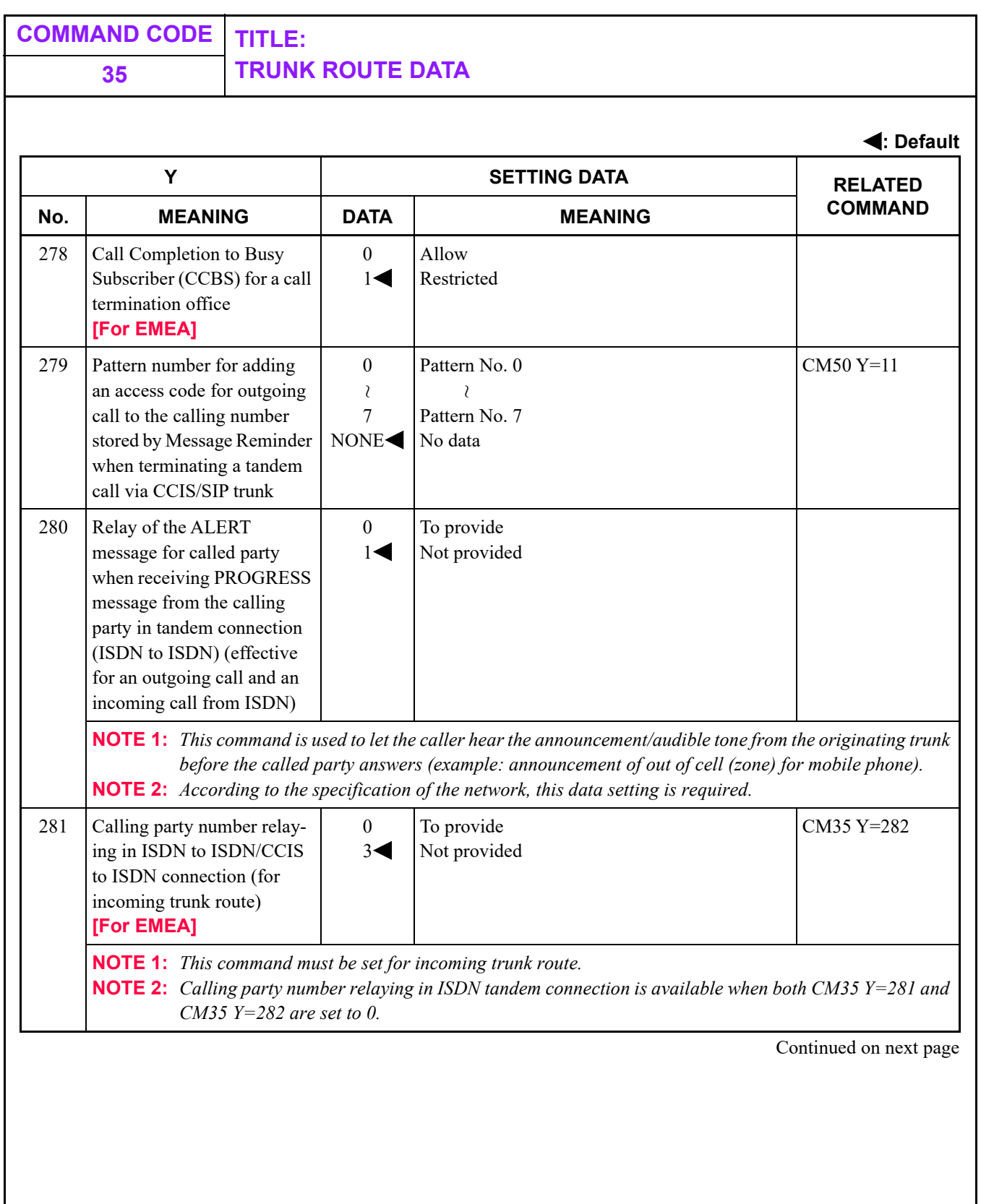

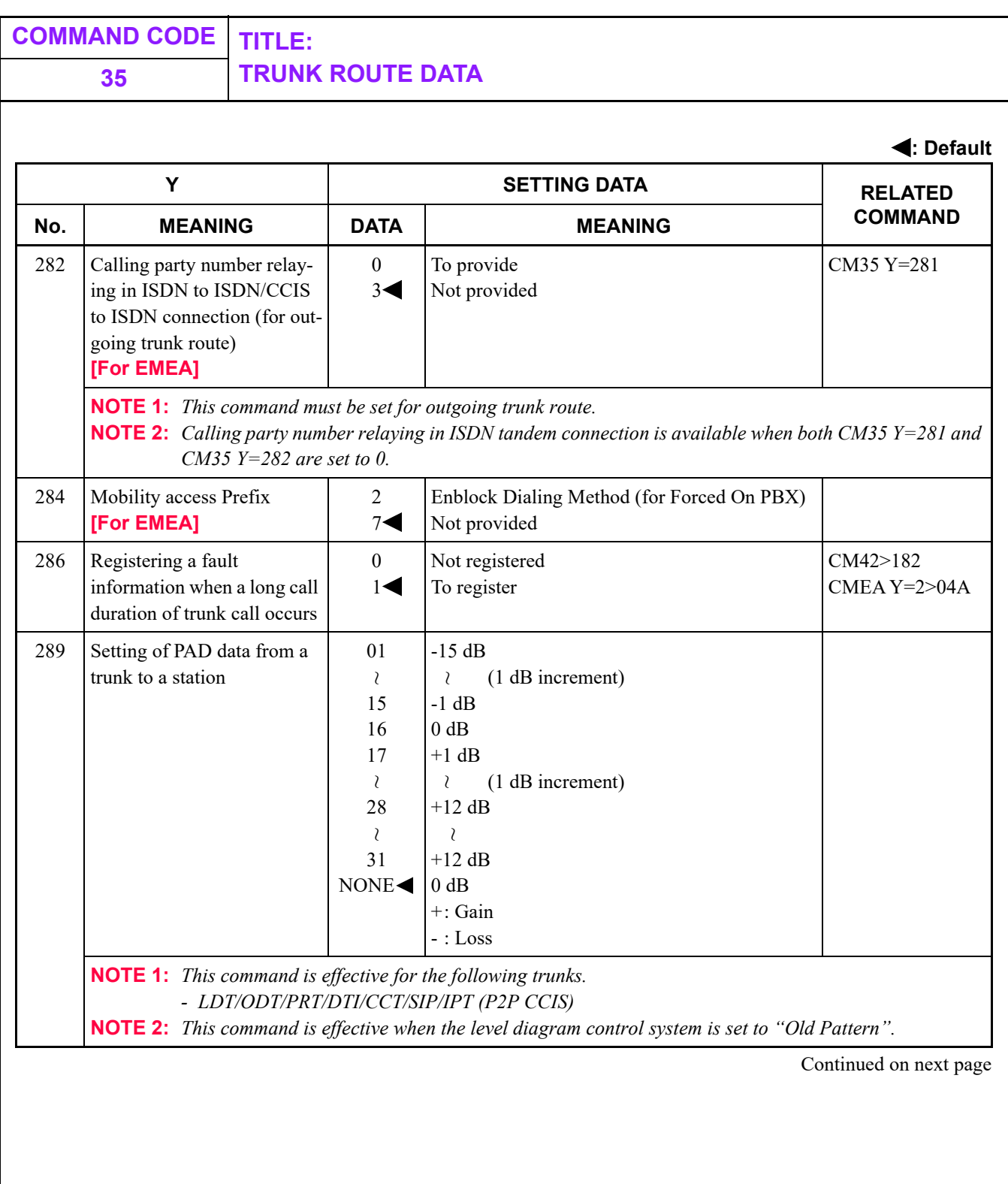

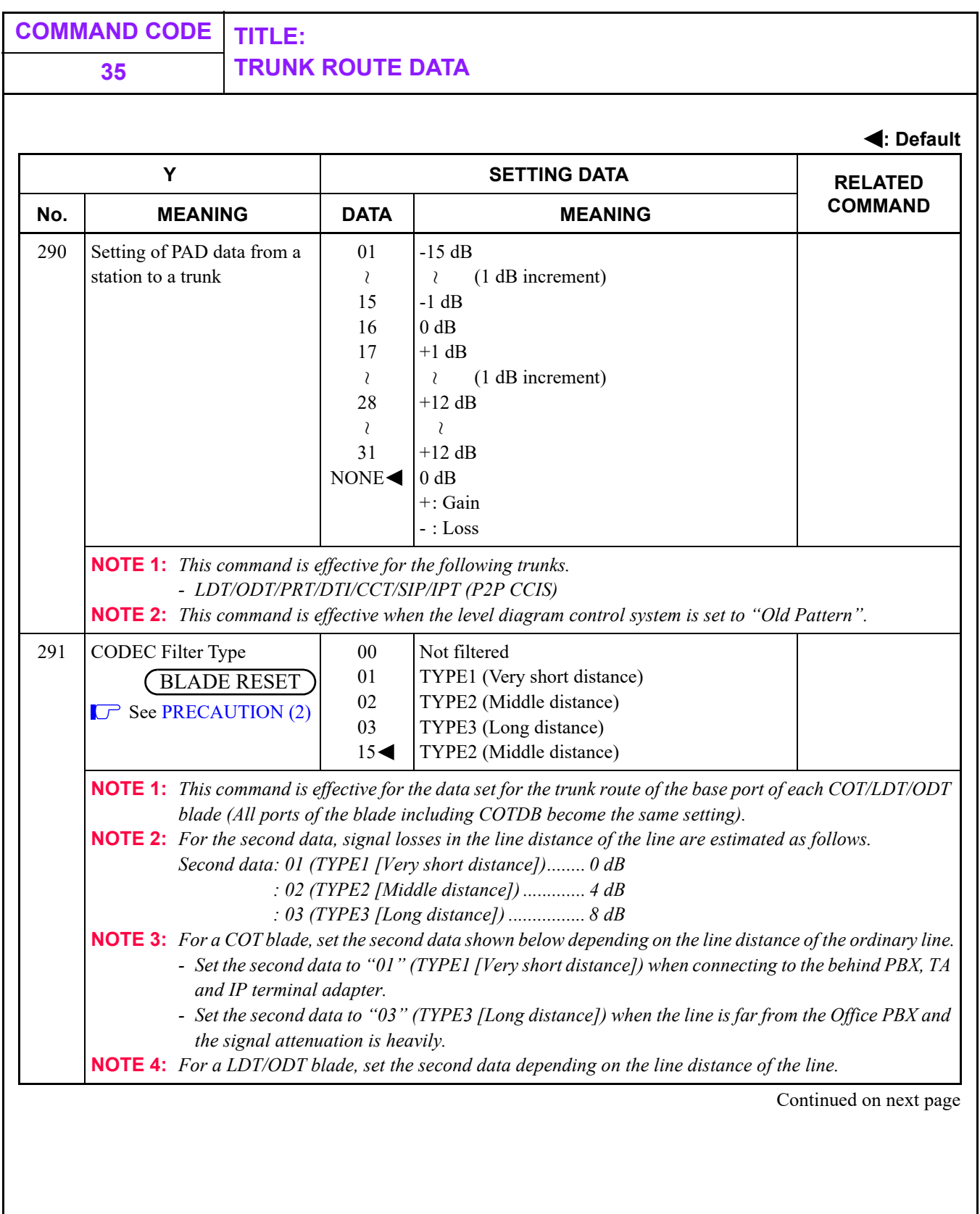

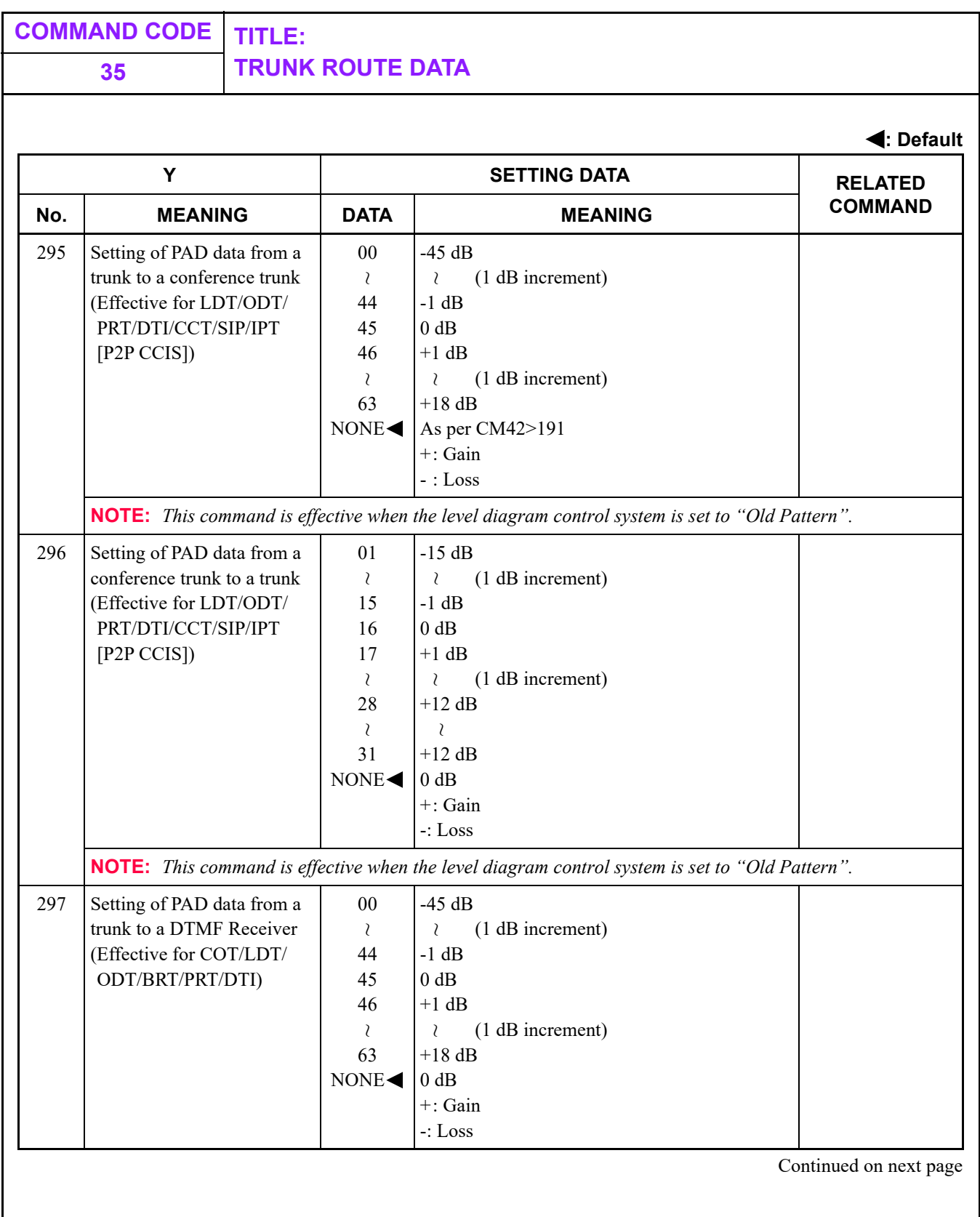

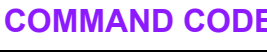

## **COMMAND CODE TITLE: 35 TRUNK ROUTE DATA**

#### **: Default**

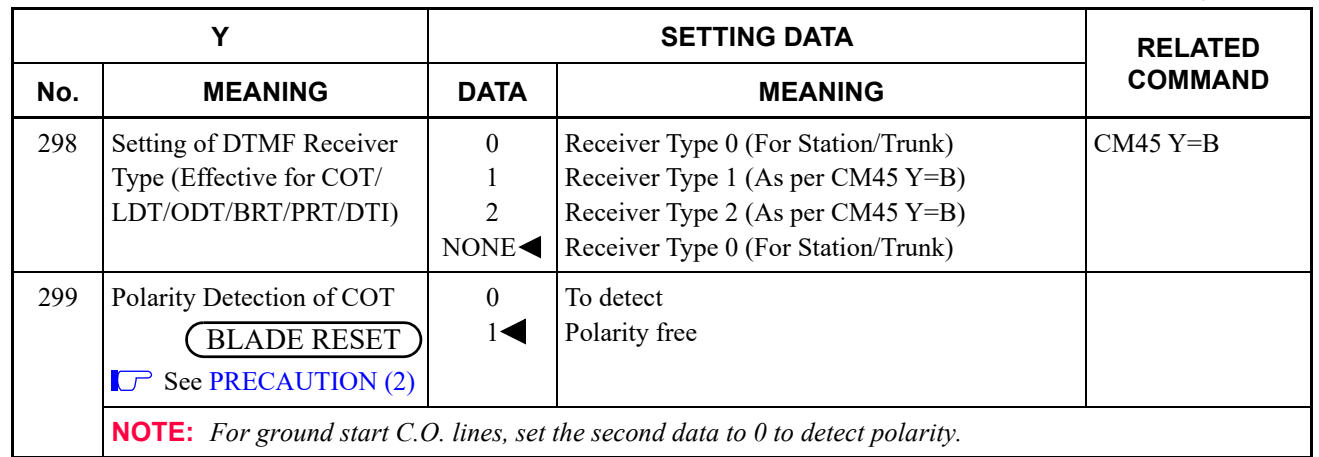

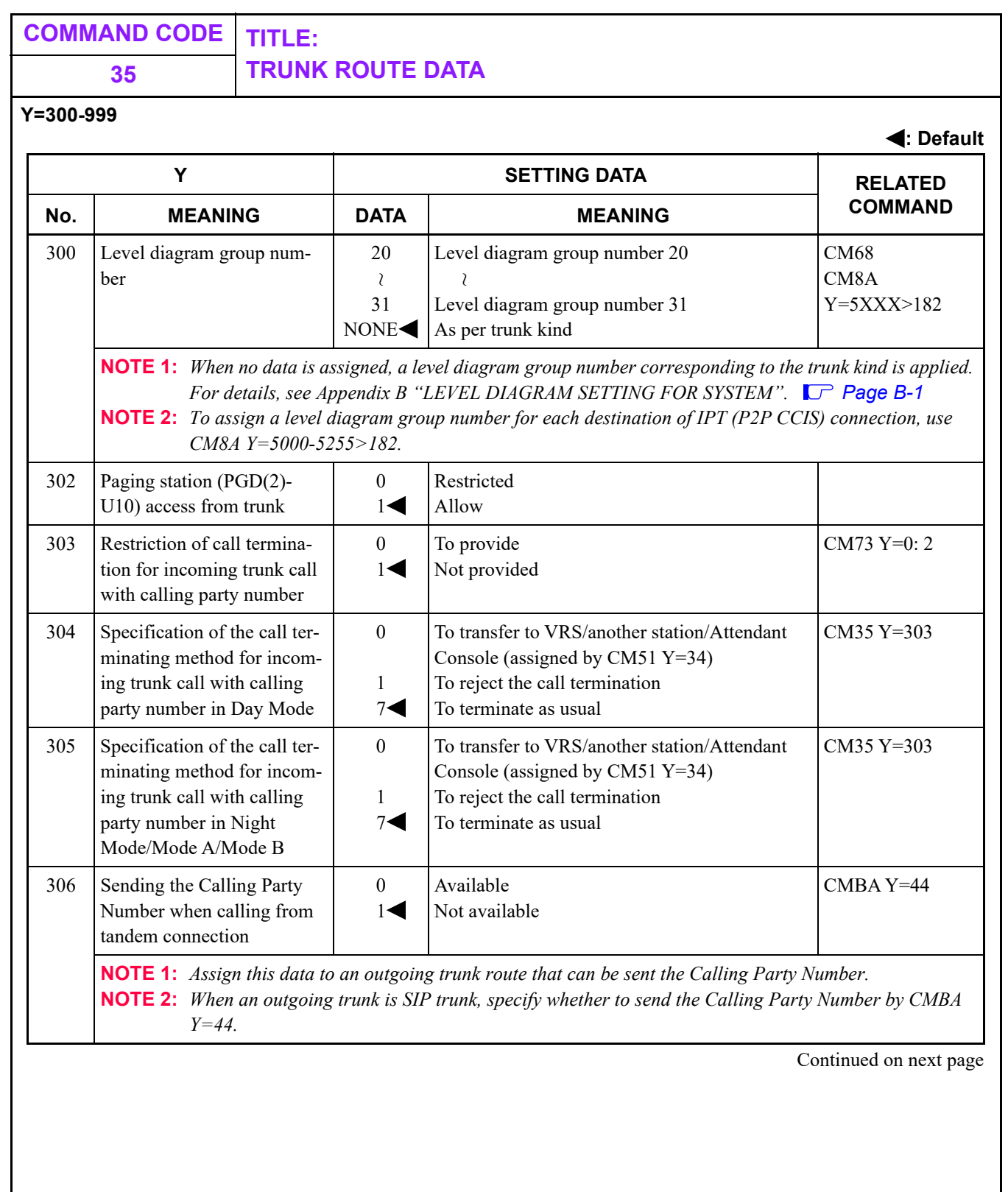

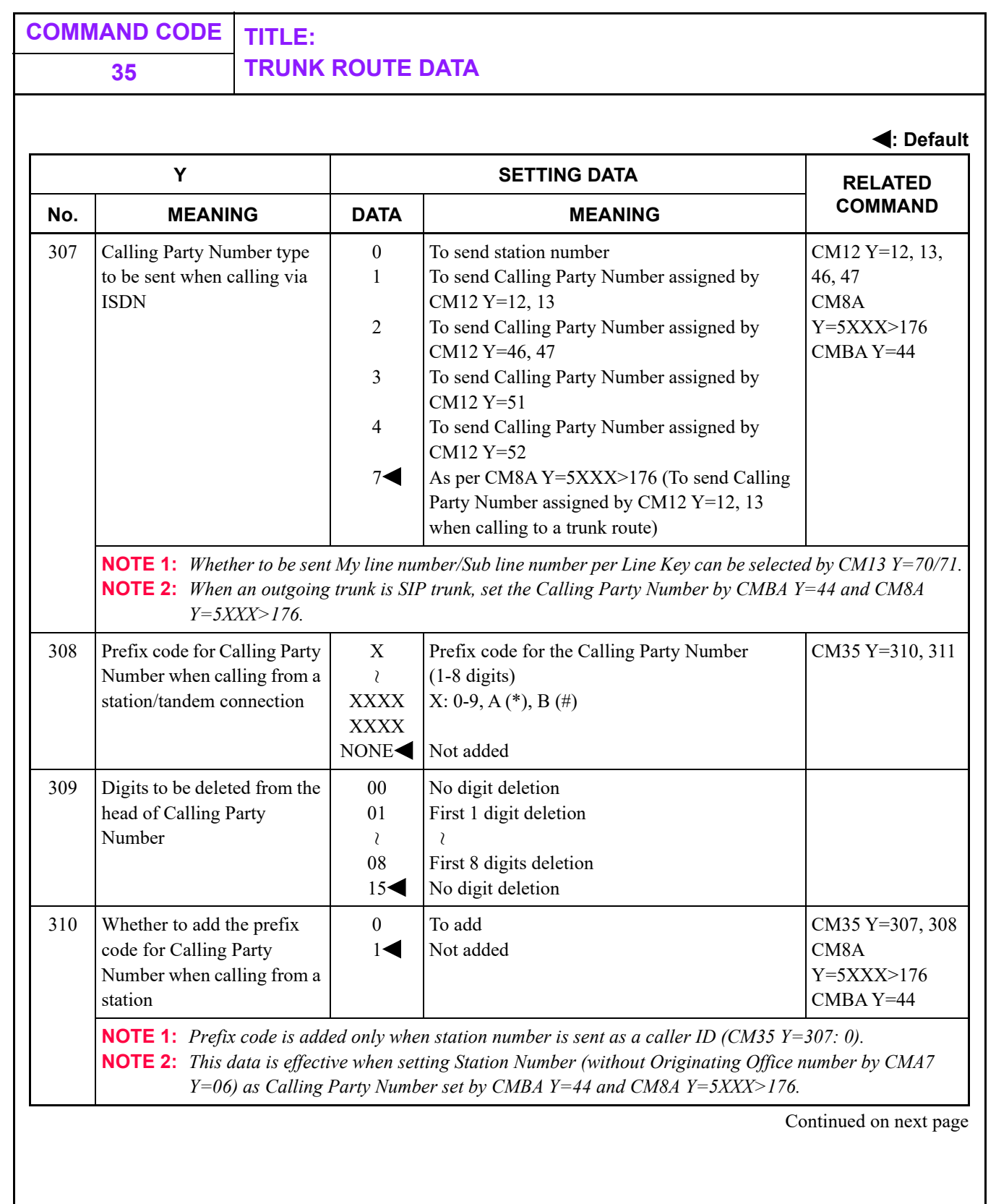

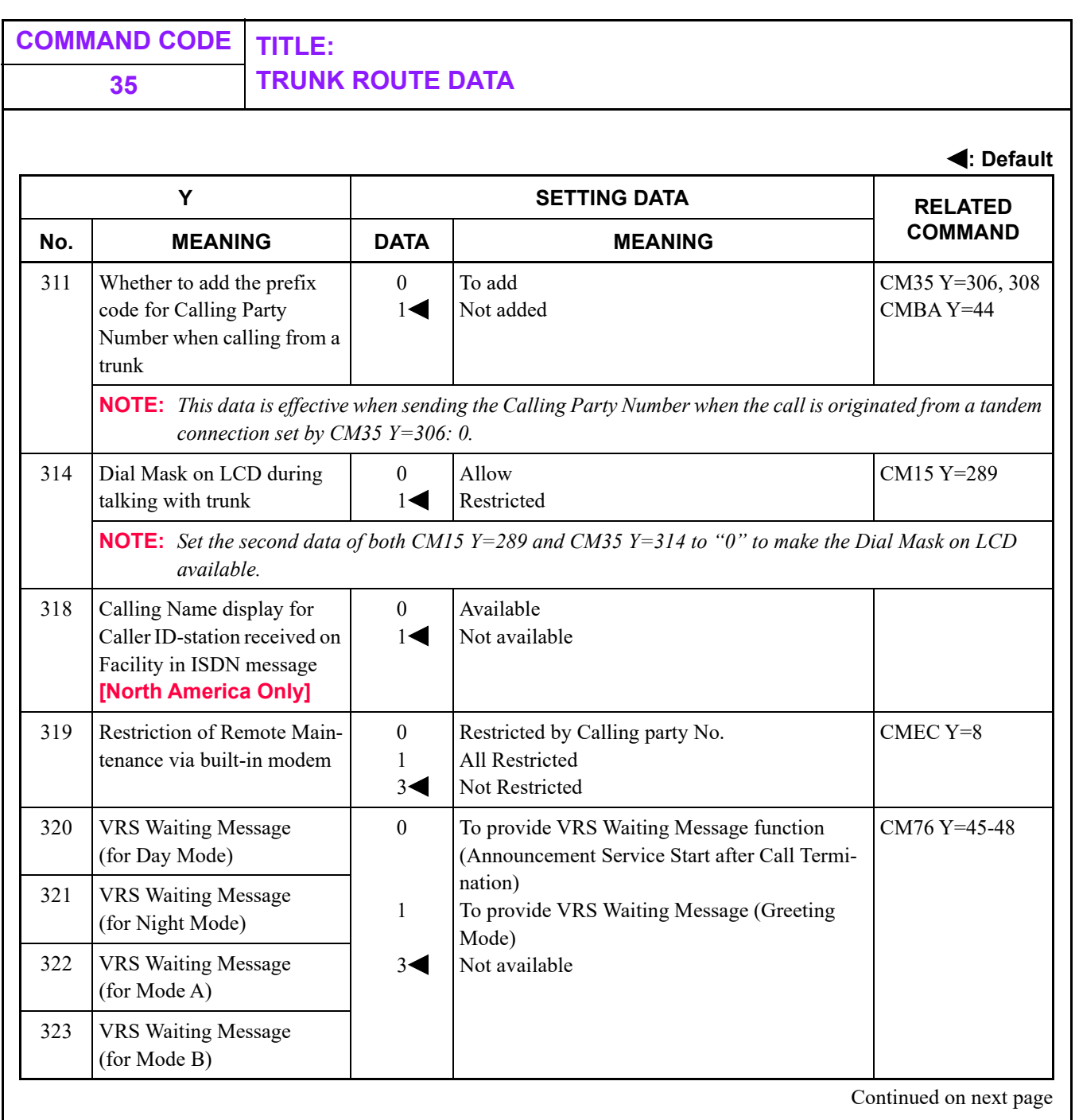

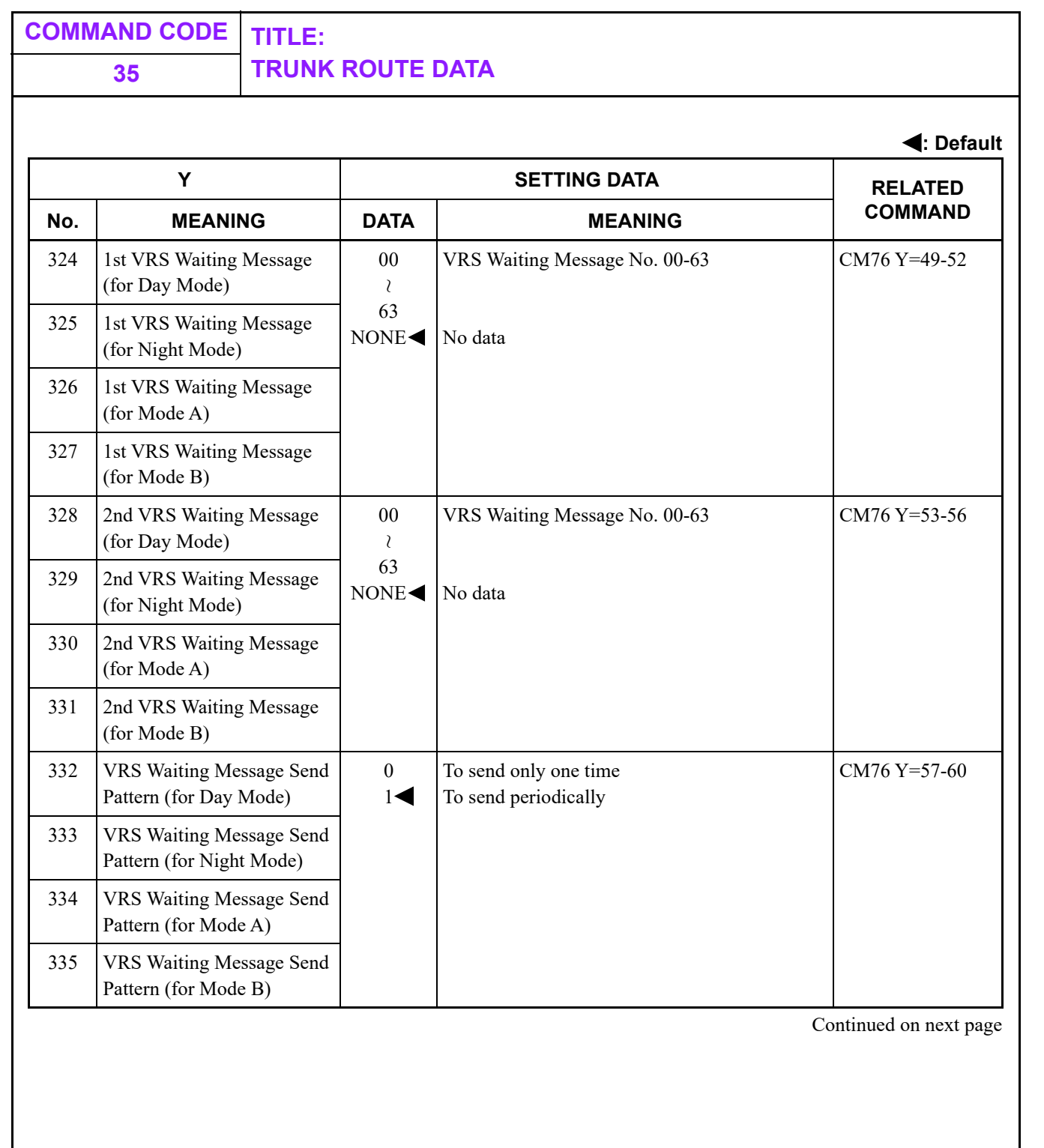

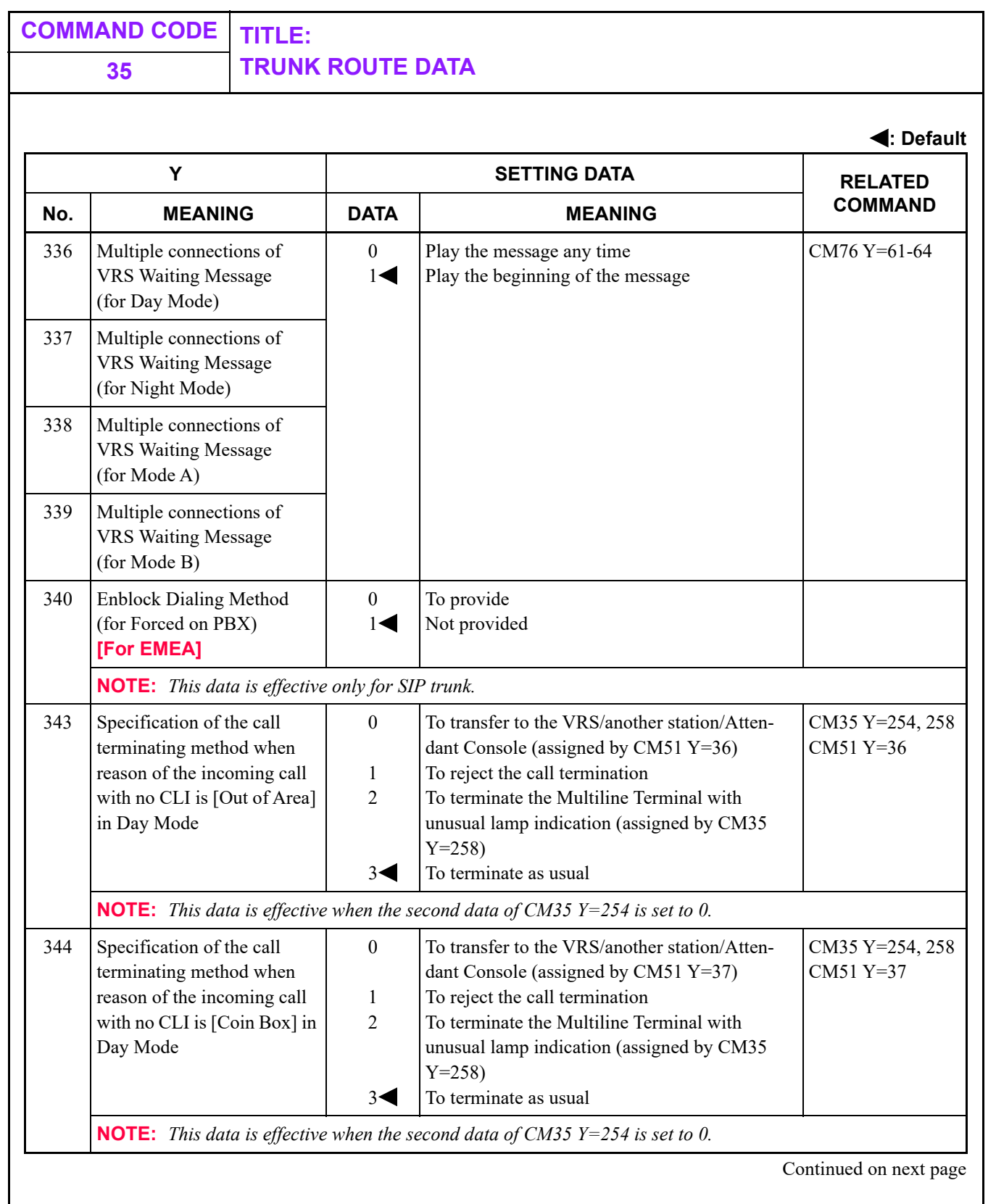

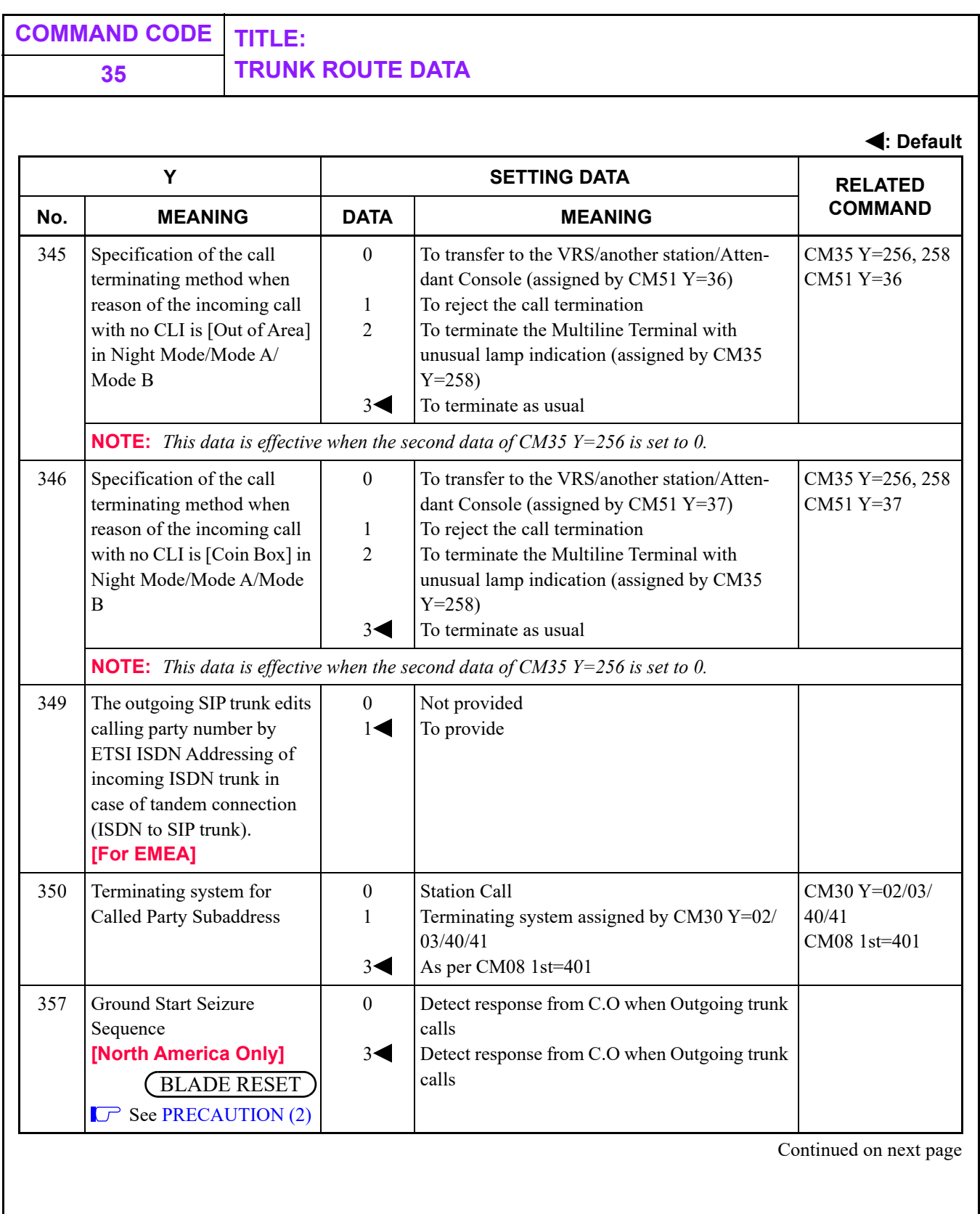

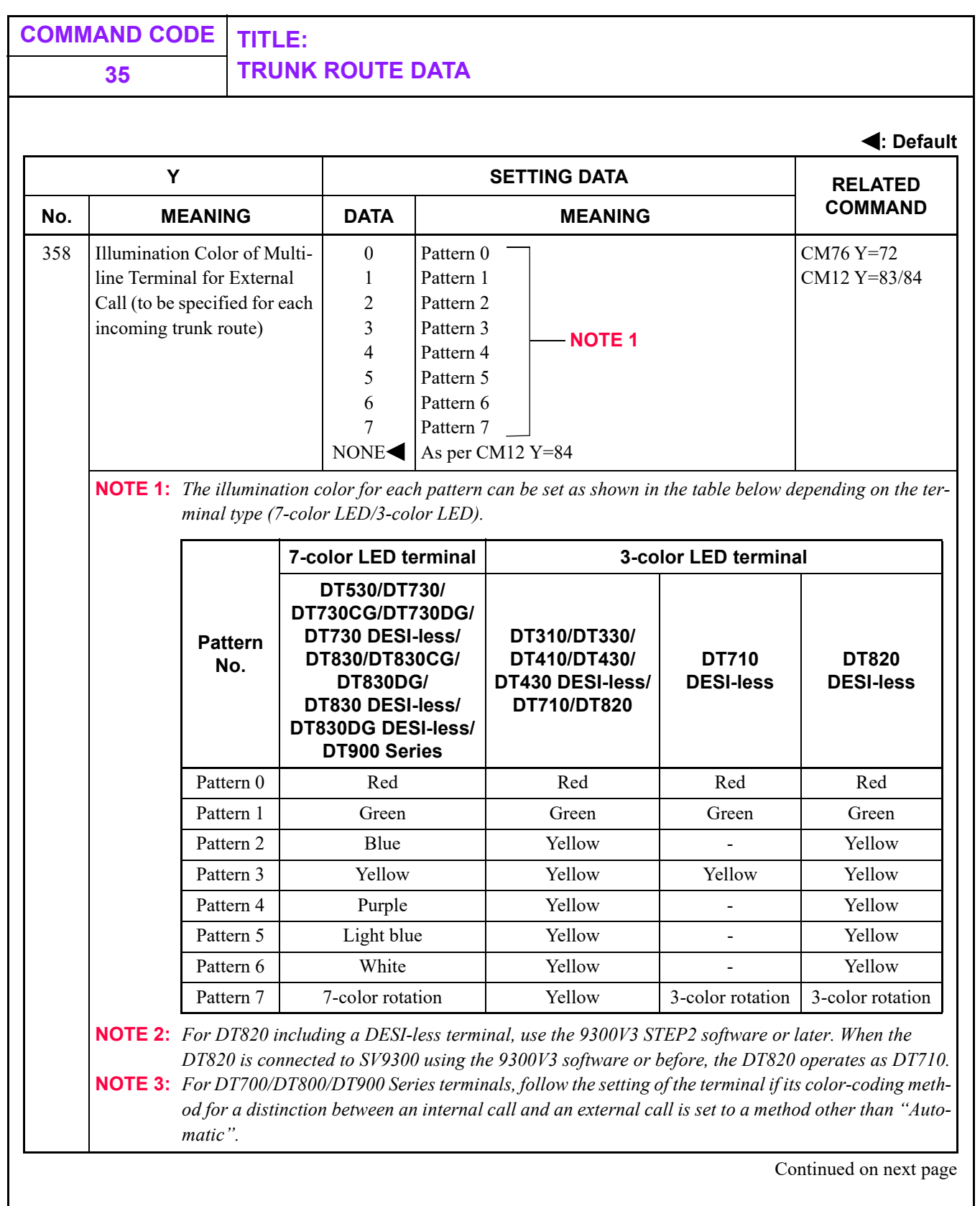

Π

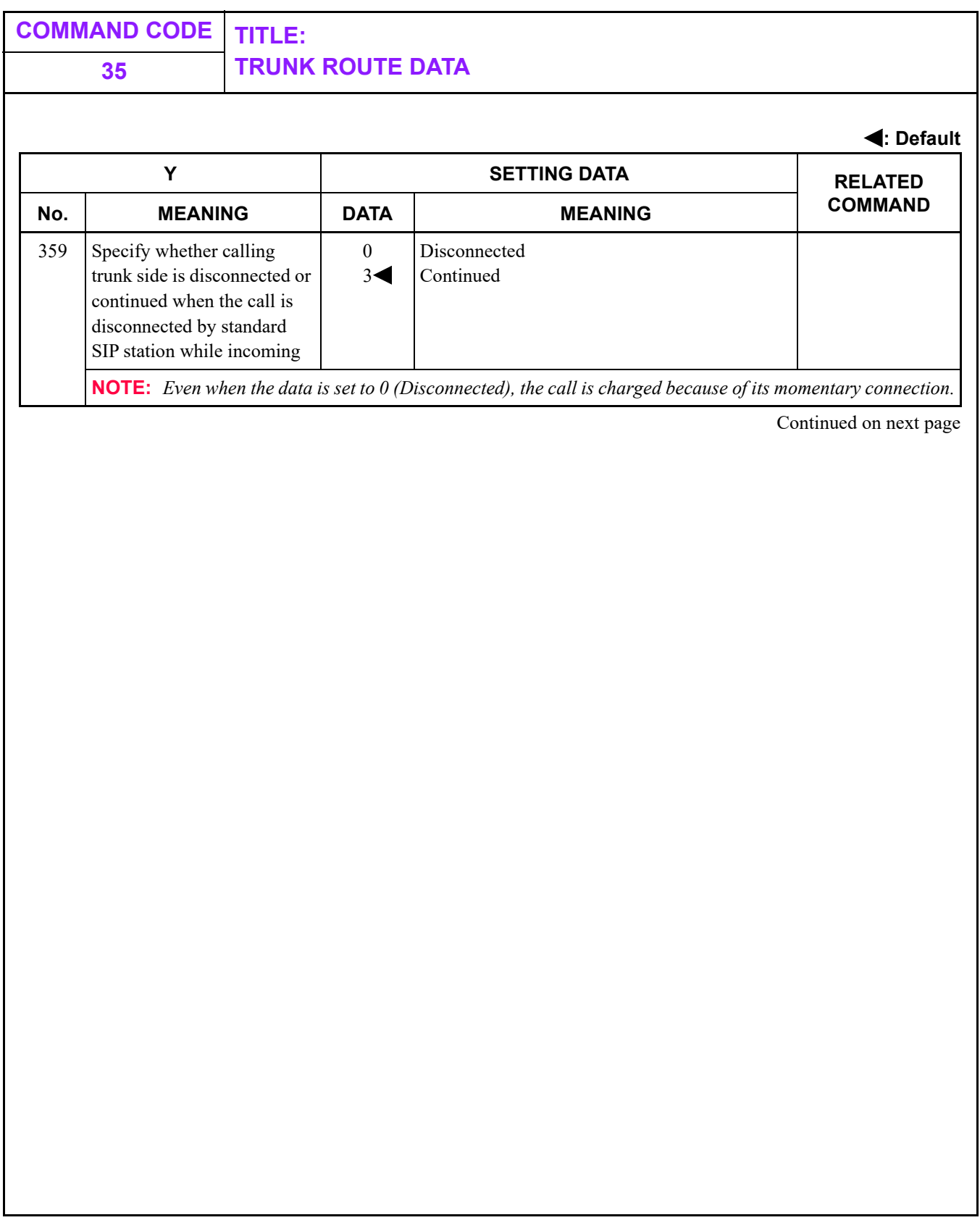

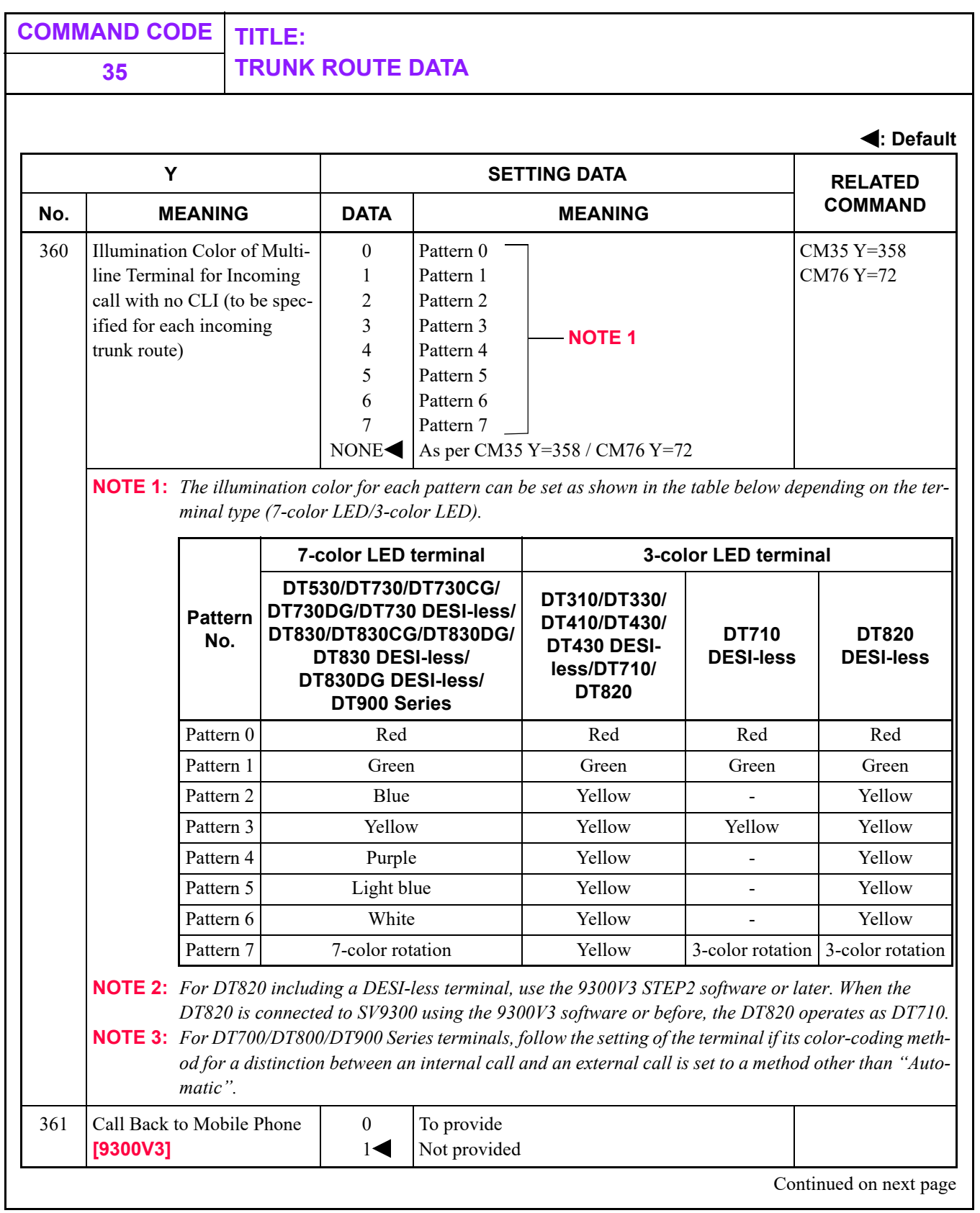

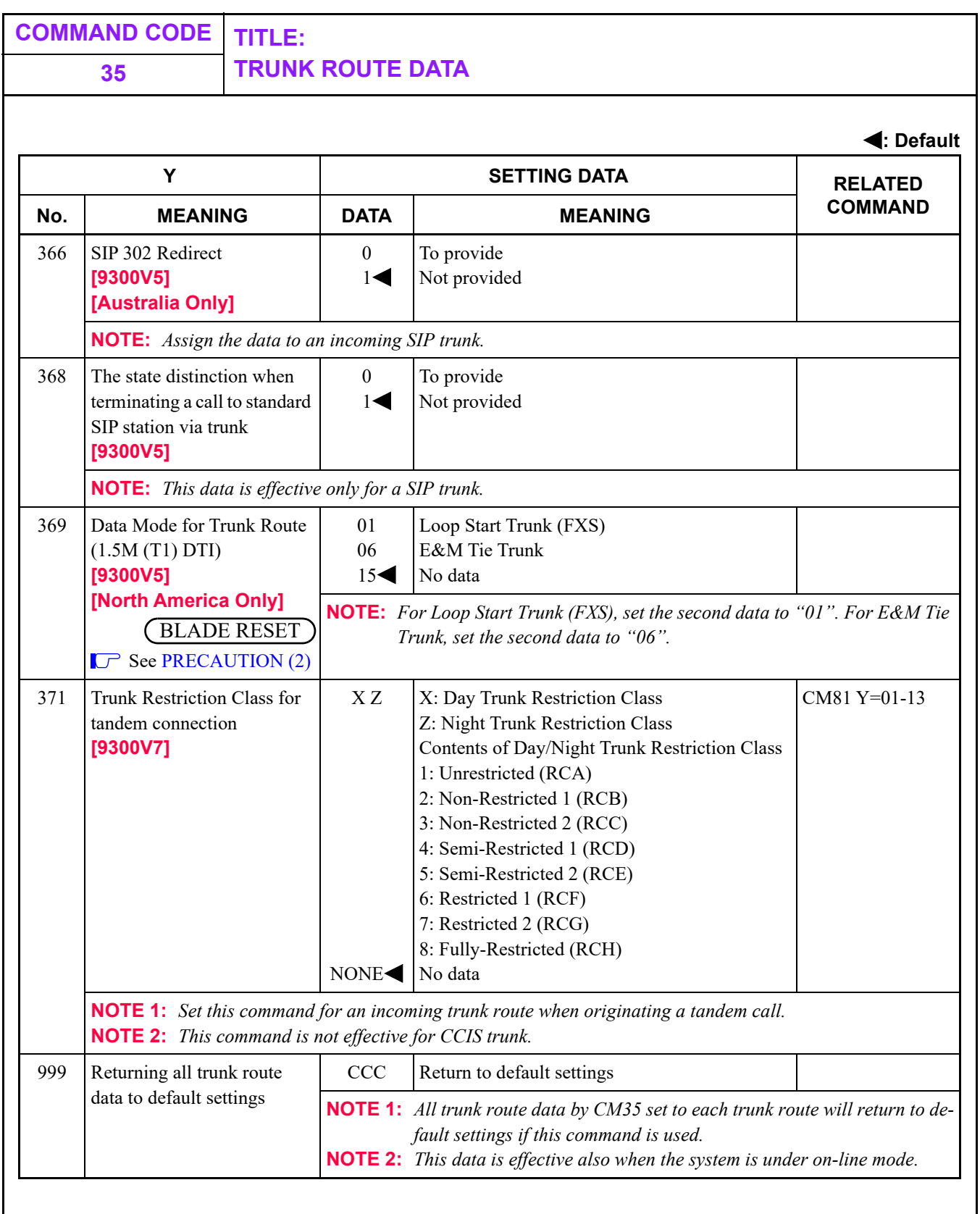

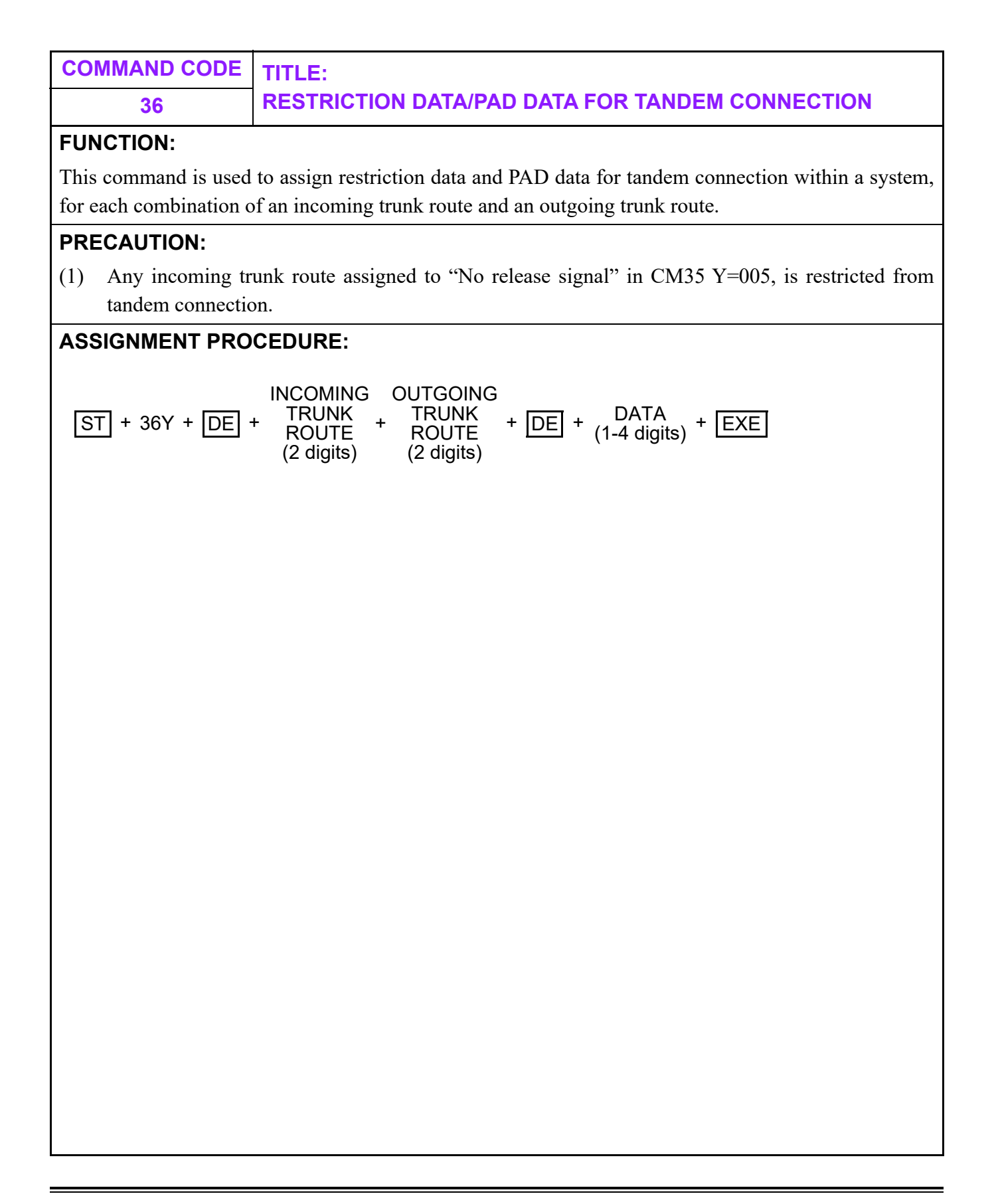

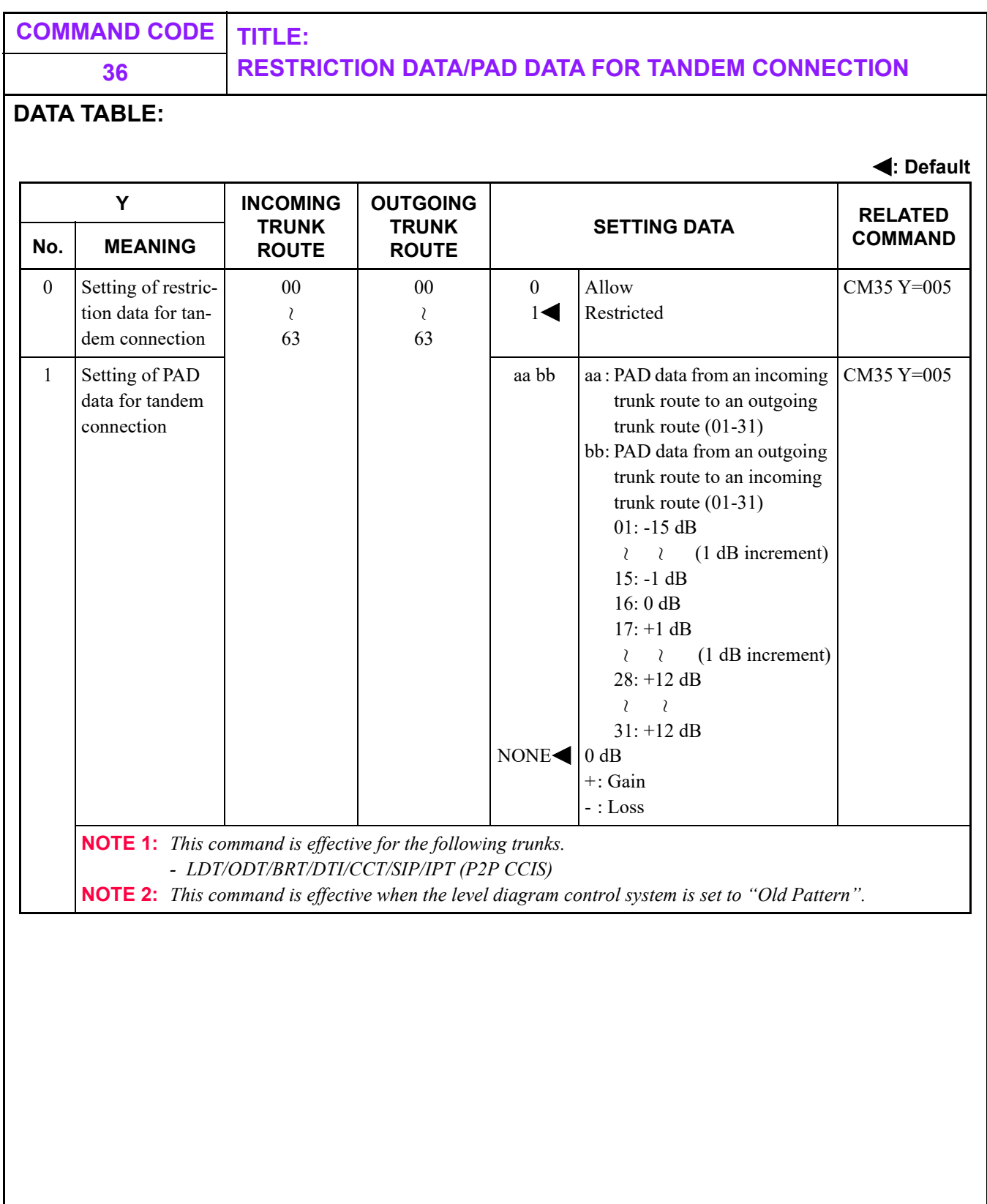

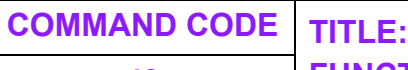

**40 FUNCTION OF CPU RS-232C PORT/LAN FEATURE**

#### **FUNCTION:**

This command is used to assign the purpose of use and port function for a RS-232C port connection or PCPro connected by LAN.

(1) For RS-232C Port Connection:

The CPU blade has two RS-232C ports and the available features for each port are as follows.

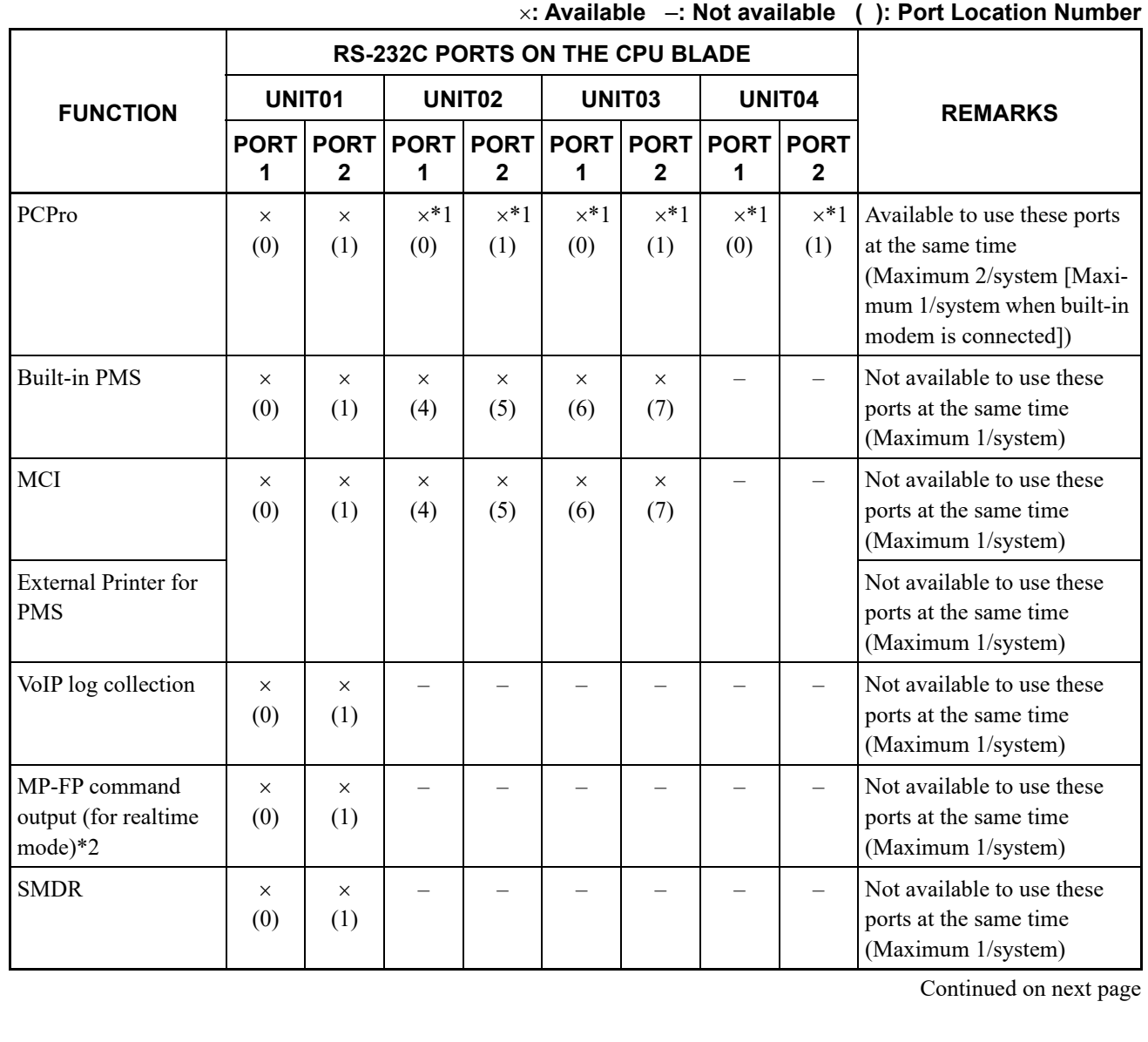

#### **40 FUNCTION OF CPU RS-232C PORT/LAN FEATURE**

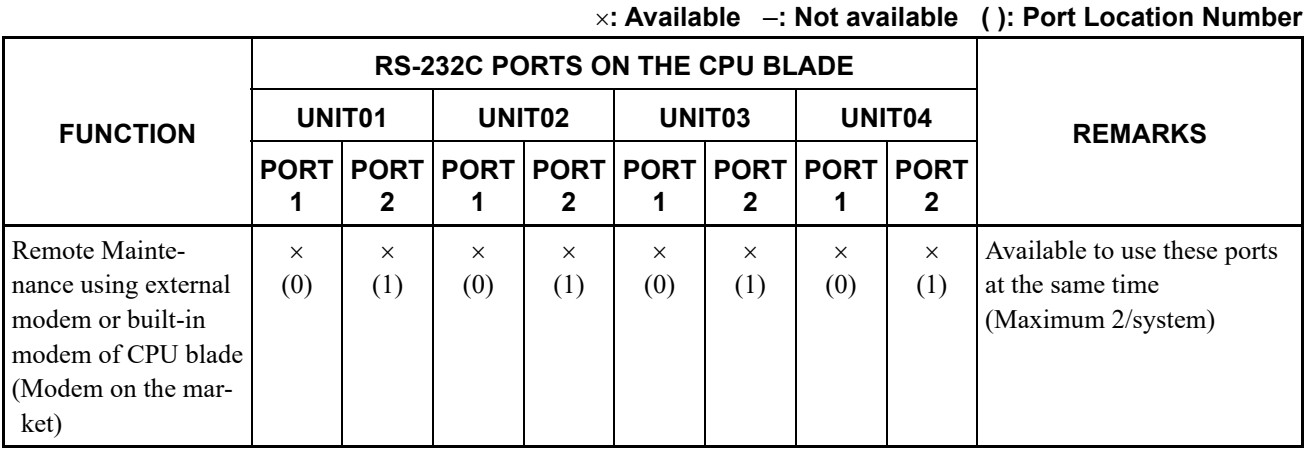

\*1: Available with restriction (see [PRECAUTION \(1\)](#page-416-0))

\*2: For a RS-232C port connection, MP-FP command output (for storage mode) cannot be used.

For example, when the RS-232C ports on Unit02-03 of a CPU blade are also used, the available connections are as follows.

- UNIT01 PORT1: PCPro
- UNIT01 PORT2: SMDR
- UNIT02 PORT1: External Printer for PMS
- UNIT03 PORT1: MCI
- (2) For PCPro Connected by LAN:

For PCPro connected by LAN, the available features for each port are as follows.

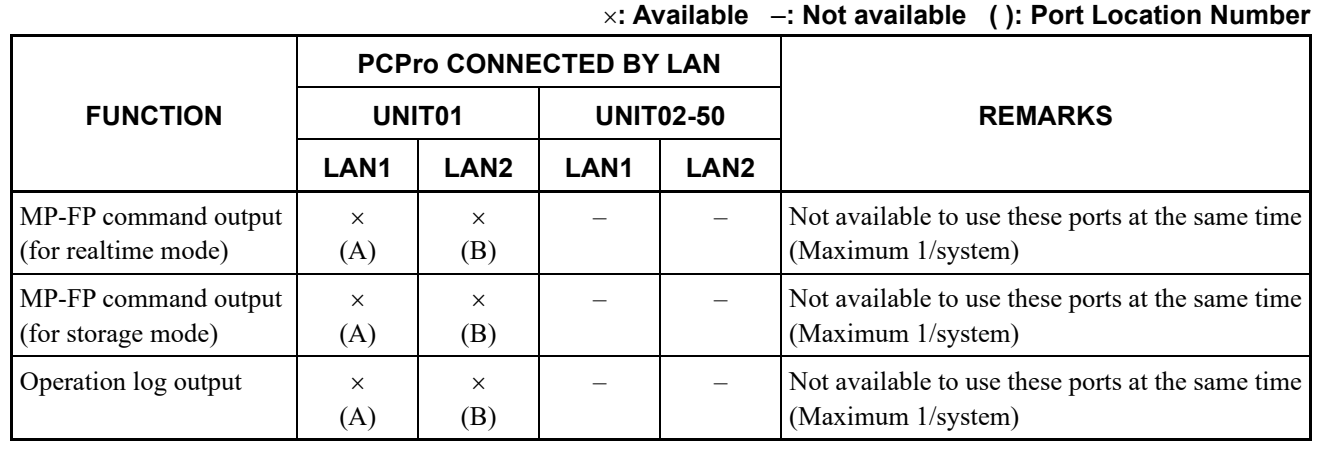

**NOTE:** *As for the conditions of PCPro connected by LAN, see [PRECAUTION \(3\)](#page-416-1).*

<span id="page-416-1"></span><span id="page-416-0"></span>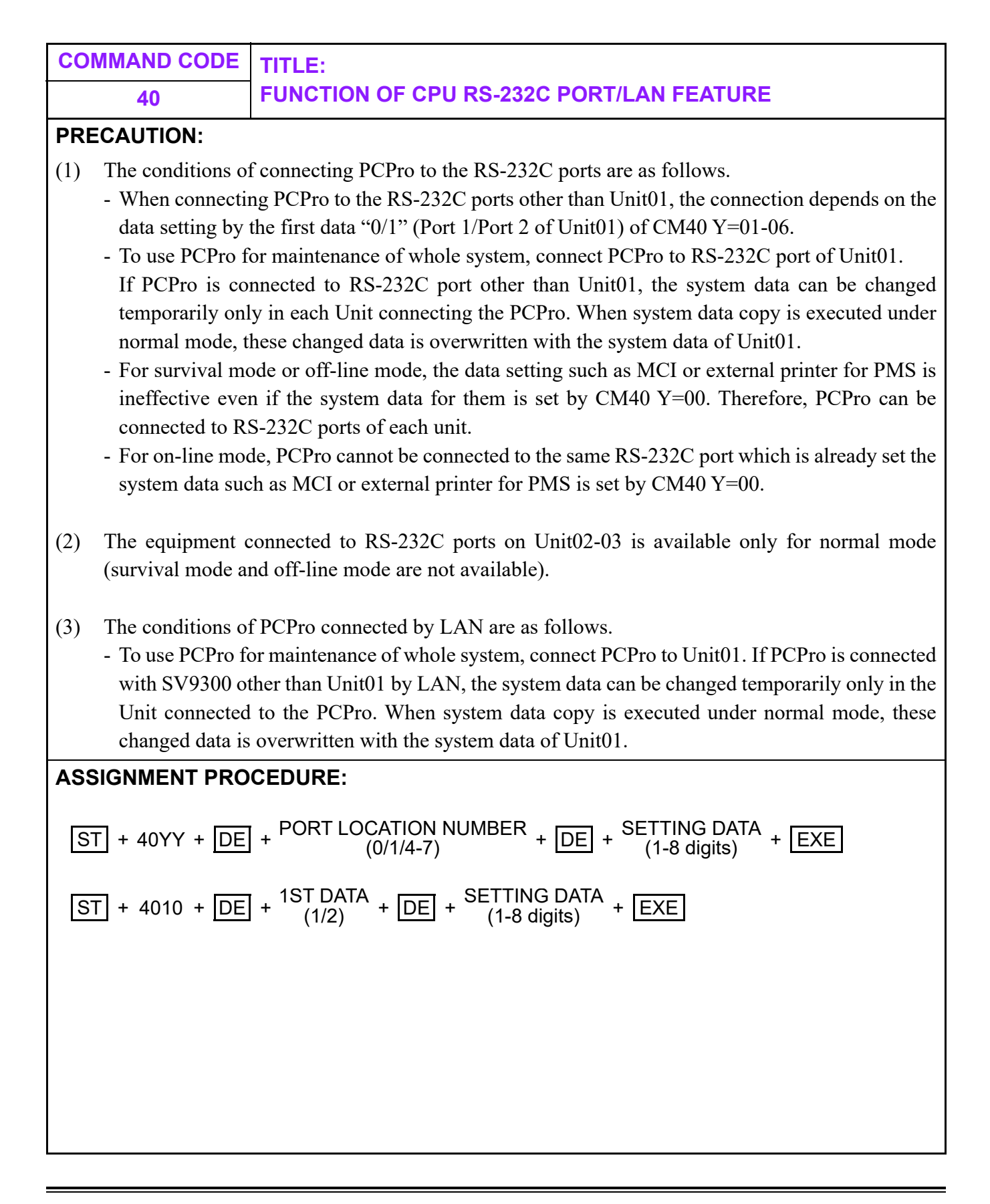

## **40 CPU RS-232C PORT/LAN FEATURE**

**DATA TABLE:**

#### **CPU RS-232C port/LAN Feature**

**: Default**

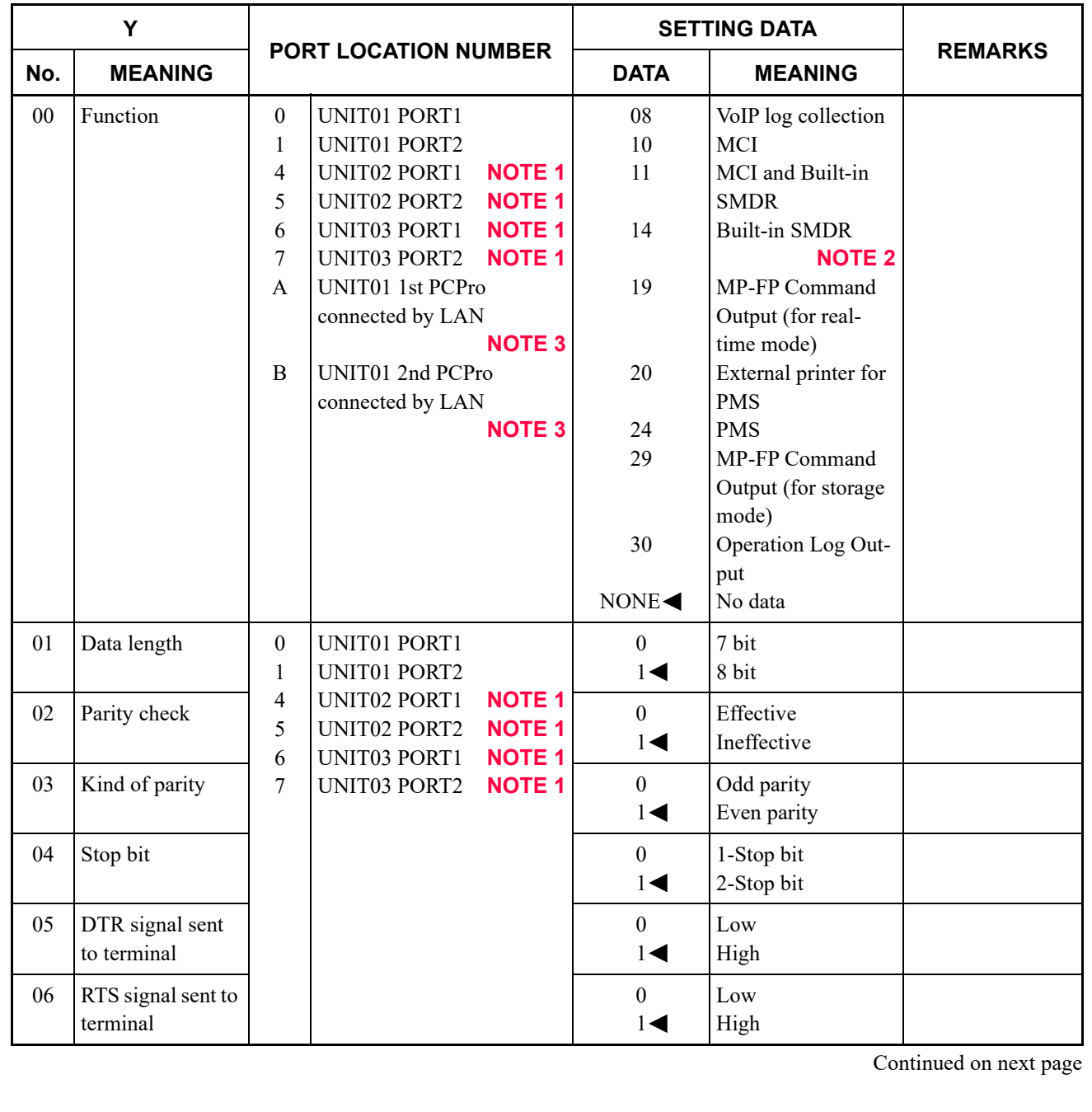

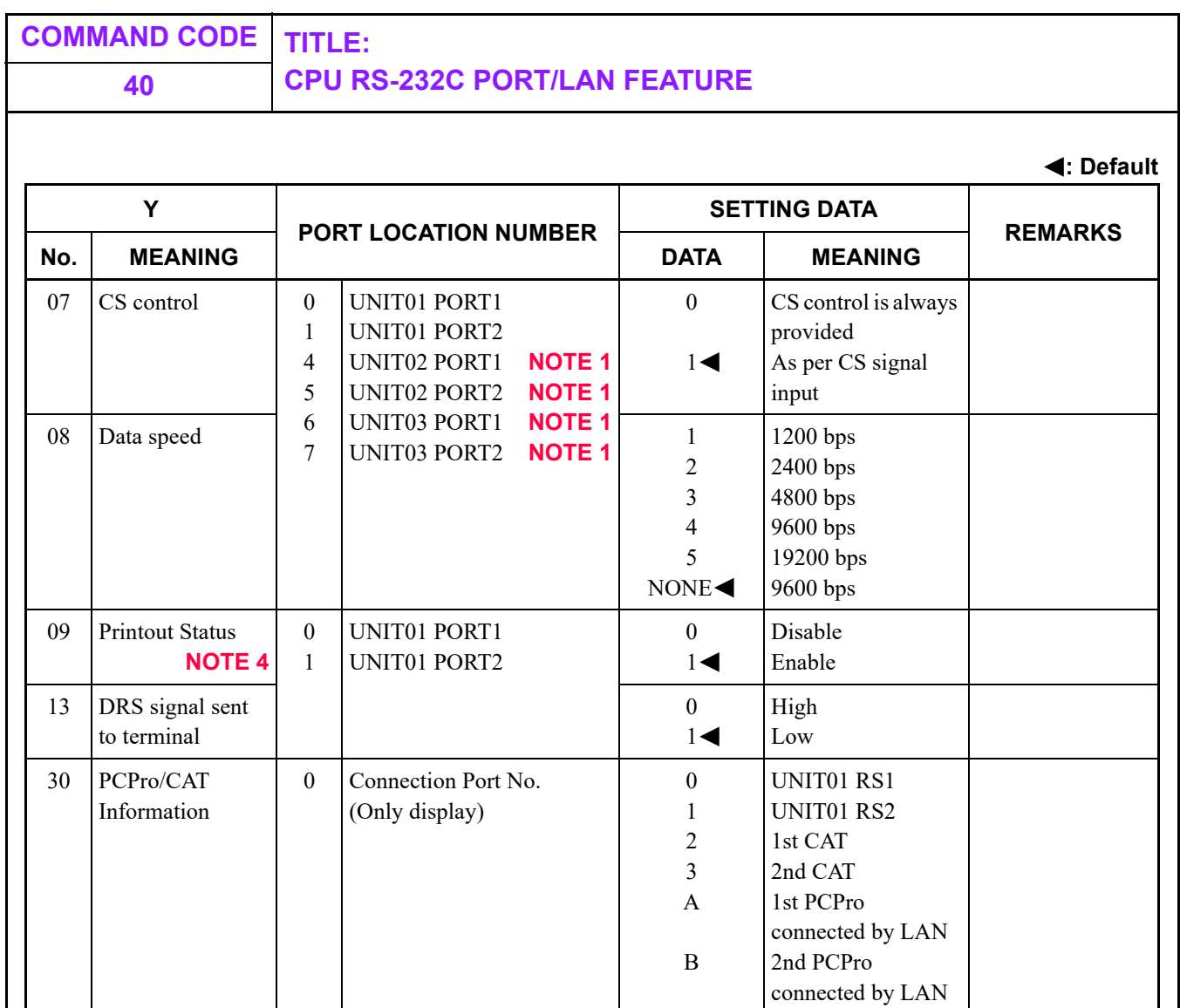

**NOTE 1:** *The setting of Port Location Numbers 4-7 are effective after the system reset or for 10 minutes after this data setting.*

- **NOTE 2:** *CM40 Y=00: 14 should not be assigned when using SMDR in Local Office of Centralized Billing-CCIS.*
- **NOTE 3:** *For the first data A and B, only the second data 19, 29 and 30 can be assigned.*
- **NOTE 4:** *For MP-FP command output, Printout Status (CM40 Y=09) is effective for a realtime mode (CM40 Y=0>A/B: 19) (ineffective for storage mode (CM40 Y=0>A/B: 29) /Operation Log Output (CM40 Y=0>A/B: 30)).*

**NOTE 5:** *When using CPU RS-232C port for PCPro, set the default to CM40 Y=01-06.*

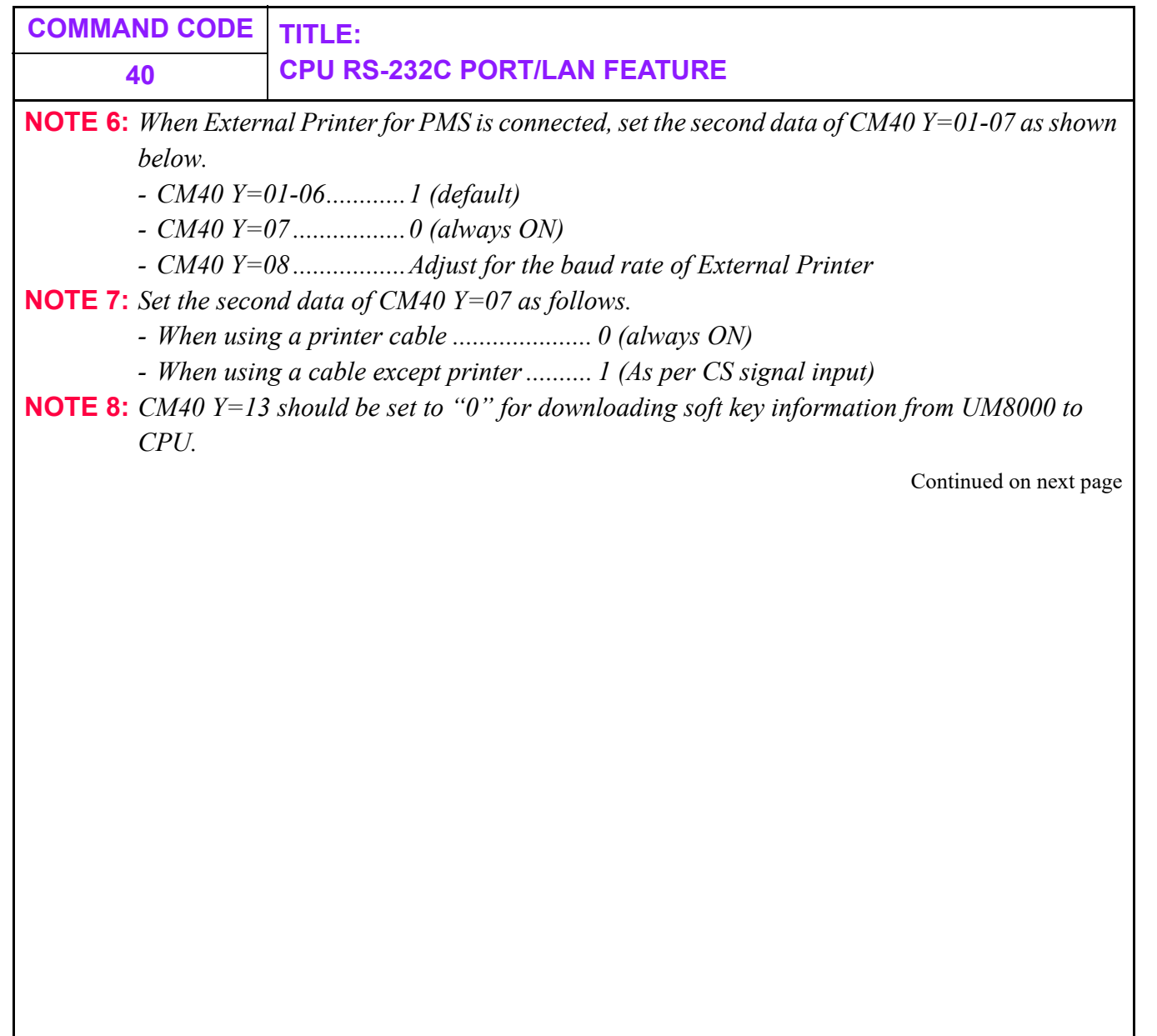

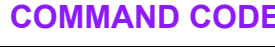

### **COMMAND CODE TITLE: 40 CPU BUILT-IN MODEM**

#### **CPU Built-In Modem**

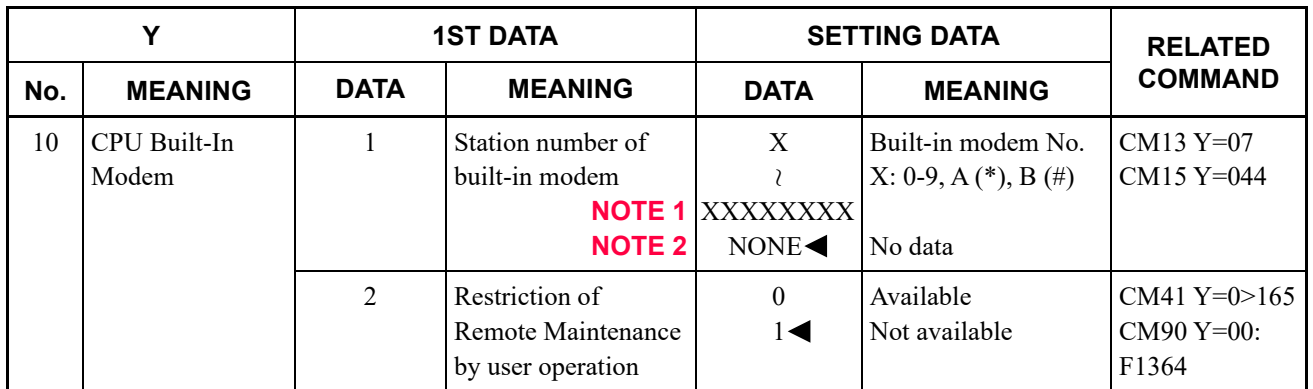

**NOTE 1:** *Station number must be an unassigned number by either CM10 Y=00 or CM11.*

**NOTE 2:** *For the station number of the built-in modem, set CM13 Y=07 to 0 (FAX Station) and CM15 Y=44 to 0 (Call Waiting Answer-Called Side restricted).*

**: Default**

**41 SYSTEM TIMER DATA**

#### **FUNCTION:**

This command is used to assign the System Timer data.

### **PRECAUTION:**

None

#### **ASSIGNMENT PROCEDURE:**

 $\overline{\text{ST}}$  + 41Y +  $\overline{\text{DE}}$  +  $^{1}\text{ST}$  DATA +  $\overline{\text{DE}}$  +  $^{2}\text{ND}$  DATA +  $\overline{\text{EXE}}$ <br>(2 digits)

#### **DATA TABLE:**

**Y=0**

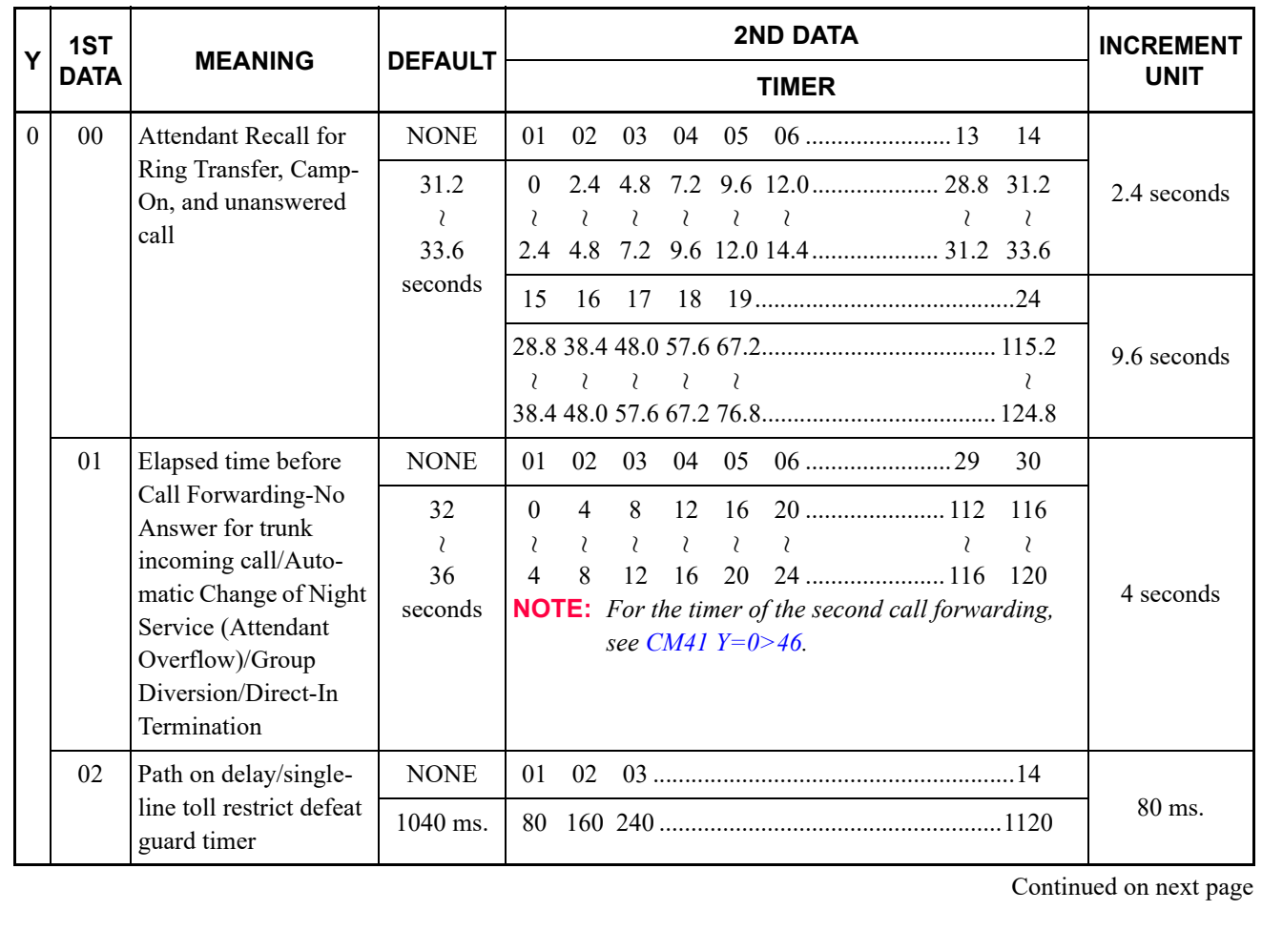

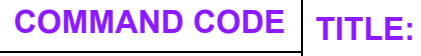

station release for call

24

 $\lambda$ 

 $\wr$  $\lambda$ 

28 seconds

transfer

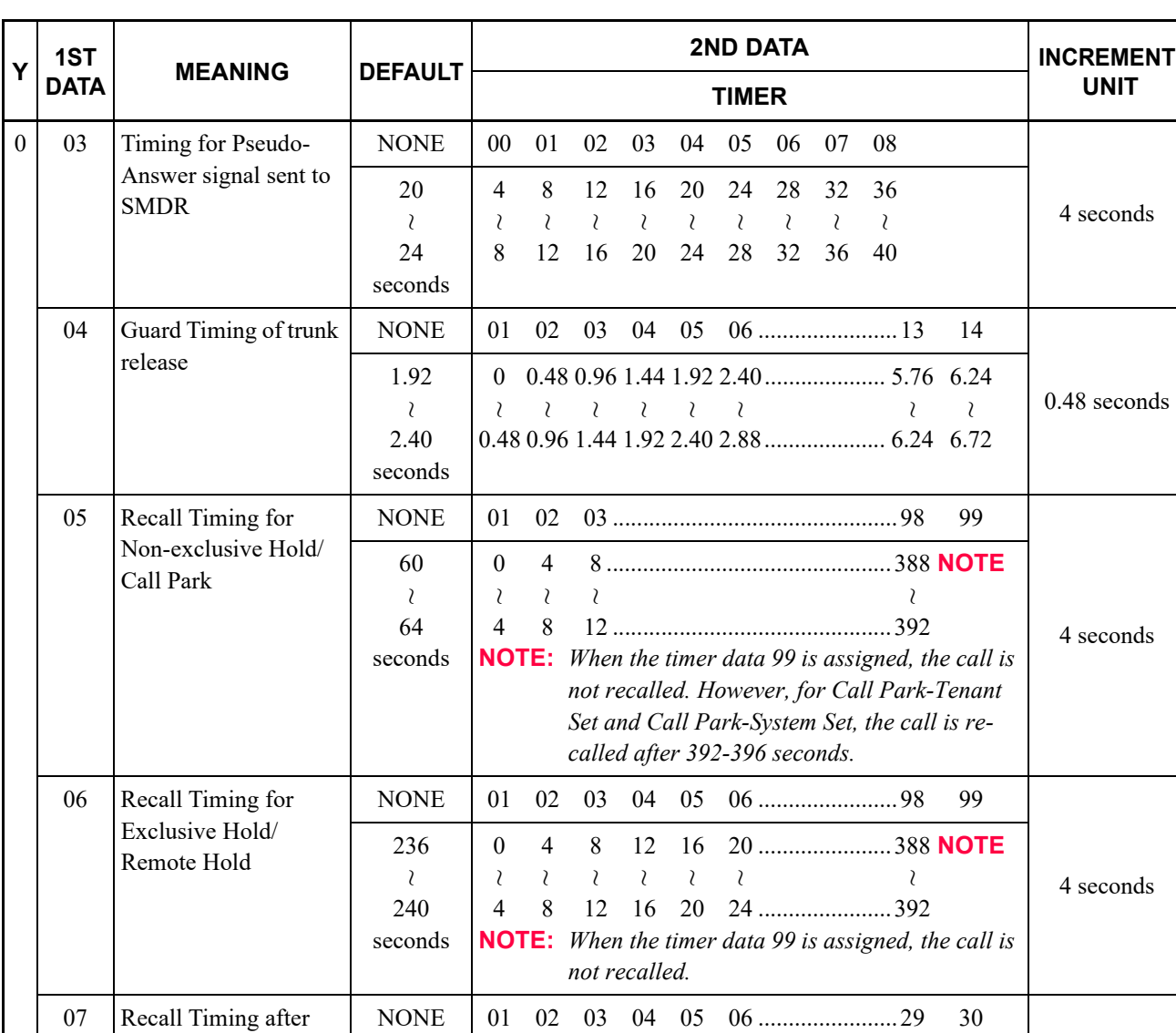

Continued on next page

 $\lambda$ 

 $\lambda$ 

4 seconds

 $\chi$  $\chi$  $\lambda$ 

0 4 8 12 16 20 ...................... 112 116

4 8 12 16 20 24 ...................... 116 120

 $\wr$ 

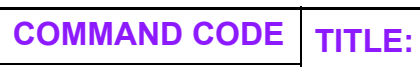

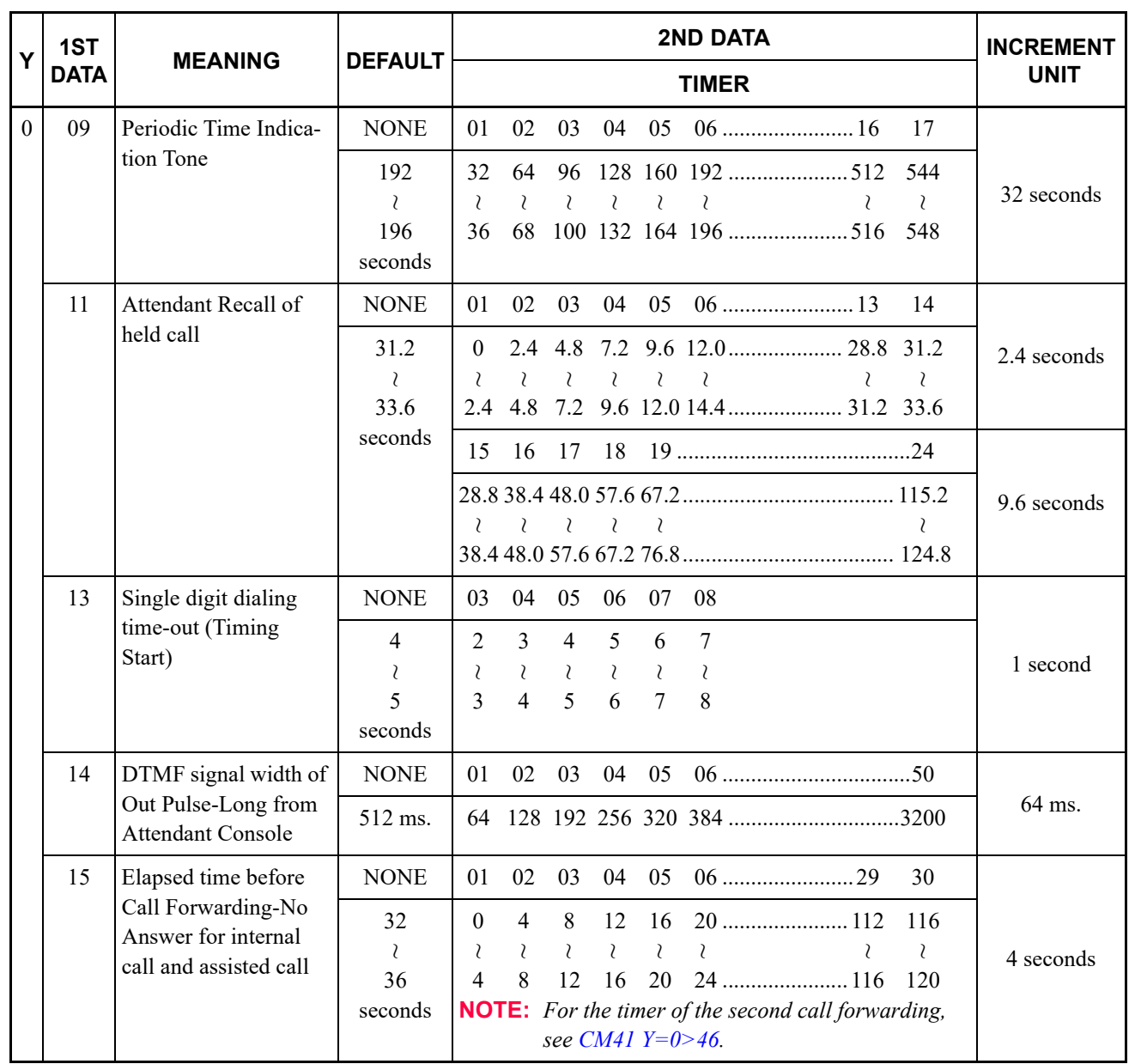

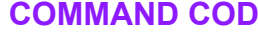

## **COMMAND CODE TITLE: 41 SYSTEM TIMER DATA**

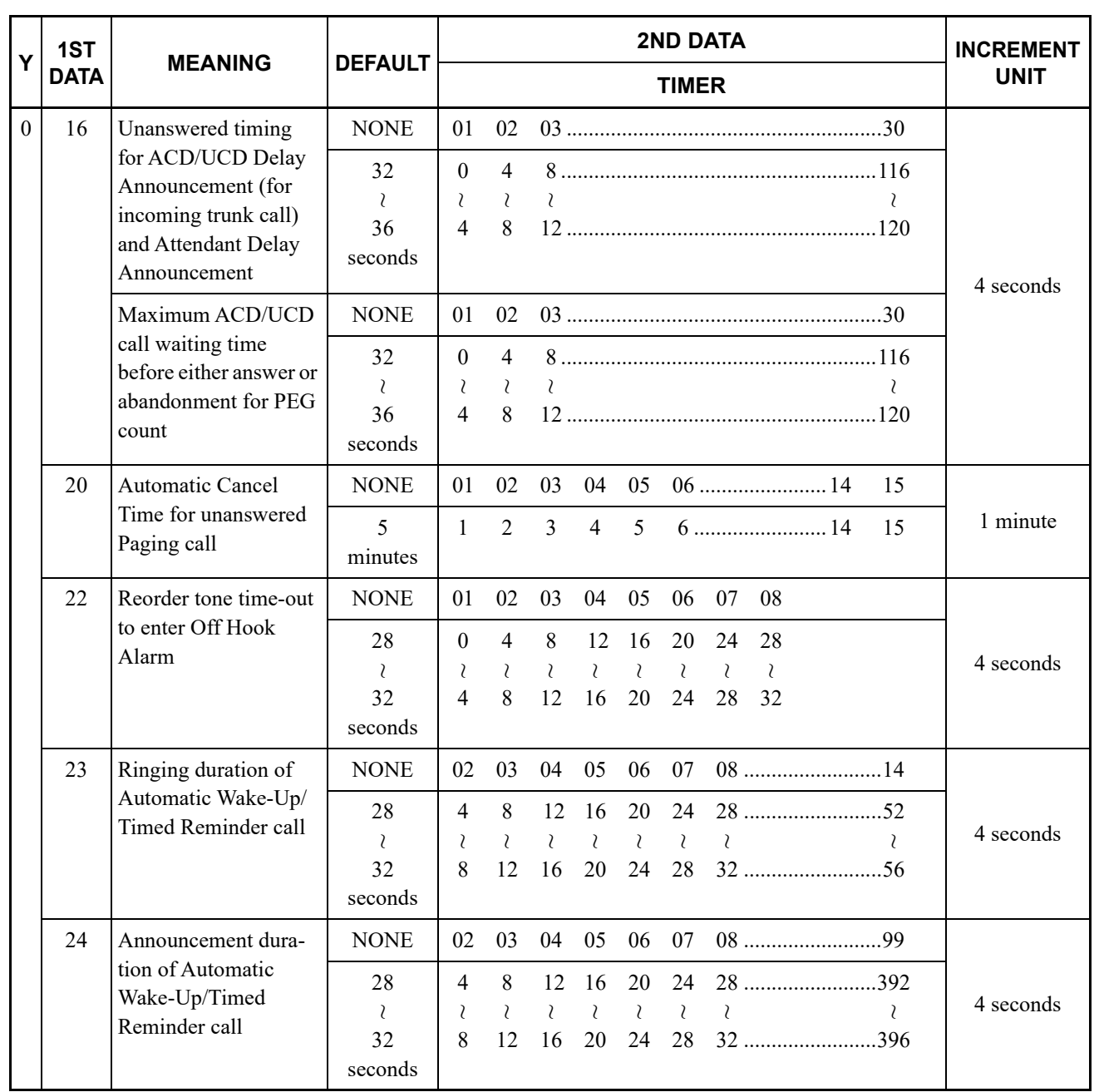

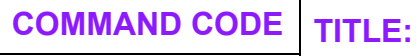

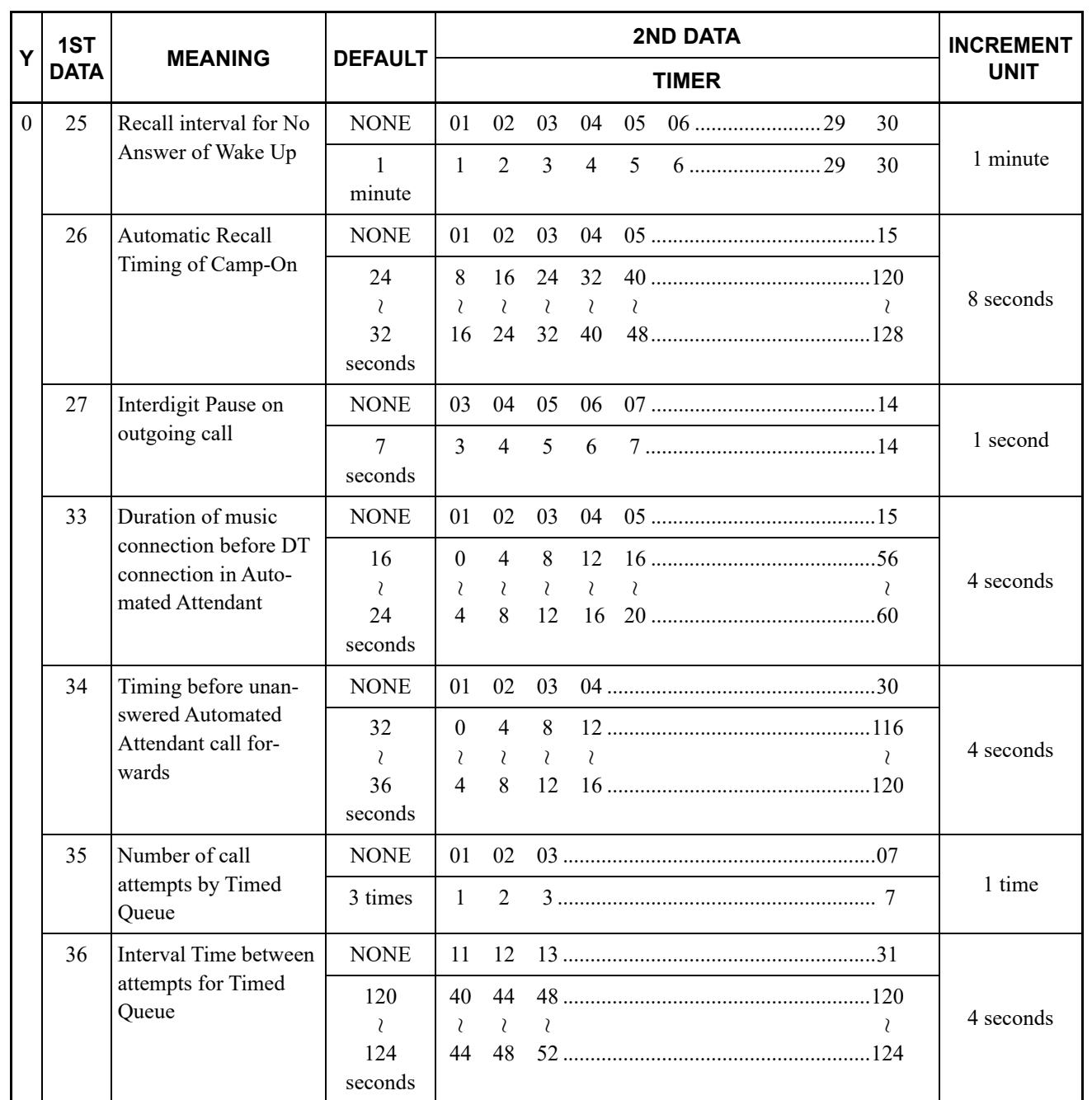

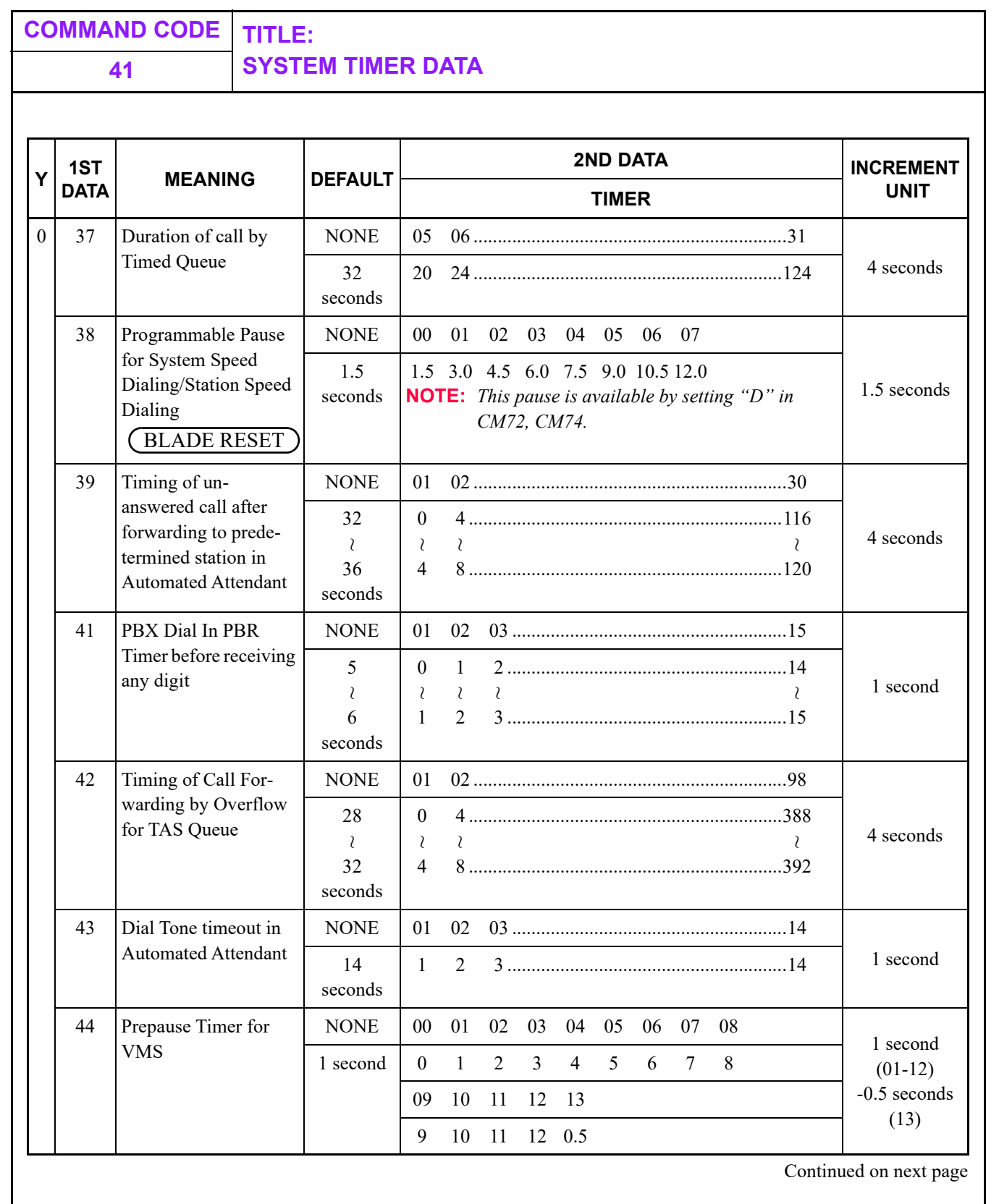

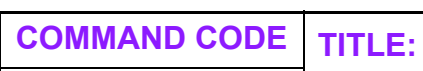

<span id="page-427-0"></span>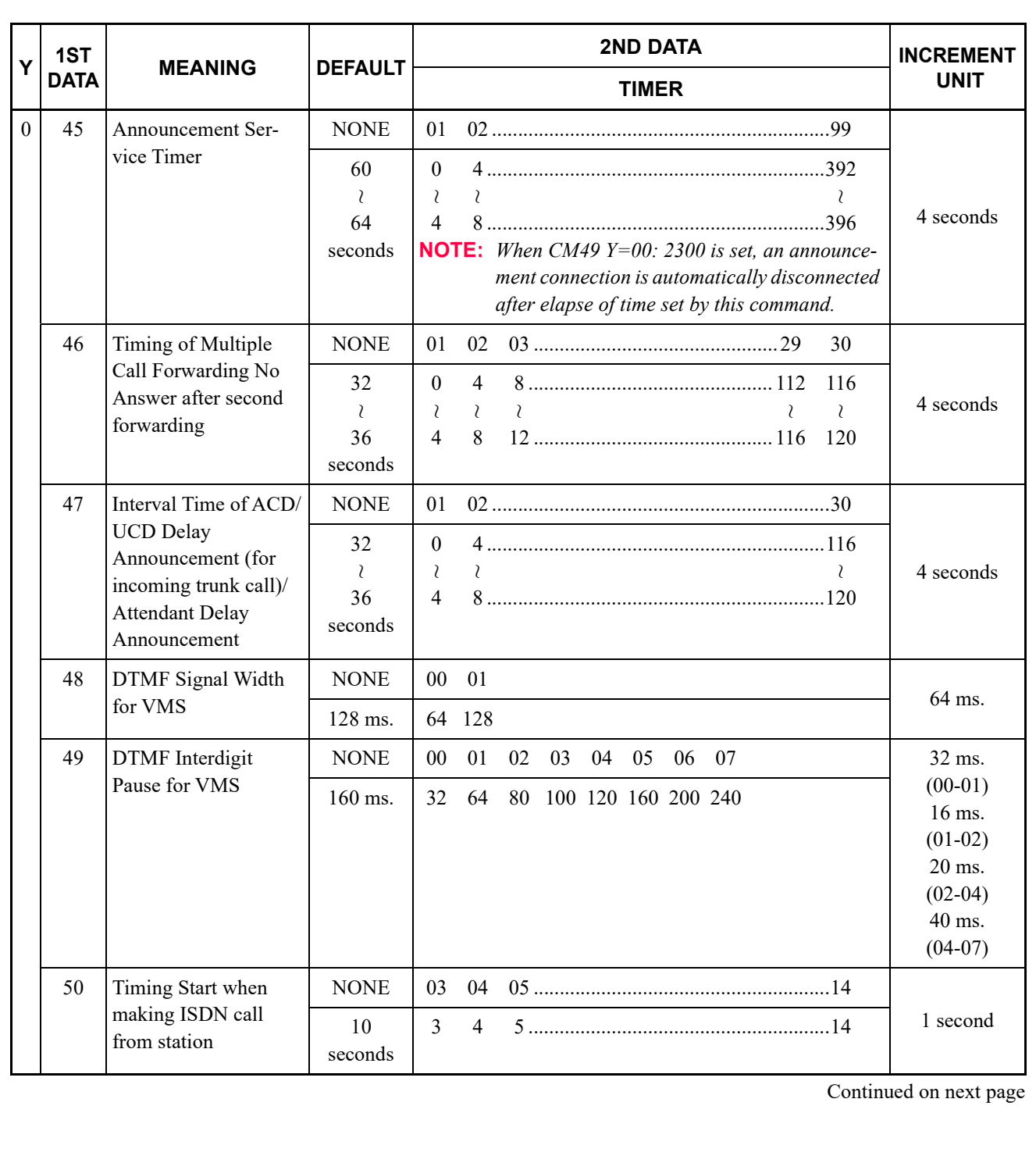

# **41 SYSTEM TIMER DATA**

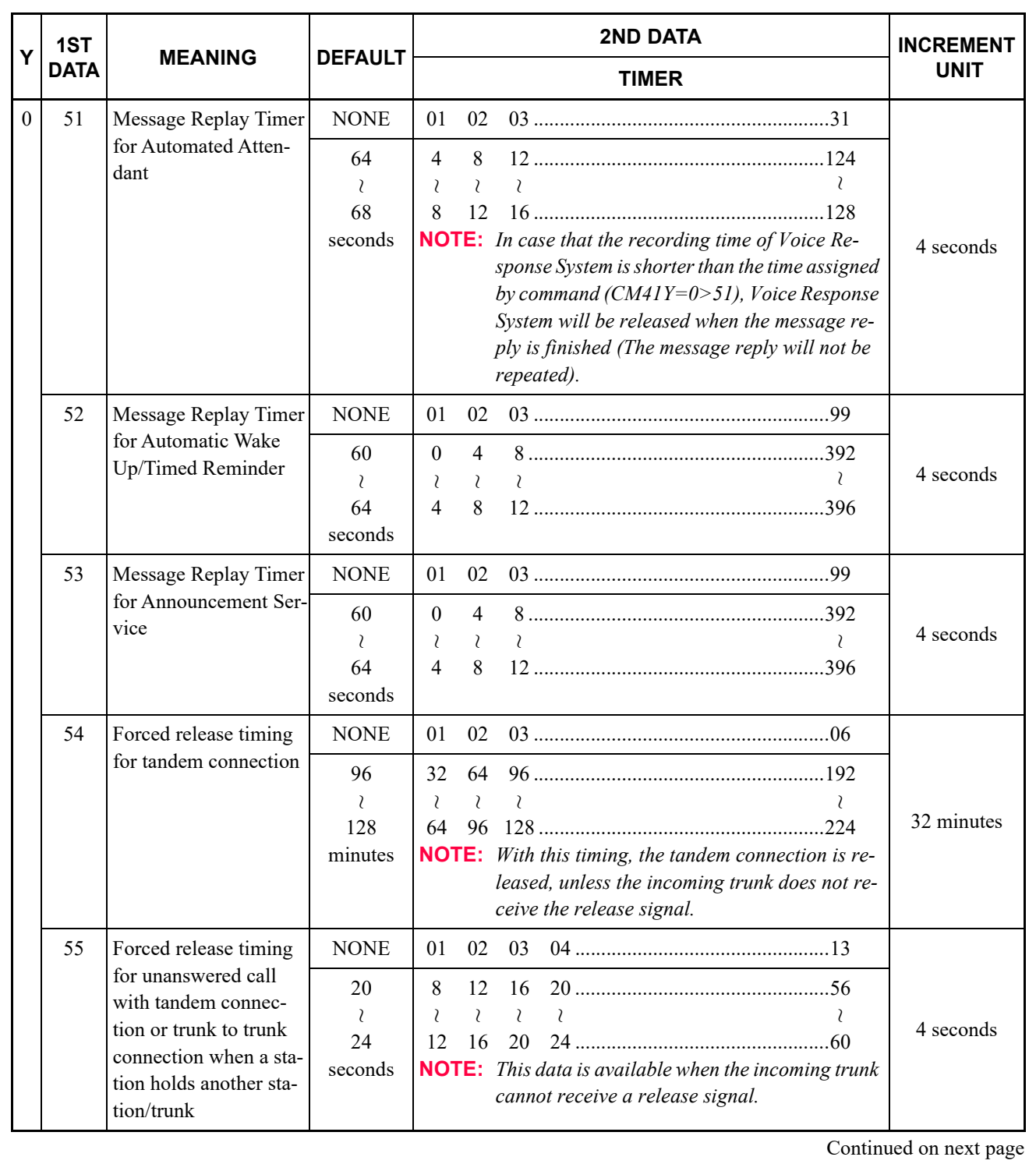

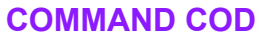

**COMMAND CODE TITLE: 41 SYSTEM TIMER DATA**

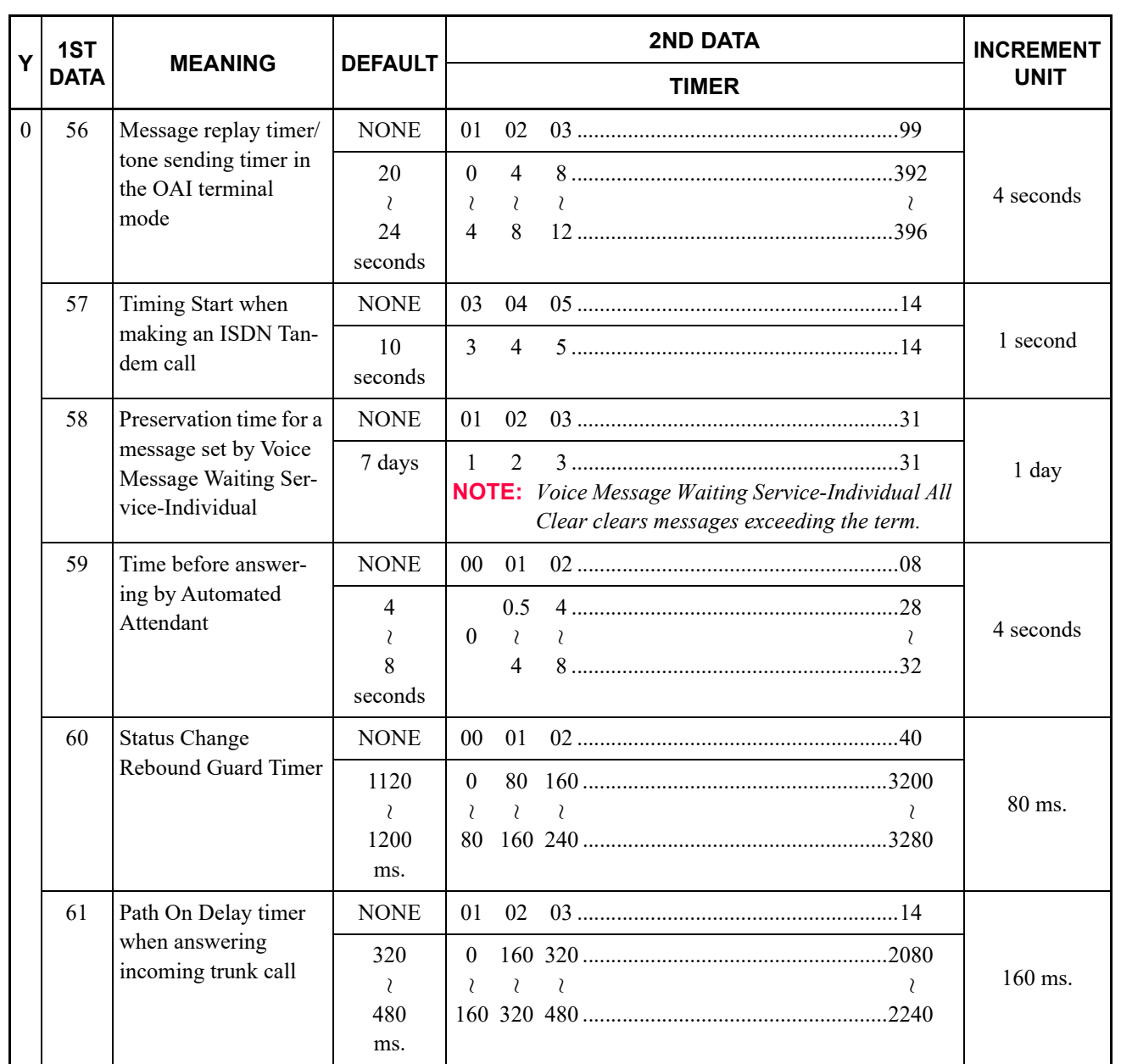

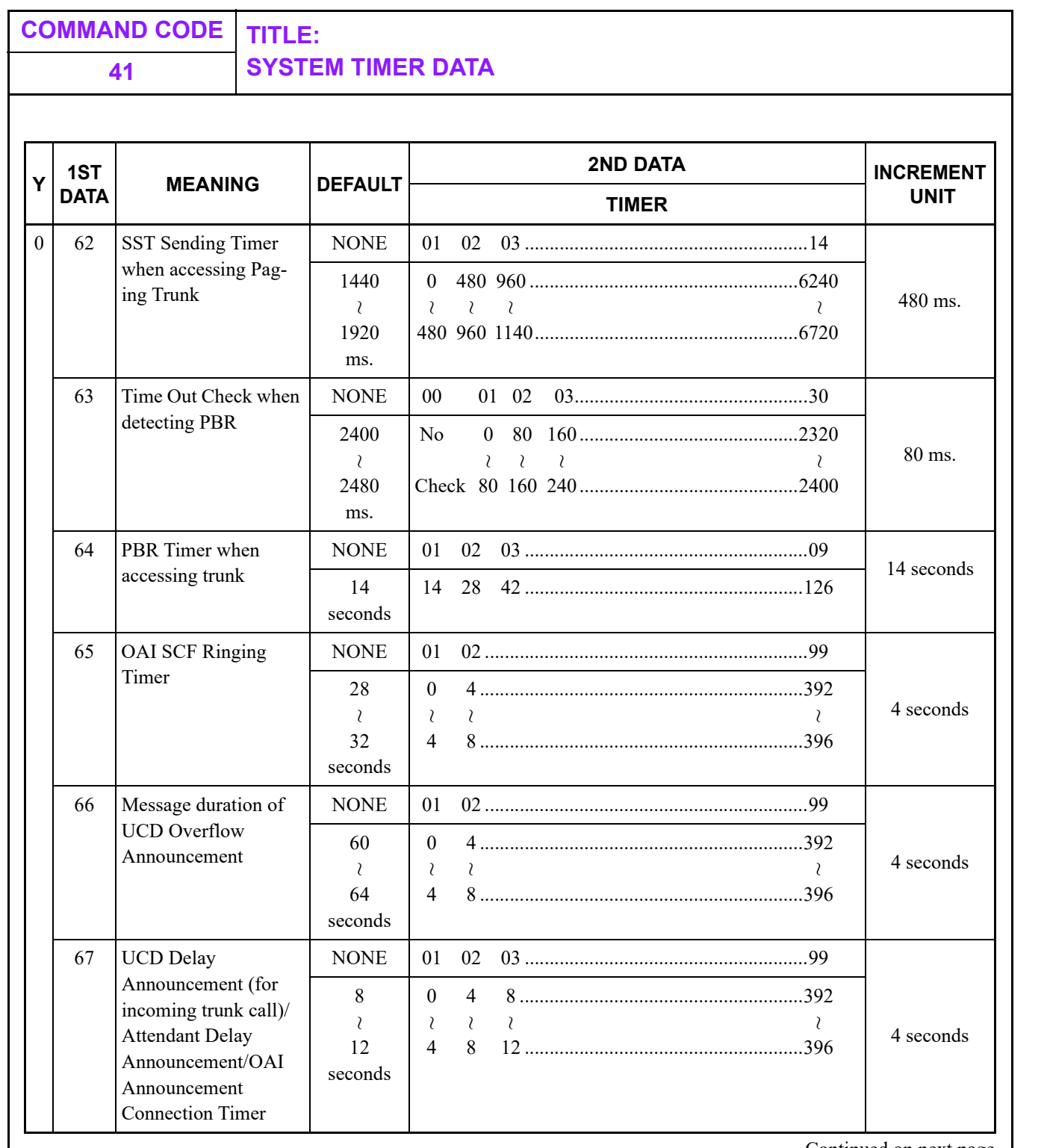

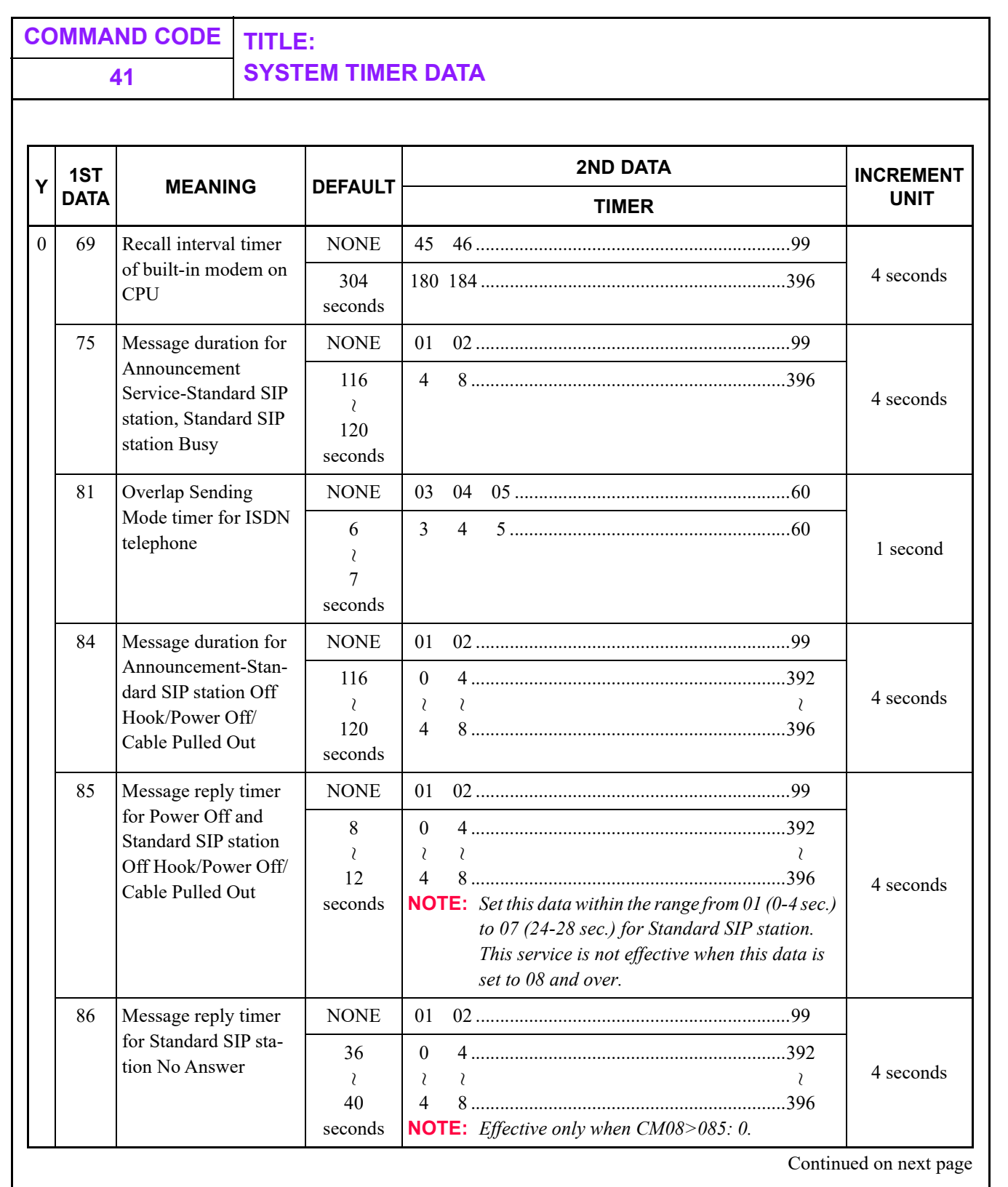
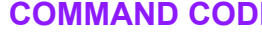

# **COMMAND CODE TITLE:**

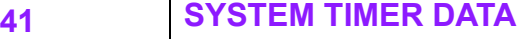

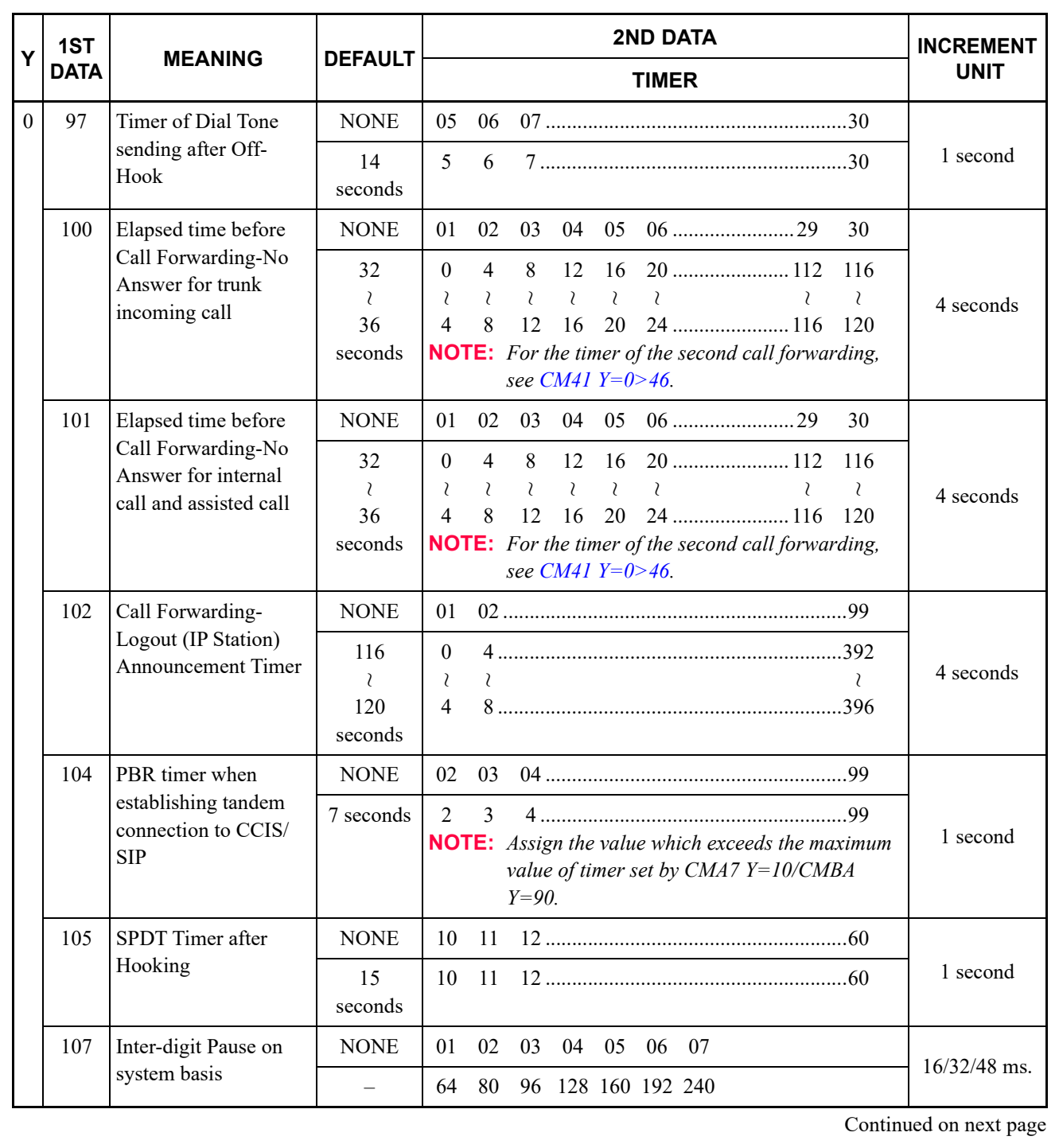

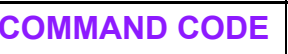

П

#### **COMMAND CODE TITLE: 41 SYSTEM TIMER DATA**

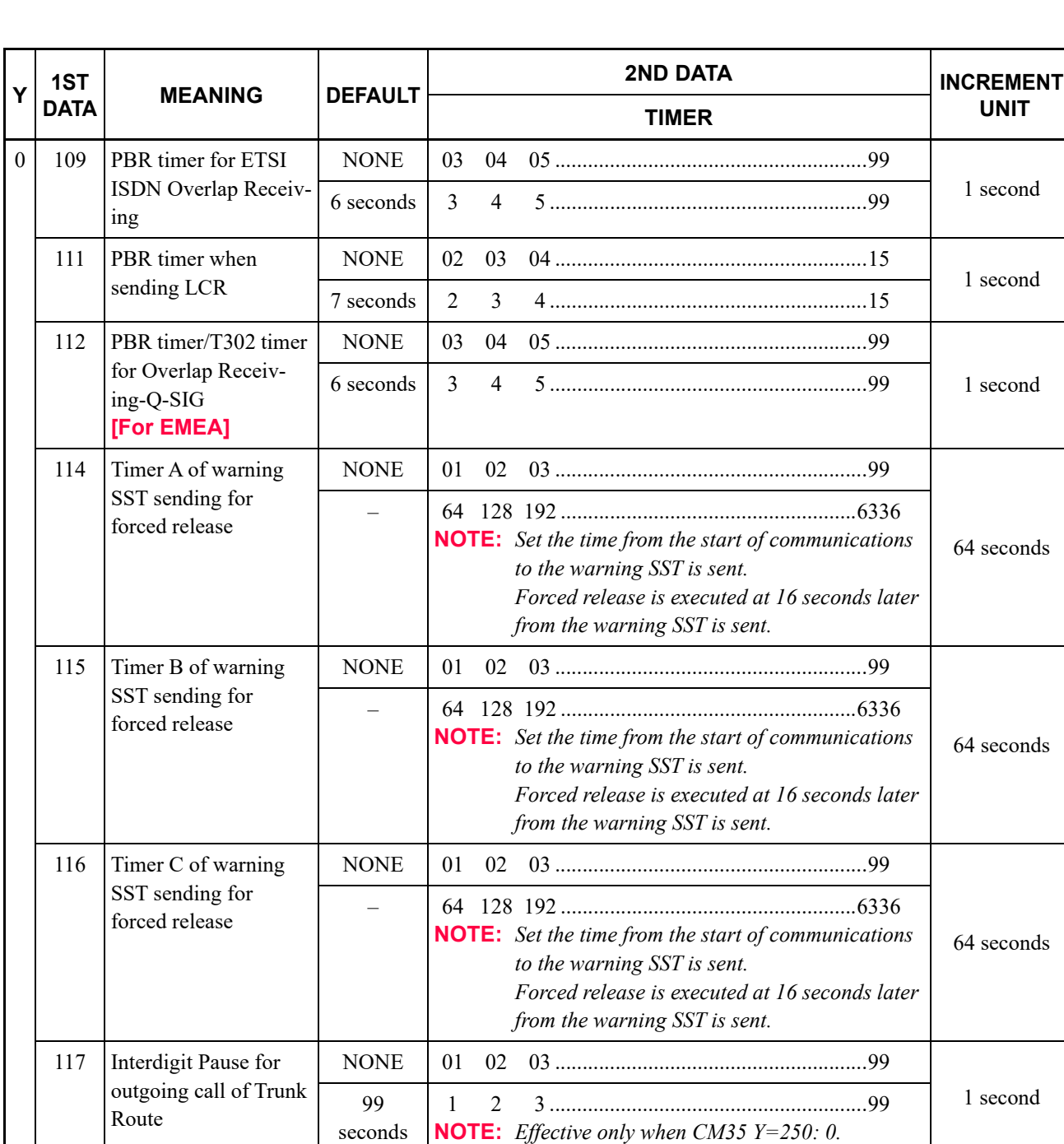

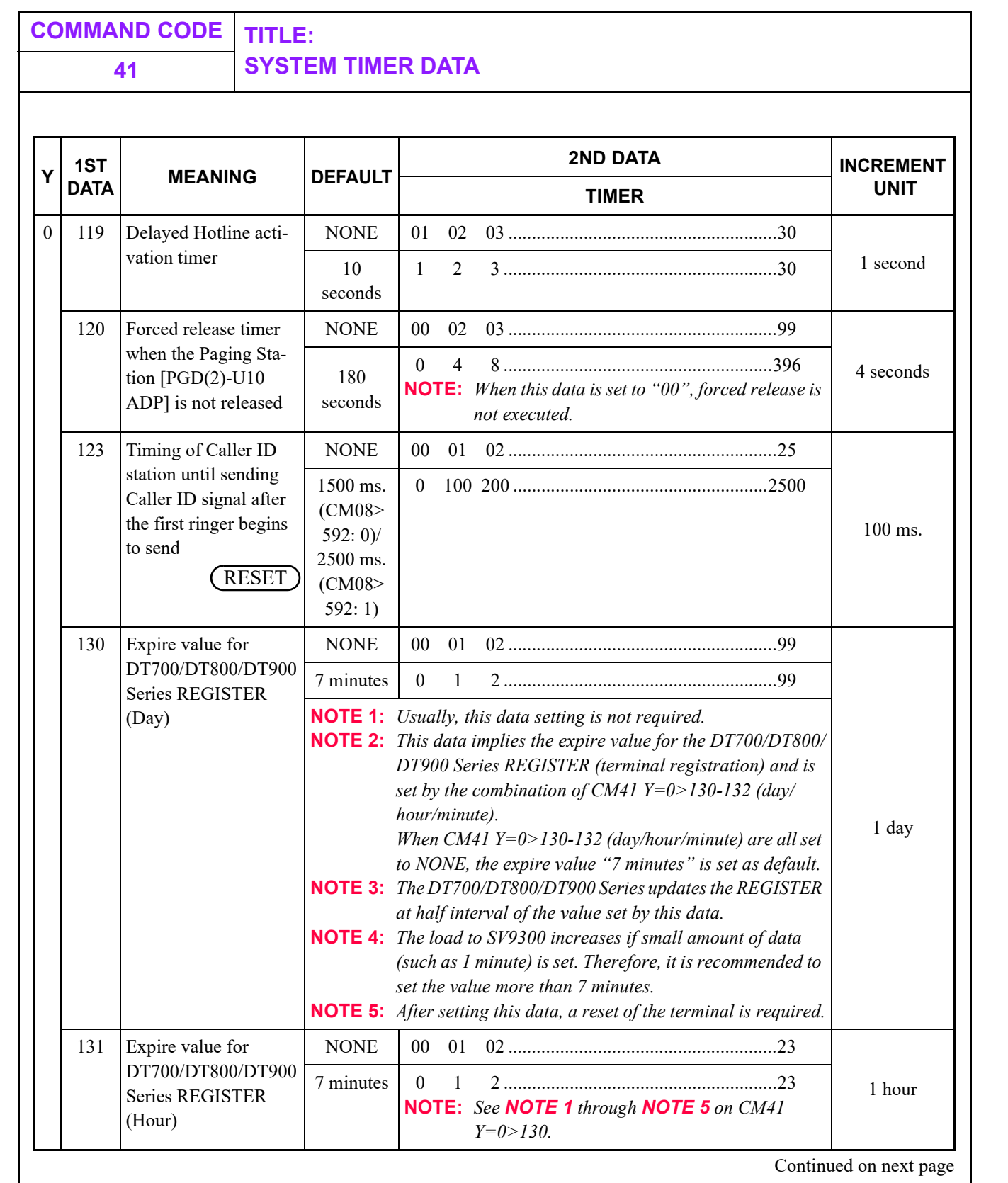

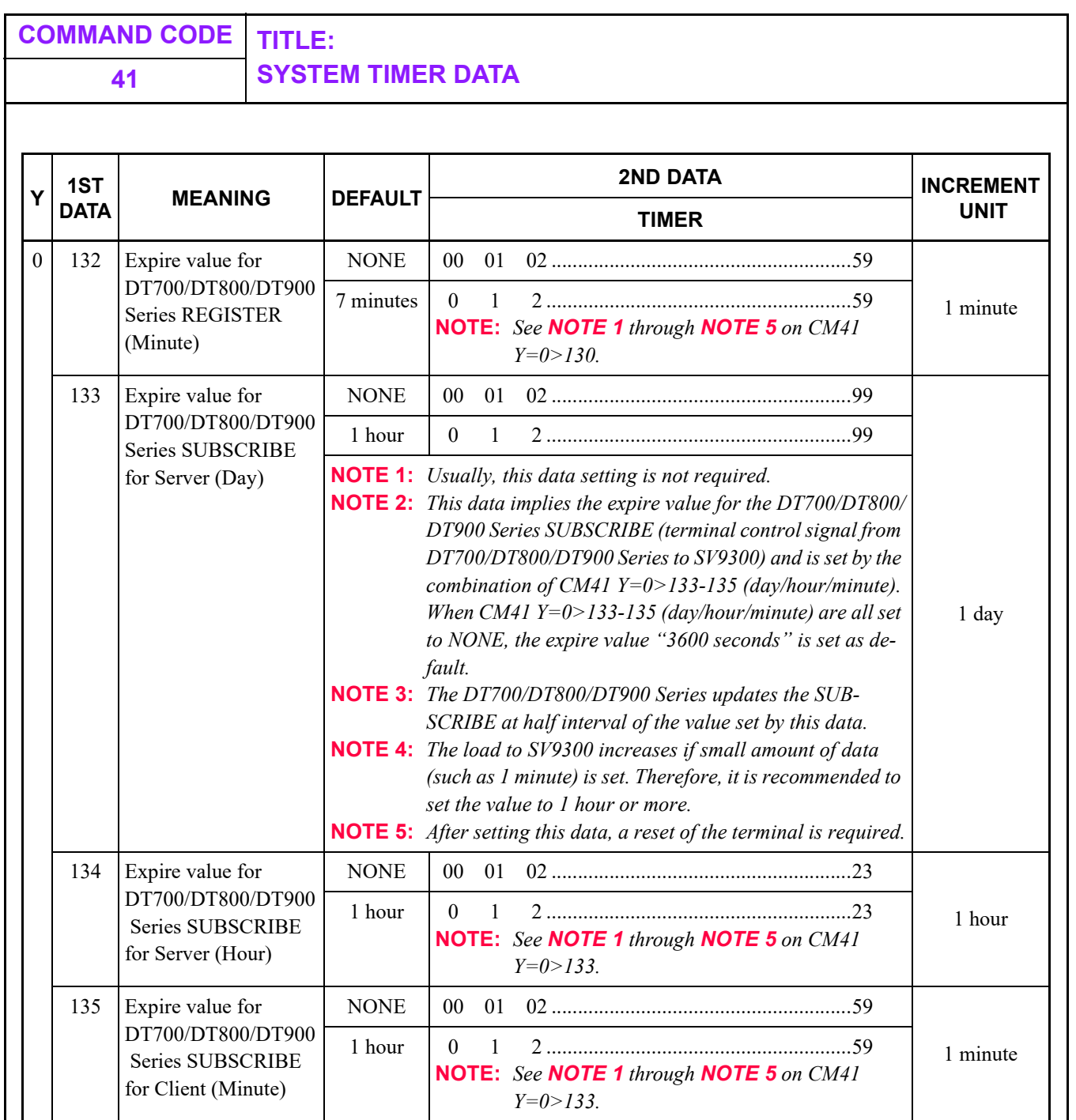

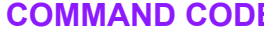

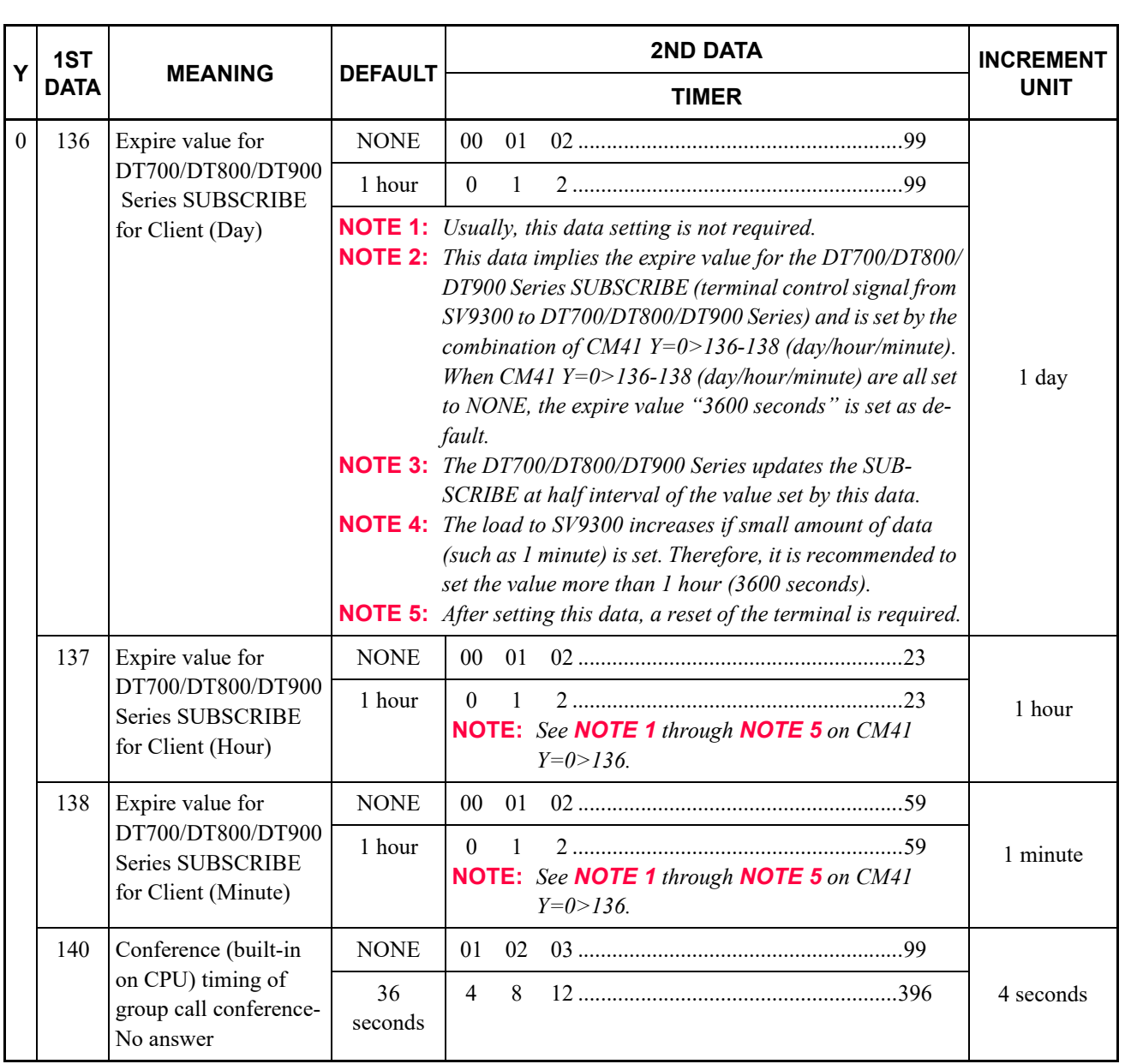

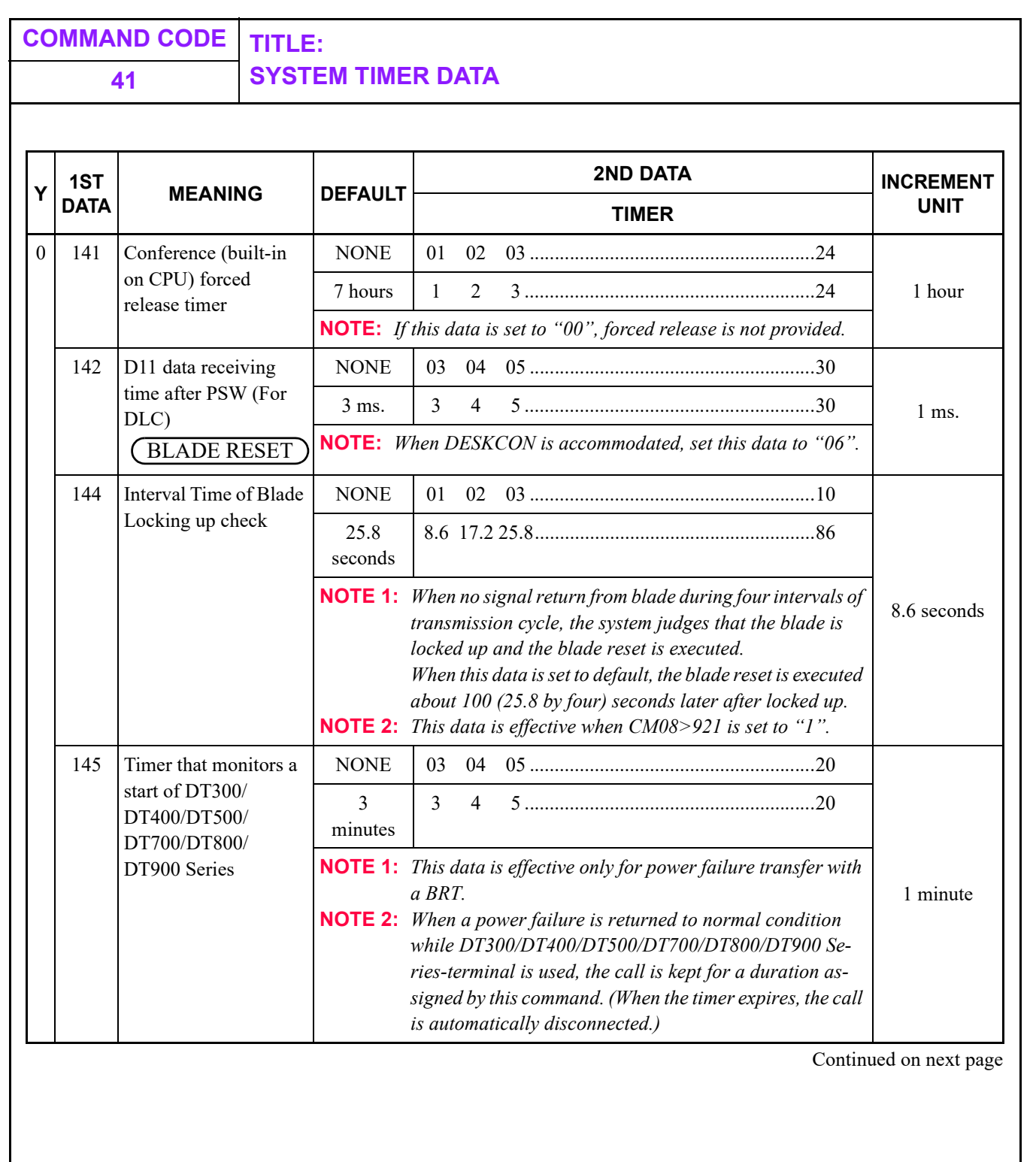

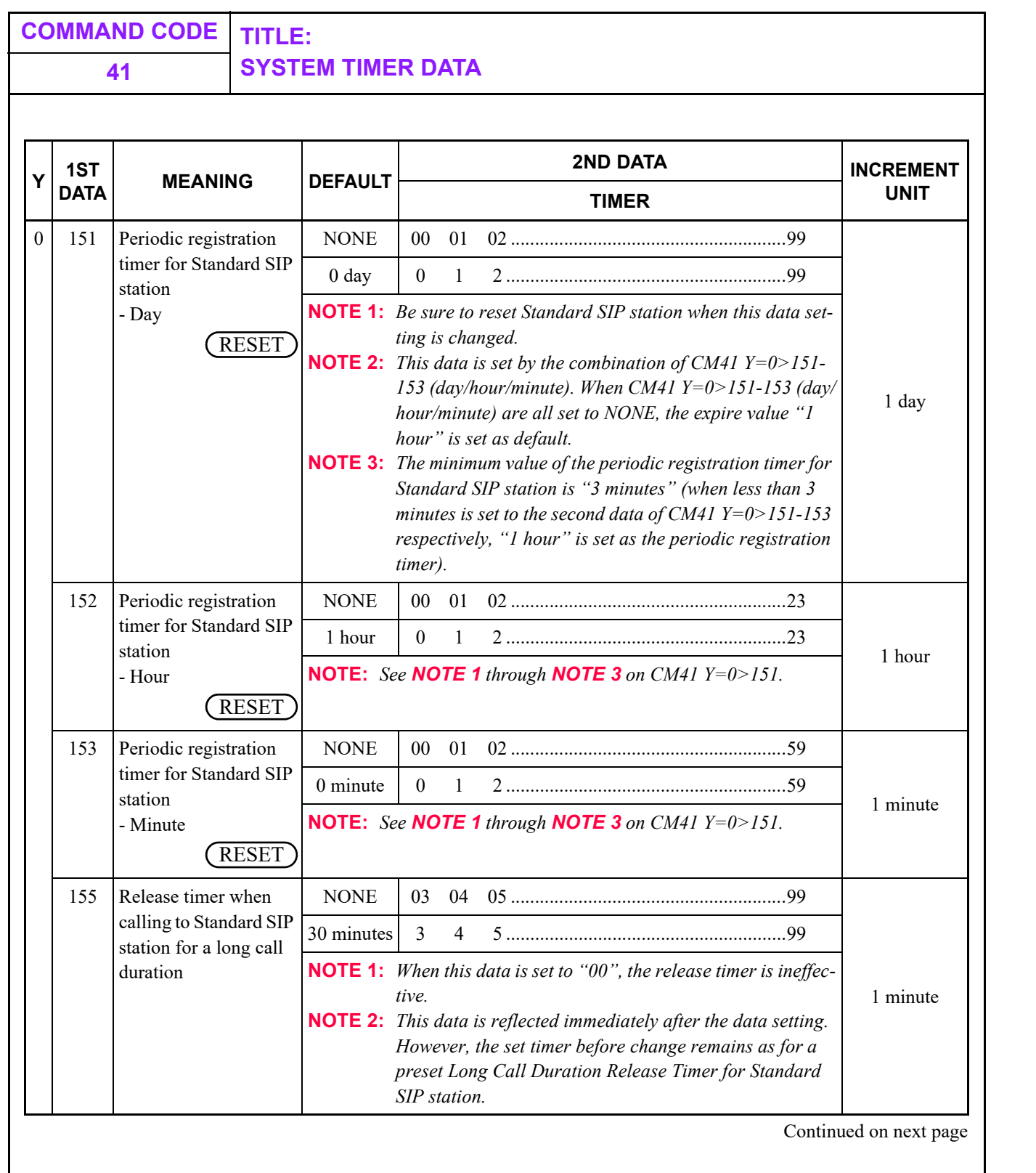

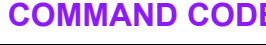

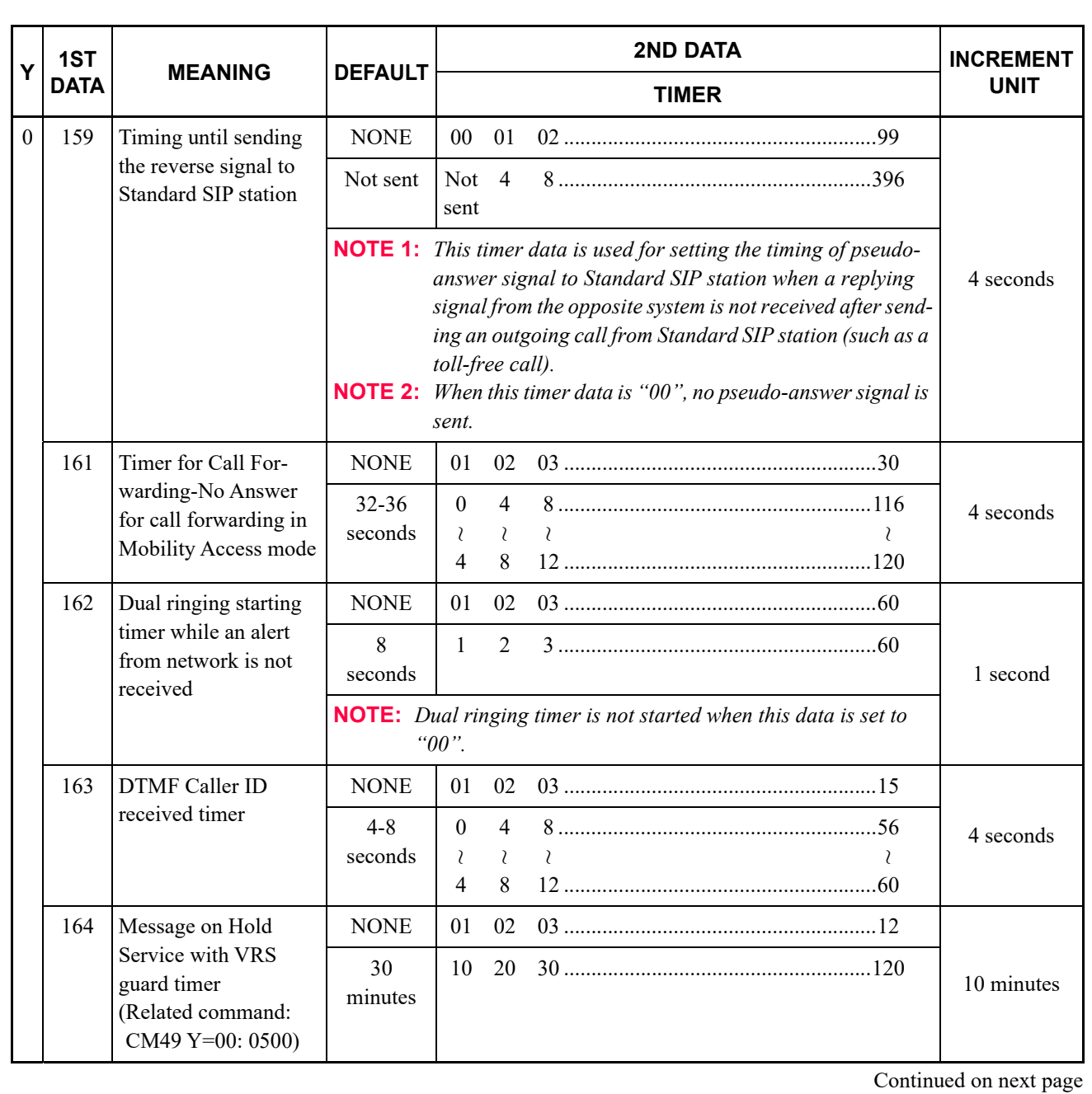

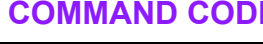

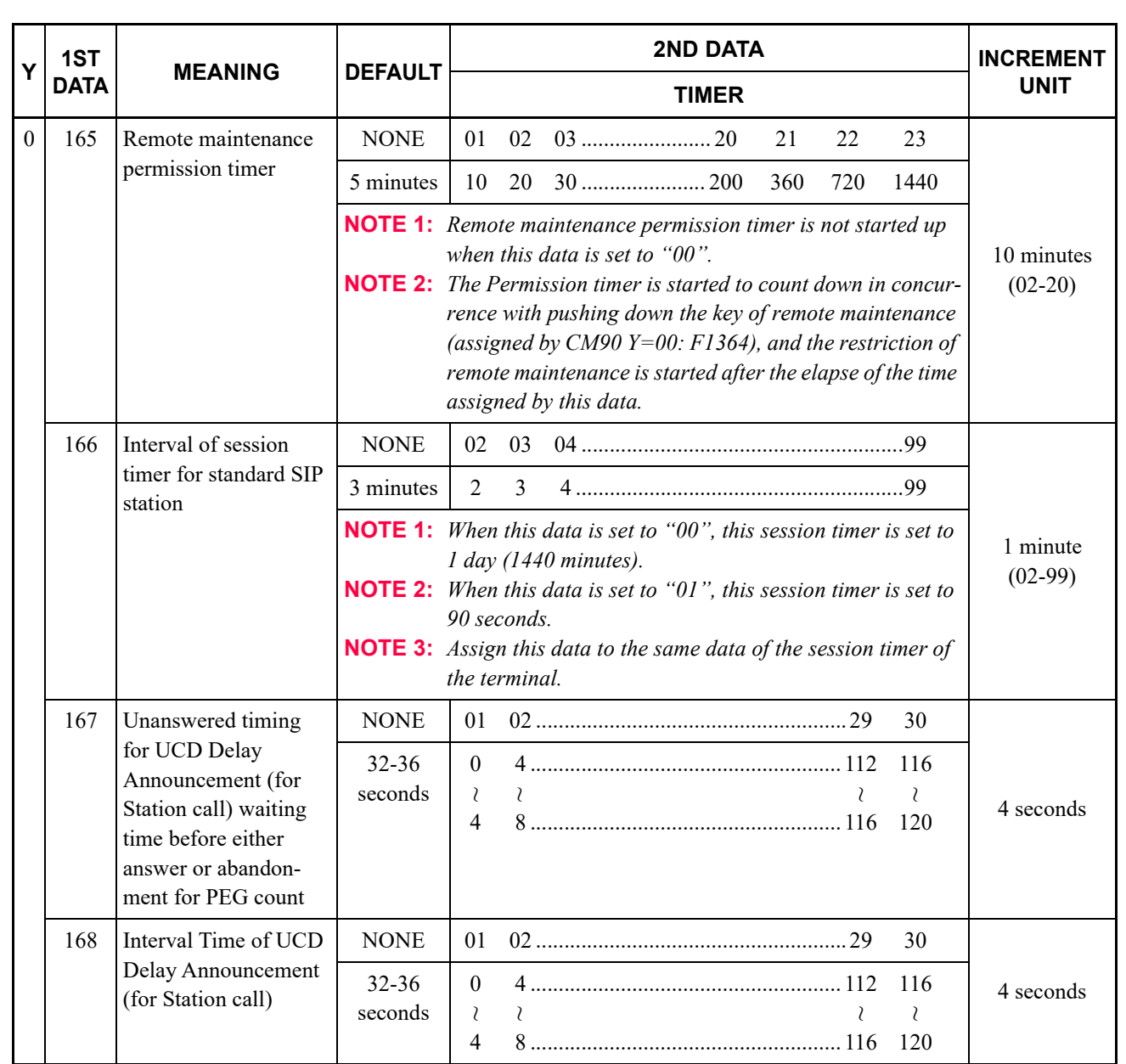

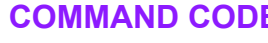

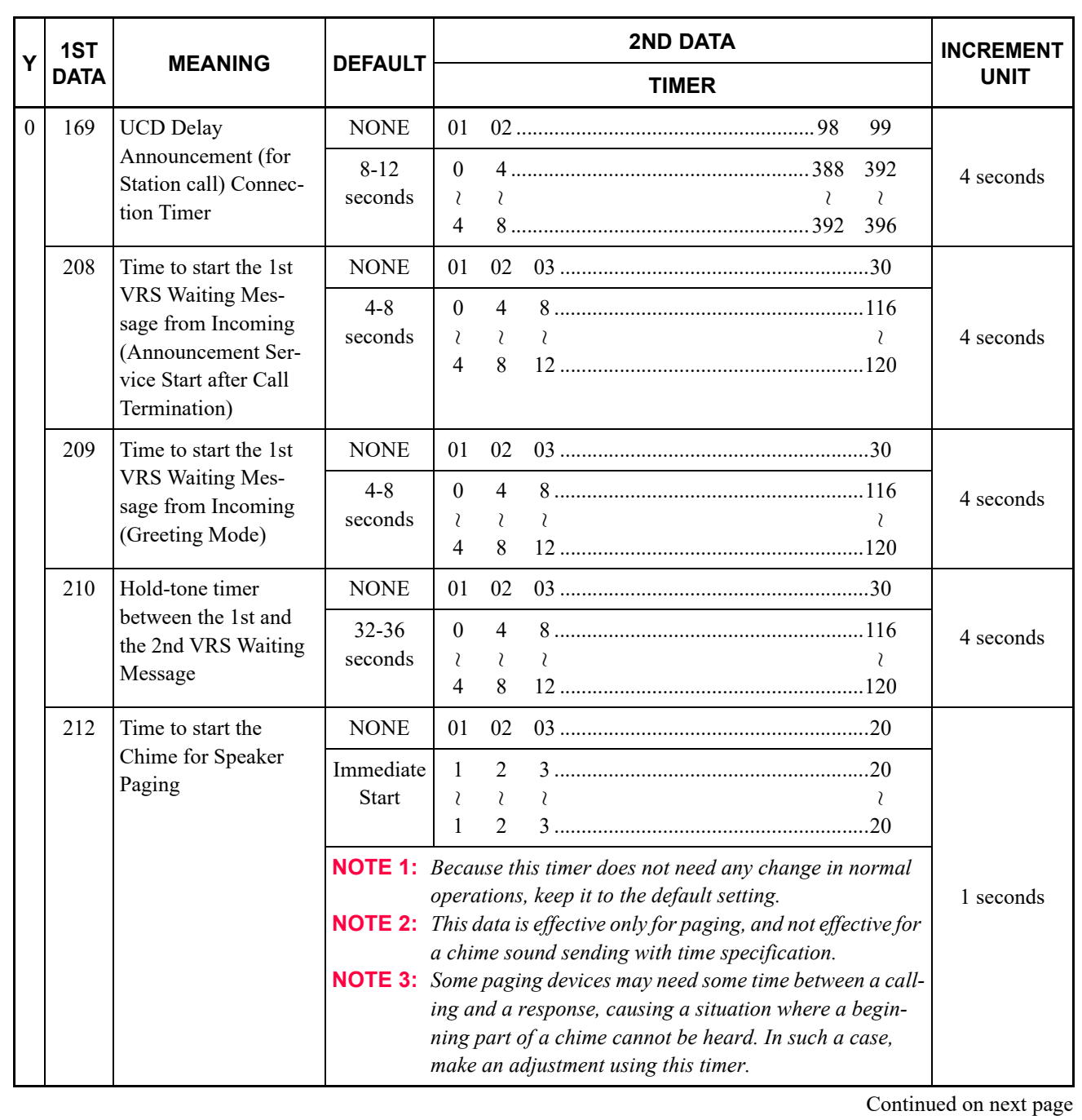

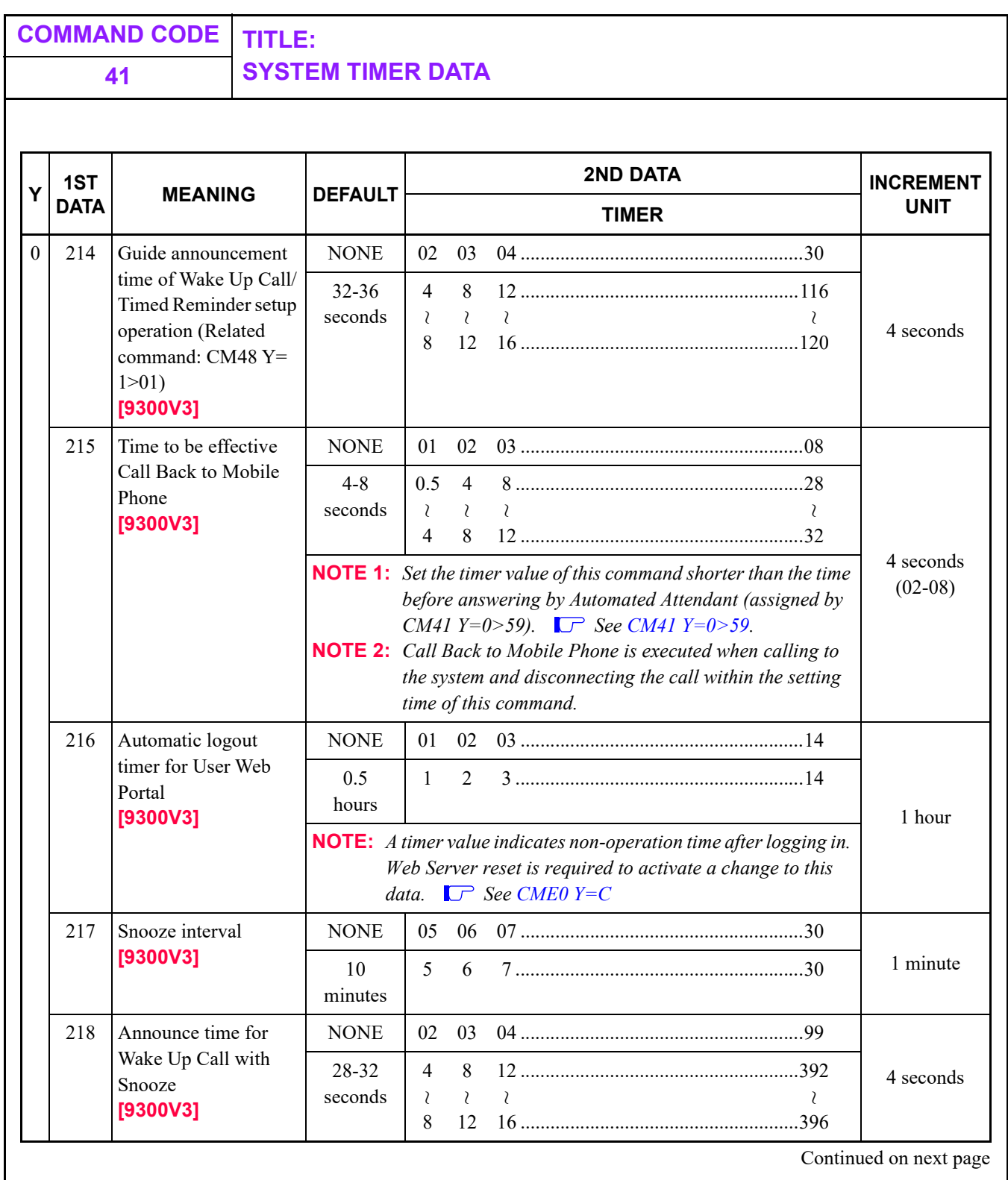

**COMMAND CODE TITLE:**

**41 SYSTEM TIMER DATA**

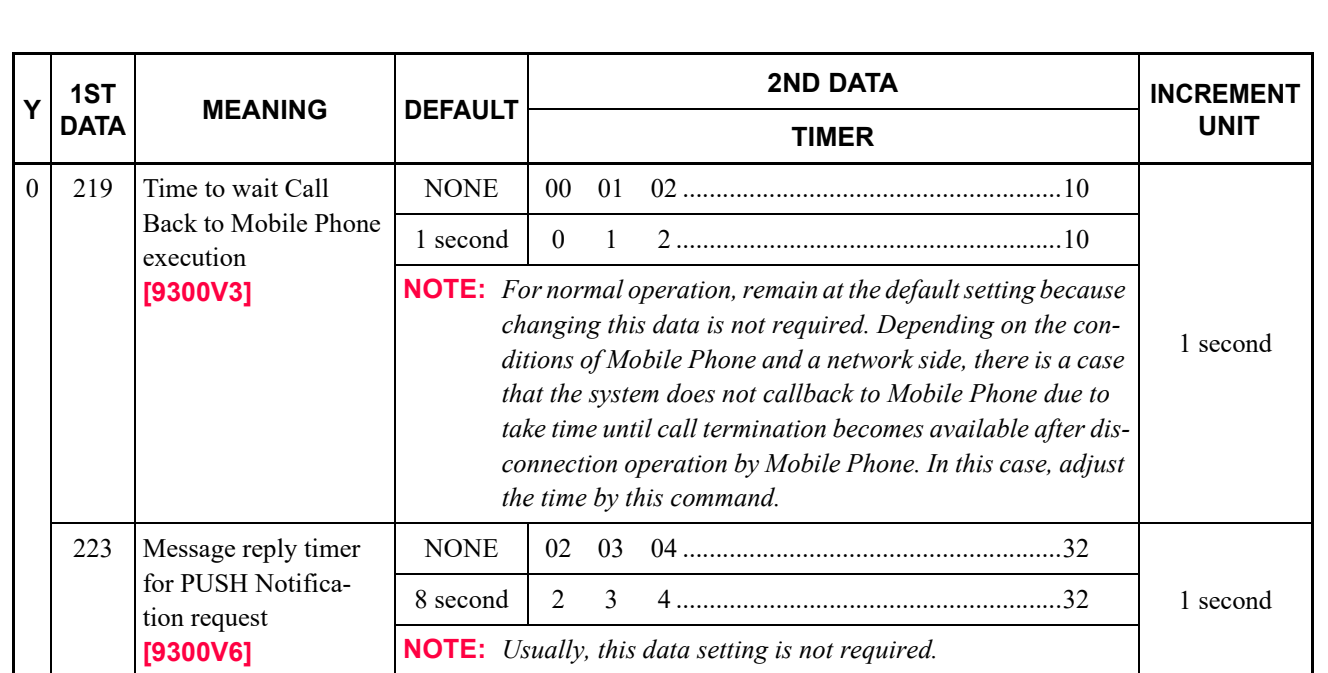

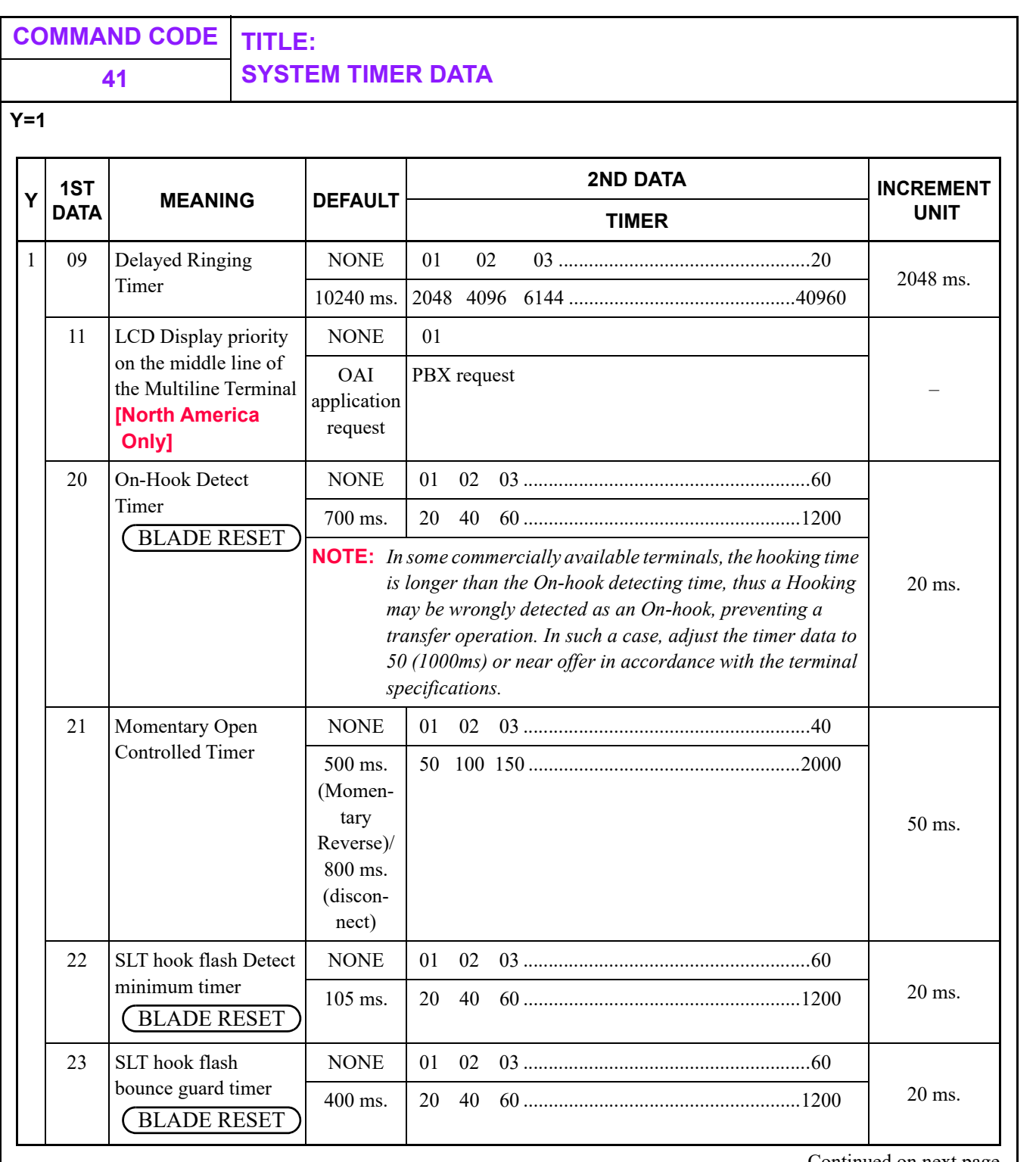

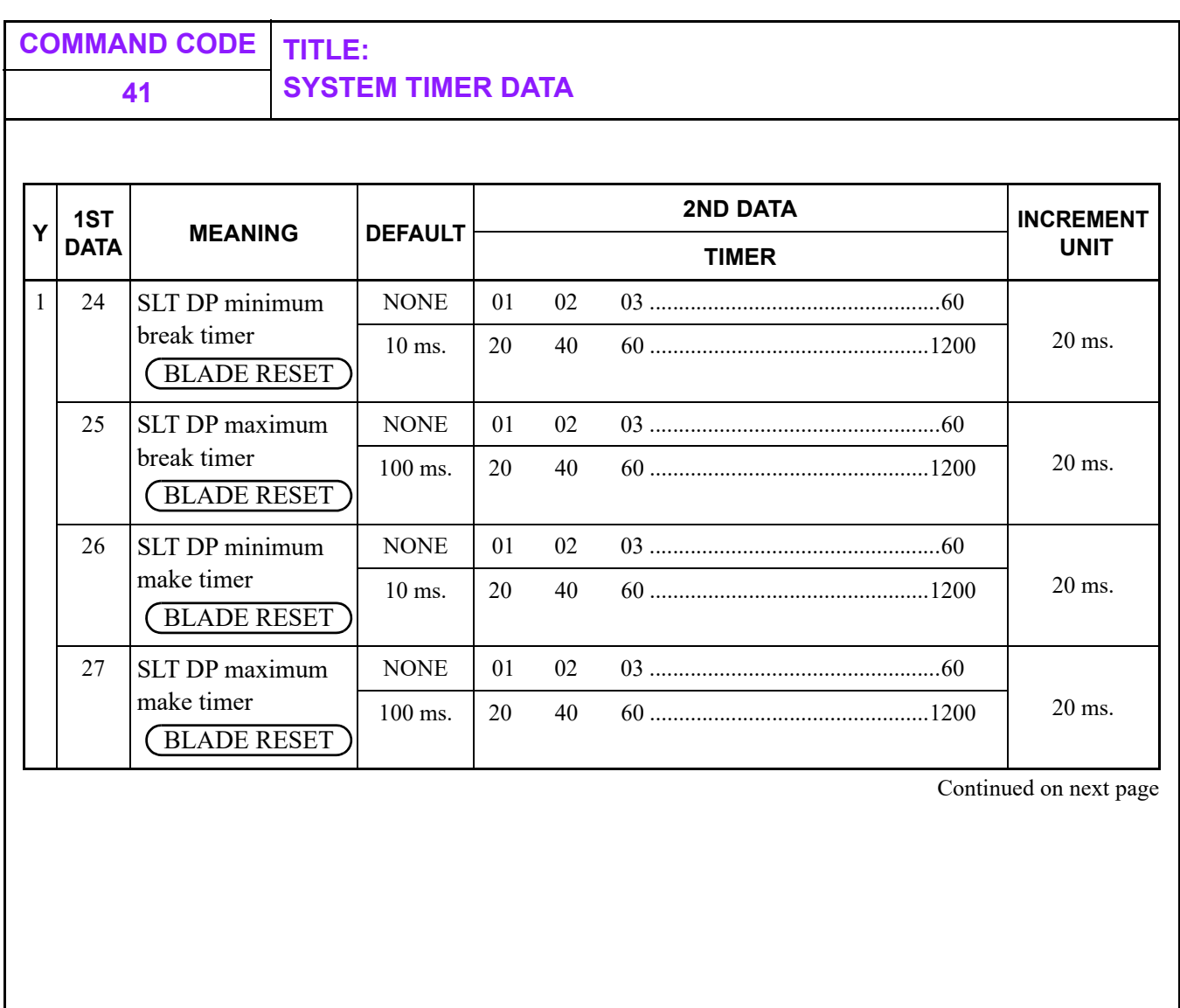

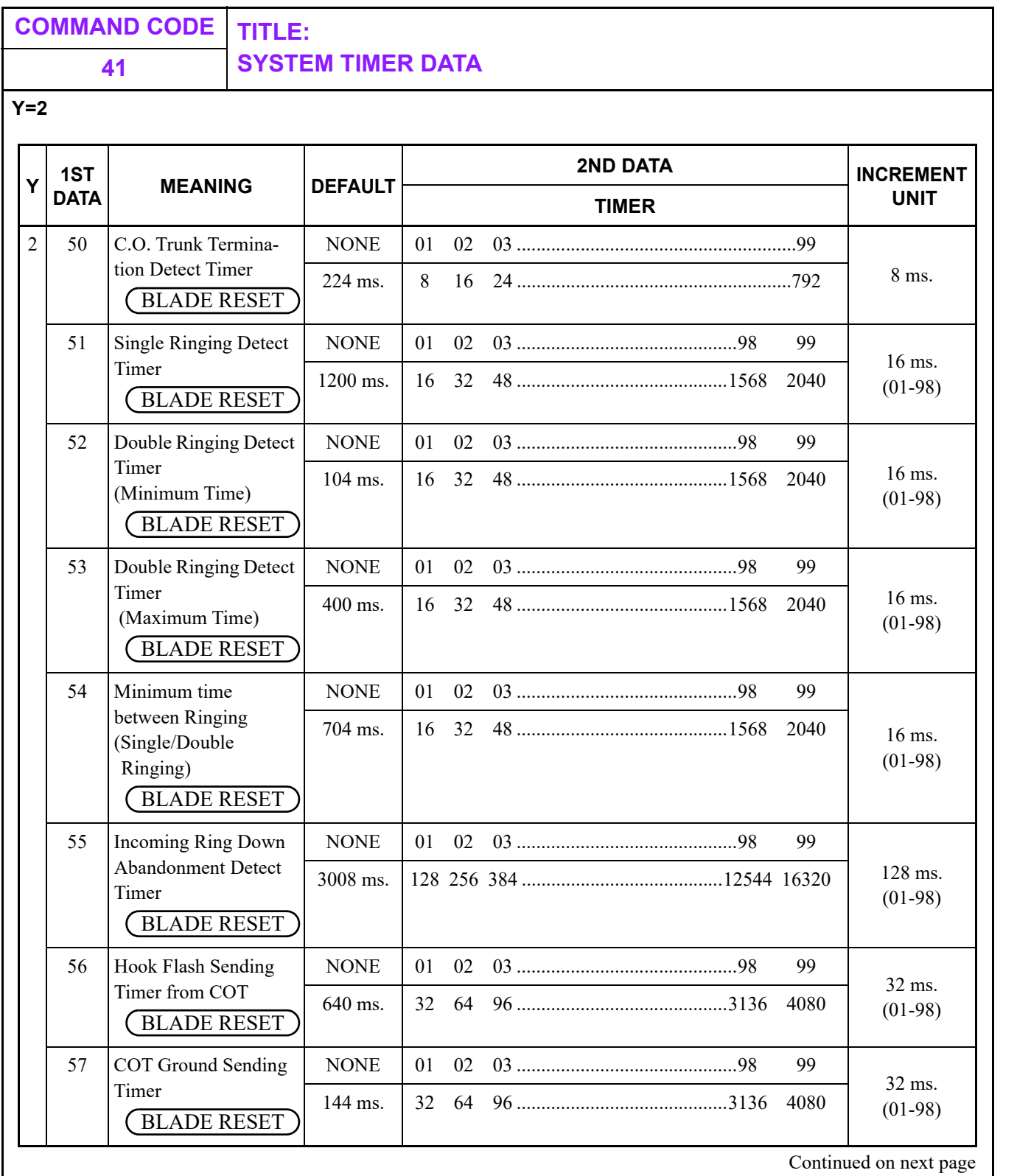

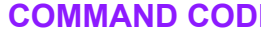

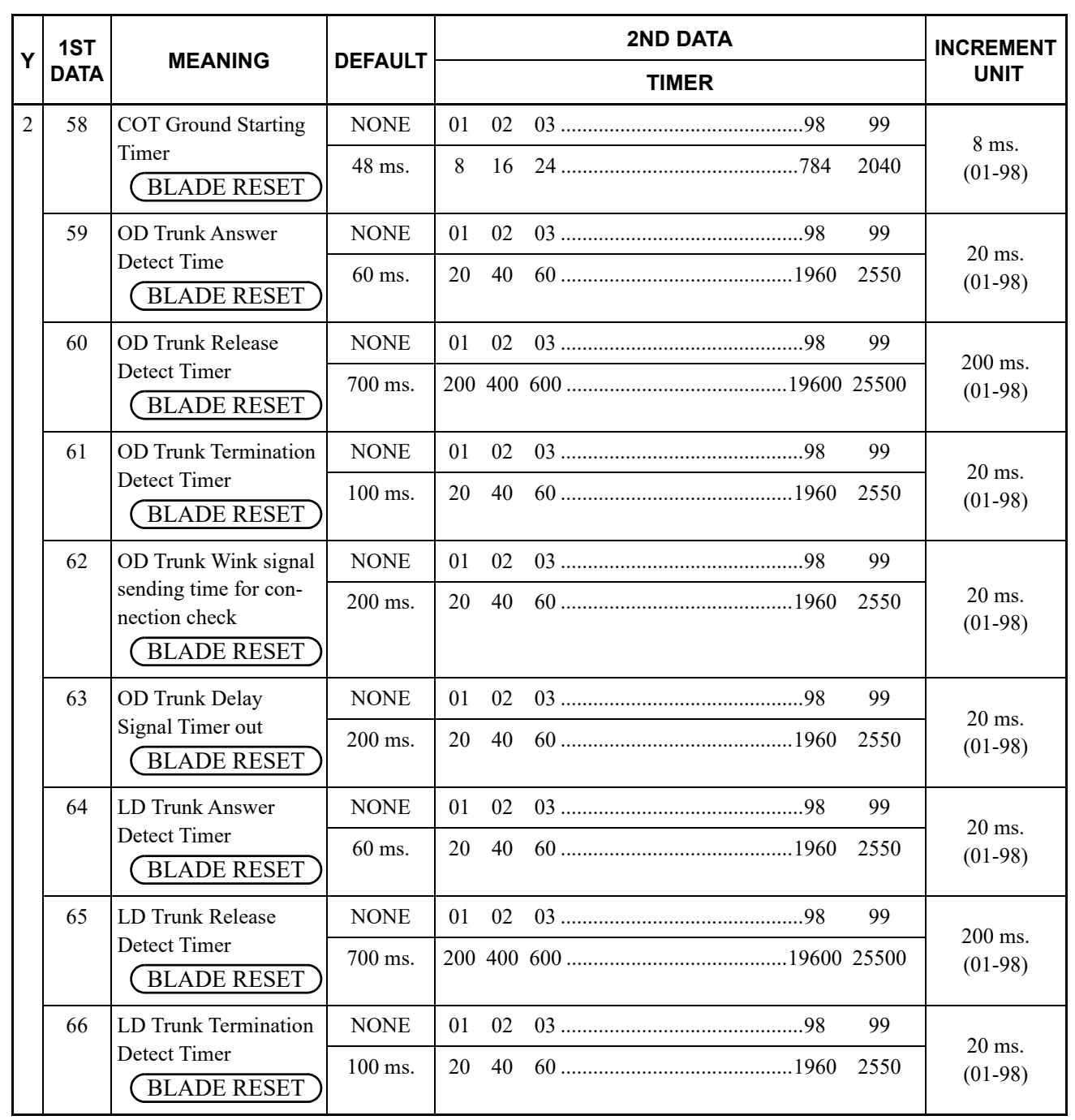

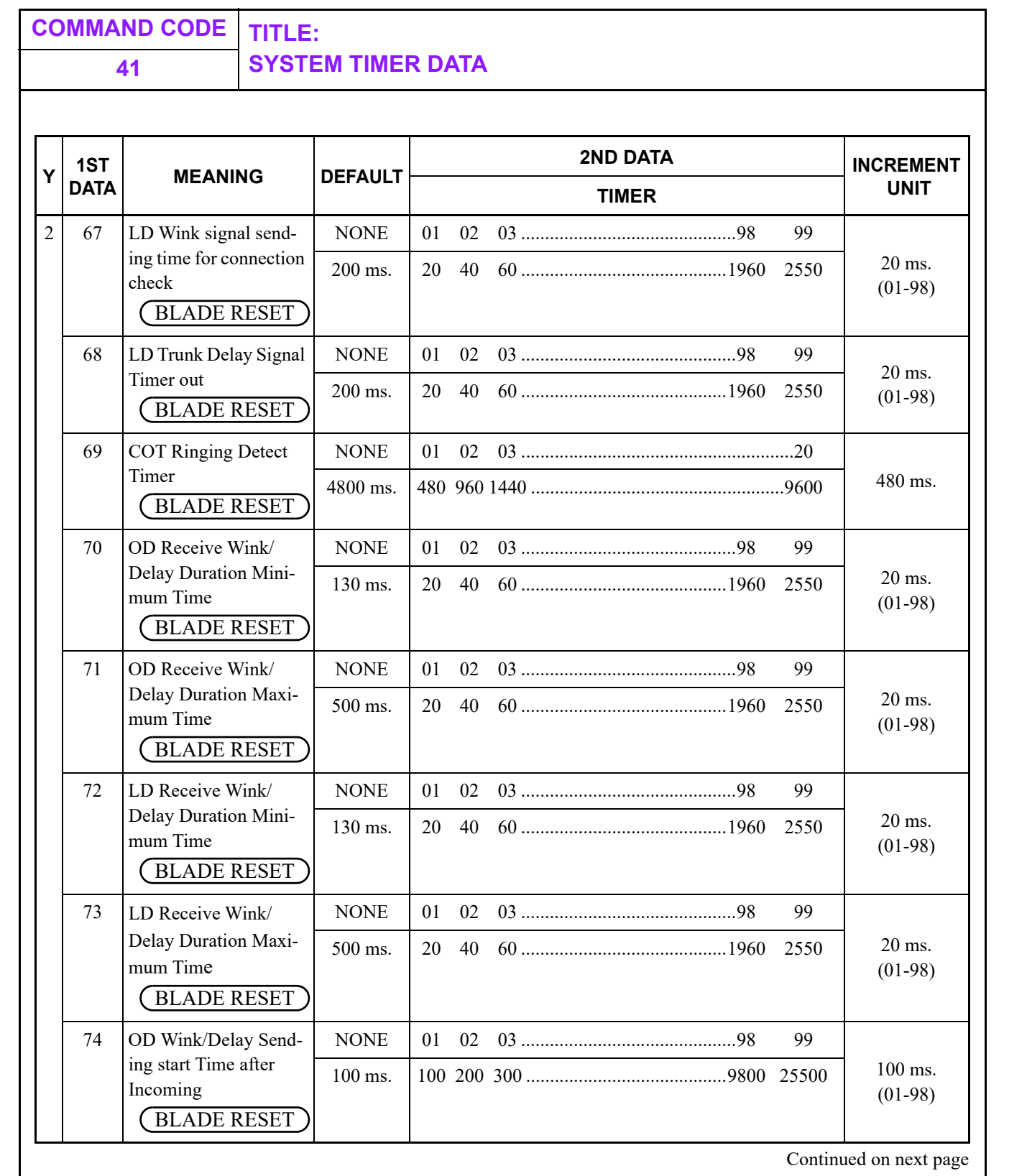

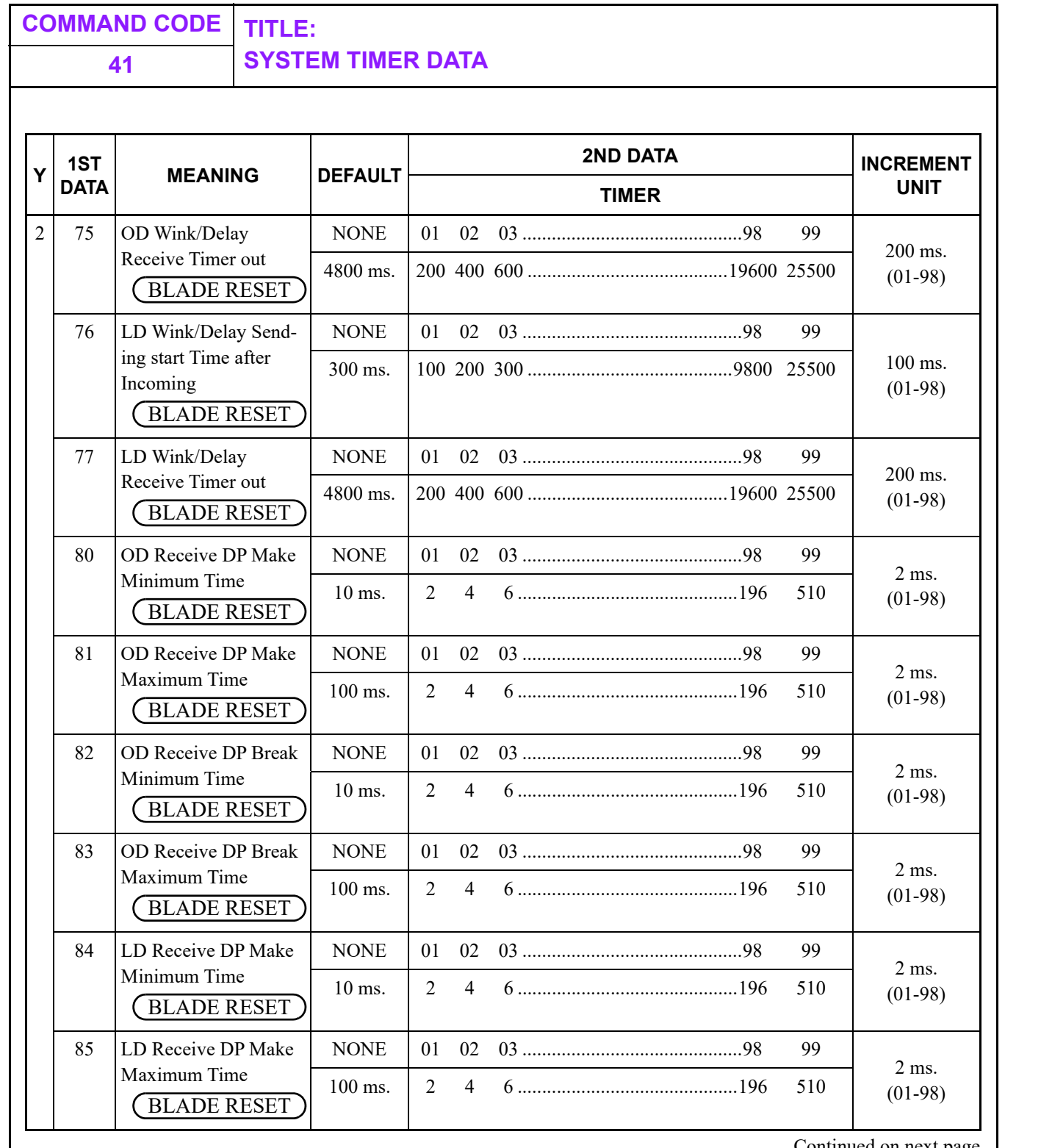

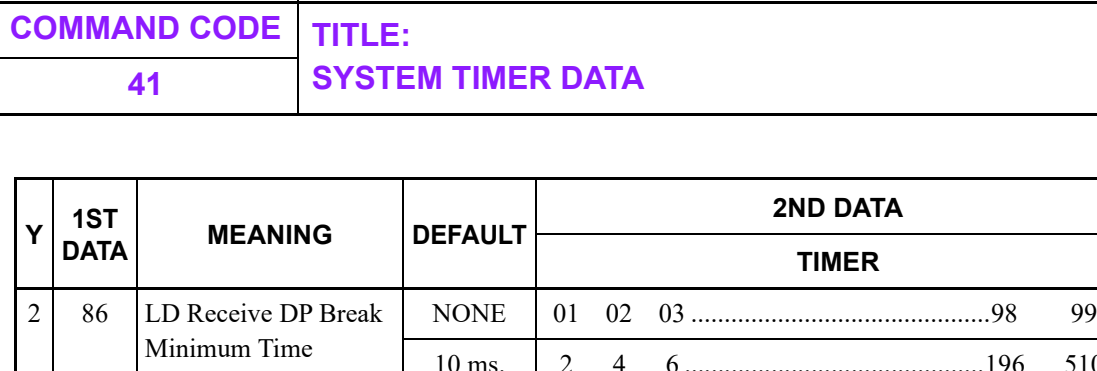

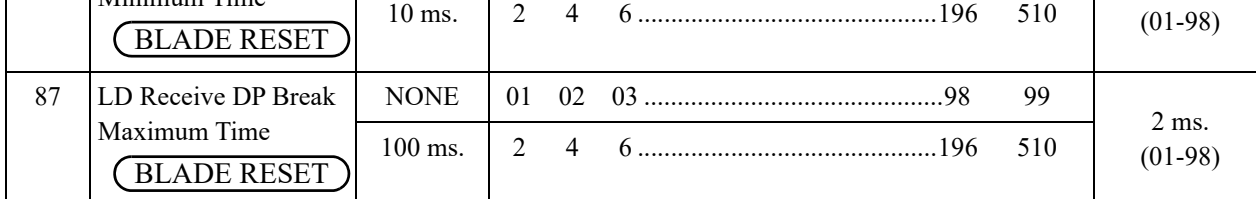

**INCREMENT UNIT** 

2 ms.

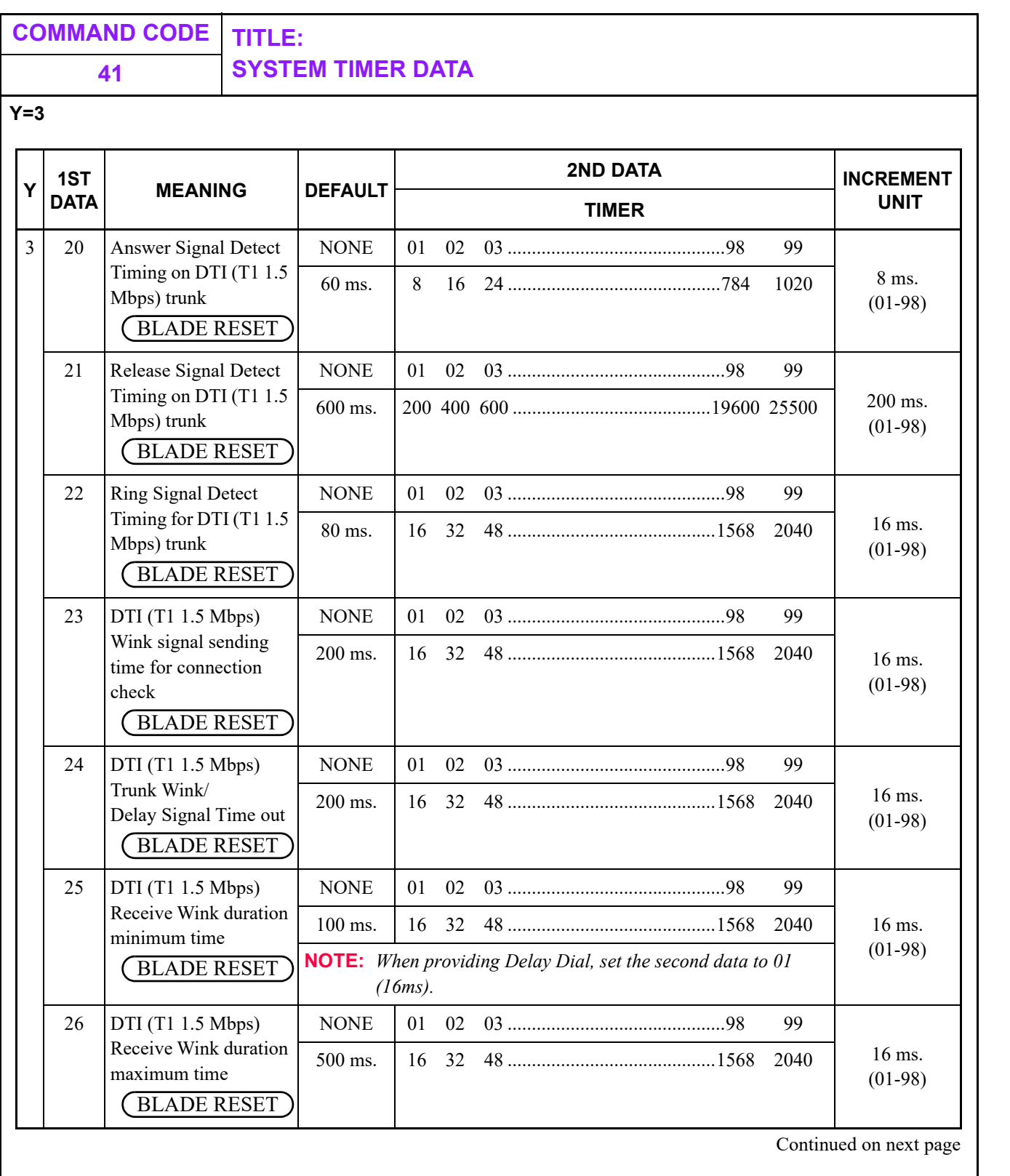

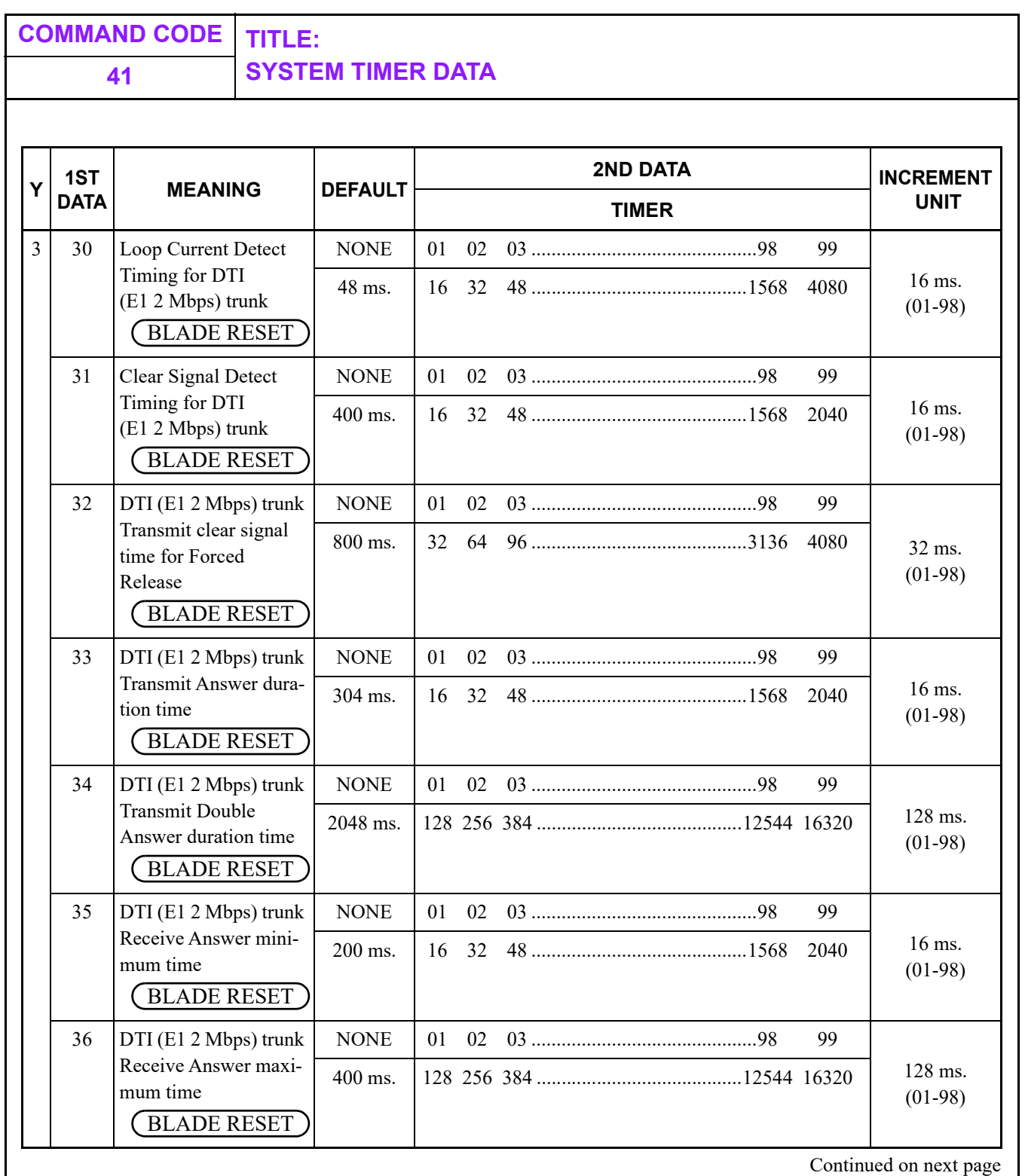

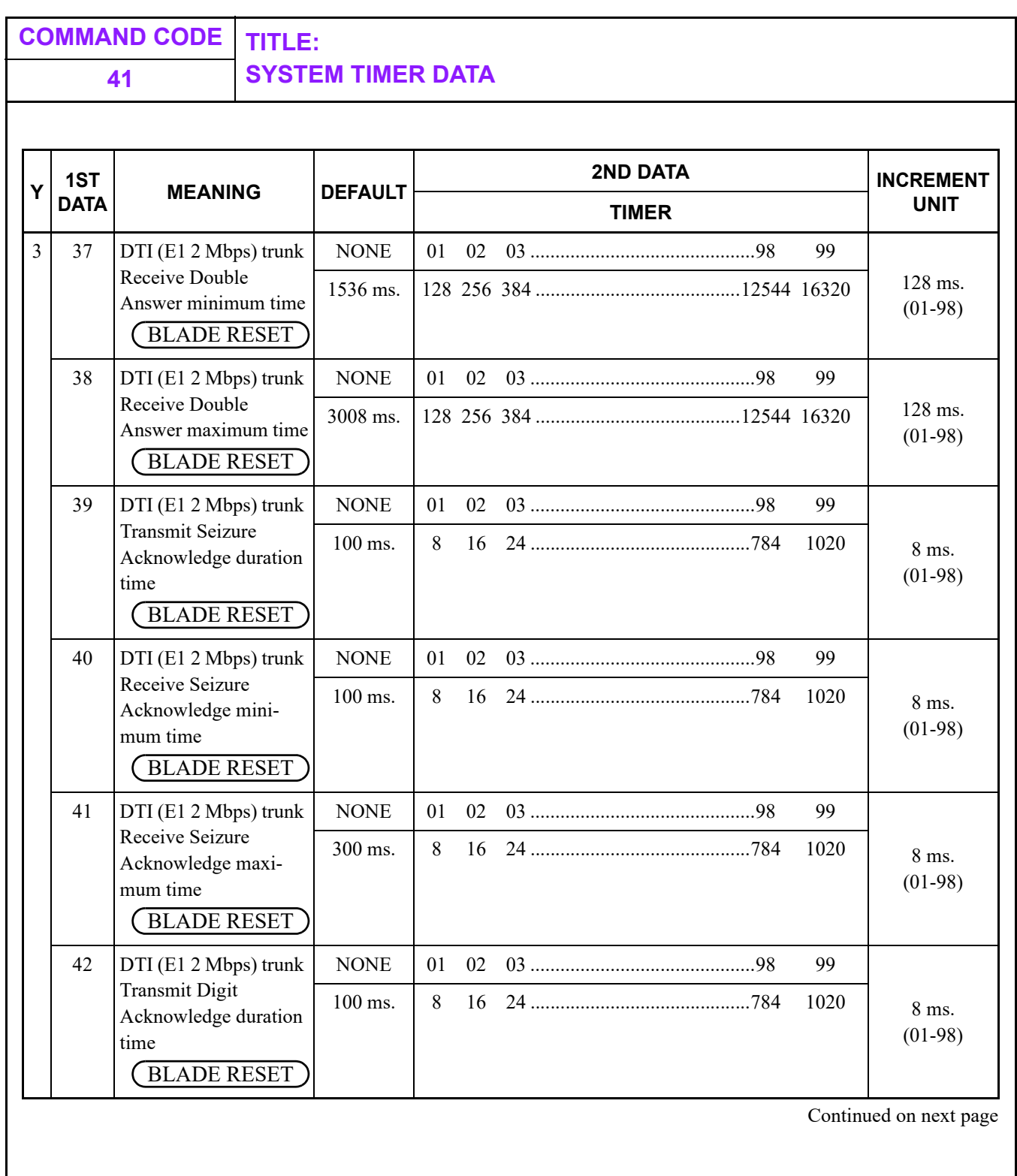

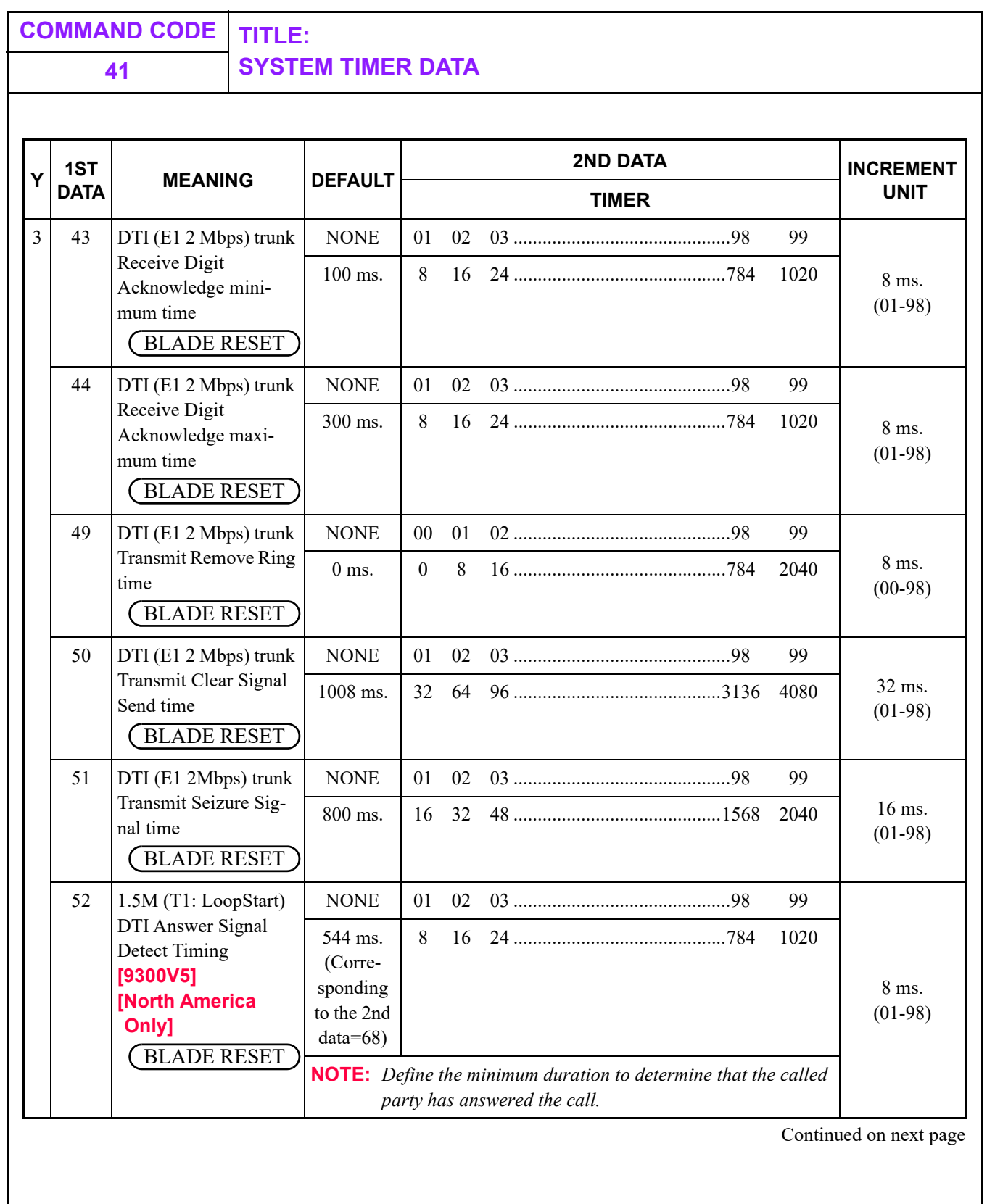

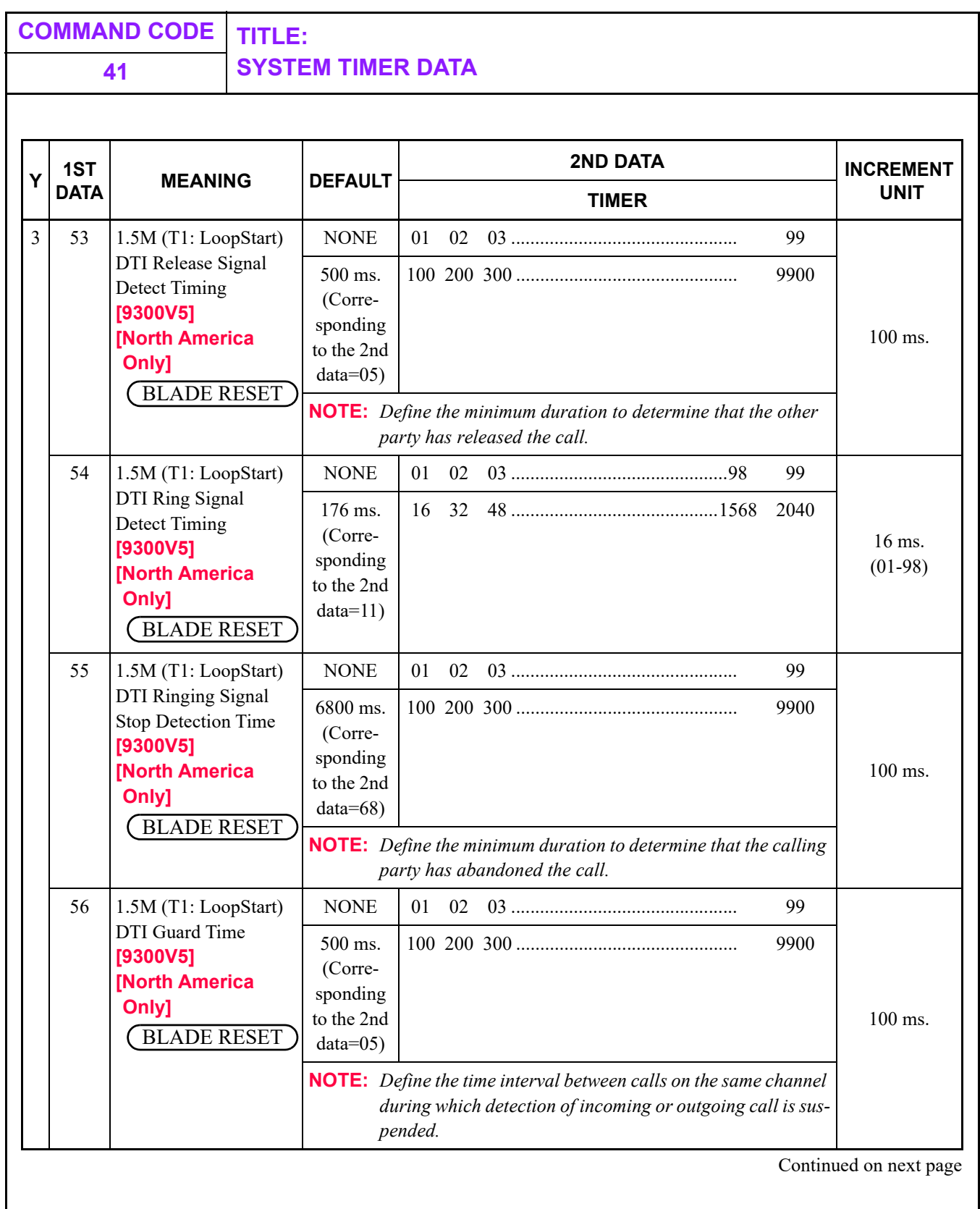

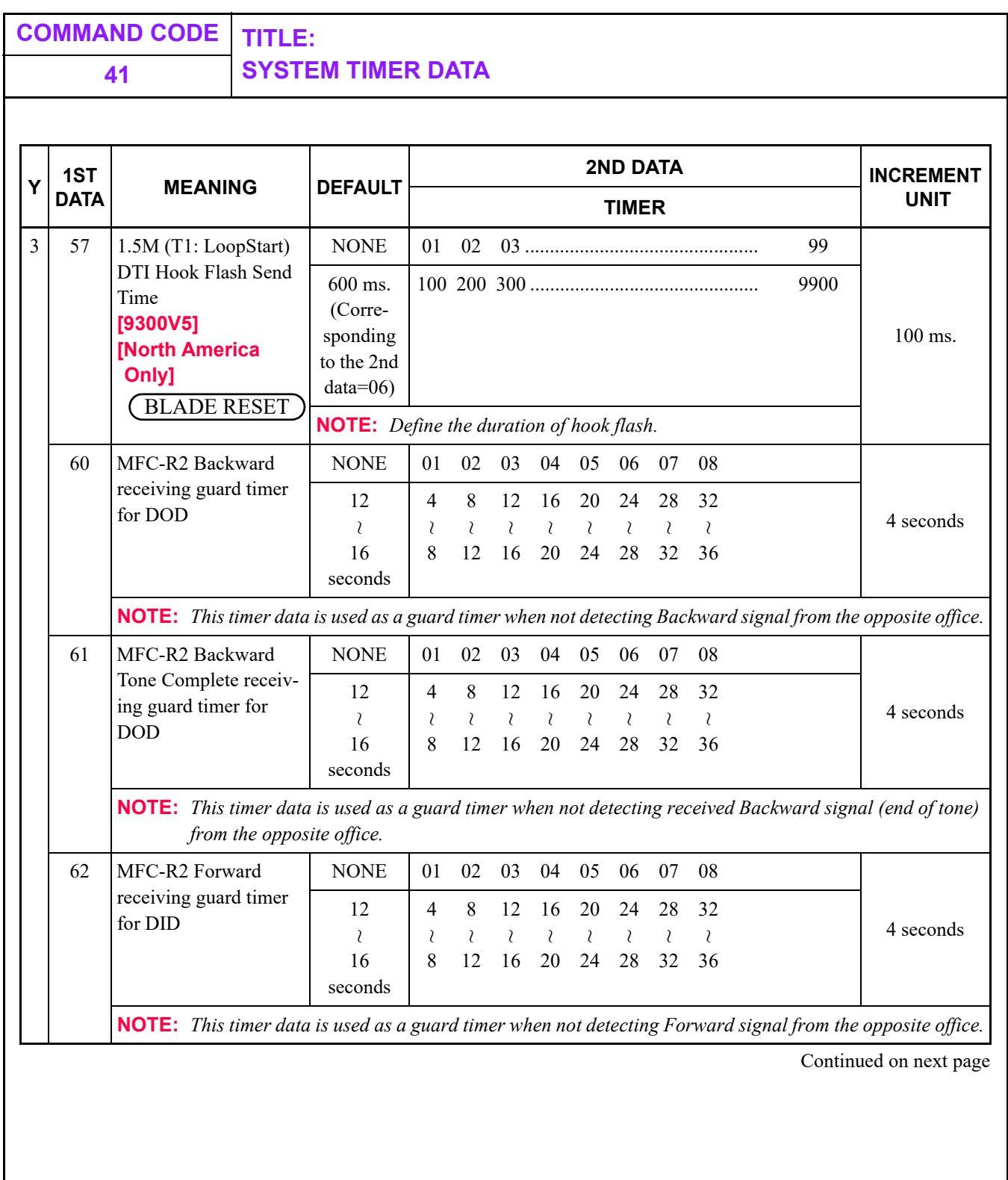

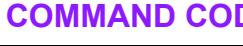

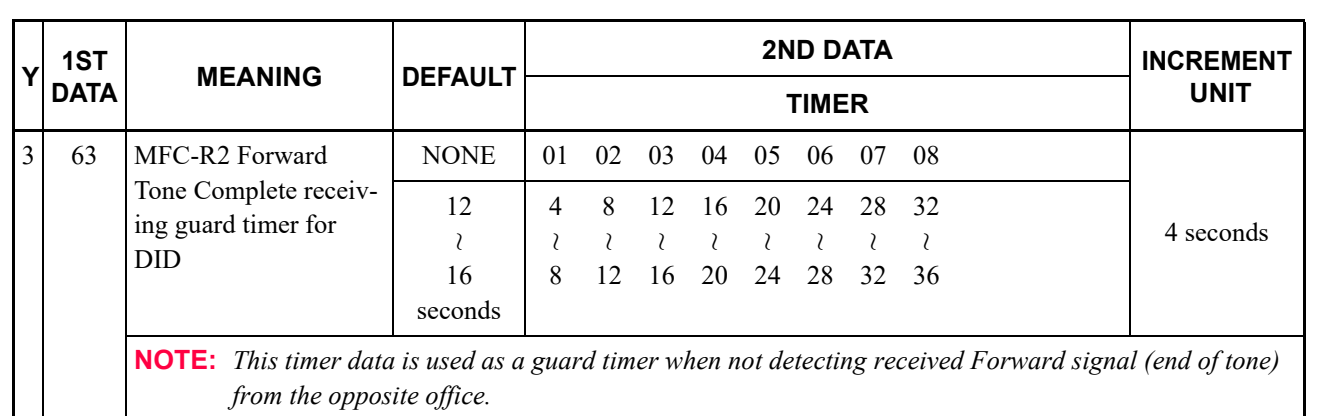

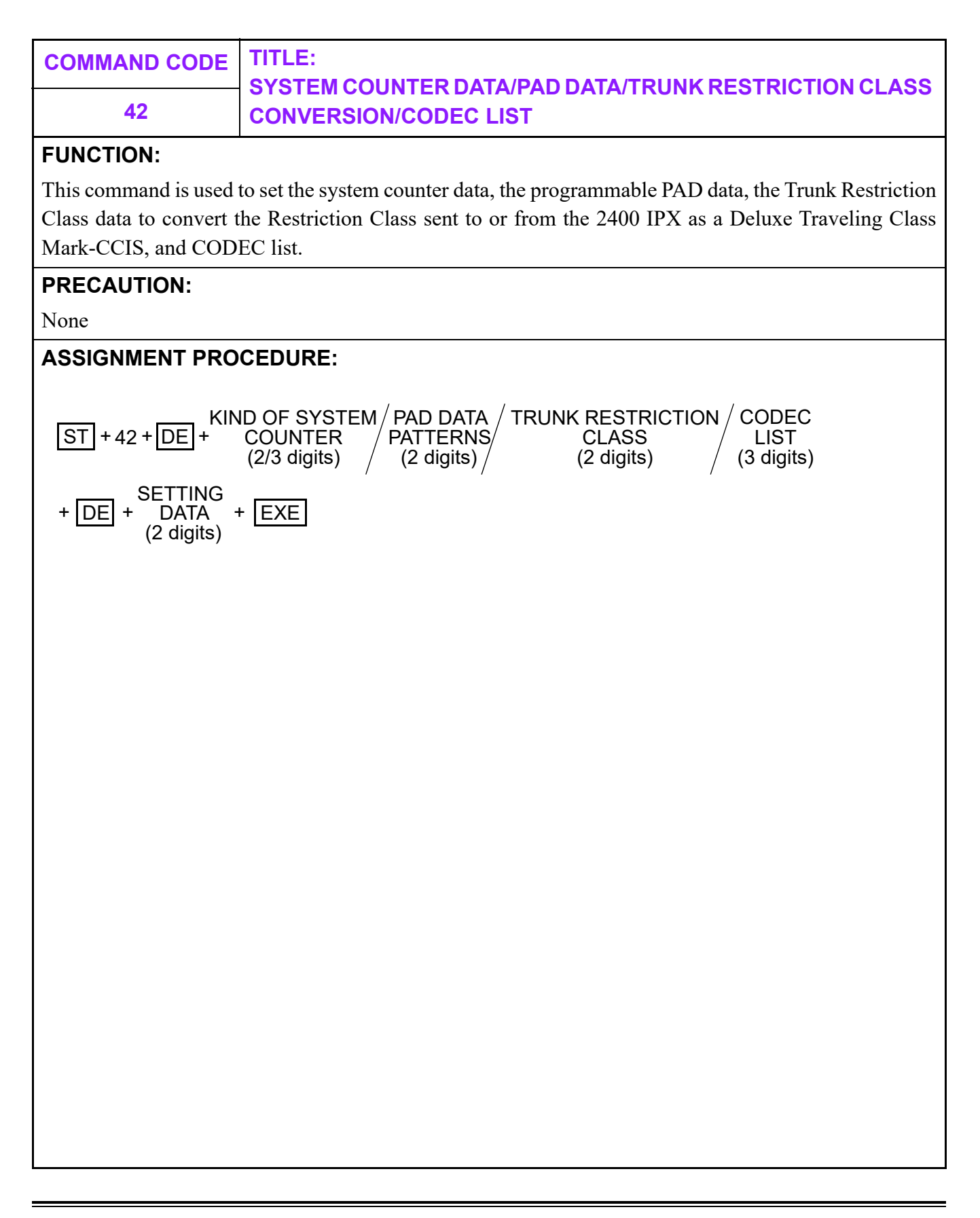

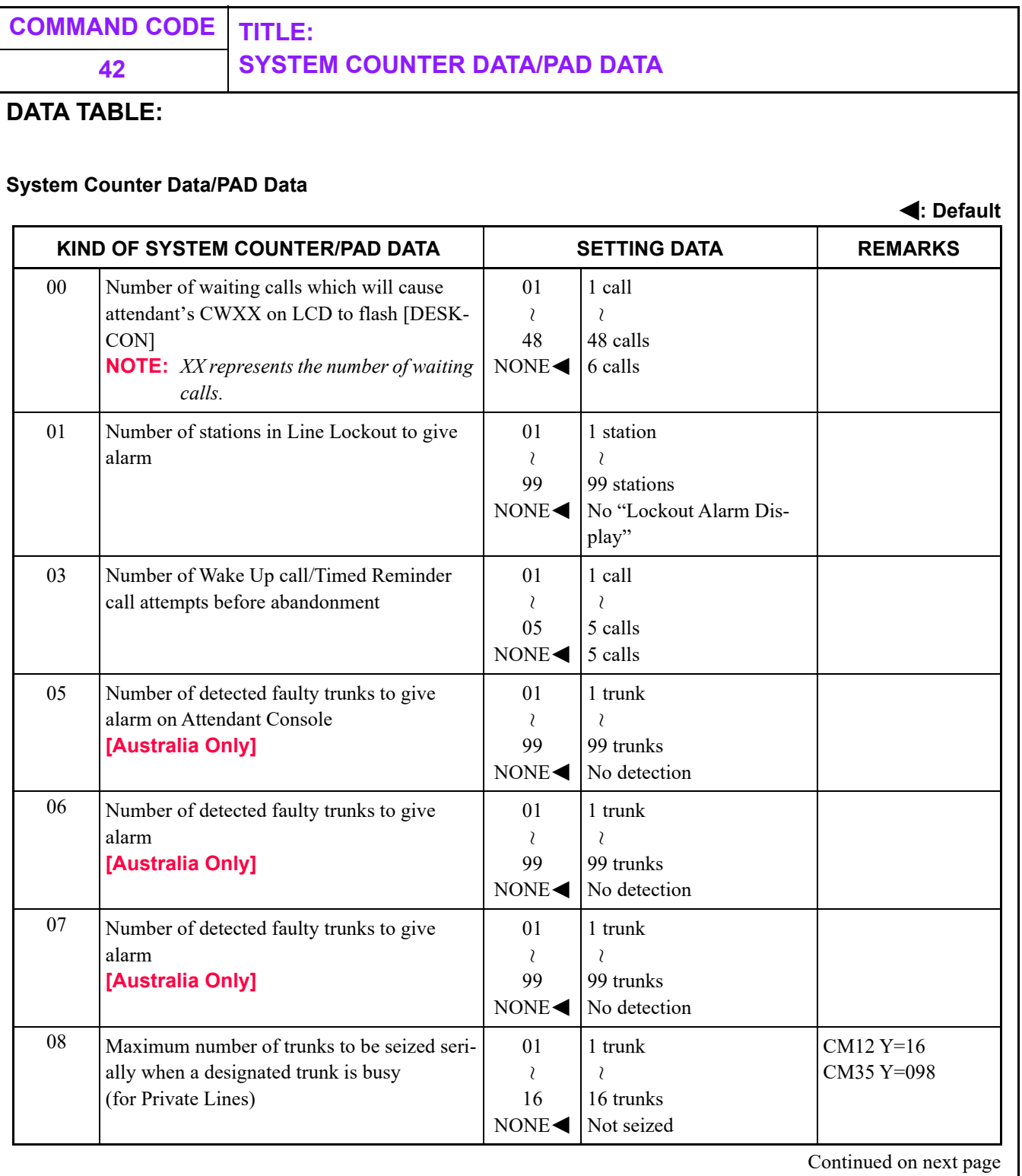

**: Default**

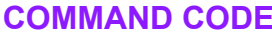

#### **COMMAND CODE TITLE: 42 SYSTEM COUNTER DATA/PAD DATA**

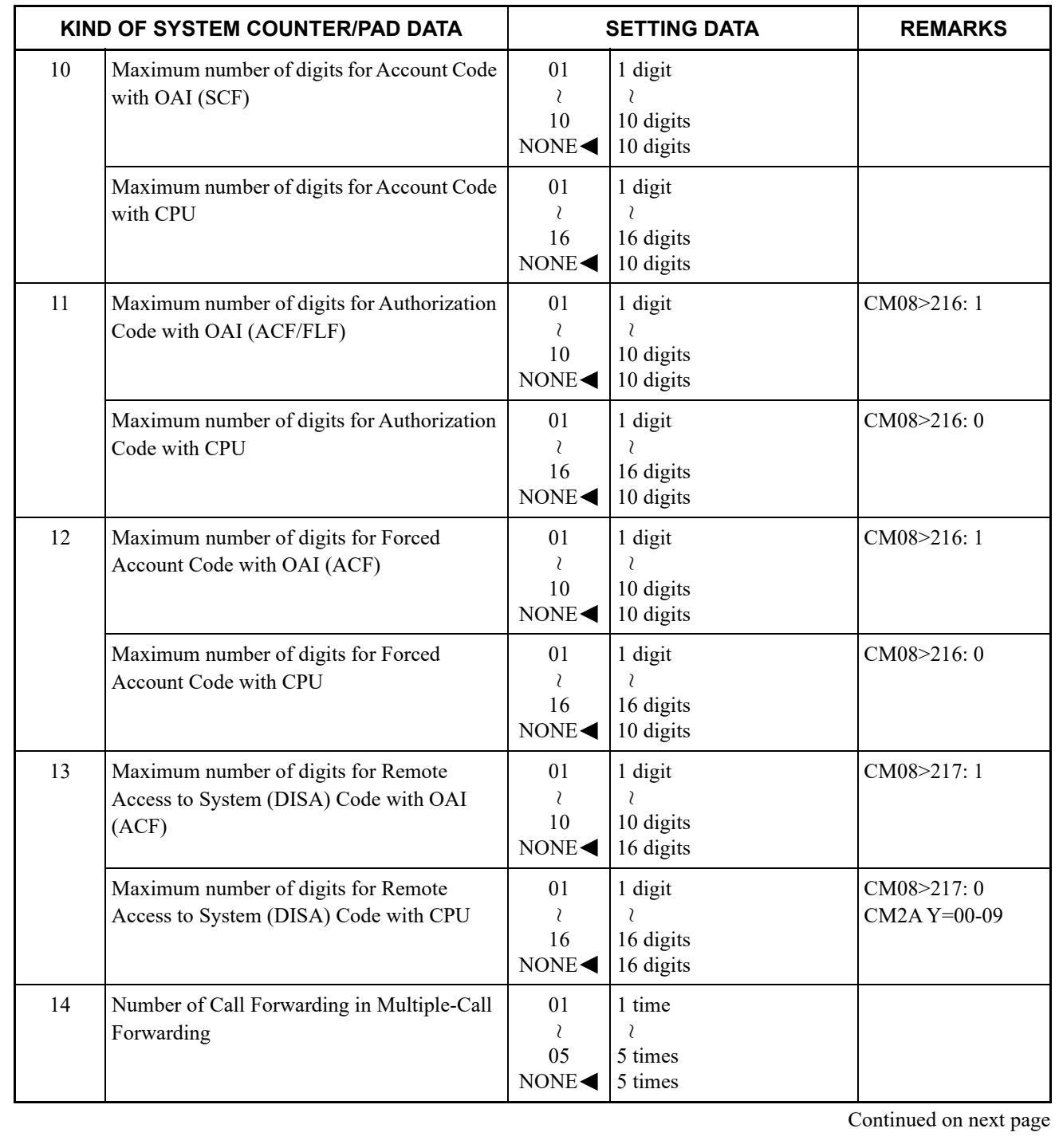

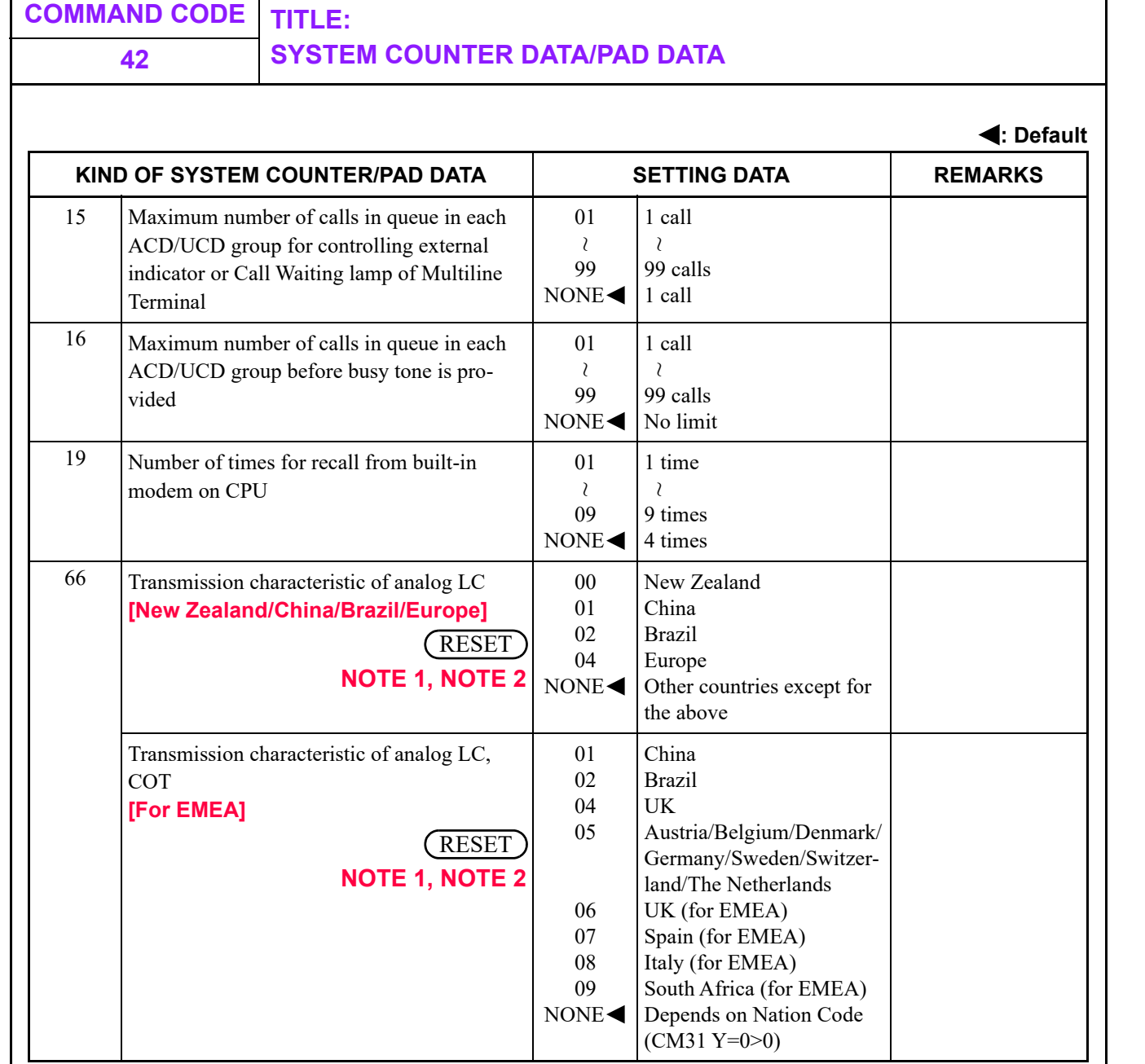

**NOTE 1:** *For North America and Australia, this command is not effective. The transmission characteristic depends on the nation code.*

- **NOTE 2:** *A-law/µ-law setting is decided in the following order.*
	- *1. Setting of CM04 Y=10-59*
	- *2. Setting by CPU*

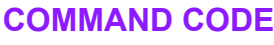

# **COMMAND CODE TITLE:**

#### **42 SYSTEM COUNTER DATA/PAD DATA**

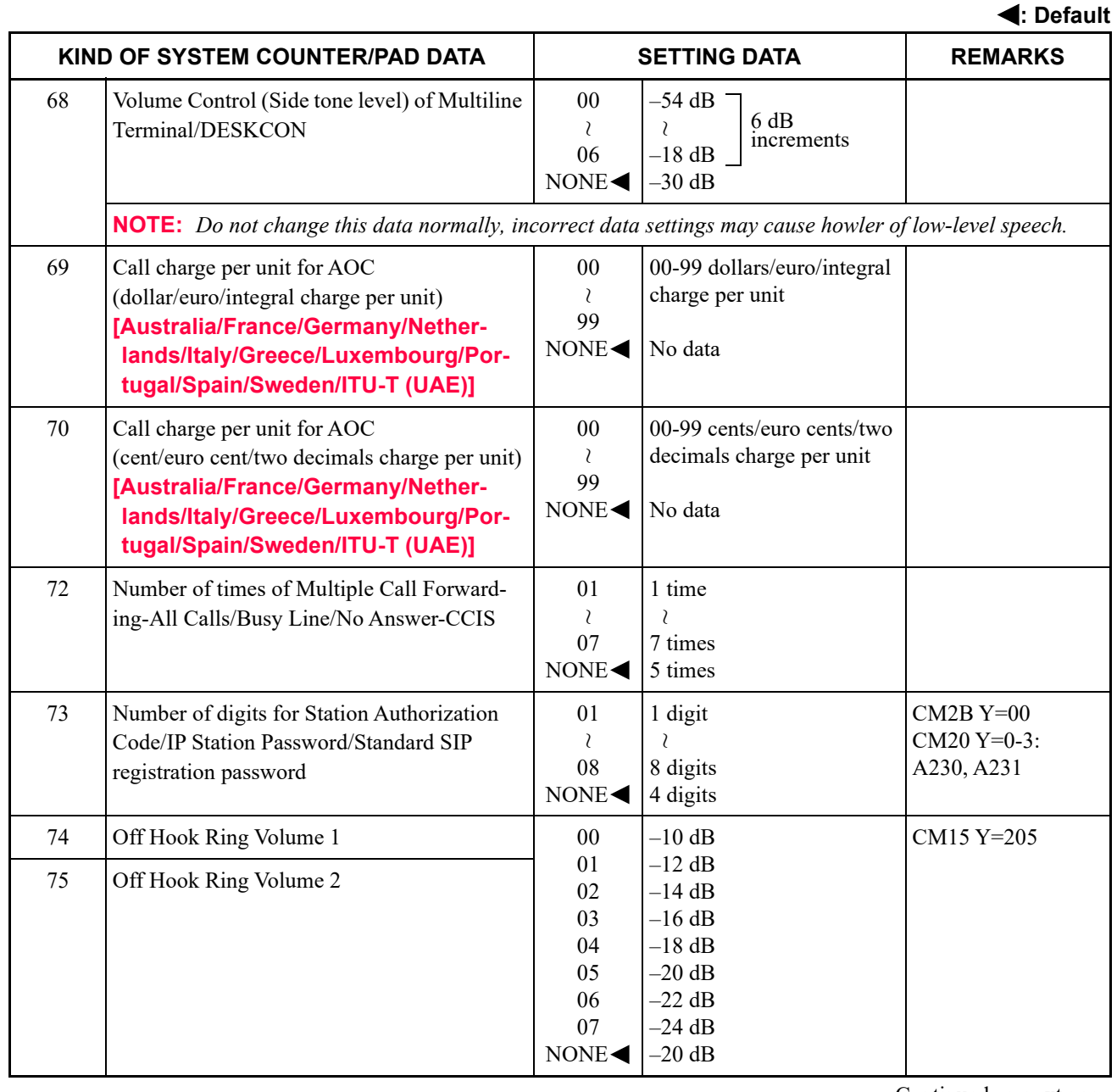

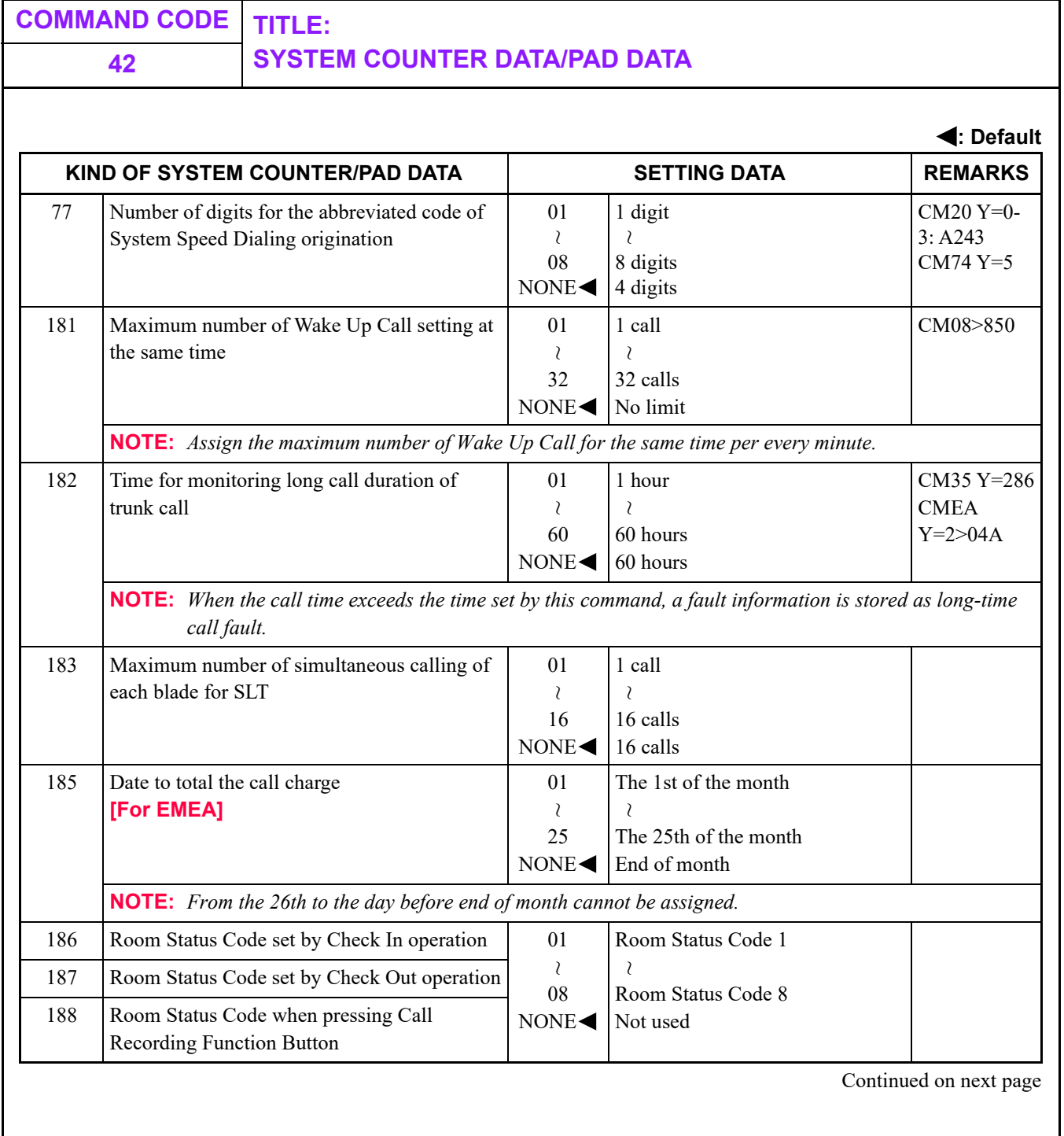

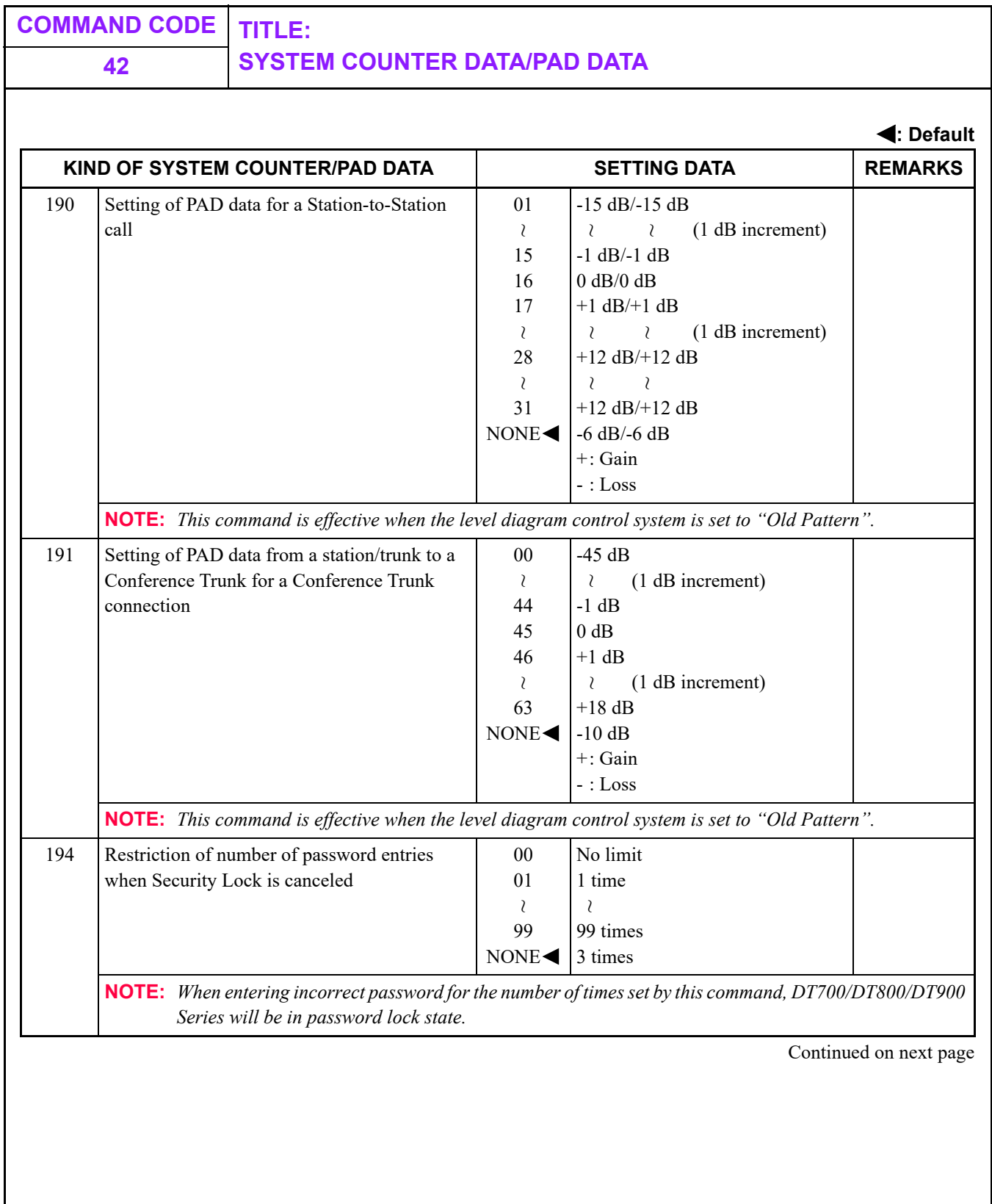

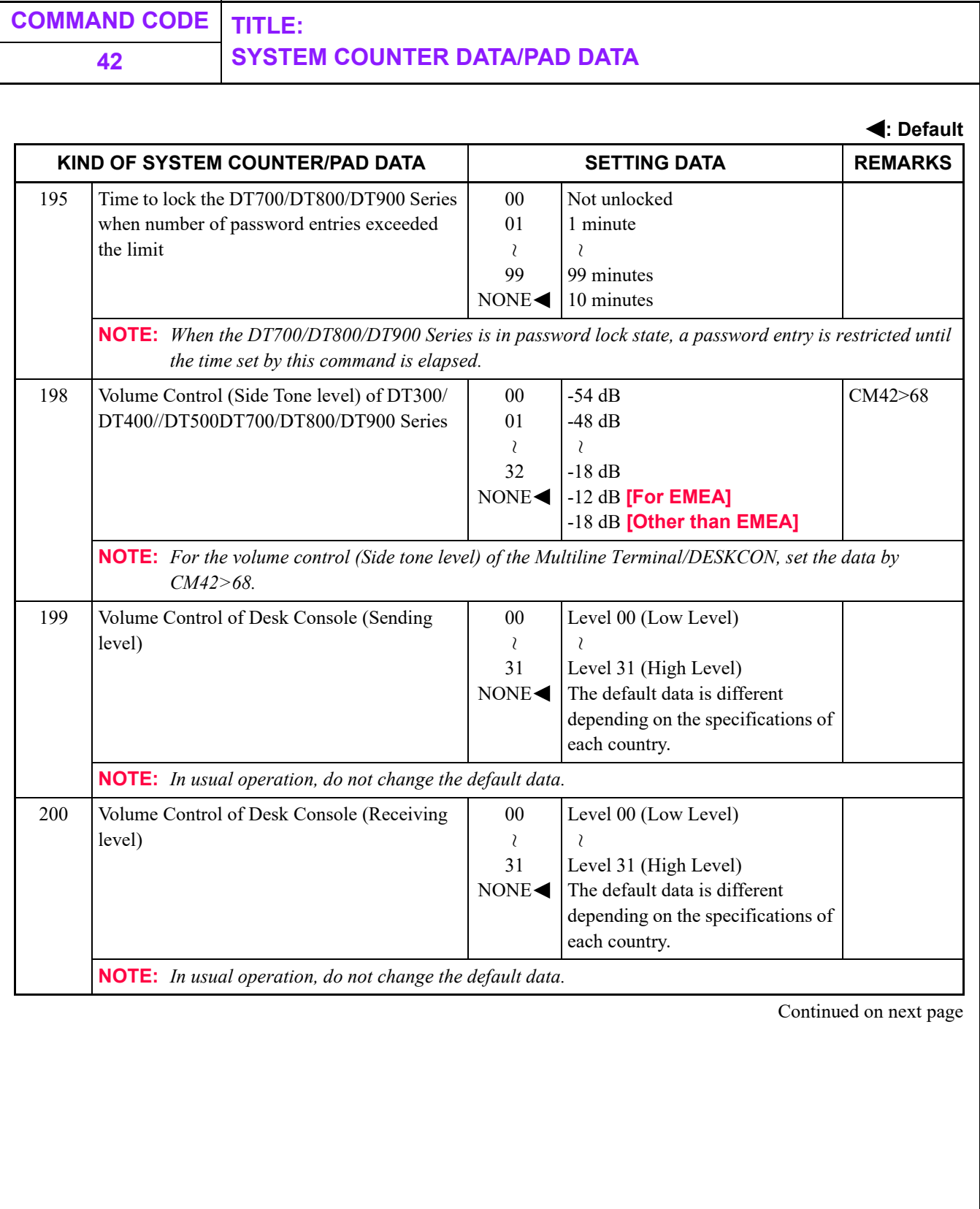

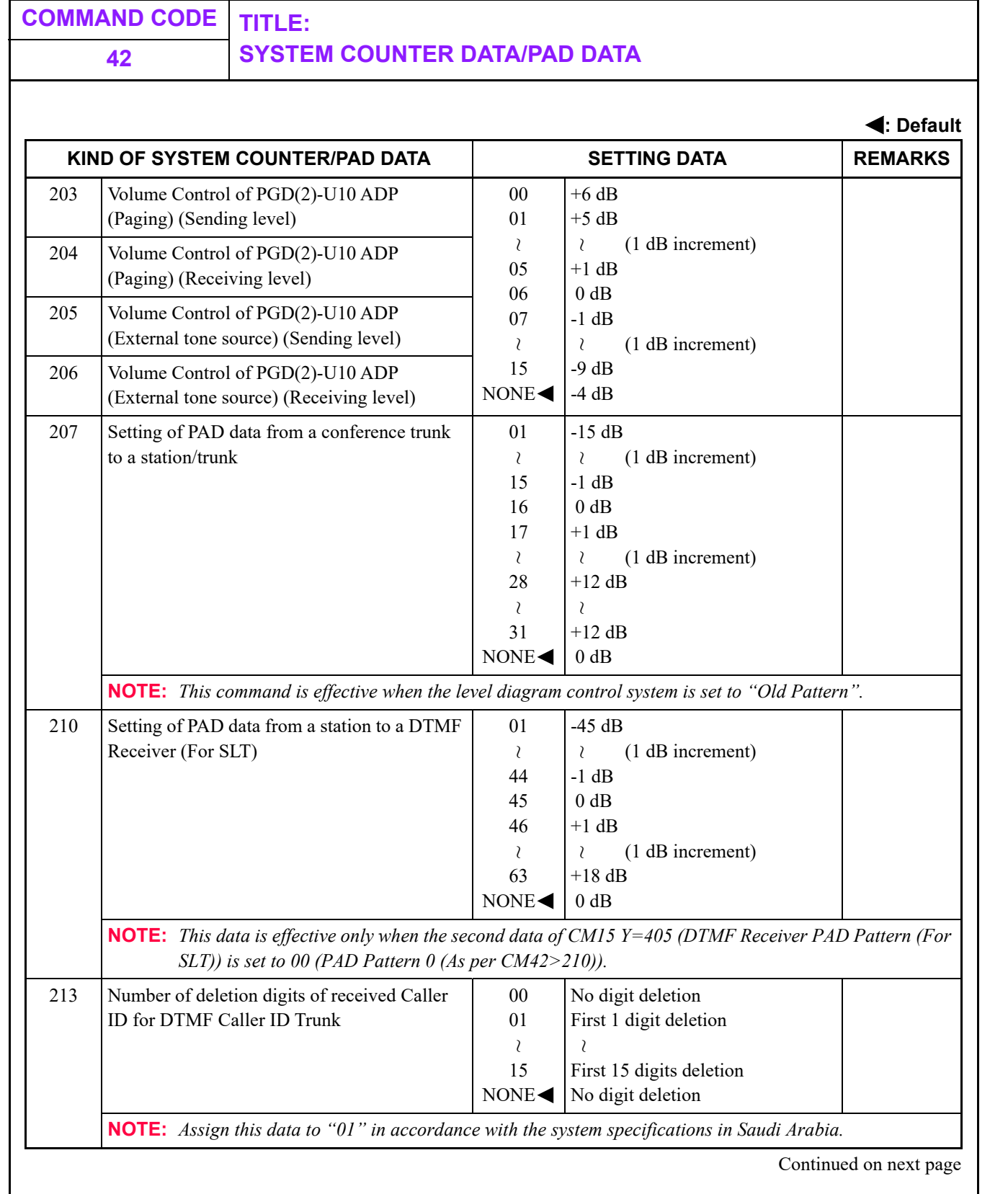

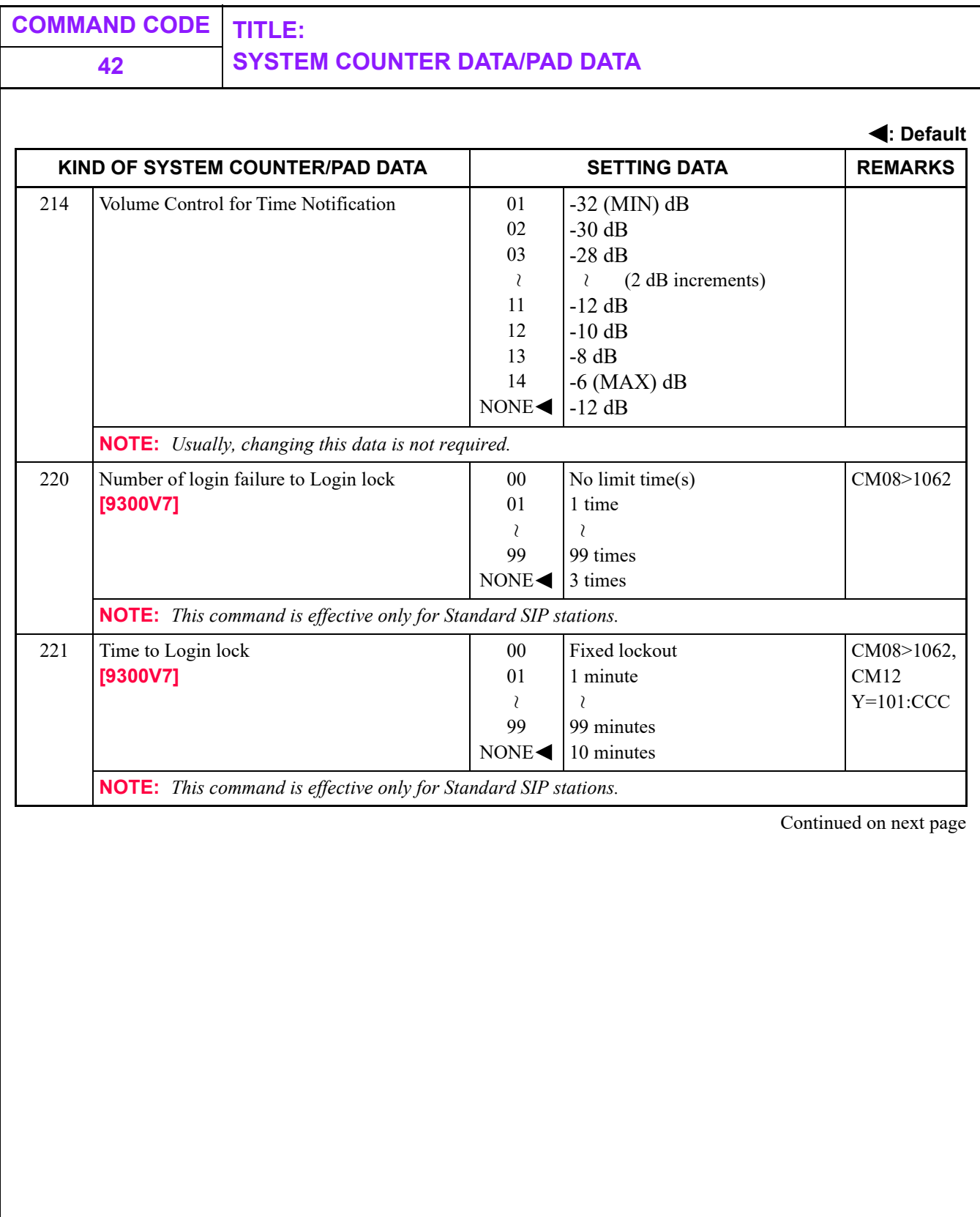
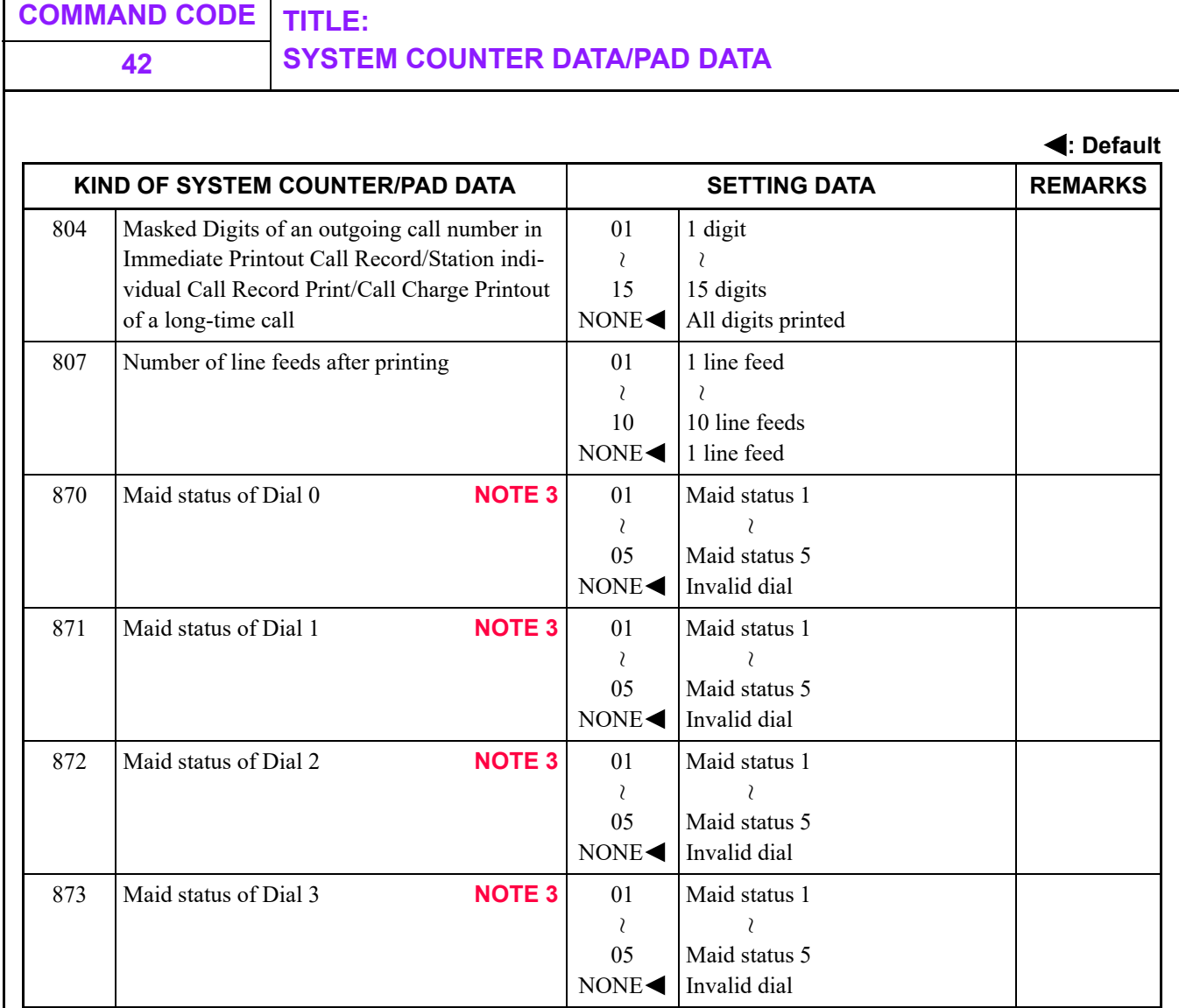

**COMMAND CODE TITLE:**

### **42 SYSTEM COUNTER DATA/PAD DATA**

**: Default**

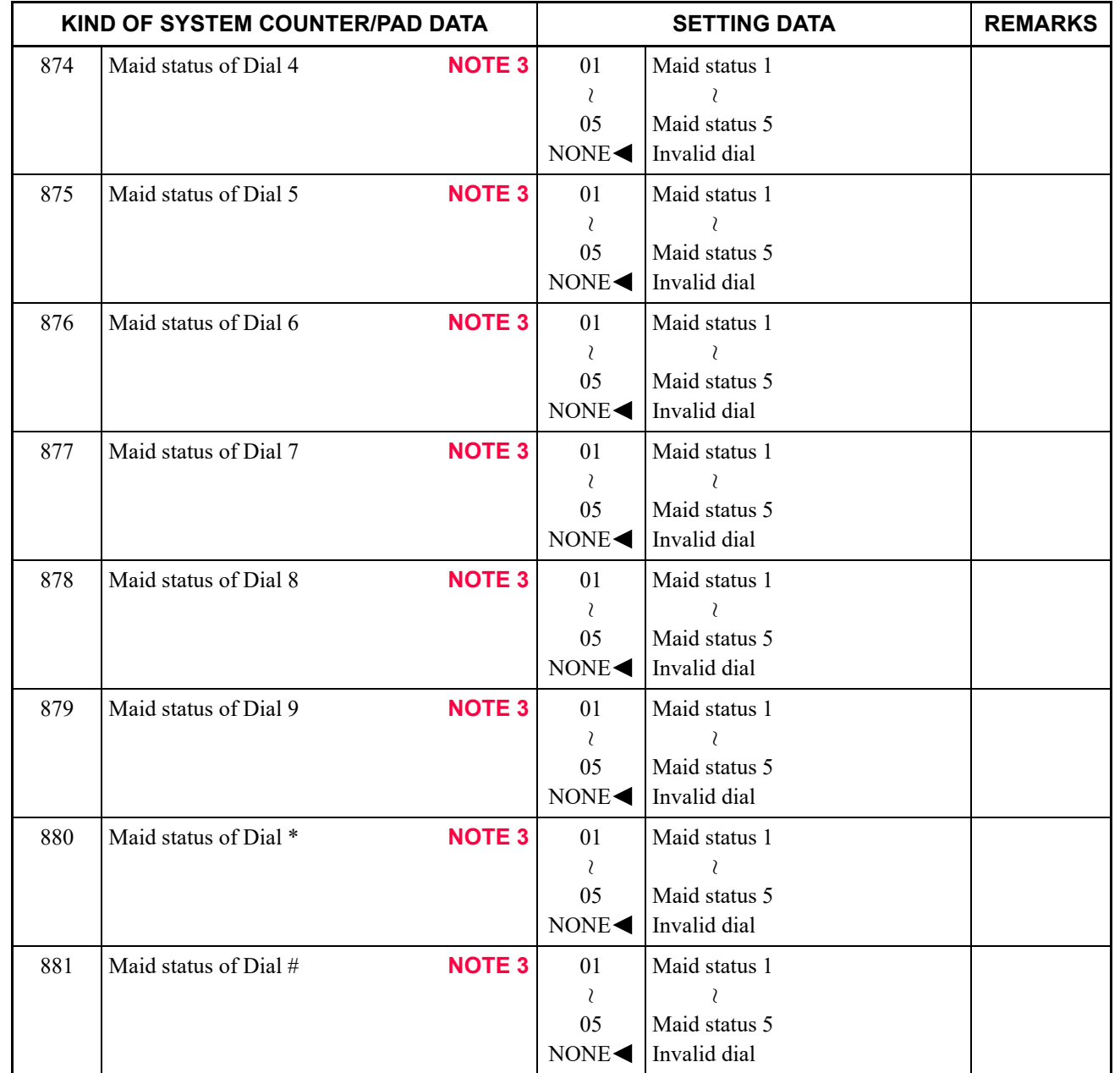

#### **NOTE 3:** *When using PMS, PMS with Hotel/Motel Front Desk Instrument/DSS Console (CM04 Y= 01>10: 0), this data is effective when CM08>1875 is set to 0 (Available).*

# **COMMAND CODE TITLE:**

## **42 TRUNK RESTRICTION CLASS CONVERSION**

#### **Trunk Restriction Class Conversion**

SV9300 represents small model PBX system.

2400 IPX represents medium to large model PBX system.

**: Default**

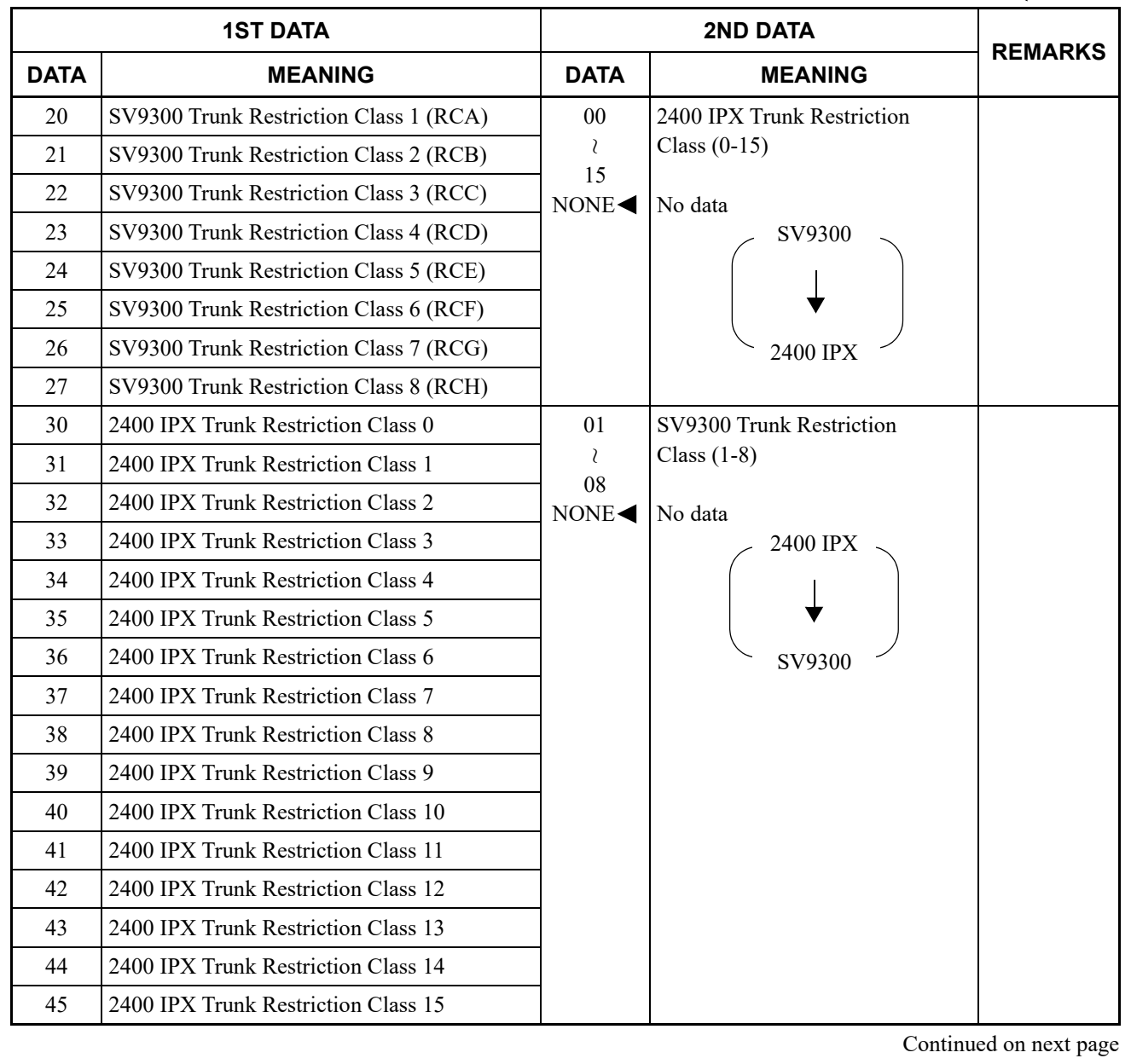

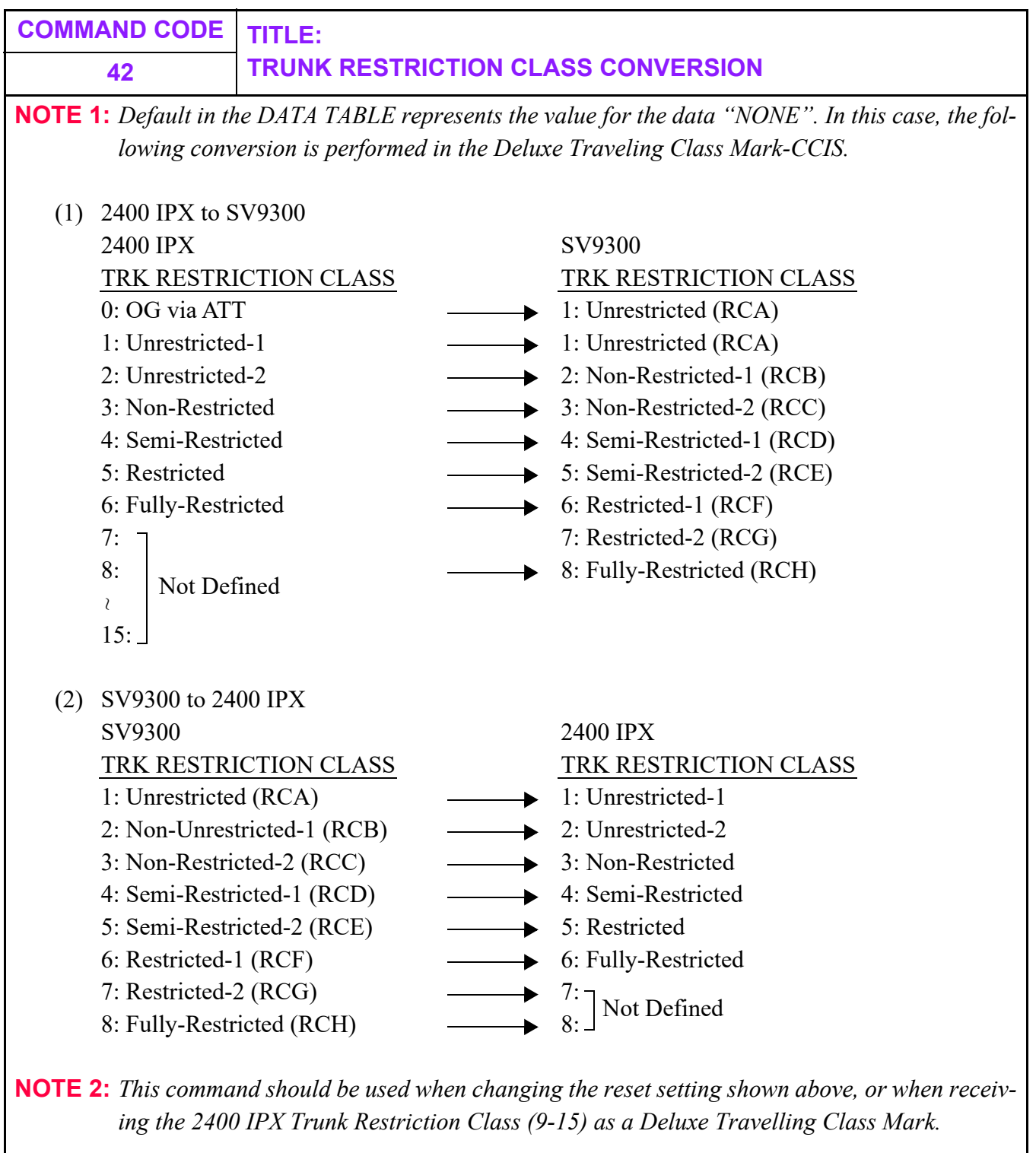

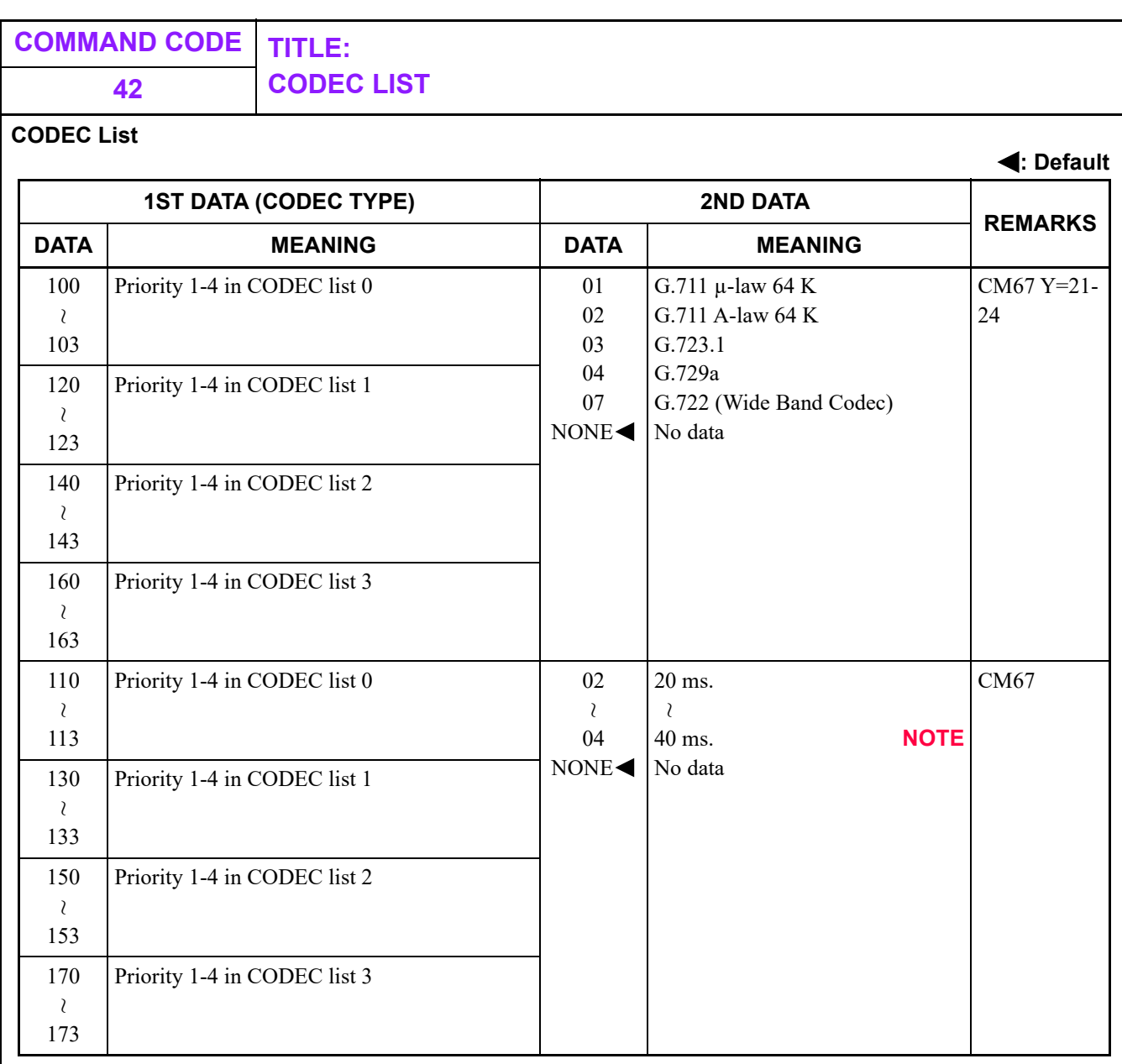

### **NOTE:** *The available CODEC and payload size depend on the terminal types. For detailed specifications, see NOTE 5 on CM67 Y=00.*  $\blacktriangleright$  **[Page 3-495](#page-554-0)**

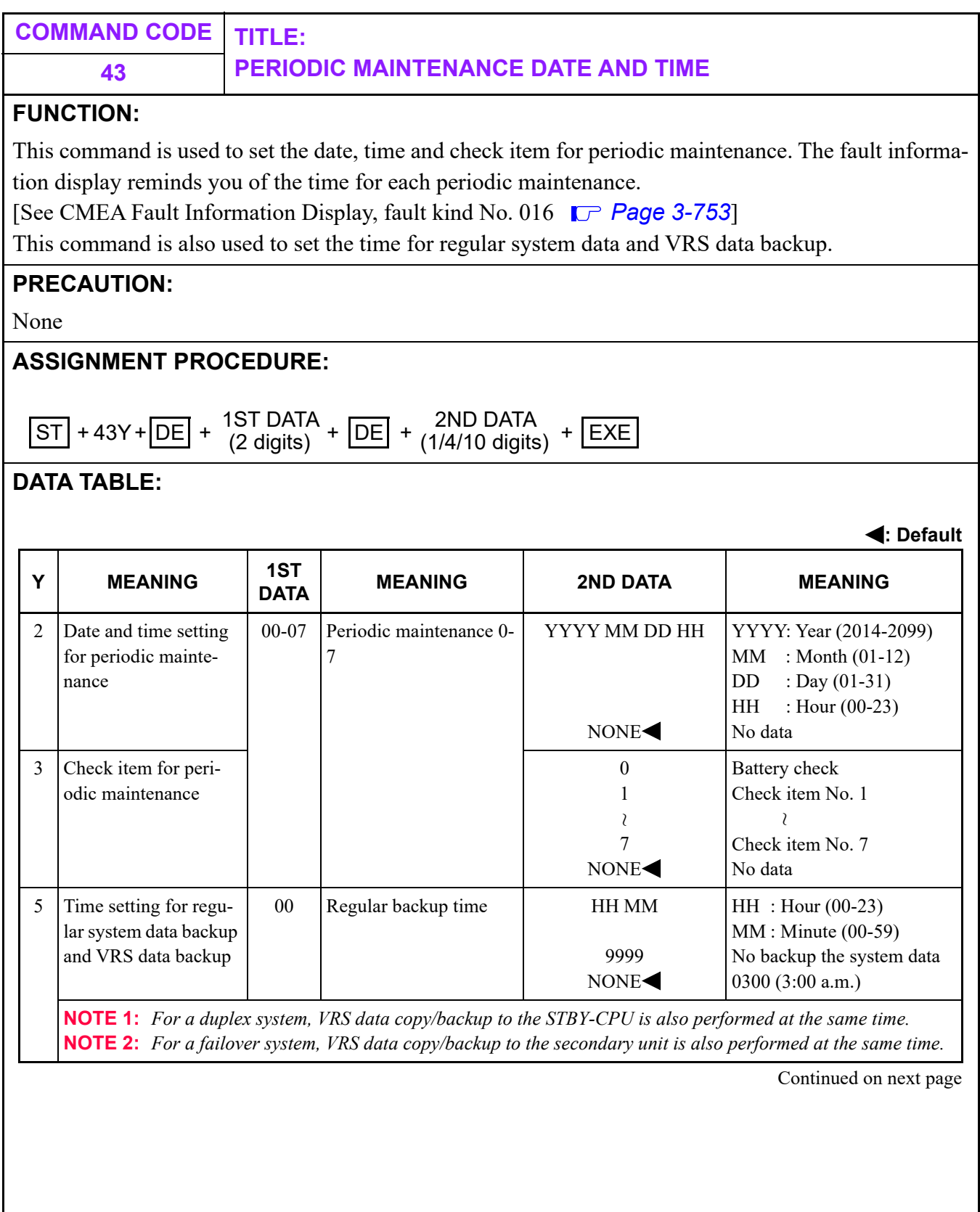

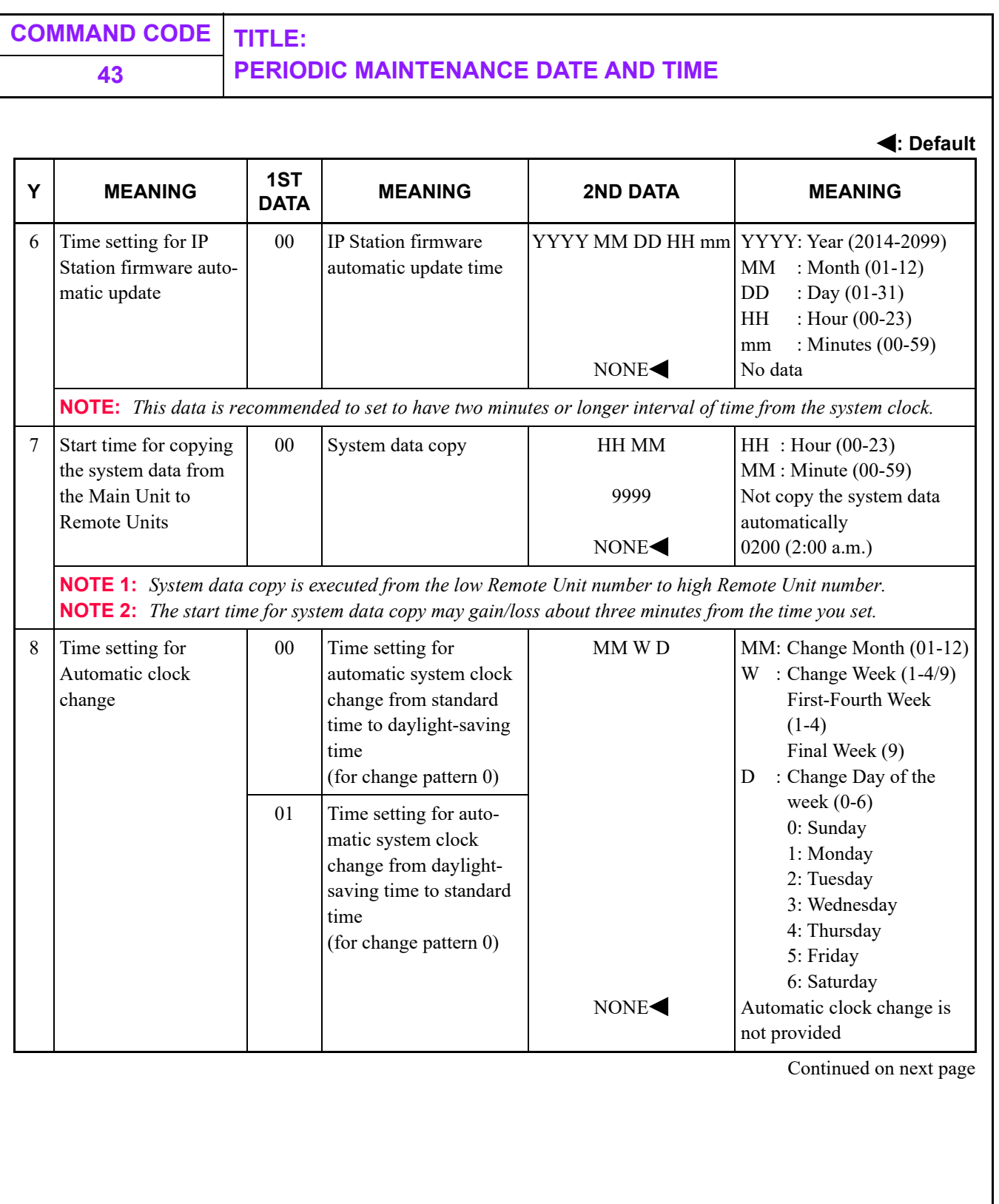

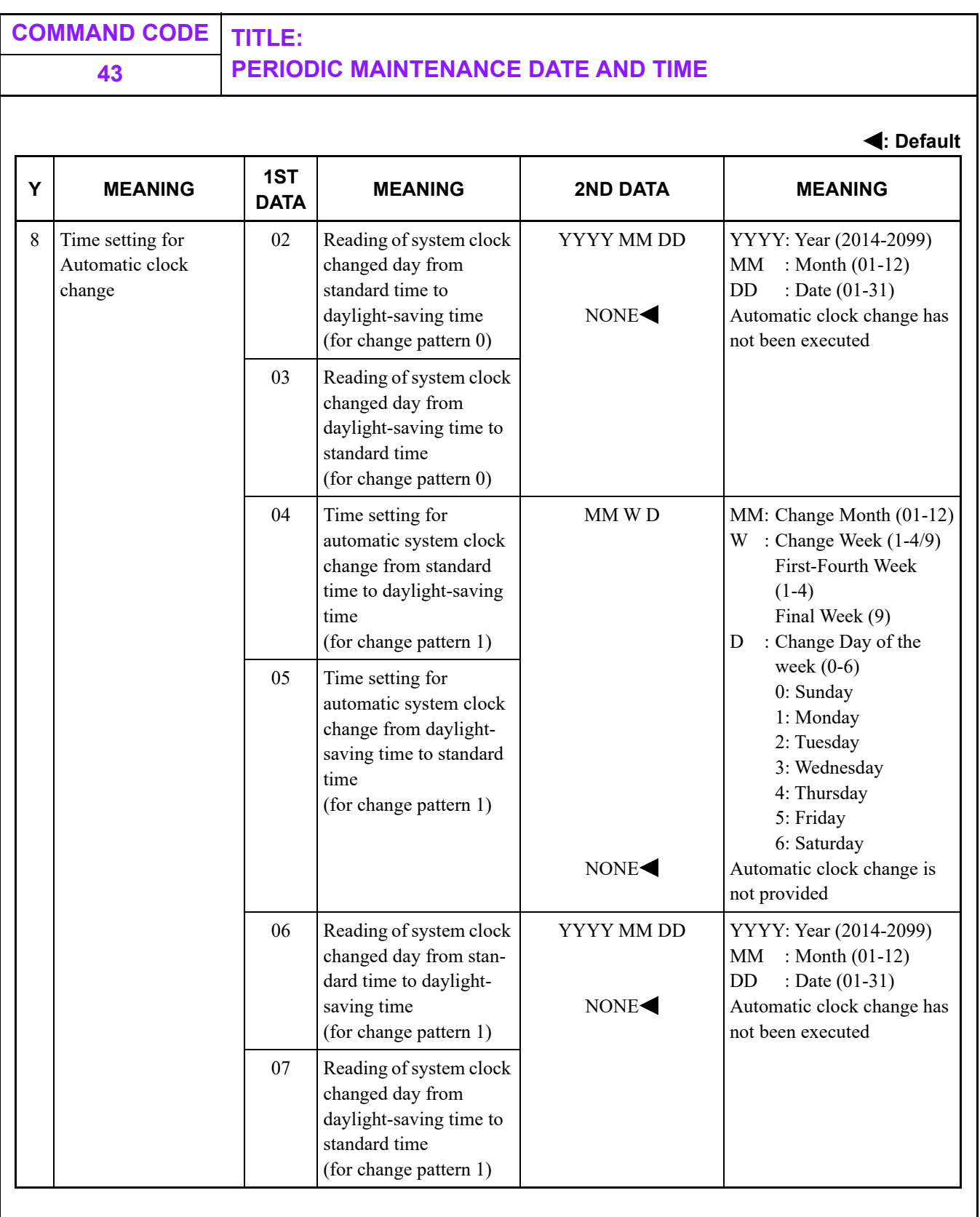

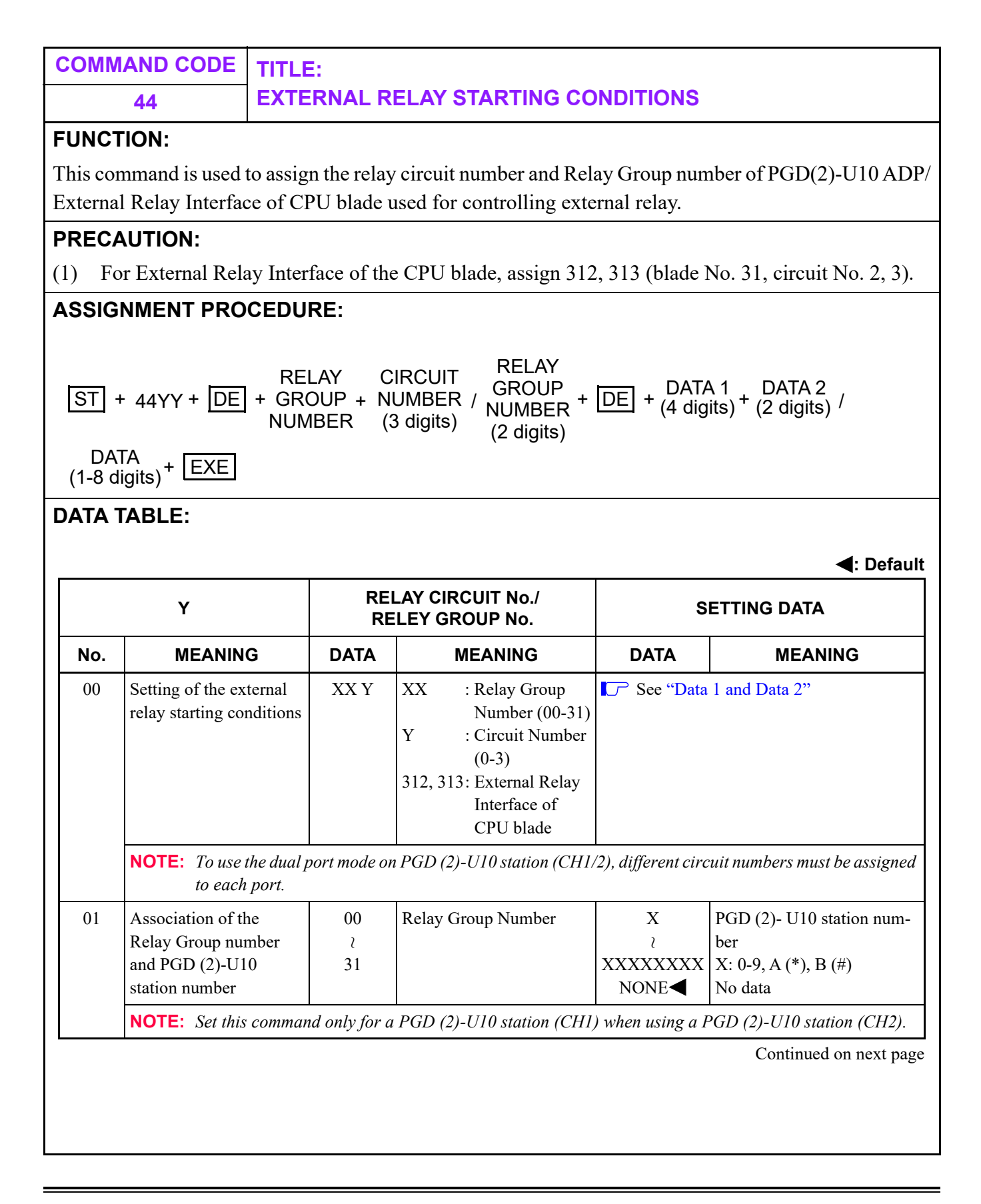

<span id="page-477-0"></span>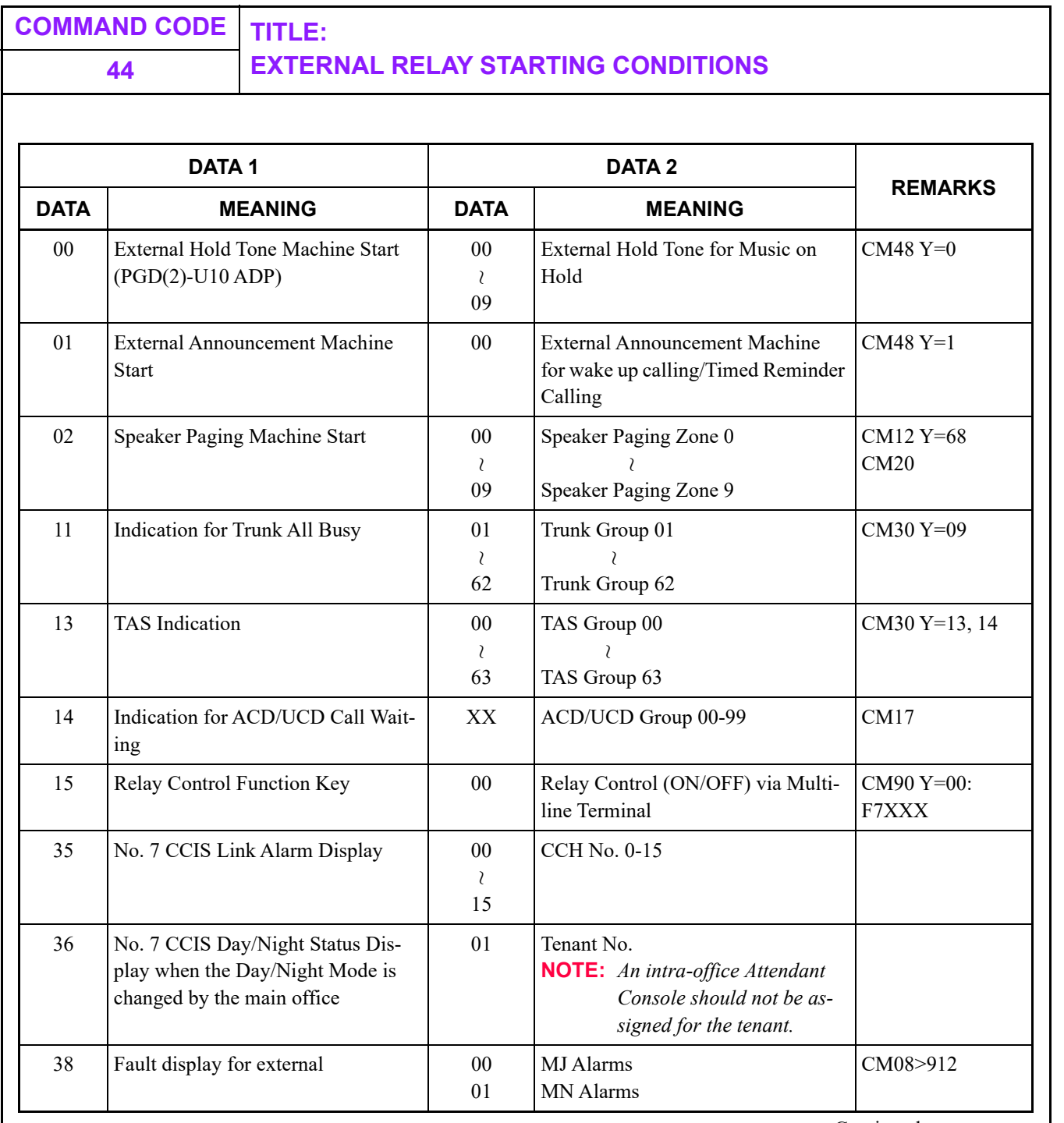

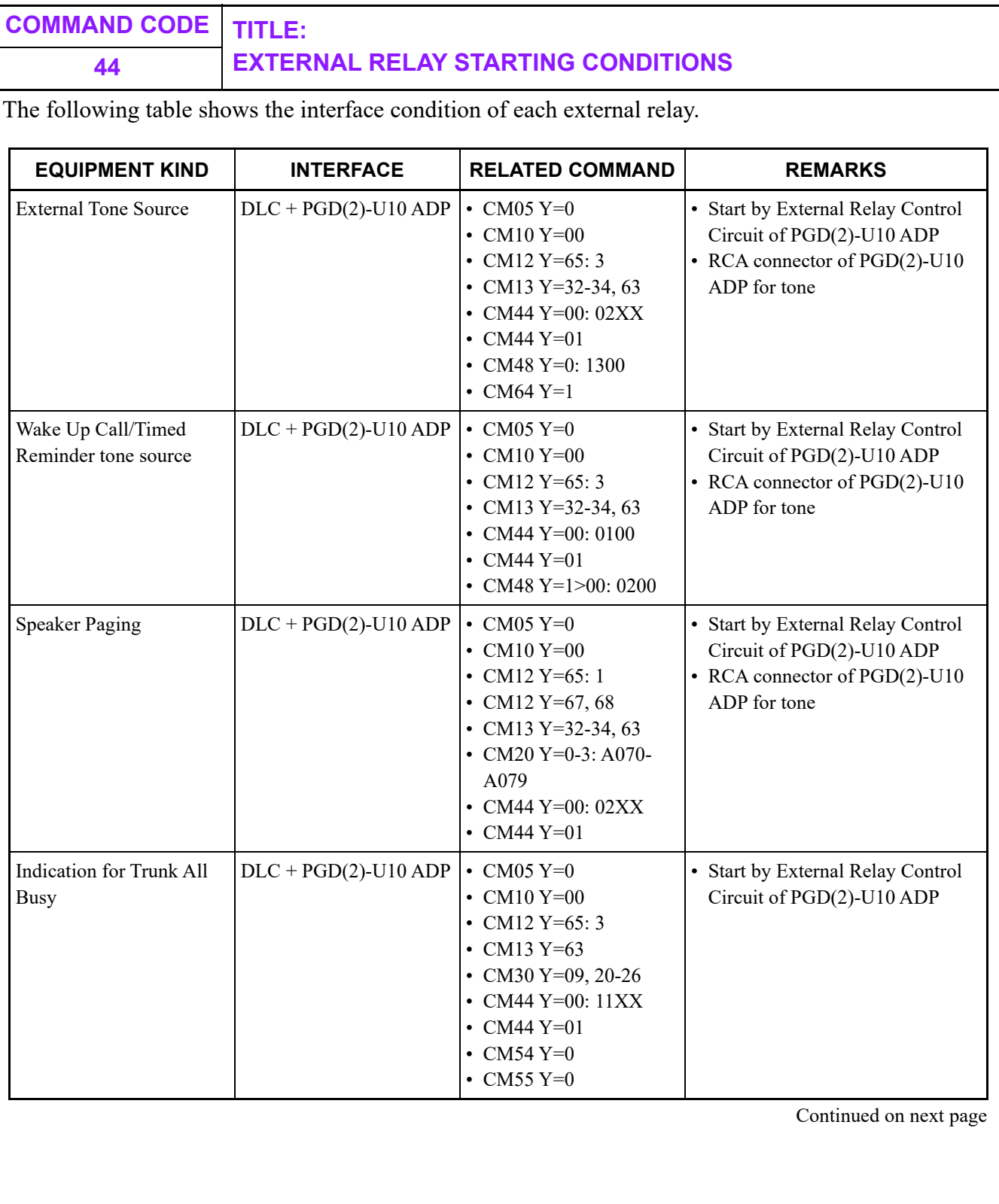

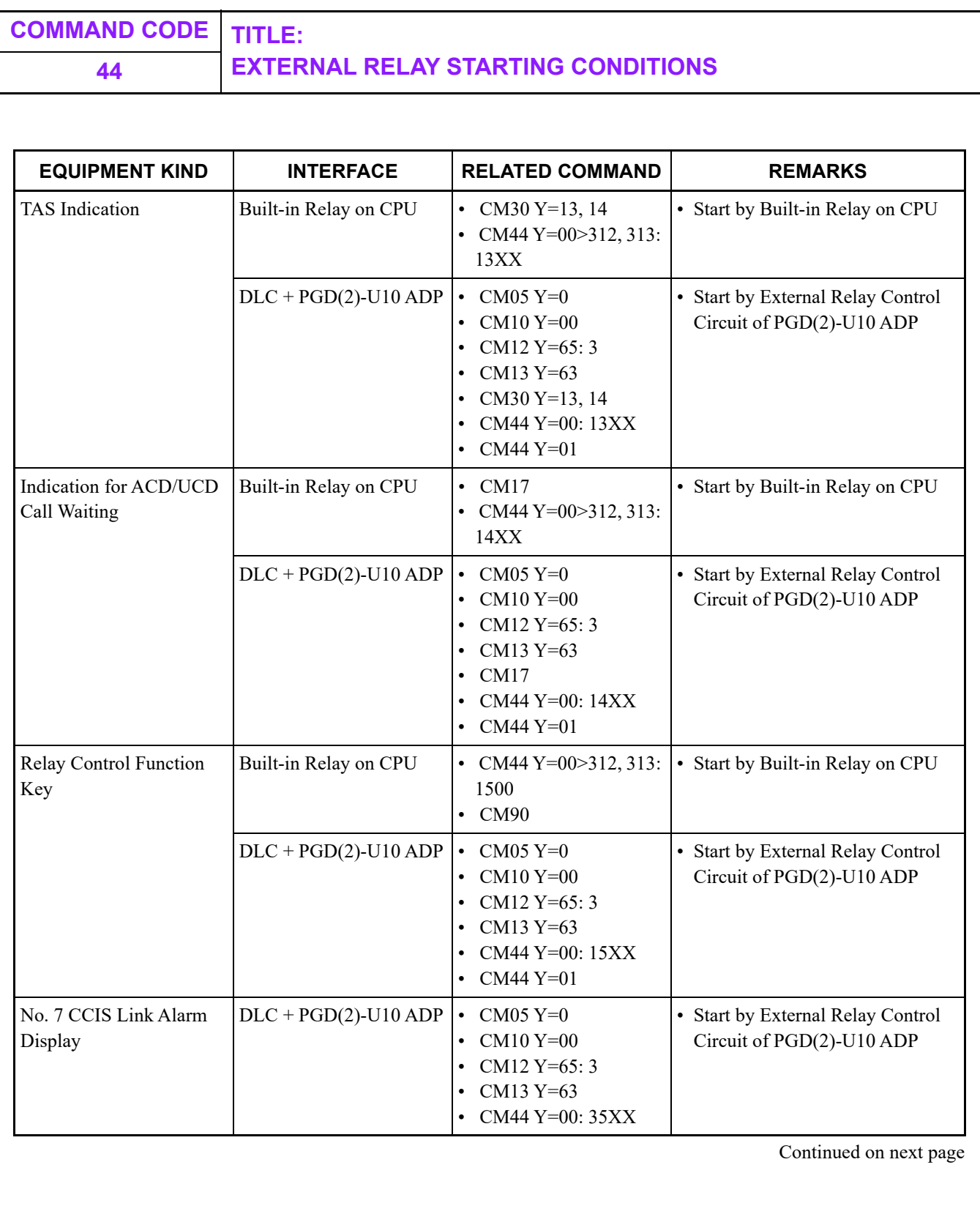

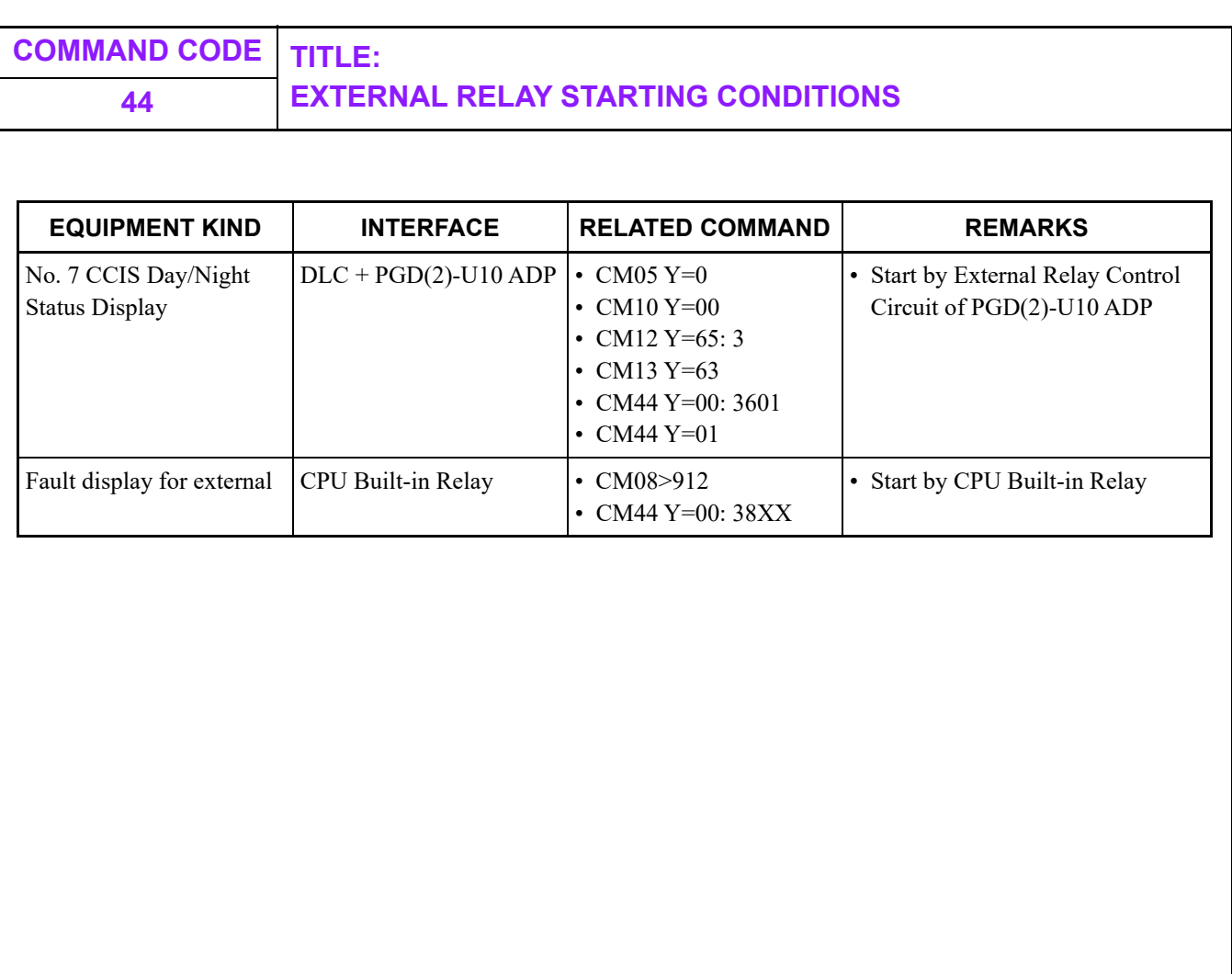

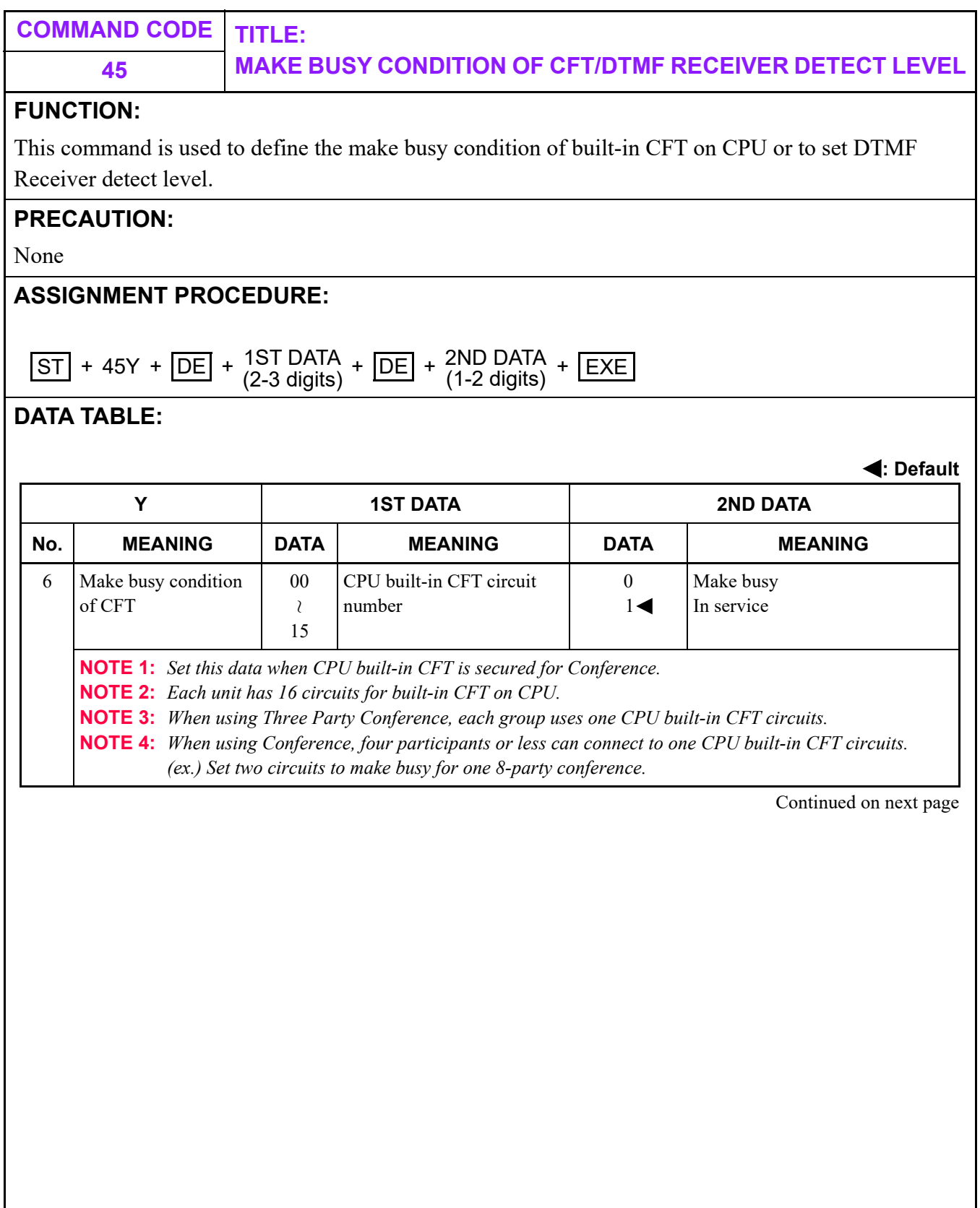

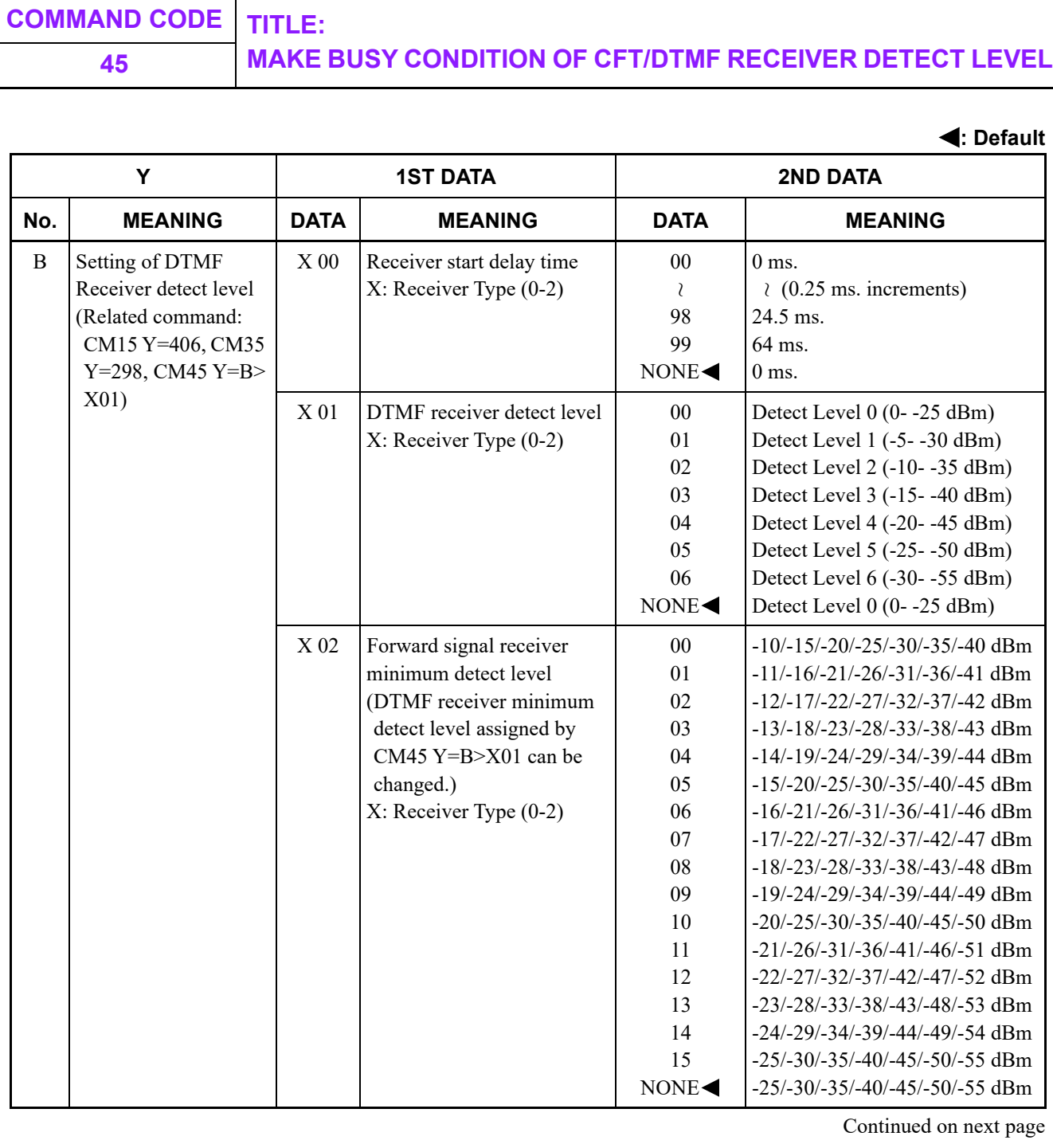

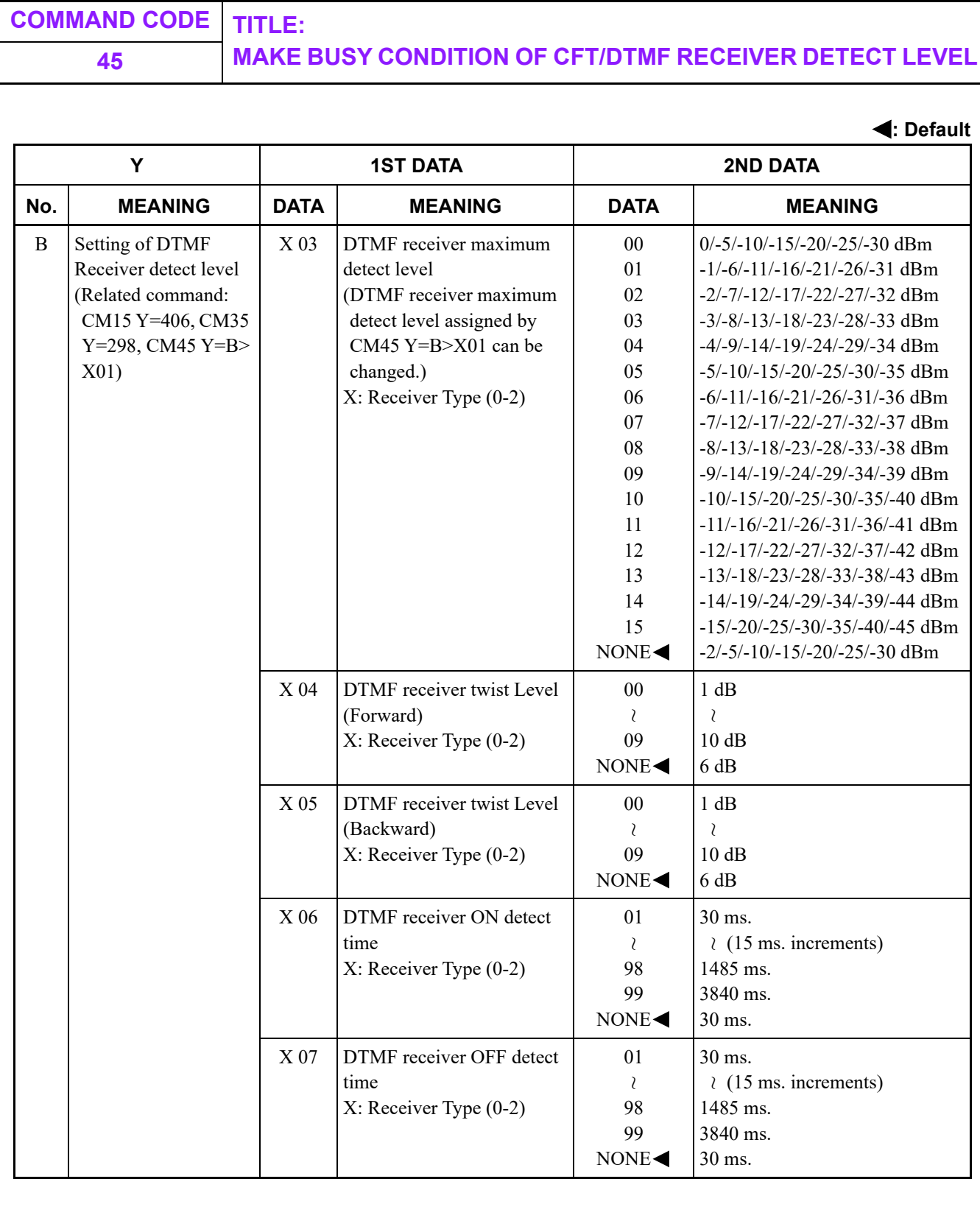

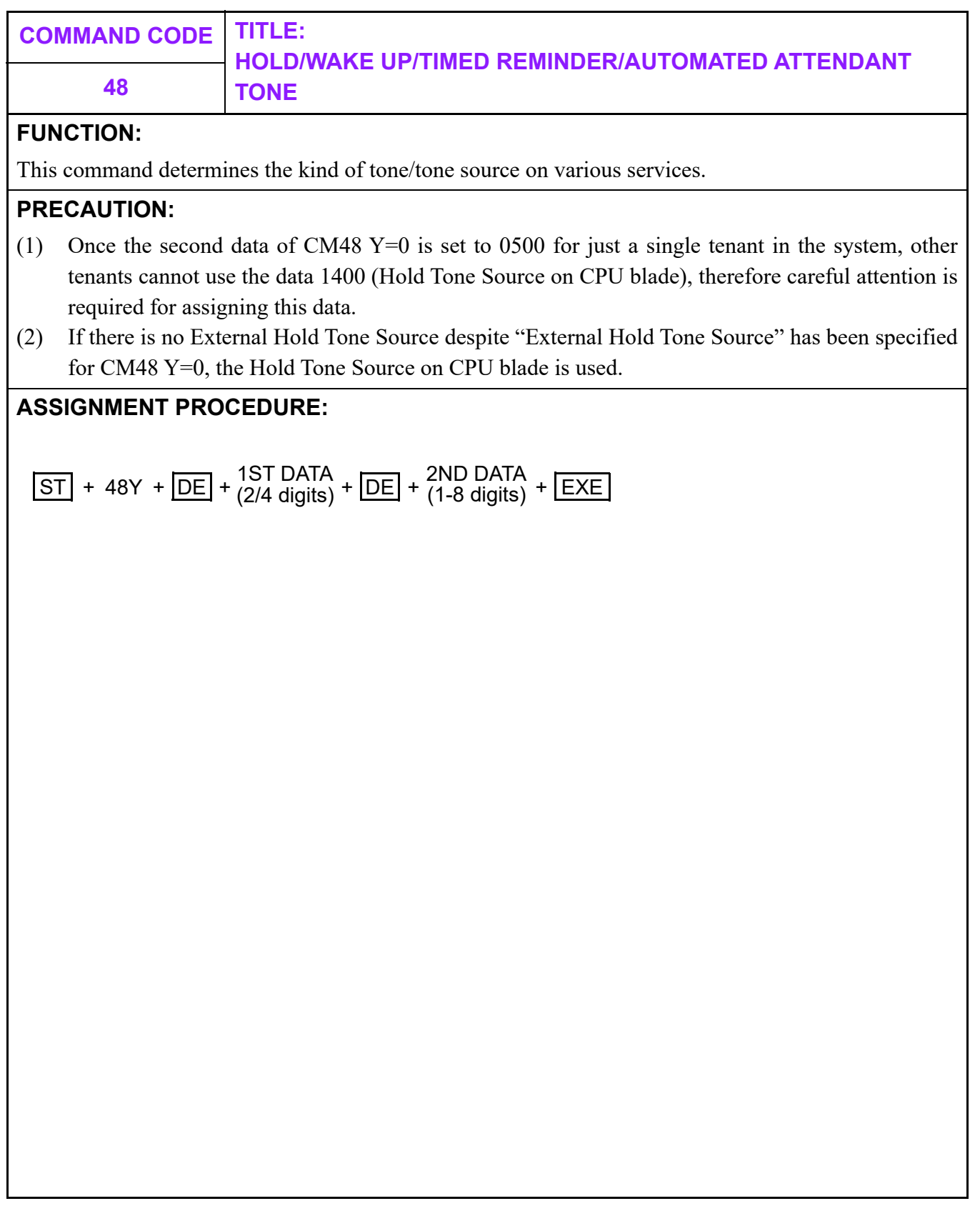

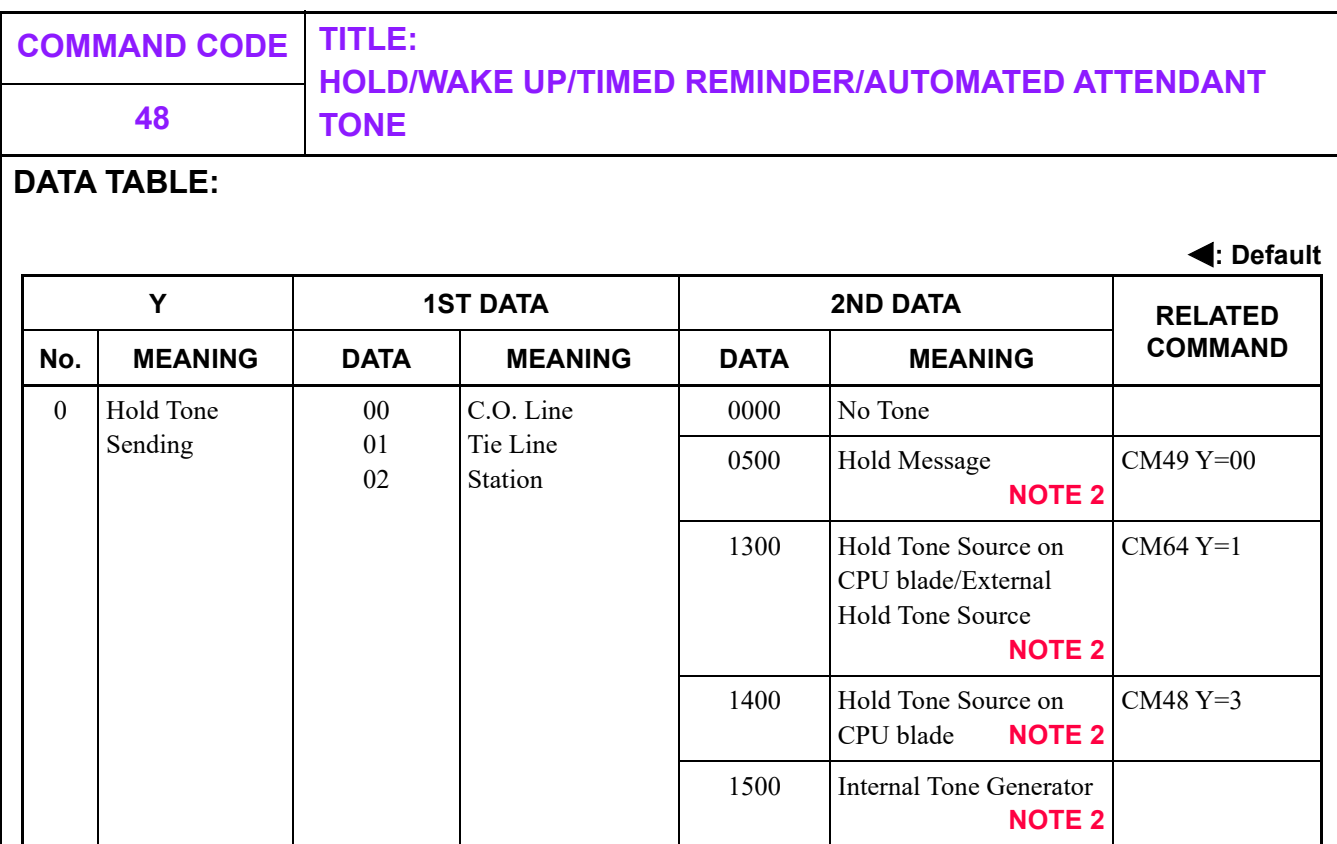

- **NOTE 1:** *In the case of an IPT (P2P CCIS), if the second data is set to a value other than 1300, the setting in the opposite office is applied.*
- **NOTE 2:** *The table below shows the combinations of 2ND DATA and terminal types for which a Hold Tone Source on the terminal is used as a hold tone for each terminal.*

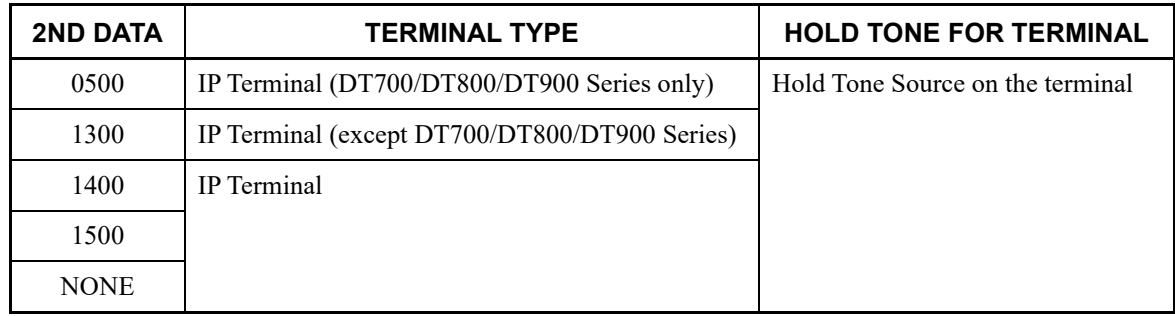

NONE Hold Tone Source on

CPU blade **NOTE 2**

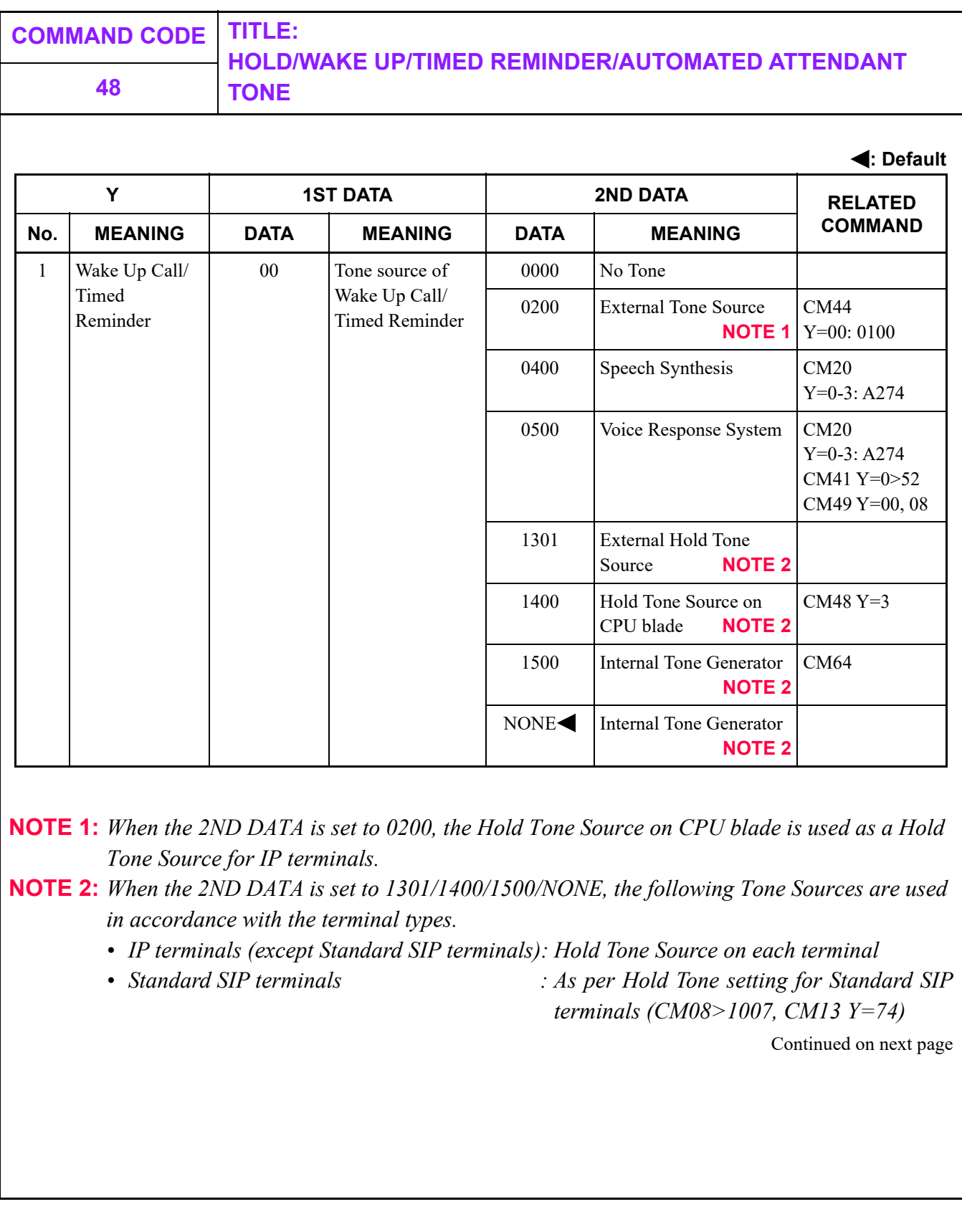

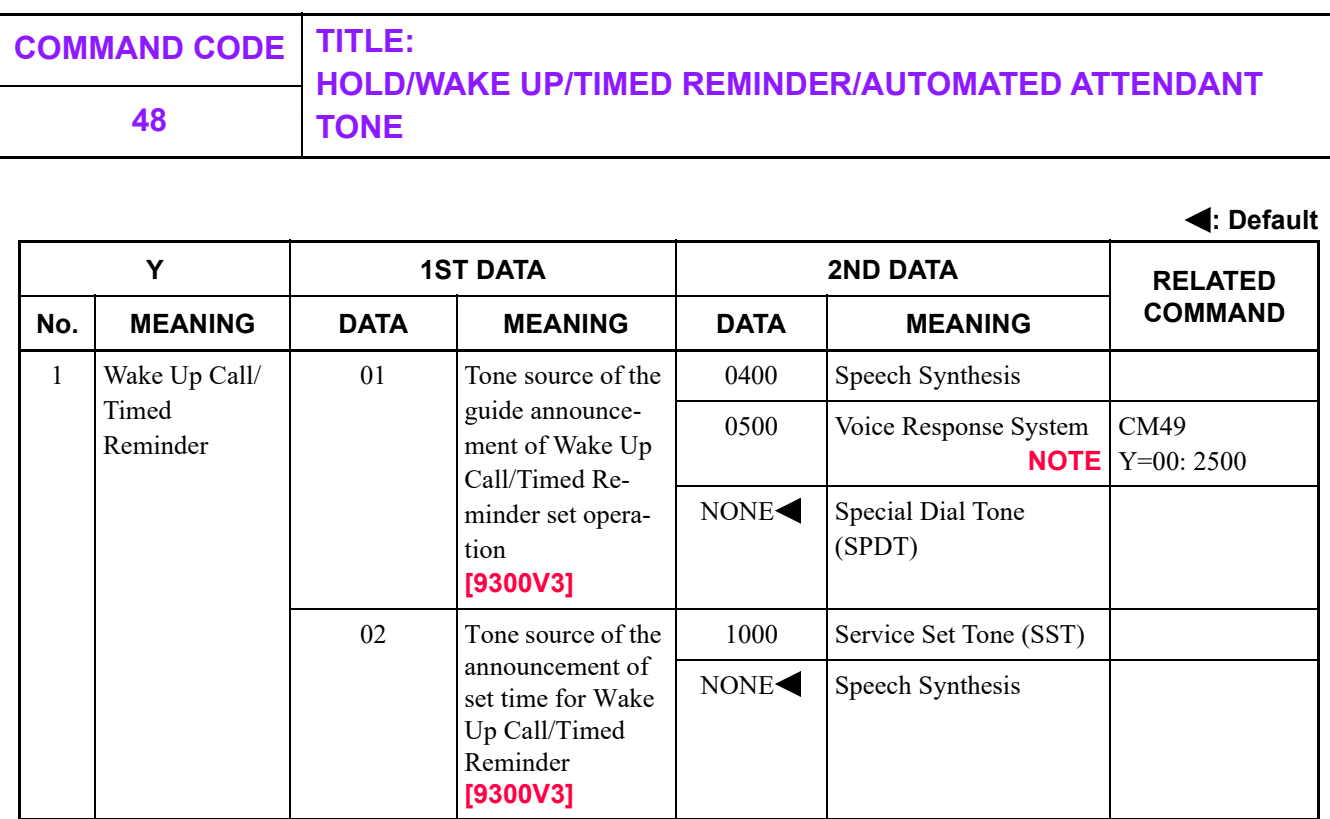

### **NOTE:** *When using a Voice Response System, set the type of VRS to "Guide Announcement when setting Wake Up Call/Timed Reminder" by system data (CM49 Y=00: 2500).*

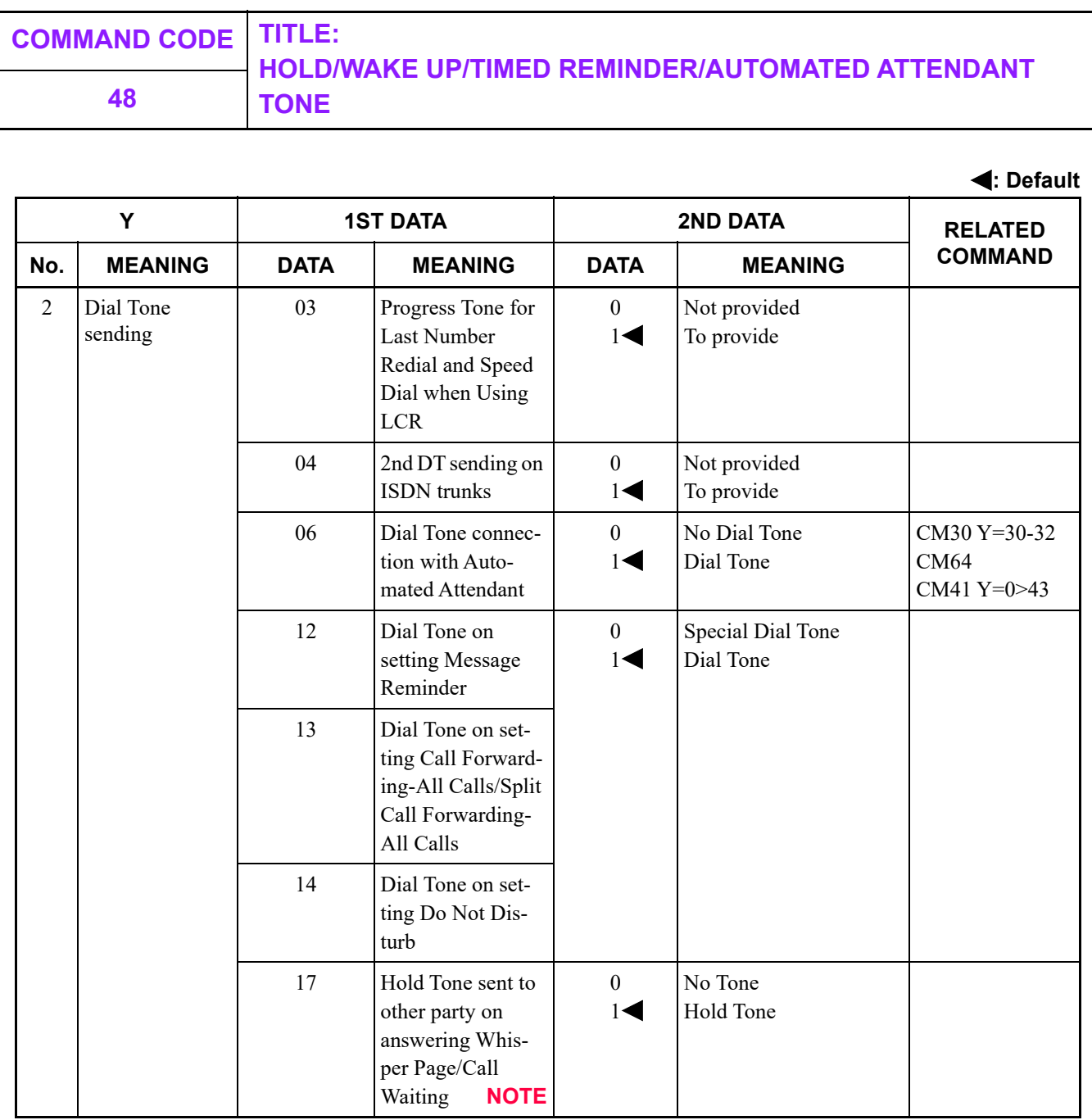

**NOTE:** *IPT (P2P CCIS) is fixed to Hold Tone regardless of this data setting.*

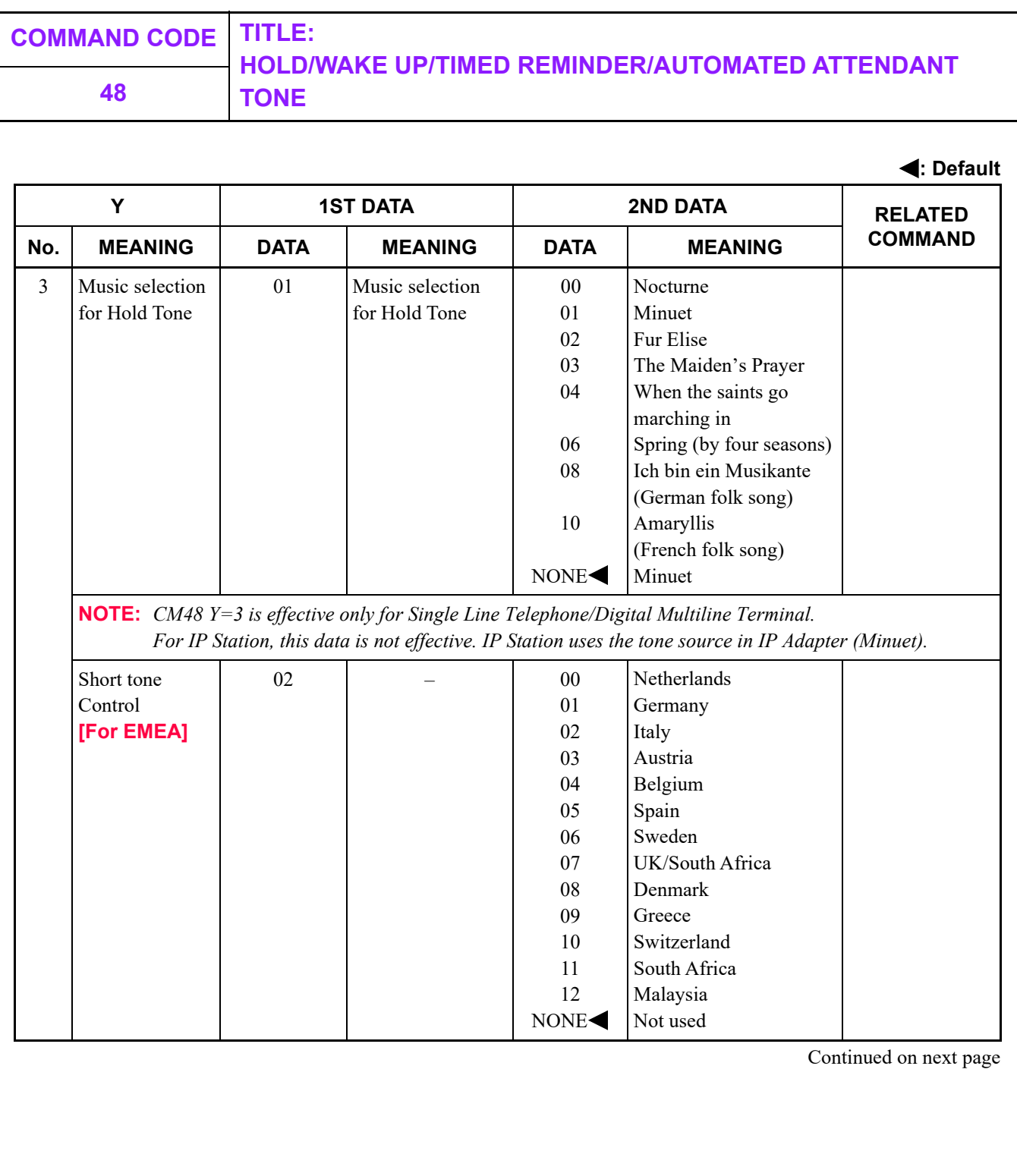

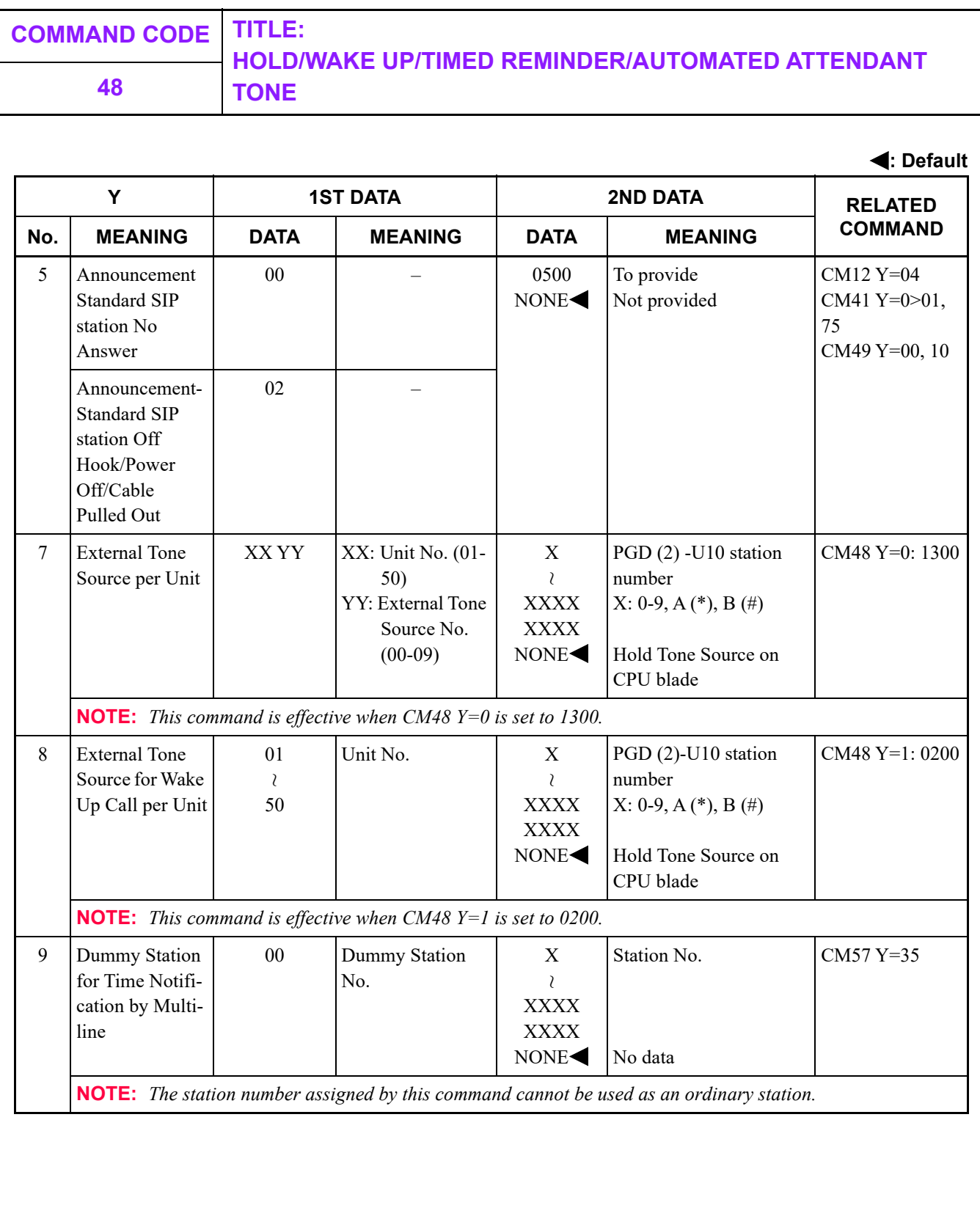

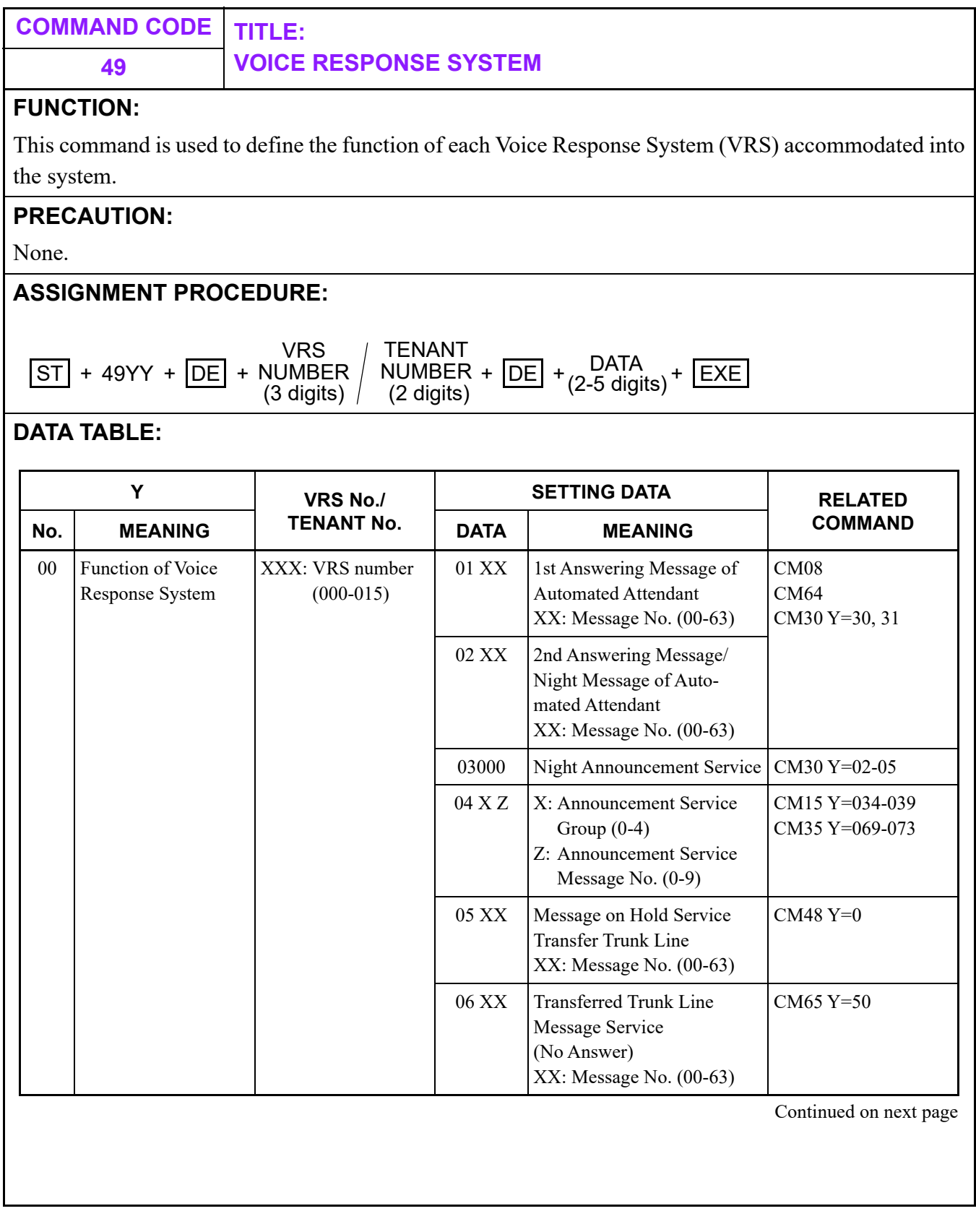

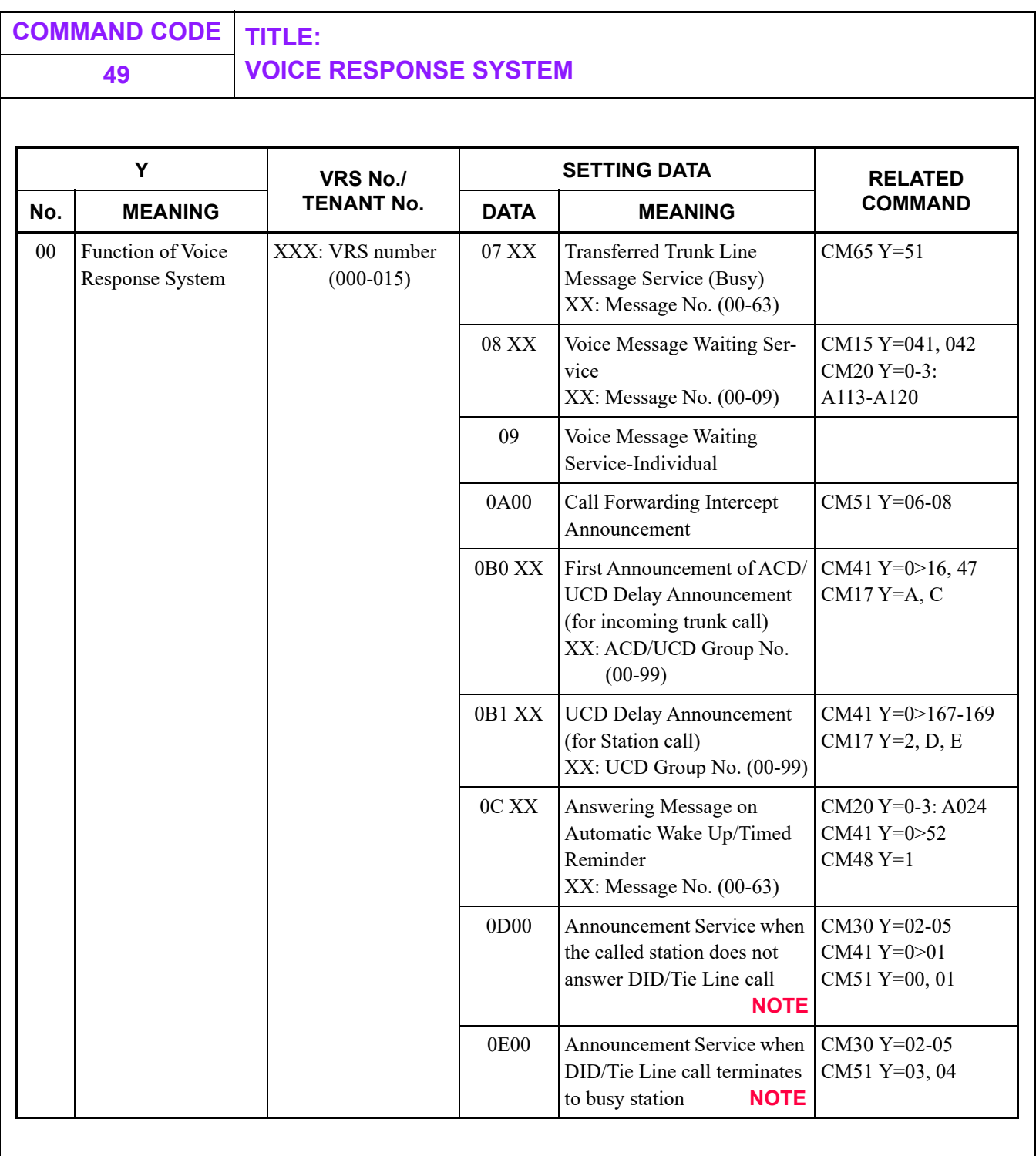

**NOTE:** *Announcement Service is not available for CCIS trunk.*

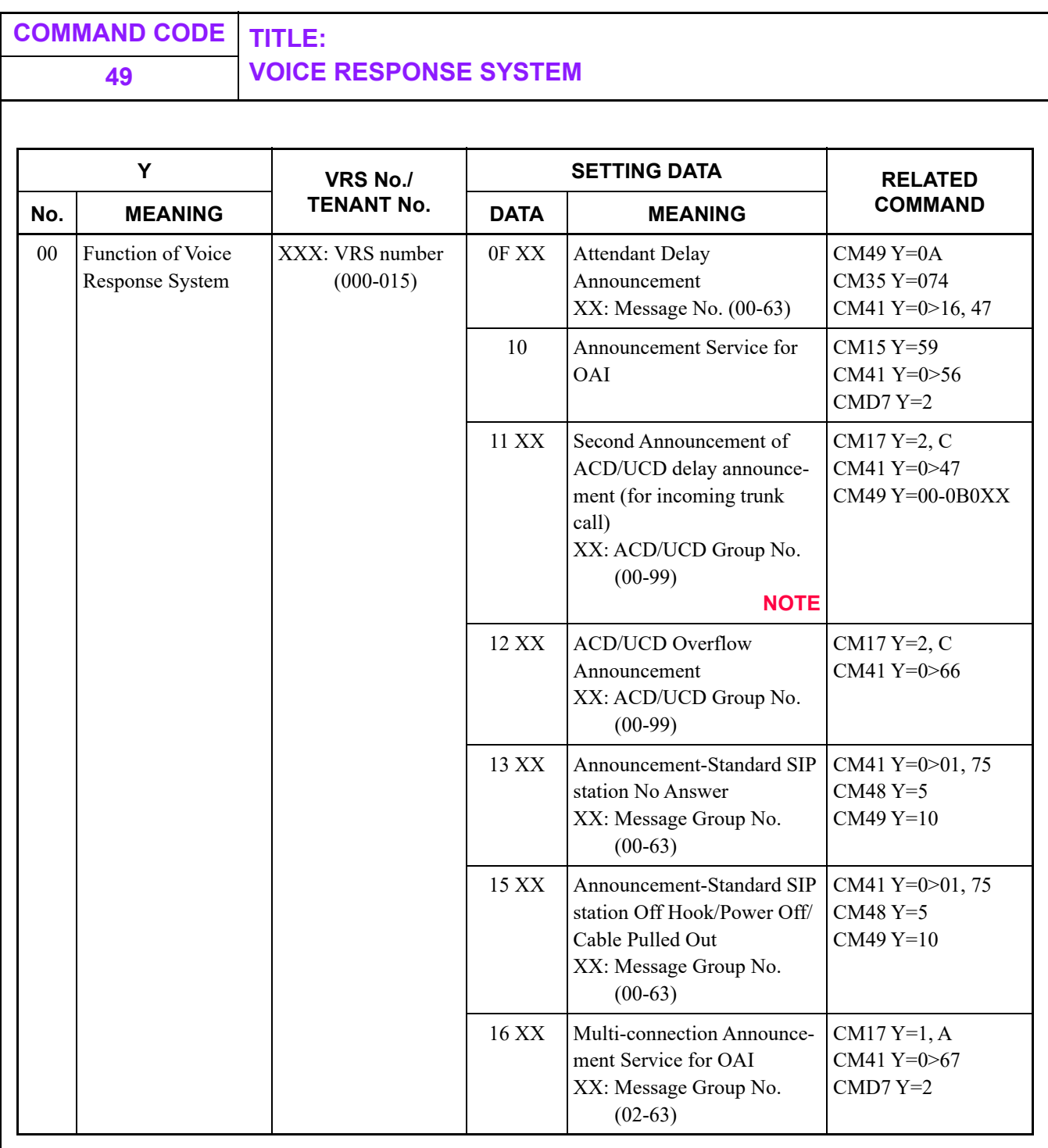

**NOTE:** *VRS assigned for the second announcement of ACD/UCD delay announcement can connect a maximum of 8 calls all together per trunk.*

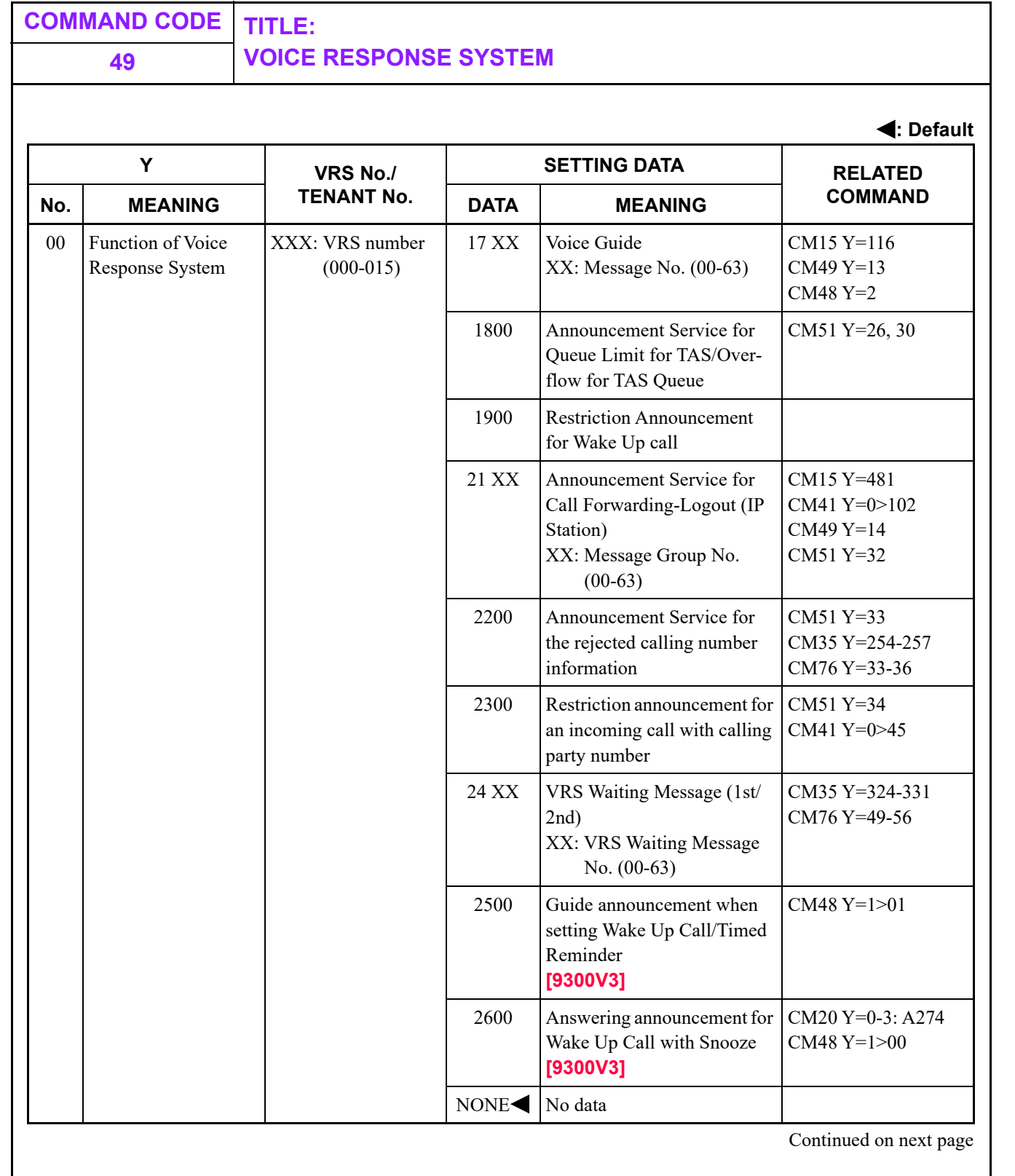

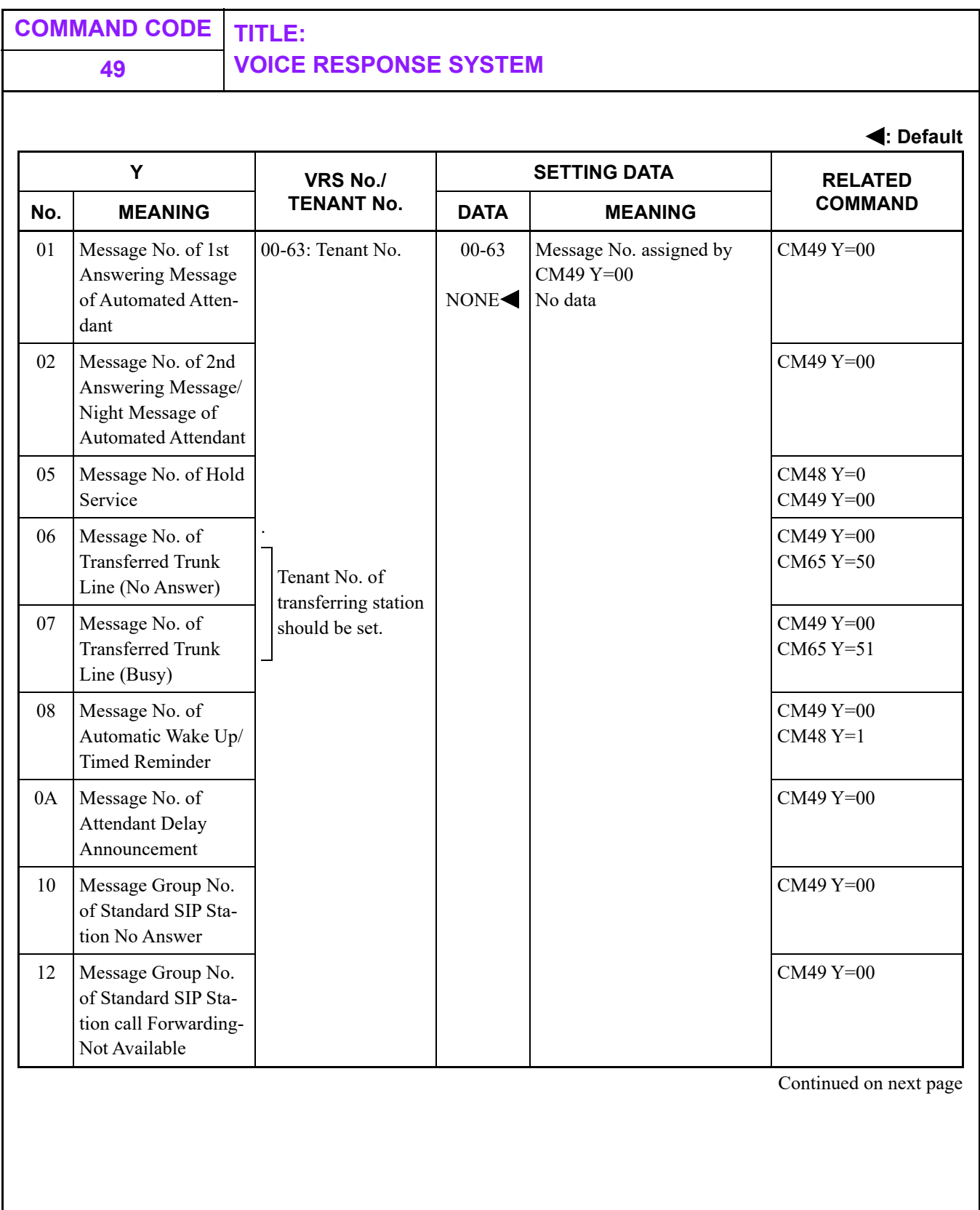

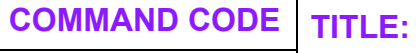

# **49 VOICE RESPONSE SYSTEM**

**: Default**

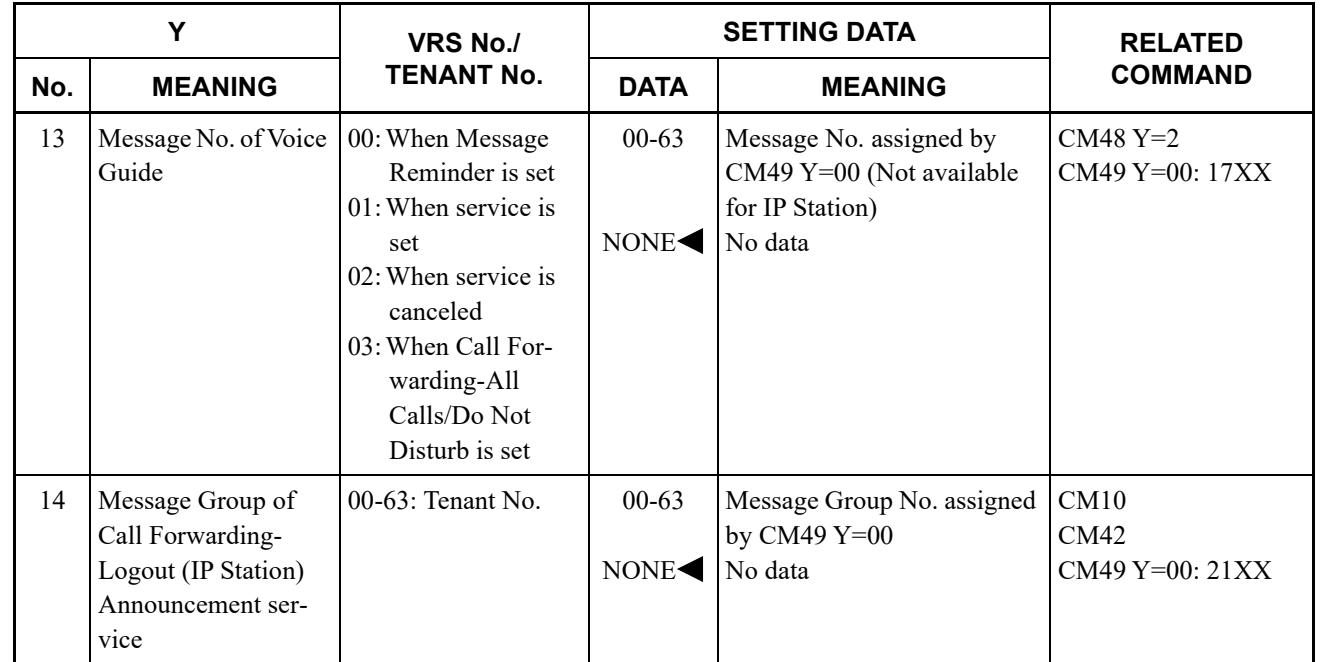

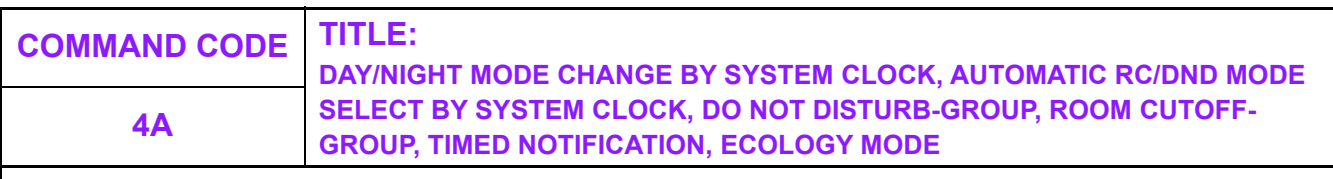

#### **FUNCTION:**

This command is used to assign the schedule of Day/Night Mode Change and Automatic RC/DND Mode select by System Clock, Do Not Disturb-Group, Room Cutoff-Group, Timed Notification and Ecology Mode.

#### **PRECAUTION:**

- (1) For Automatic Day/Night Mode Change
	- For the normal operation of Automatic Day/Night Mode Change by System Clock, Day/Night Mode Change by the external key, by service access code or feature key, by Attendant Console should not be executed.
	- Automatic Day/Night Mode Change can be set to each tenant.
	- Automatic Day/Night Mode Change can be set, whether two kinds of mode (Day/Night Mode) or four kinds of mode (Day/Night Mode/Mode A/Mode B) is set.
	- If the following settings is executed, Automatic Day/Night Mode Change may not be operated correctly.
		- Day/Night Mode is changed by function keys.
		- Day/Night Mode is changed by external keys.
		- Day/Night Mode is changed by Attendant console.
	- Trunk Restriction Class can be changed according to the schedule of Day/Night Mode Change by System Clock. This is assigned by CM65 Y=36 and available for two kinds of mode (Day Mode/Night Mode only).
	- Automatic Day/Night Mode Change becomes available 4-8 seconds later after the command setting.
- (2) For Automatic RC/DND Mode Select
	- Automatic RC/DND Mode Select can not be set a calendar to each tenant.
	- RC/DND Mode Select of each terminal by function key can be set while Automatic RC/DND Mode Select is operating.
	- Automatic RC/DND Mode Select becomes available about 25 seconds later after setting the command.

**ASSIGNMENT PROCEDURE:**

 $\overline{\text{ST}}$  + 4AYY +  $\overline{\text{DE}}$  +  $^{1\text{ST DATA}}_{(1\text{-}4\text{ digits})}$  +  $\overline{\text{DE}}$  +  $^{2\text{ND DATA}}_{(1/2\text{ digits})}$ 1ST DATA  $+$   $\overline{DE}$  +  $\frac{2ND}{1/2}$  digits) +  $\overline{EXE}$  **COMMAND CODE TITLE:**

**DAY/NIGHT MODE CHANGE BY SYSTEM CLOCK, AUTOMATIC RC/DND MODE SELECT BY SYSTEM CLOCK, DO NOT DISTURB-GROUP, ROOM CUTOFF-4A GROUP, TIMED NOTIFICATION, ECOLOGY MODE** 

#### **DATA TABLE:**

**: Default**

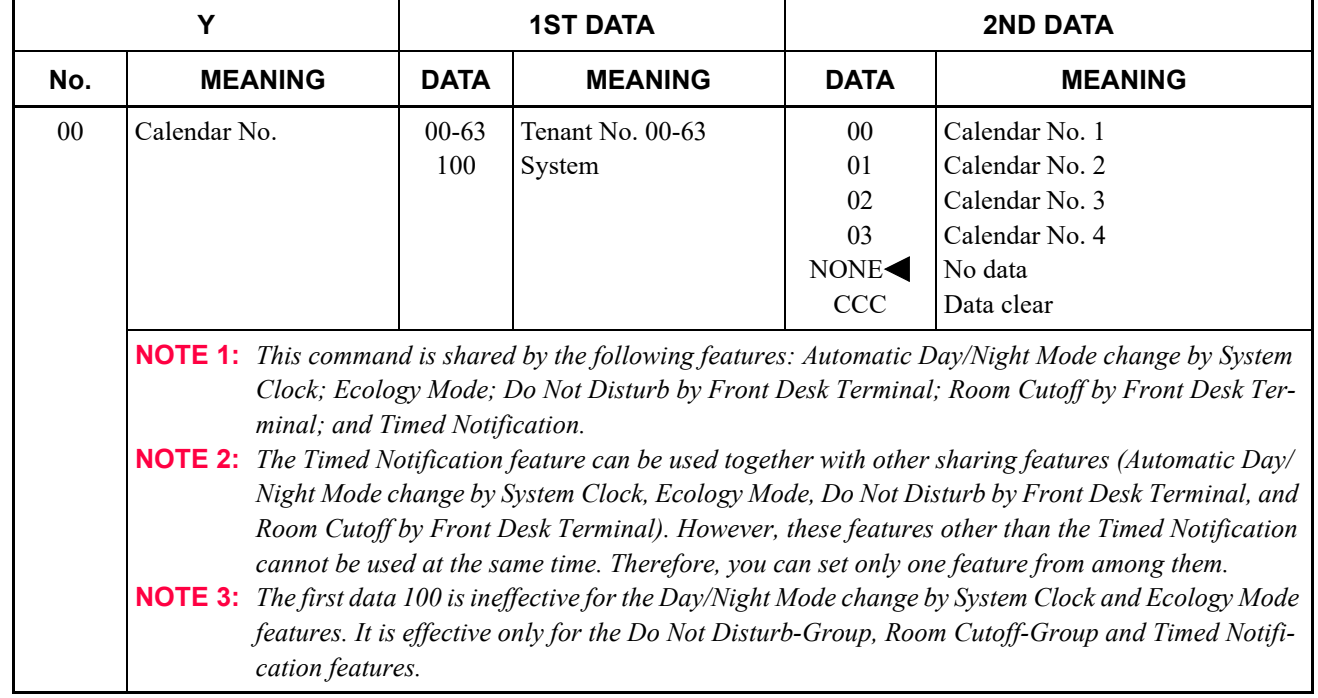

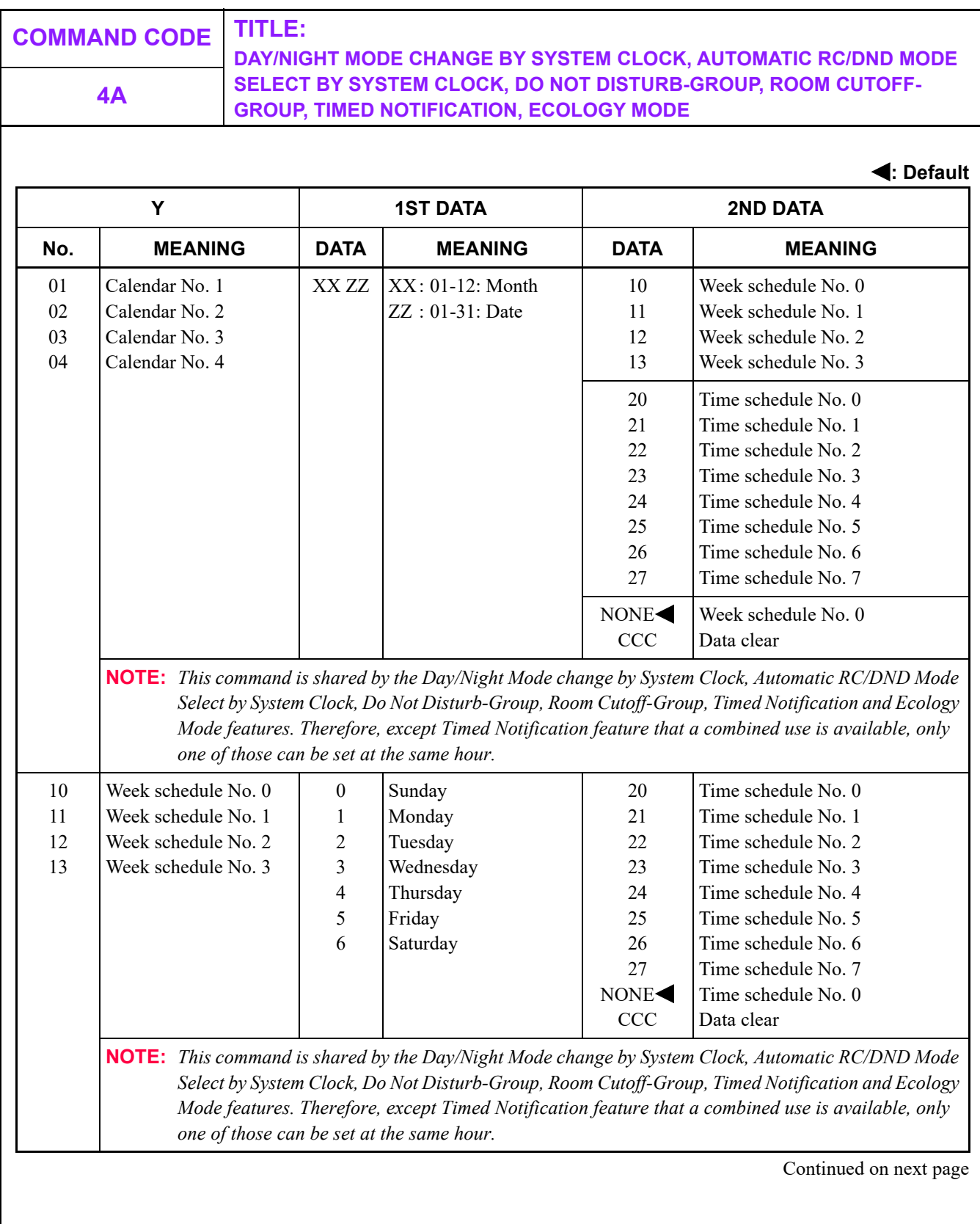

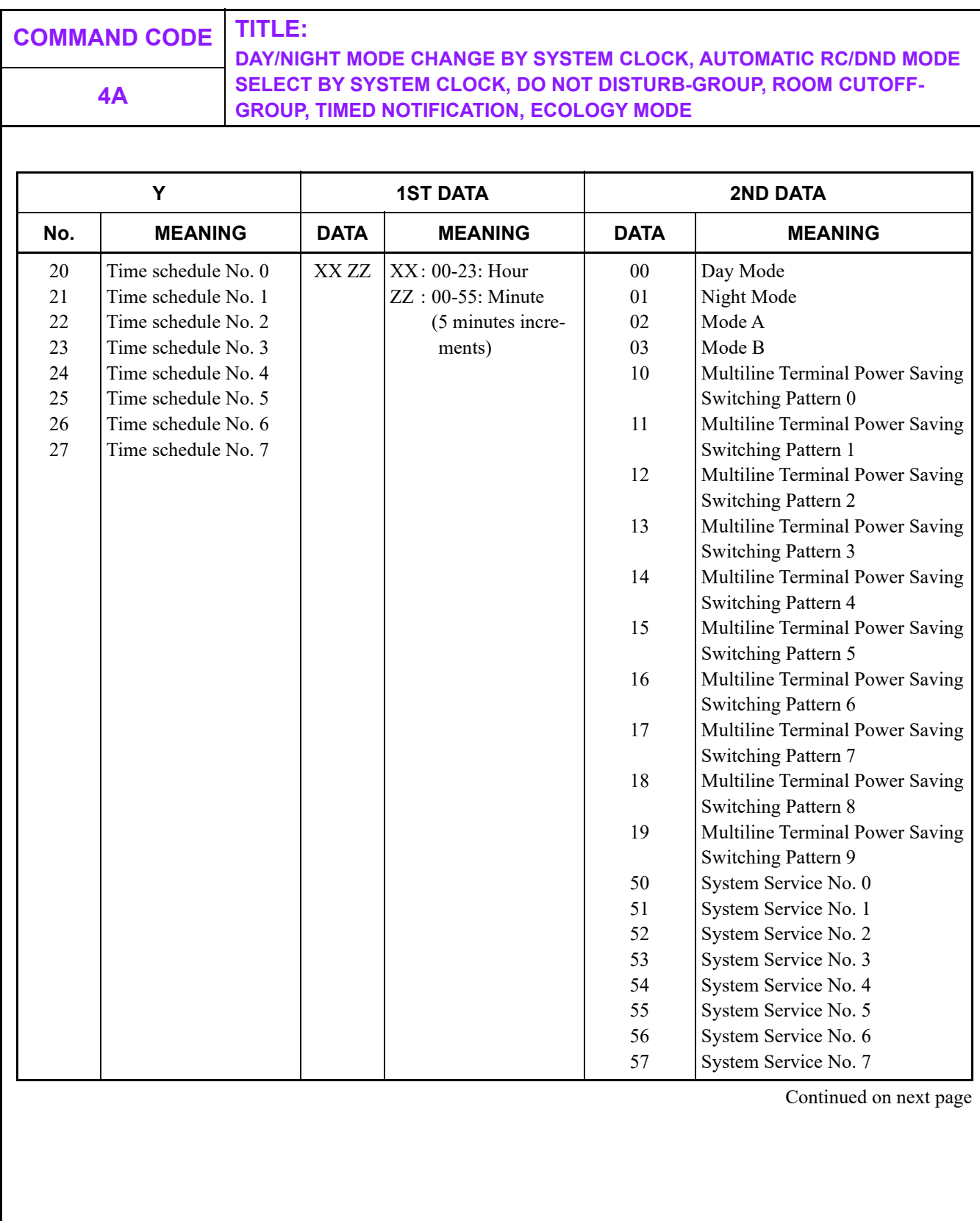

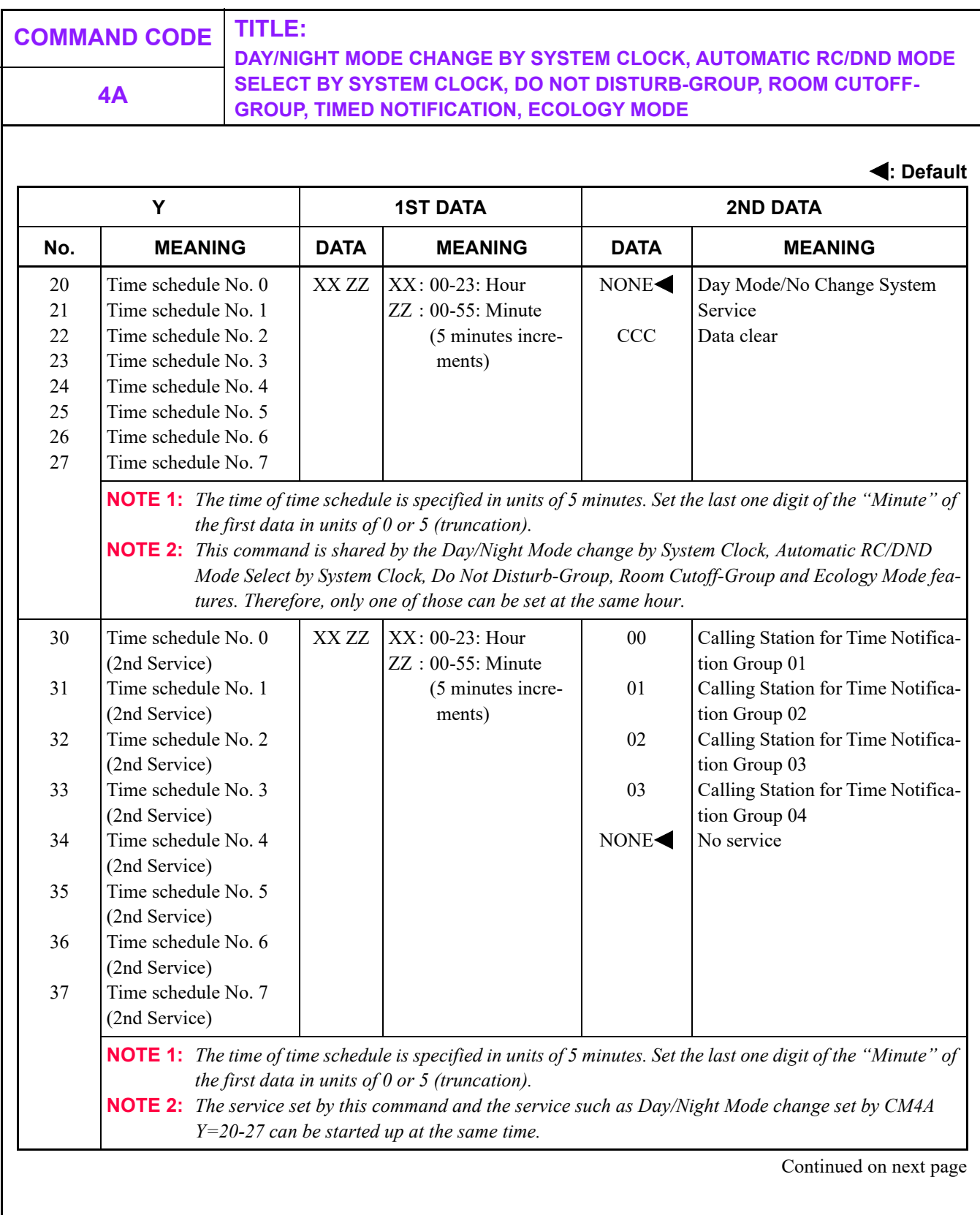

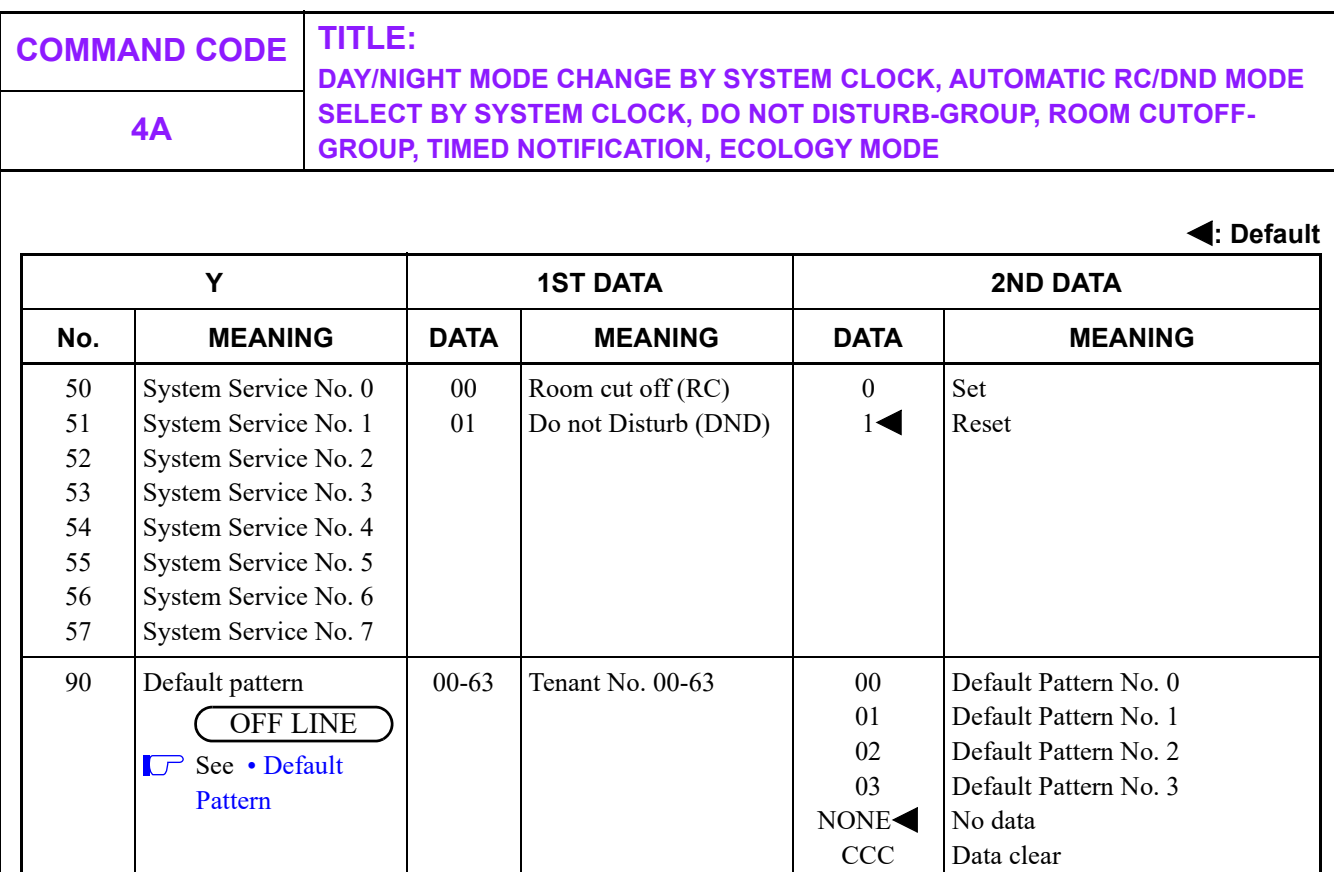

<span id="page-503-0"></span>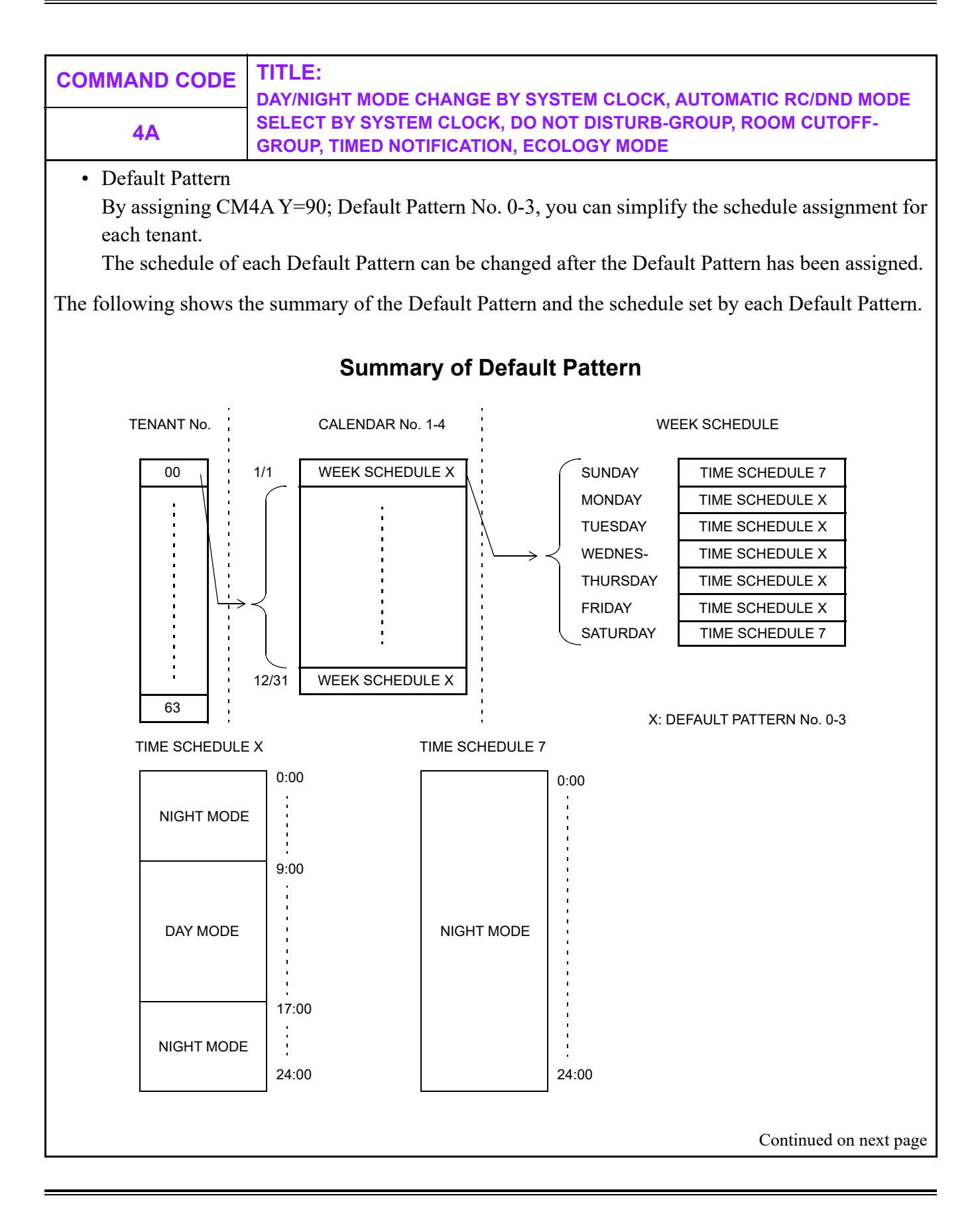
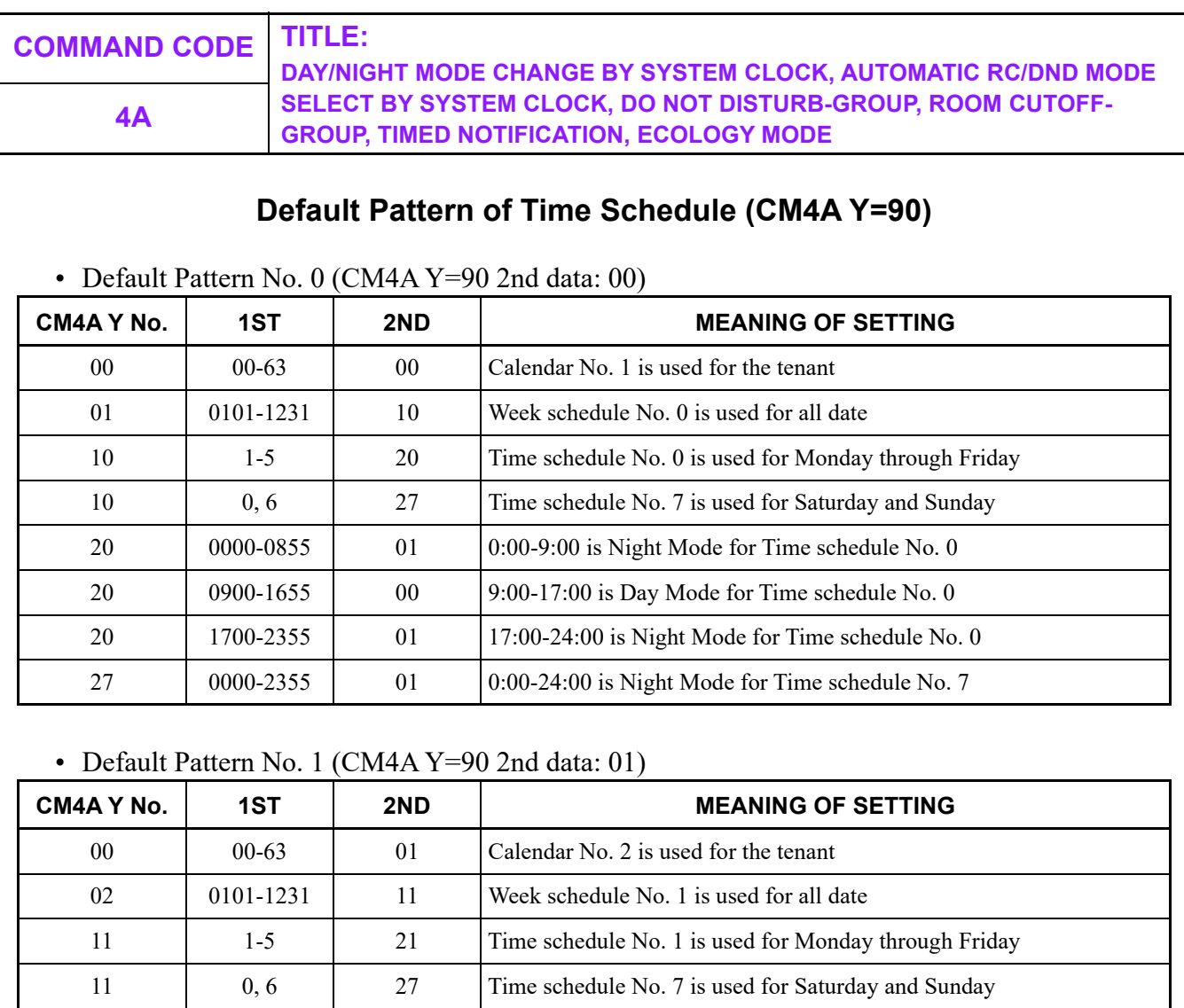

21 0000-0855 01 0:00-9:00 is Night Mode for Time schedule No. 1

21 0900-1655 00 9:00-17:00 is Day Mode for Time schedule No. 1 21 1700-2355 01 17:00-24:00 is Night Mode for Time schedule No. 1

27 0000-2355 01 01 0:00-24:00 is Night Mode for Time schedule No. 7 Continued on next page

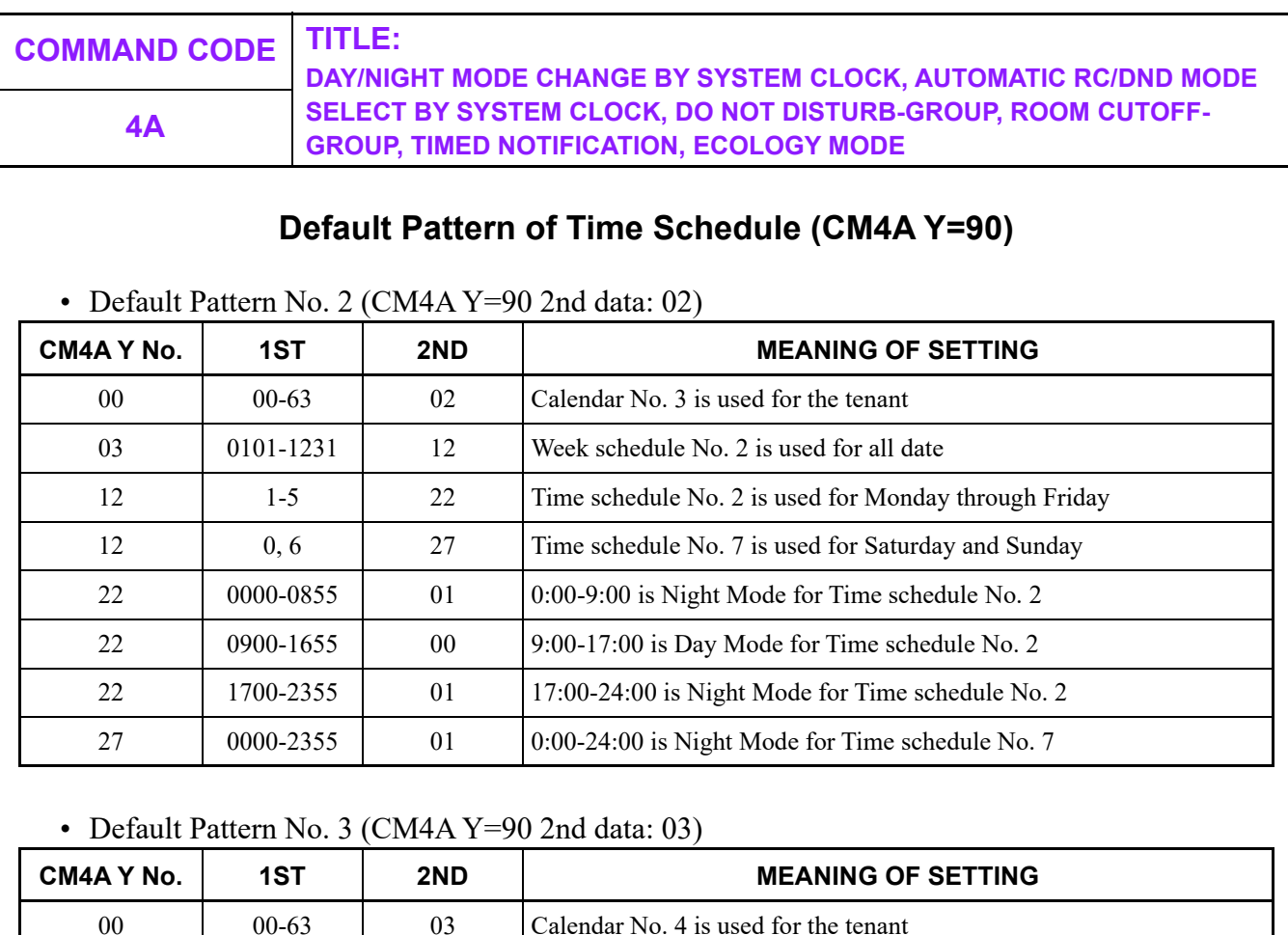

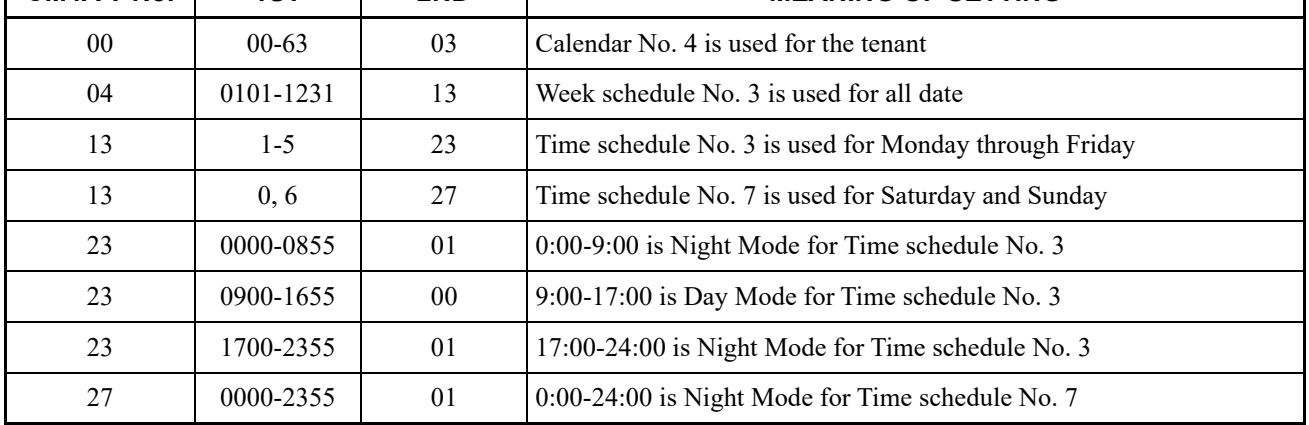

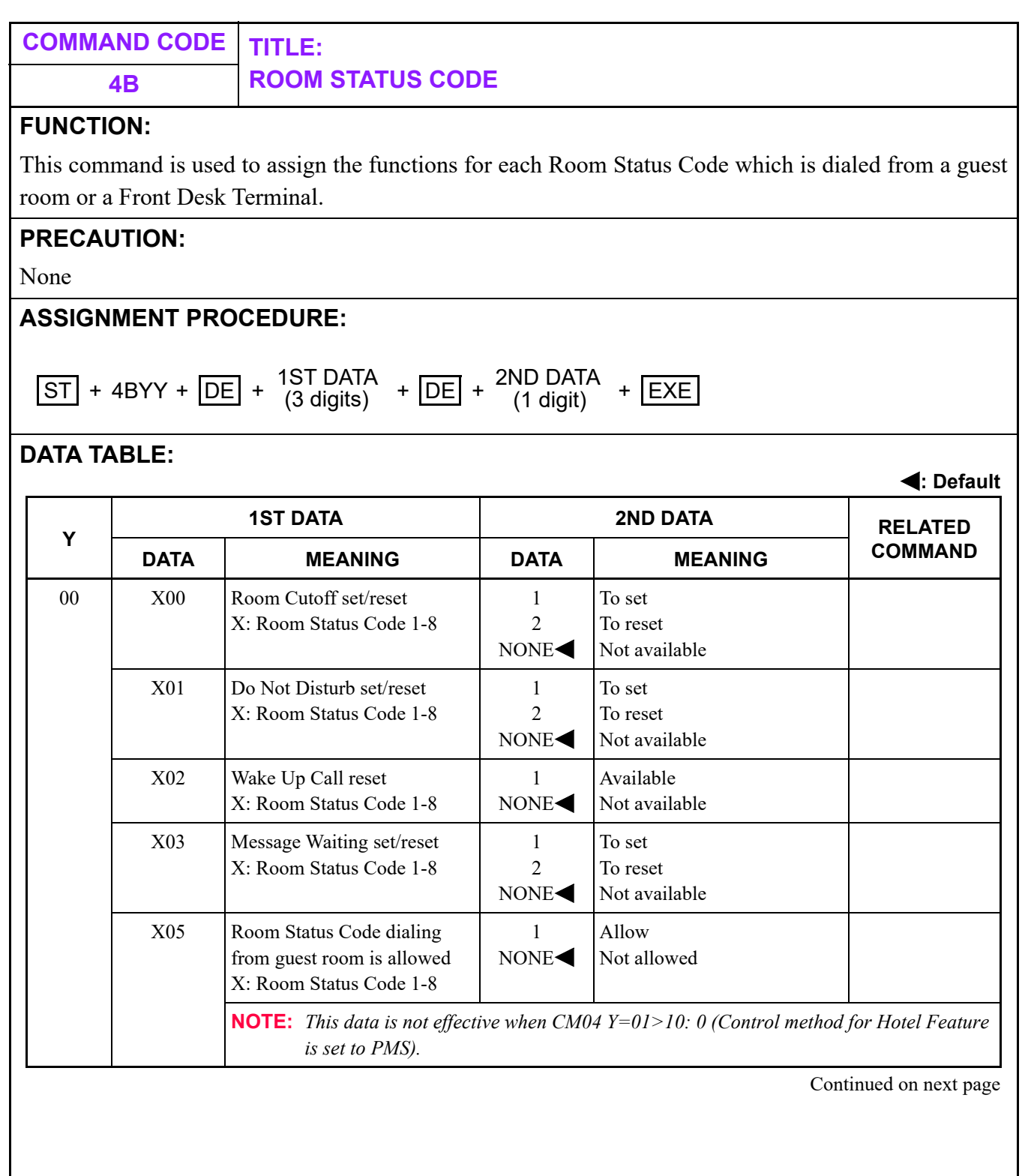

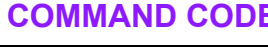

**COMMAND CODE TITLE: 4B ROOM STATUS CODE**

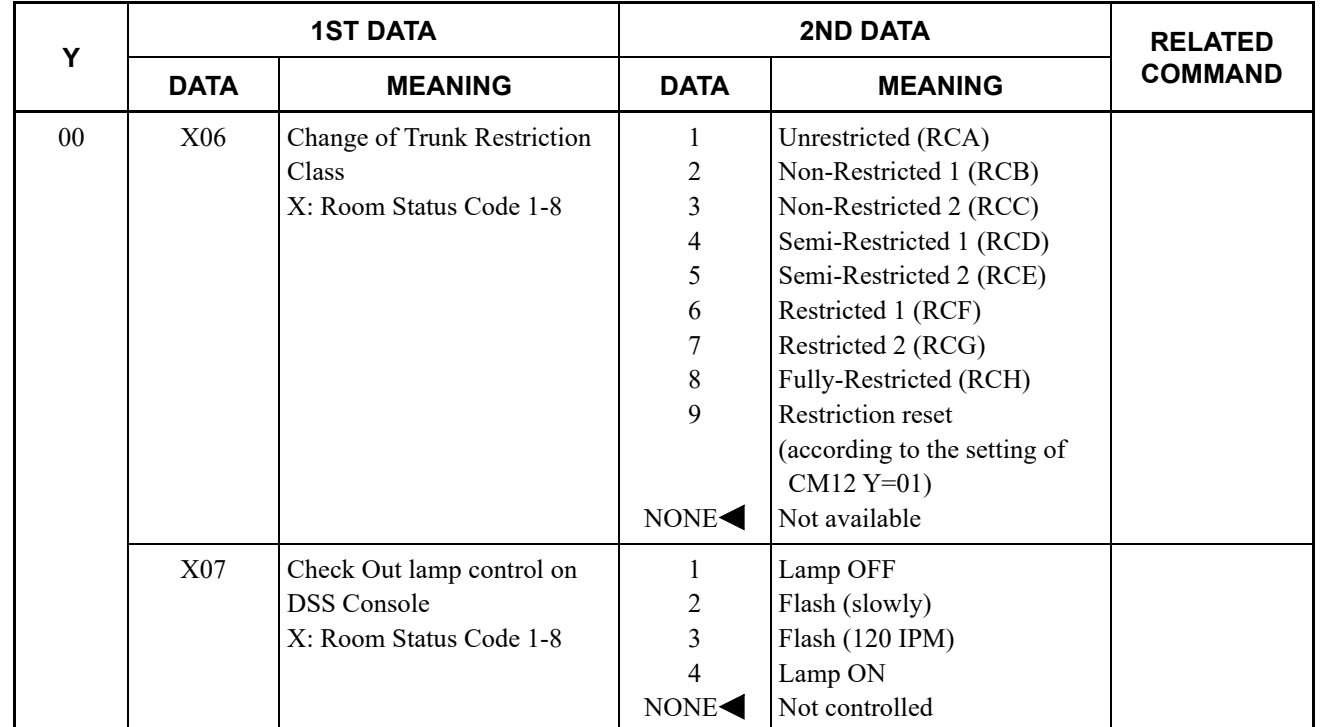

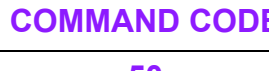

**50 COMMON ROUTE INDIAL**

## **FUNCTION:**

This command is used to assign LDNs (Listed Directory Numbers) to common route indial lines. When these numbers are dialed into the system (either on an incoming tie line or an incoming C.O. line set up for indialing), the call will appear at a specified call identification key on the attendant console.

The system allows digits to be added to or deleted from indialed numbers on a route basis.This command, in conjunction with CM35  $Y=017$ , allows two extra leading digits to be specified.

The common route indial facility allows up to eight LDNs to be identified. In addition, this command assigns the access code to be sent to a Voice Message System (VMS) before/after a Mail Box number.

## **PRECAUTION:**

None

## **ASSIGNMENT PROCEDURE:**

 $\overline{\text{ST}}$  + 50YY +  $\overline{\text{DE}}$  +  $\overline{\text{KIND}}$  OF DATA +  $\overline{\text{DE}}$  +  $\overline{\text{DEF}}$  +  $\overline{\text{ATA}}$  +  $\overline{\text{EXE}}$ 

## **50 COMMON ROUTE INDIAL**

### **DATA TABLE:**

**: Default**

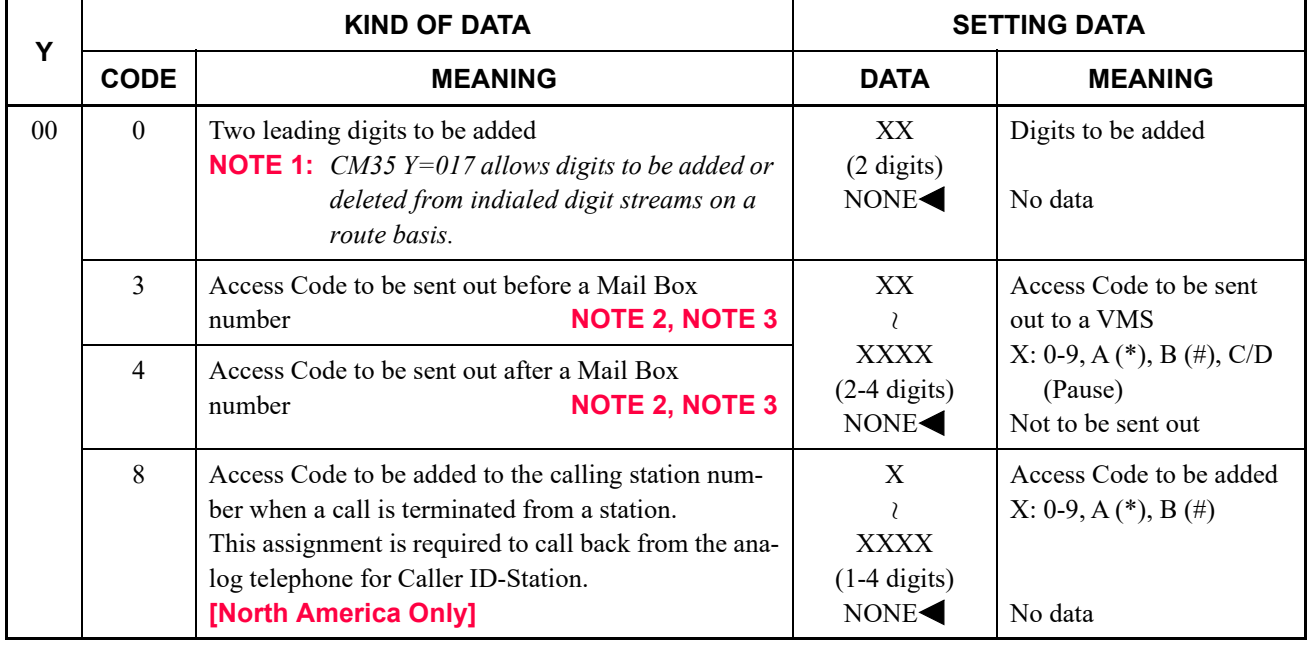

**NOTE 2:** *"C" or "D" should not be assigned as the first digit of an access code to insert a prepause timing.*

*Assign the prepause timing by CM41 Y=0>44.*

**NOTE 3:** *If "C" is inserted in the access code, it can be used as a pause (1.5 seconds). To provide the programmable pause, insert "D" instead of "C". (Programmable pause; CM41 Y=0>38)*

## **50 COMMON ROUTE INDIAL**

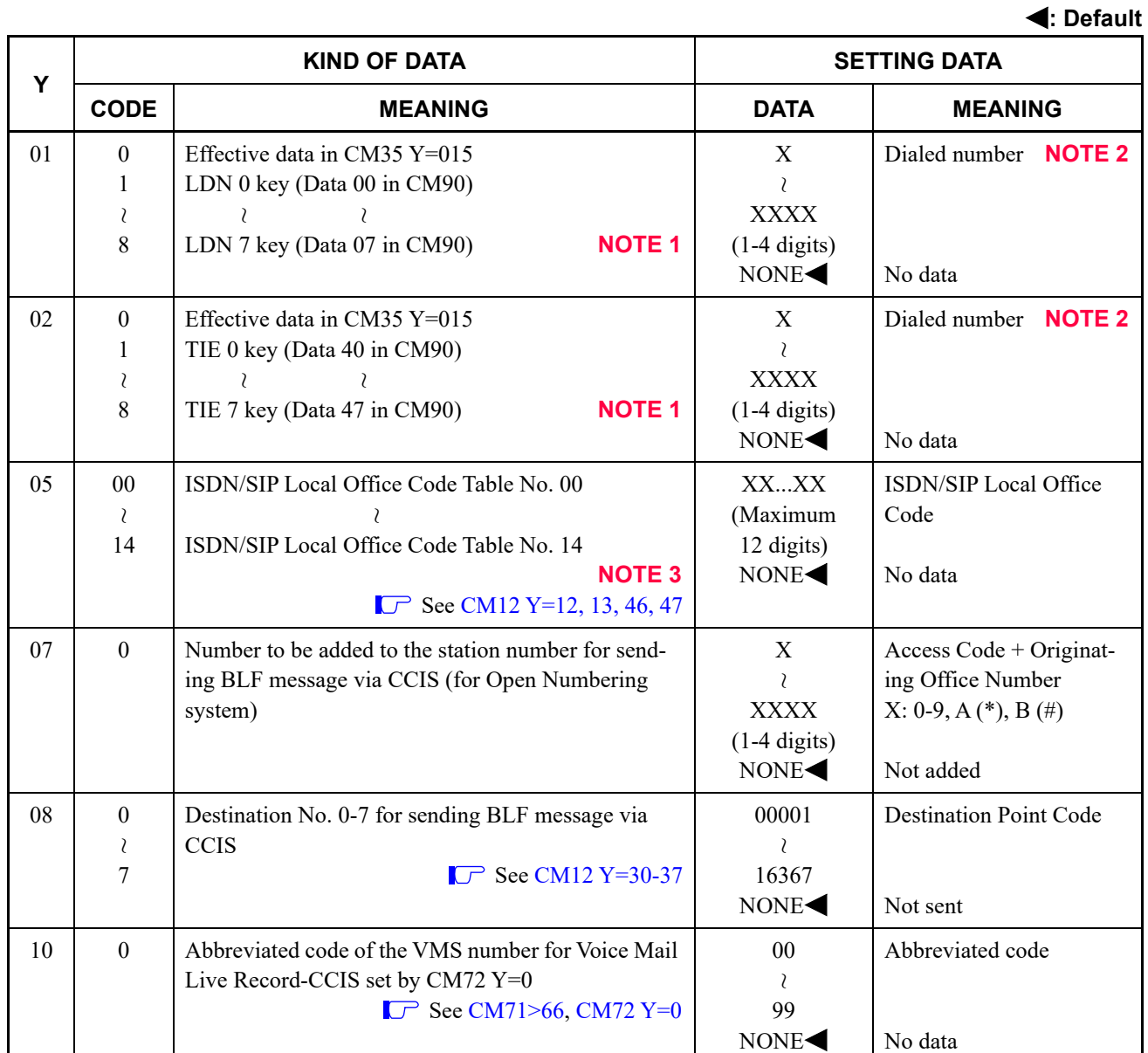

**NOTE 1:** *Data set by CM50 Y=01 and Y=02 are overridden by data set in CM58.* **NOTE 2:** *Assign different number from any number assigned by CM10 and CM11.* **NOTE 3:** *A toll number is allowed to be included in an ISDN/SIP Local Office Code.*

# **50 COMMON ROUTE INDIAL**

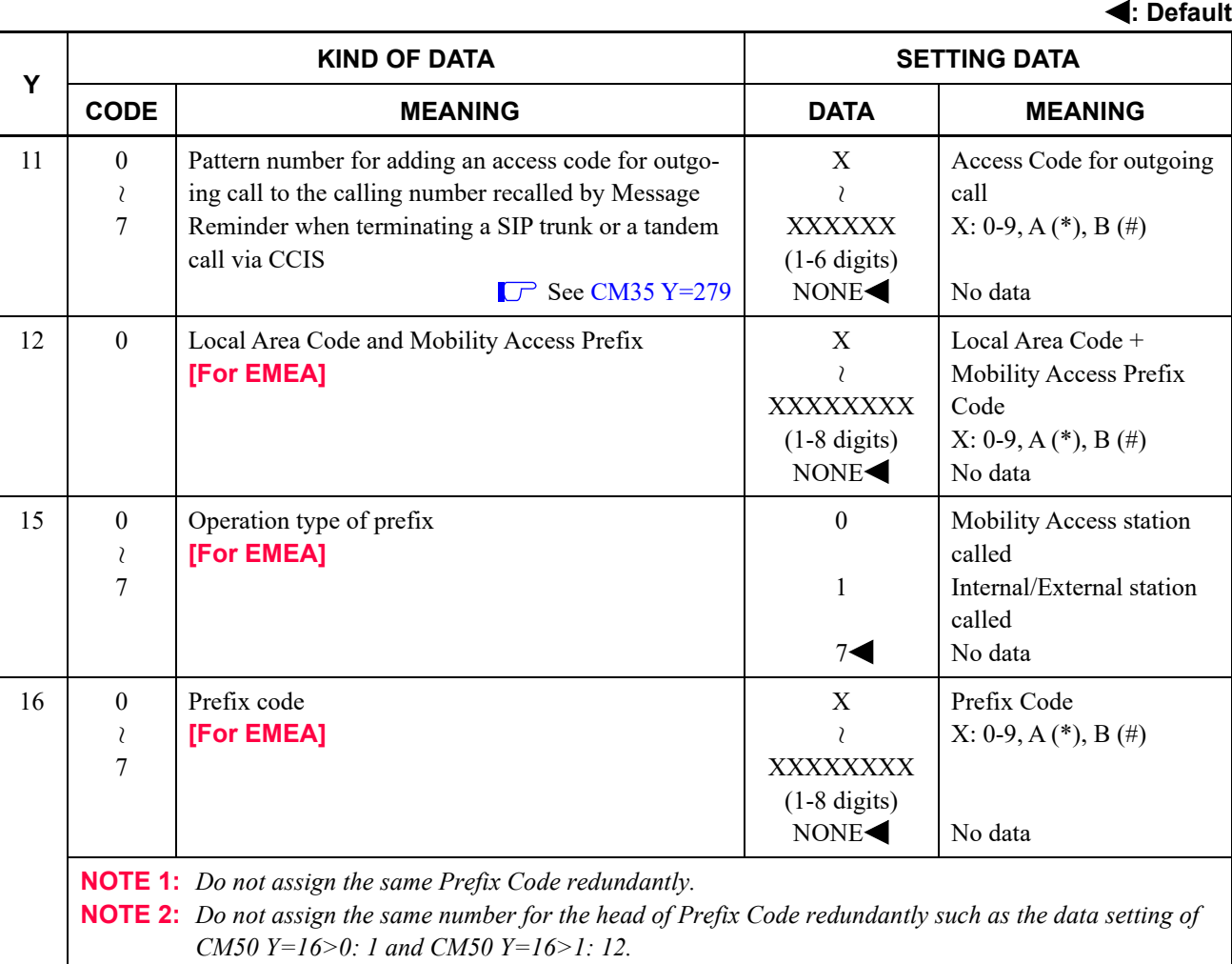

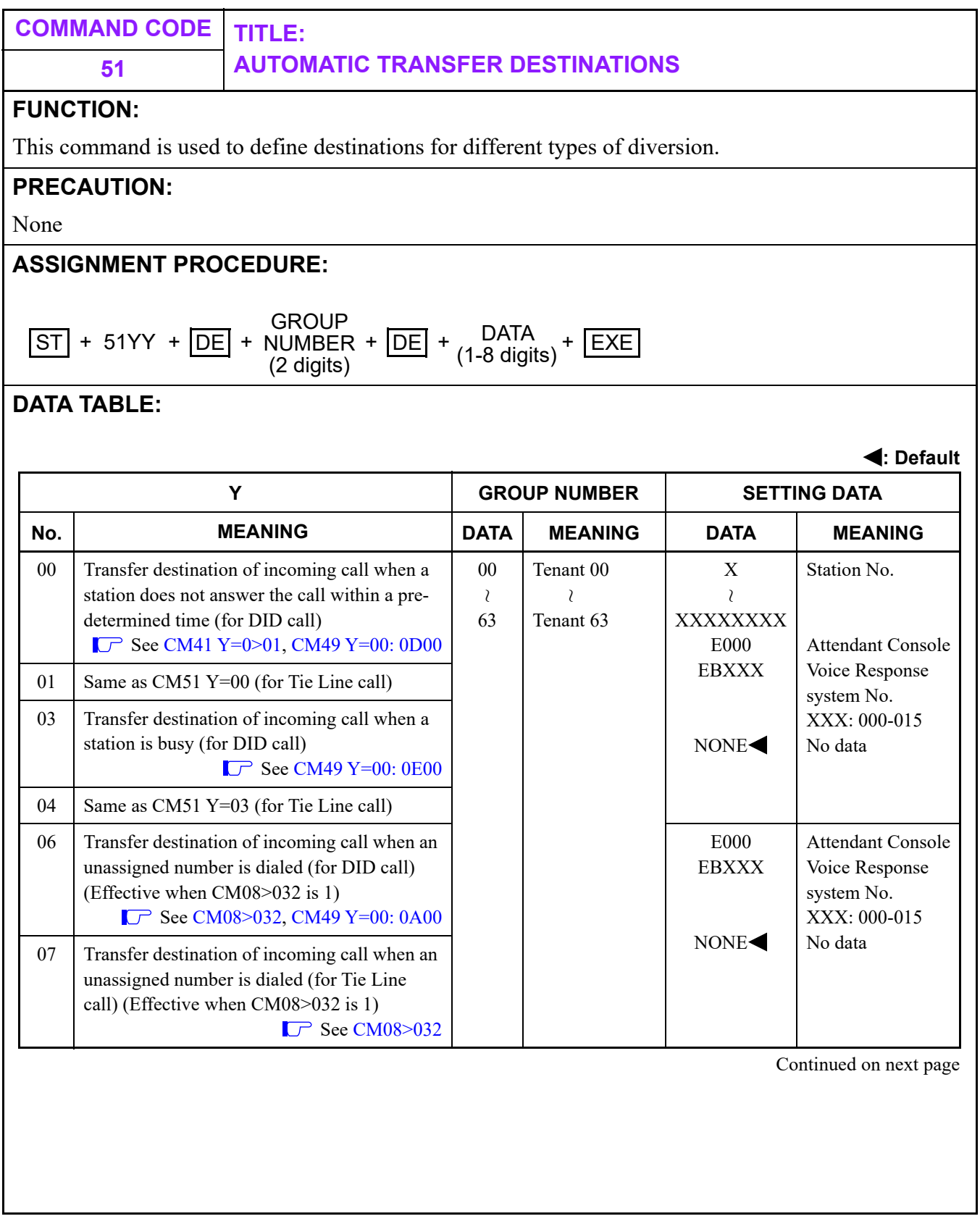

# **51 AUTOMATIC TRANSFER DESTINATIONS**

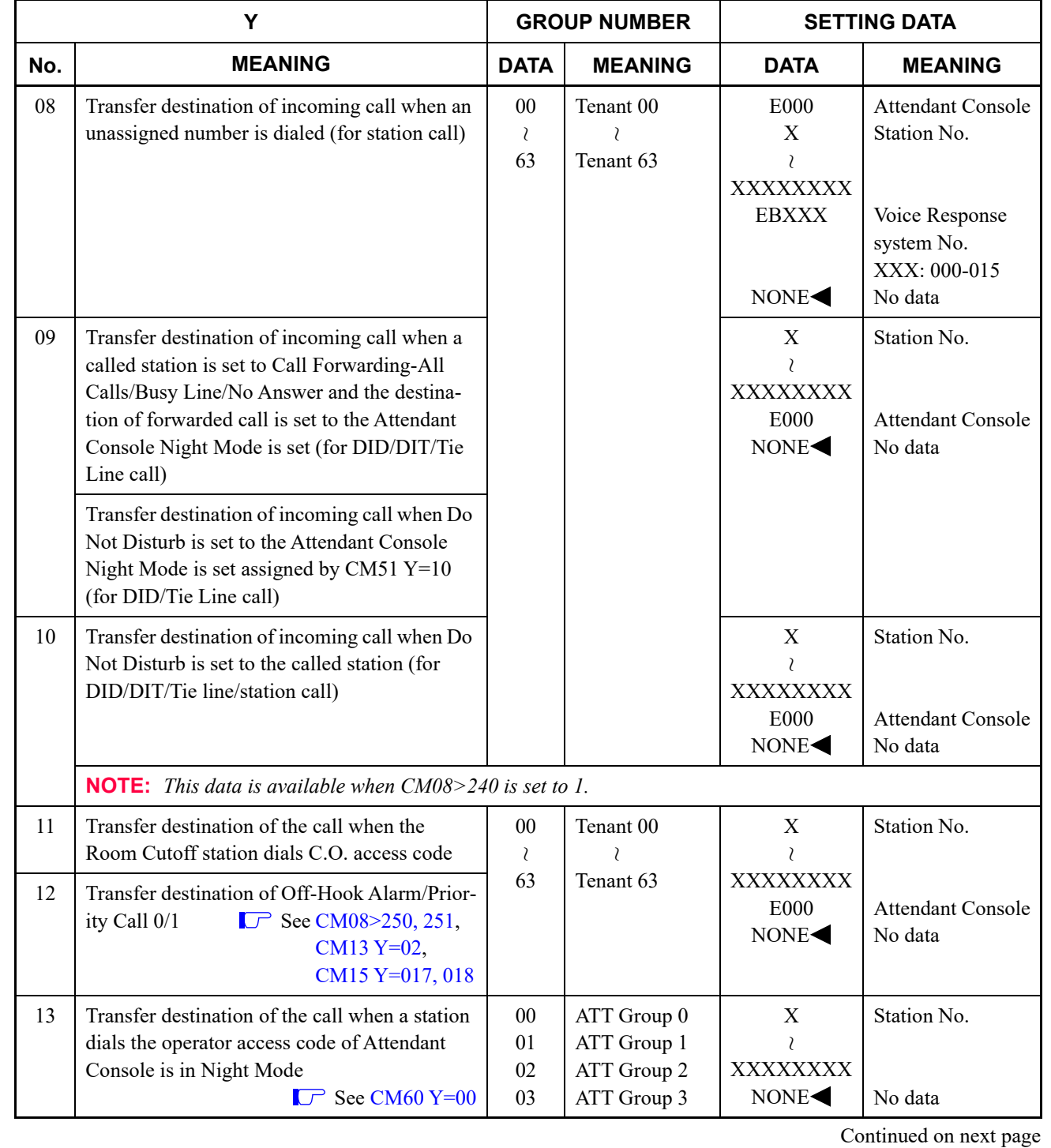

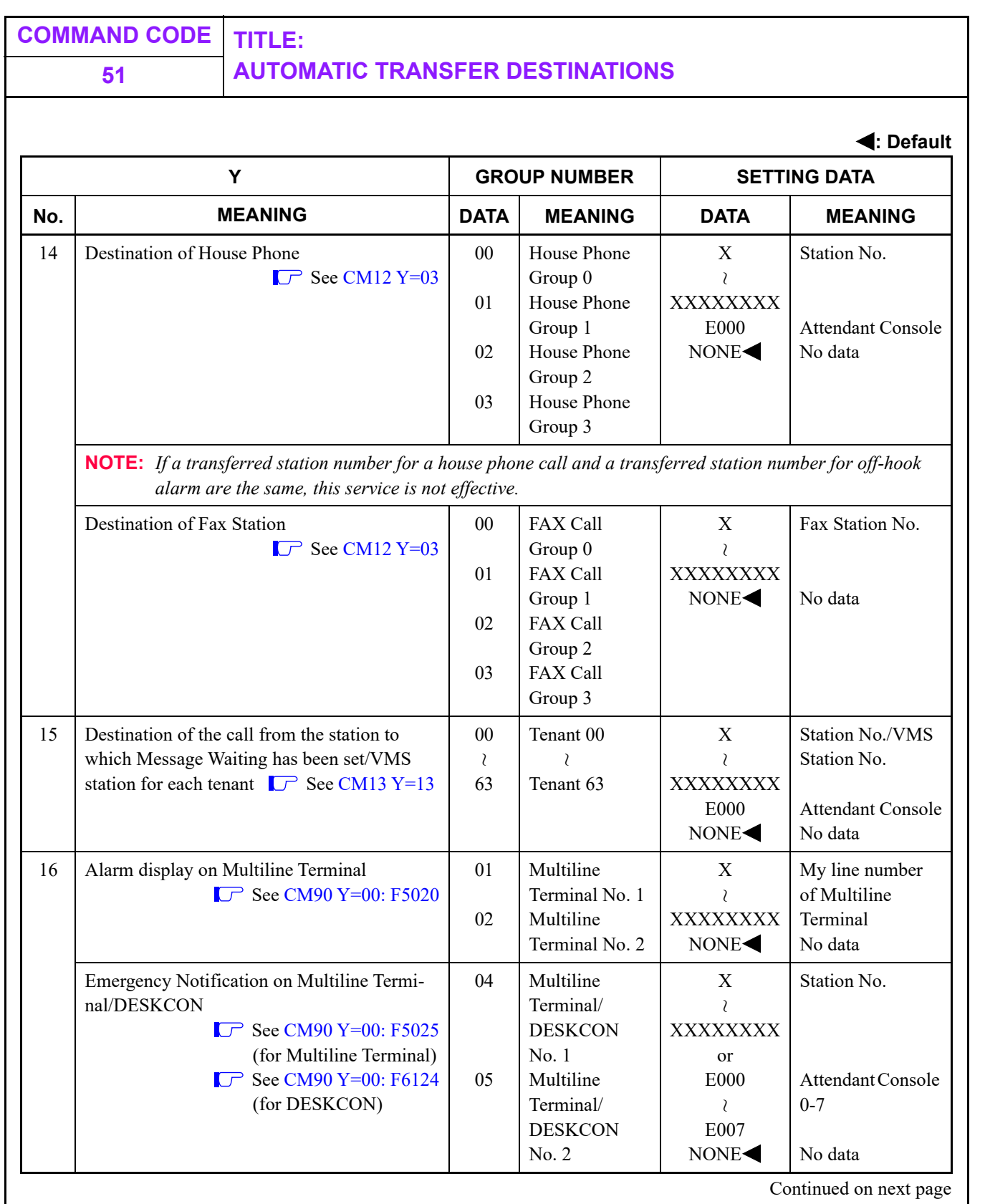

T

# **51 AUTOMATIC TRANSFER DESTINATIONS**

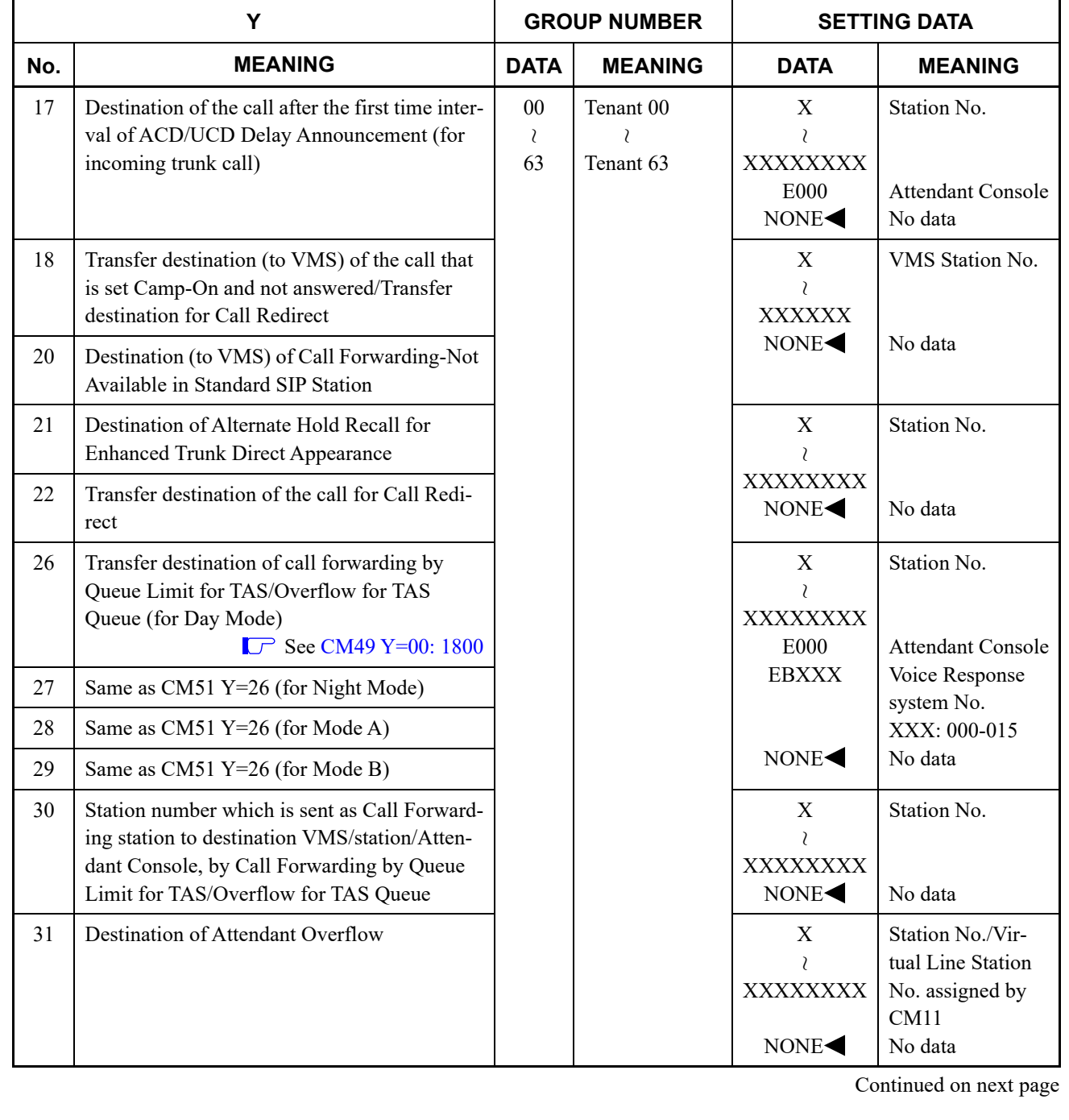

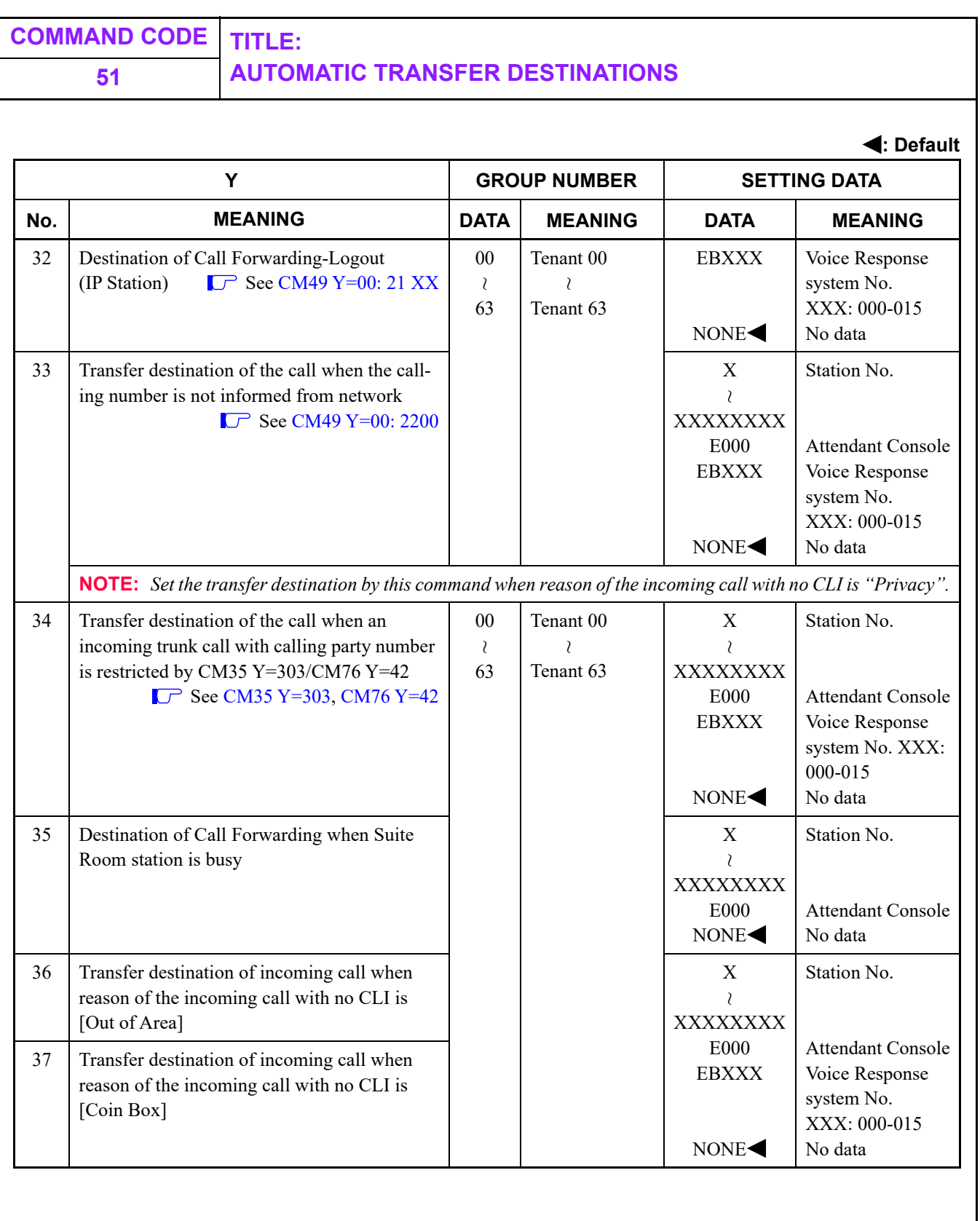

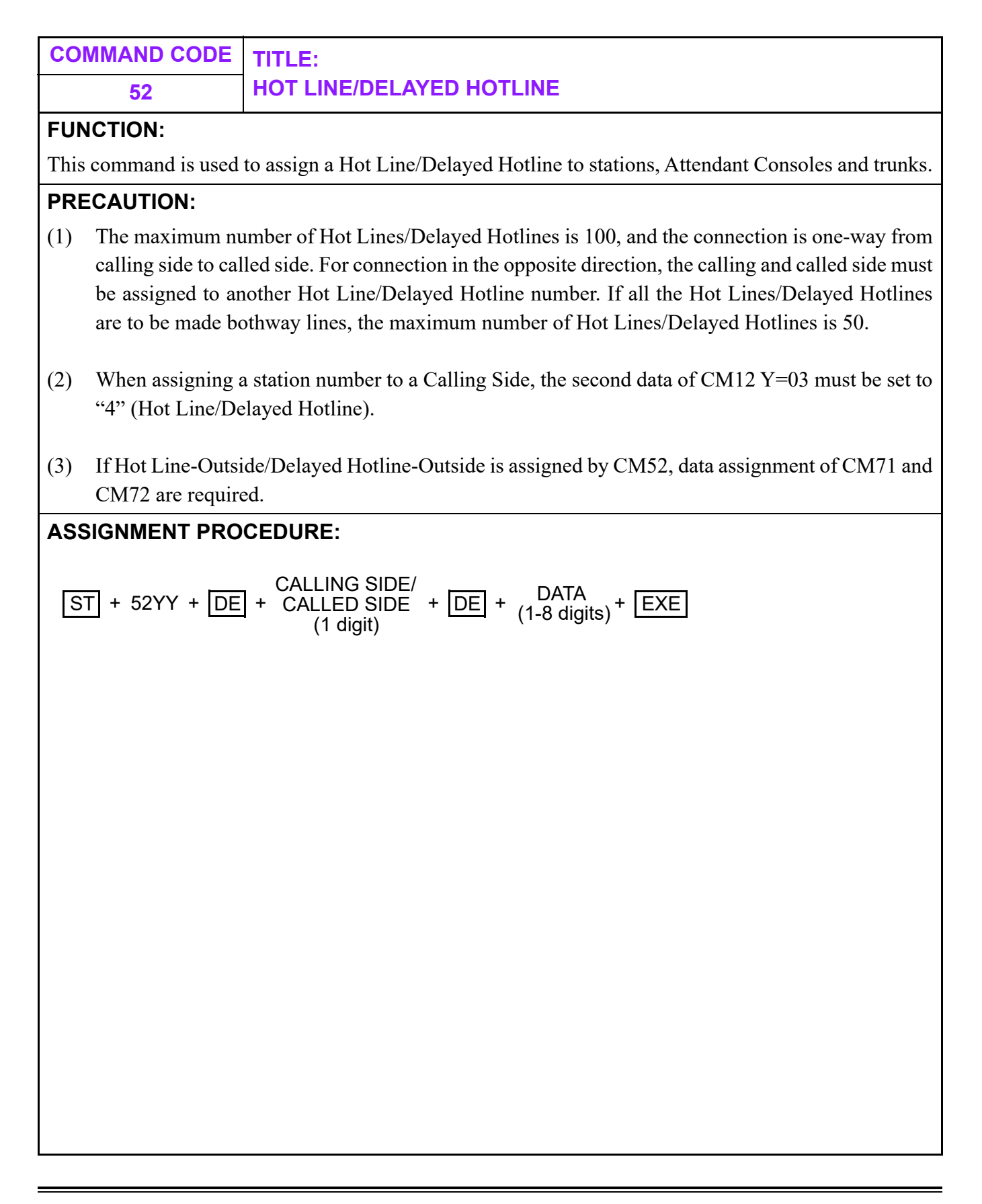

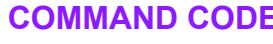

## **COMMAND CODE TITLE: 52 HOT LINE/DELAYED HOTLINE**

## **DATA TABLE:**

### **Hot Line/Delayed Hotline**

**: Default**

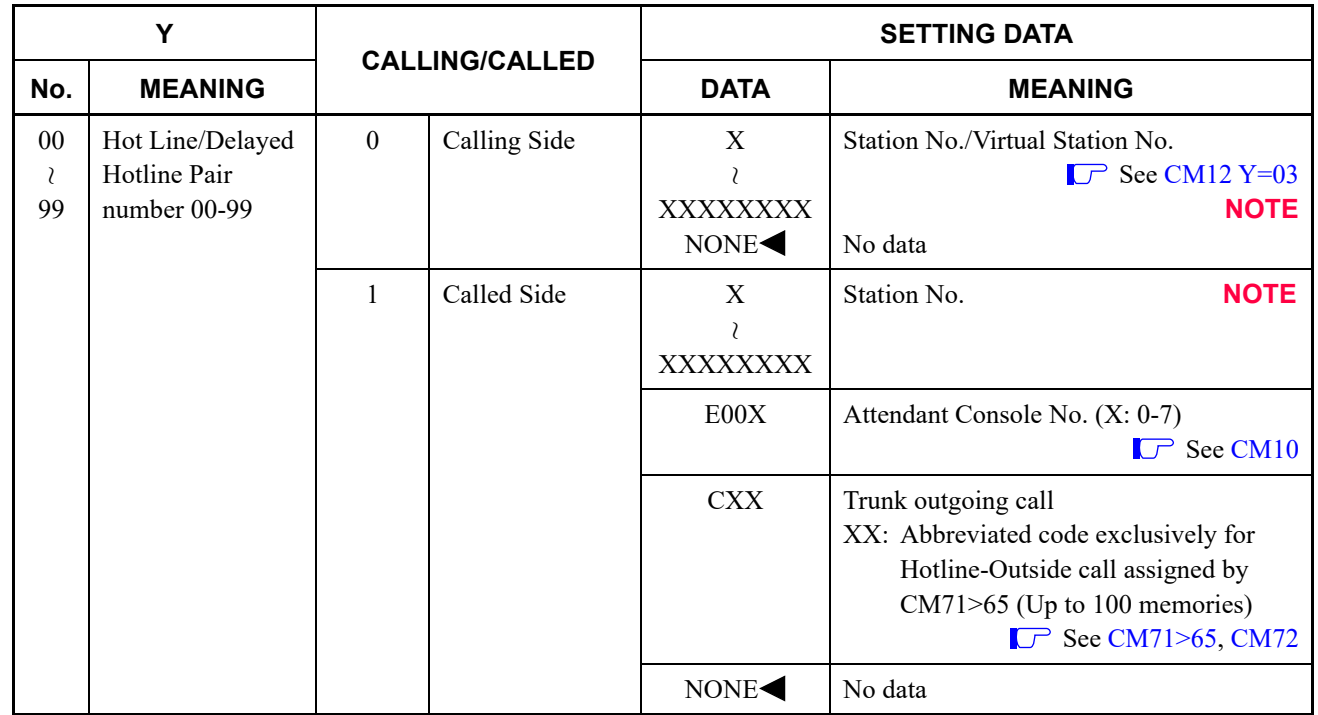

### **FAX Incoming Call Lamp Indication**

**: Default**

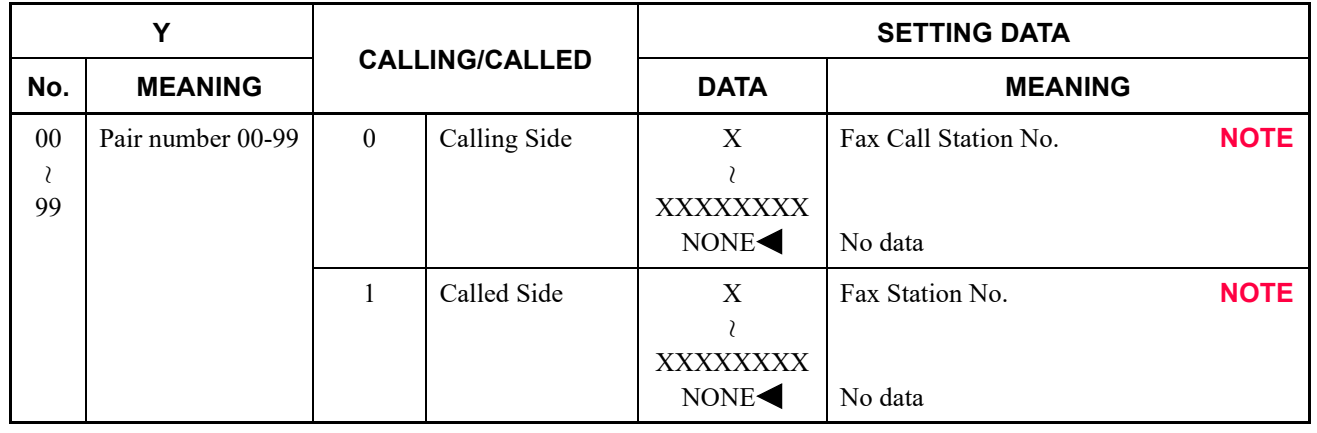

**NOTE:** *Do not assign station number with first digit "0".*

<span id="page-519-0"></span>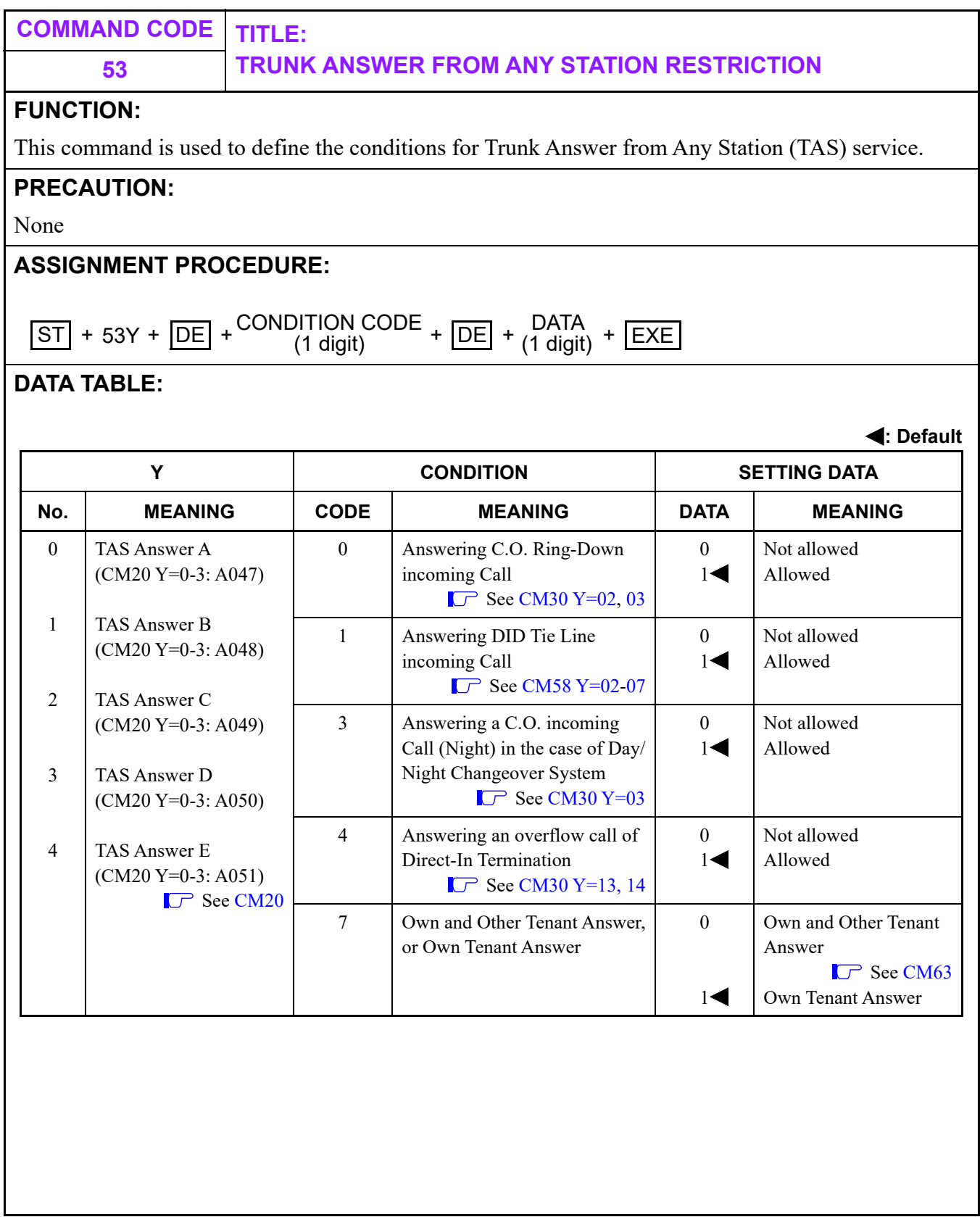

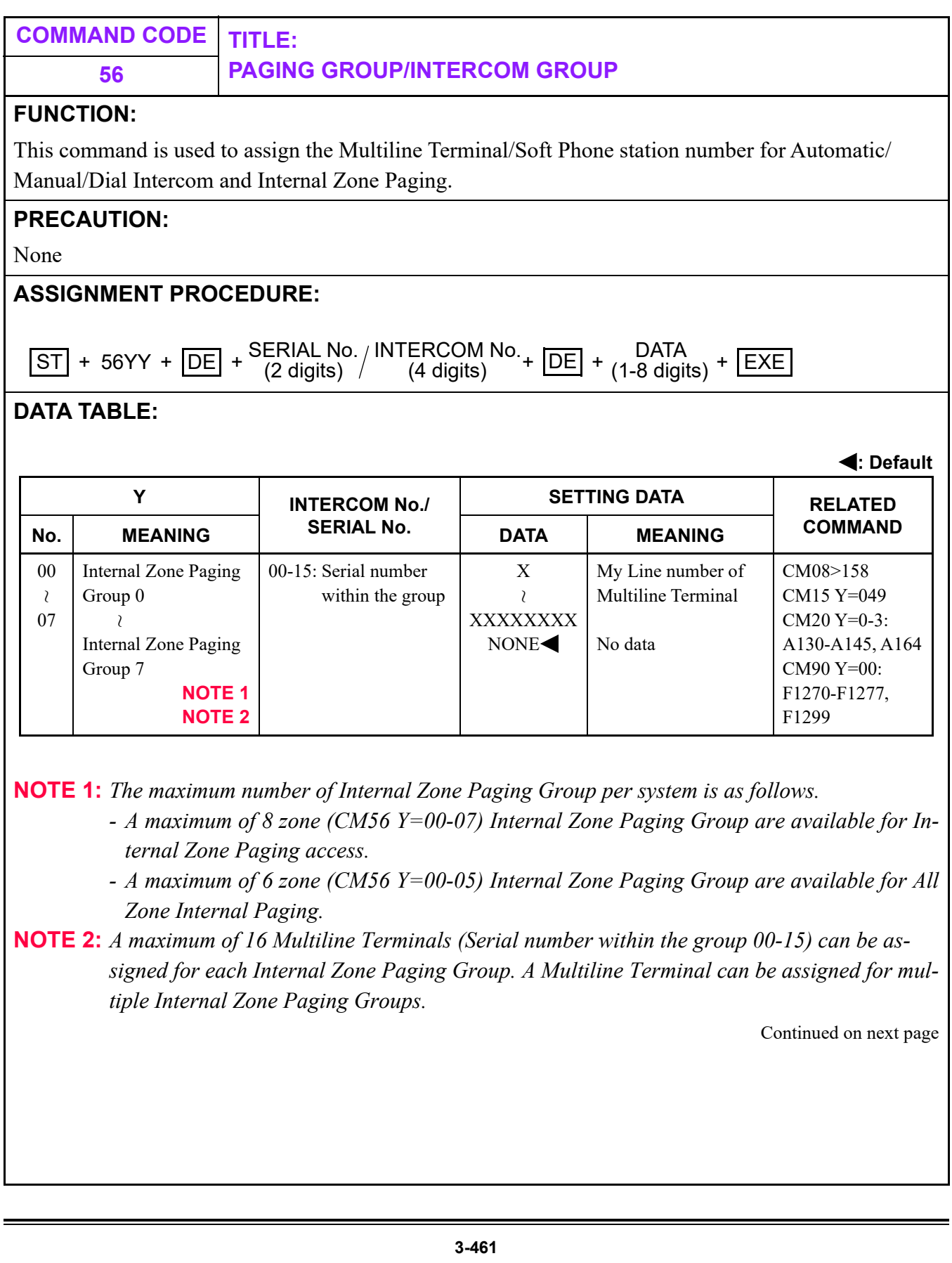

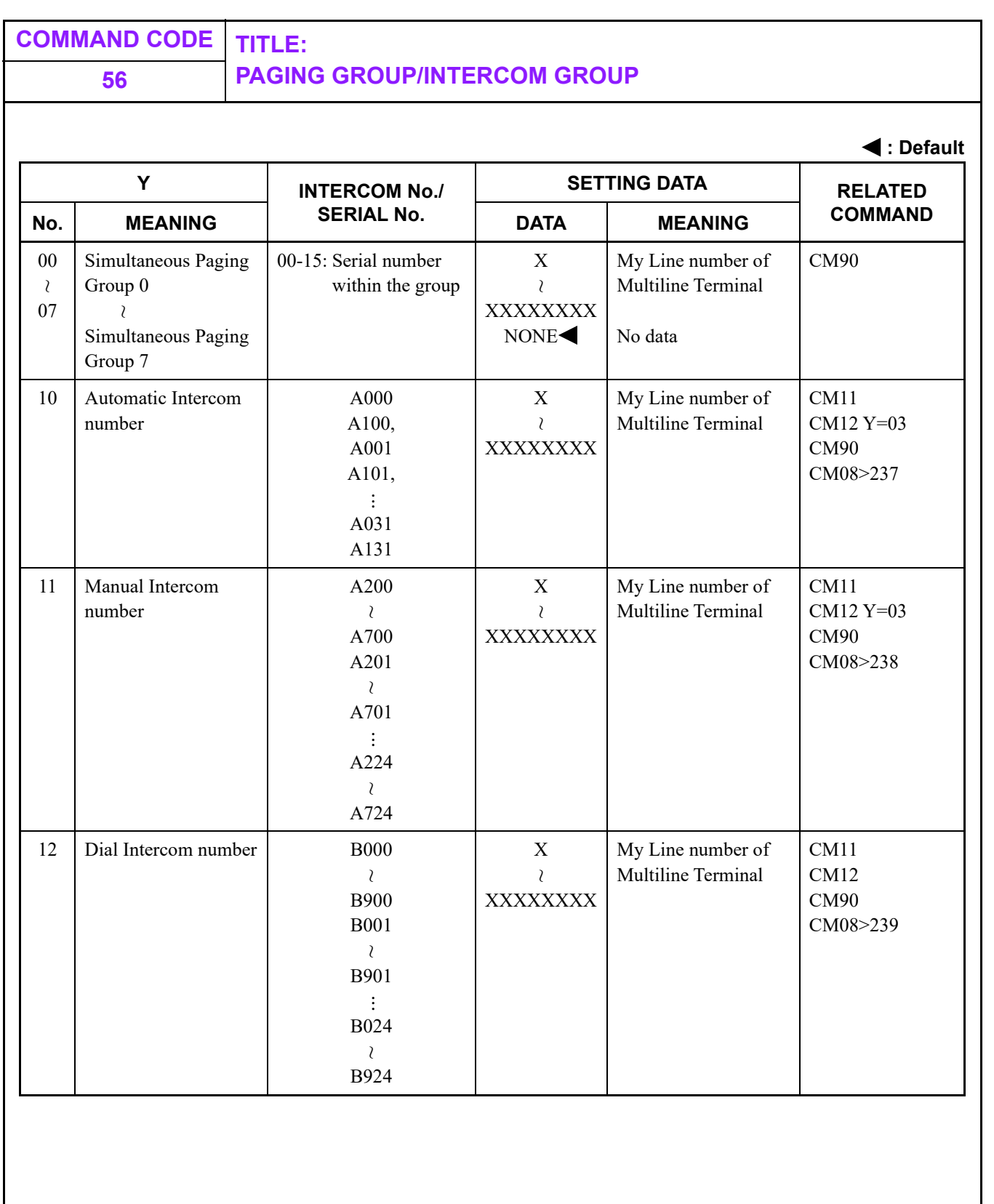

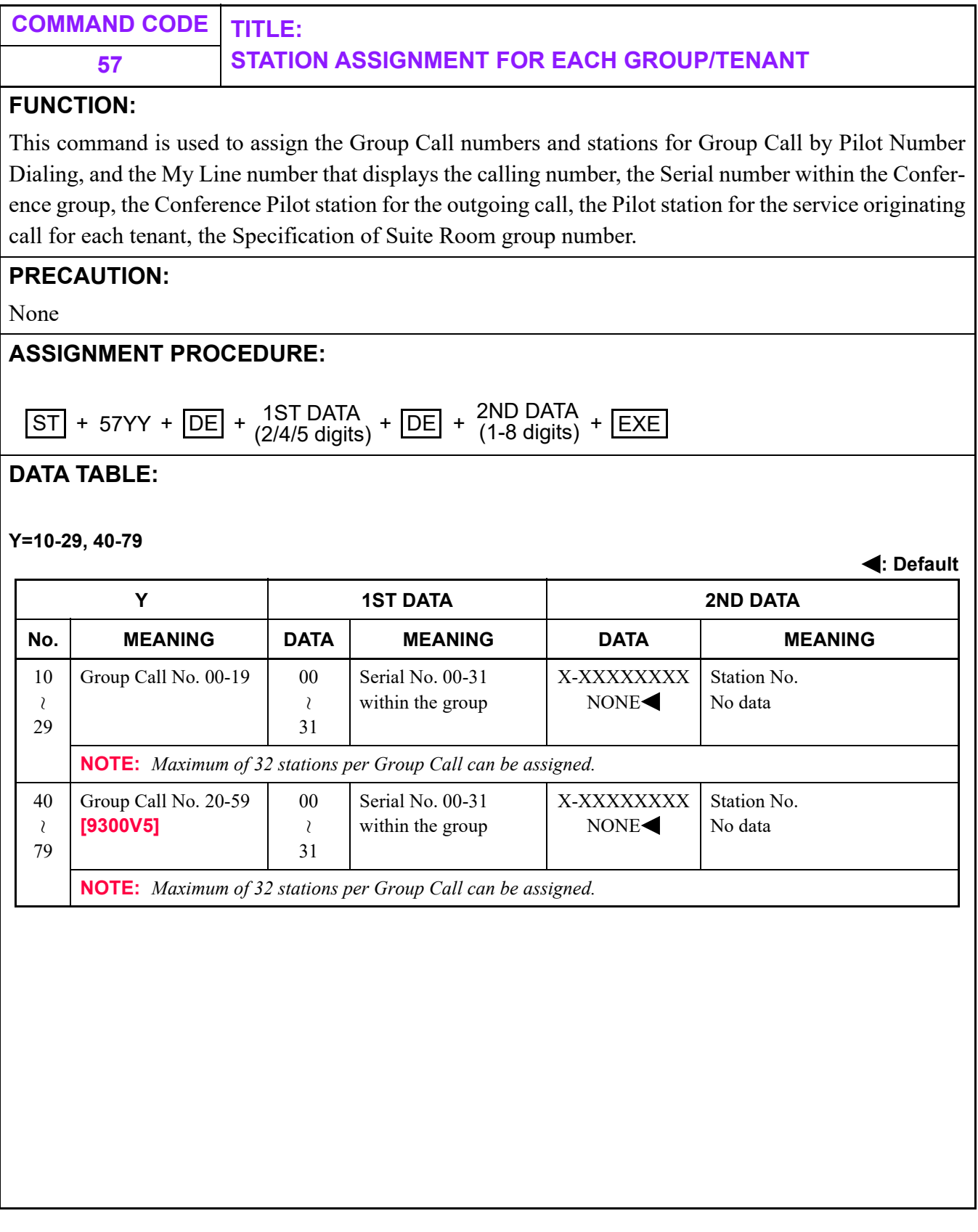

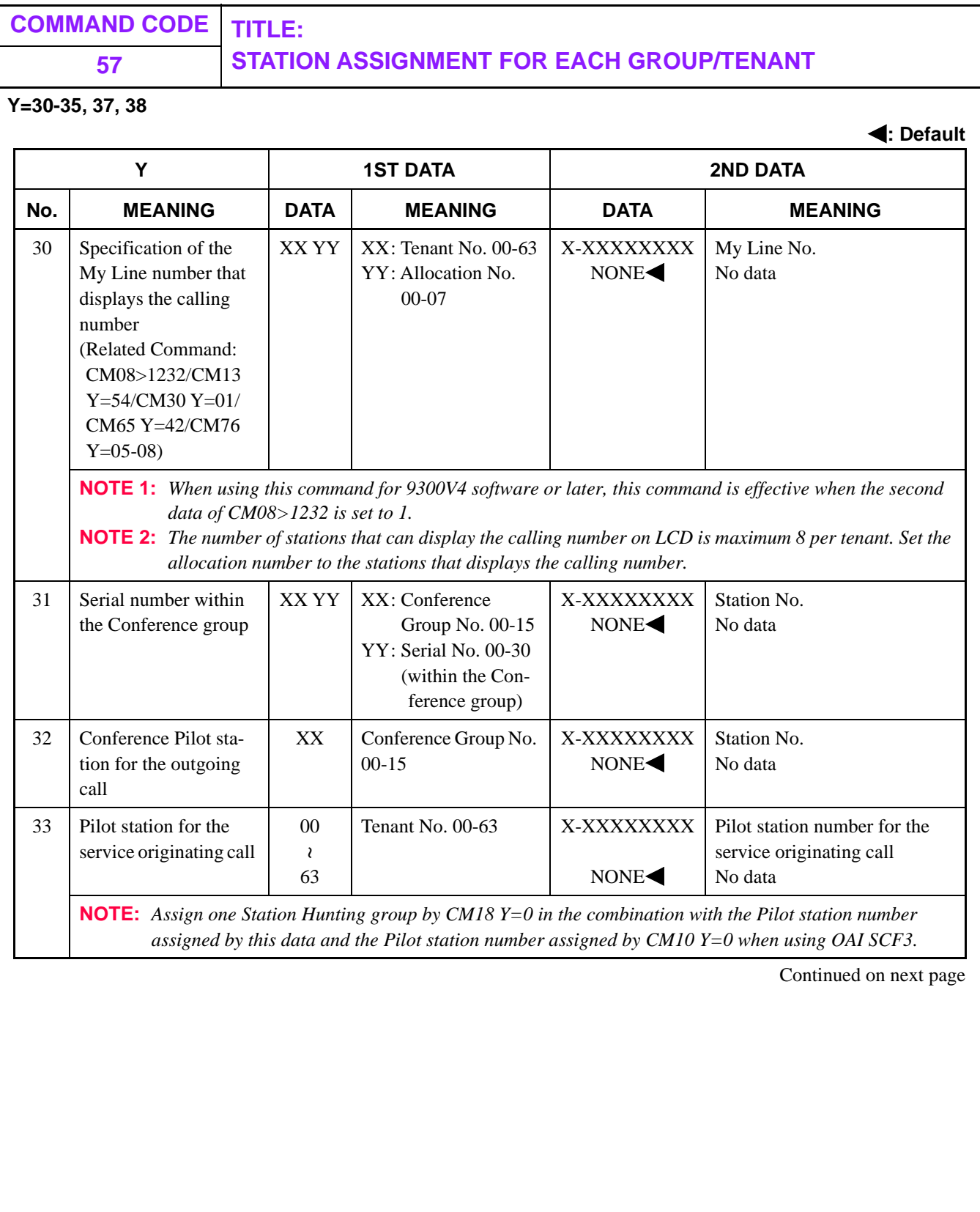

<span id="page-524-0"></span>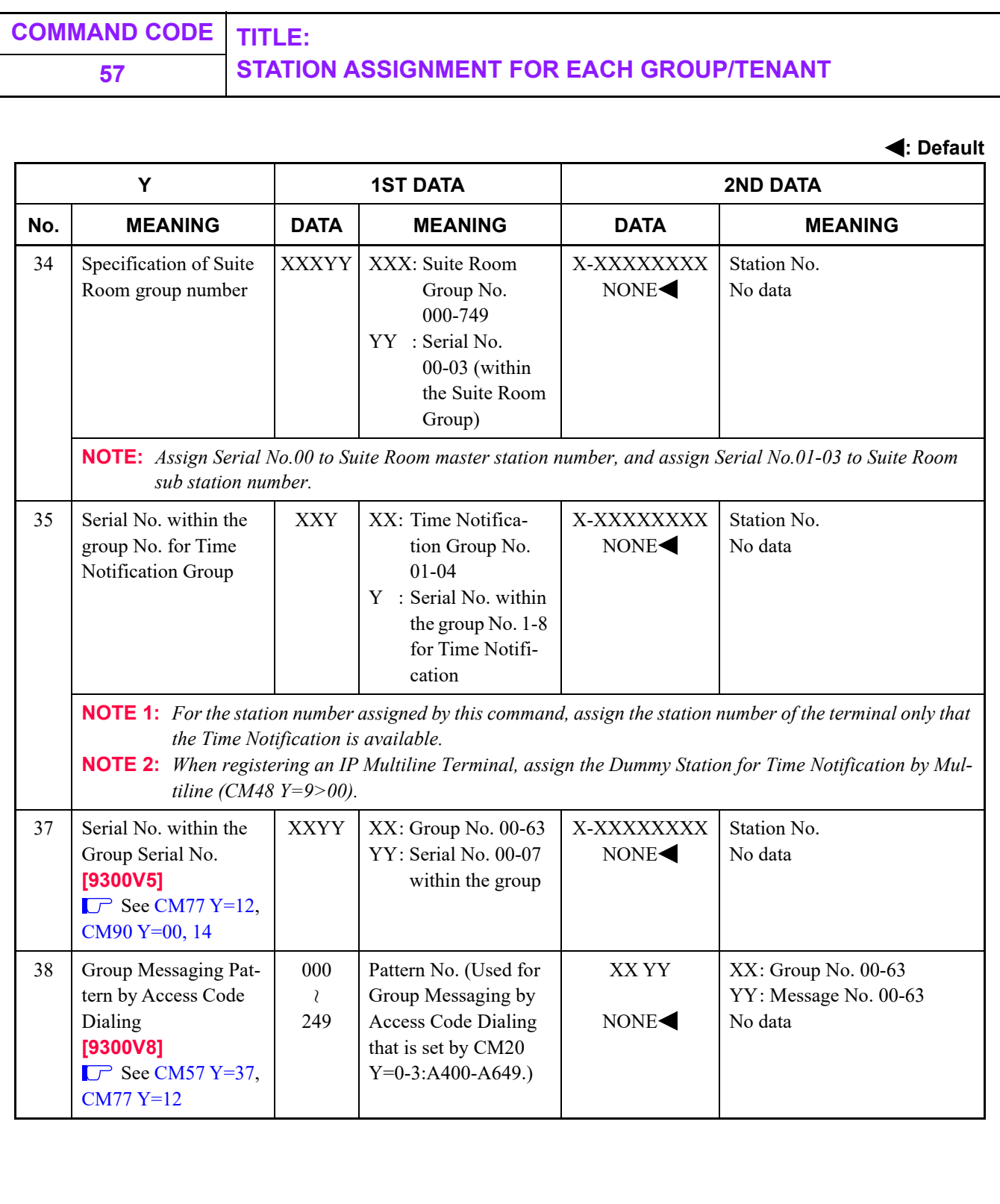

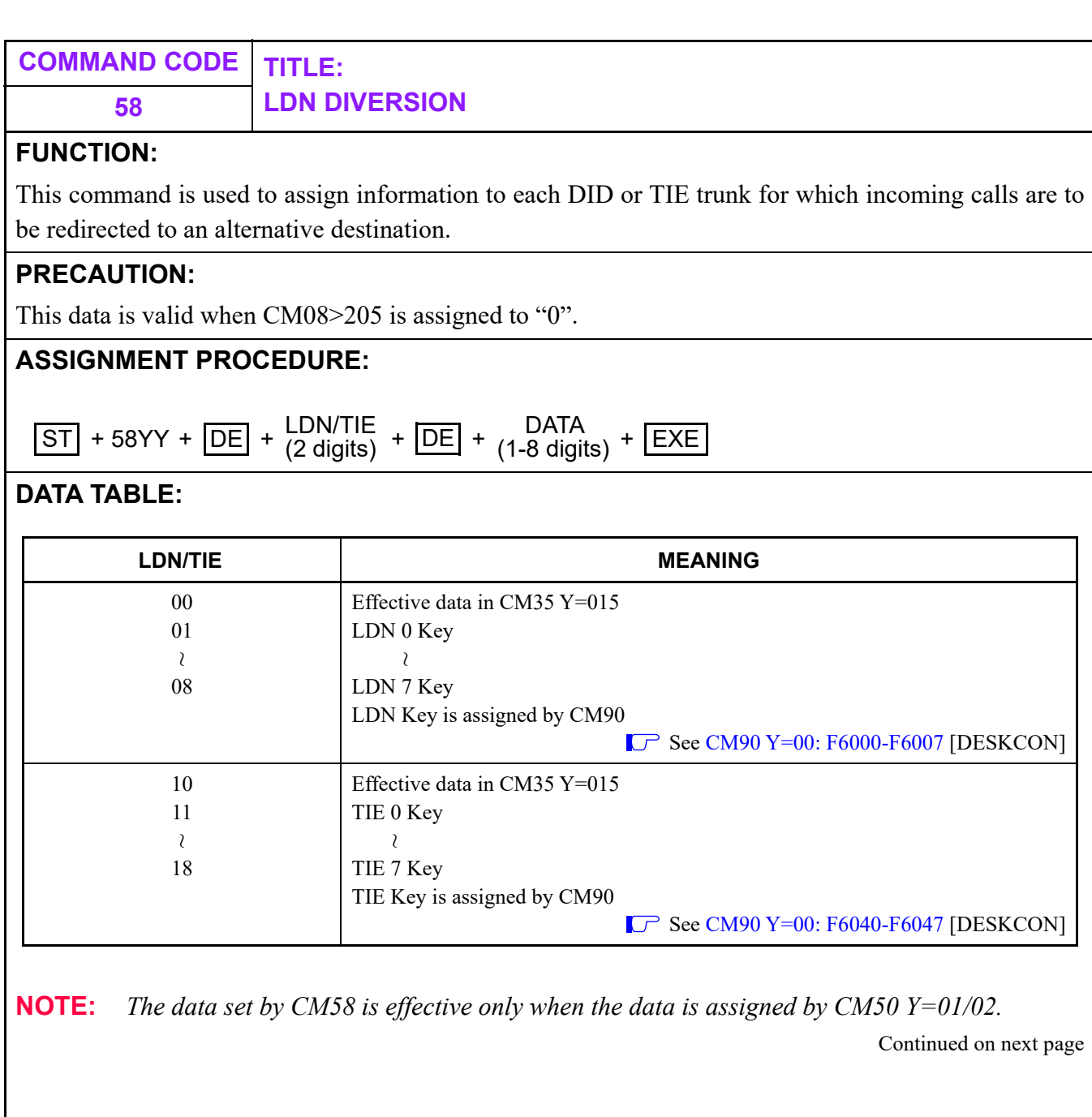

**58 LDN DIVERSION**

<span id="page-526-0"></span>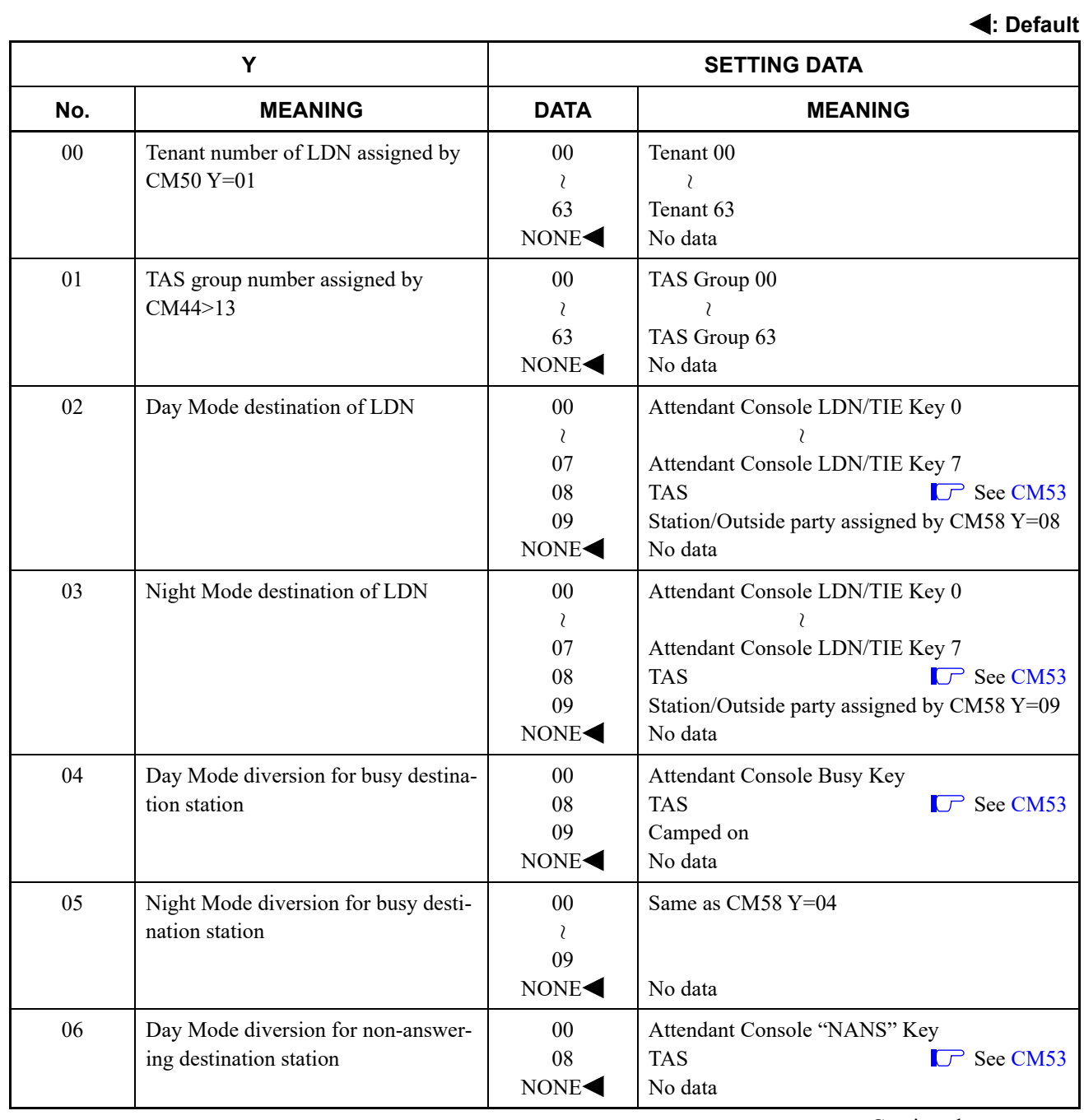

**58 LDN DIVERSION**

<span id="page-527-0"></span>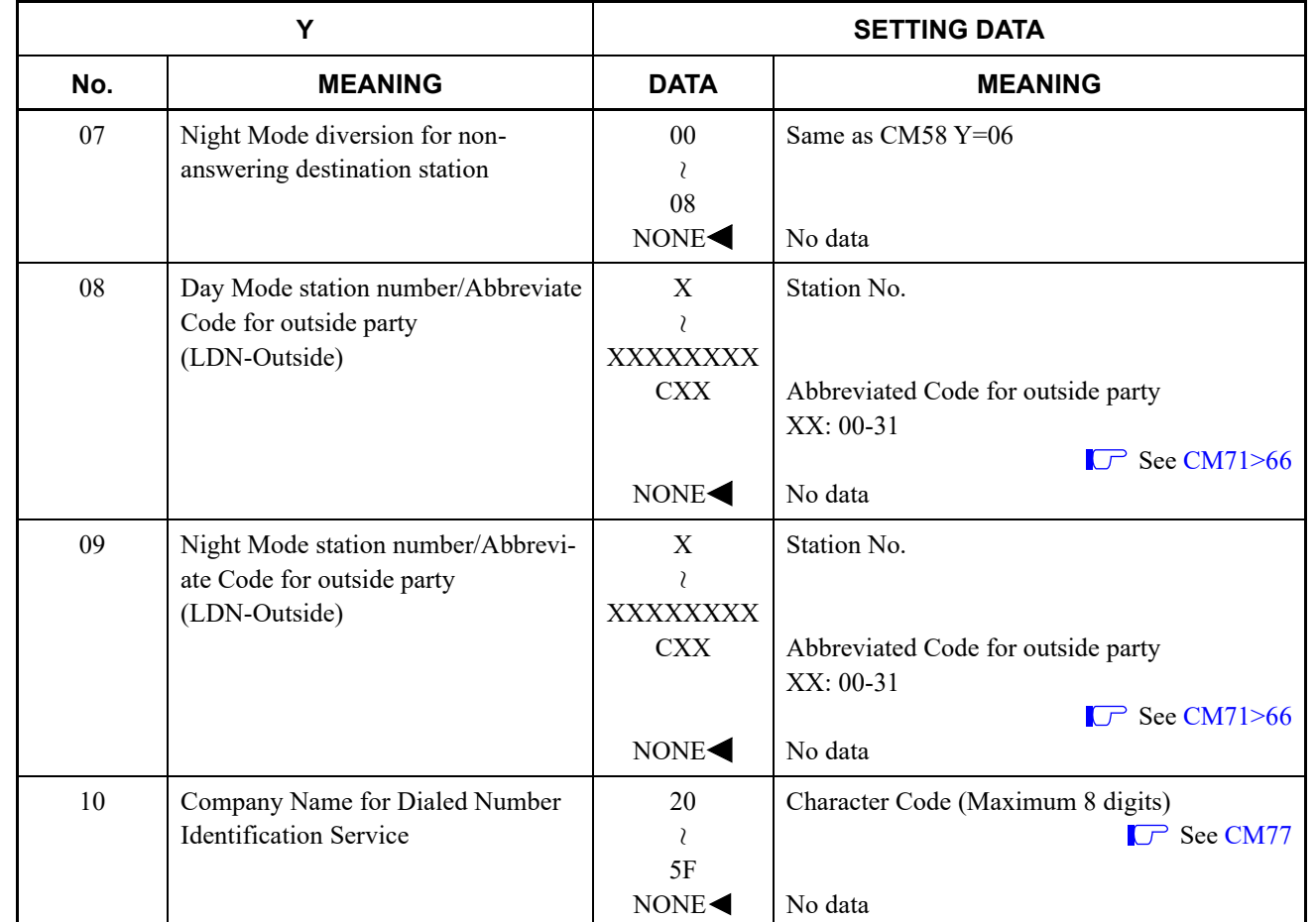

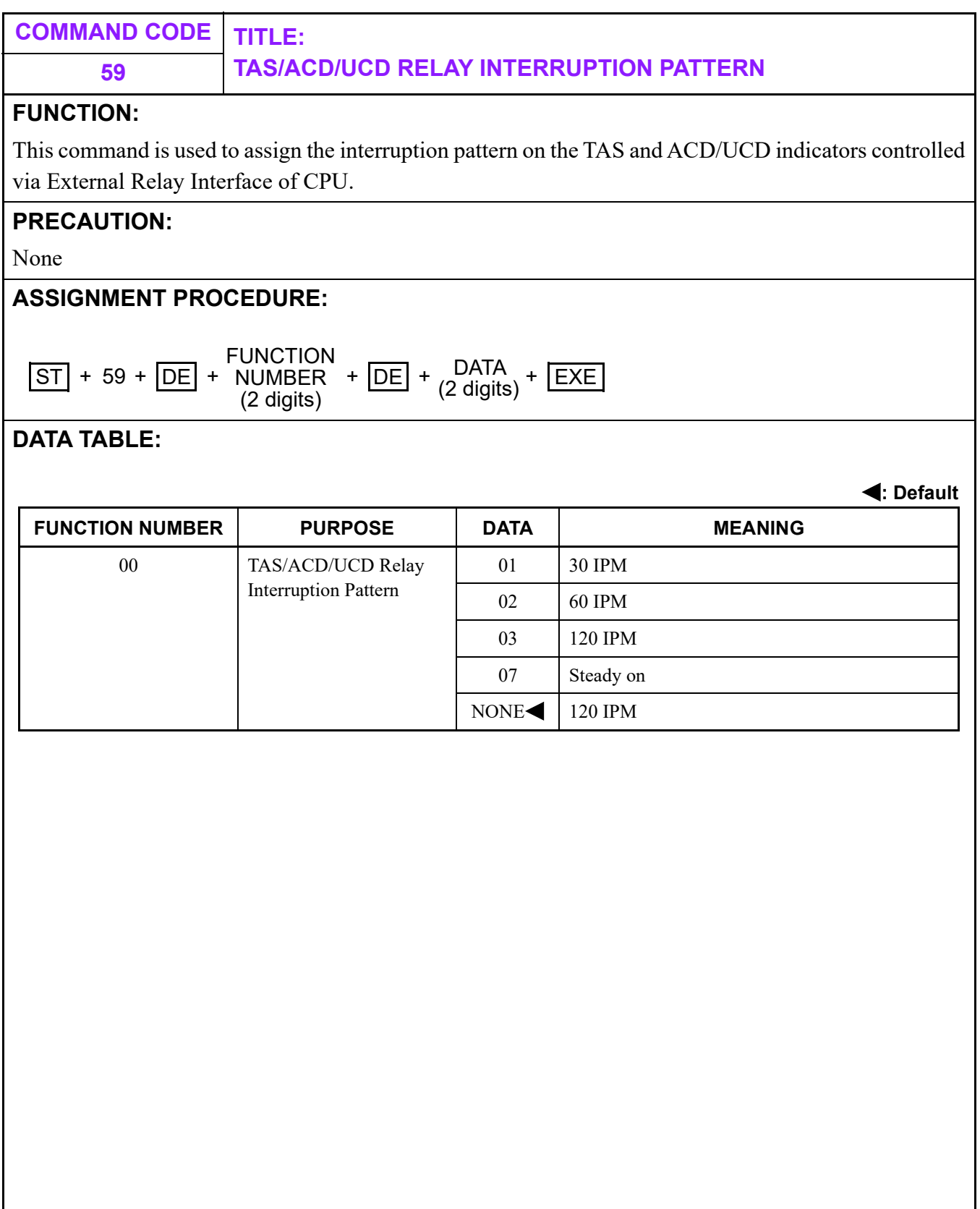

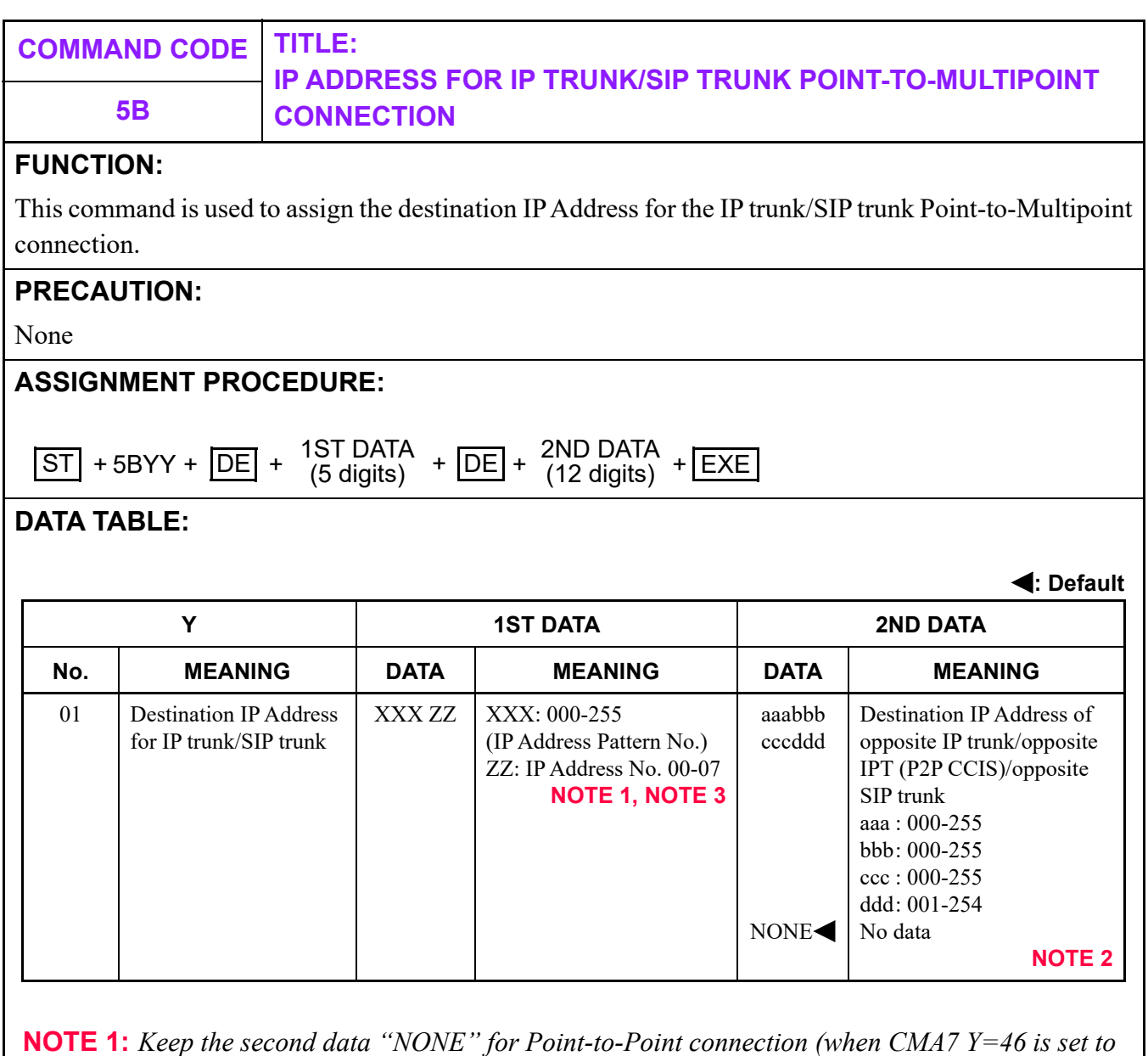

- *"1").*
- **NOTE 2:** *Destination IP Address of opposite IP trunk (P2P CCIS) is the IP Address of opposite SV9300 assigned by CM0B Y=0XX/1XX>00 or the IP Address of opposite 2400 IPX.*

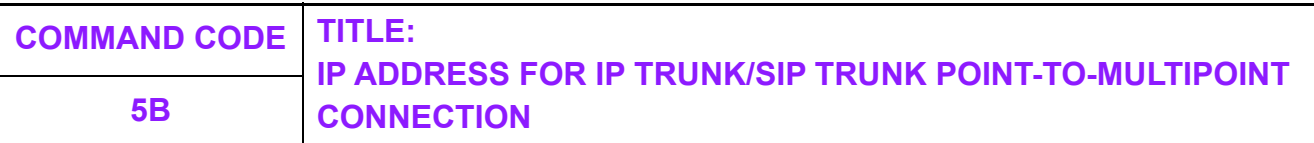

**NOTE 3:** *IP address number (00-07) of the first data is set as follows.*

*For IP trunk (P2P CCIS)*

*- IP address number (00-07) is the number for specifying an IP address of opposite office which has two or more IP addresses, when the offices are connected with Point-to-Multipoint. If the opposite office has two or more IP addresses, set IP address numbers as many as the number of IP addresses. If the opposite office has only one IP address, set one IP address number.*

*For example, when the opposite office is 2400 IPX which has two IP addresses, set the data as shown below.*

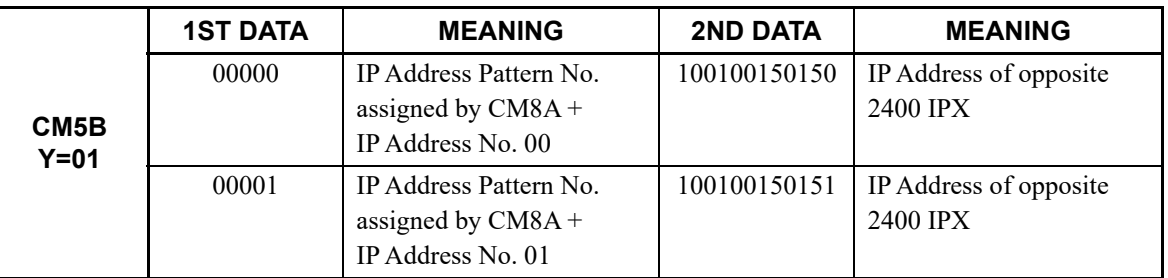

*For SIP trunk*

*- IP address number (00-07) is the number for specifying IP addresses of one or more SIP Trunks in an opposite office (SV9300/SV8300/NEAX 2000 IPS SIP Trunk), when the opposite office has two or more SIP Trunks in a Point-to-Multipoint connection.*

**NOTE 4:** *When specifying IP address numbers (00-07) for the first data, be sure to assign the value starting from the smallest number.*

<span id="page-531-0"></span>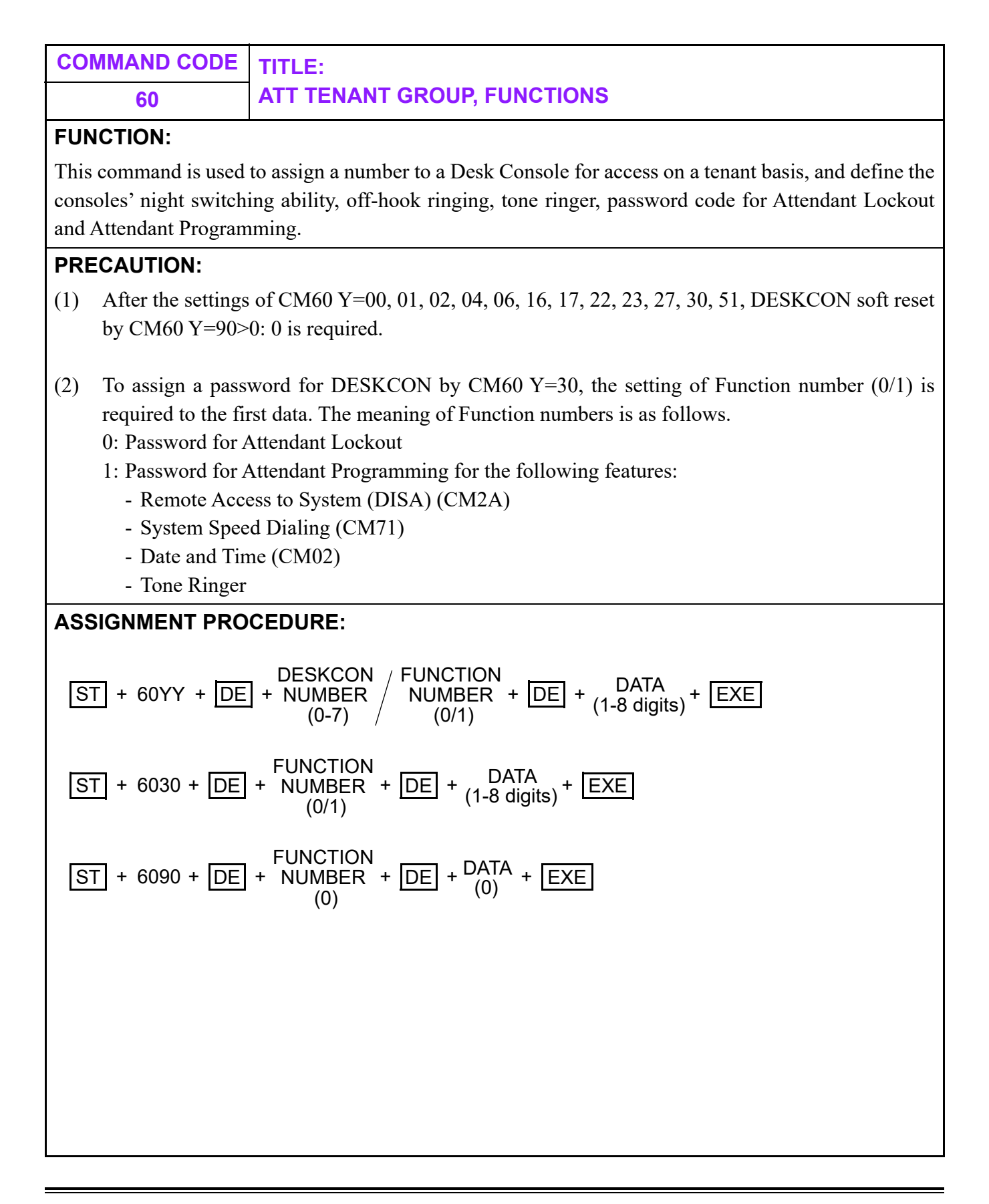

# **60 ATT TENANT GROUP, FUNCTIONS**

**DATA TABLE:**

<span id="page-532-0"></span>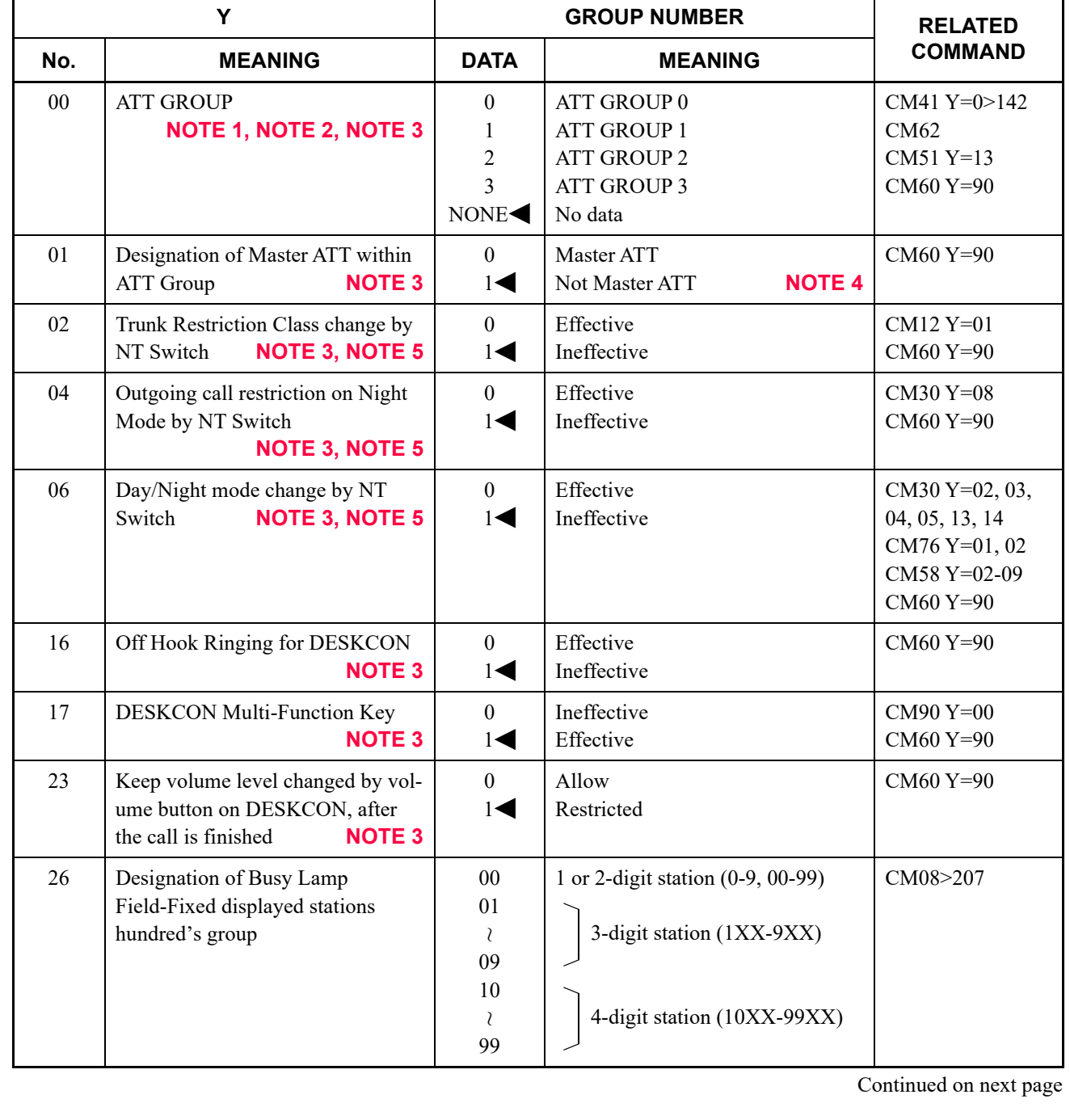

# **60 ATT TENANT GROUP, FUNCTIONS**

**: Default**

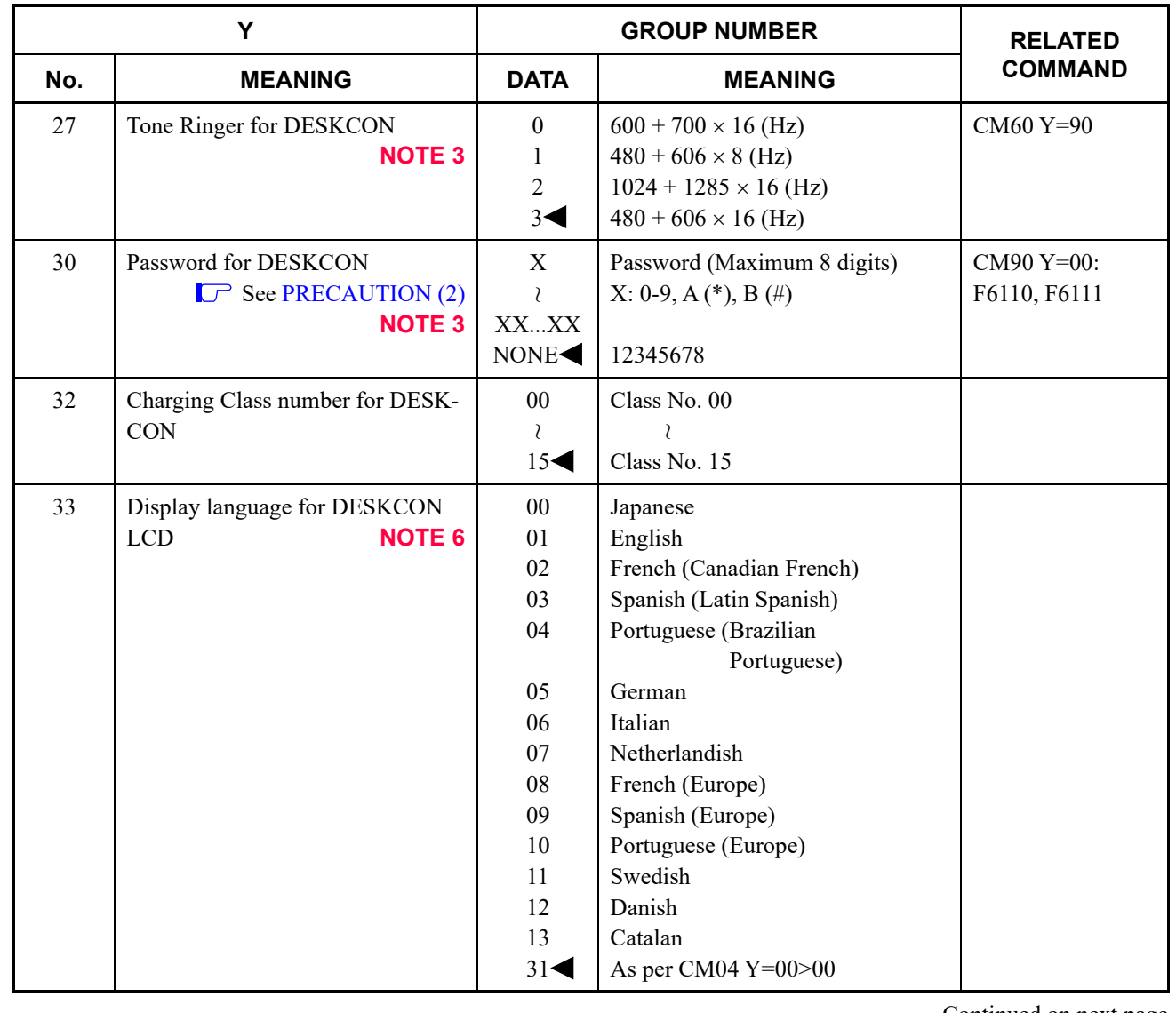

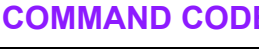

## **60 ATT TENANT GROUP, FUNCTIONS**

**: Default**

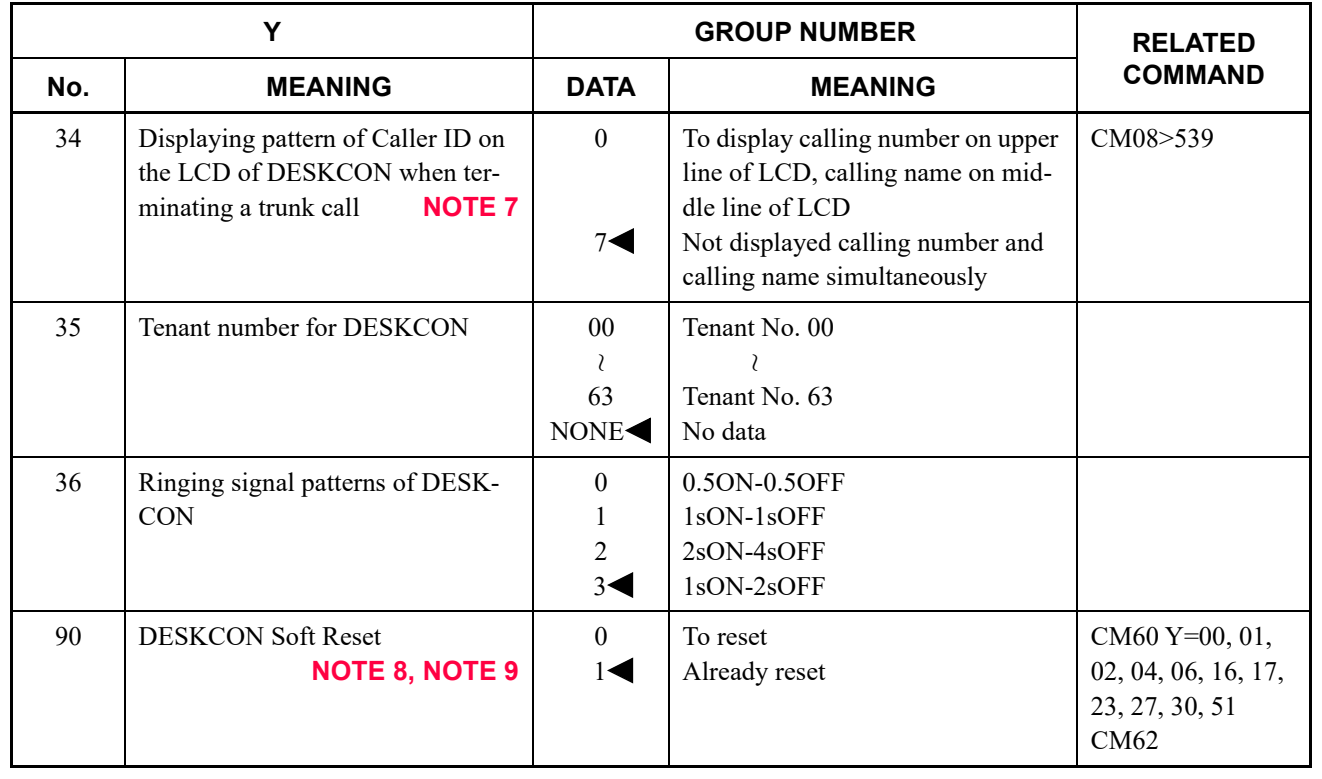

**NOTE 1:** *Attendant Console can be accommodated in Unit01 only.*

- **NOTE 2:** *Whether the following equipment can be accommodated to the same DLC blade or not are depended on CM13 Y=63.* 
	- *When the second data of CM13 Y=63 is set to "0" Accommodatable : DT300/DT400/DT500/Dterm85/PGD(2)-U10 ADP Unaccommodatable: DESKCON*
	- *When the second data of CM13 Y=63 is set to "1" Accommodatable : DT300/DT400/DT500/Dterm85/DESKCON Unaccommodatable: PGD(2)-U10 ADP*

**NOTE 3:** *A reset by CM60 Y=90>0: 0 is required after this data setting.*

**NOTE 4:** *Assign one Master DESKCON for each ATT Group. Even if an ATT Group consists of only one DESKCON, specify the DESKCON as a Master DESKCON.*

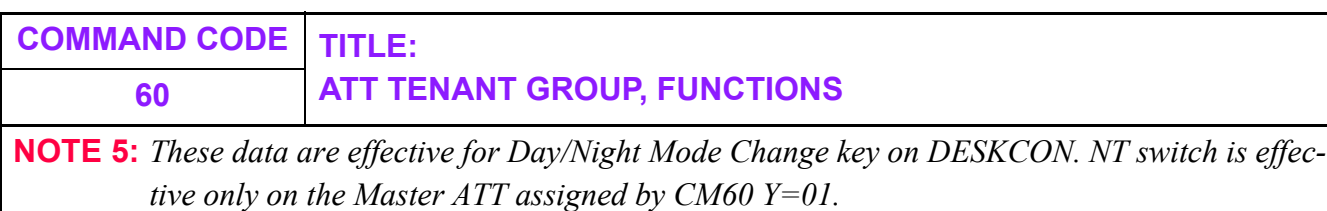

**NOTE 6:** *After this data setting, a reset of DESKCON is required.*

**NOTE 7:** *When displaying a Caller ID on the LCD of DESKCON before answering a C.O. call, the setting of CM08>539: 0 is required.*

**NOTE 8:** *The second data can only be set to 0.*

**NOTE 9:** *Reset DESKCON soft after confirming all the DESKCON are not used.*

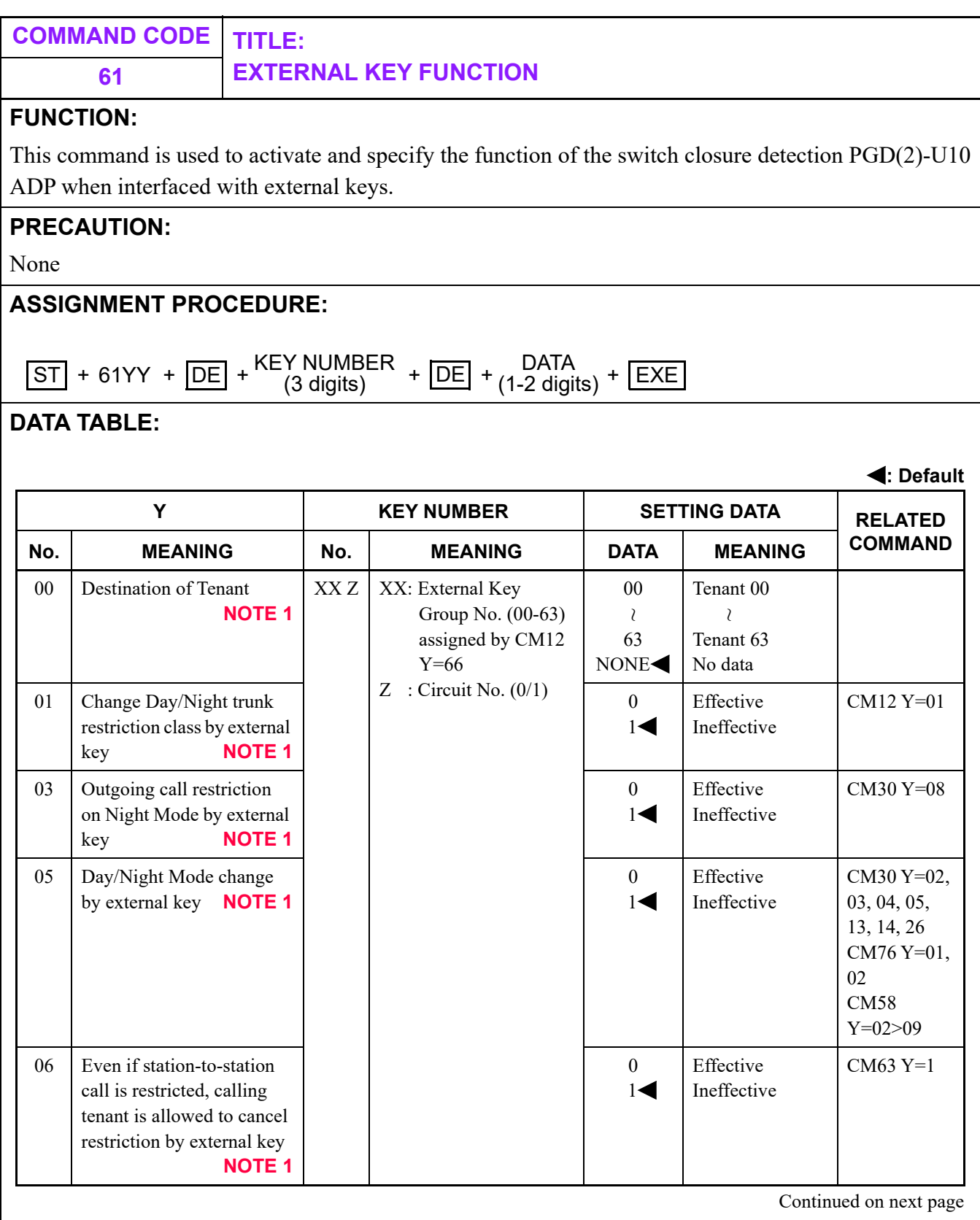

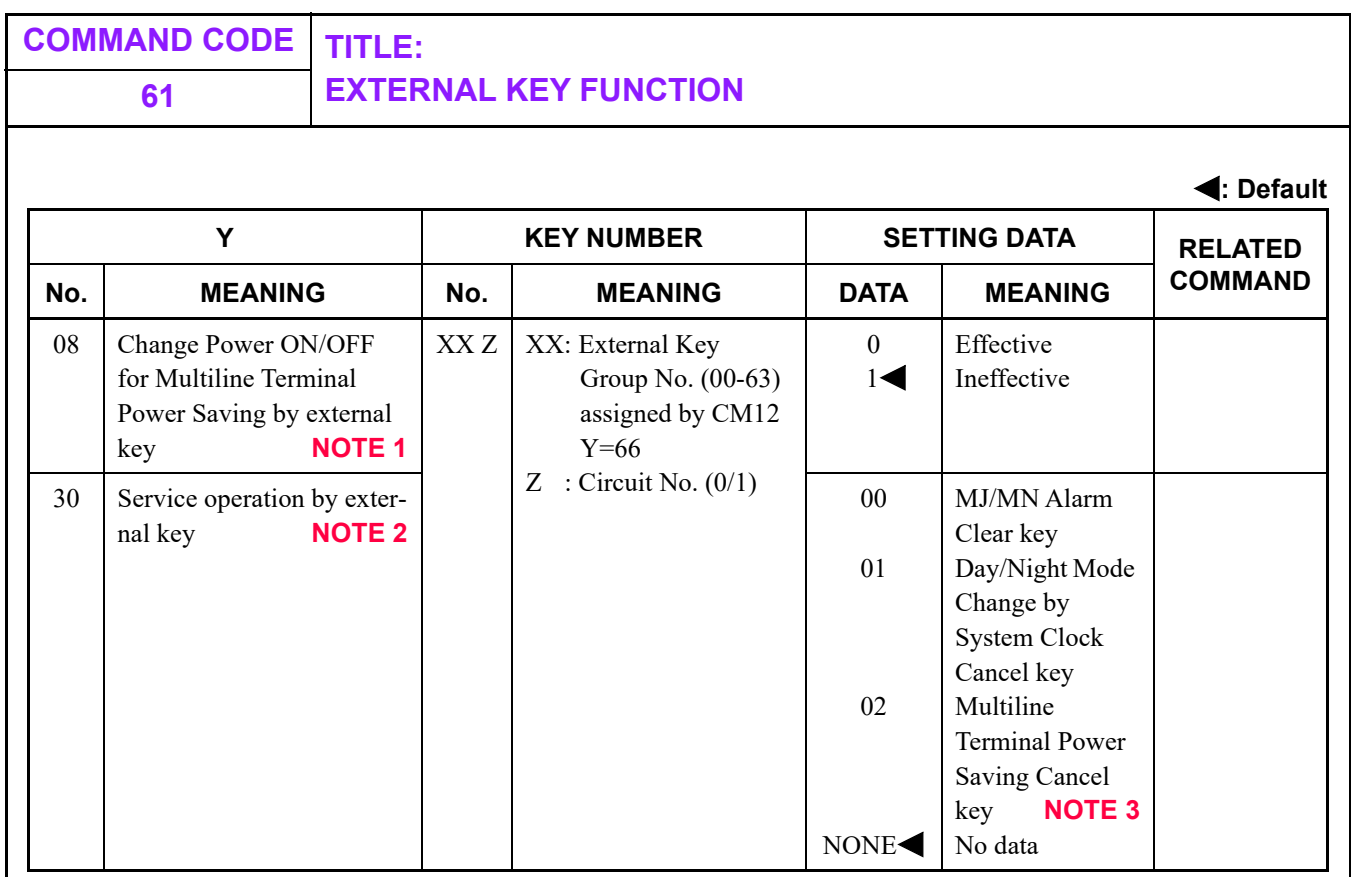

**NOTE 1:** *CM61 Y=00 and CM61 Y=01, 03, 05, 06 and 08 are used in combination. For example, when tenant 00 is assigned to the Key Group No. 000 (CM61 Y=00), and the second data of CM61 Y=01: 0 is set to 0 (Effective), the Key Group No. 000 is allowed to change Day/Night trunk restriction class only for the station of tenant 00.*

- **NOTE 2:** *This command is effective for the whole system not for each tenant.*
- **NOTE 3:** *When the second data is set to 2, the power supply of the all terminals in a system can be returned to Power ON by the operation of the external key. However, Power ON/OFF change is ineffective at a power failure.*

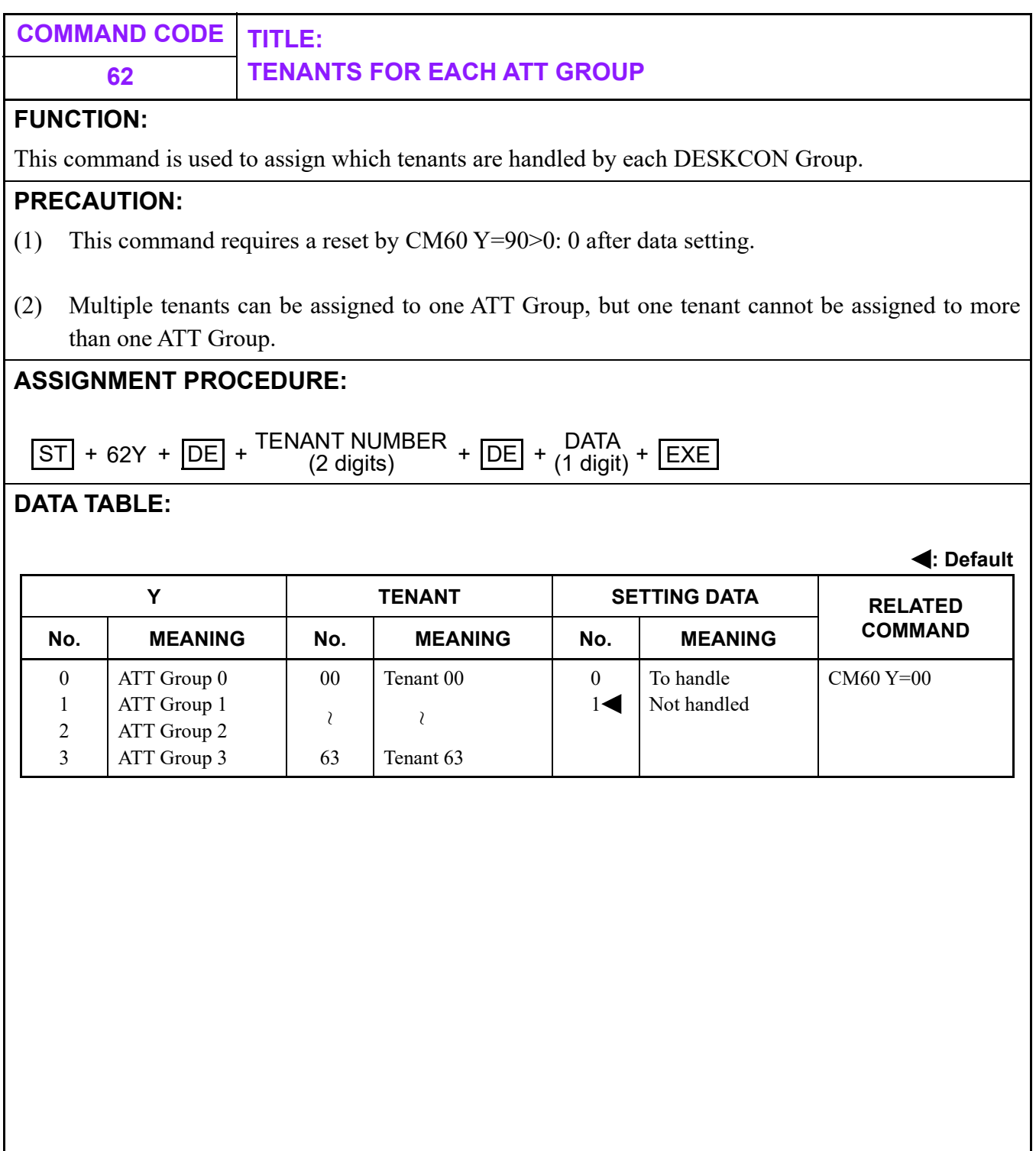

<span id="page-539-0"></span>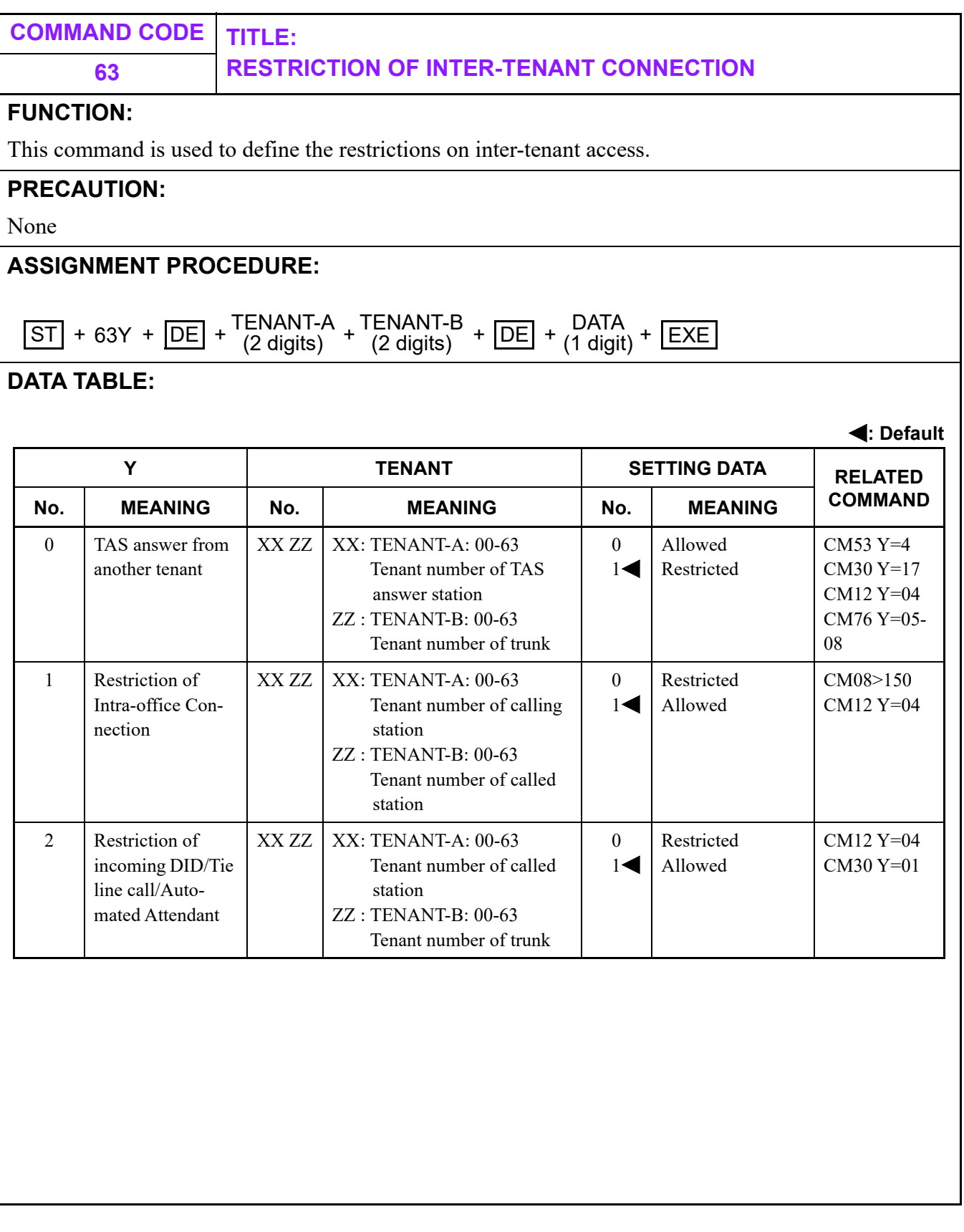
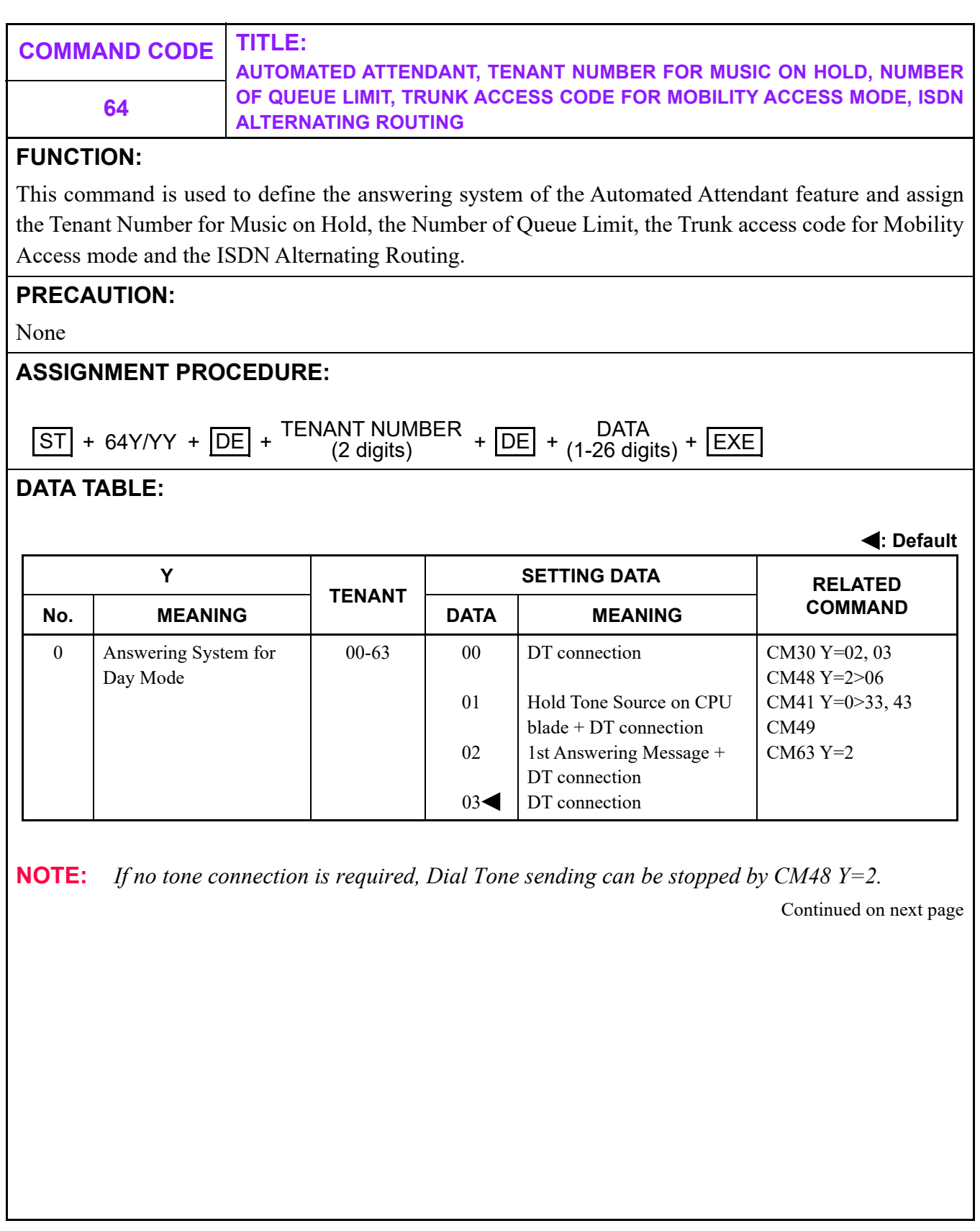

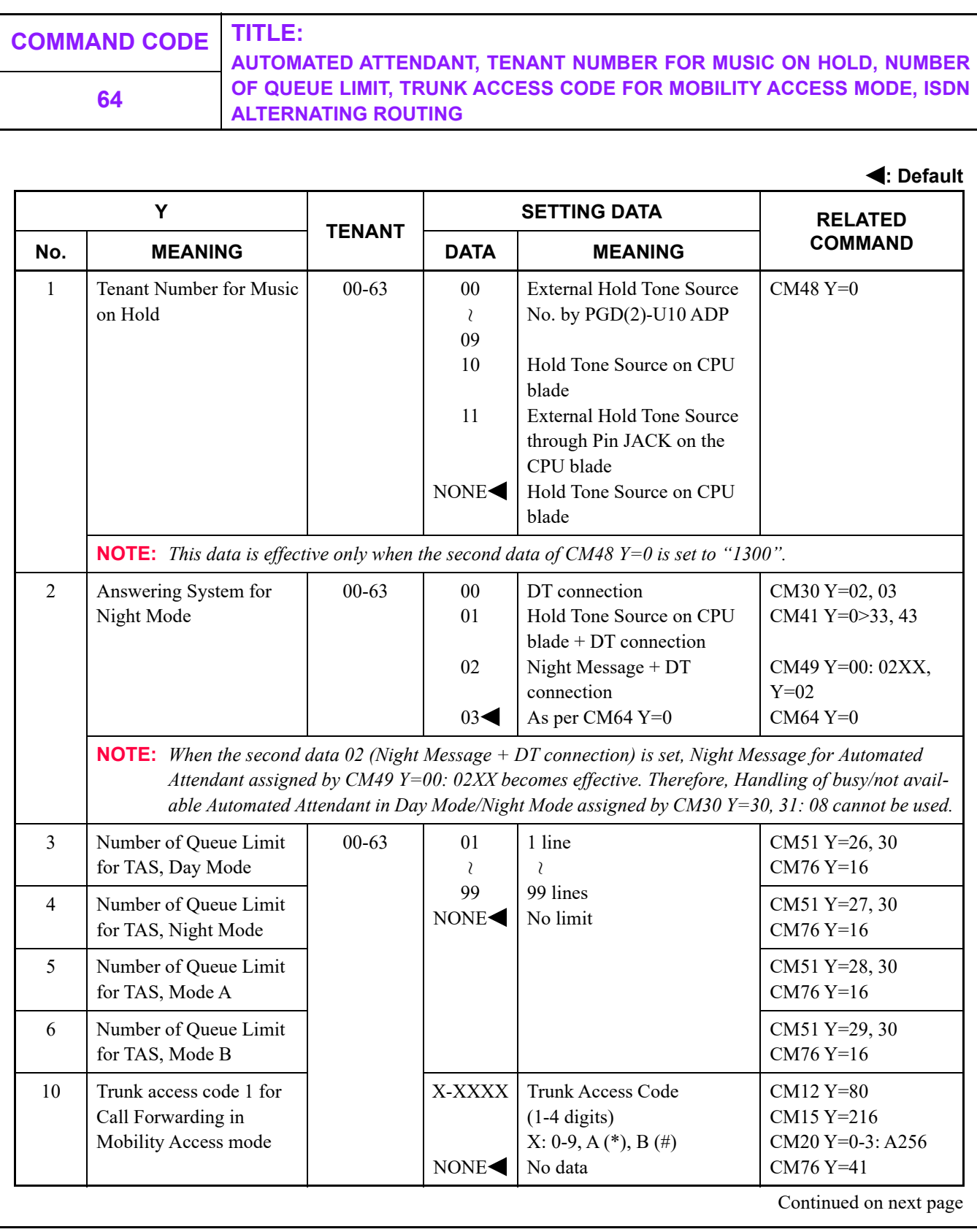

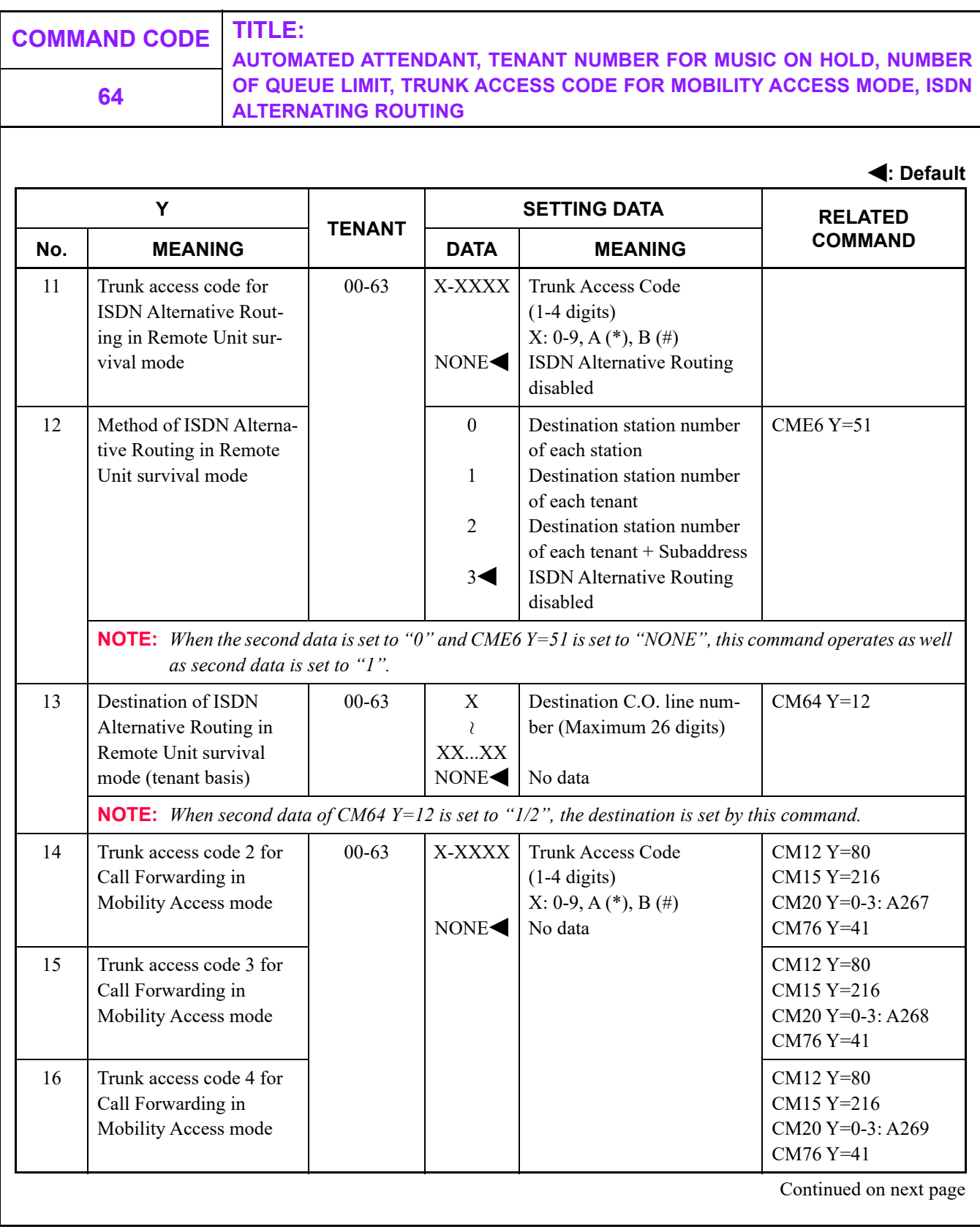

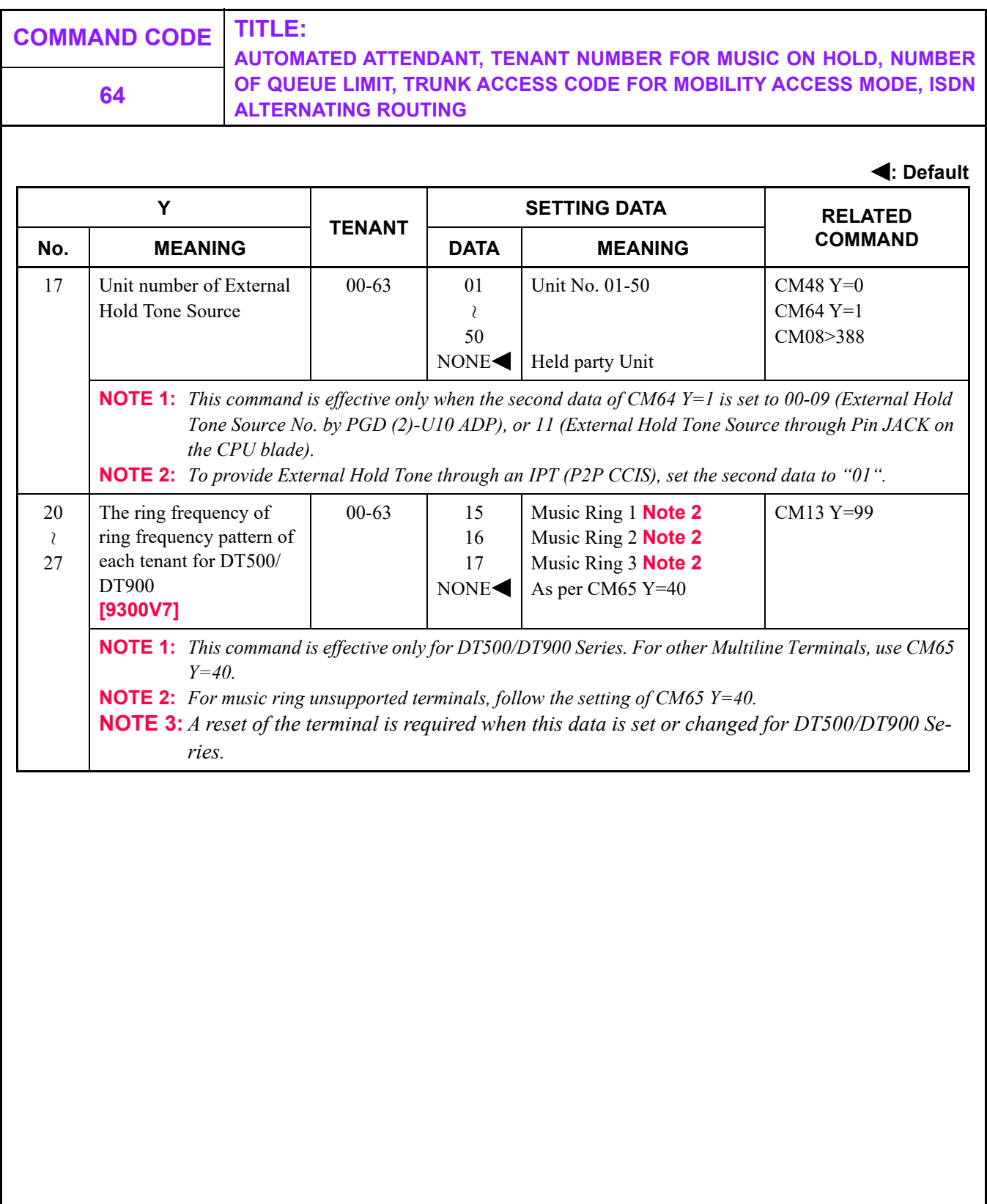

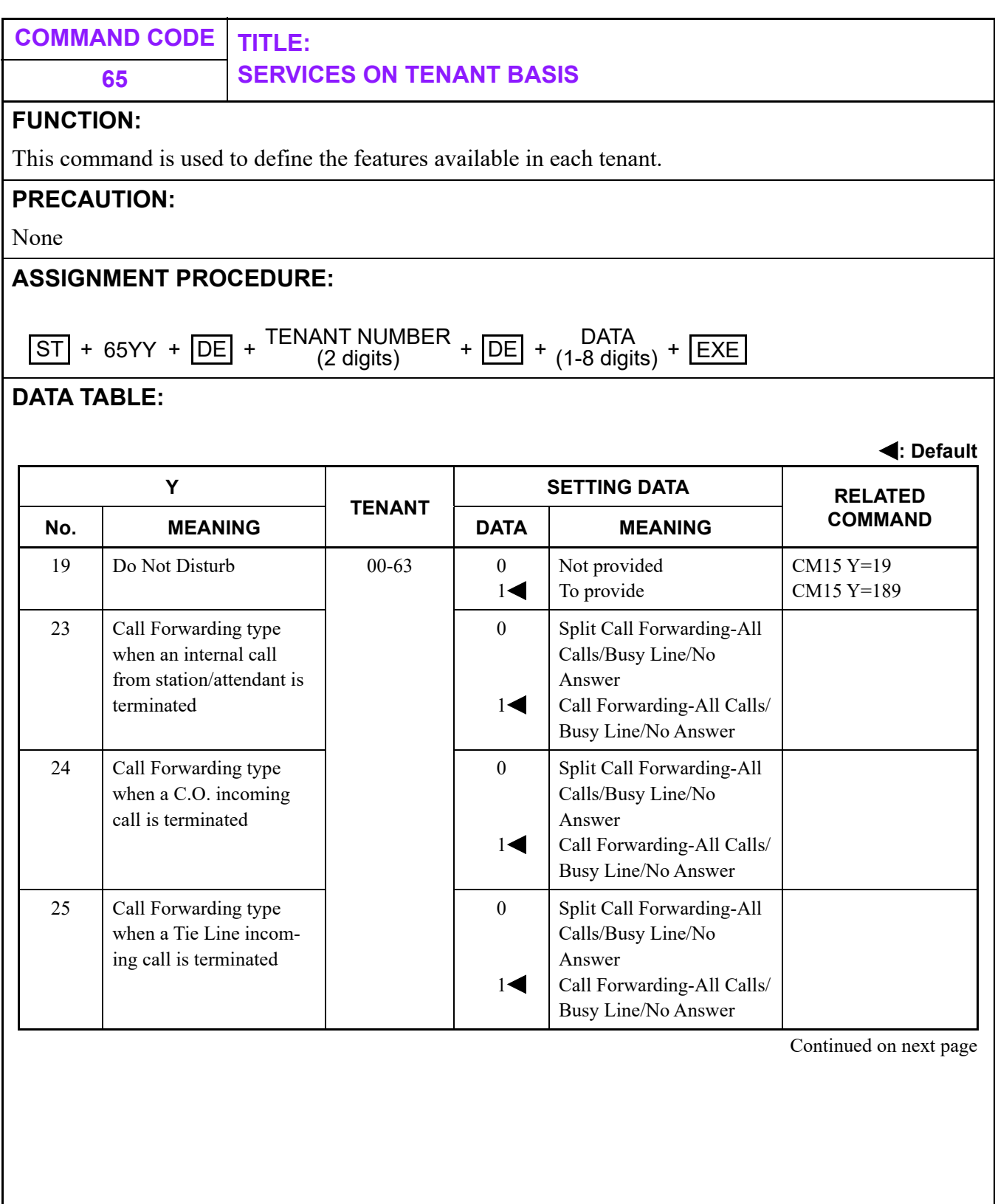

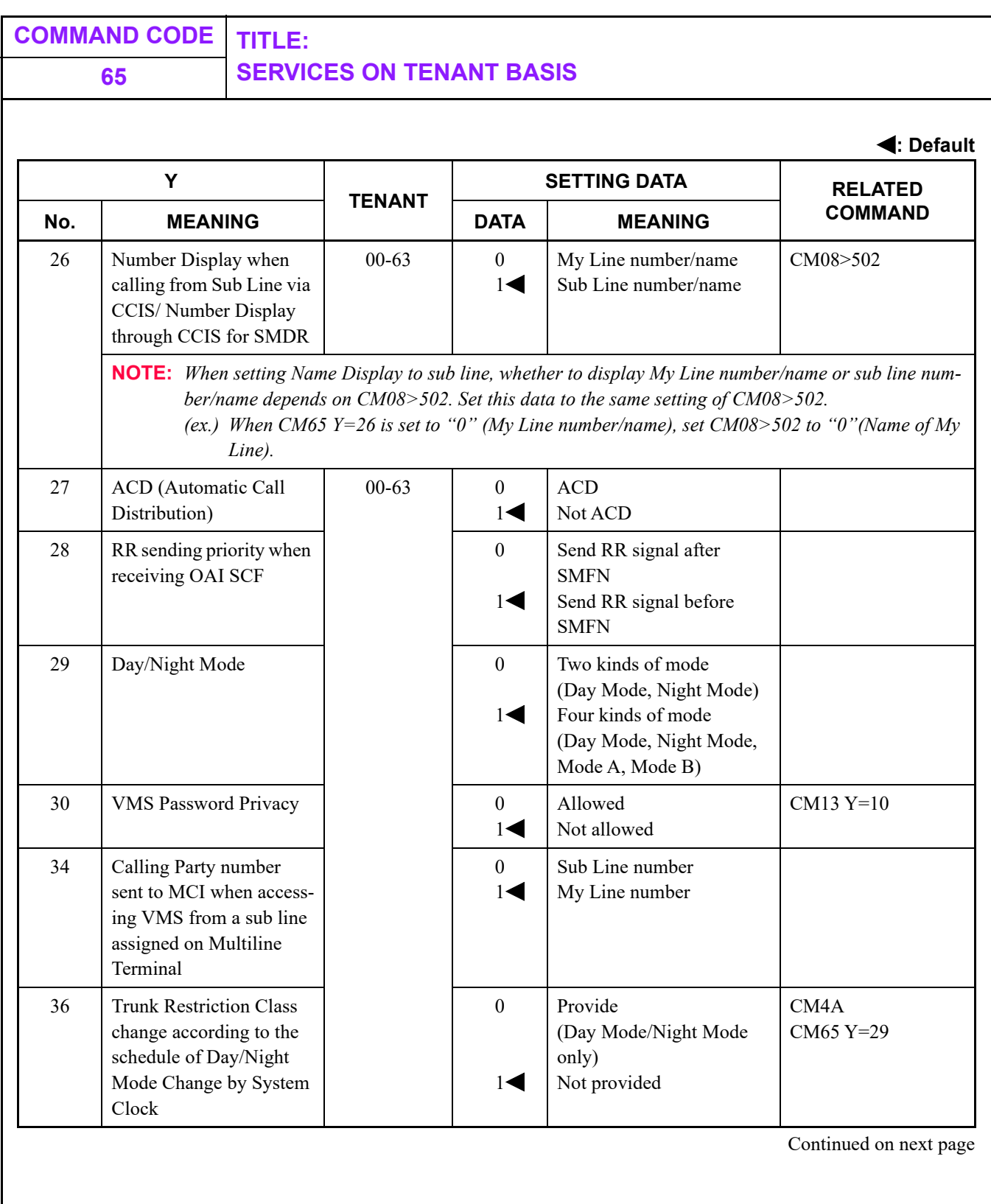

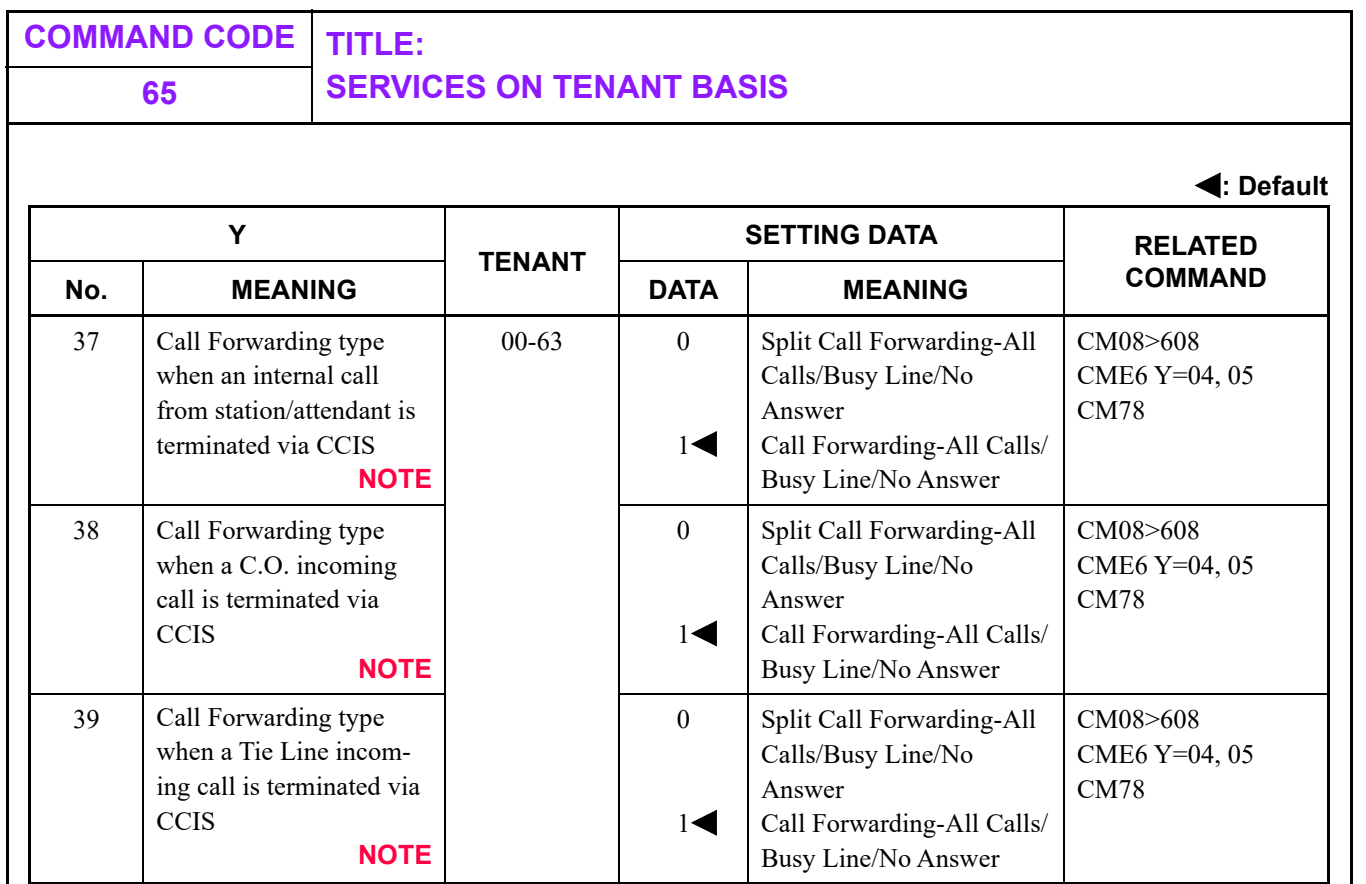

**NOTE:** *CM65 Y=37, 38 and 39 are effective only when the second data of CM08>608 is set to 0.*

Continued on next page

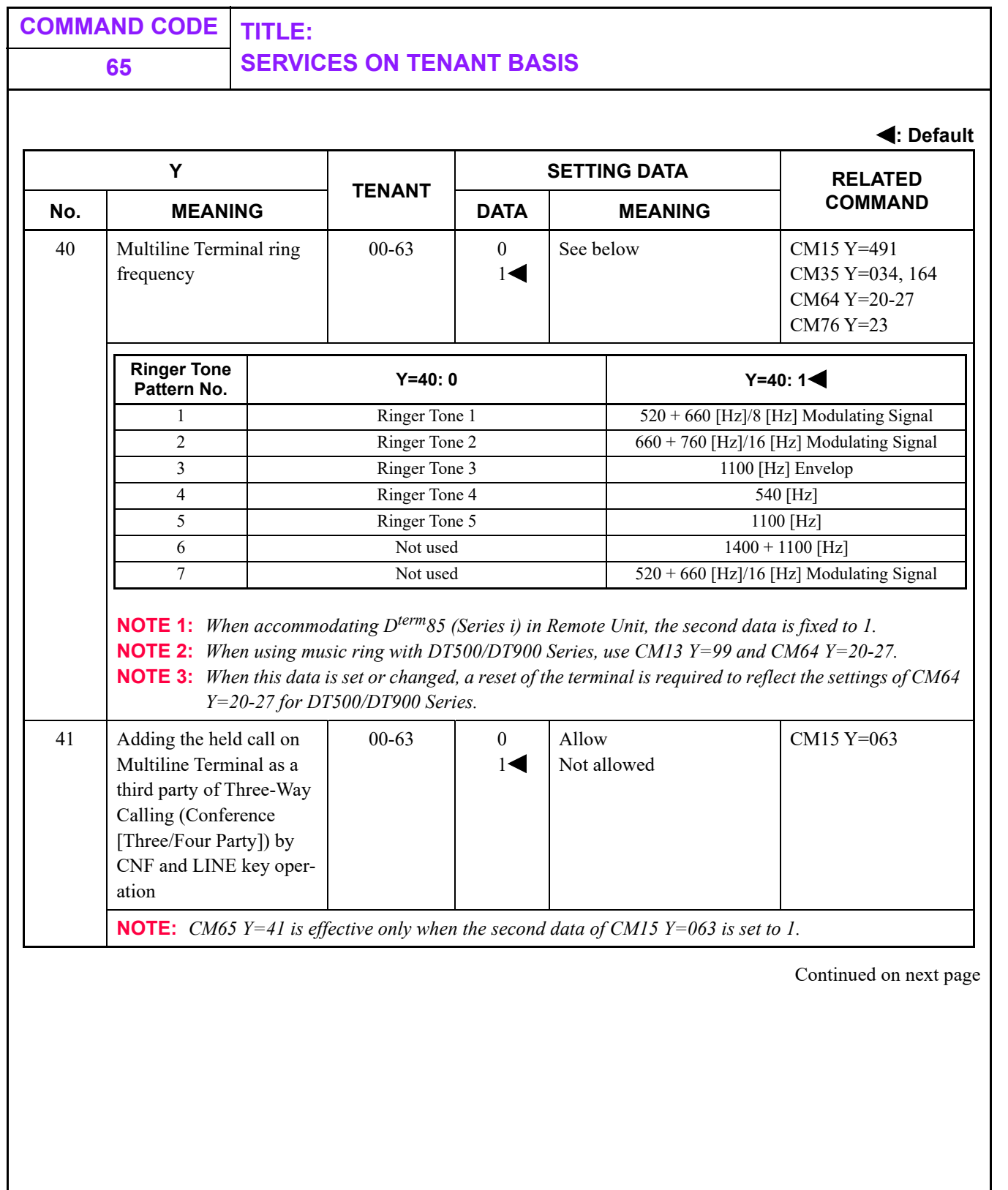

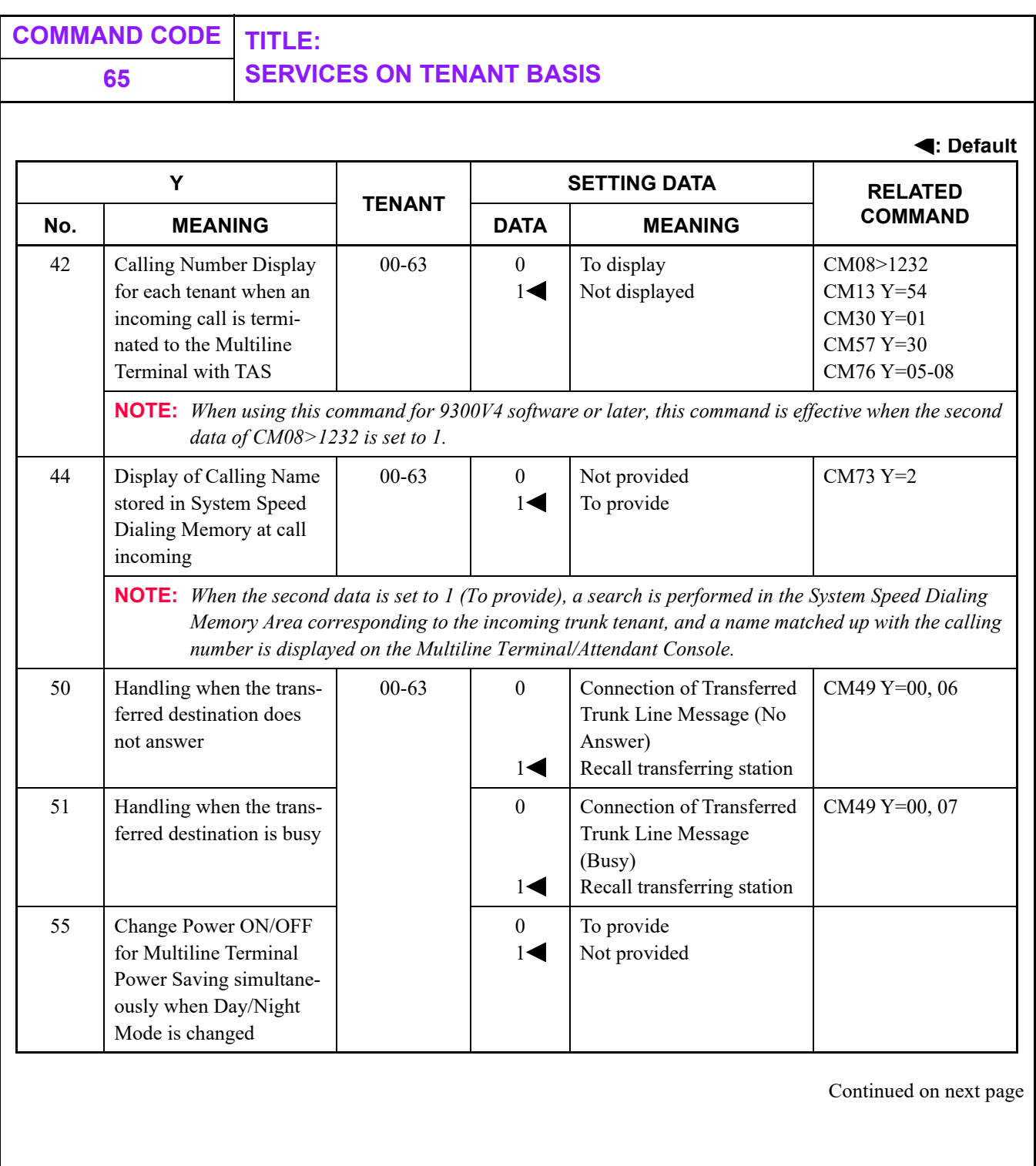

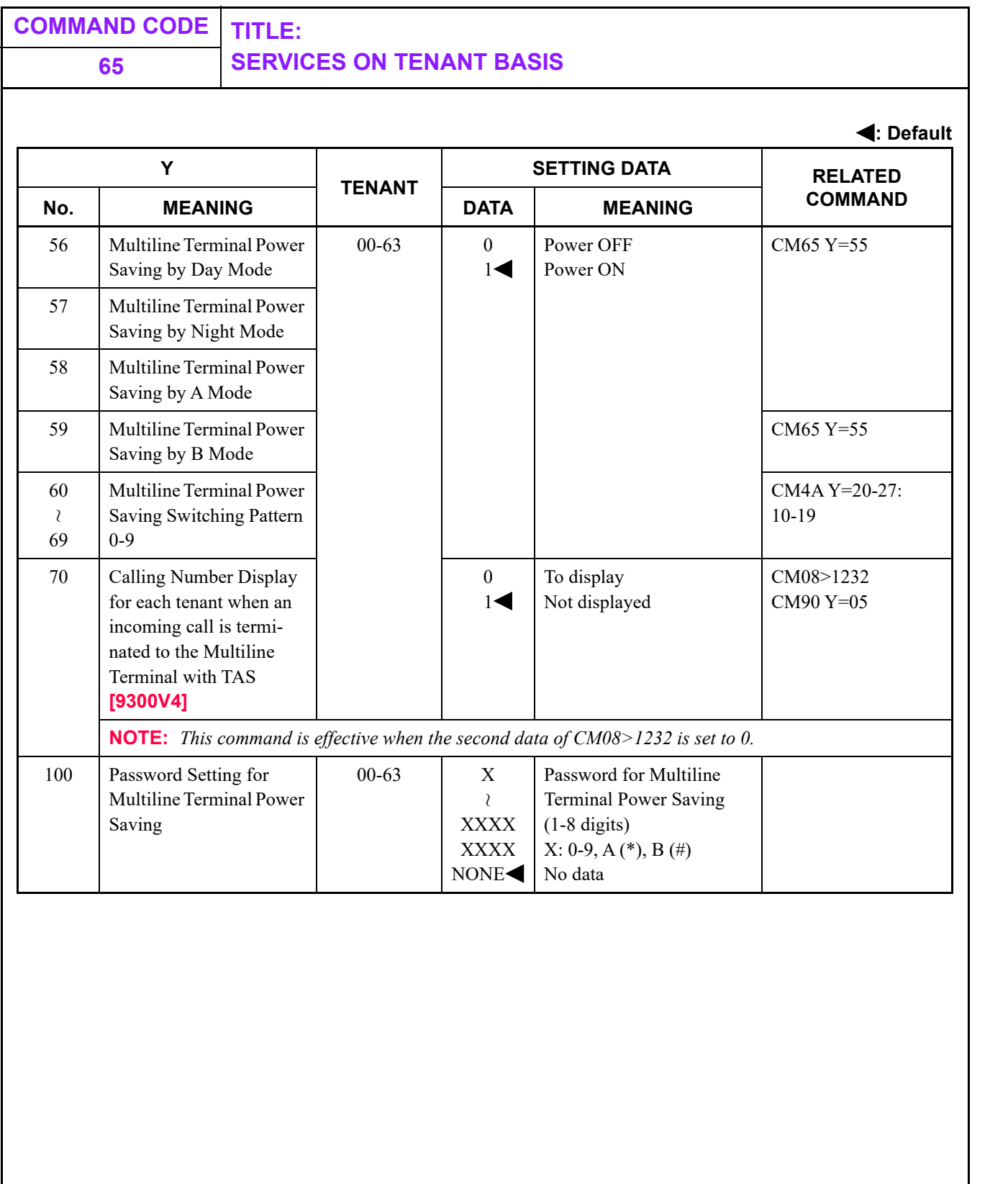

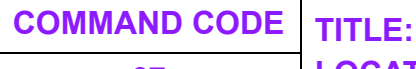

**67 LOCATION DATA ASSIGNMENT**

#### **FUNCTION:**

This command is used to assign the location data to the location number set by CM12  $Y=39/50$  (Peerto-Peer connection by IP Station), CM8A Y=5000-5255: 173 (Peer-to-Peer connection via CCIS). The location number is used for administration of the location via IP network and can be assigned to each connection type or each location which is divided according to the network traffic.

#### **PRECAUTION:**

- (1) The first data of CM67 Y=00-06 must be set both on own office and opposite office.
- (2) The following table shows the system data requiring data settings depending on the terminal types or trunk types to be connected.

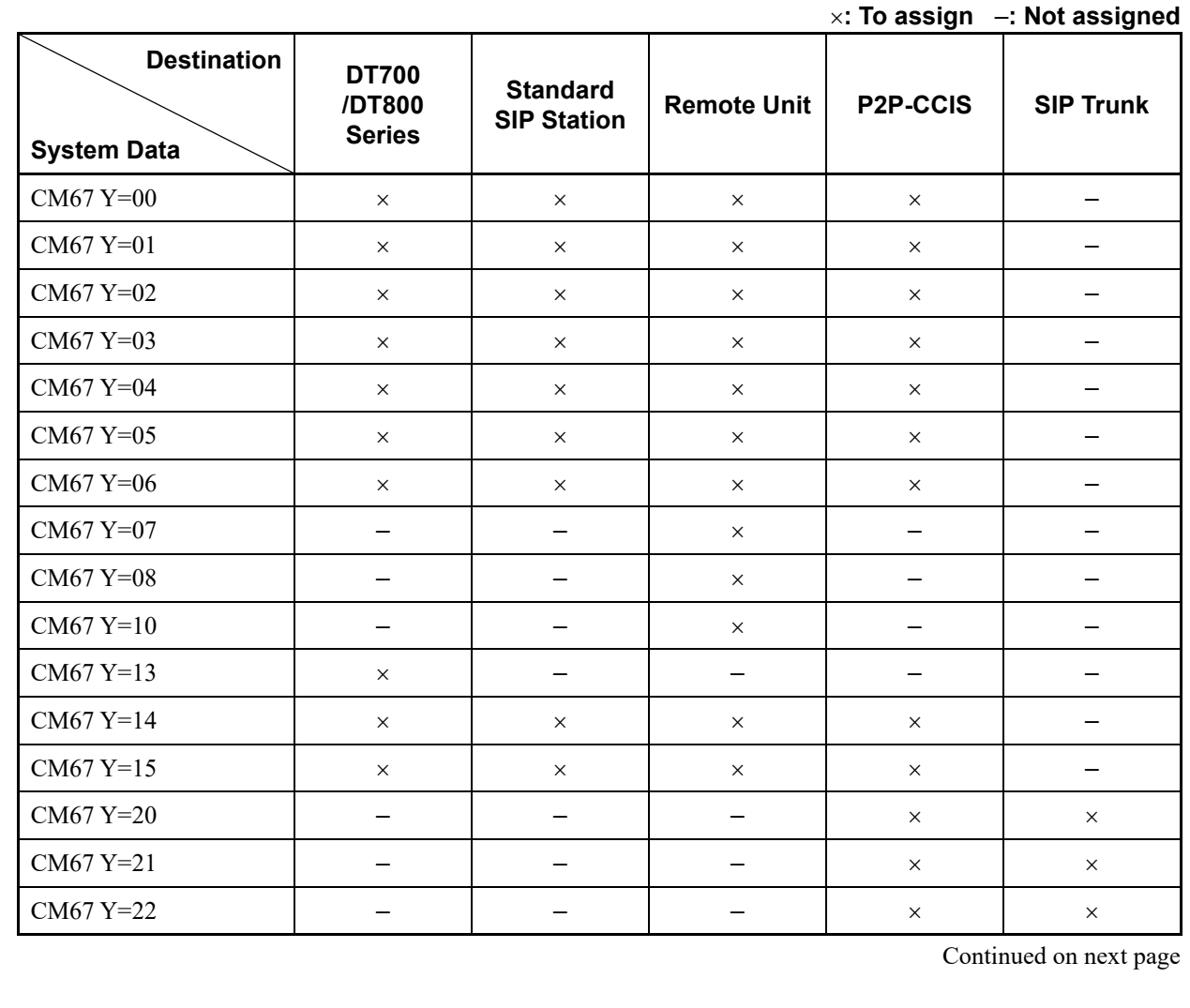

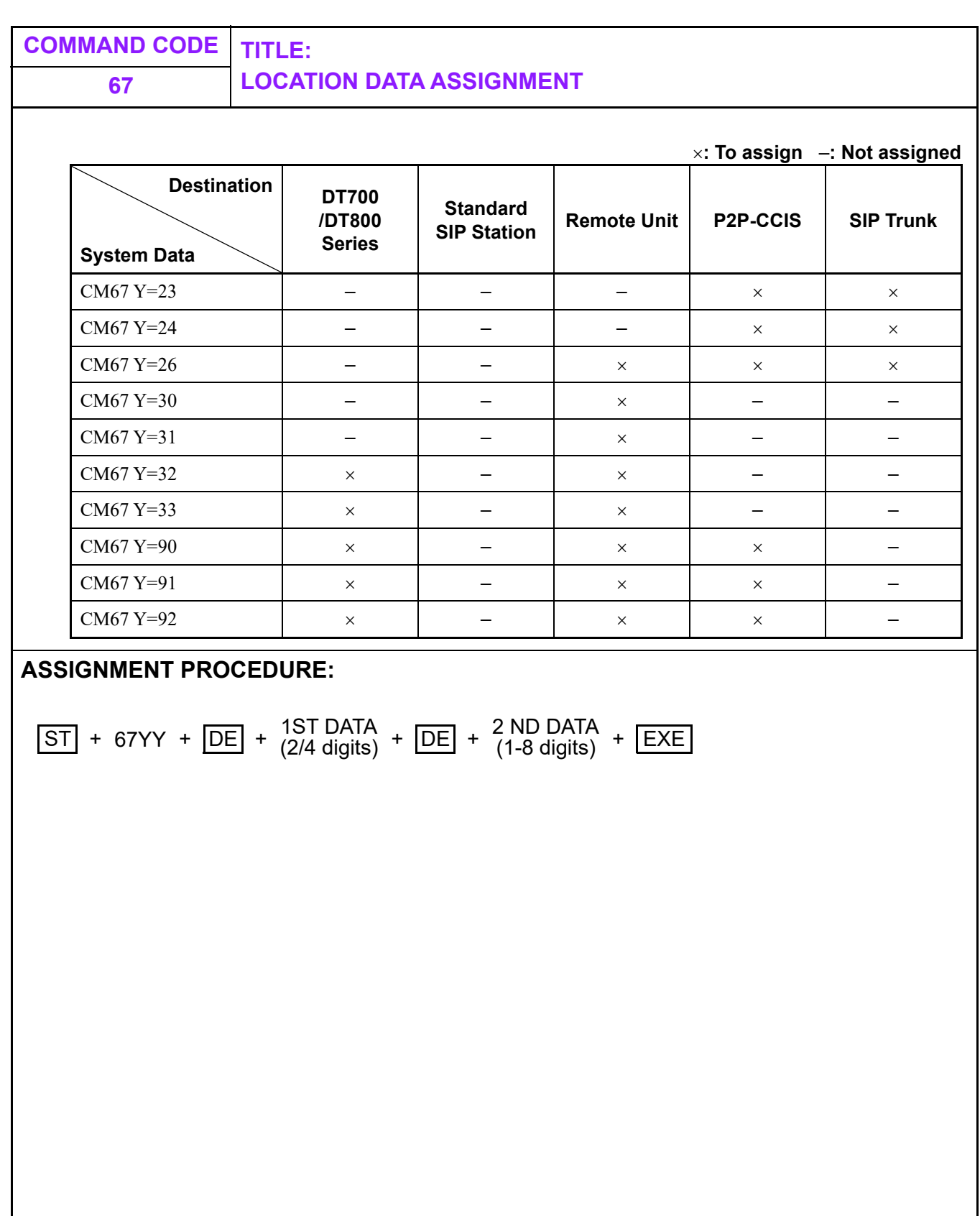

**COMMAND CODE TITLE:**

# **67 LOCATION DATA ASSIGNMENT**

## **DATA TABLE:**

**Y=00-08**

**: Default**

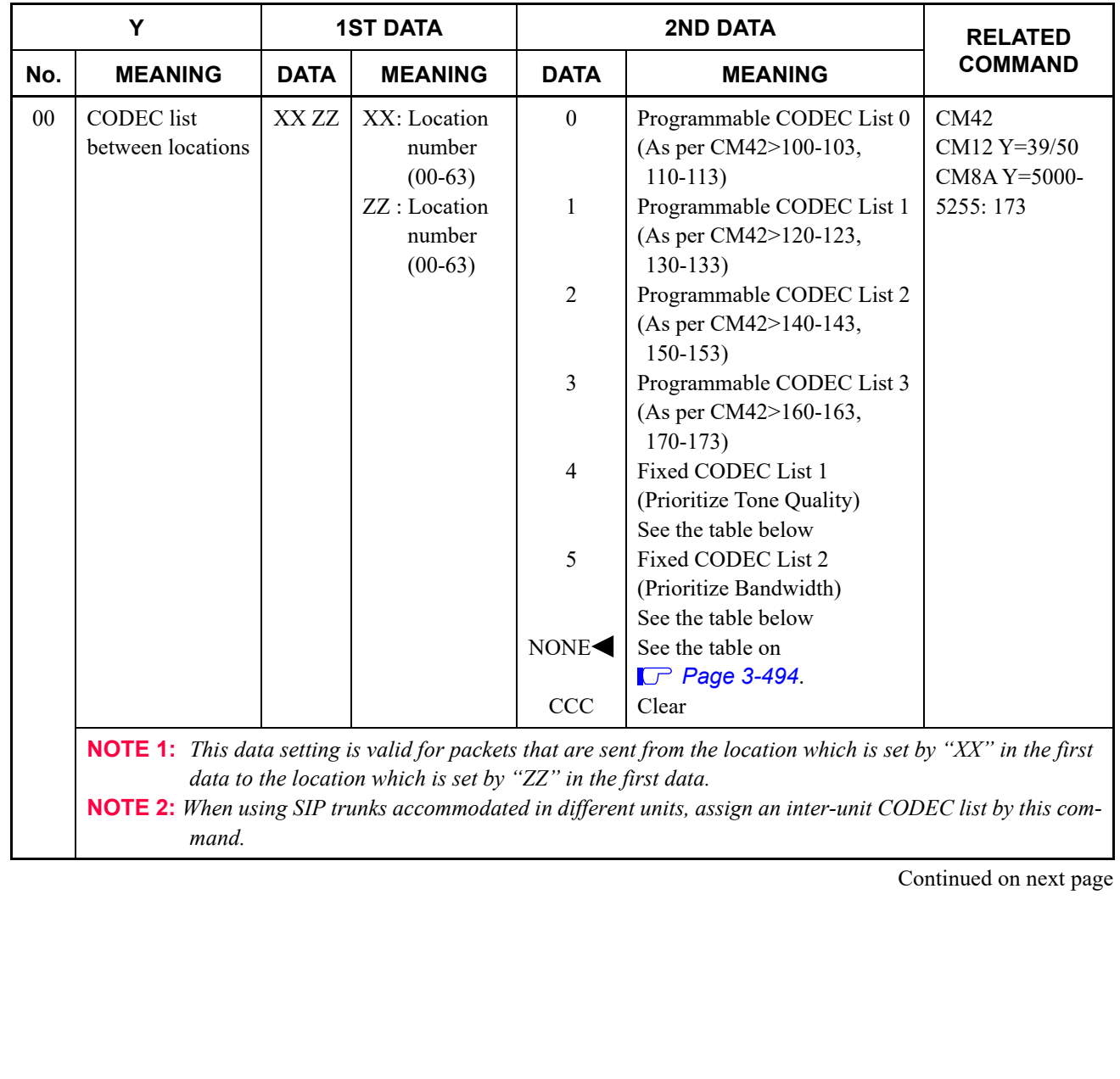

<span id="page-553-0"></span>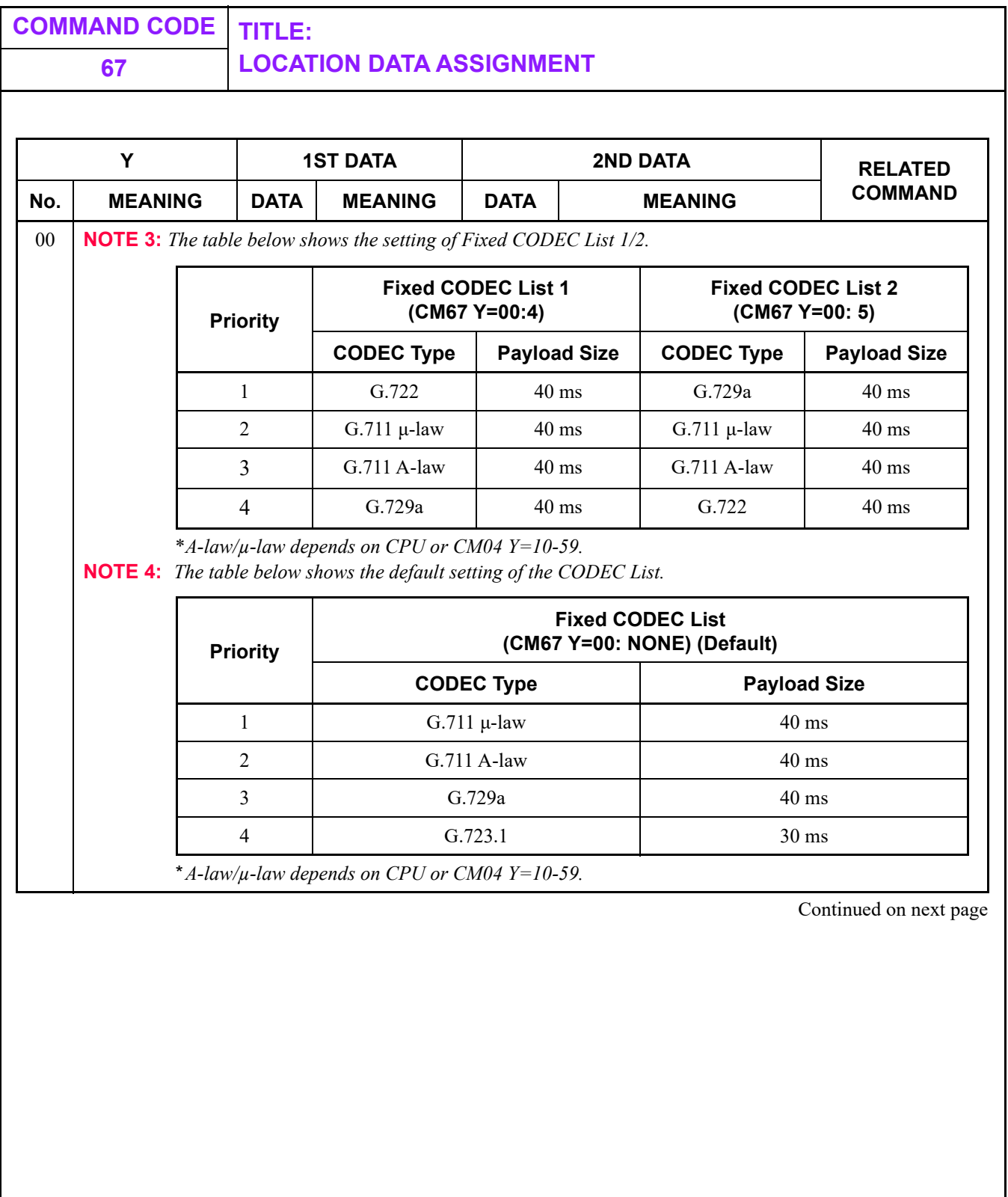

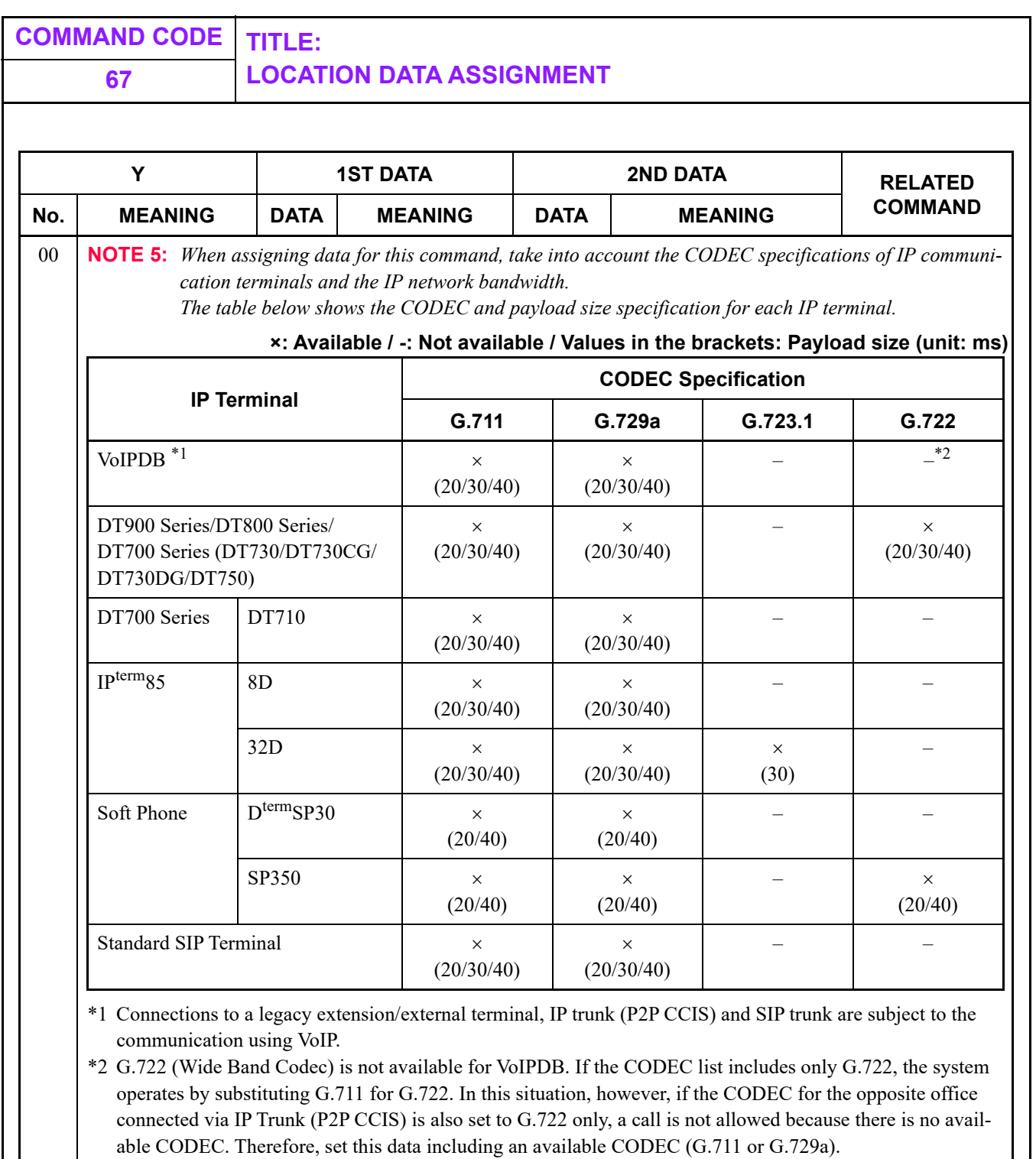

\*3 For CODEC specification for FAX over IP, see "FAX over IP" in the System Manual.

Continued on next page

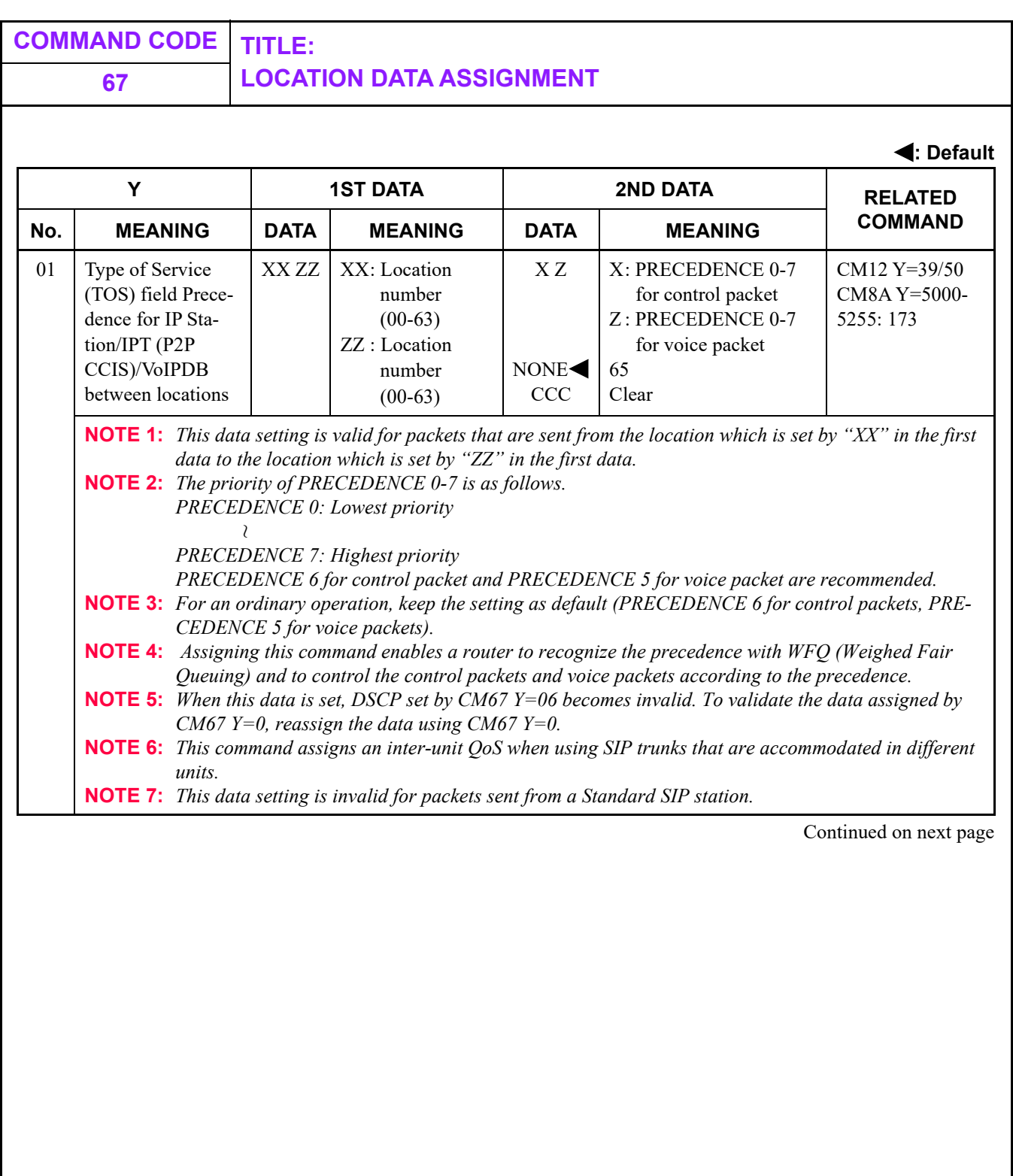

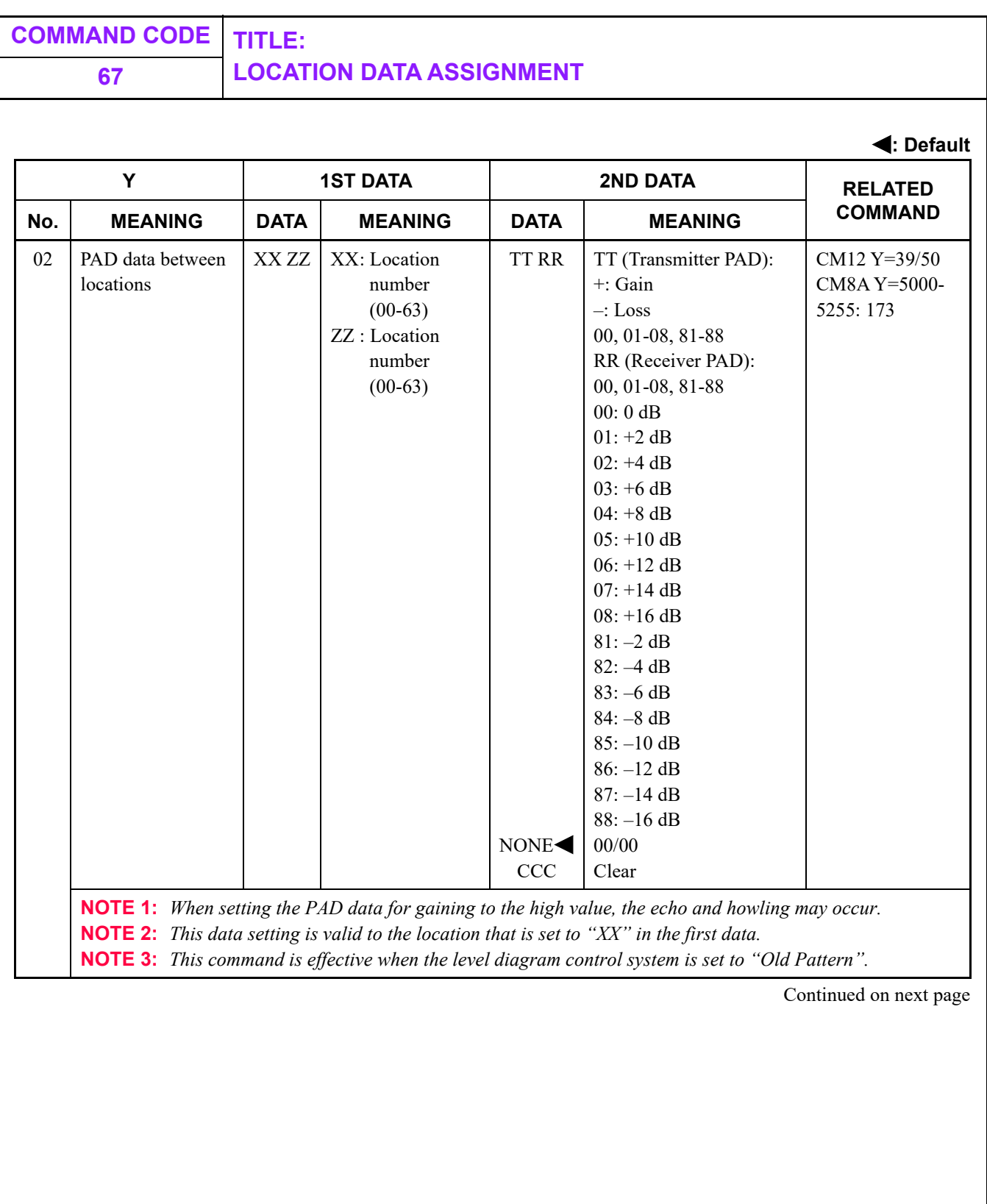

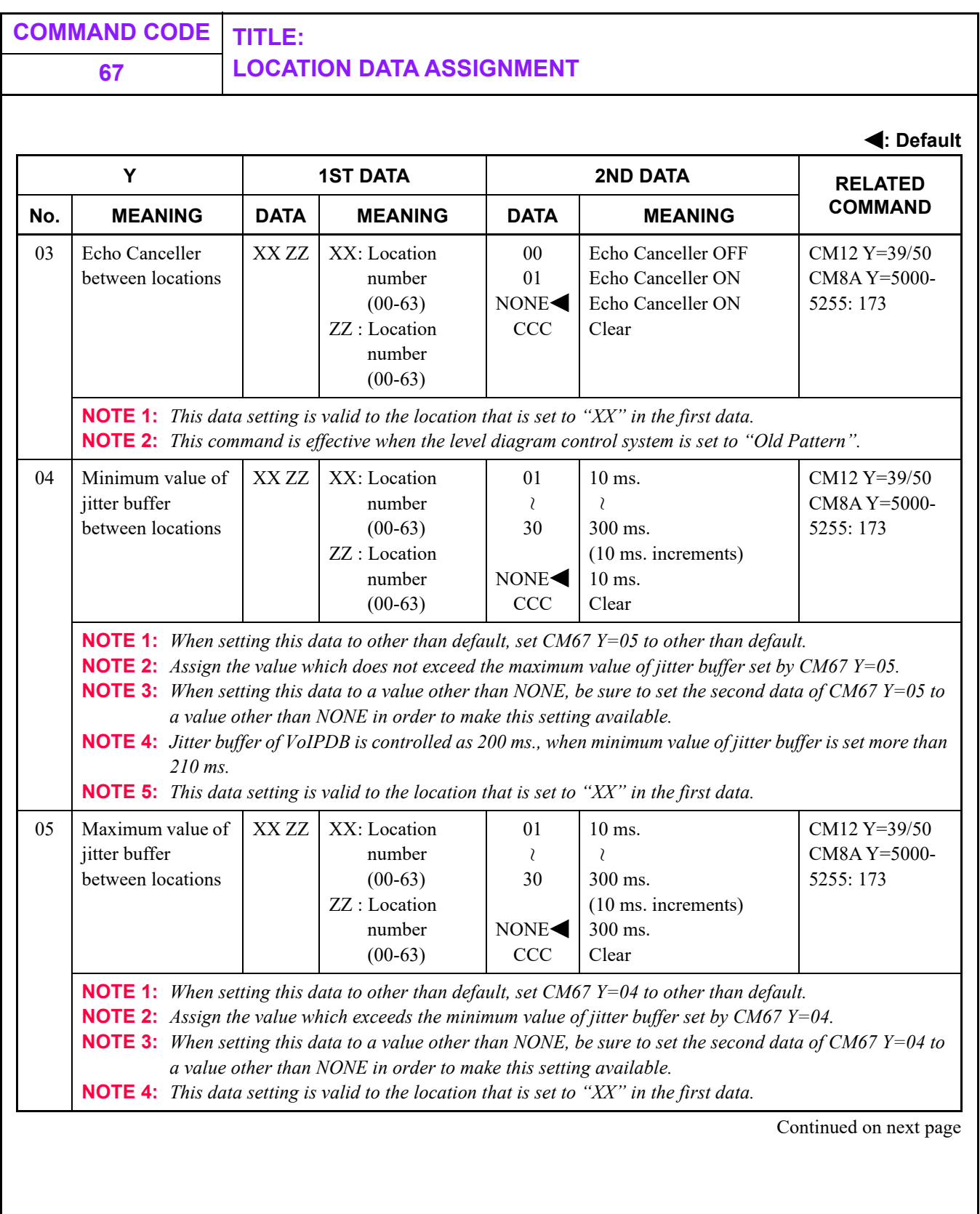

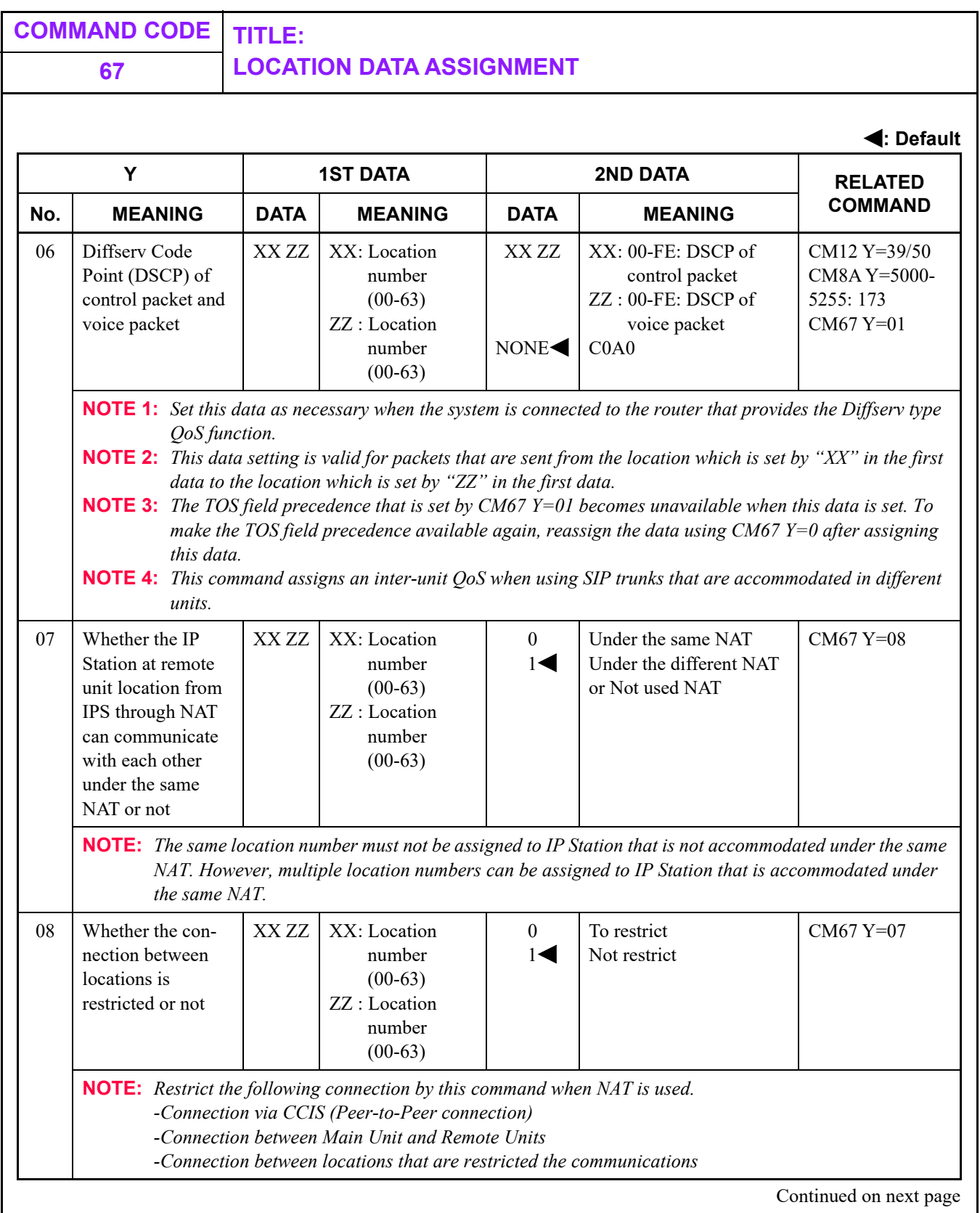

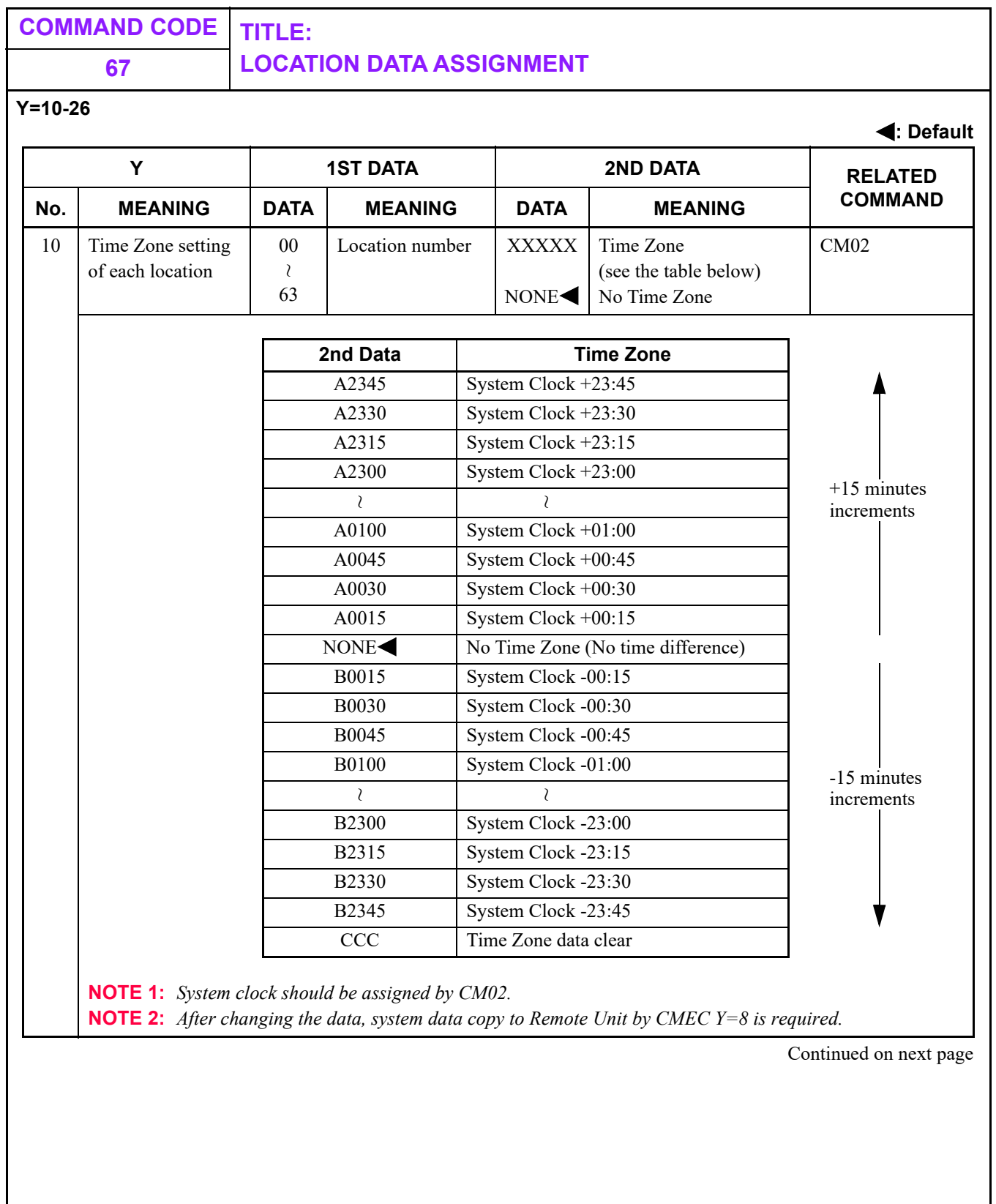

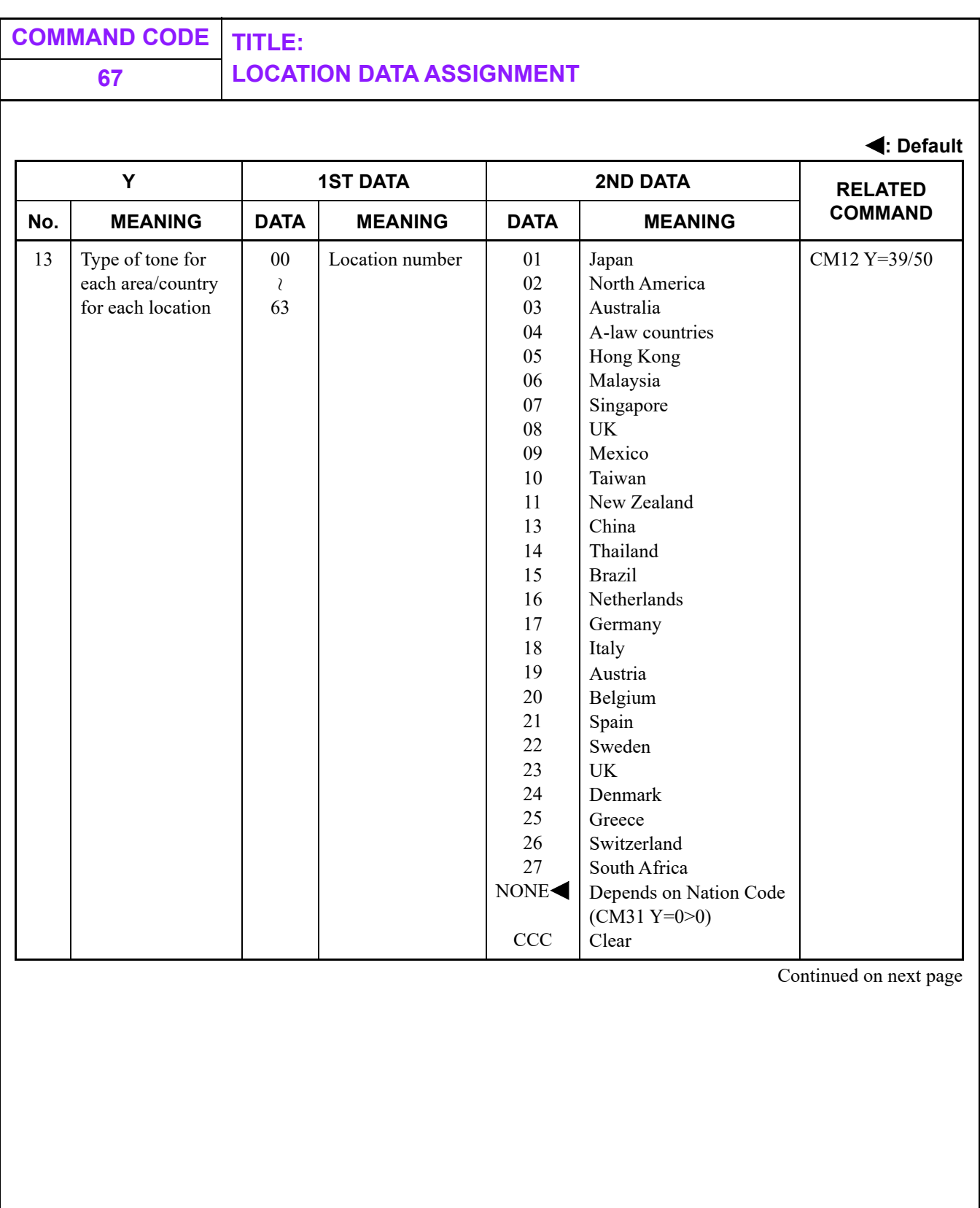

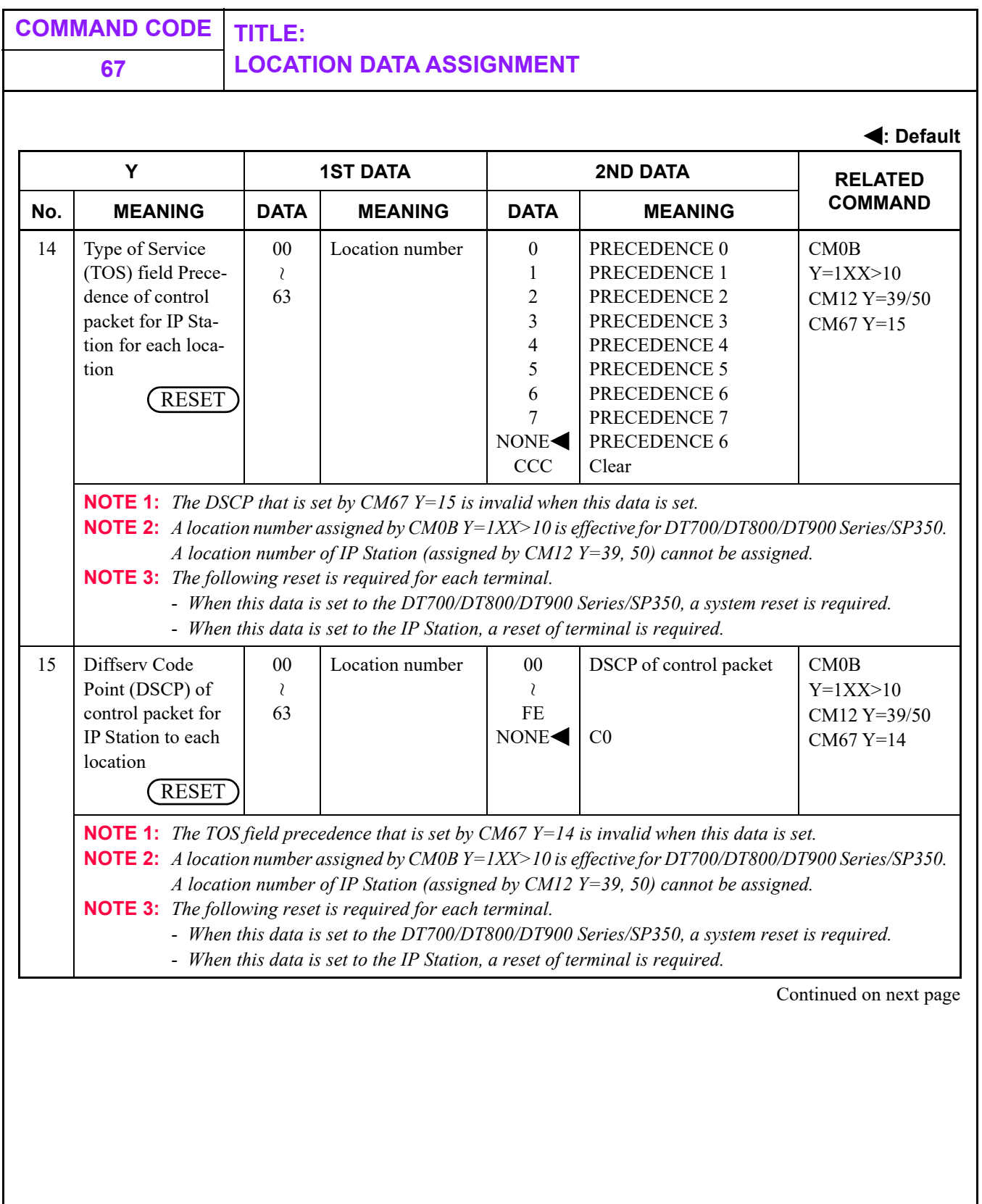

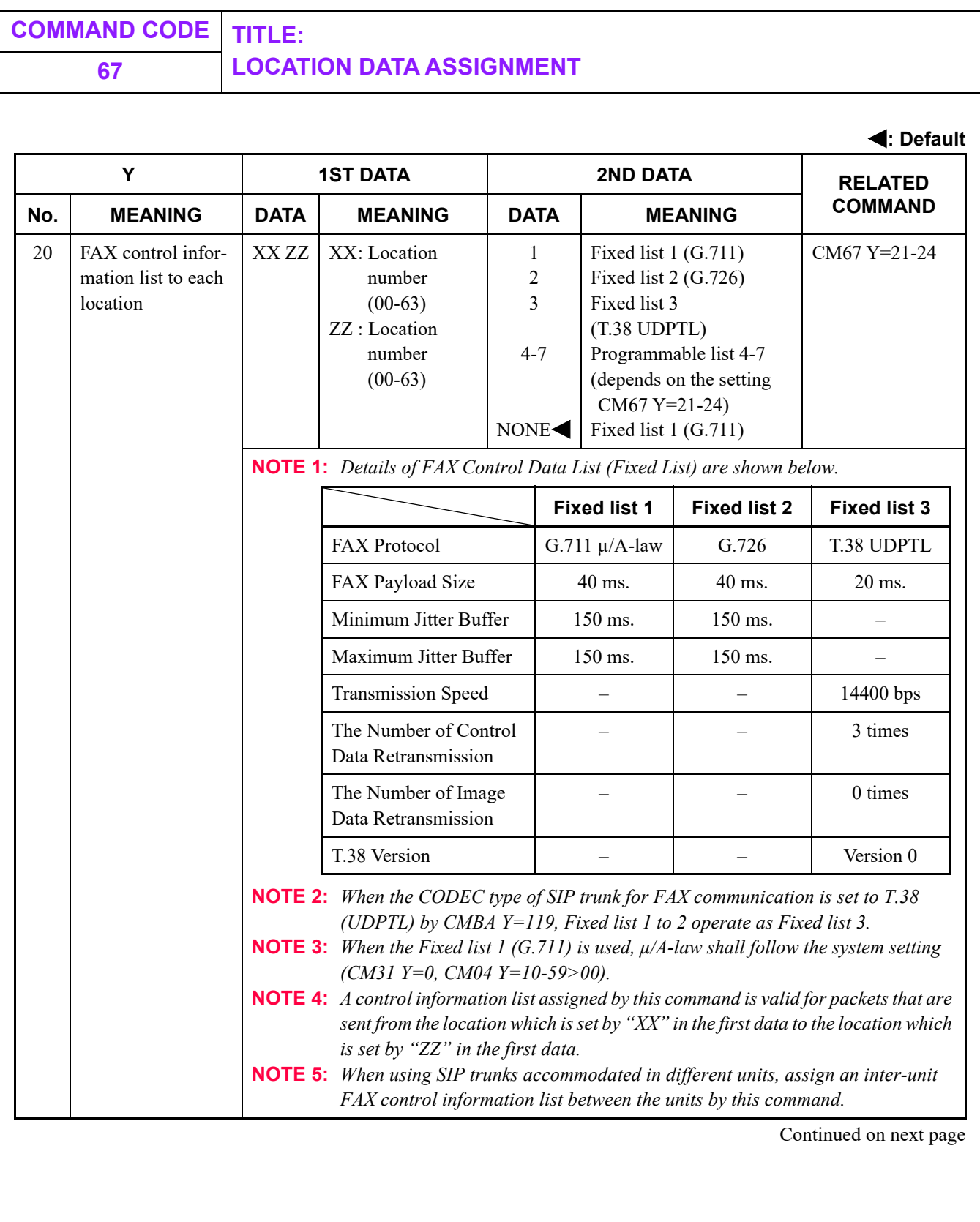

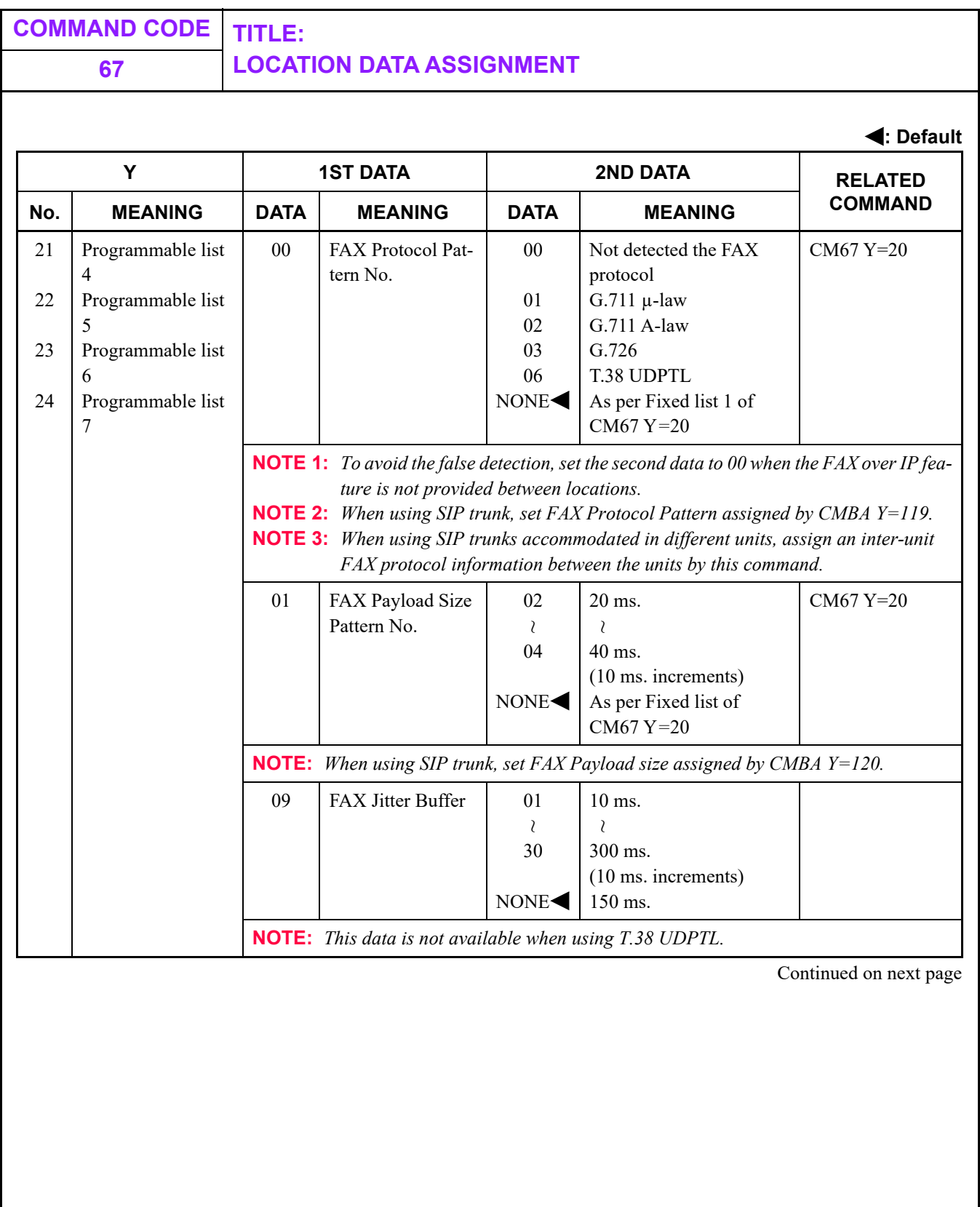

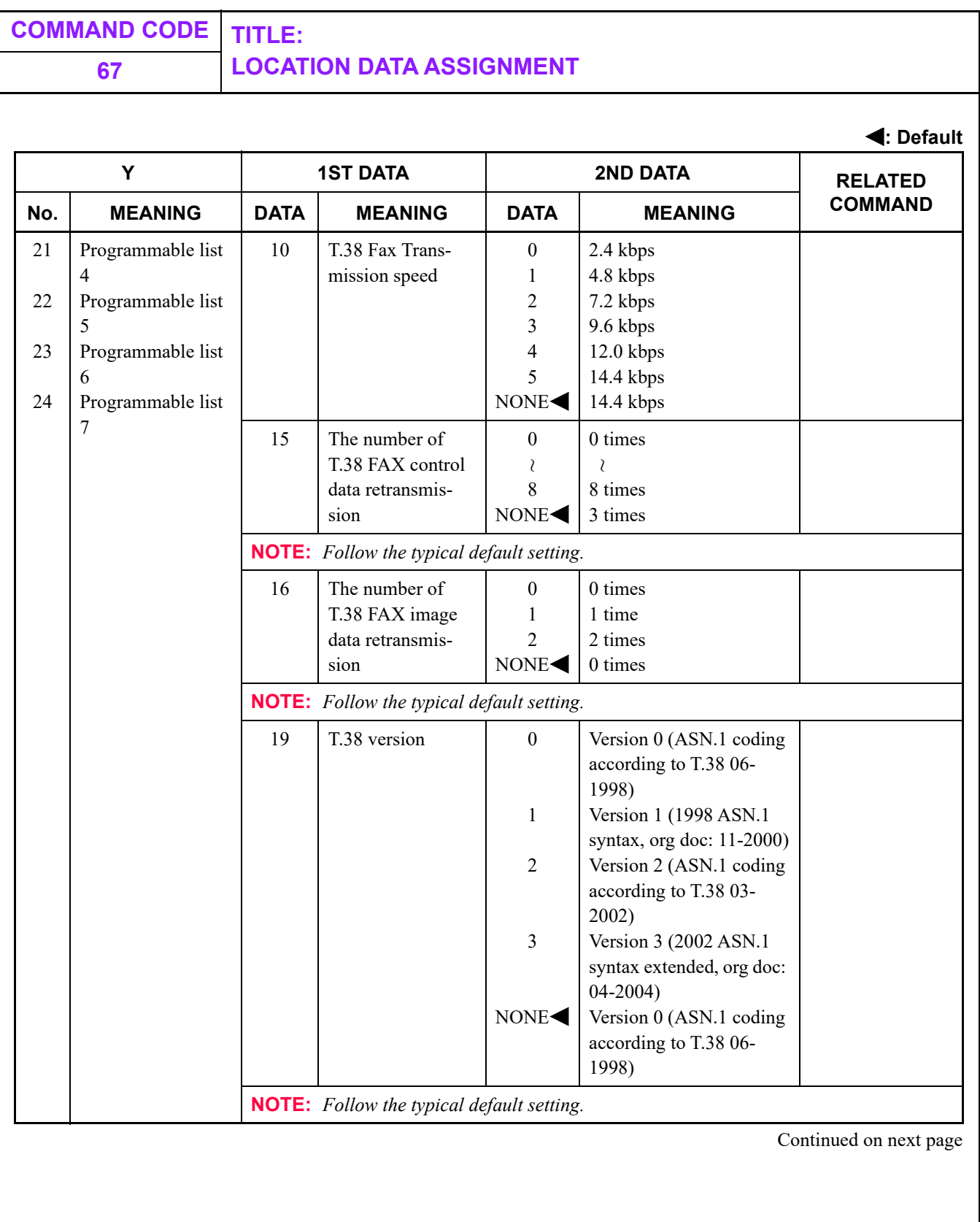

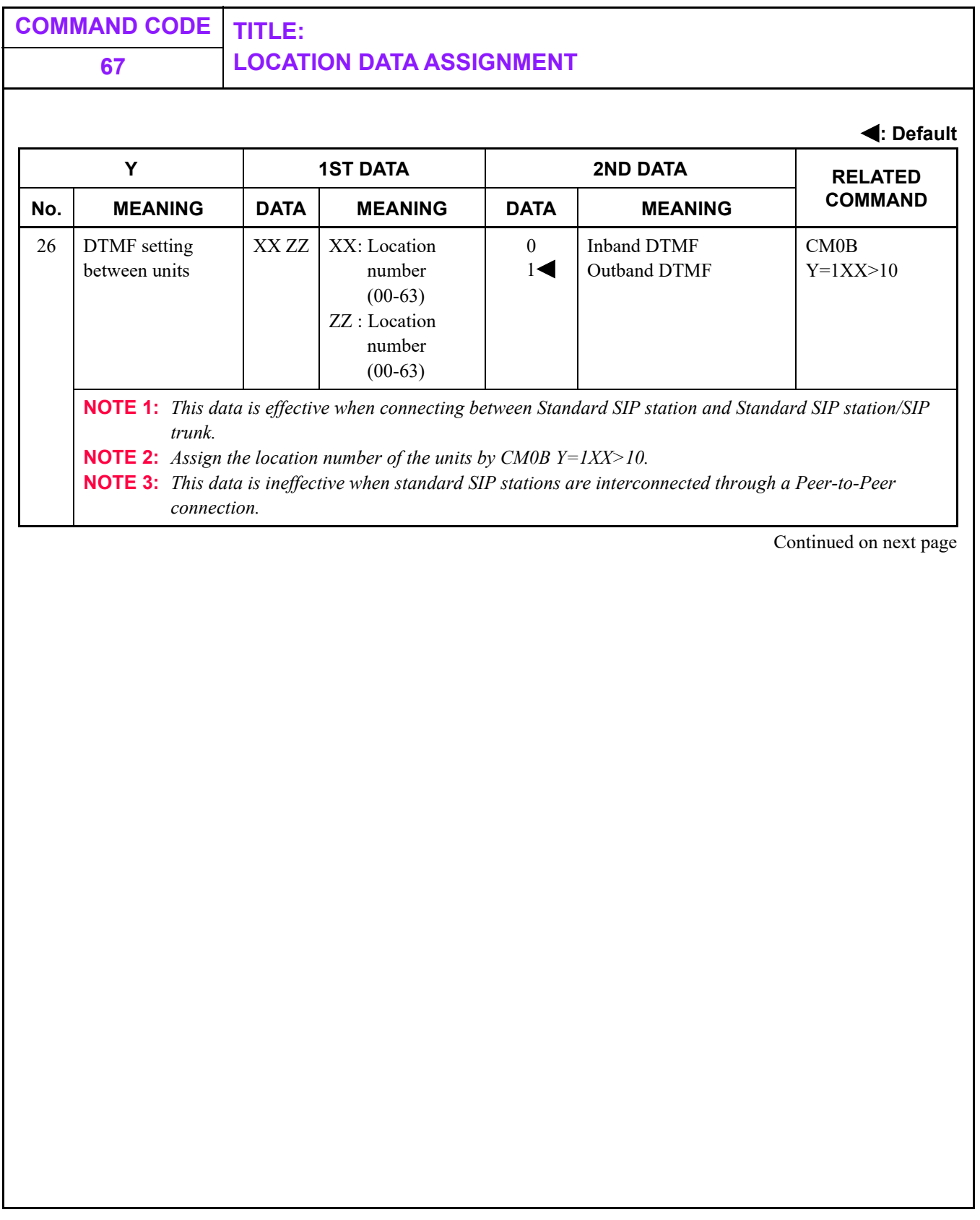

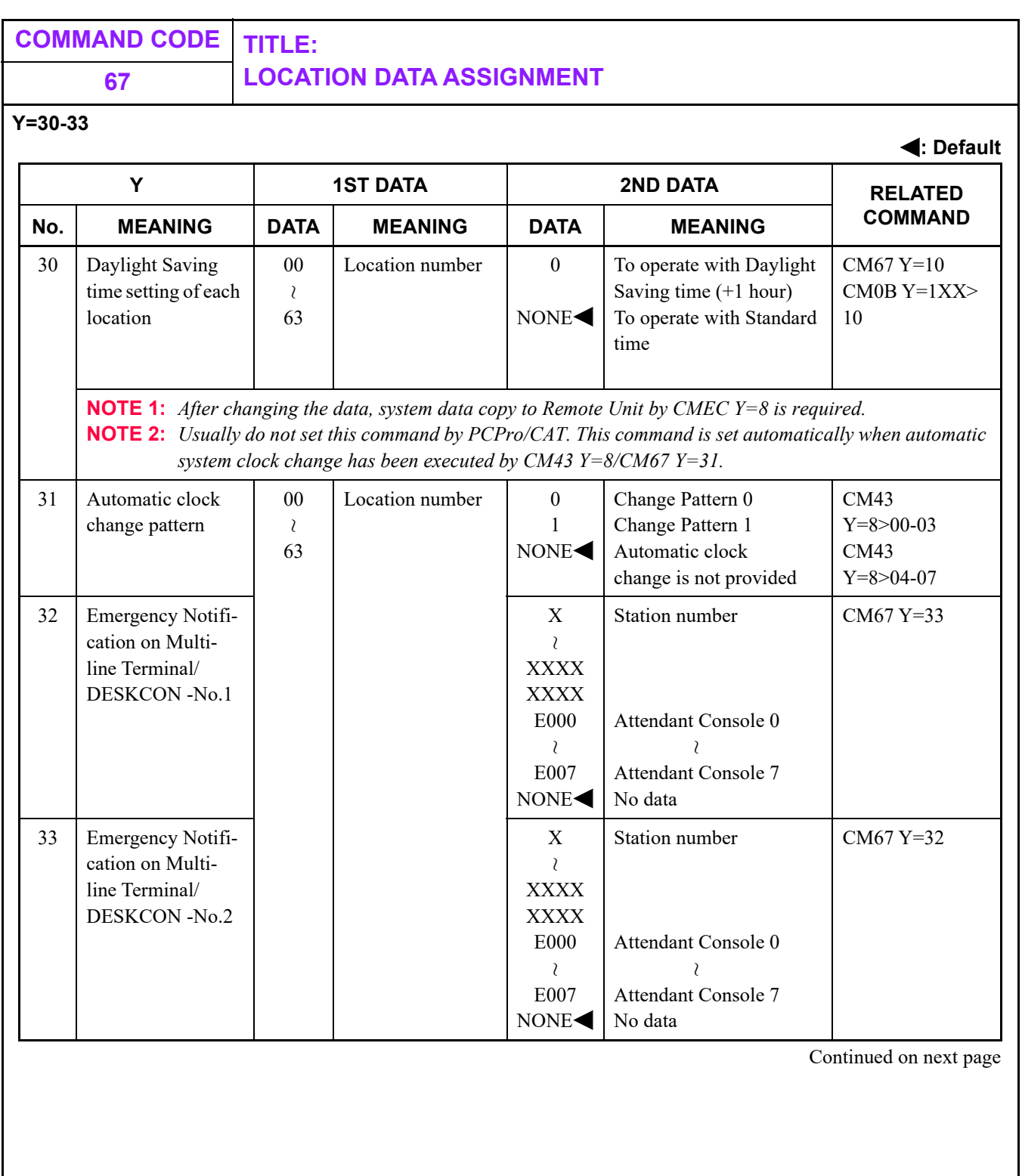

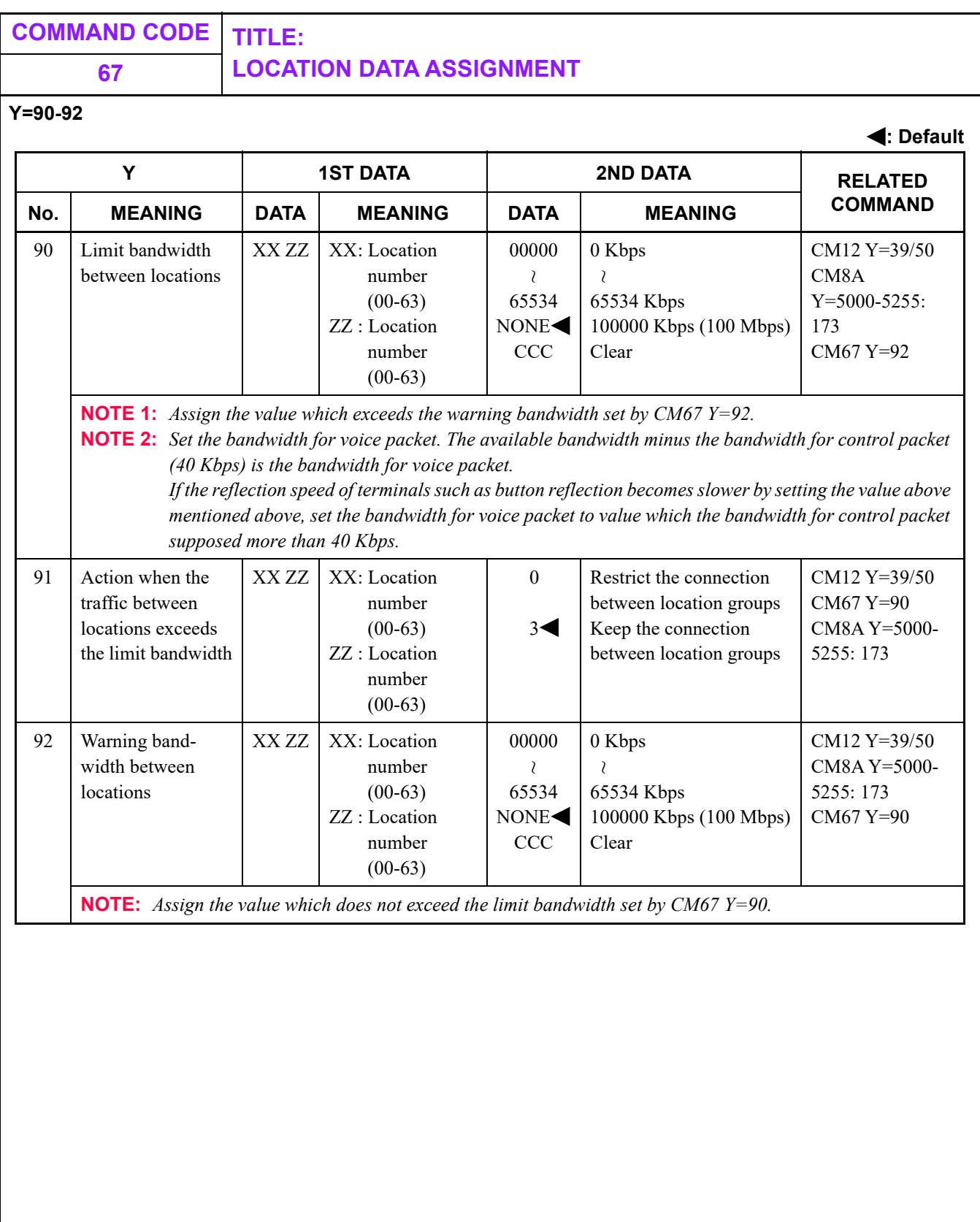

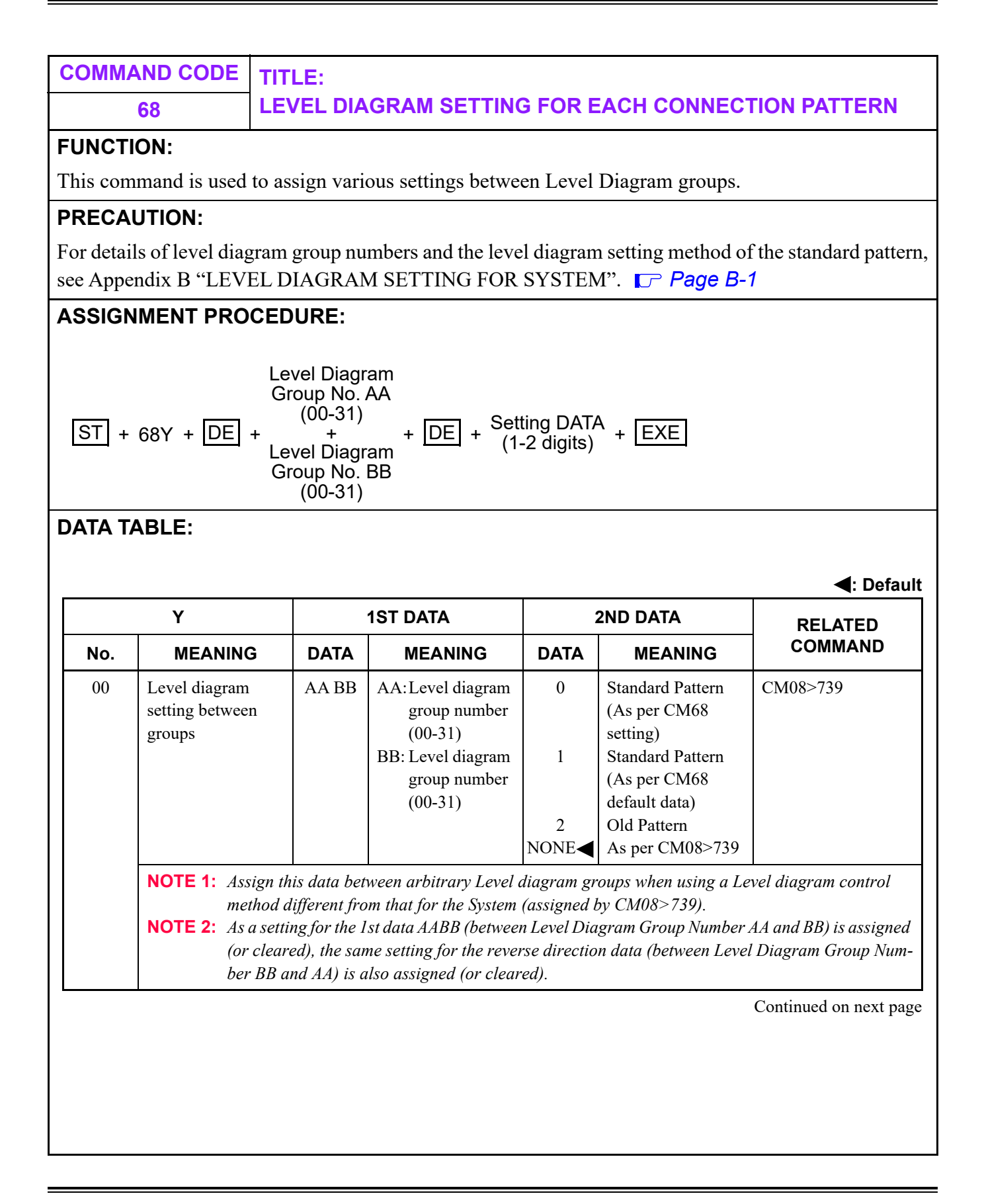

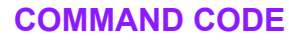

**COMMAND CODE TITLE:**

**68 LEVEL DIAGRAM SETTING FOR EACH CONNECTION PATTERN**

## **DATA TABLE:**

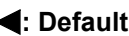

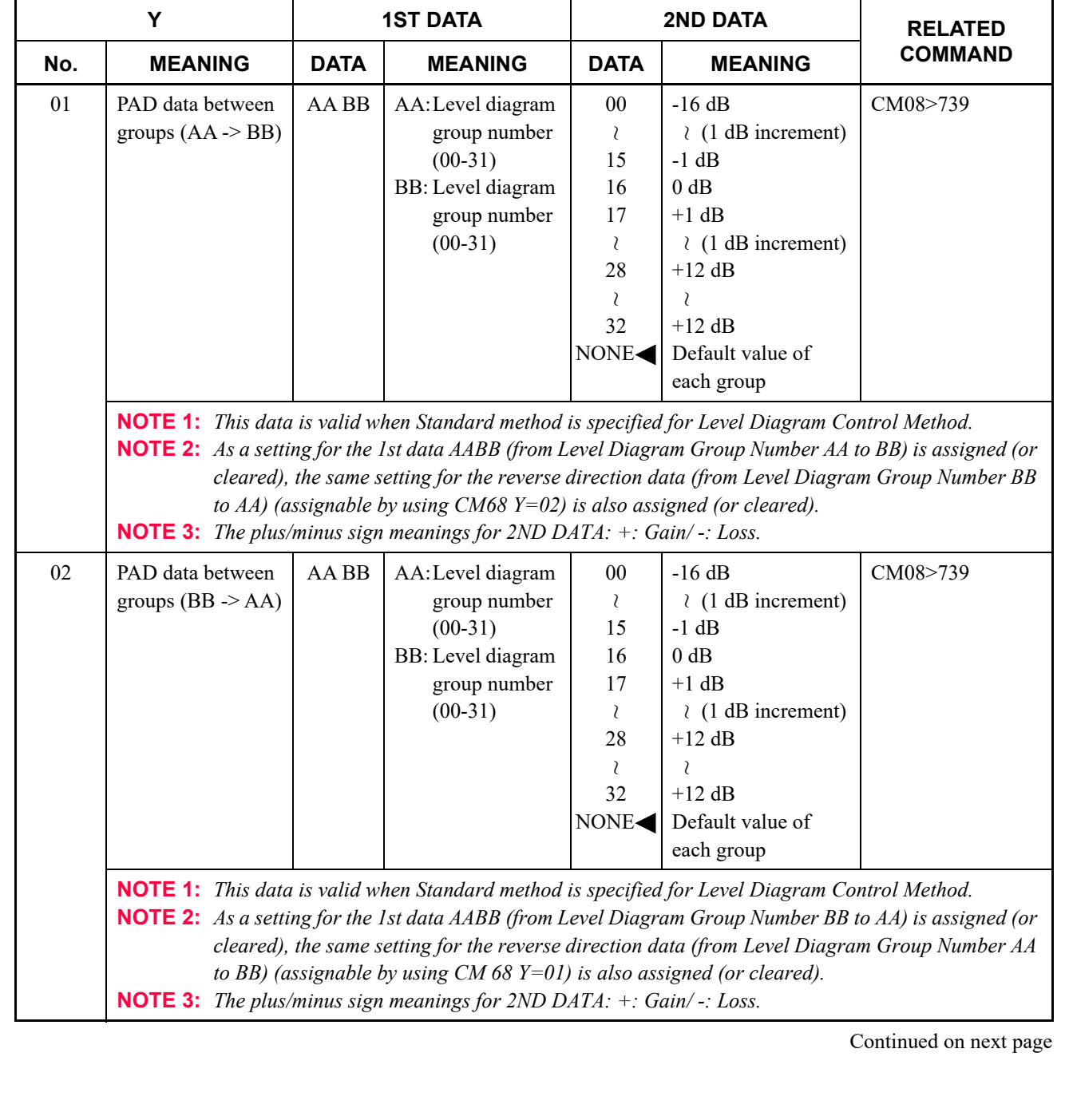

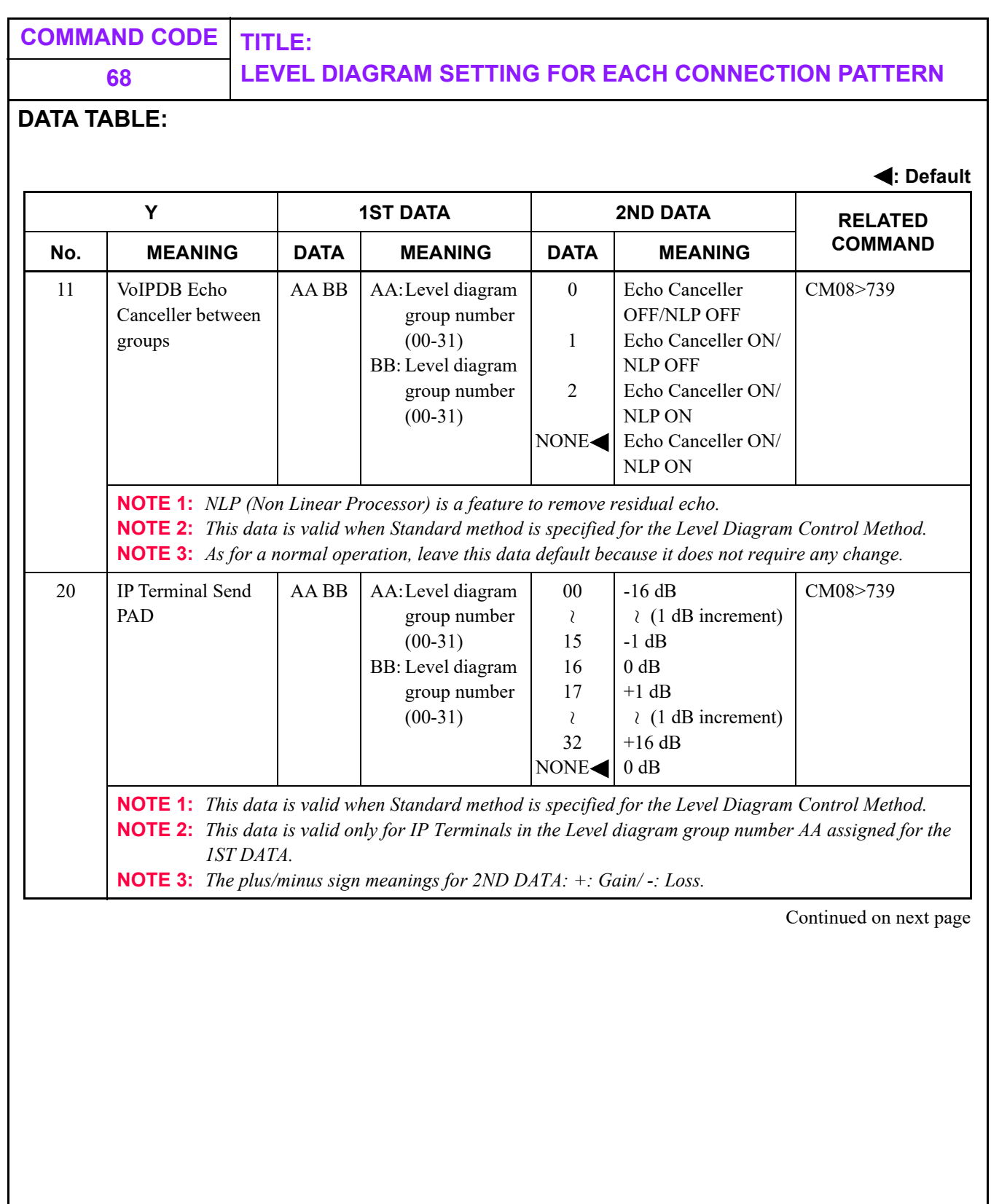

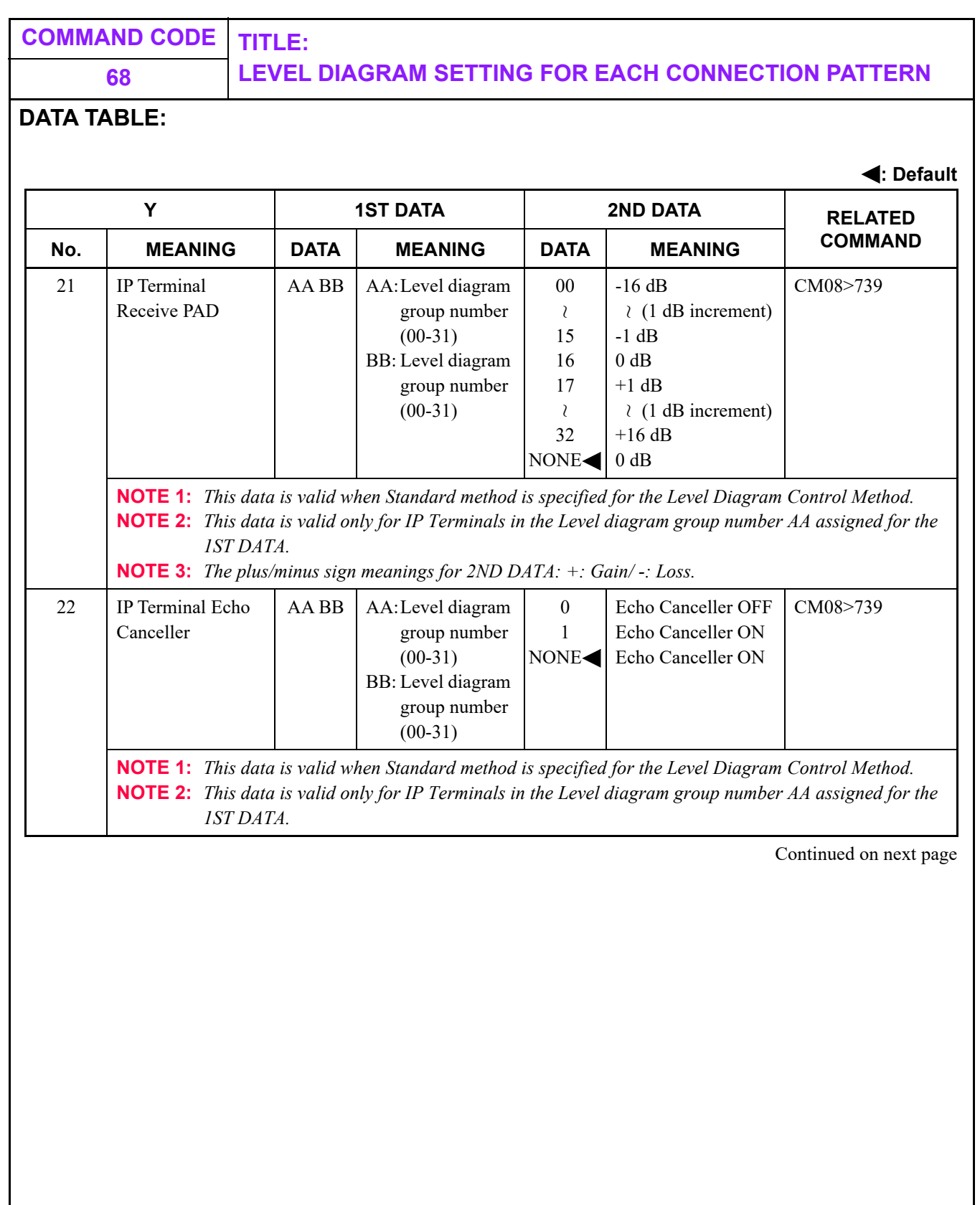

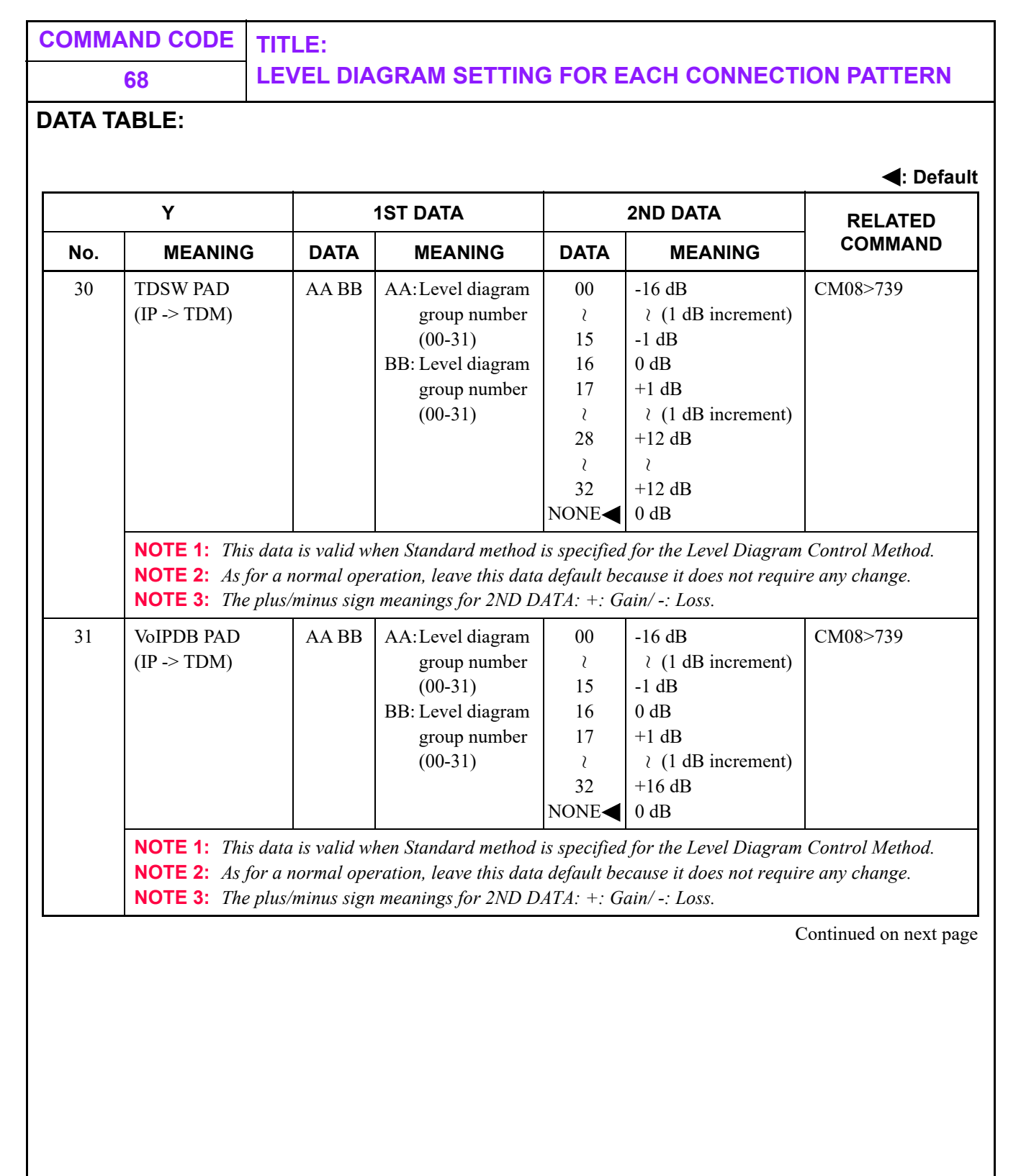

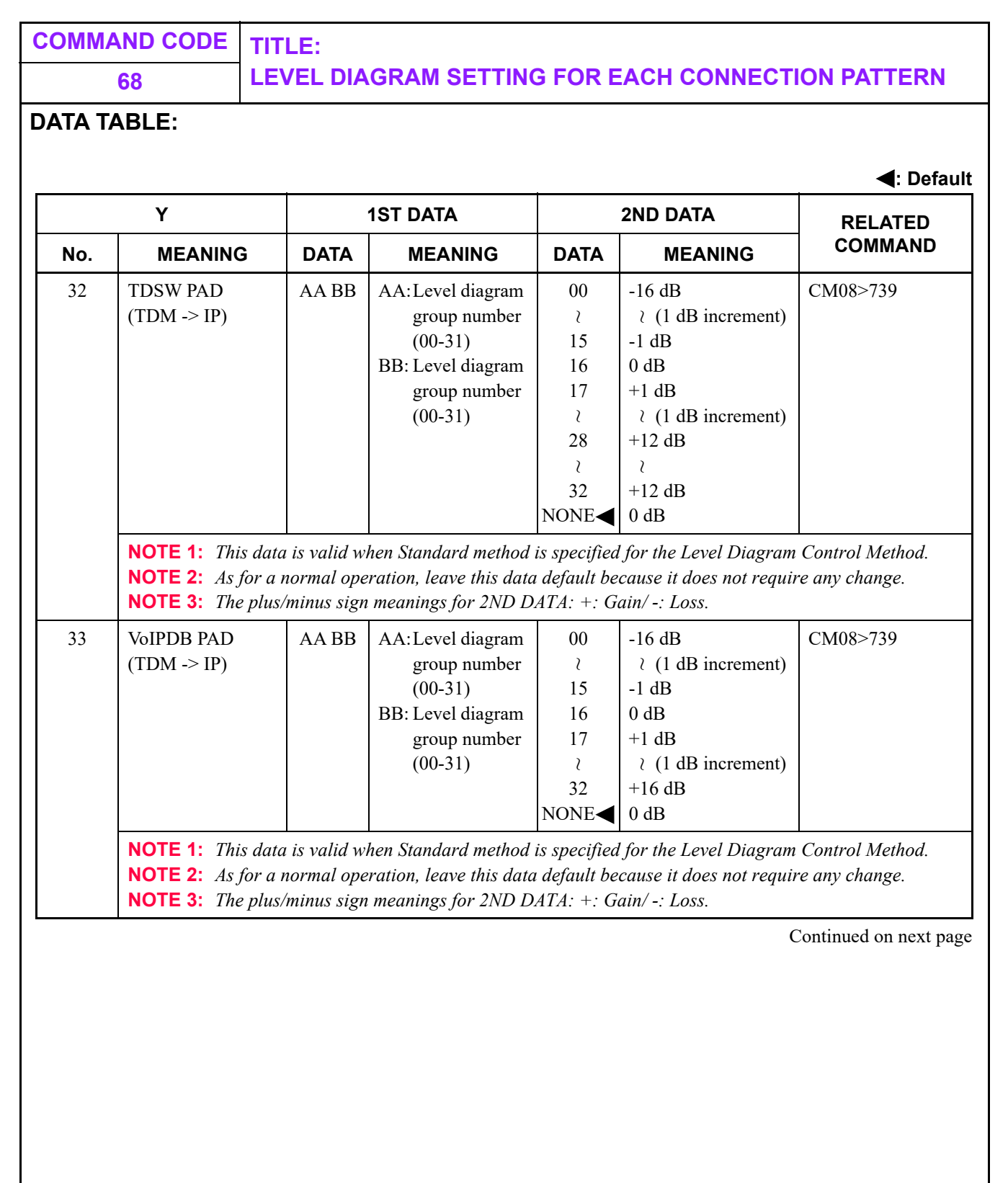

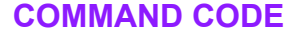

**COMMAND CODE TITLE:**

┯

**68 LEVEL DIAGRAM SETTING FOR EACH CONNECTION PATTERN**

 $\top$ 

## **DATA TABLE:**

**: Default**

┯

٦

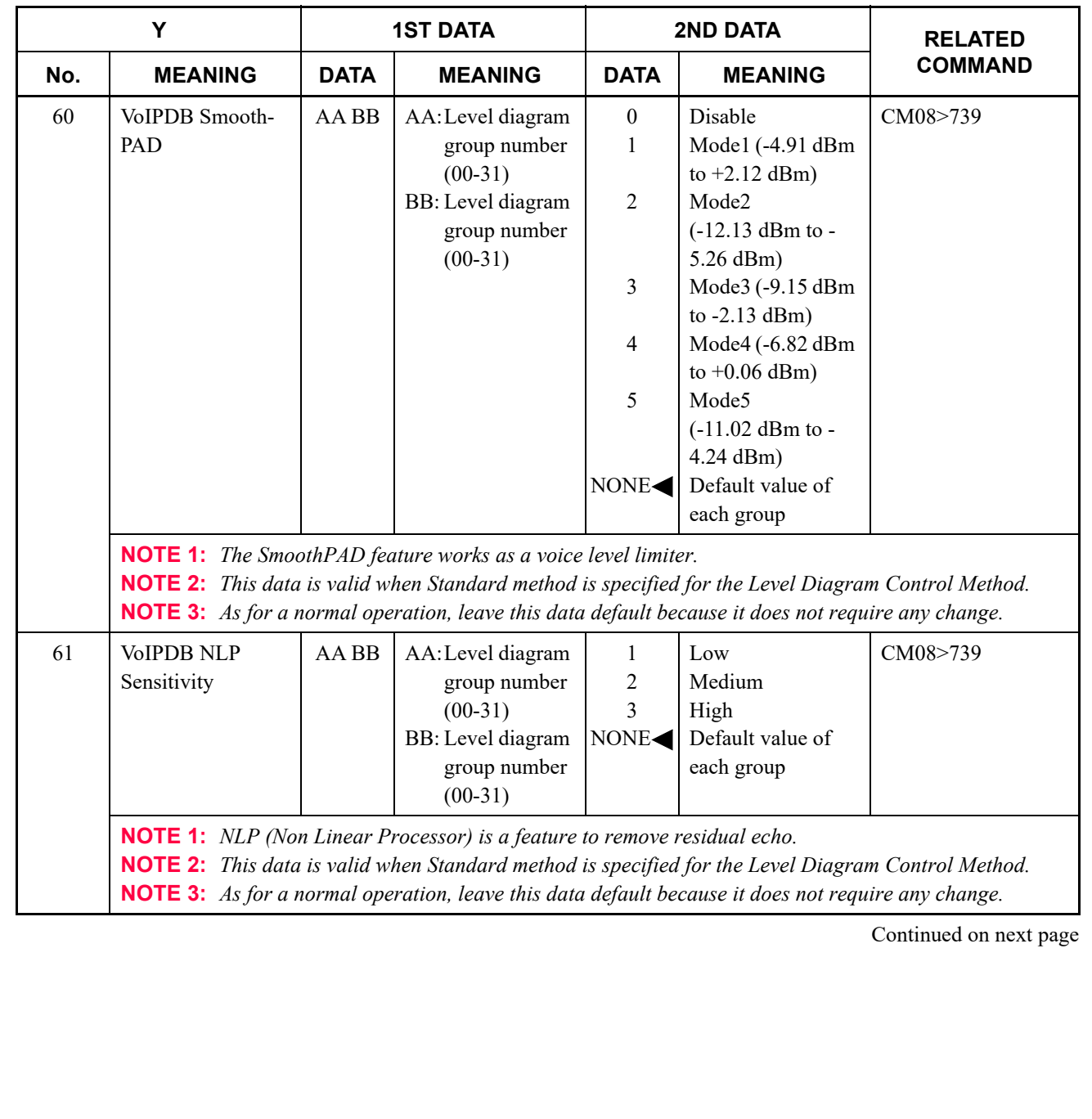

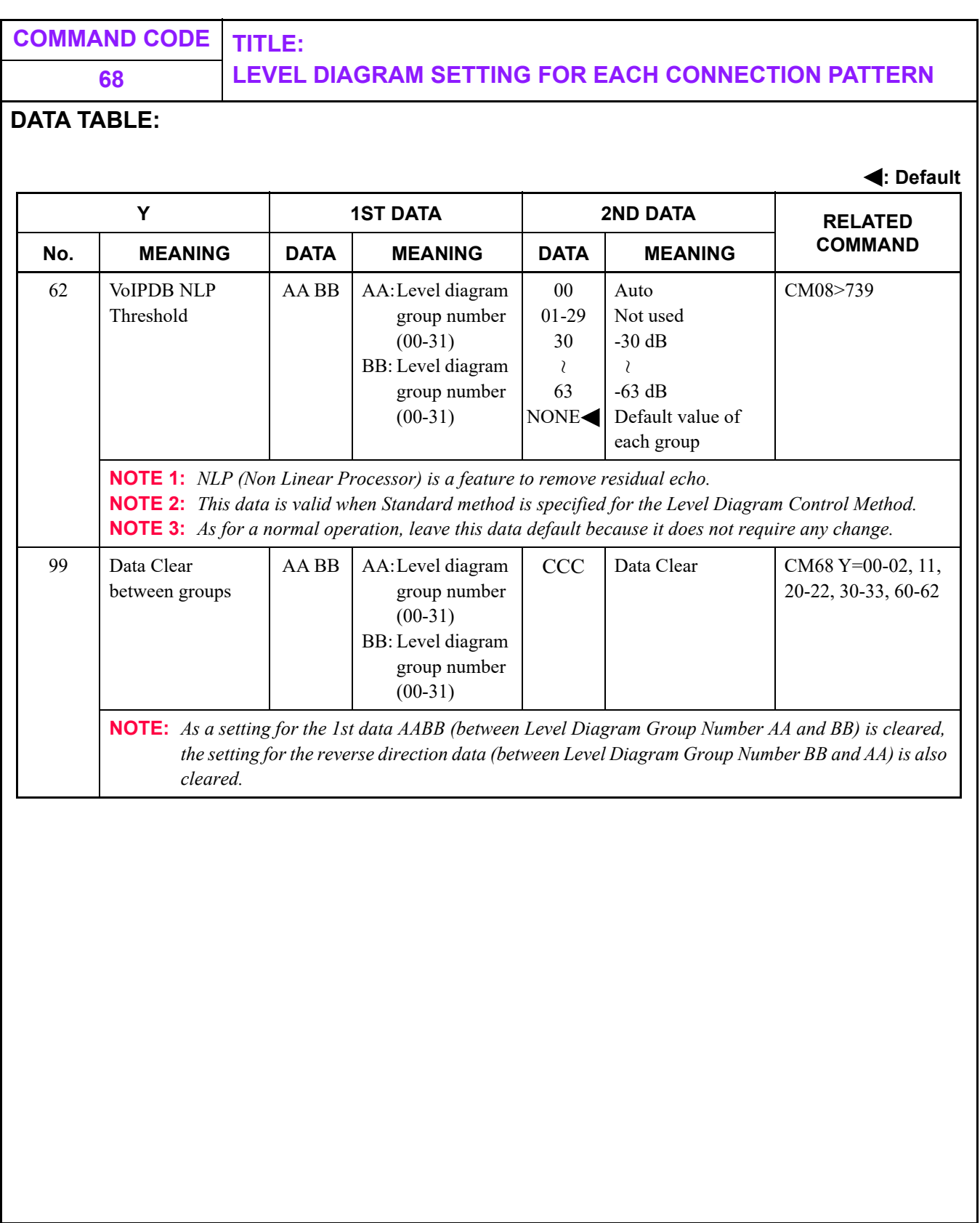
<span id="page-576-0"></span>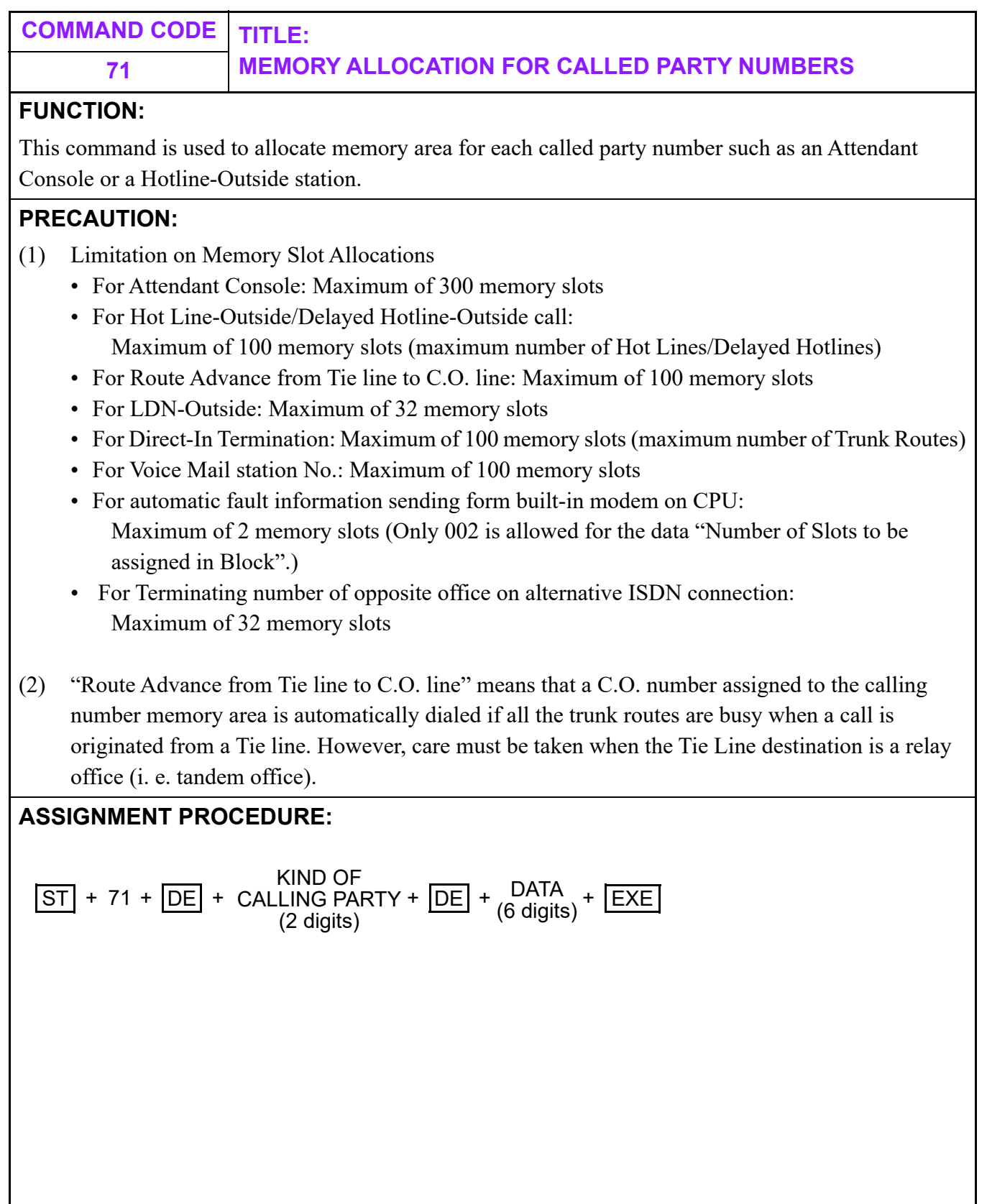

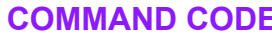

## **COMMAND CODE TITLE:**

**71 MEMORY ALLOCATION FOR CALLED PARTY NUMBERS**

#### **DATA TABLE:**

**: Default**

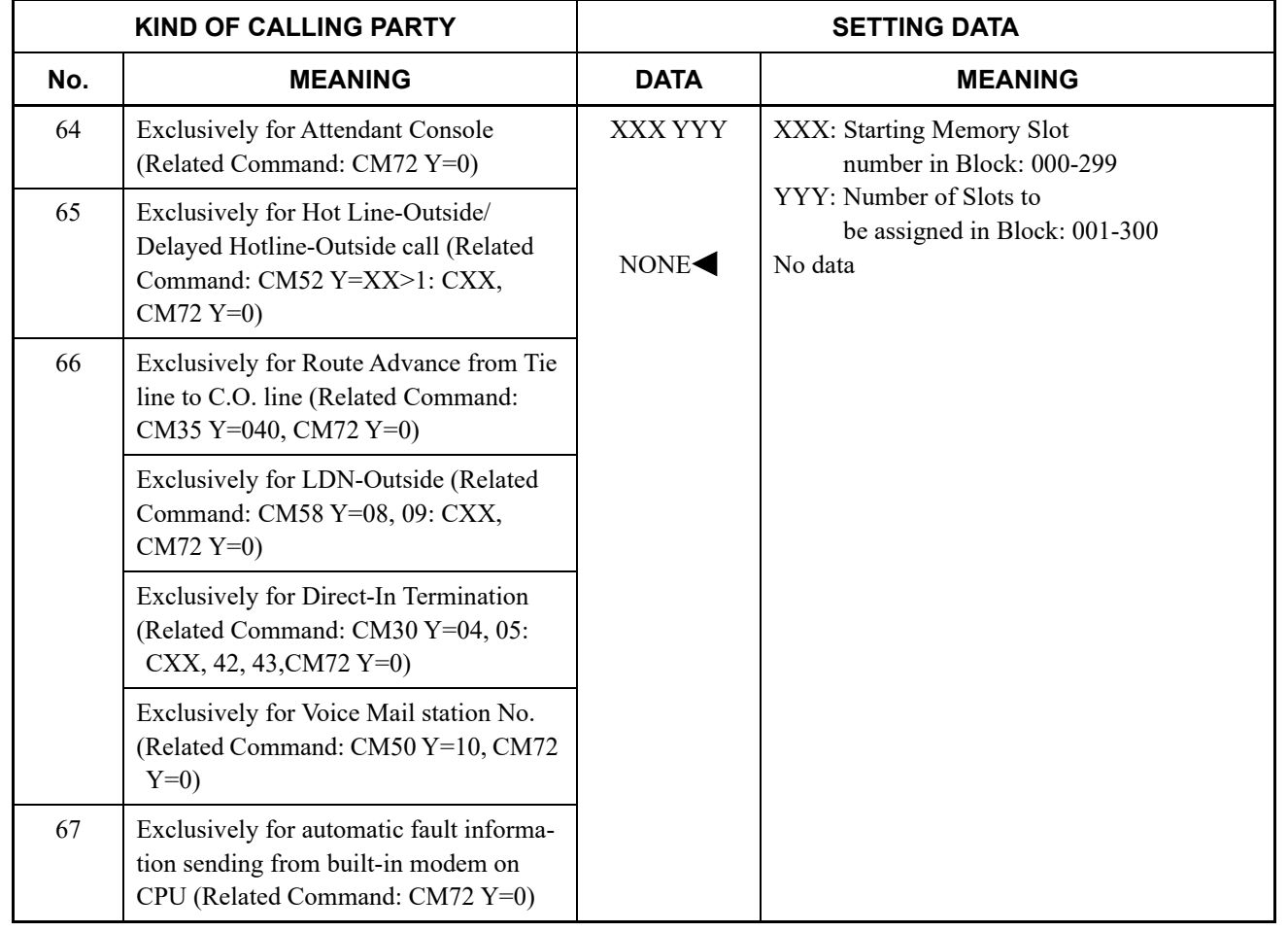

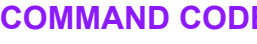

# **COMMAND CODE TITLE:**

**71 MEMORY ALLOCATION FOR CALLED PARTY NUMBERS**

#### **DATA TABLE:**

**: Default**

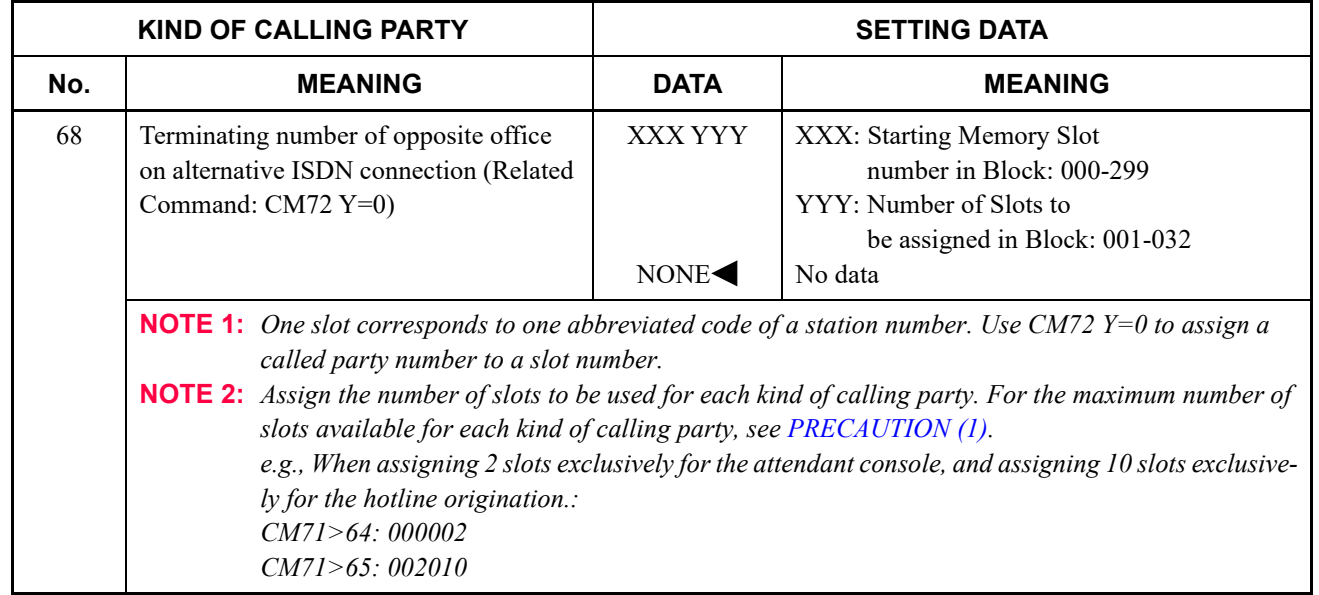

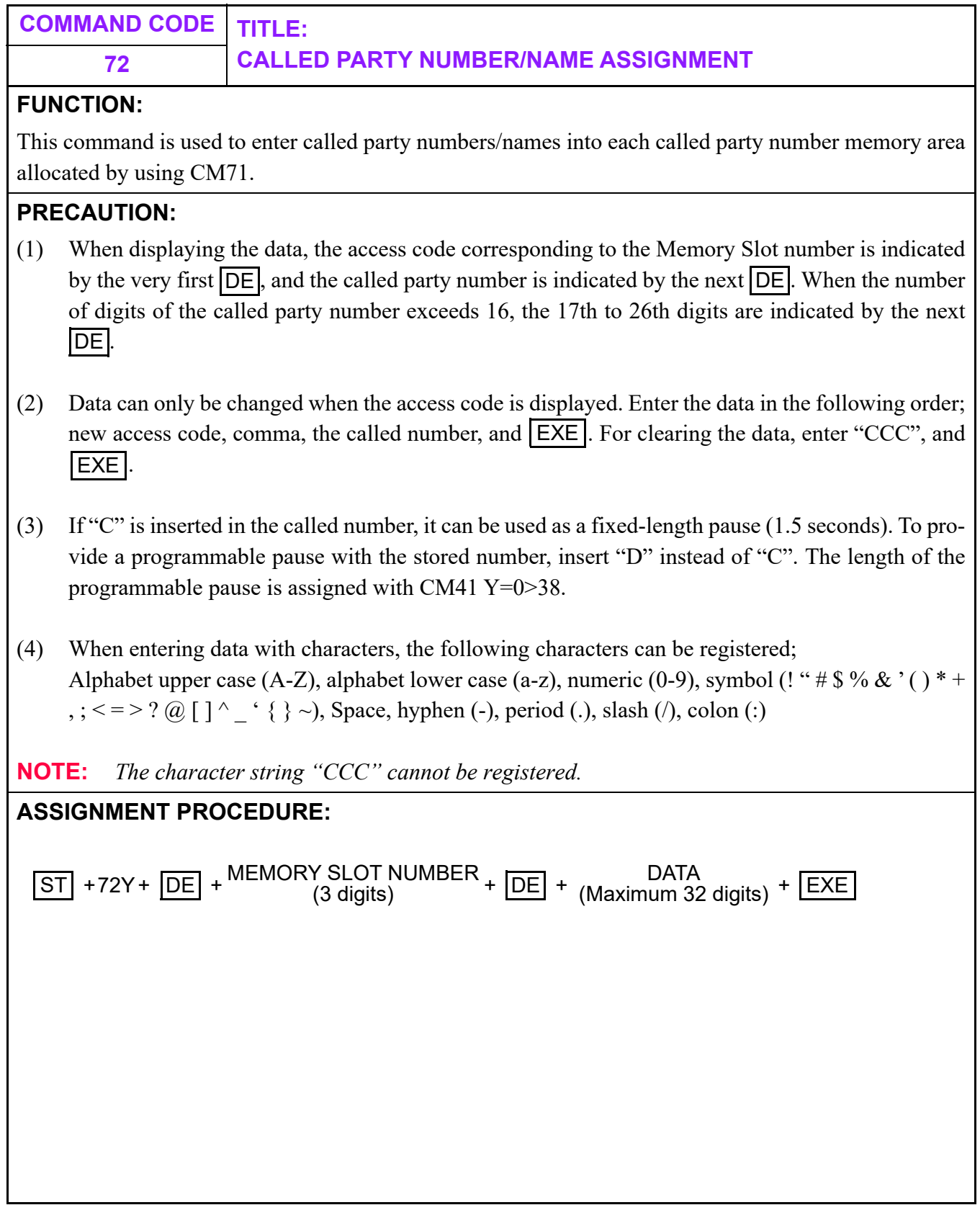

**COMMAND CODE TITLE:**

### **72 CALLED PARTY NUMBER/NAME ASSIGNMENT**

#### **DATA TABLE:**

**: Default**

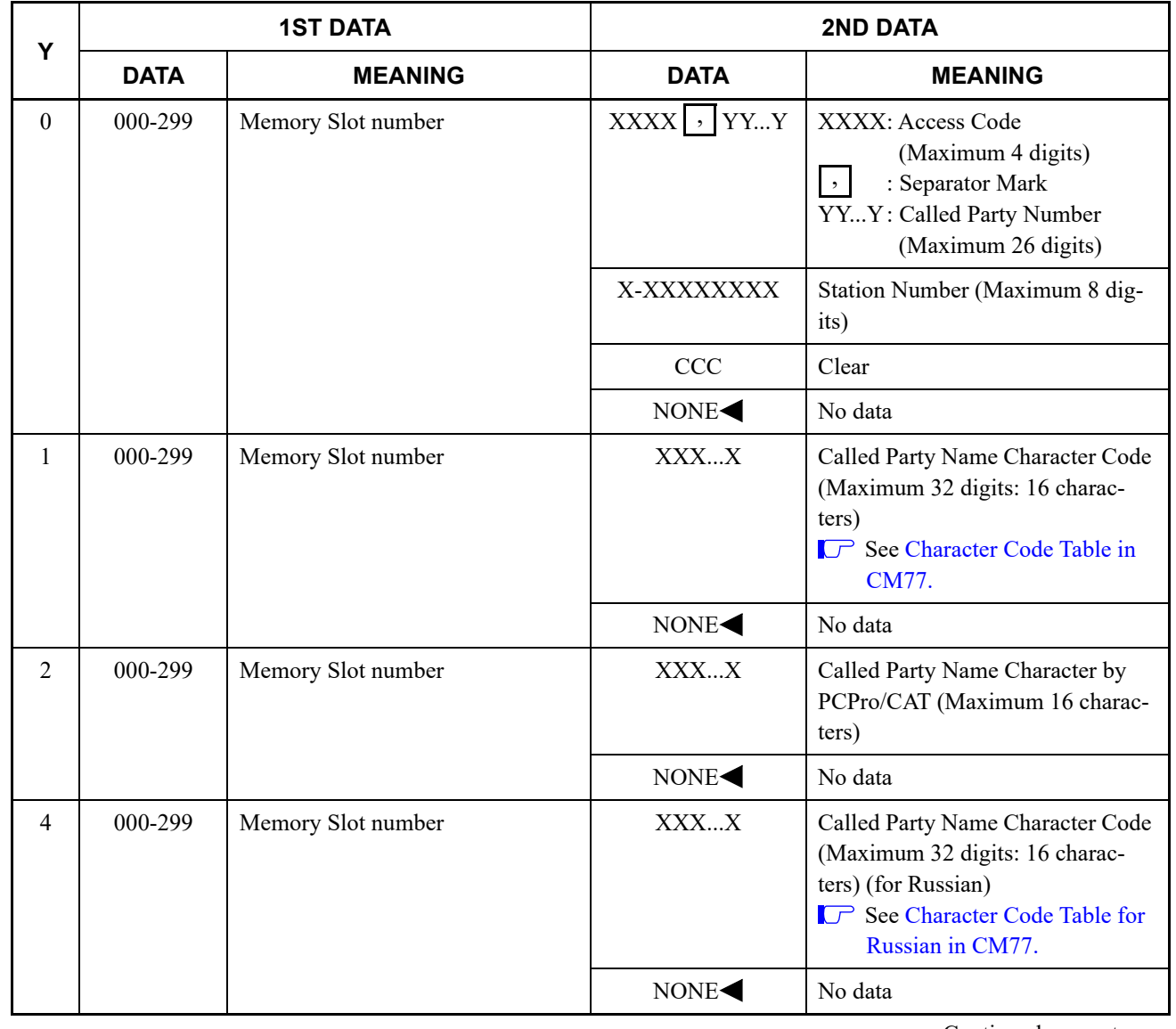

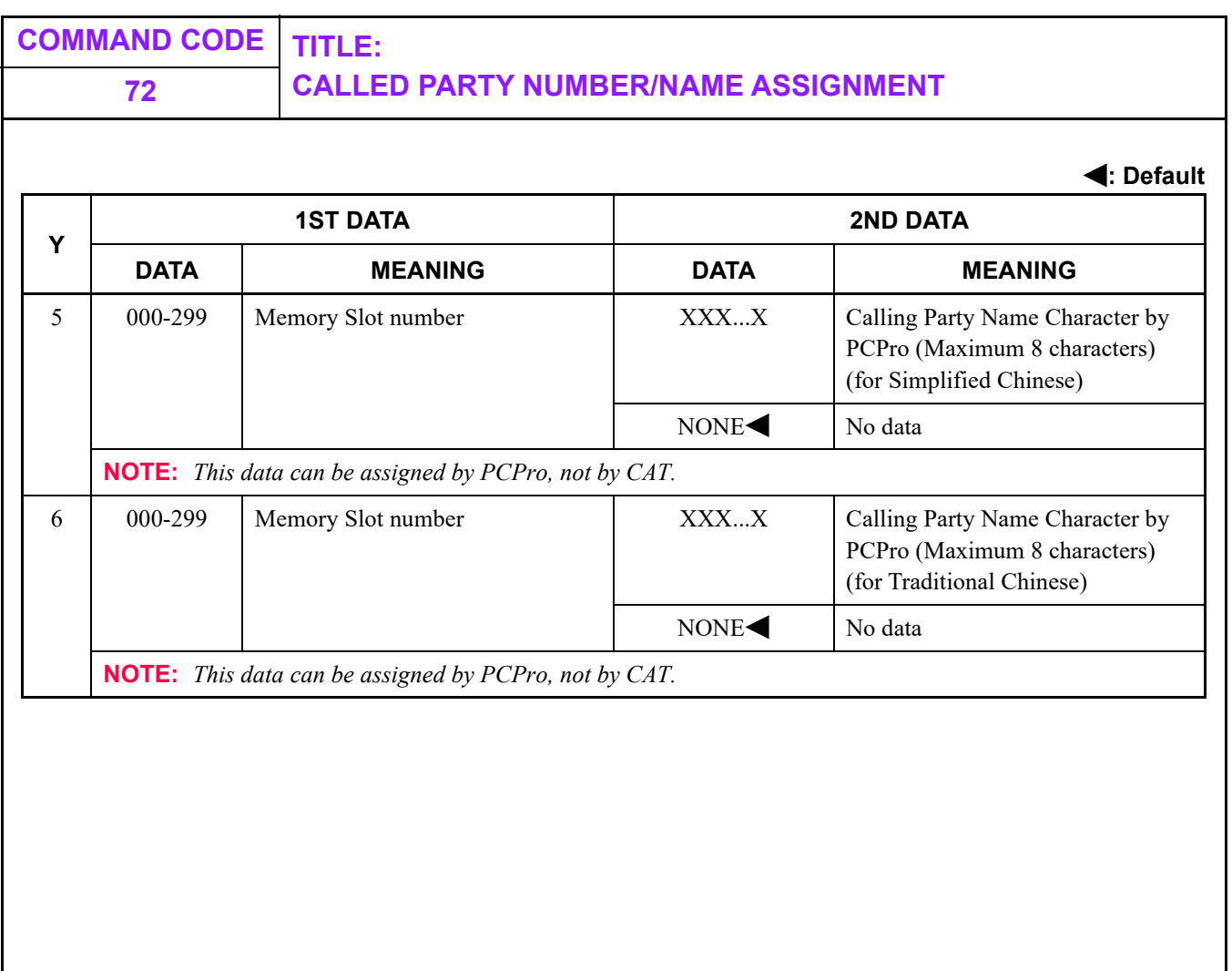

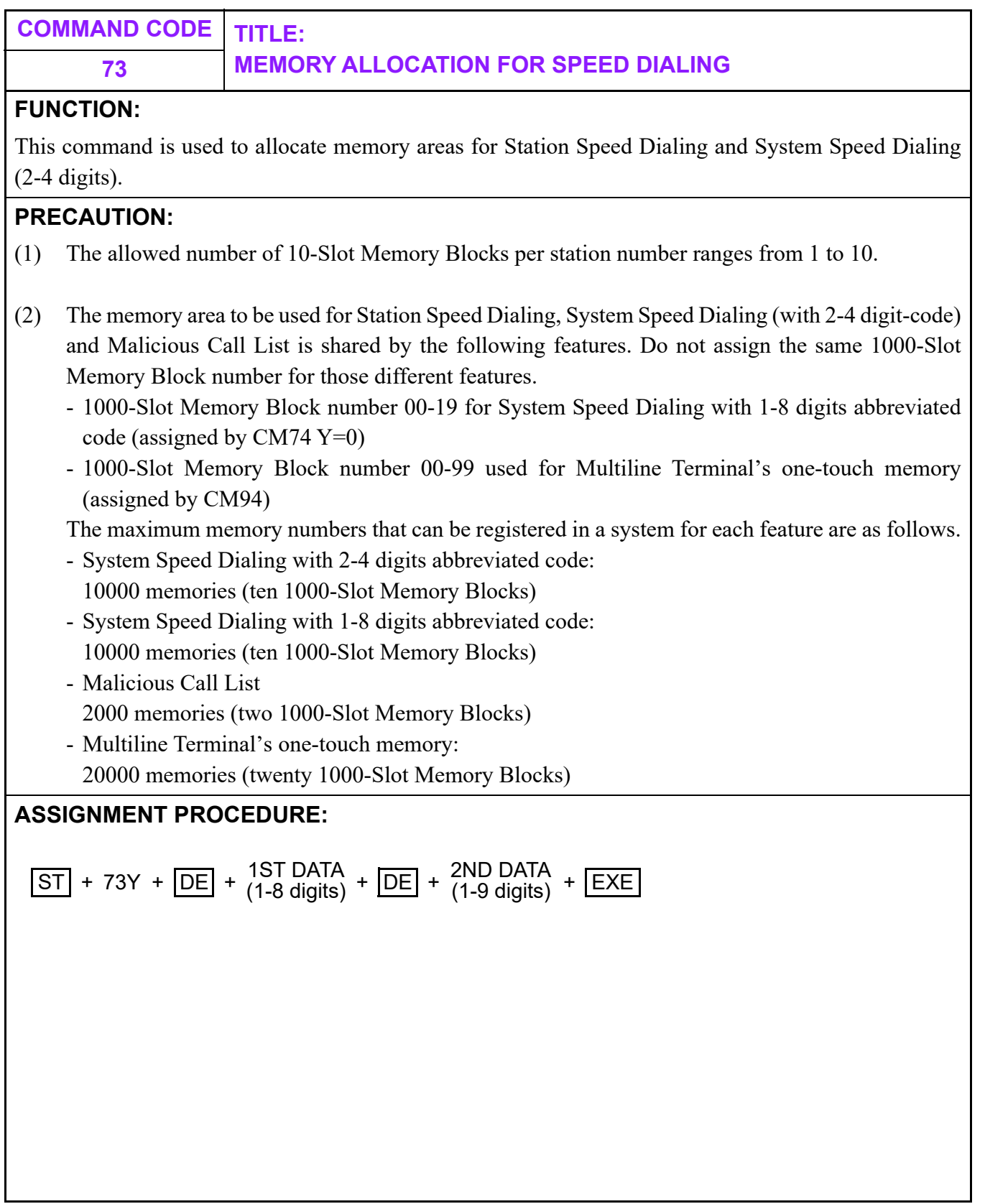

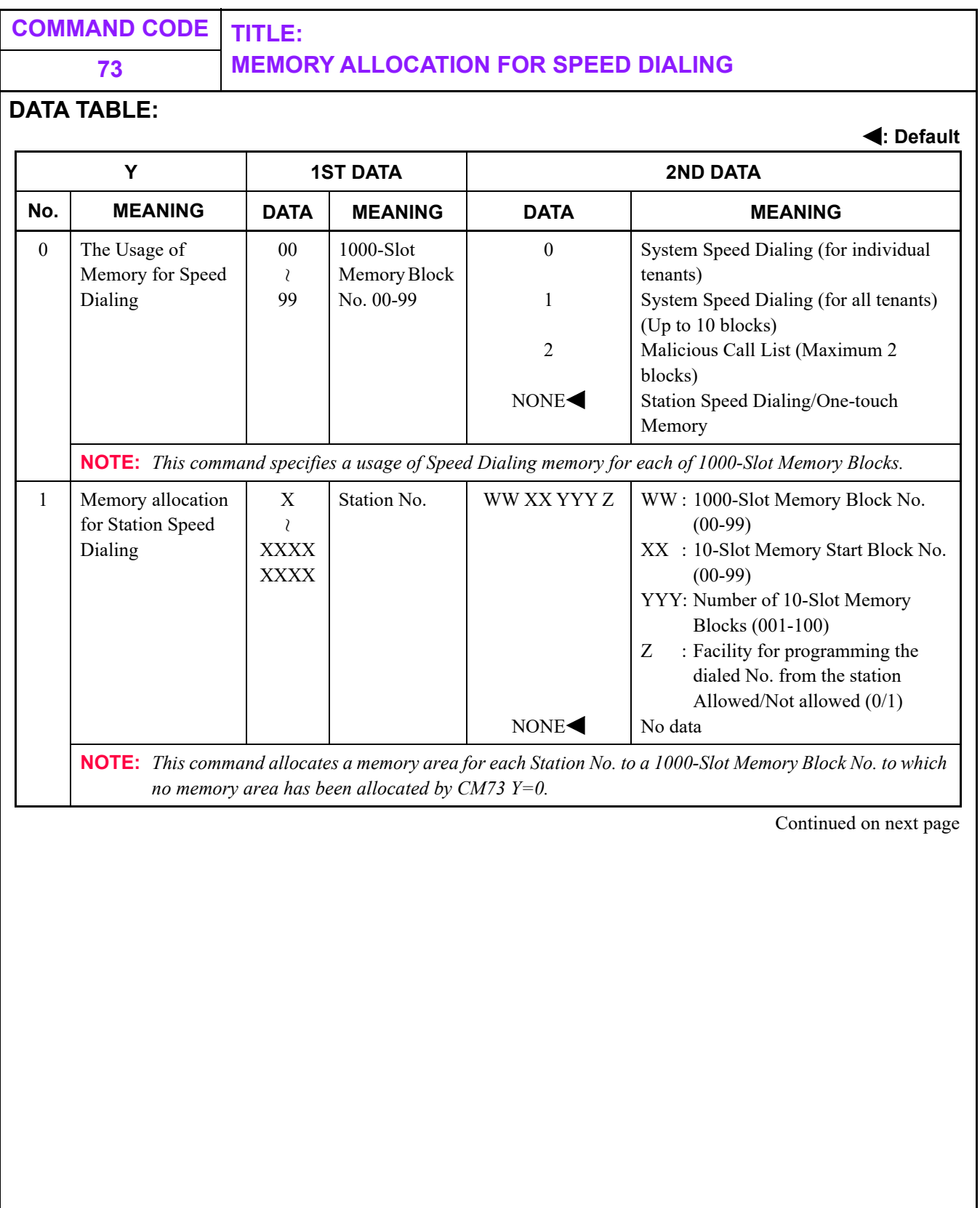

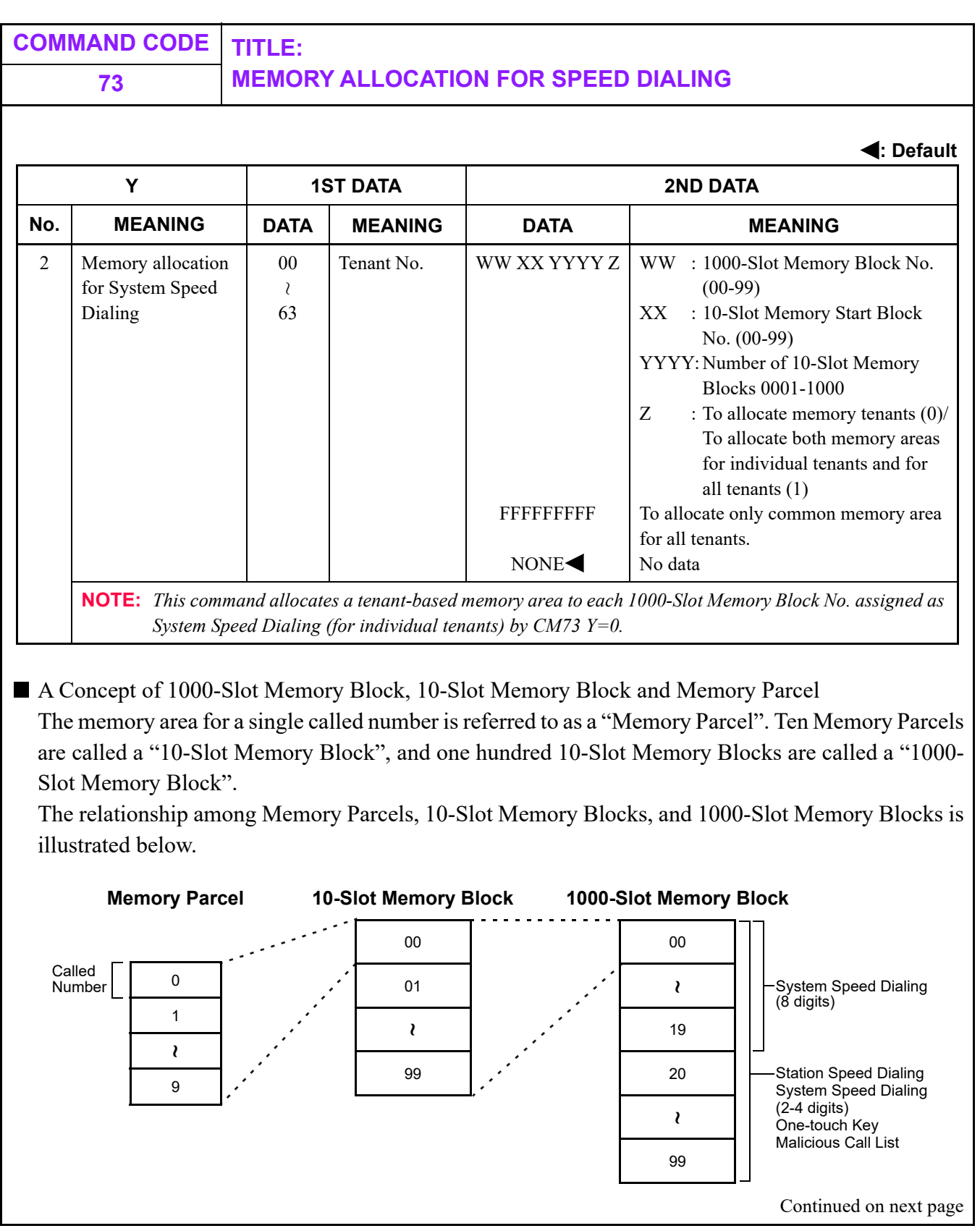

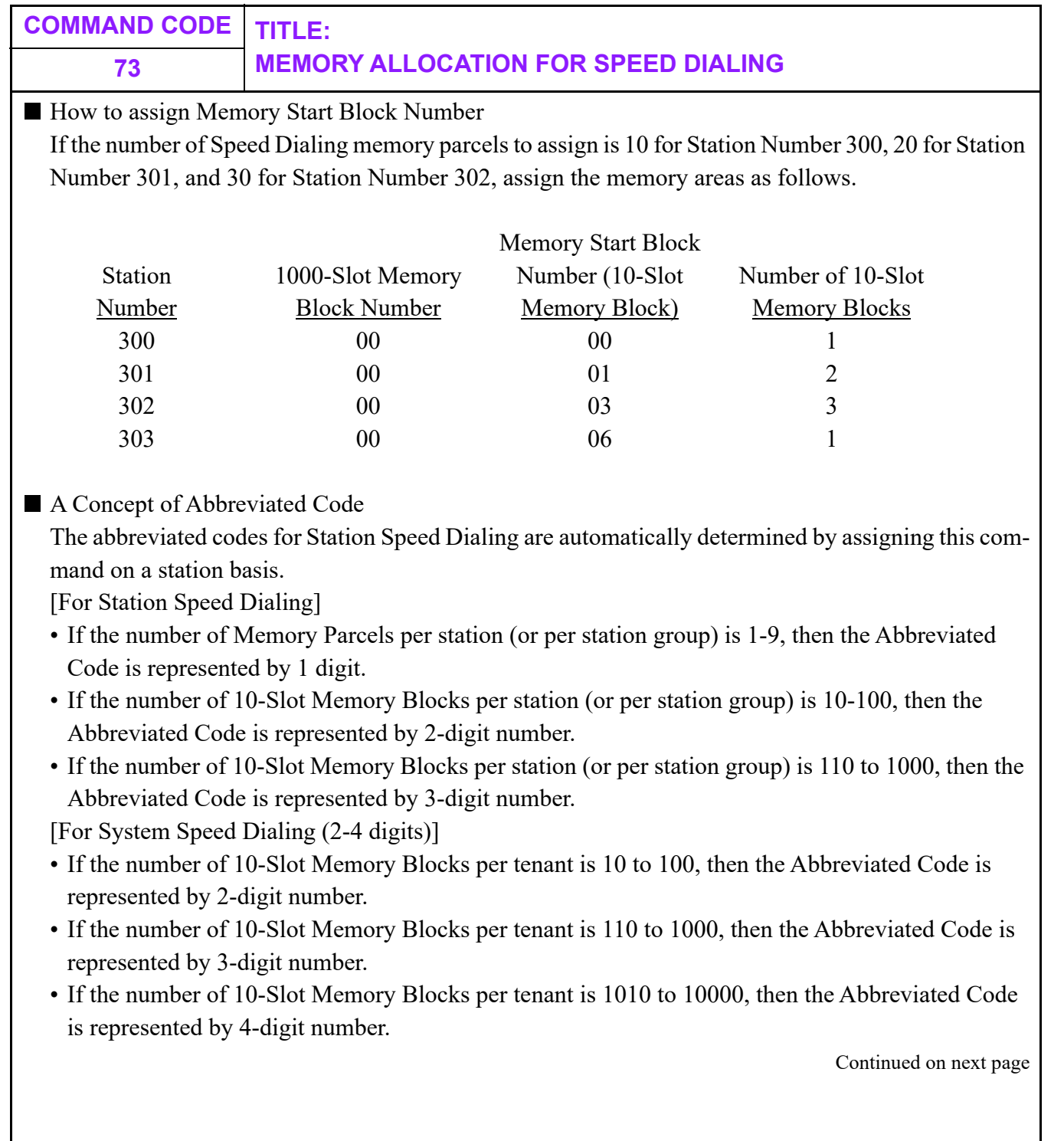

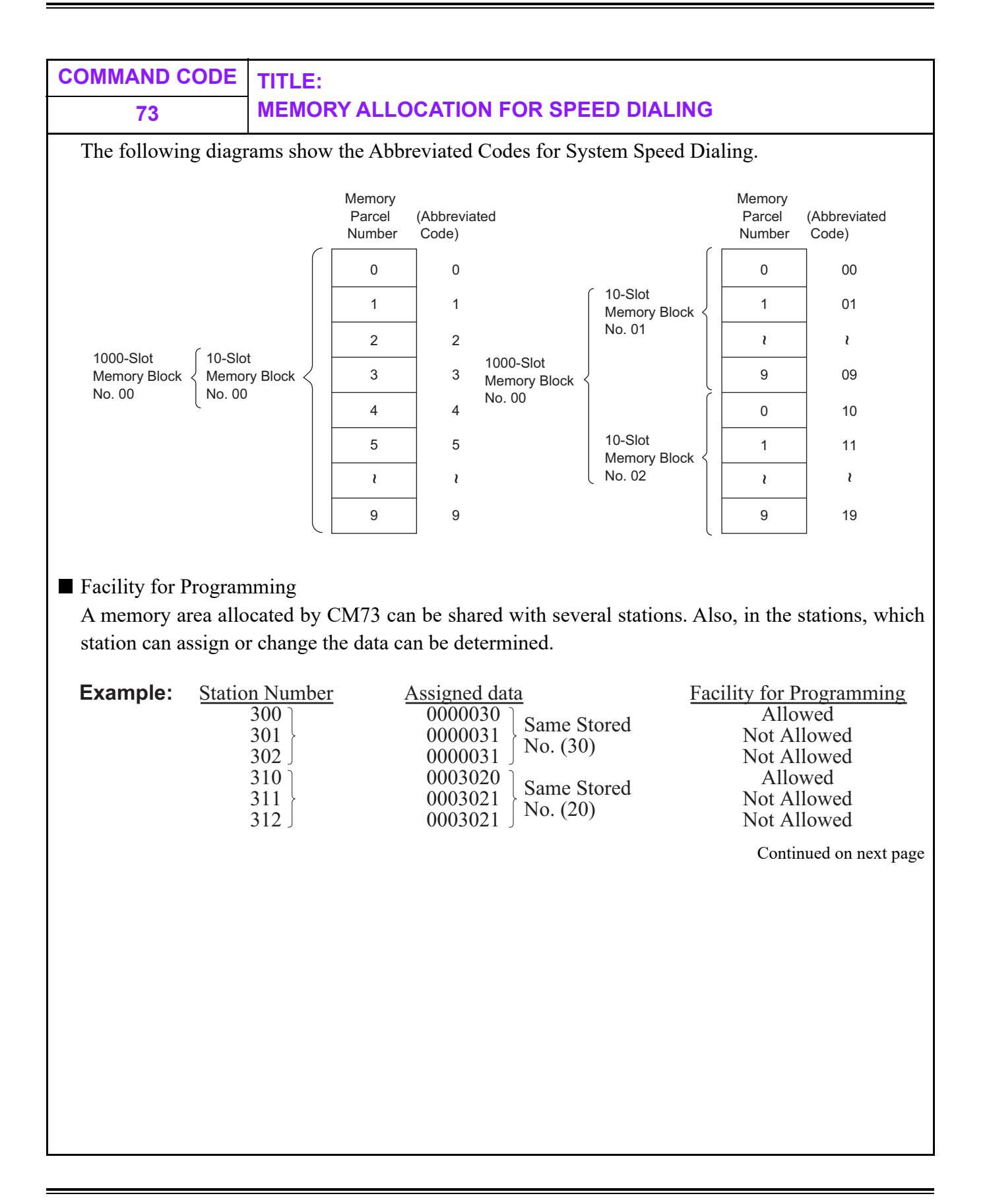

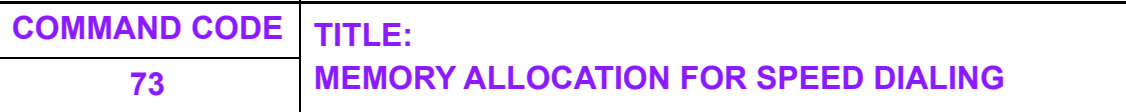

**Memory Area Assignment Conditions** 

- (1) The Speed Dialing Number memory area is allotted to the System Speed Dialing, the Station Speed Dialing and the One-touch Memory in terms of 1000 memory parcels.
- (2) The memory area cannot be shared by the System Speed Dialing and the Station Speed Dialing. Specify a usage for each 1000-Slot Memory Block using CM73 Y=0 in advance.
- (3) After specifying a usage of Speed Dialing for each 1000-Slot Memory Block (CM73 Y=0), perform the memory area assignment in accordance with the usage. The details are shown in the table below.

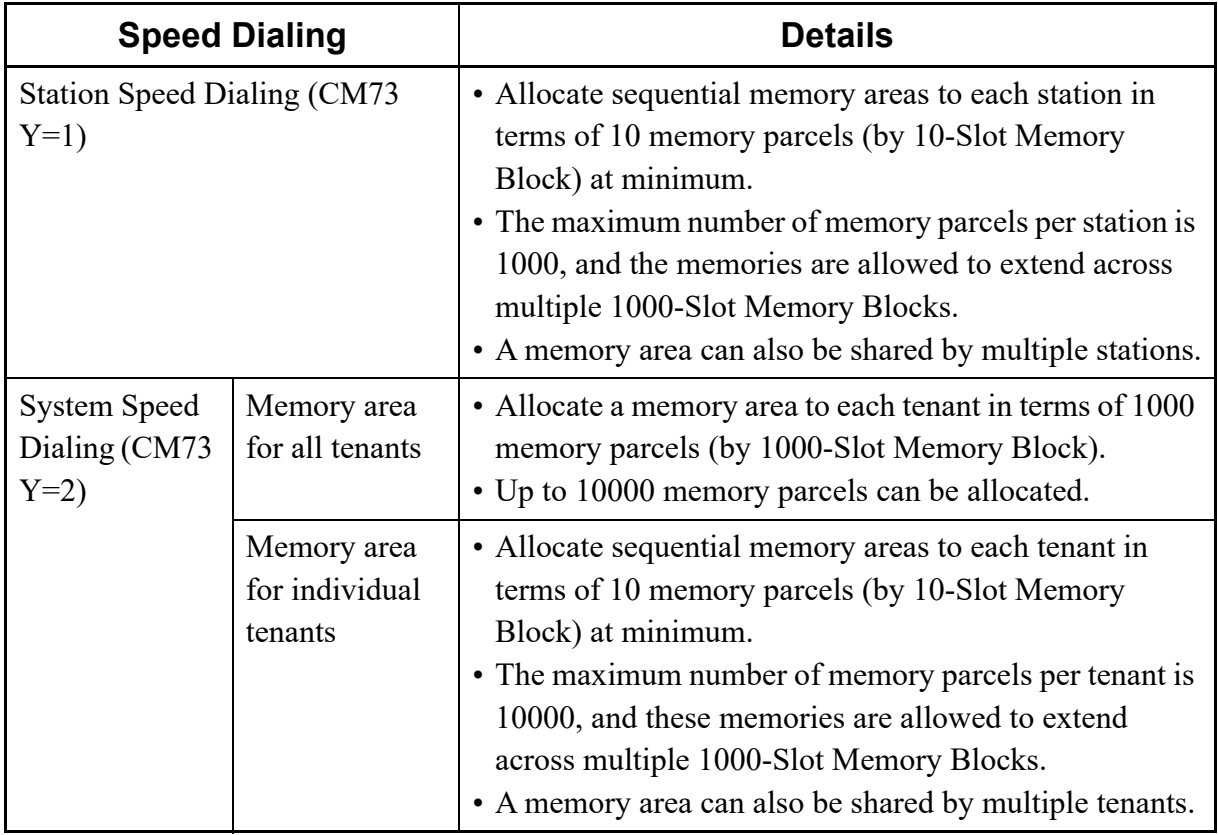

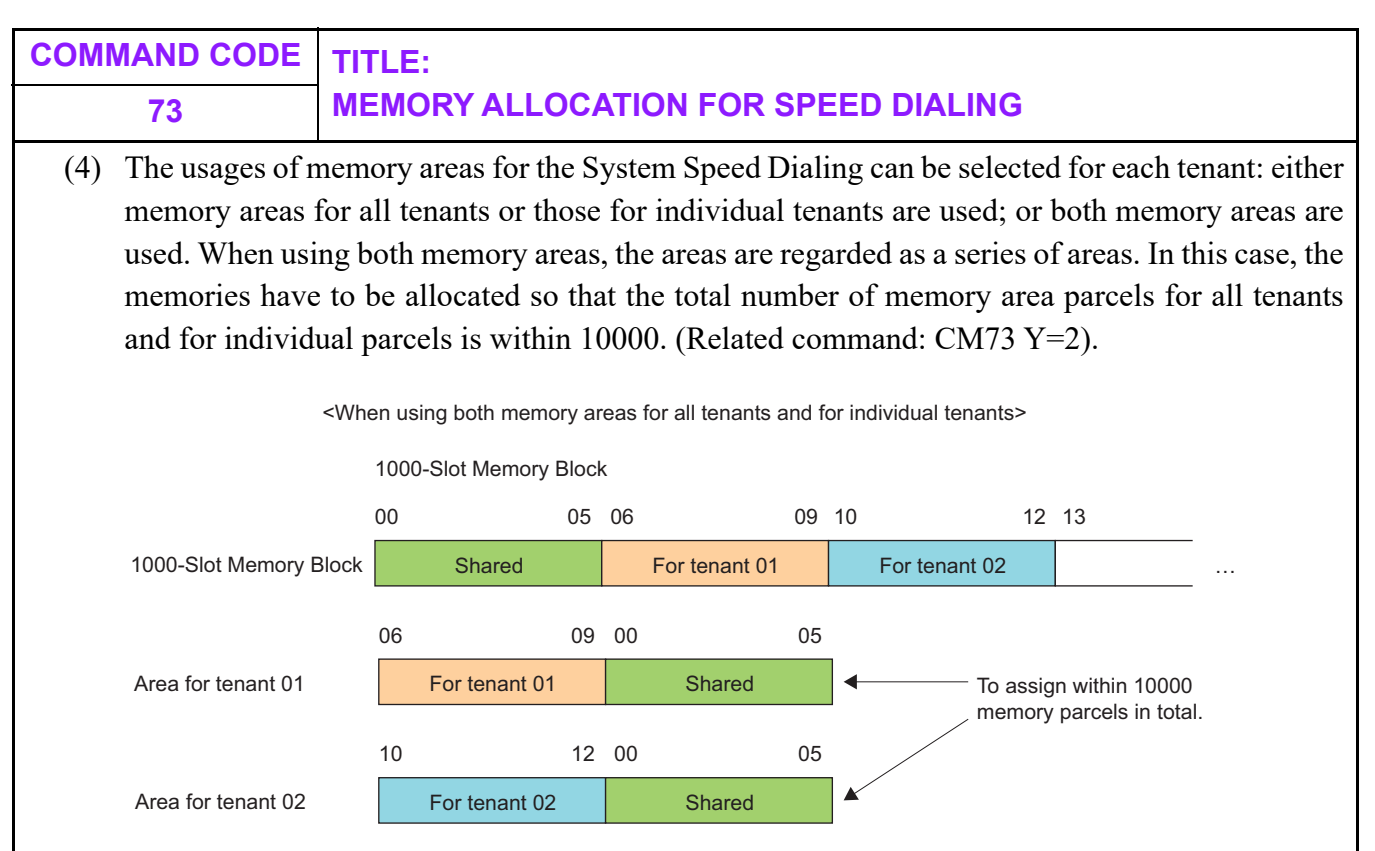

- (5) If the usage for 1000-Slot Memory Block assigned by CM73  $Y=0$  does not accord with the memory area allocation assigned by CM73 Y=1/2, an office data registration itself is not restricted, however a call origination/registration is restricted.
	- e.g.) If an area assigned for the Station Speed Dialing is allocated to a 1000-Slot Memory Block assigned for the System Speed Dialing, ROT will sound at a call origination/ registration.

<span id="page-589-0"></span>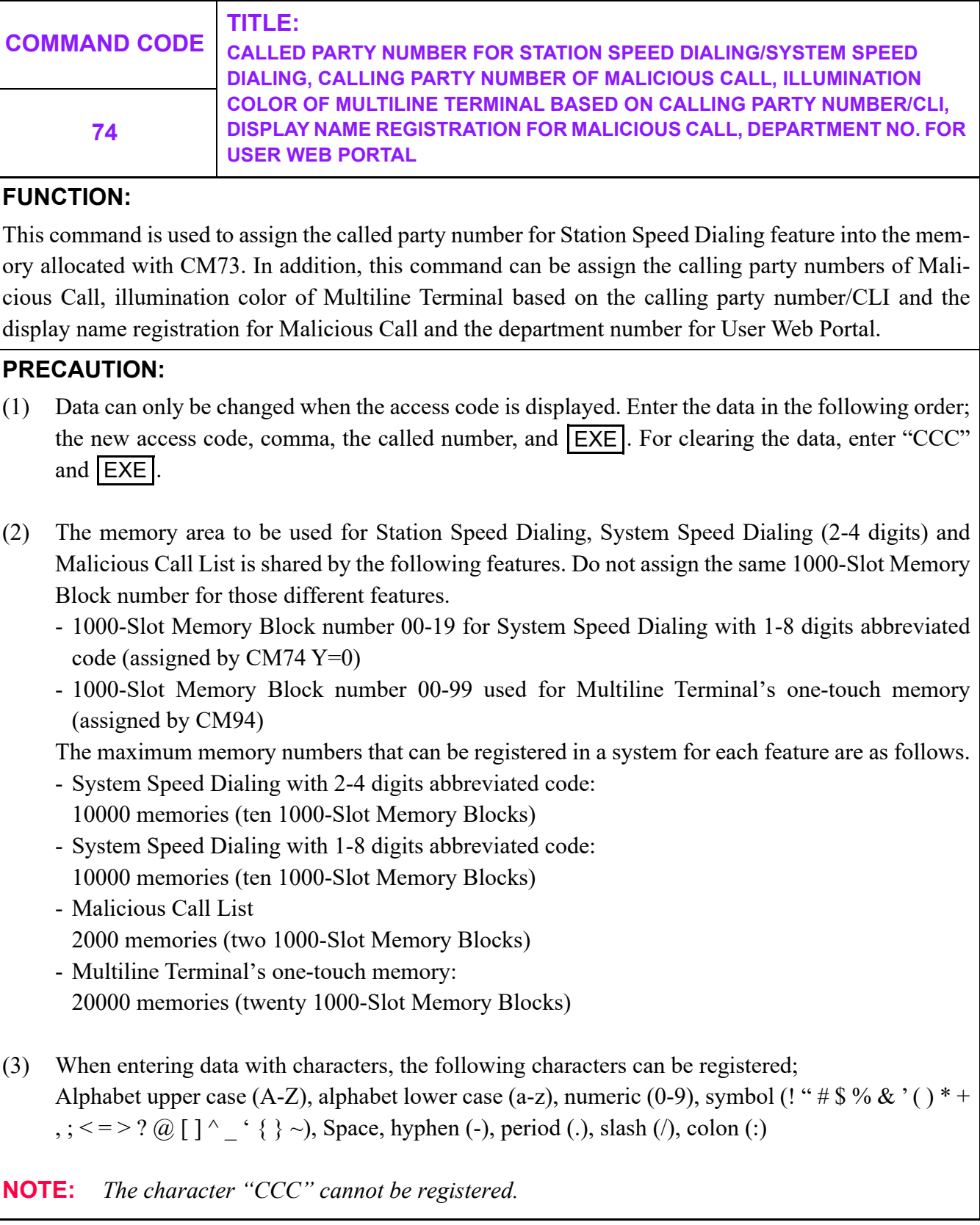

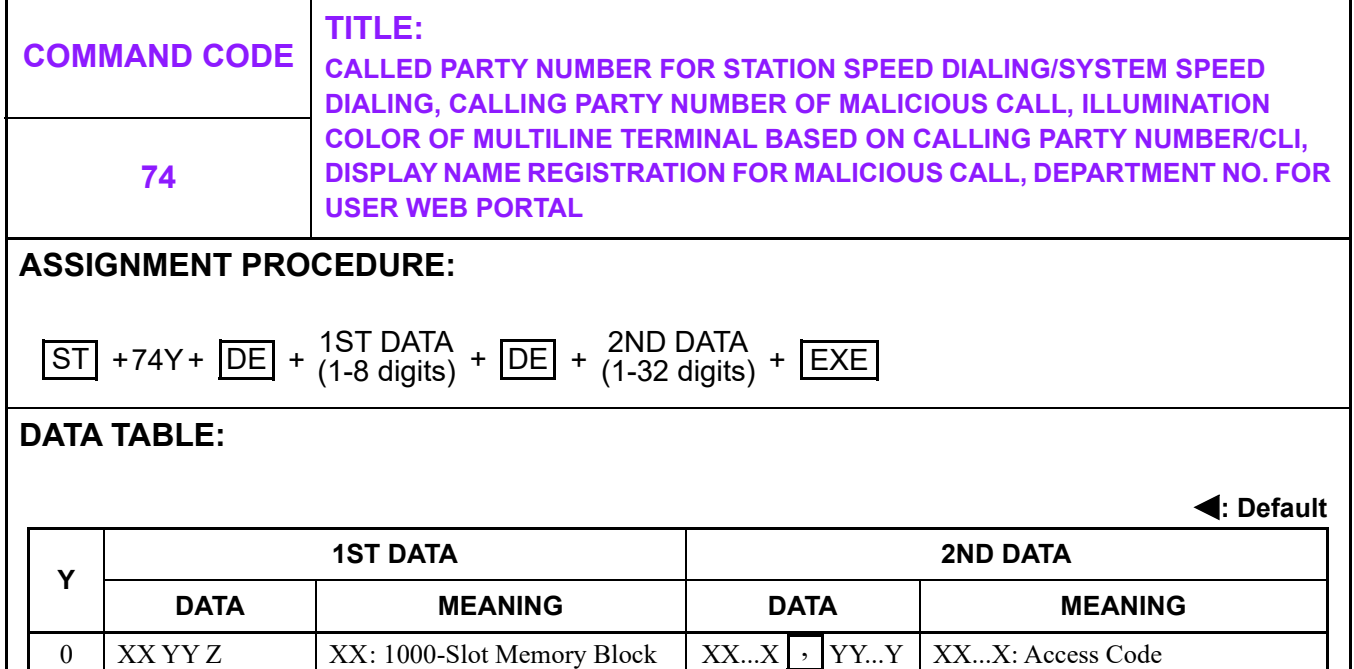

number (00-99) YY: 10-Slot Memory Block number (00-99) Z : Memory Parcel number

 $(0-9)$ 

**3-531**

Continued on next page

(Maximum 4 digits) : Separator Mark YY...Y : Called Party Number

(Maximum 26 digits)

(Maximum 4 digits) : Separator Mark YY...Y : Calling Party Number (Maximum 16 digits)

cious Call (Maximum 16 digits)

**NOTE:** *Specify the 1000-Slot* 

*the first data.*

*Memory Block number of Malicious Call list assigned by CM73 Y=0 to* 

XX...X: Access Code

(Maximum 8 digits)

 $XXX...X$  | Calling Party Number of Mali-

**[9300V3]**

X-XXXXXXXX Station Number

 $XX...X$ ,  $YY...Y$ 

,

,

CCC | Clear NONE No data

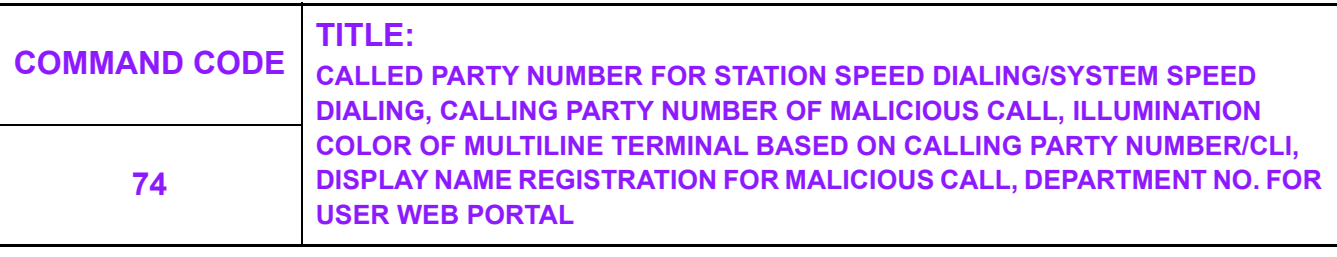

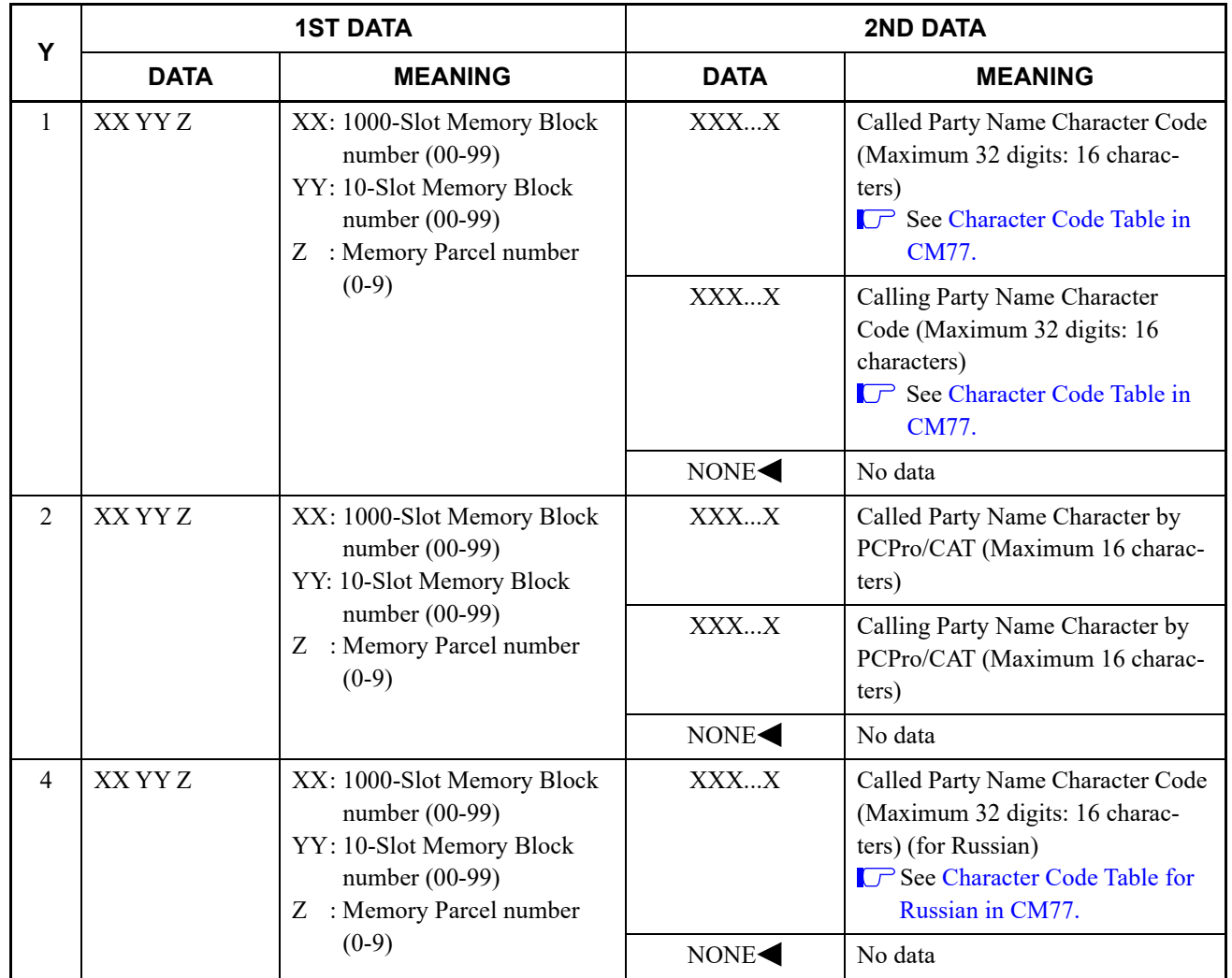

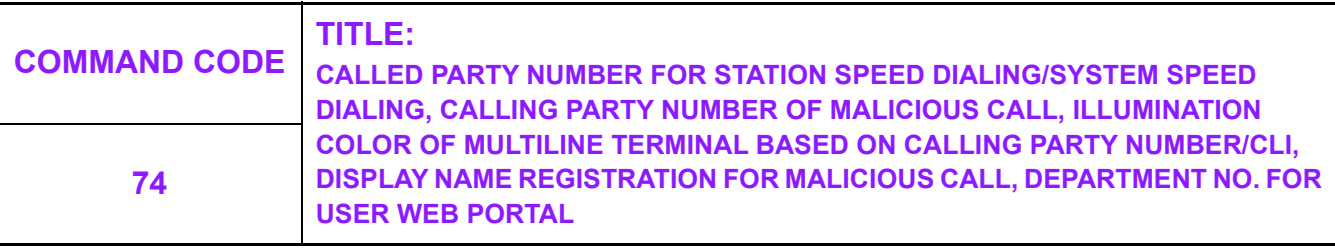

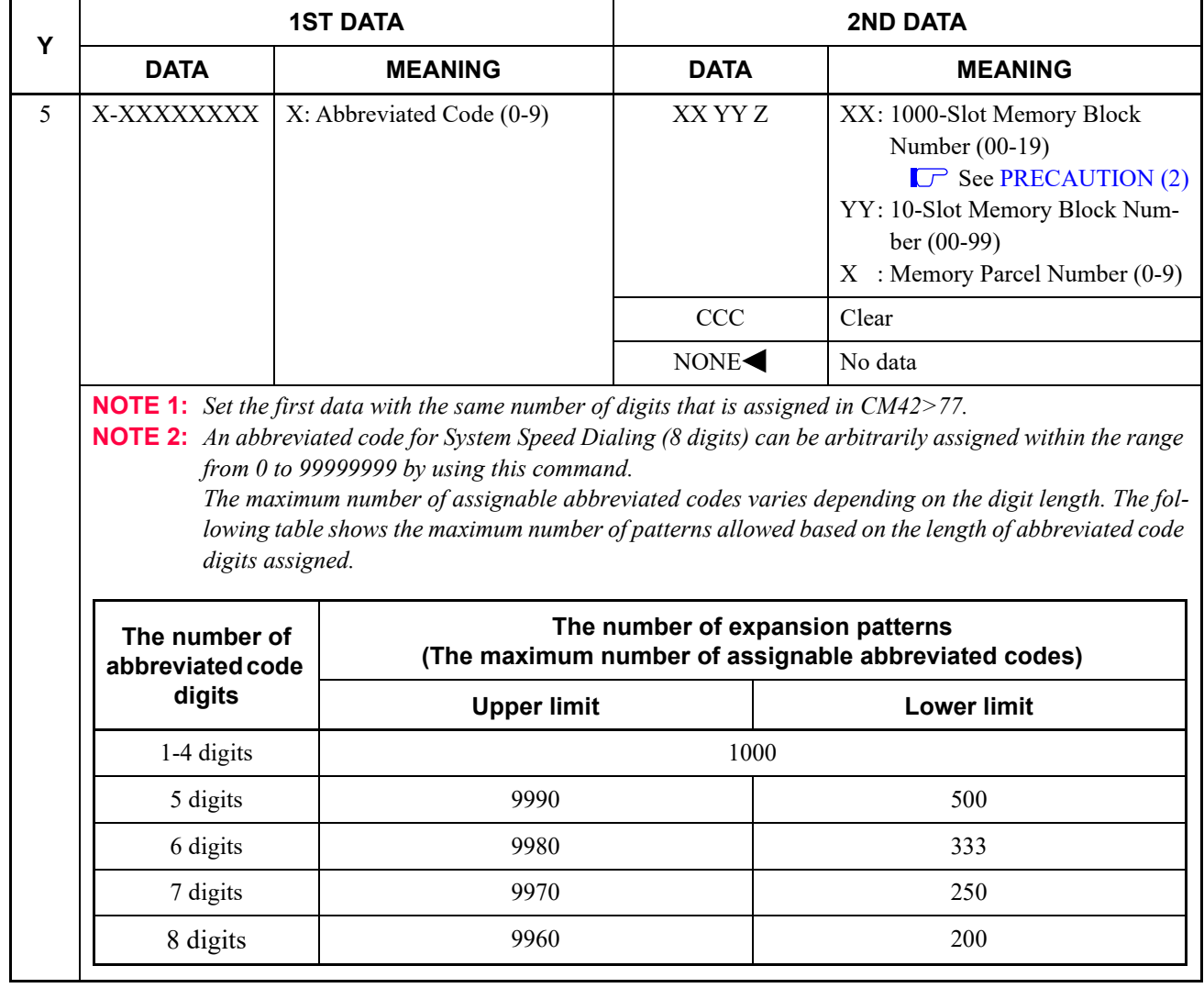

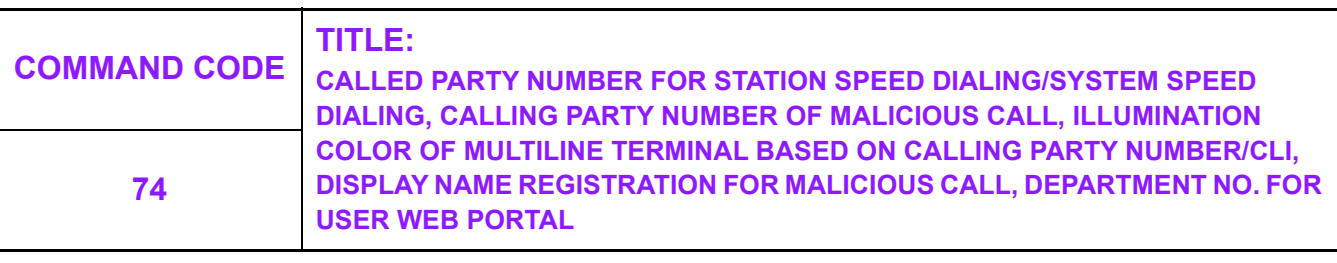

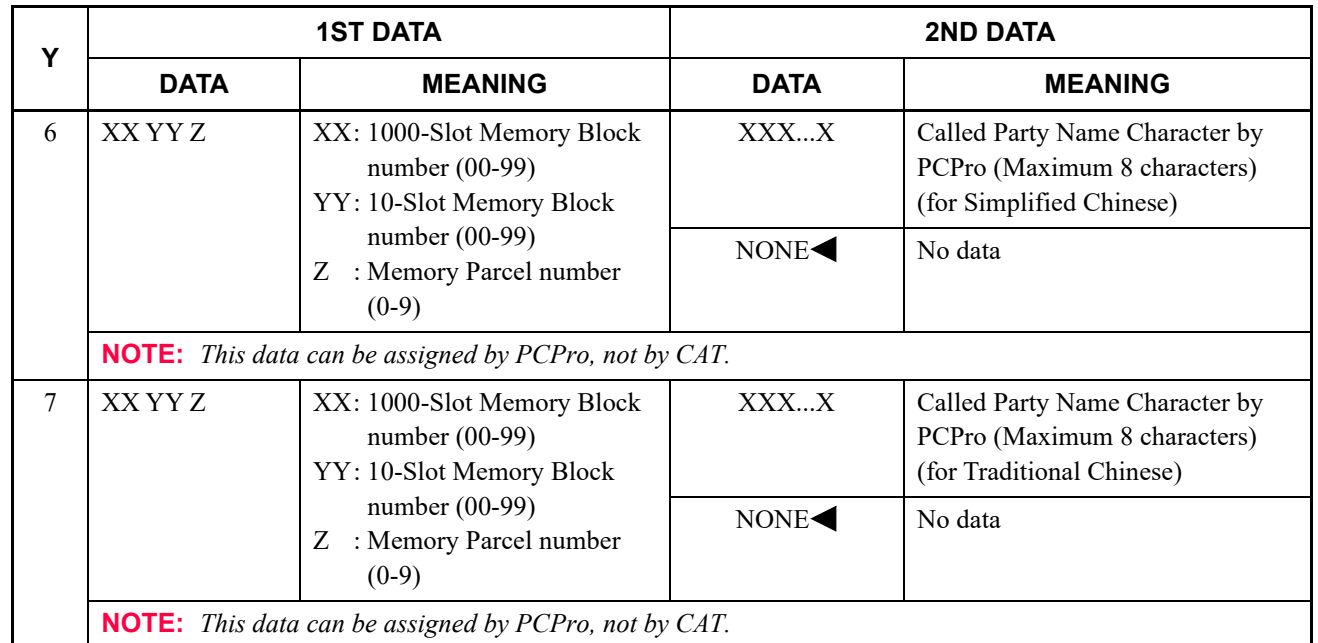

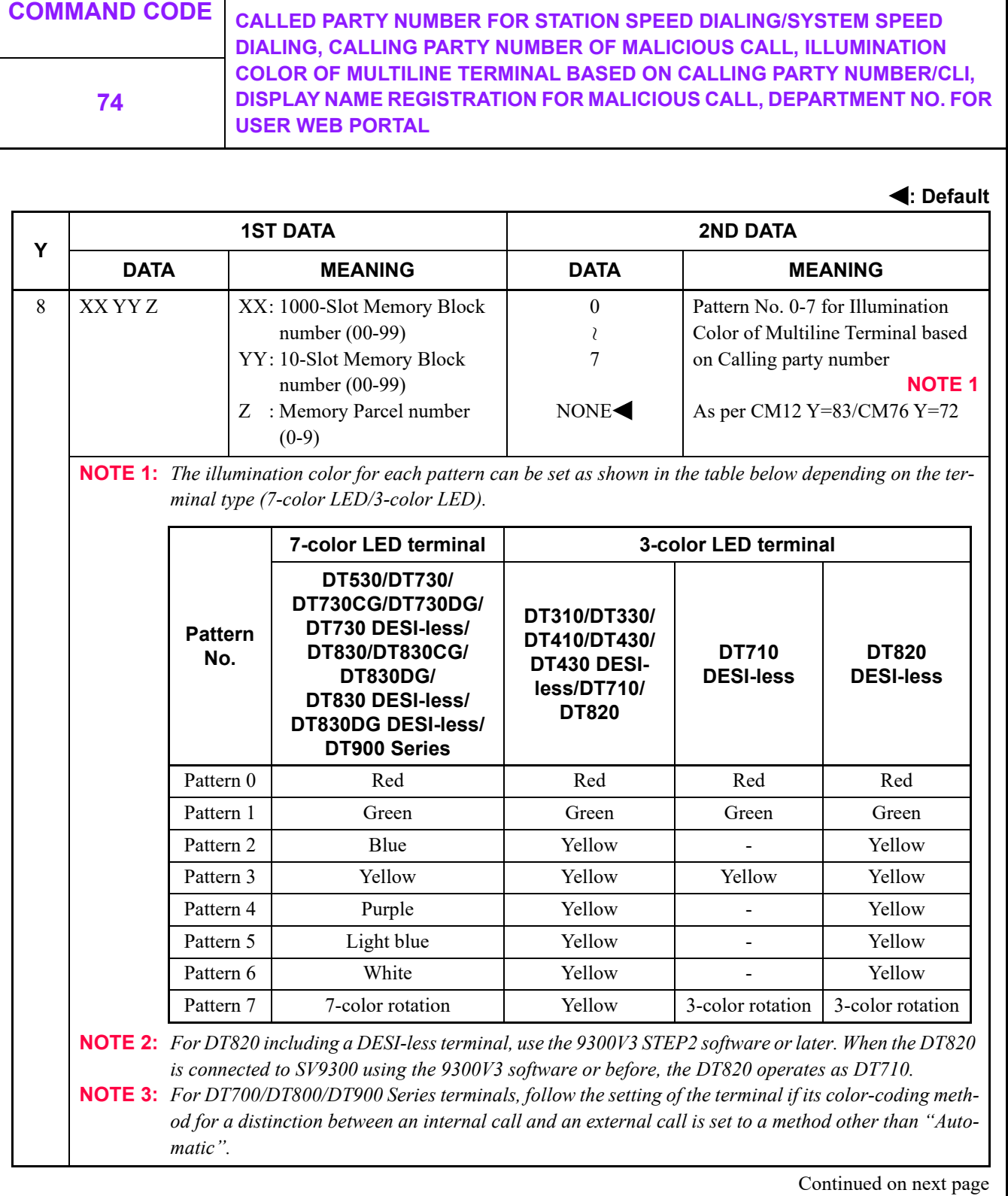

**TITLE:**

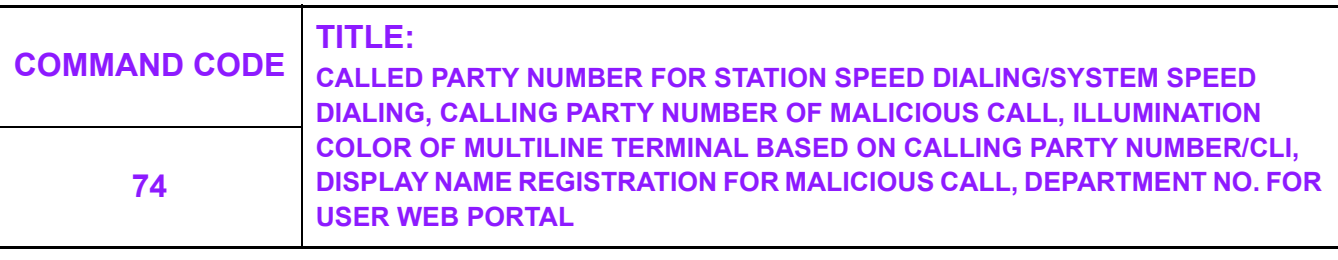

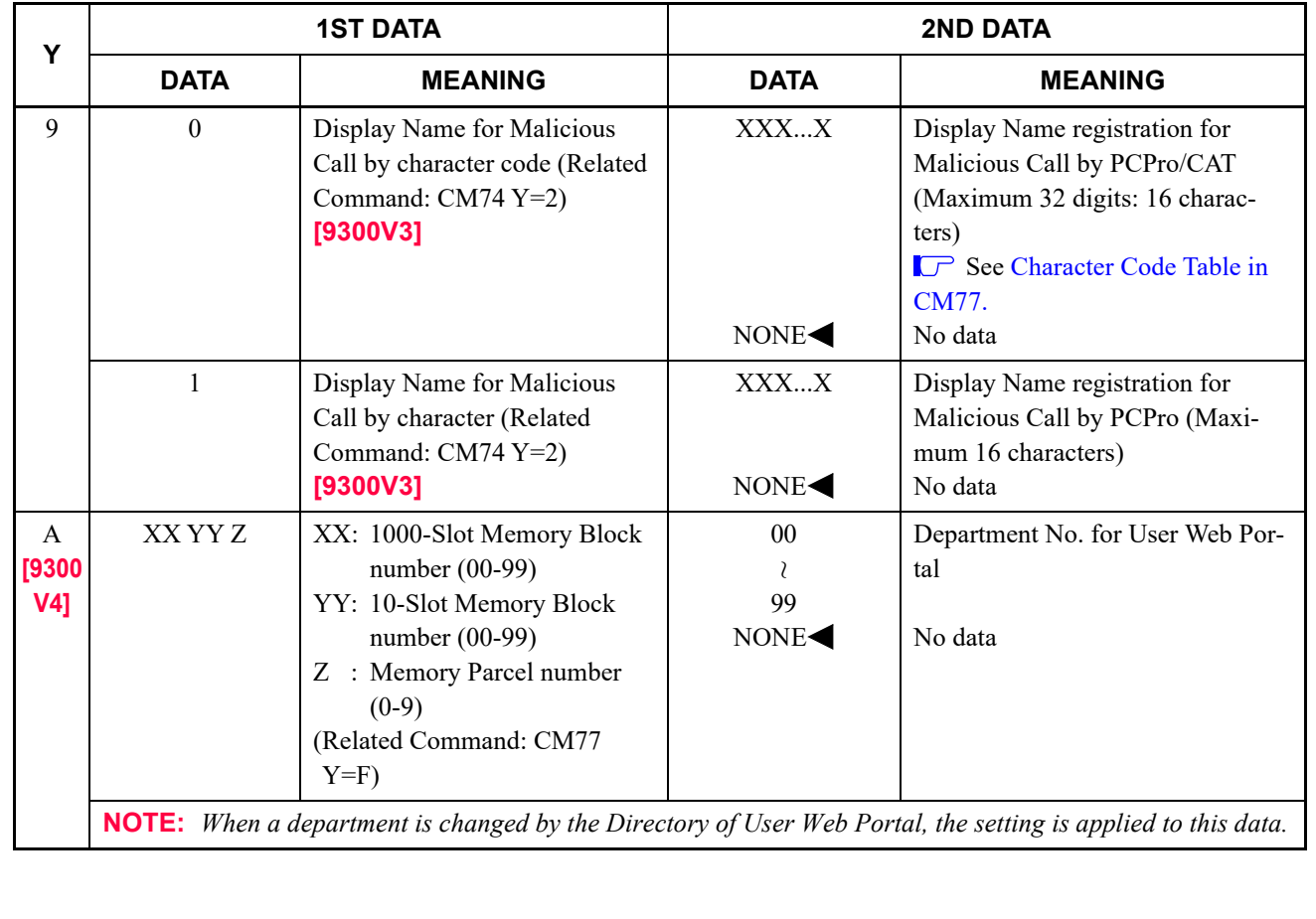

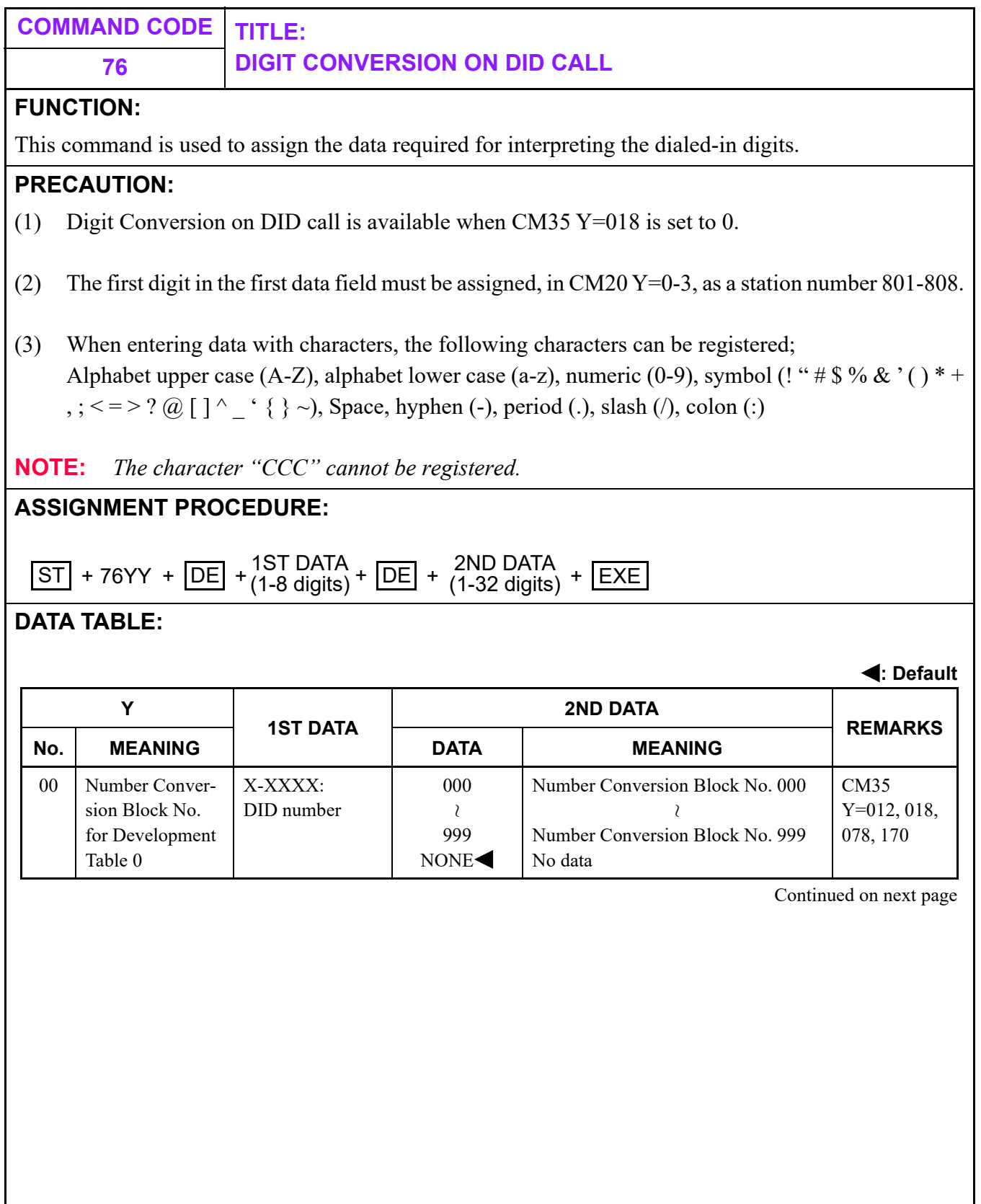

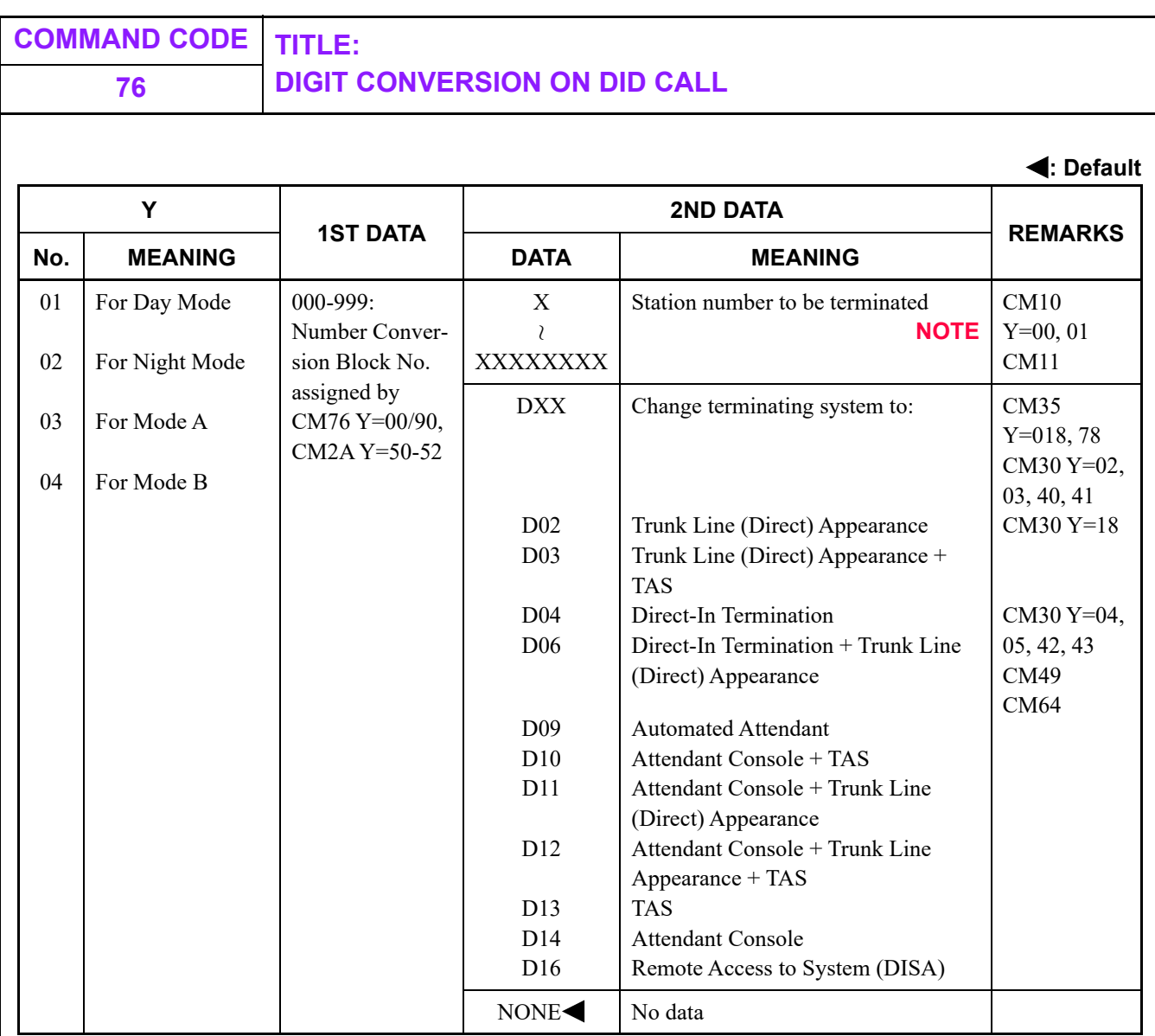

**NOTE:** *When digit conversion of the leading 2-4 digits of a DID incoming LDN is available (CM35 Y=078, Data=0), the leading 2-4 digits of the LDN should be assigned as the first data. (When the DID incoming LDN is one digit, the digit conversion for only one digit is not available.)*

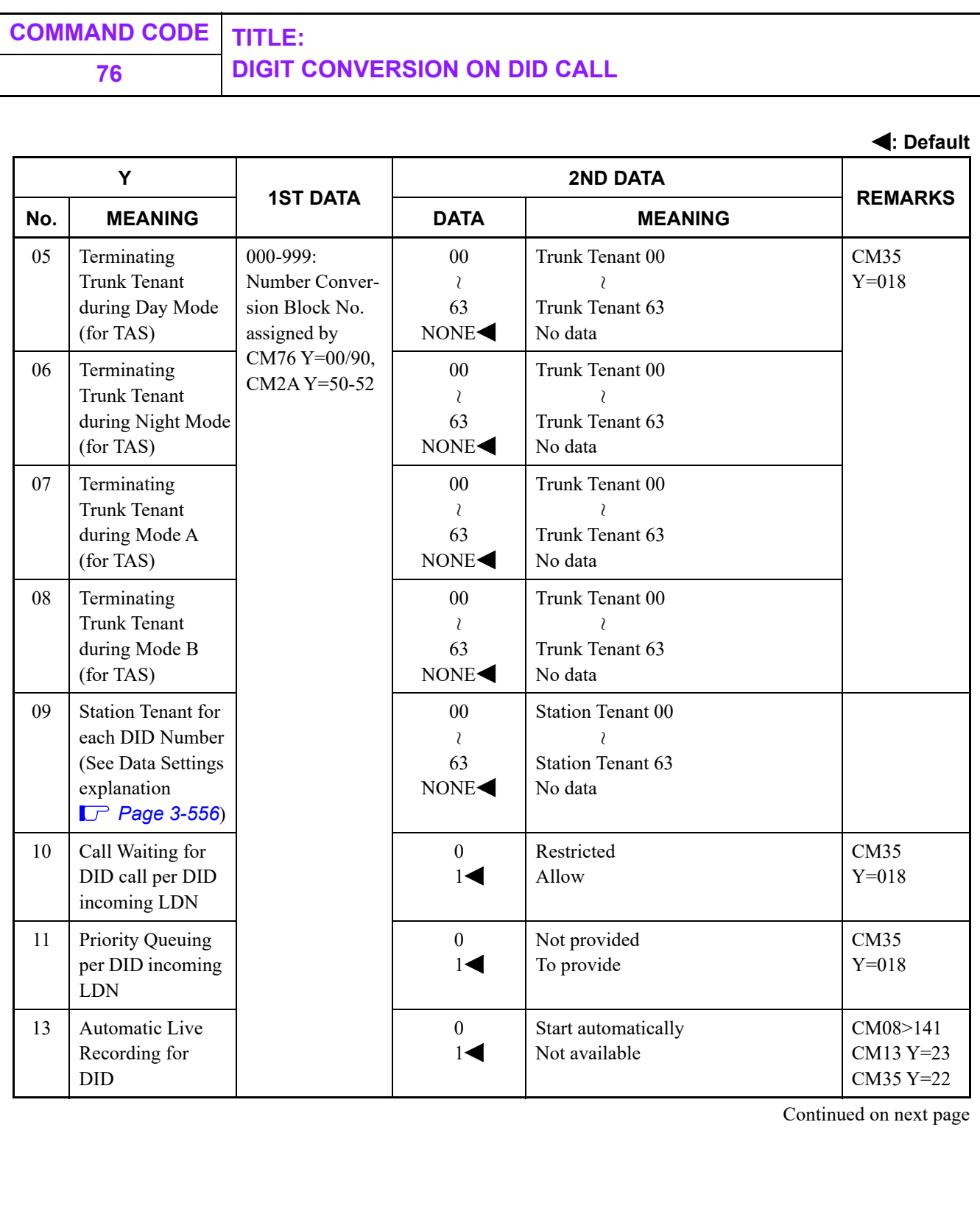

<span id="page-599-0"></span>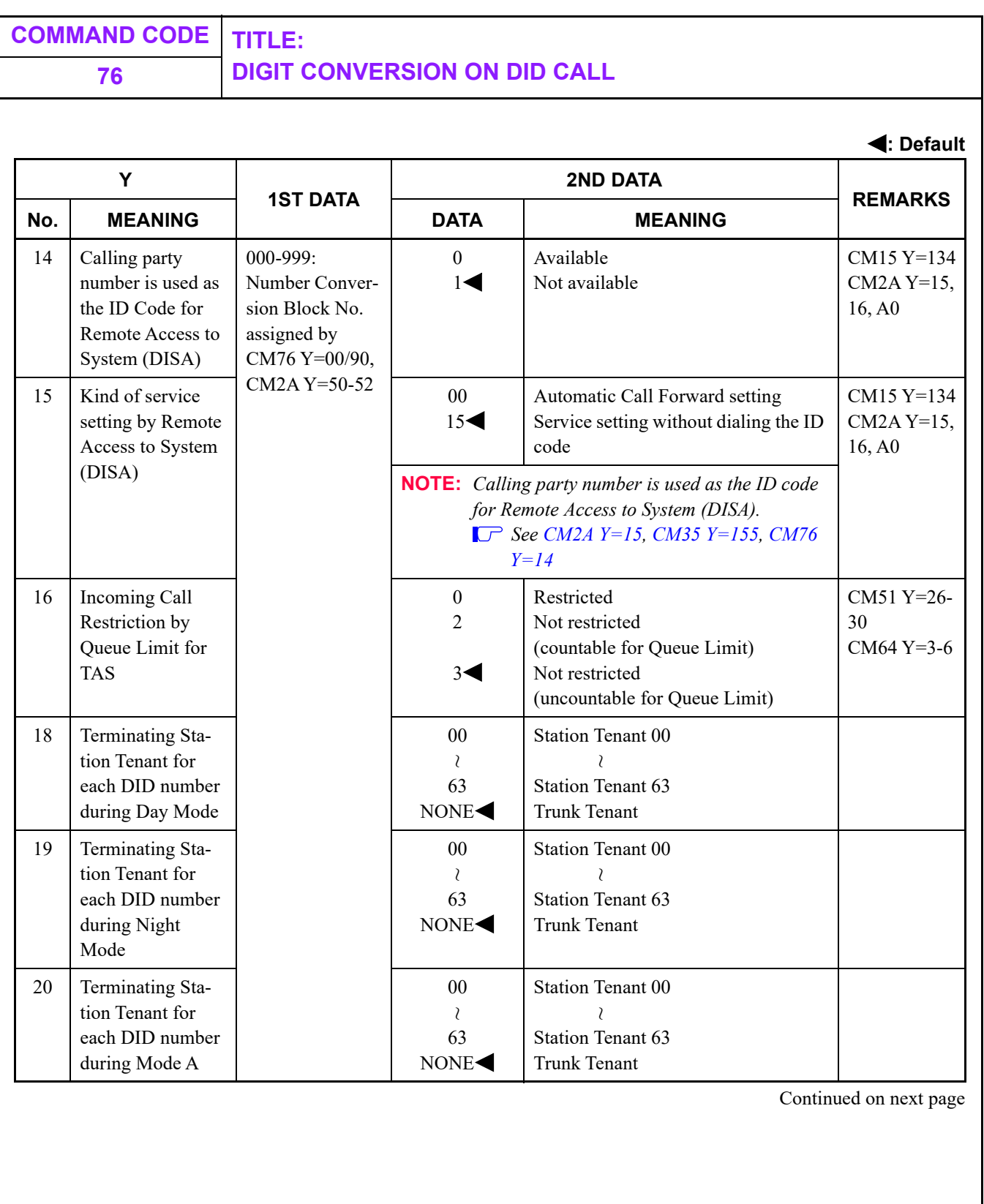

<span id="page-600-0"></span>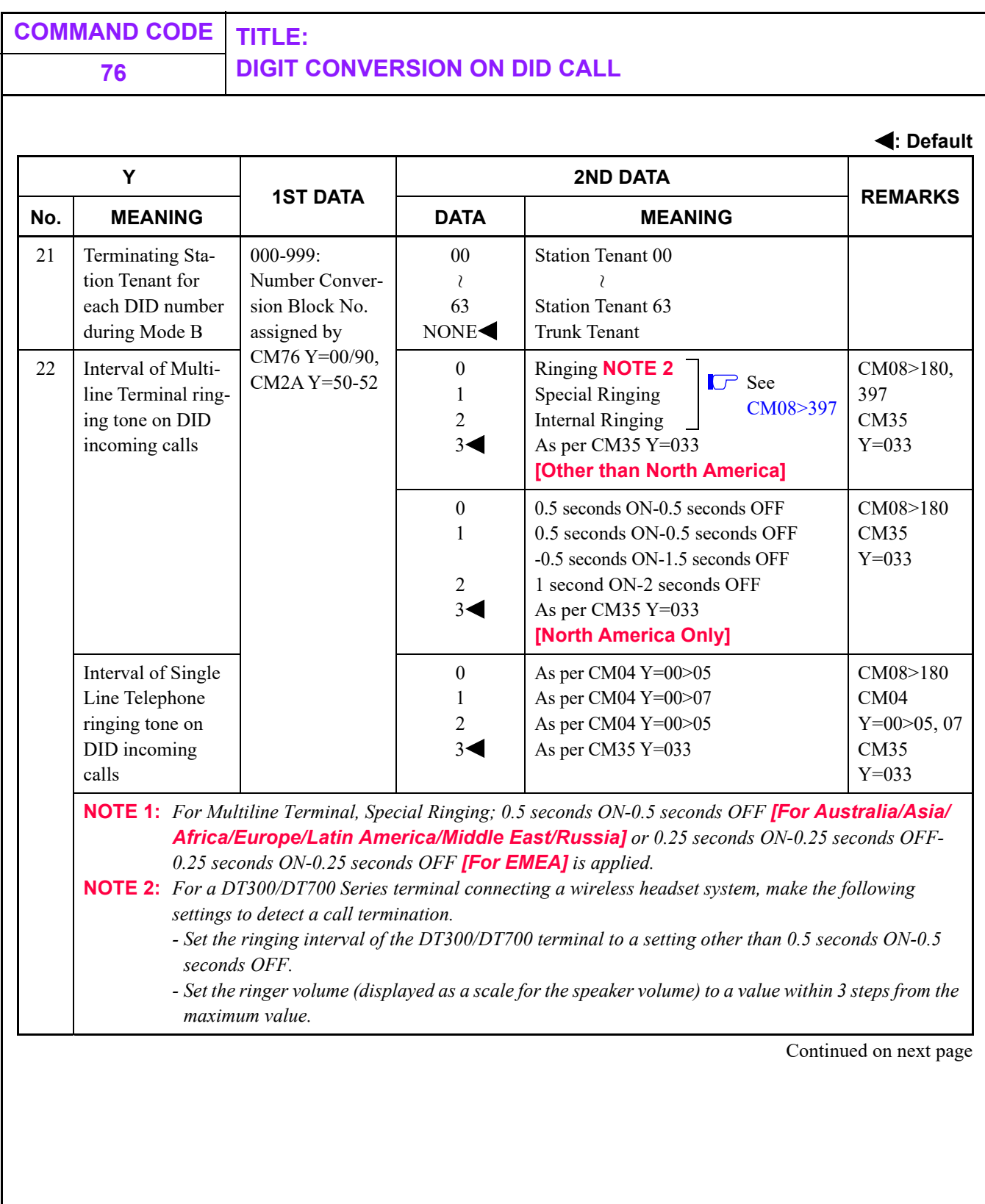

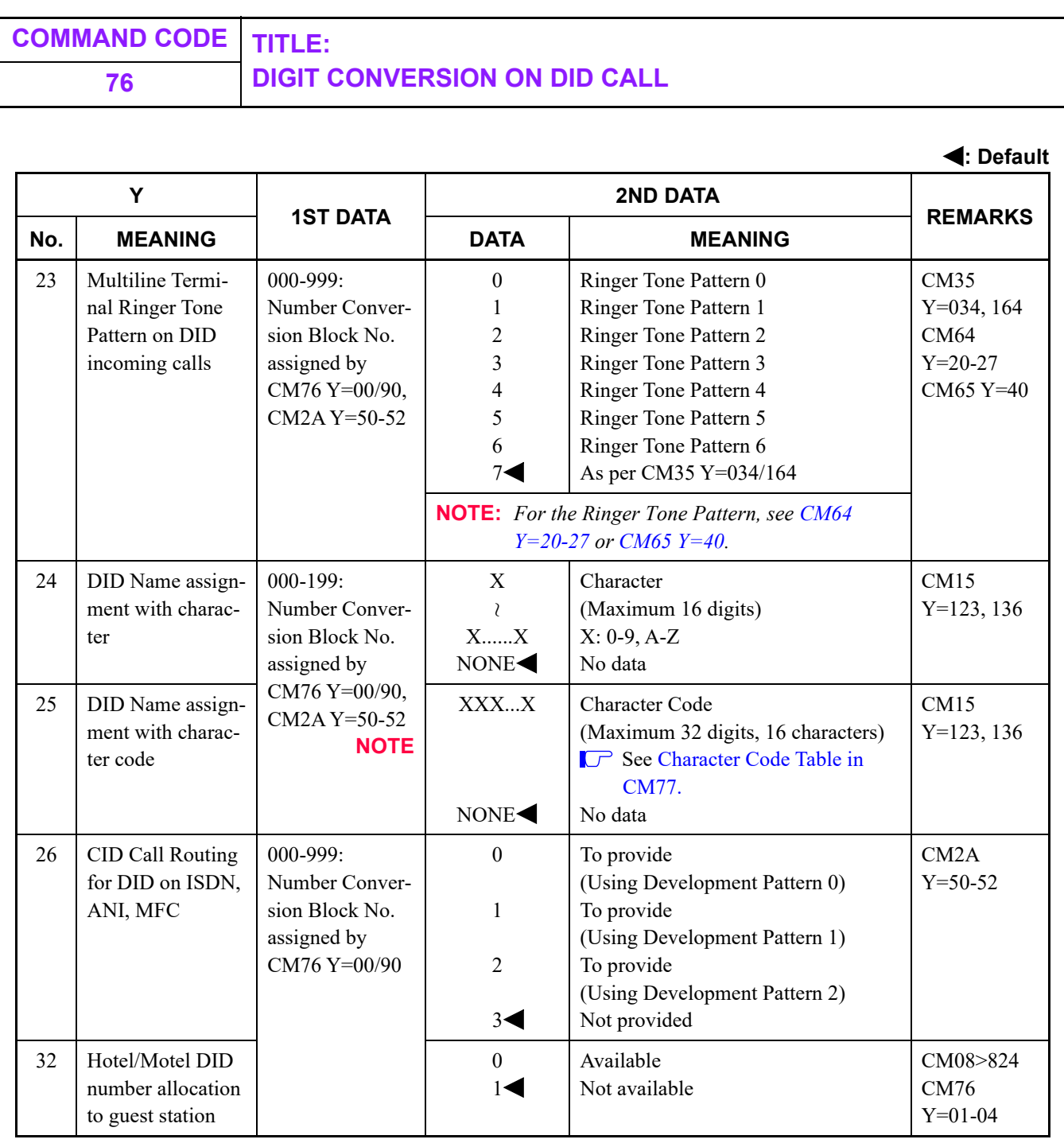

## **NOTE:** *Number Conversion Block No. 200-999 cannot be used for this assignment.*

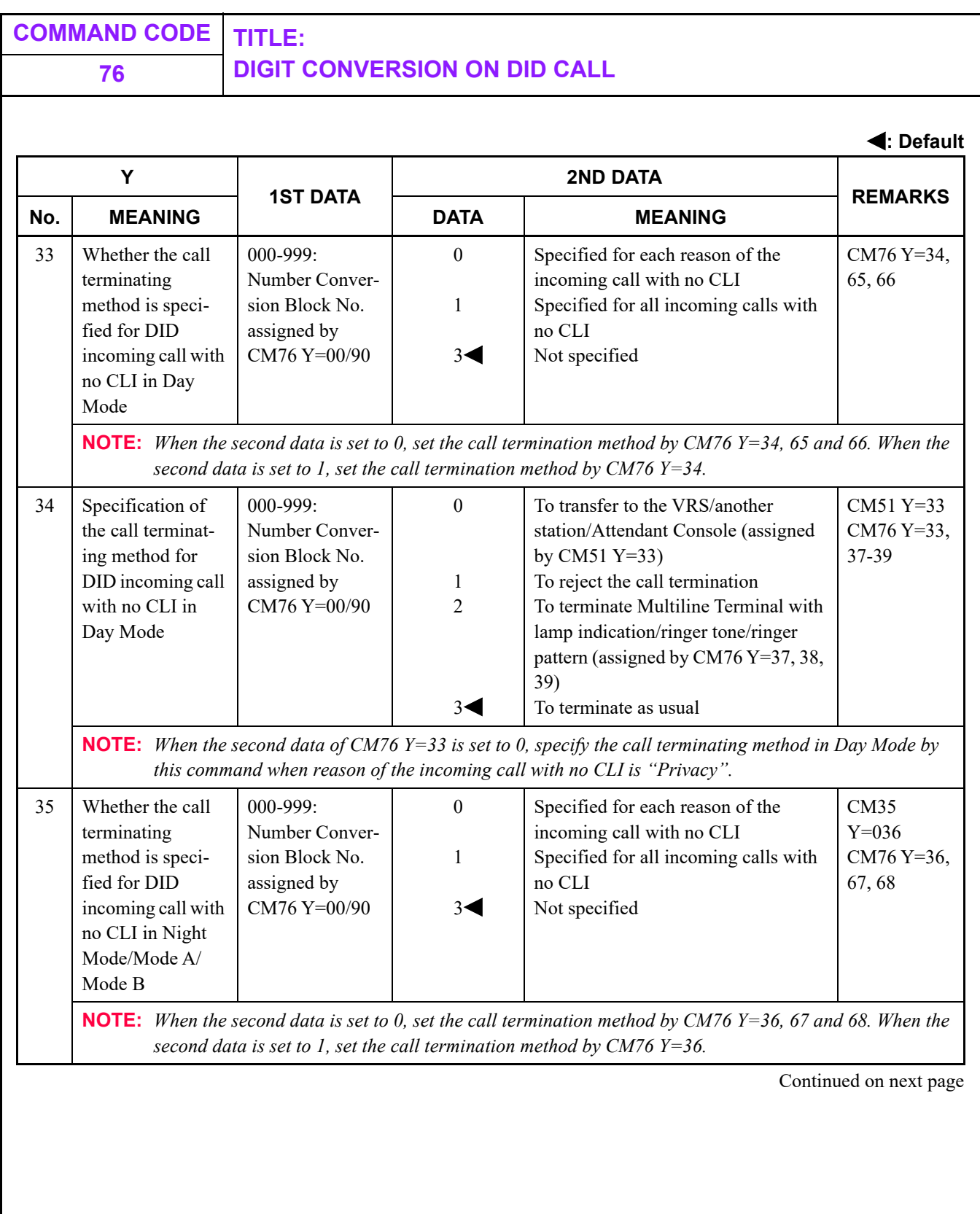

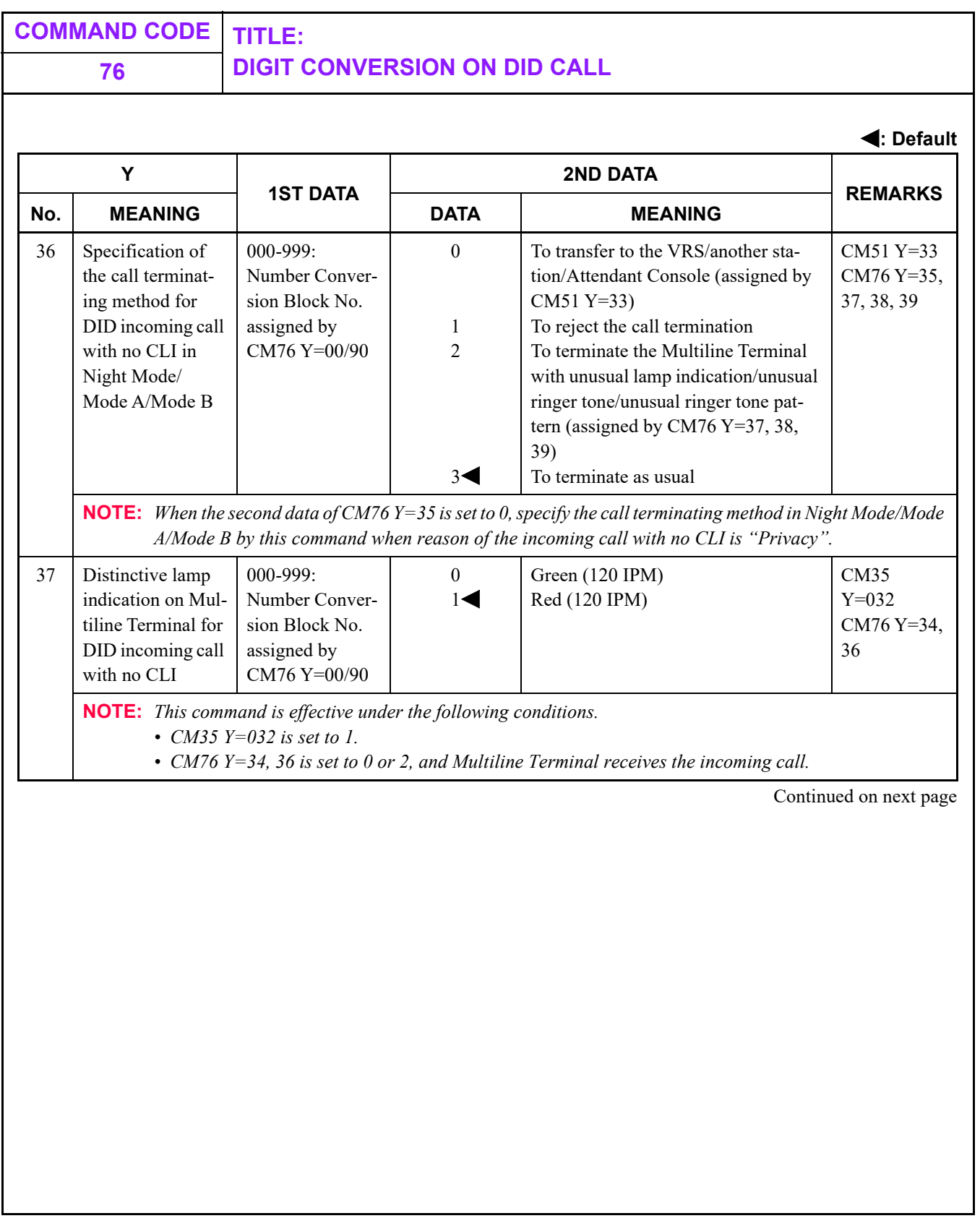

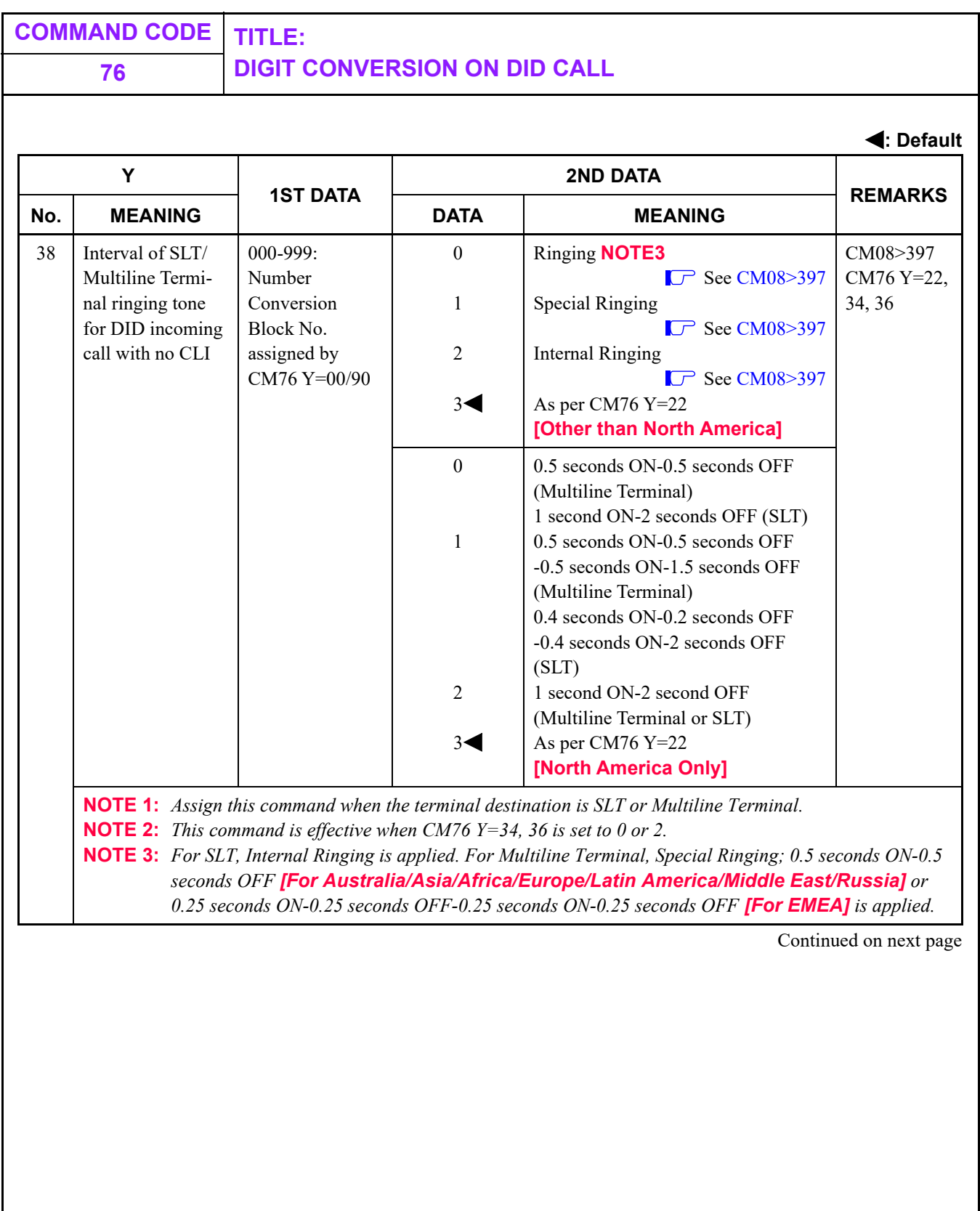

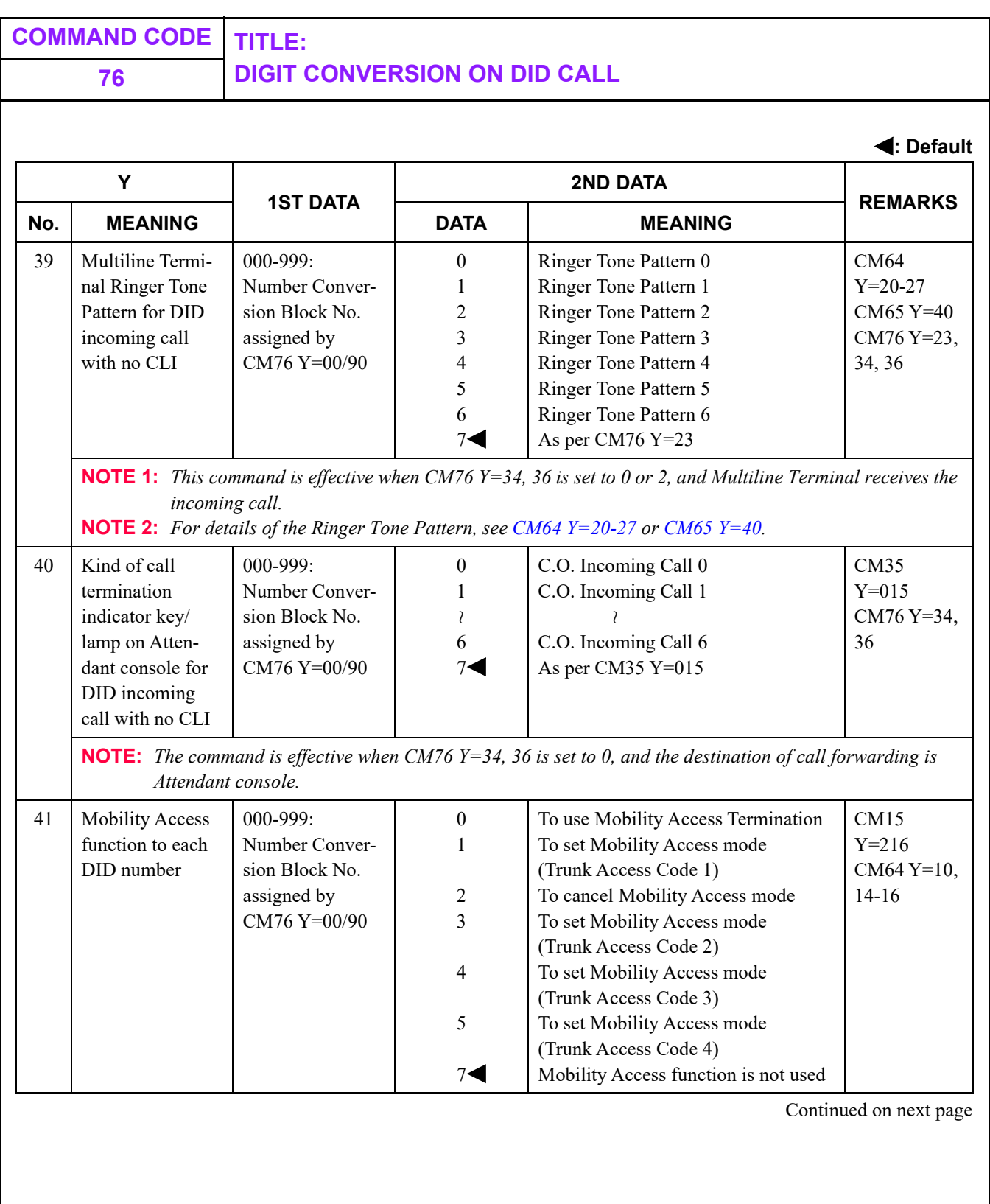

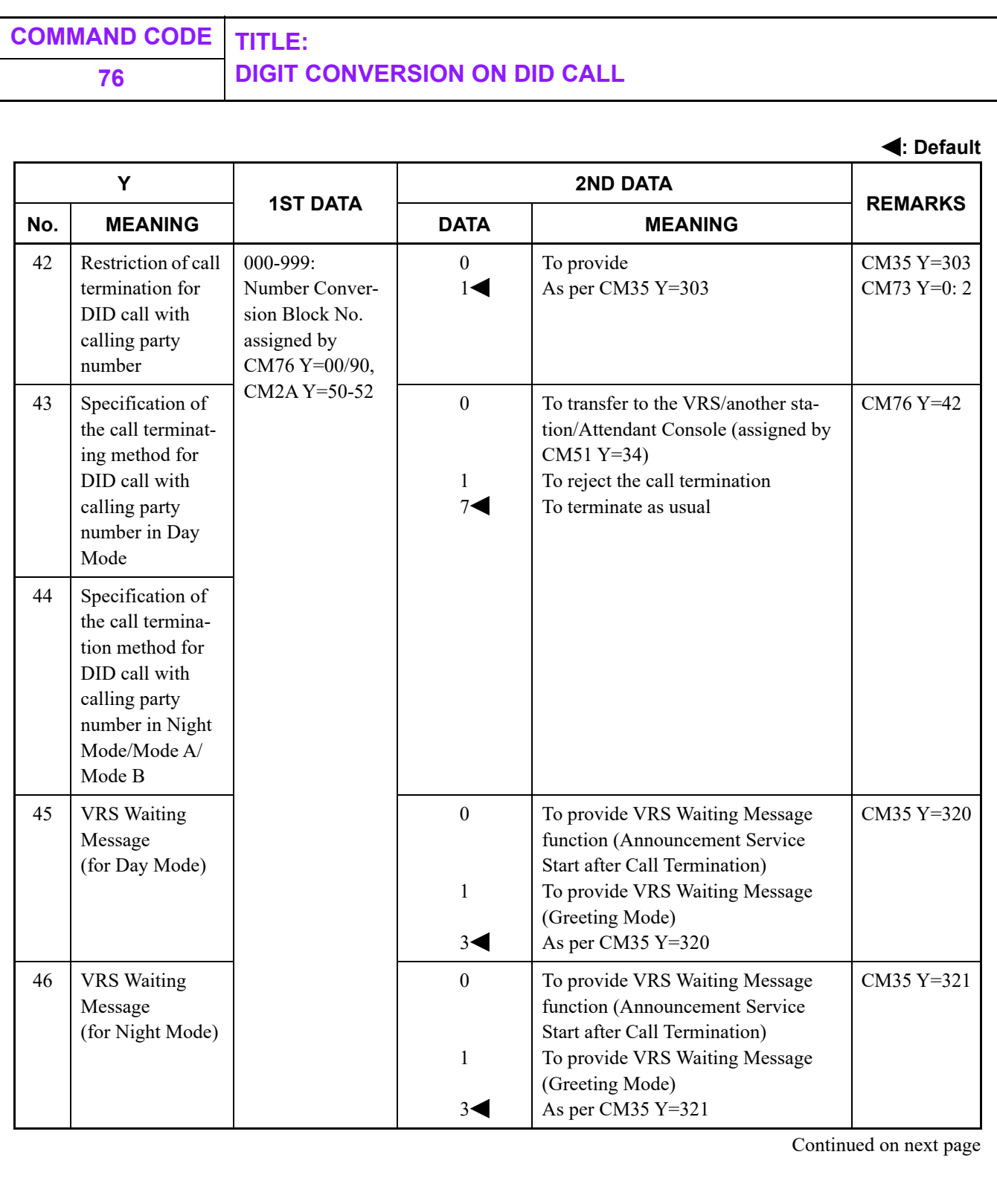

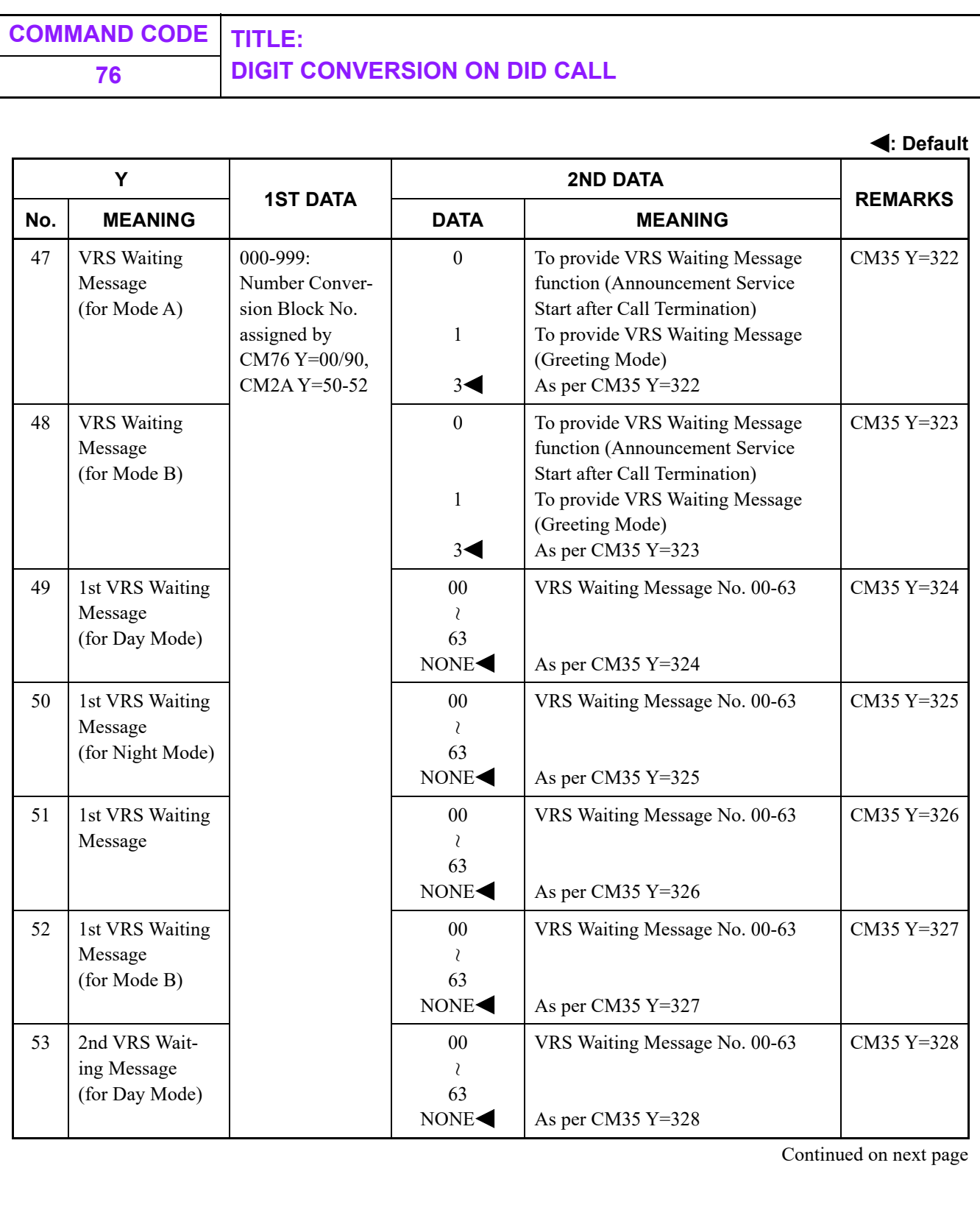

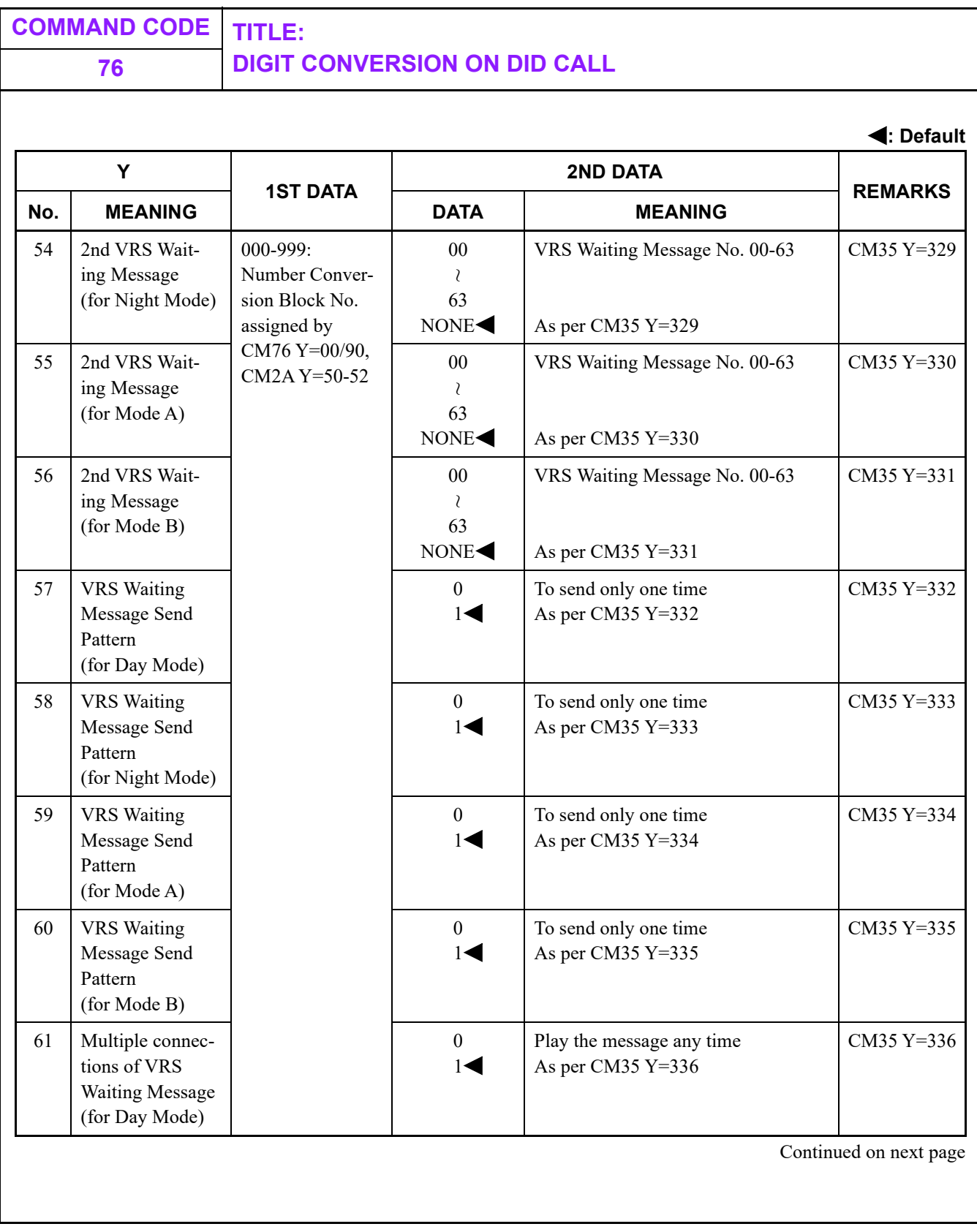

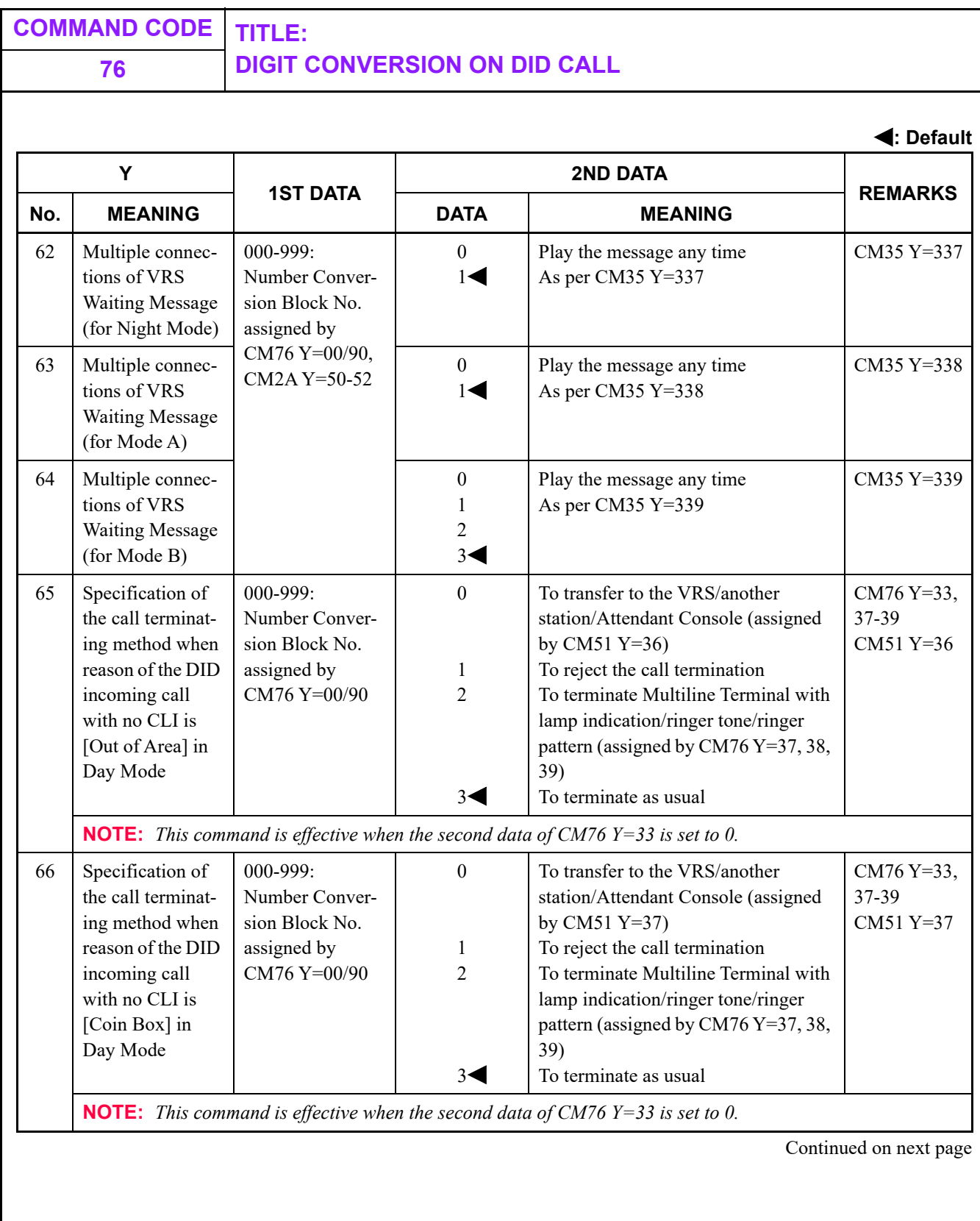

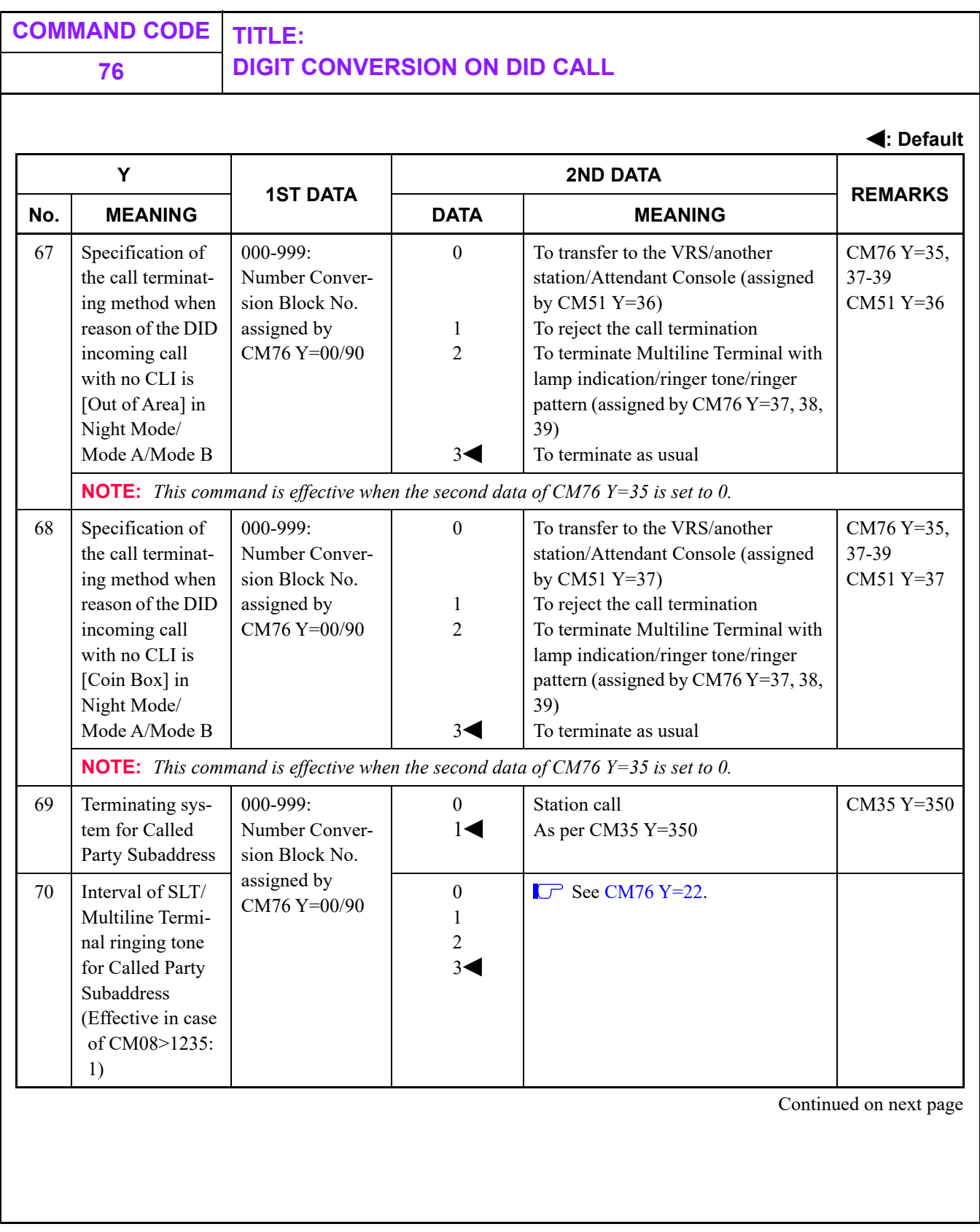

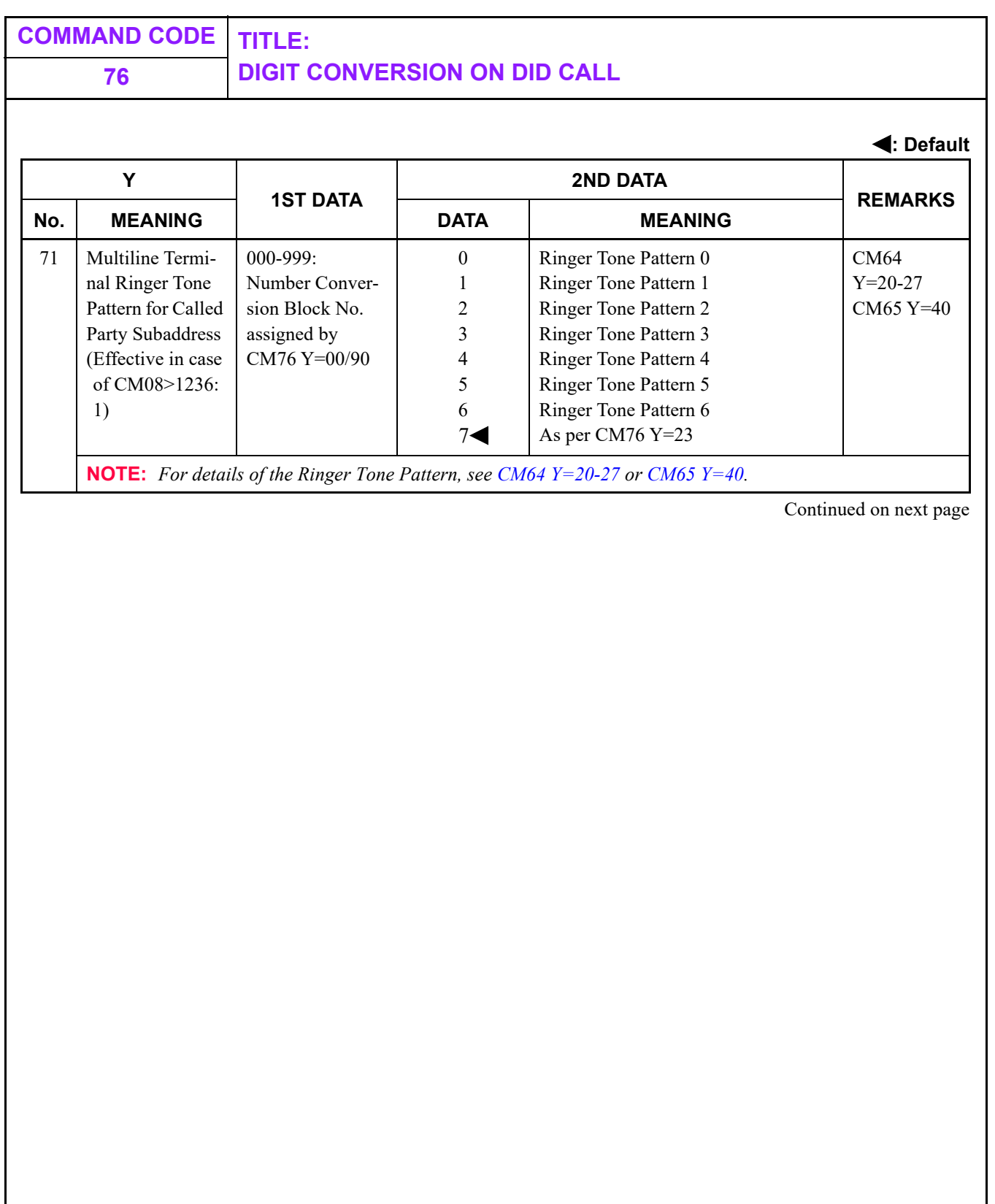
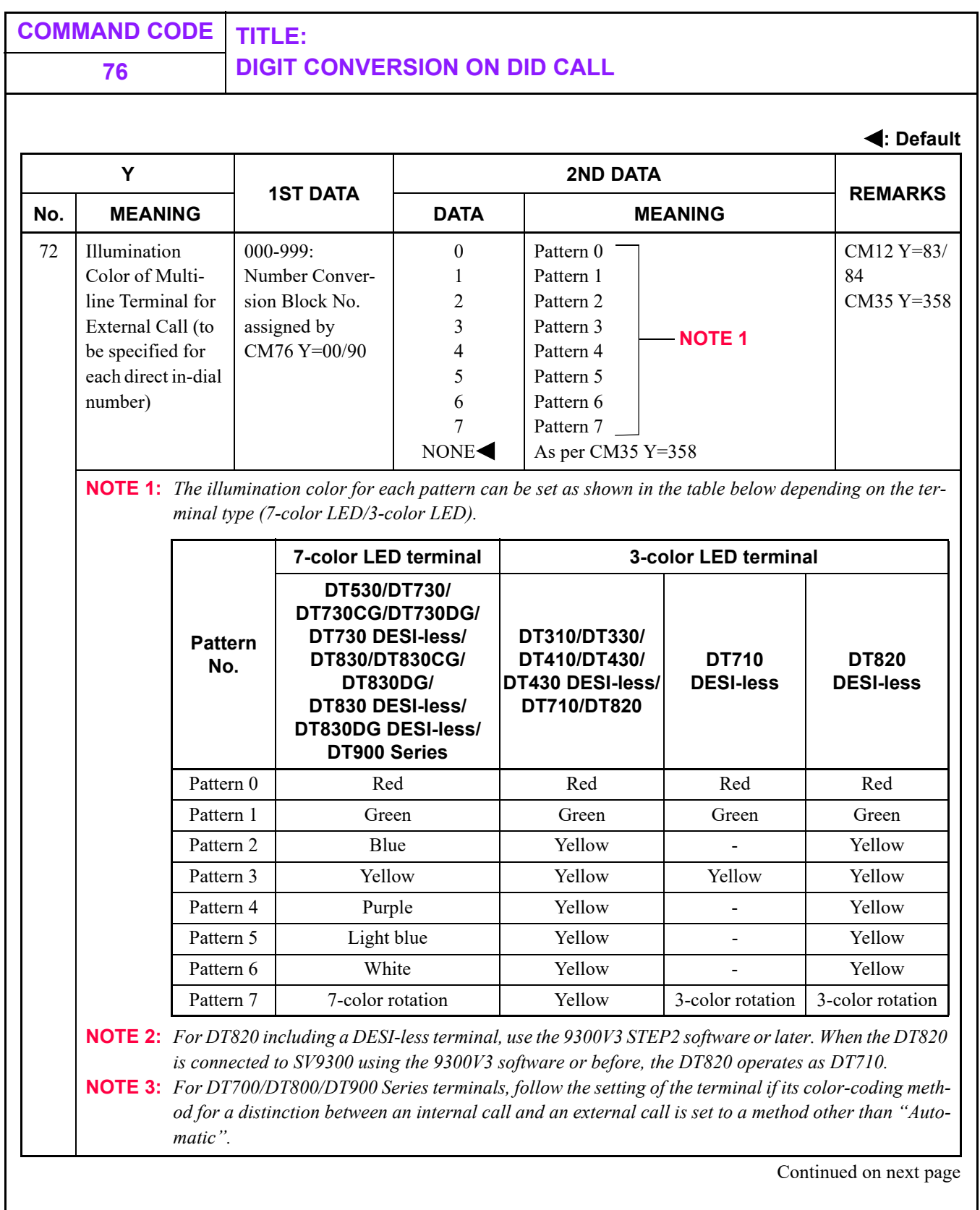

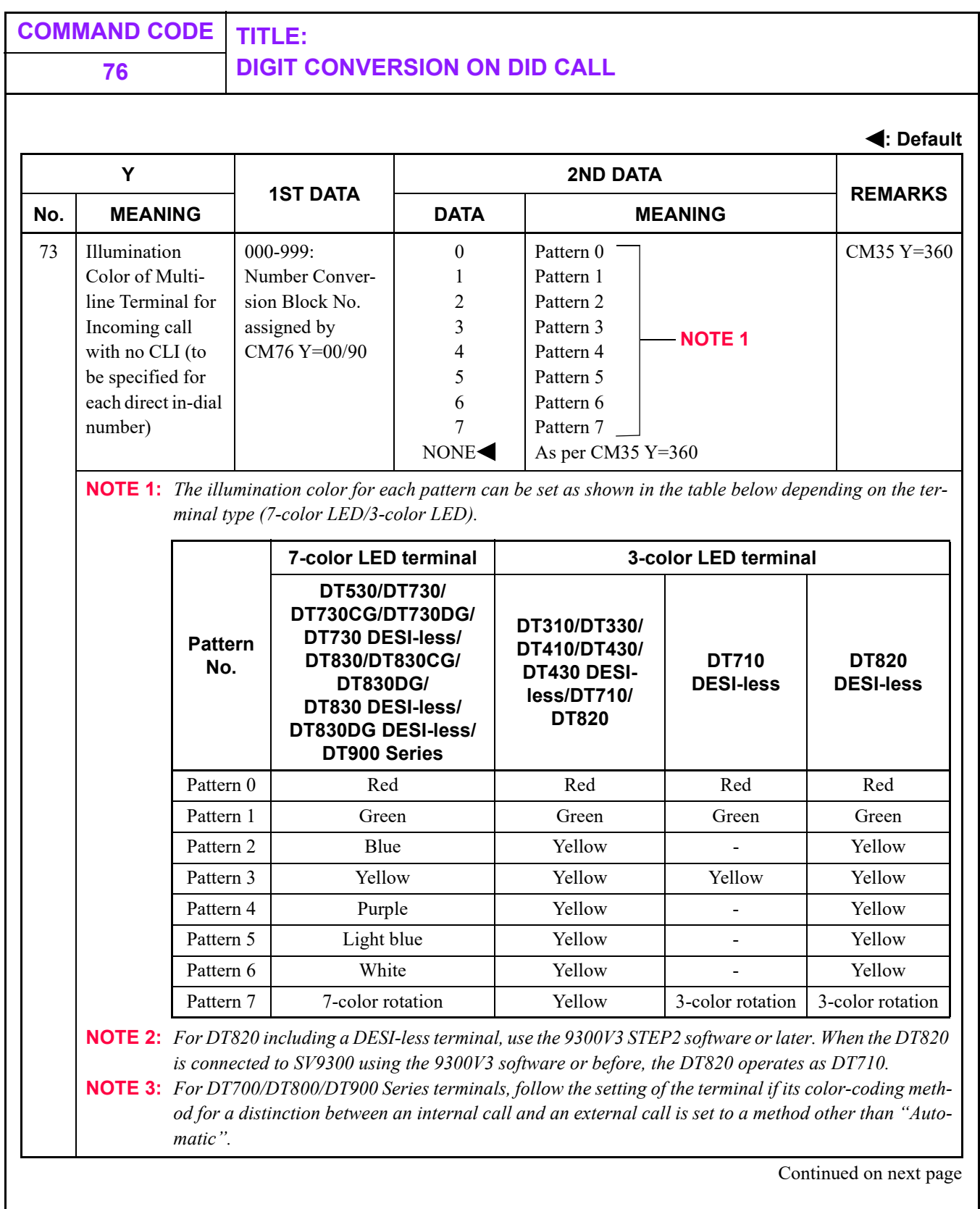

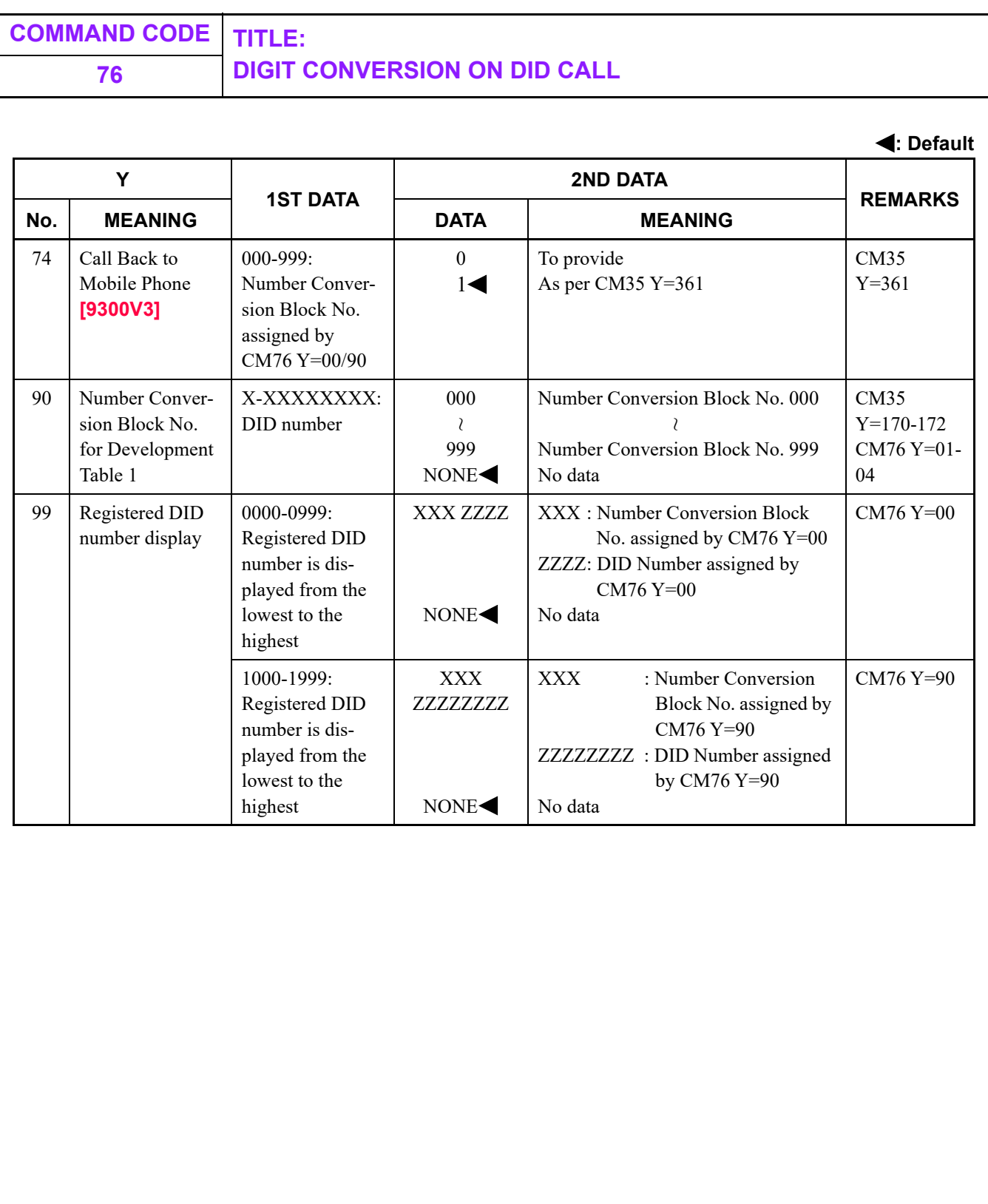

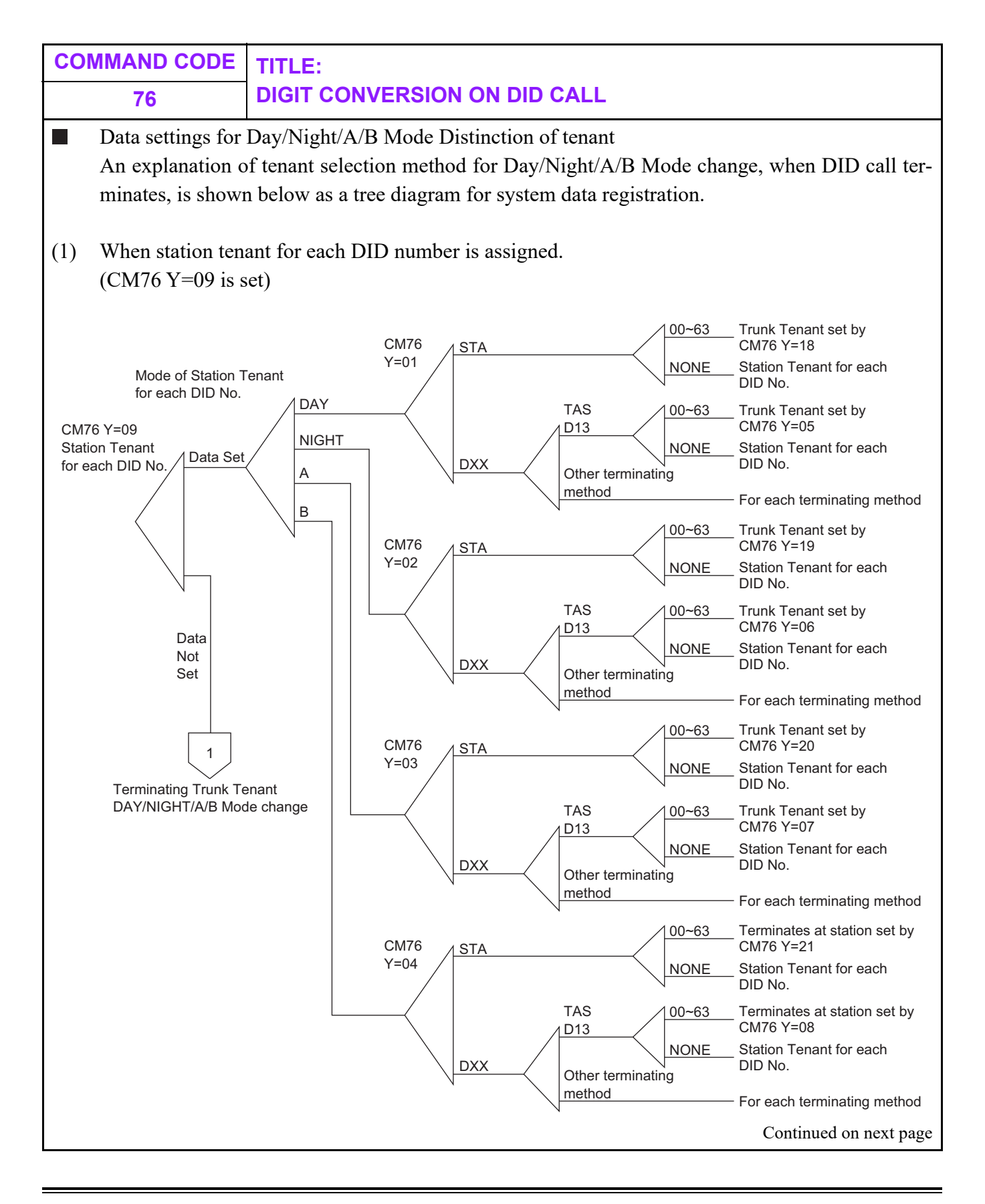

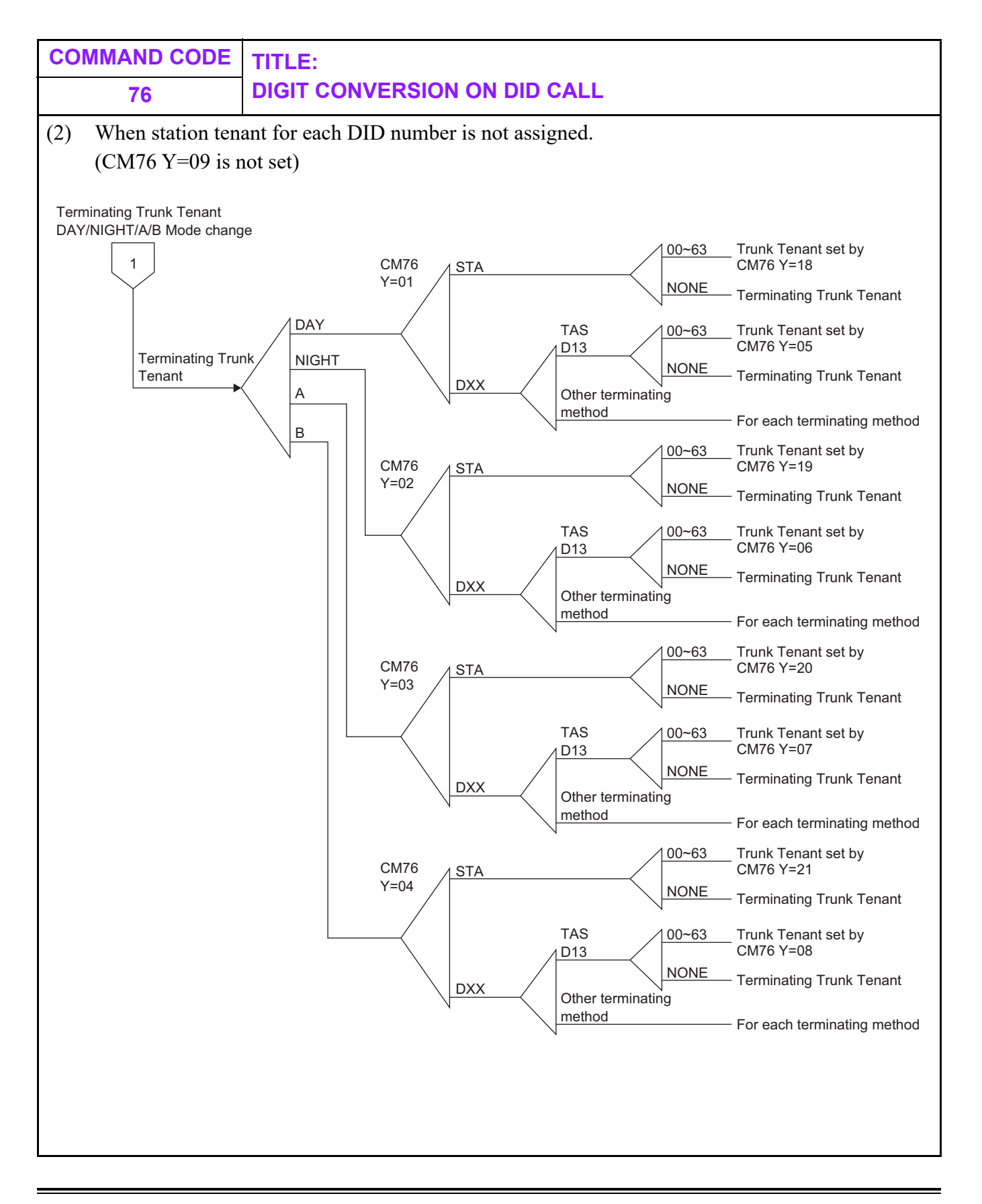

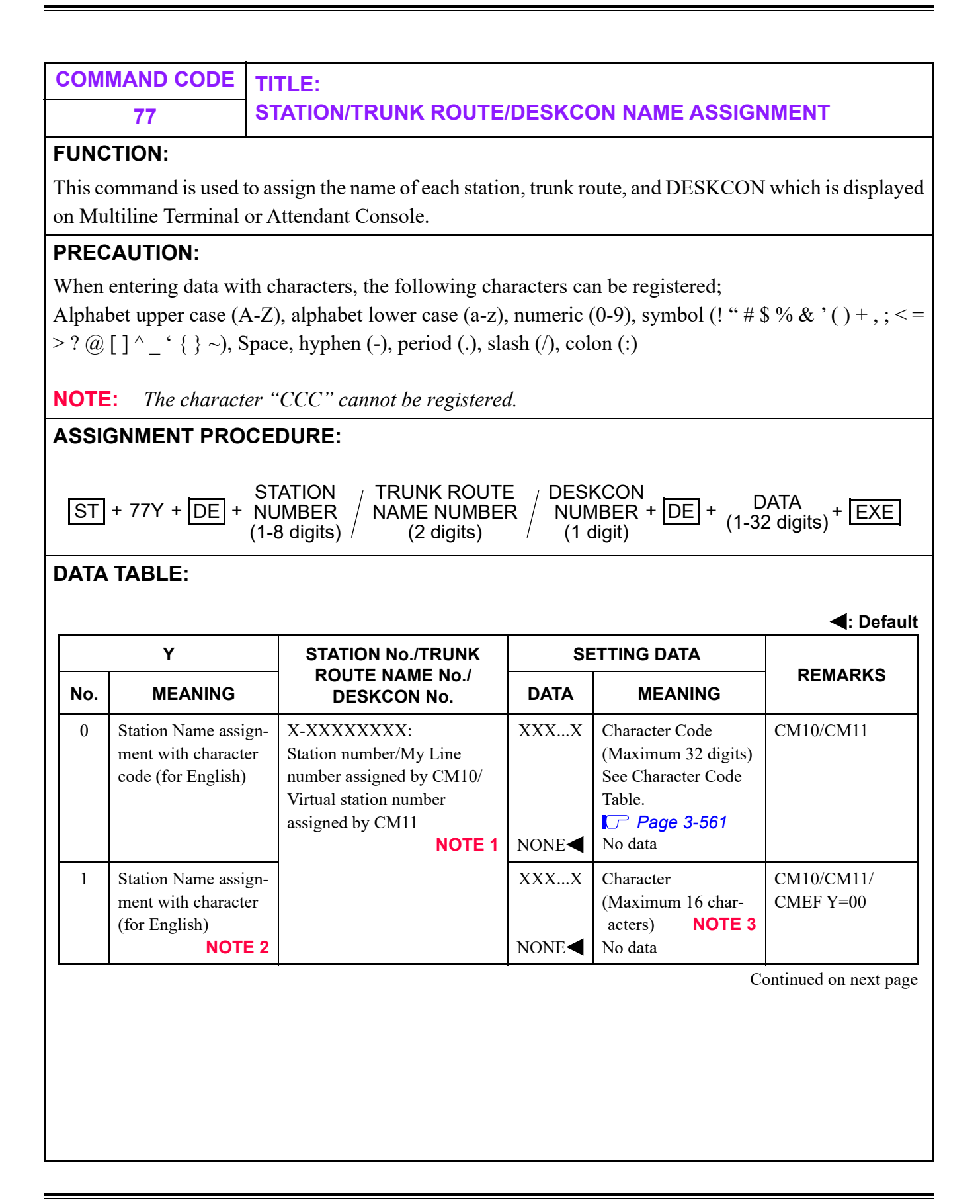

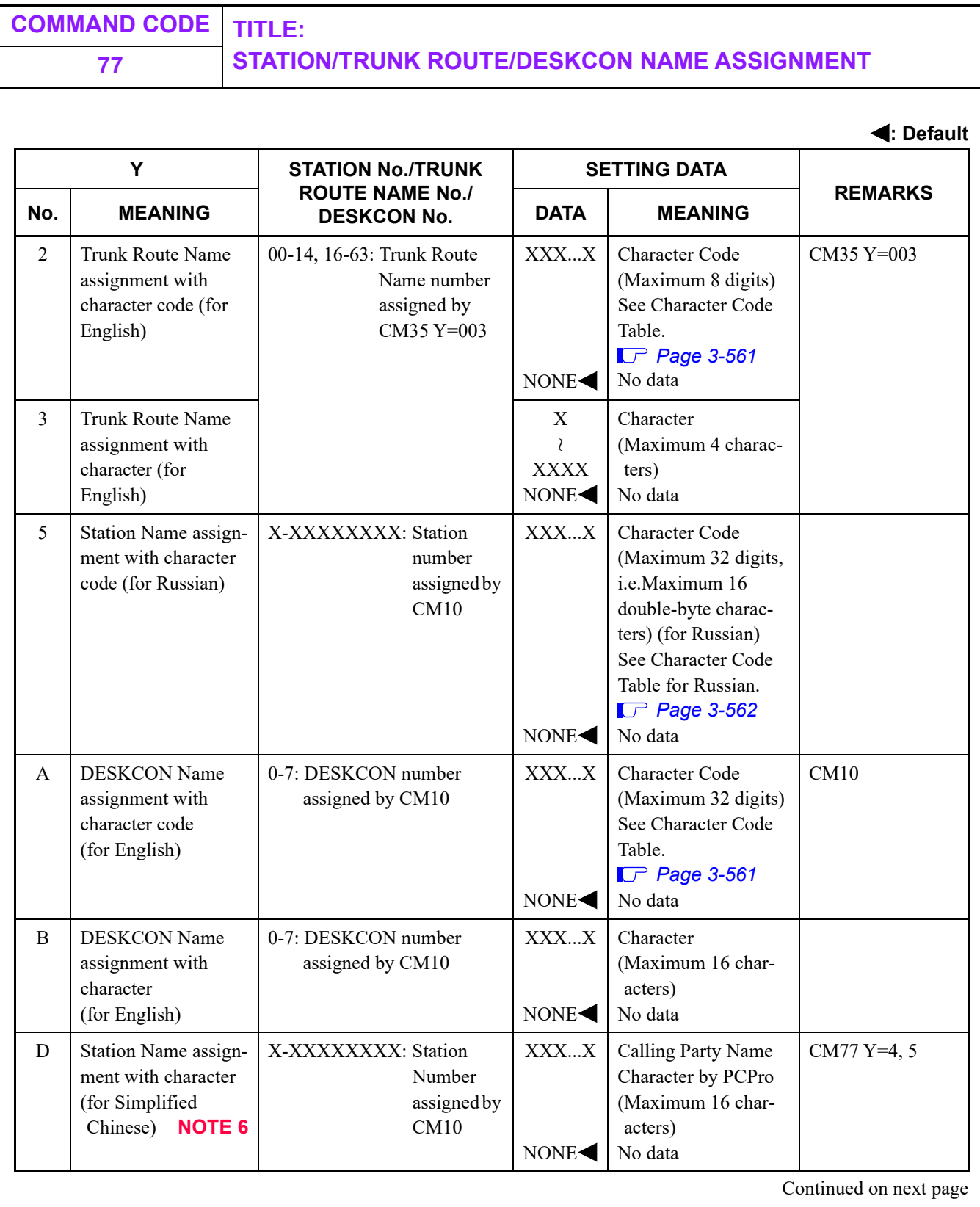

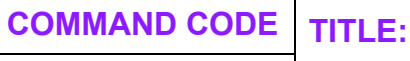

# **77 STATION/TRUNK ROUTE/DESKCON NAME ASSIGNMENT**

**: Default**

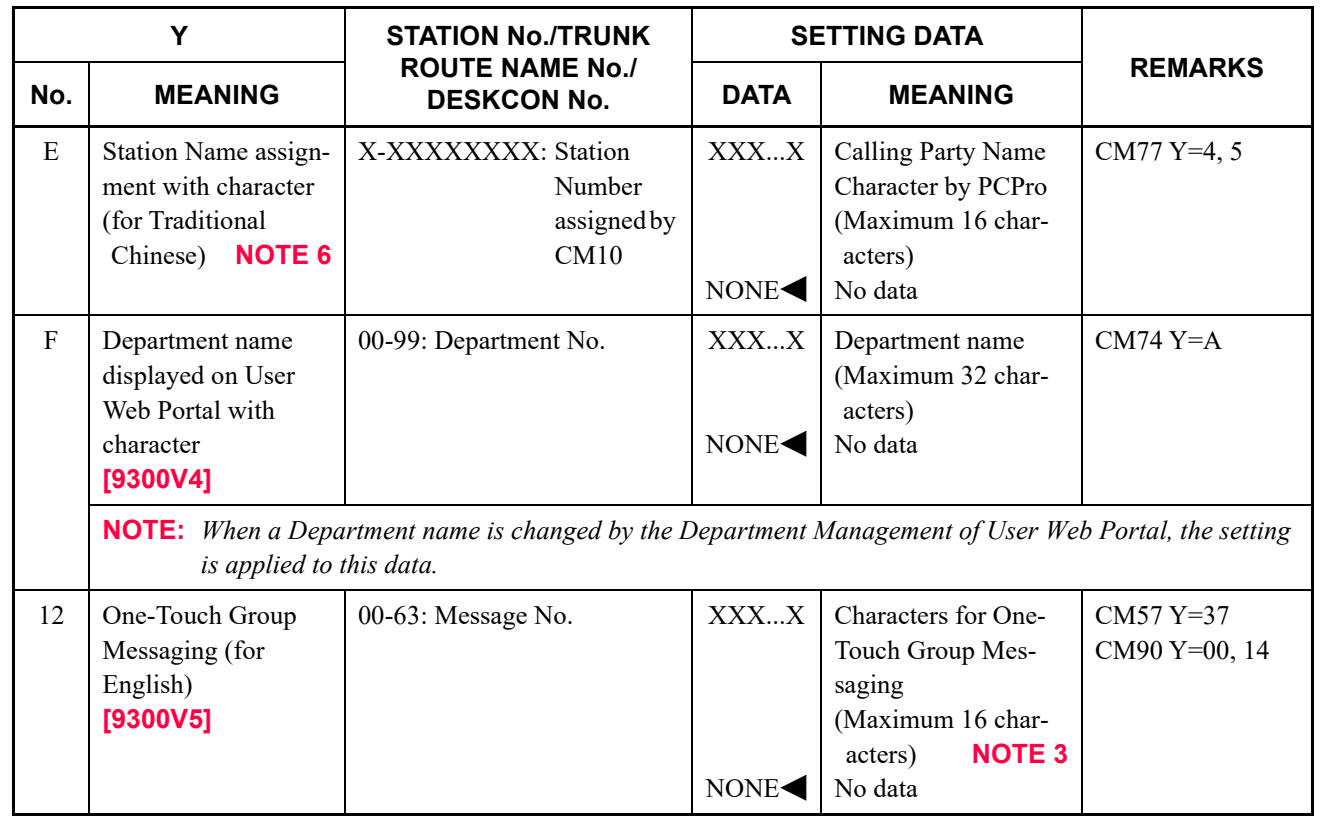

- **NOTE 1:** *When notifying a Station Name to the called party, set the Station Name by using either of CM77 Y=0 or CM77 Y=1.*
- **NOTE 2:** *When any Station Name has been assigned by User Web Portal (i.e. when a Station Name other than NONE has been set to the 2nd data of CMEF Y=00), the Station Name assigned by CMEF Y=00 takes priority over the setting of this command.*
- **NOTE 3:** *The available English characters for assigning are as follows.*
	- *For PCPro: 0-9, A-Z*

*- For CAT : 0-9, A-F*

- **NOTE 4:** *Station name assignment is also available in each Multiline Terminal or Attendant Console by using the access code assigned by CM20 Y=0-3: A110.*
- **NOTE 5:** *Trunk names are assigned on a trunk route basis only.*
- **NOTE 6:** *This data can be assigned by PCPro, not by CAT.*

<span id="page-620-0"></span>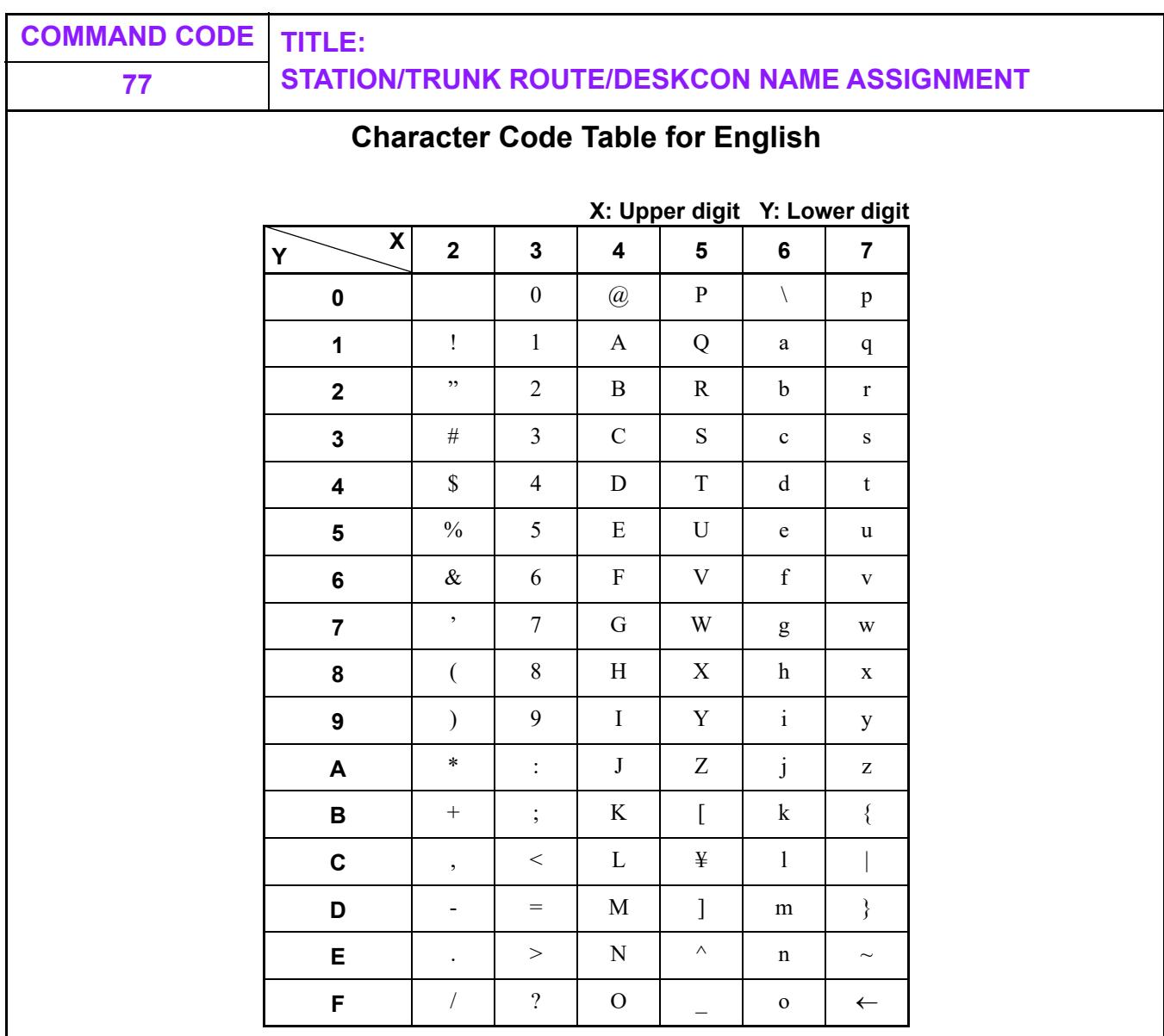

**Example:** To set "John", do the following operation.

4A J 6F o 68 h 6E n

<span id="page-621-0"></span>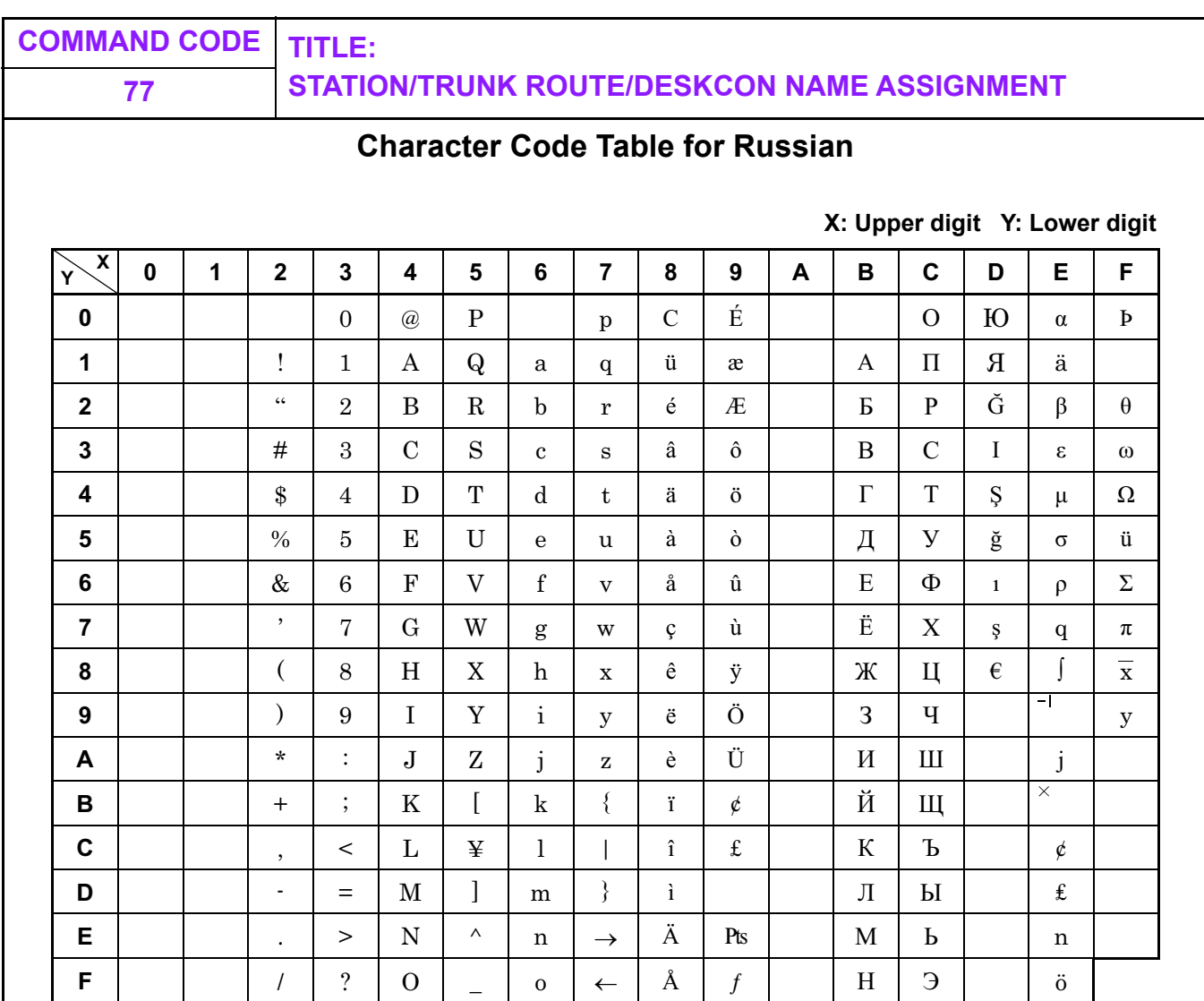

**Example:** To set "IIBAH", do the following operation.

<u>BA</u> И <u>B3</u> B <u>B1</u> A <u>BF</u> H

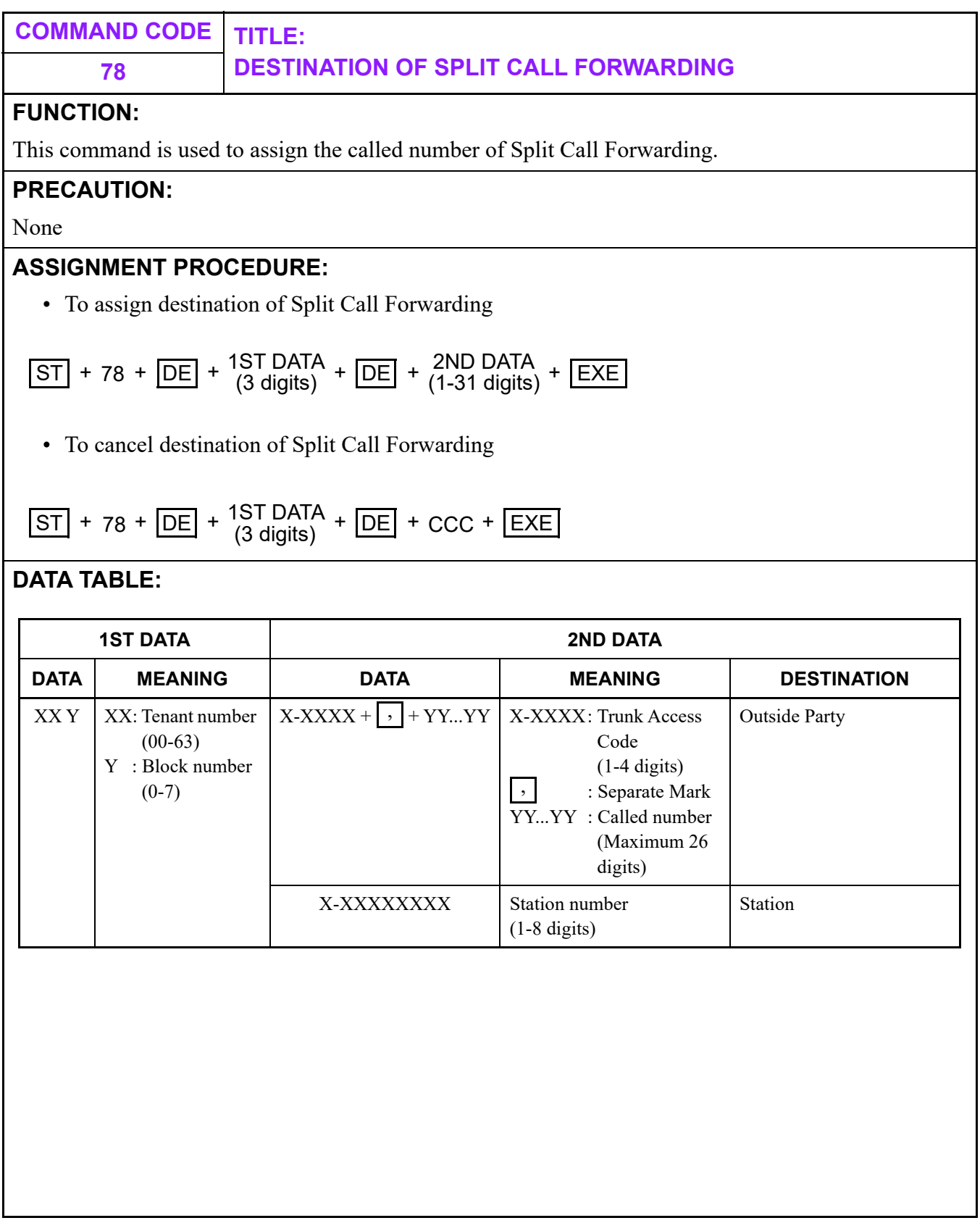

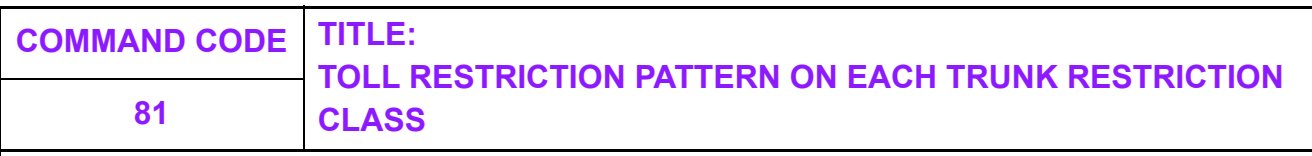

### <span id="page-623-0"></span>**FUNCTION:**

Toll call restriction is controlled by combinations of the toll office code dialed and assigned station trunk restriction class. With respect to toll call restriction, there are eight kinds of trunk restriction classes; Unrestricted, Non-Restricted-1, Non-Restricted-2, Semi-Restricted-1, Semi-Restricted-2, Restricted-1, Restricted-2, and Fully Restricted. Since toll call restriction conditions for the same toll office code vary with trunk class, the restriction patterns are made available so that toll call restriction can be executed on all attempted outgoing toll calls.

### **PRECAUTION:**

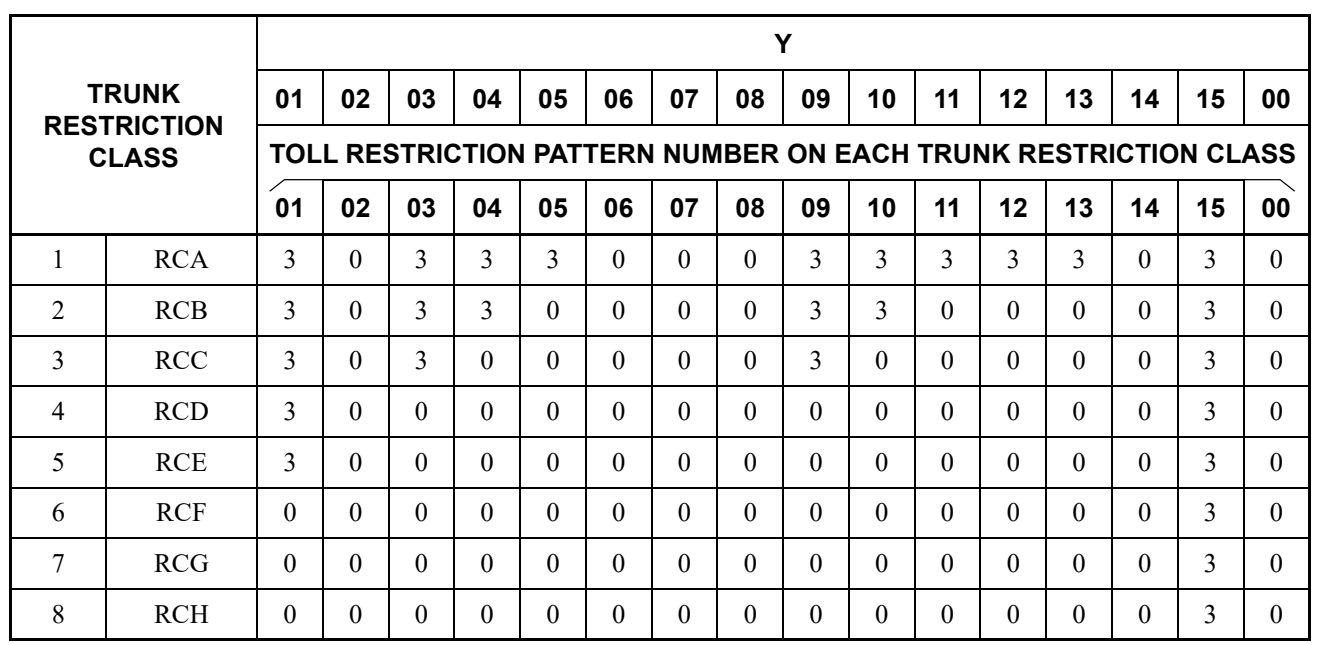

#### SETTING DATA 0: Restricted 3: Allowed

(1) Using CM00 (Memory Clear), the data above is assigned.

(2) The restricted classes 00, 14 and 15 are fixed; restricted classes 01 to 13 can be changed.

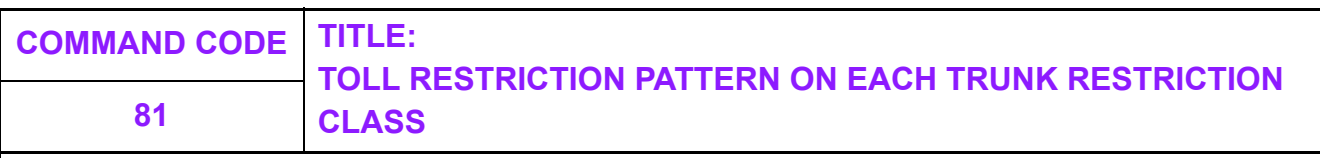

### **ASSIGNMENT PROCEDURE:**

The following command format is used to change the standard assignment data above to meet local requirements:

$$
\boxed{\text{ST}} + 81YY + \boxed{\text{DE}} + \text{RESTRICTION} + \boxed{\text{DE}} + \text{ 0ATA} + \boxed{\text{EXE}}
$$
\n
$$
(1 \text{ digit})
$$

### **DATA TABLE:**

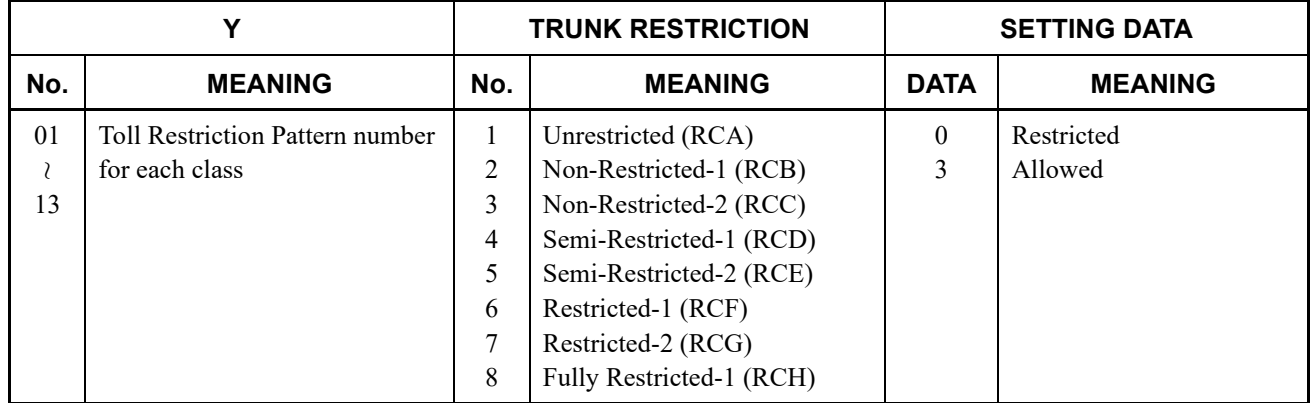

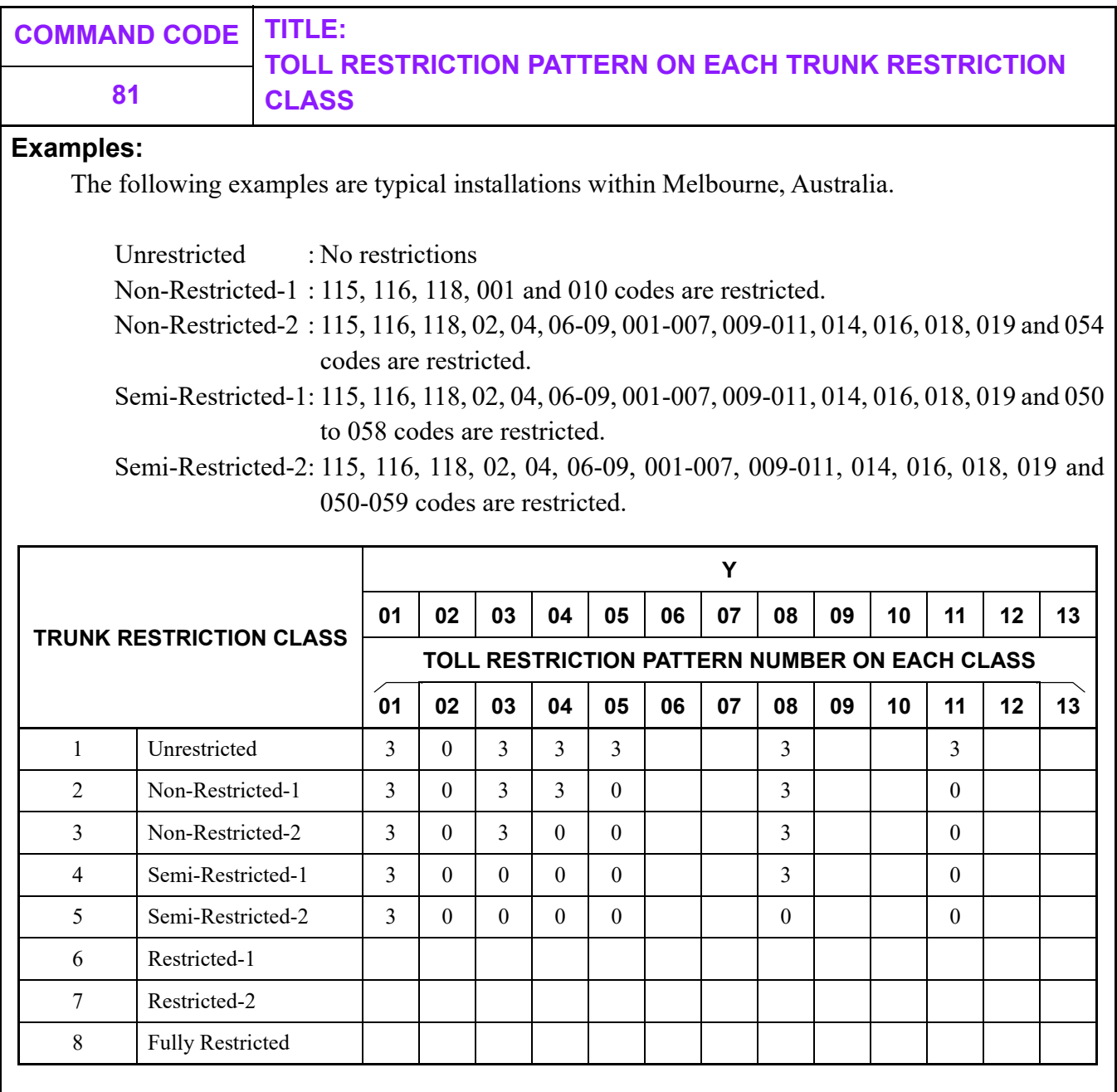

**NOTE:** *In the above example, Patterns 06, 07, 09, 10, 12 and 13 are used and 08 has been modified.*

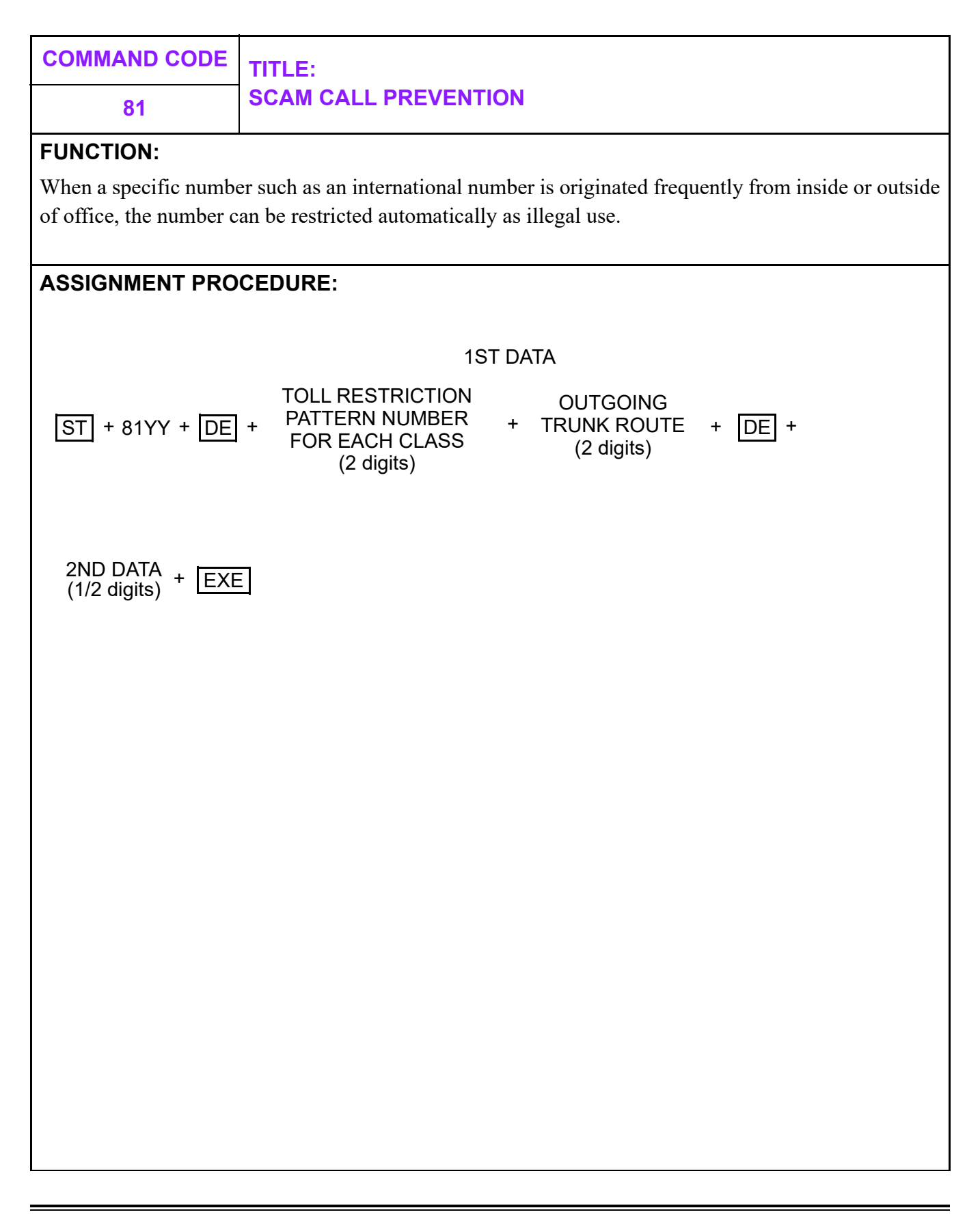

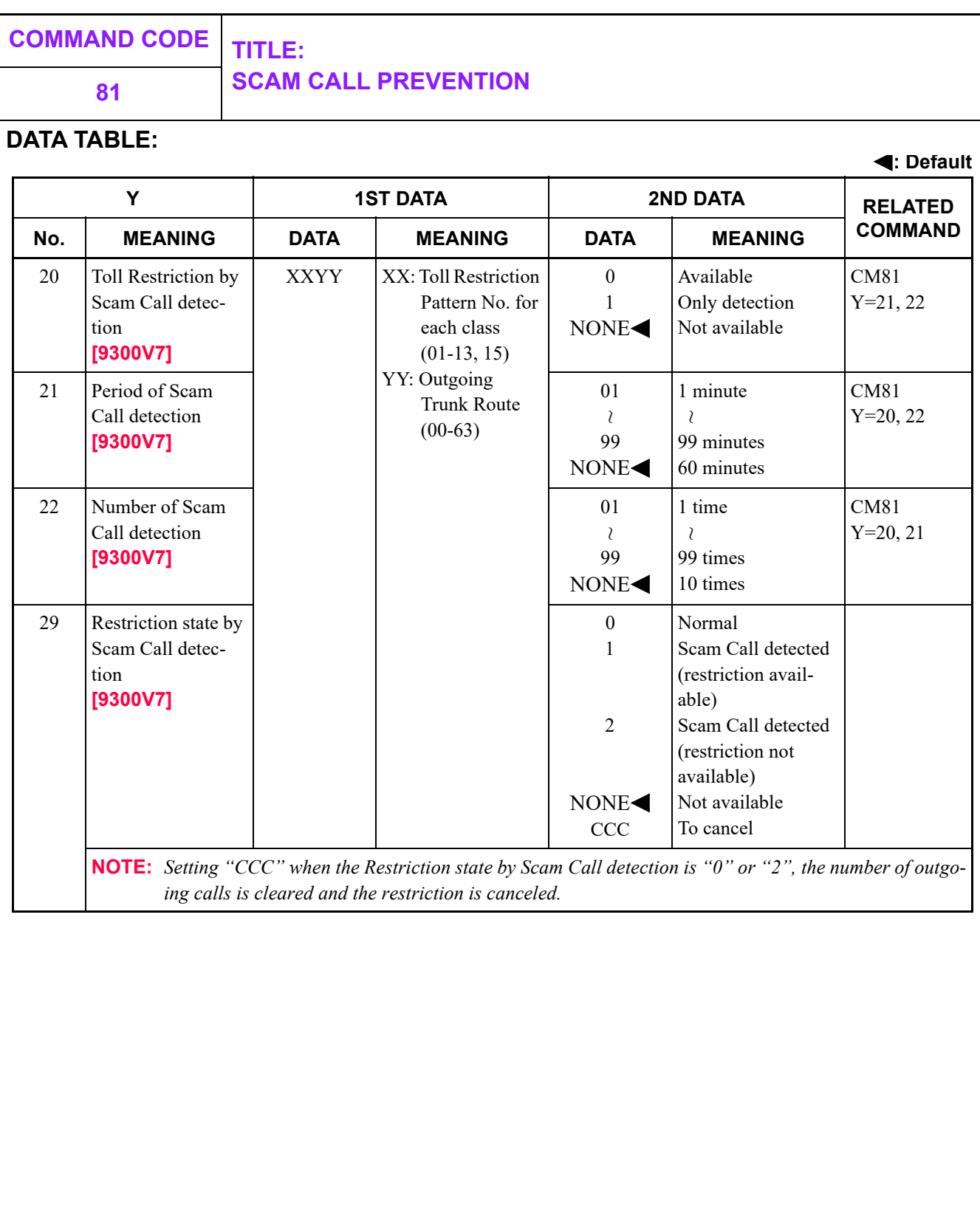

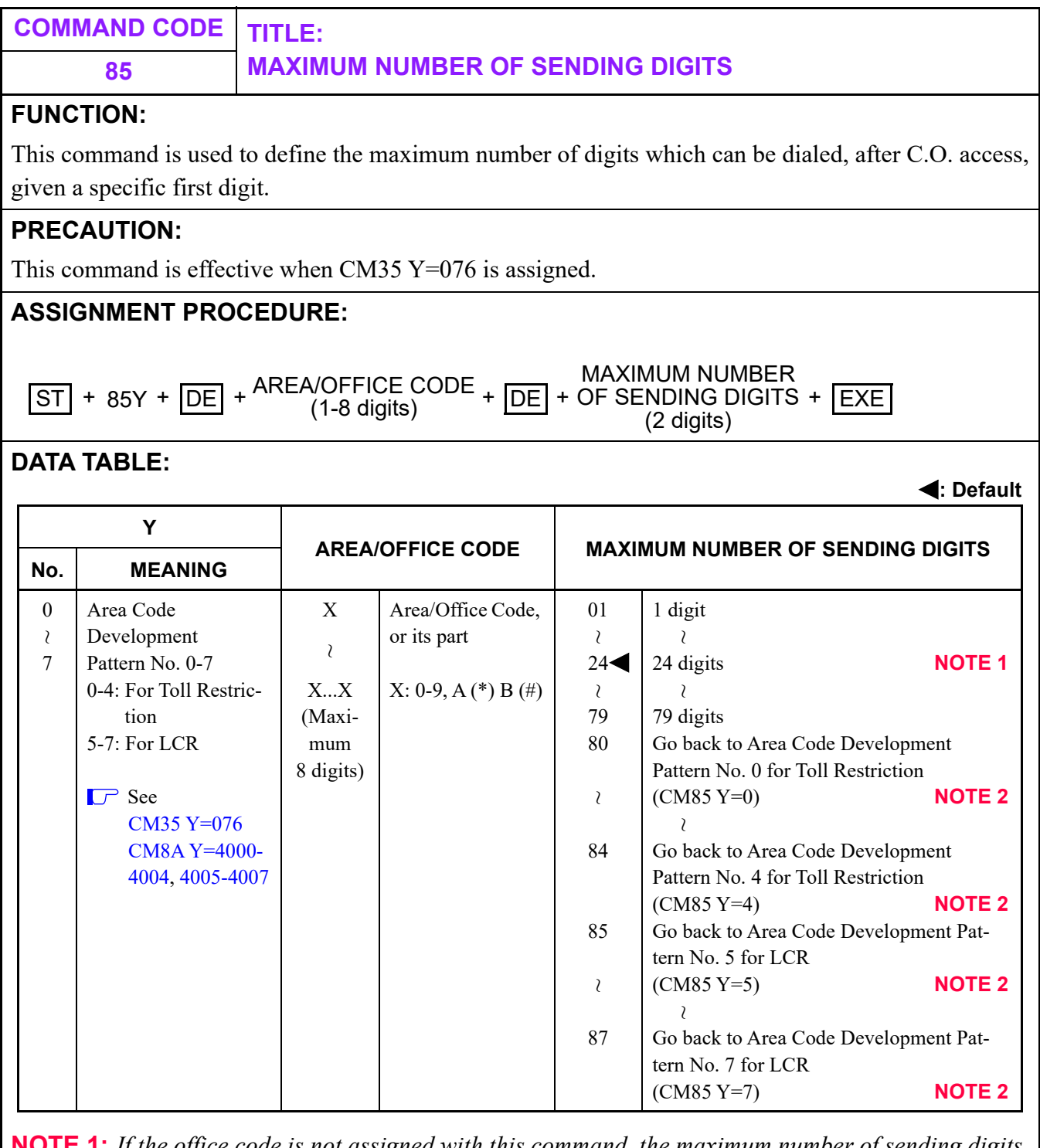

**NOTE 1:** *If the office code is not assigned with this command, the maximum number of sending digits is automatically set to "24".*

**NOTE 2:** *Allows the development of a secondary table.*

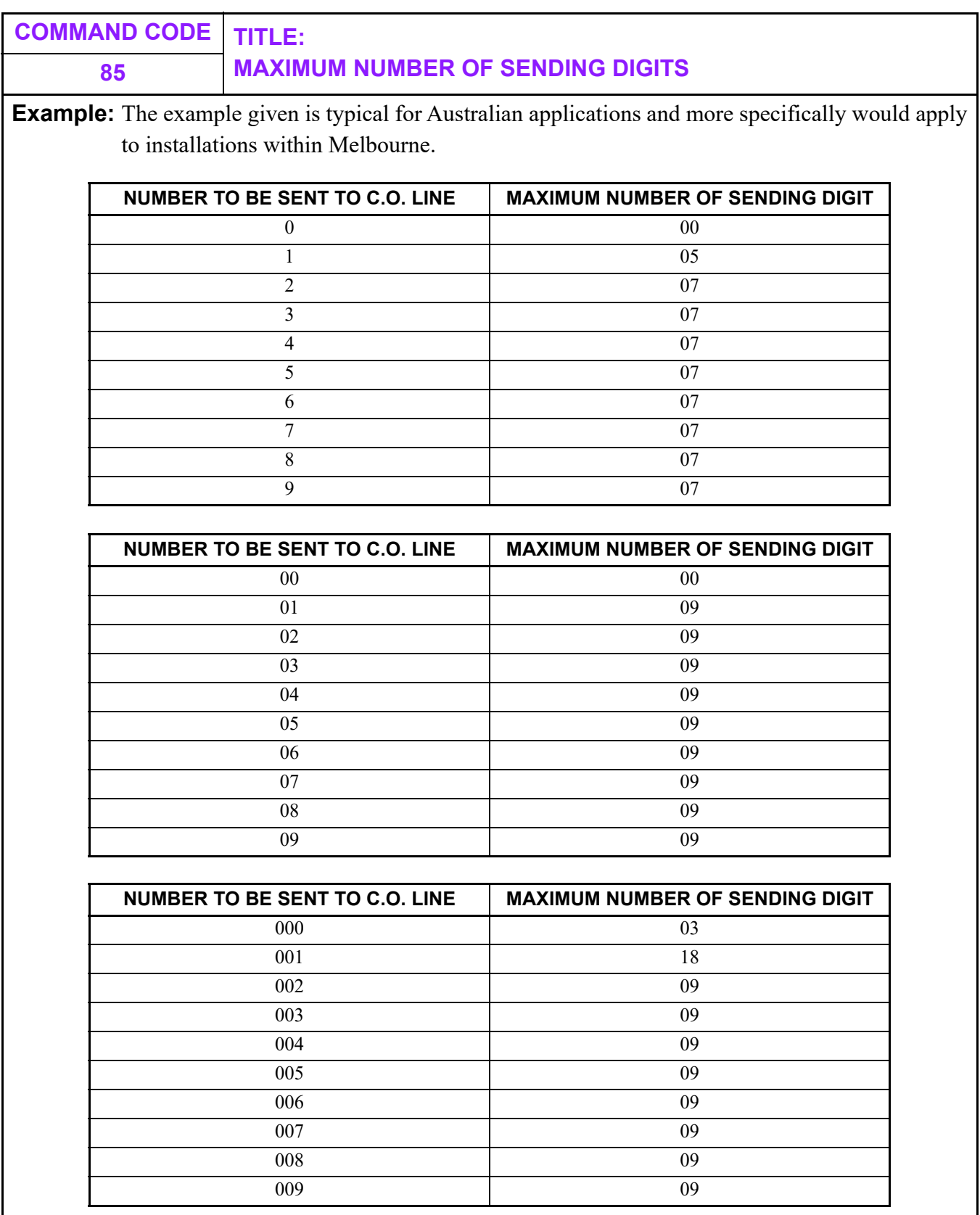

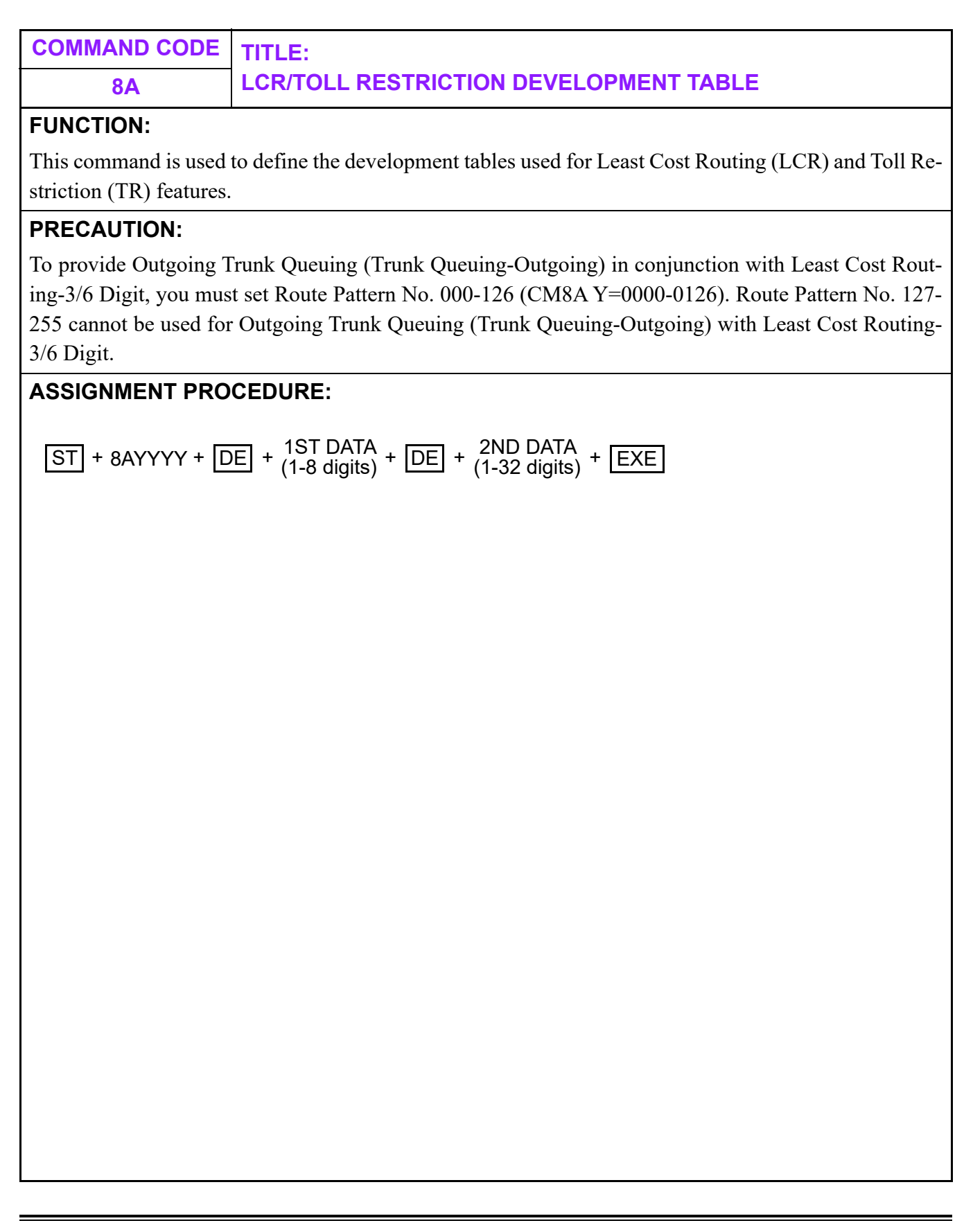

## **COMMAND CODE TITLE:**

### **8A TOLL RESTRICTION DEVELOPMENT TABLE**

### **DATA TABLE:**

#### **Toll Restriction Development Table**

( $\Box$  See [CM35 Y=011](#page-368-0), [076](#page-379-0))

**: Default**

<span id="page-631-2"></span><span id="page-631-1"></span><span id="page-631-0"></span>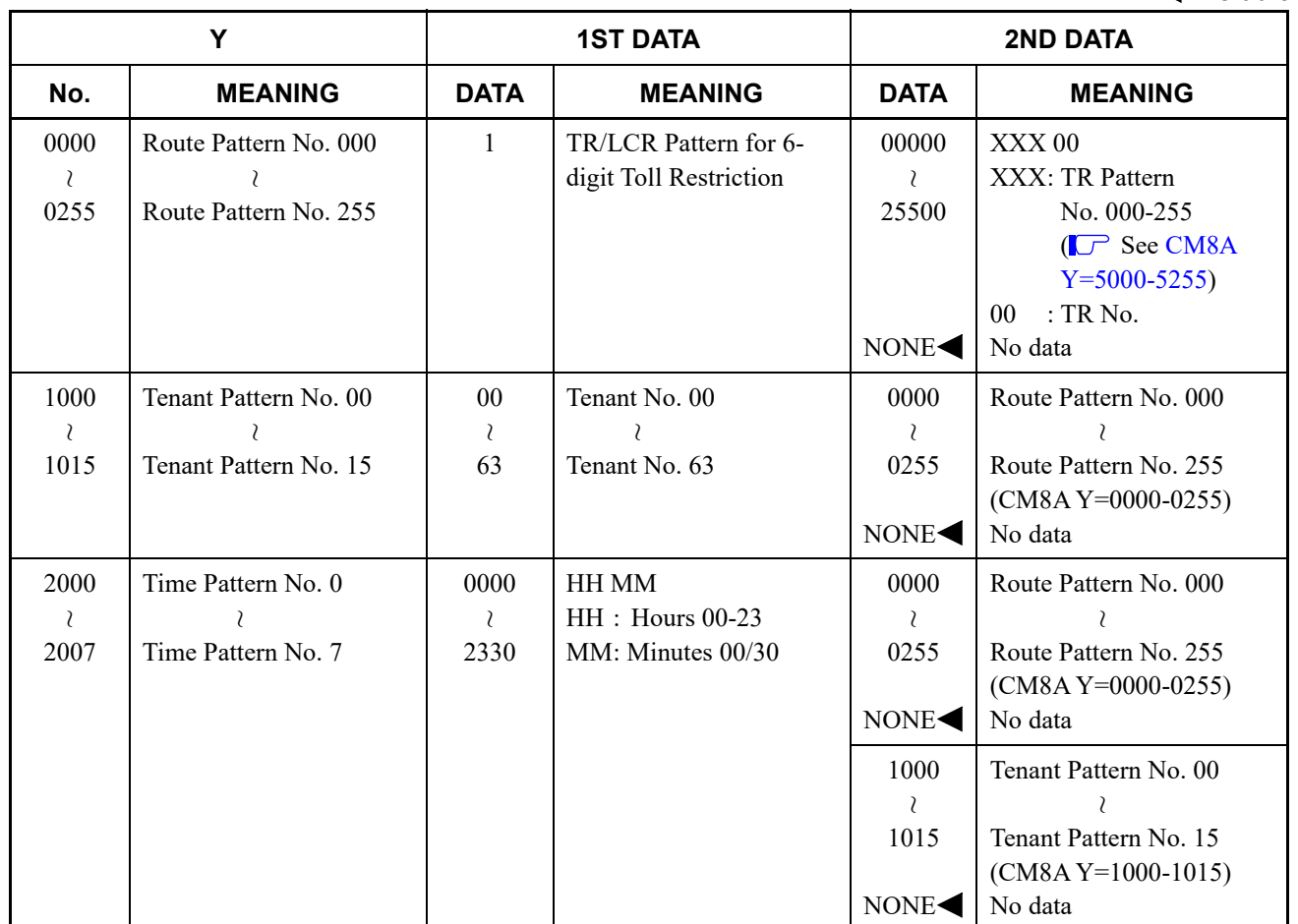

<span id="page-632-1"></span><span id="page-632-0"></span>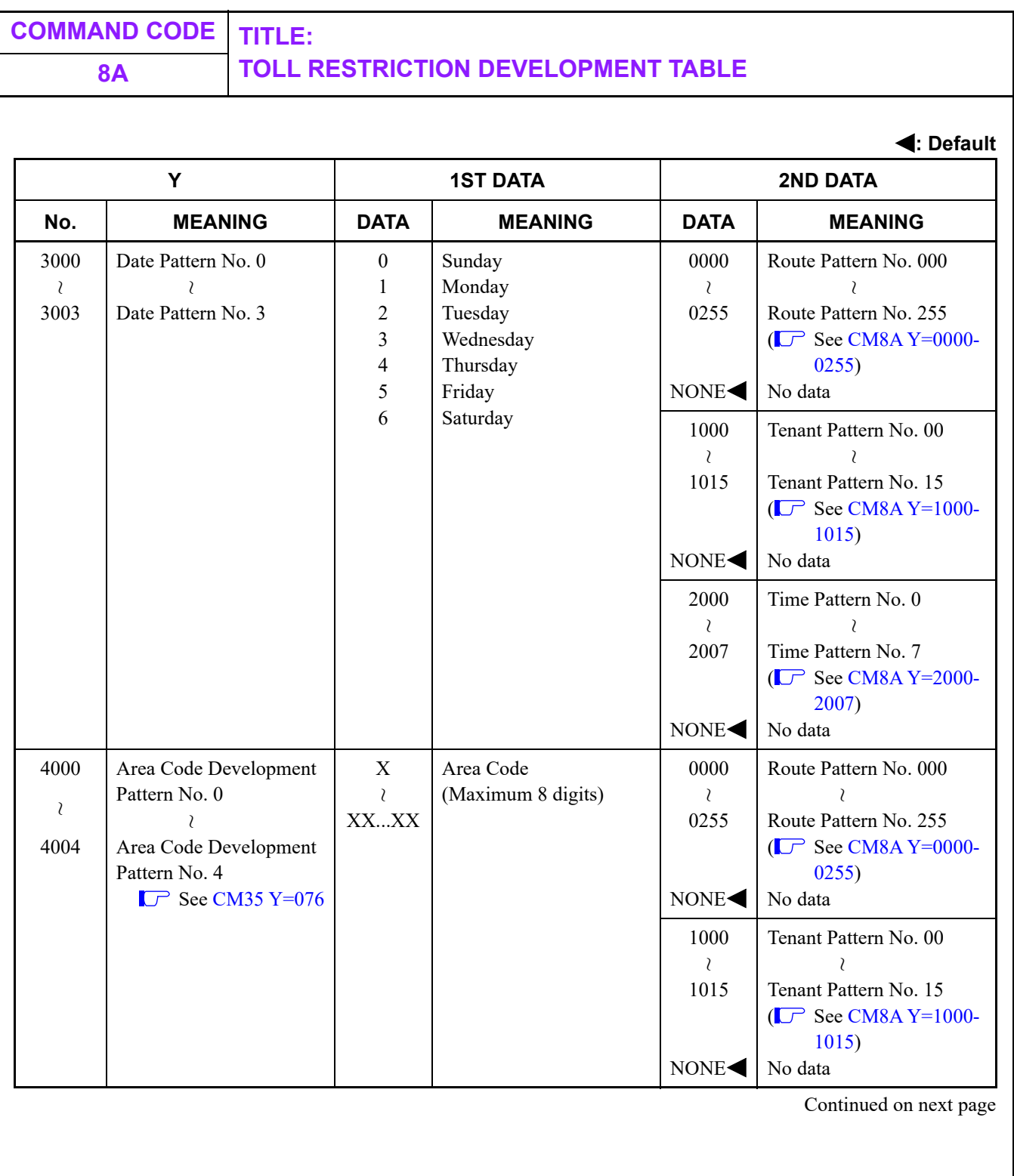

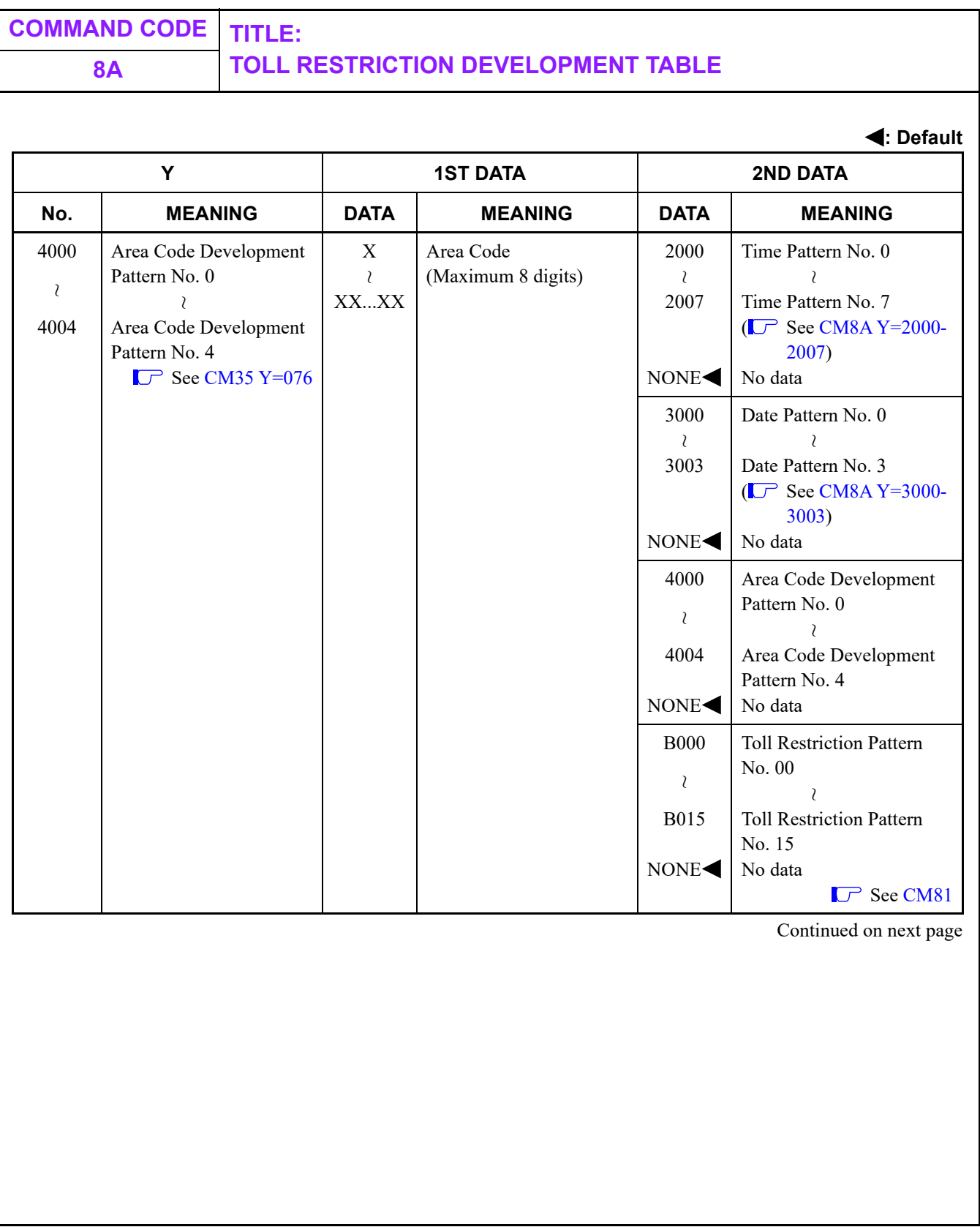

<span id="page-634-1"></span><span id="page-634-0"></span>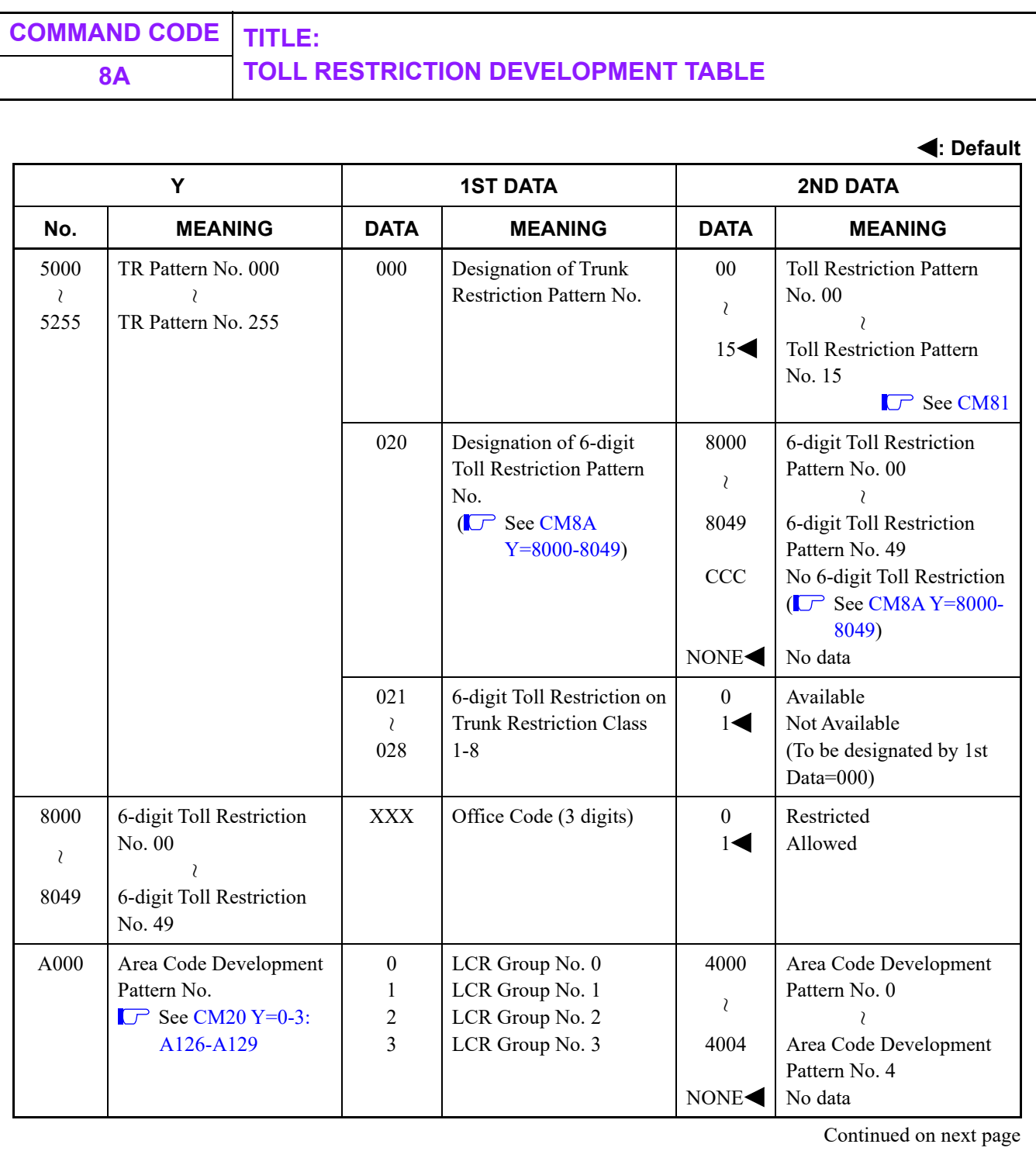

**: Default**

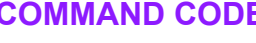

# **COMMAND CODE TITLE: 8A LCR DEVELOPMENT TABLE**

**LCR Development Table**

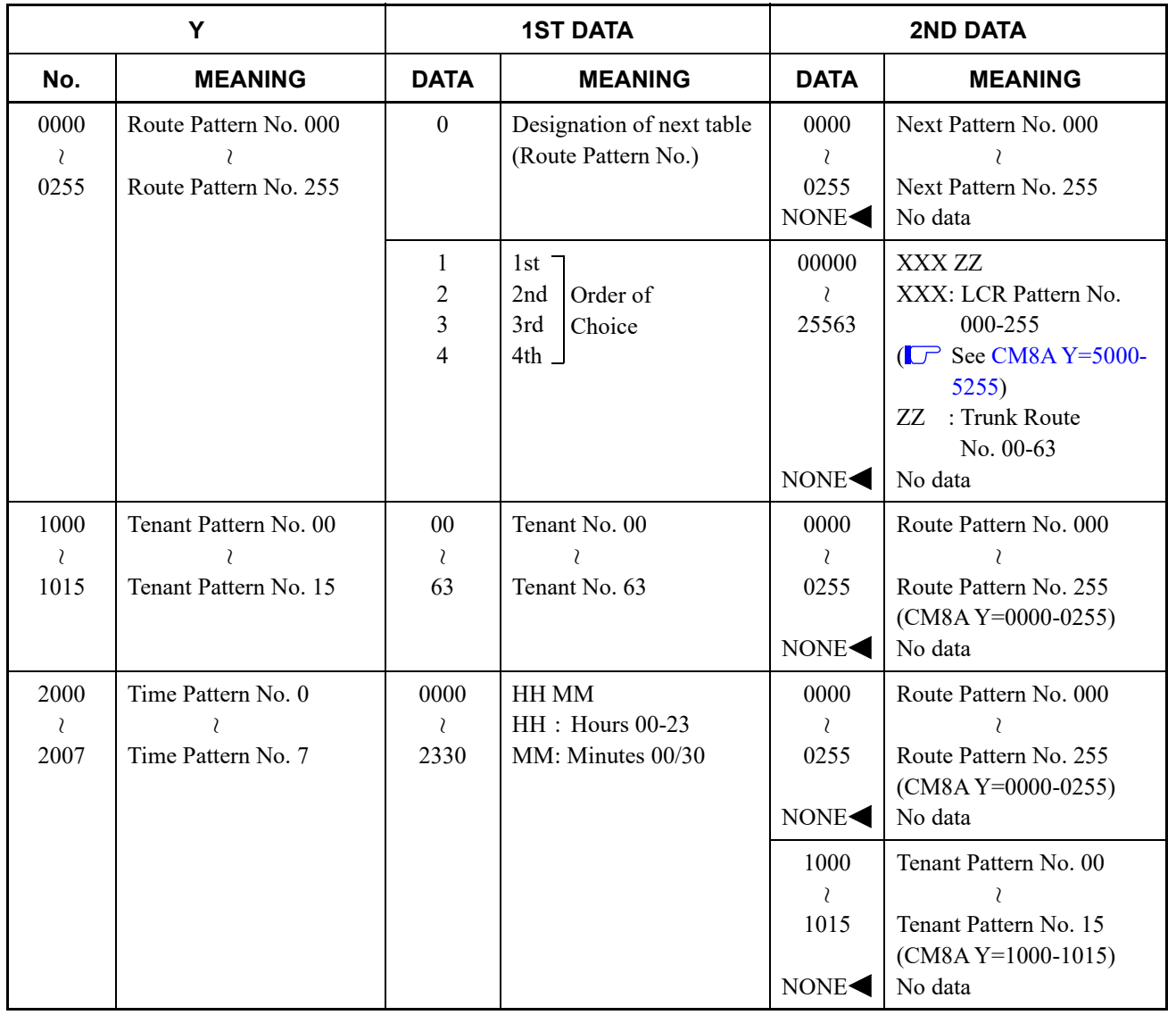

<span id="page-636-0"></span>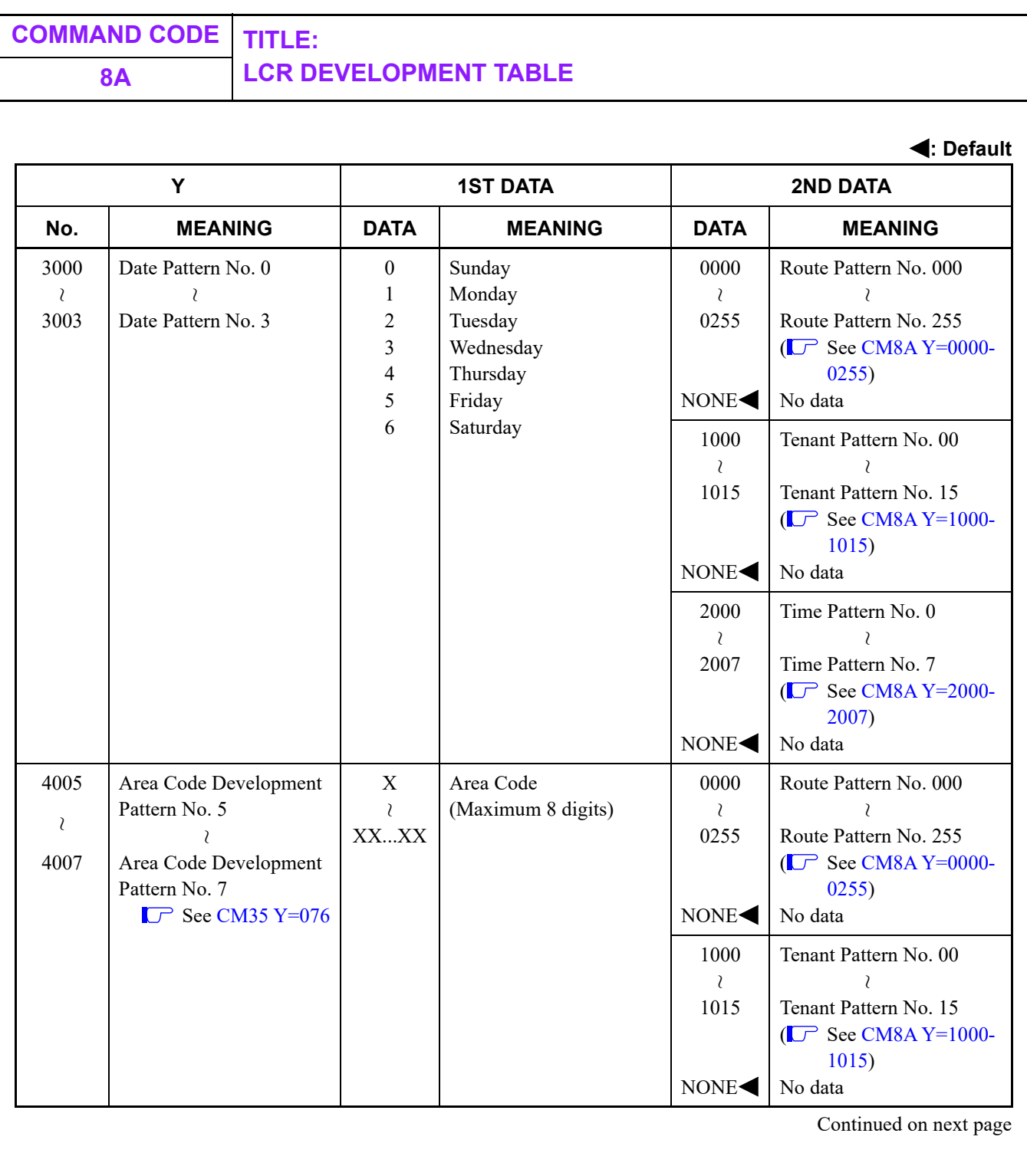

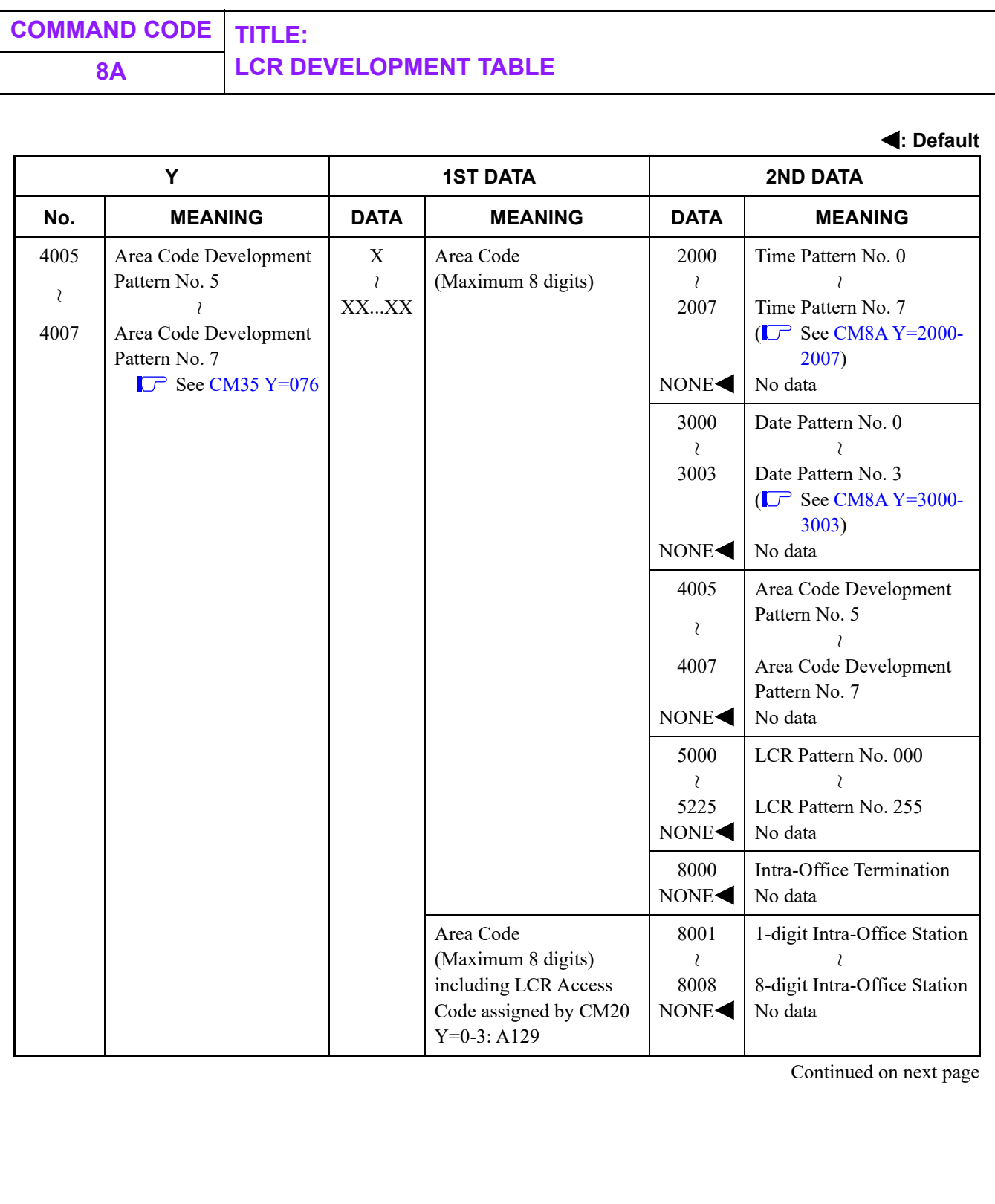

<span id="page-638-0"></span>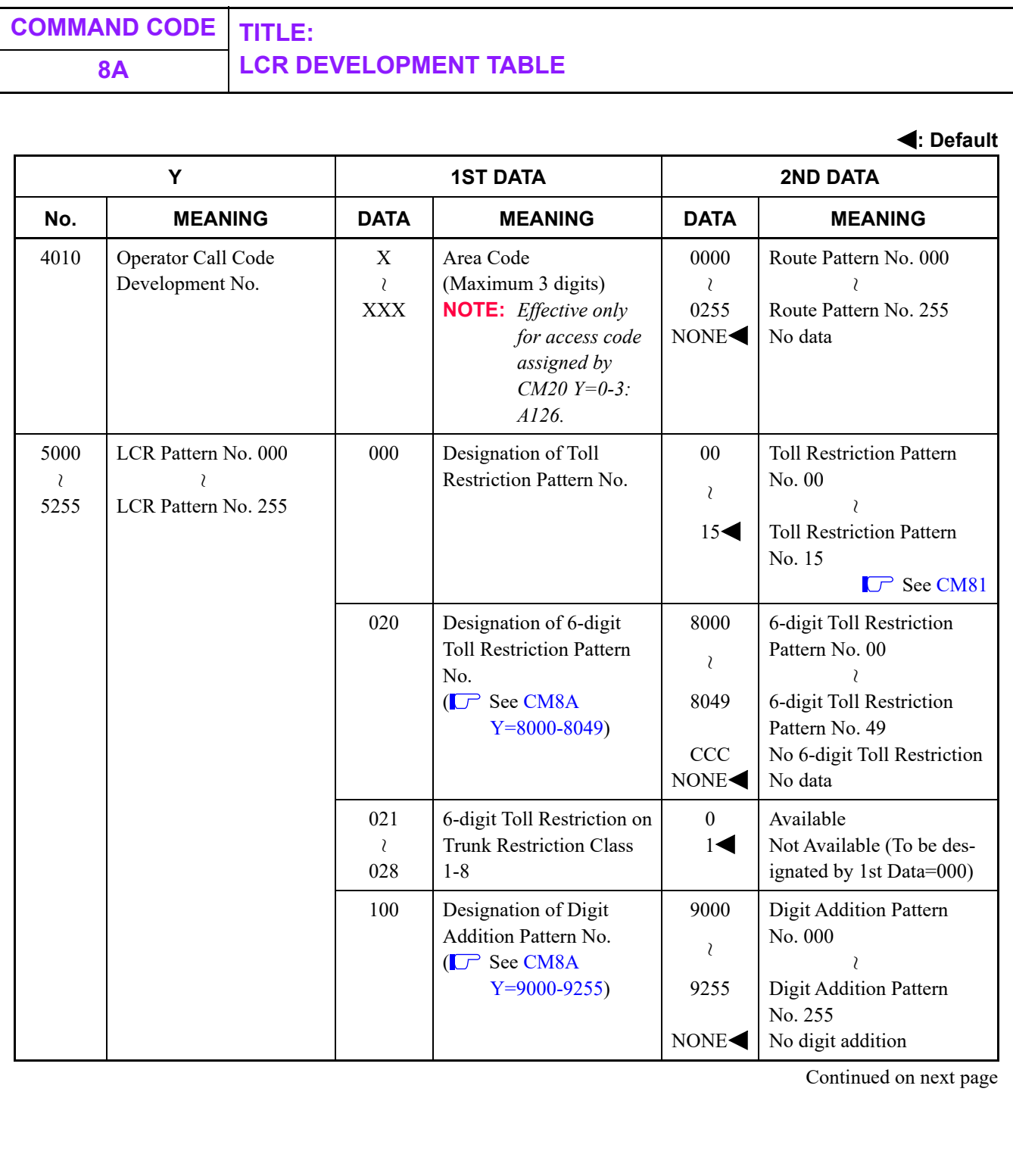

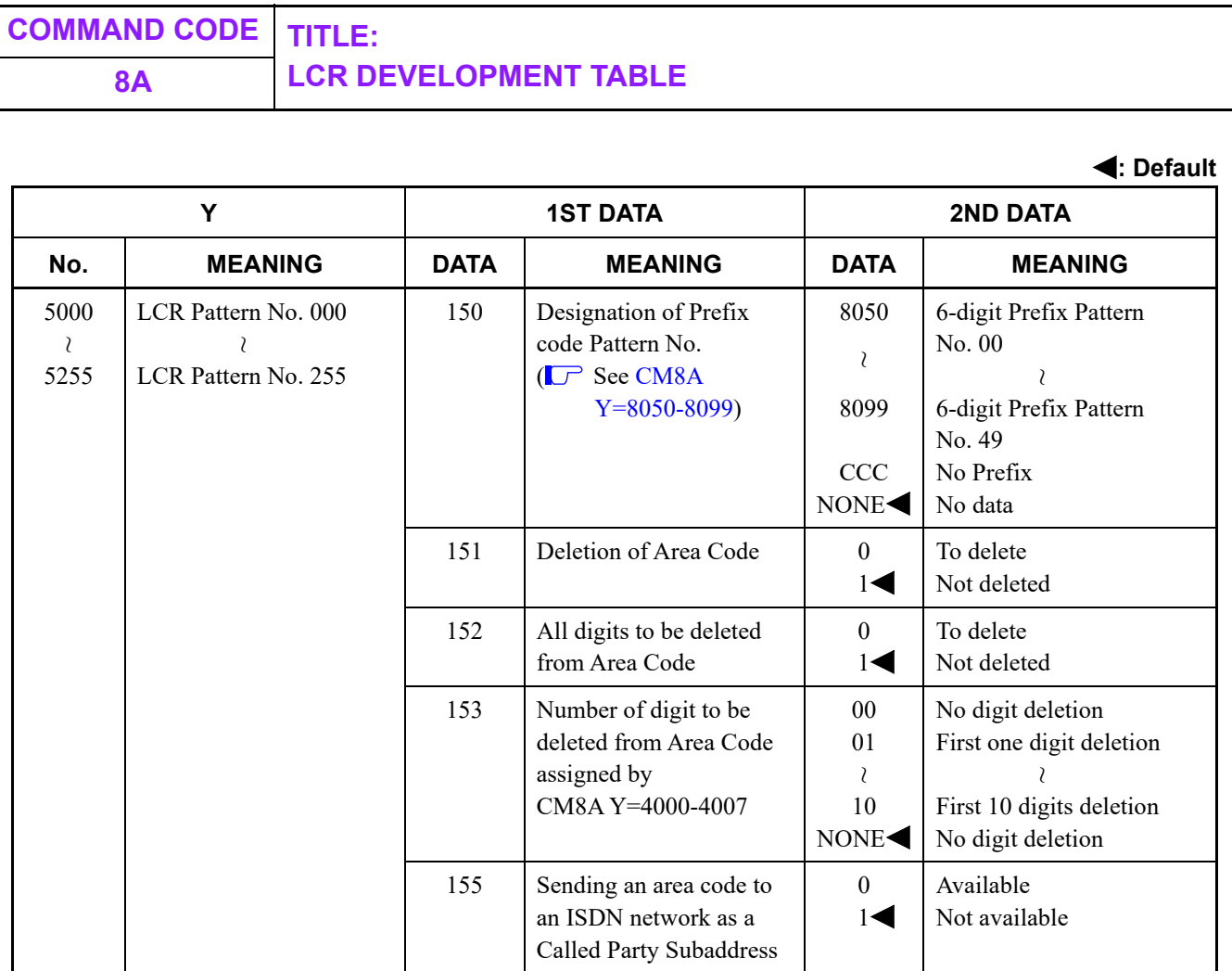

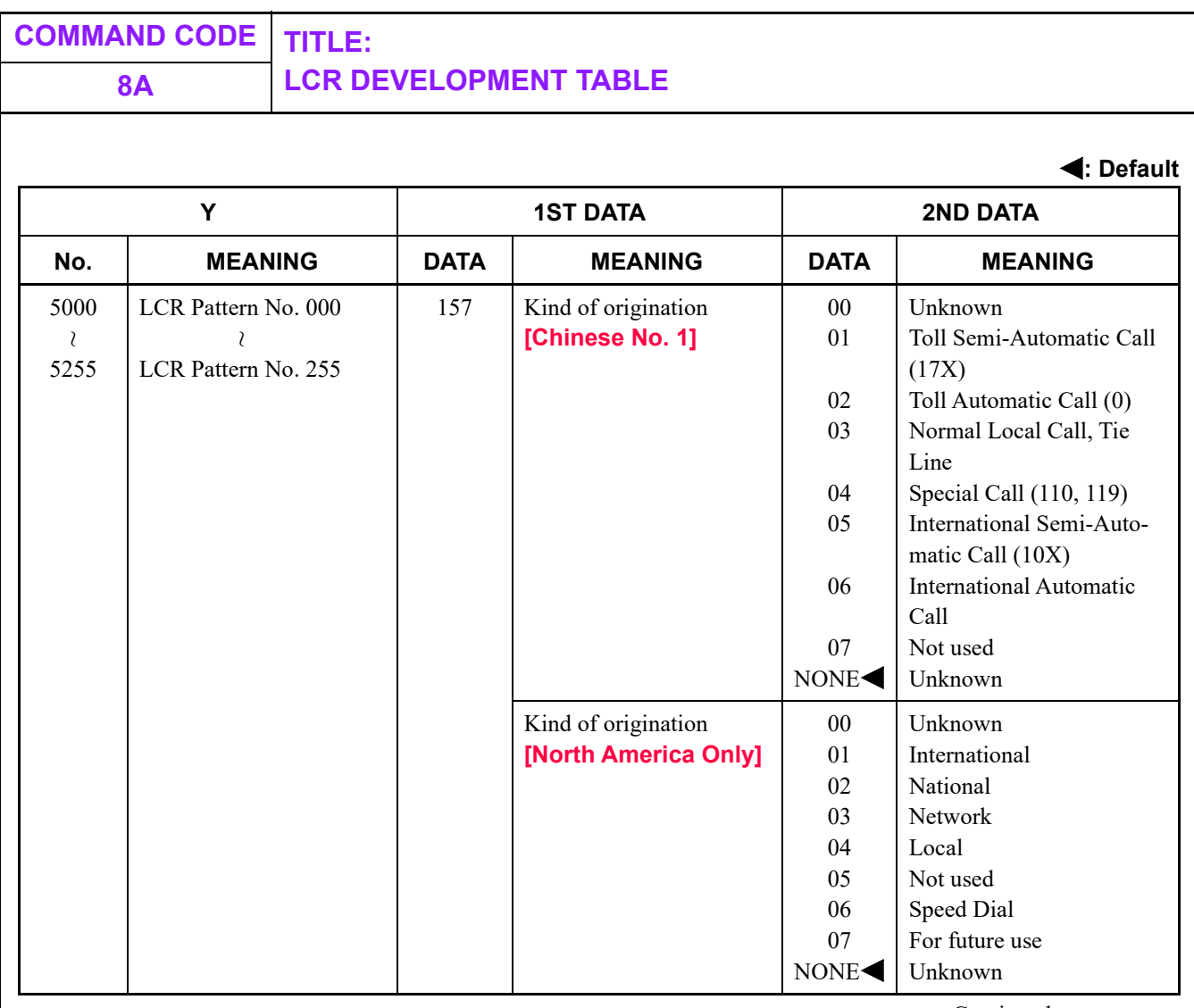

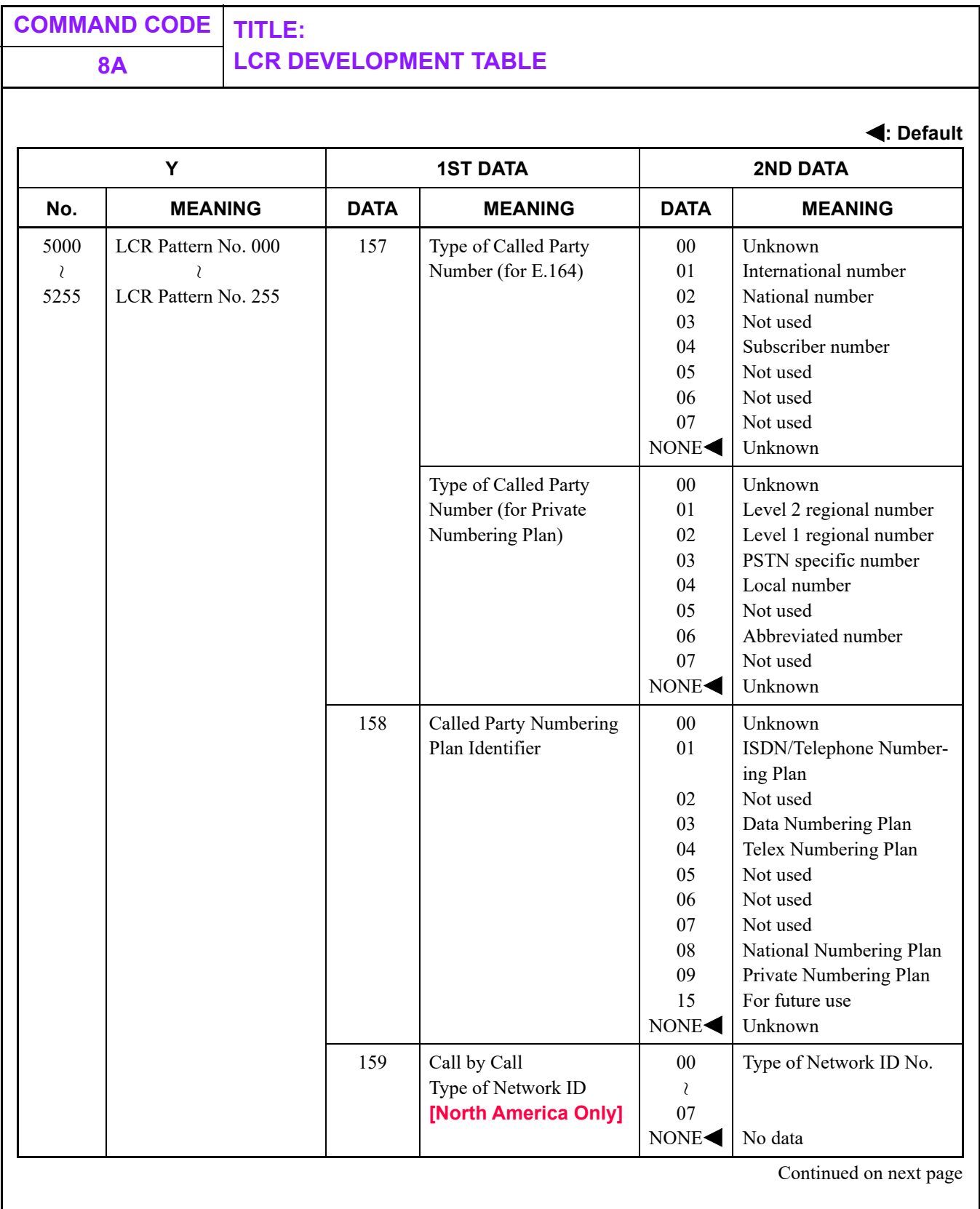

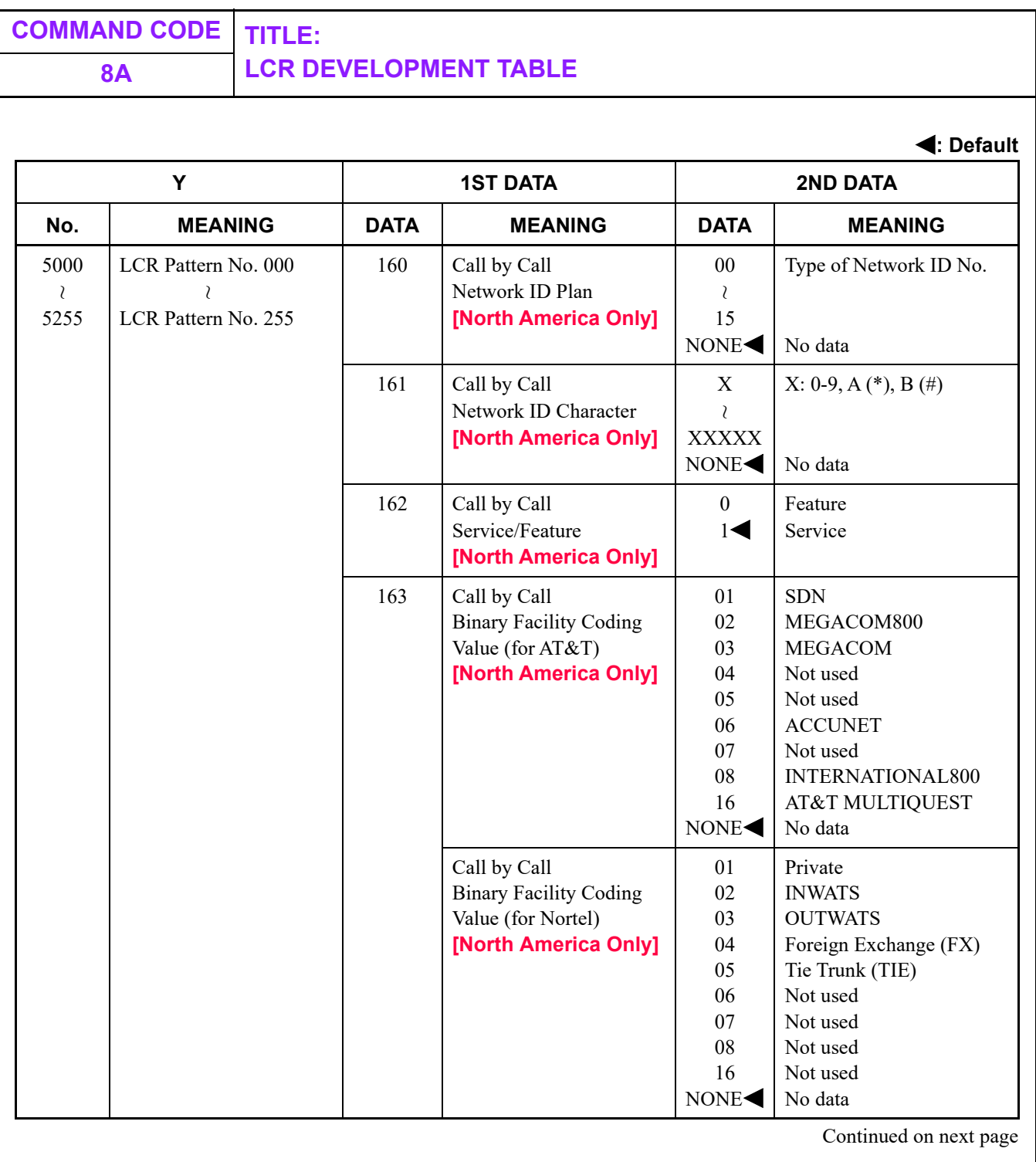

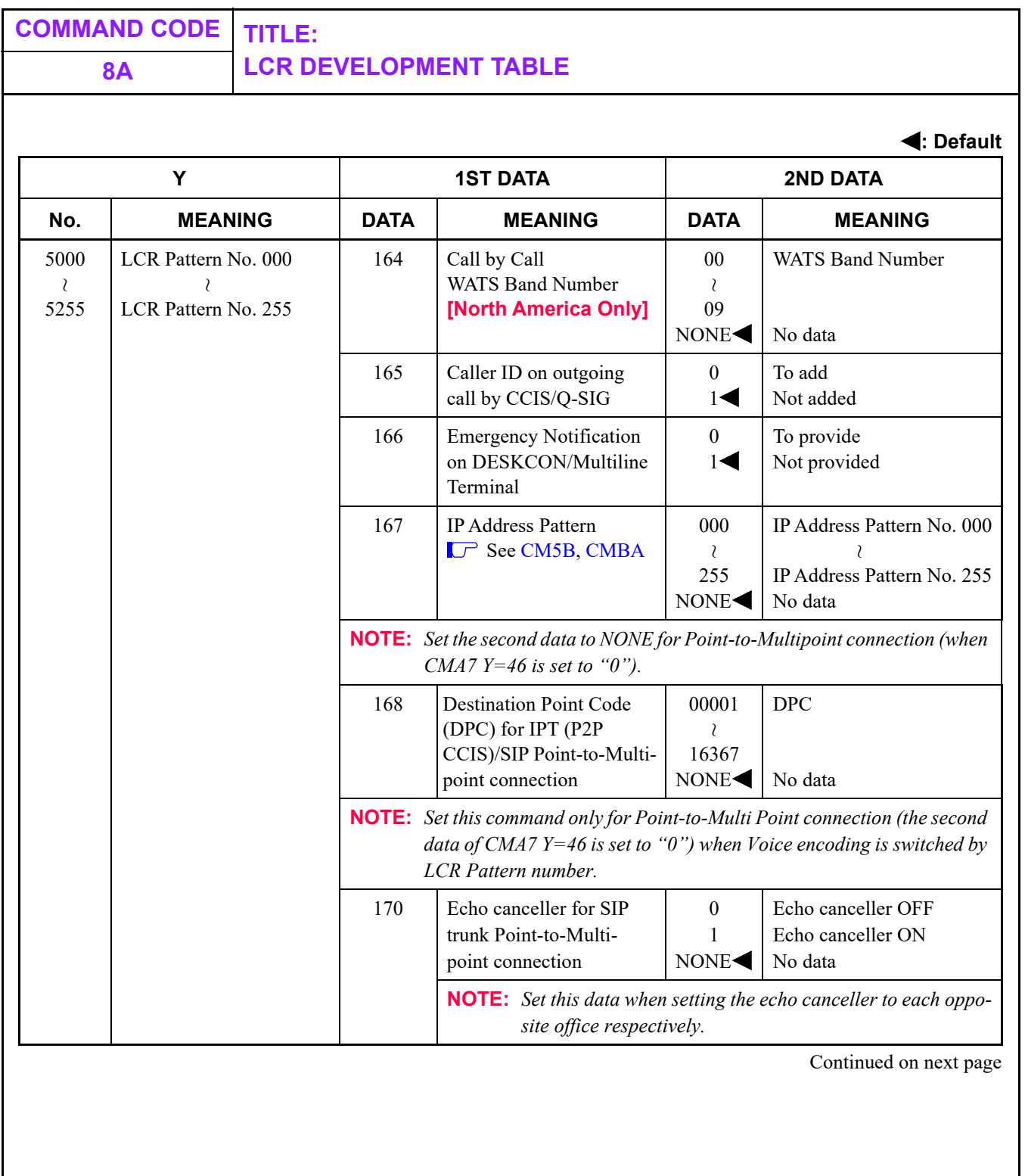

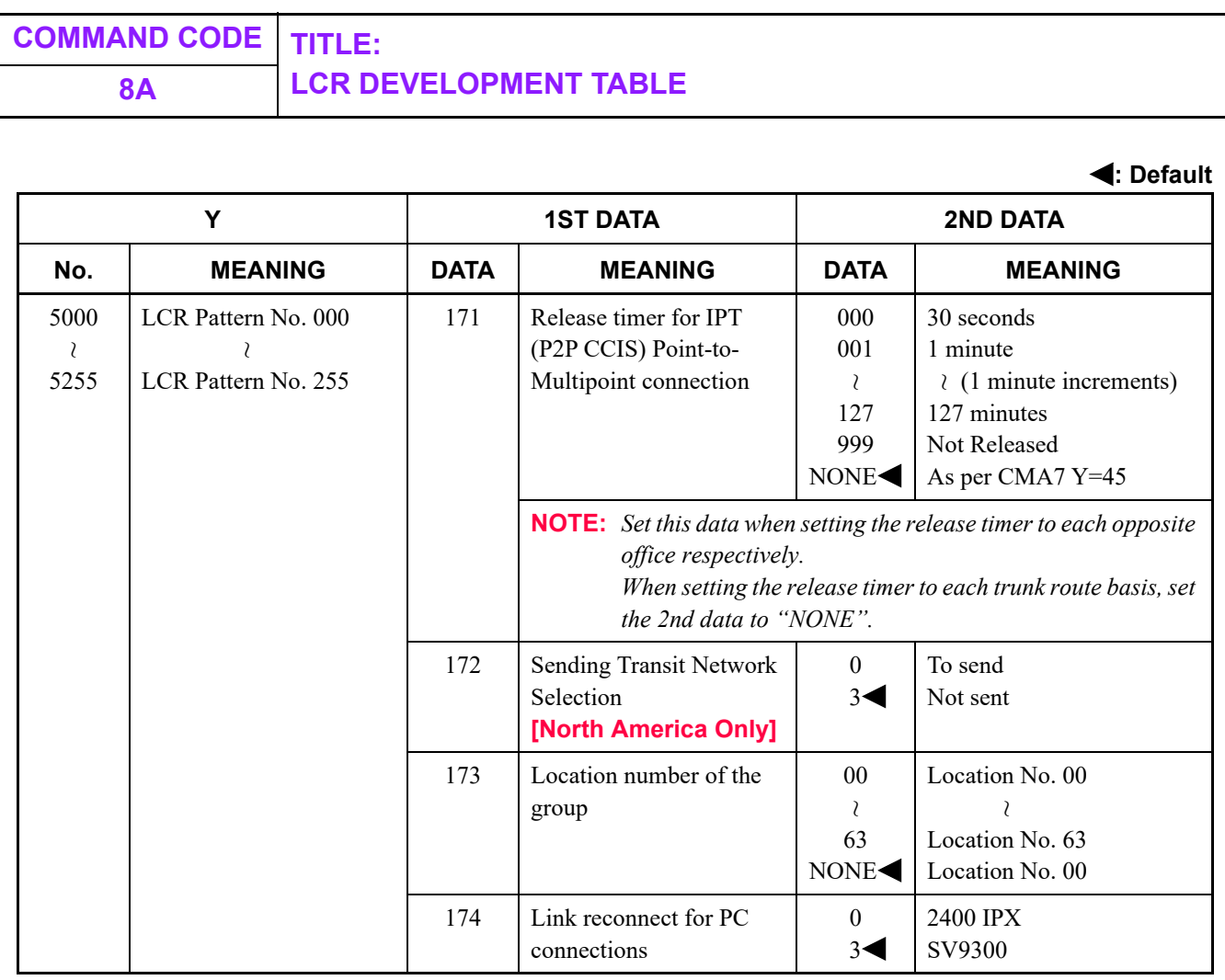

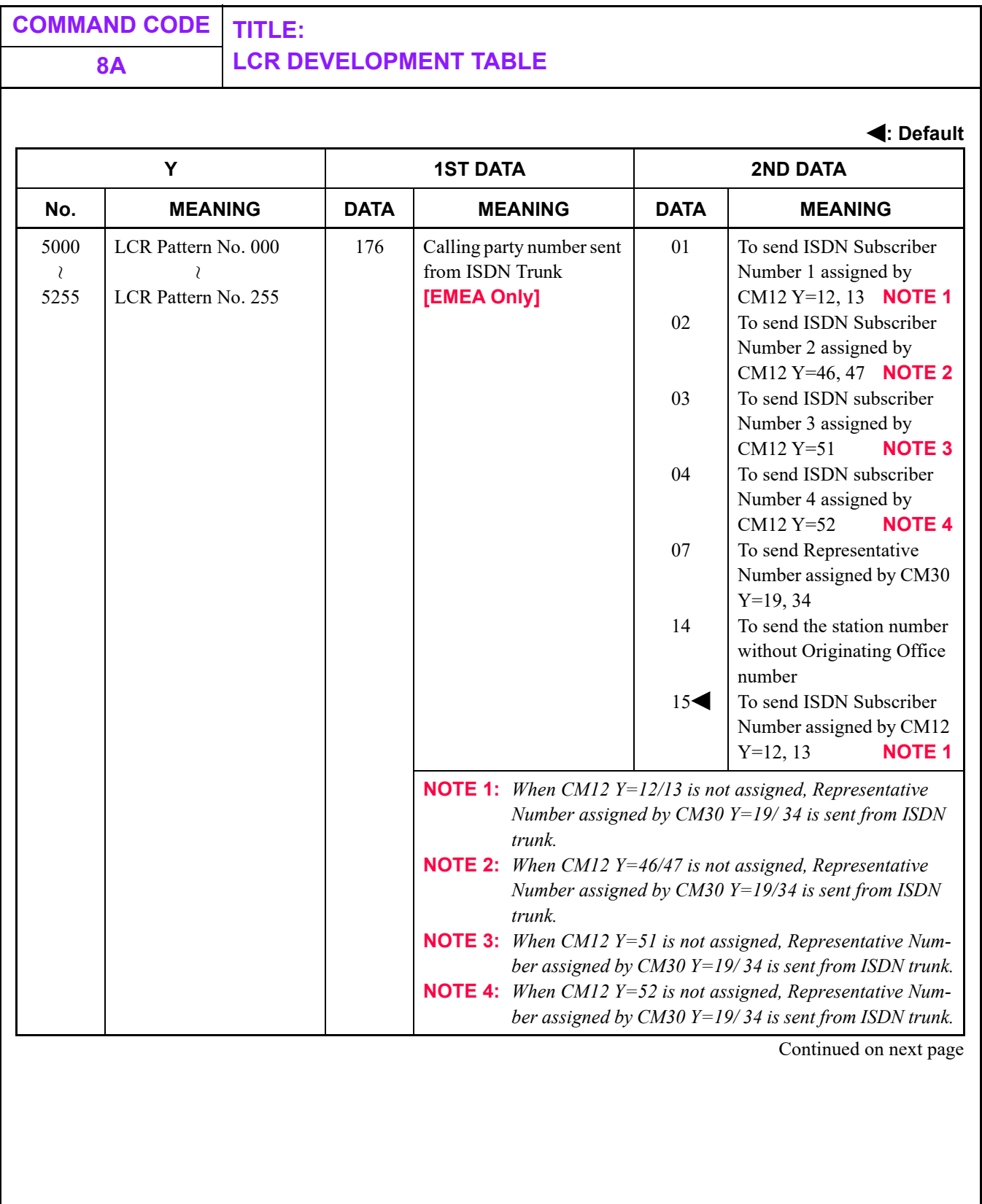

П

<span id="page-646-0"></span>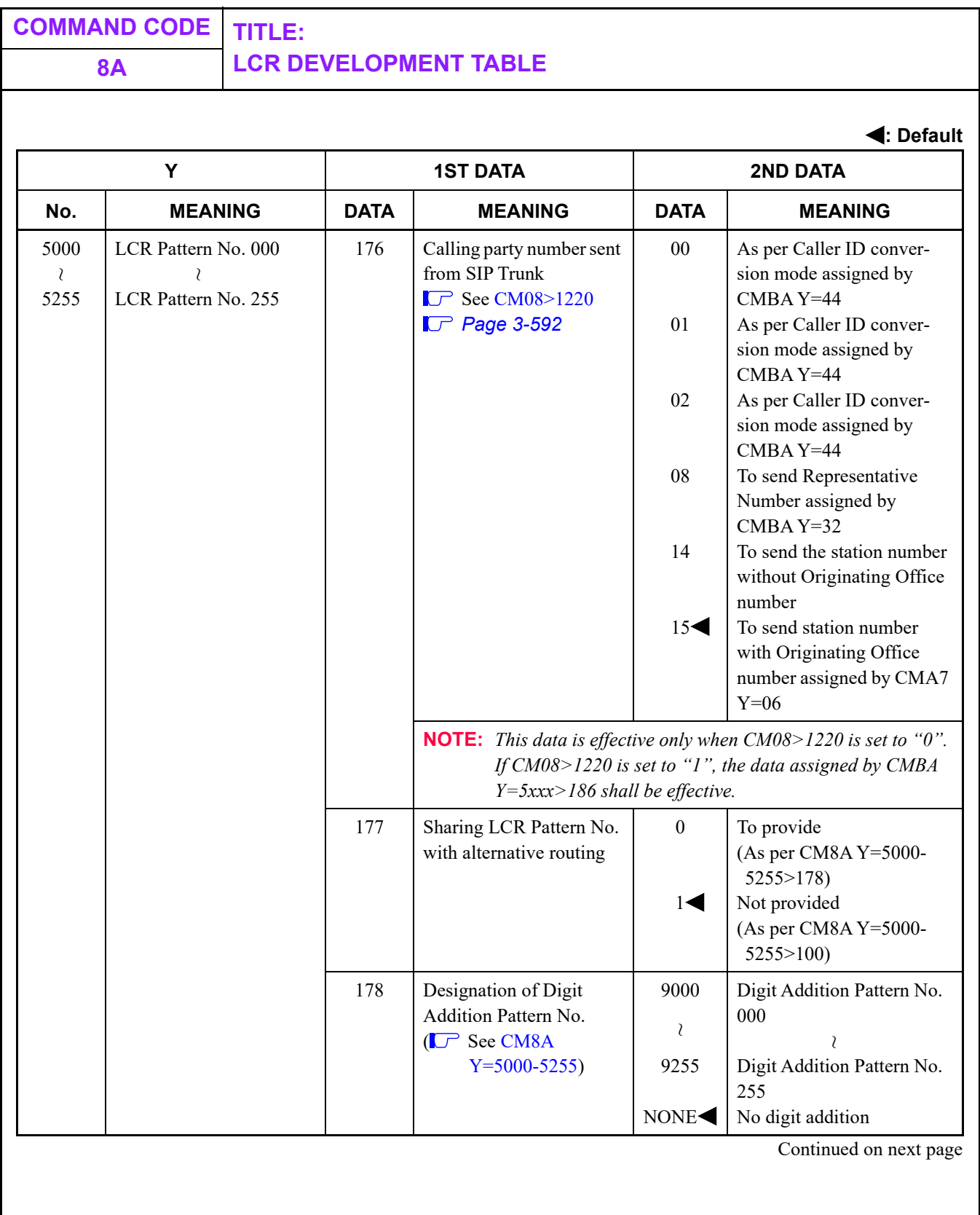

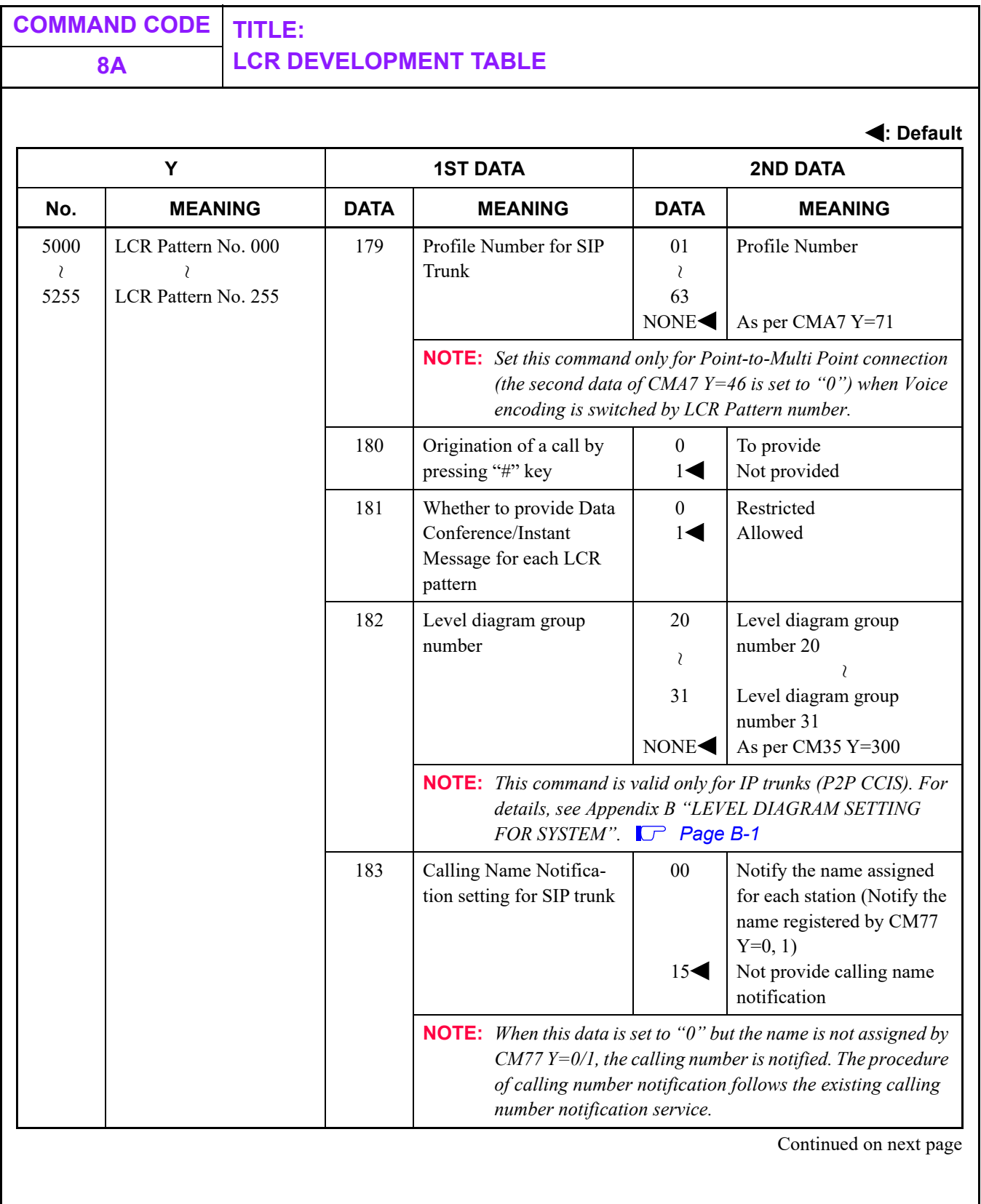
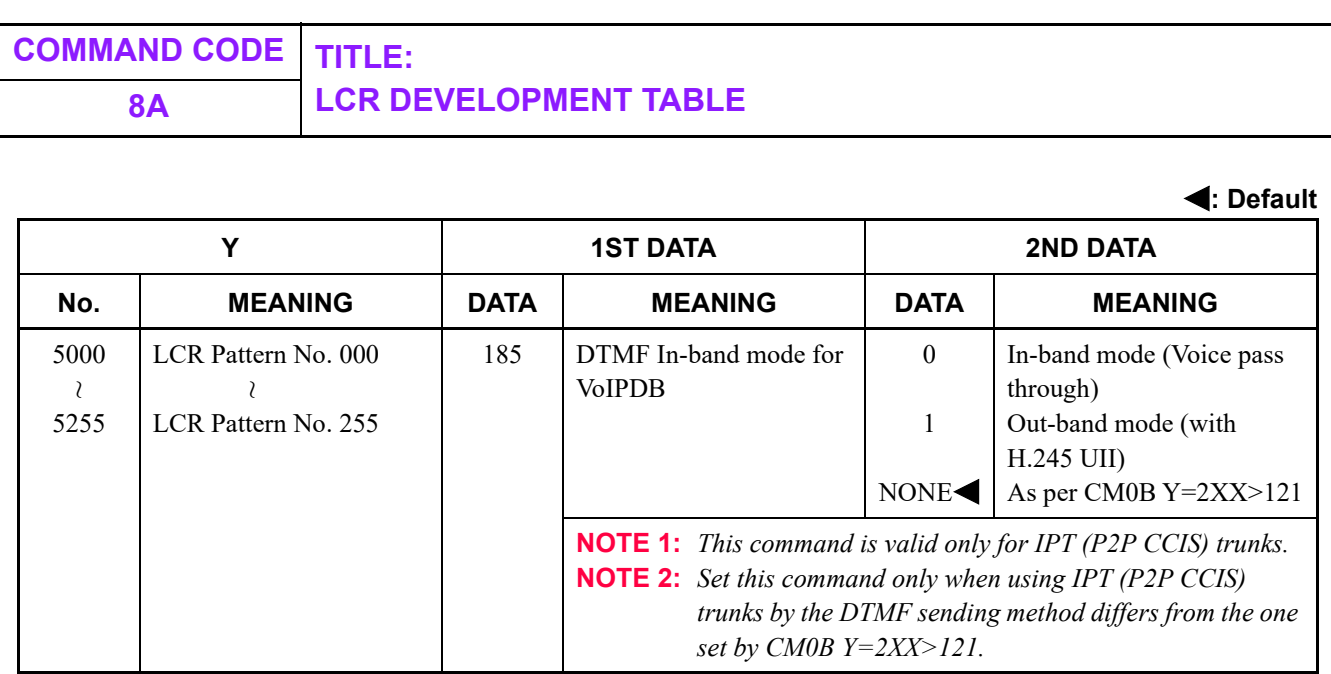

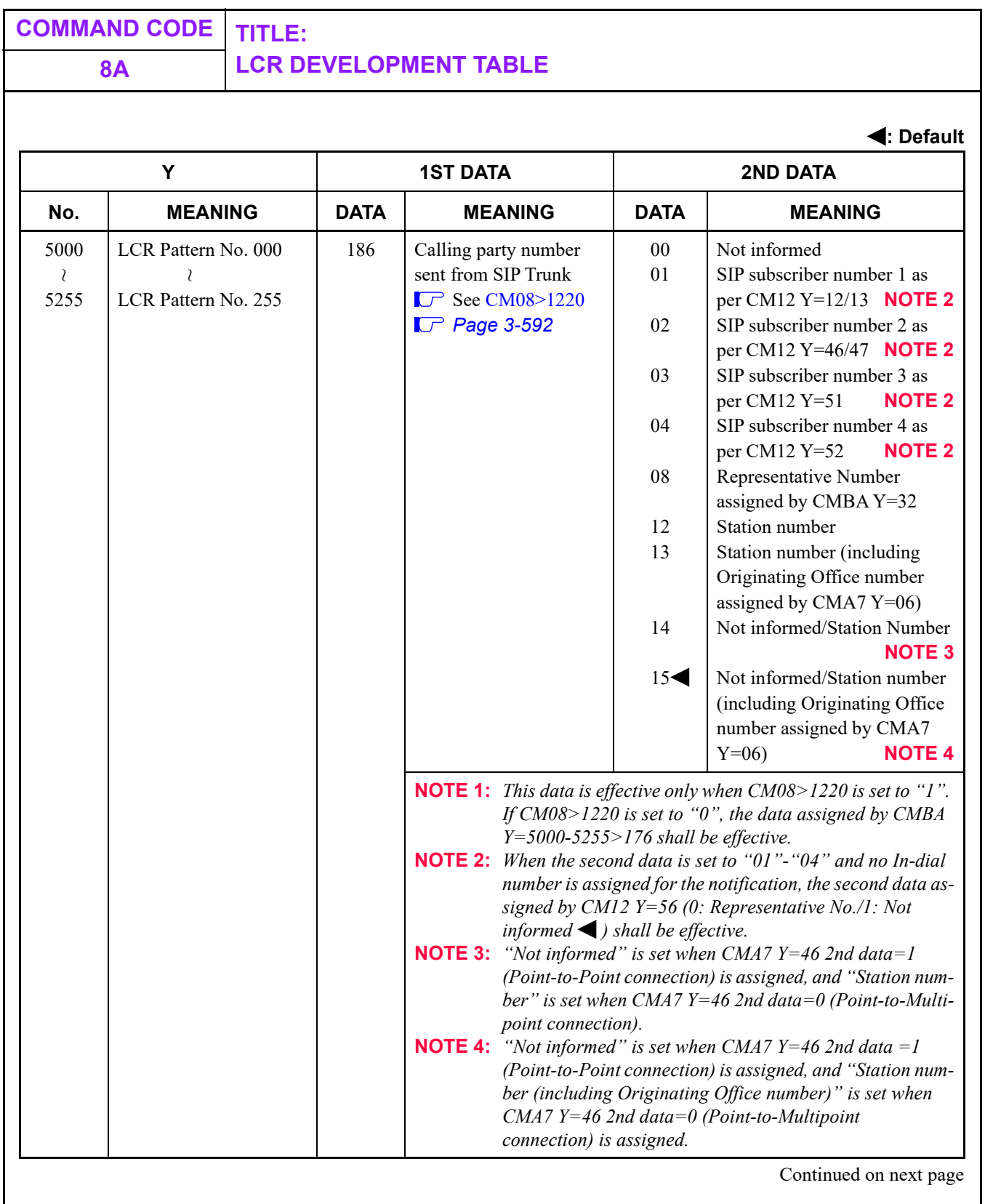

П

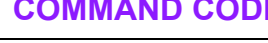

# **COMMAND CODE TITLE: 8A LCR DEVELOPMENT TABLE**

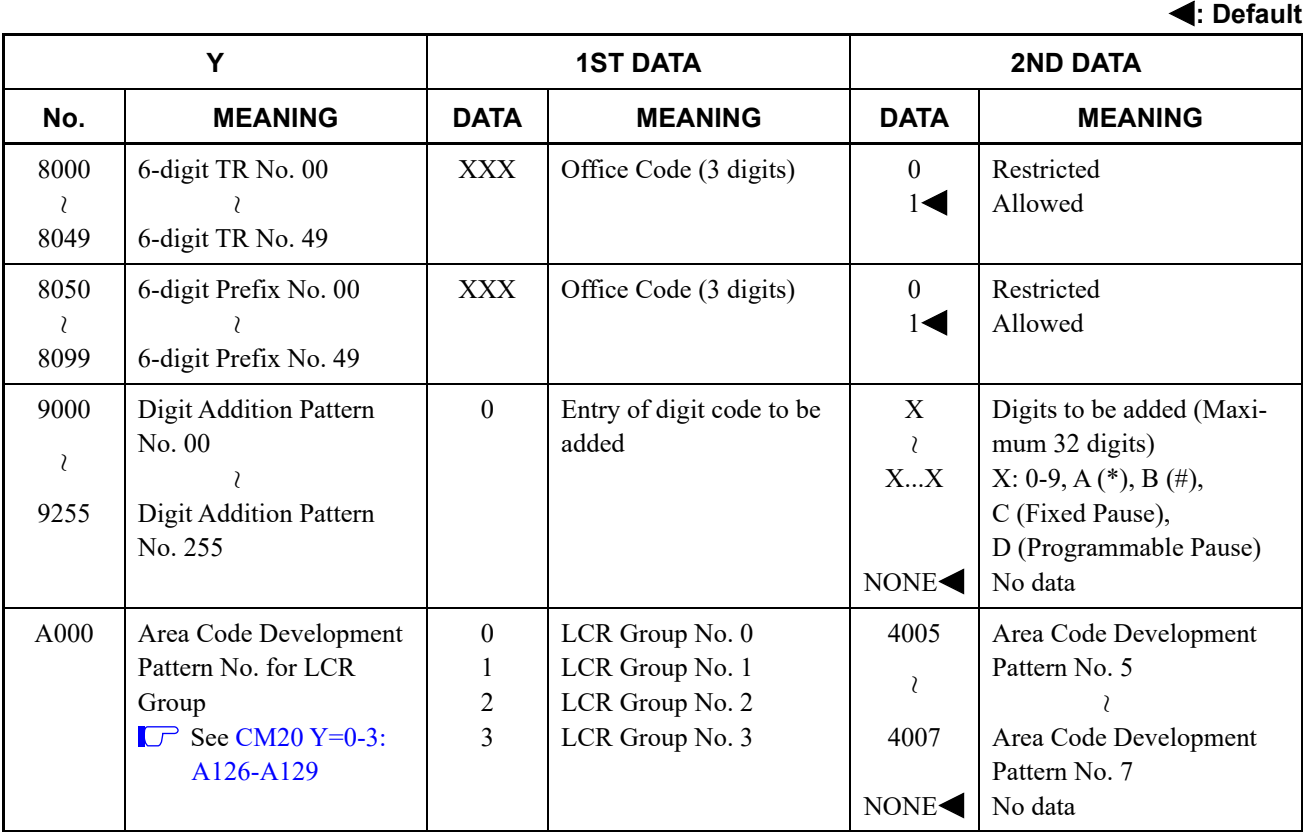

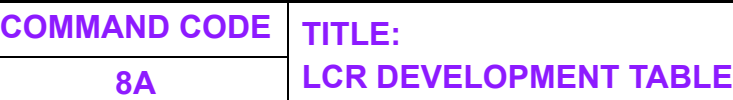

<span id="page-651-0"></span>■ Display of Calling Party Number Sent from SIP Trunk Display of a calling party number sent from SIP Trunk depends on the Caller ID method assigned by CM08>1220 and the data combination for the method as shown below.

1. For New Method (i.e. when a calling party number is displayed in the new method as assigned by  $CM08 > 1220: 1 \blacktriangleleft$ 

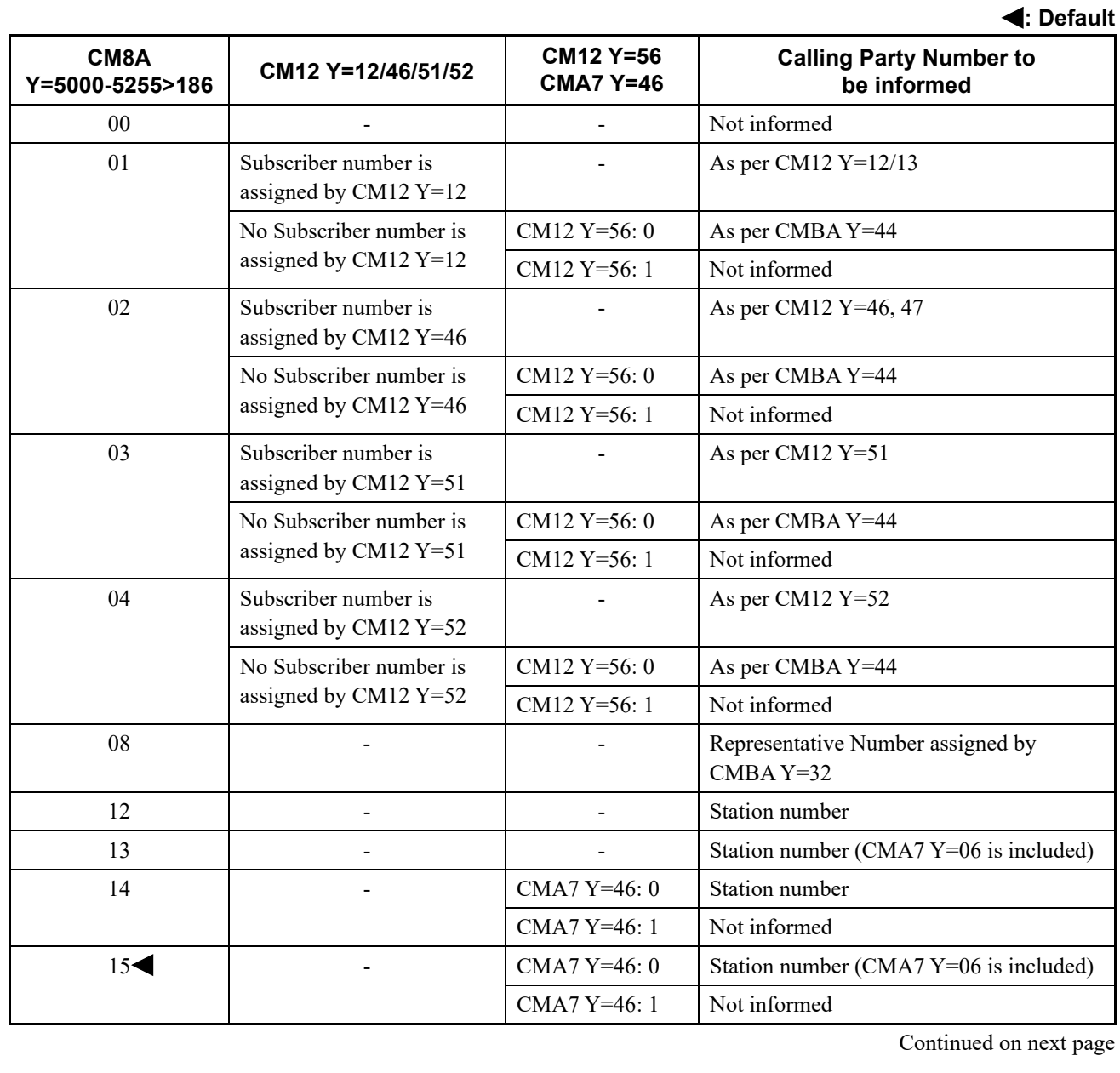

• When the call is originated from a station accommodated in SV9300:

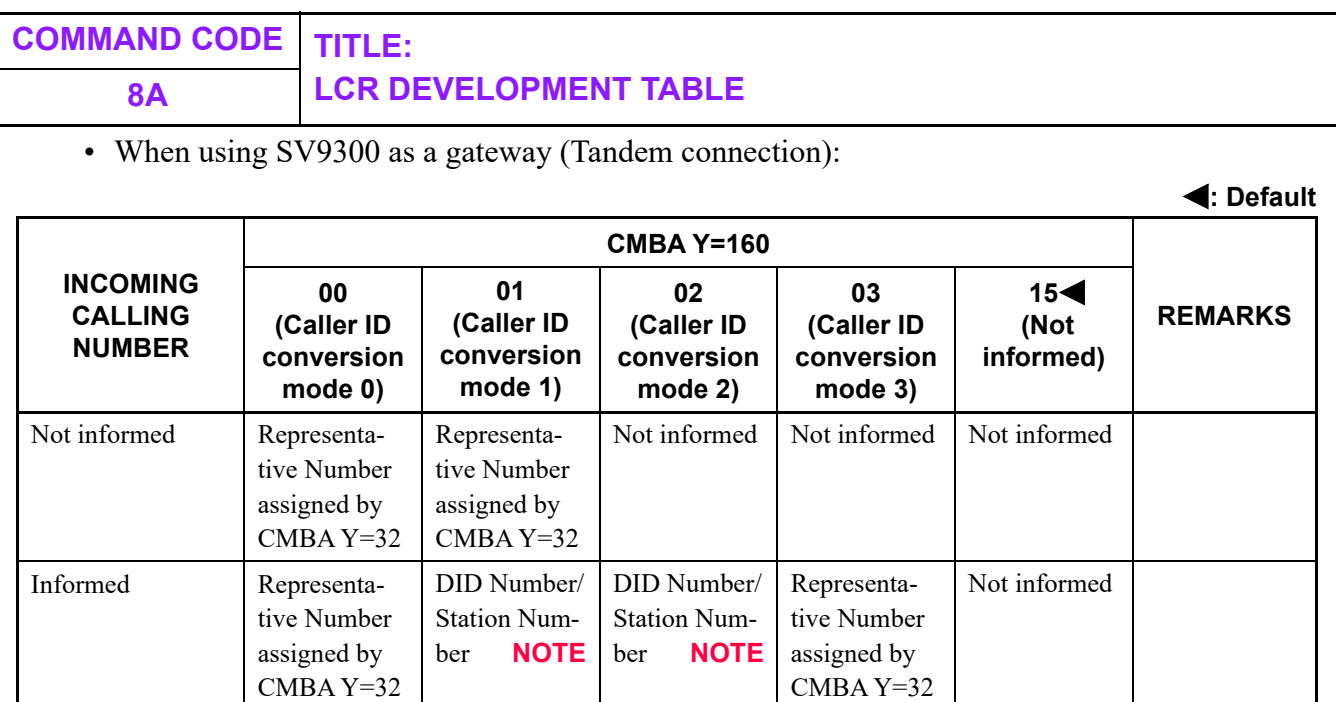

**NOTE:** *When an Incoming Calling is FMC, a prefix code is added to the calling number (as set by CM35 Y=308, 311).*

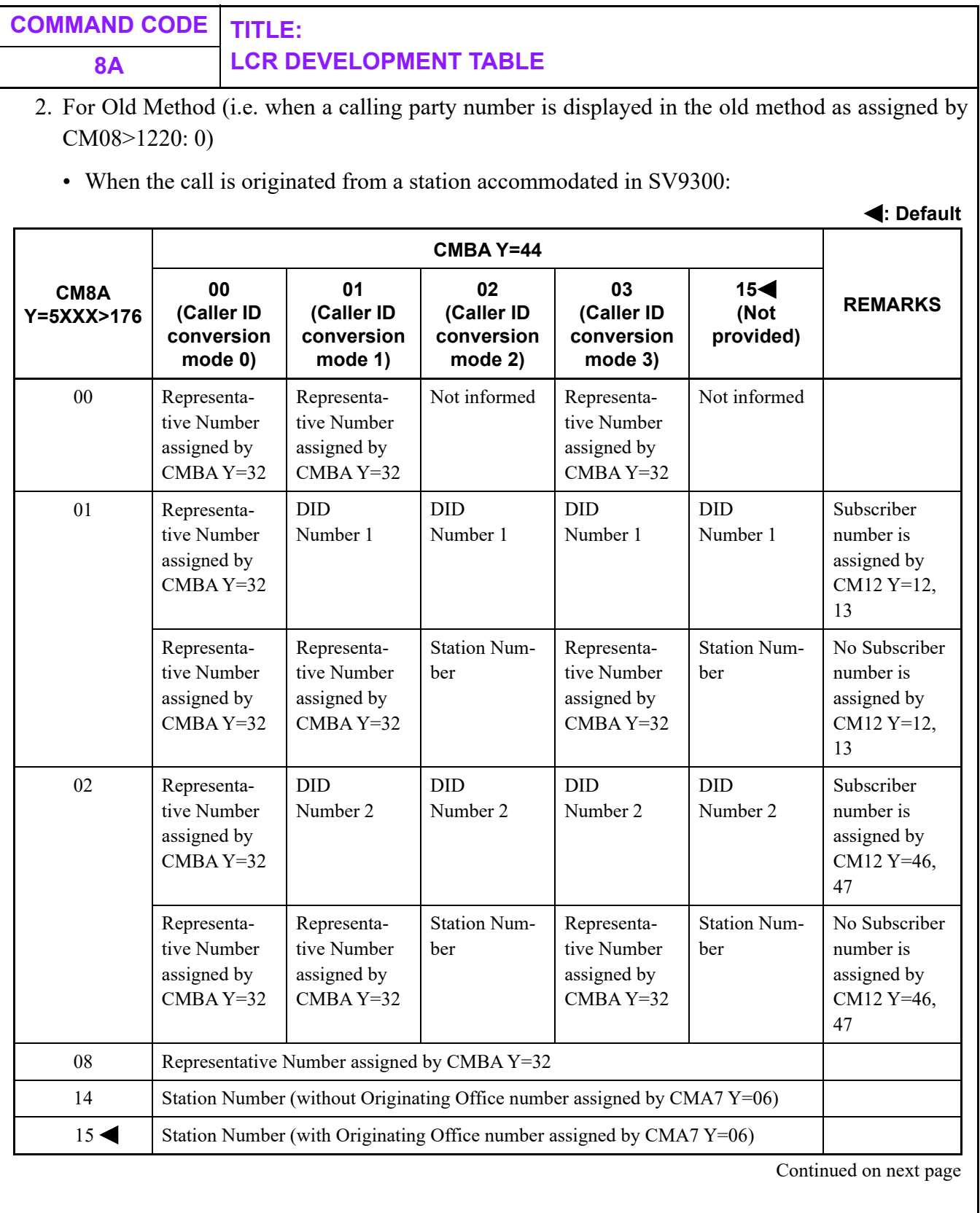

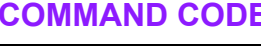

# **COMMAND CODE TITLE: 8A LCR DEVELOPMENT TABLE**

• When using SV9300 as a gateway (Tandem connection):

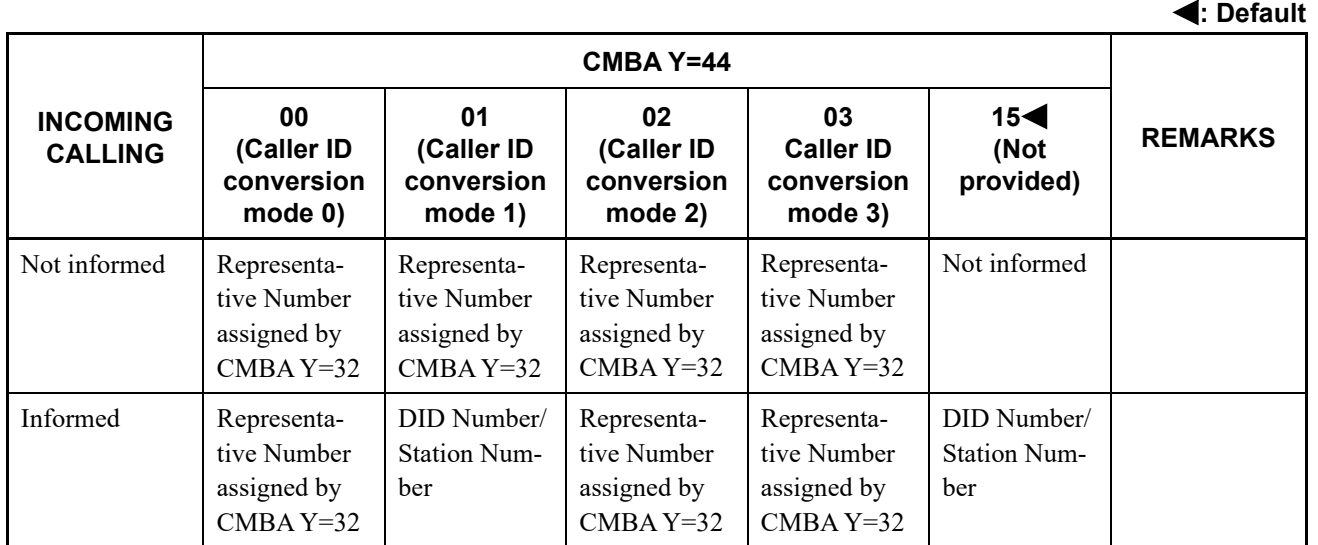

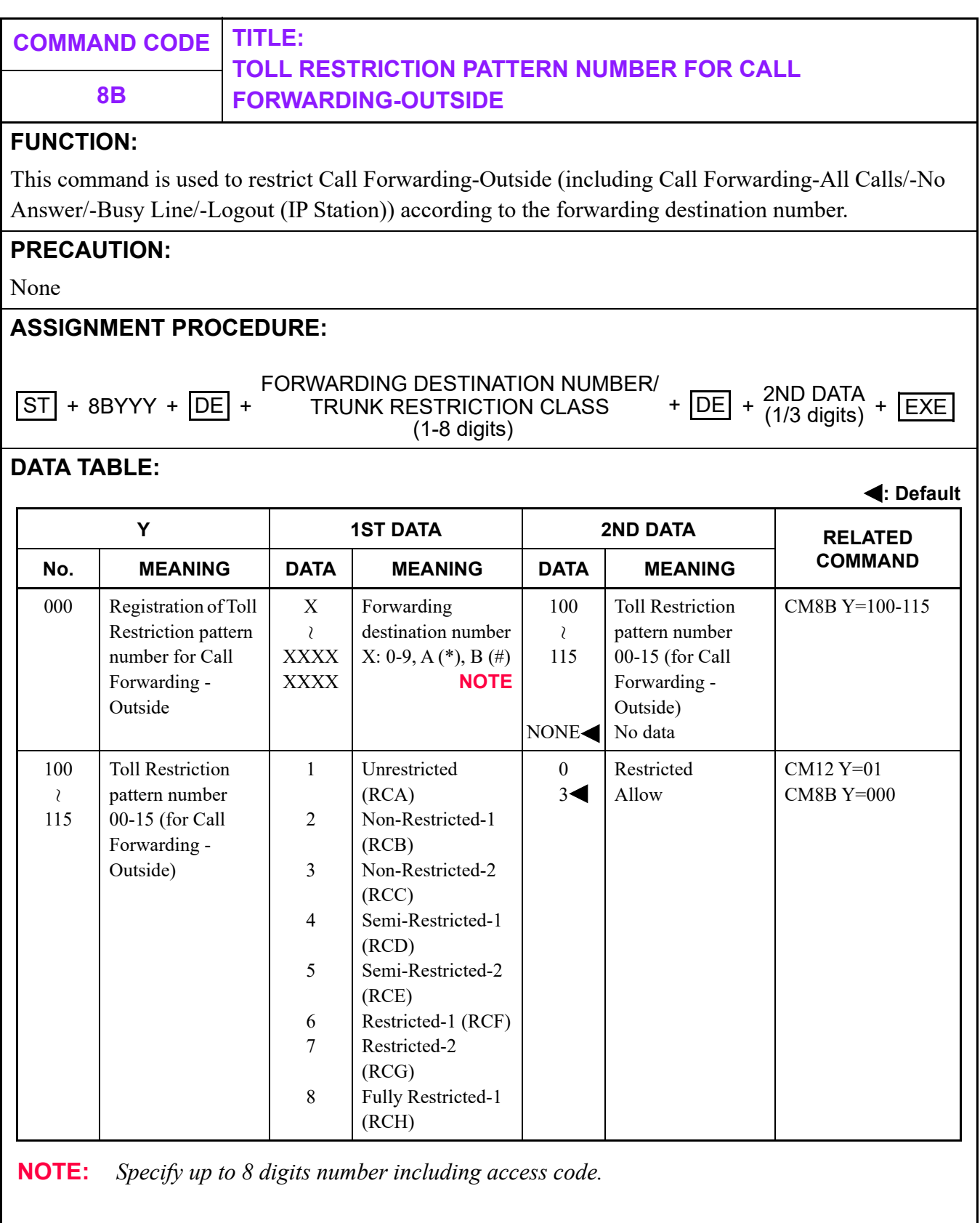

T

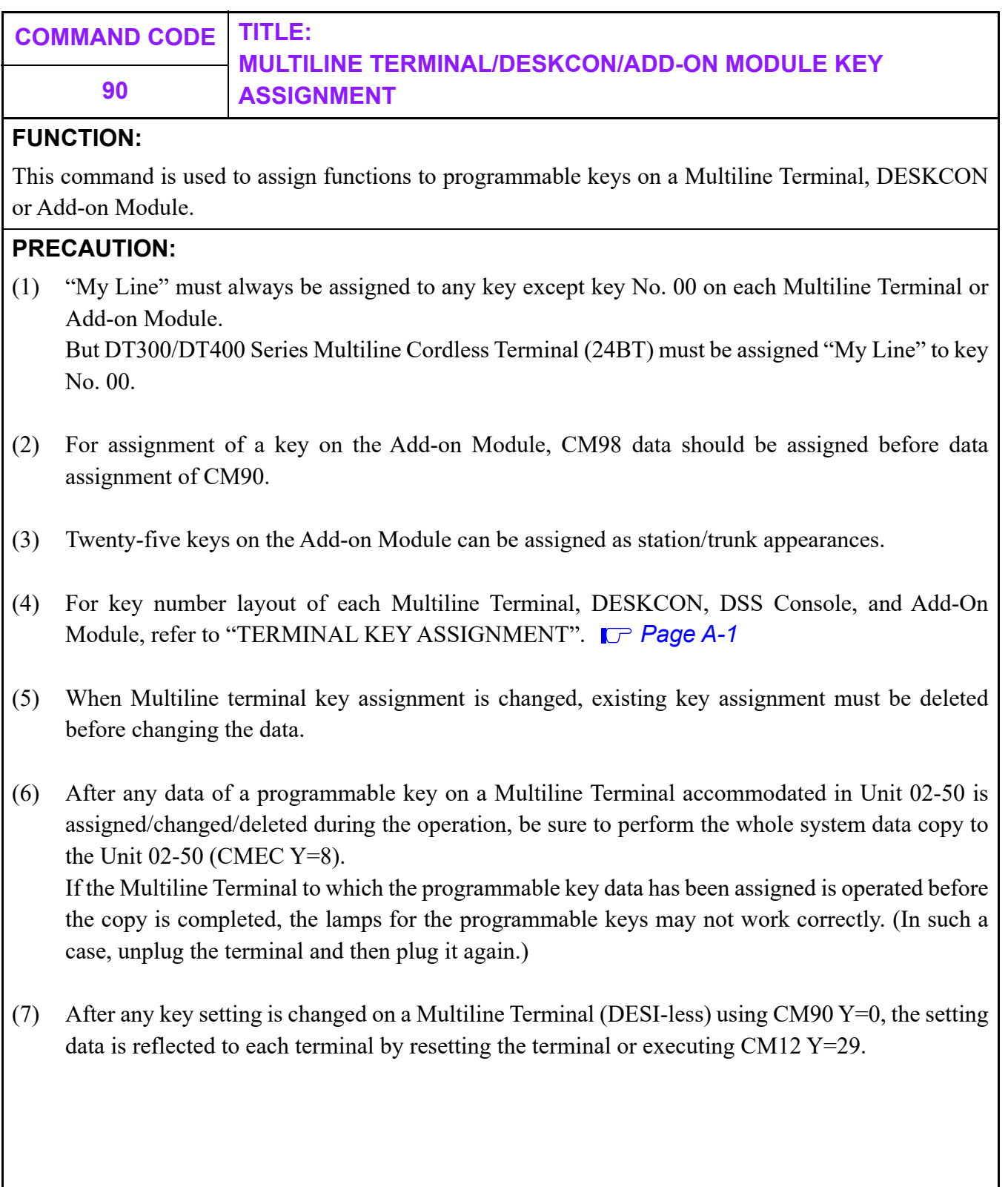

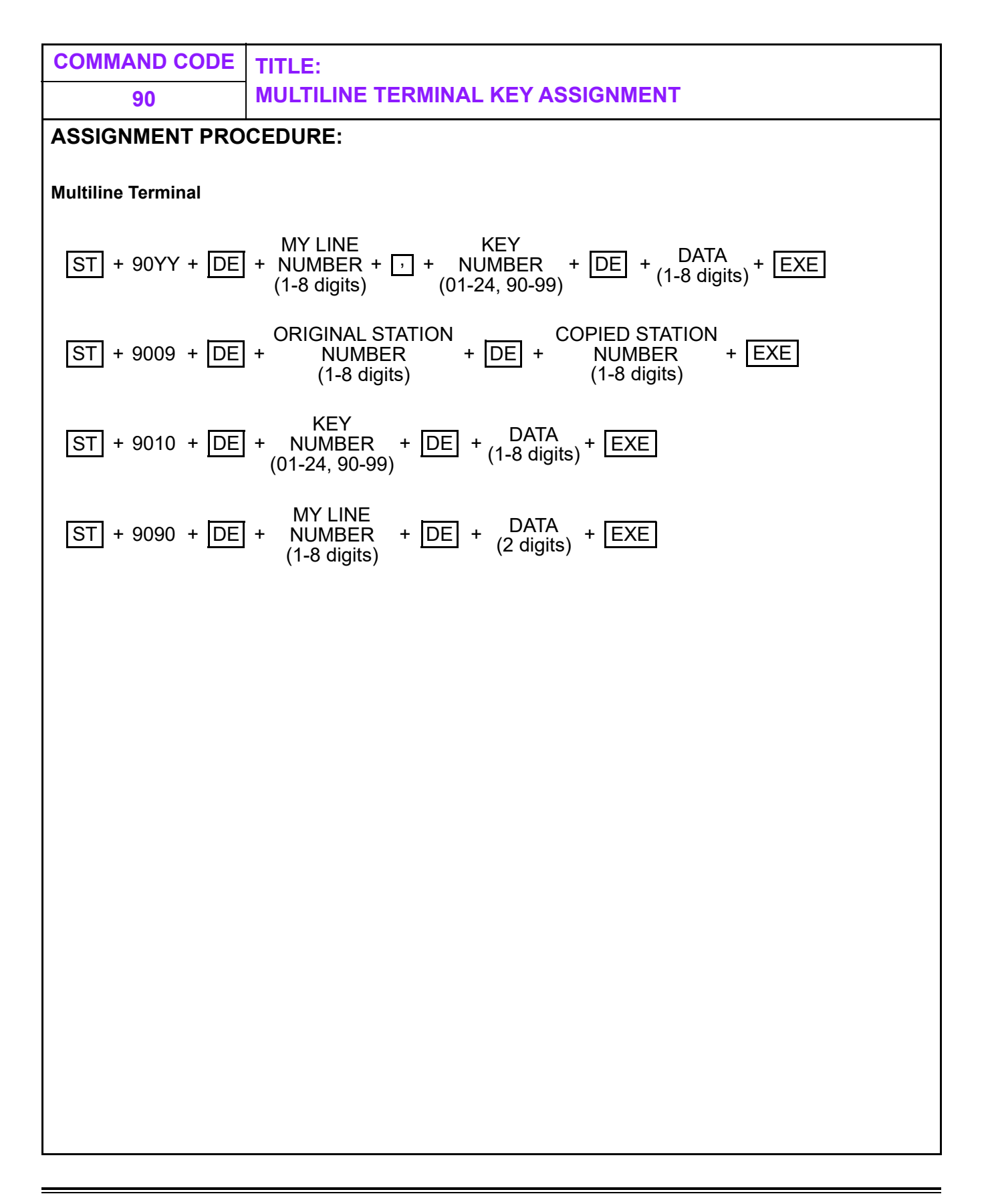

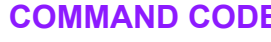

# **90 MULTILINE TERMINAL KEY ASSIGNMENT**

#### **DATA TABLE:**

#### **Multiline Terminal**

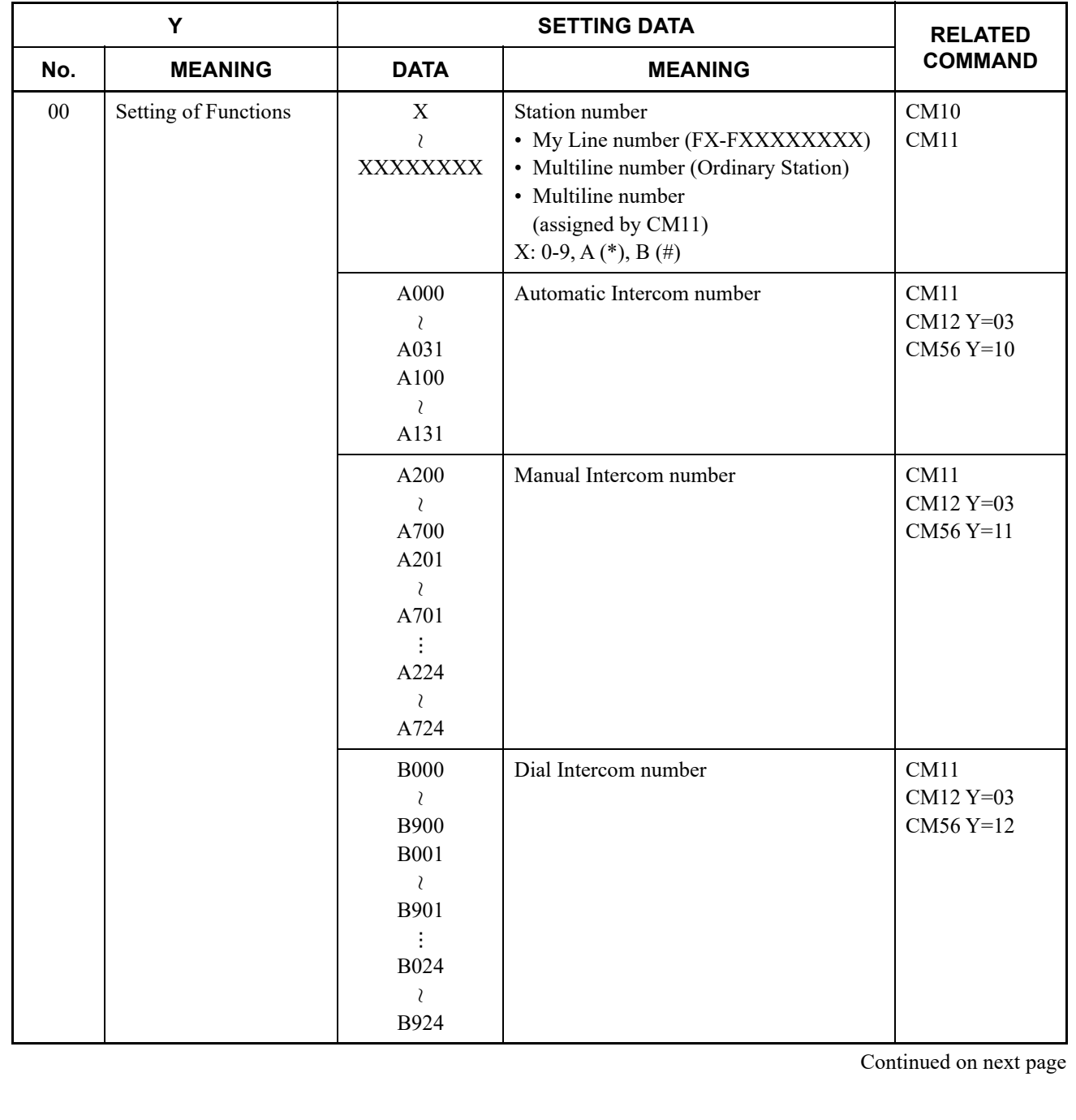

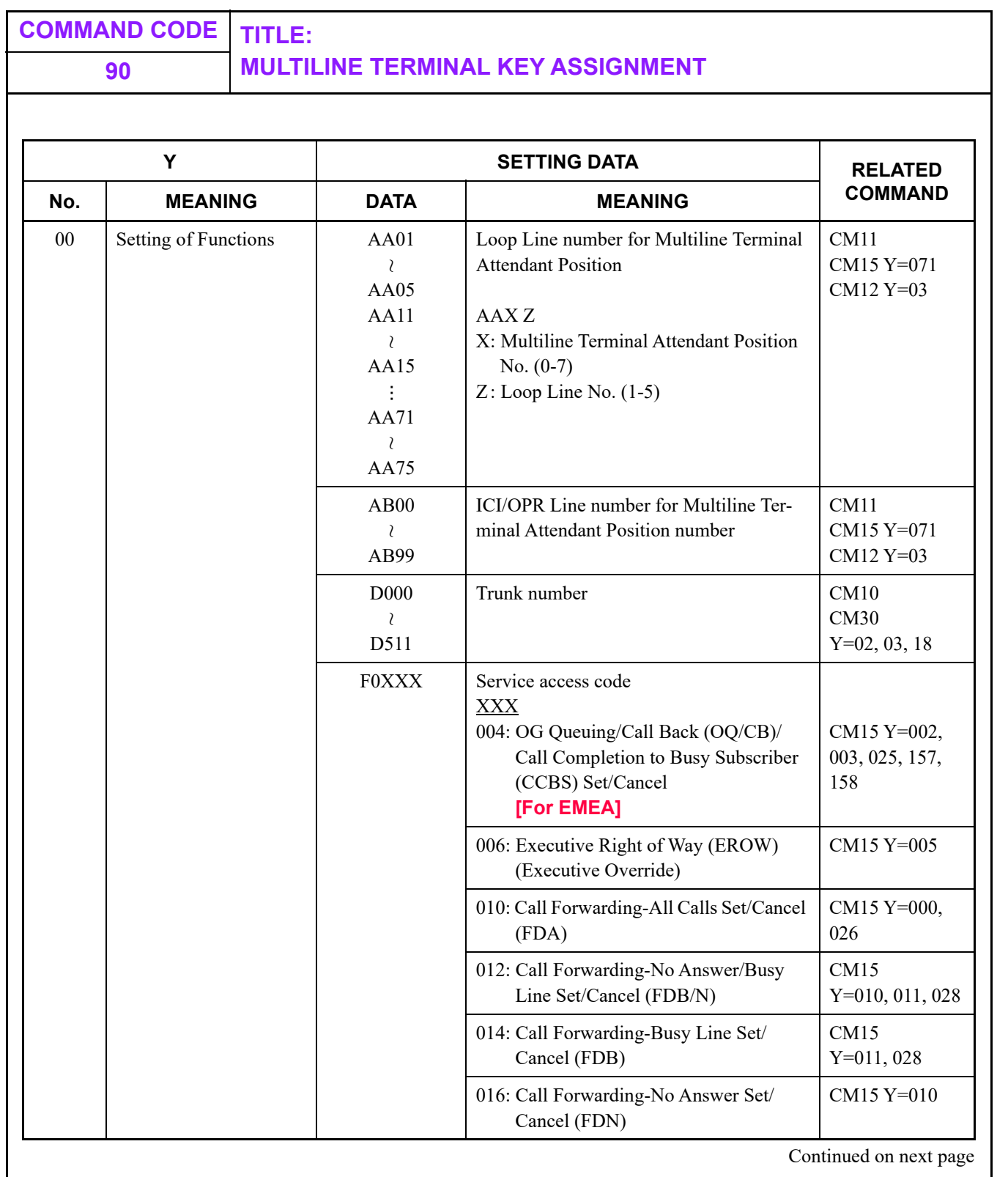

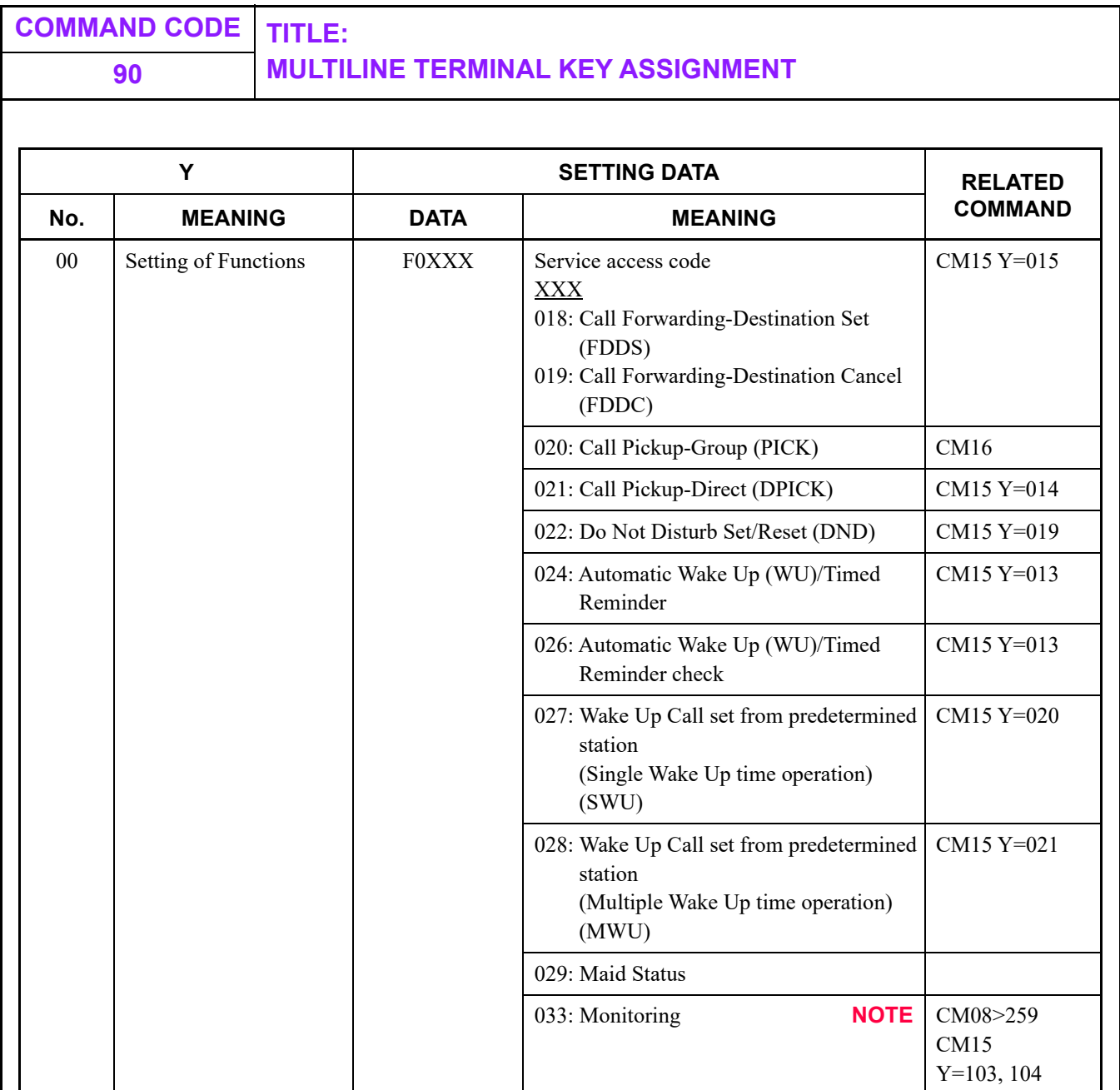

**NOTE:** *Monitoring telephone conversations may be illegal under certain circumstances and laws. Consult a legal advisor before implementing the monitoring of telephone conversations. Some federal and state laws require a party monitoring a telephone conversation to use beep tones, to notify all parties to the telephone conversation, and/or to obtain consent from all parties to the telephone conversation. Some of these laws provide strict penalties for illegal monitoring of telephone conversations.*

## **90 MULTILINE TERMINAL KEY ASSIGNMENT**

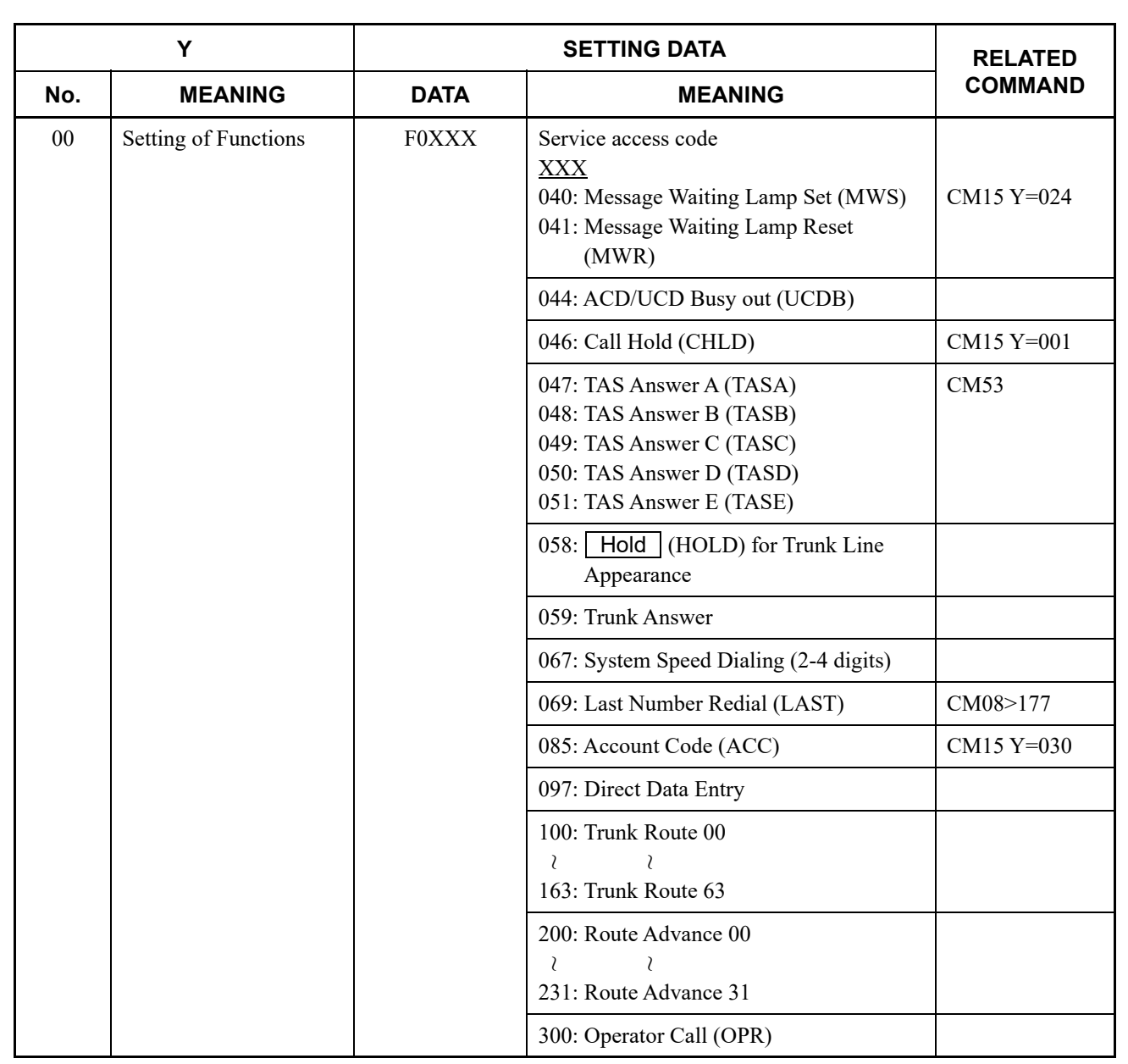

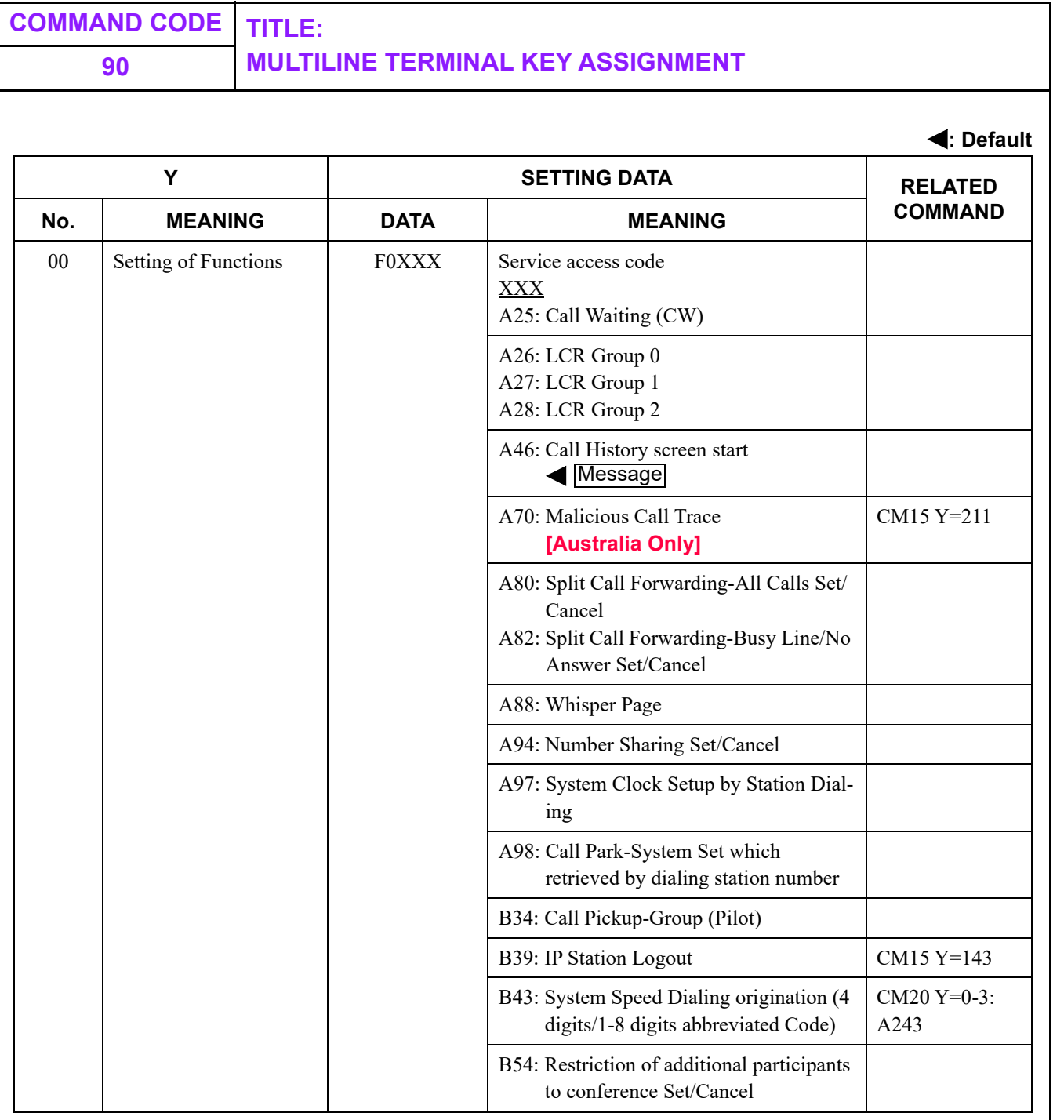

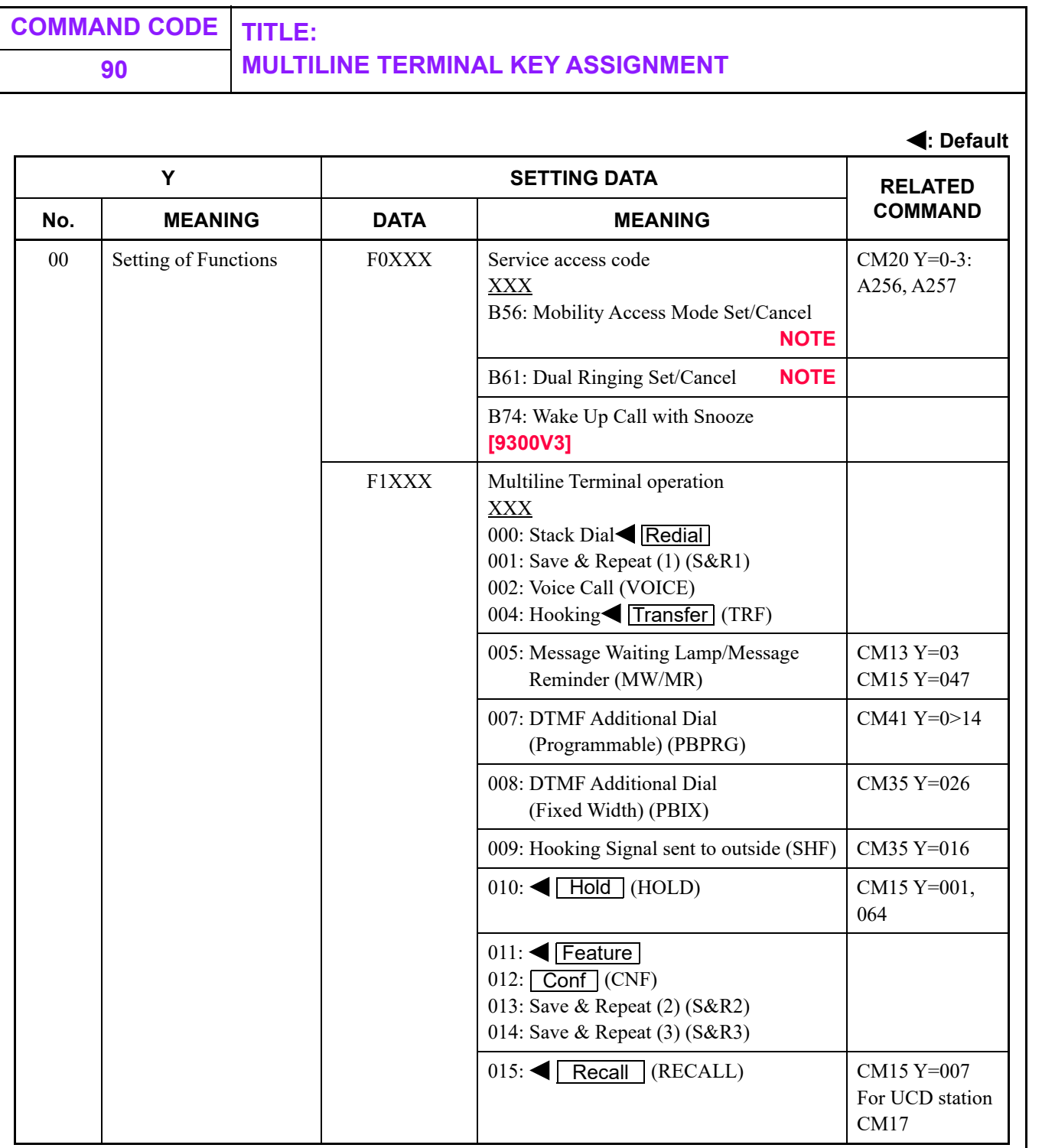

**NOTE:** *Second data F0B56 and F0B61 cannot be used with CM9A (soft key).*

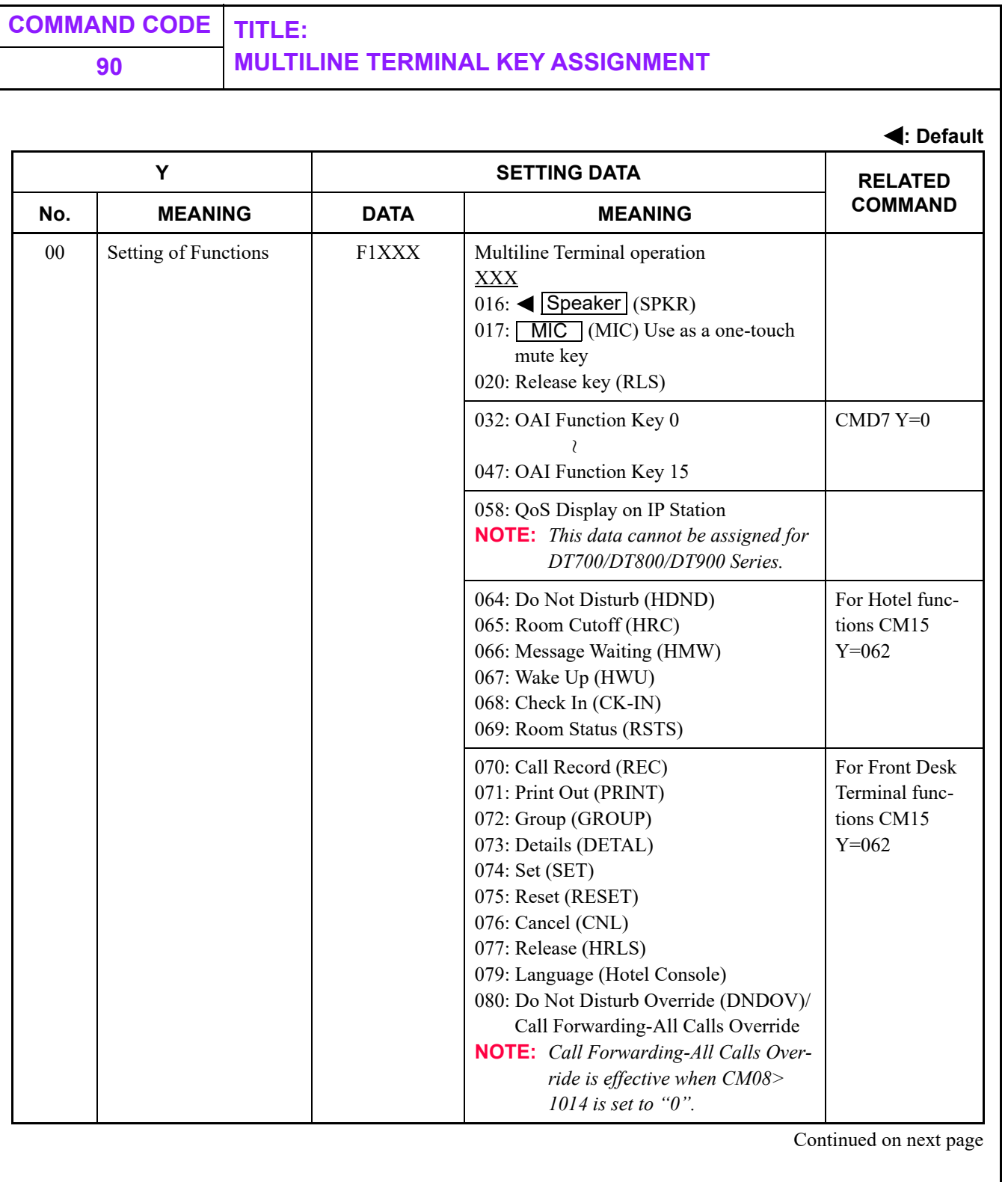

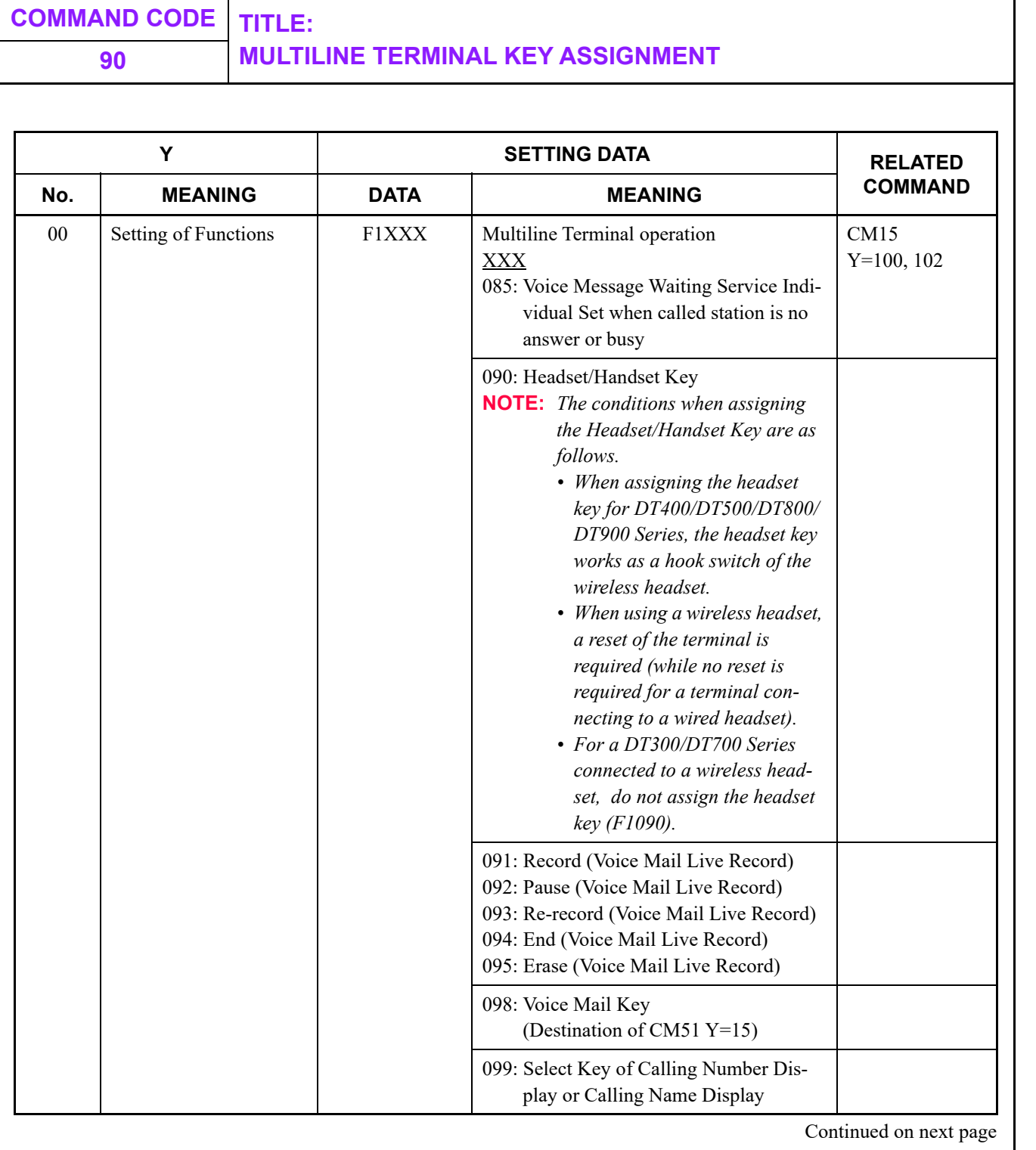

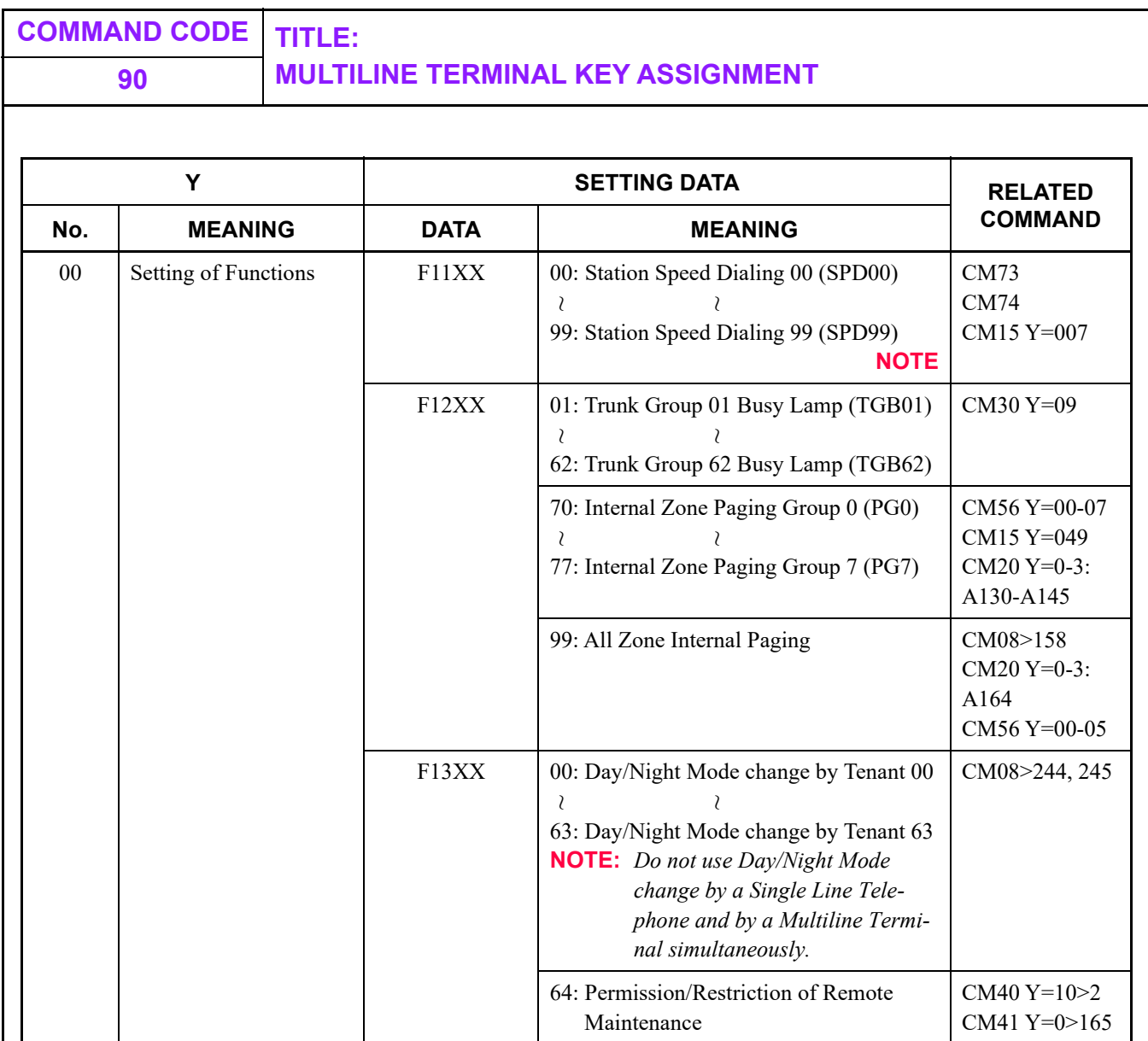

**NOTE:** *Station Speed Dialing 00-99 (F11XX) can be registered in the same operation procedure as Multiline Terminal's One-Touch keys. In addition, you can delete the dial key by the following procedures.*

> **Feature** key + Line/Trunk/Feature key to which Station Speed Dialing is assigned + (\*) key + Feature key.

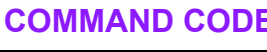

## **90 MULTILINE TERMINAL KEY ASSIGNMENT**

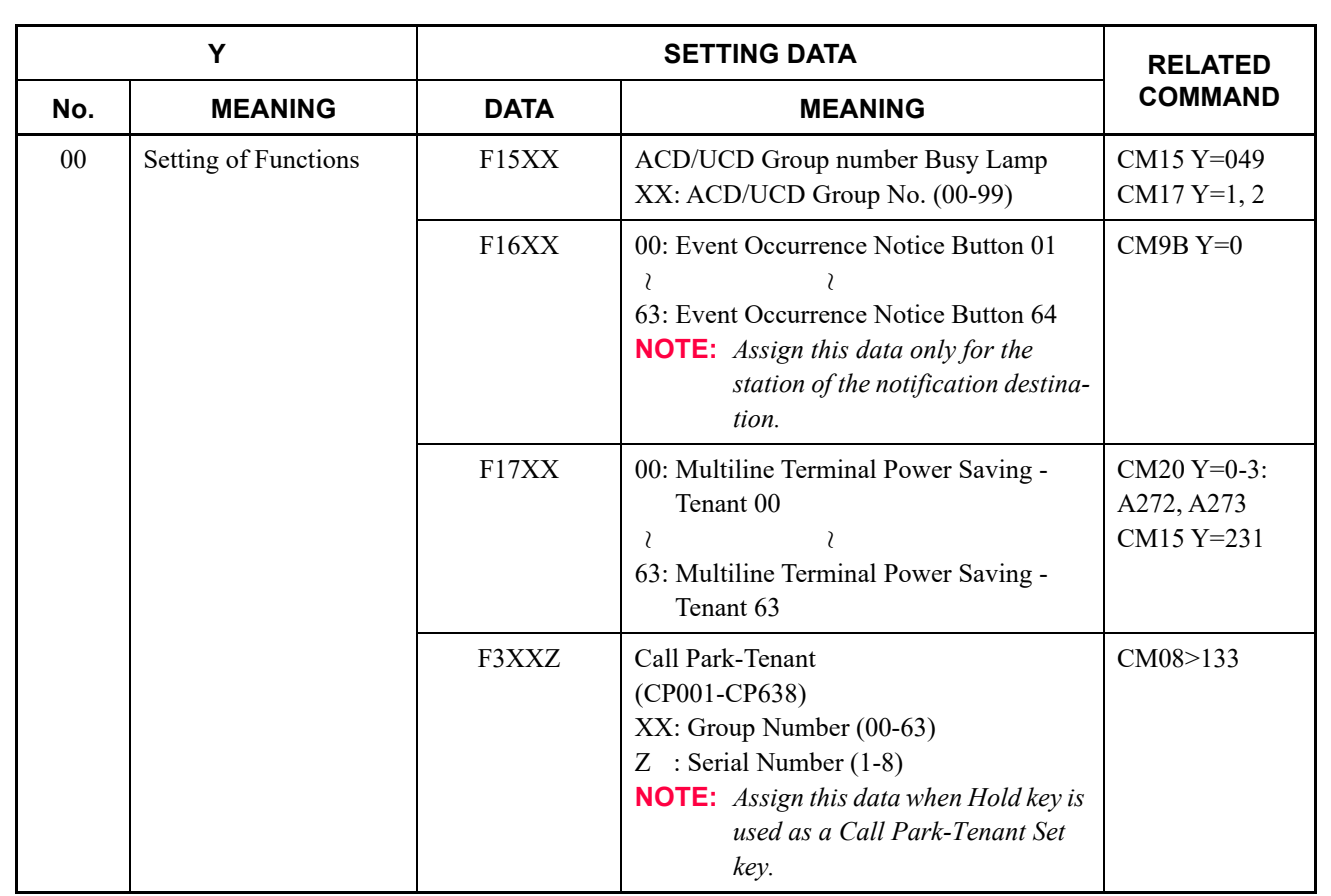

٦

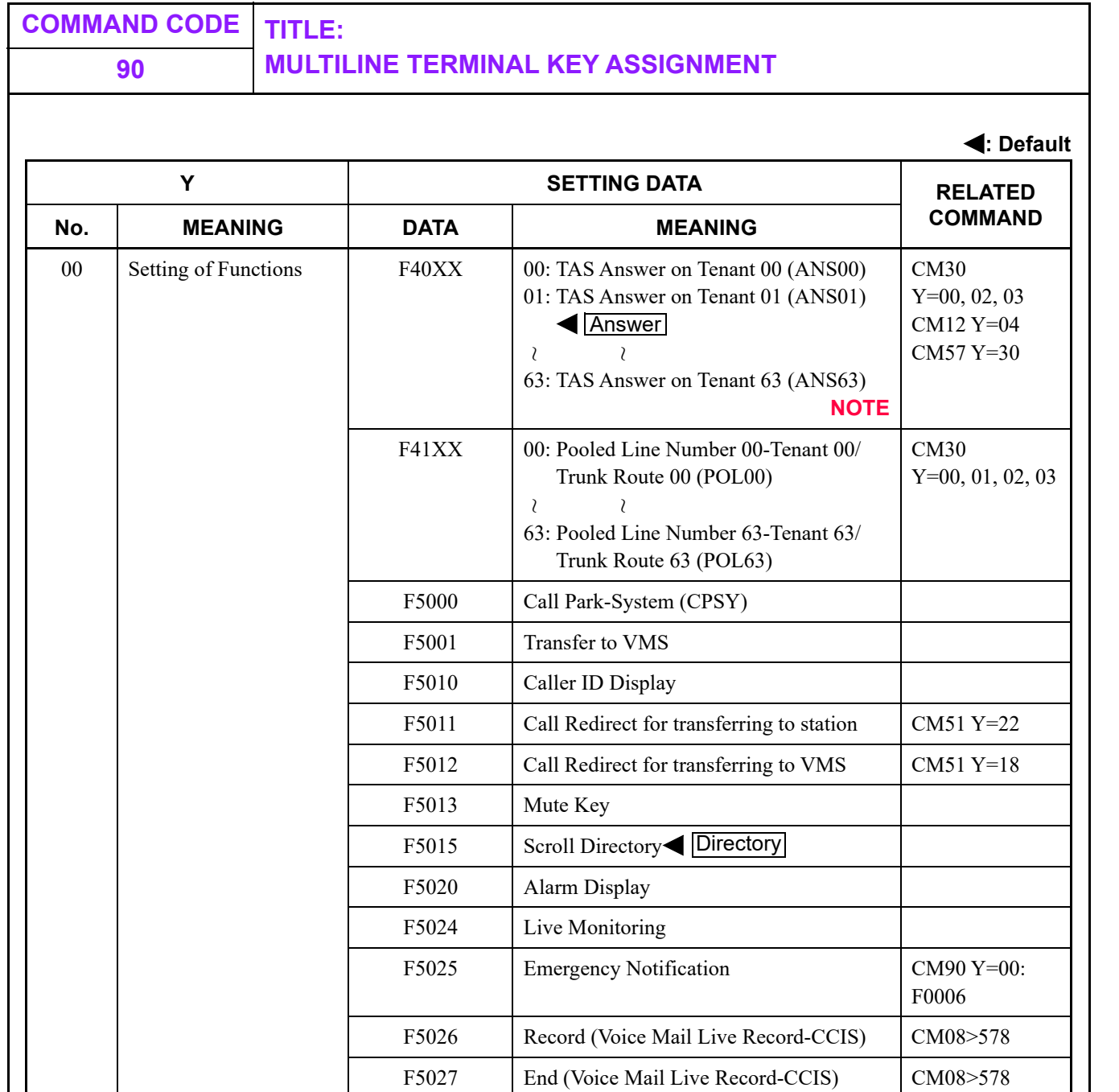

**NOTE:** *By depressing the Answer key, either the incoming call on a TRUNK, SUBLINE,* **MY LINE** or TAS (designated tenant) can be answered. If the Automatic Hold Function (Answering while talking with another party) is required for the **Answer** key, assign CM15 *Y=72 to 0.*

## **90 MULTILINE TERMINAL KEY ASSIGNMENT**

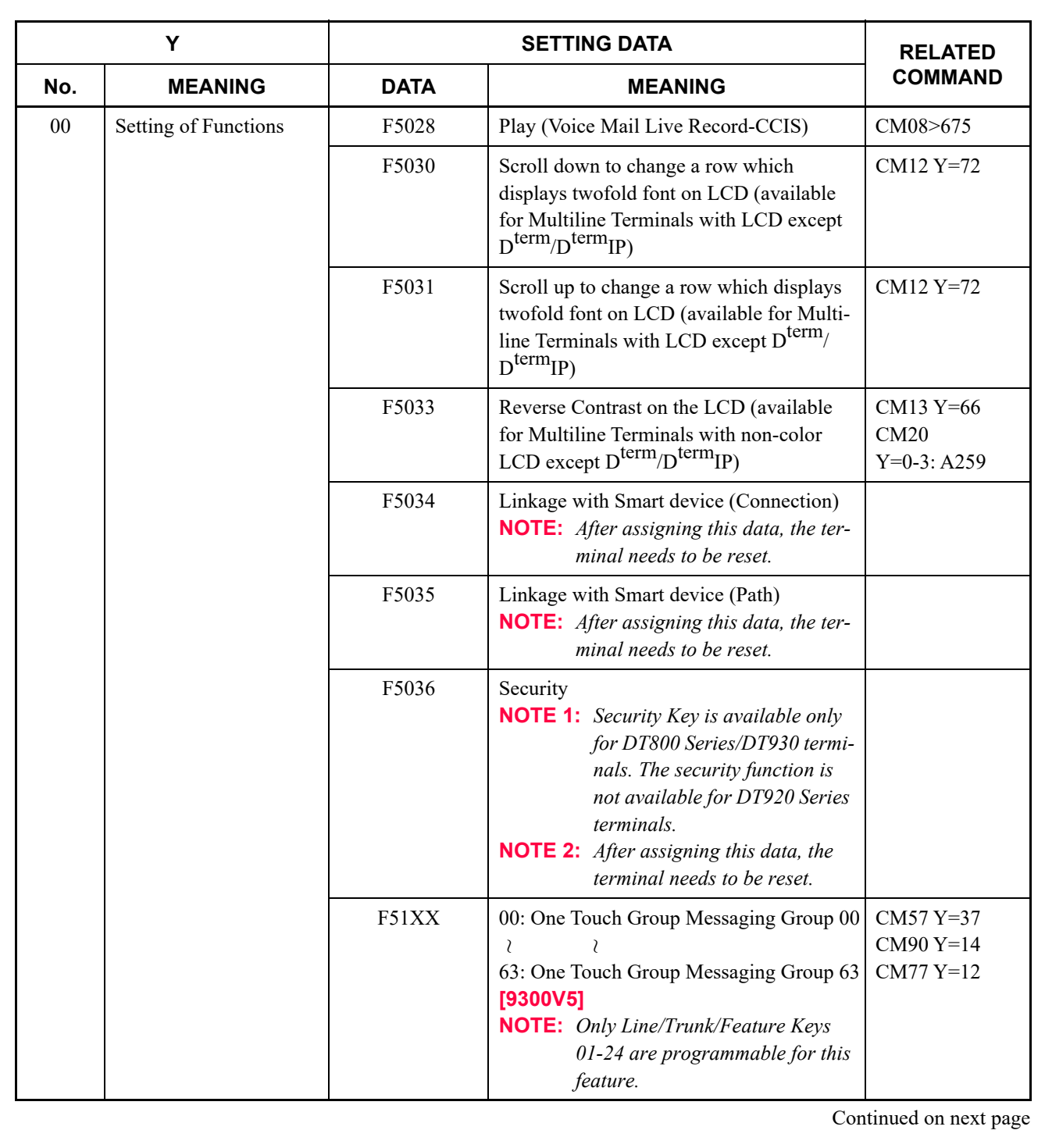

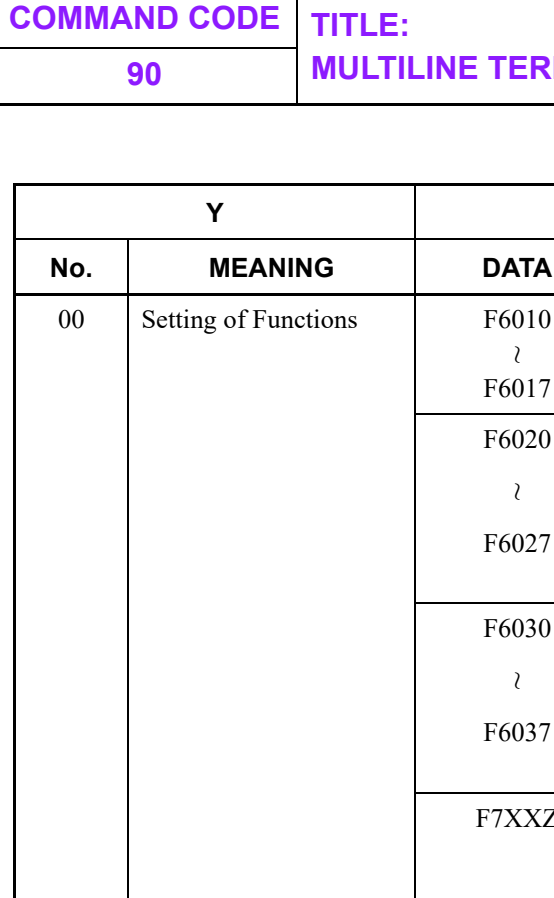

**MINAL KEY ASSIGNMENT** 

**: Default**

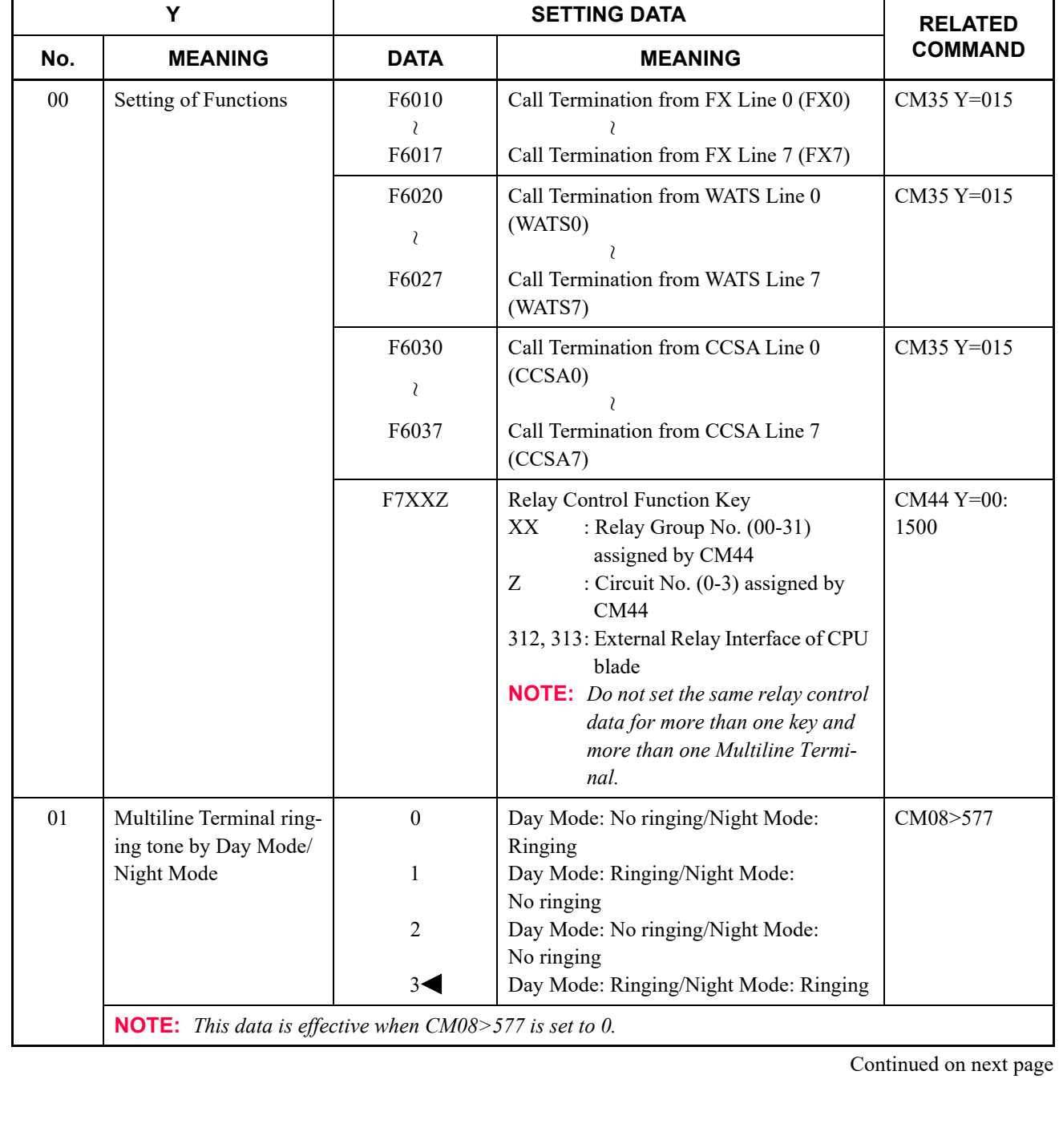

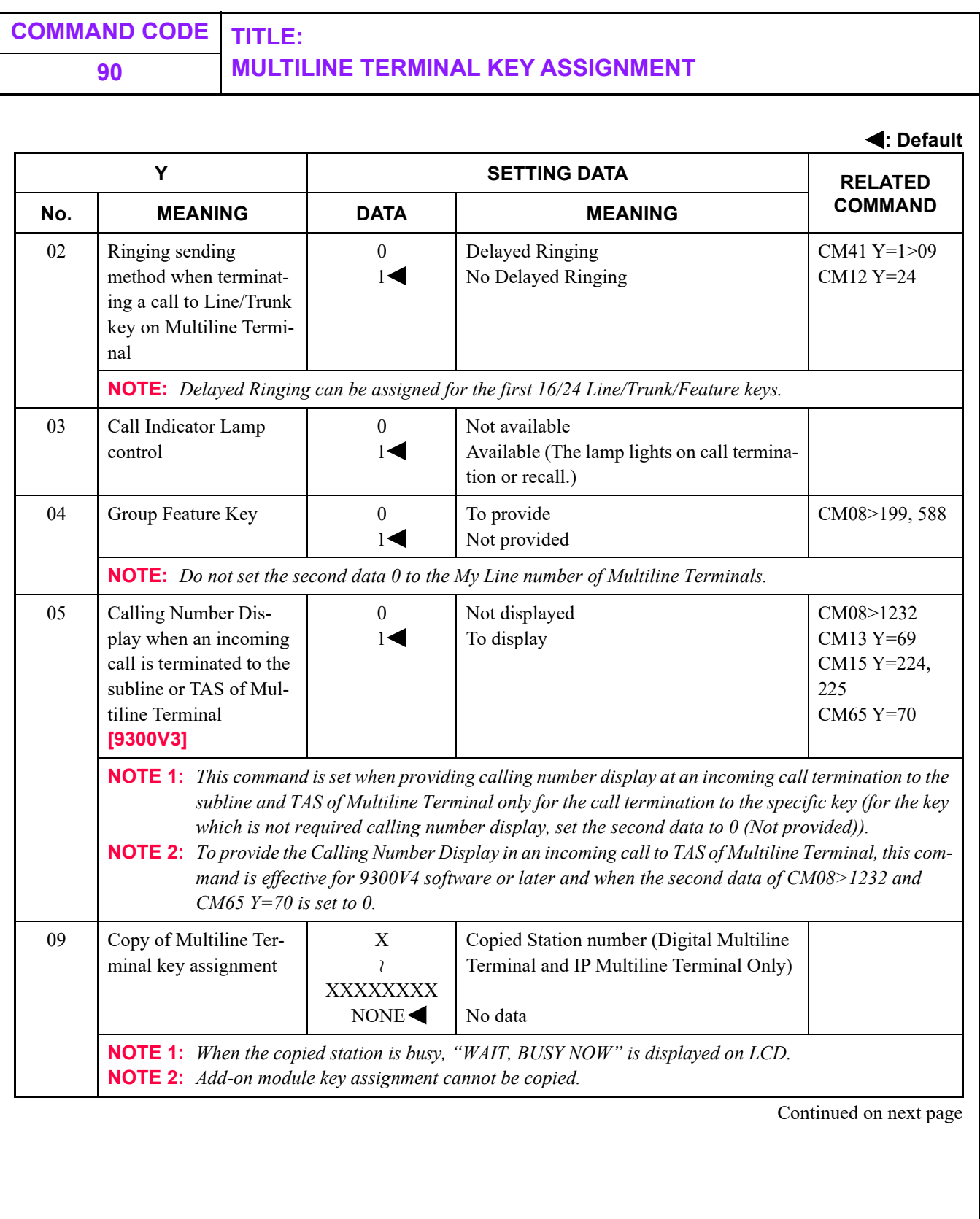

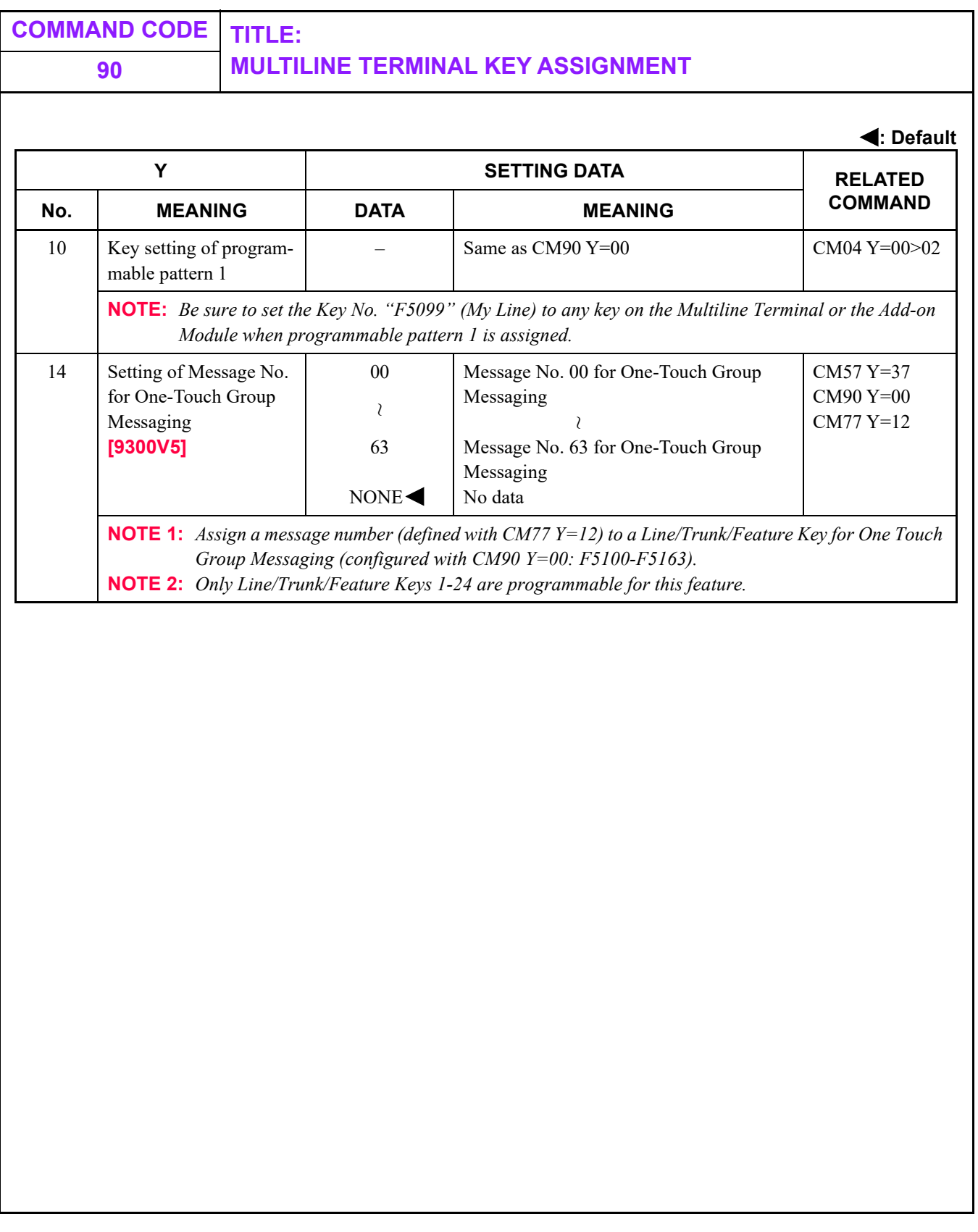

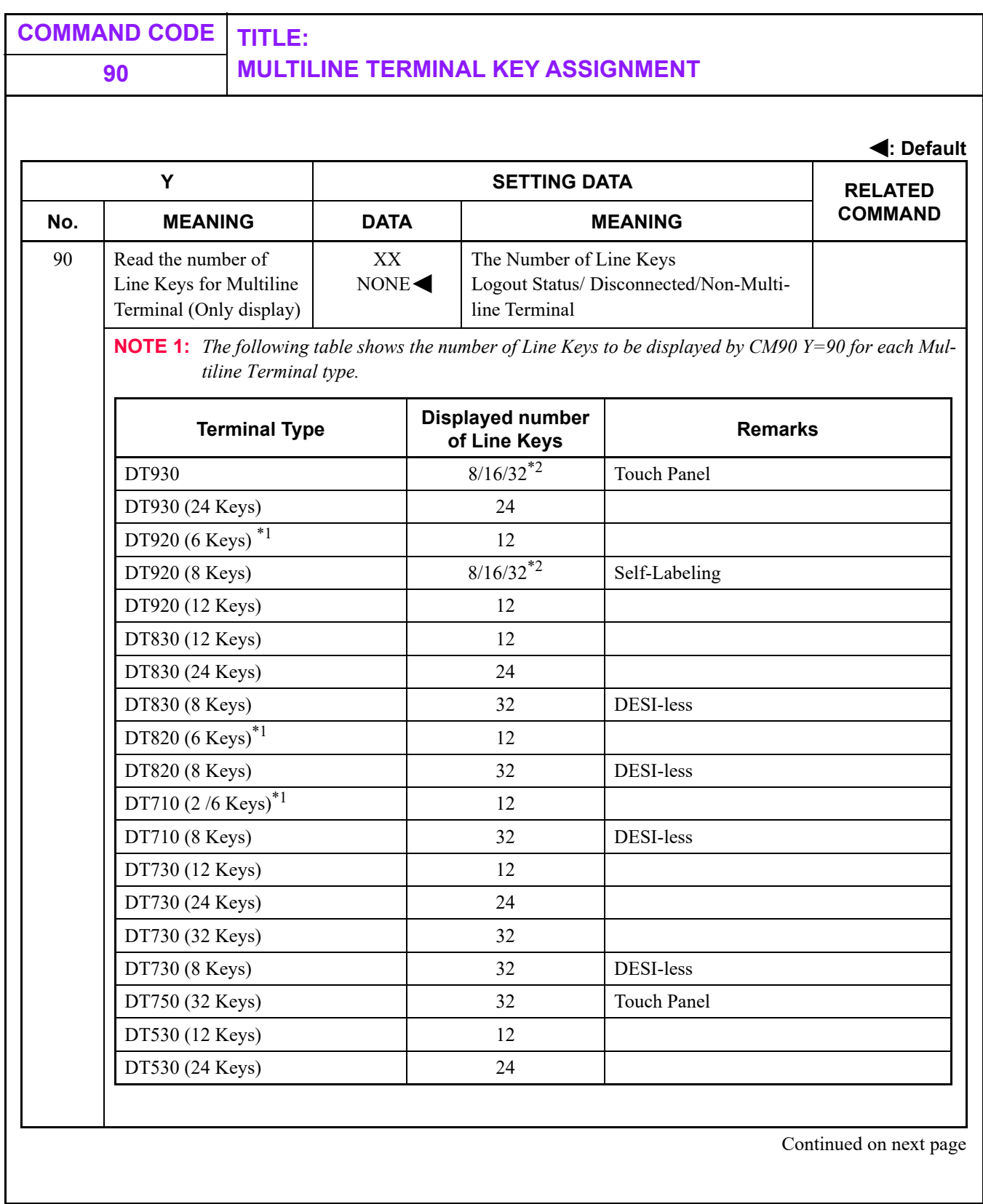

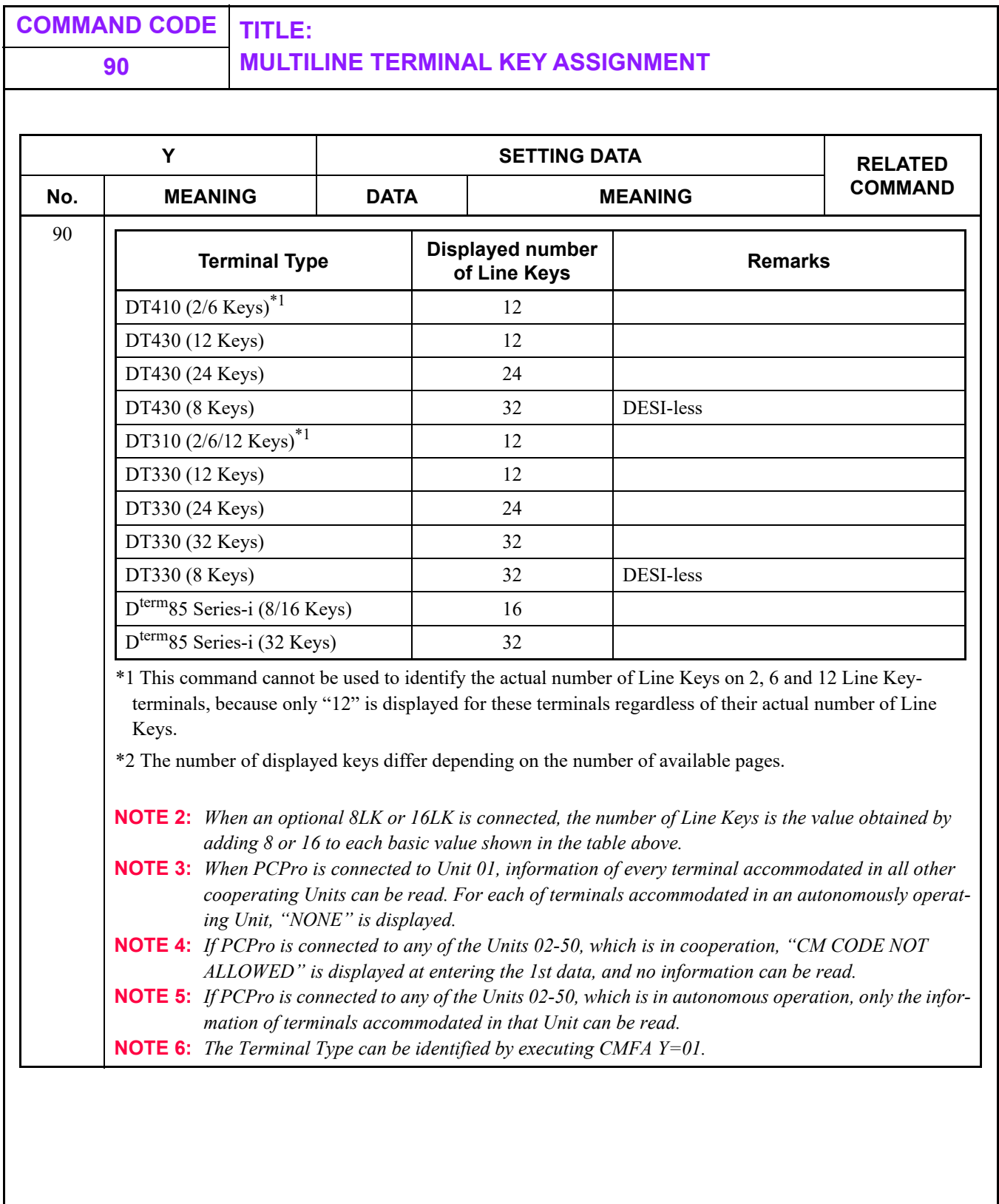

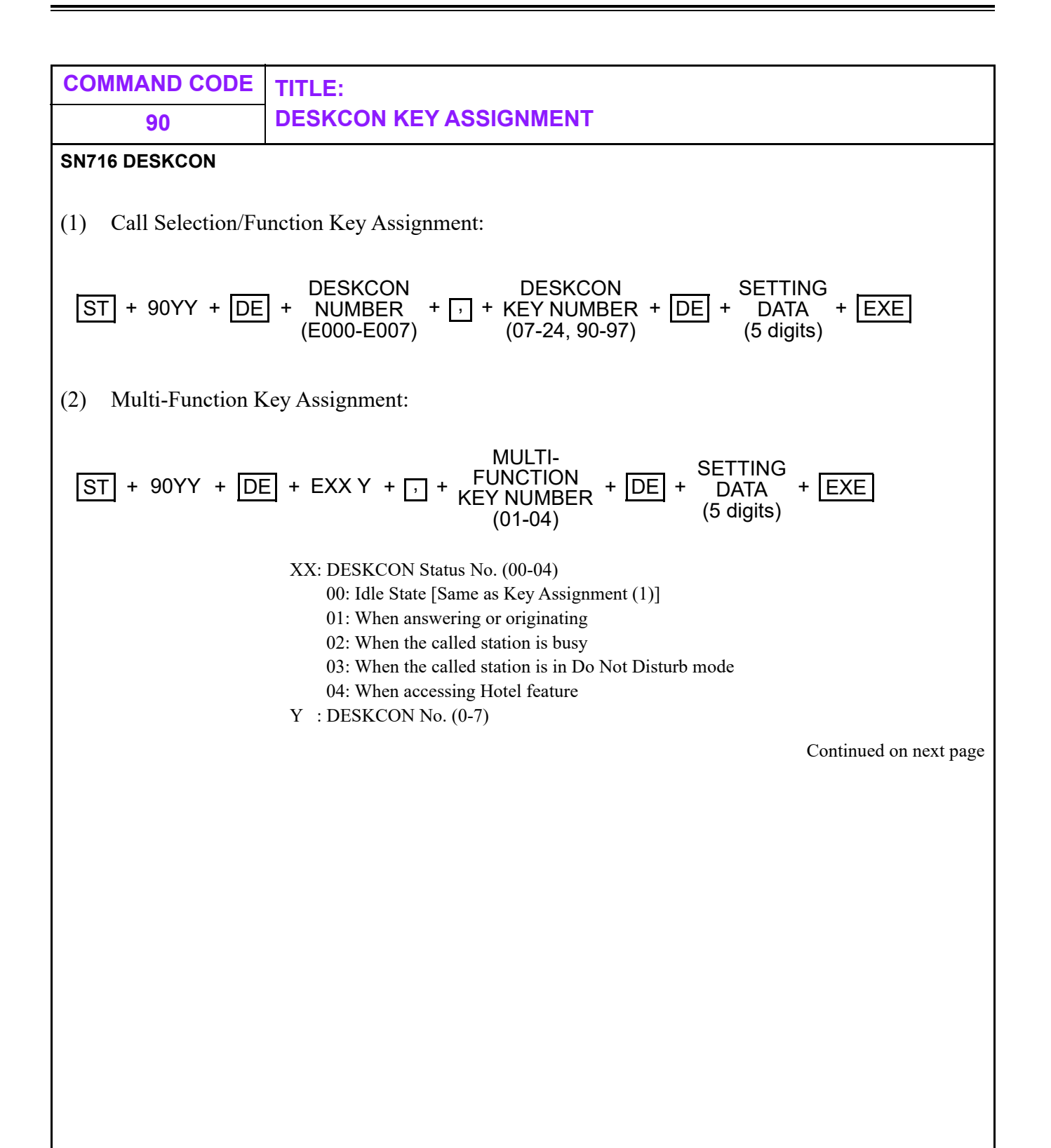

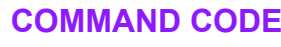

## **90 DESKCON KEY ASSIGNMENT**

#### **SN716 DESKCON**

• DESKCON Call Selection Key

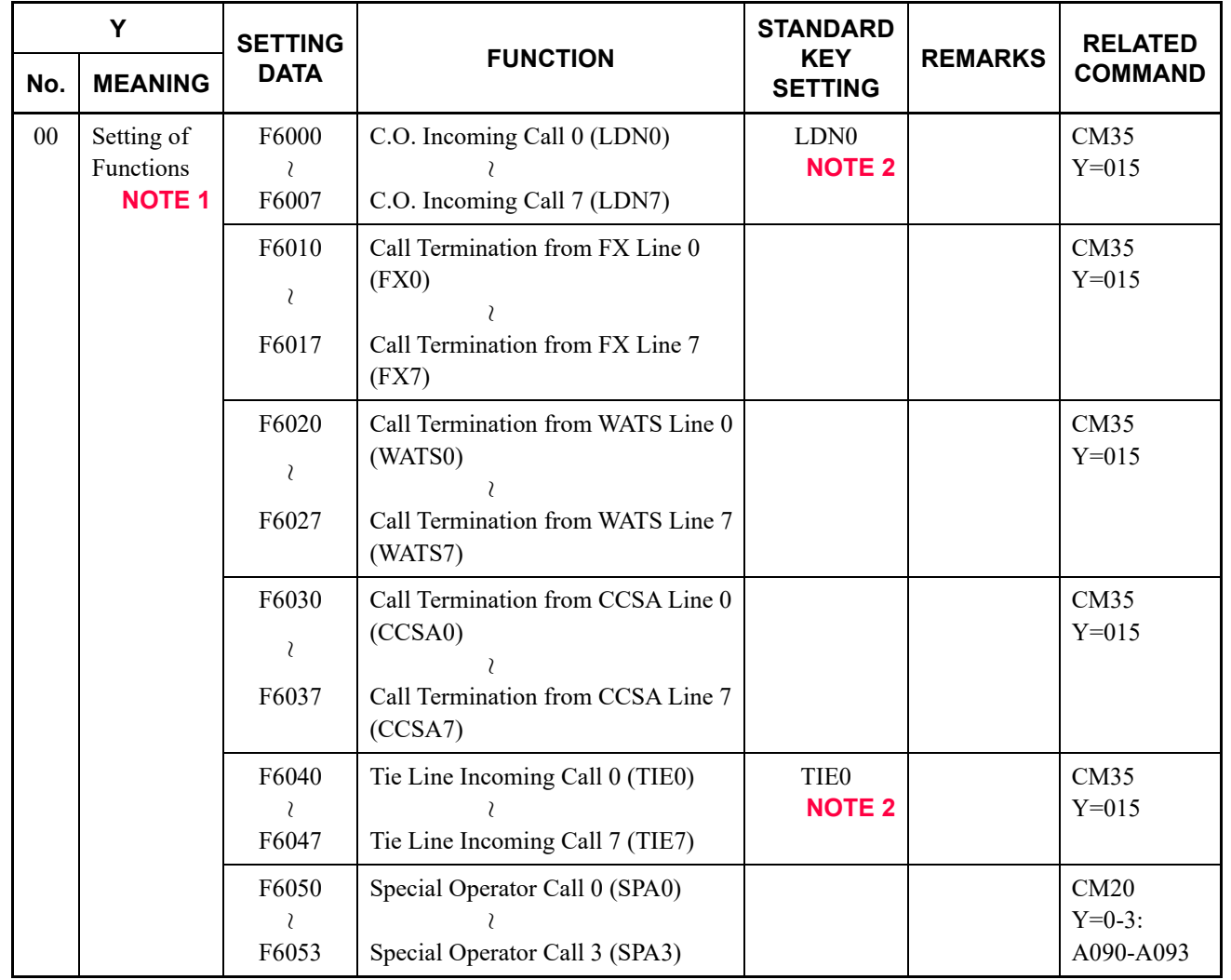

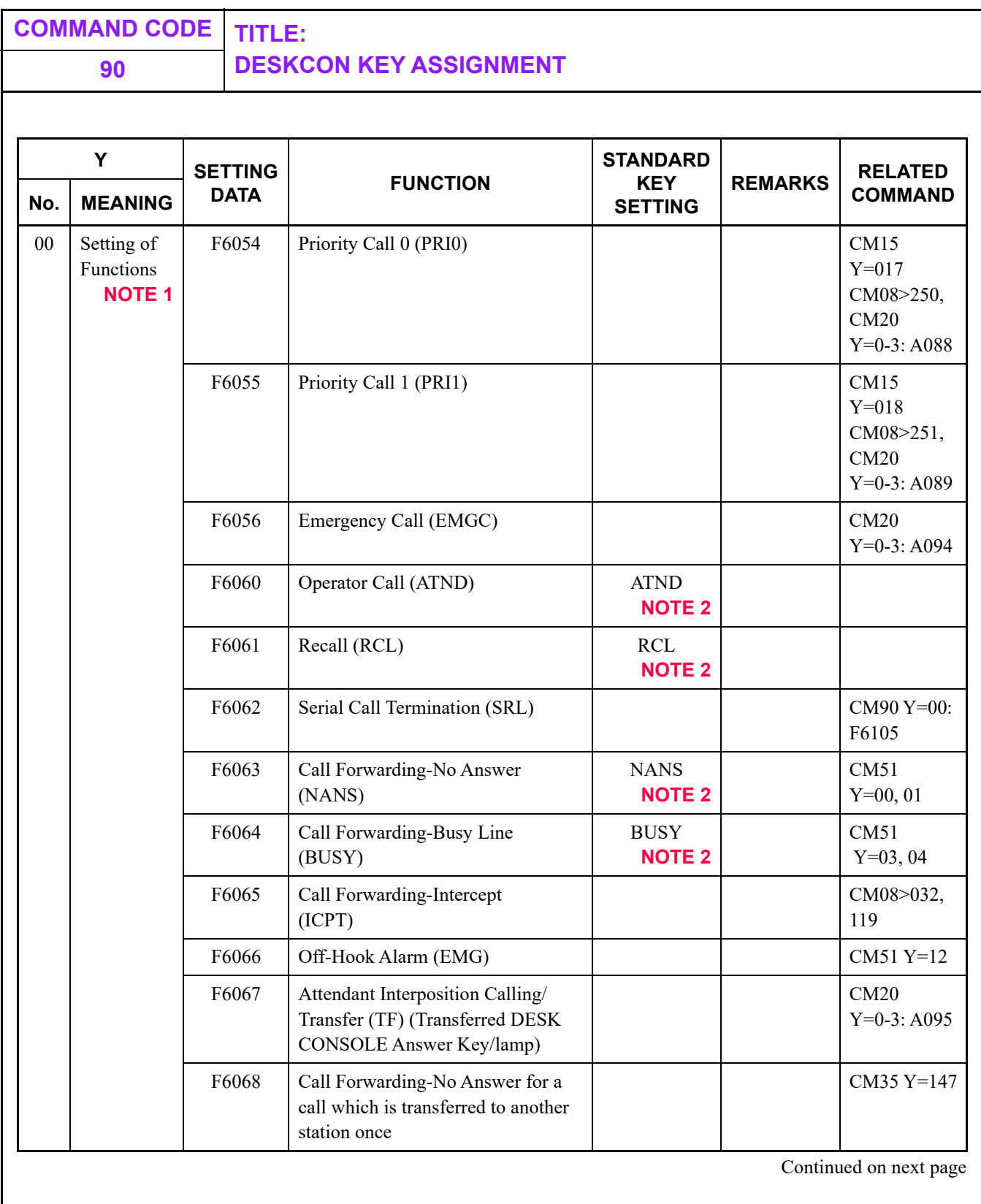

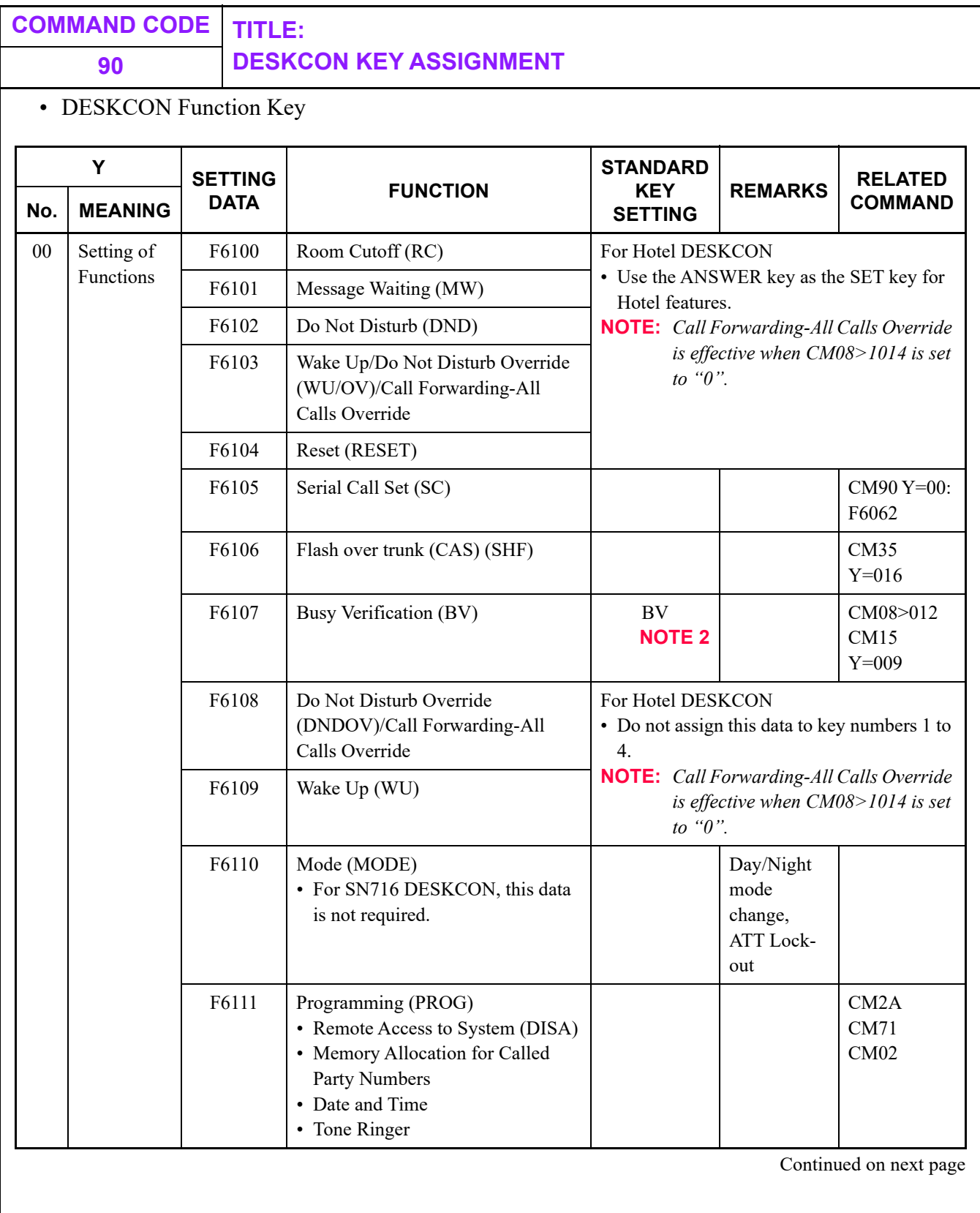

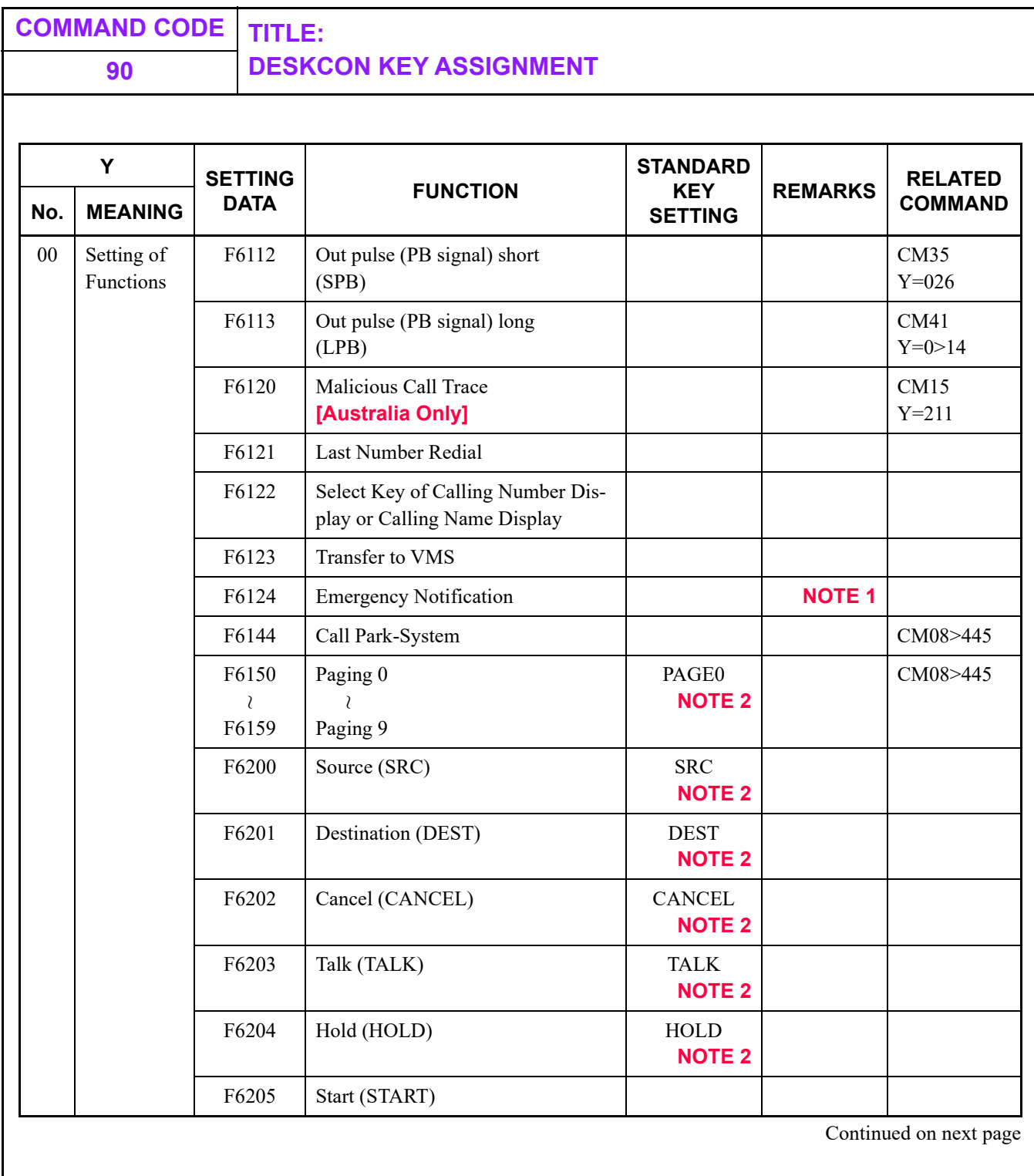

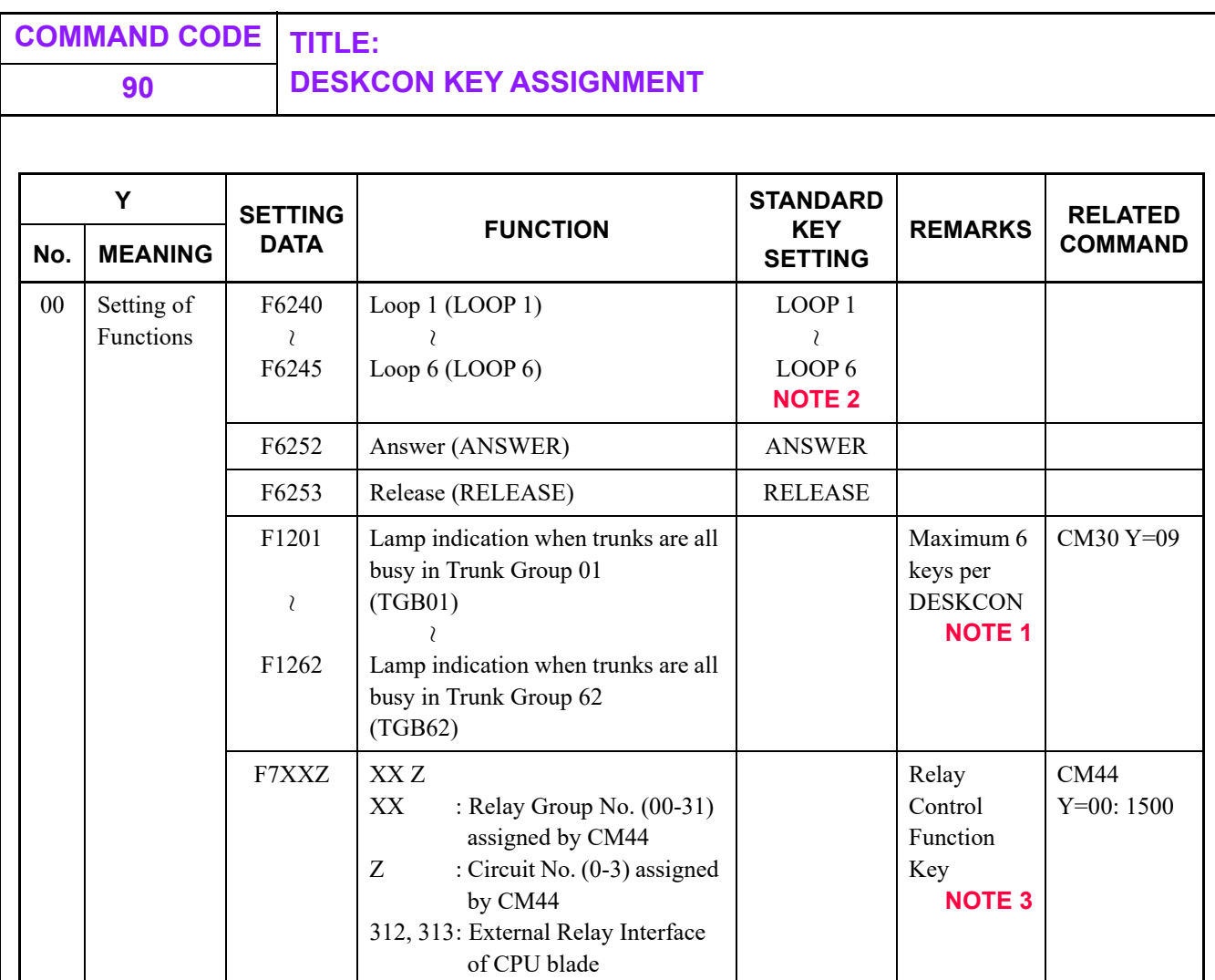

**NOTE 1:** *Do not assign this data to key numbers 1 to 4.*

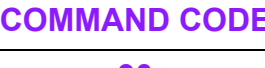

#### **90 DESKCON KEY ASSIGNMENT**

**NOTE 2:** *The table below shows the default settings of programmable keys (key No. 07-97) which are set when DESKCON is set by CM10.*

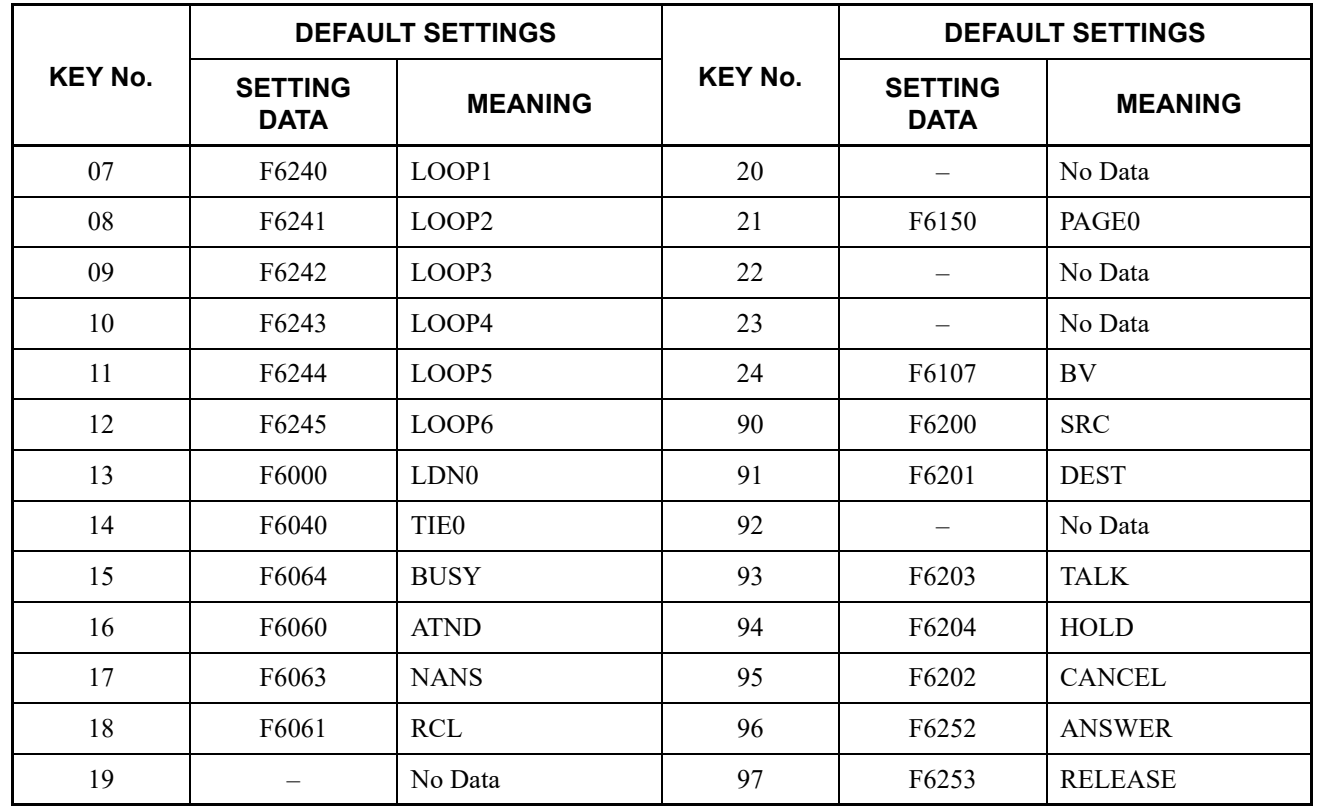

**NOTE 3:** *Only one key assignment is allowed per relay circuit.*

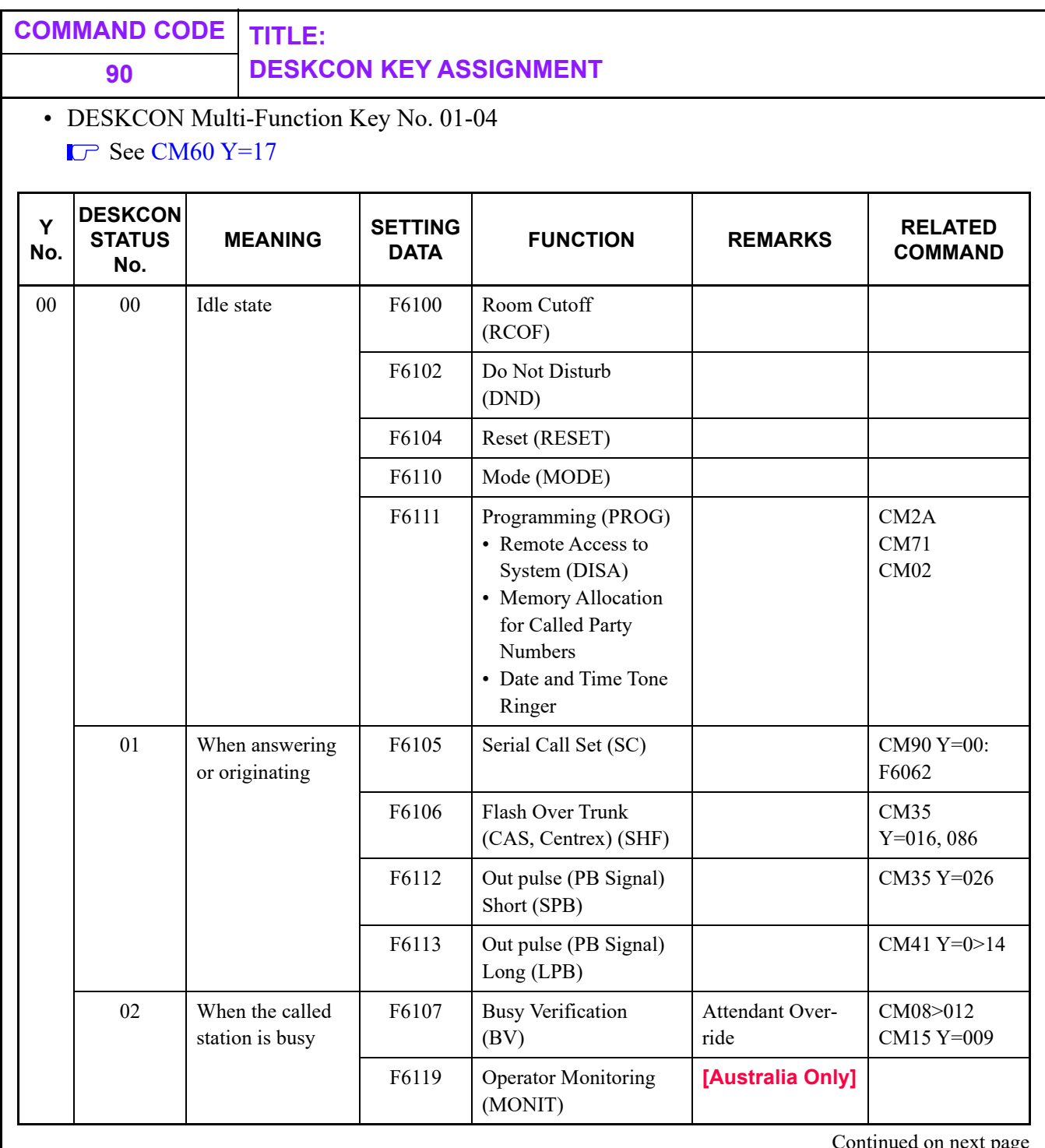

page

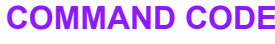

#### **90 DESKCON KEY ASSIGNMENT**

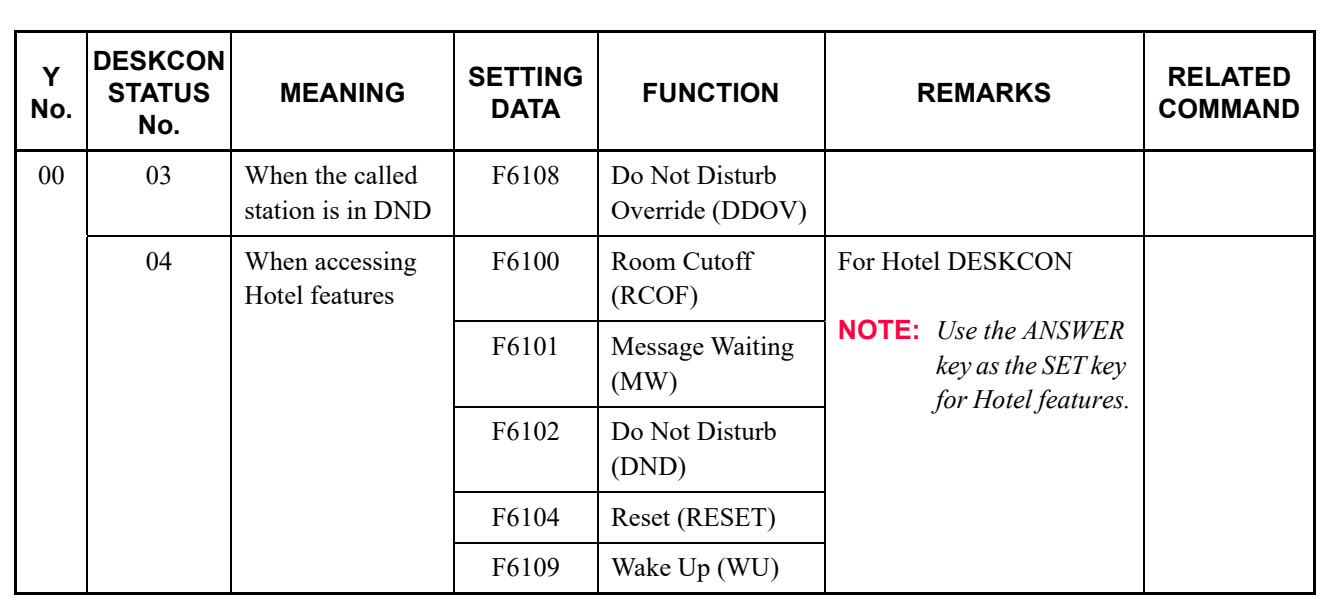

**NOTE 1:** *Incoming Call Identification/Call Processing keys or Loop keys should not be assigned to the Multi-Function Key (01-04).*

**NOTE 2:** *When setting or canceling a group of stations in DND/RC, use DESKCON status No. 00.*

**NOTE 3:** *The default setting of Multi-Function Keys is for Key No. 01-04. (For details, see NOTE 4. ■ [Page 3-625](#page-684-0))*
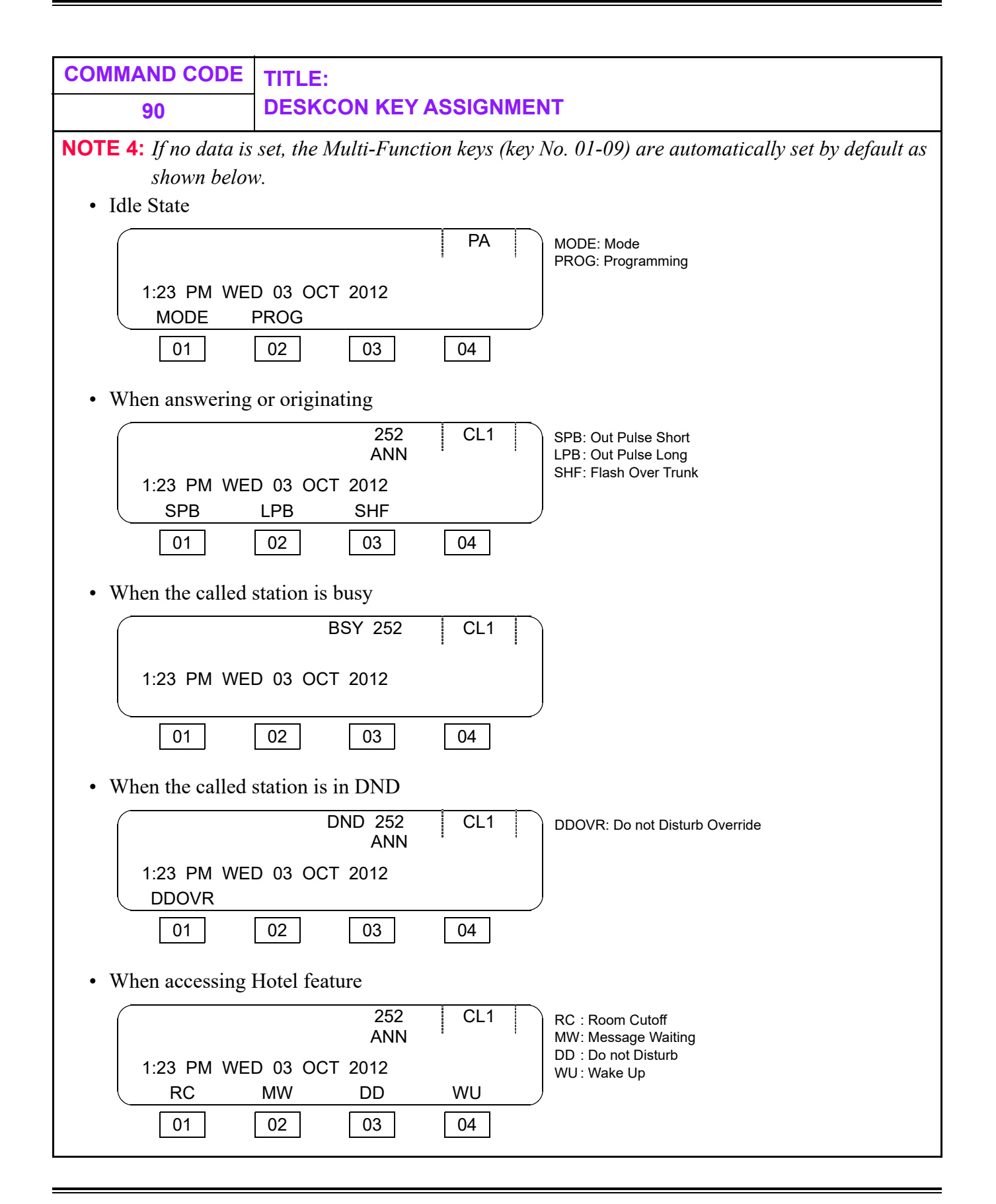

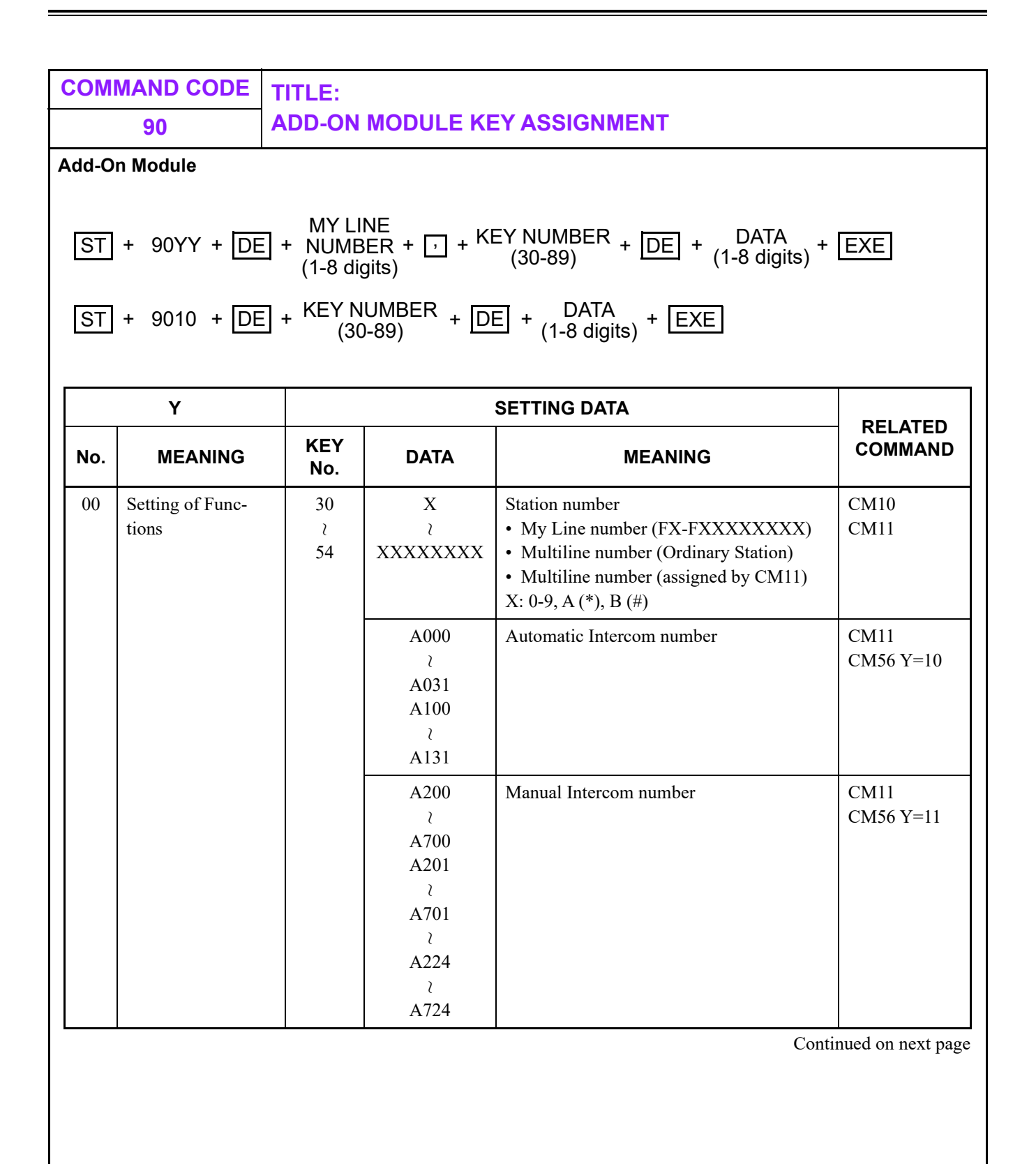

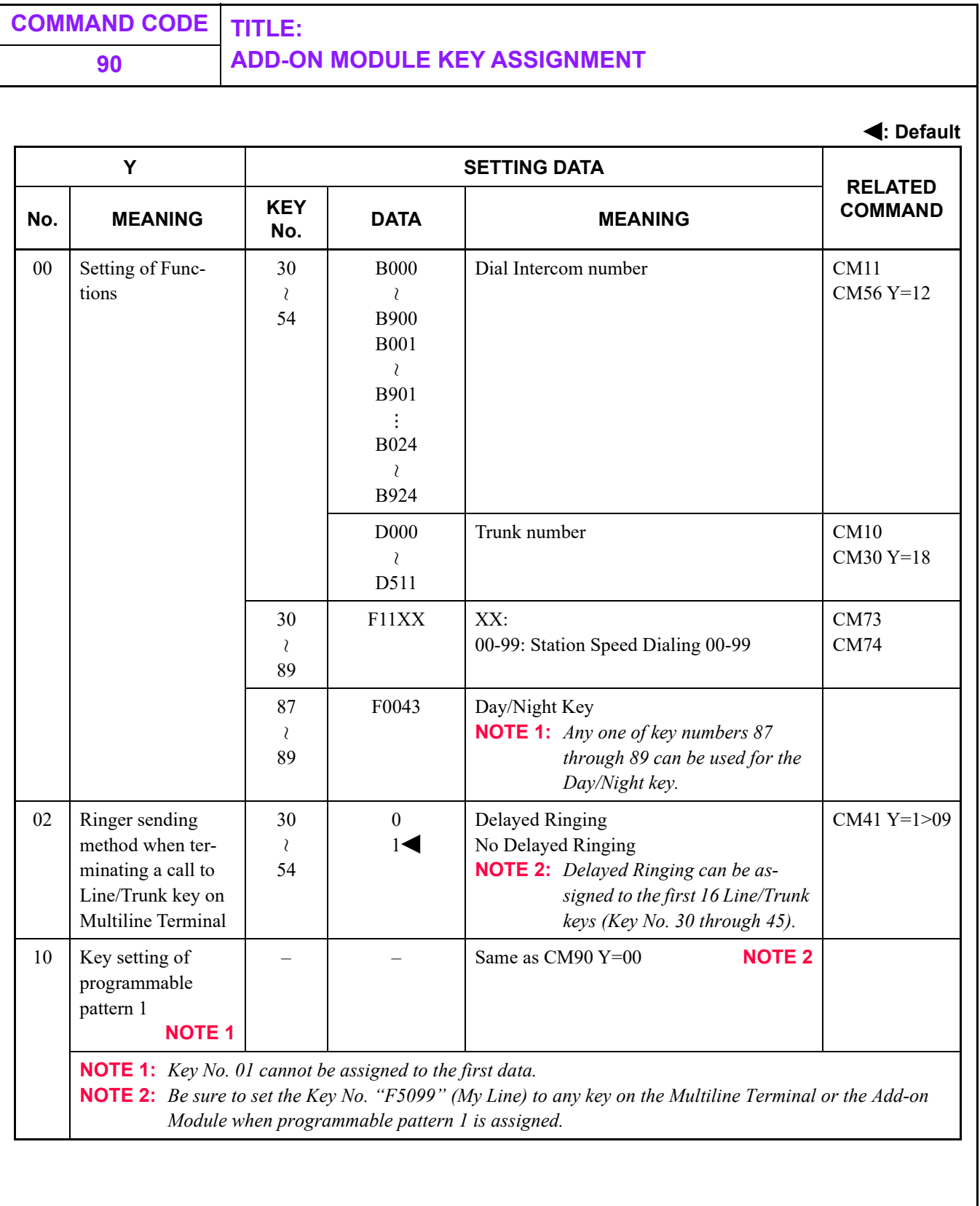

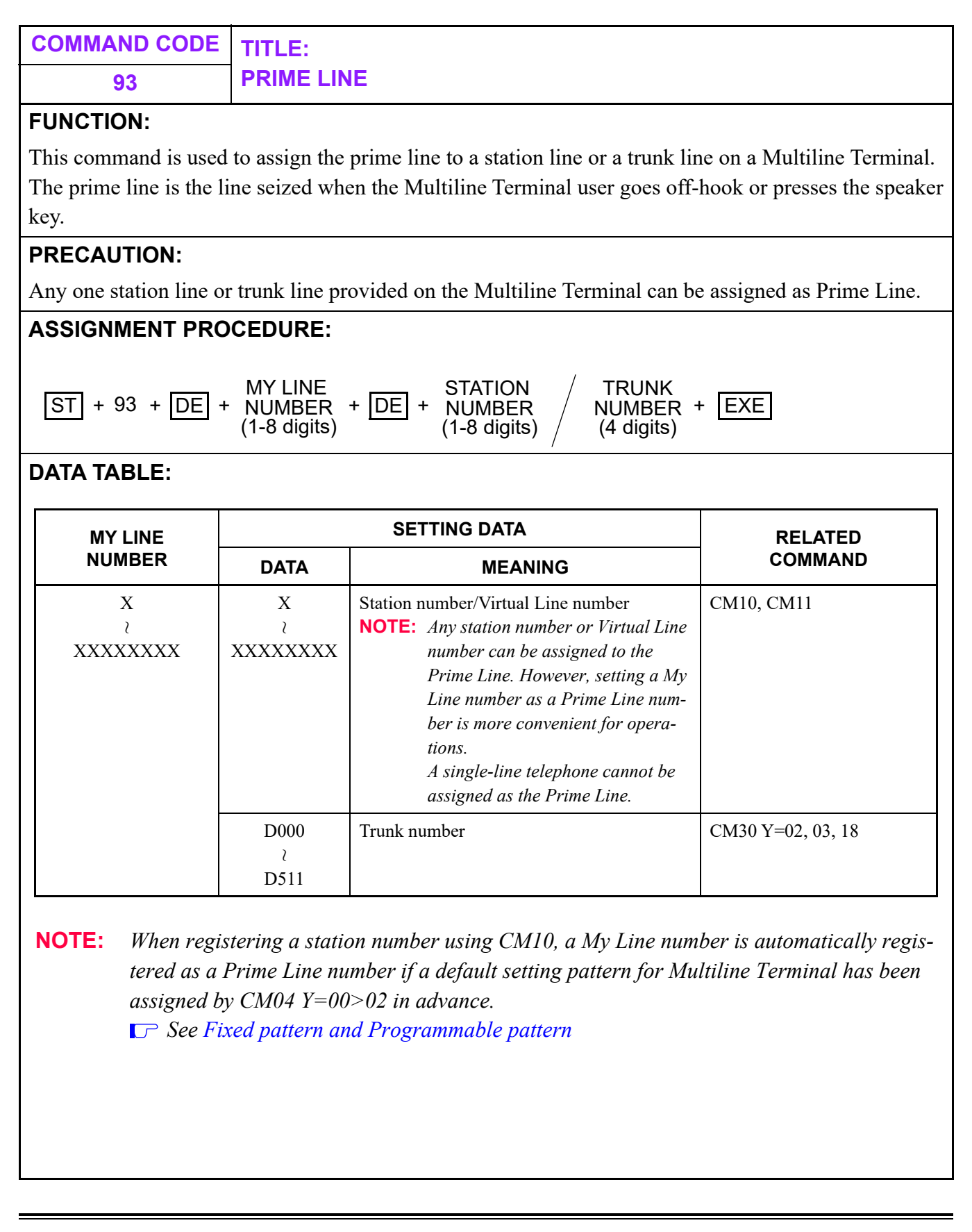

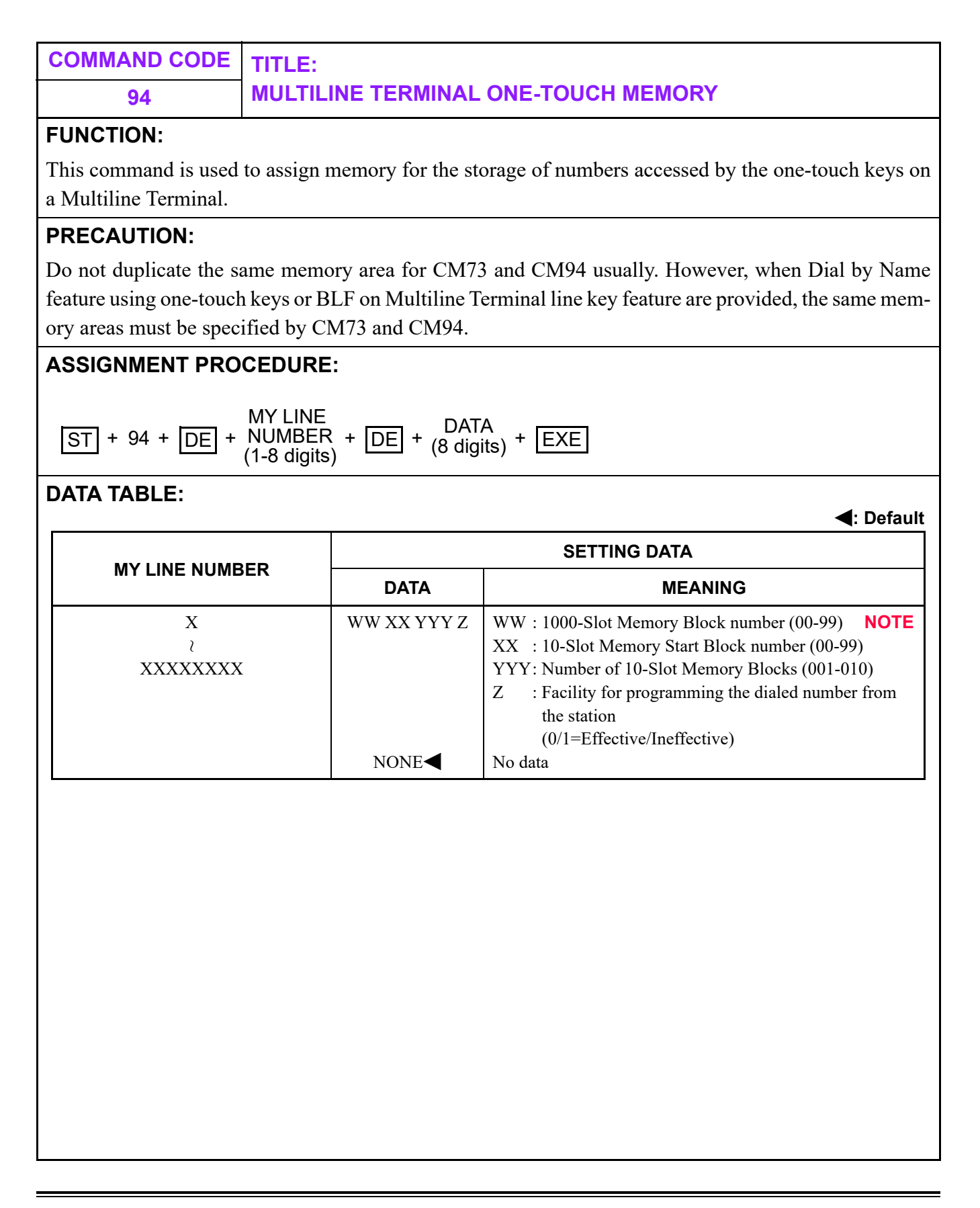

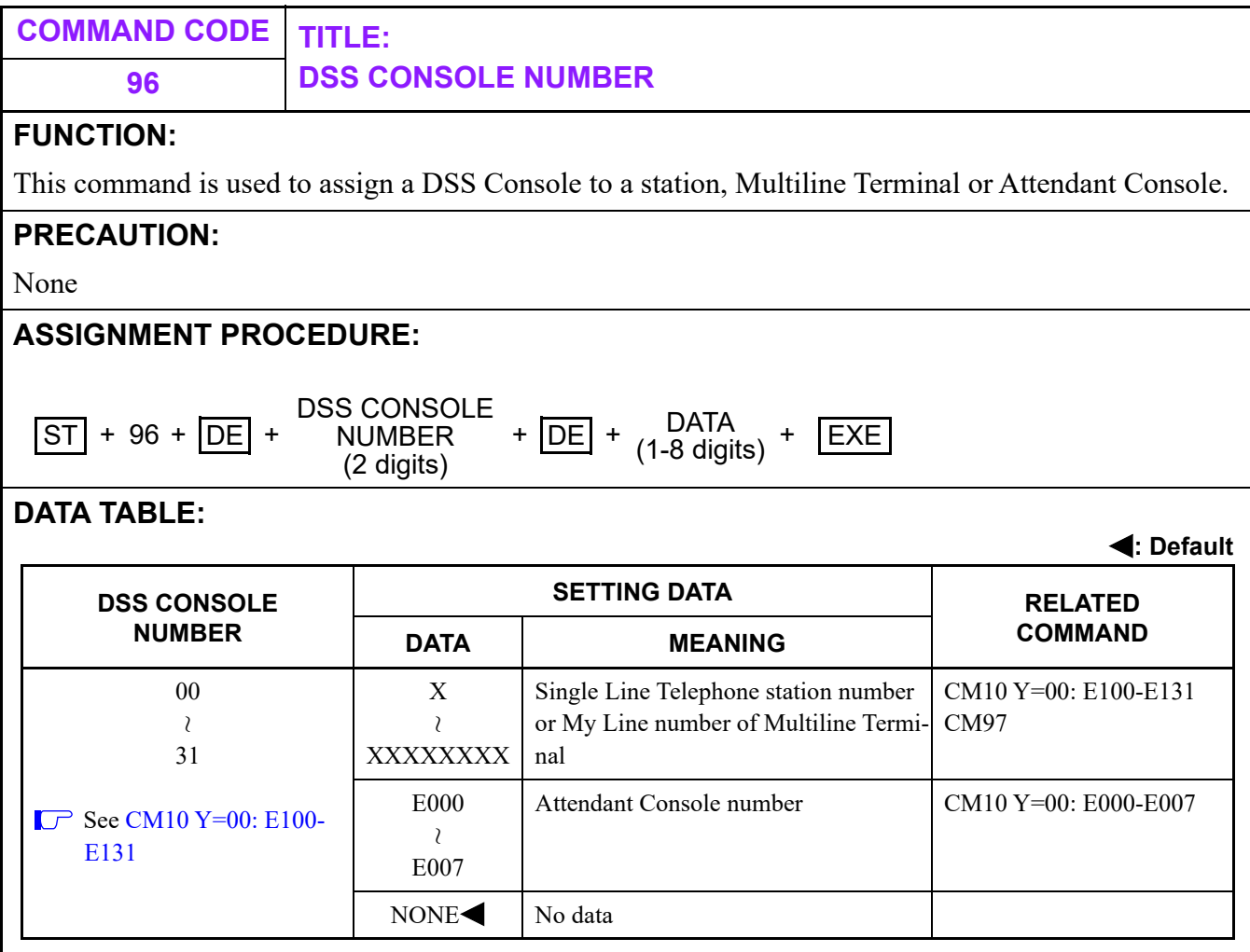

**NOTE:** *When DSS Console is connected to the side option of the DT700/DT800/DT900 Series, be sure to set the station number connected to the DT700/DT800/DT900 Series.*

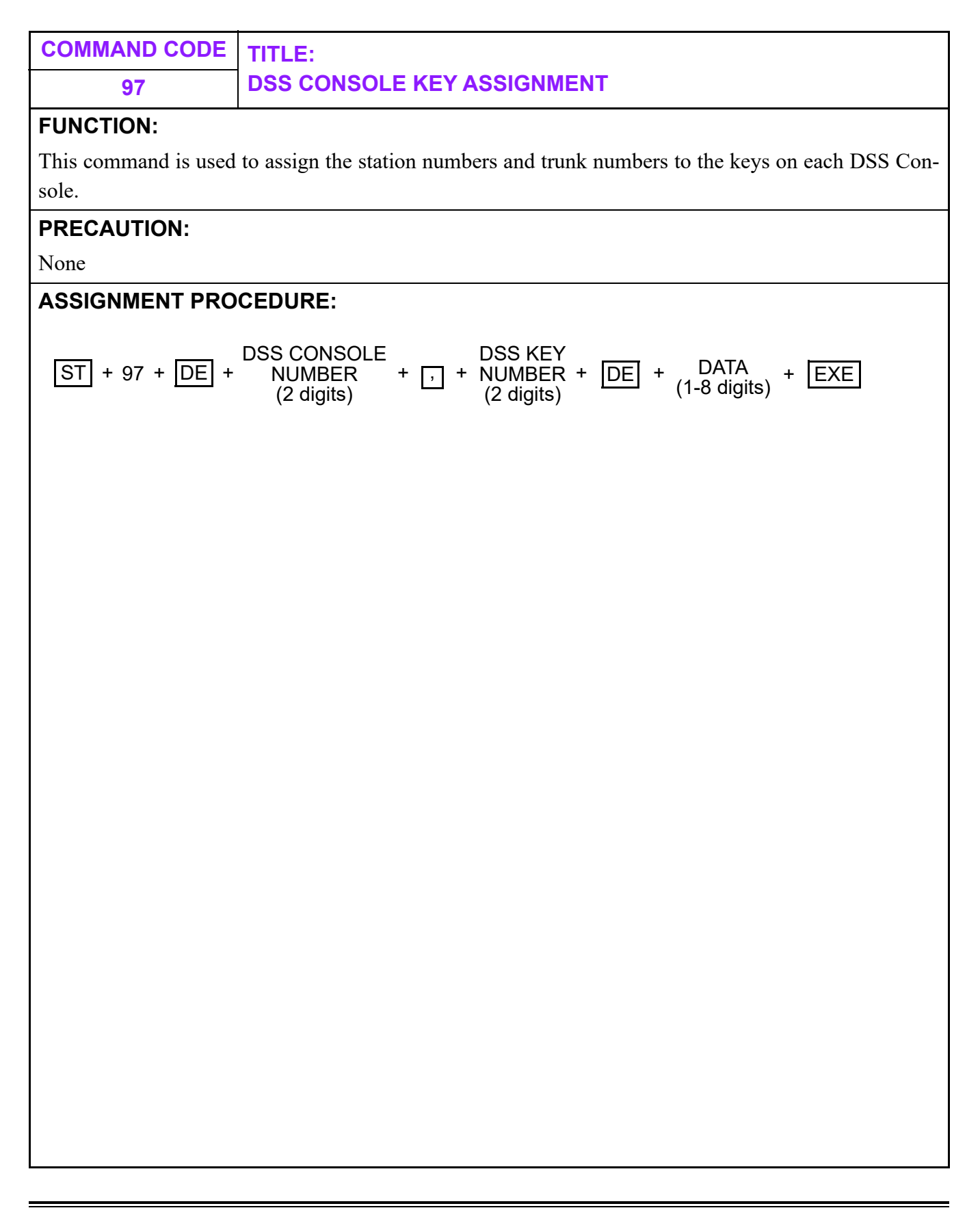

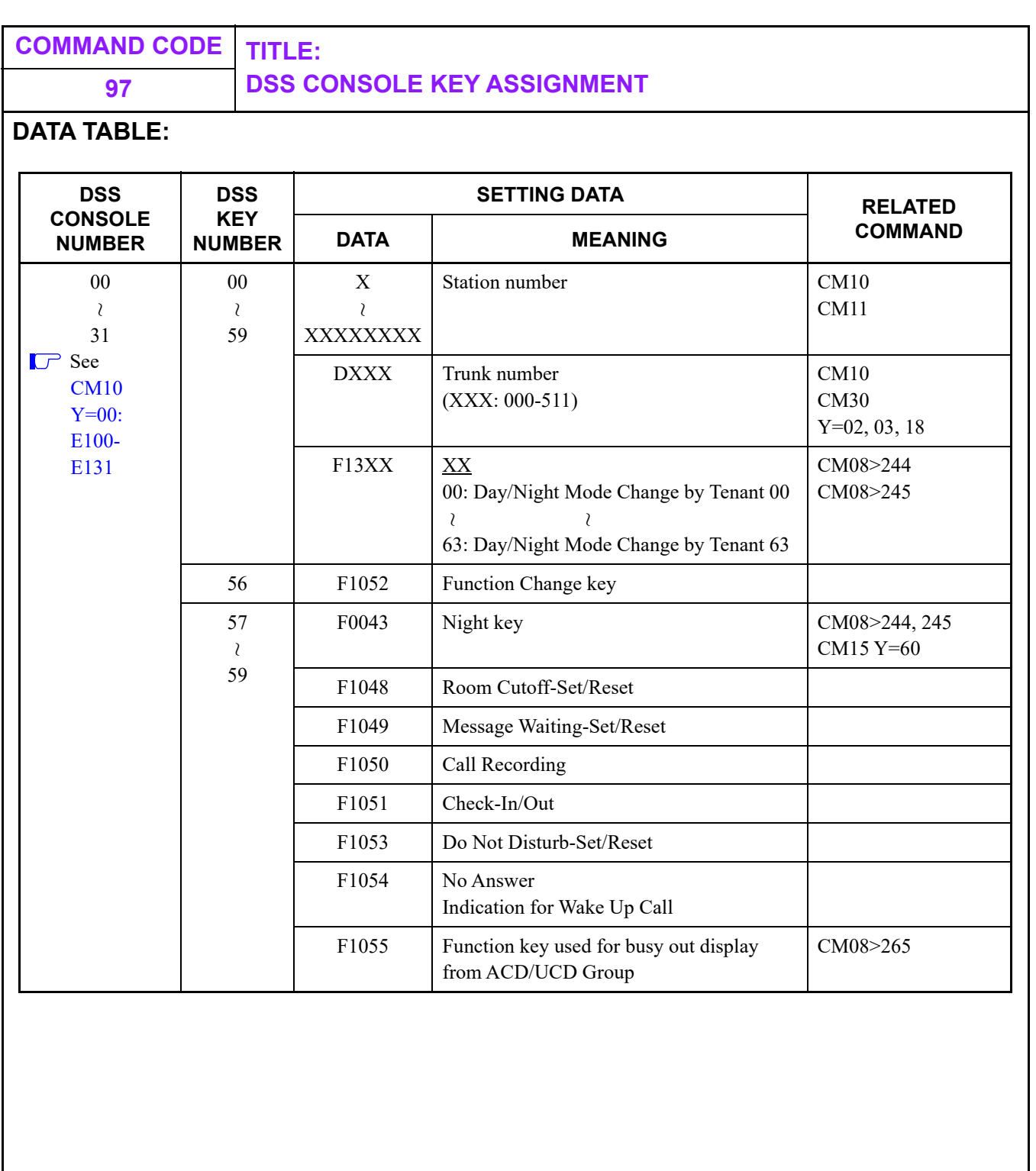

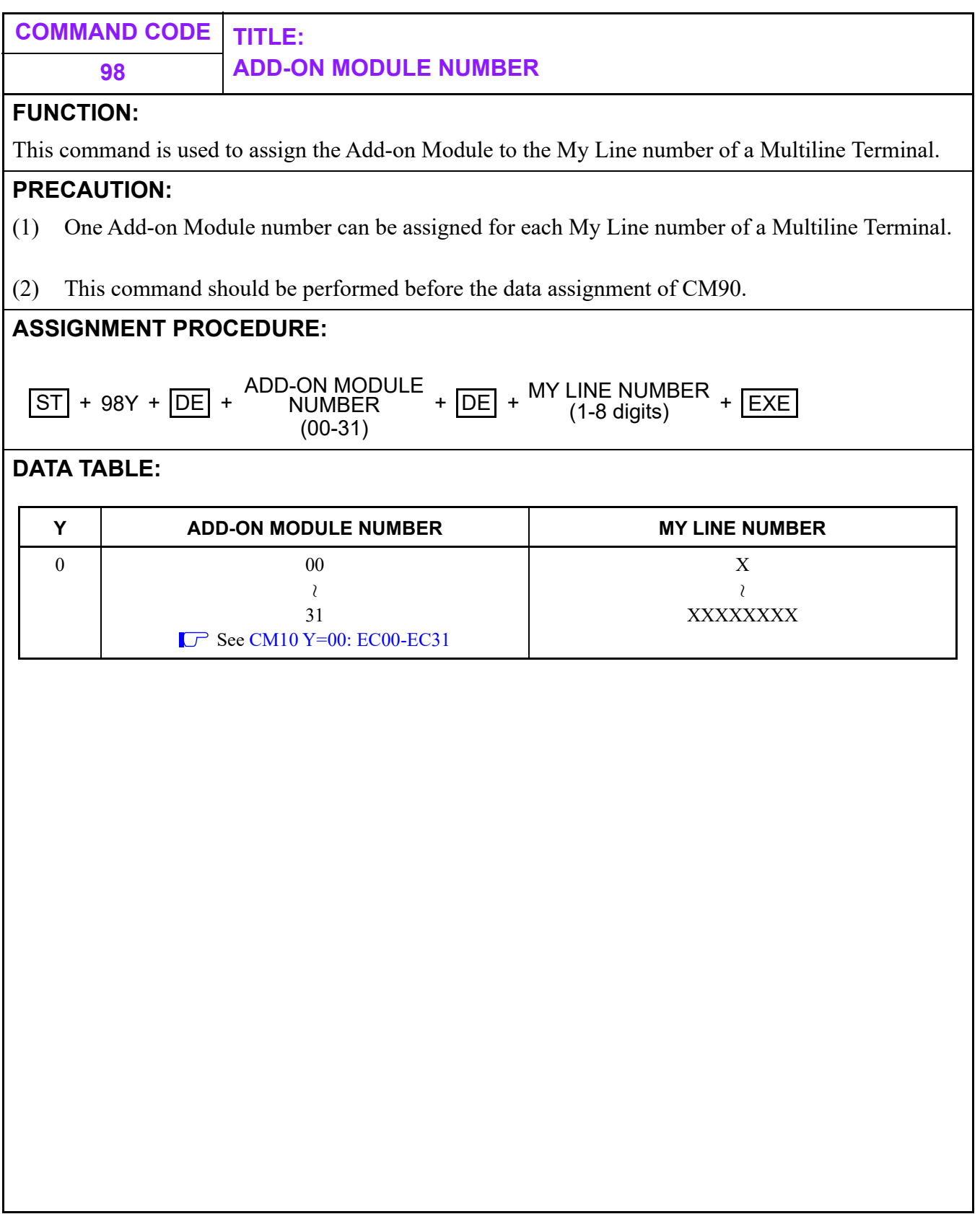

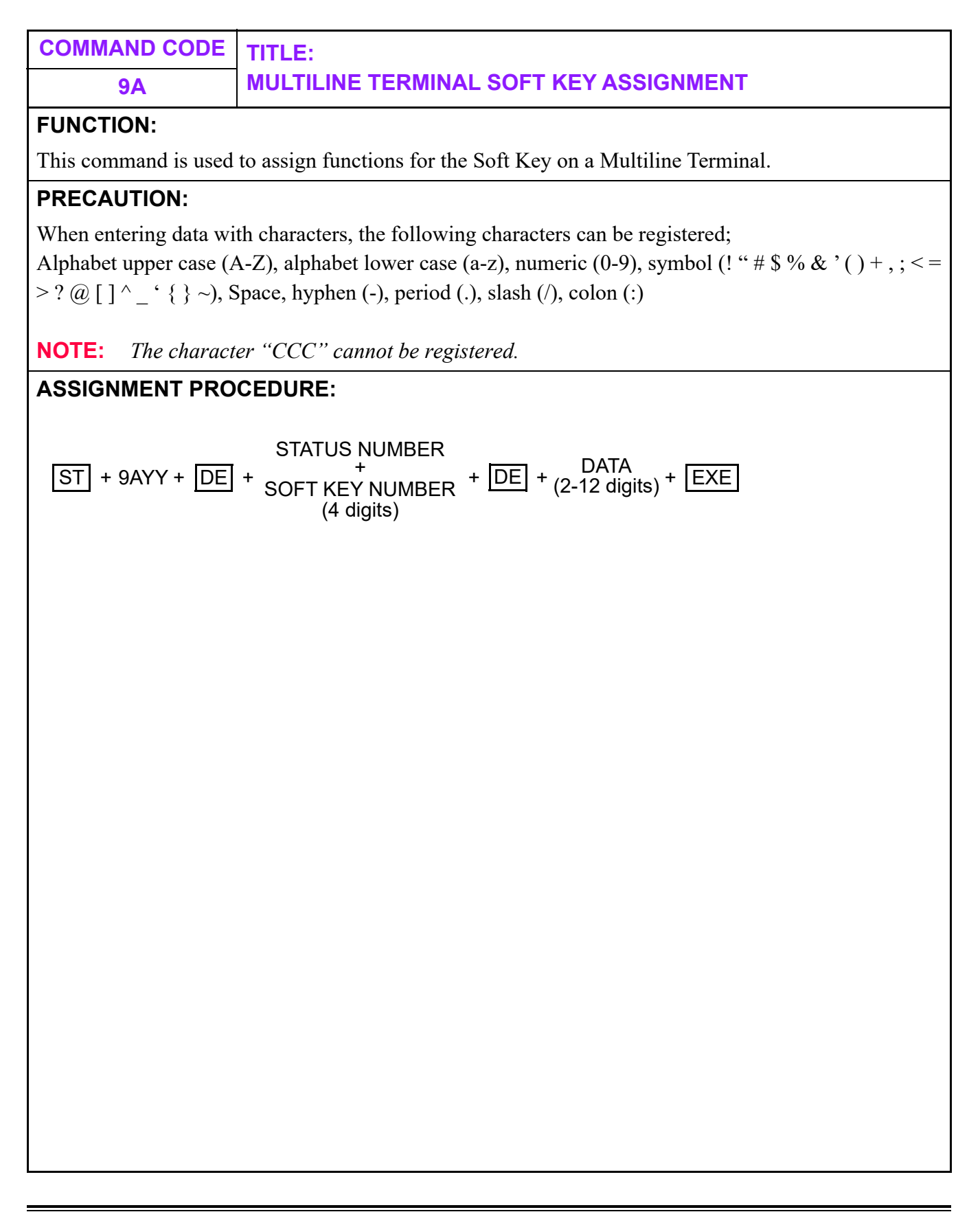

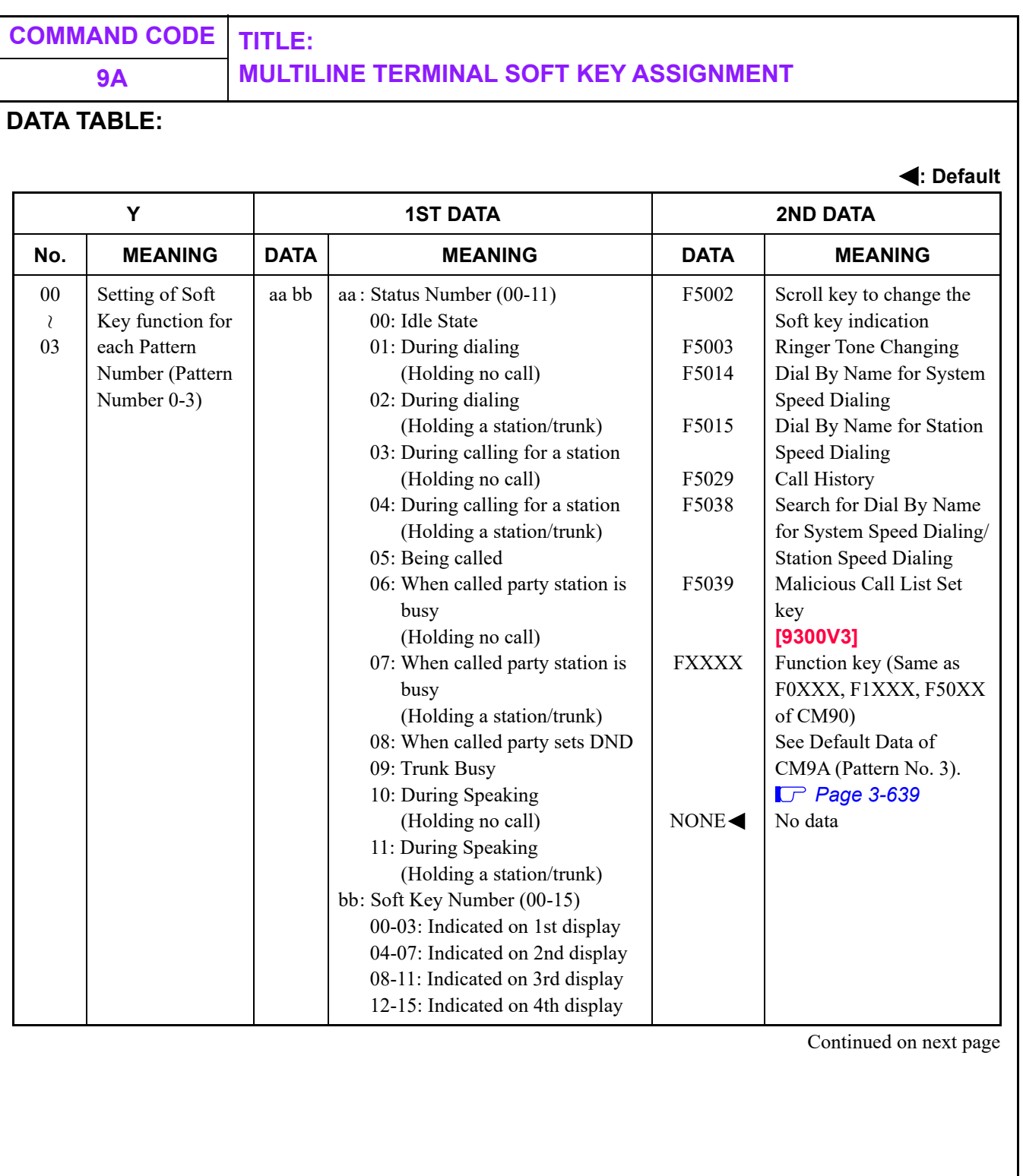

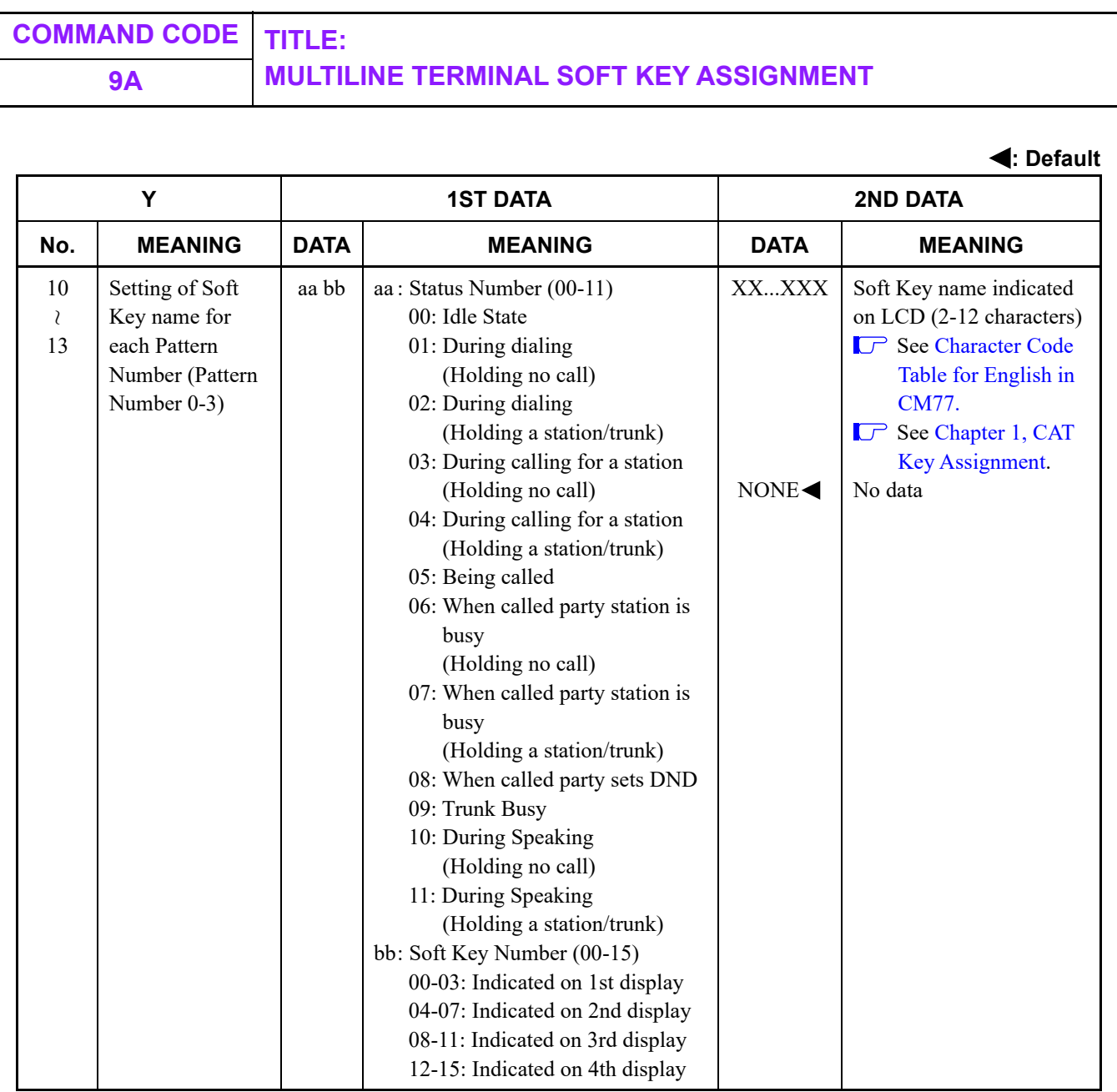

**NOTE 1:** *When the 2nd data of CM12 Y=23 is set to "3", the default Soft Key pattern is assigned as shown on [Page 3-639](#page-698-0).*

**NOTE 2:** *Pattern No. 3 is fixed.*

**NOTE 3:** *Help key is only available in Pattern No. 3.*

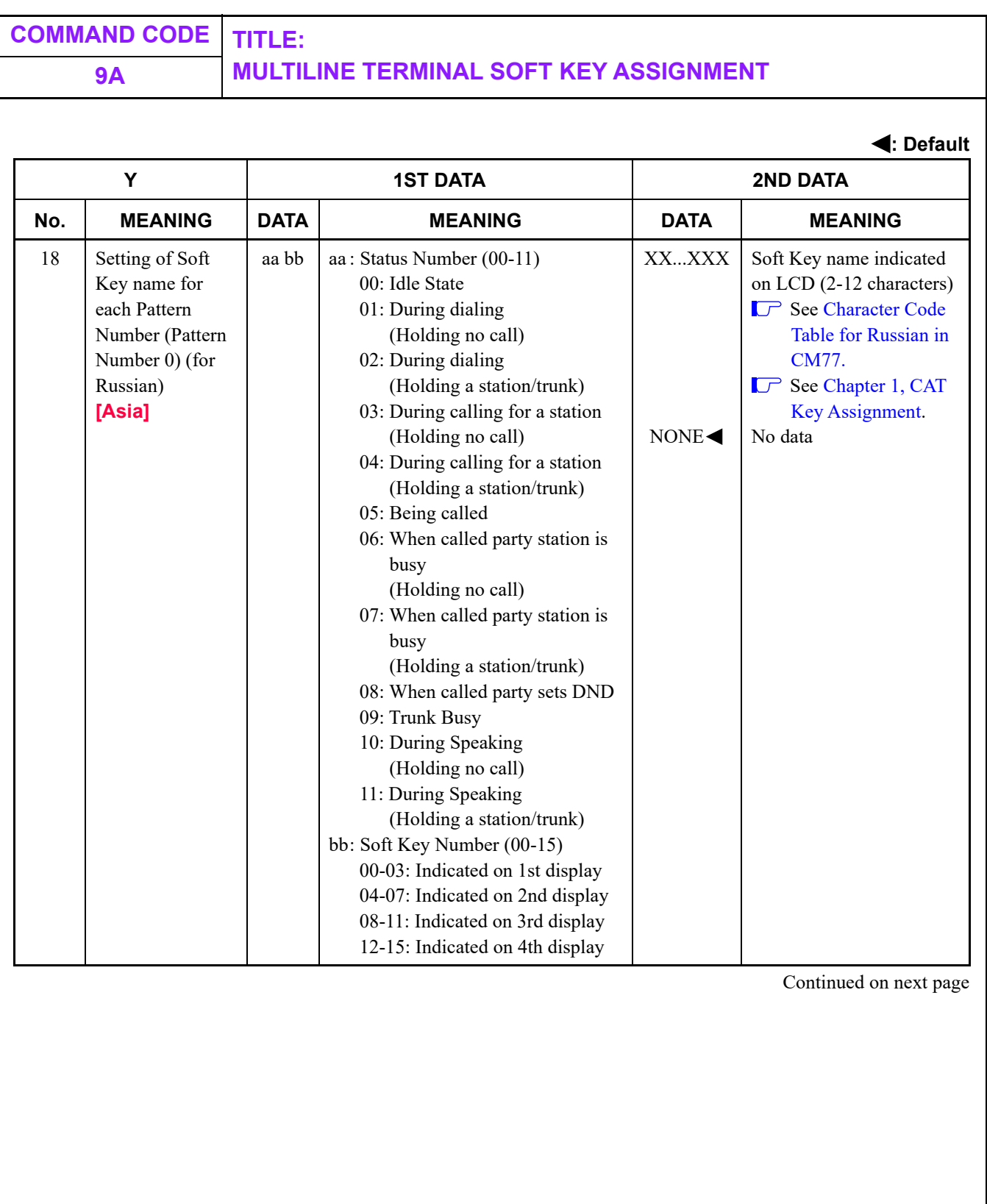

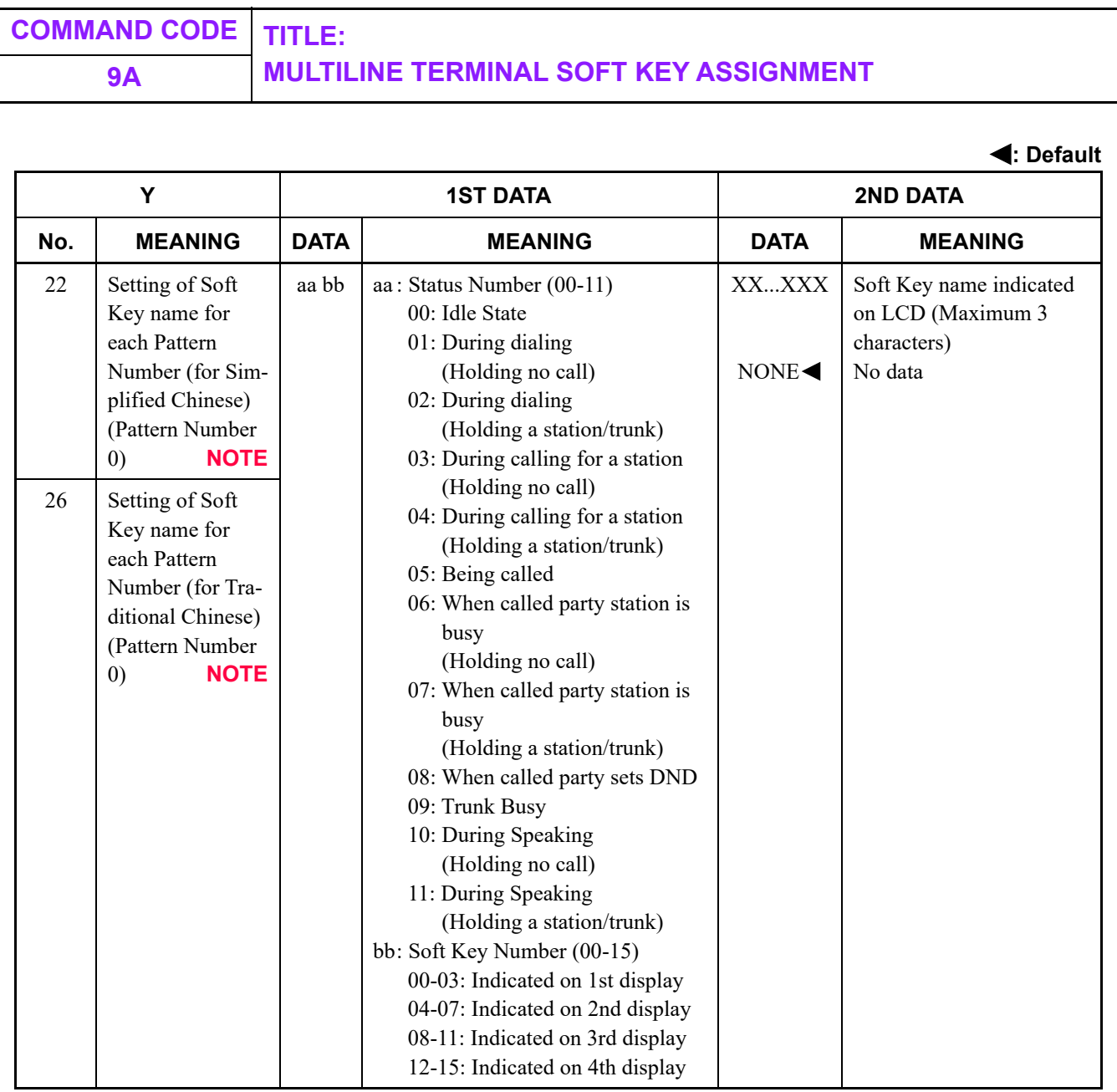

**NOTE:** *This data can be assigned by PCPro, not by CAT.*

<span id="page-698-0"></span>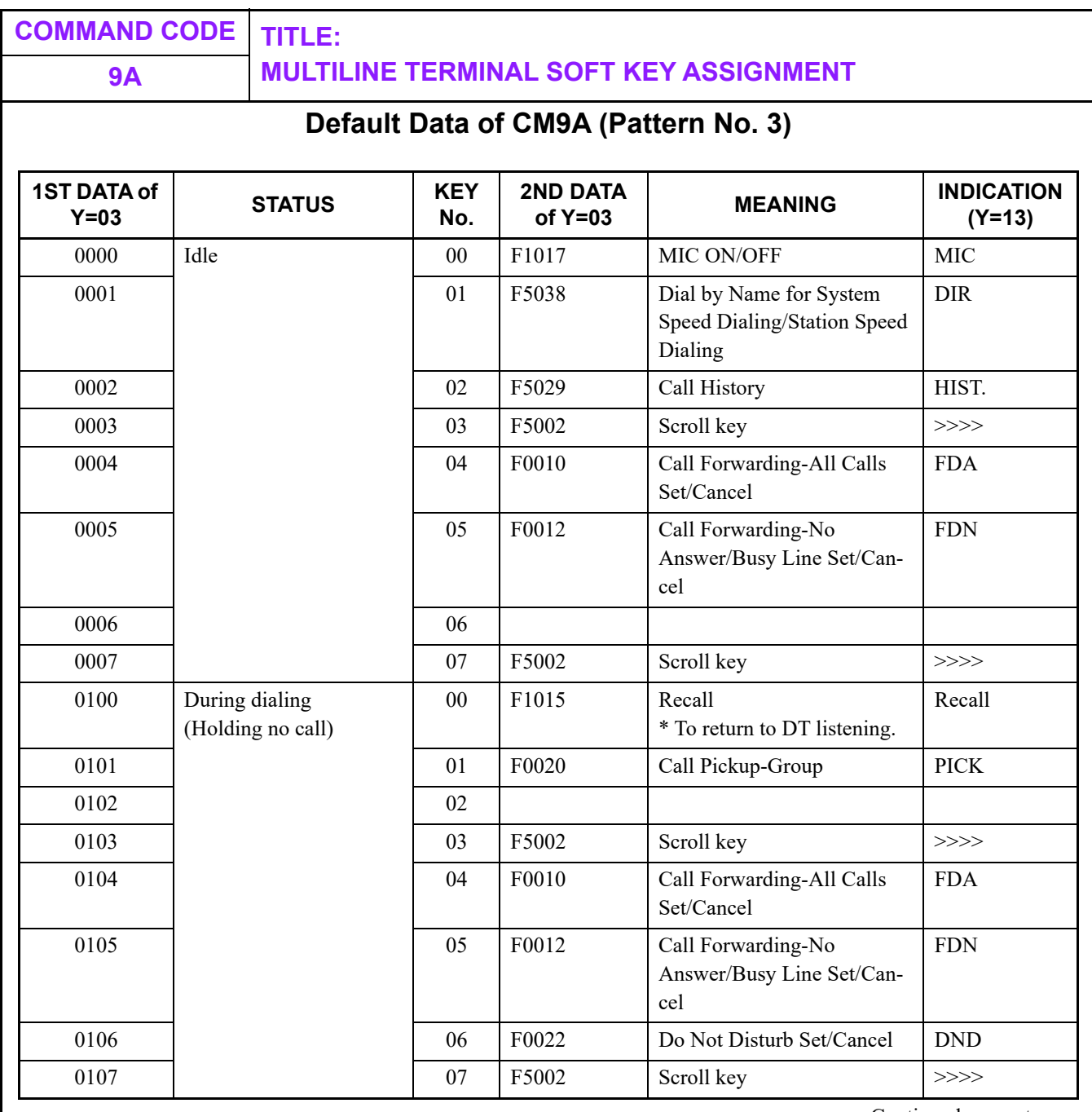

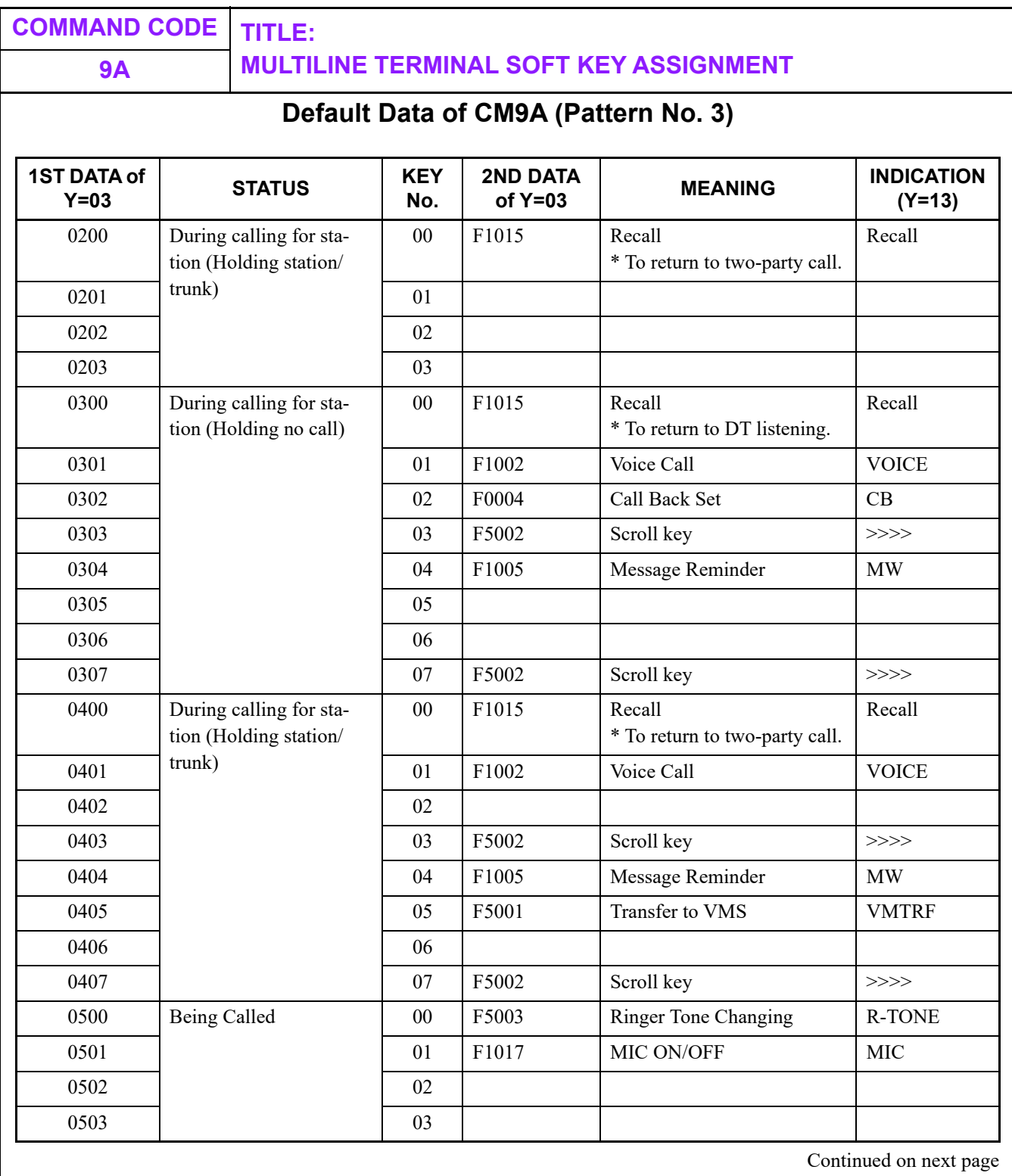

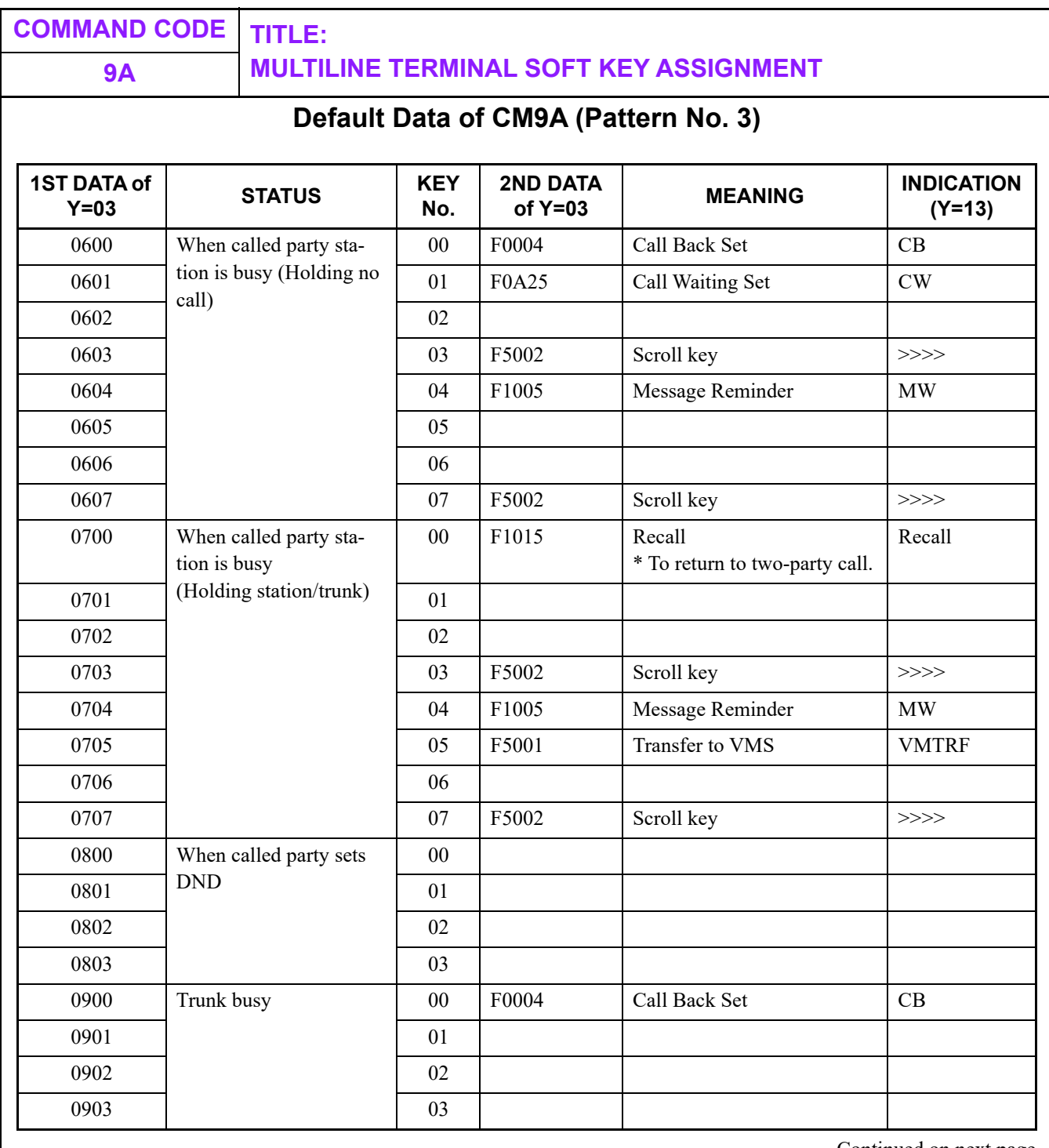

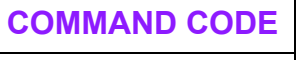

# **9A MULTILINE TERMINAL SOFT KEY ASSIGNMENT**

# **Default Data of CM9A (Pattern No. 3)**

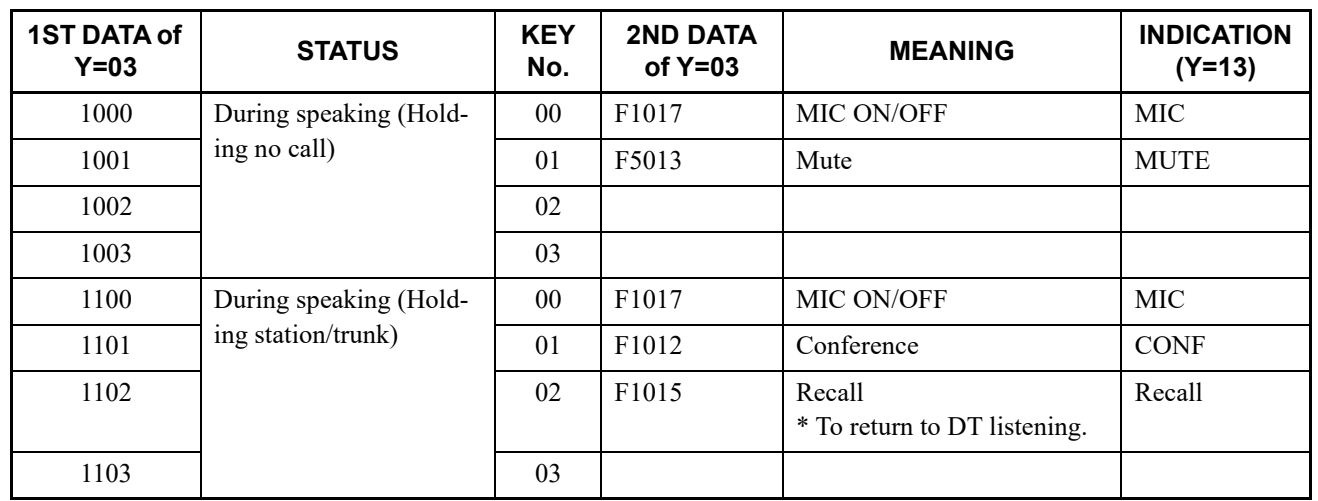

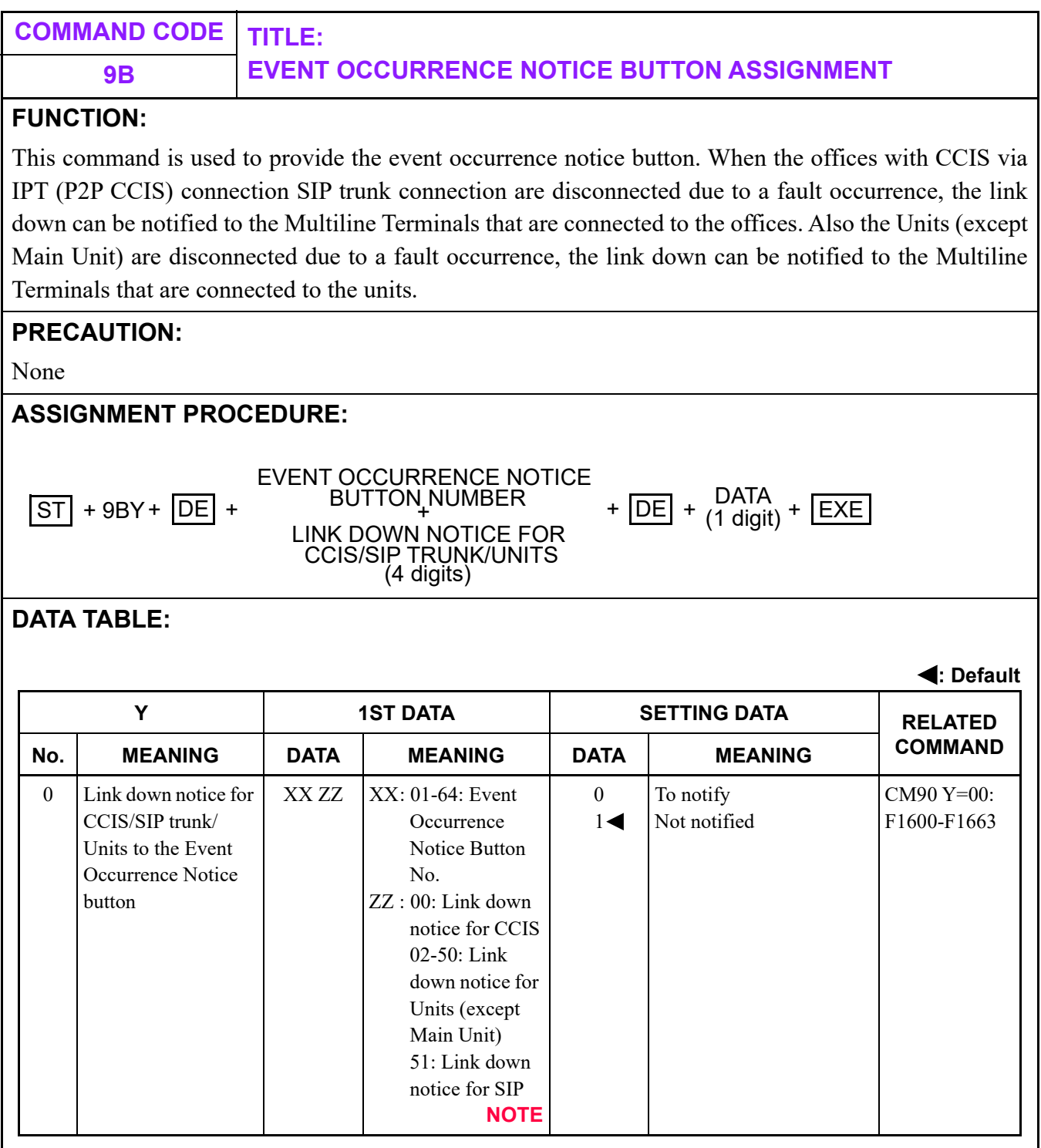

**NOTE:** *Link down notice (02-50) corresponds to the Unit02-50 (except Main Unit).*

I

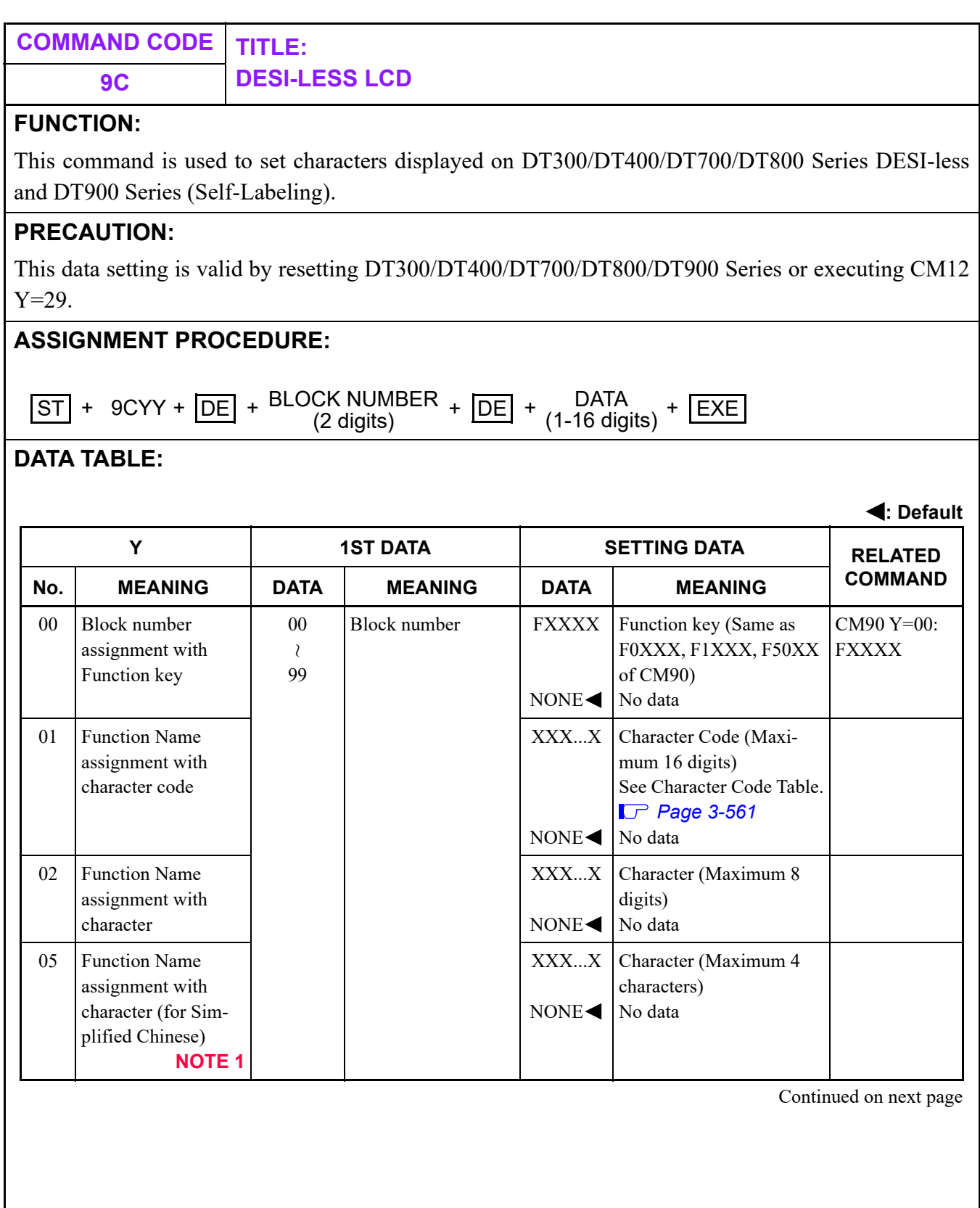

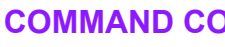

**COMMAND CODE TITLE: 9C DESI-LESS LCD**

**: Default**

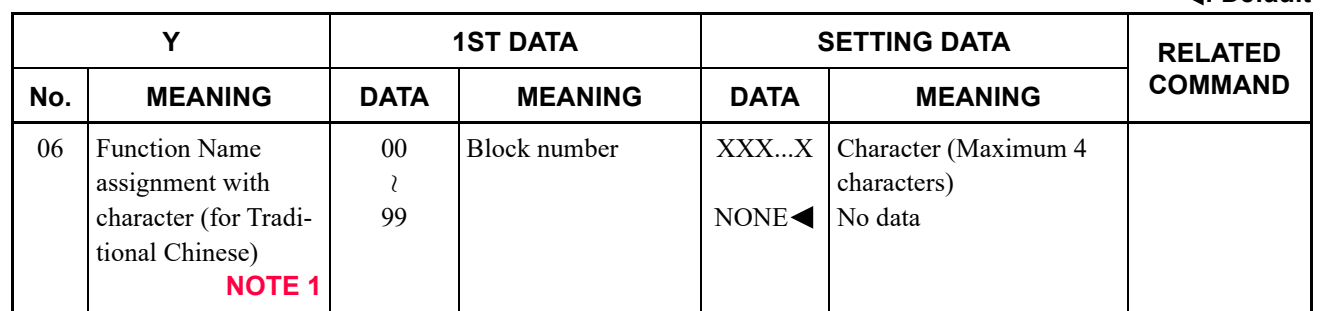

**NOTE 1:** *This data can be assigned by PCPro, not by CAT.*

- **NOTE 2:** *Assign a Block number (00-99) arbitrarily as a first data. Two or more service functions are not allowed to be set for a single Block number. A block number assigned by this command is a setting common to all DESI-less Terminals.*
- **NOTE 3:** *After setting of CM9C Y=00, 01 and 02, the setting data is reflected by resetting the terminal or executing CM12 Y=29.*

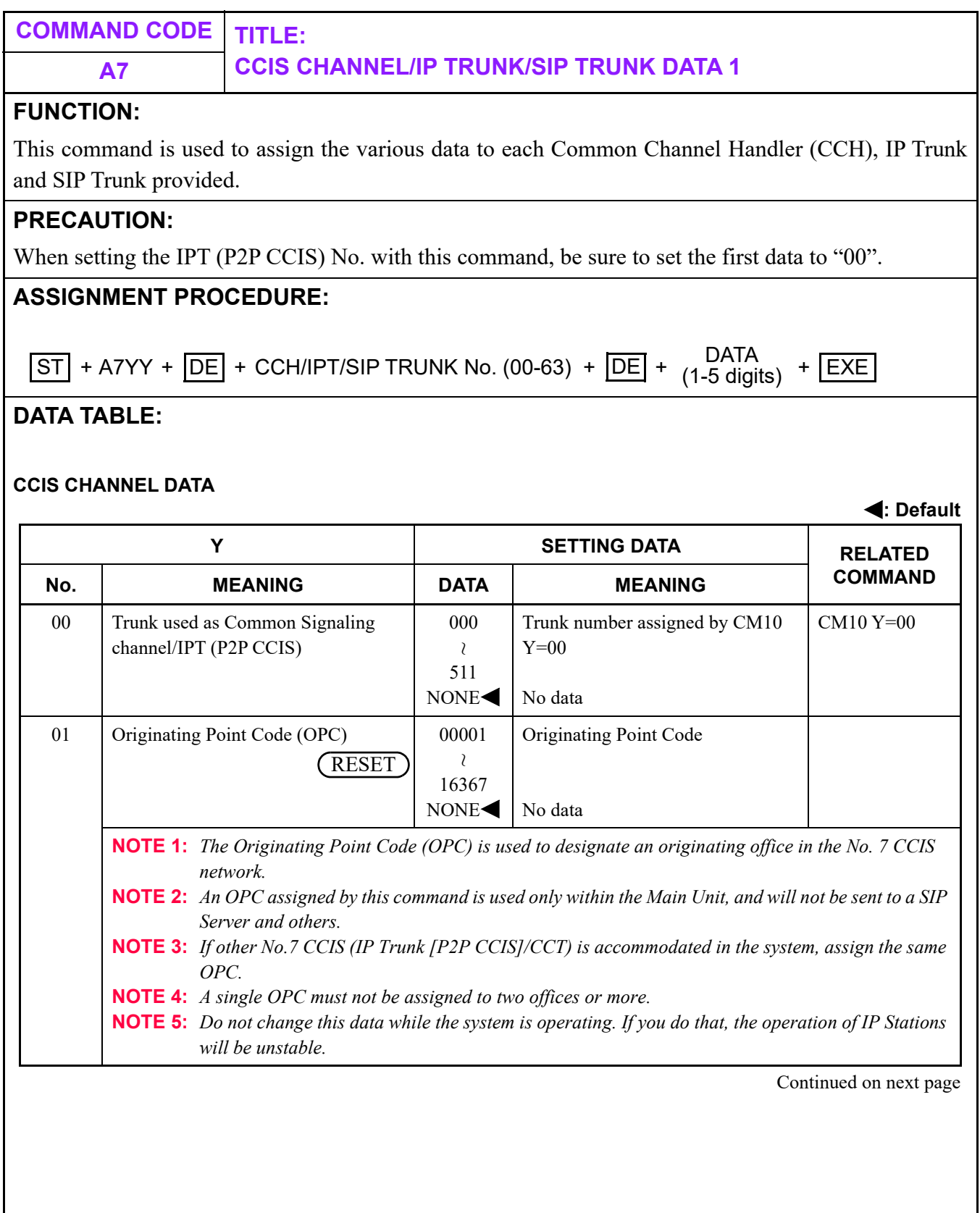

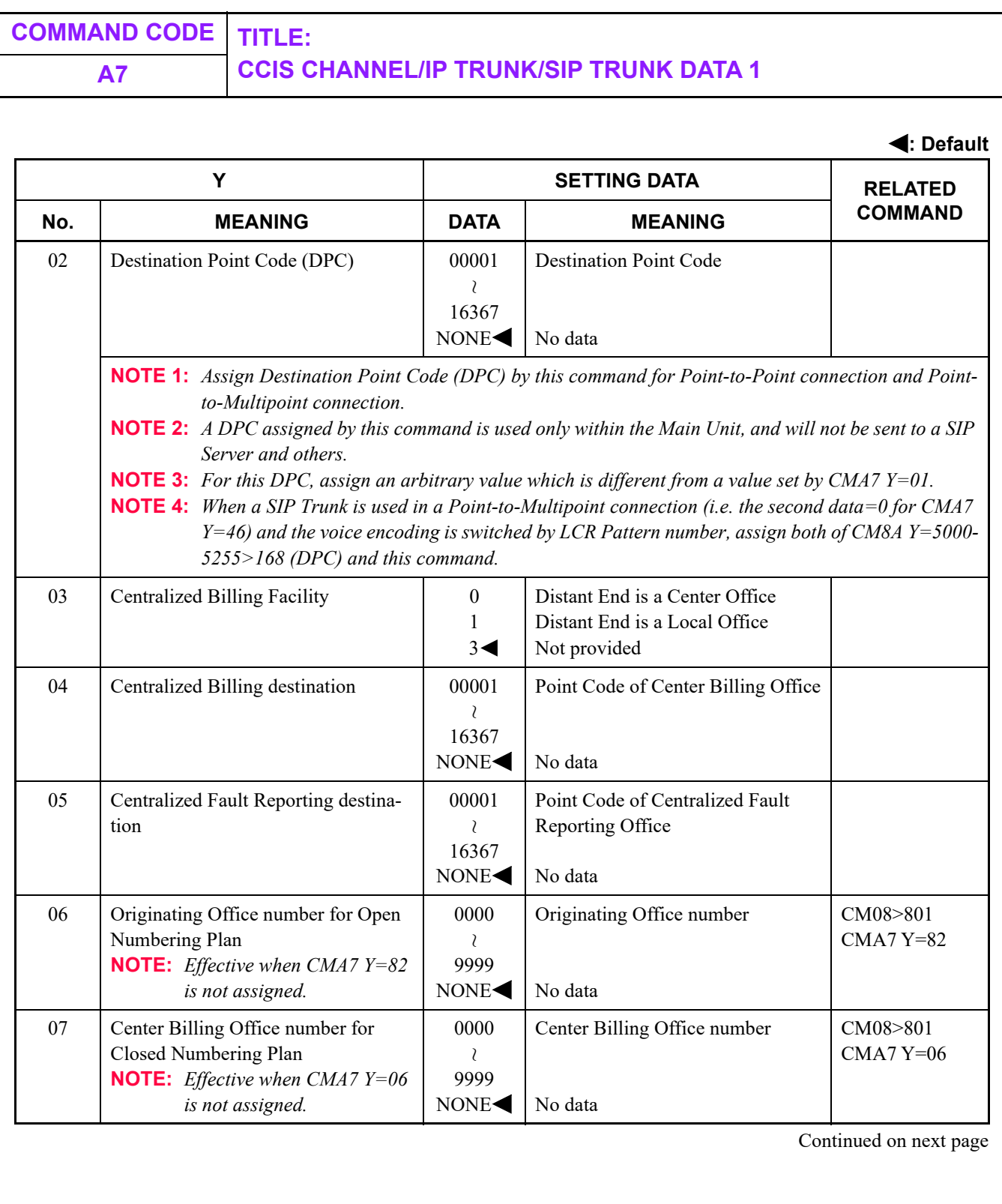

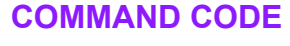

# **A7 CCIS CHANNEL/IP TRUNK/SIP TRUNK DATA 1**

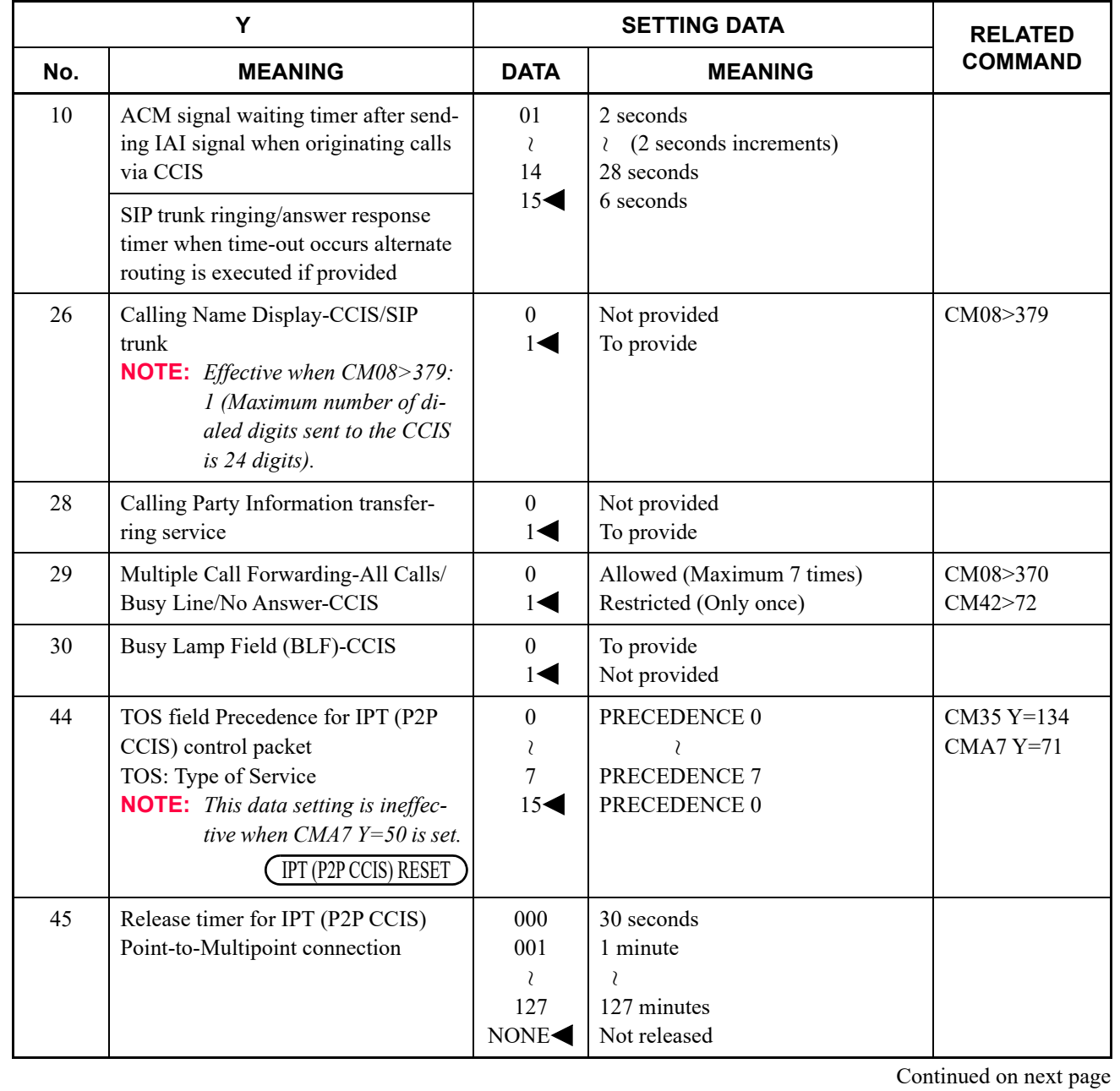

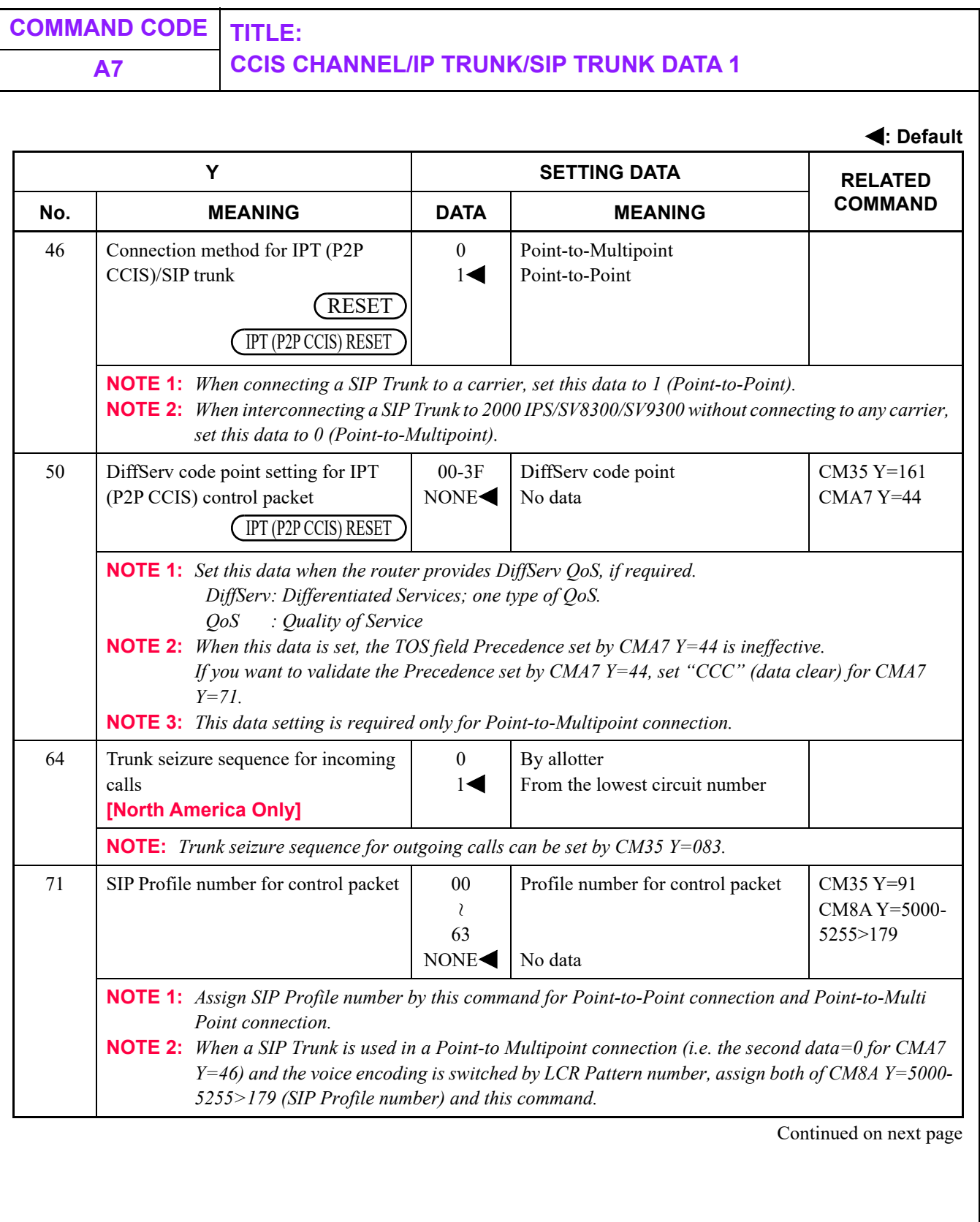

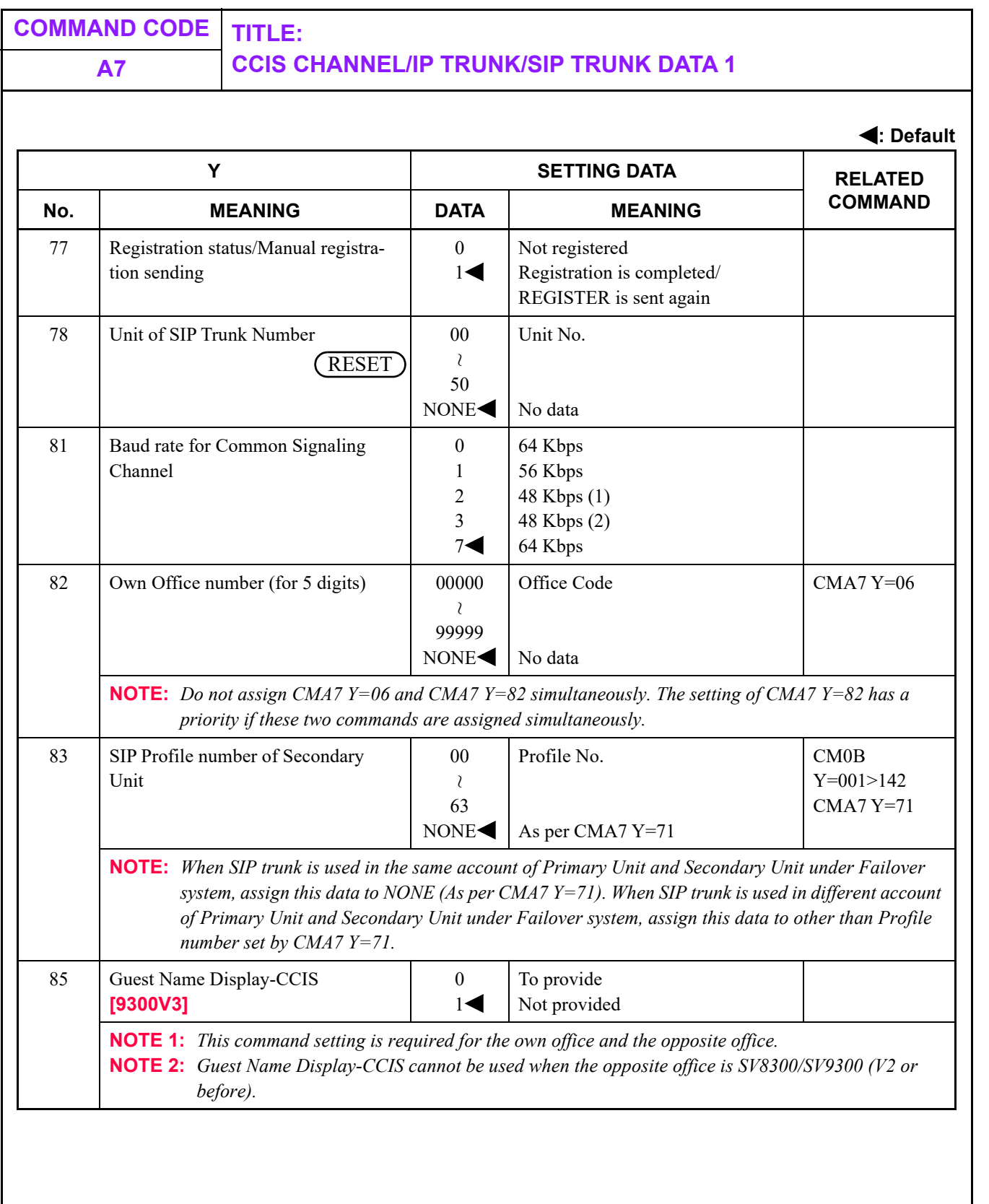

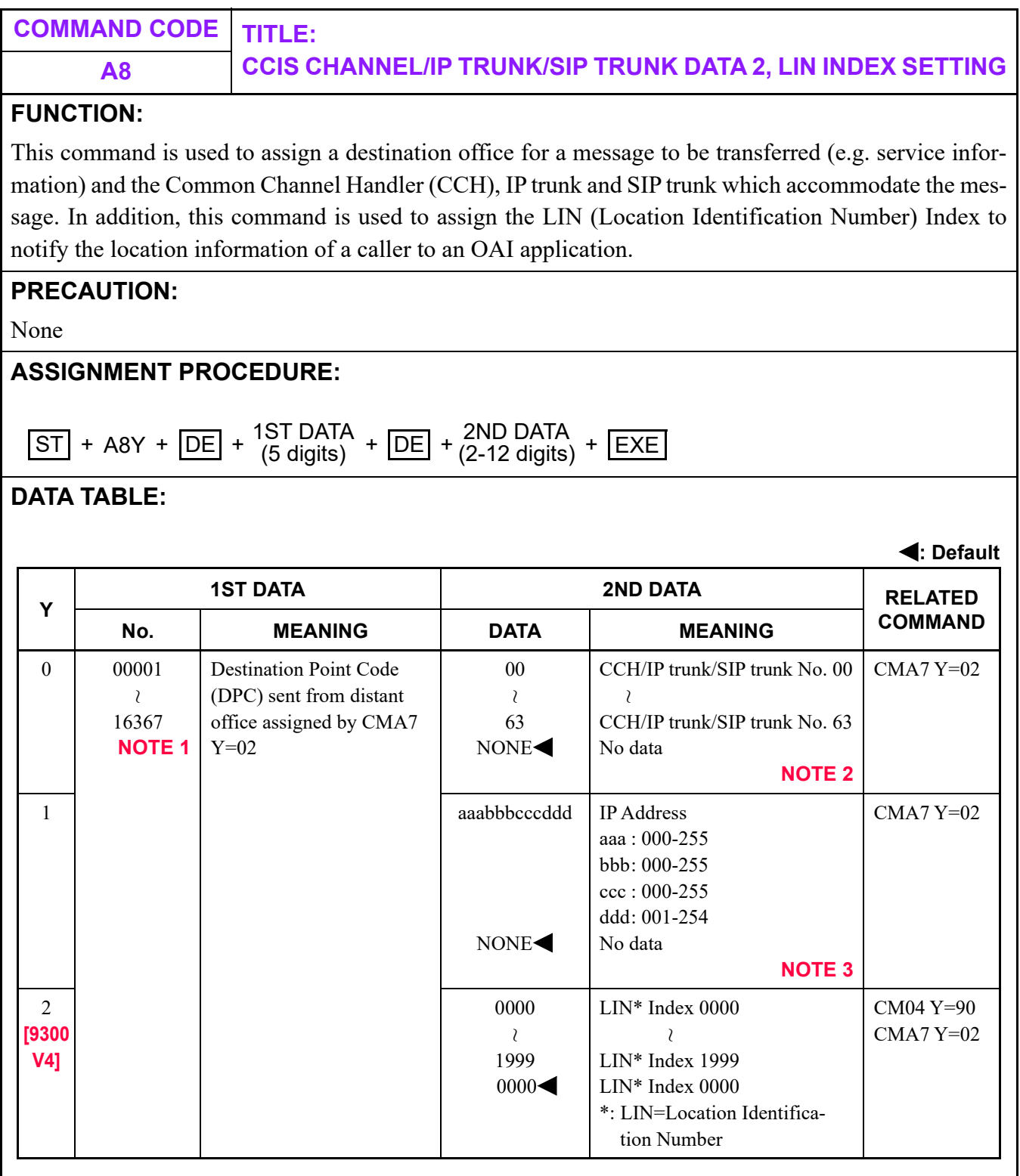

**NOTE 1:** *A maximum of 256 DPCs per system can be assigned.*

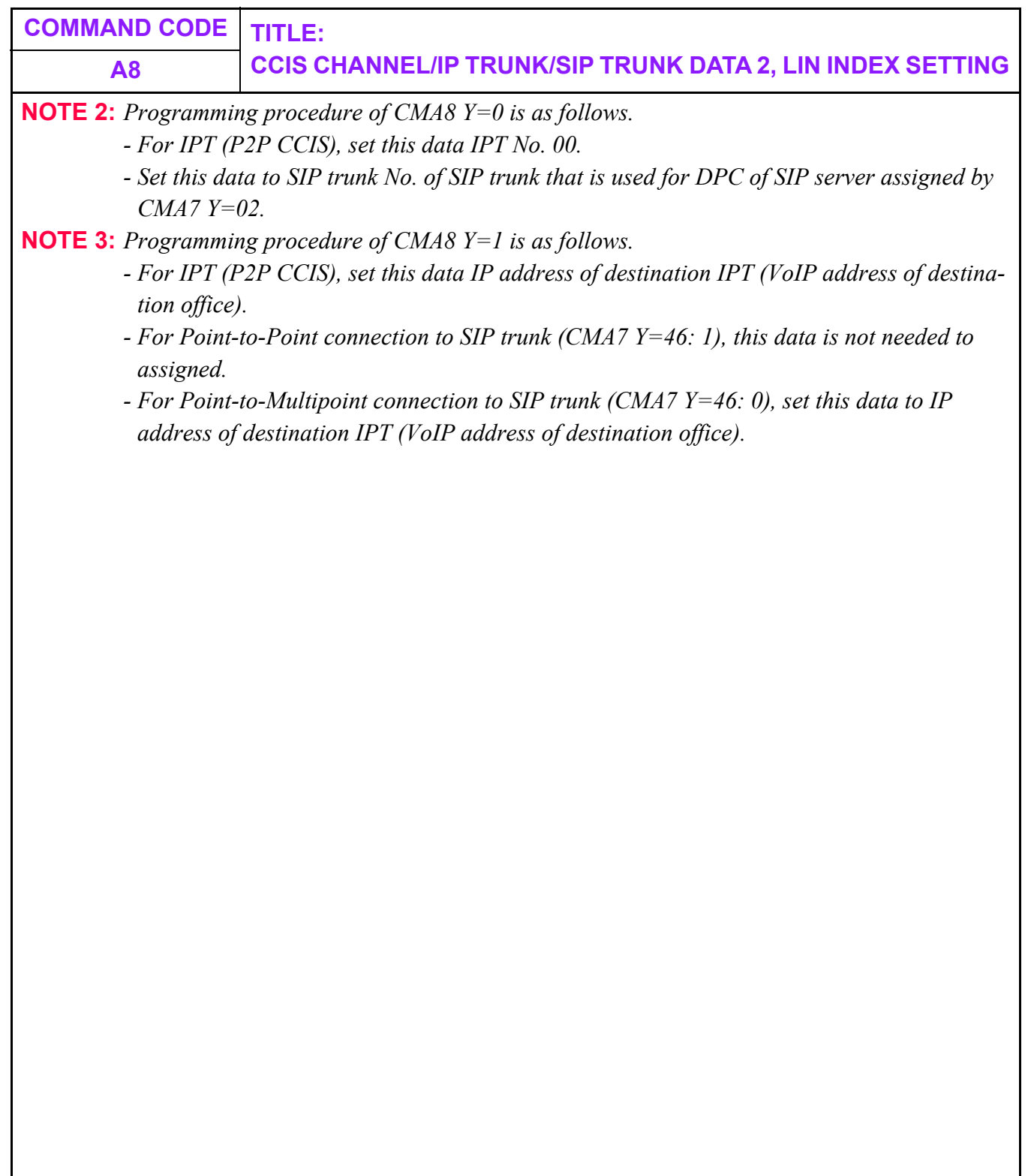

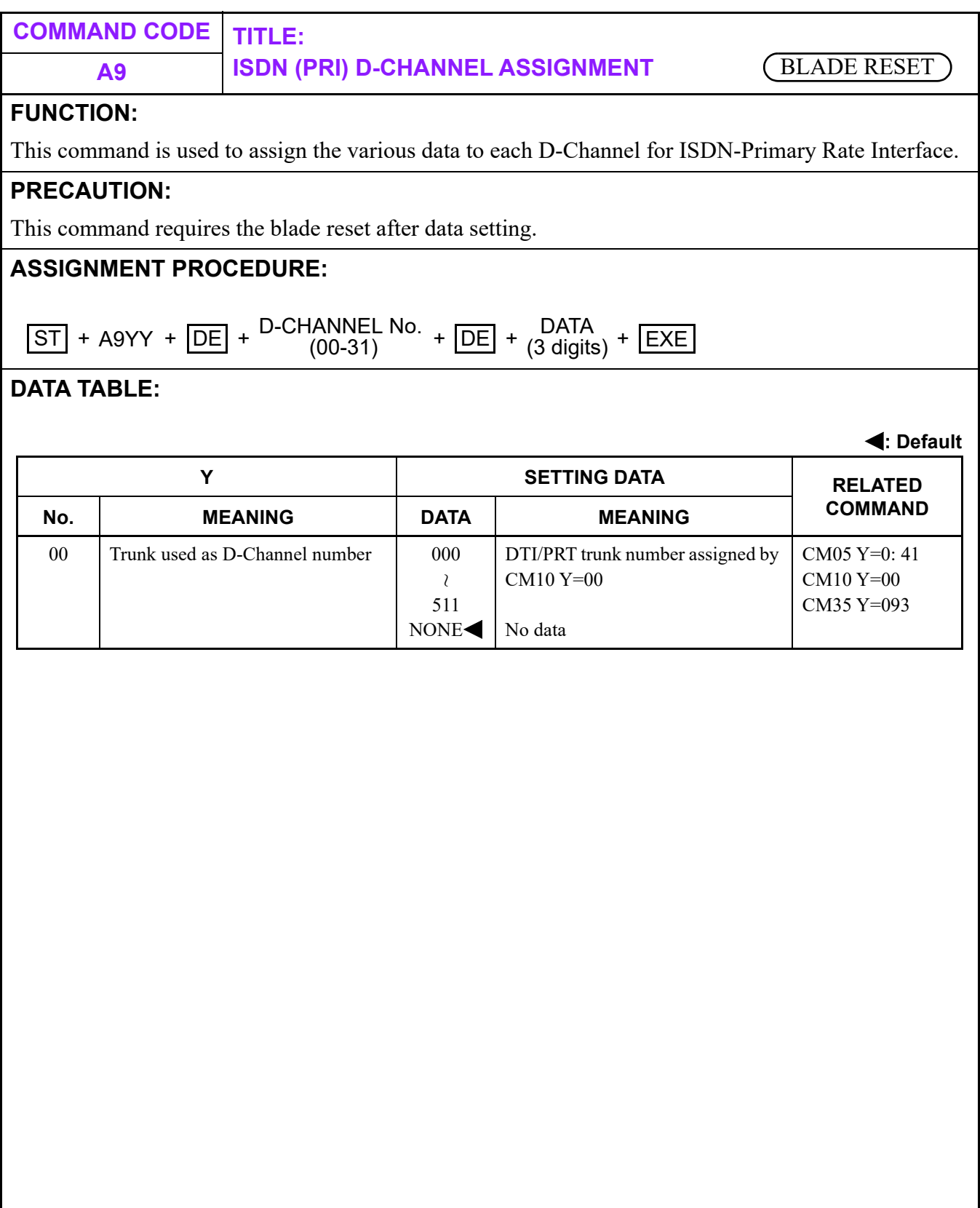

П

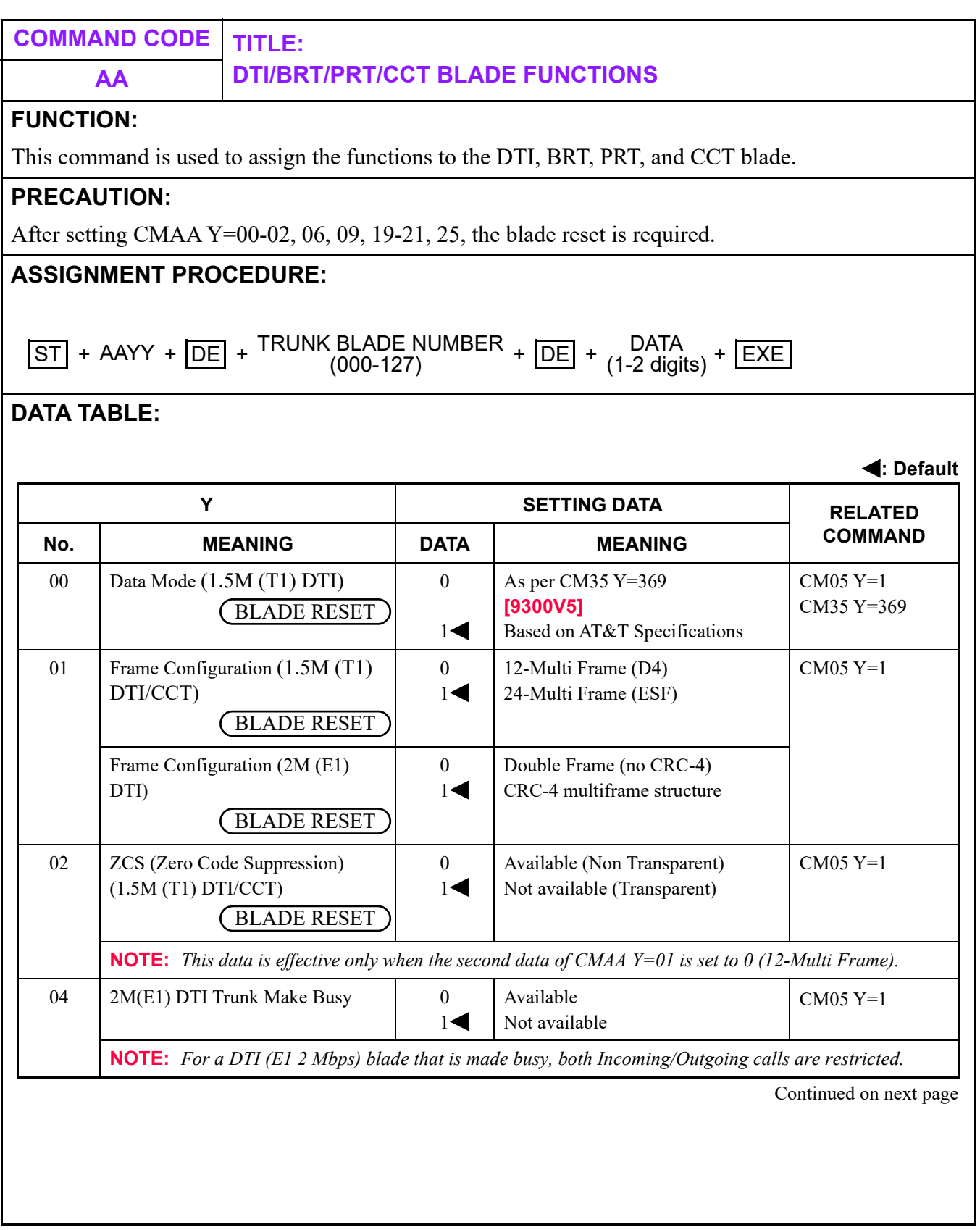

**AA DTI/BRT/PRT/CCT BLADE FUNCTIONS**

**: Default**

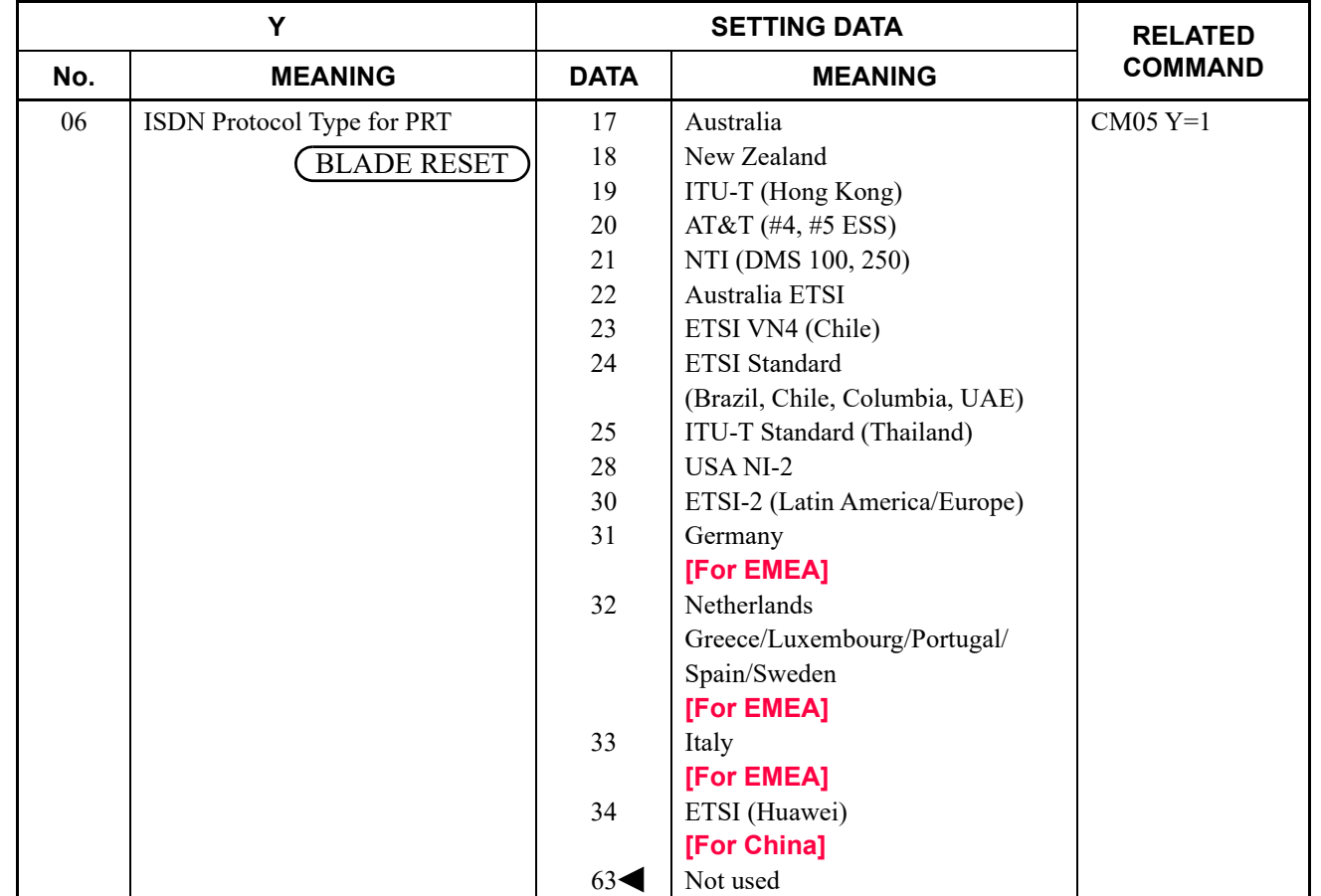

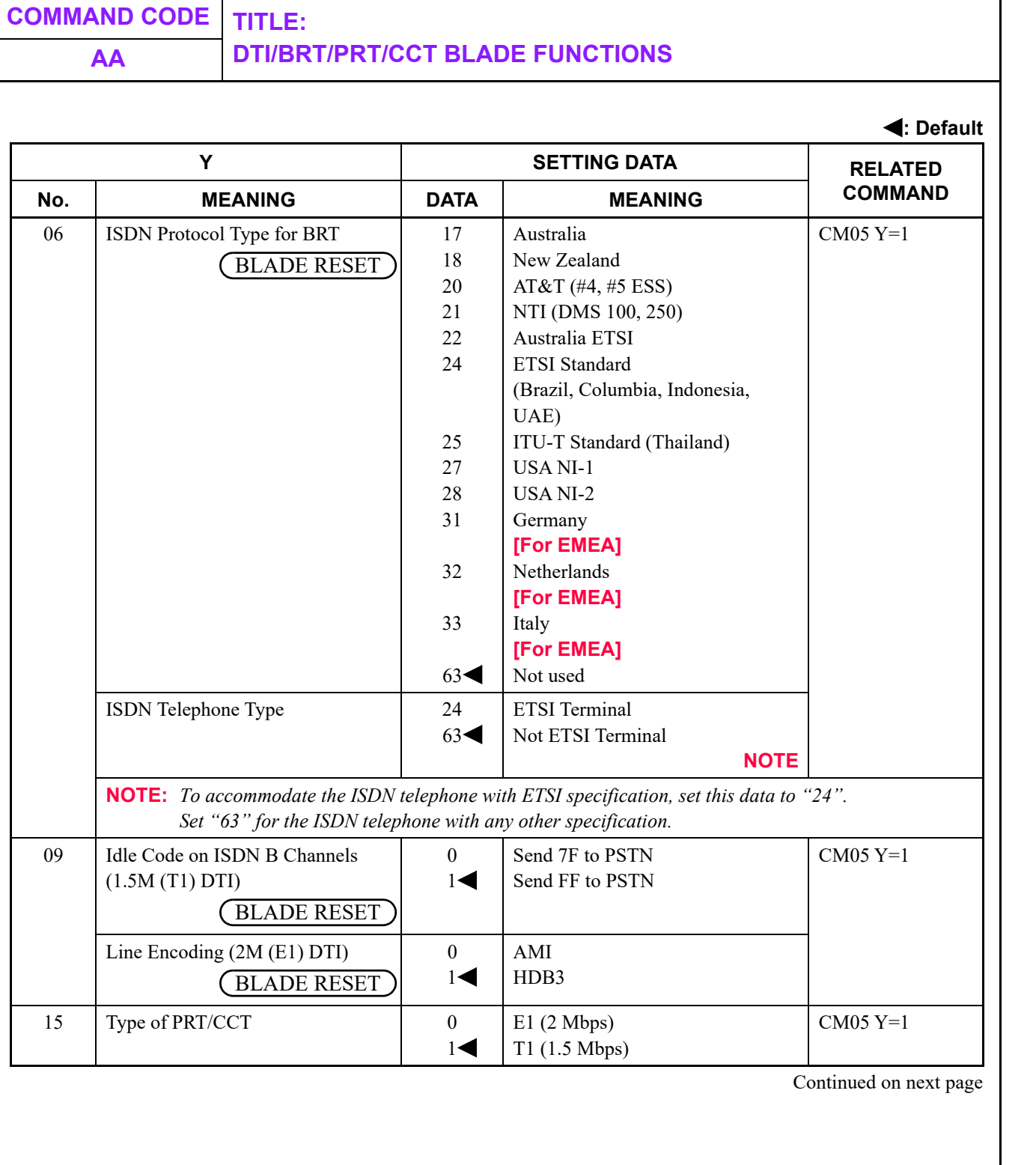

#### **AA DTI/BRT/PRT/CCT BLADE FUNCTIONS**

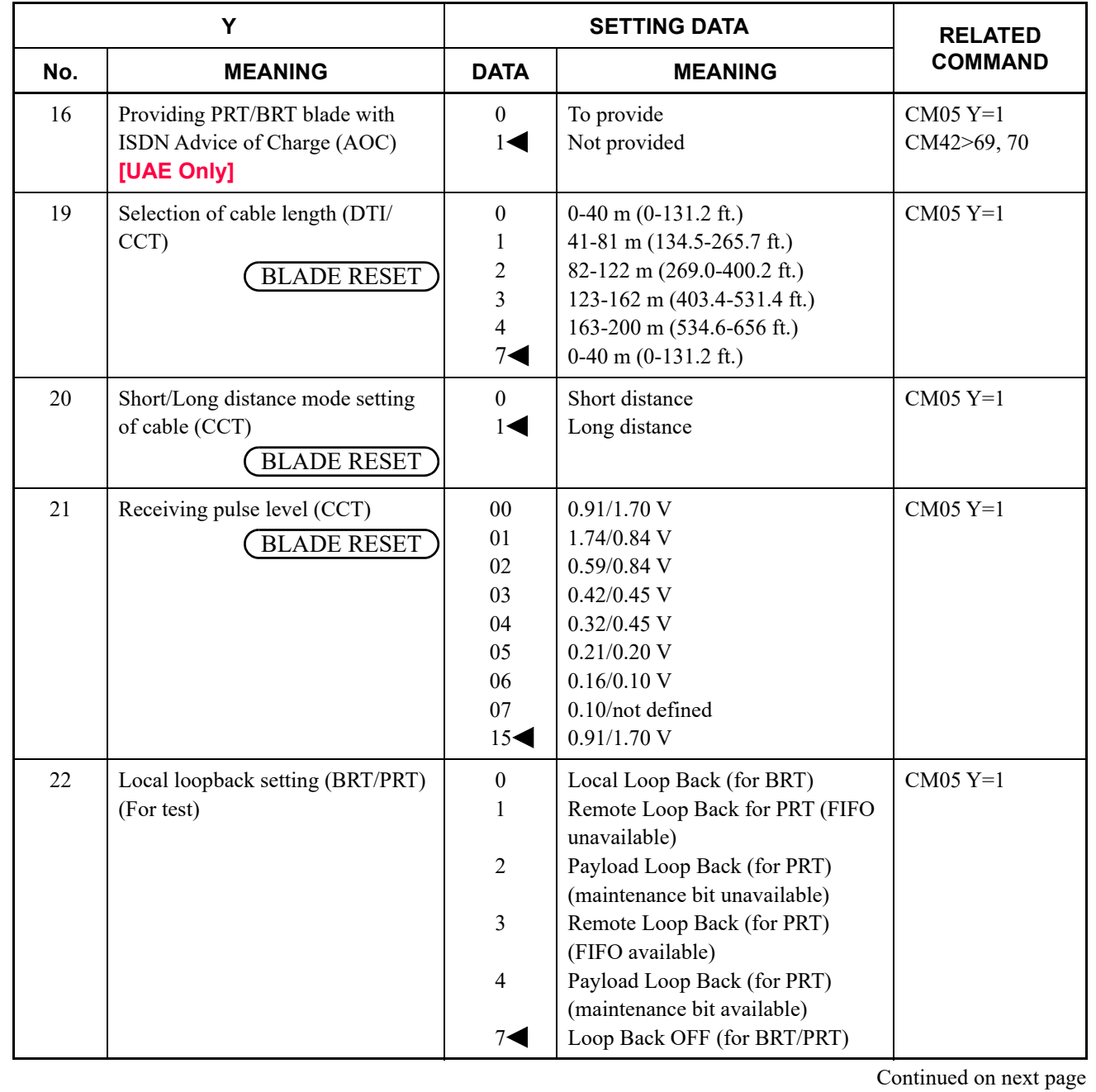

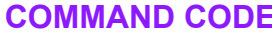

# **AA DTI/BRT/PRT/CCT BLADE FUNCTIONS**

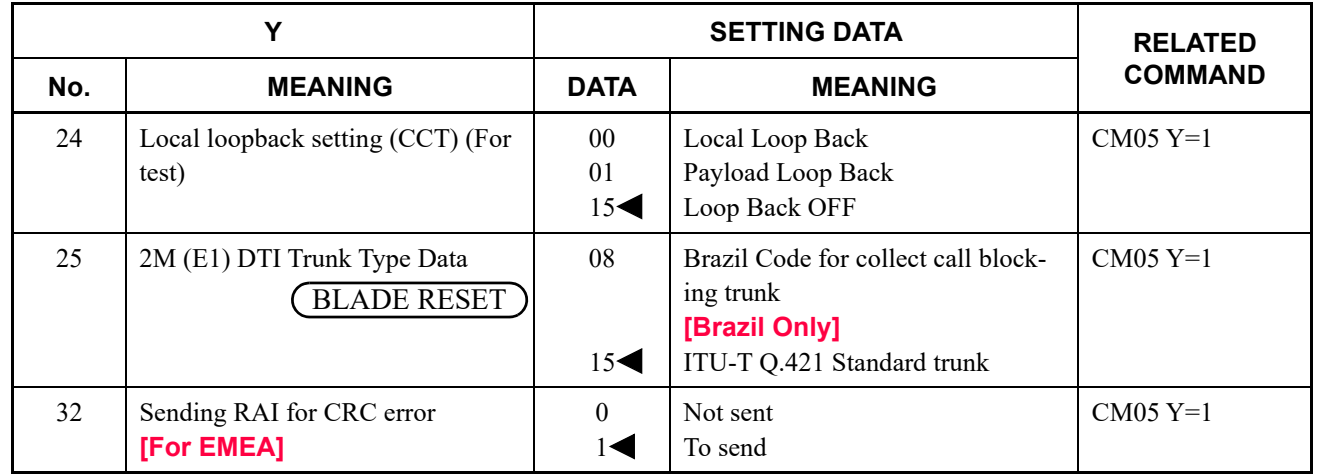

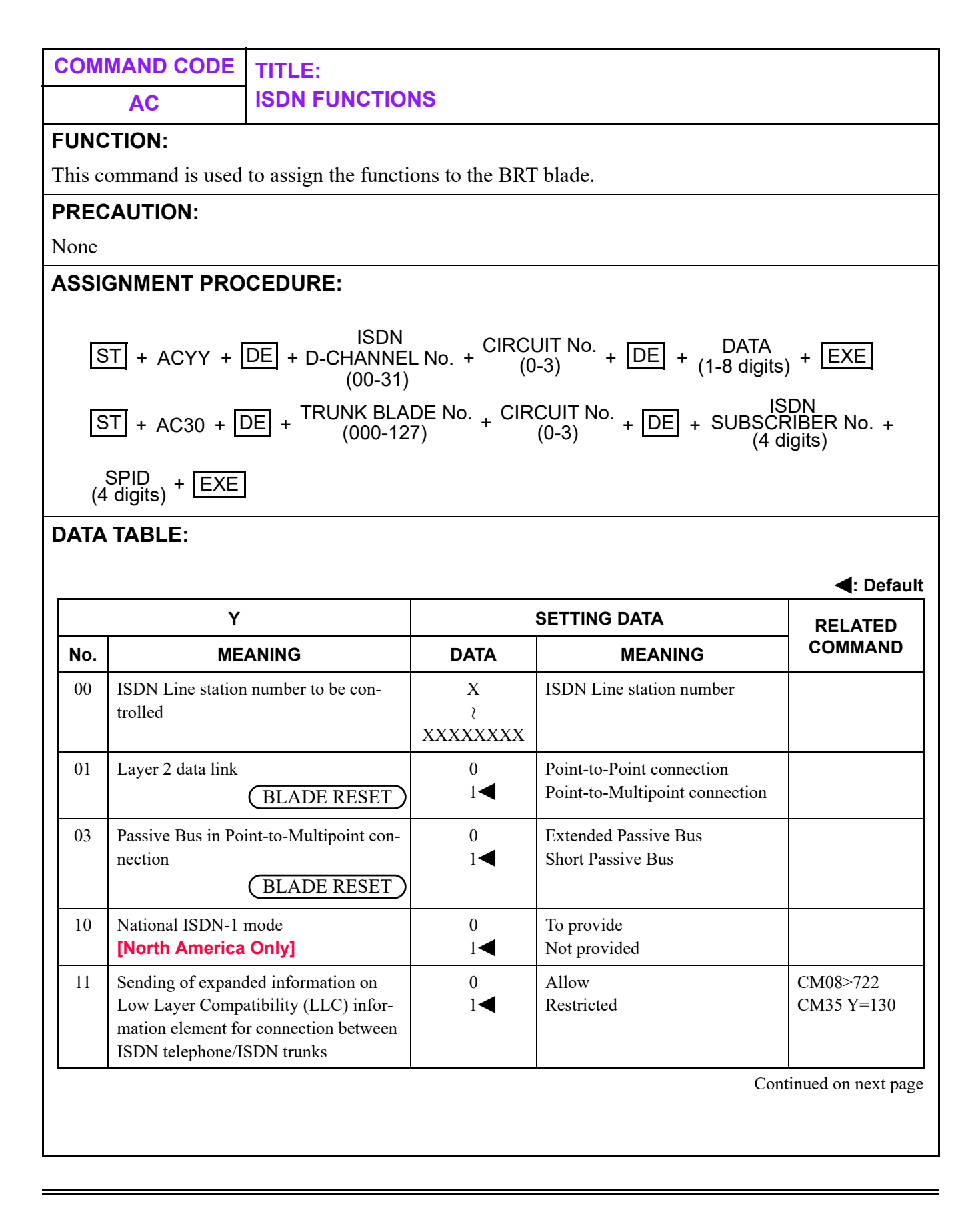

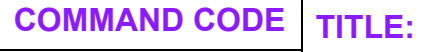

# **AC ISDN FUNCTIONS**

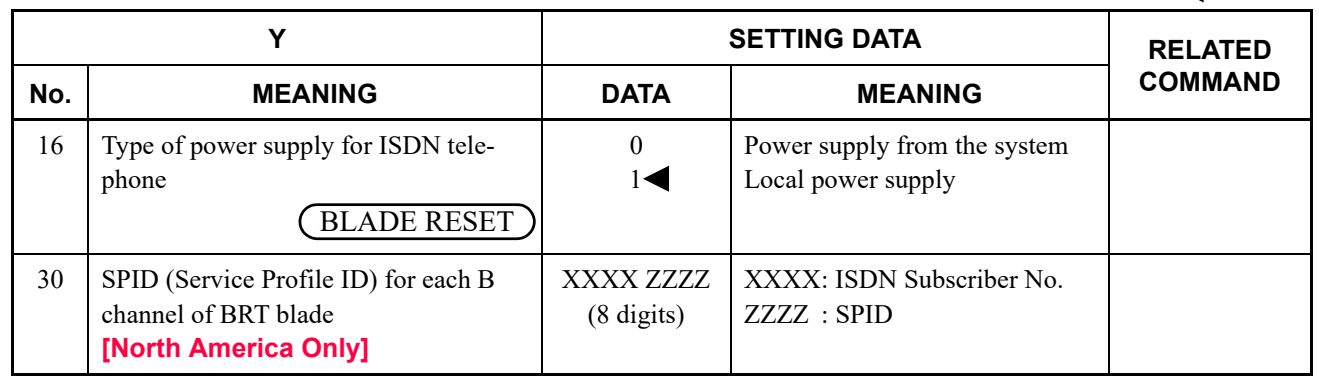
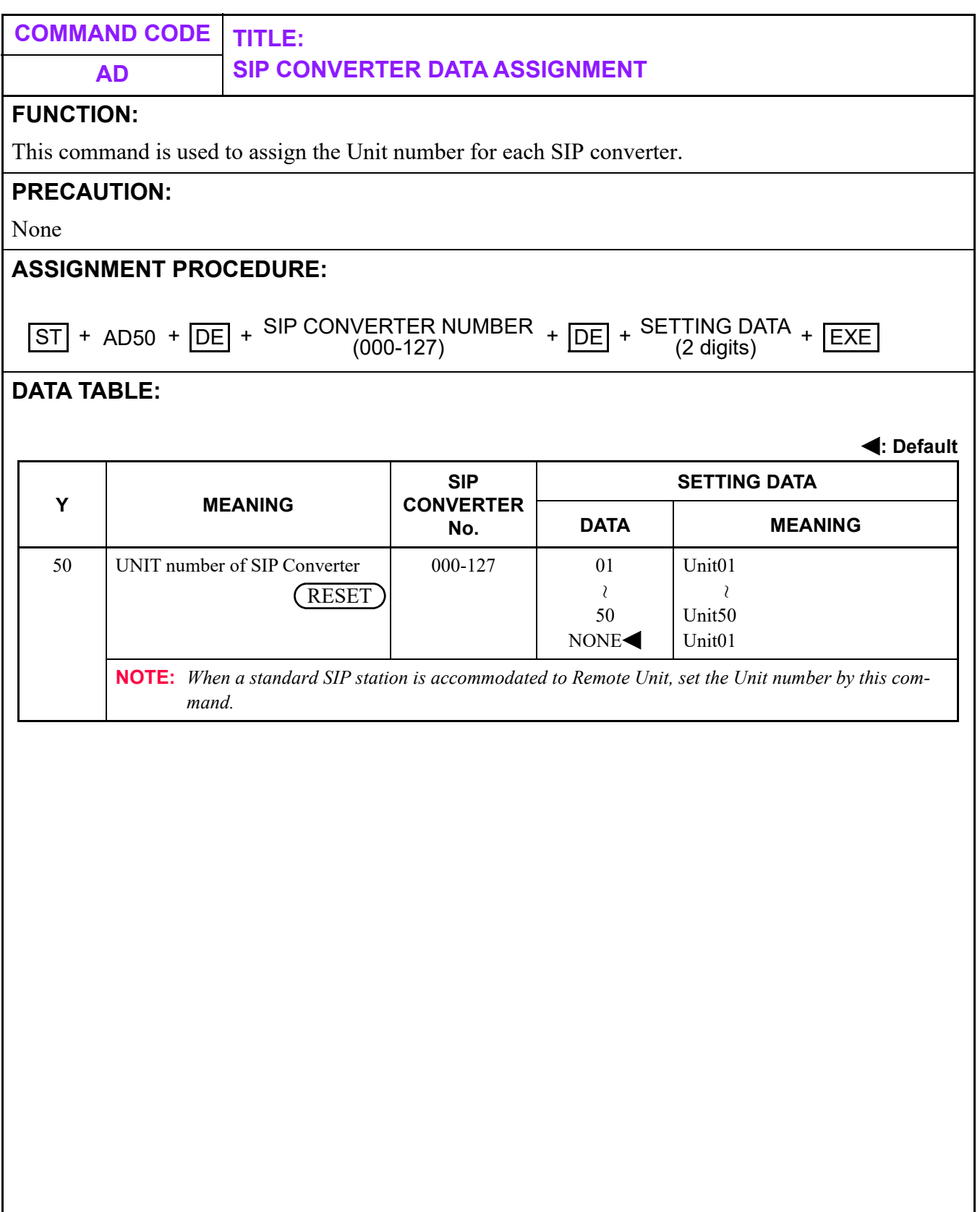

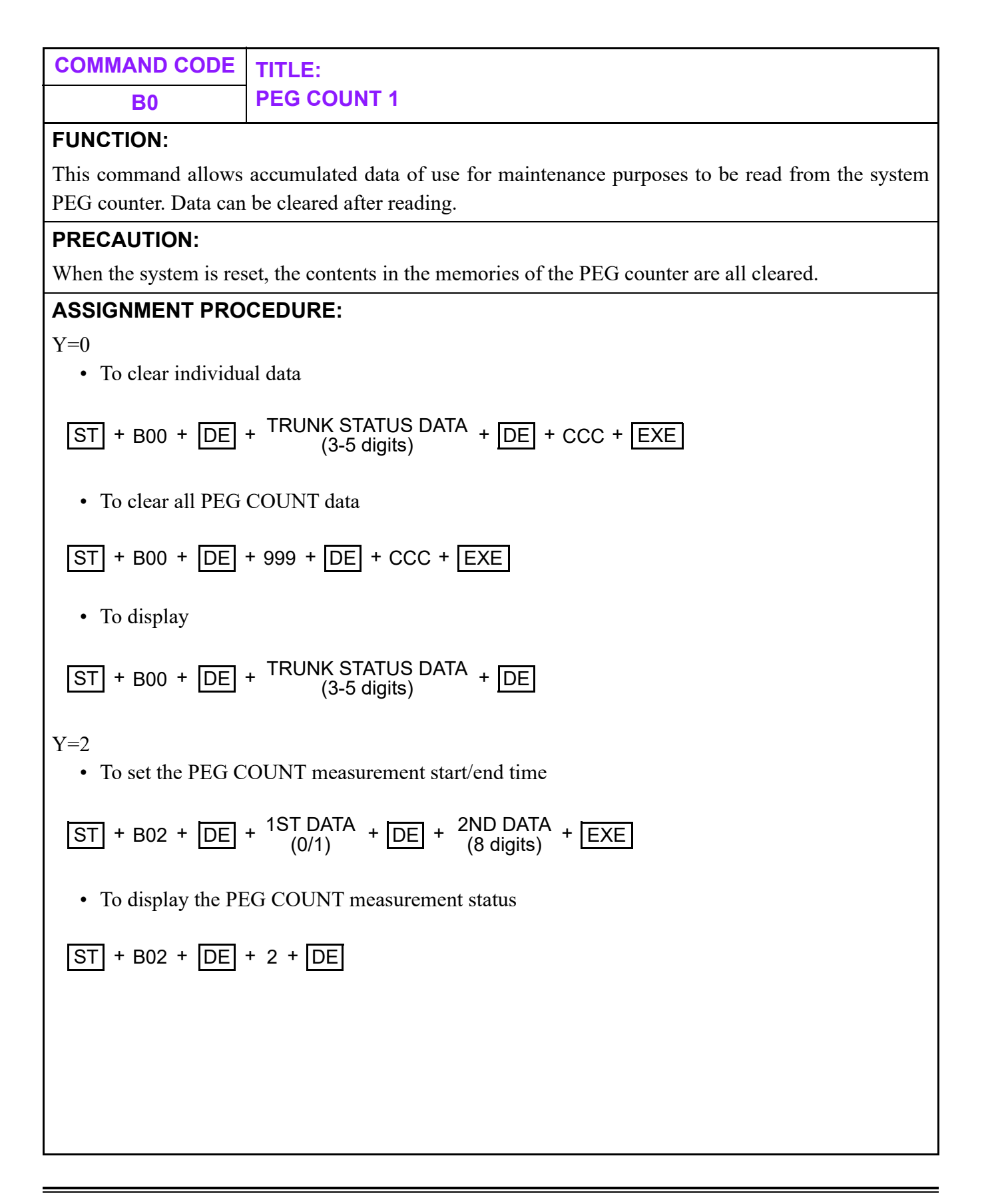

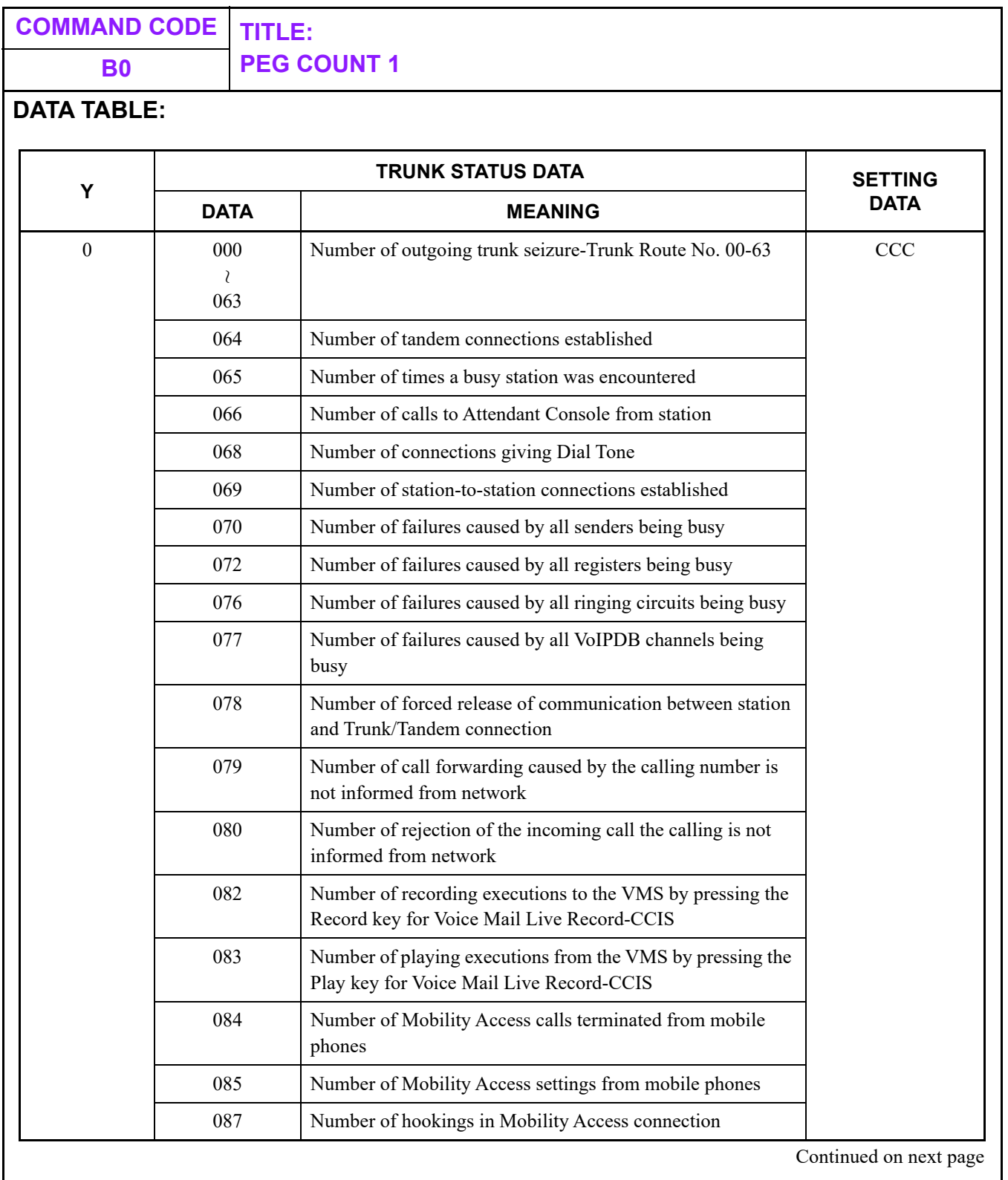

# **B0 PEG COUNT 1**

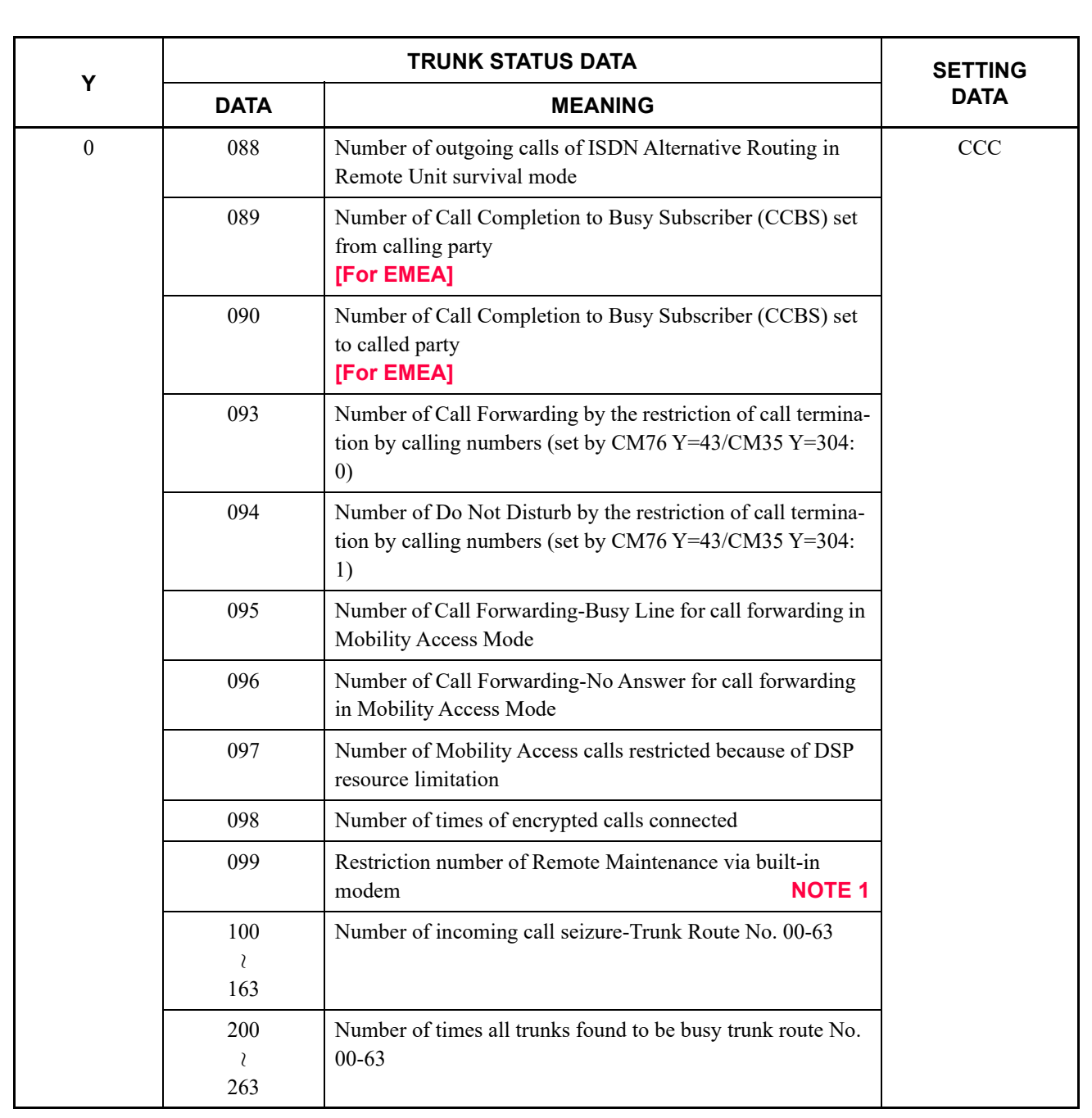

**B0 PEG COUNT 1**

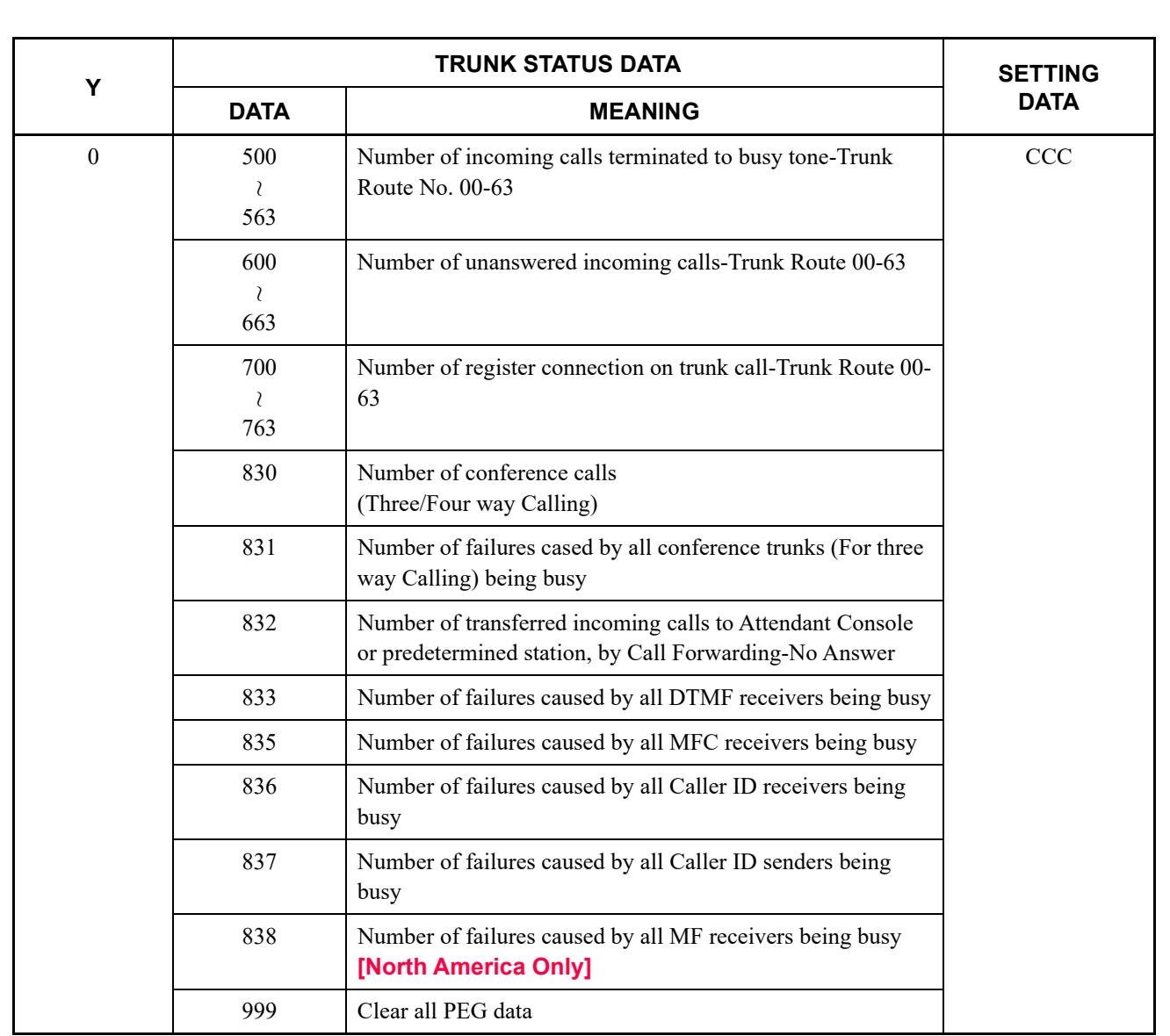

**B0 PEG COUNT 1**

**: Default**

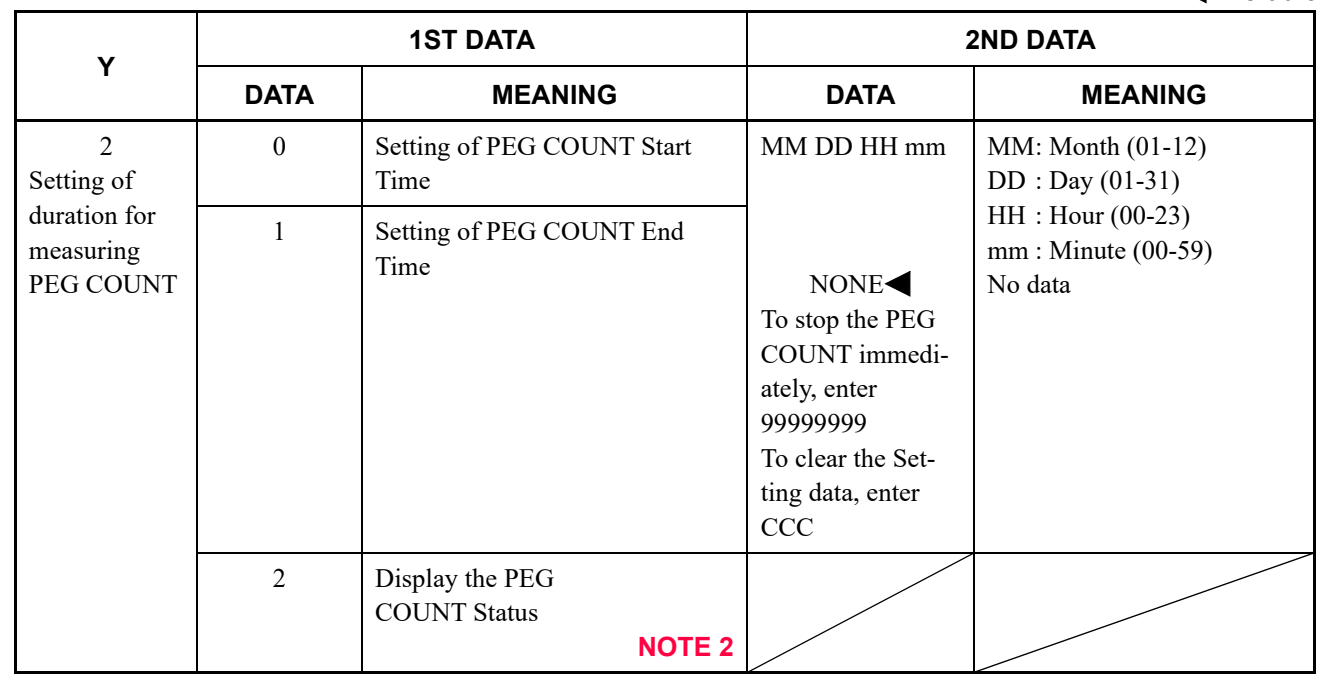

**NOTE 1:** *CMB0 Y=0>099 is counted restriction of remote access from unassigned Calling party No. while setting remote maintenance restriction by Calling party No., or restriction of remote access while setting remote maintenance restriction by user operation.* 

*(related command: CMEC Y=B, CM35 Y=319, CM40 Y=10>2, CM41 Y=0>165, CM90 Y=00: F1364)*

**NOTE 2:** *The meaning of the data displayed is as shown below.*

*0: Not started* 

*1: Under measuring* 

*2: Finished* 

*After turning power on or after a system reset, the system starts the PEG COUNT, if the PEG COUNT start time has not been set.*

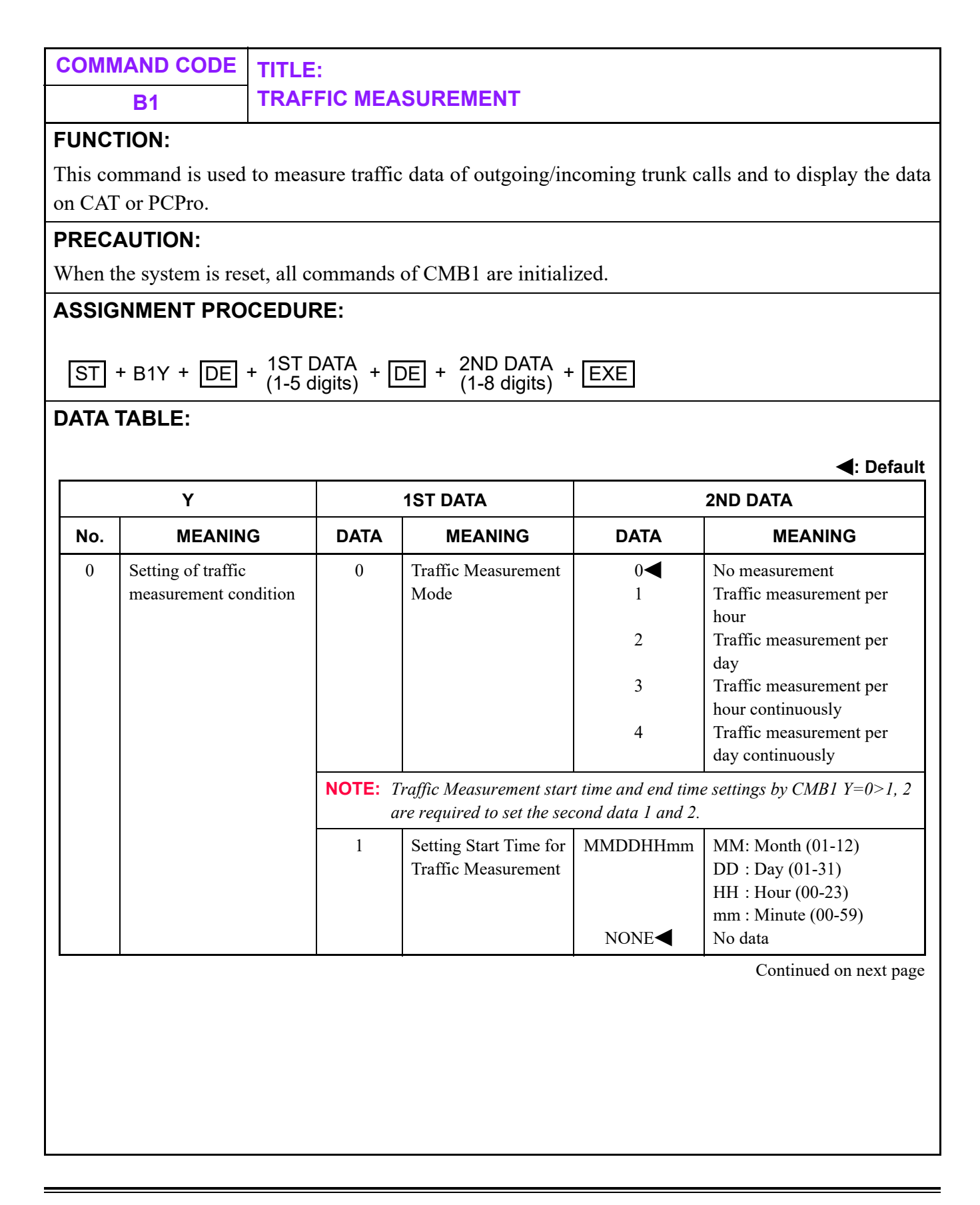

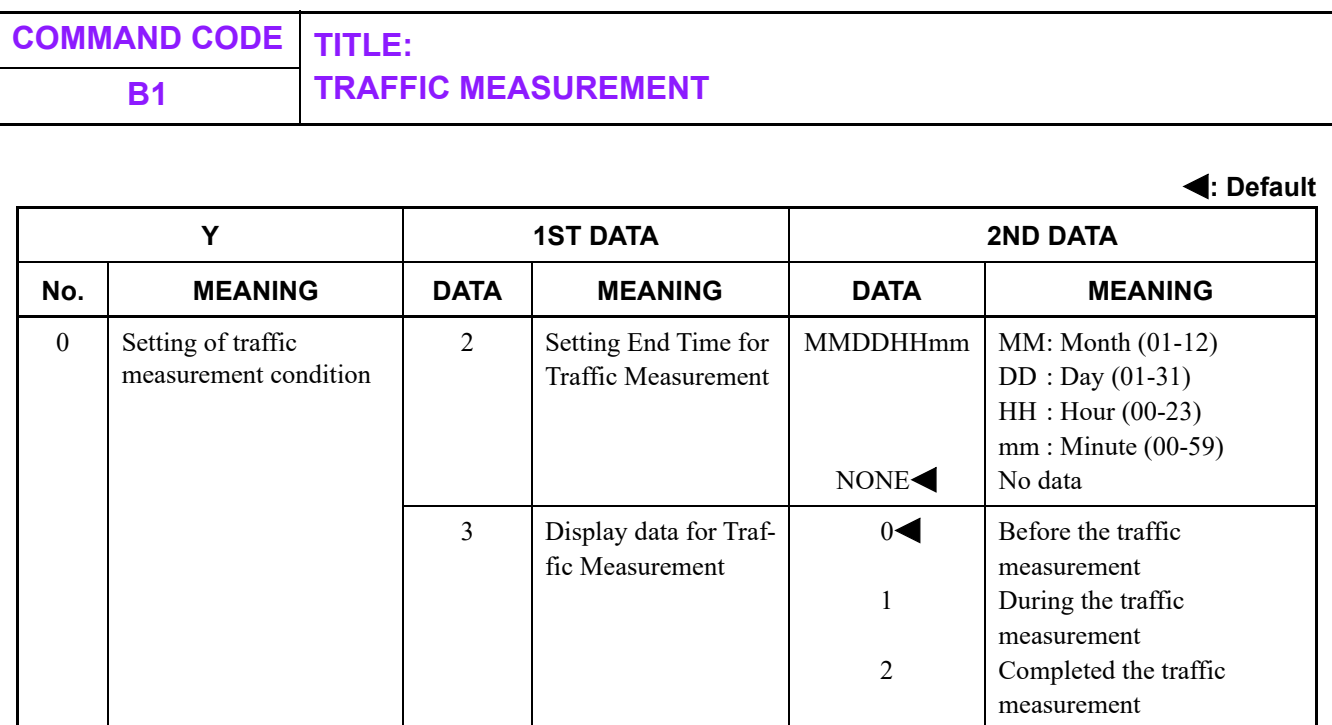

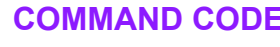

## **COMMAND CODE TITLE: B1 TRAFFIC MEASUREMENT**

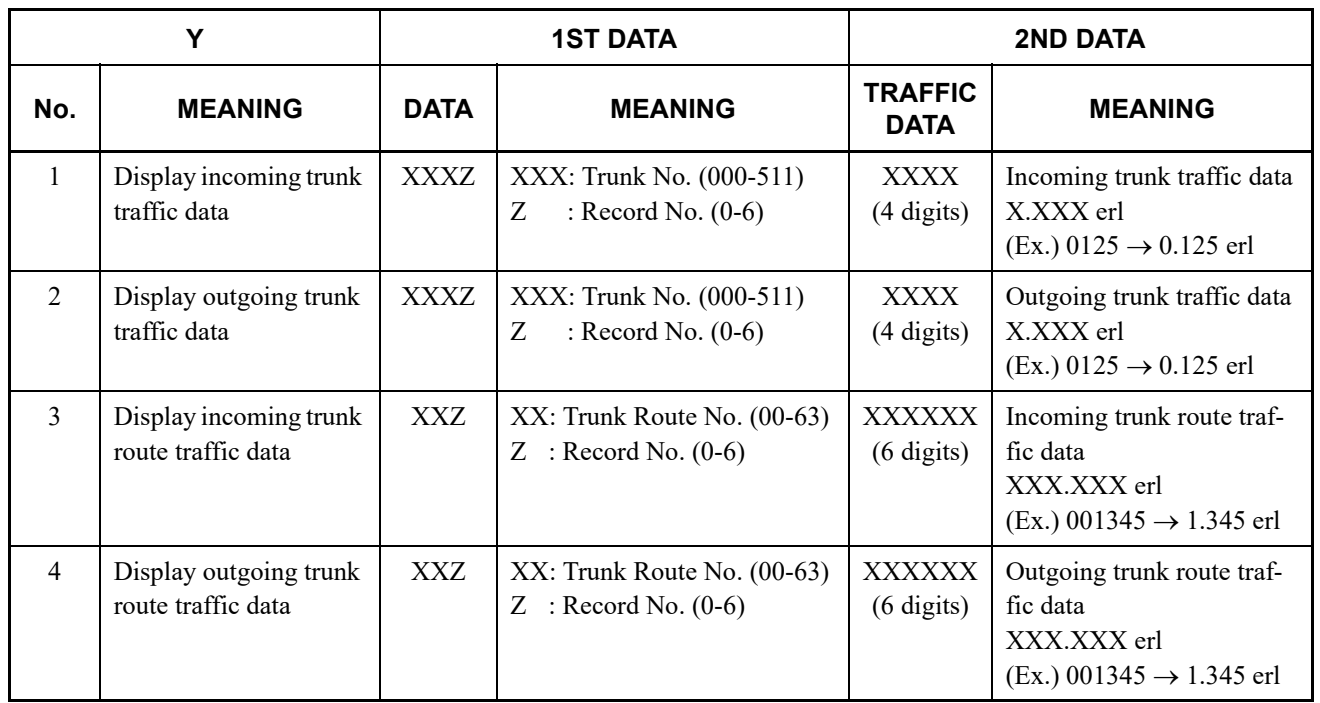

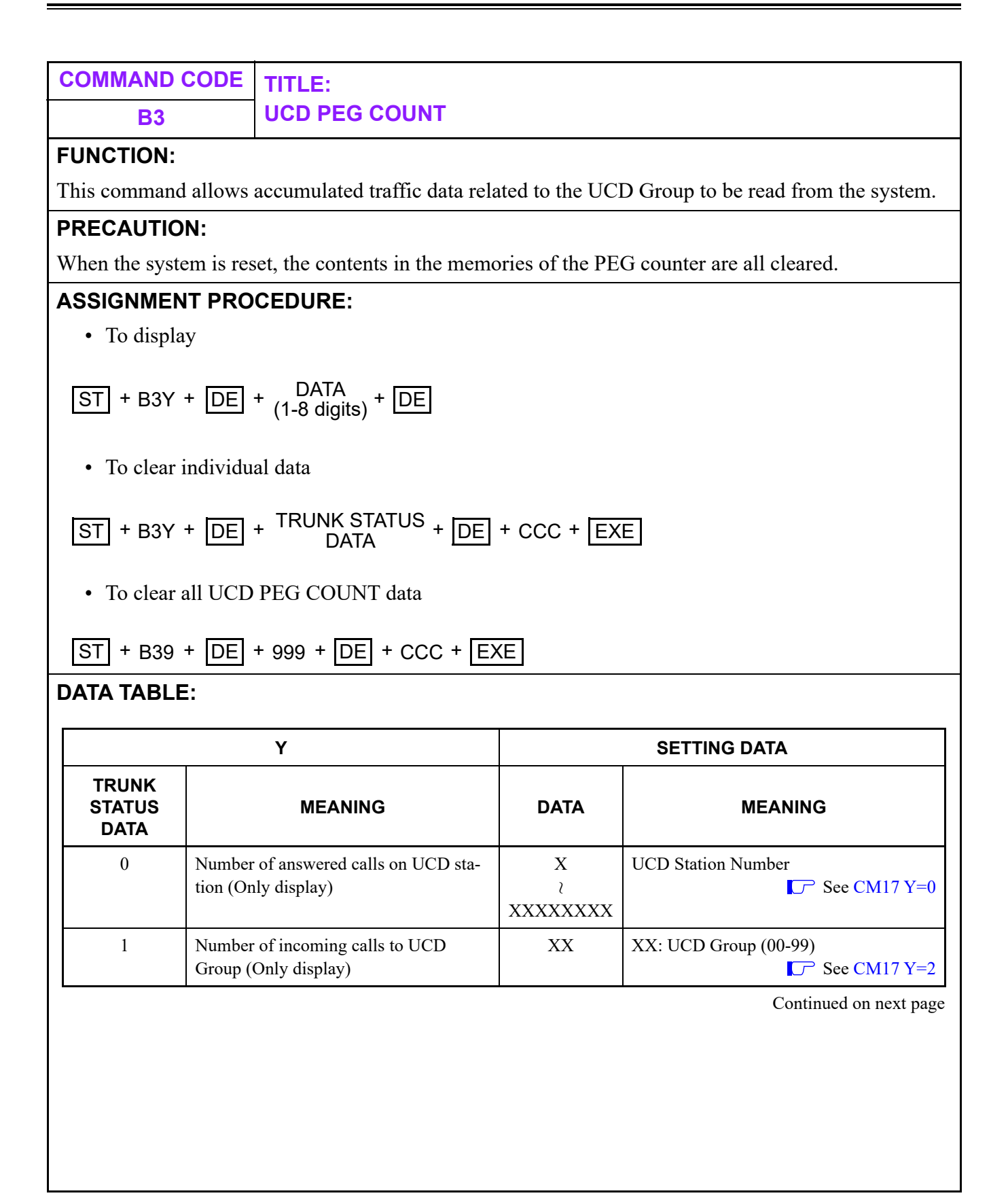

**B3 UCD PEG COUNT**

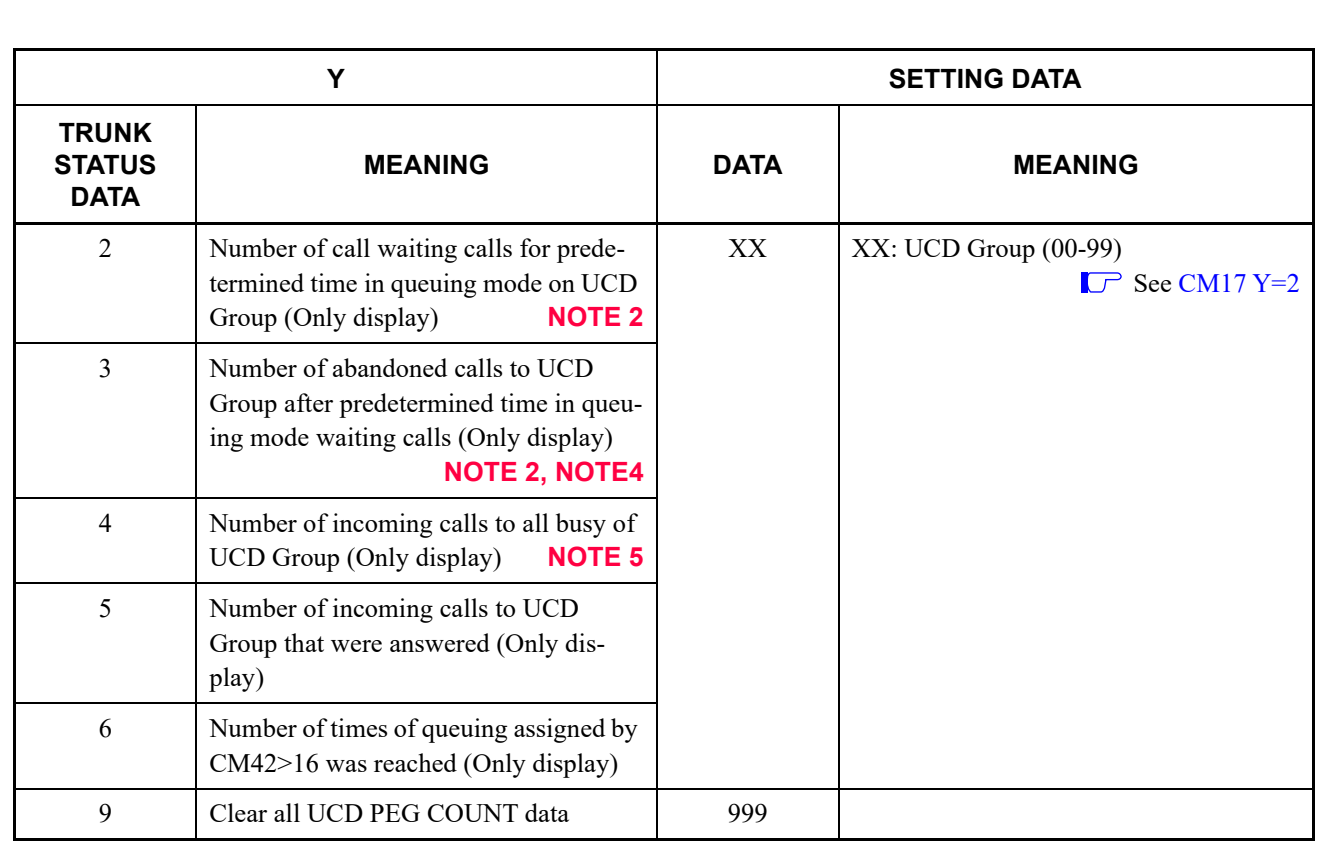

- **NOTE 1:** *These counters work in a range from 00000 to 49999. If the number of each data exceeds 49999, the counter restarts from 00000 again.*
- **NOTE 2:** *"Predetermined time" for CMB3 Y=2, 3 is assigned by CM41 Y=0>16, 167.*
- **NOTE 3:** *When answering by the virtual station, numbers of CMB3 Y=0 is counted towards the answered station.*
- **NOTE 4:** *The count conditions of CMB3 Y=3 are as follows.*

*- For CM08>1404: 1*

*After a certain period of time (CM41 Y=0>16, 167), the UCD PEG is counted when the caller abandons the call.*

*- For CM08>1404: 0*

*For the all incoming calls in queuing mode, the UCD PEG is counted when the caller abandons the call.*

**NOTE 5:** *The number of incoming calls is counted in queuing mode while UCD Group is all busy.*

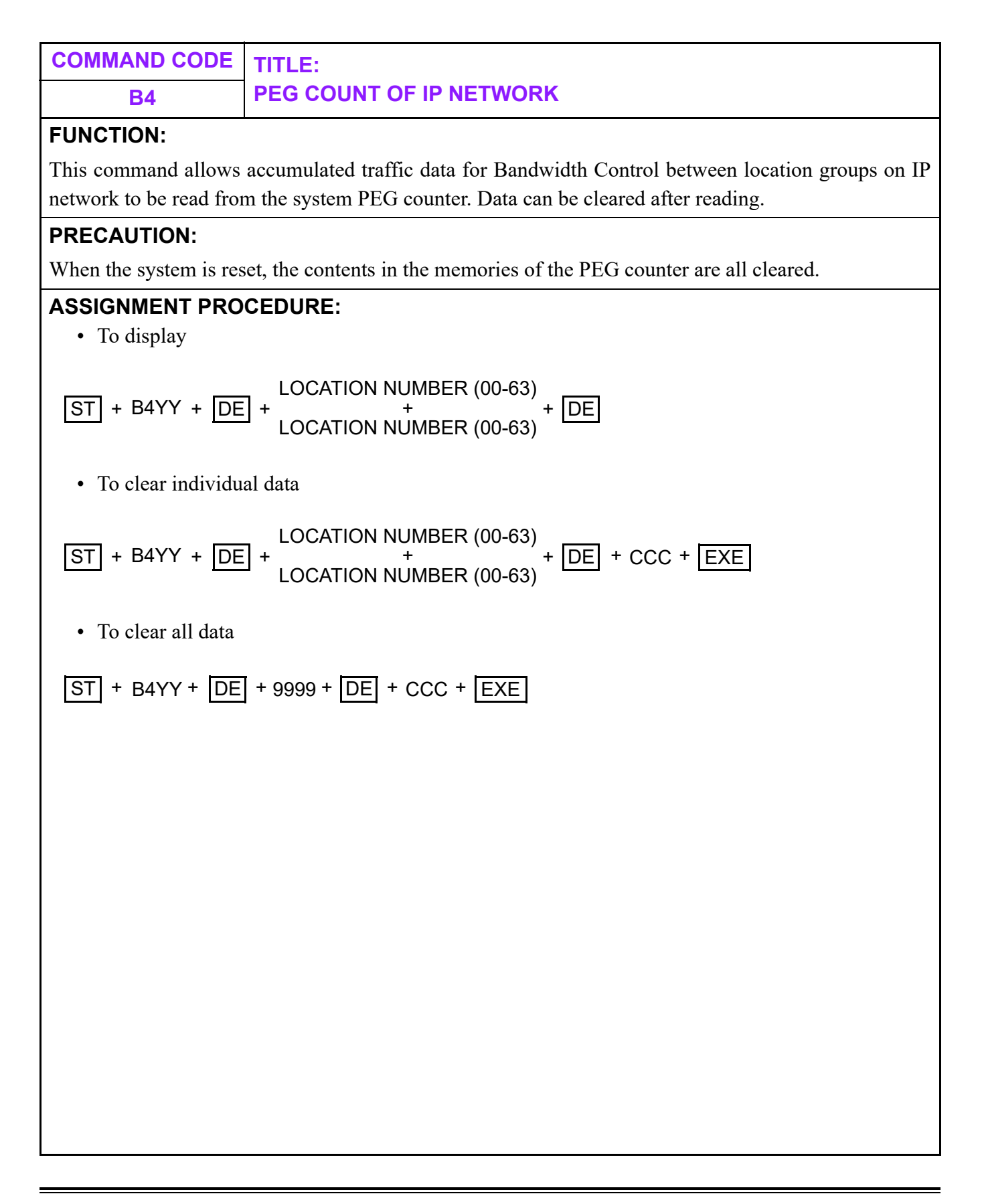

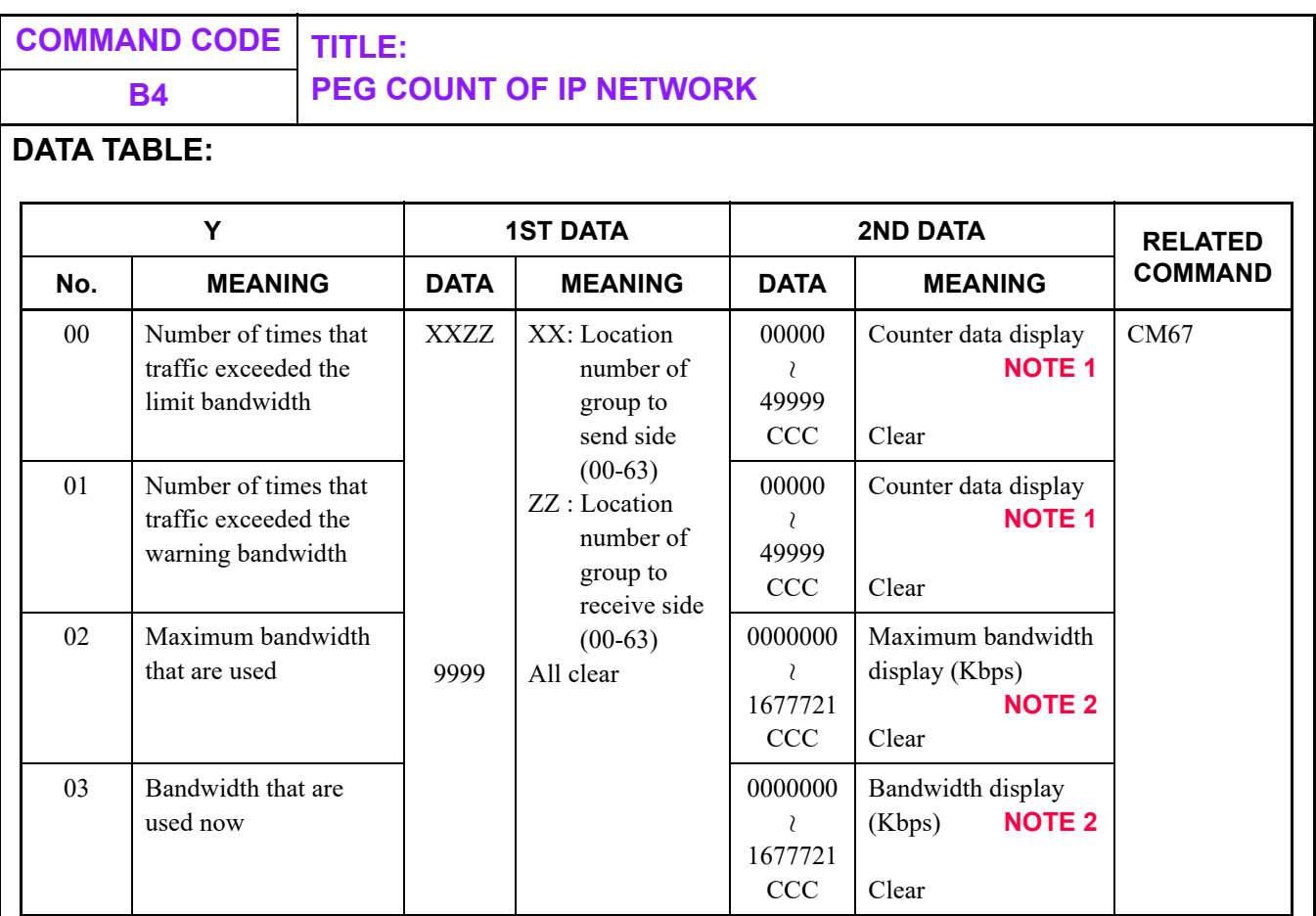

**NOTE 1:** *The PEG count of 00000-49999 can be stored to the system. When the number exceeds 49999, the system starts counting from 00000.*

**NOTE 2:** *The bandwidth of 0-1677721 Kbps can be displayed on PCPro/CAT. Even if the bandwidth exceeds 1677721, the PCPro/CAT displays the bandwidth 1677721 Kbps.*

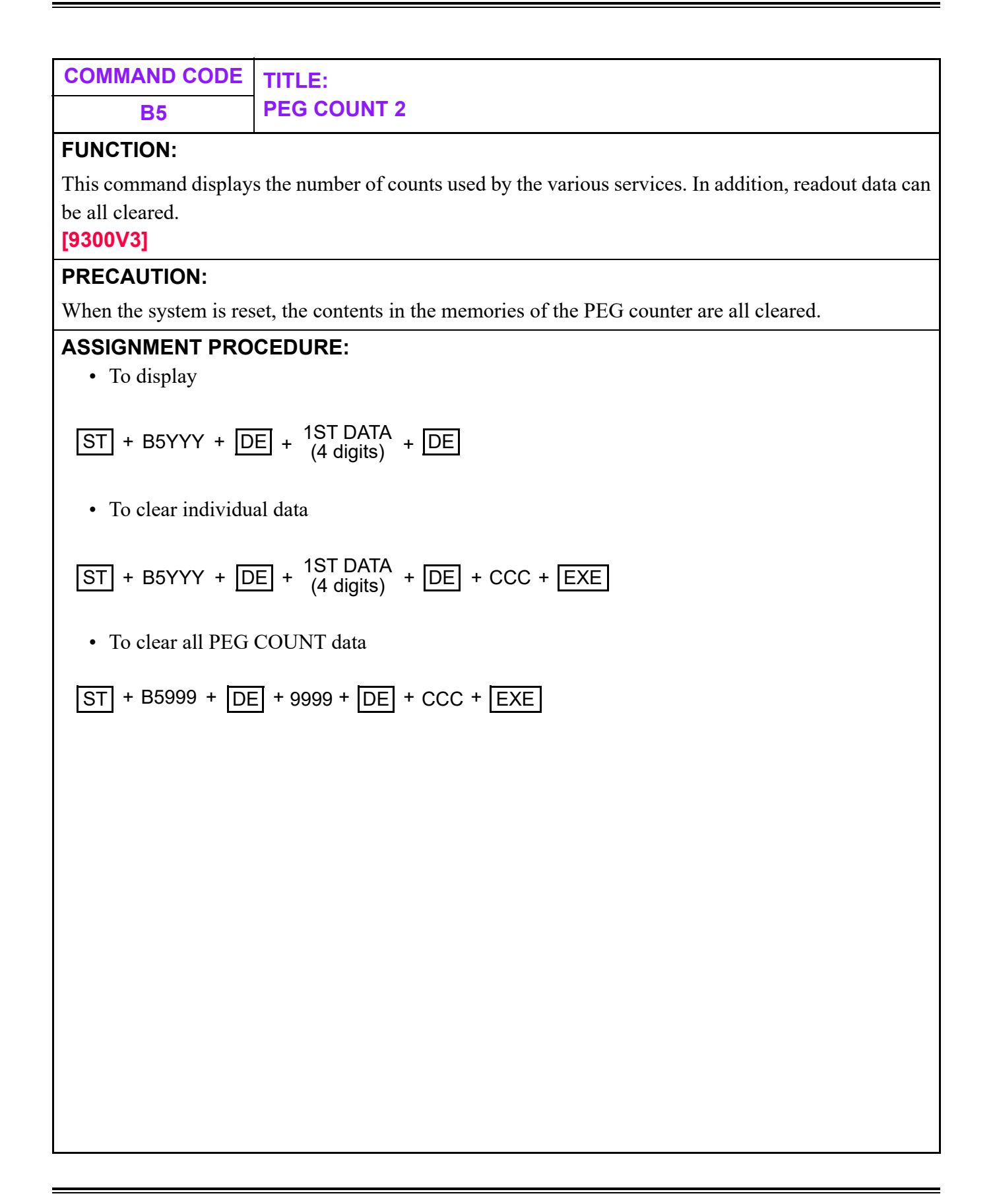

**B5 PEG COUNT 2**

#### **DATA TABLE:**

**: Default**

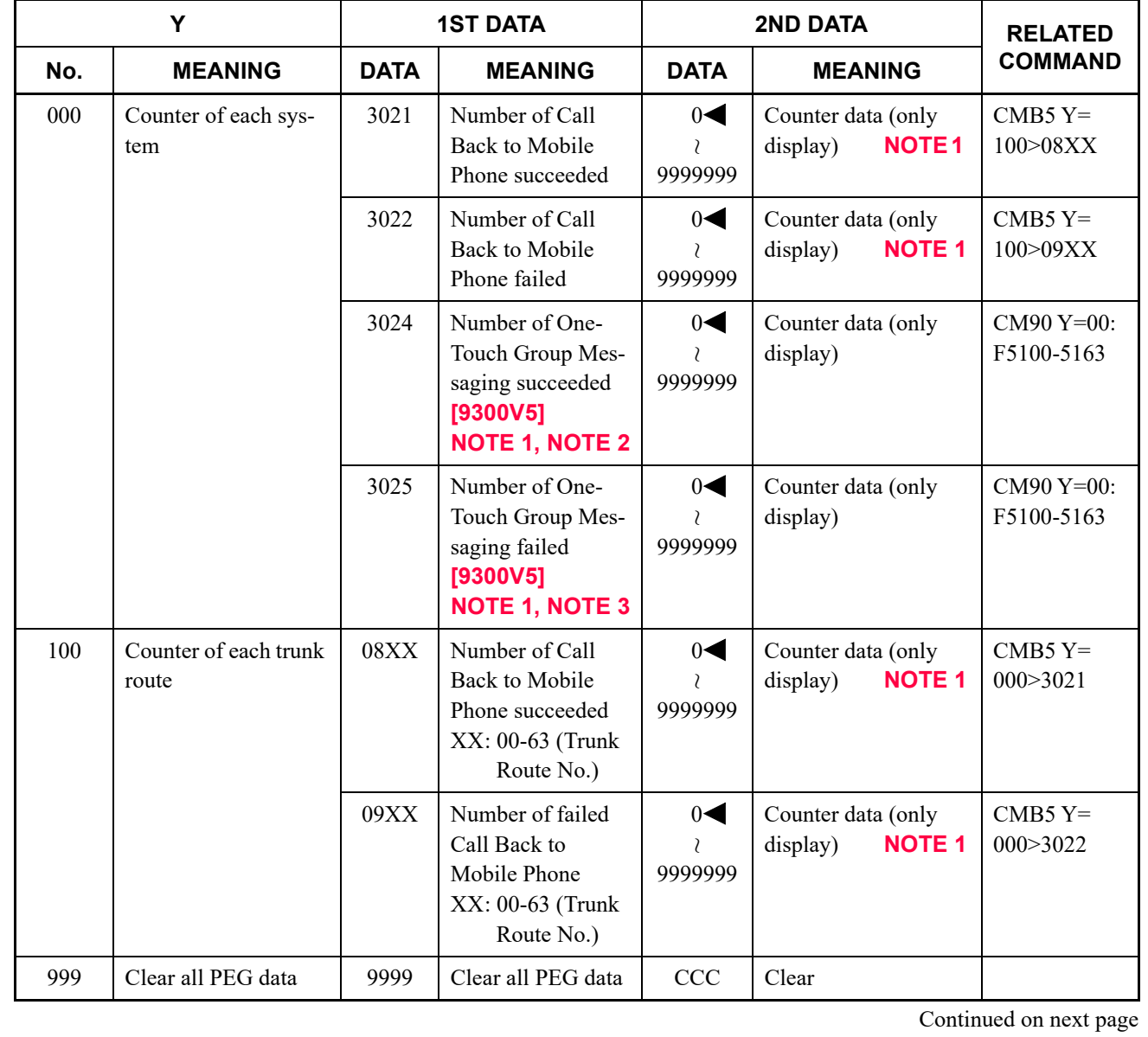

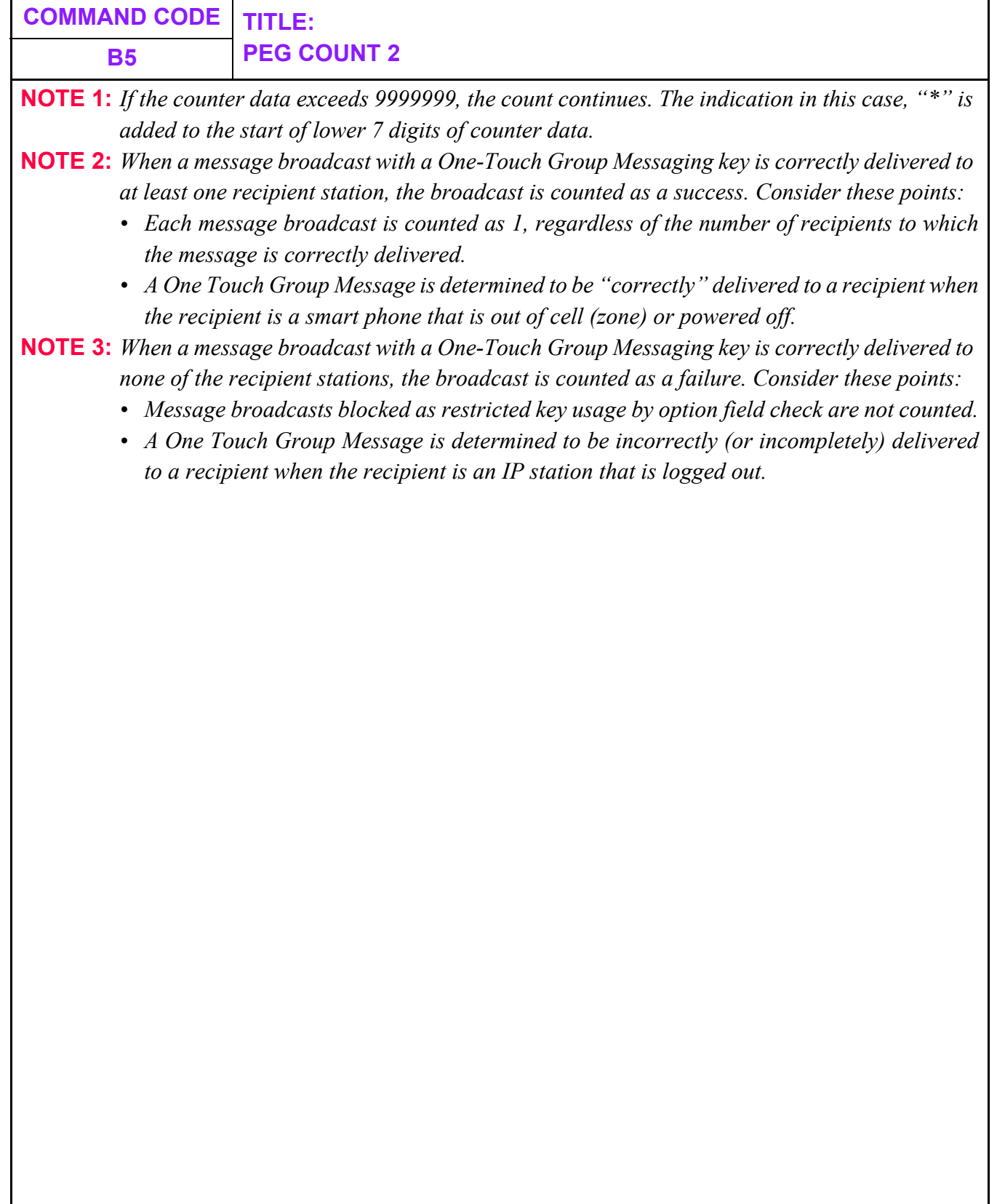

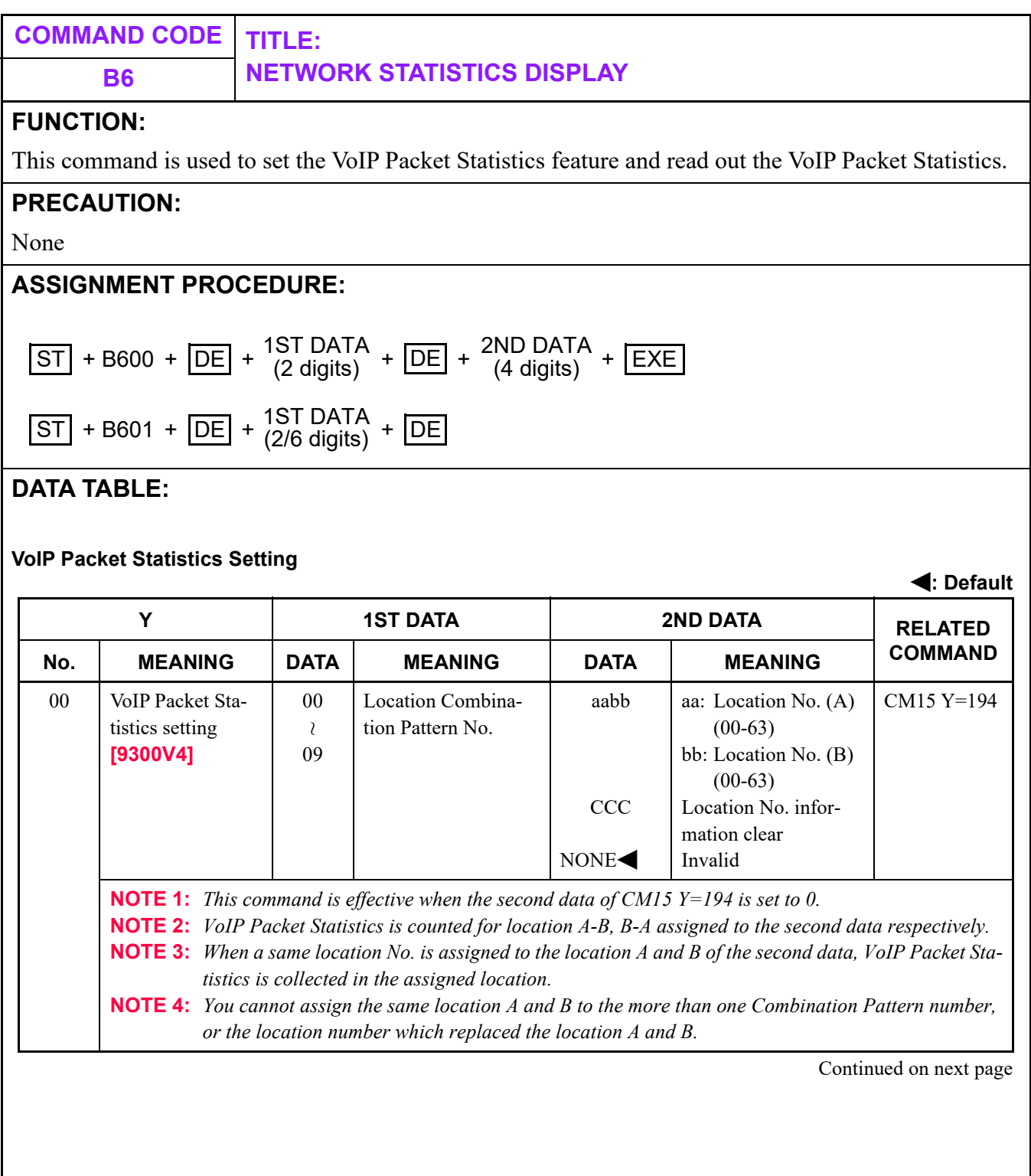

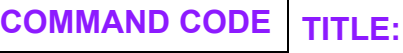

### **B6 NETWORK STATISTICS DISPLAY**

#### **Display of VoIP Packet Statistics**

**: Default**

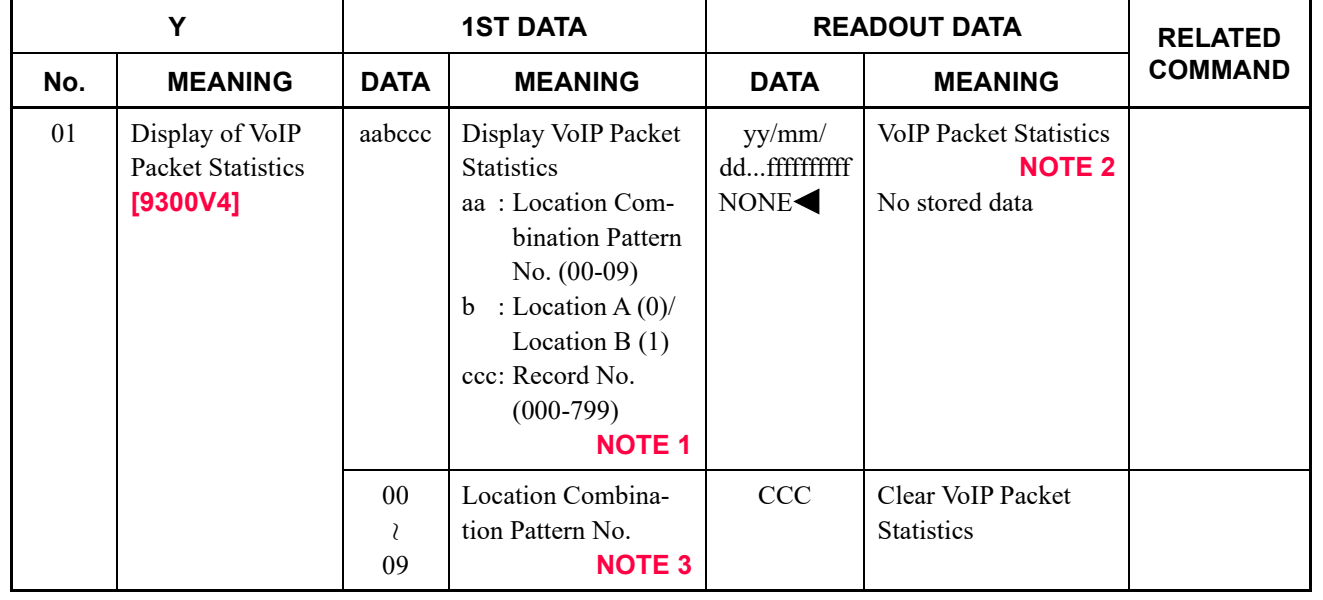

#### **NOTE 1:** *Record No. of the first data is displayed in order of latest date and time which are collected and stored.*

*Example:*

*When the Record No. 000 is specified, the data which is currently collecting is displayed. In addition, for each time the one Record No. is increased, the past one hour of data is displayed.*

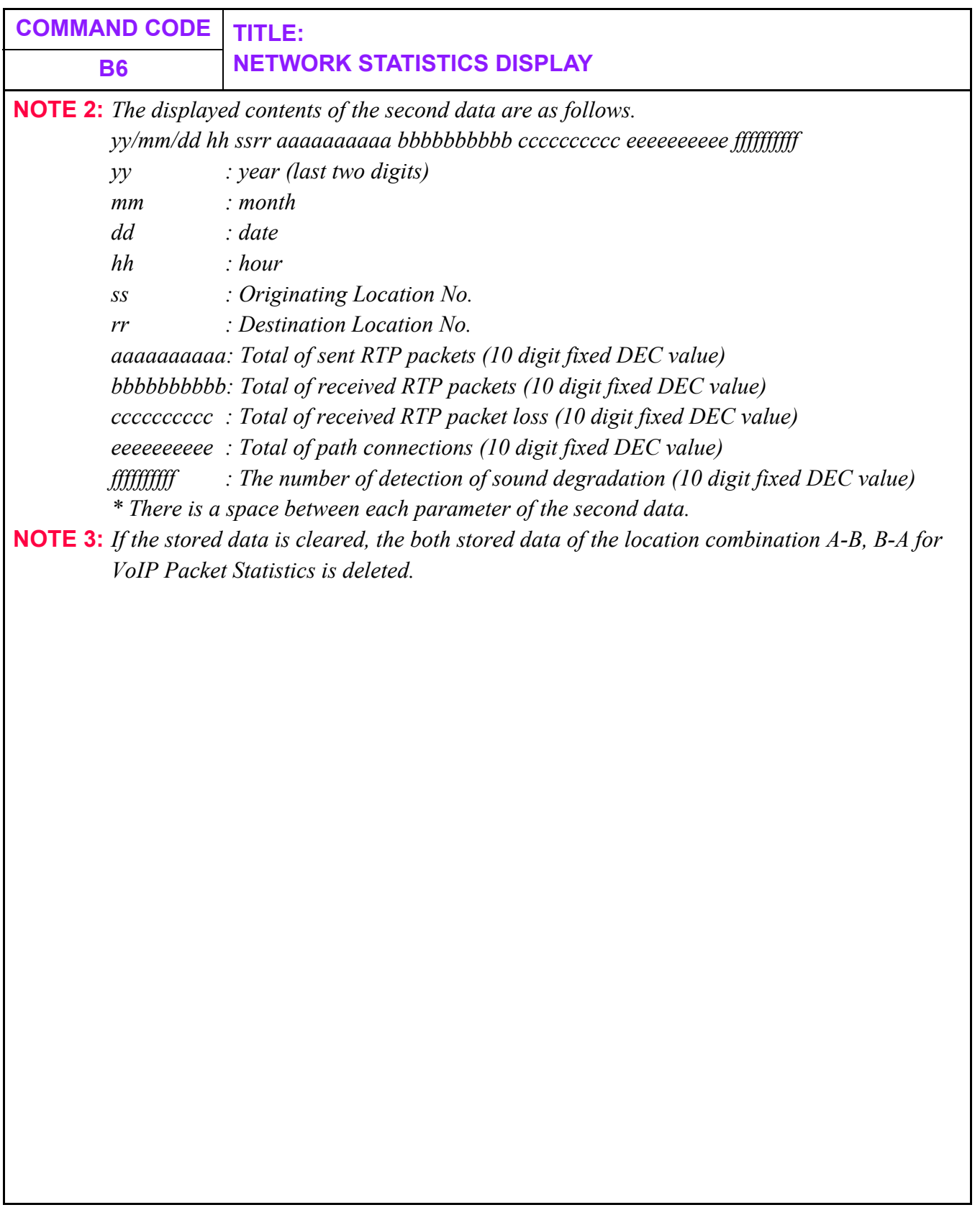

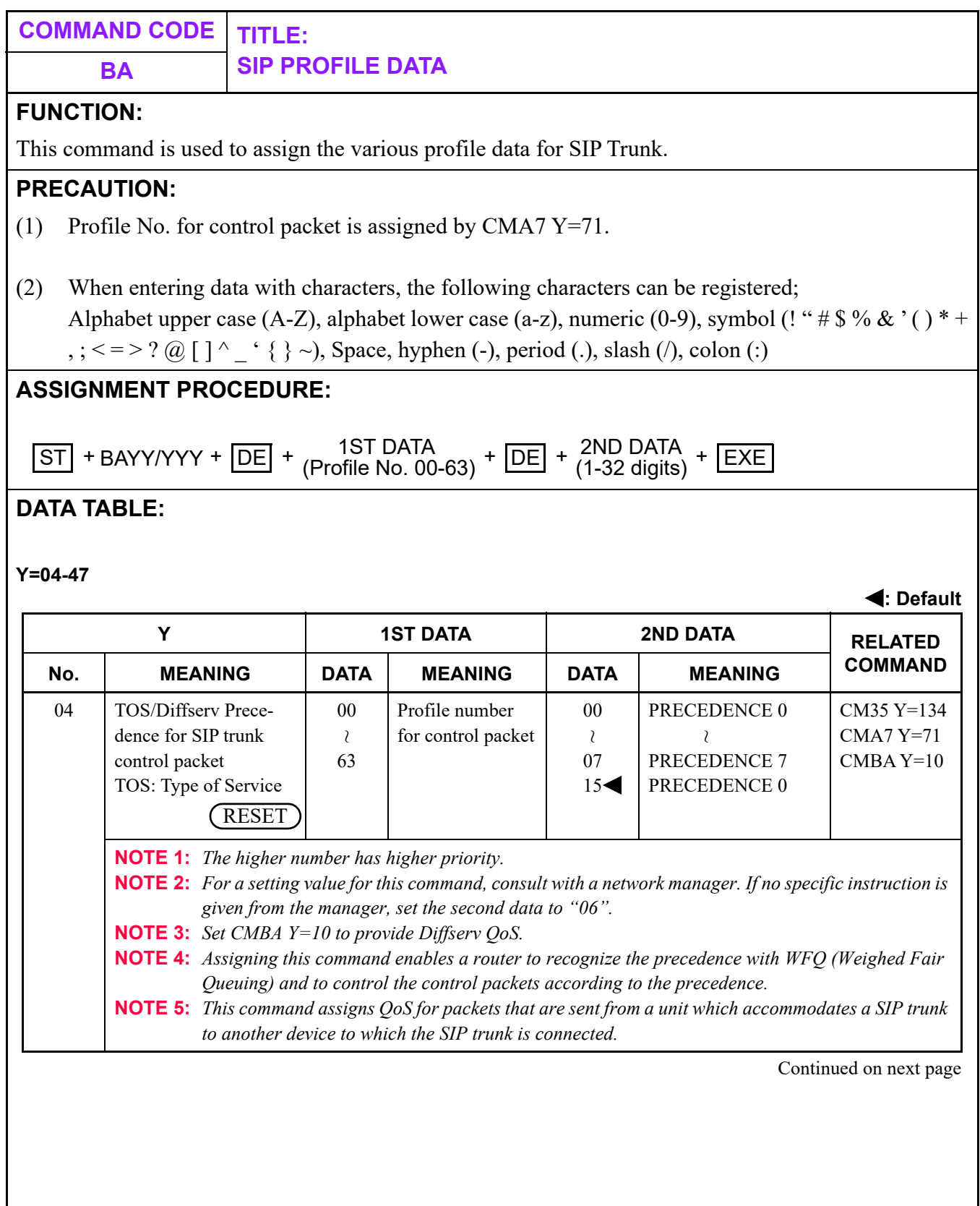

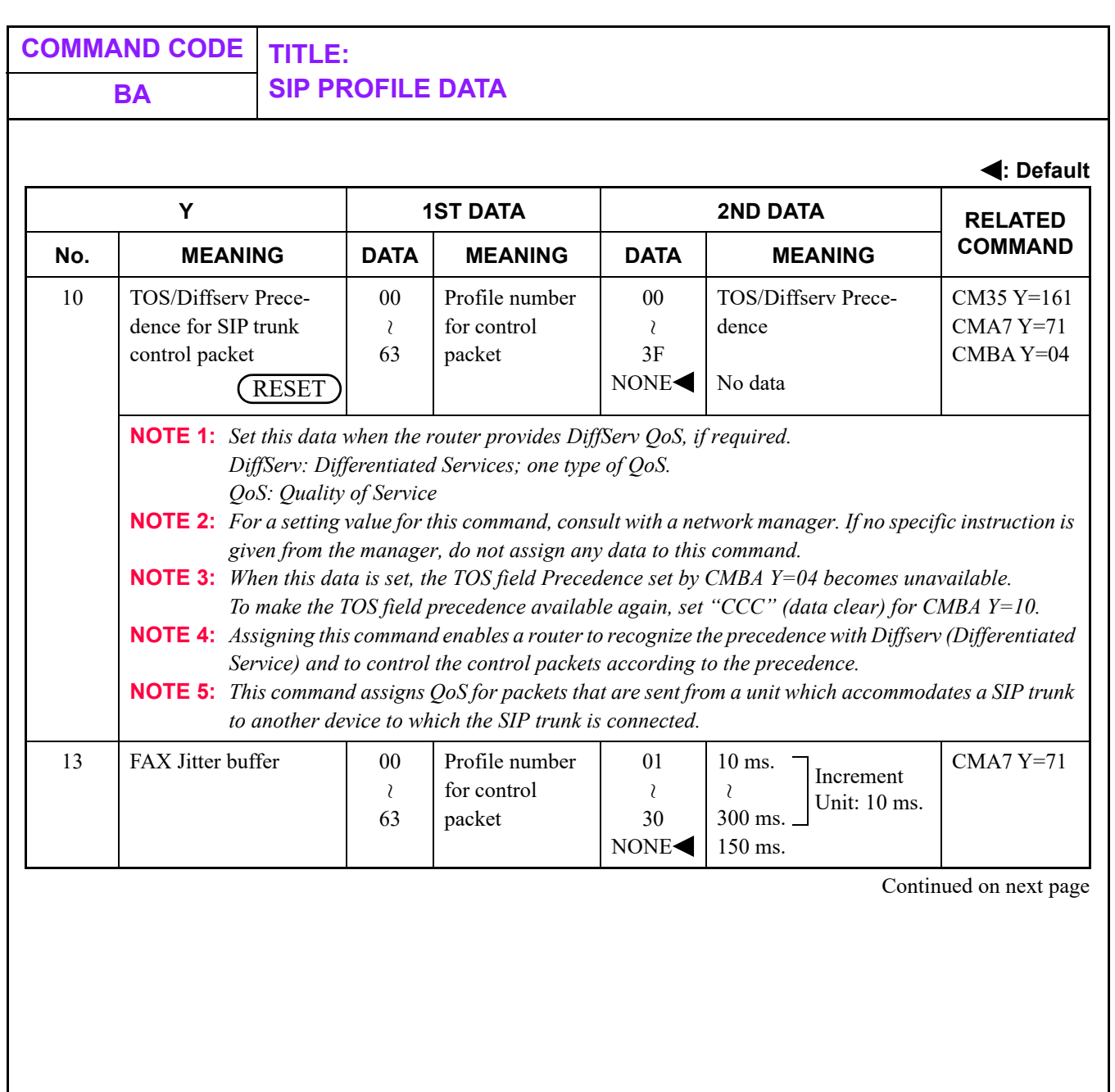

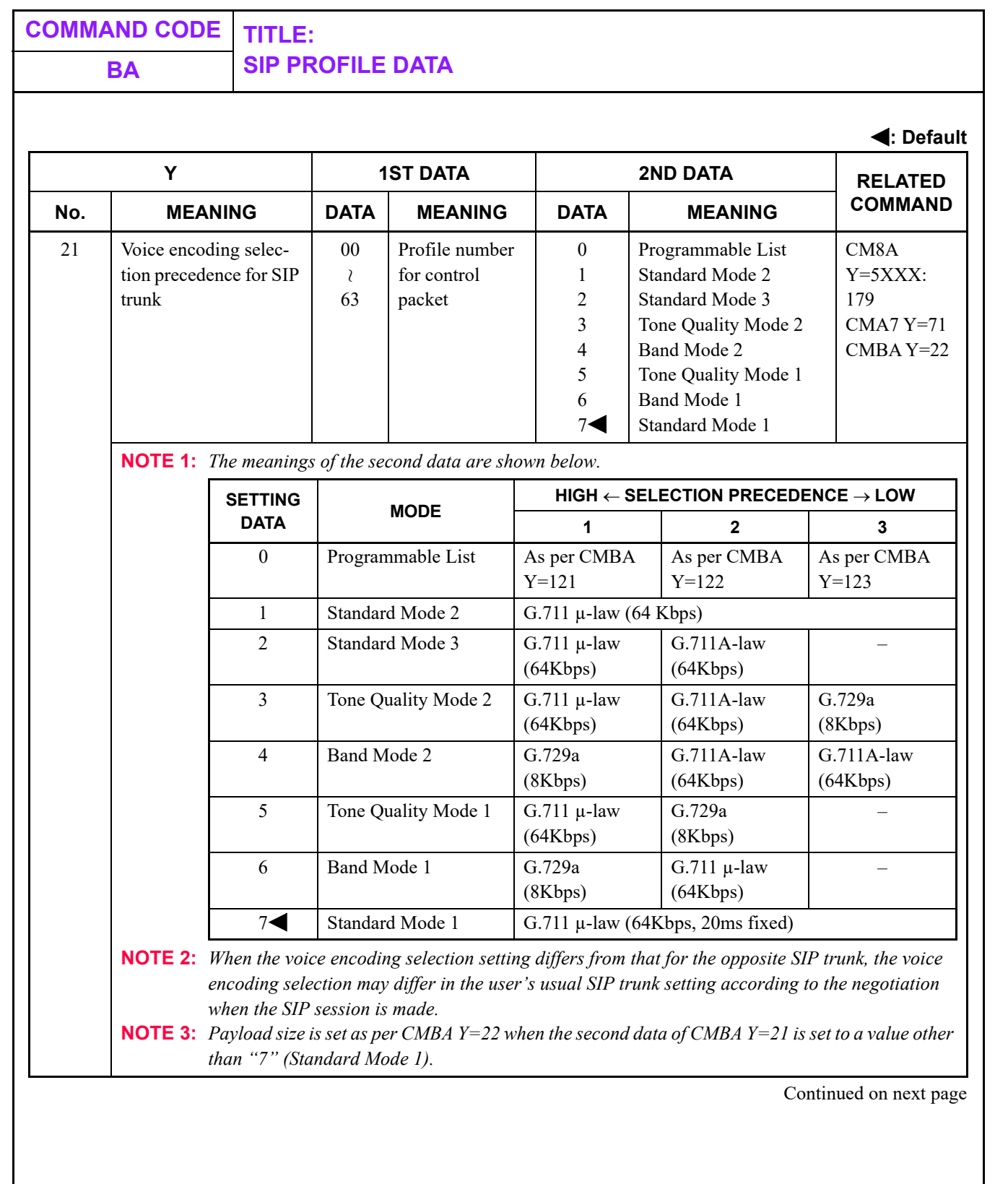

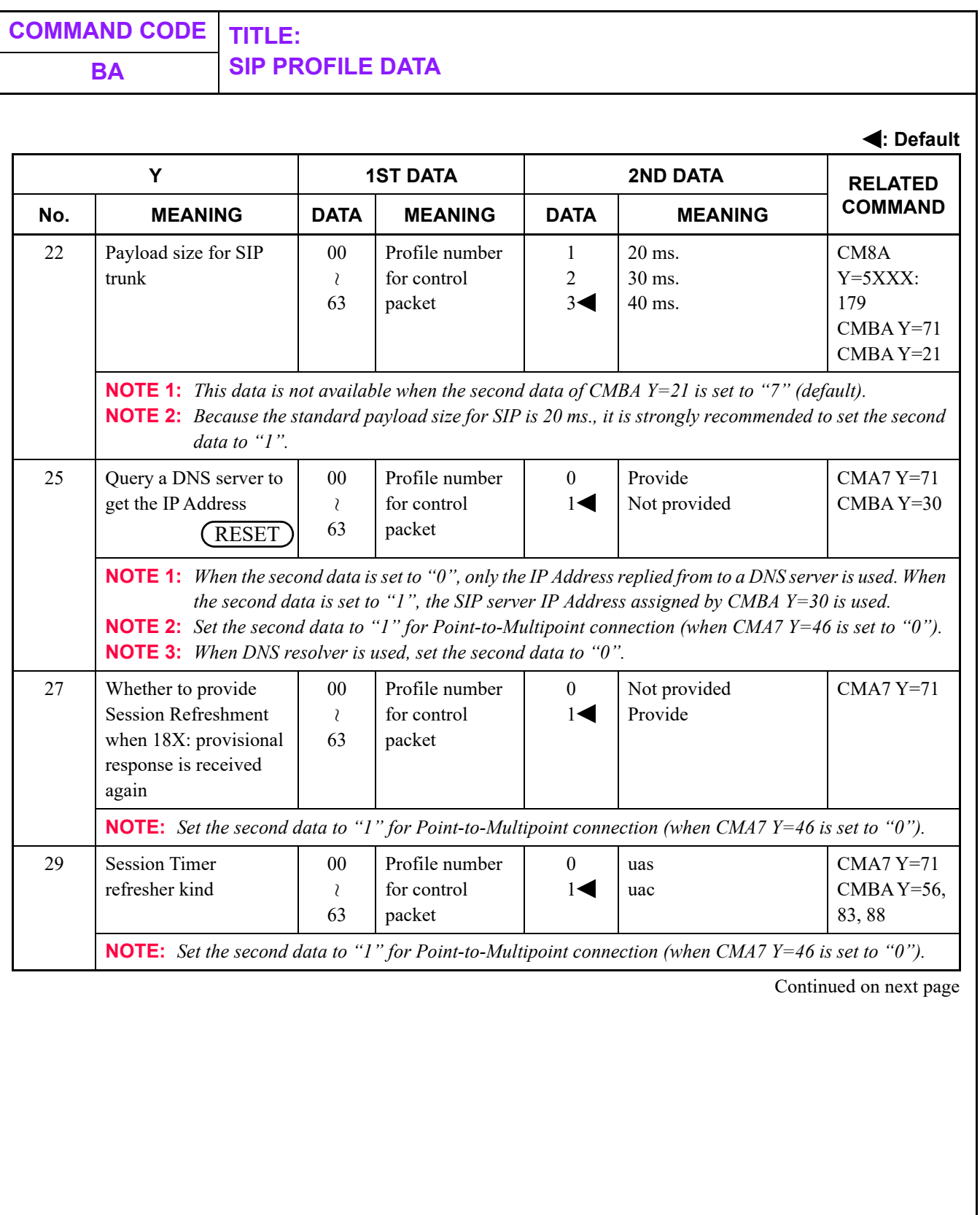

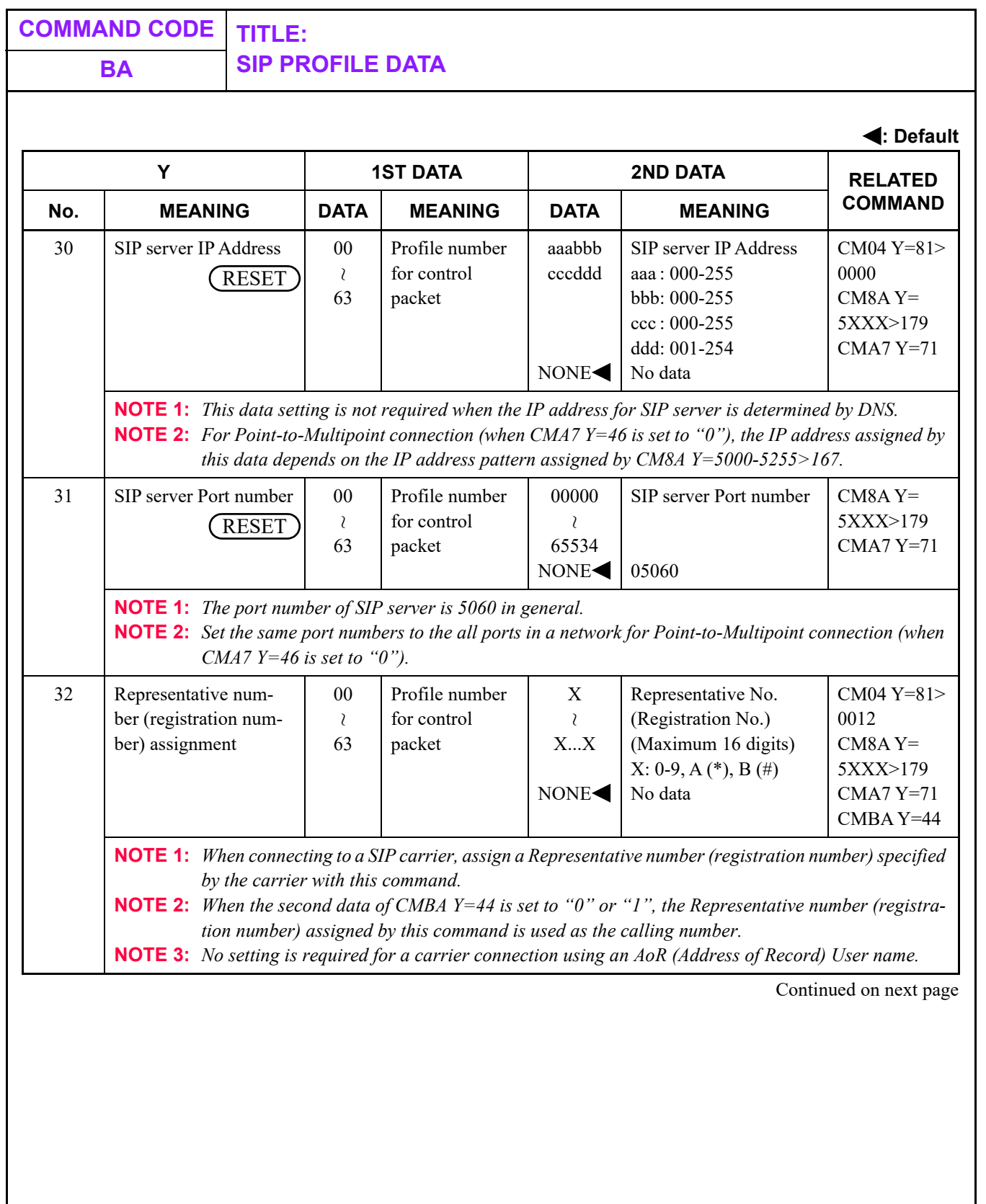

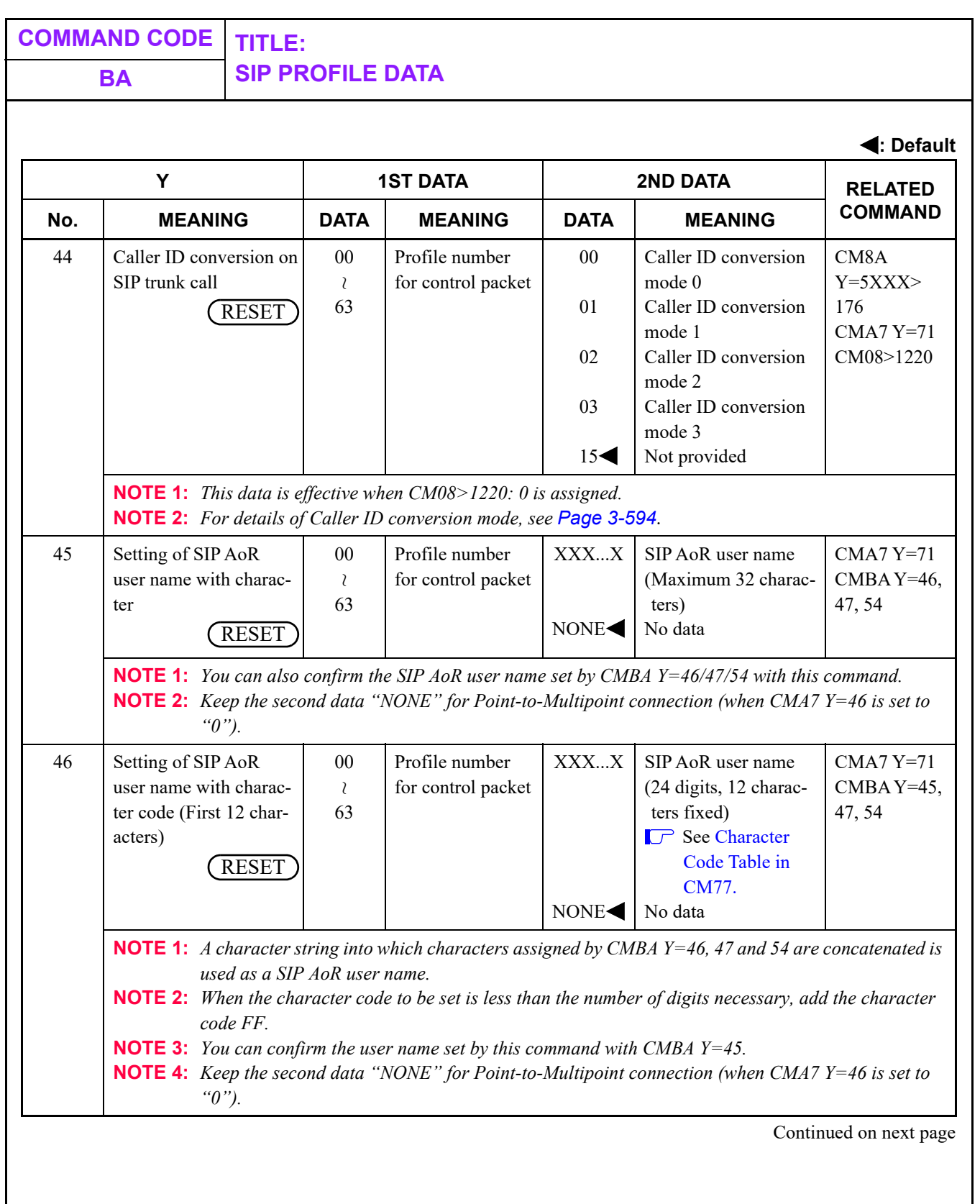

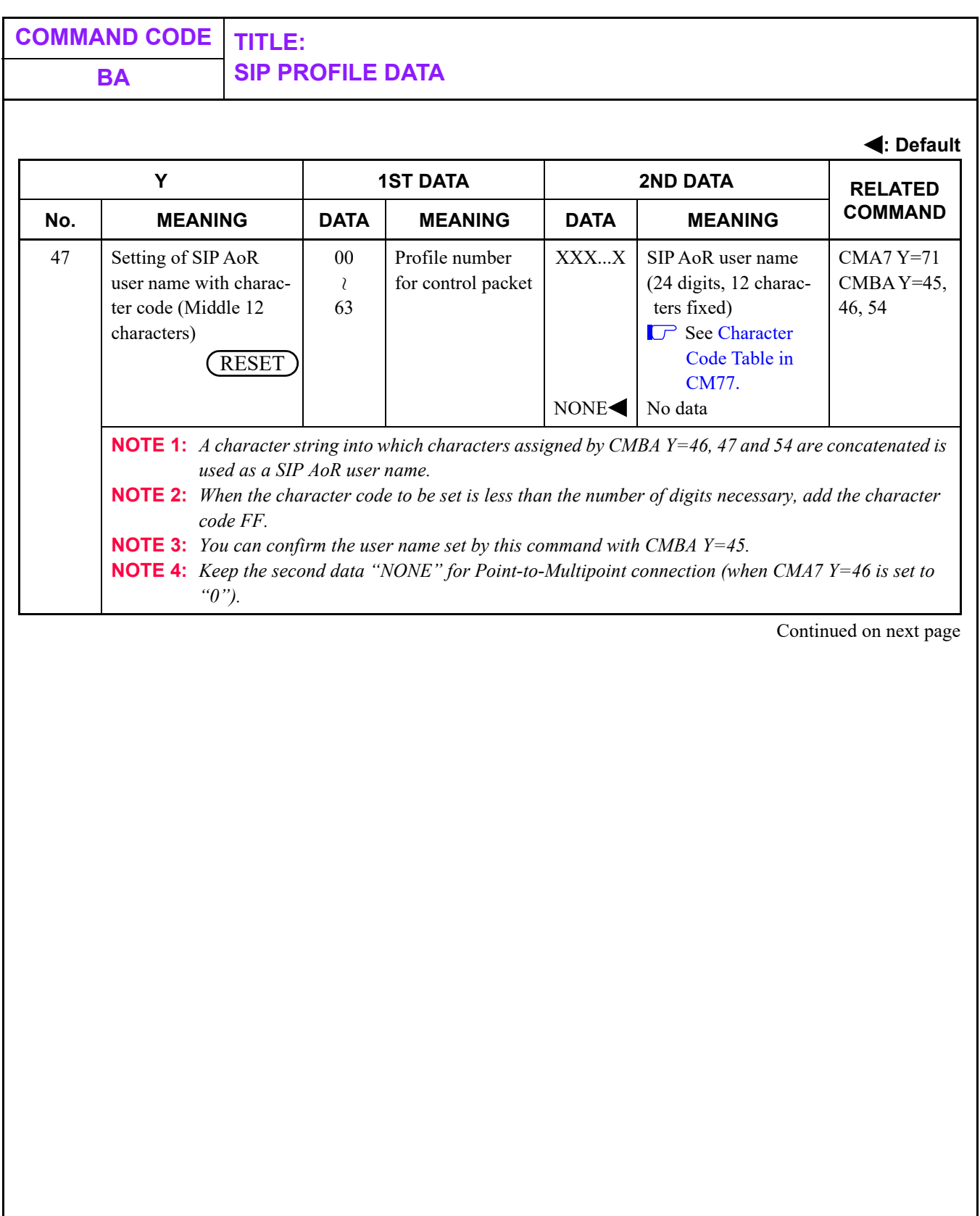

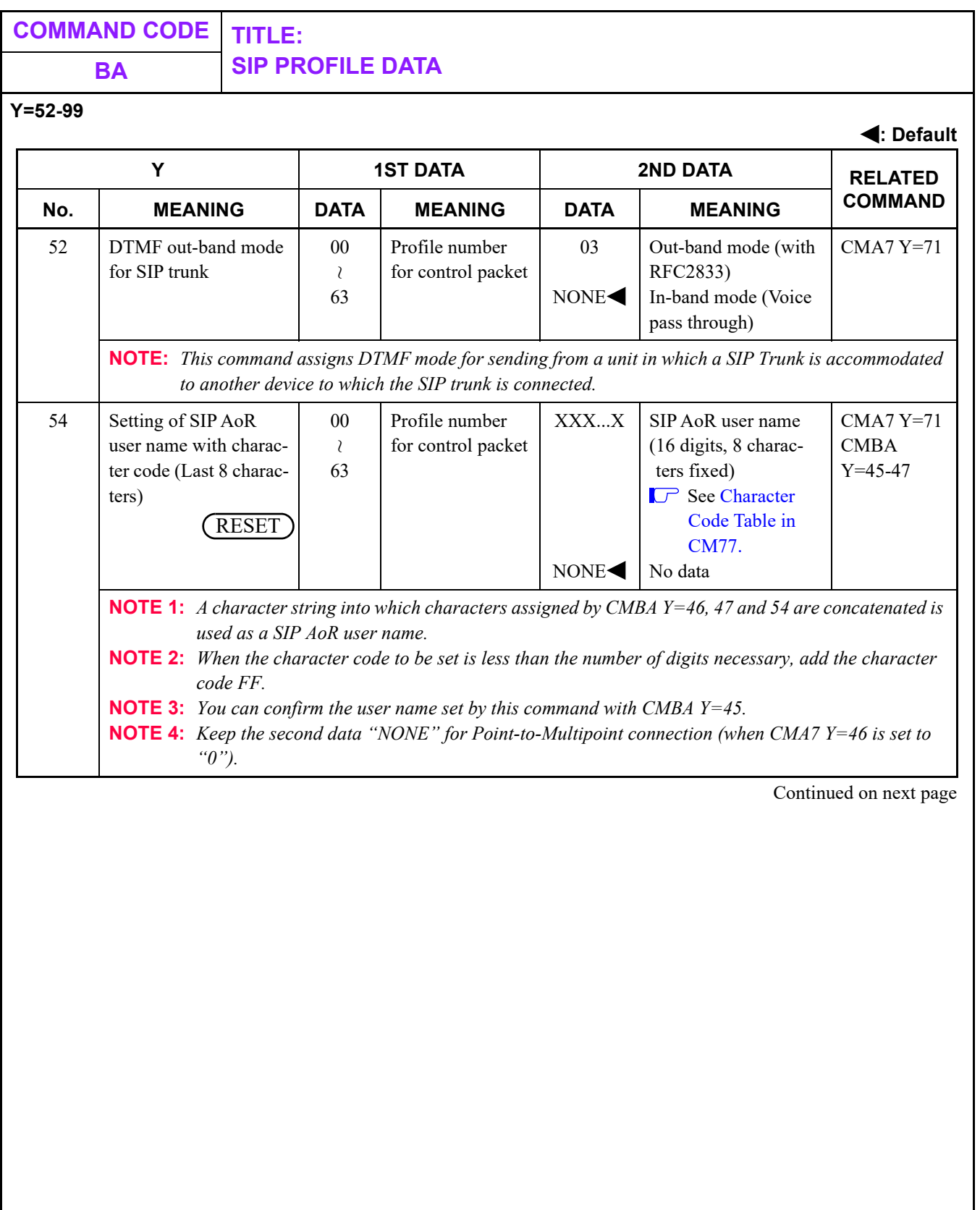

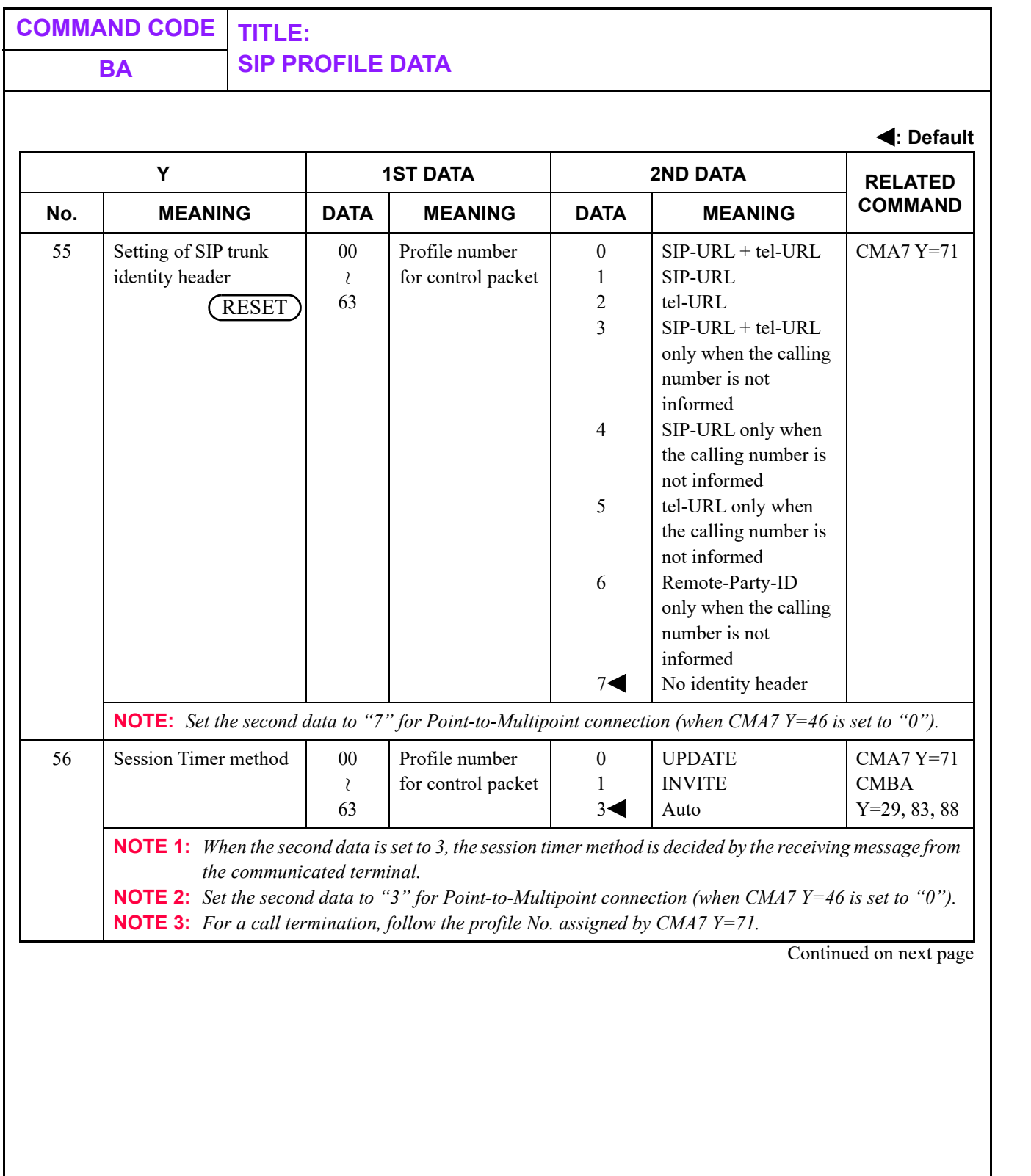

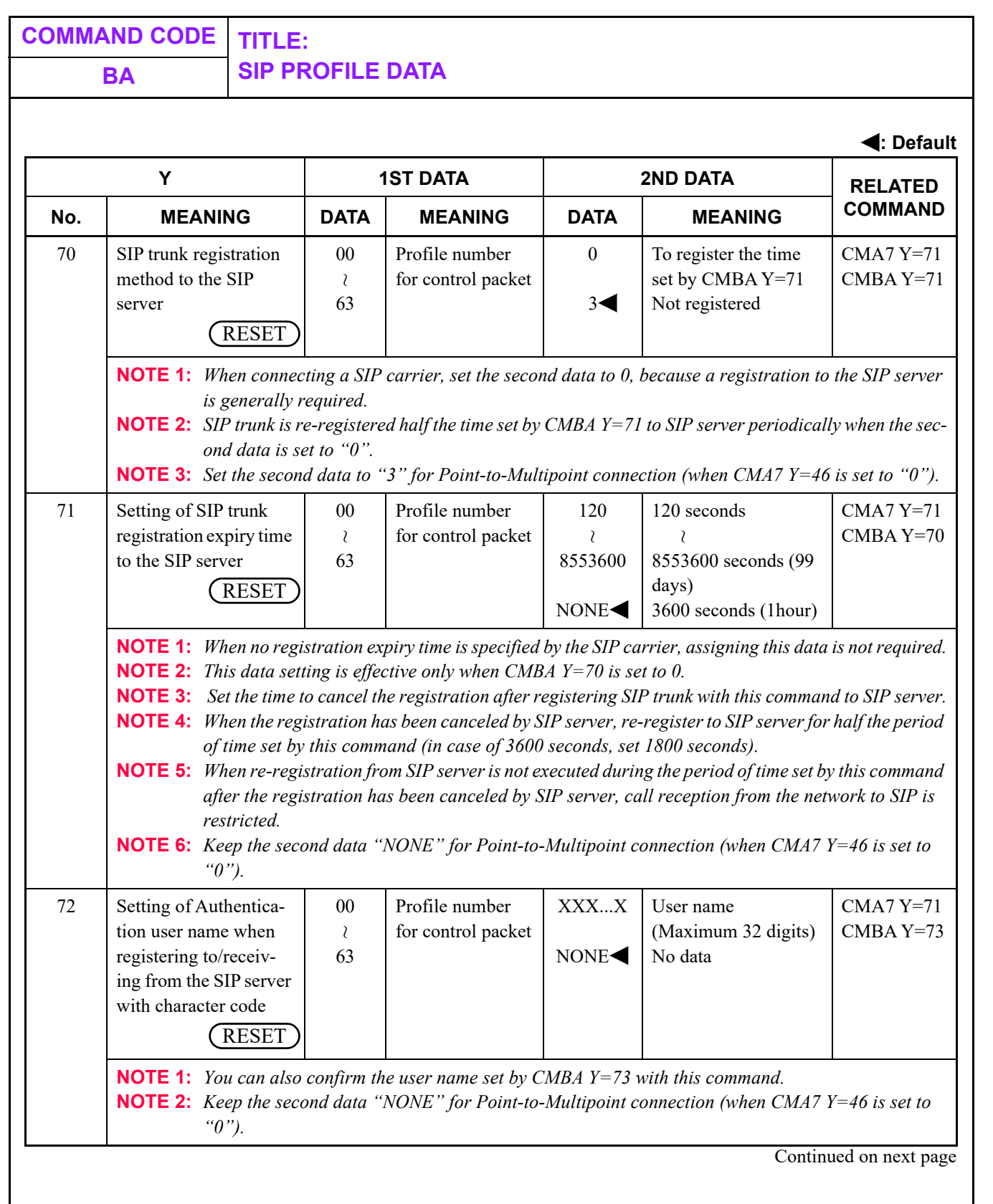

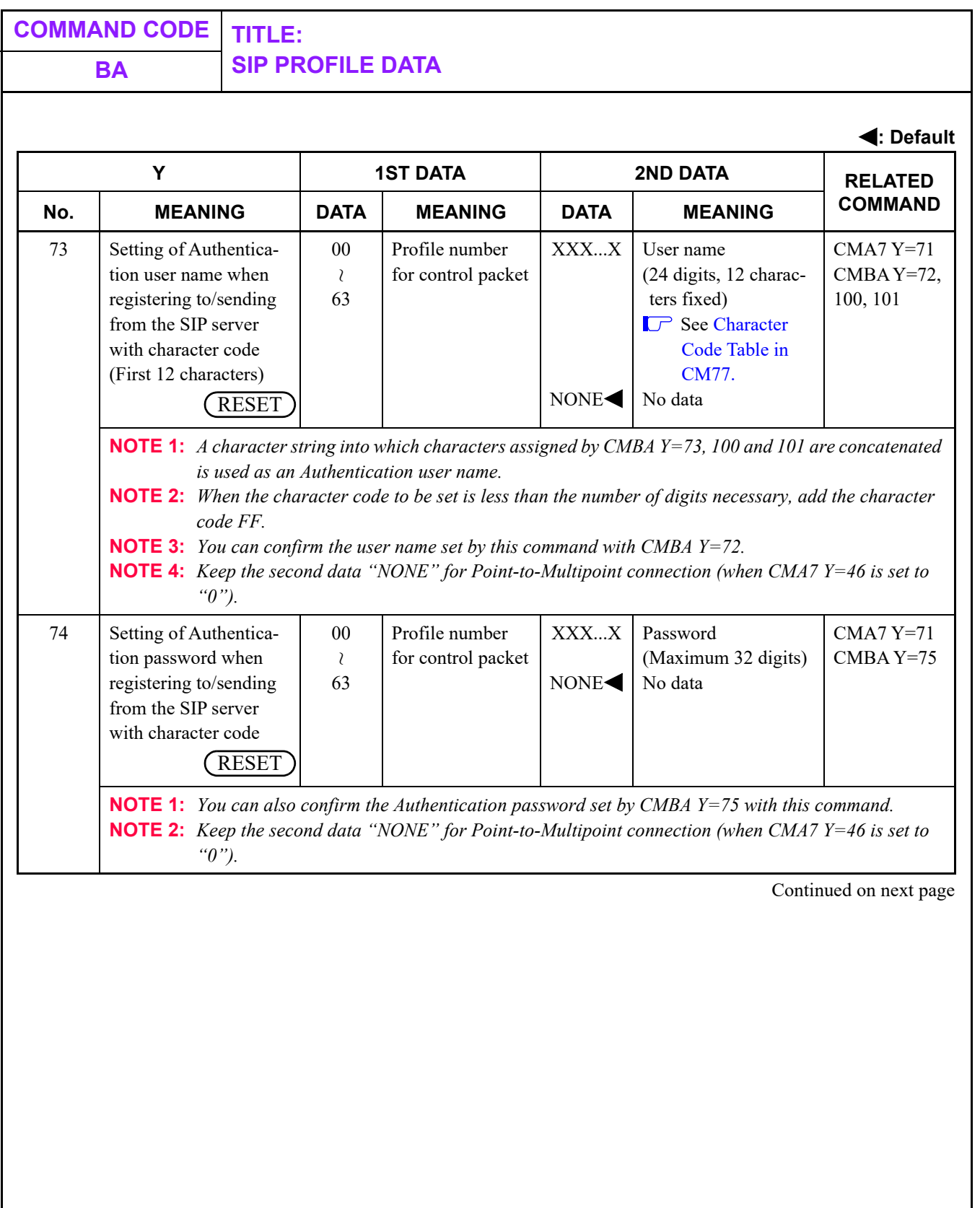

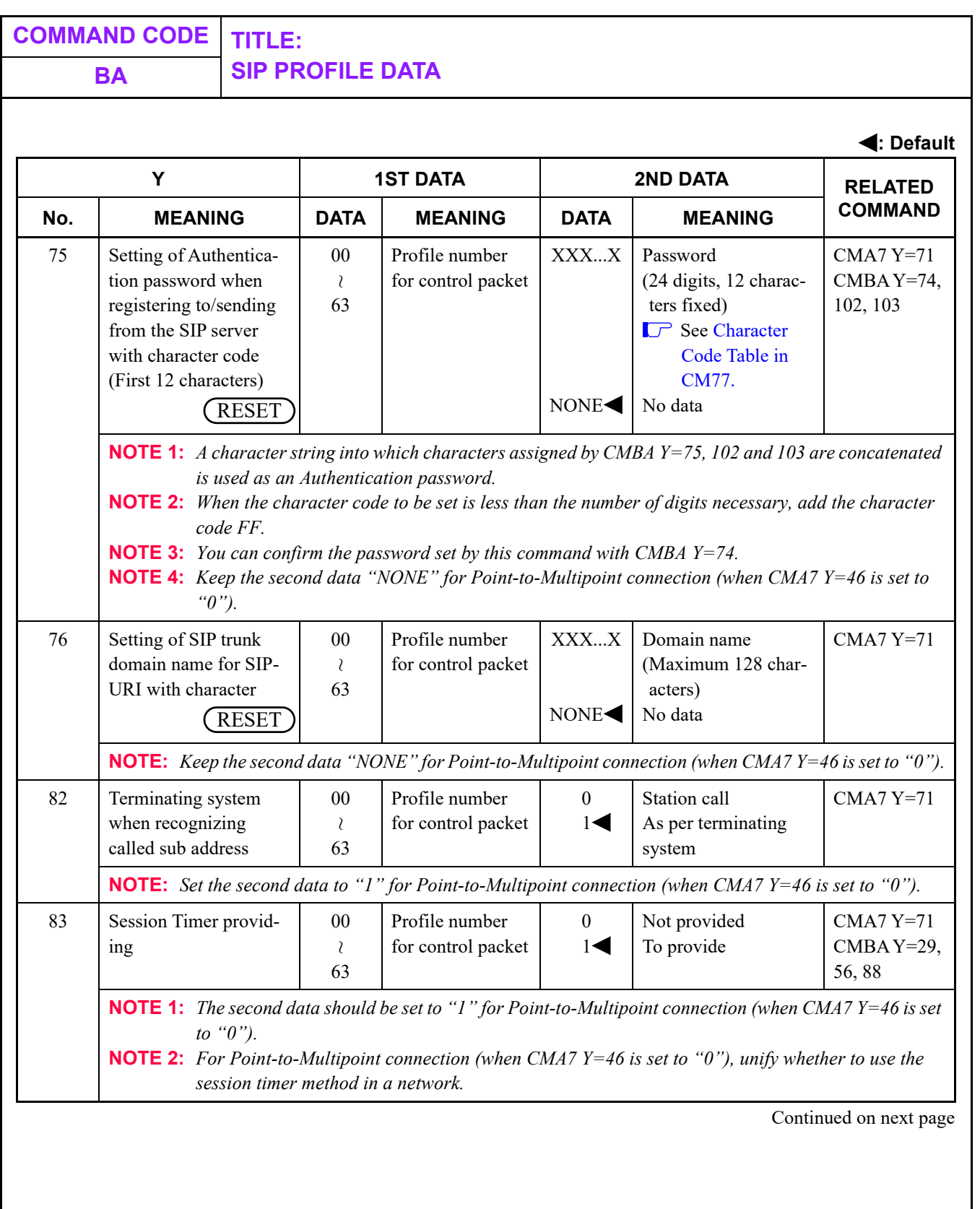

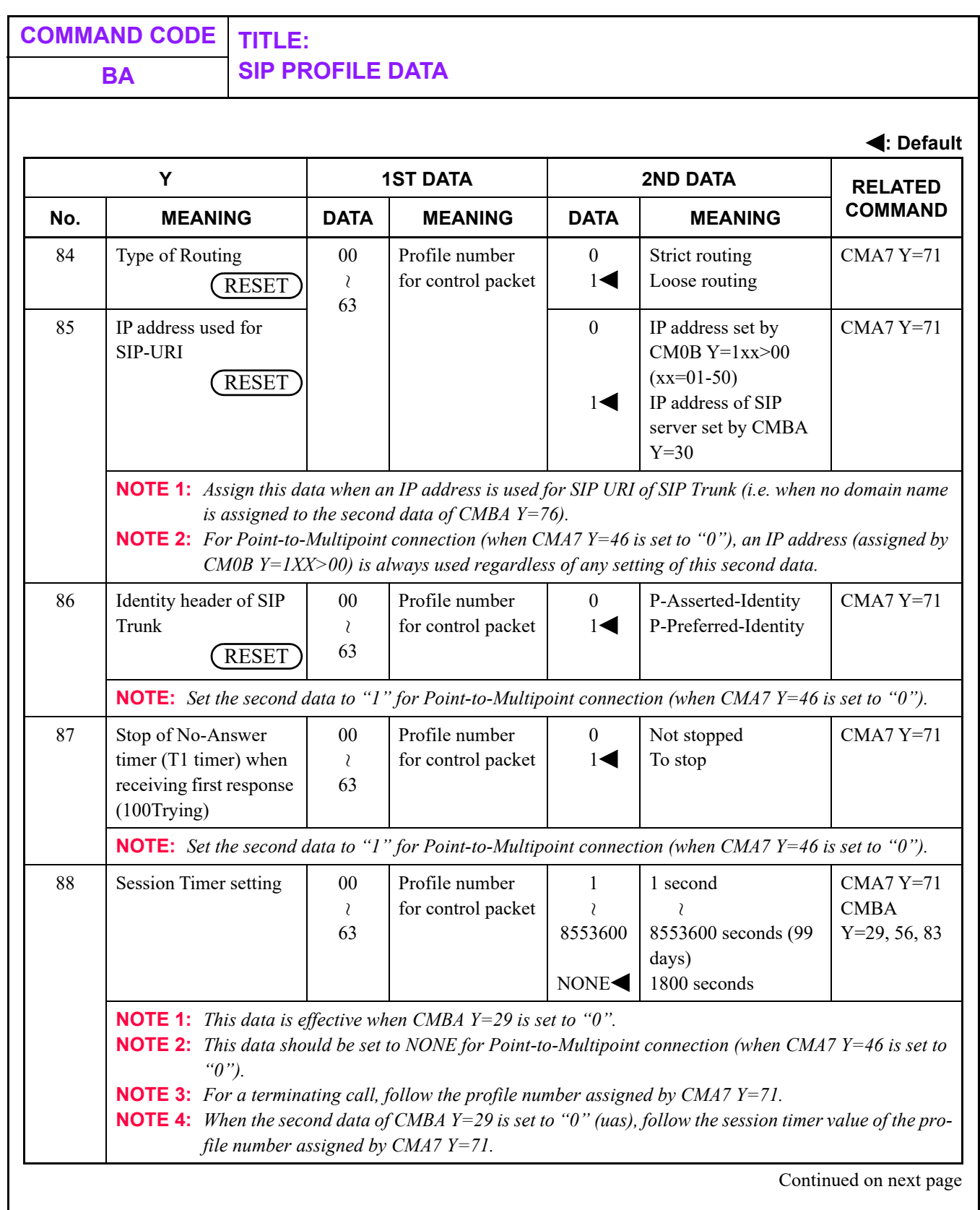

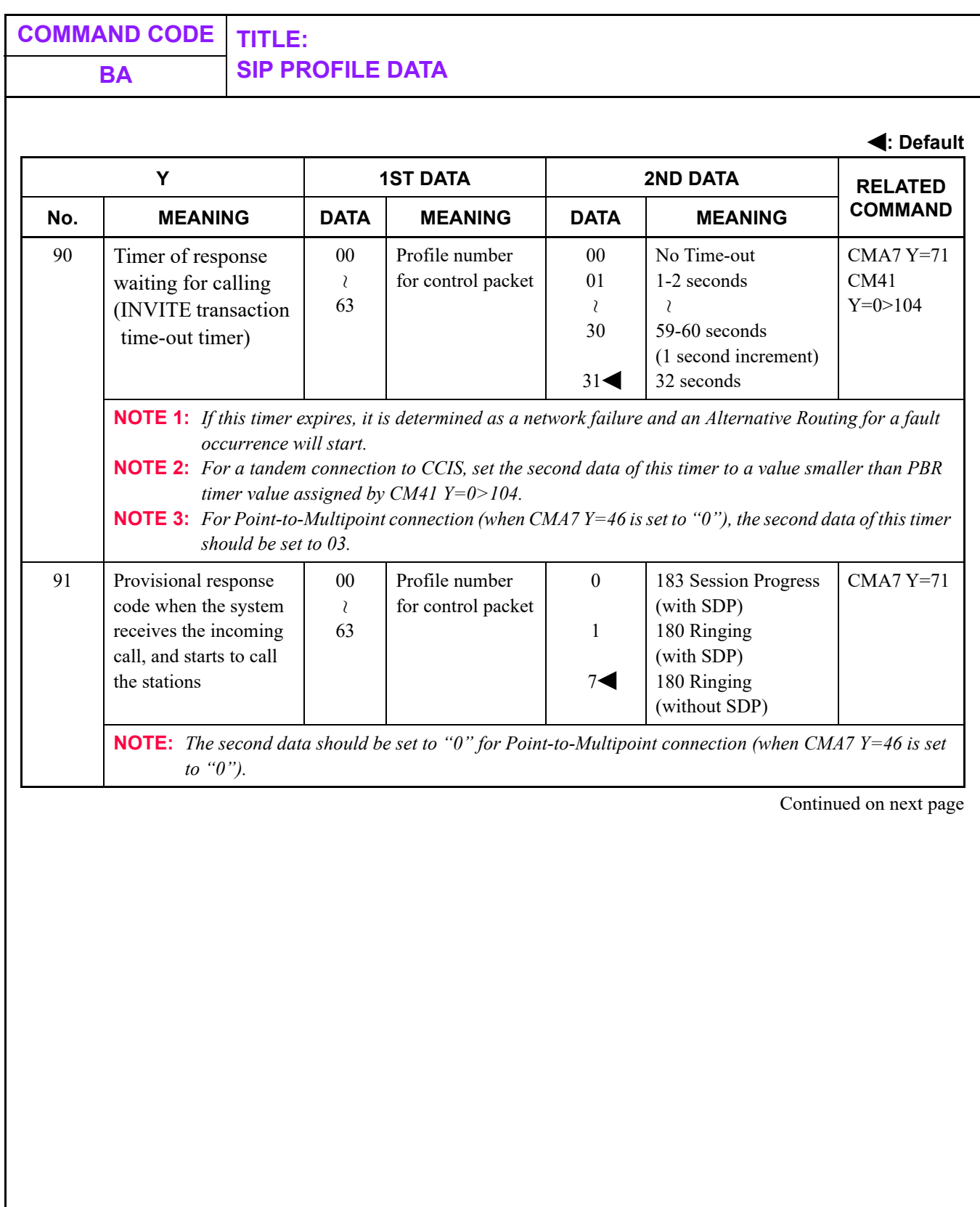

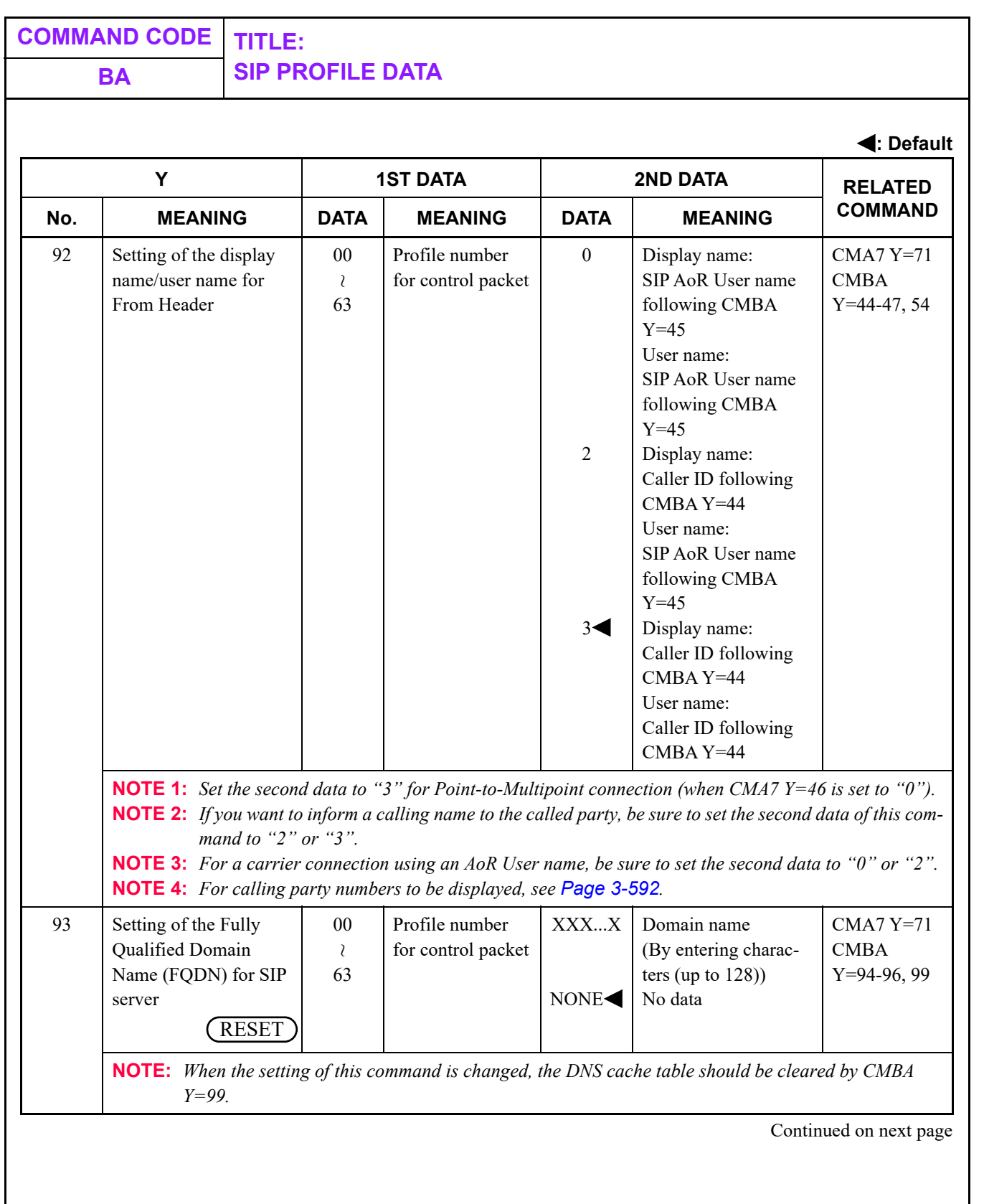

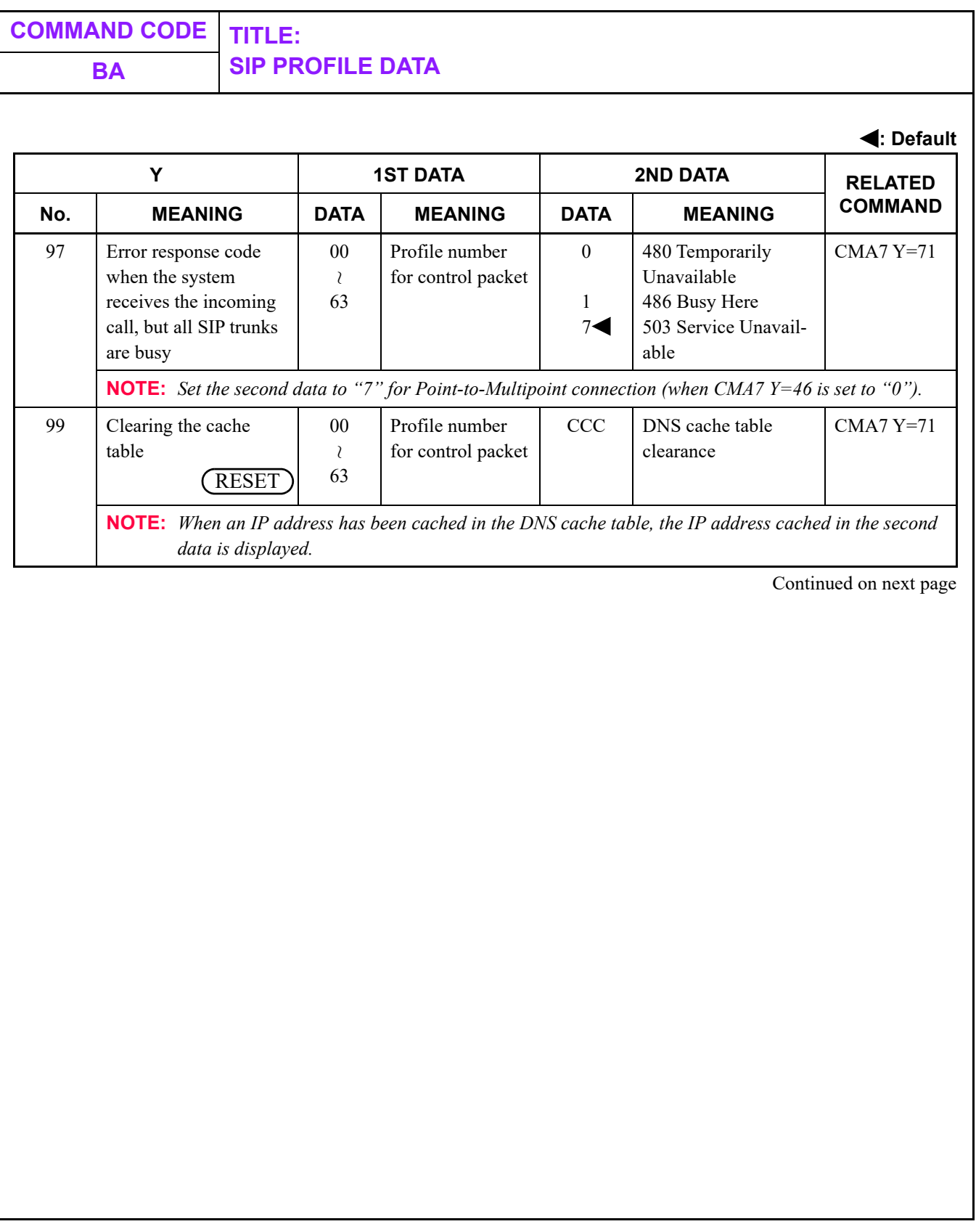

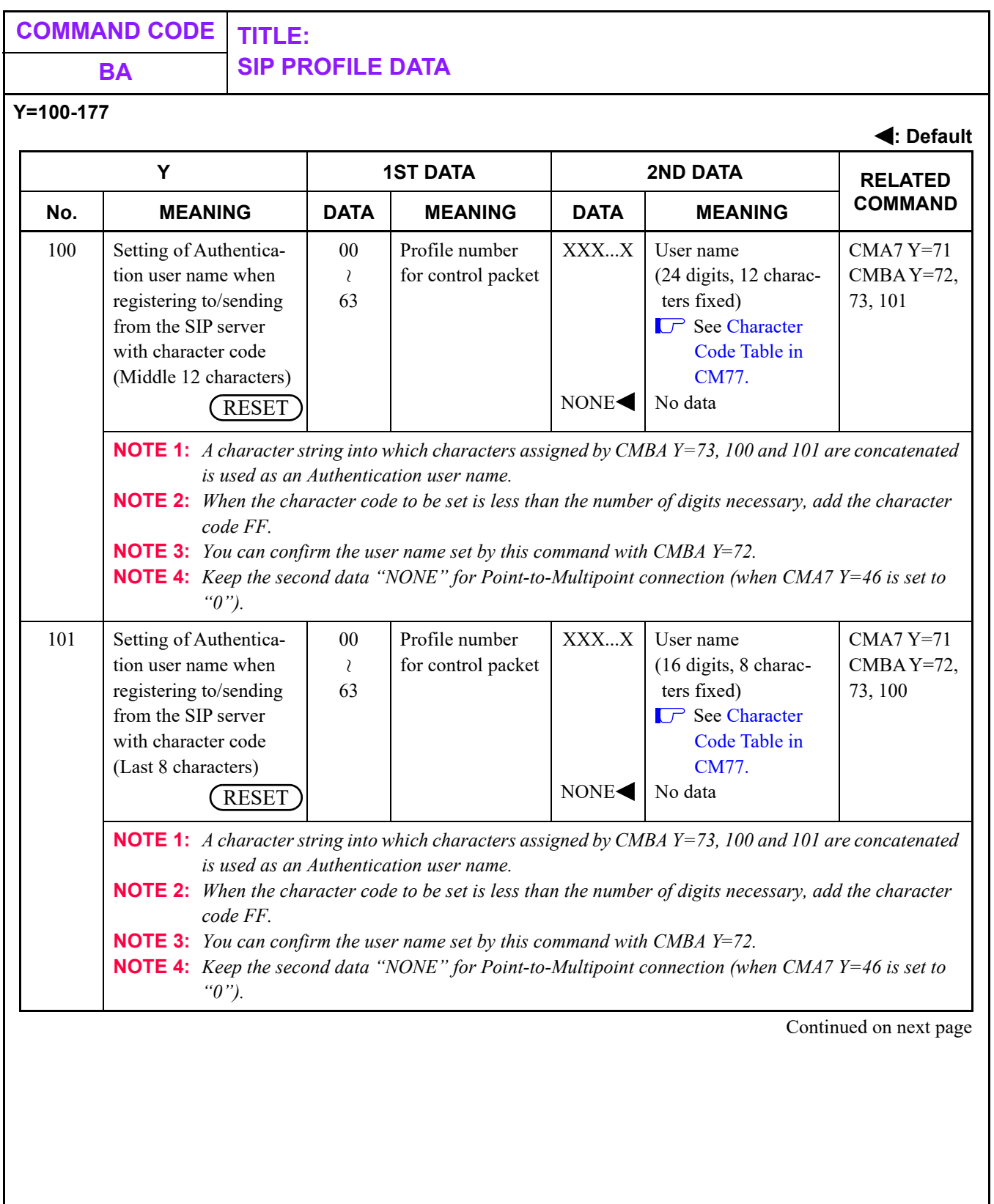
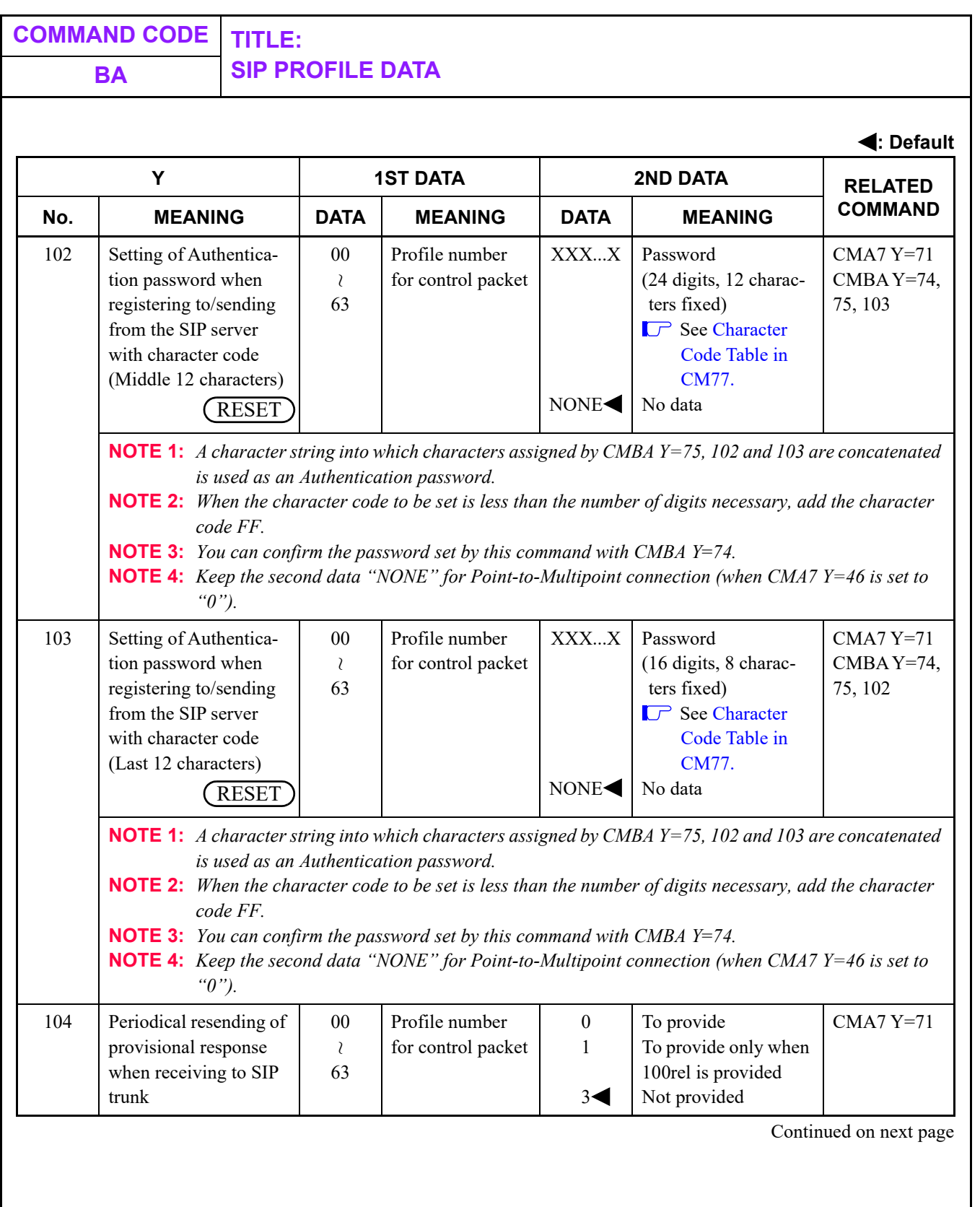

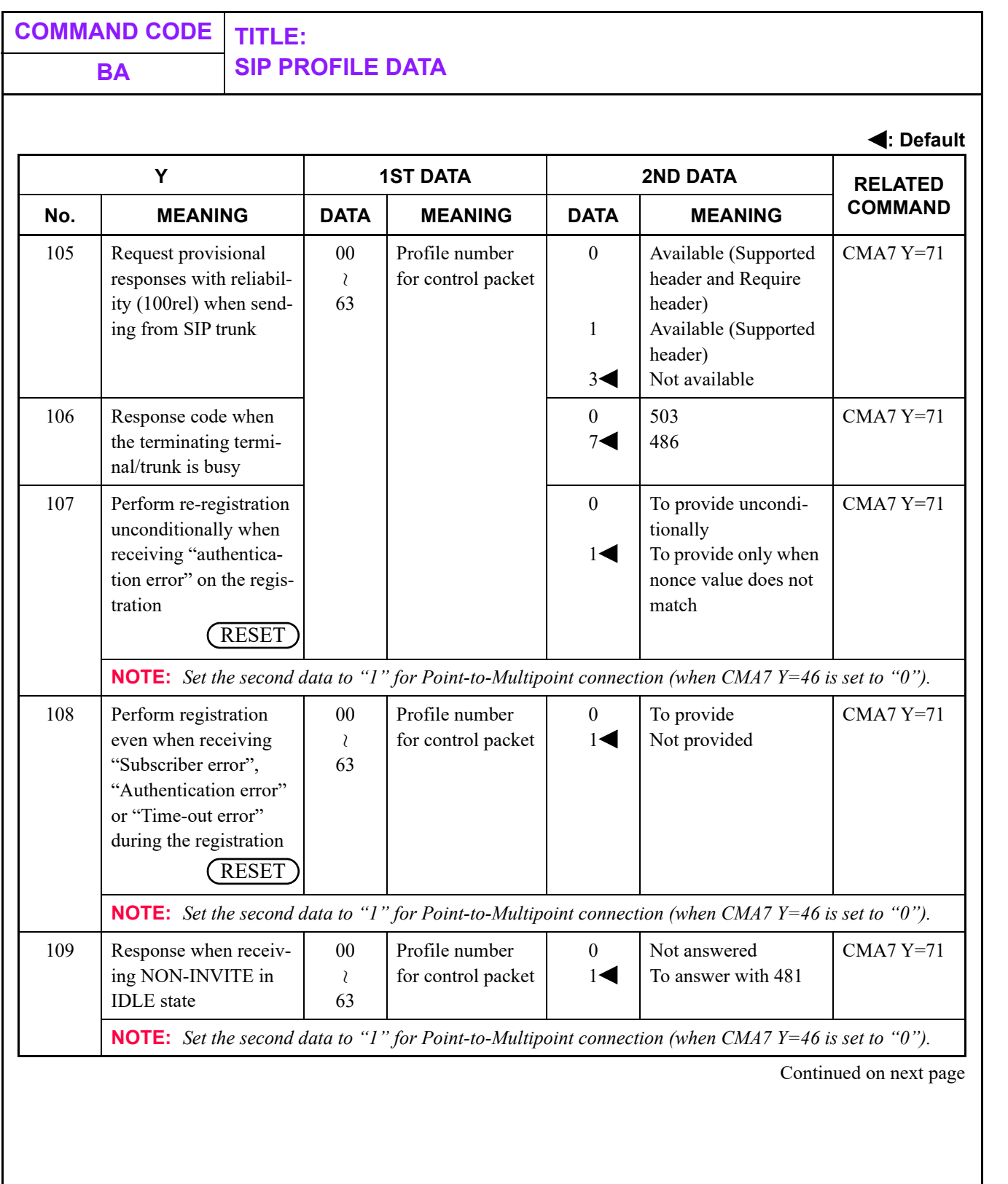

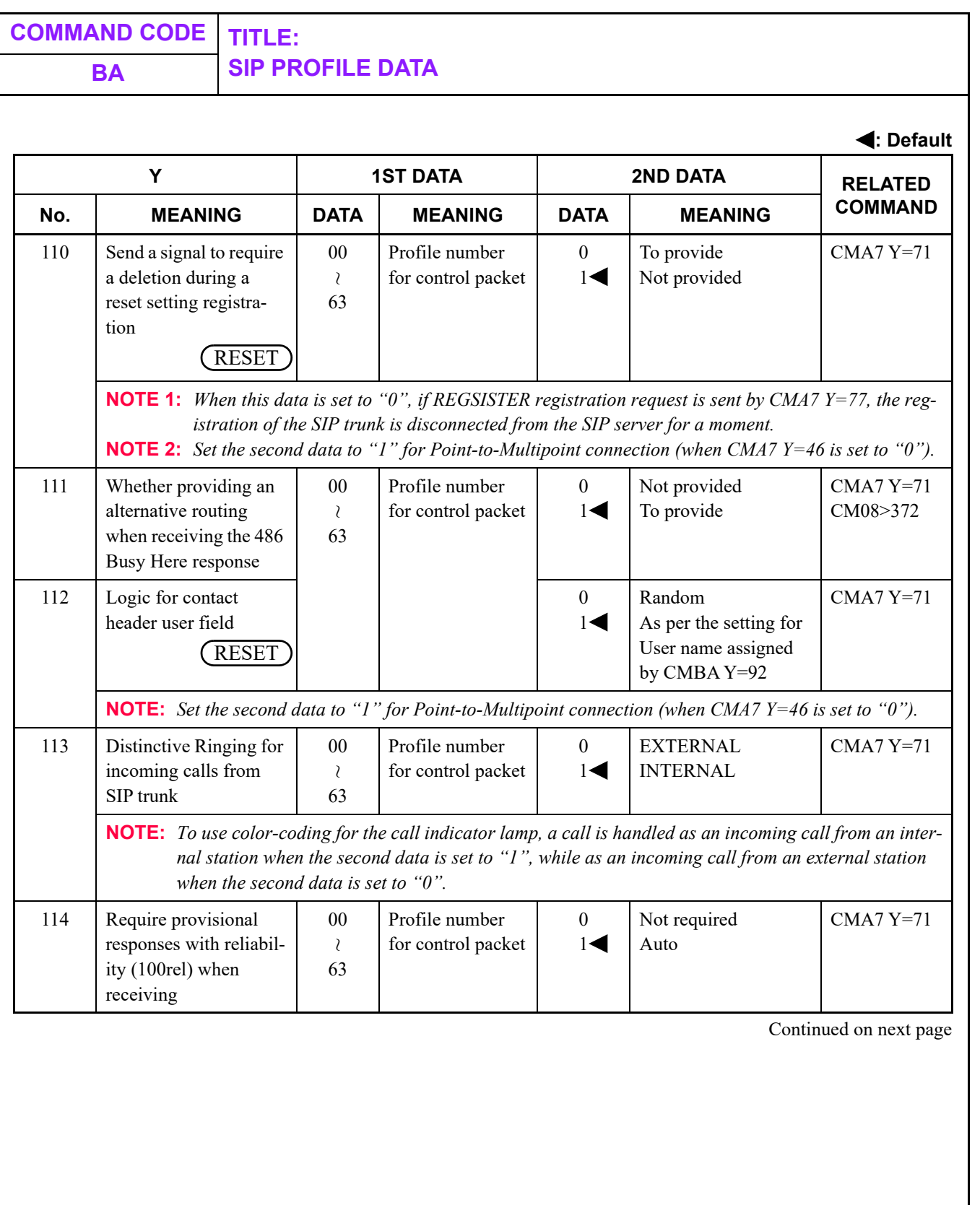

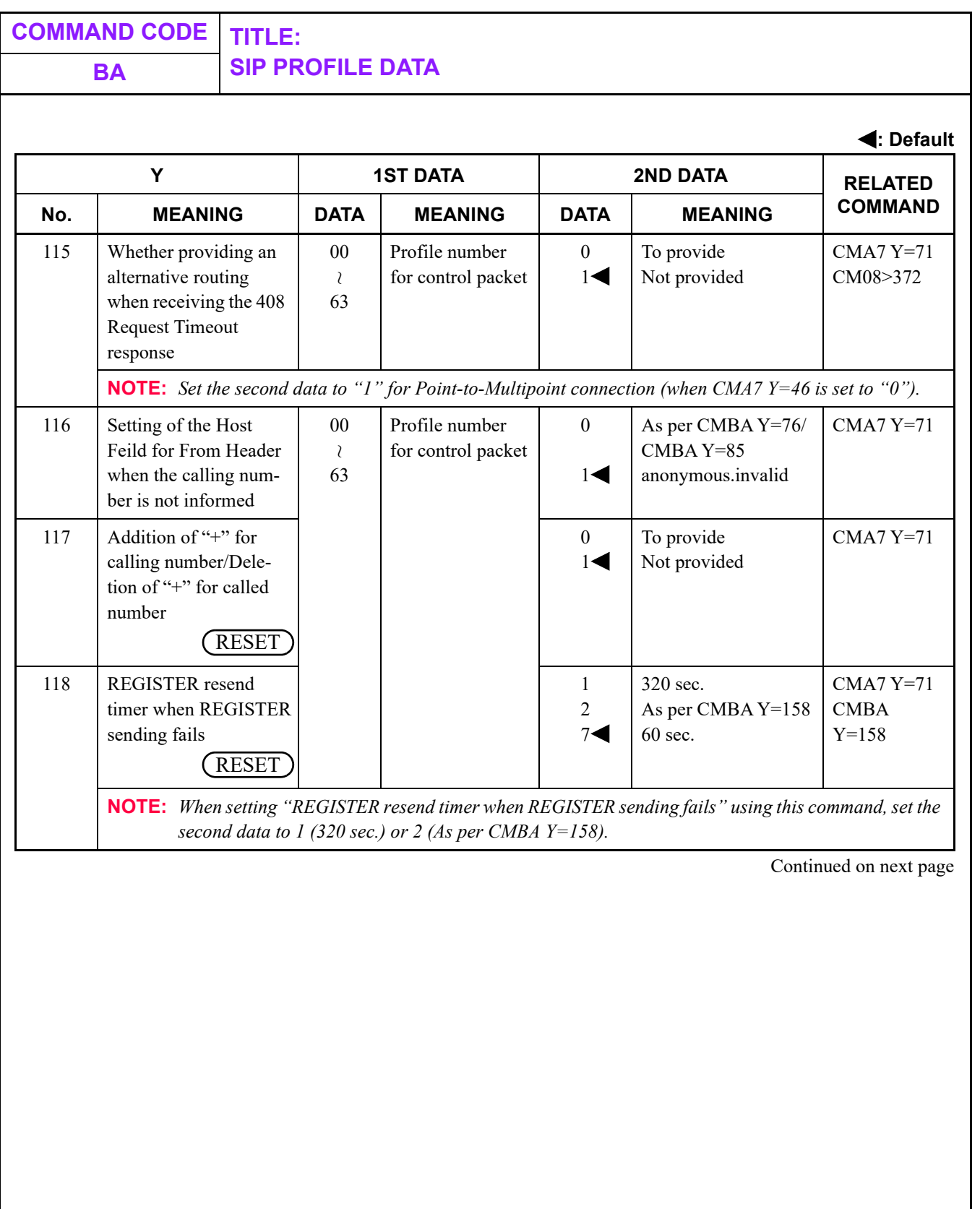

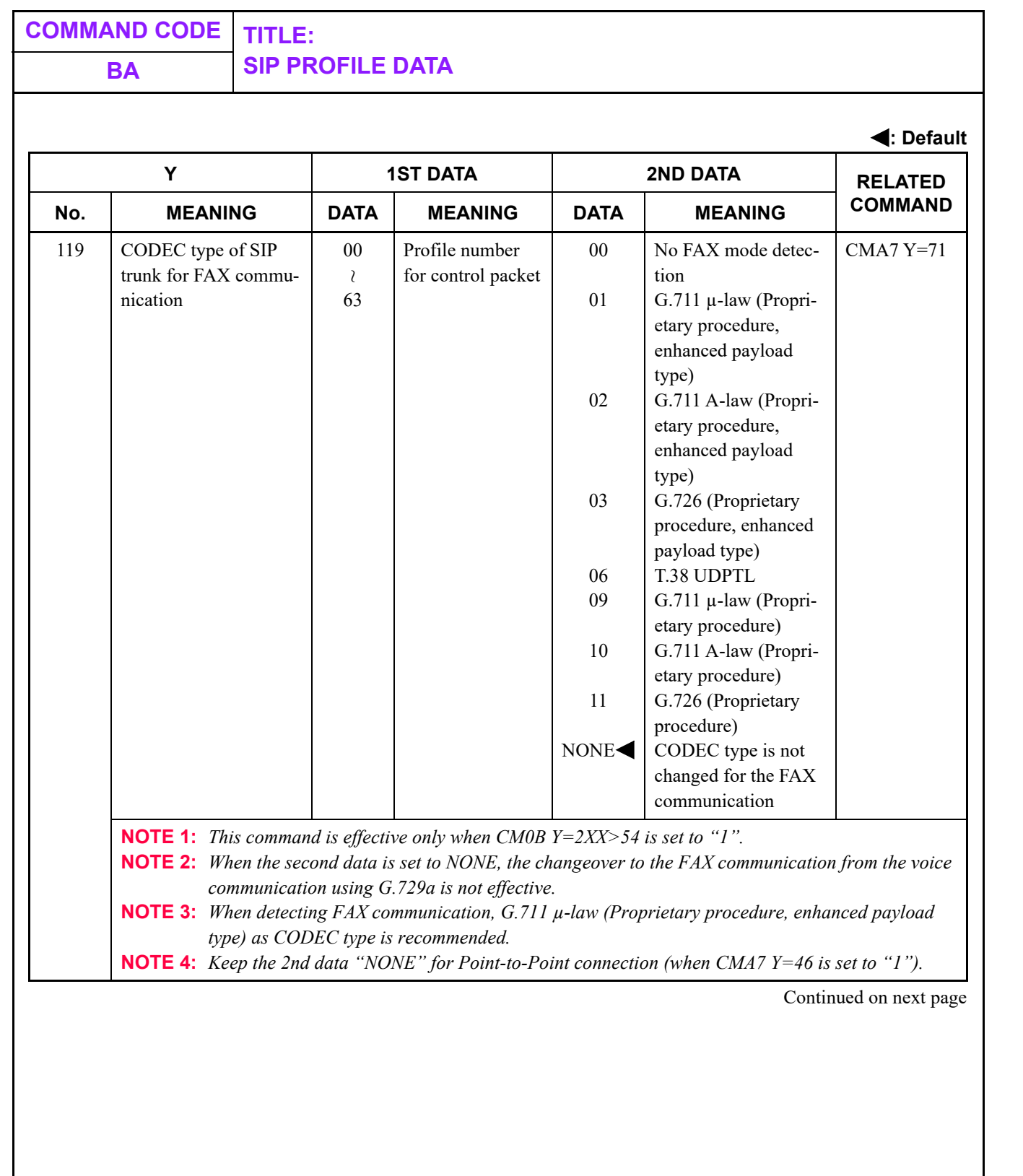

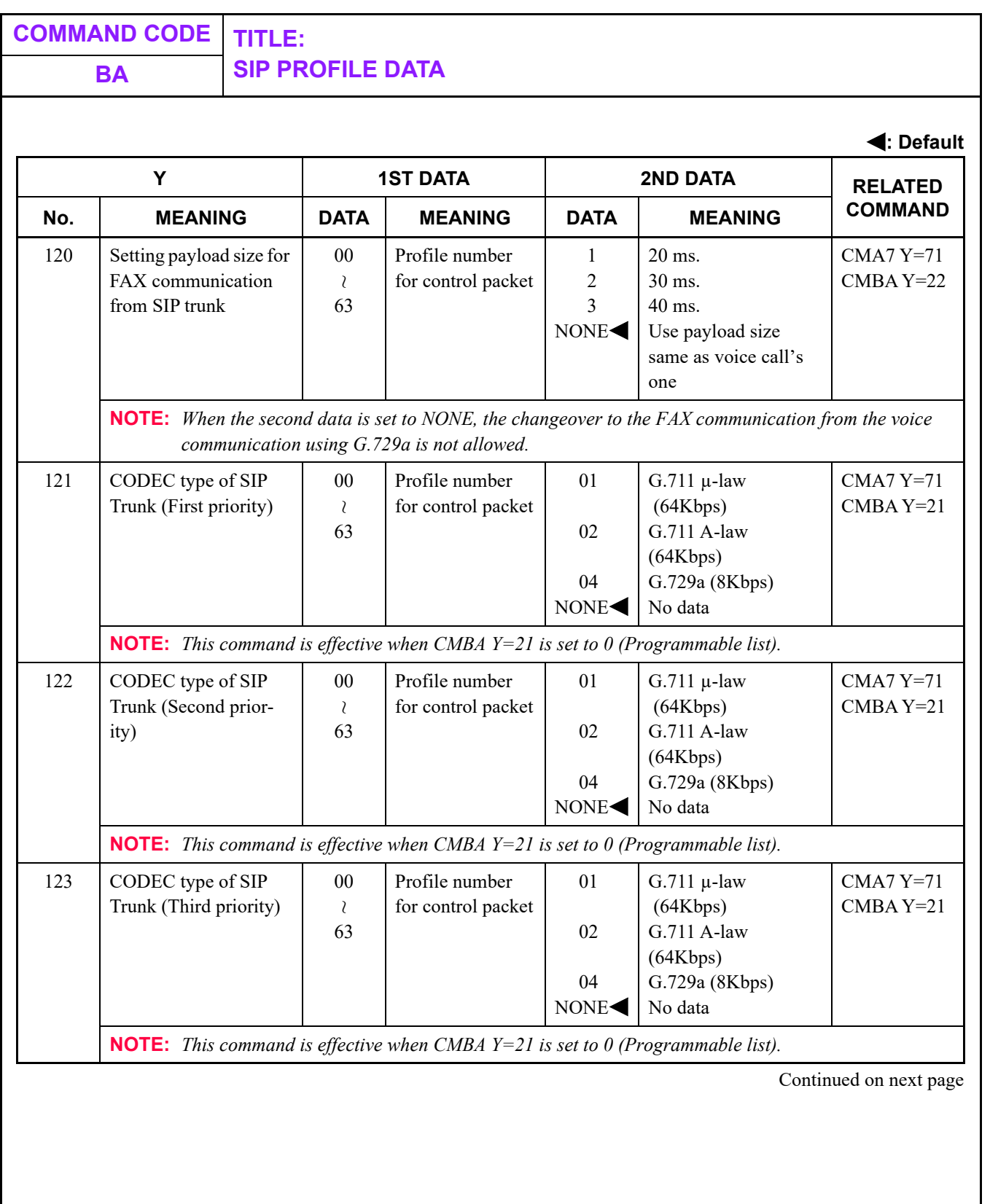

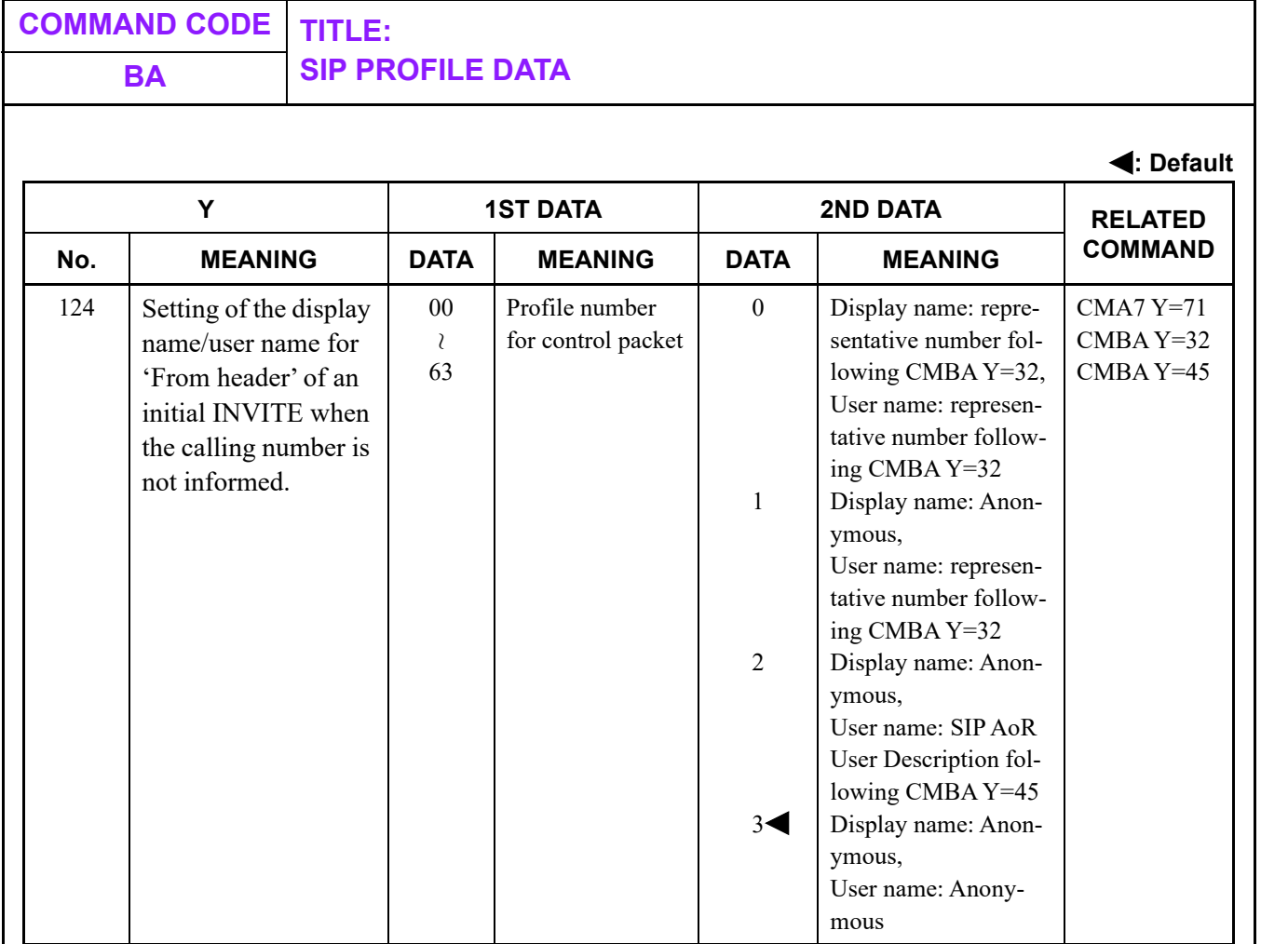

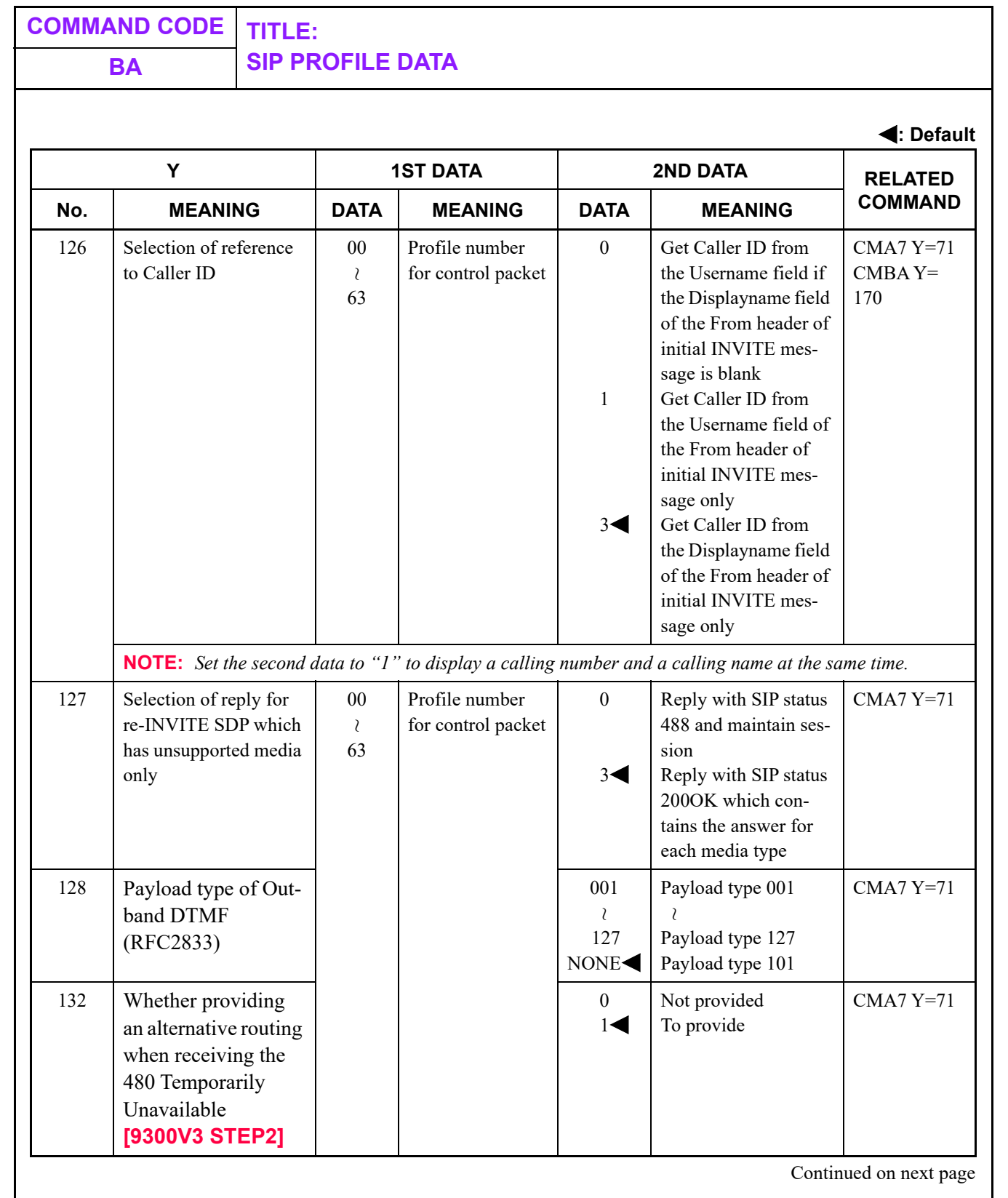

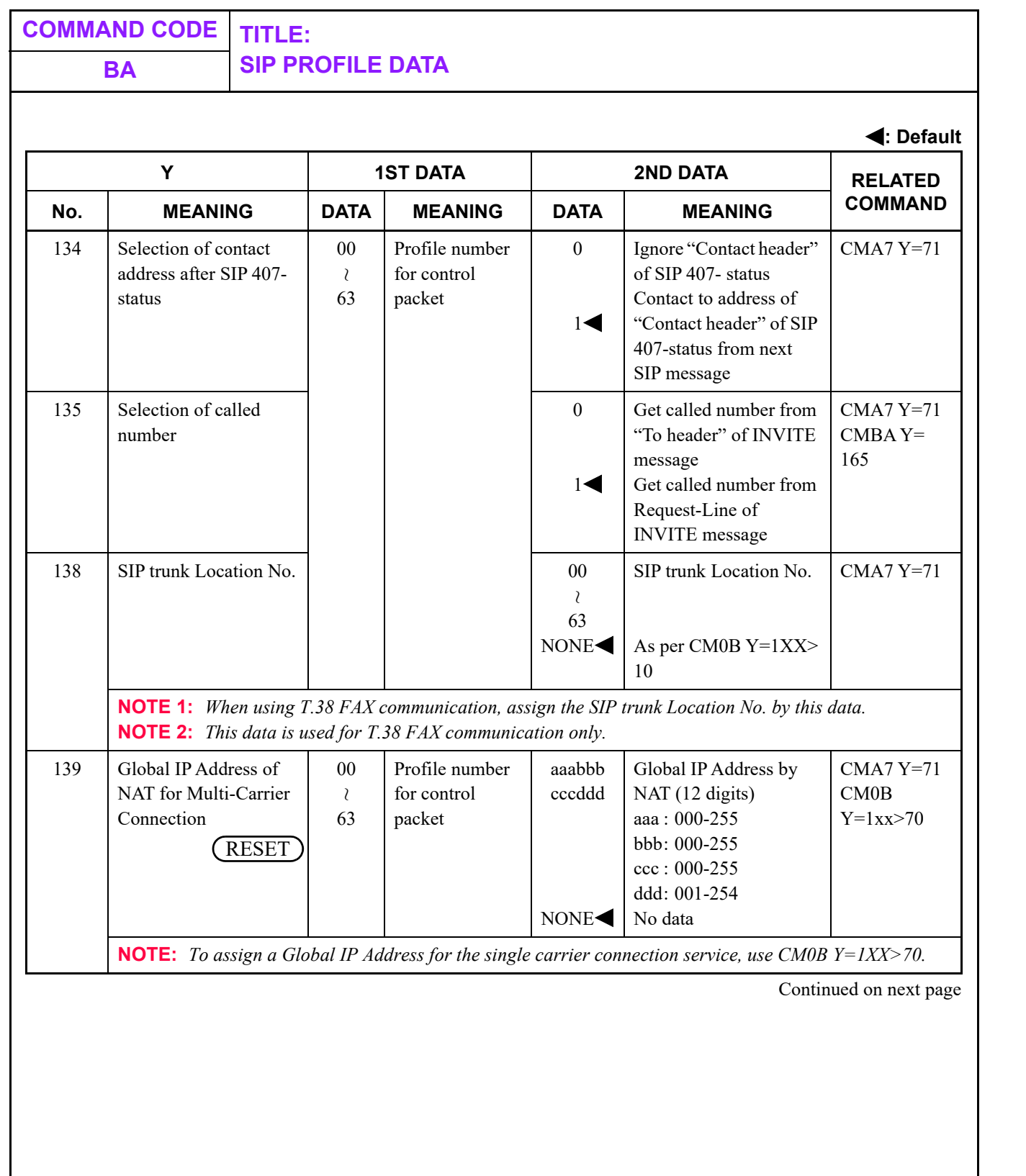

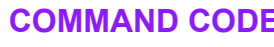

## **COMMAND CODE TITLE: BA SIP PROFILE DATA**

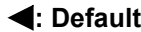

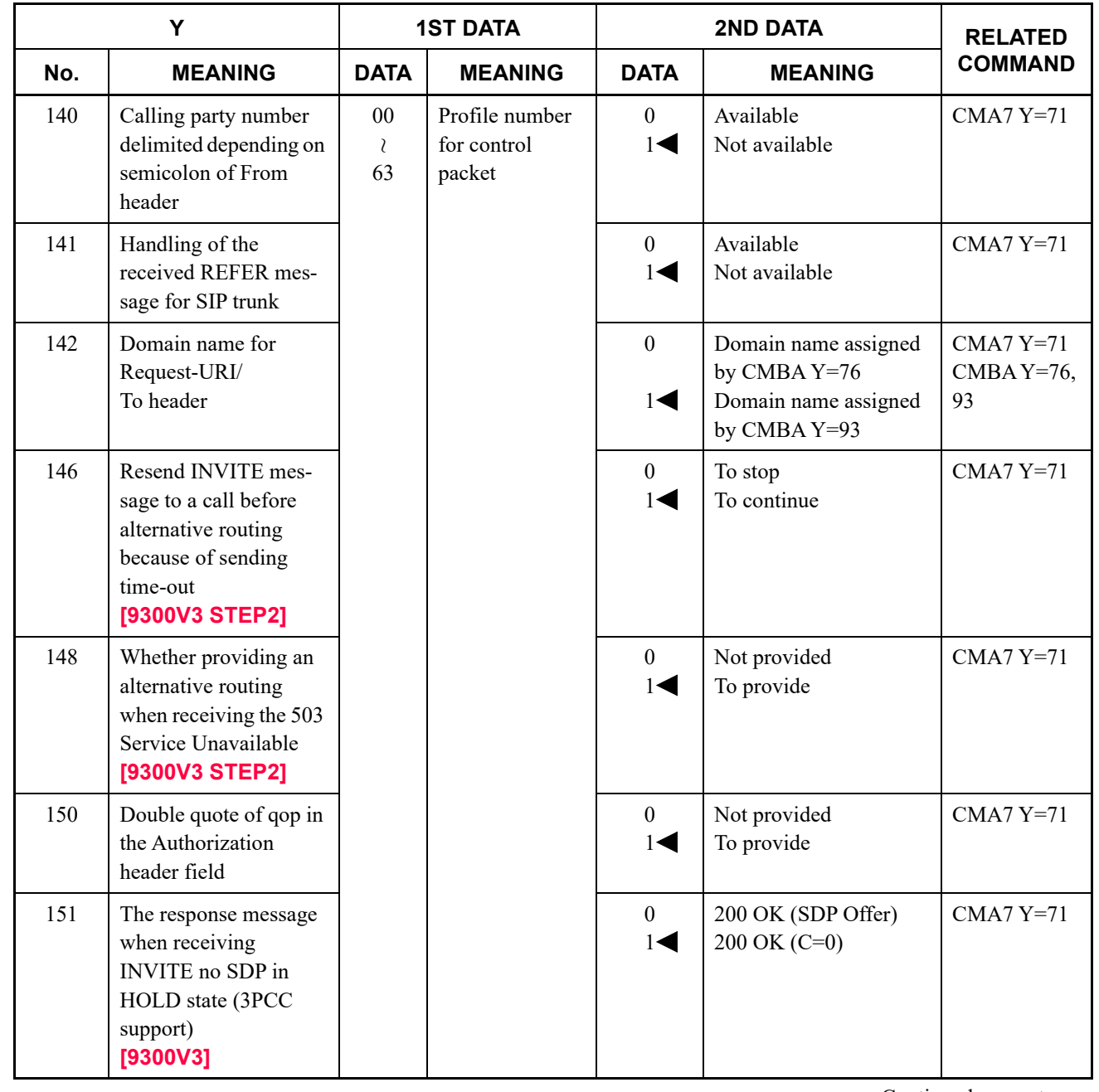

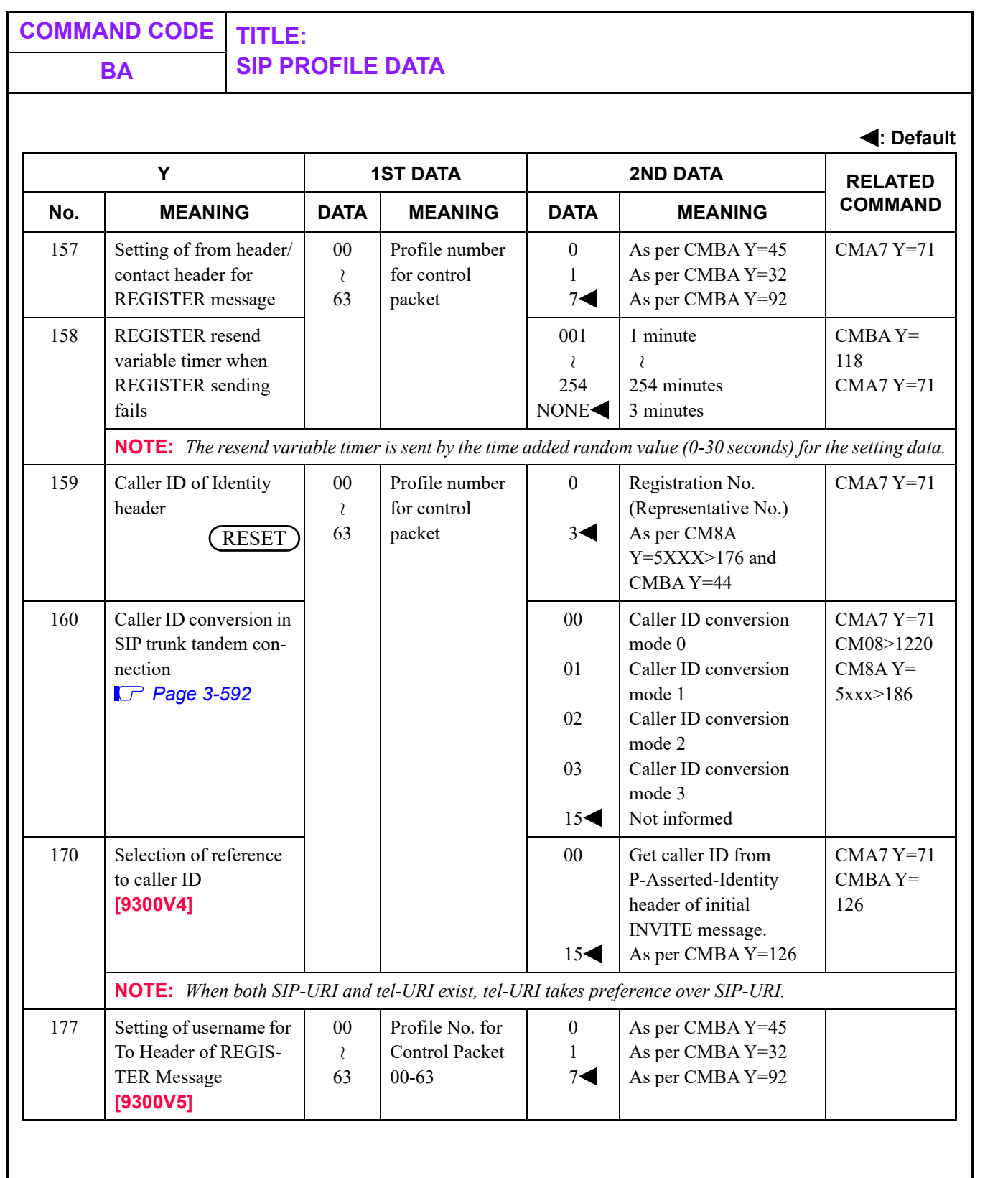

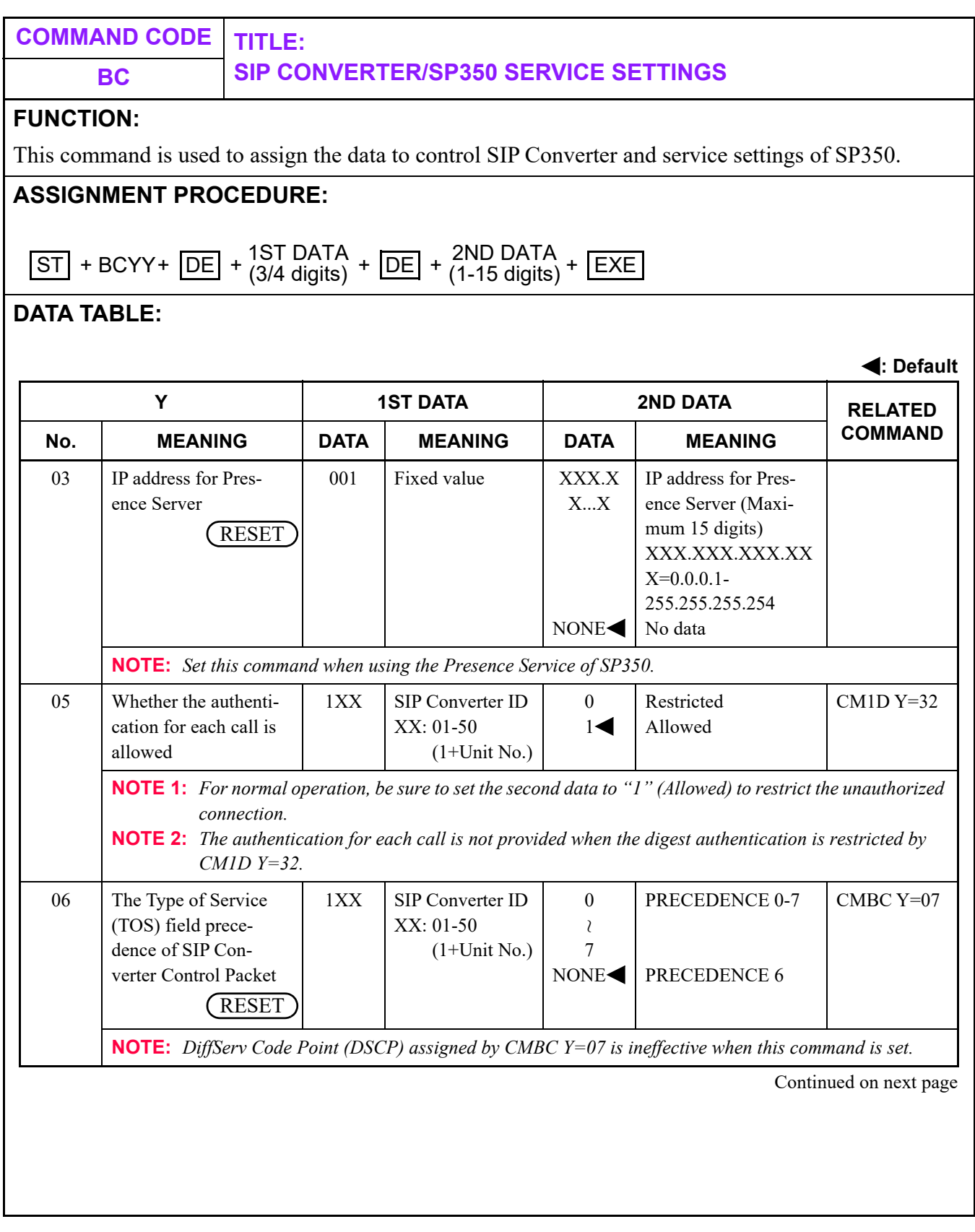

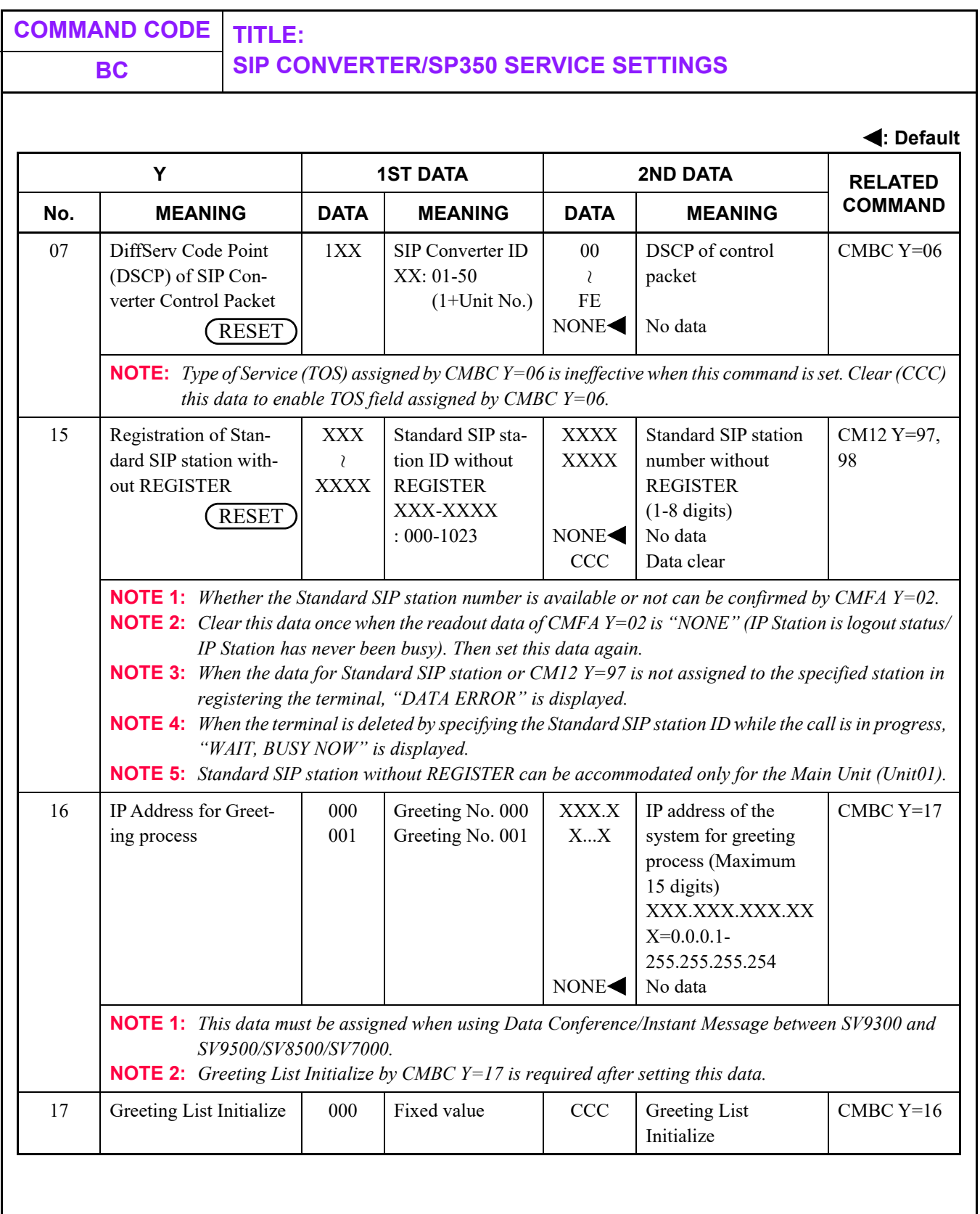

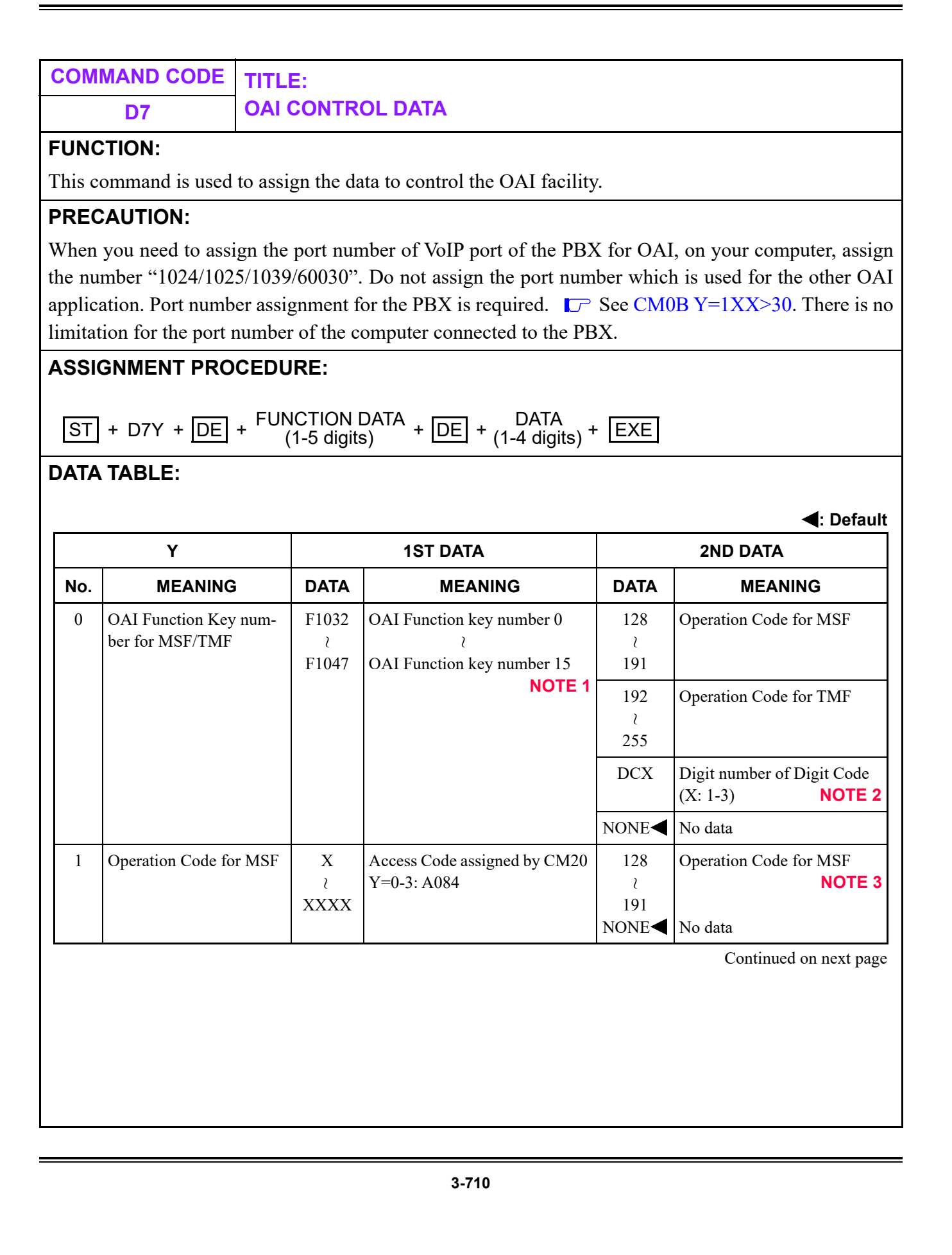

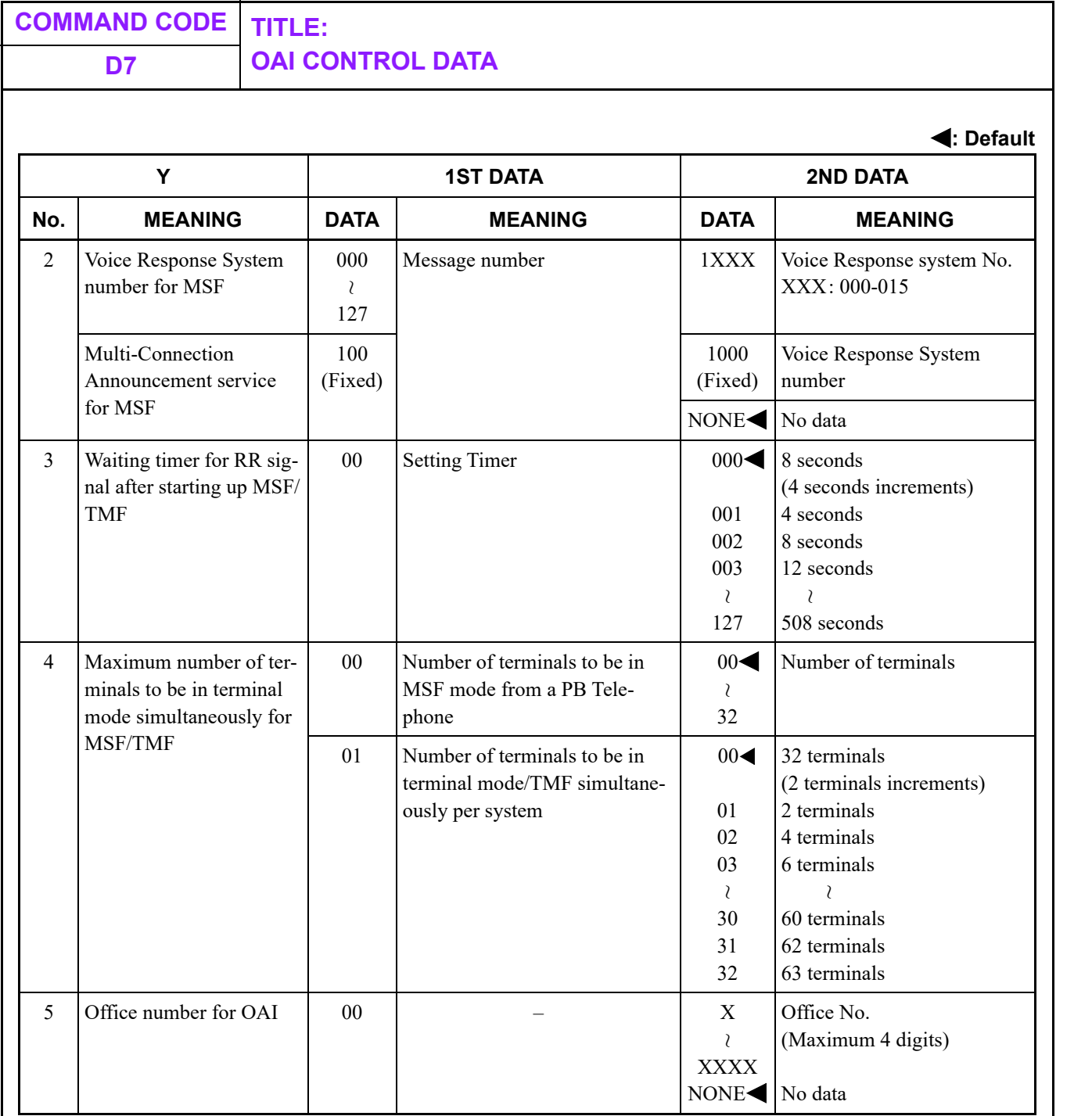

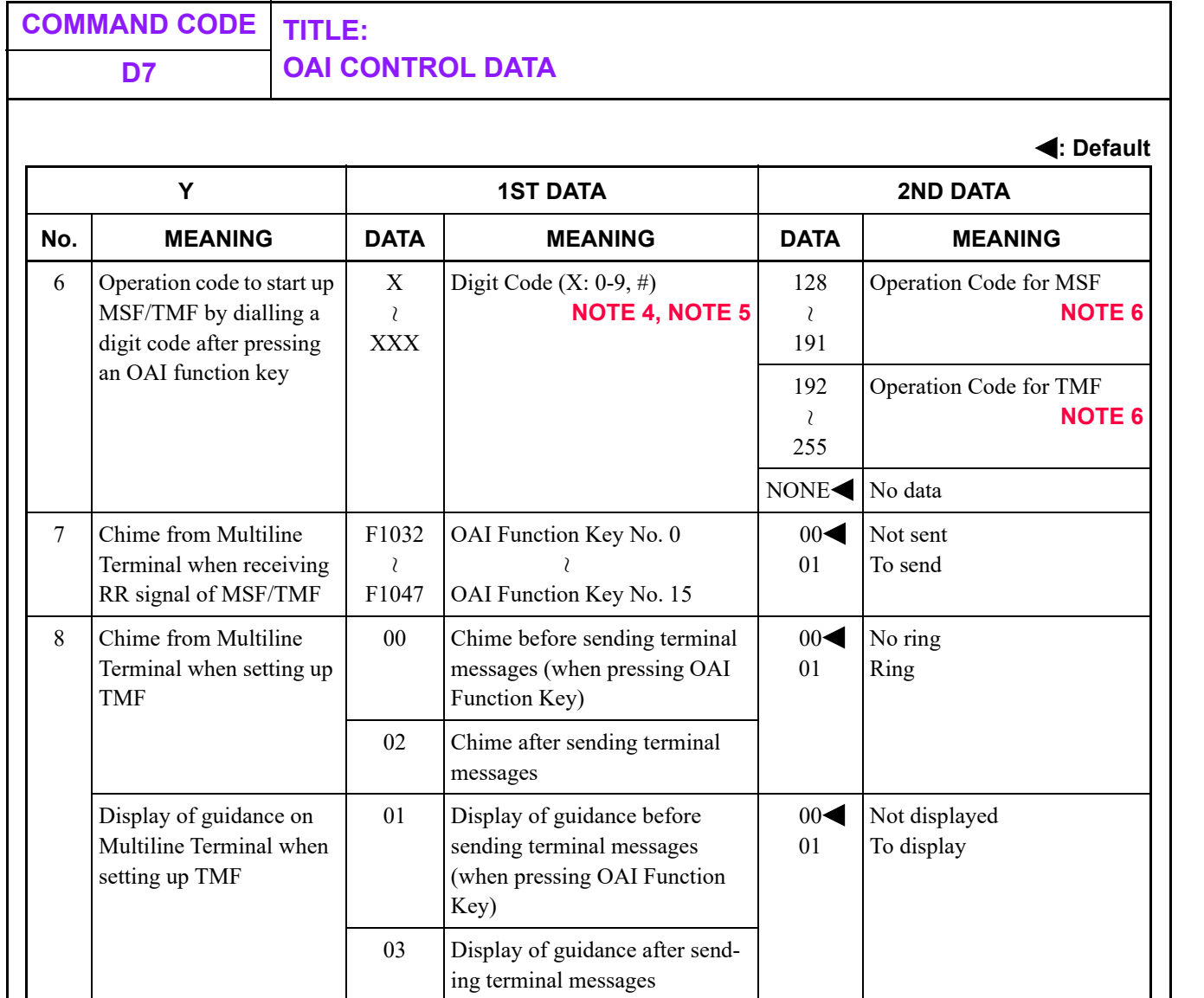

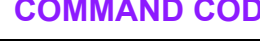

## **COMMAND CODE TITLE: D7 OAI CONTROL DATA**

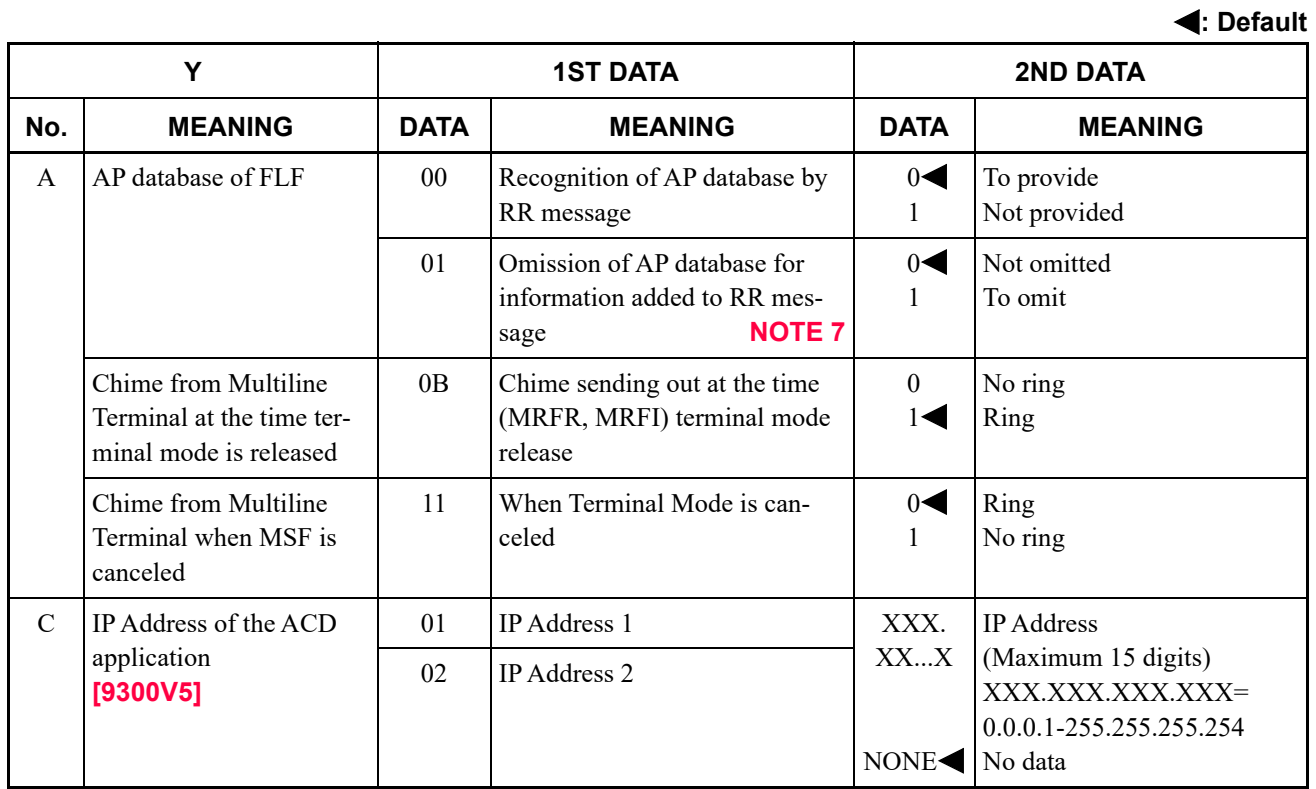

**NOTE 1:** *OAI Function key number is assigned by CM90.*

**NOTE 2:** *The digit code is assigned by CMD7 Y=6.*

**NOTE 3:** *The maximum number of operation codes is 16.*

**NOTE 4:** *Digit number is assigned by CMD7 Y=0.*

**NOTE 5:** *Do not use \* as a digit code.*

**NOTE 6:** *The maximum number of operation codes is 128.*

**NOTE 7:** *Setting data for CMD7 Y=A>01 is effective only when CMD7 Y=A>00: 1.*

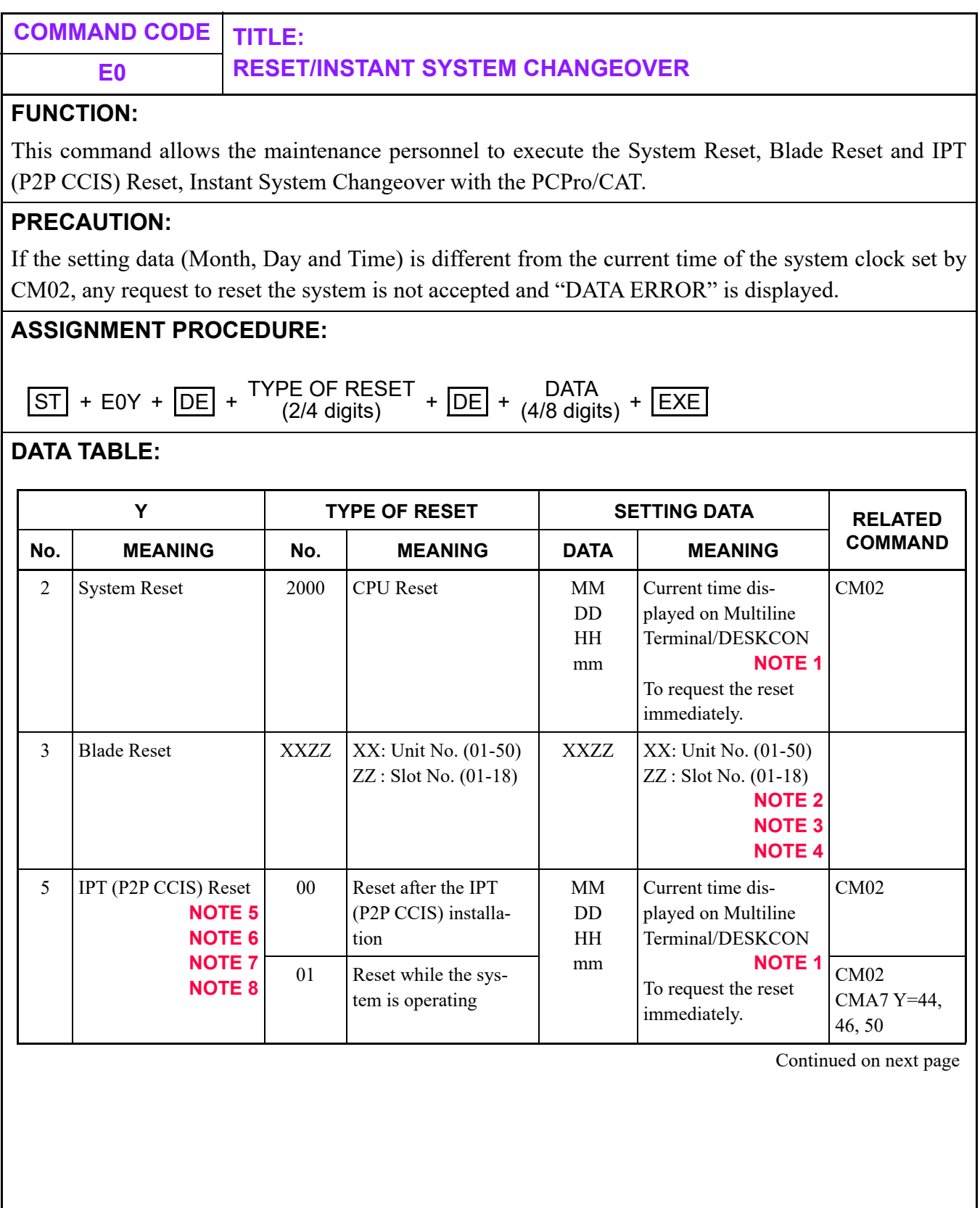

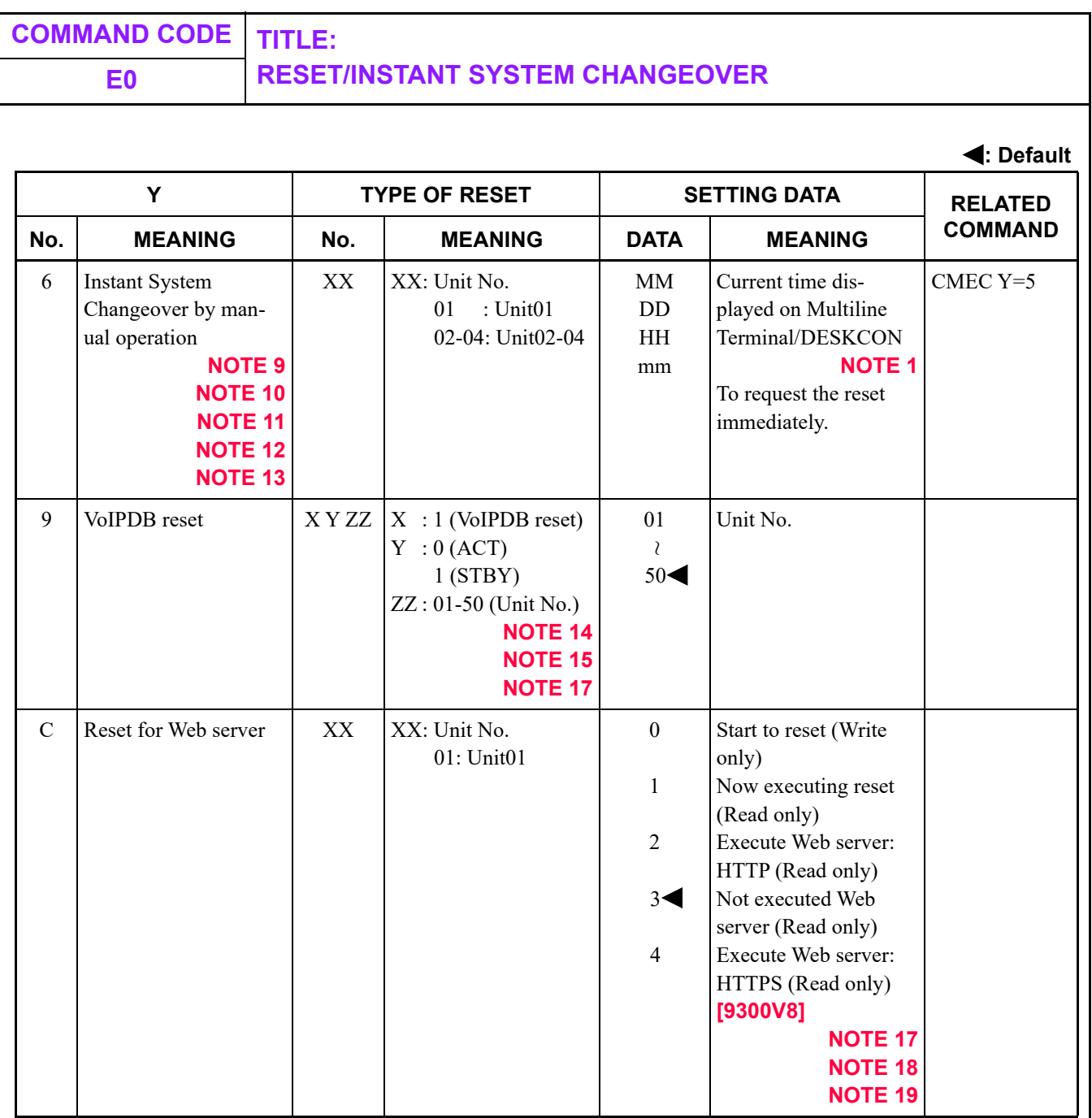

**NOTE 1:** *For the Data "MMDDHHmm", enter the Month, Date, and Time (hour and minute) of the time, as shown below. MM: Month (01 (Jan.)-12 (Dec.)) DD : Date (01-31) HH : Hour (00-23) mm : Minute (00-59)*

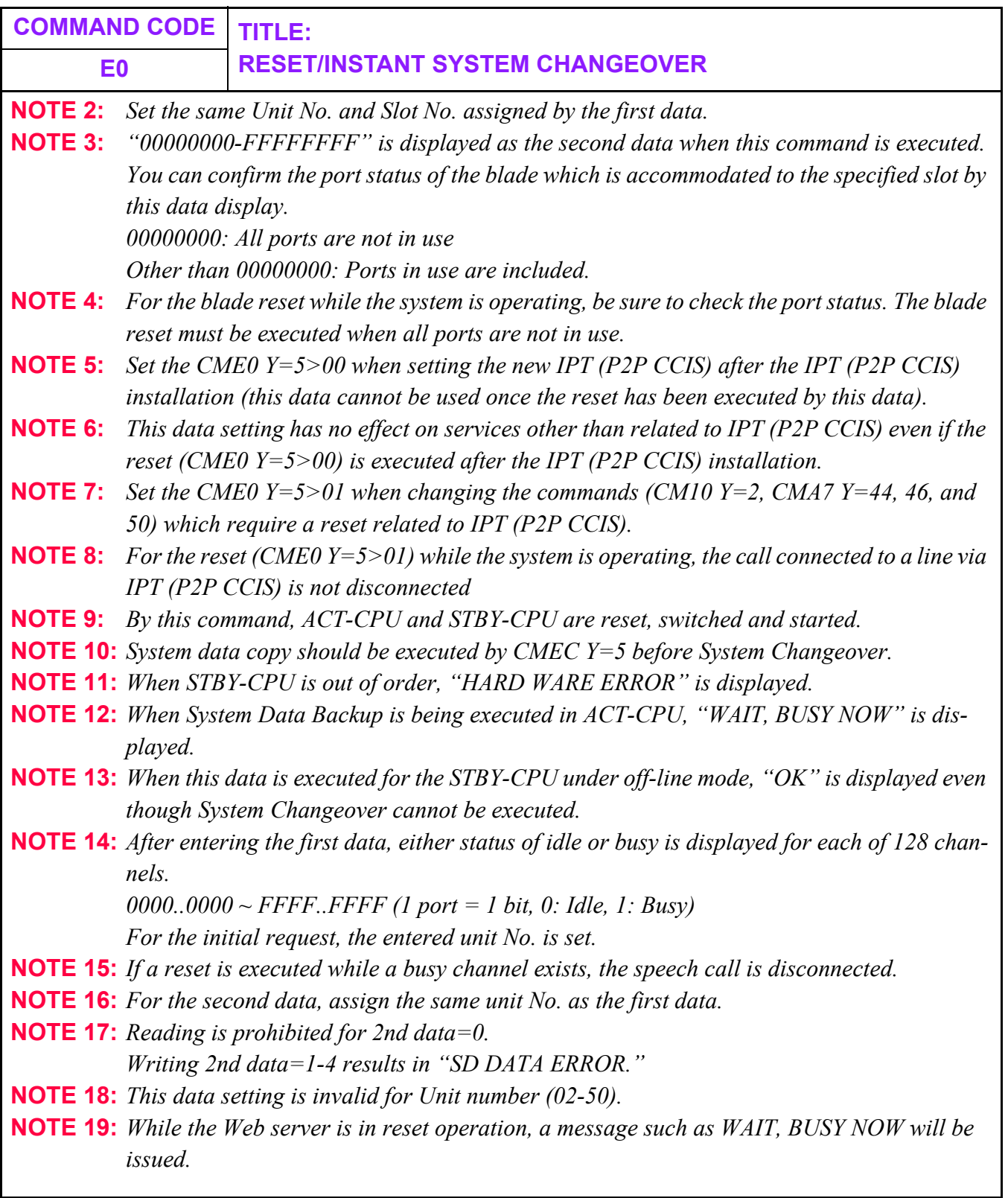

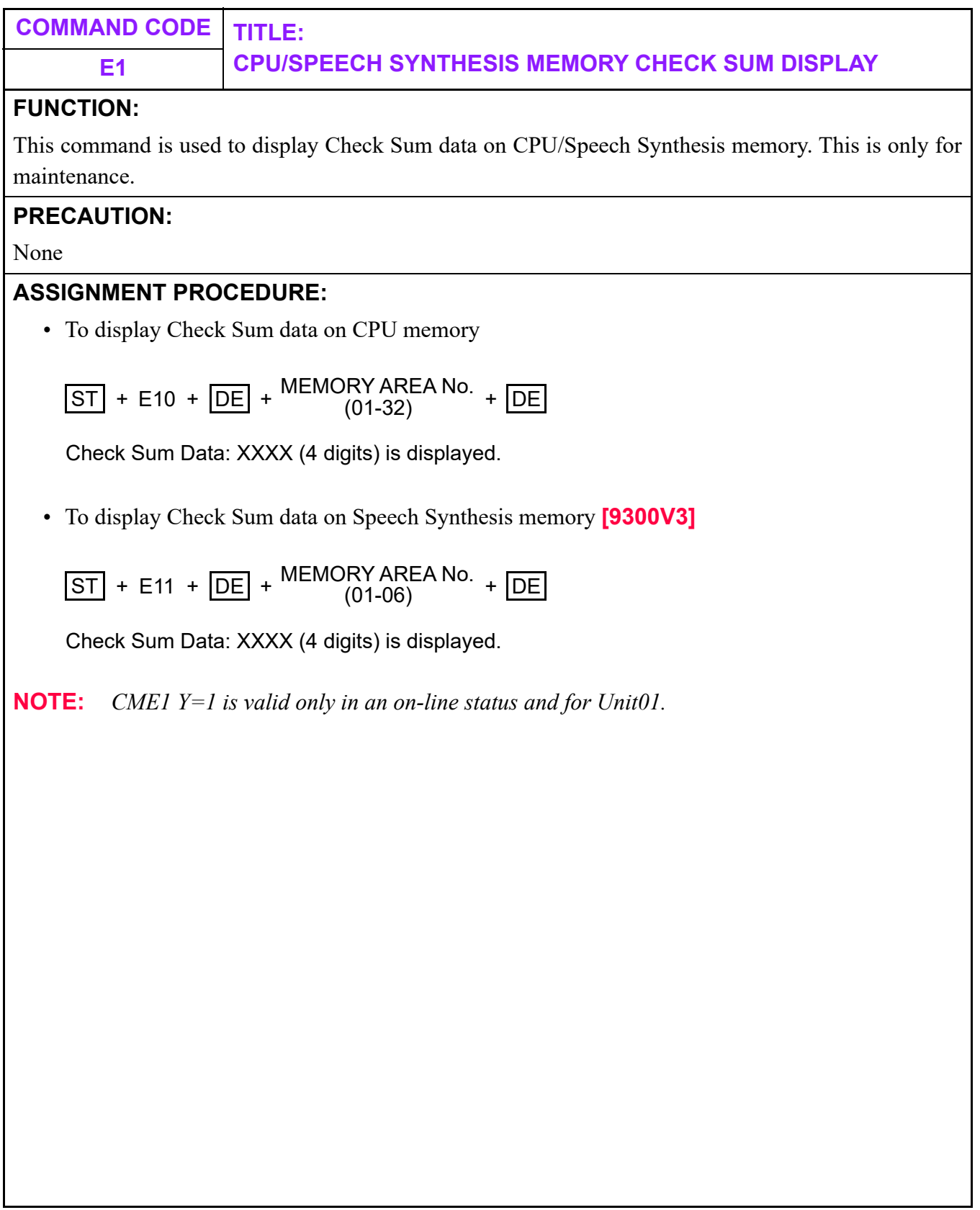

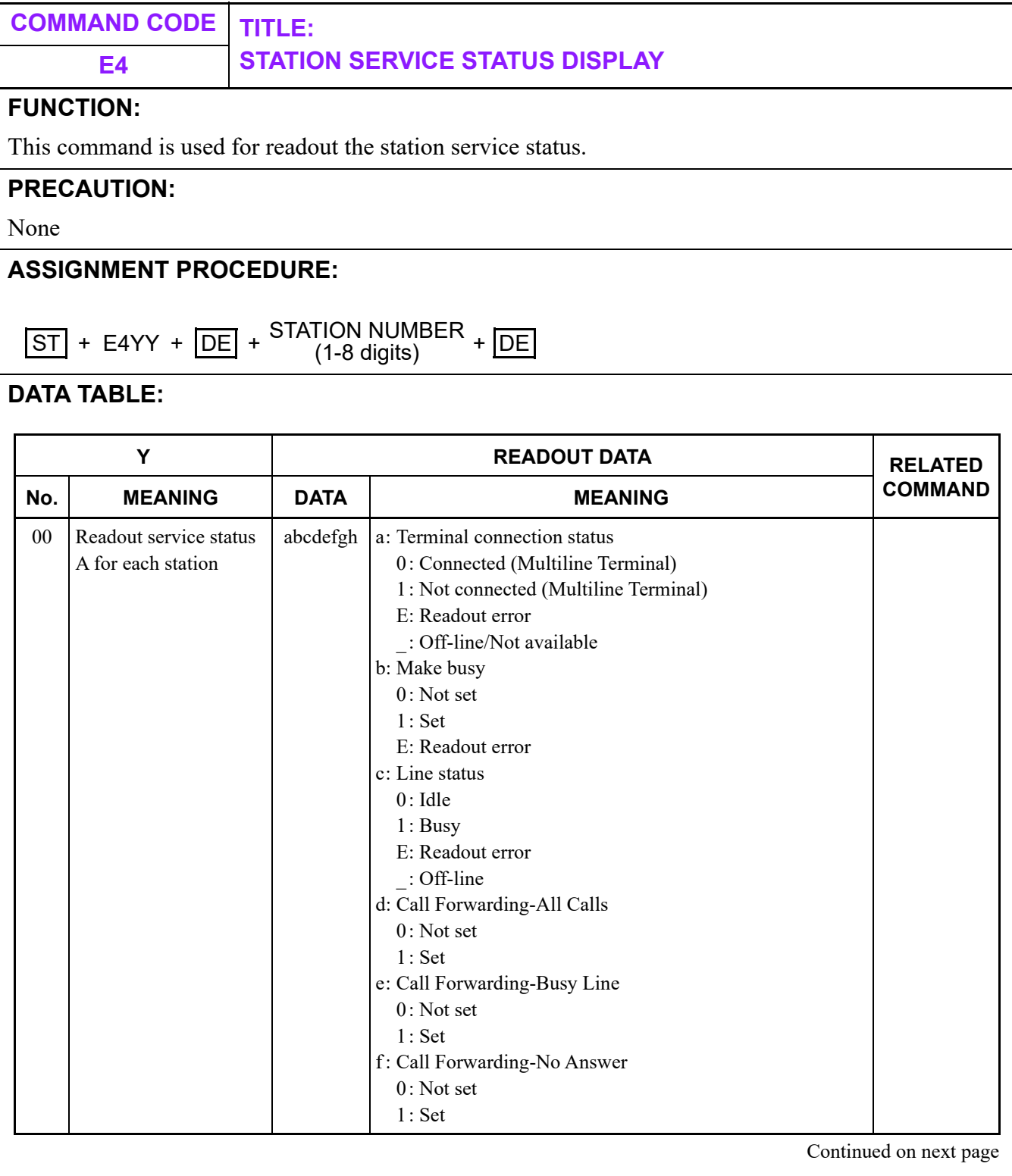

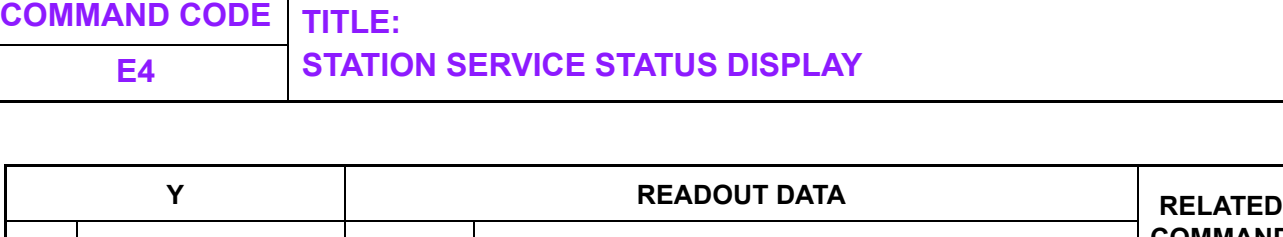

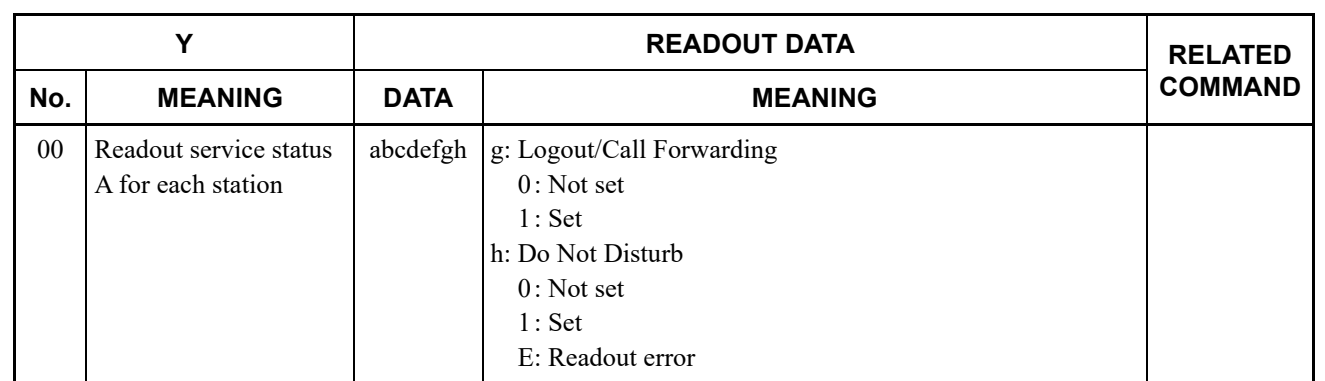

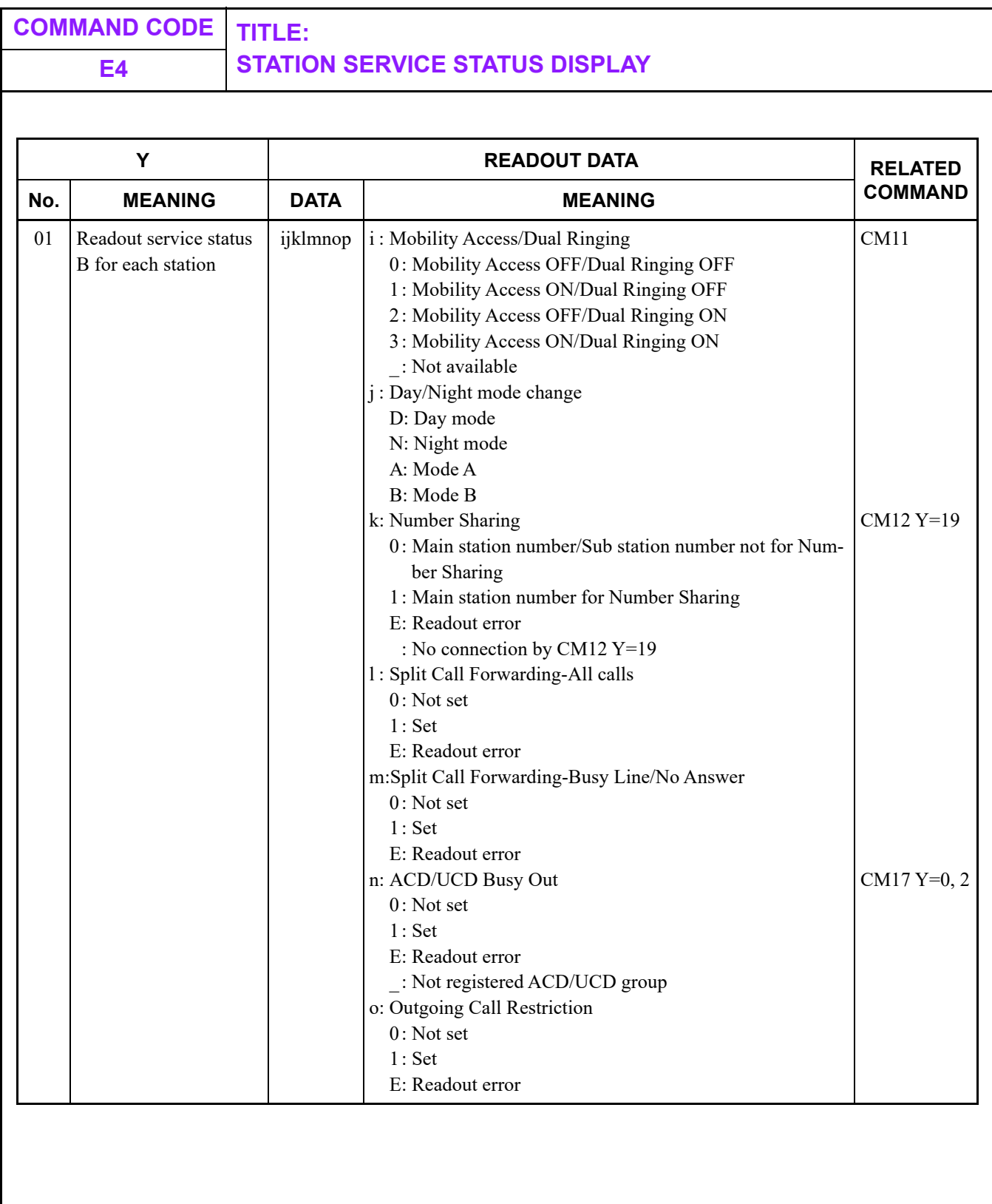

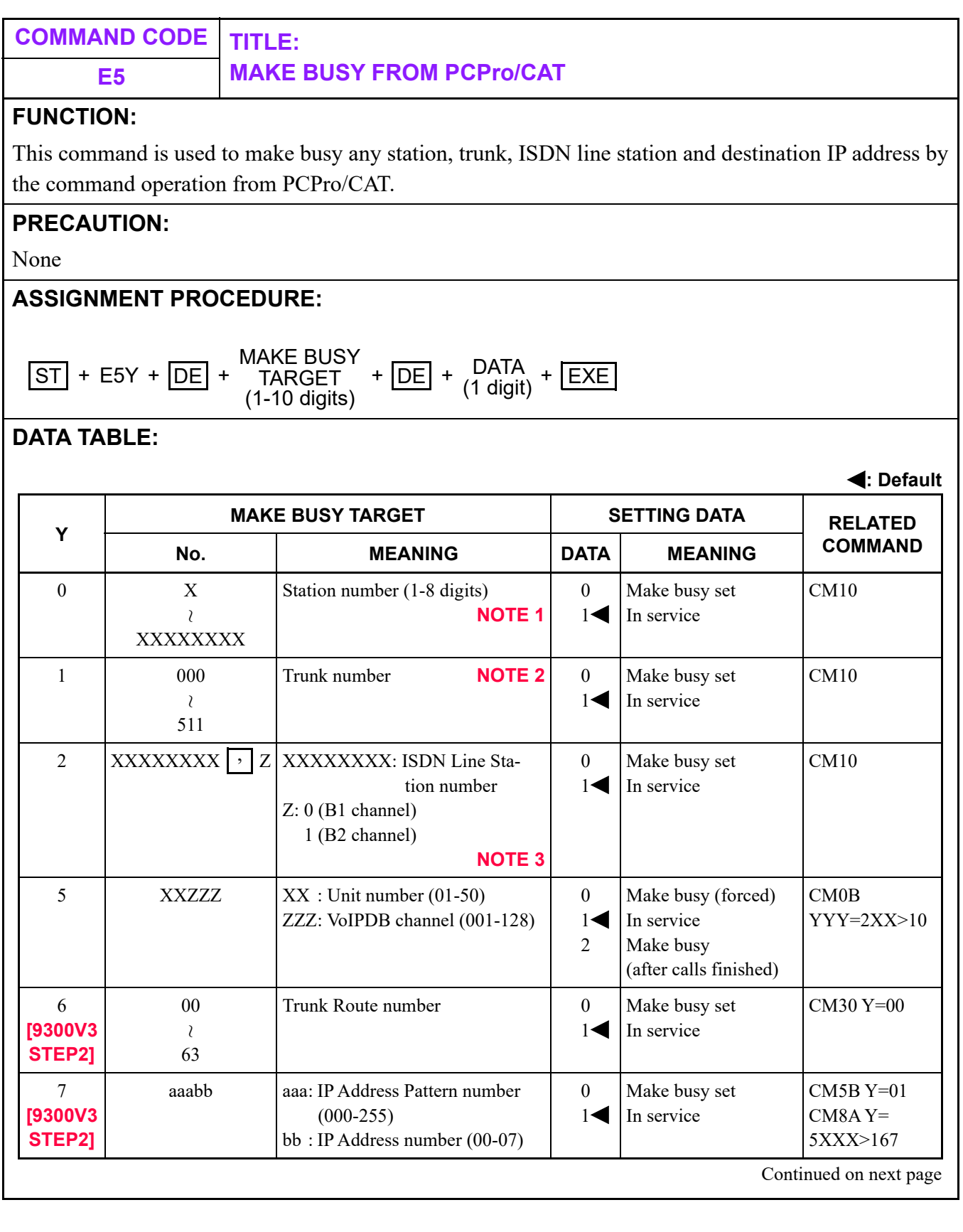

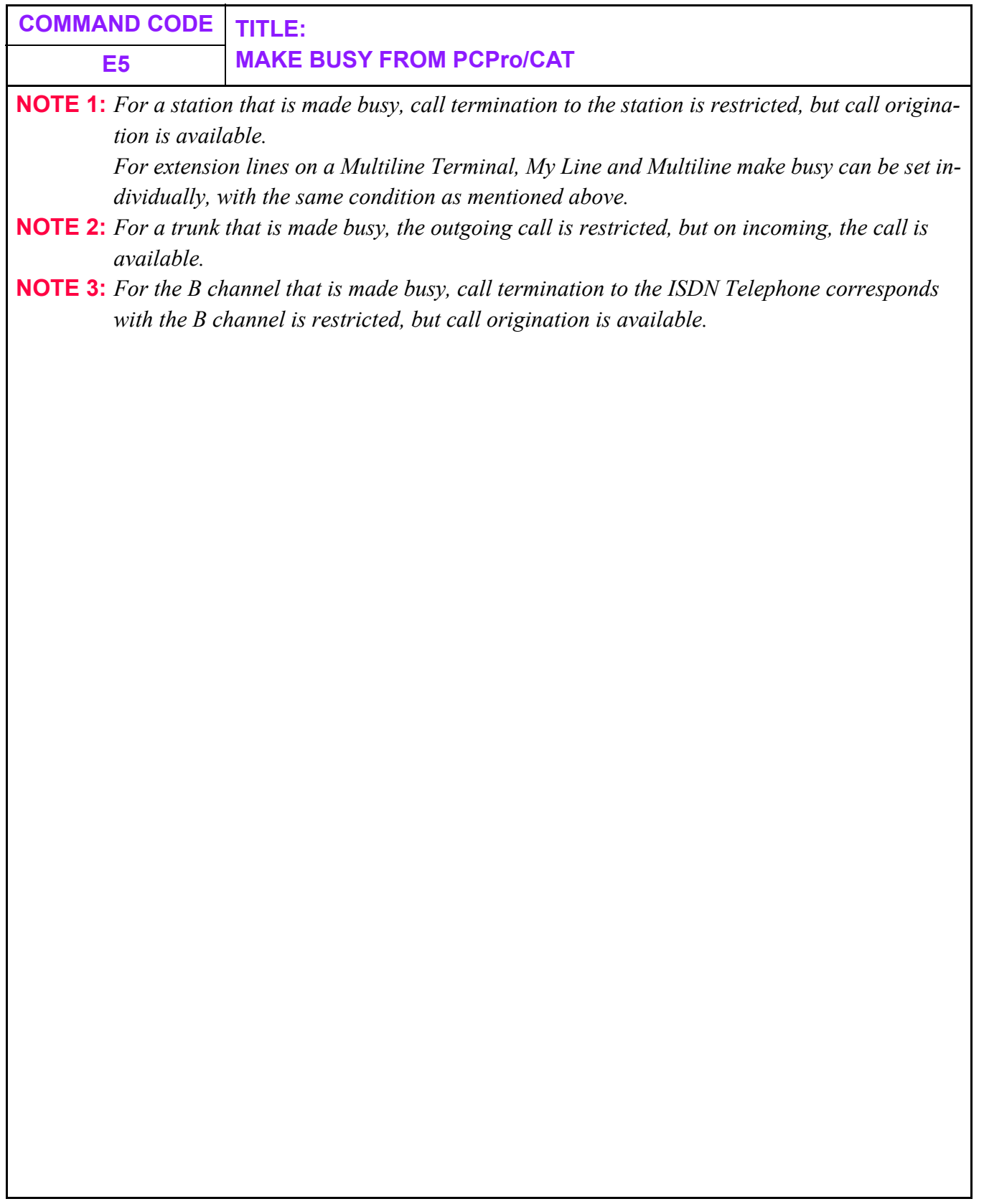

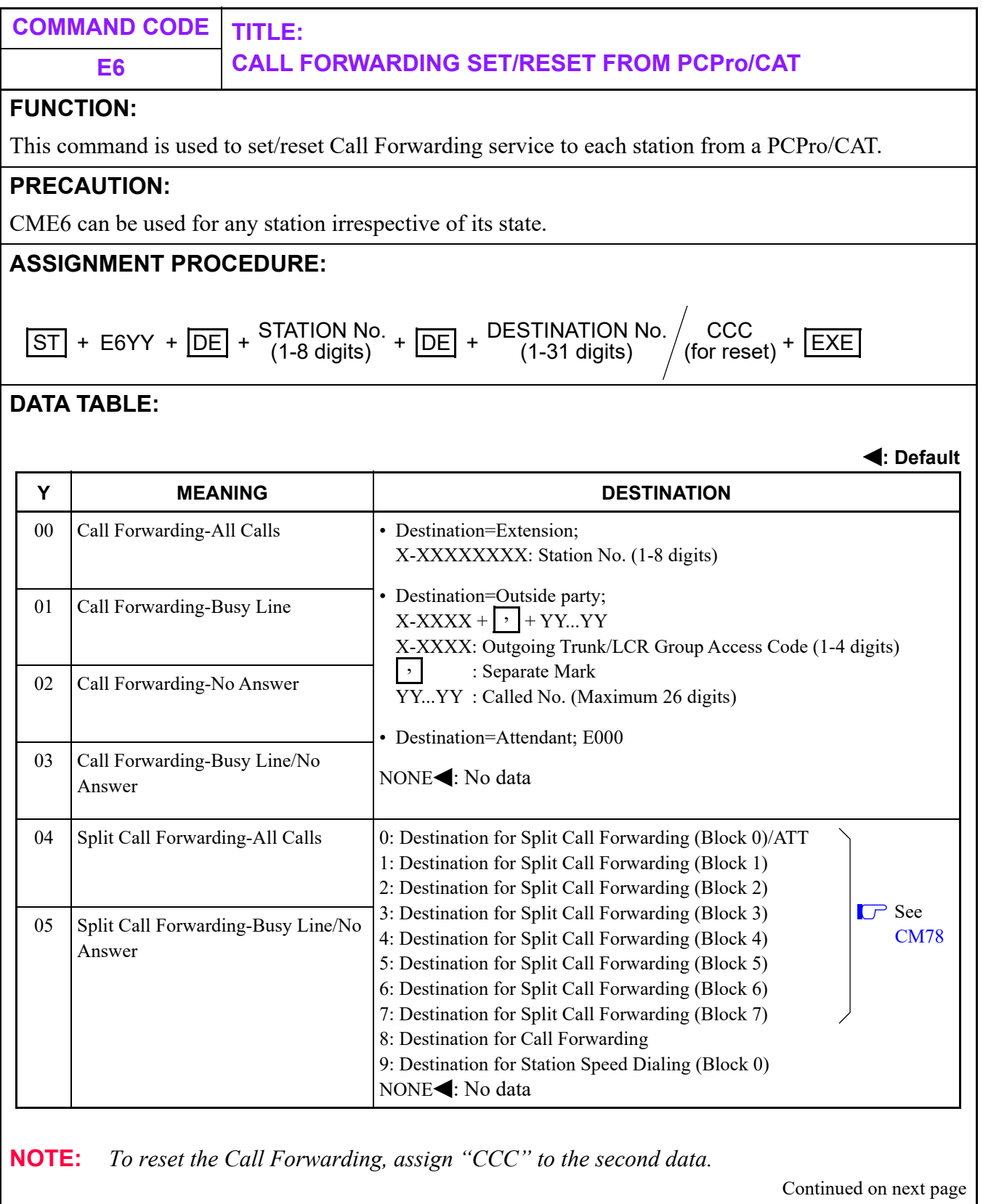

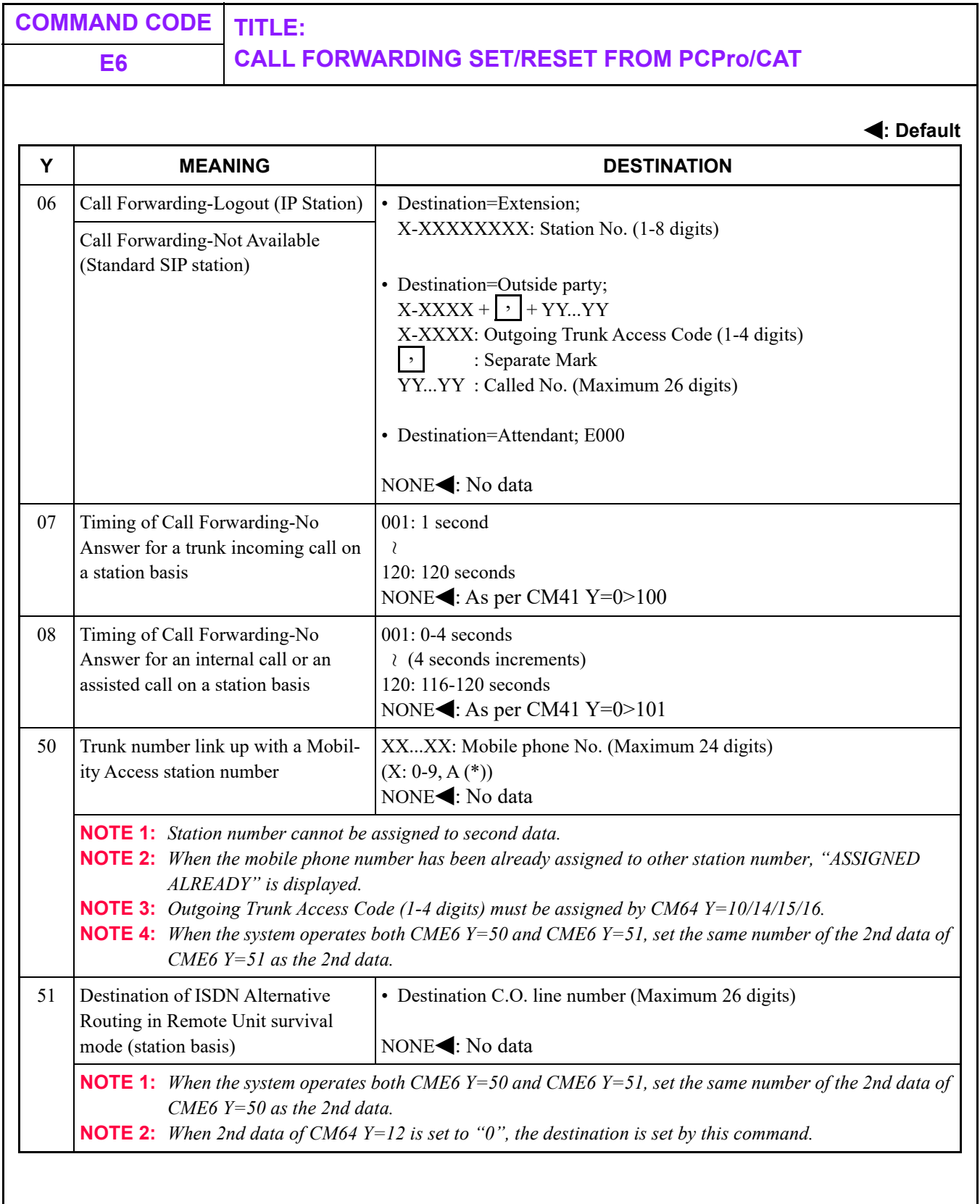

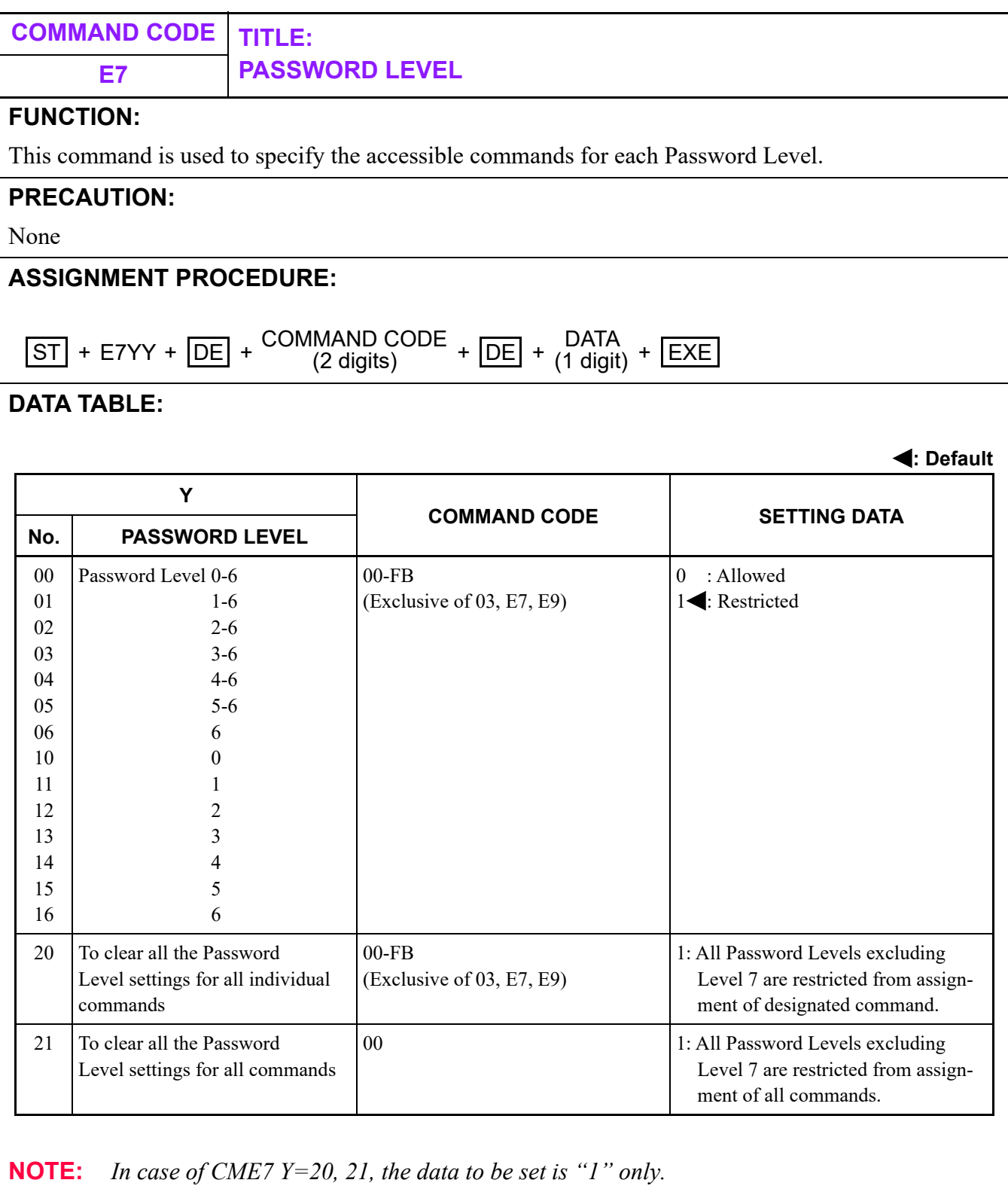

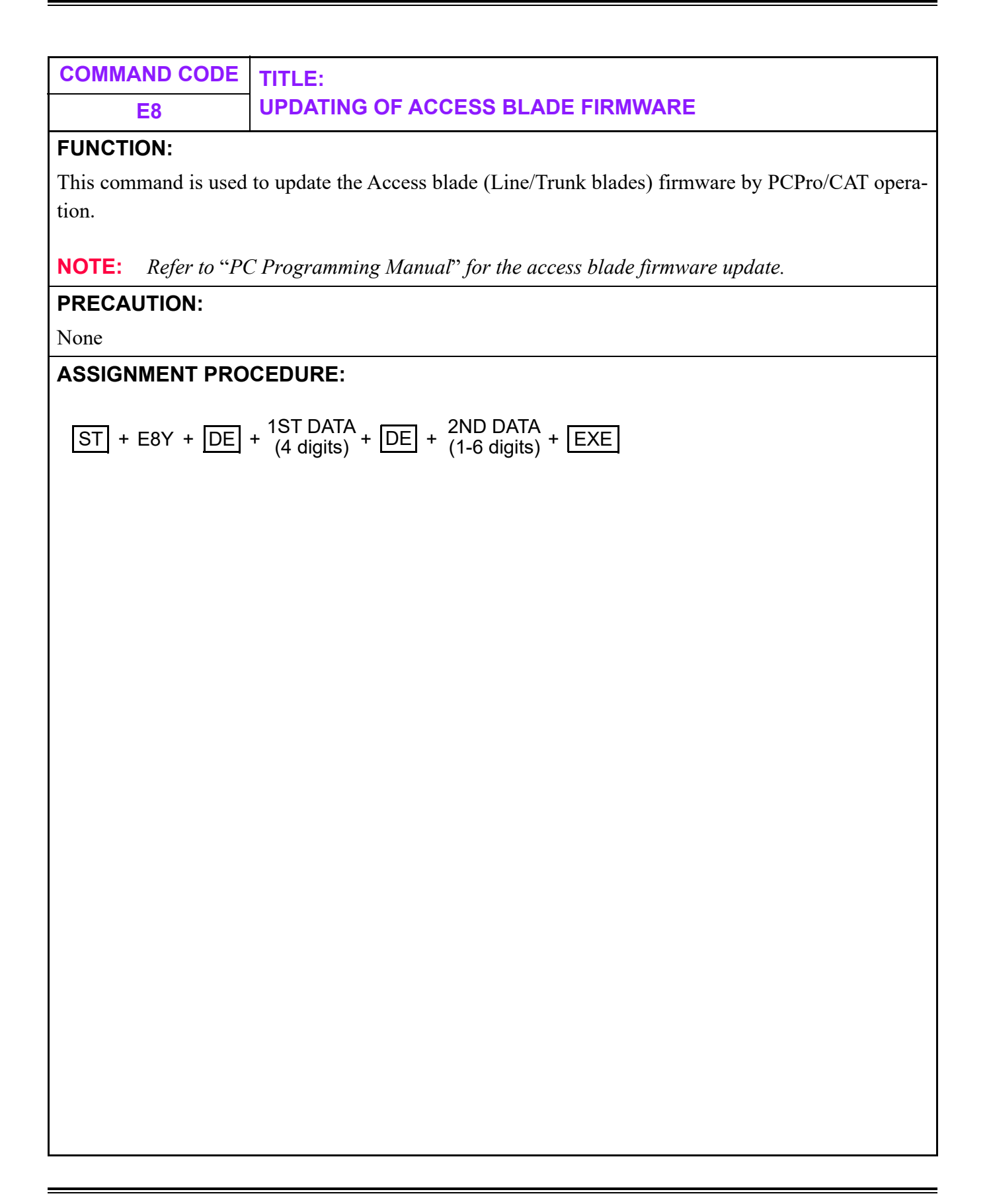

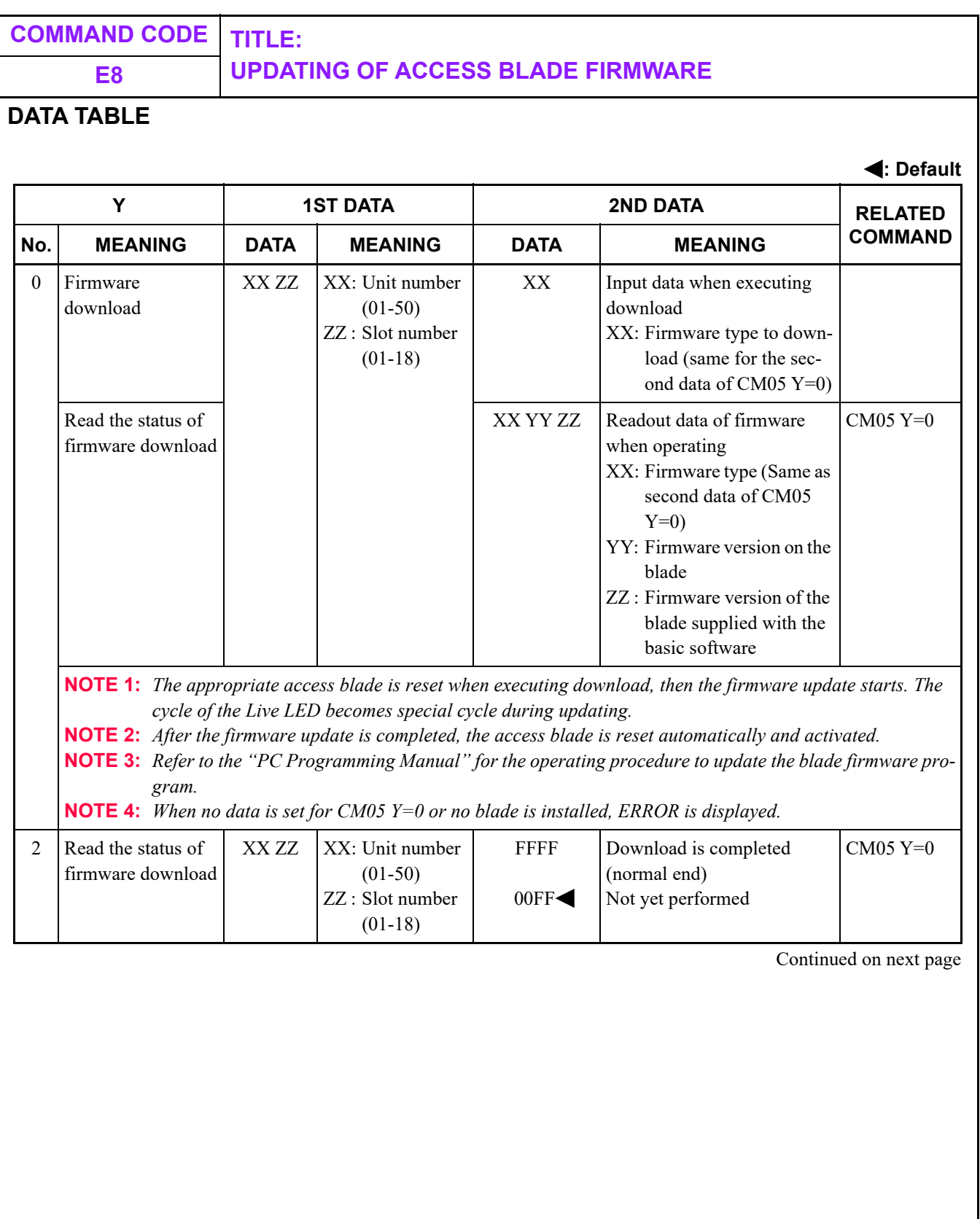

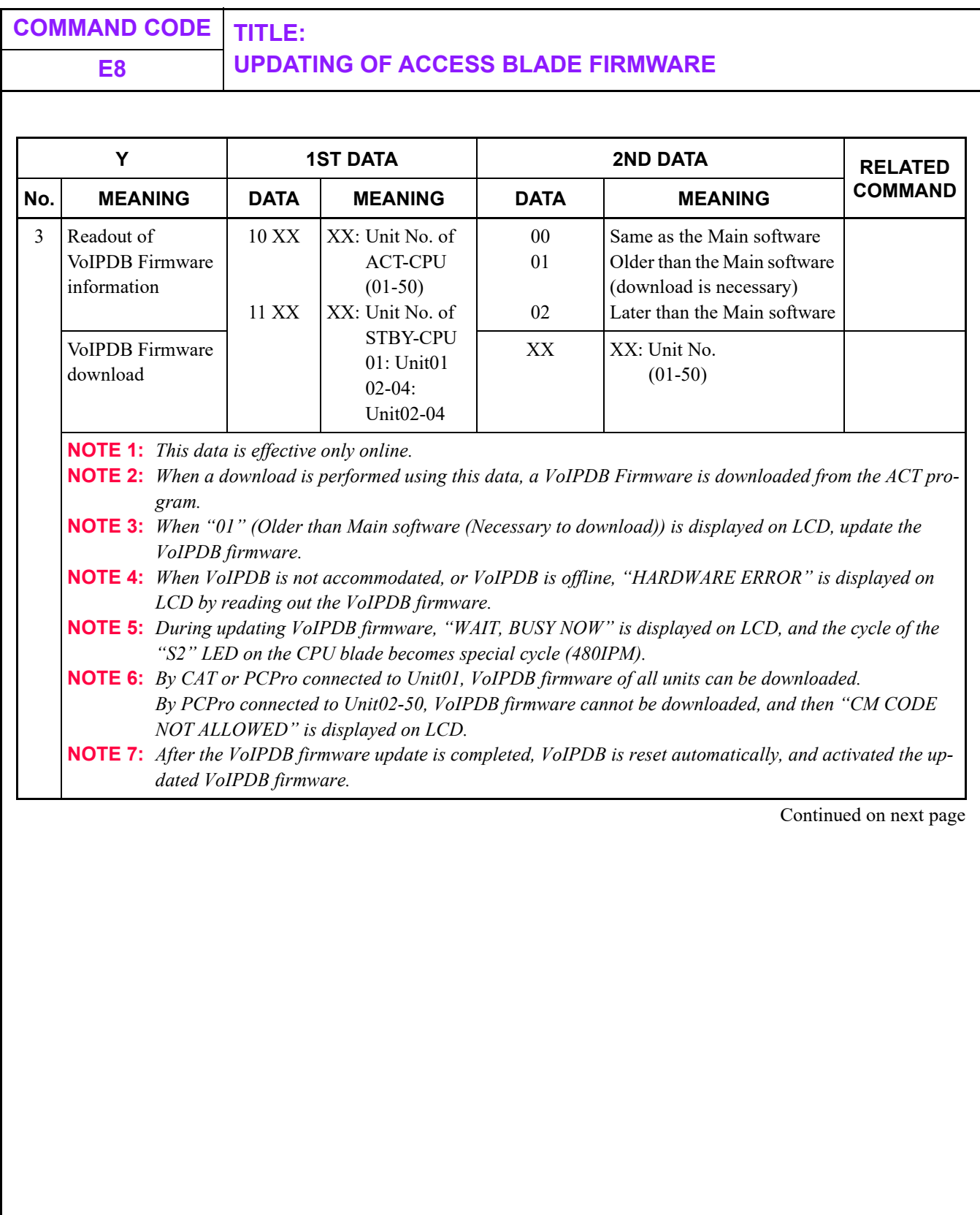

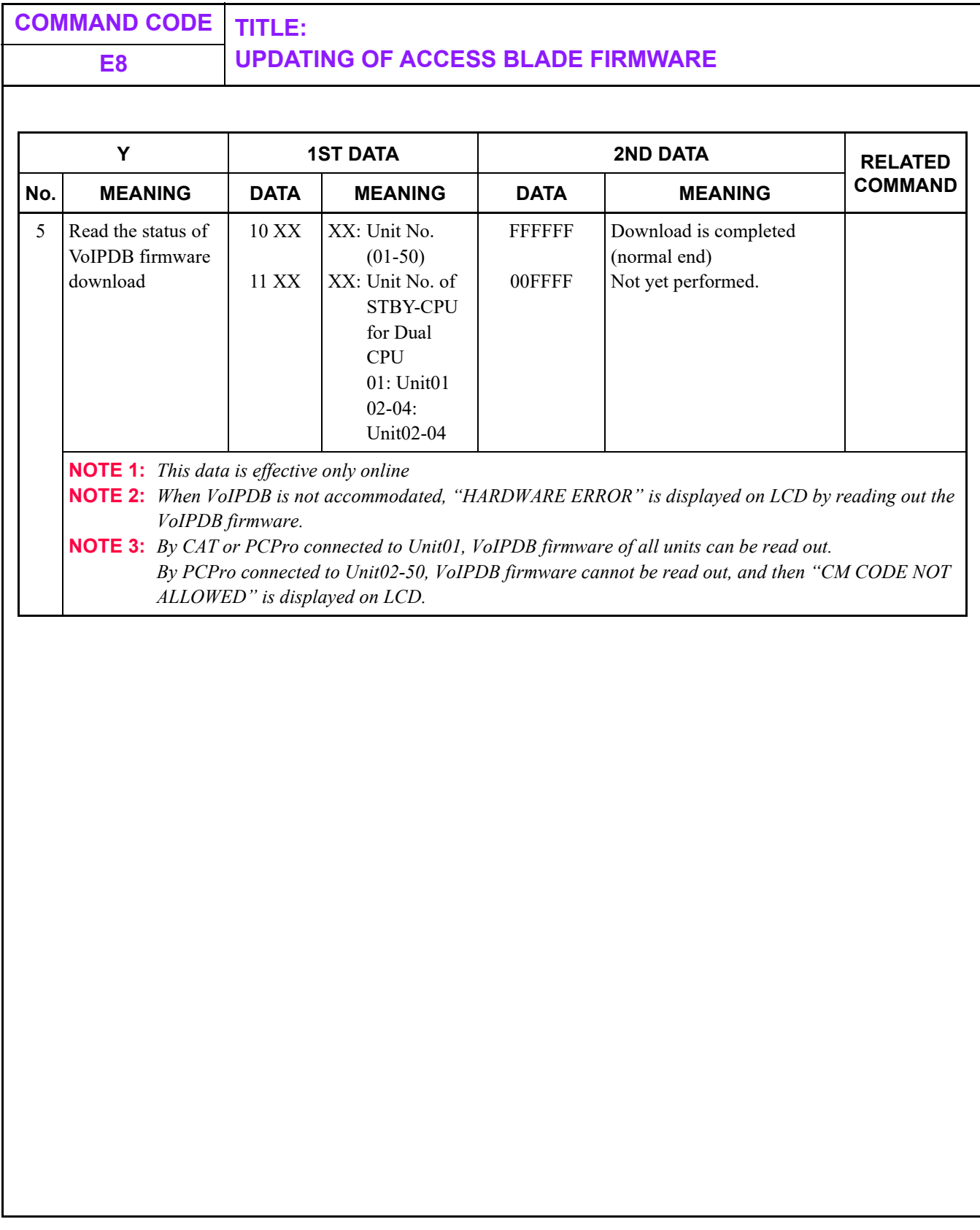

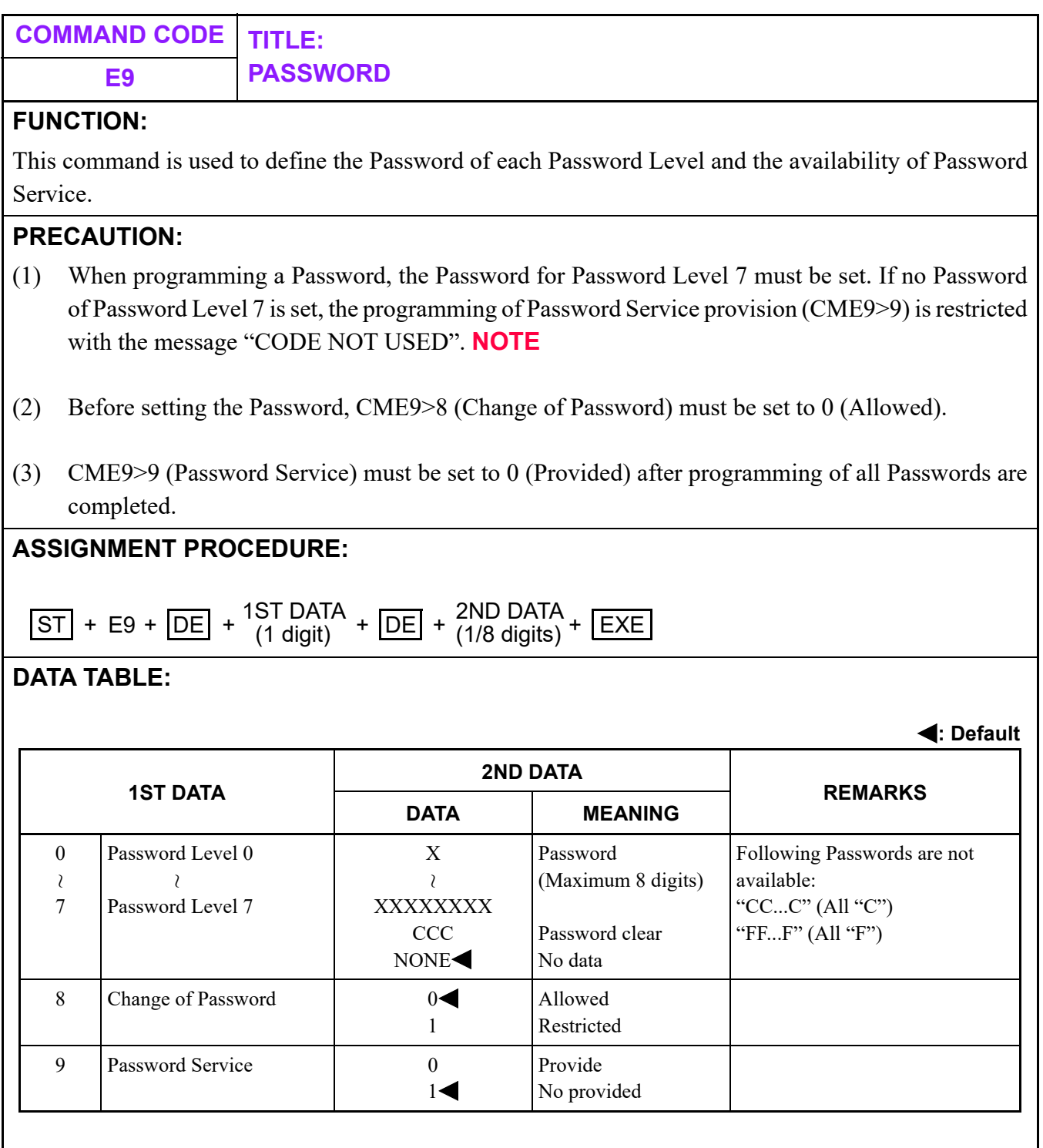

**NOTE:** *Password Level 7 can access all commands.*

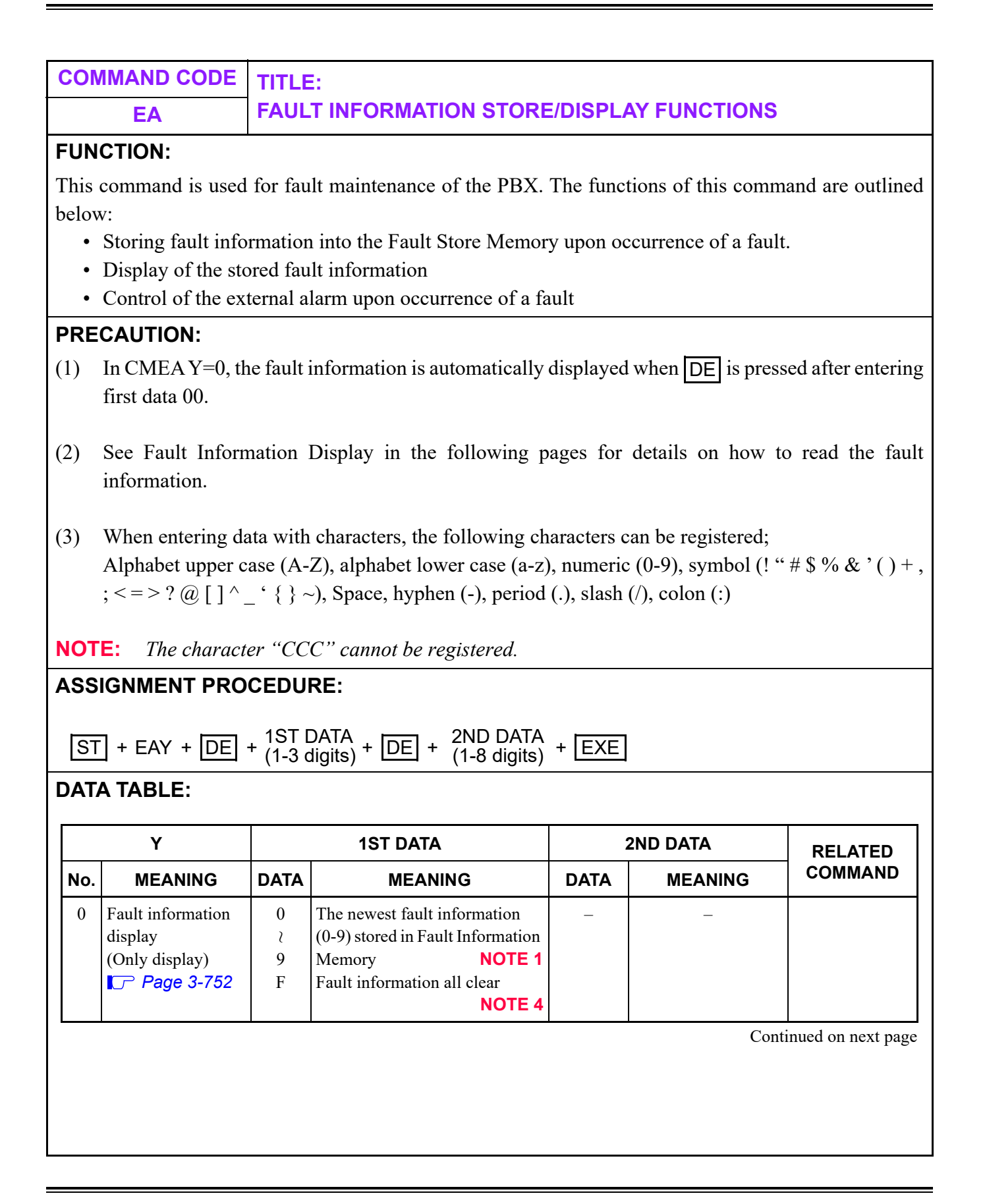

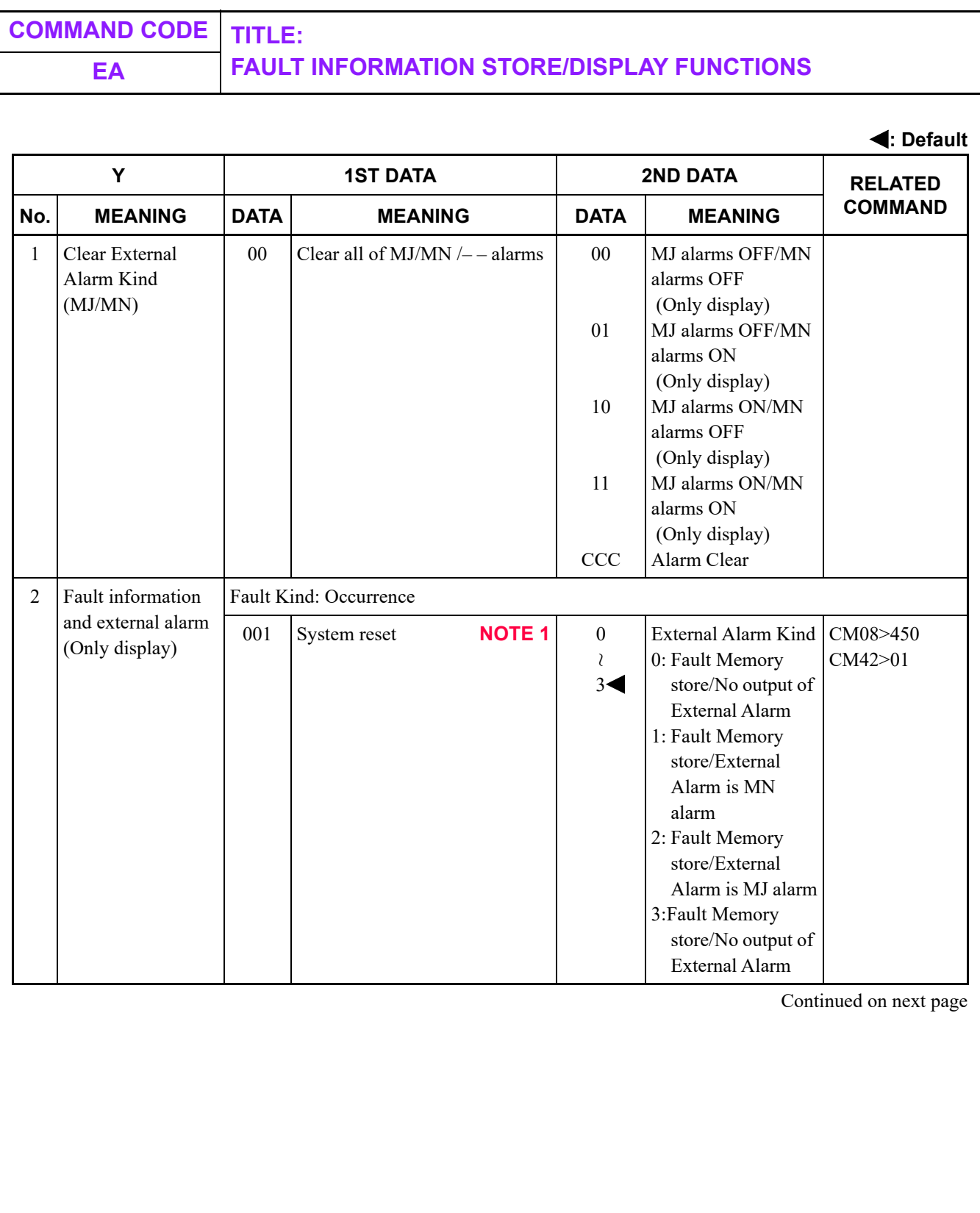
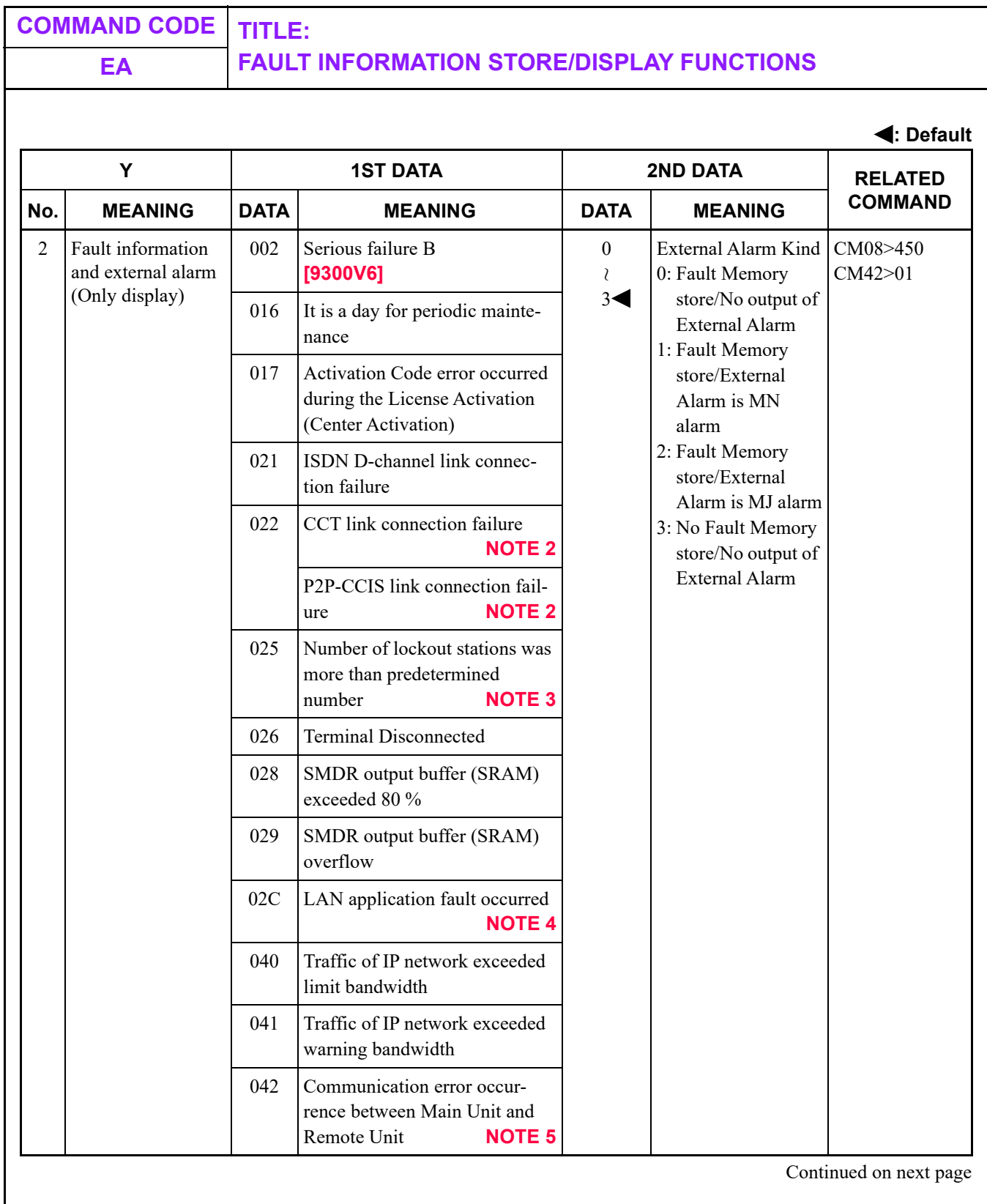

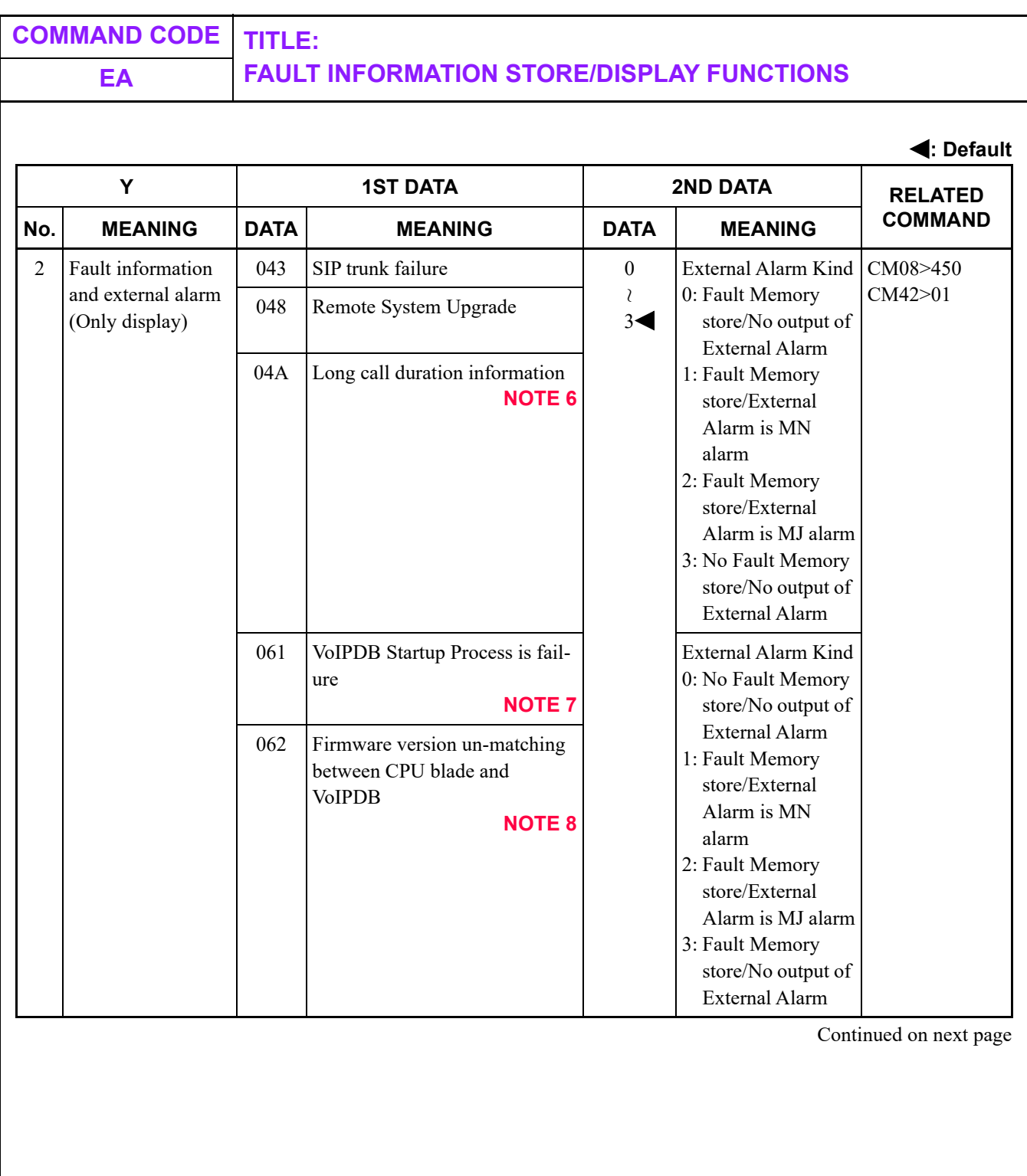

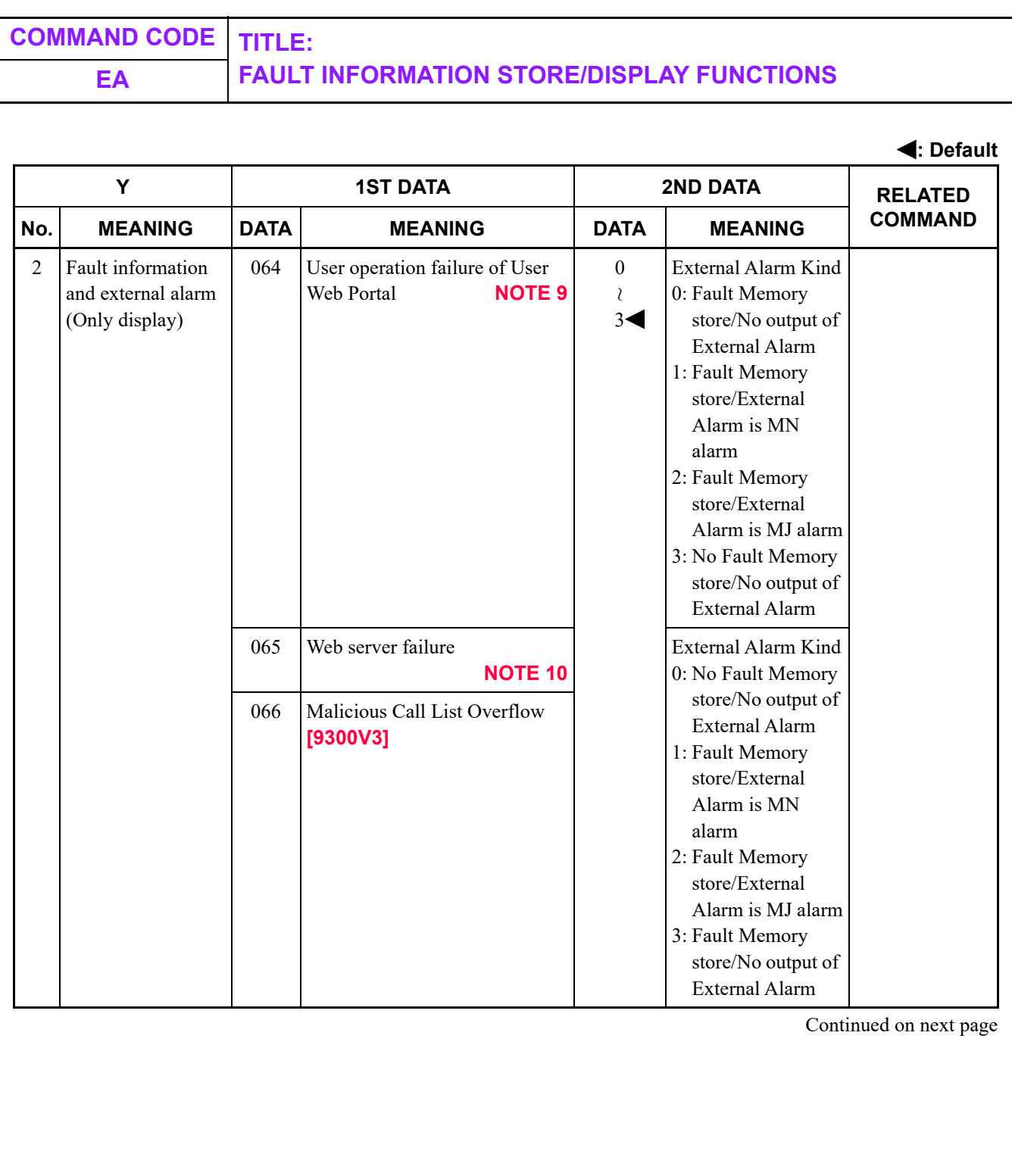

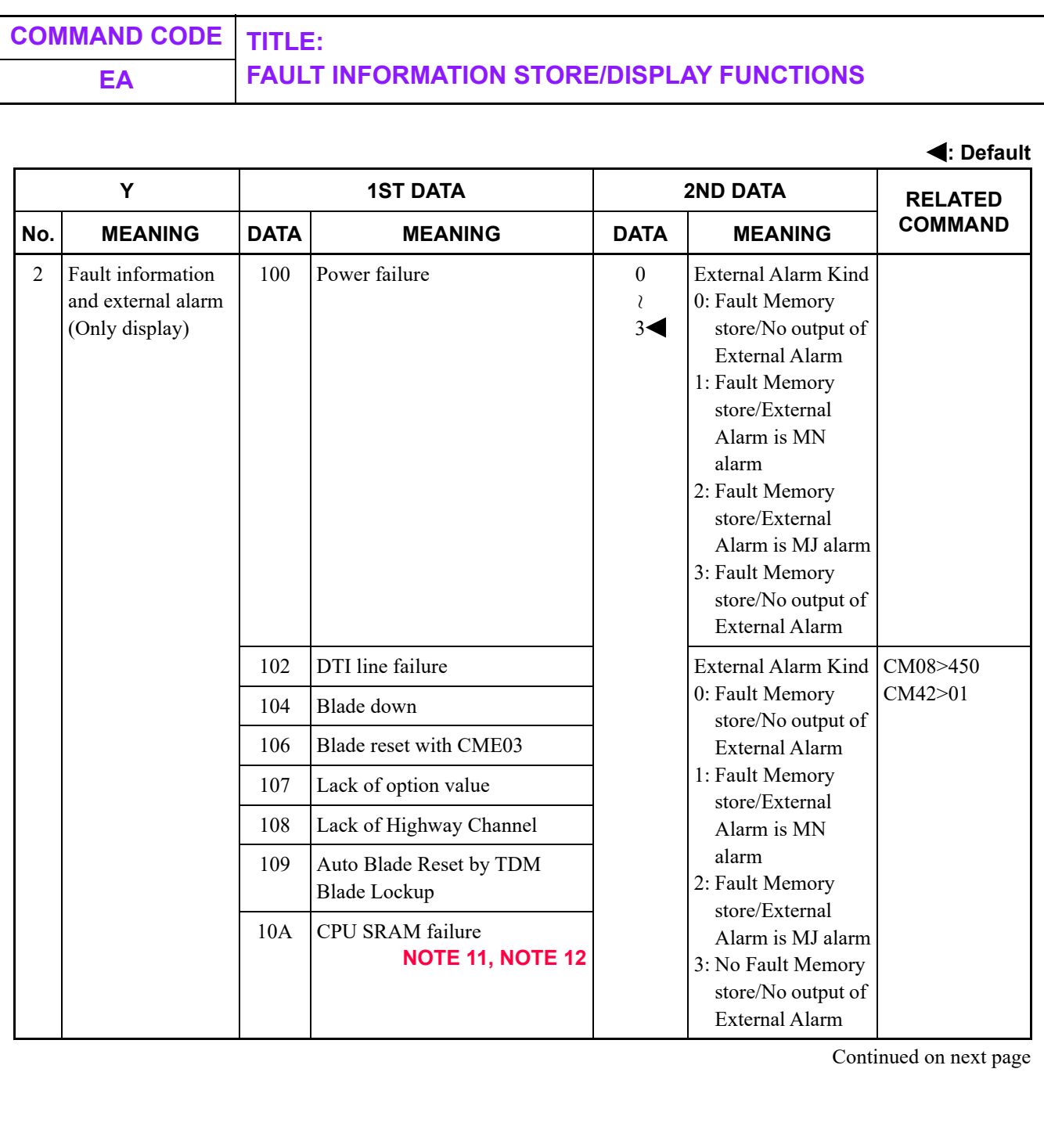

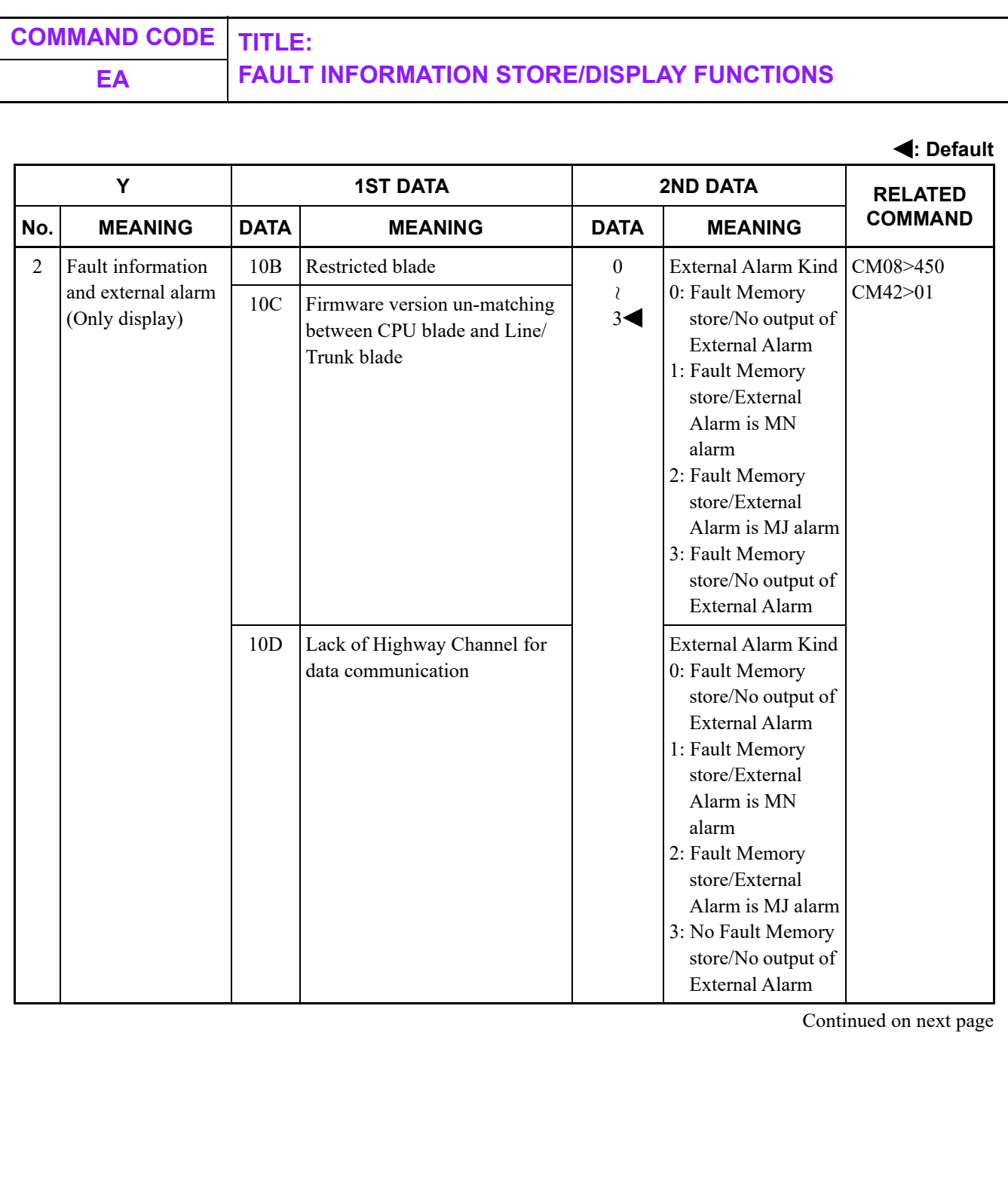

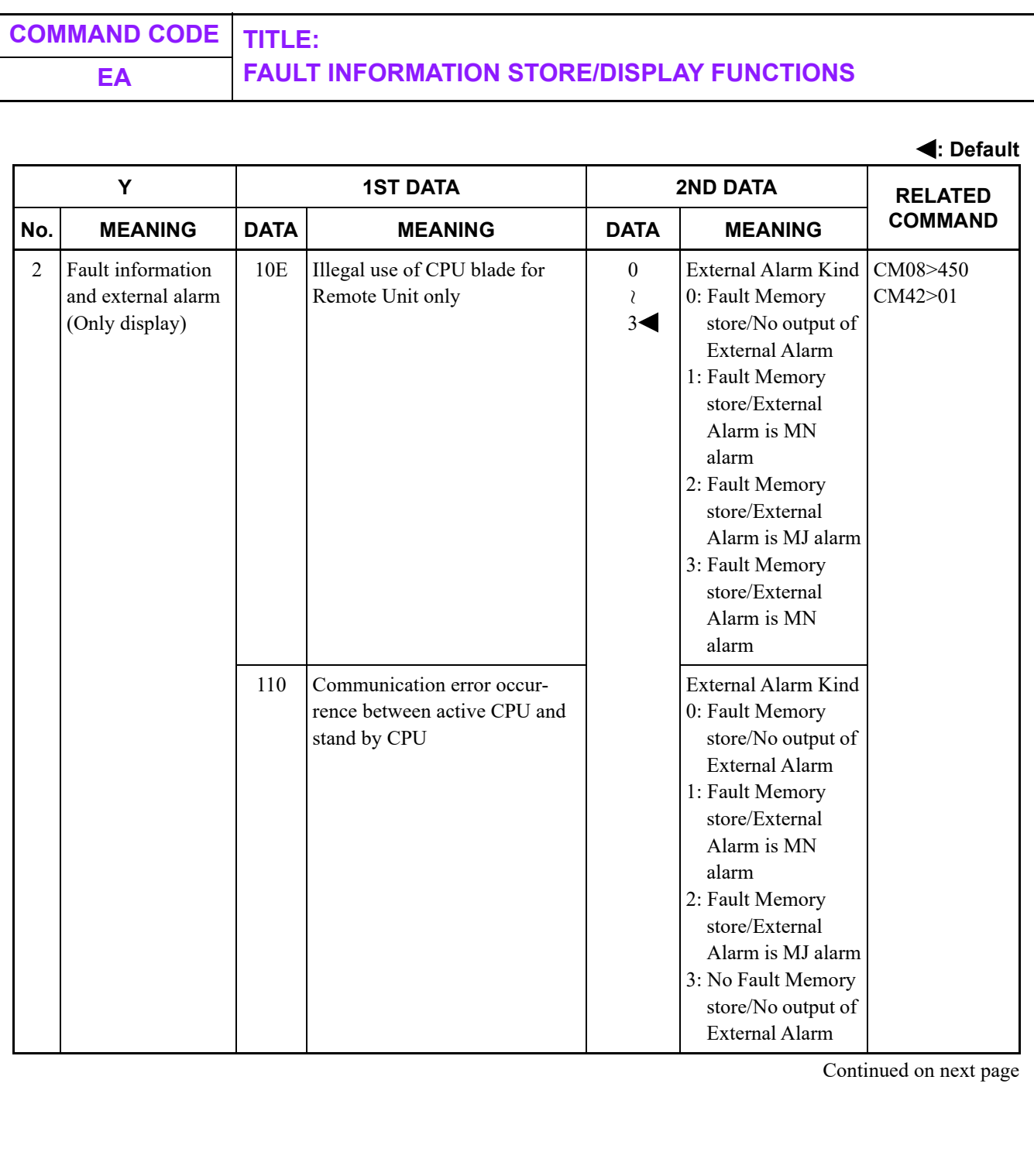

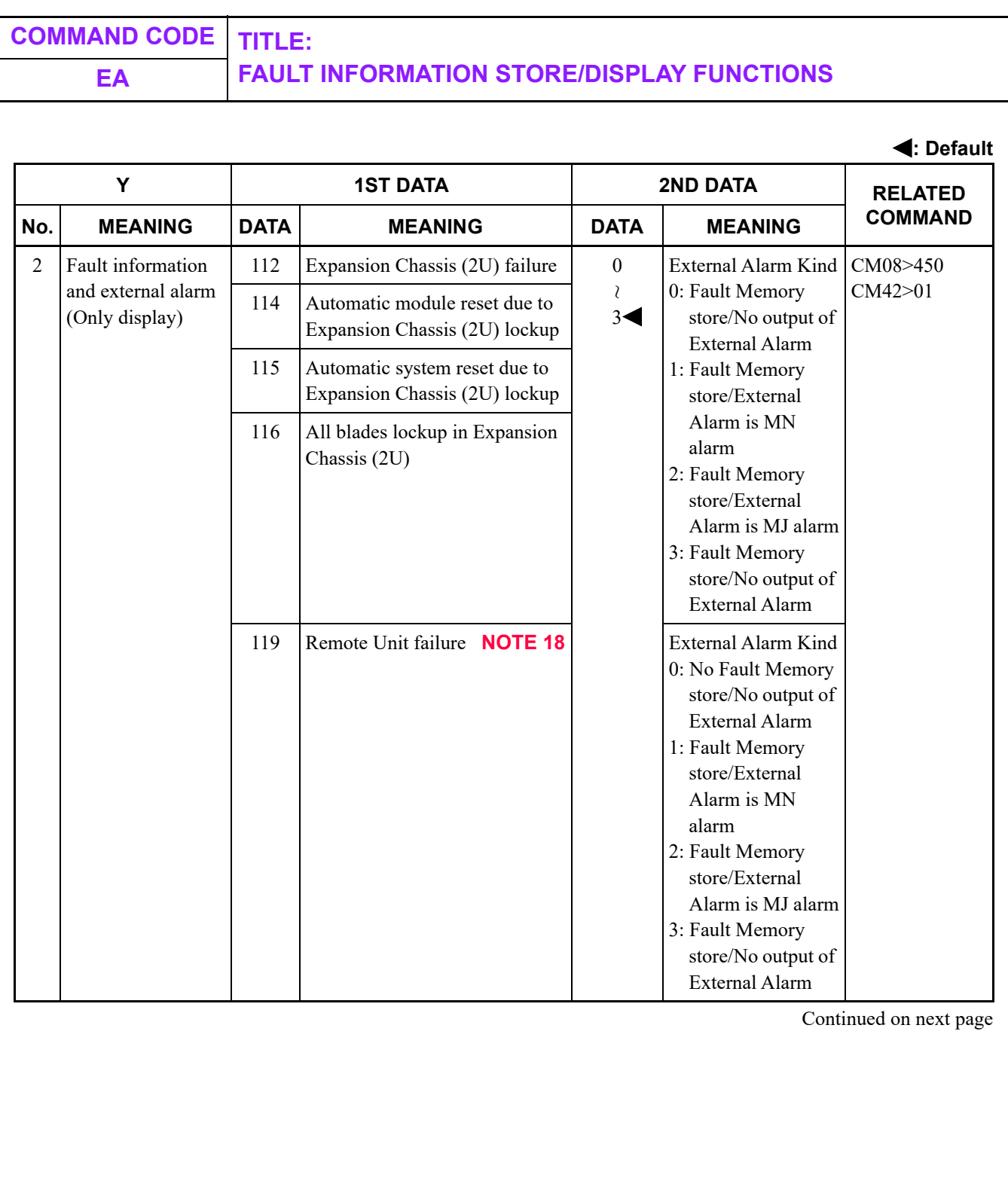

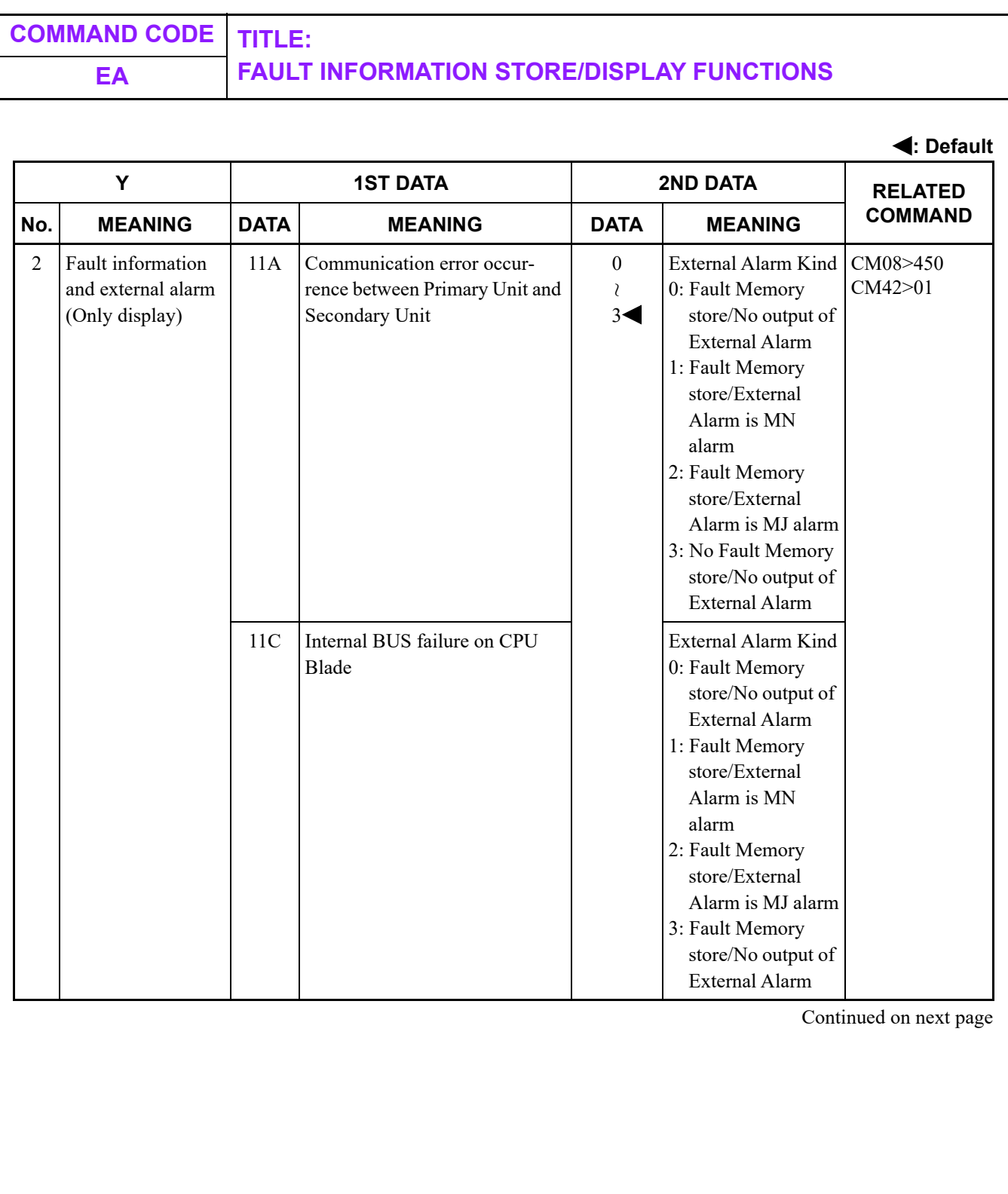

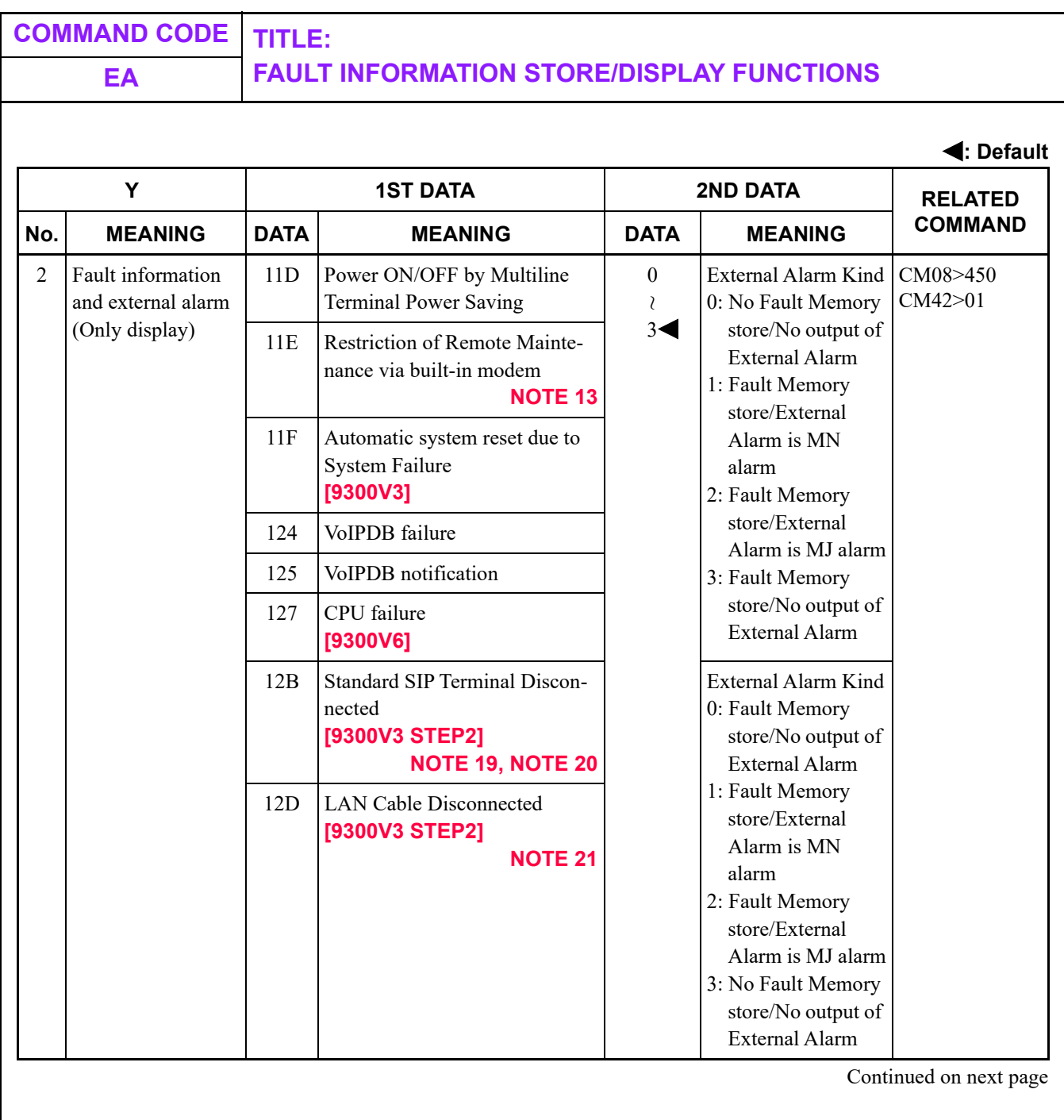

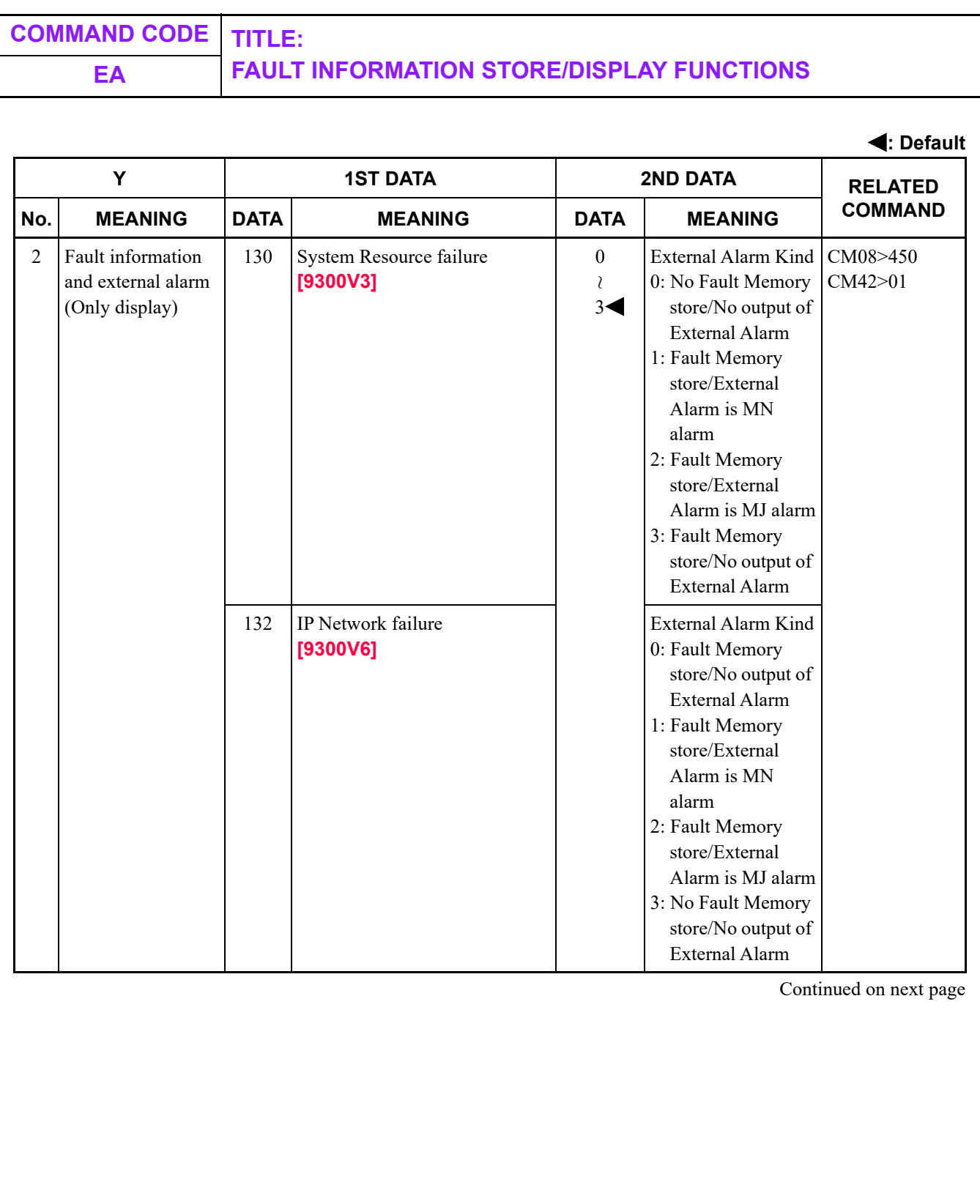

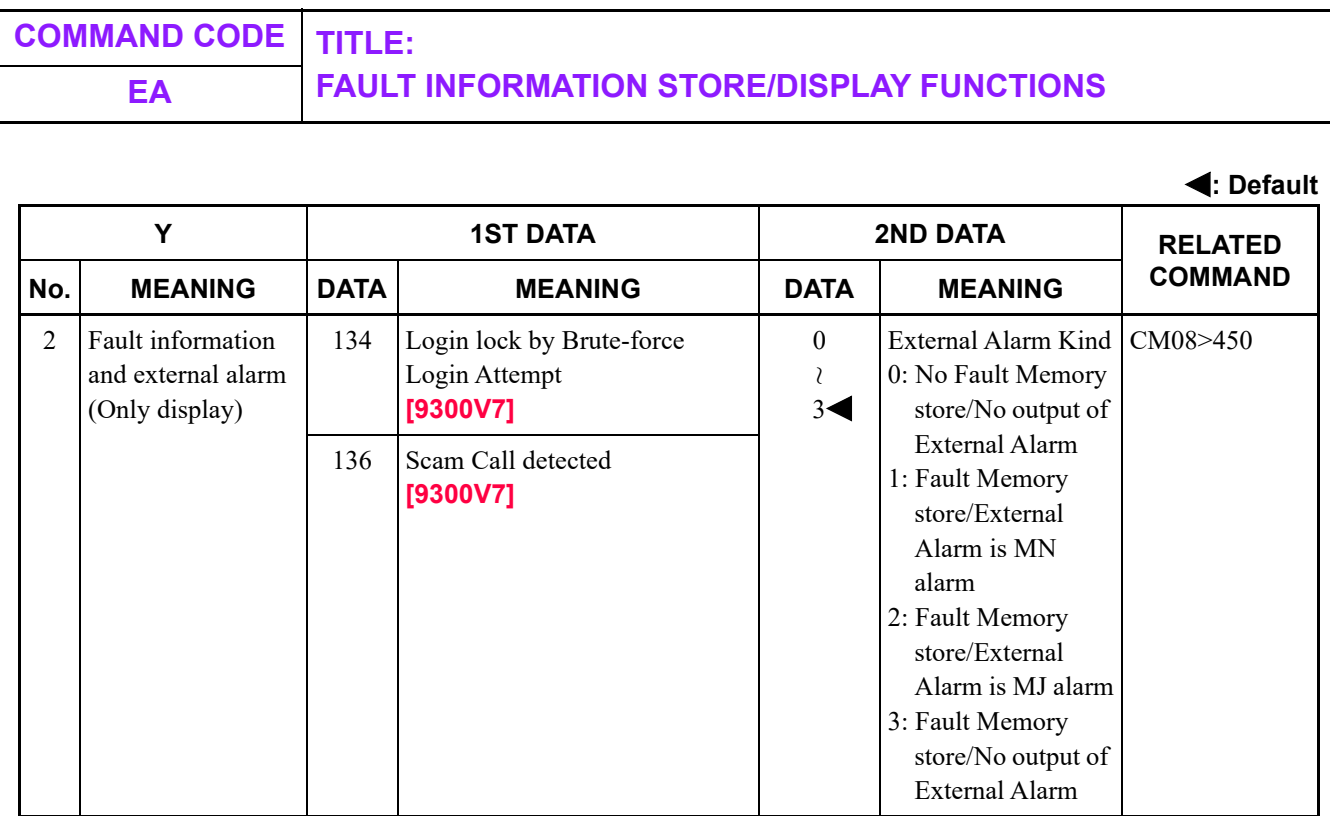

Continued on next page

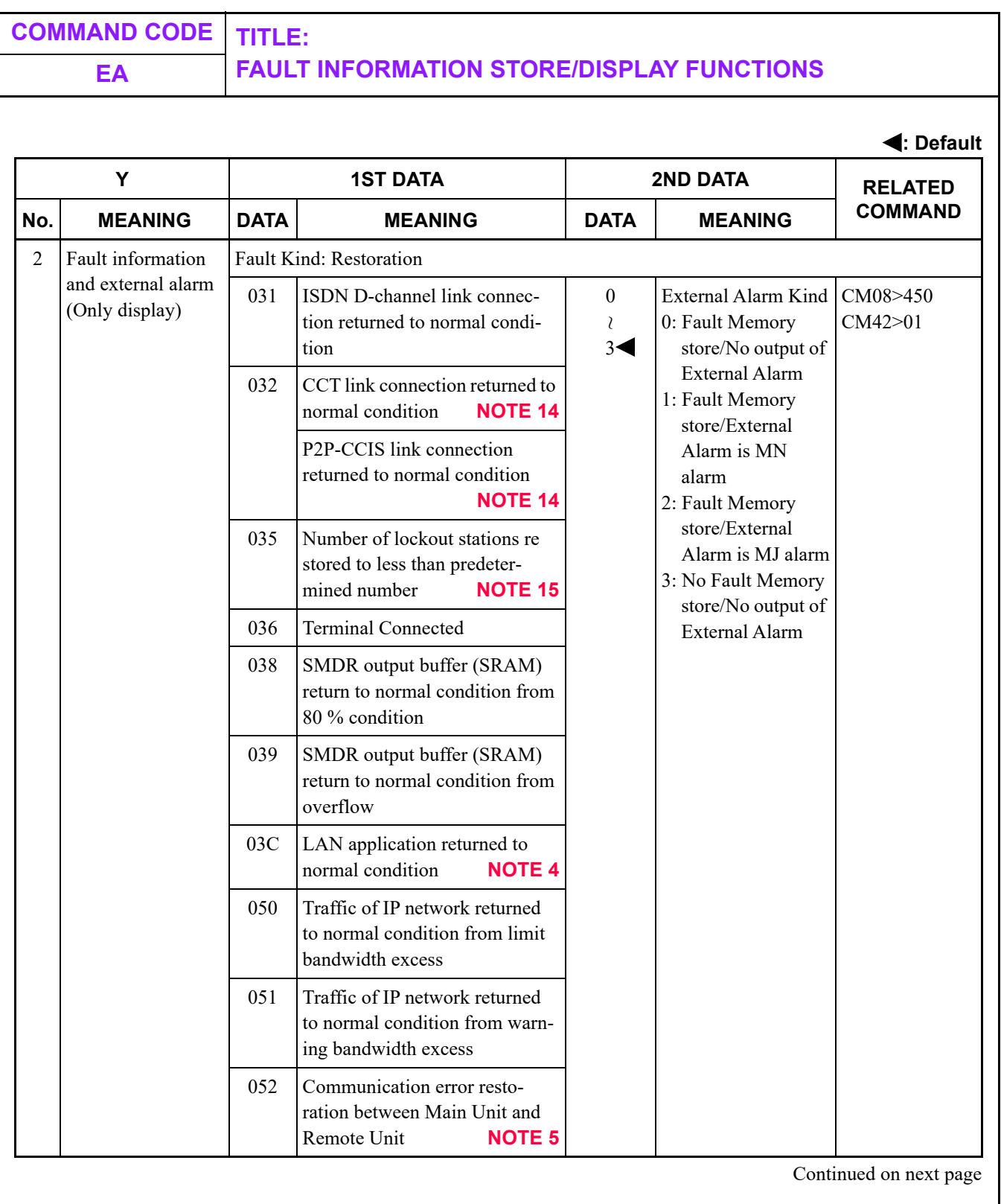

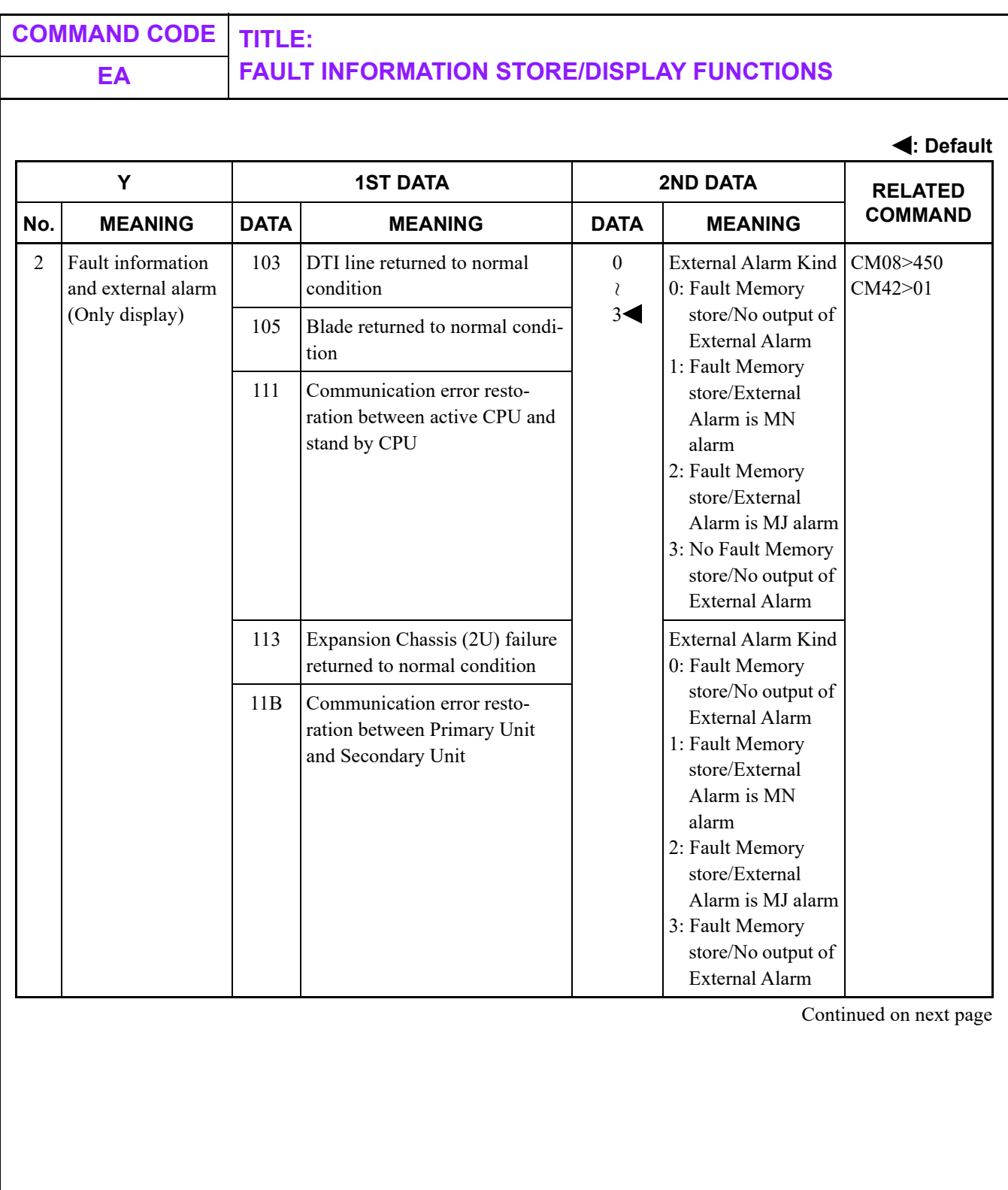

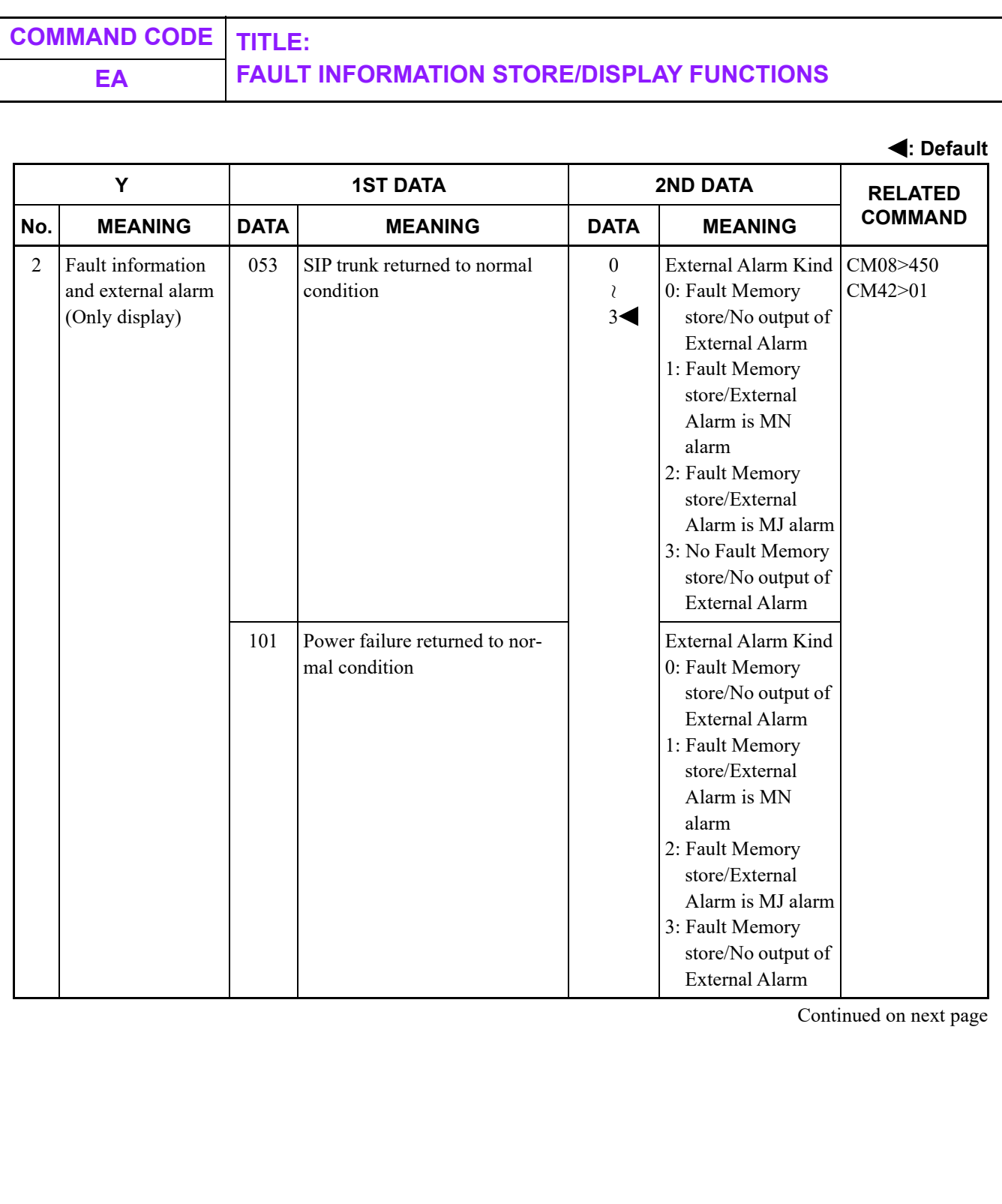

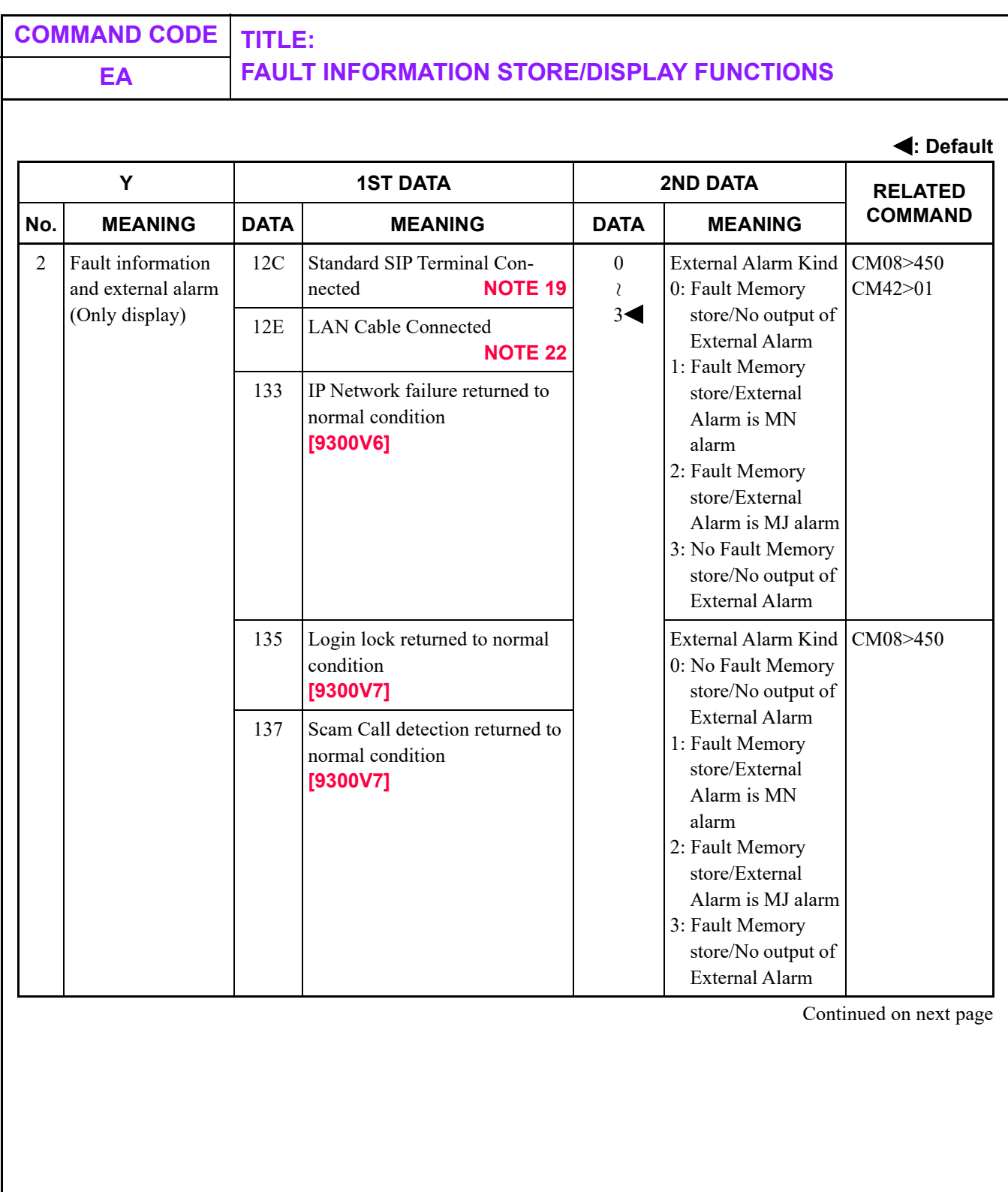

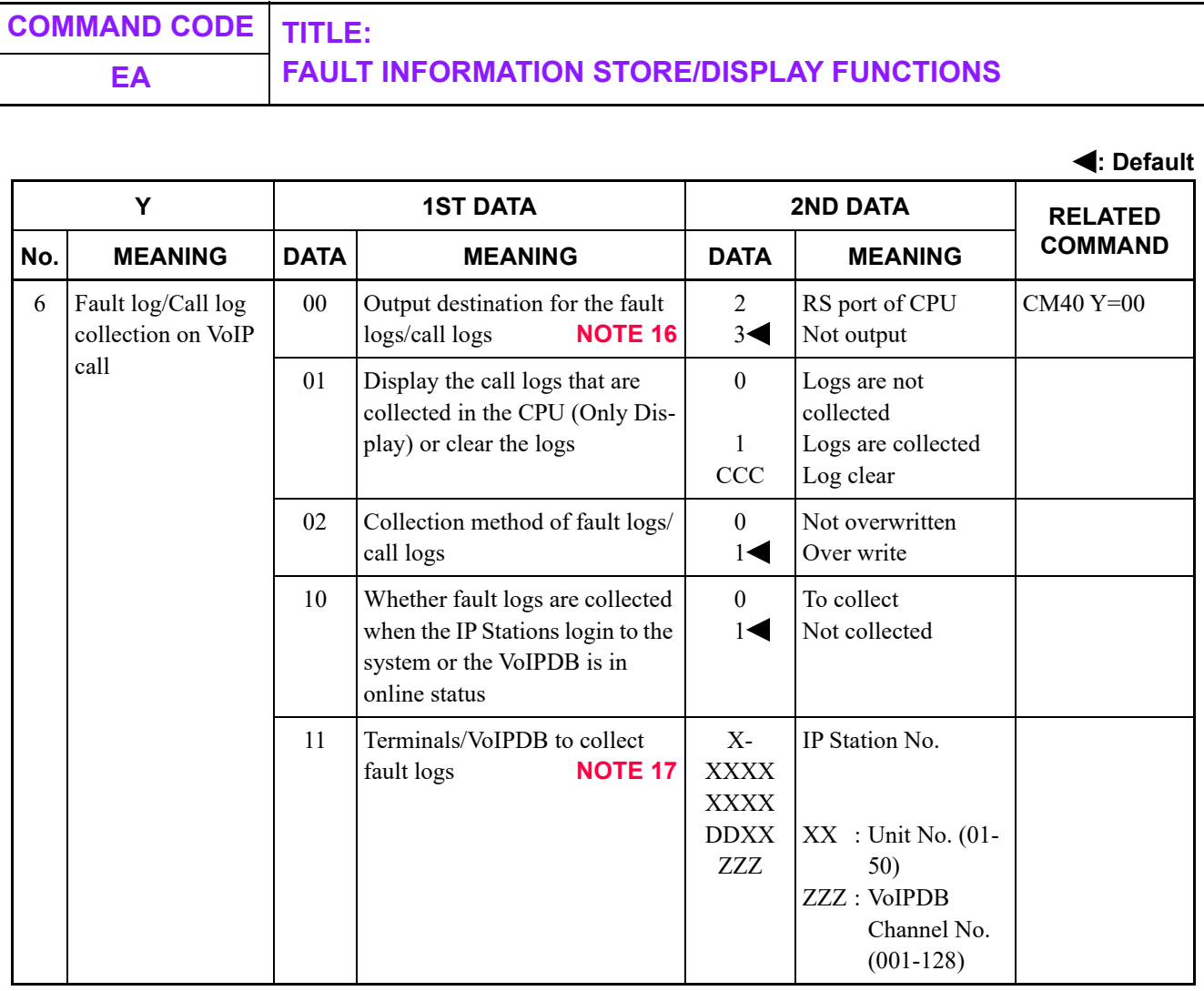

Continued on next page

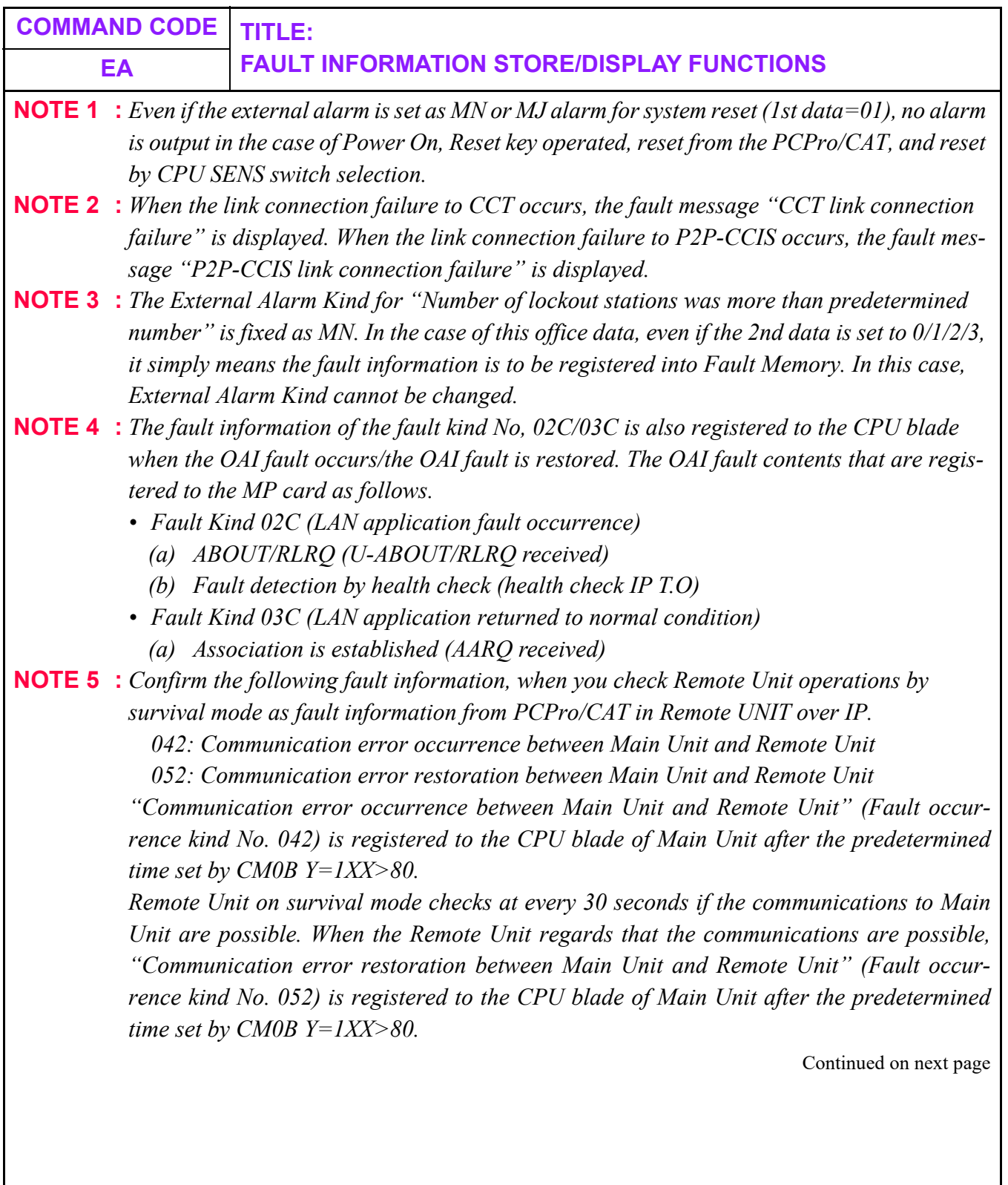

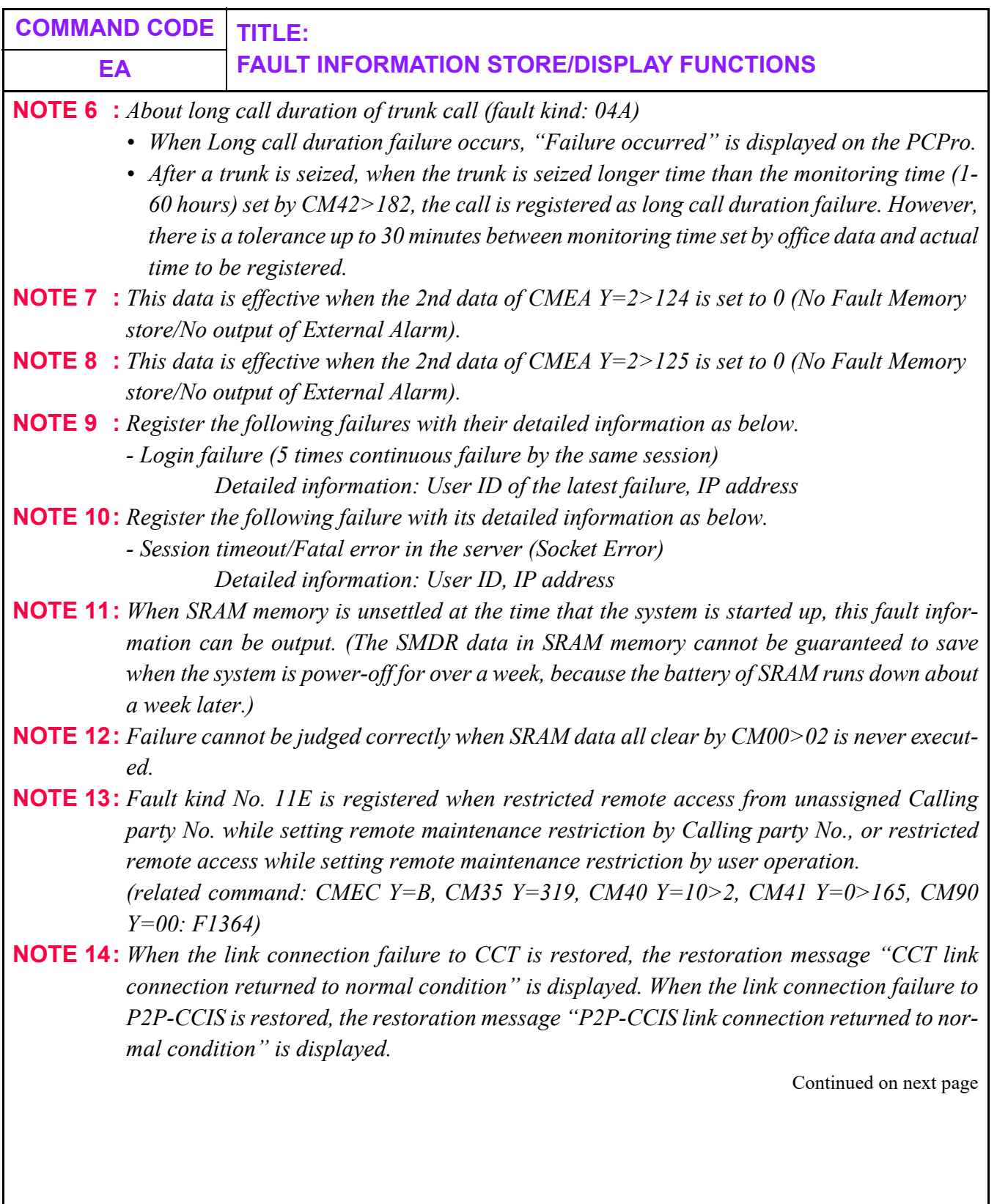

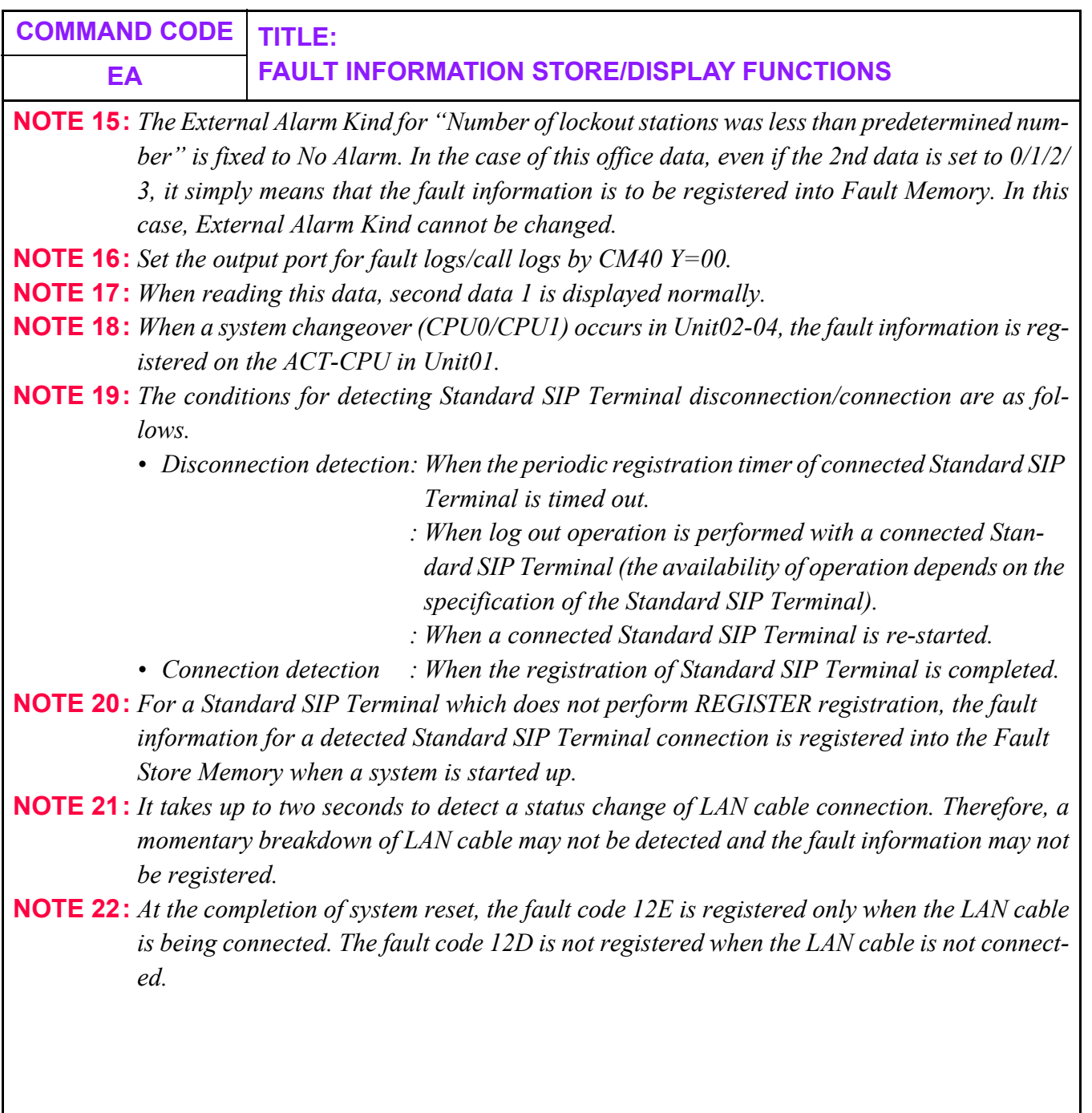

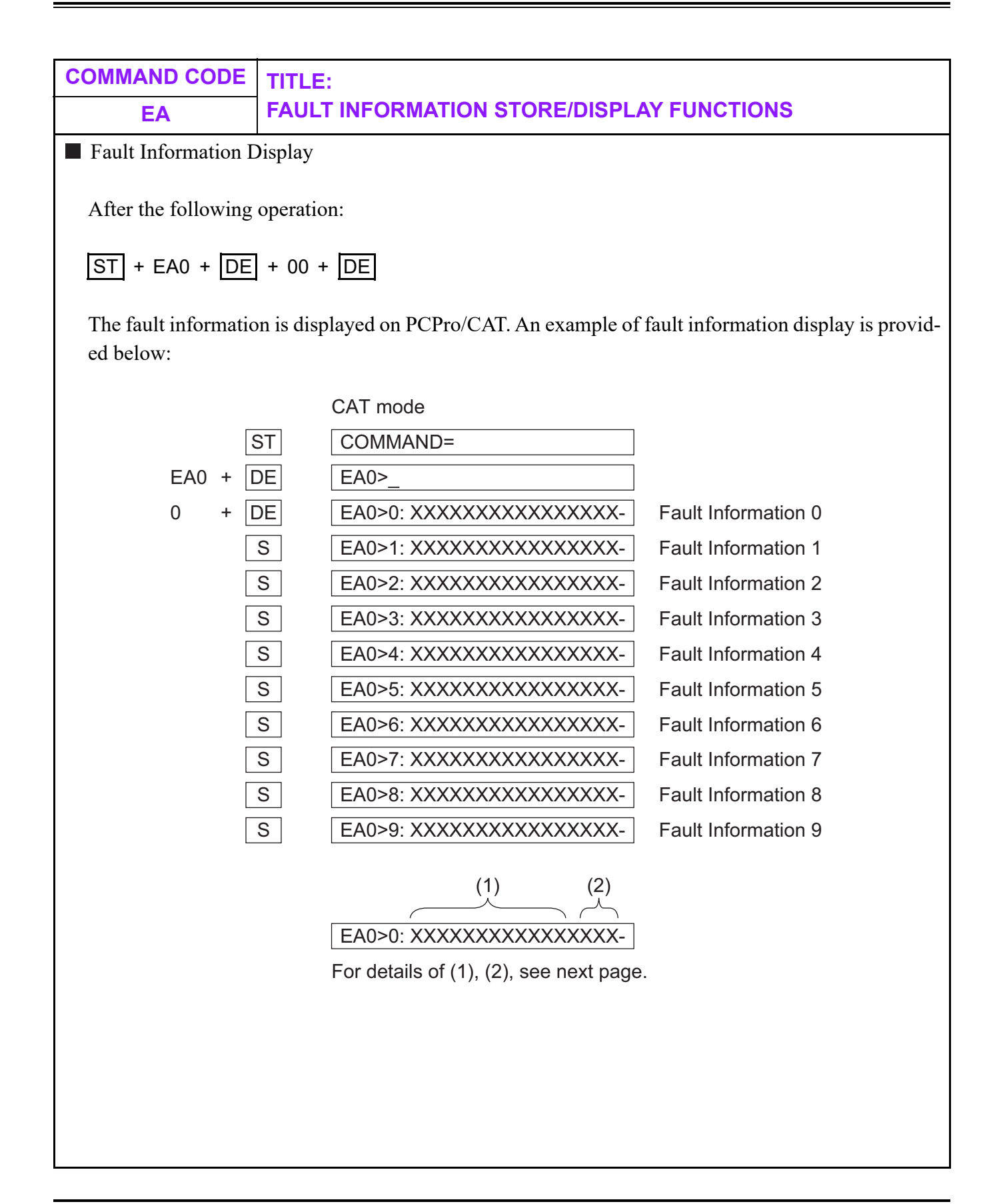

# **COMMAND CODE TITLE:**

## **EA FAULT INFORMATION STORE/DISPLAY FUNCTIONS**

EXPLANATION OF SCREEN INFORMATION

- 1: Date and Time of Fault Occurrence and Restoration
- 2: Fault Kind No./Restoration Kind No.

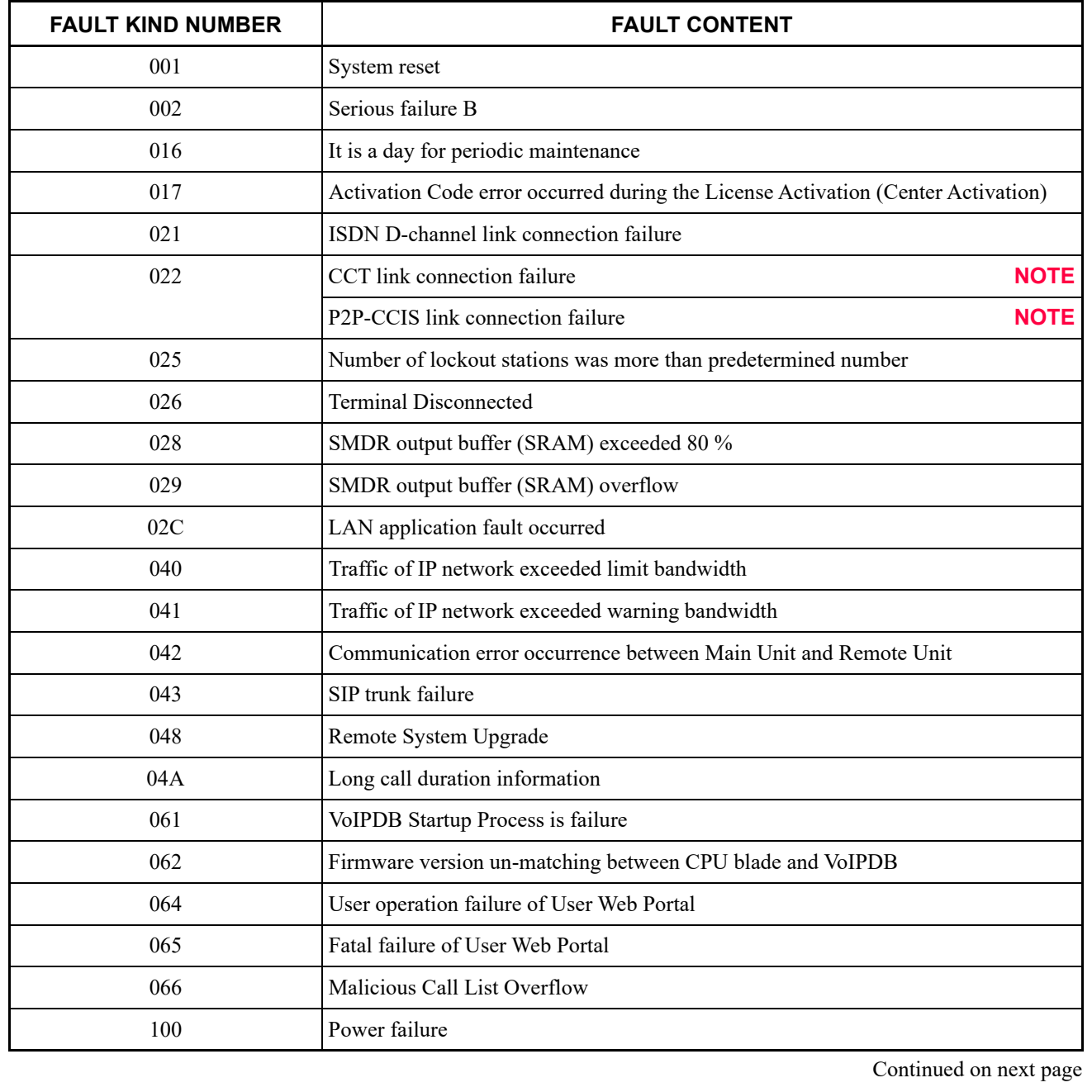

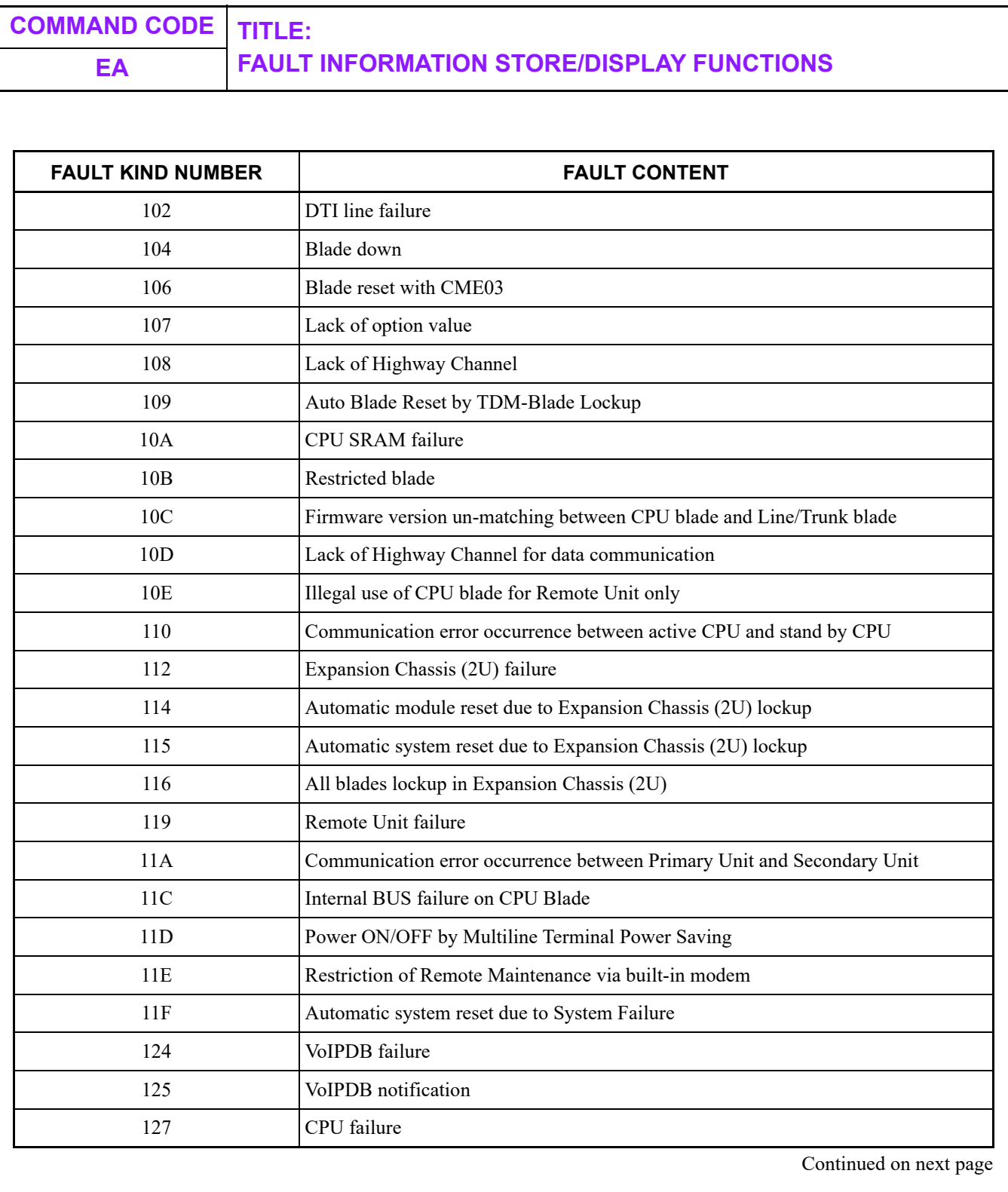

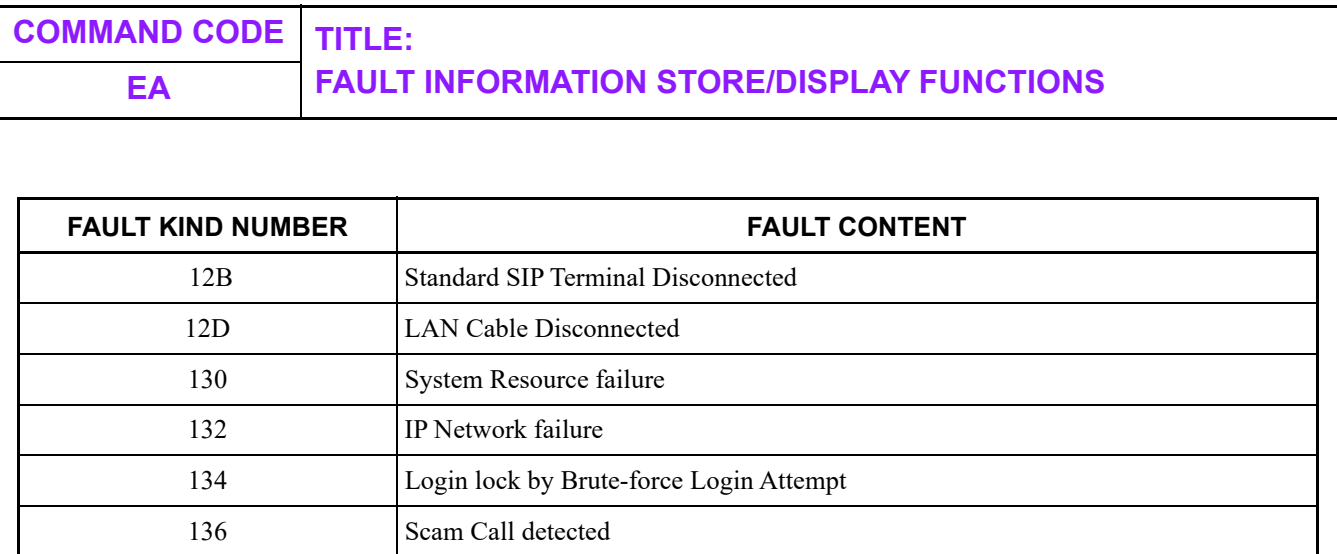

**NOTE:** *When the link connection failure to CCT occurs, the fault message "CCT link connection failure" is displayed. When the link connection failure to P2P-CCIS occurs, the fault message "P2P-CCIS link connection failure" is displayed.*

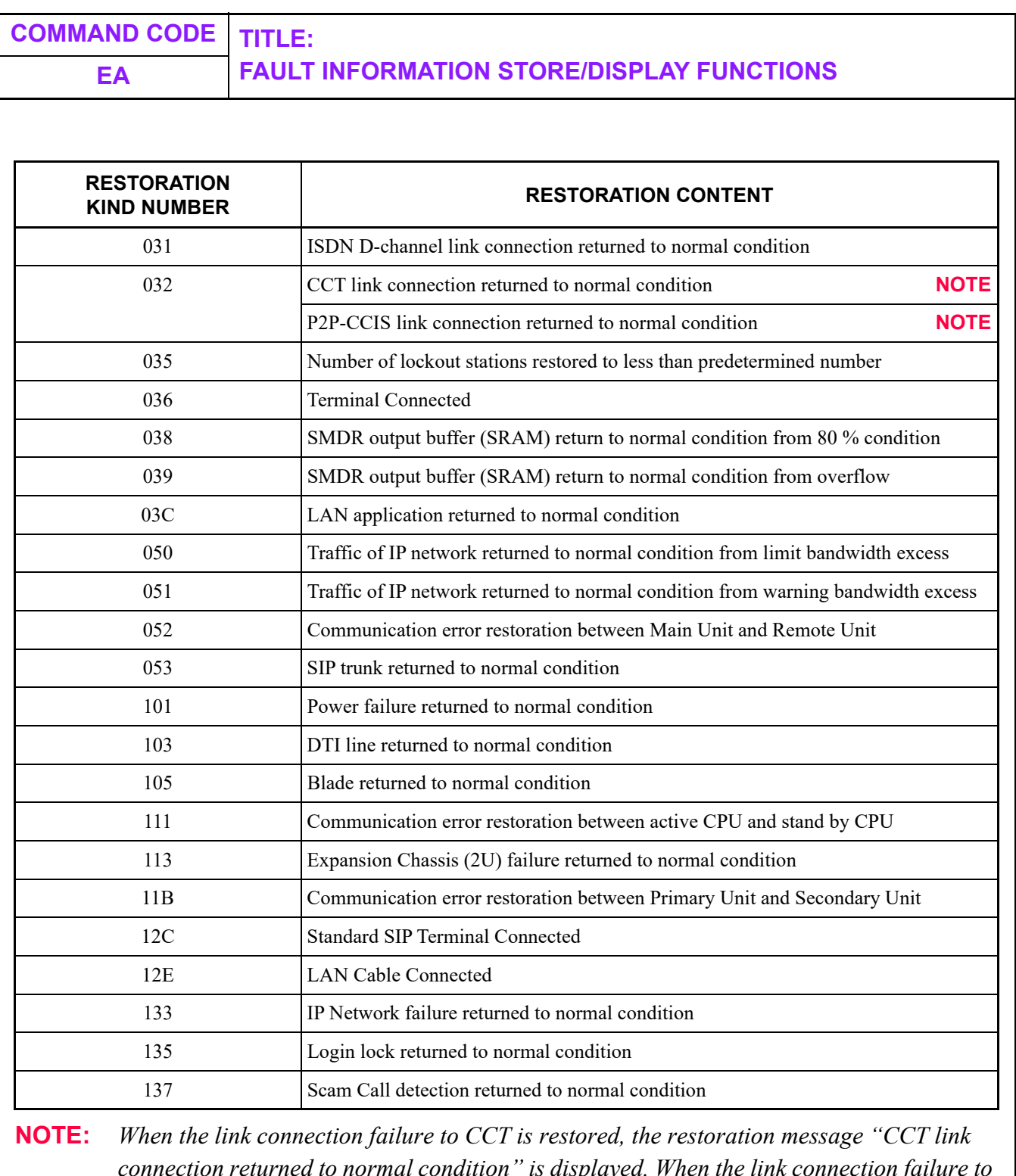

*connection returned to normal condition" is displayed. When the link connection failure to P2P-CCIS is restored, the restoration message "P2P-CCIS link connection returned to normal condition" is displayed.*

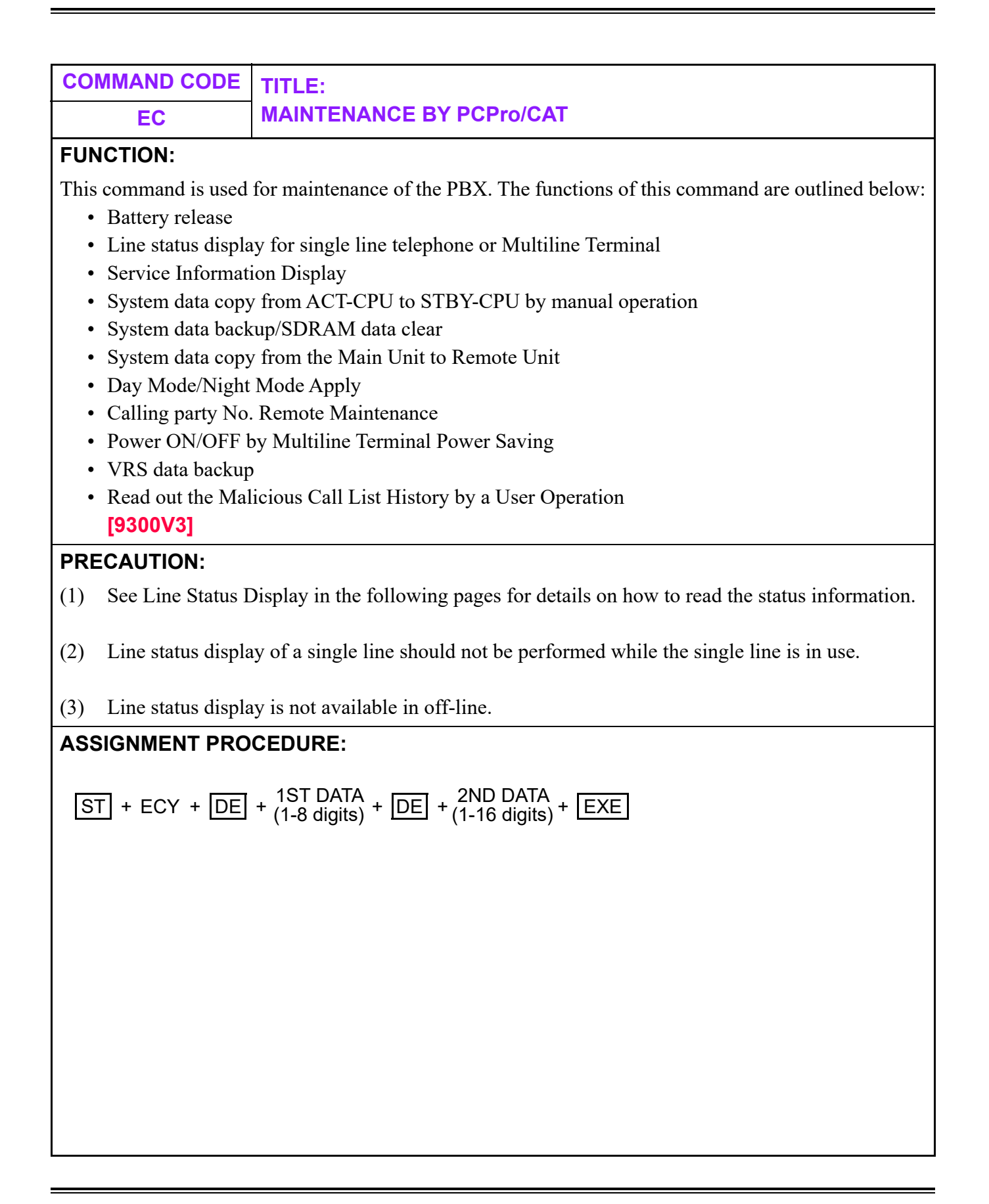

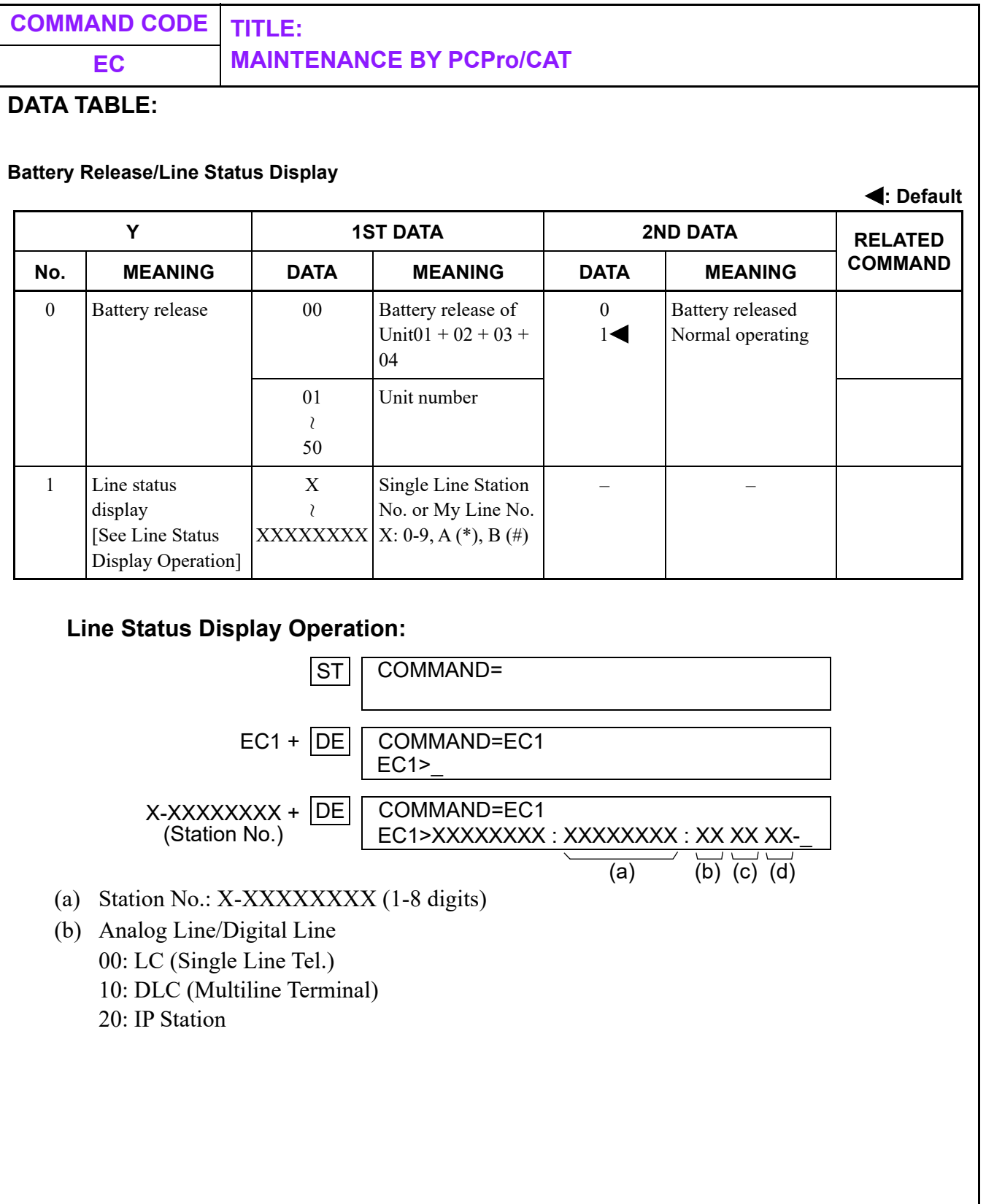

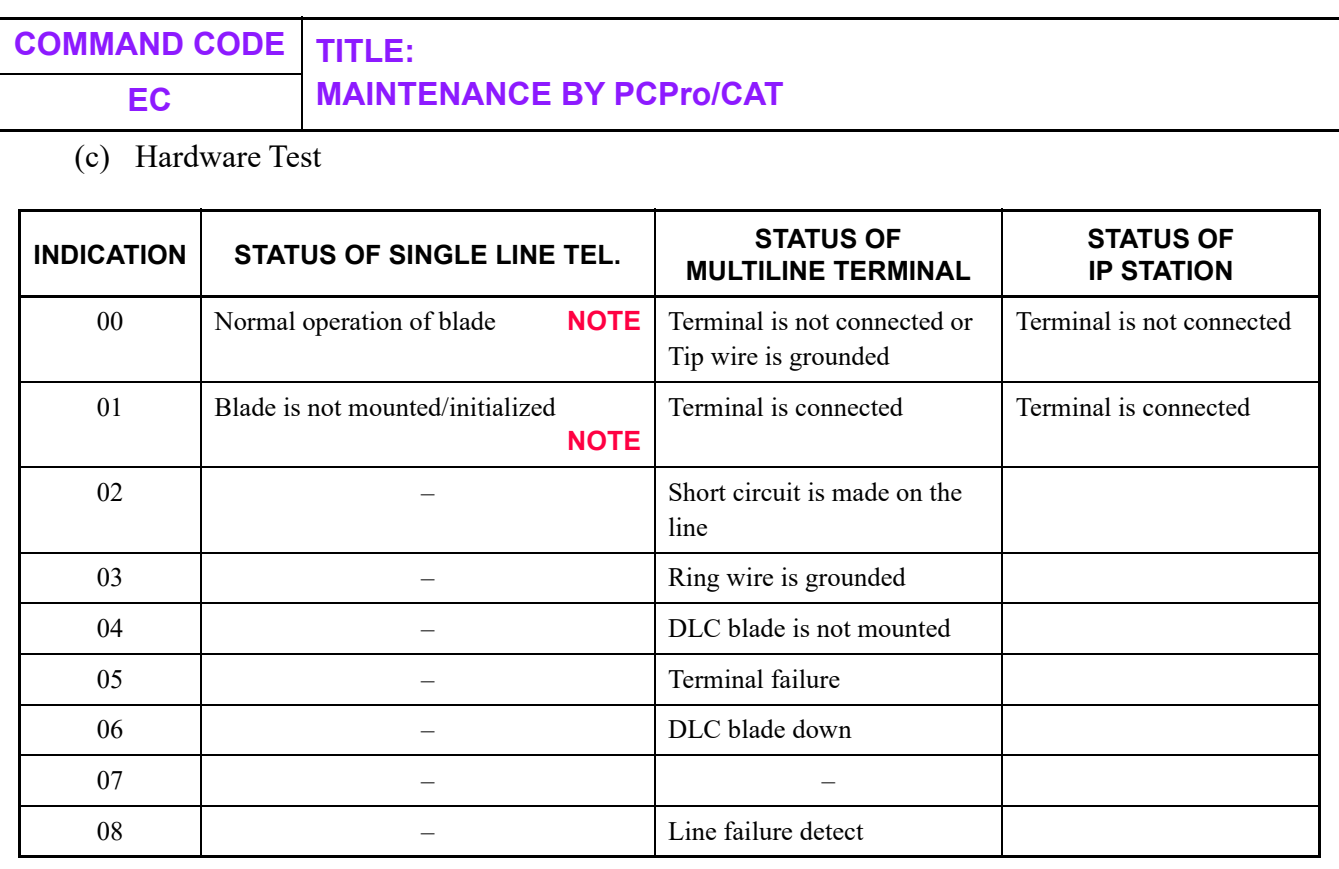

**NOTE:** *Analog telephone cannot display Indication 00 and 01.*

(d) Software Test

01 : Idle

02 : Line Lockout

Other than 01, 02: Busy

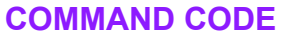

## **EC MAINTENANCE BY PCPro/CAT**

**COMMAND CODE TITLE:**

#### **Service Information Display**

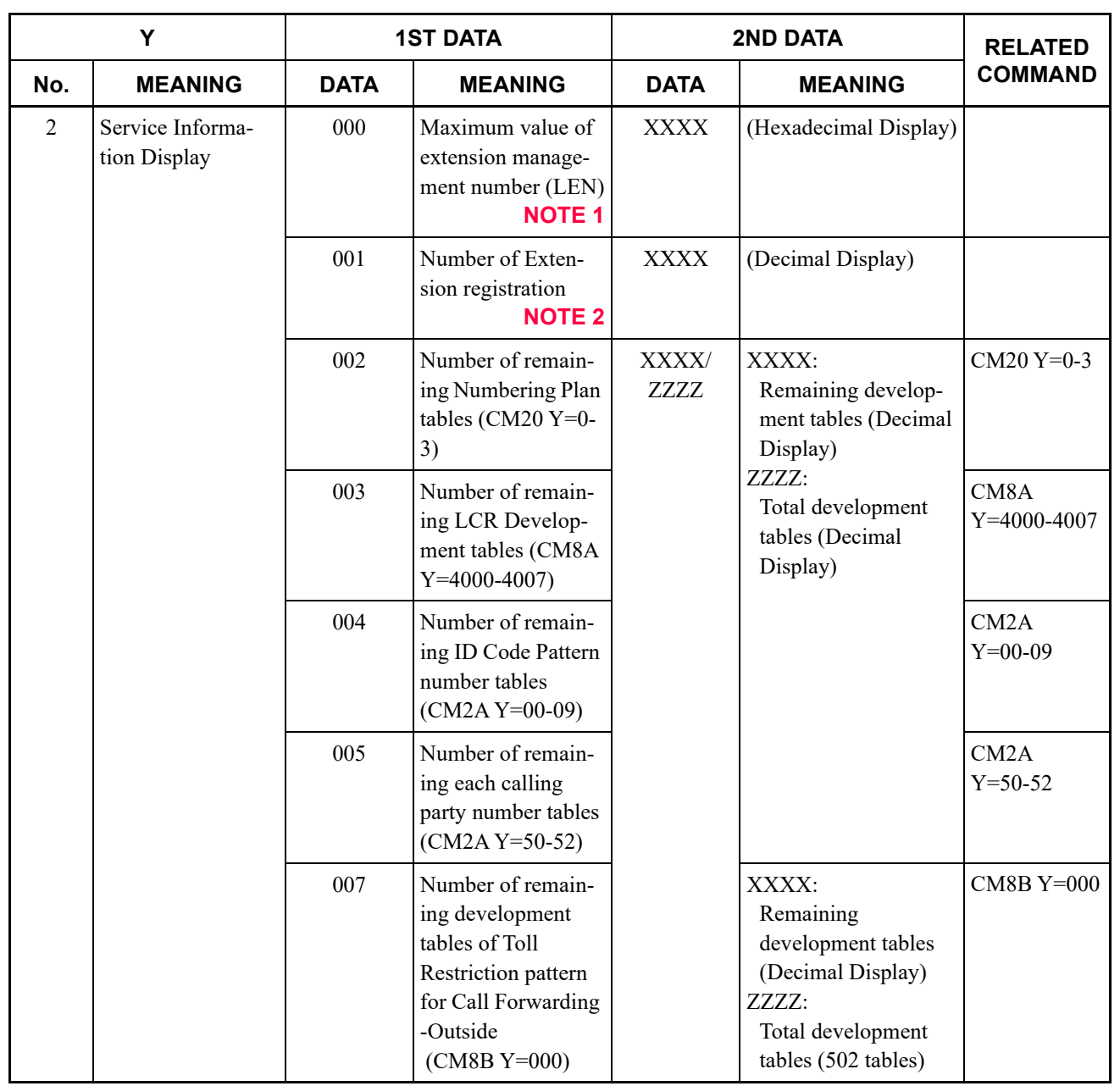

Continued on next page

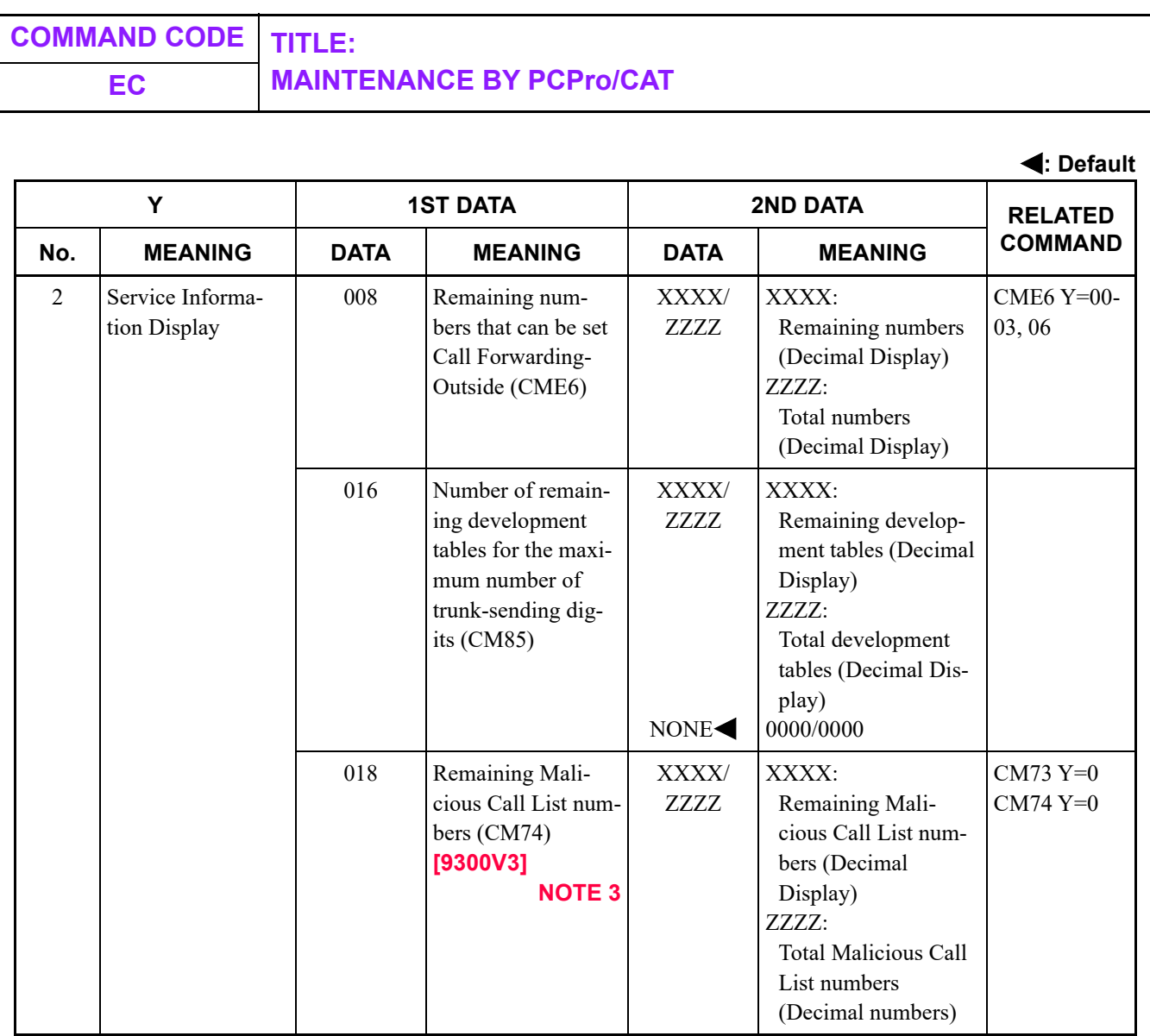

Continued on next page

**NOTE 1:** *The maximum number of the software management number about stations of the whole system is displayed by this data.*

- **NOTE 2:** *This data is only for Single Line Telephone and Multiline Terminal (including IP Multiline Terminal/Soft Phone), ISDN telephone, Virtual Line Number (CM11).*
- **NOTE 3:** *This command can also be used in common when either of the following two operations is performed.*
	- *Registration from PCPro*
	- *Registration by a user operation*

# **COMMAND CODE TITLE: EC MAINTENANCE BY PCPro/CAT**

**NOTE 4:** *Service Information Display example is shown below.*

*- EC2>000: 00B1-\_*

*- EC2>001: 0178-\_*

*- EC2>002: 0028/0078-\_*

*- EC2>003: 0502/0502-\_*

- *EC2>004: 3068/3072-\_*
- *EC2>005: 3072/3072-\_*
- *EC2>007: 0502/0502-\_*

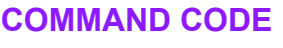

# **COMMAND CODE TITLE:**

#### **EC MAINTENANCE BY PCPro/CAT**

**System data copy from ACT-CPU to STBY-CPU by manual operation**

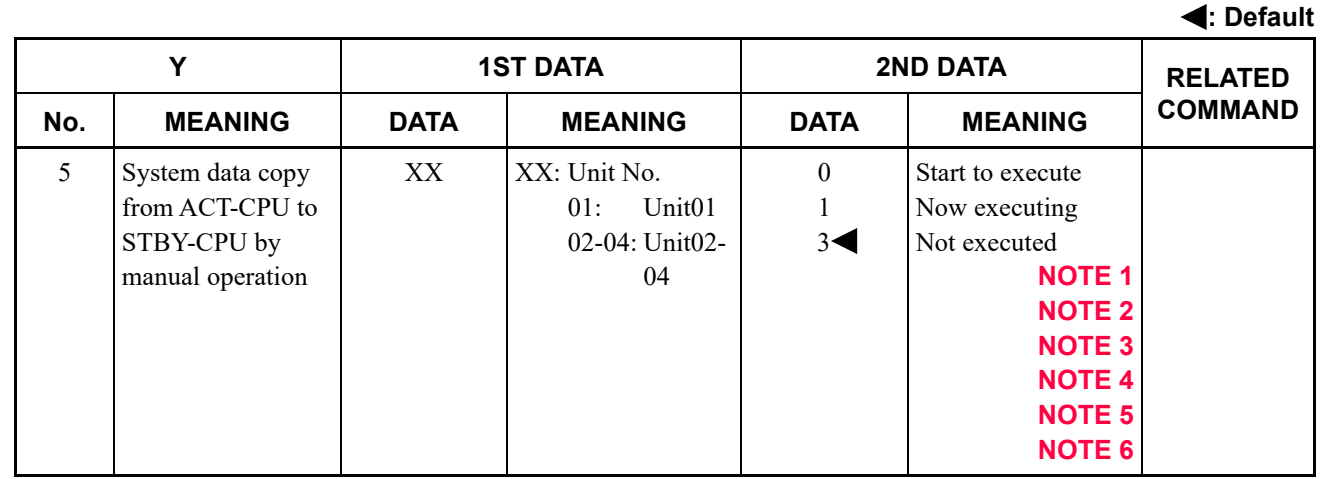

**NOTE 1:** *By this command, system data, license data, and billing memory are copied from ACT-CPU to STBY-CPU.*

**NOTE 2:** *When communication with STBY-CPU is not available, "HARDWARE ERROR" is displayed.*

**NOTE 3:** *When copy is already being executed, "WAIT, BUSY NOW" is displayed.*

**NOTE 4:** *When program download to STBY-CPU is being executed, "WAIT, BUSY NOW" is displayed.*

**NOTE 5:** *License data can only be copied from CPU0 to CPU1 in Unit01.*

**NOTE 6:** *This data is effective only for the Unit connected to the PCPro.*

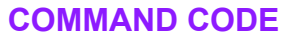

### **EC MAINTENANCE BY PCPro/CAT**

**COMMAND CODE TITLE:**

#### **System Data Backup**

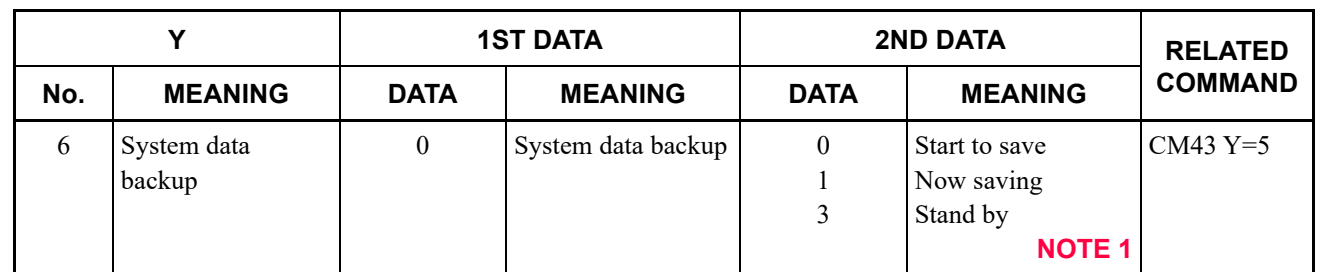

- **NOTE 1:** *You can assign only "0" to the second data. "1" is displayed while the system data is being copied.*
- **NOTE 2:** *Backup takes about 5 minutes on On-line/Off-line mode. While saving the system data to flash memory, "SYSD" LED on the CPU blade flashes.*
- **NOTE 3:** *Do not turn off or reset the system while "SYSD" LED on the CPU blade is flashing.*

#### **SDRAM Data Clear**

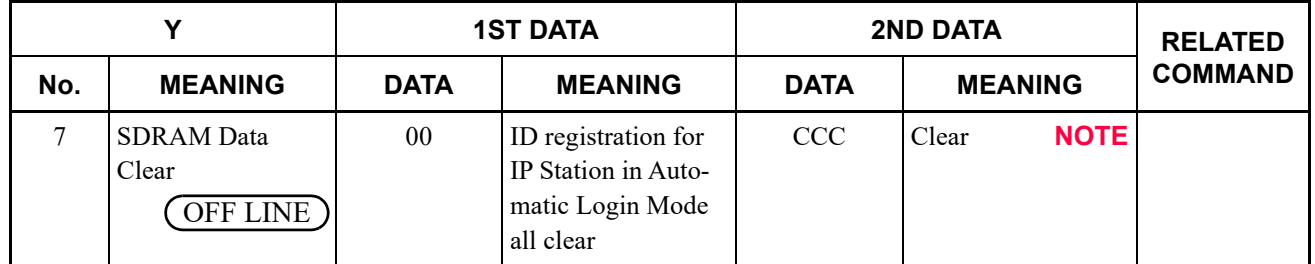

**NOTE:** *Execute the system data backup by CMEC Y=6>0: 0 after this data clear.*

**: Default**

**: Default**

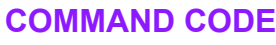

## **COMMAND CODE TITLE:**

#### **EC MAINTENANCE BY PCPro/CAT**

**System Data Copy**

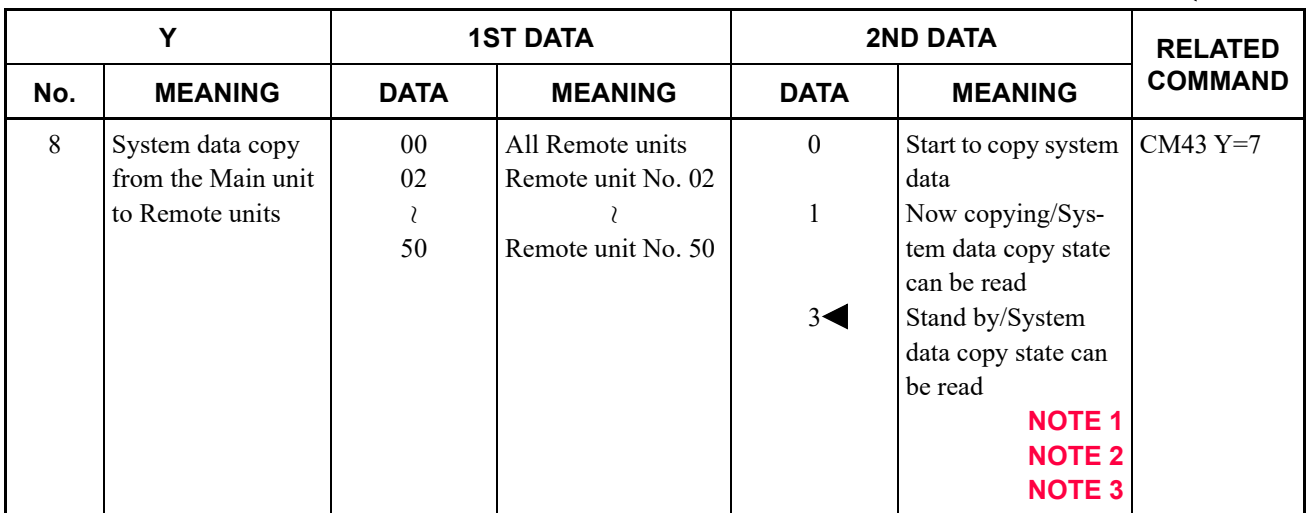

- **NOTE 1:** *You can assign only "0" to the second data. "1" is displayed as the second data while the system data being copied.*
- **NOTE 2:** *When Secondary unit is normal mode while Failover system is operated, all system data of Primary unit can be copied to Secondary unit by this command.*
- **NOTE 3:** *When the system data copy is executed for the Unit in a Dual CPU system, the system data is also copied to the STBY-CPU.*

**Day Mode/Night Mode Apply**

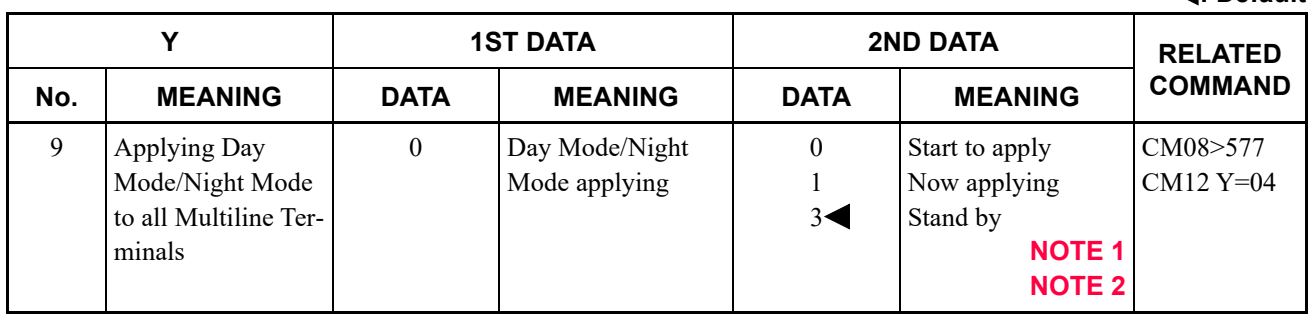

**NOTE 1:** *This data is effective only when the second data is set to 0.*

**NOTE 2:** *This command is executed after CM08>577 is set, or when the station tenant number of My Line is changed by CM12 Y=04.*

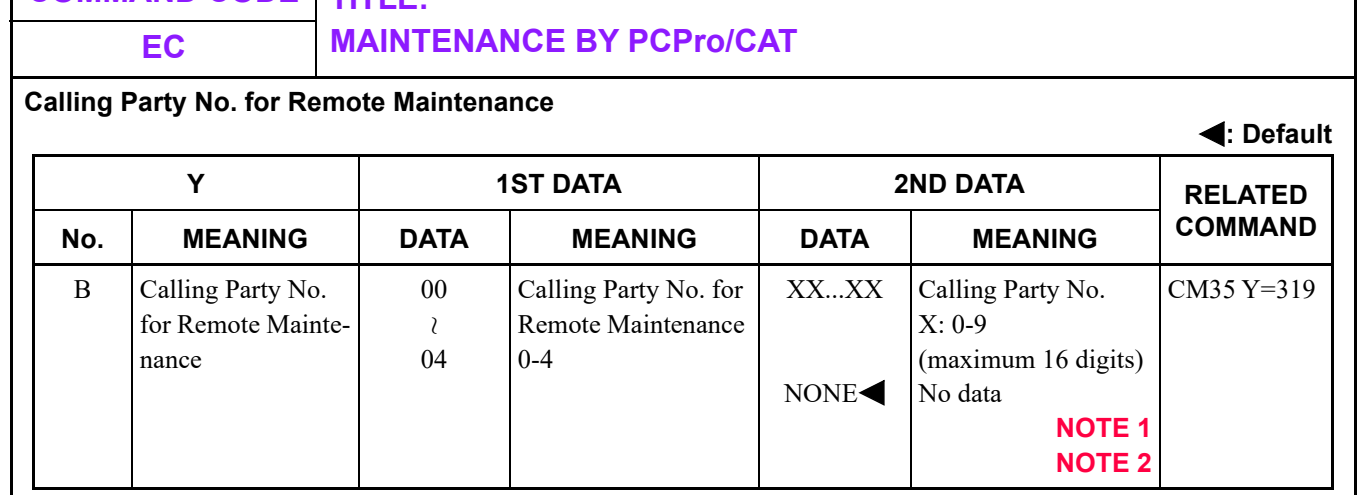

**NOTE 1:** *Assign the Calling Party number of PCPro for Remote Maintenance.*

**NOTE 2:** *This data is effective when CM35 Y=319 (Restriction of Remote Maintenance via built-in modem) is set to 0*

**Change Power ON/OFF by Multiline Terminal Power Saving**

**COMMAND CODE TITLE:**

**: Default Y 1ST DATA 2ND DATA RELATED** No. | MEANING | DATA | MEANING | DATA | MEANING |<sup>COMMAND</sup> C Change Power ON/ OFF by Multiline Terminal Power Saving 00 63 Tenant No. 0  $1\blacktriangleleft$ Power OFF Power ON **NOTE 1 NOTE 2 NOTE 3**  $\lambda$ 

**NOTE 1:** *When this data is read, you can confirm the Power ON/OFF status of each tenant group.*

**NOTE 2:** *When this data is written, the Power ON/OFF change is executed and "OK" is displayed immediately.*

**NOTE 3:** *"OK" is also displayed even if the Power Saving function is changed to Power OFF in the Power OFF status, or to Power ON in the Power ON status.*

**: Default**

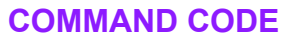

# **COMMAND CODE TITLE:**

### **EC MAINTENANCE BY PCPro/CAT**

**VRS Data Backup**

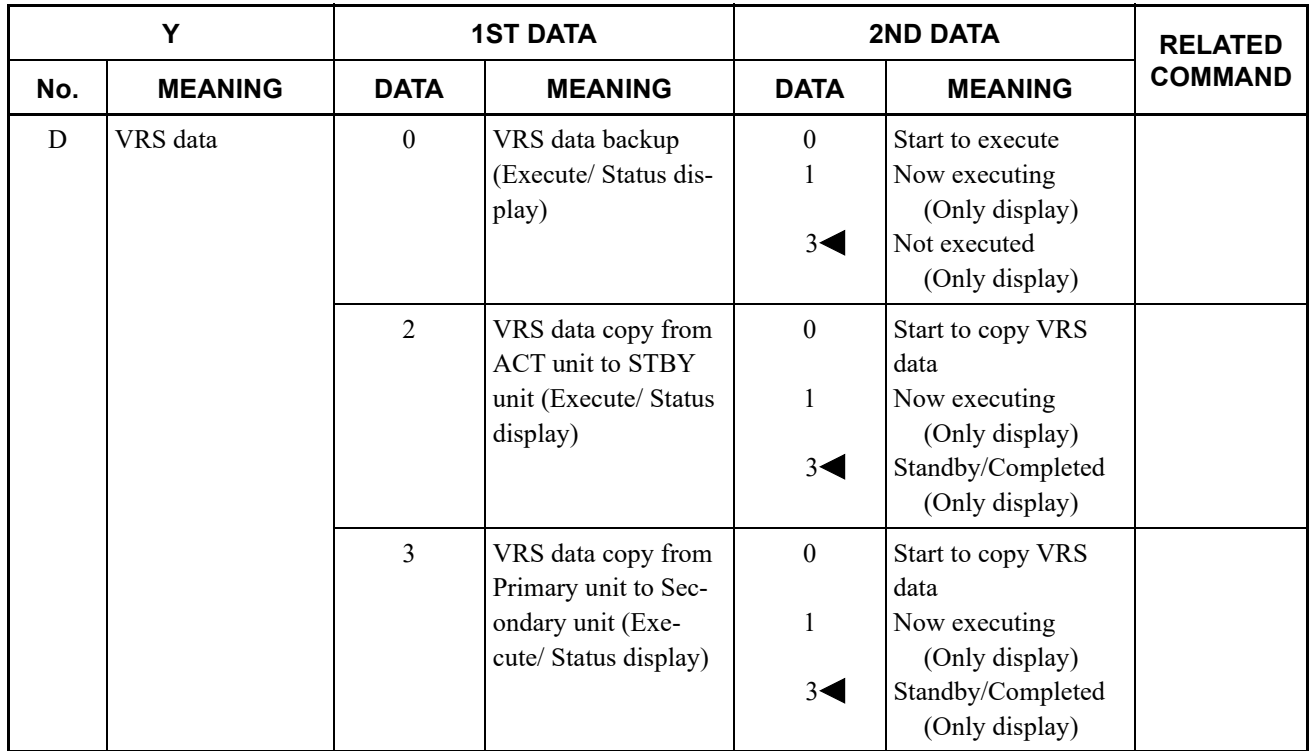

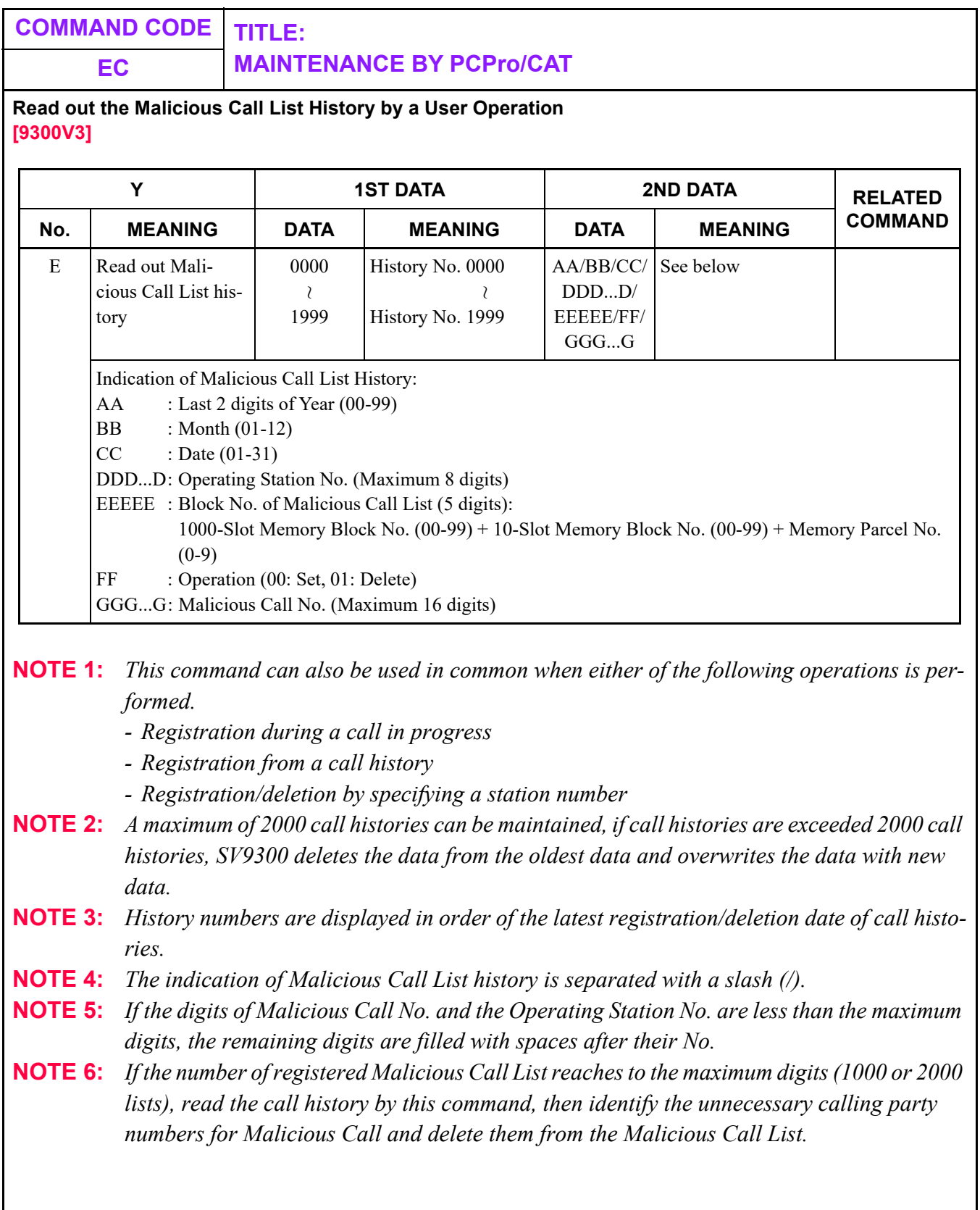

Π
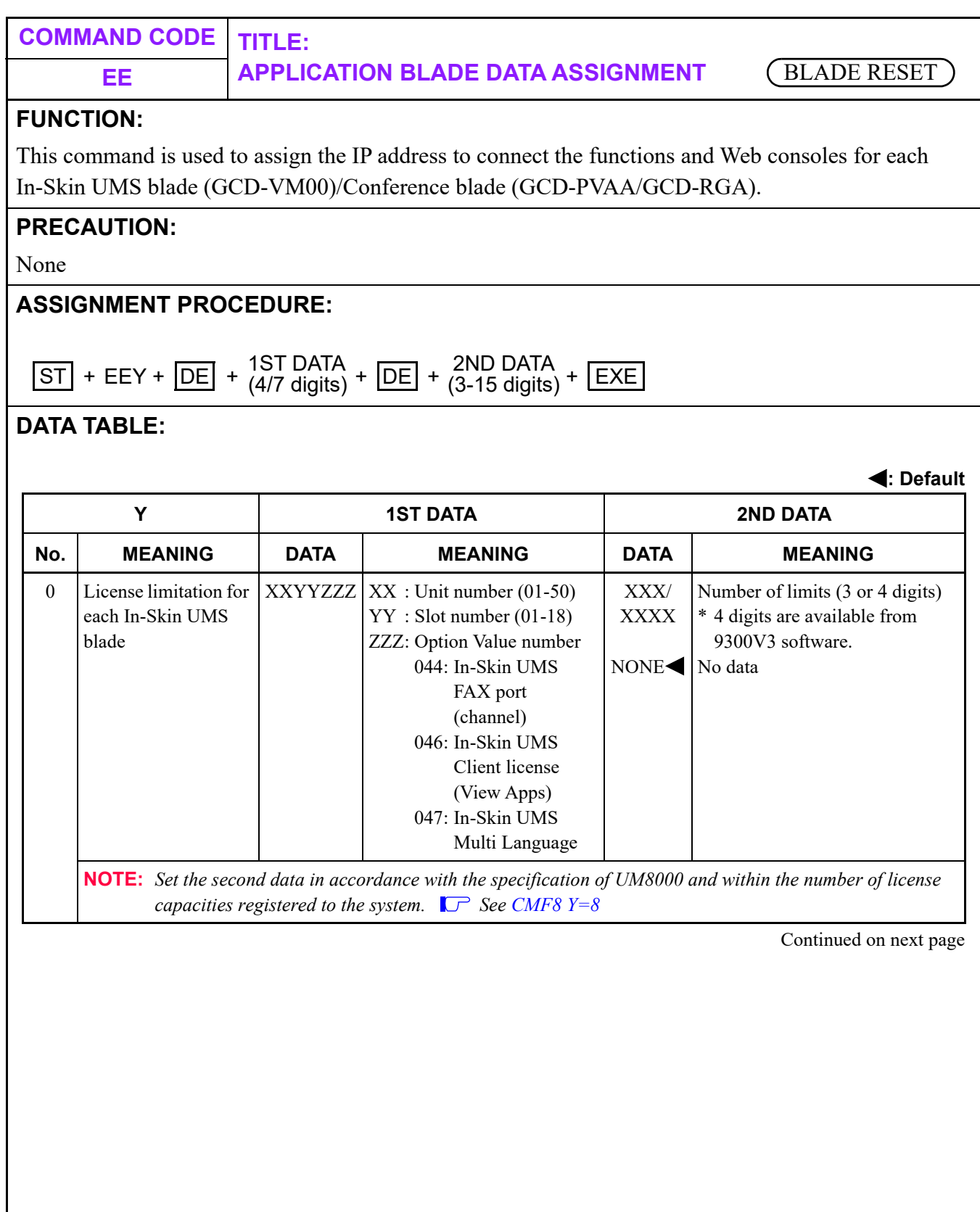

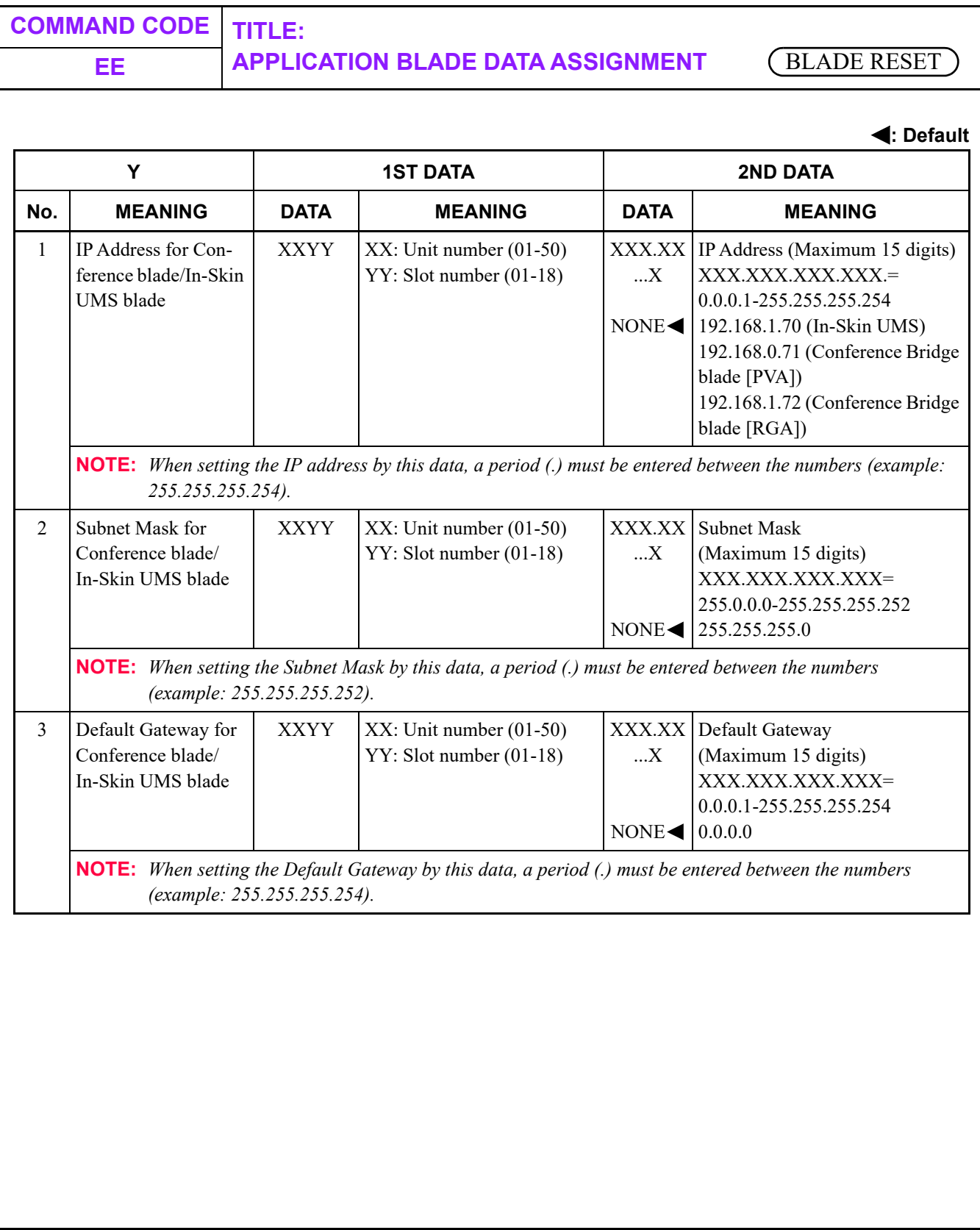

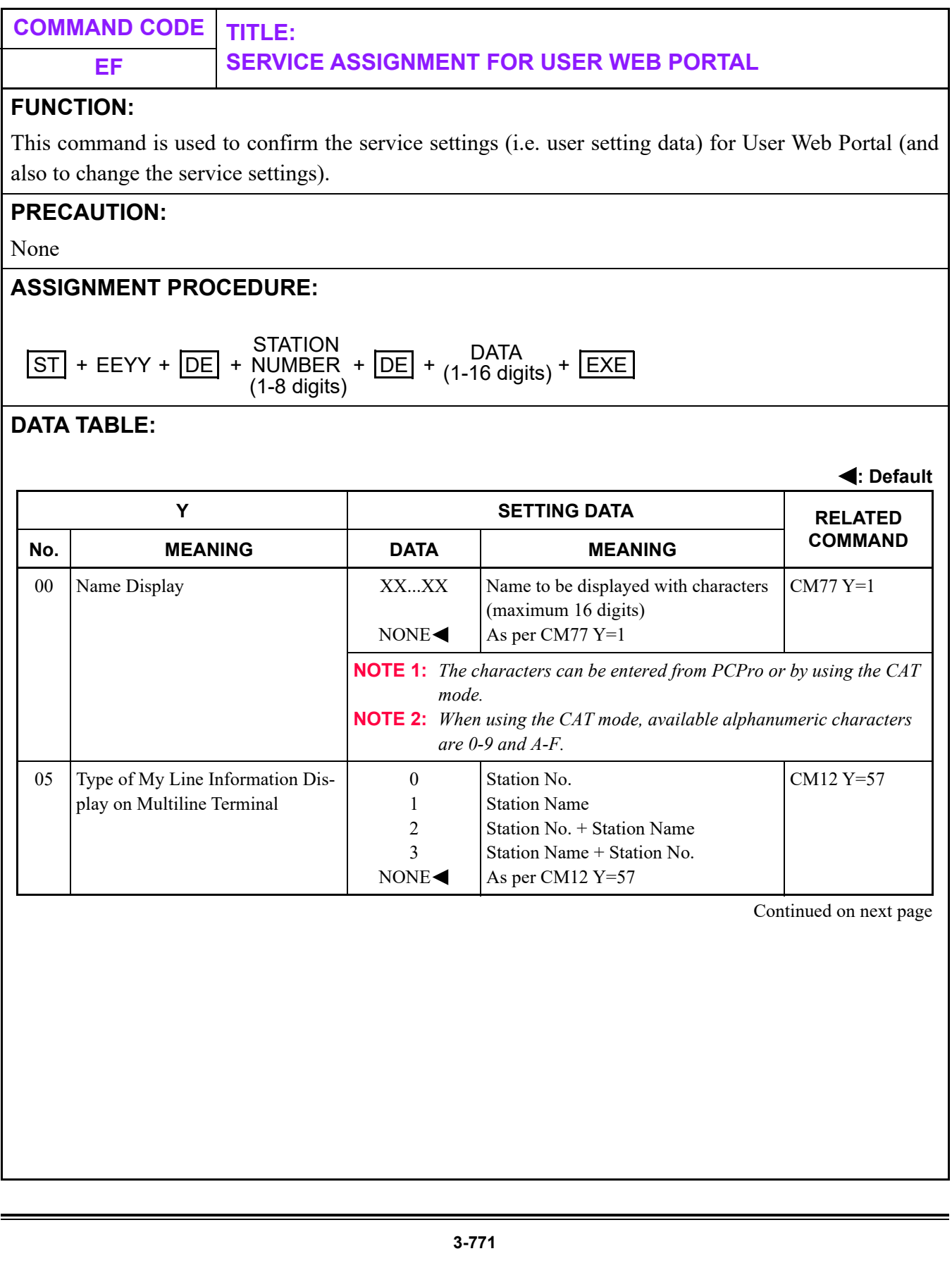

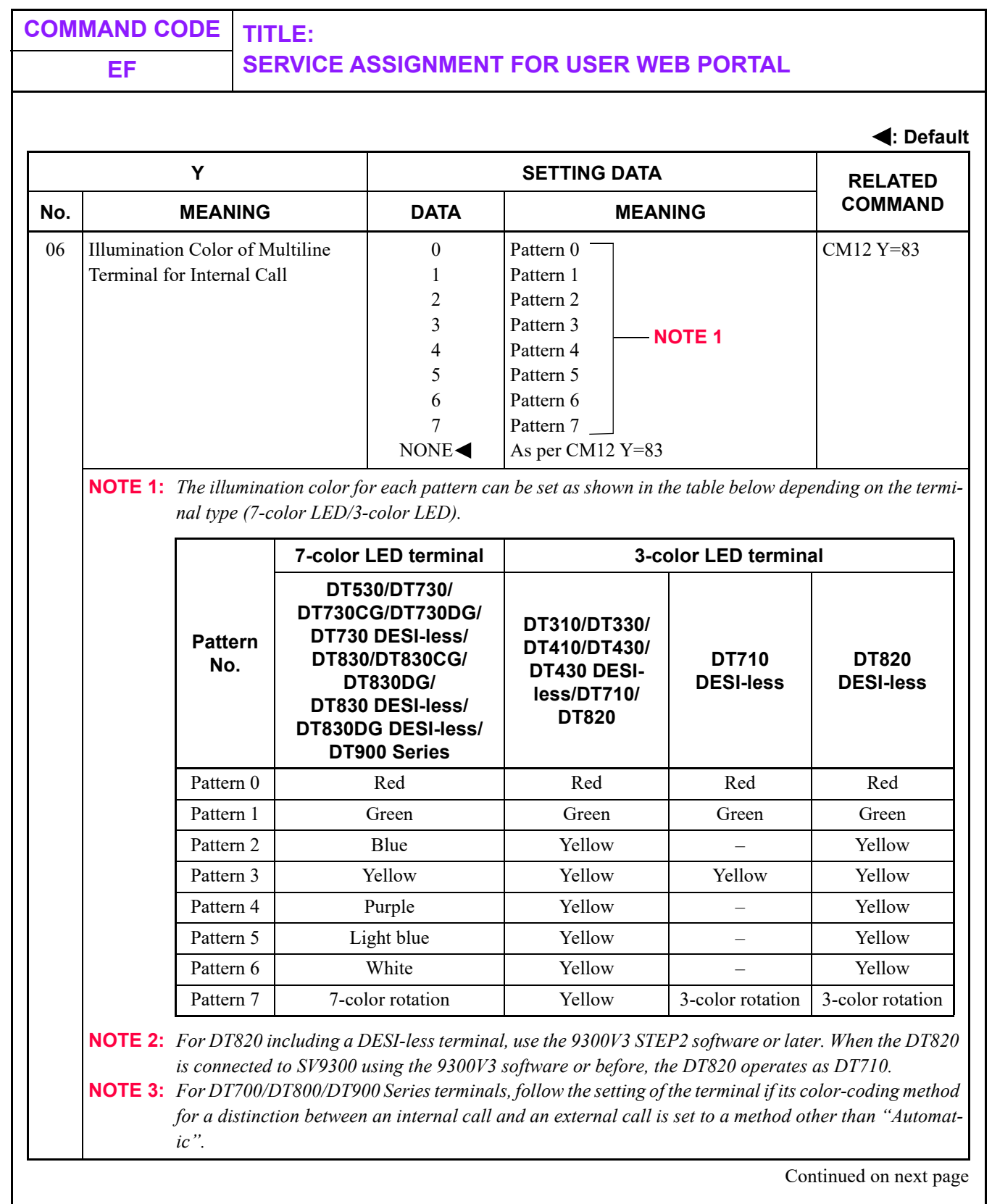

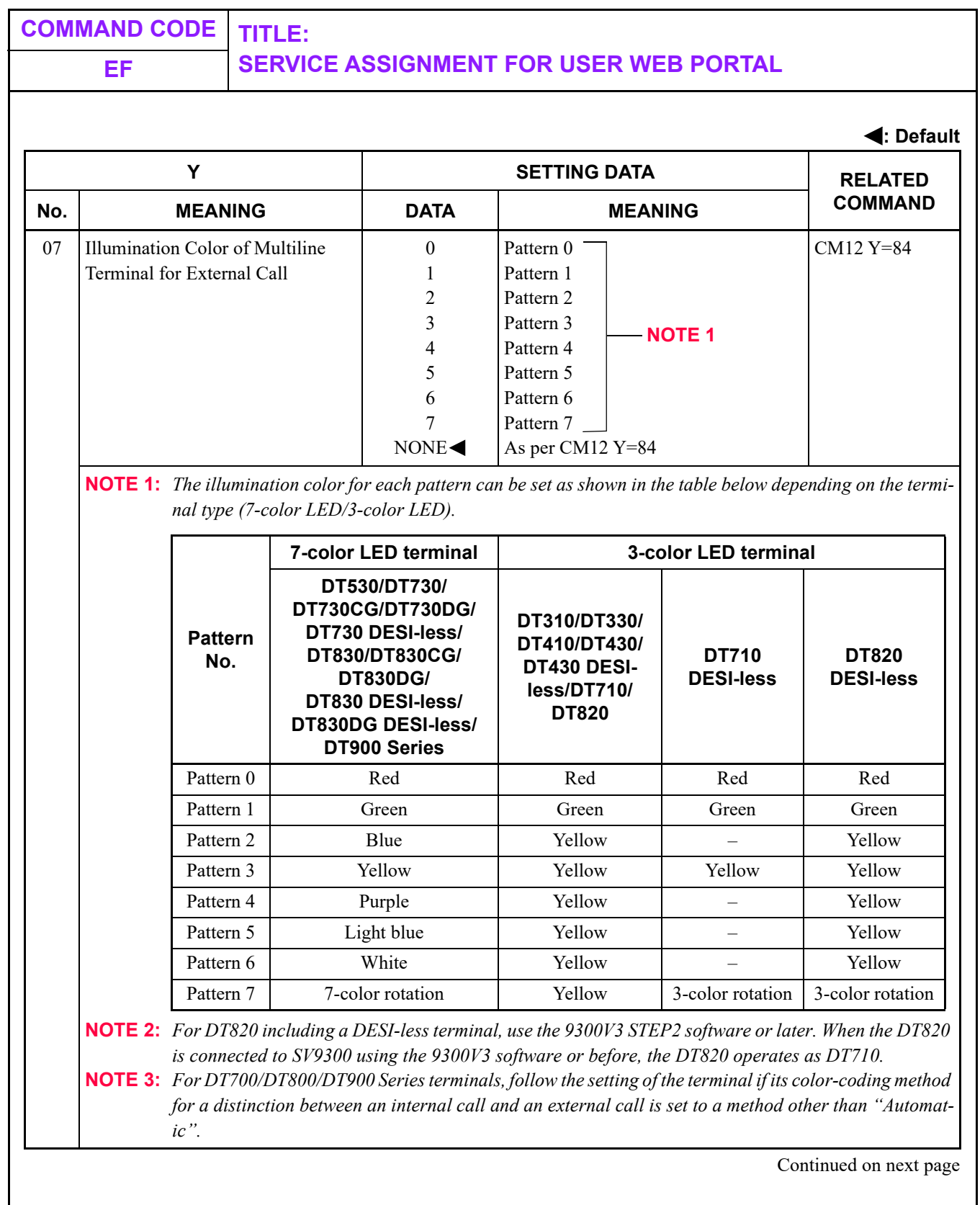

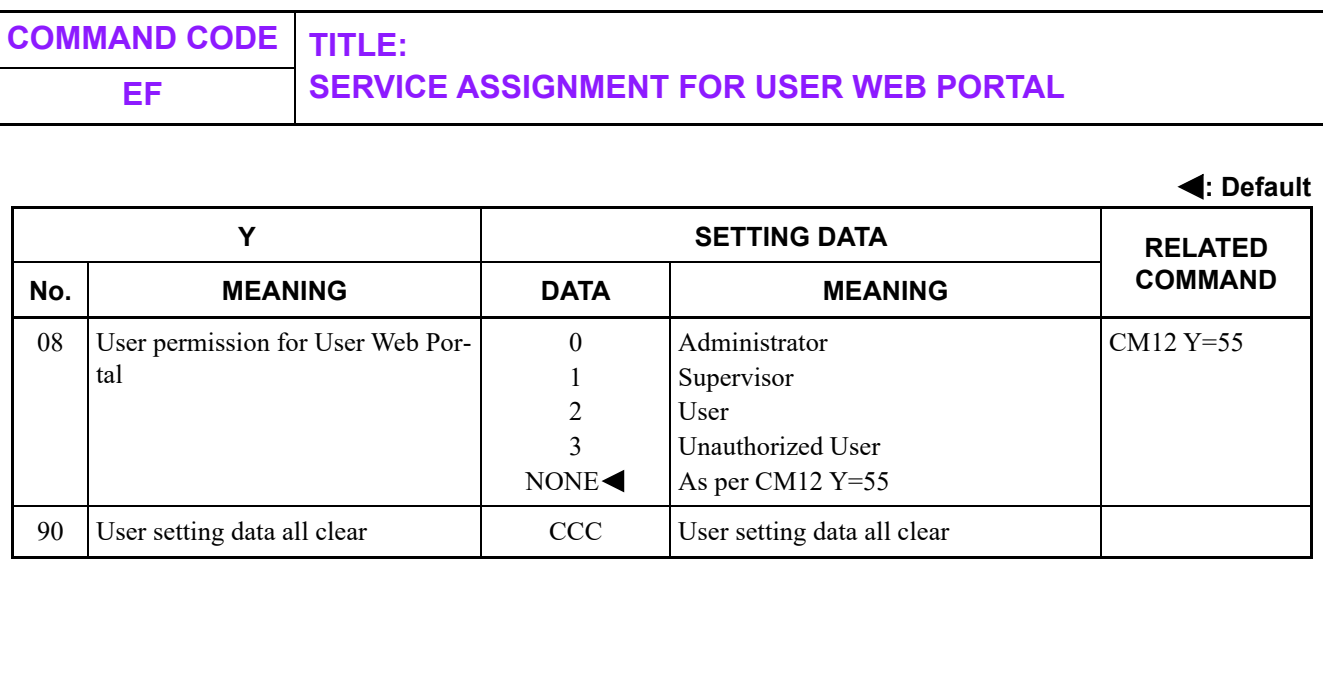

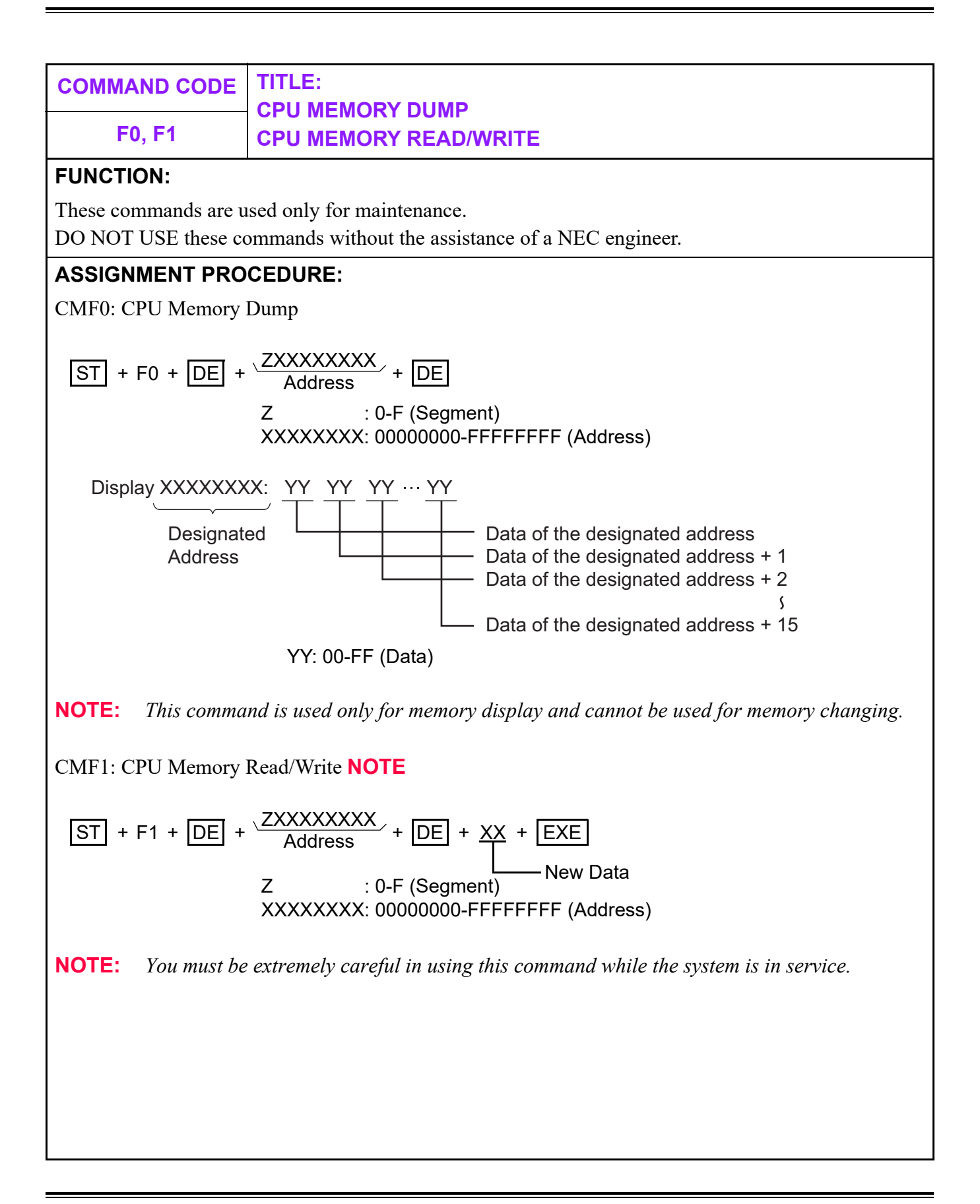

# **COMMAND CODE TITLE:**

**F5 LINE/TRUNK MEMORY/ALARM MEMORY READ**

#### **FUNCTION:**

This command is used only for maintenance.

DO NOT USE this command without the assistance of a NEC engineer.

## **ASSIGNMENT PROCEDURE:**

 $\overline{\text{ST}}$  + F5Y +  $\overline{\text{DE}}$  +  $\frac{1}{(1-15 \text{ digits})}$  +  $\overline{\text{DE}}$ 

#### **DATA TABLE:**

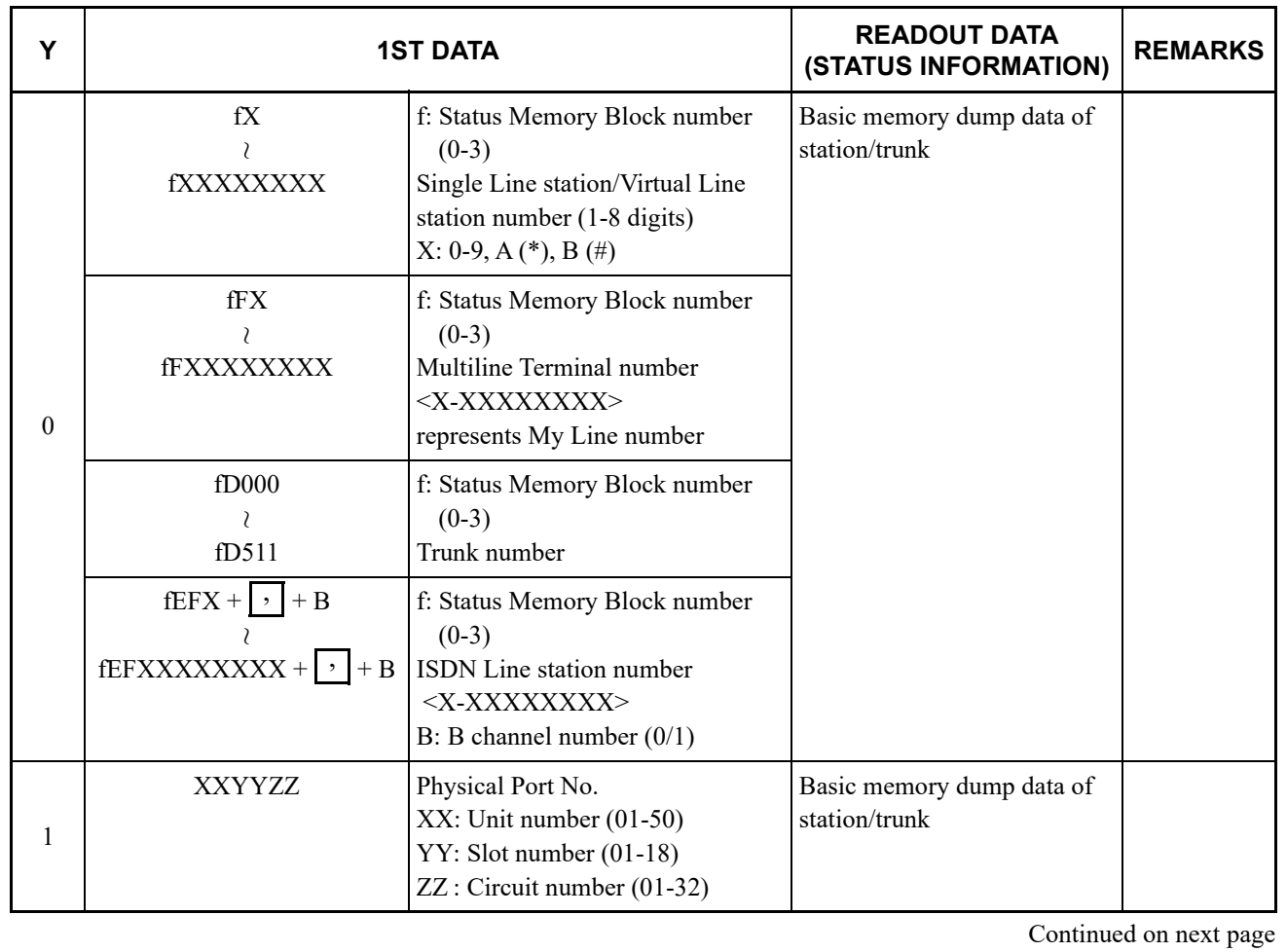

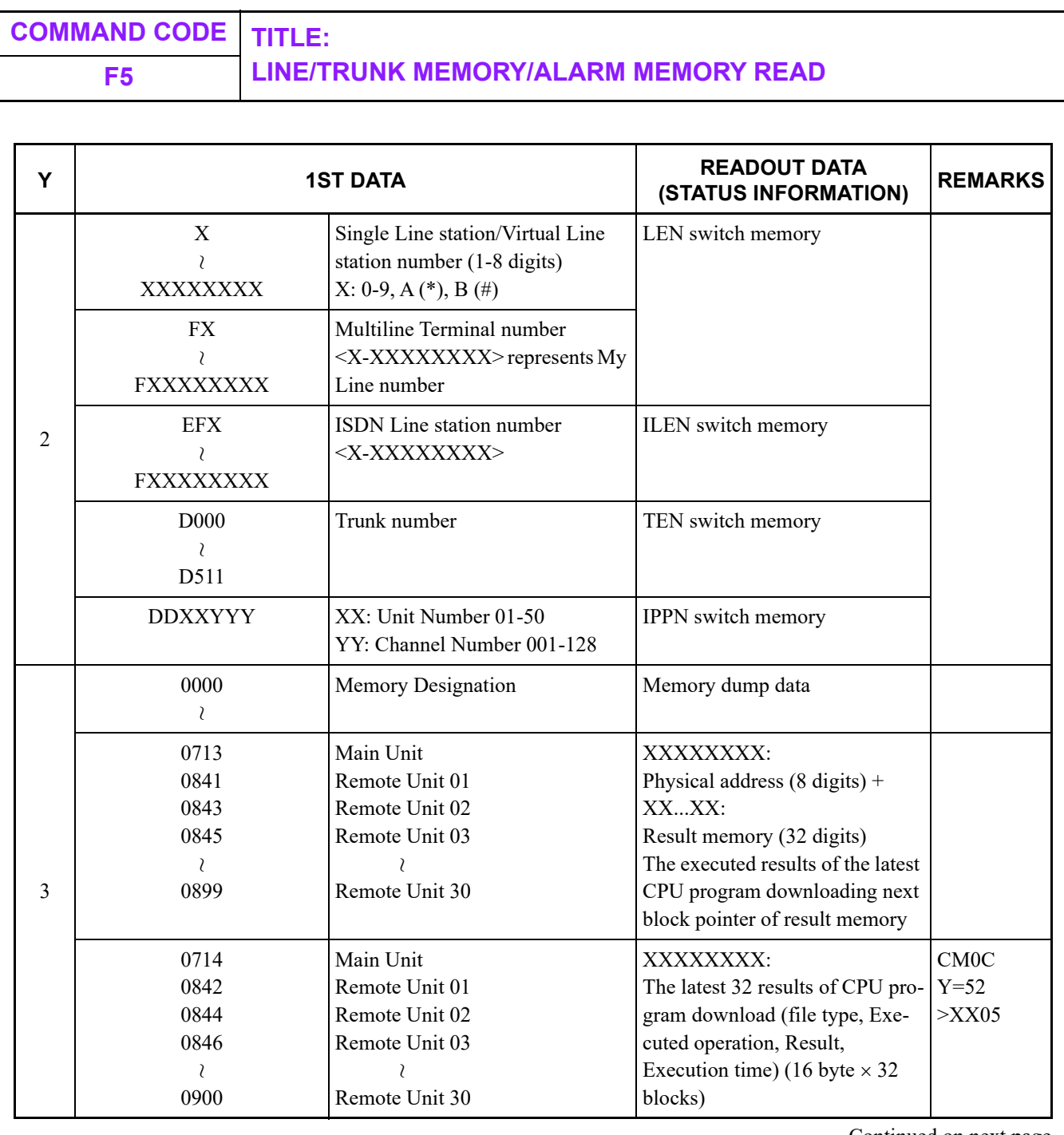

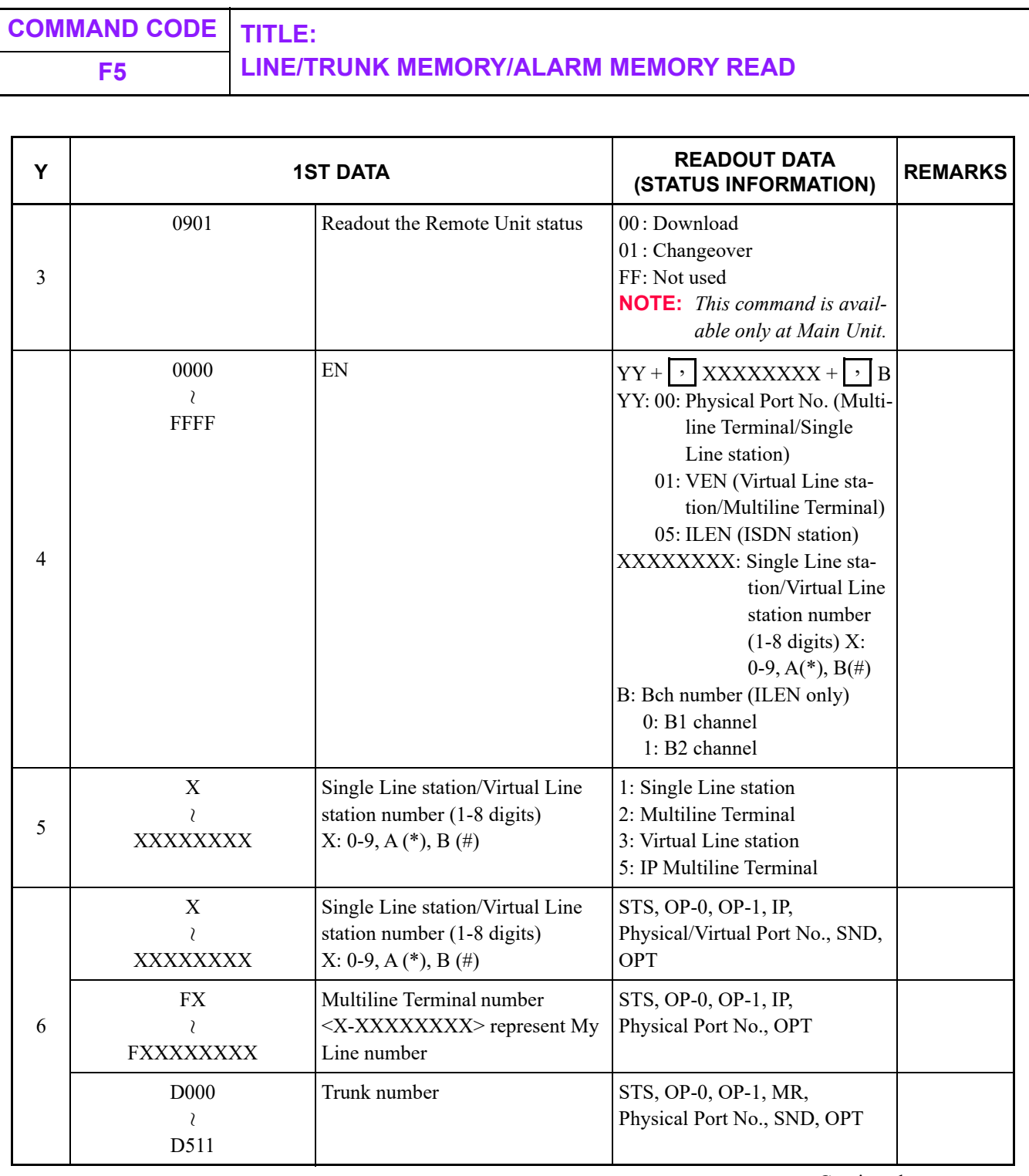

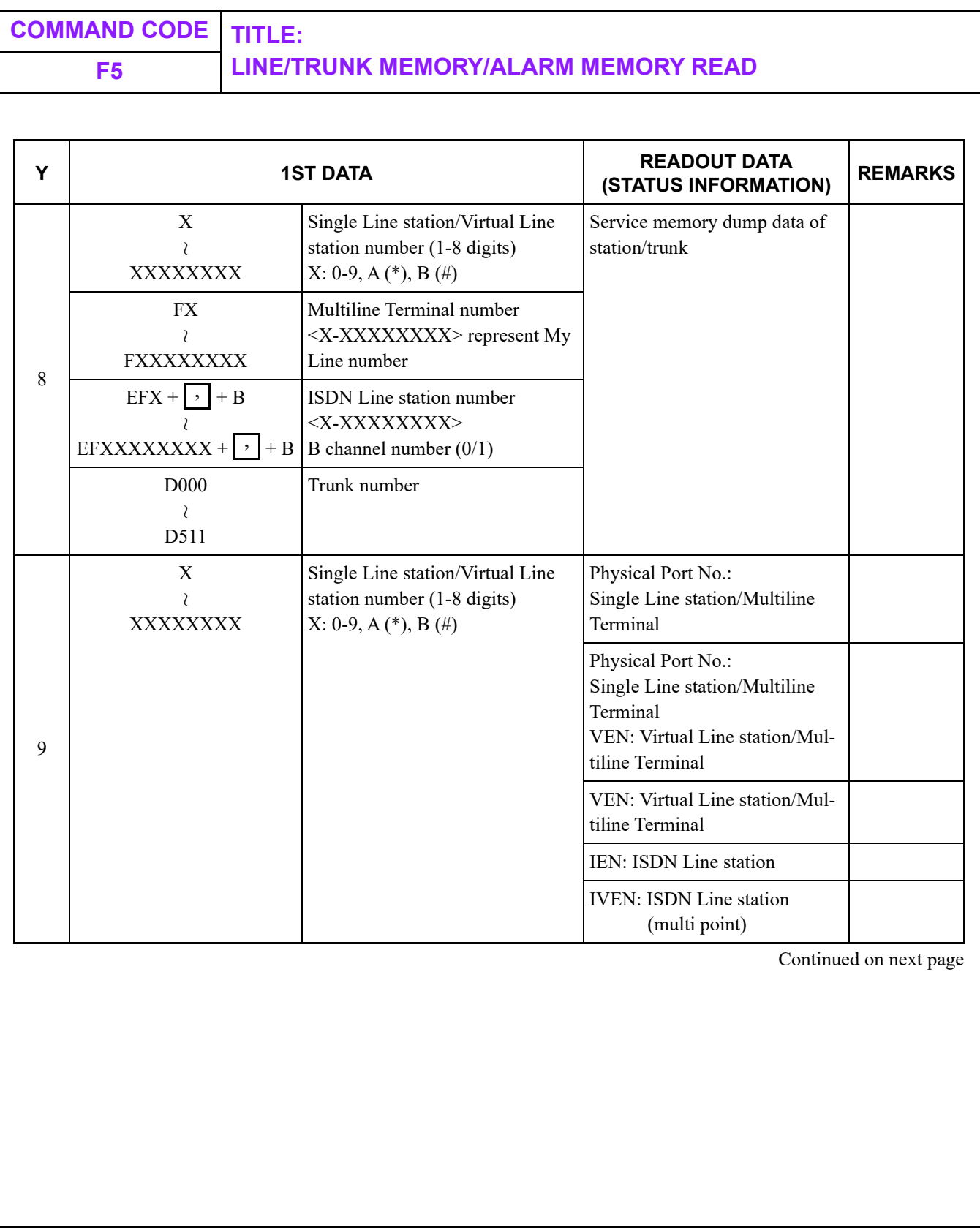

| <b>COMMAND CODE</b><br>F <sub>5</sub> |   | <b>TITLE:</b><br><b>LINE/TRUNK MEMORY/ALARM MEMORY READ</b>                                                                                                    |  |                                                                                                    |                                                                                                    |                |
|---------------------------------------|---|----------------------------------------------------------------------------------------------------|--|----------------------------------------------------------------------------------------------------|----------------------------------------------------------------------------------------------------|----------------|
| Y                                     |   | <b>1ST DATA</b>                                                                                                    |  |                                                                                                    | <b>READOUT DATA</b><br>(STATUS INFORMATION)                                                                                                    | <b>REMARKS</b> |
| $\mathsf{A}$                          |   | $EFX + \cdot + B$<br>$E$ FXXXXXXXX + $\cdot$<br>D <sub>000</sub><br>7<br>D511<br>X<br>$\lambda$<br>XXXXXXXX<br><b>FX</b><br>$\overline{\phantom{a}}$<br><b>FXXXXXXXX</b> |  | ISDN Line station number<br><x-xxxxxxxx><br/><math>+ B \mid B</math> channel number (0/1)<br/>Trunk number</x-xxxxxxxx> | Optional memory dump data<br>of station/trunk<br>AA BBB CC<br>AA: 00-49<br>: Unit number $01-50$<br>BBB: 000-191<br>: Slot number $01-192$<br>$CC: 00-31$<br>: Circuit number (01-32) |                |
|                                       |   |                                                                                                    |  |                                                                                                    |                                                                                                    |                |
|                                       |   |                                                                                                    |  | Single Line station/Virtual Line<br>station number (1-8 digits)<br>$X: 0-9, A(*), B(*)$                                 |                                                                                                    |                |
|                                       | B |                                                                                                    |  | Multiline Terminal number<br><x-xxxxxxx> represents My<br/>Line number</x-xxxxxxx>                                      |                                                                                                    |                |
|                                       |   | D <sub>000</sub><br>$\lambda$<br>D511                                                                                                    |  | Trunk number                                                                                                    | <b>NOTE:</b> $BBB=018/019$ is IP<br>line/trunk for soft-<br>ware slot.                                                                                                    |                |
|                                       |   | <b>EFX</b><br><b>EFXXXXXXXX</b>                                                                                                    |  | <b>ISDN</b> Line station number<br><x-xxxxxxxx></x-xxxxxxxx>                                                            |                                                                                                    |                |

**NOTE 1:** *A status information associated with CMF5 Y=0, 3 will be displayed as shown below. For the meaning of the status information displayed, refer to the System Maintenance Manual.*

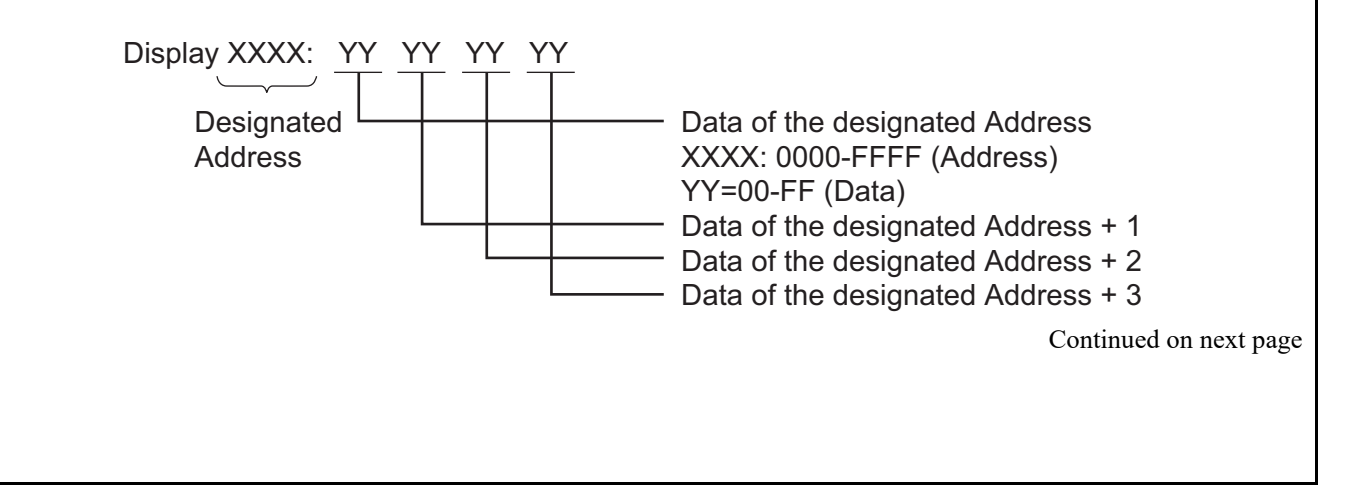

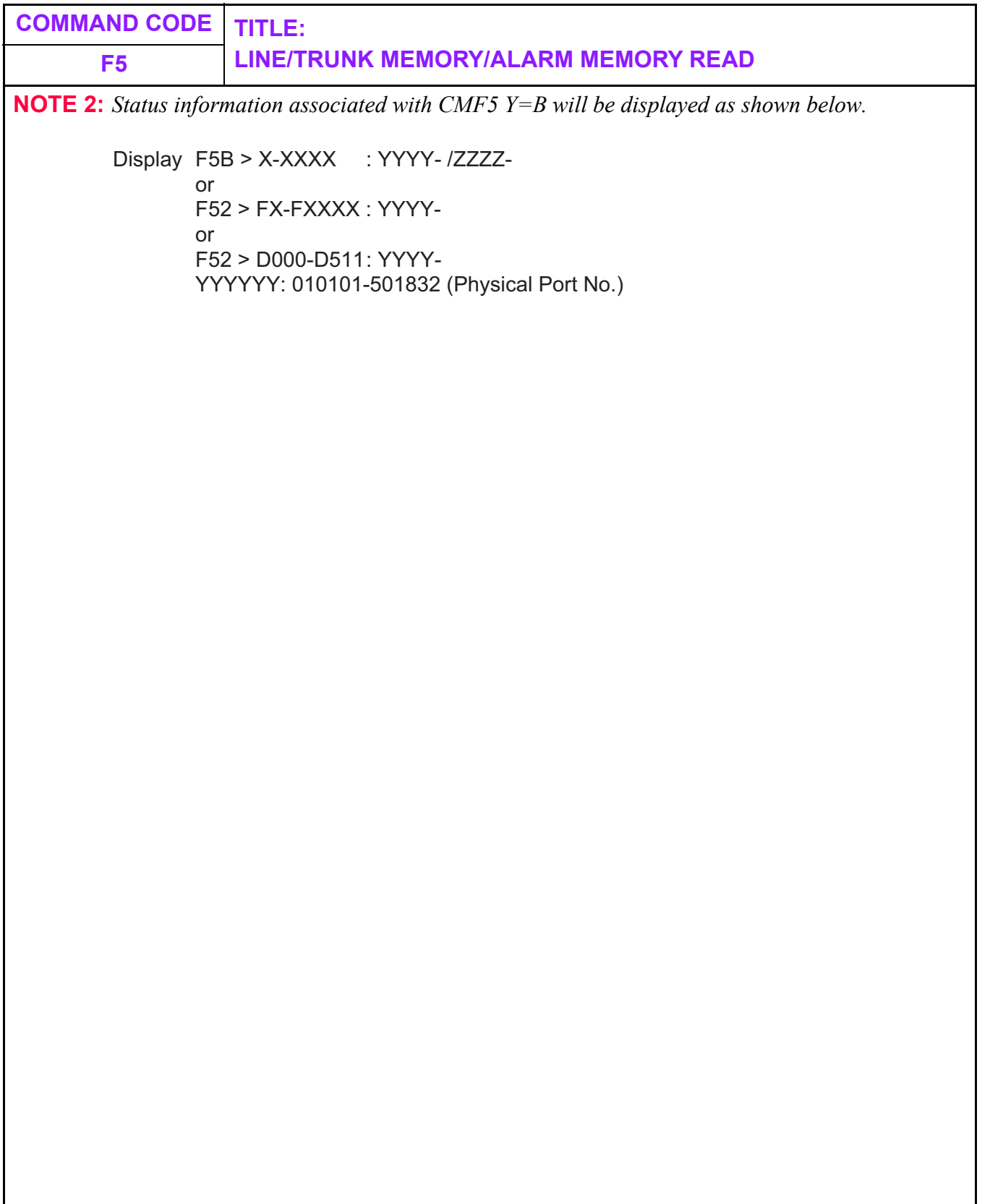

# **COMMAND CODE TITLE:**

**F6 OPERATION LOG/MP-FP COMMAND OUTPUT**

## **FUNCTION:**

This command is used only for maintenance.

DO NOT USE this command without the assistance of a NEC engineer.

# **ASSIGNMENT PROCEDURE:**

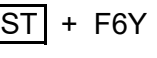

 $\overline{\text{ST}}$  + F6Y +  $\overline{\text{DE}}$  +  $^{1 \text{ST}}$  DATA +  $\overline{\text{DE}}$  +  $^{2 \text{ND}}$  DATA +  $\overline{\text{EXE}}$ 

# **DATA TABLE:**

**: Default**

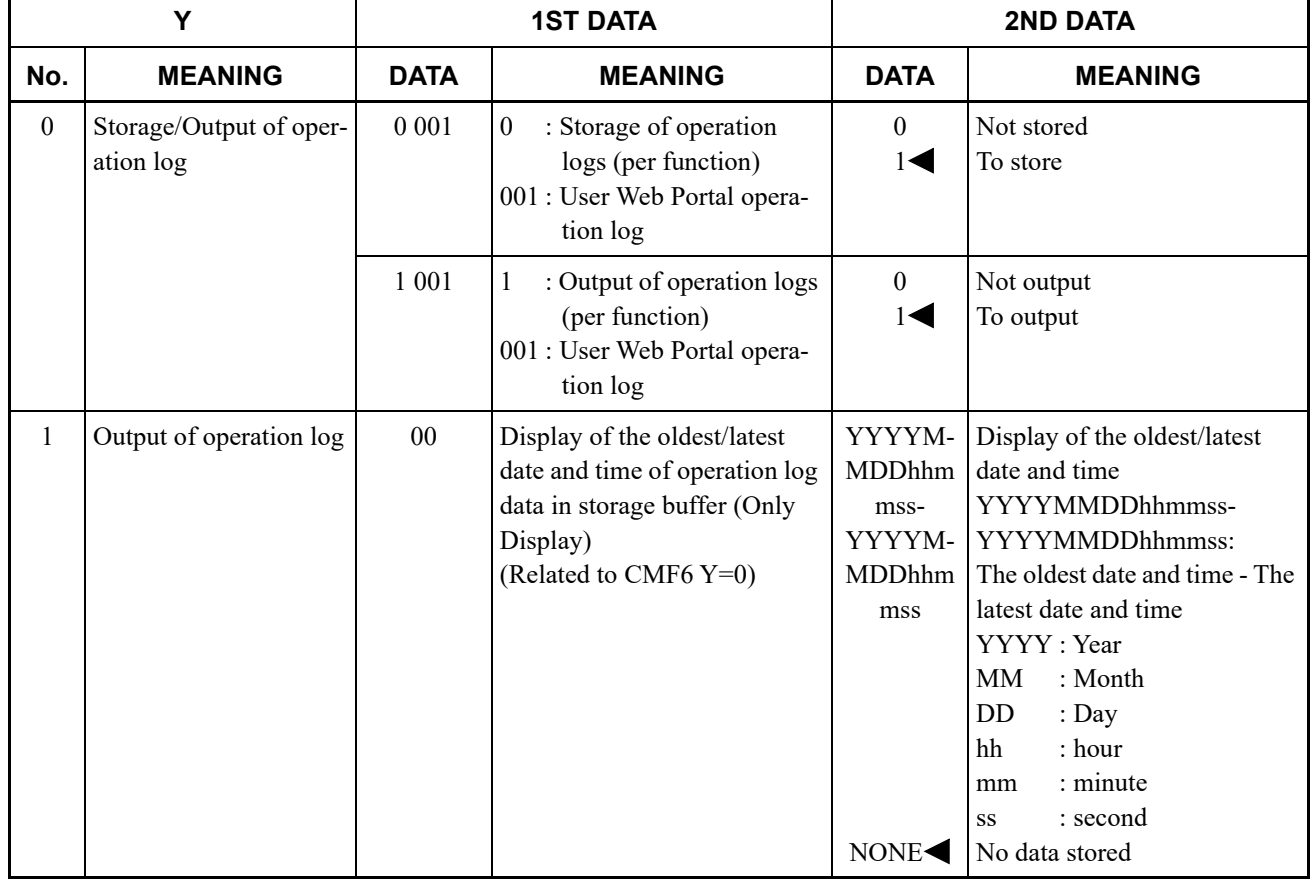

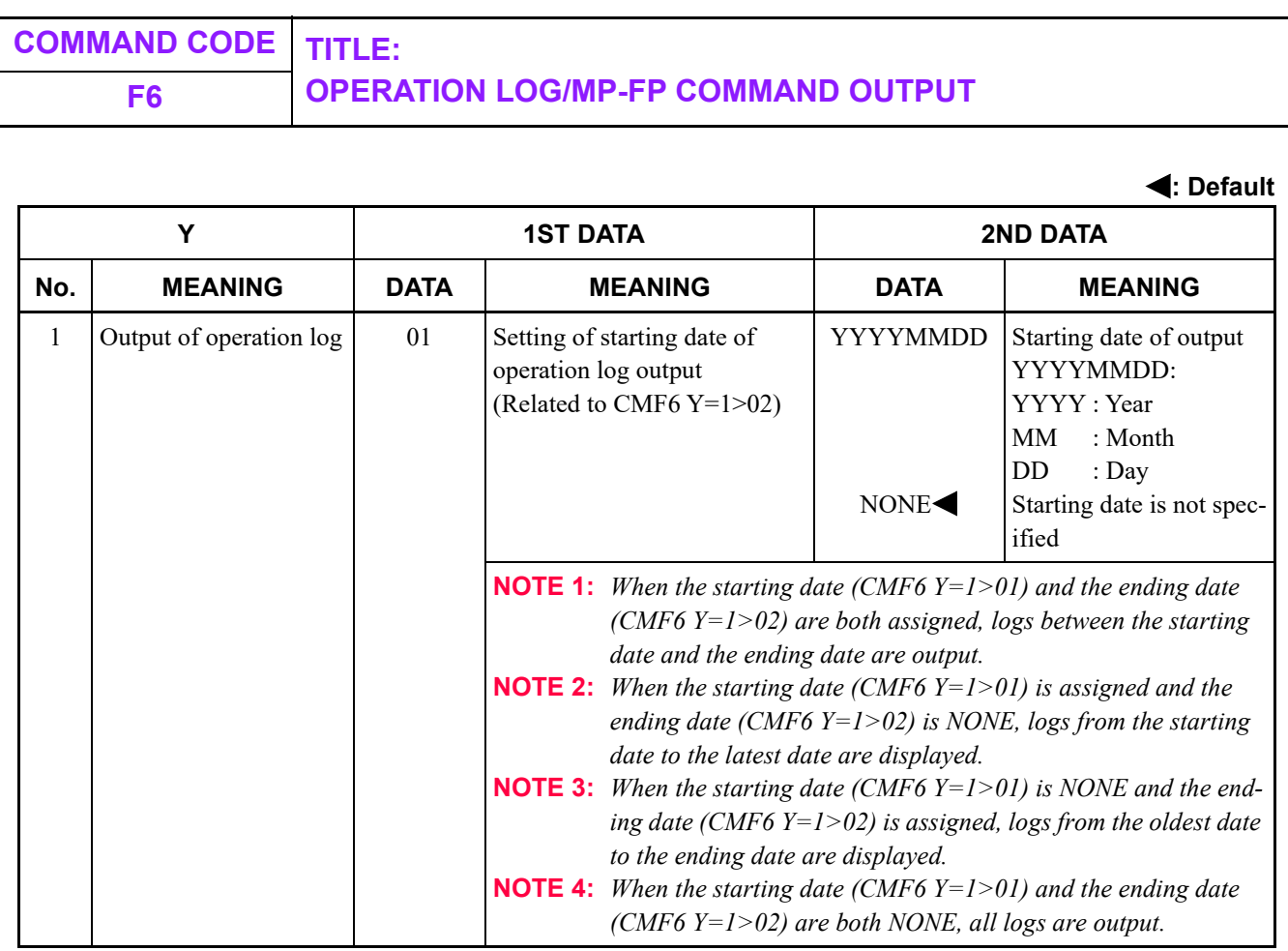

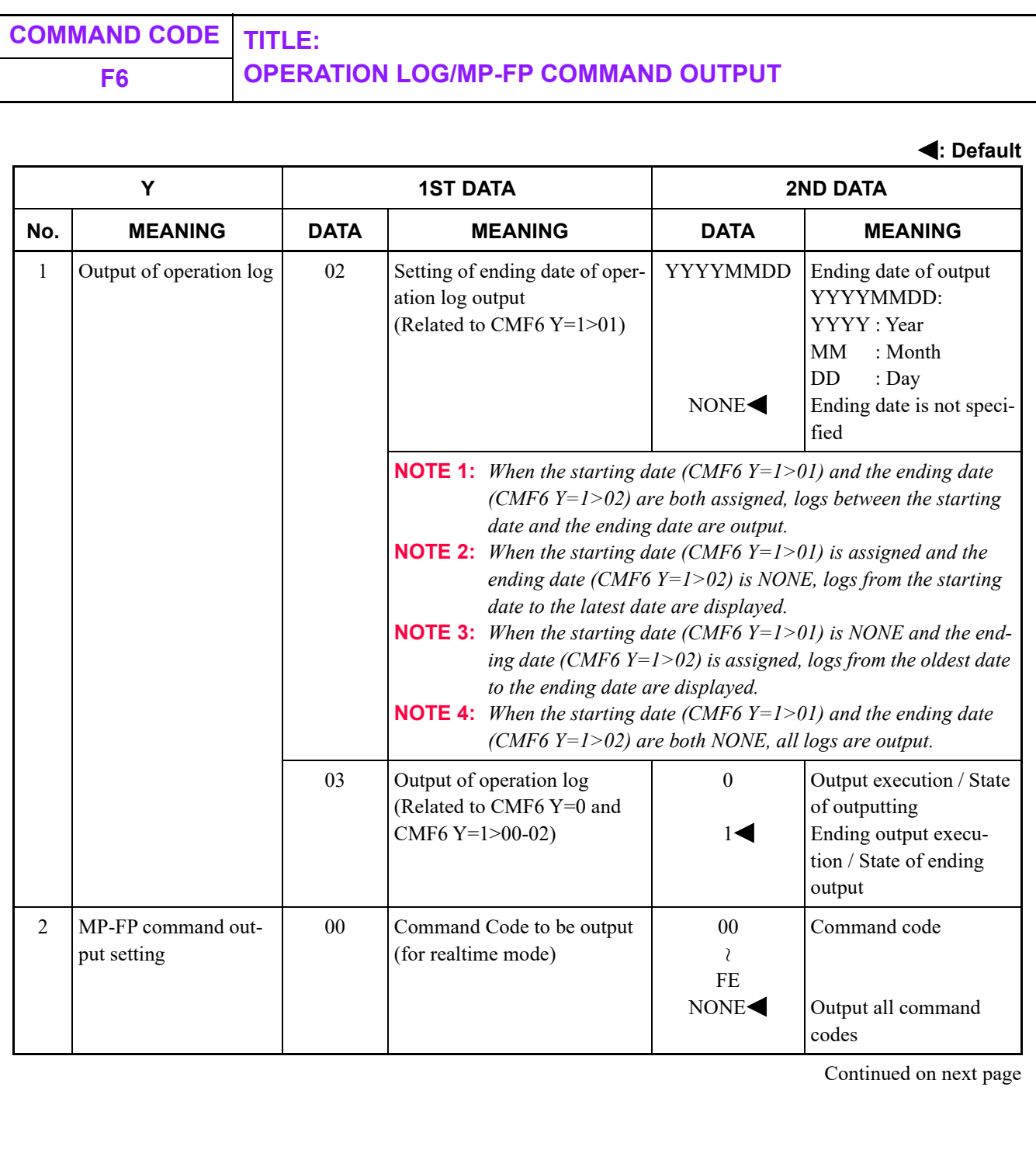

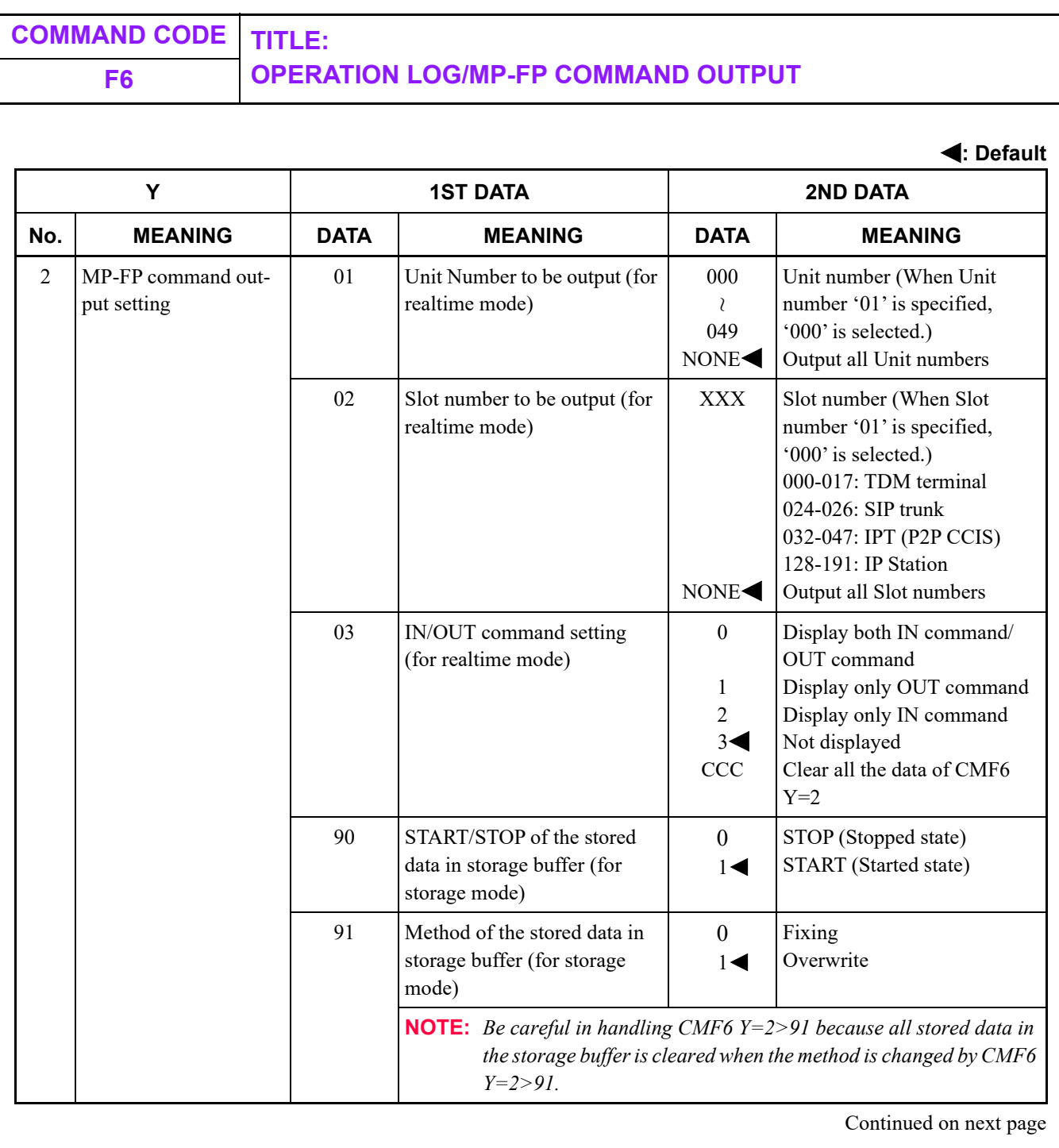

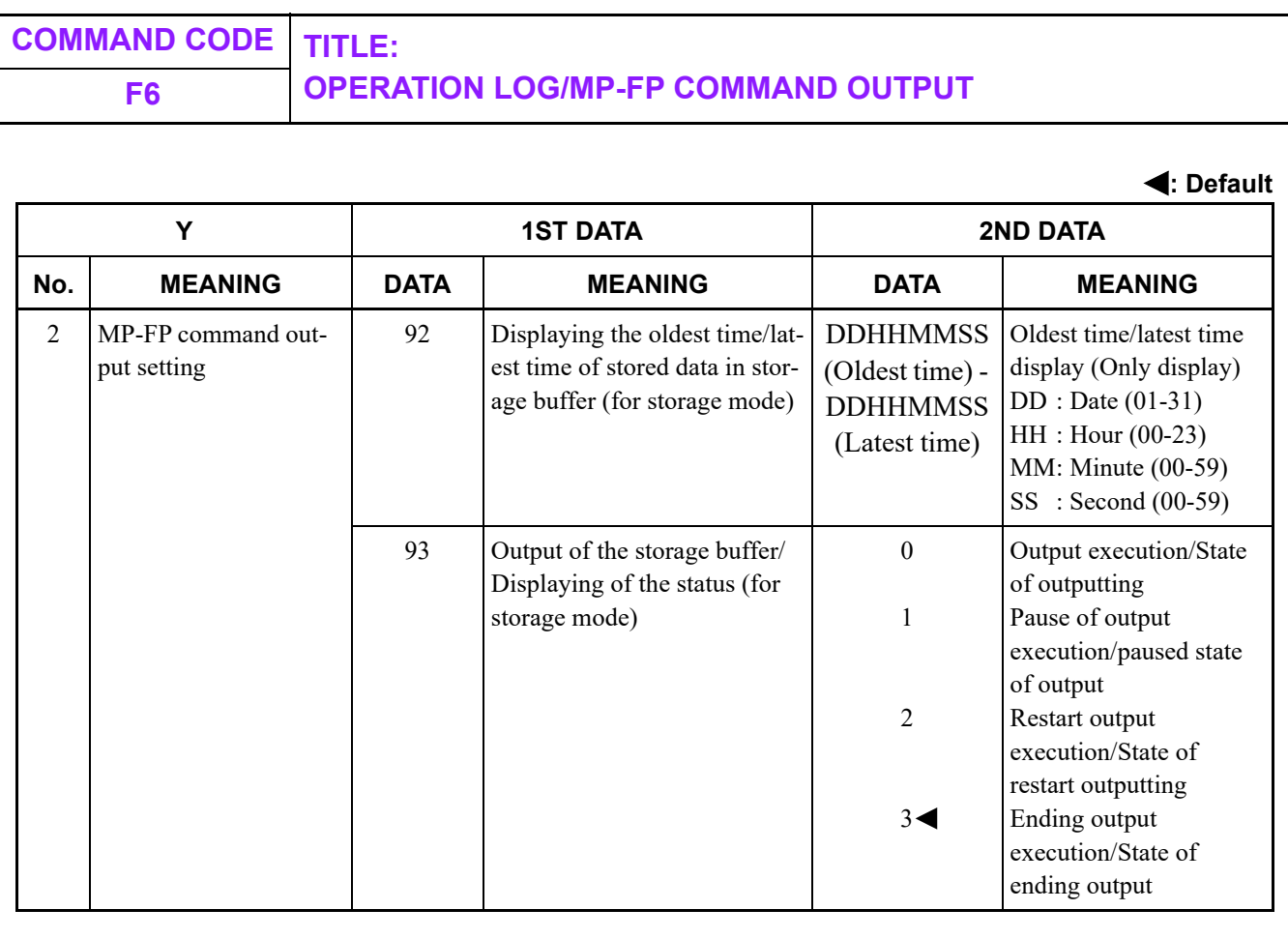

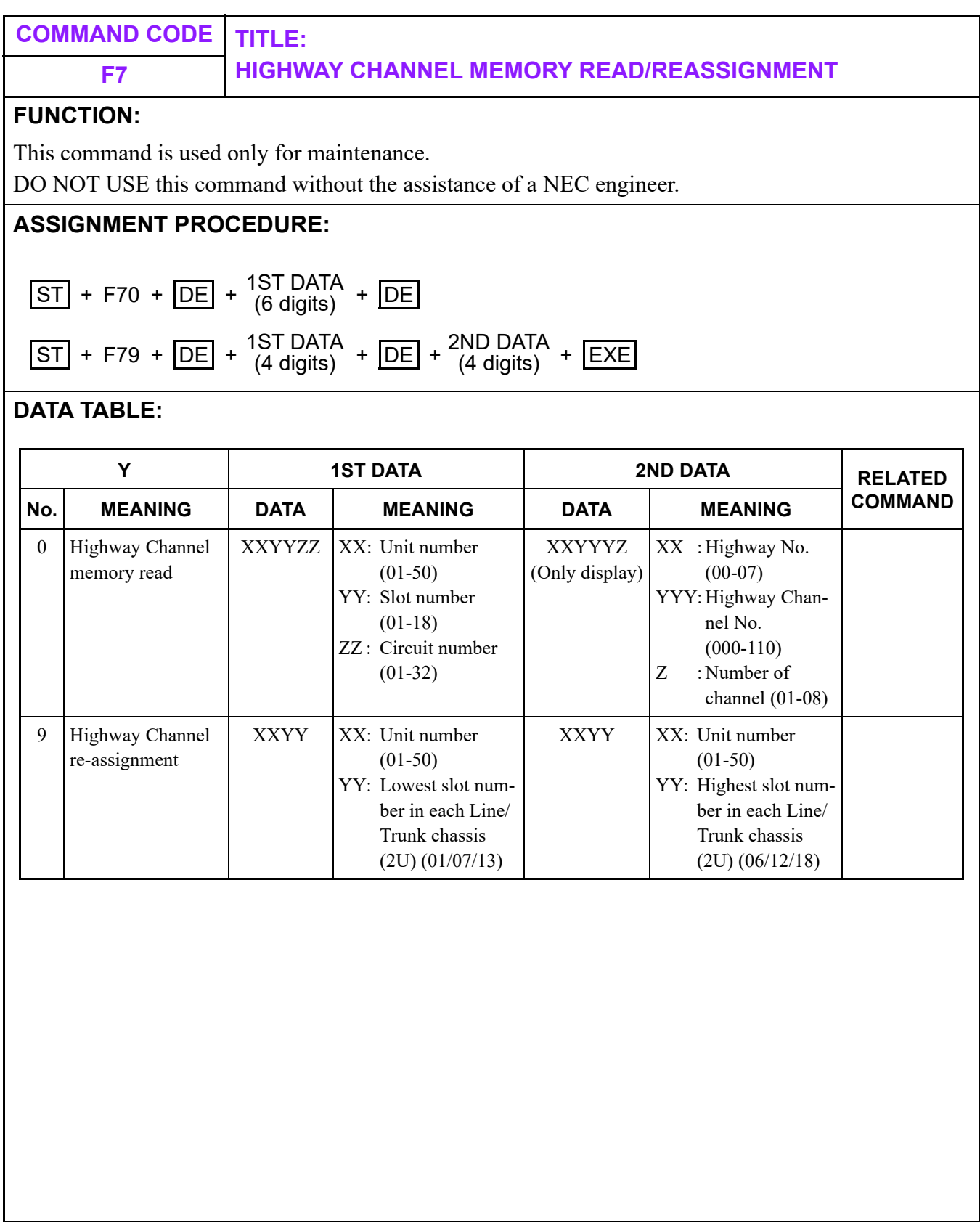

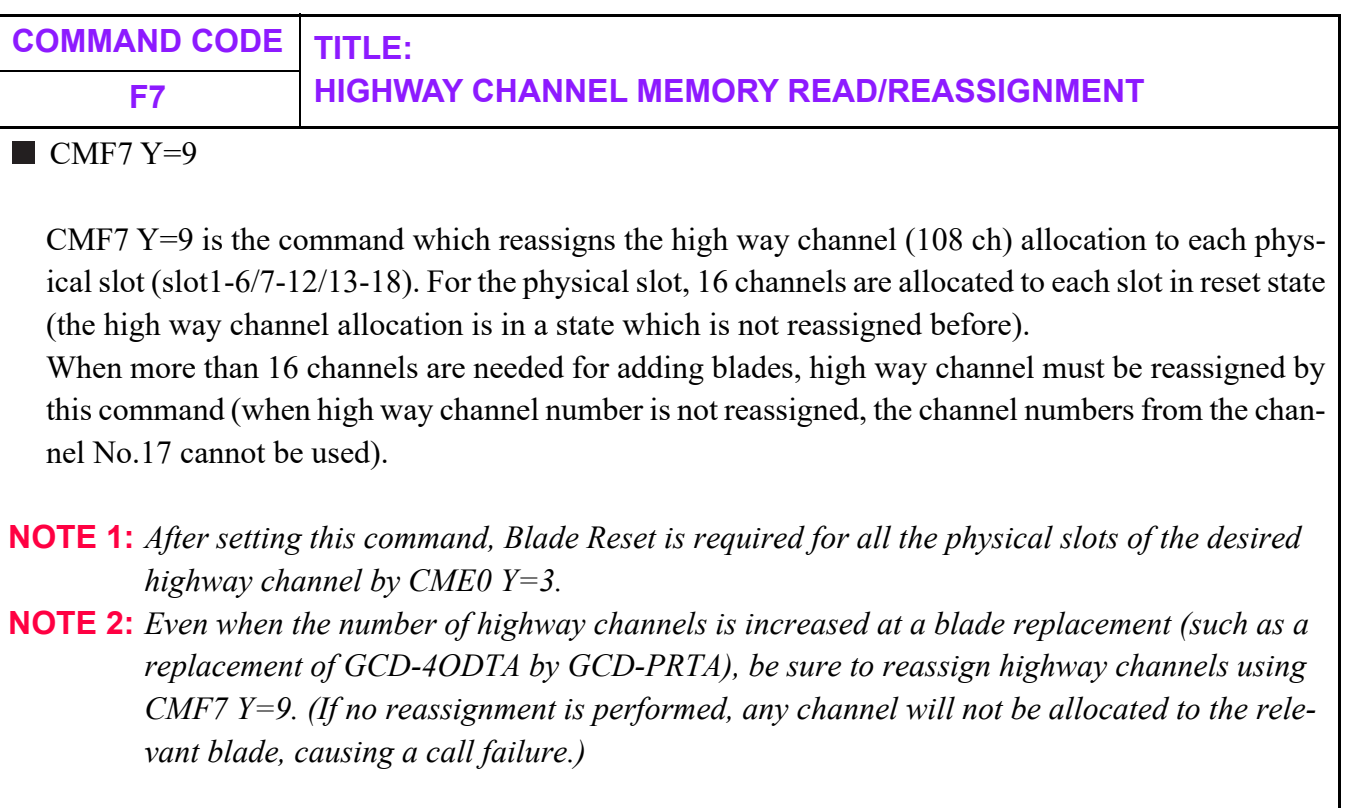

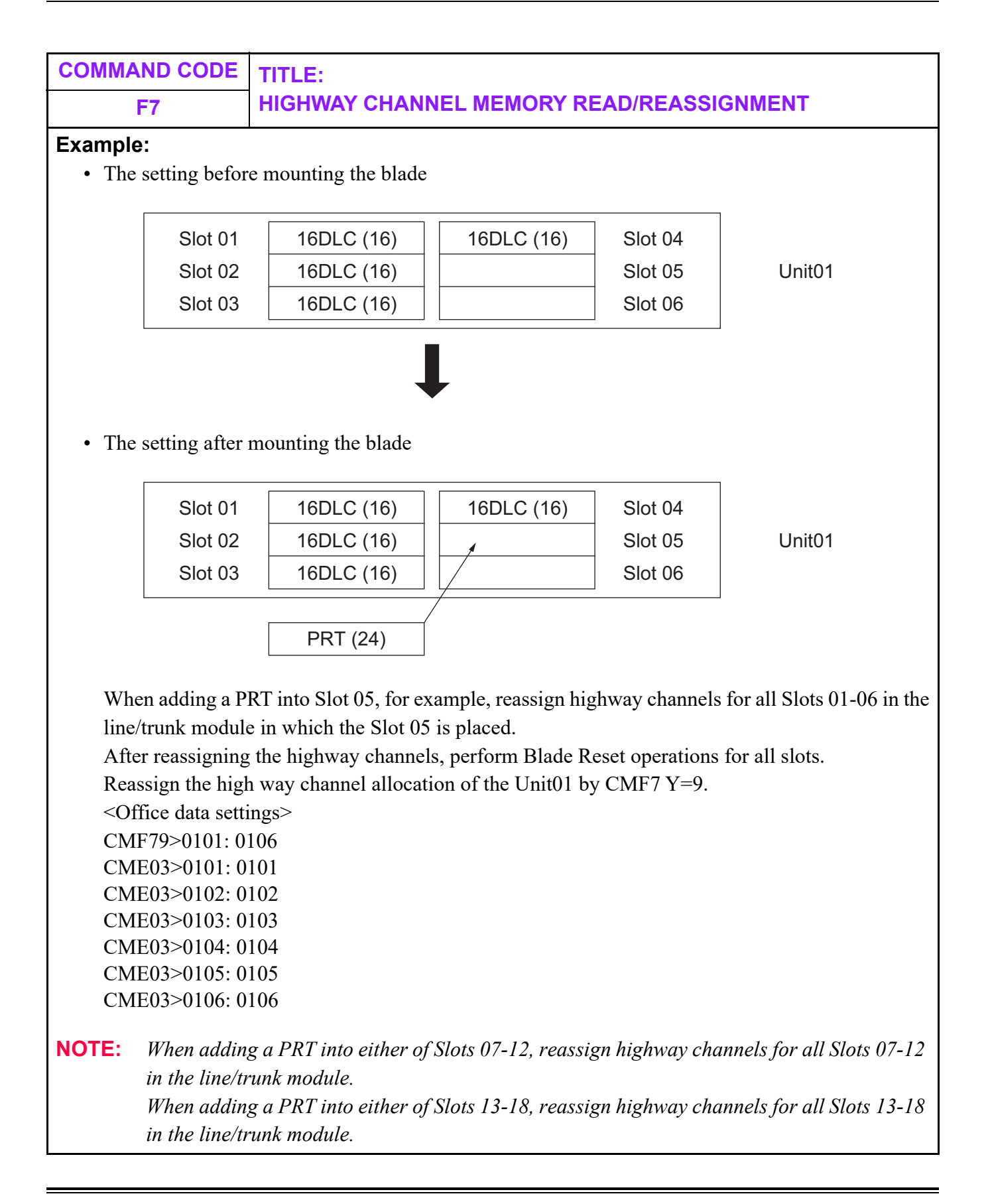

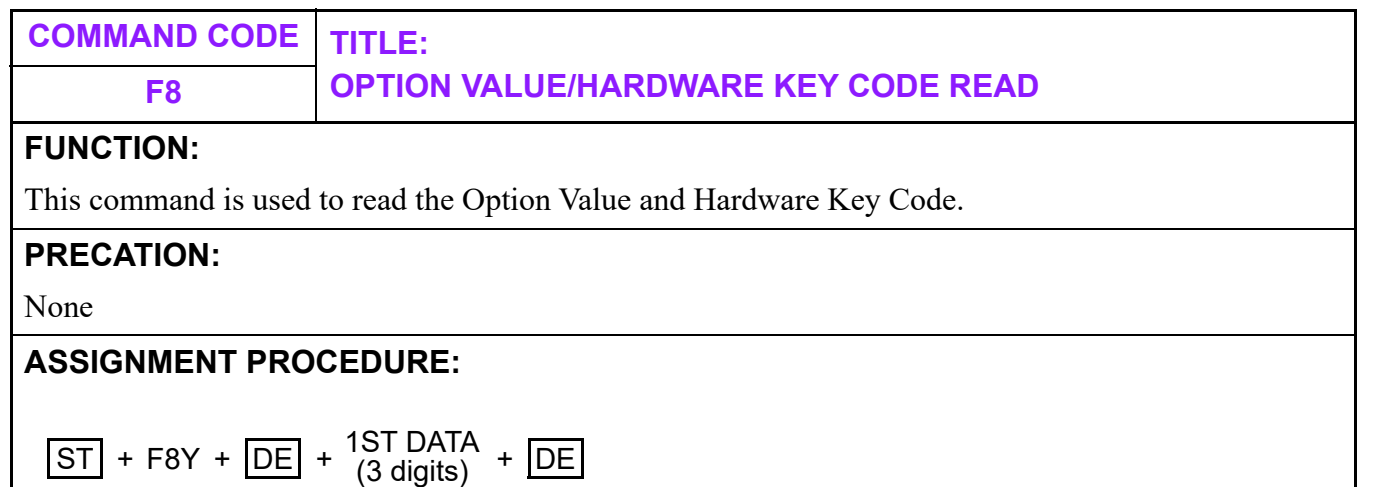

# **DATA TABLE:**

<span id="page-849-0"></span>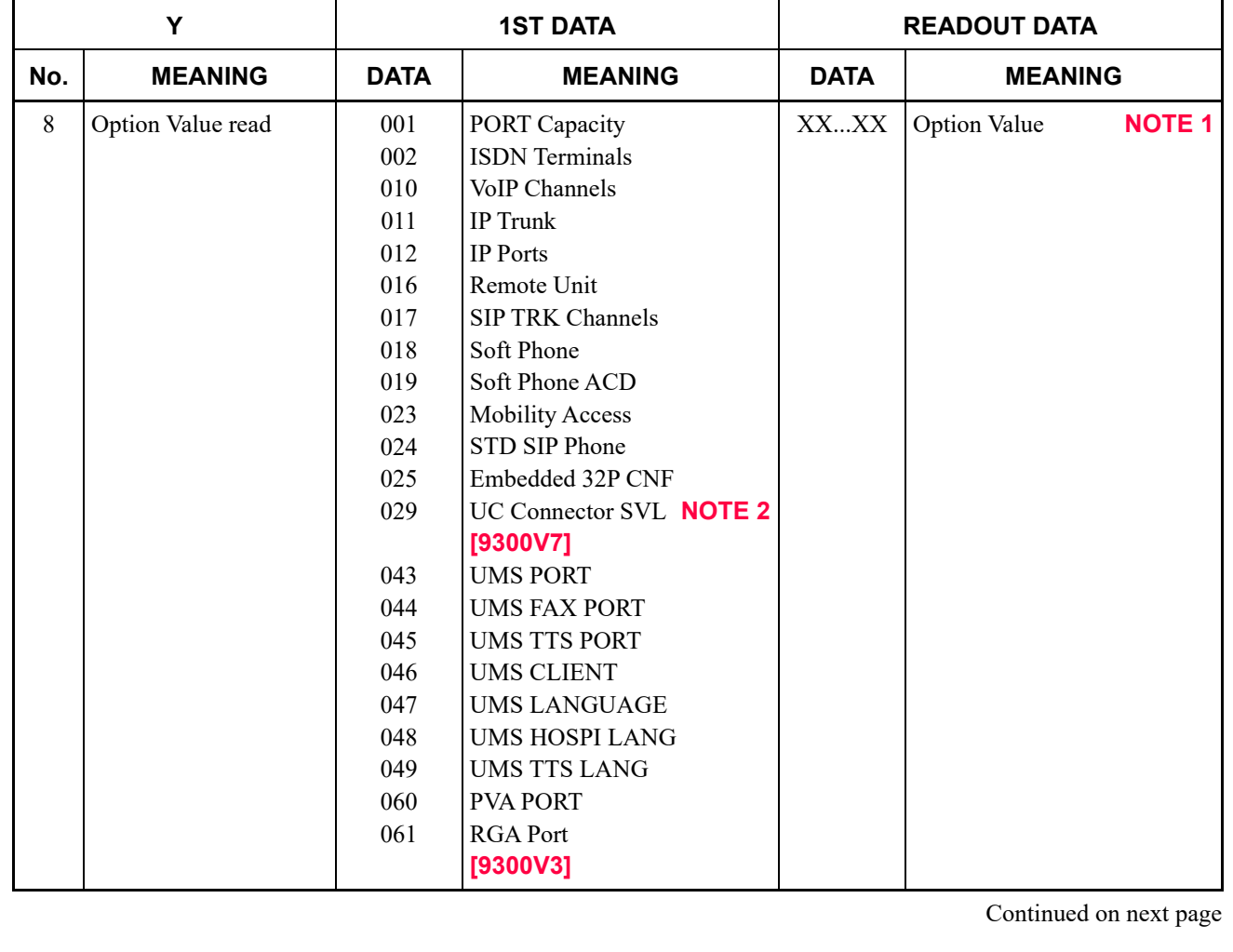

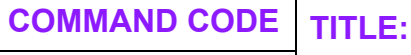

# **F8 OPTION VALUE/HARDWARE KEY CODE READ**

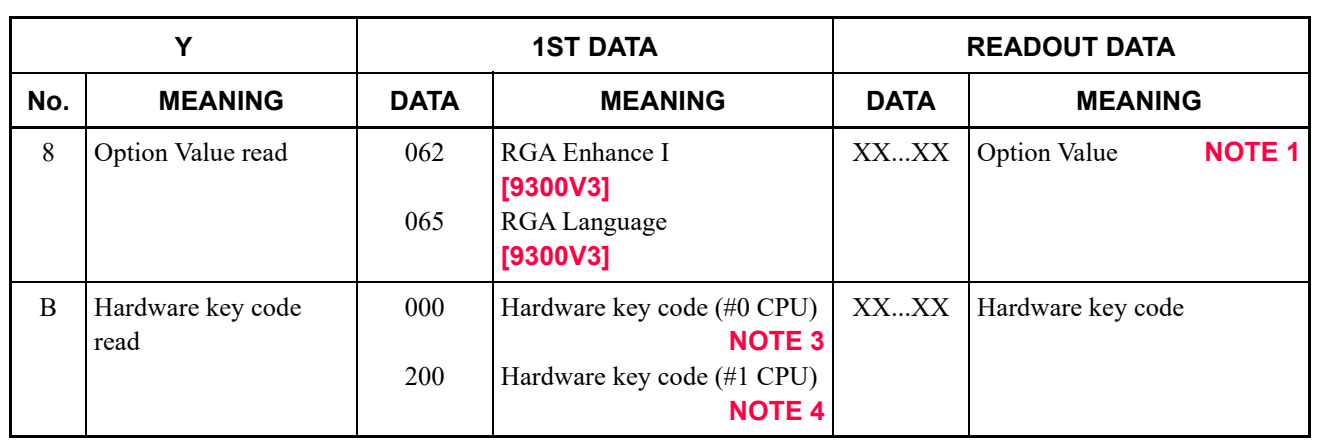

**NOTE 1:** *Example of readout data of the Option Value (CMF8 Y=8>001 [Port Capacity]) on CAT mode is as follows.*

> --------------------------------------- COMMAND=F88 F88>001\_ >001:PORT Capacity :0 270/1152\_

*- Above number "270" means the number of the using licenses (maximum 4 digits).*

*- Above number "1152" means the number of the license capacities (maximum 4 digits).*

**NOTE 2:** *This first data (029) is effective for 9300V7 (V7.2.0) software or later.*

---------------------------------------

**NOTE 3:** *For a Dual CPU system, this data reads the hardware key code of #0 CPU.*

**NOTE 4:** *This data reads the hardware key code of #1 CPU even if PCPro is connected to either #0 CPU or #1 CPU.*

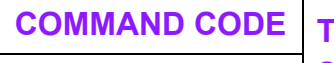

**COMMAND CODE TITLE: F9 SYSTEM STATUS DISPLAY**

# **FUNCTION:**

By command operations from CAT/PCPro, this command is used to read the operation status of hardware, lines and the presence of failures.

**[9300V3 STEP2]**

#### **PRECATION:**

None

## **ASSIGNMENT PROCEDURE:**

 $\overline{\text{ST}}$  + F9YY +  $\overline{\text{DE}}$  +  $^{1\text{ST}}$  DATA +  $\overline{\text{DE}}$ 

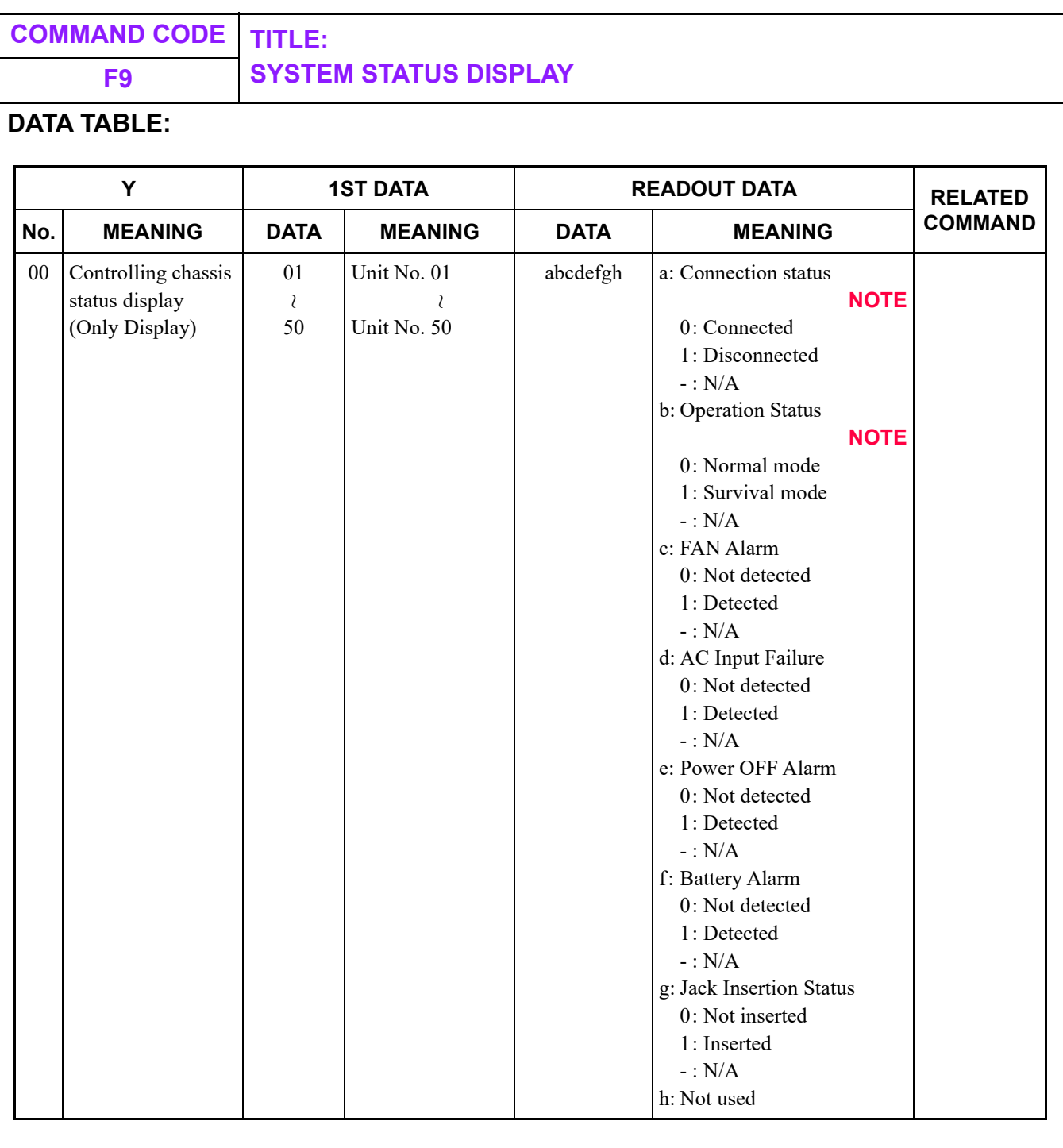

**NOTE:** *Always "0" is displayed for the Connection Status and the Operation Status of Unit01.*

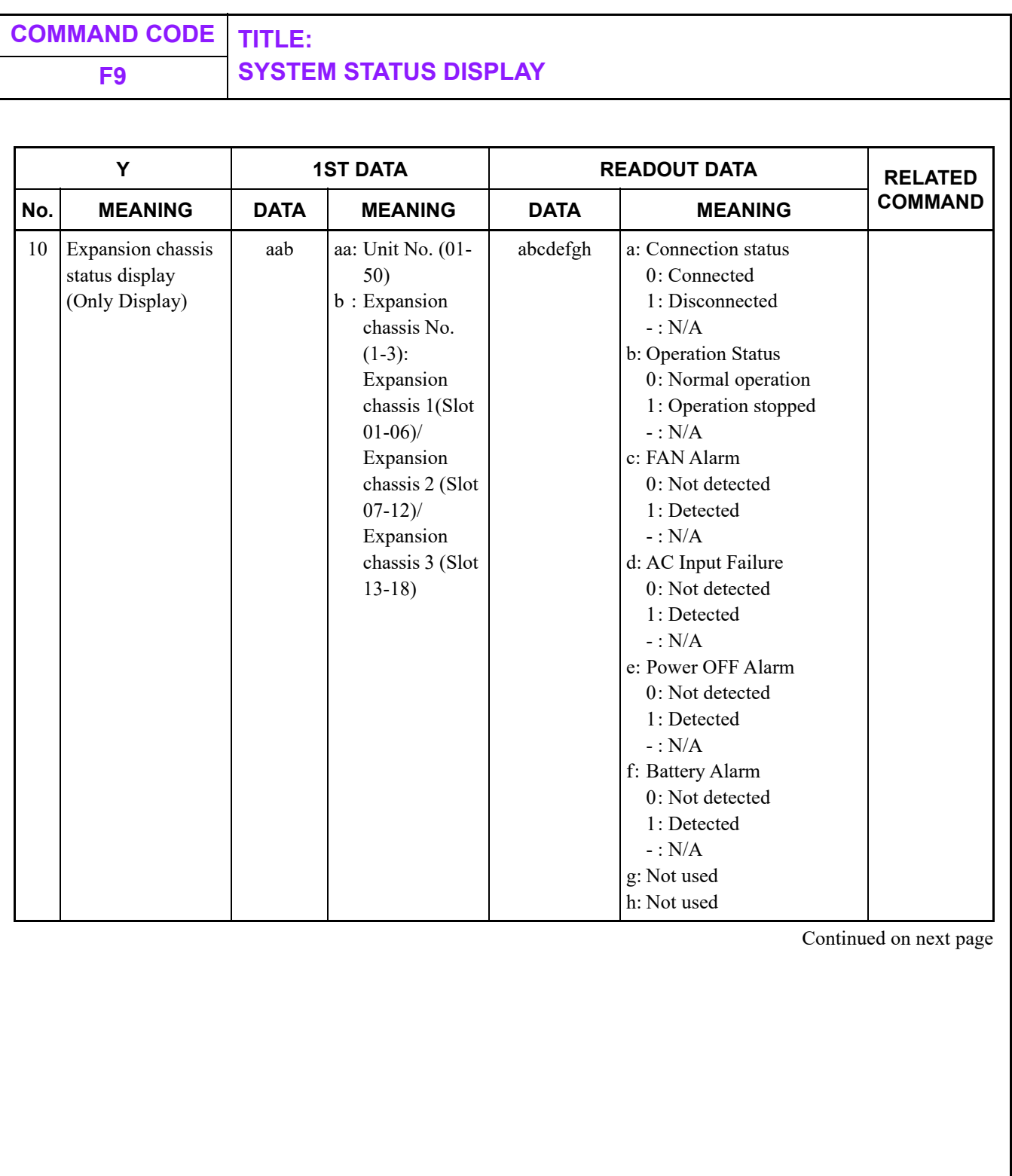

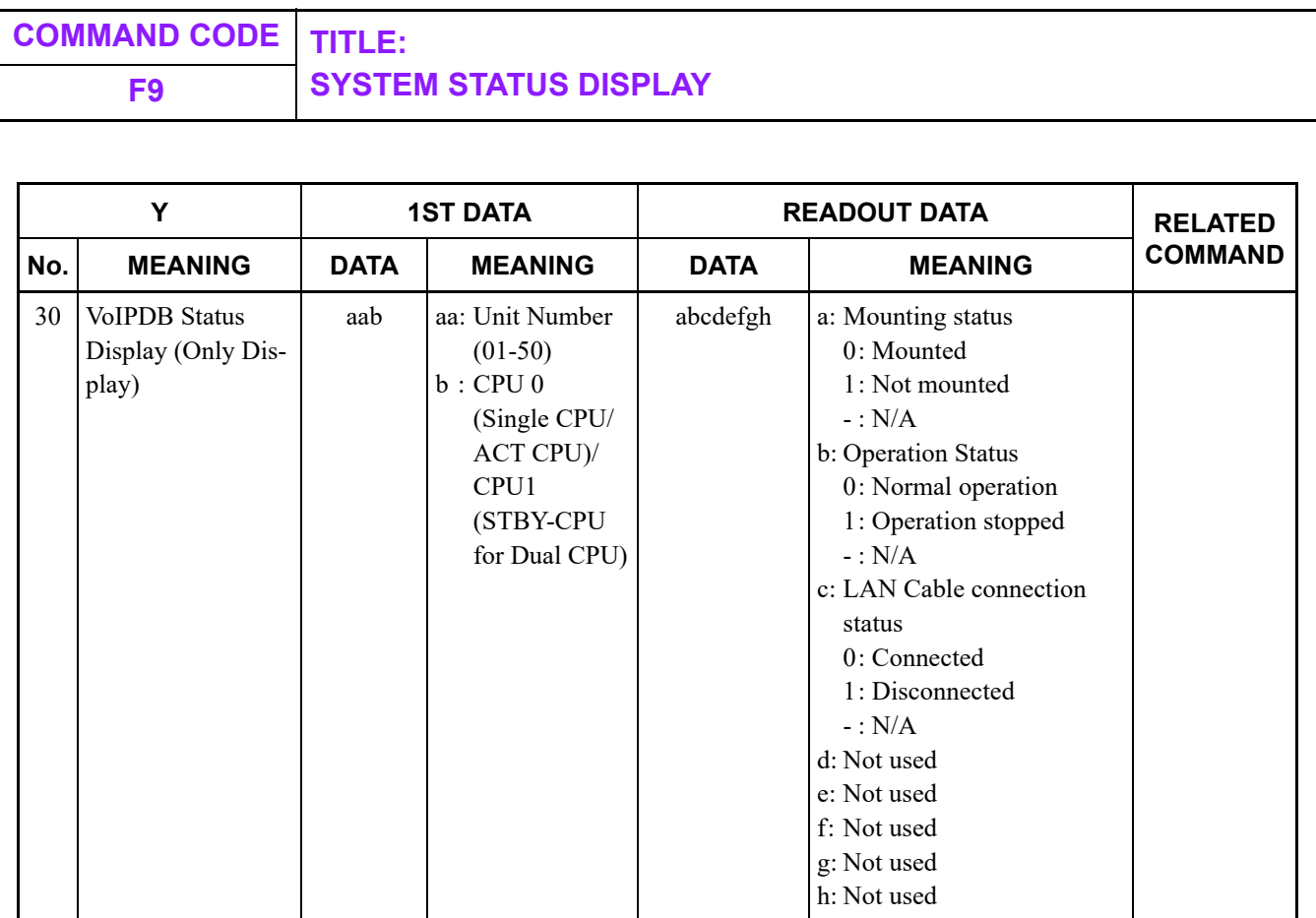

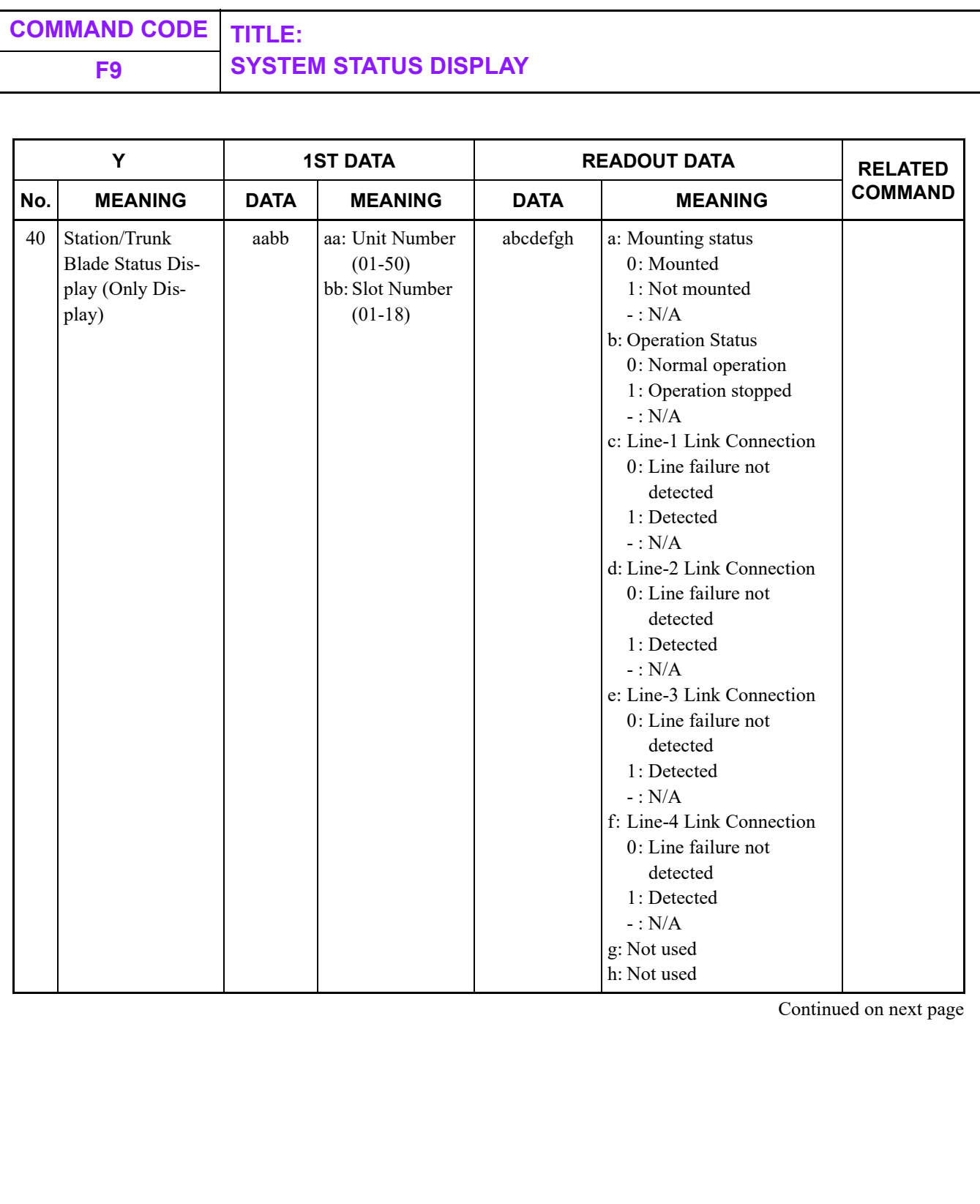

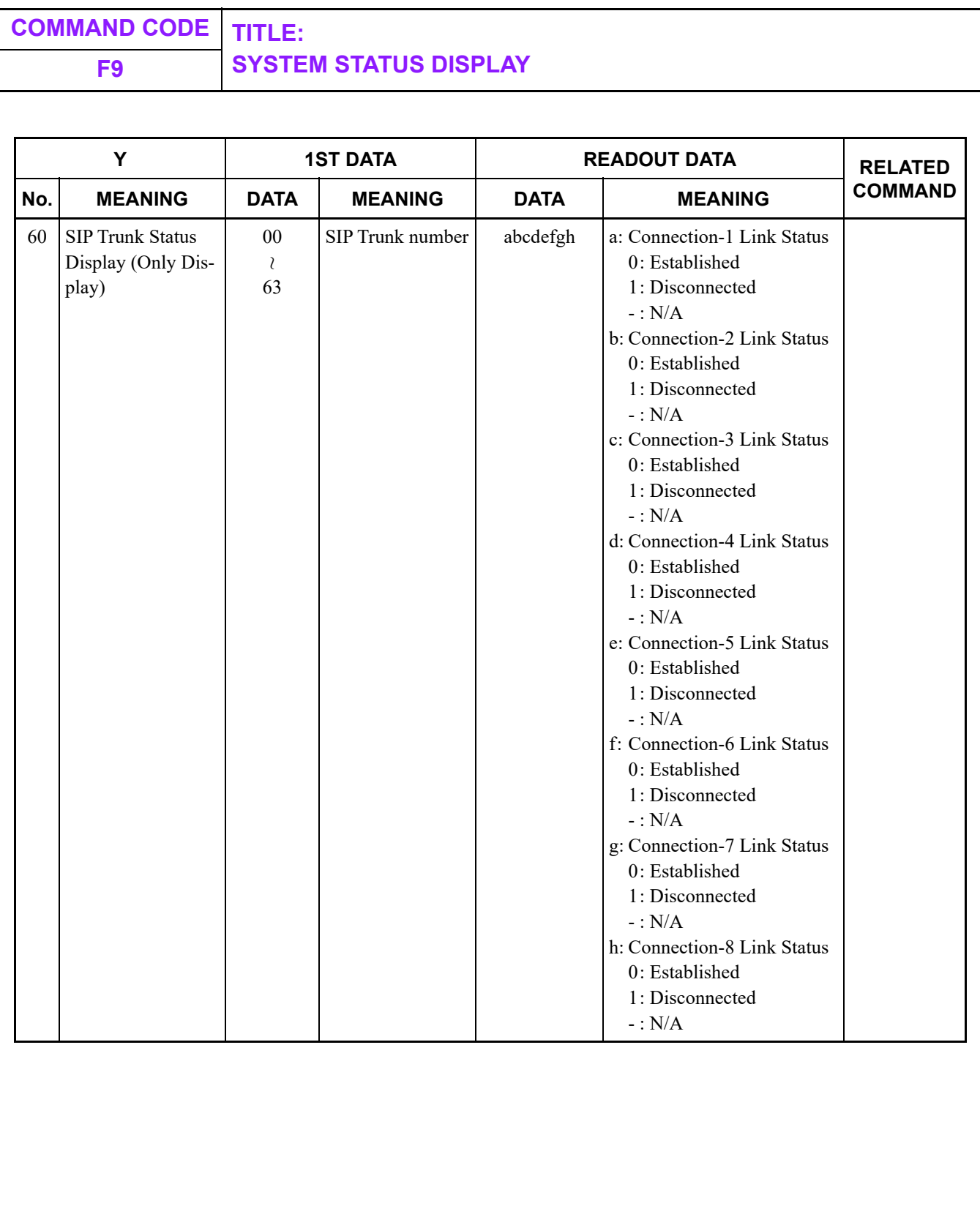

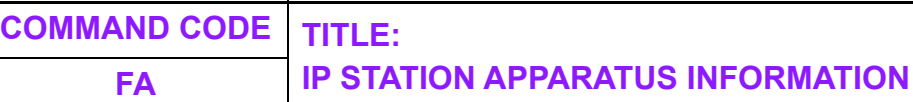

#### **FUNCTION:**

This command is used to read the apparatus information of IP Station.

# **PRECAUTION:**

None

#### **ASSIGNMENT PROCEDURE:**

 $\overline{\text{ST}}$  + FAYY/YYYY +  $\overline{\text{DE}}$  +  $^{1\text{ST}}$  DATA +  $\overline{\text{DE}}$ 

#### **DATA TABLE:**

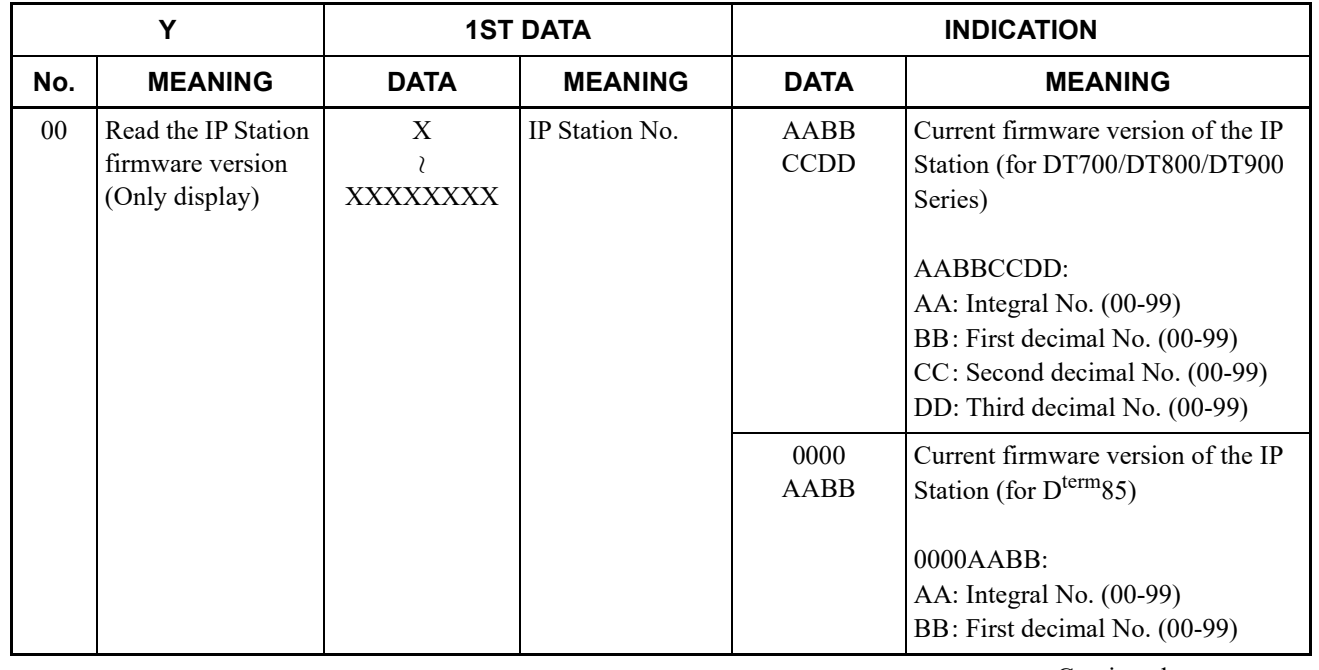

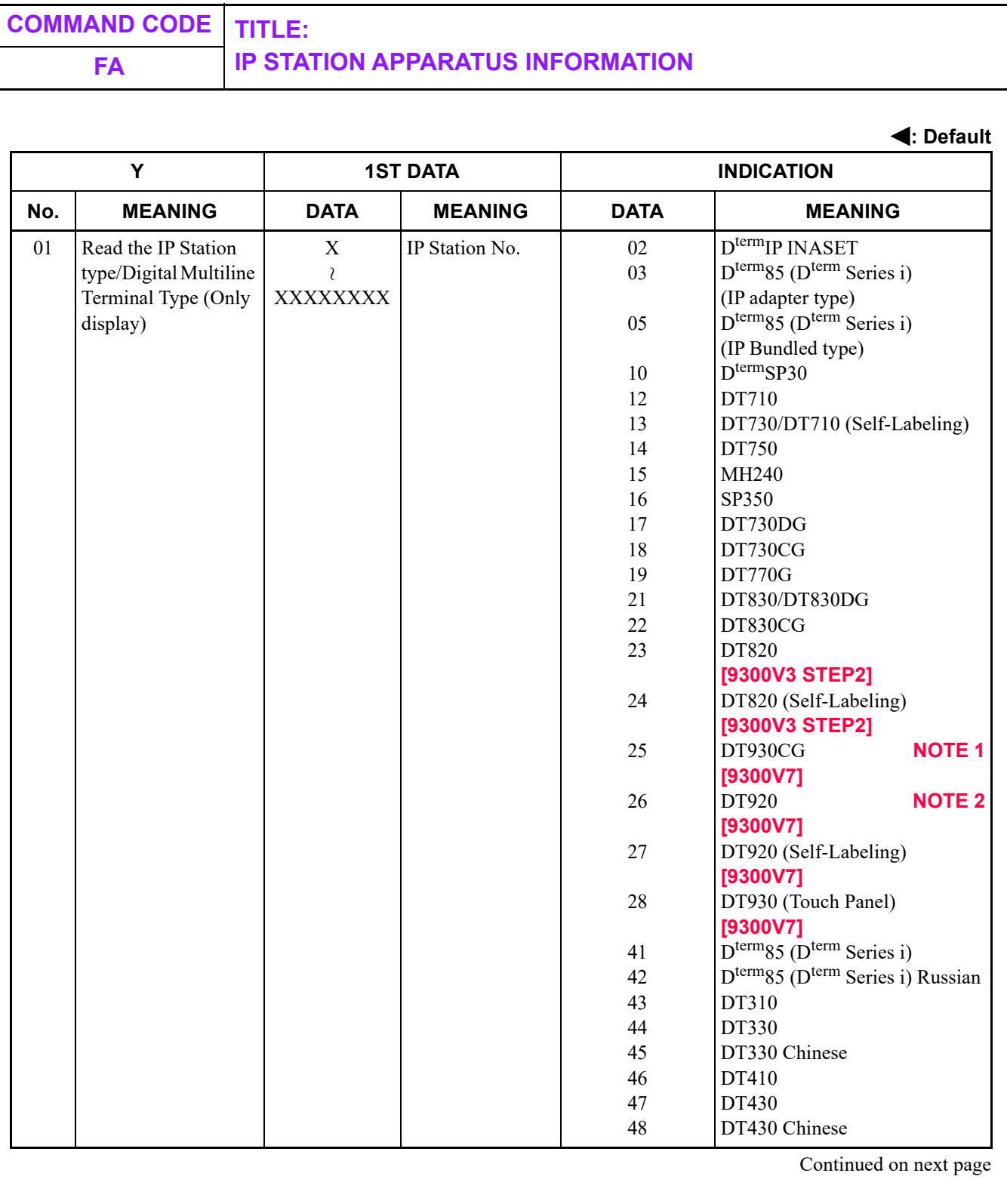

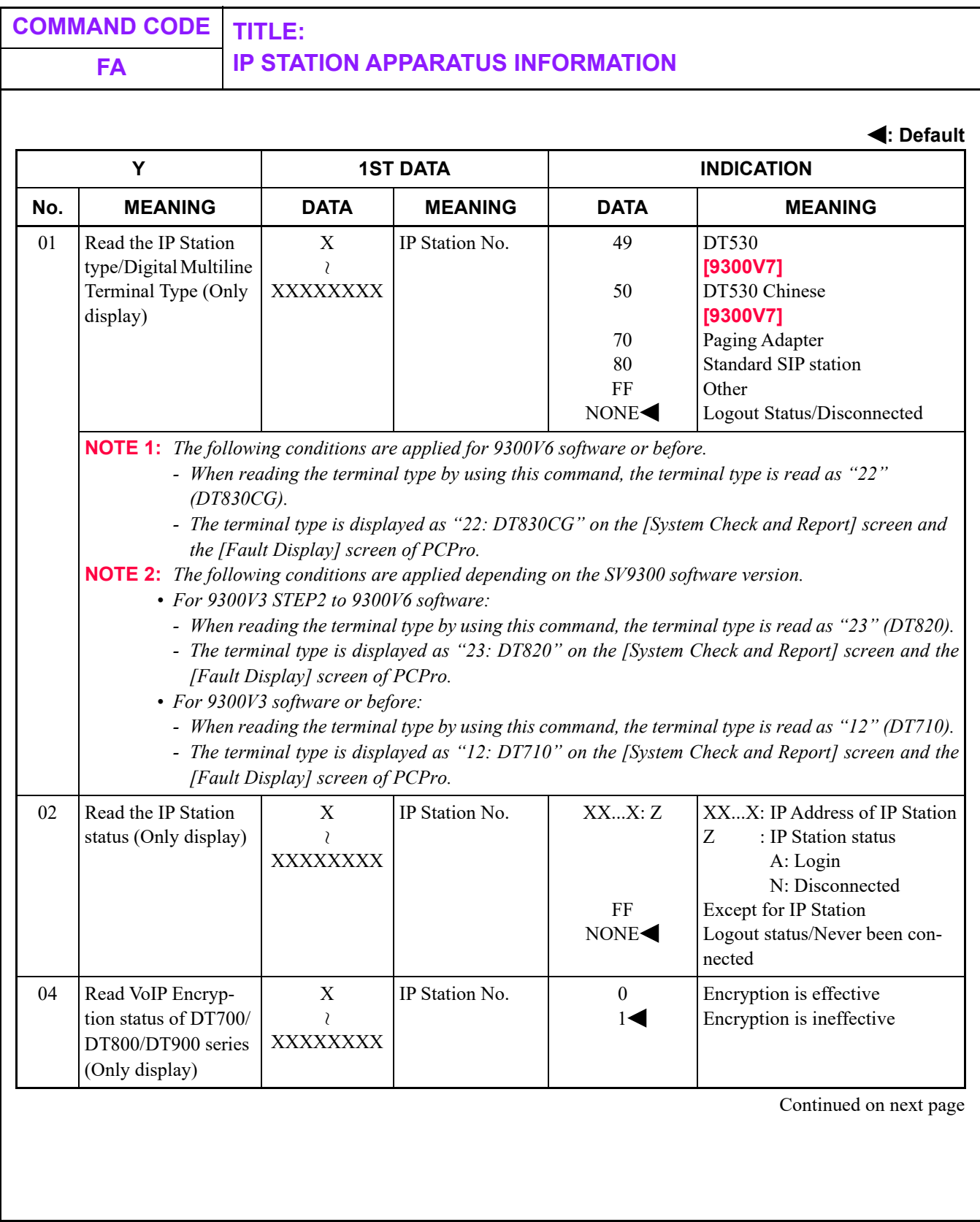

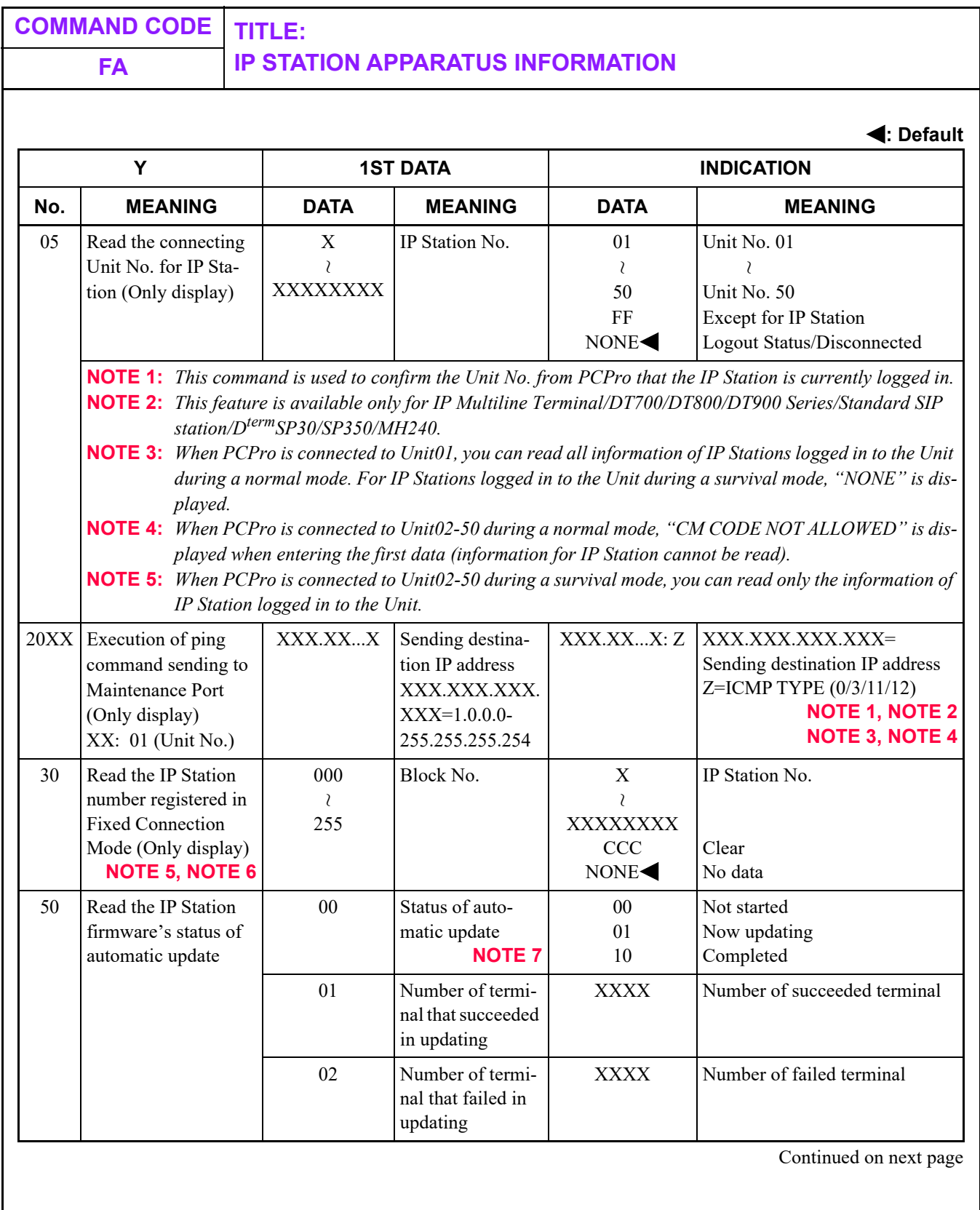

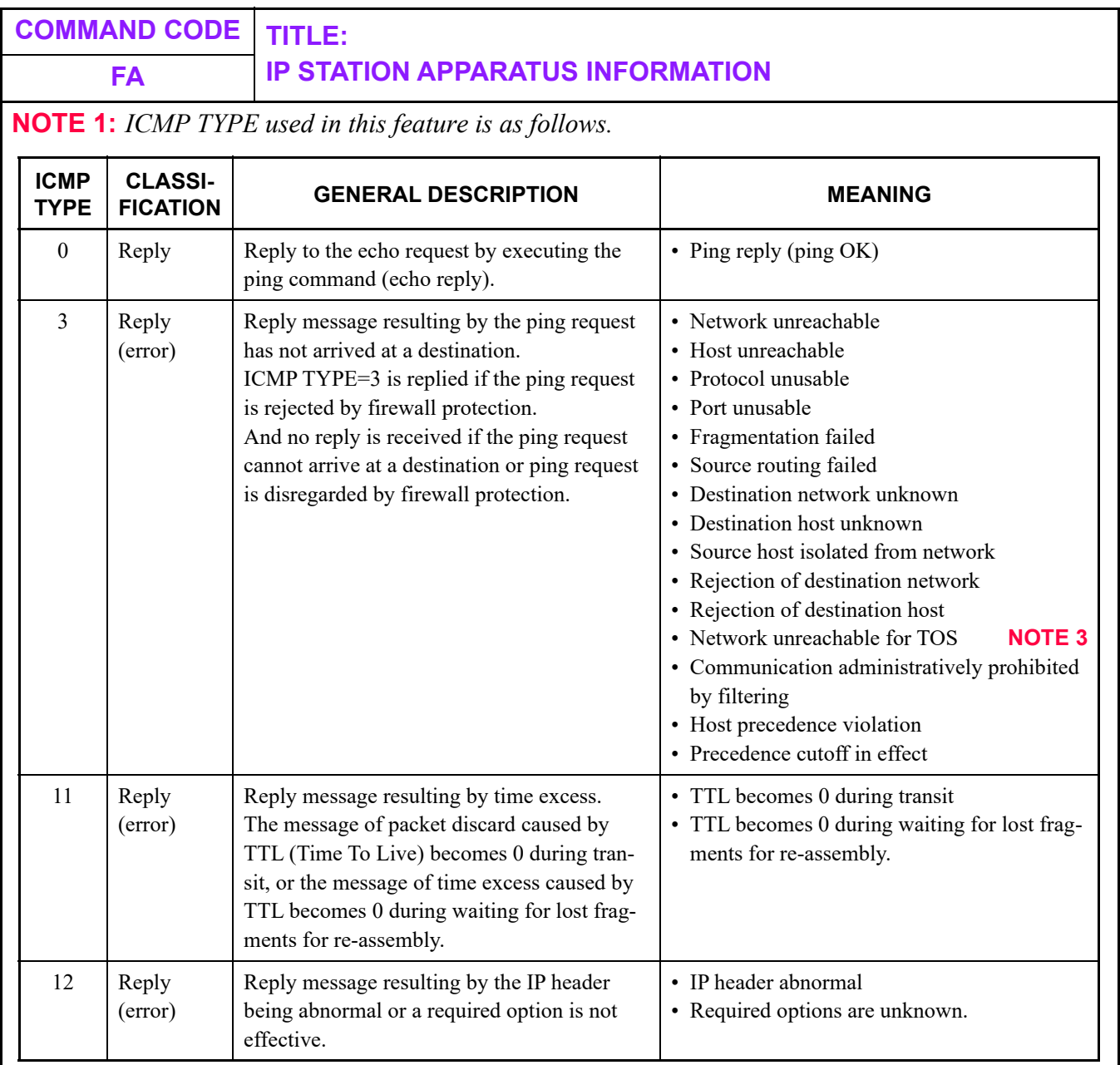

*• Receiving ICMP TYPE=0 (ping reply) from the destination terminal means that the terminal is correctly connected/set.*

*• Receiving ICMP TYPE=3/11/12 (reply [error]) from the destination terminal means that the terminal is not correctly connected/set.*

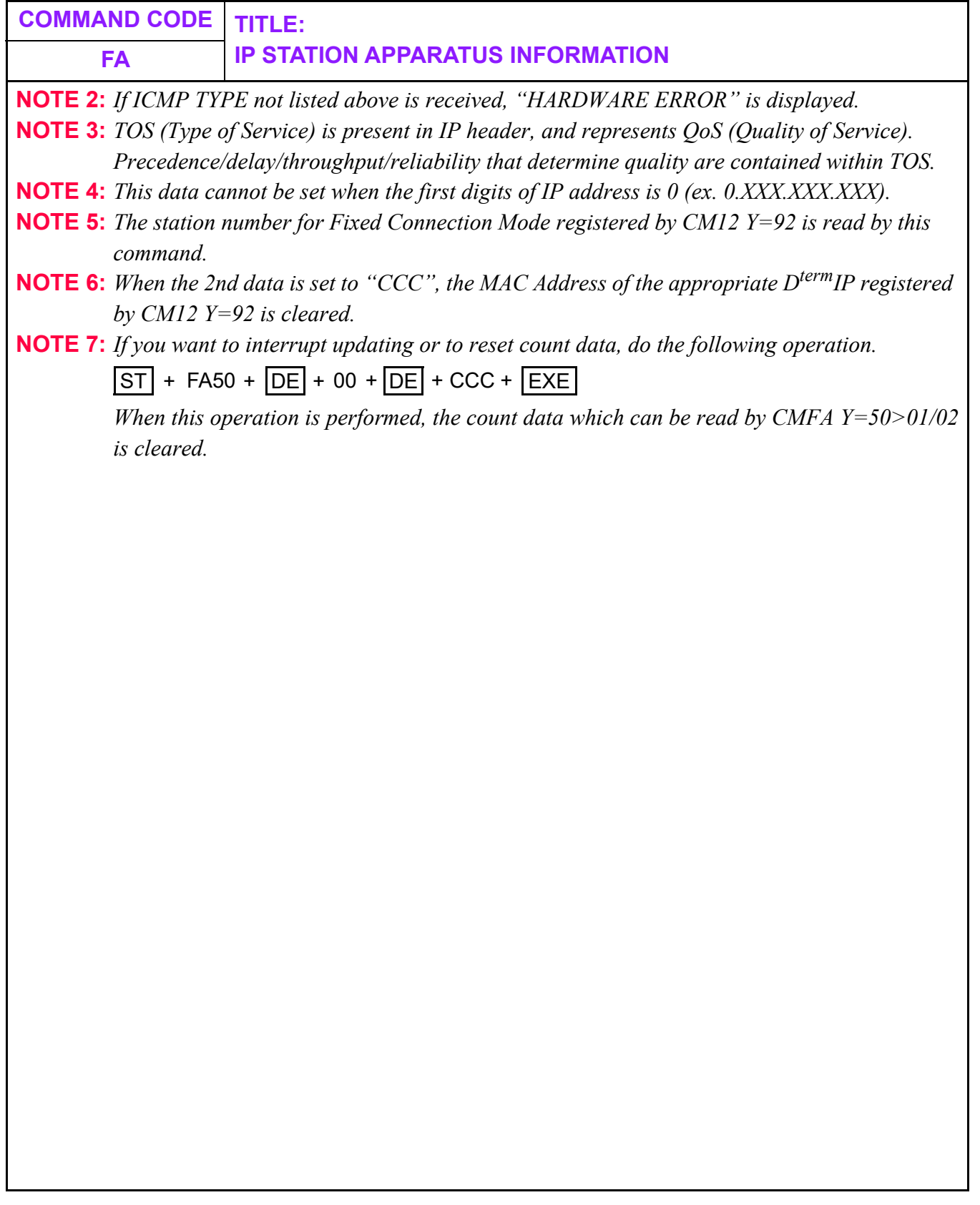

# **COMMAND CODE TITLE: REMOTE PROGRAM DOWNLOAD INFORMATION READ, SPEECH FB SYNTHESIS INFORMATION READ, FAILOVER INFORMATION READ**

#### **FUNCTION:**

This command is used only for maintenance.

DO NOT USE this command without the assistance of a NEC engineer.

## **ASSIGNMENT PROCEDURE:**

 $\overline{\text{ST}}$  + FBYY +  $\overline{\text{DE}}$  +  $\frac{1ST \text{ DATA}}{(4 \text{ digits})}$  +  $\overline{\text{DE}}$  +  $\frac{2ND \text{ DATA}}{(1-10 \text{ digits})}$  +  $\overline{\text{EXE}}$ 

#### **DATA TABLE:**

#### **Remote Program Download Information Read**

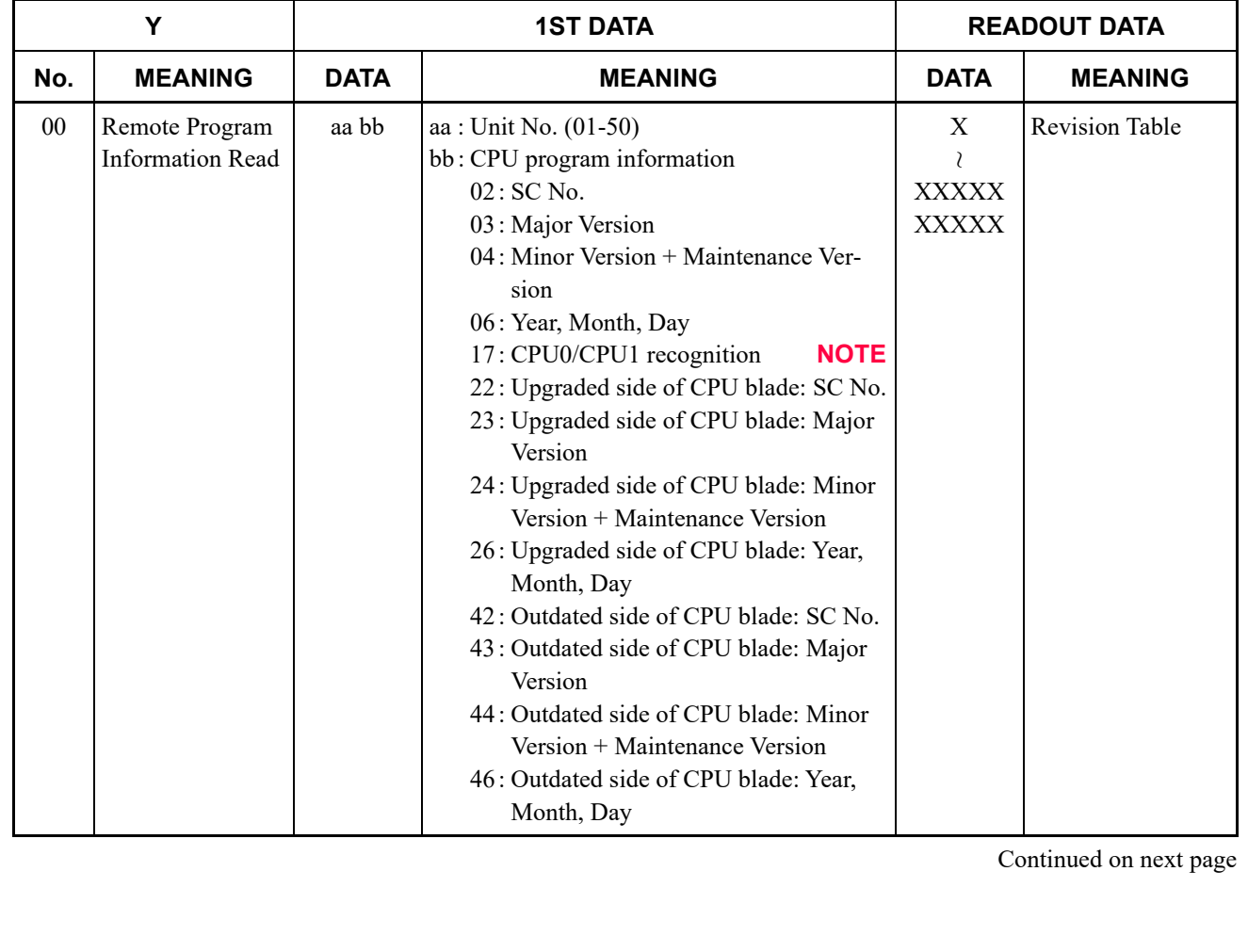
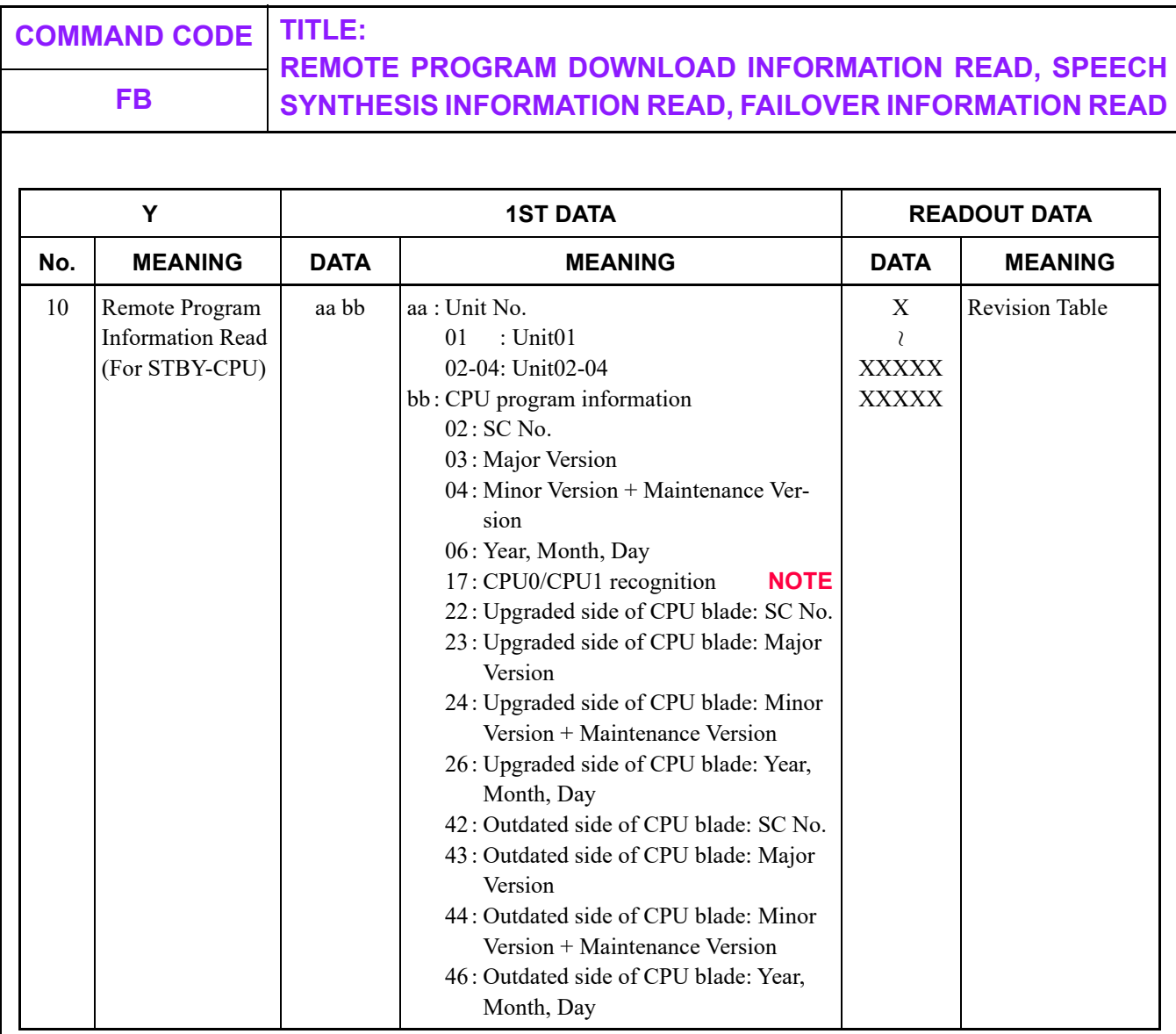

**NOTE:** *When the first data is set to "XX17", the meanings of readout data is as follows.*

*- Readout data "0" : CPU0* 

*- Readout data "1" : CPU1*

*- Readout data "NONE": Not provided (Accommodated in 1U module)*

#### **REMOTE PROGRAM DOWNLOAD INFORMATION READ, SPEECH FB SYNTHESIS INFORMATION READ, FAILOVER INFORMATION READ**

#### **Speech Synthesis Information Read [9300V3]**

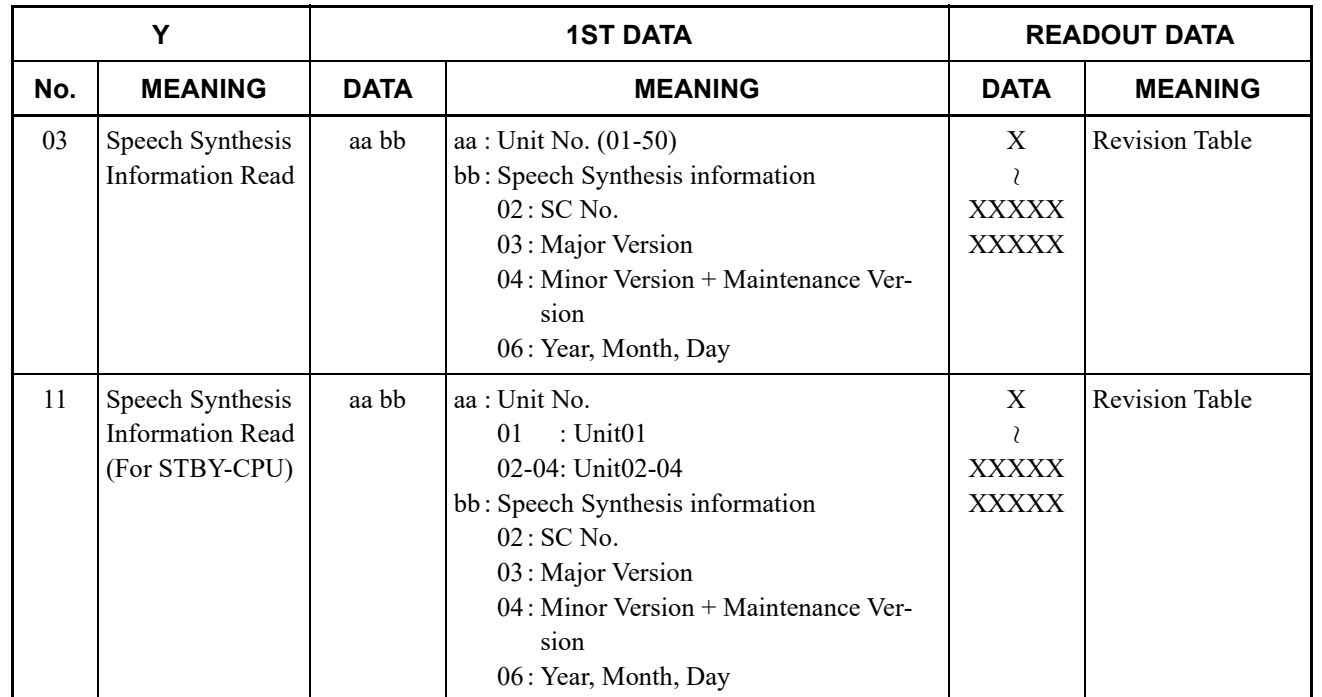

#### **REMOTE PROGRAM DOWNLOAD INFORMATION READ, SPEECH FB SYNTHESIS INFORMATION READ, FAILOVER INFORMATION READ**

#### **Failover Information Read**

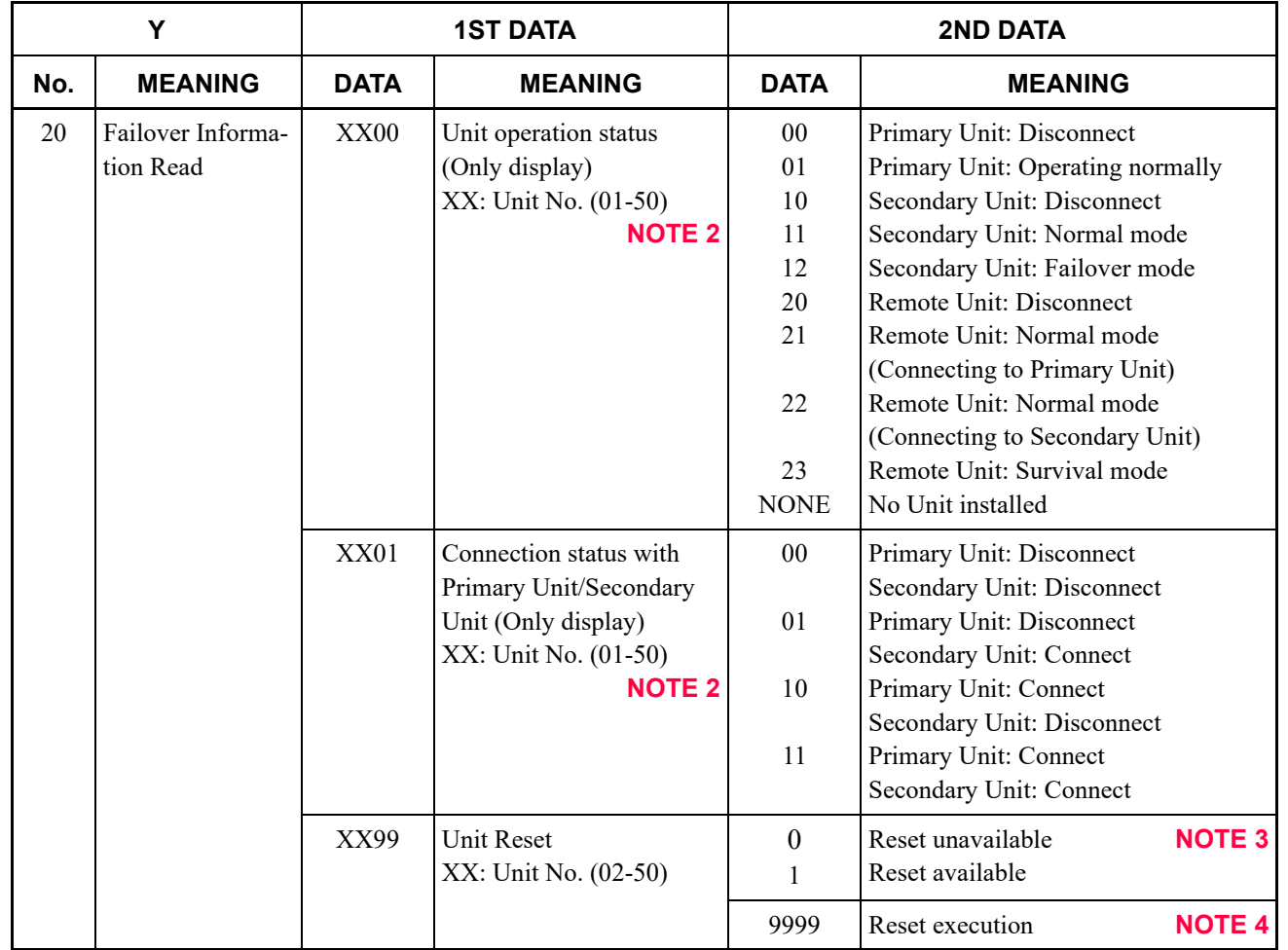

**NOTE 1:** *This command is valid only when the system is under online-mode.*

- **NOTE 2:** *This data can be set from PCPro connecting to Primary Unit, or Secondary Unit in Failover mode.*
- **NOTE 3:** *The case when CMFB Y=20>XX99: 0 is displayed is as follows.*
	- *The specified unit is disconnected.*
	- *The specified unit is downloading the firmware of Access Blade/VoIPDB.*
- **NOTE 4:** *When executing CMFB Y=20>XX99: 9999, the target unit is started to reset immediately. Secondary Unit and Remote Unit can be reset from Primary Unit by this data. Remote Unit can be reset from Secondary Unit in Failover mode by this data. No units can be reset from Remote Unit by this data.*

# **FC VoIPDB INFORMATION READ**

#### **FUNCTION:**

This command is used to read out the VoIPDB information.

#### **PRECAUTION:**

None

#### **ASSIGNMENT PROCEDURE:**

 $ST$  + FCYY +  $DE$  +  $1ST$  DATA<br>(4 digits)  $+$  DE

#### **DATA TABLE:**

**: Default**

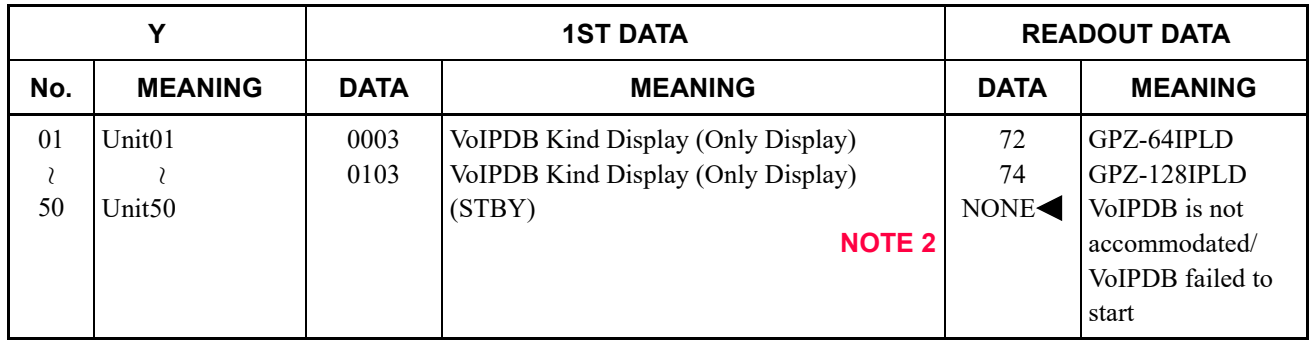

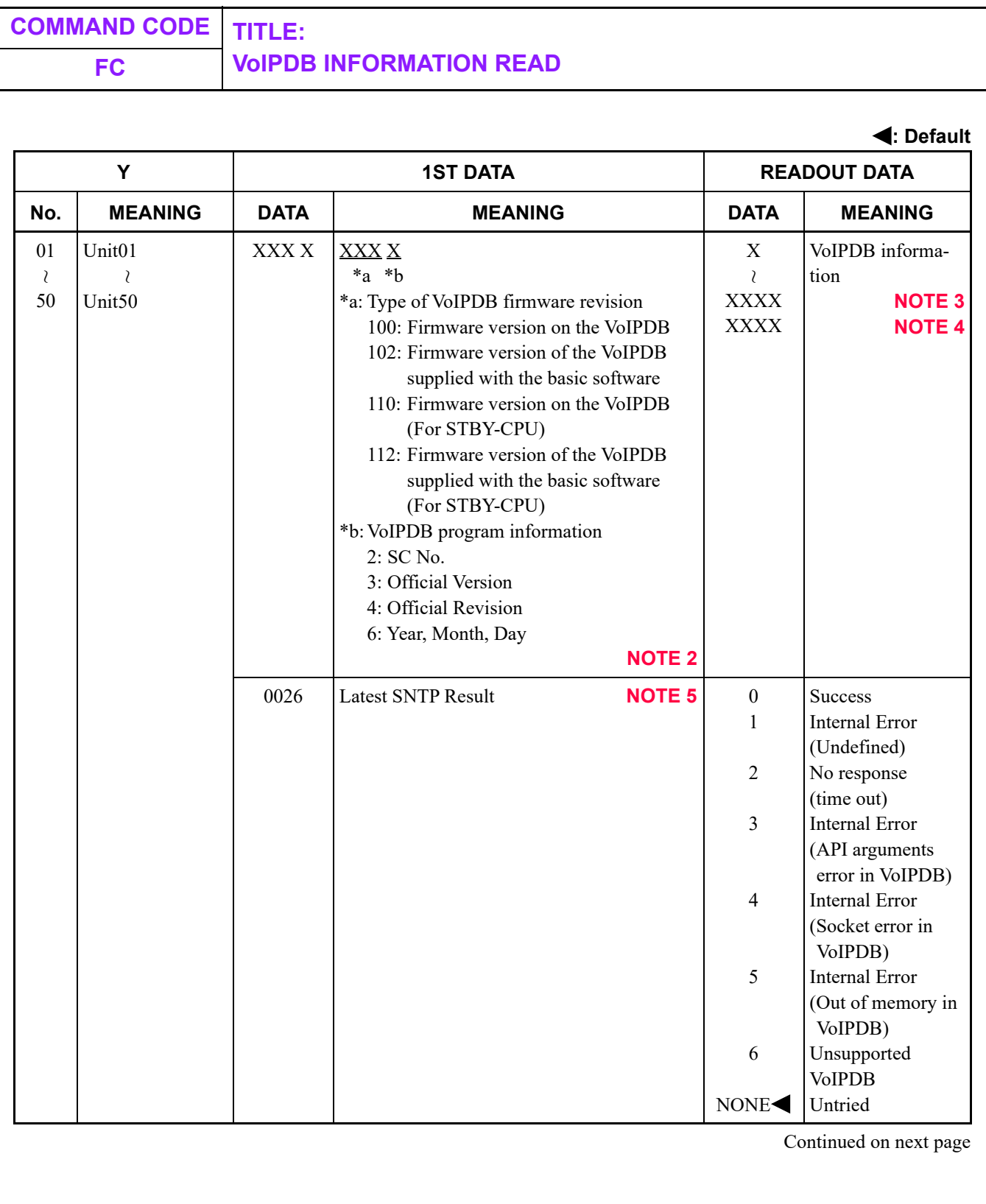

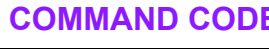

### **FC VoIPDB INFORMATION READ**

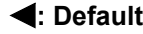

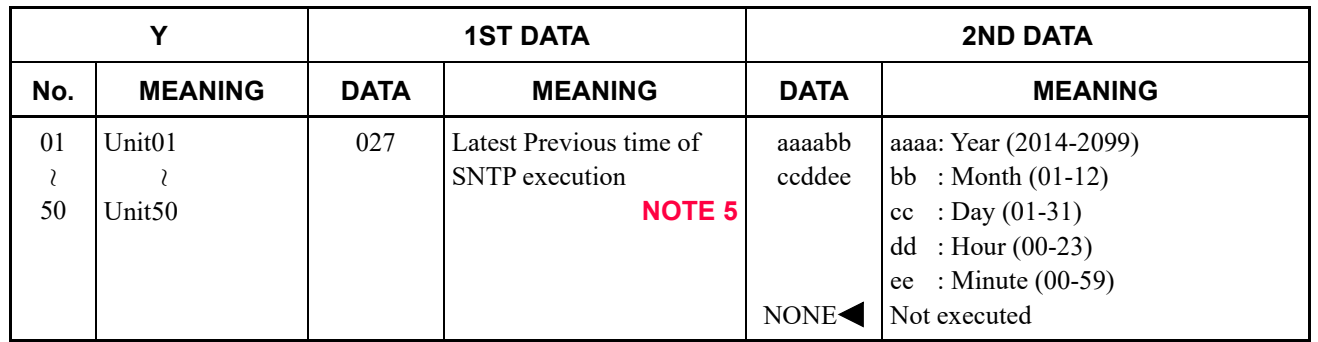

**NOTE 1:** *This command is valid only when the system is under on-line mode.*

**NOTE 2:** *By CAT or PCPro connected to Unit01, VoIPDB information of all units can be read out. By PCPro connected to Unit02-50, VoIPDB firmware information can be read out only each unit connected to PCPro.*

**NOTE 3:** *The following shows a display example of VoIPDB information for SC-4145 A1 1.00.*

*- The first data "XXX2"(SC No.) ..........................4145*

*- The first data "XXX3"(Official Version) ............A1*

*- The first data "XXX4"(Official Revision)...........0001.00*

*- The first data "XXX6"(Year, Month, Day) .........2014/05/30*

**NOTE 4:** *When VoIPDB is not installed, "HARDWARE ERROR" is displayed.*

**NOTE 5:** *The first data 0026 and 0027 are available to read out the Unit01 information only.*

# *TERMINAL KEY ASSIGNMENT*

This appendix contains the key number layout of each DT300/ DT400/DT500/DT700/DT800/DT900 Series, D<sup>term</sup>Series i, D<sup>term</sup>IP, DESKCON, DSS Console, and Add-On Module. Refer to this appendix when you assign a key function by CM90 or CM97.

**Appendix**

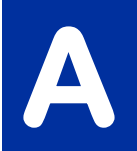

#### **DT300/DT400/DT500/DT700/DT800 Series Key Numbers**

Example: DT830 (12 Line/Trunk/Feature Keys)

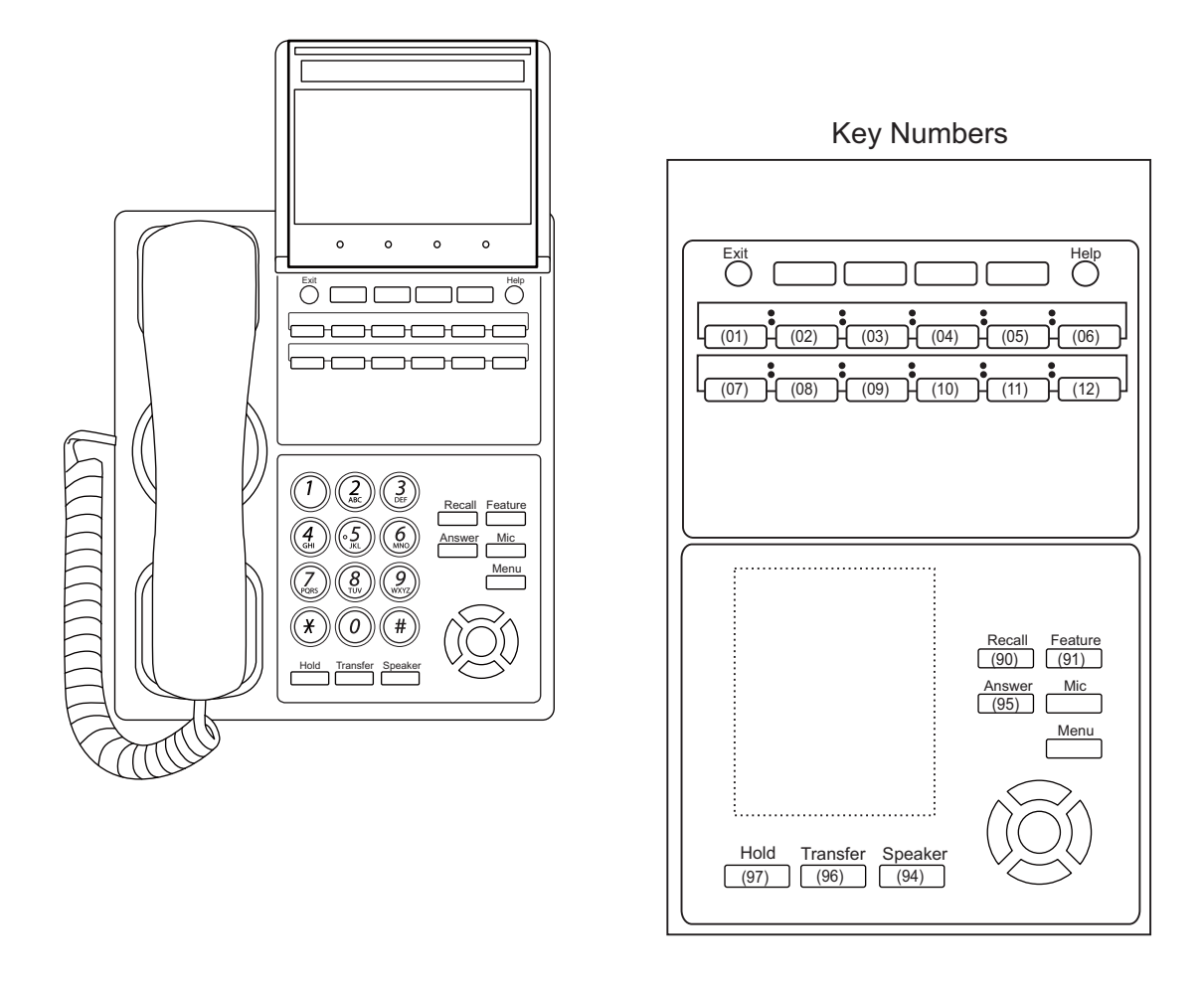

**NOTE:** *The table below shows the key layout for Line/Trunk/Feature Keys and One Touch Keys of the Multiline Terminals.*

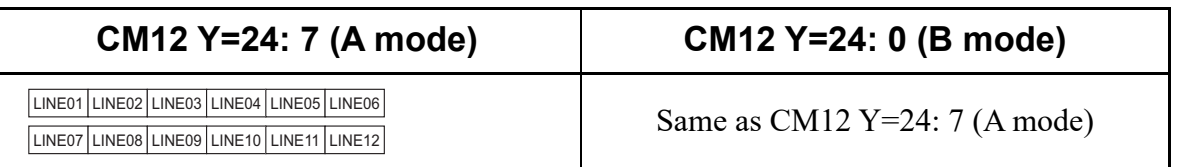

#### **DT300/DT400/DT500/DT700/DT800 Series Key Numbers**

Example: DT830 (12 Line/Trunk/Feature Keys + 8LK)

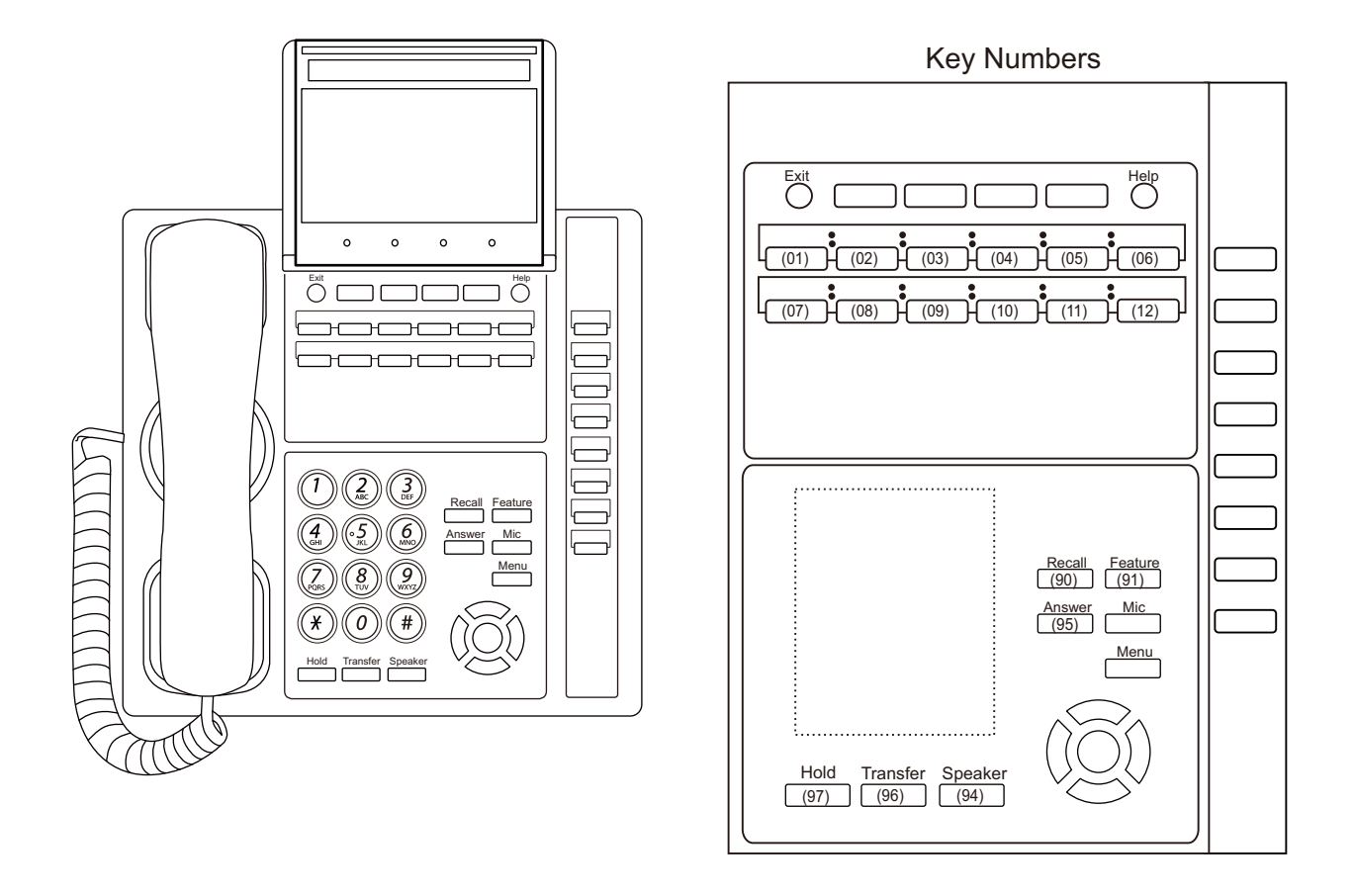

**NOTE:** *The table below shows the key layout for Line/Trunk/Feature Keys and One Touch Keys of the Multiline Terminals.*

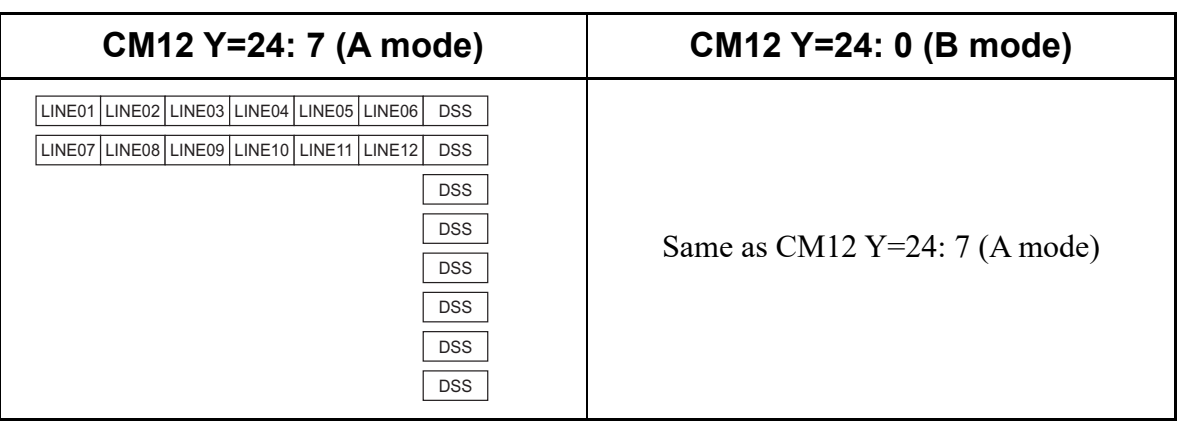

#### **DT300/DT400/DT500/DT700/DT800 Series Key Numbers**

Example: DT830 (12 Line/Trunk/Feature Keys + 16LK)

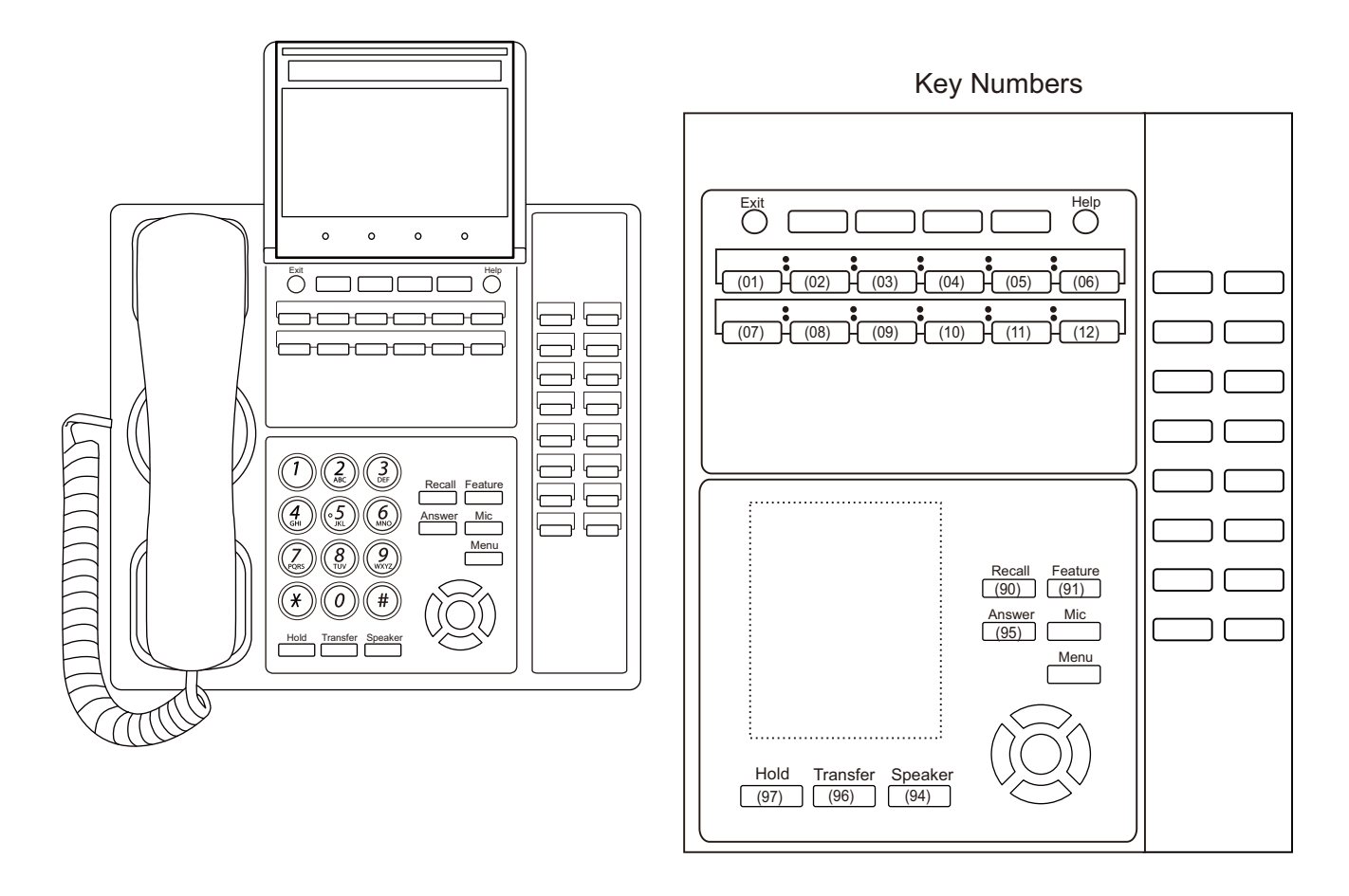

**NOTE:** *The table below shows the key layout for Line/Trunk/Feature Keys and One Touch Keys of the Multiline Terminals.*

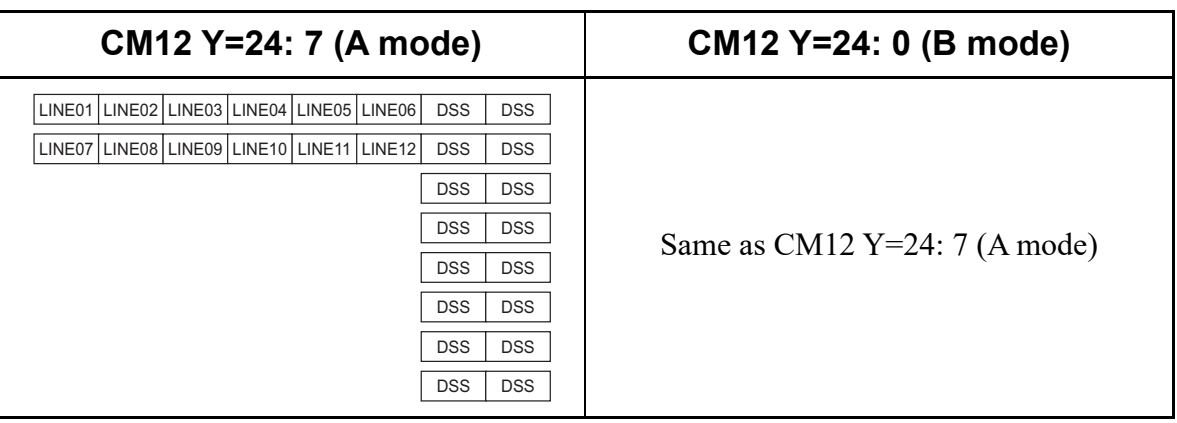

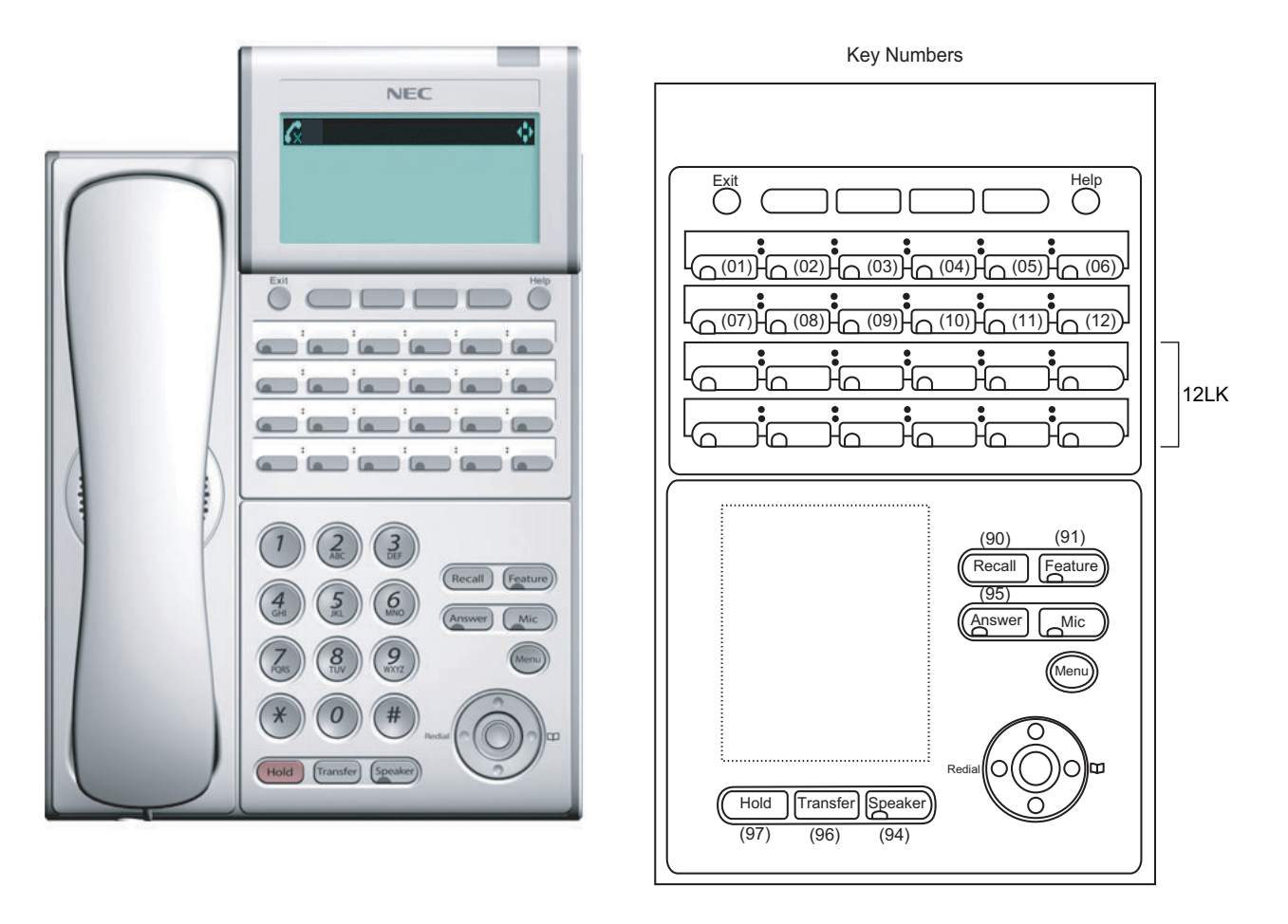

### **DT300/DT700 Series Key Numbers**

Example: DT730 (12 Line/Trunk/Feature Keys + 12 Line Keys Line Cover Panel)

**NOTE:** *The table below shows the key layout for Line/Trunk/Feature Keys and One Touch Keys of the Multiline Terminals.*

| CM12 Y=24: 7 (A mode)                                                            | CM12 Y=24: 0 (B mode)                     |  |  |  |
|----------------------------------------------------------------------------------|-------------------------------------------|--|--|--|
| LINE01   LINE02   LINE03   LINE04   LINE05   LINE06                              | LINE01 LINE02 LINE03 LINE04 LINE05 LINE06 |  |  |  |
| LINE07 LINE08 LINE09 LINE10 LINE11 LINE12                                        | LINE07 LINE08 LINE09 LINE10 LINE11 LINE12 |  |  |  |
| LINE13 LINE14 LINE15 LINE16 LINE17 LINE18                                        | LINE13 LINE14 LINE15 LINE16 LINE17 LINE18 |  |  |  |
| <b>DSS</b><br><b>DSS</b><br><b>DSS</b><br><b>DSS</b><br><b>DSS</b><br><b>DSS</b> | LINE19 LINE20 LINE21 LINE22 LINE23 LINE24 |  |  |  |

#### **DT300/DT400/DT500/DT700/DT800/DT900 Series Key Numbers**

Example: DT930 (24 Line/Trunk/Feature Keys)

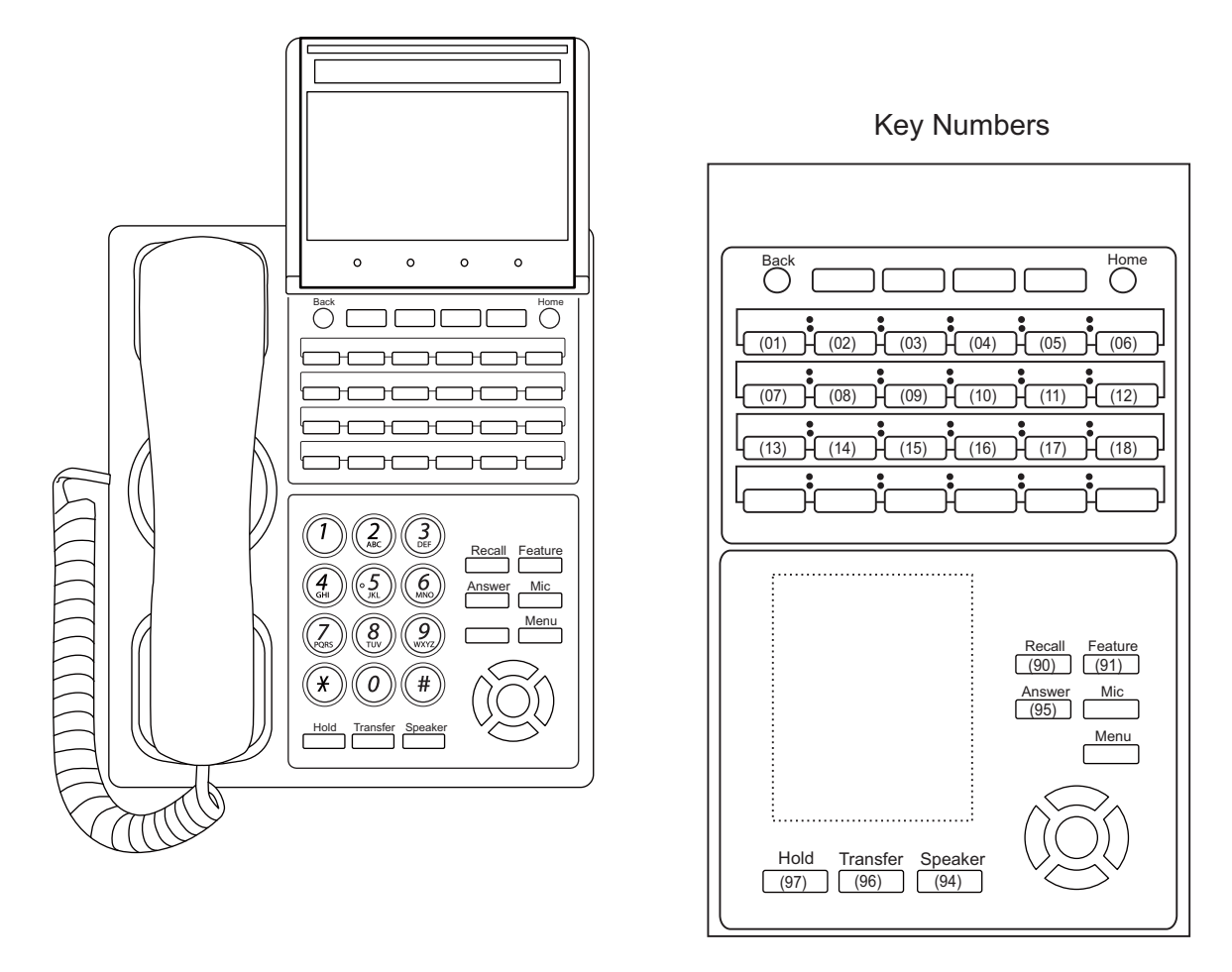

**NOTE:** *The table below shows the key layout for Line/Trunk/Feature Keys and One Touch Keys of the Multiline Terminals.*

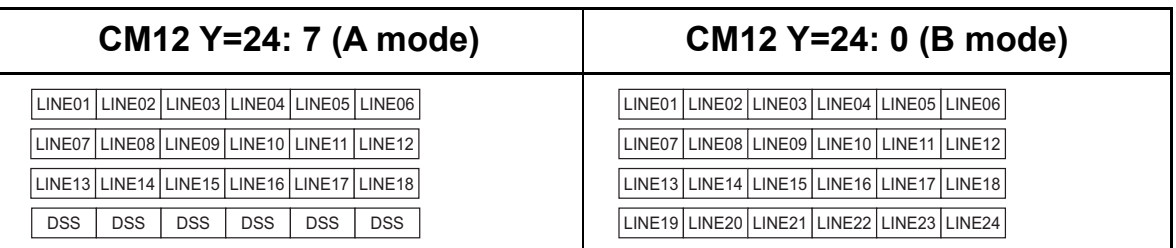

#### **DT300/DT400/DT500/DT700/DT800/DT900 Series Key Numbers**

Example: DT930 (24 Line/Trunk/Feature Keys + 8LK)

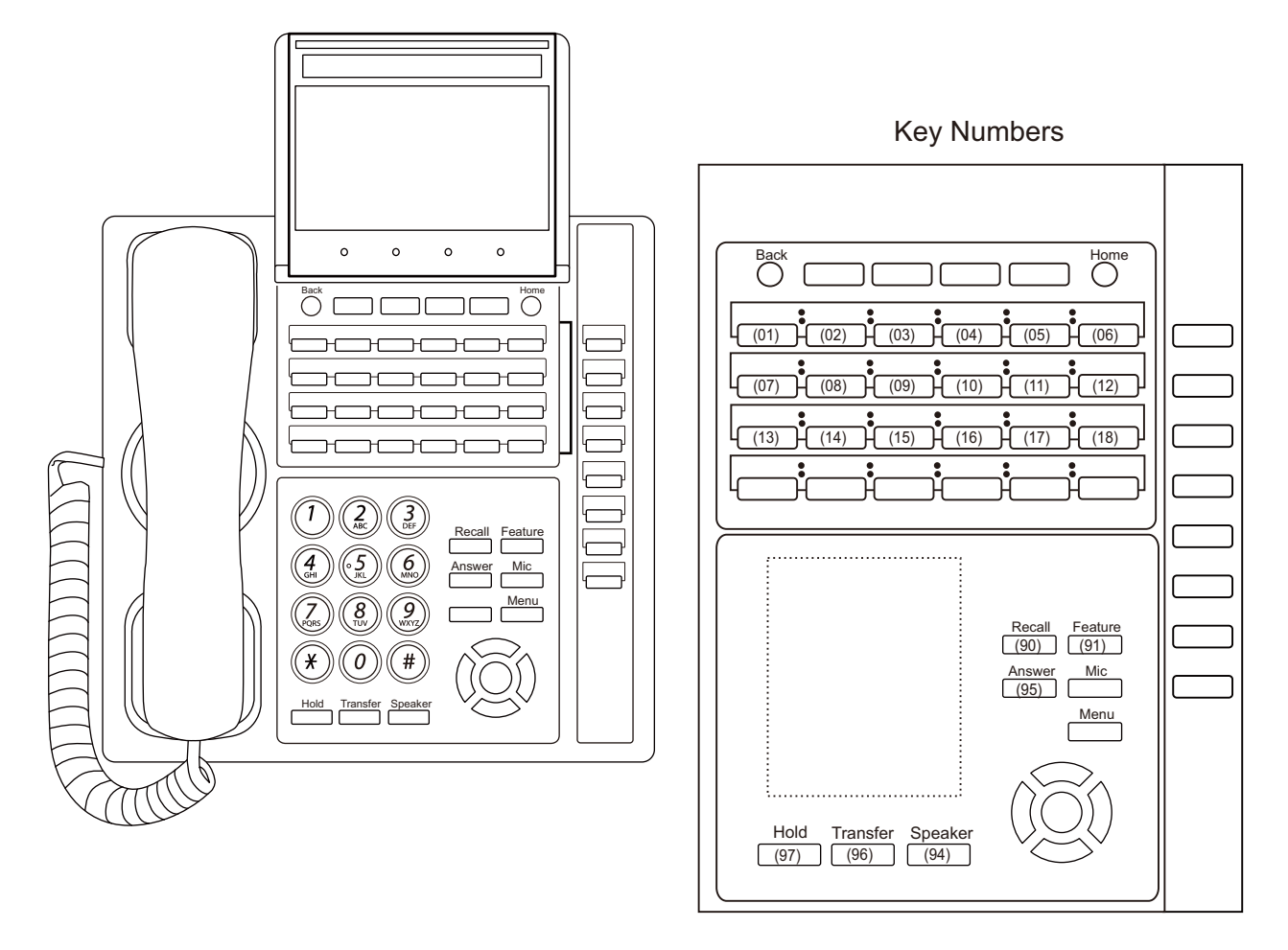

**NOTE:** *The table below shows the key layout for Line/Trunk/Feature Keys and One Touch Keys of the Multiline Terminals.*

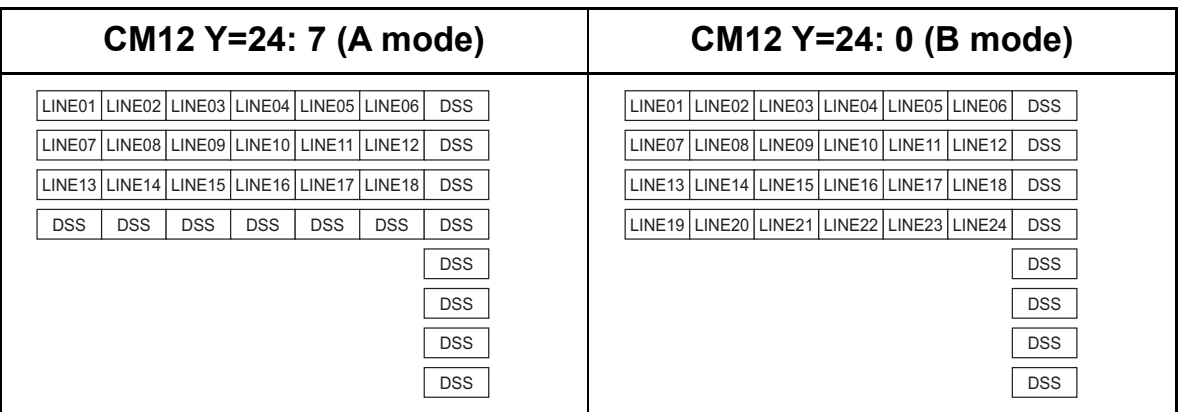

#### **DT300/DT400/DT500/DT700/DT800/DT900 Series Key Numbers**

Example: DT930 (24 Line/Trunk/Feature Keys + 16LK)

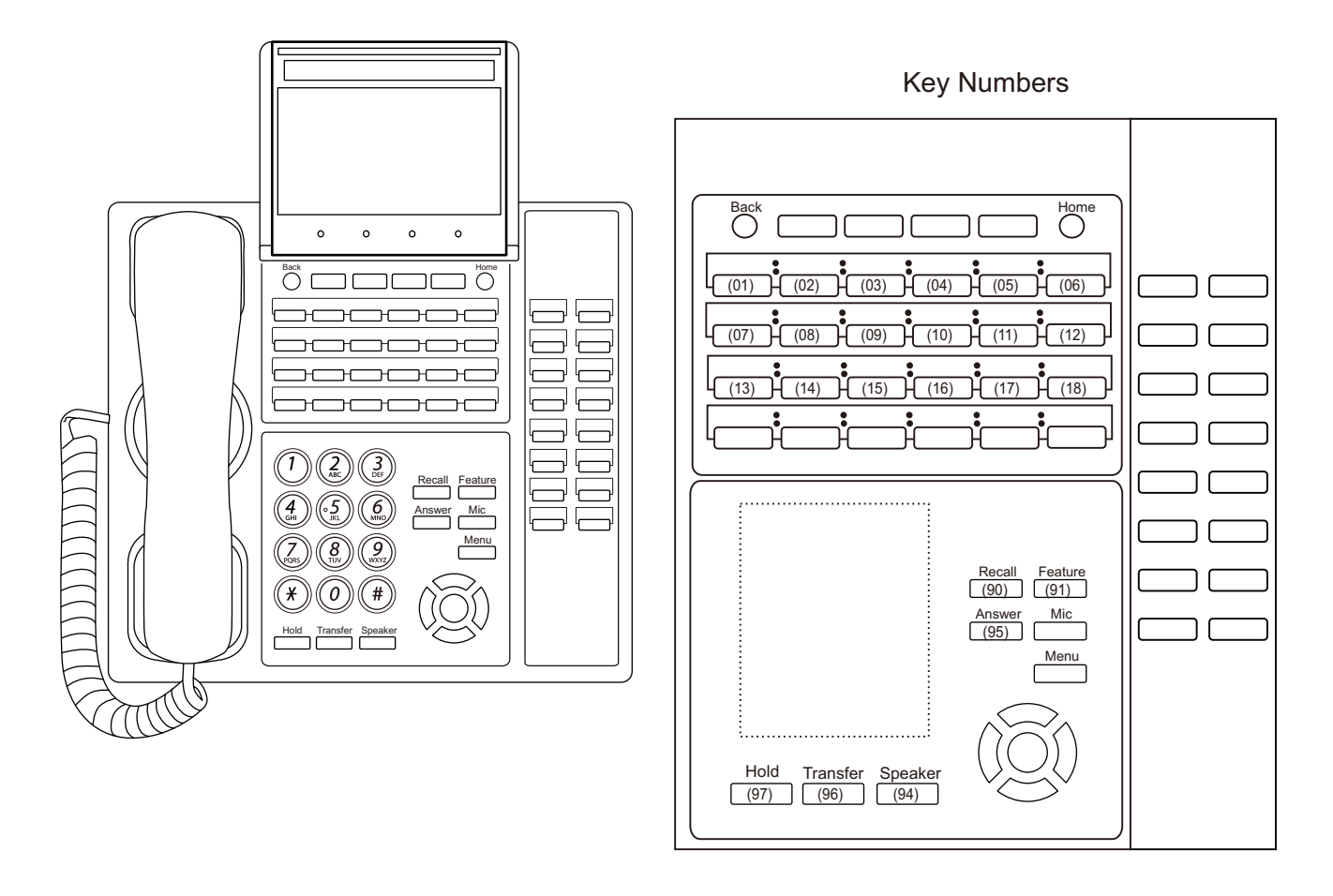

**NOTE:** *The table below shows the key layout for Line/Trunk/Feature Keys and One Touch Keys of the Multiline Terminals.*

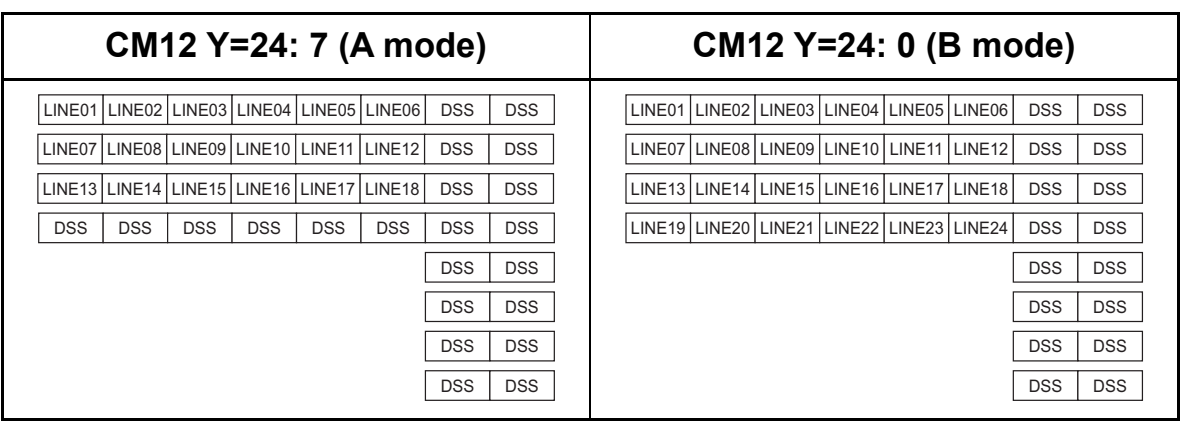

# **DT900 Series Key Numbers**

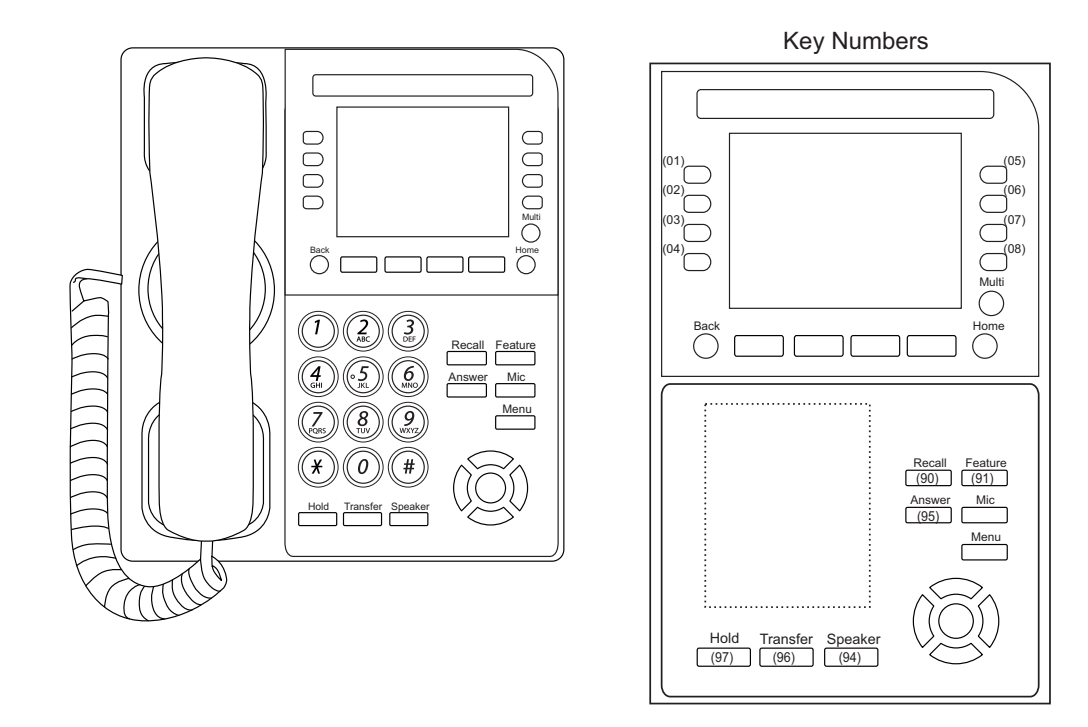

Example: DT920 Self-Labeling (8 Line/Trunk/Feature Keys)

**NOTE:** *The table below shows the key layout for Line/Trunk/Feature Keys and One Touch Keys of the Multiline Terminals. When the scroll key is pushed down, the screen is switched as shown below.*

|        |                    | CM12 Y=24: 7 (A mode) |        |                    | CM12 Y=24: 0 (B mode) |
|--------|--------------------|-----------------------|--------|--------------------|-----------------------|
|        | LINE01             | LINE05                |        | LINE01             | LINE05                |
| Front  | LINE02             | LINE06                | Front  | LINE02             | LINE06                |
| Page   | LINE03             | LINE07                | Page   | LINE03             | LINE07                |
|        | LINE04             | LINE08                |        | LINE04             | LINE08                |
|        |                    |                       |        |                    |                       |
|        | LINE09             | LINE <sub>13</sub>    |        | LINE09             | LINE <sub>13</sub>    |
|        | LINE10             | LINE14                |        | LINE10             | LINE14                |
| Page 2 | LINE <sub>11</sub> | LINE15                | Page 2 | LINE11             | LINE <sub>15</sub>    |
|        | LINE12             | LINE16                |        | LINE <sub>12</sub> | LINE <sub>16</sub>    |
|        |                    |                       |        |                    |                       |
|        | <b>DSS</b>         | <b>DSS</b>            |        | LINE17             | LINE21                |
| Page 3 | <b>DSS</b>         | <b>DSS</b>            | Page 3 | LINE18             | LINE <sub>22</sub>    |
|        | <b>DSS</b>         | <b>DSS</b>            |        | LINE19             | LINE23                |
|        | <b>DSS</b>         | <b>DSS</b>            |        | LINE20             | LINE24                |
|        |                    |                       |        |                    |                       |
|        | <b>DSS</b>         | <b>DSS</b>            |        | <b>DSS</b>         | <b>DSS</b>            |
| Page 4 | <b>DSS</b>         | <b>DSS</b>            | Page 4 | <b>DSS</b>         | <b>DSS</b>            |
|        | <b>DSS</b>         | <b>DSS</b>            |        | <b>DSS</b>         | <b>DSS</b>            |
|        | <b>DSS</b>         | <b>DSS</b>            |        | <b>DSS</b>         | <b>DSS</b>            |

#### **DT900 Series Key Numbers**

#### Example: DT930 Touch Panel

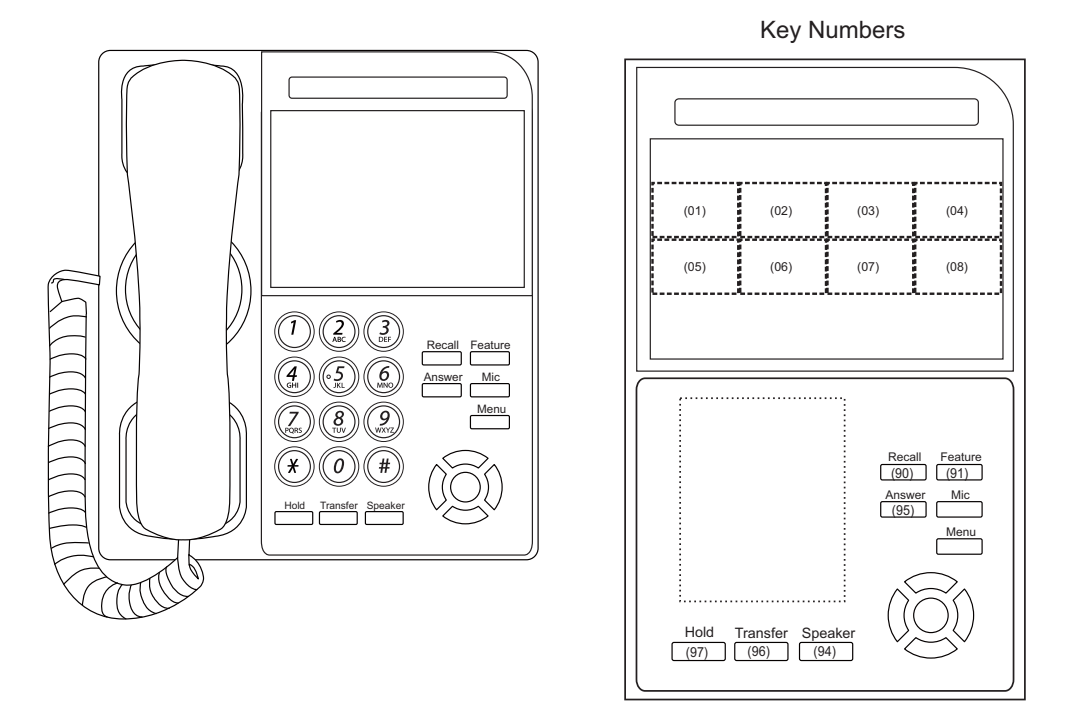

**NOTE:** *The table below shows the key layout for Line/Trunk/Feature Keys and One Touch Keys of the Multiline Terminals. When the scroll key is pushed down, the screen is switched as shown below.*

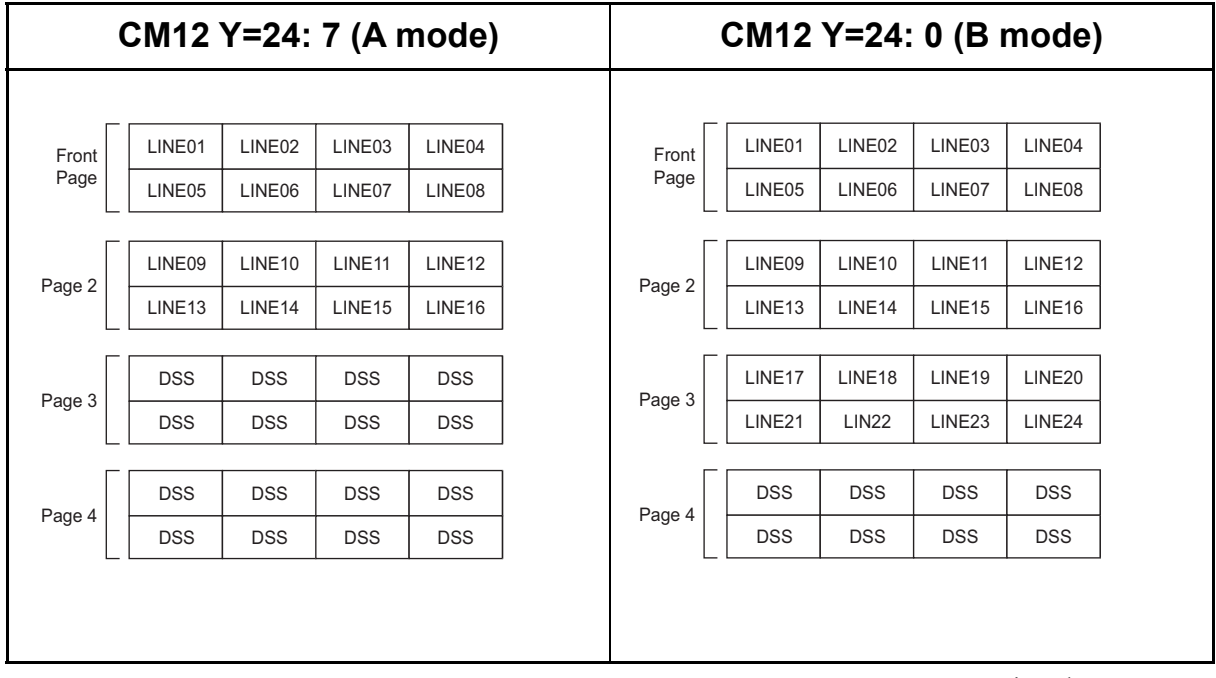

#### **DT400 Series Key Numbers**

Example: DT410 (2 Line/Trunk/Feature Keys)

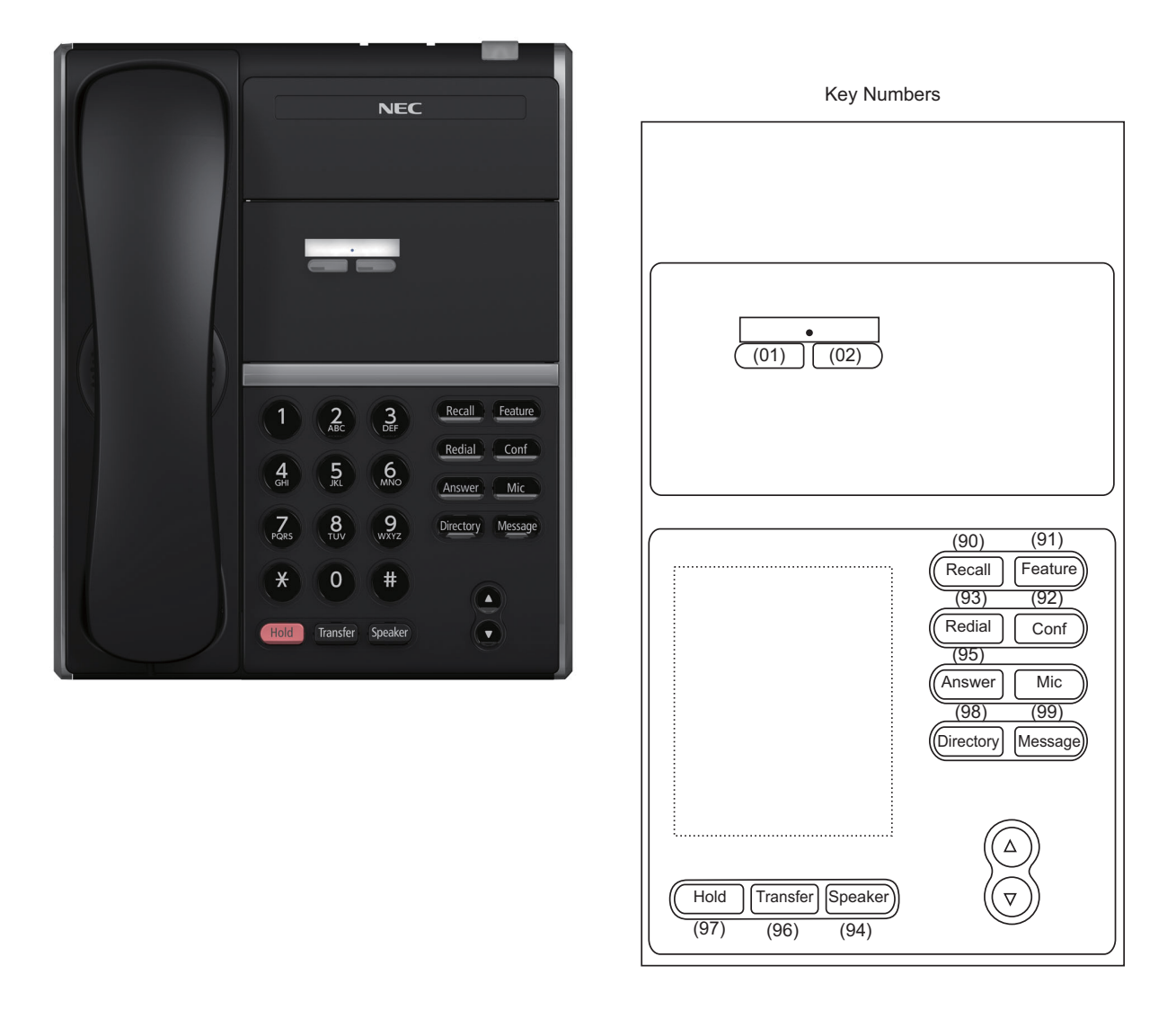

**NOTE:** *The table below shows the key layout for Line/Trunk/Feature Keys of the Multiline Terminals.*

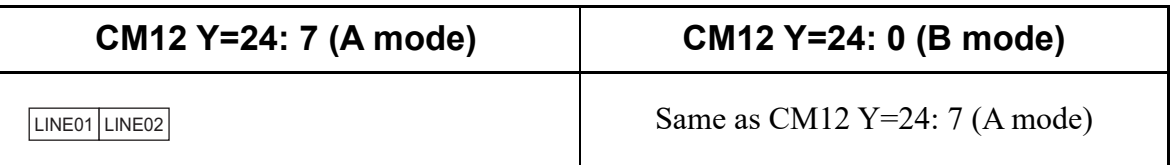

#### **DT400 Series Key Numbers**

Example: DT410 (6 Line/Trunk/Feature Keys)

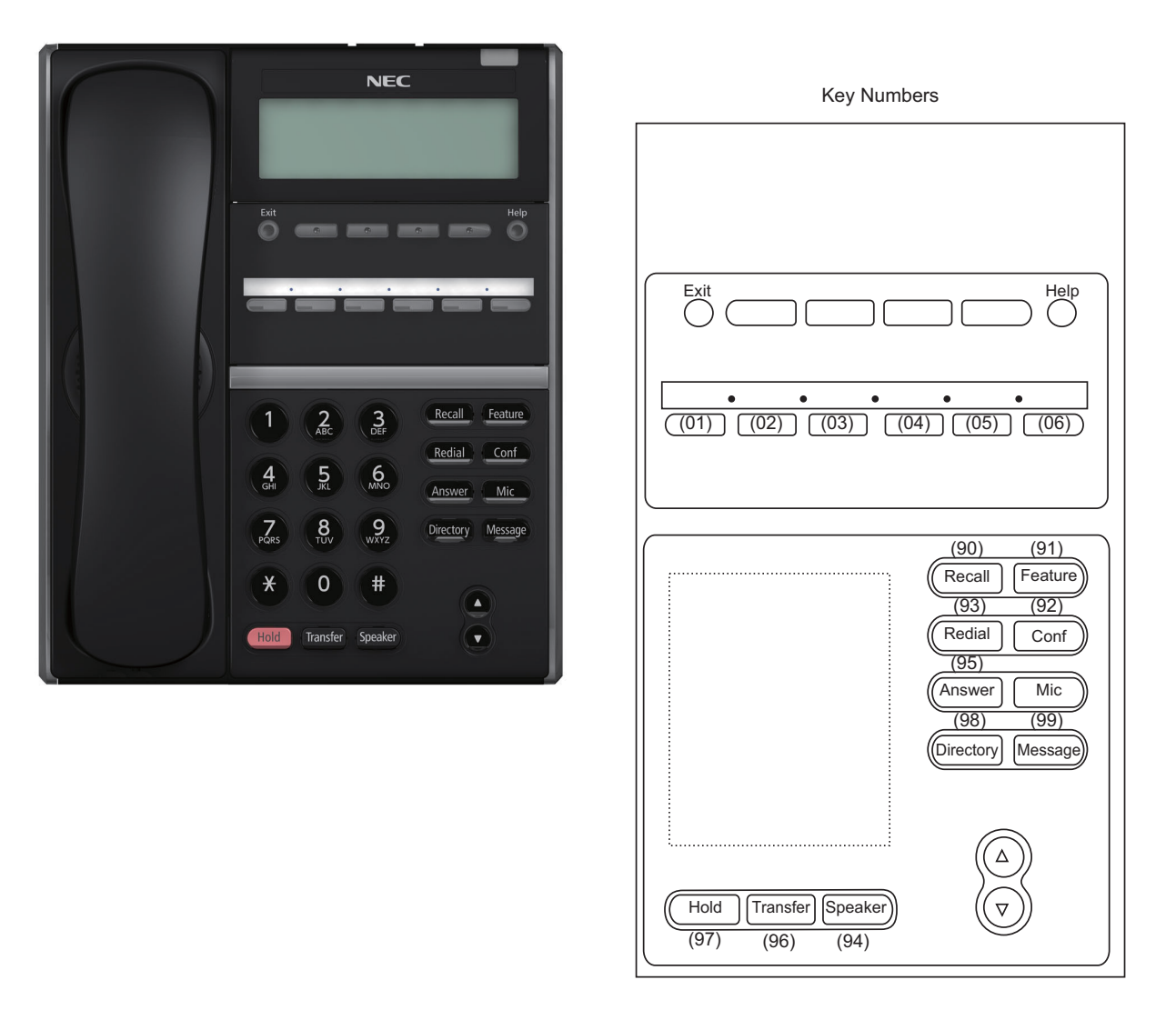

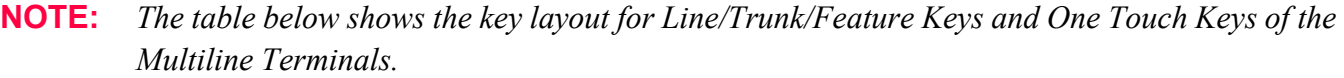

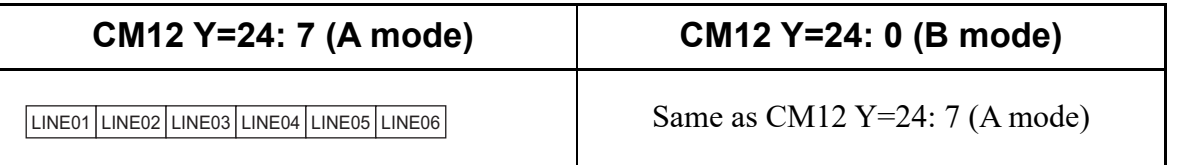

#### **DT800 Series Key Numbers**

Example: DT820 (6 Line/Trunk/Feature Keys)

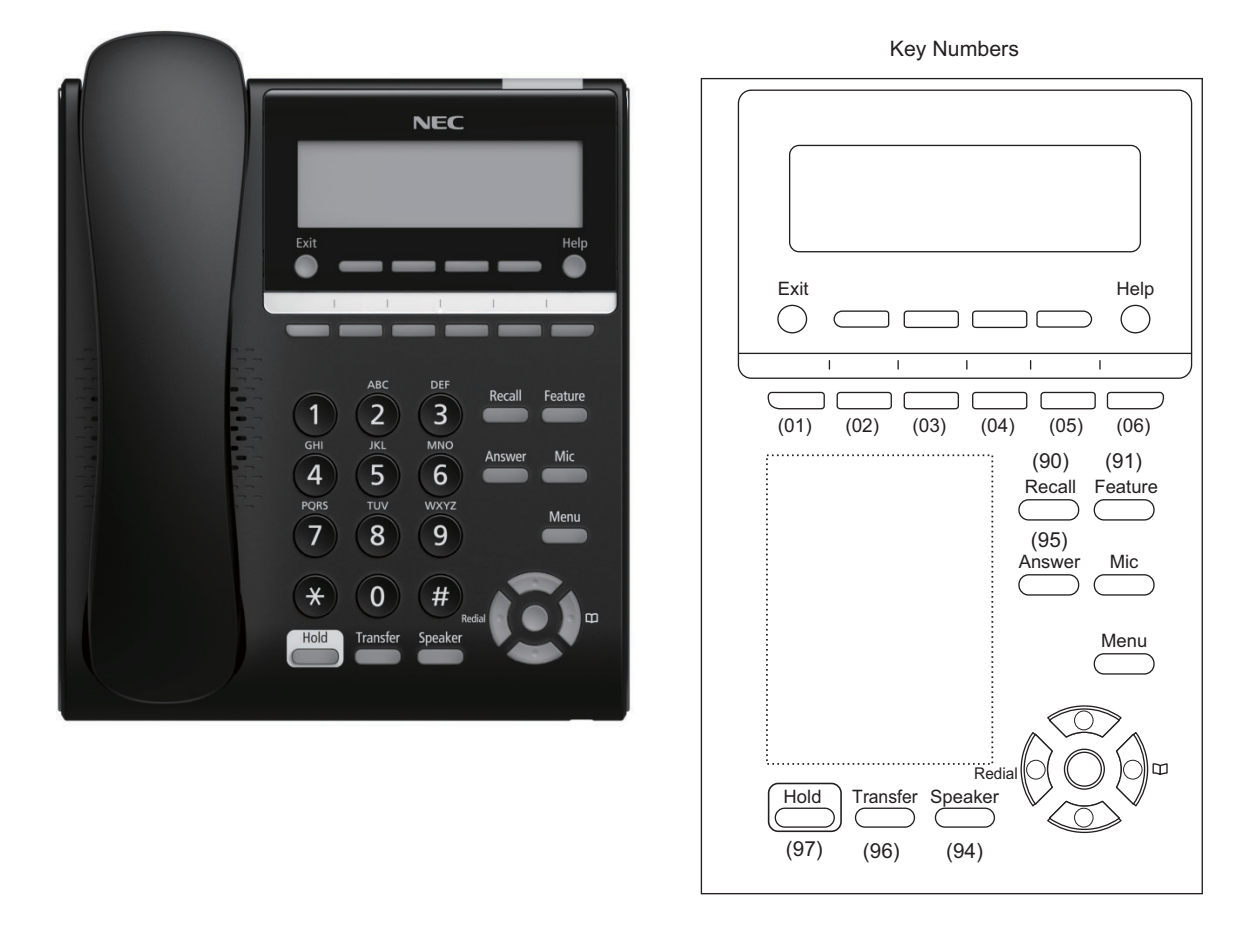

**NOTE:** *The table below shows the key layout for Line/Trunk Feature Keys of the Multiline Terminals.*

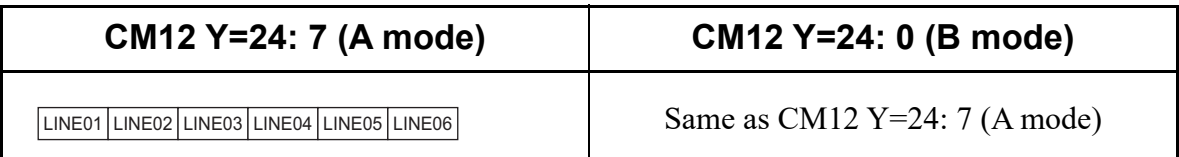

 $\asymp$ )<br>الم  $\geq$  $\searrow$ 

# **DT400/DT800 Series Key Numbers**

Key Numbers  $\overline{\phantom{a}}$  $\begin{picture}(150,10) \put(0,0){\line(1,0){10}} \put(15,0){\line(1,0){10}} \put(15,0){\line(1,0){10}} \put(15,0){\line(1,0){10}} \put(15,0){\line(1,0){10}} \put(15,0){\line(1,0){10}} \put(15,0){\line(1,0){10}} \put(15,0){\line(1,0){10}} \put(15,0){\line(1,0){10}} \put(15,0){\line(1,0){10}} \put(15,0){\line(1,0){10}} \put(15,0){\line($  $\overline{\textbf{0}}$  contracts the set of  $\overline{\textbf{0}}$  $\overline{C}$  $\overline{\mathsf{c}}$  $\overline{\sigma}$ ø ั6<br>1 Scroll  $3<sub>o</sub>$  $\frac{2}{\text{ABC}}$  $6<sub>6</sub>$  $\frac{1}{2}$  $\equiv$   $\equiv$  $9$  $\equiv$  $\overline{\phantom{a}}$  $\circ$  $\approx$  $Hold$  Tr  $\mathcal{O}(9)$  (96) (96) (96) (96)

Example: DT830 DESI-less (8 Line/Trunk/Feature Keys)

**NOTE:** *The table below shows the key layout for Line/Trunk/Feature Keys and One Touch Keys of the Multiline Terminals. When the scroll key is pushed down, the screen is switched as shown below.*

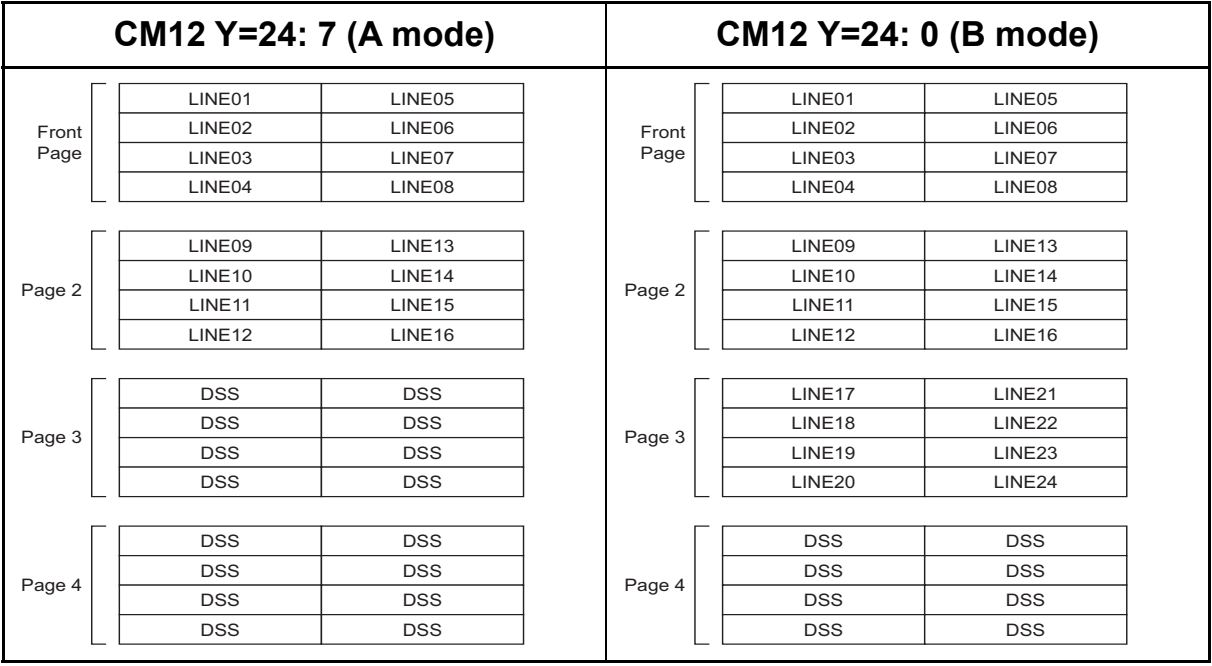

# **DT800 Series Key Numbers**

Example: DT820 DESI-less (8 Line/Trunk/Feature Keys)

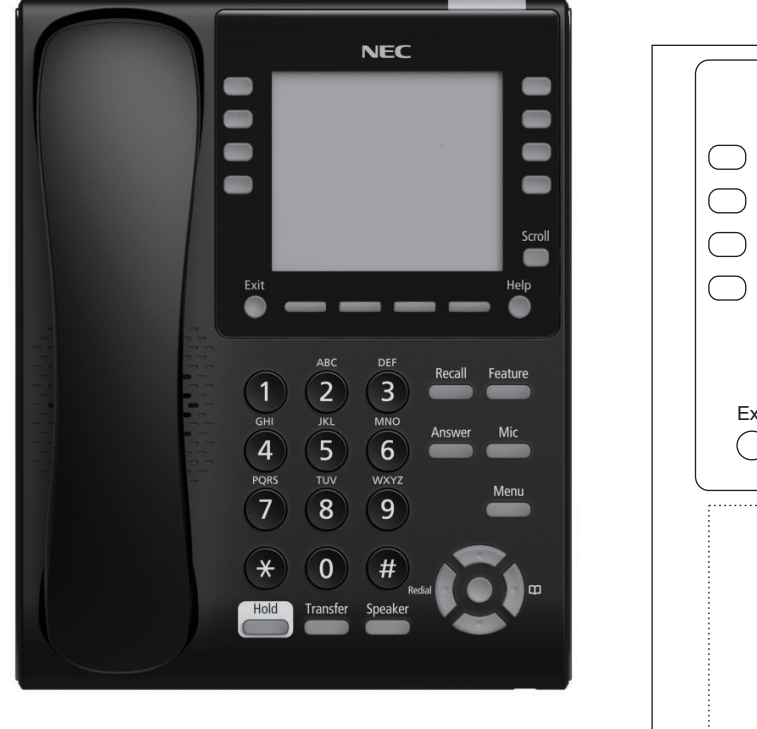

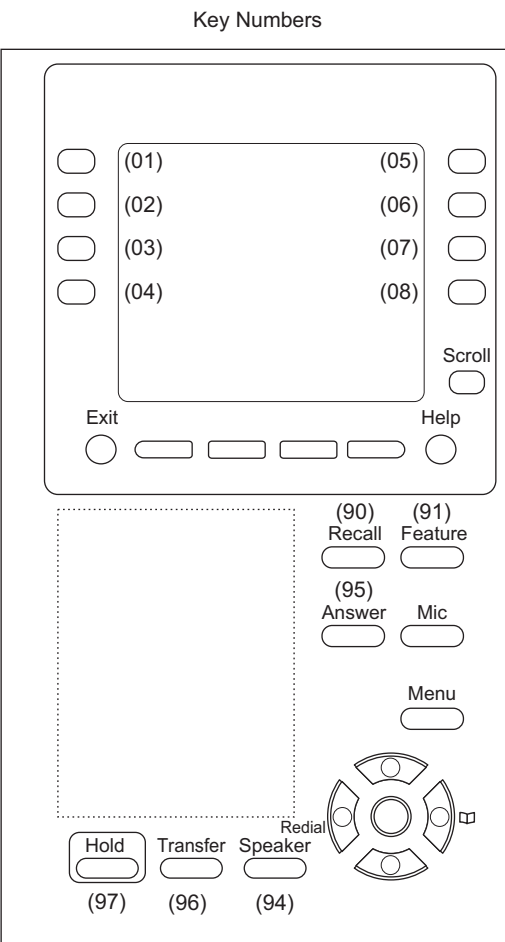

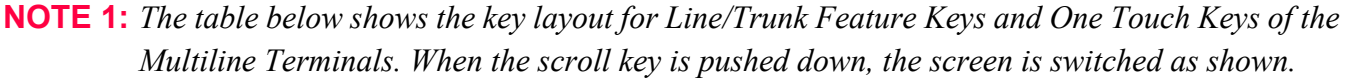

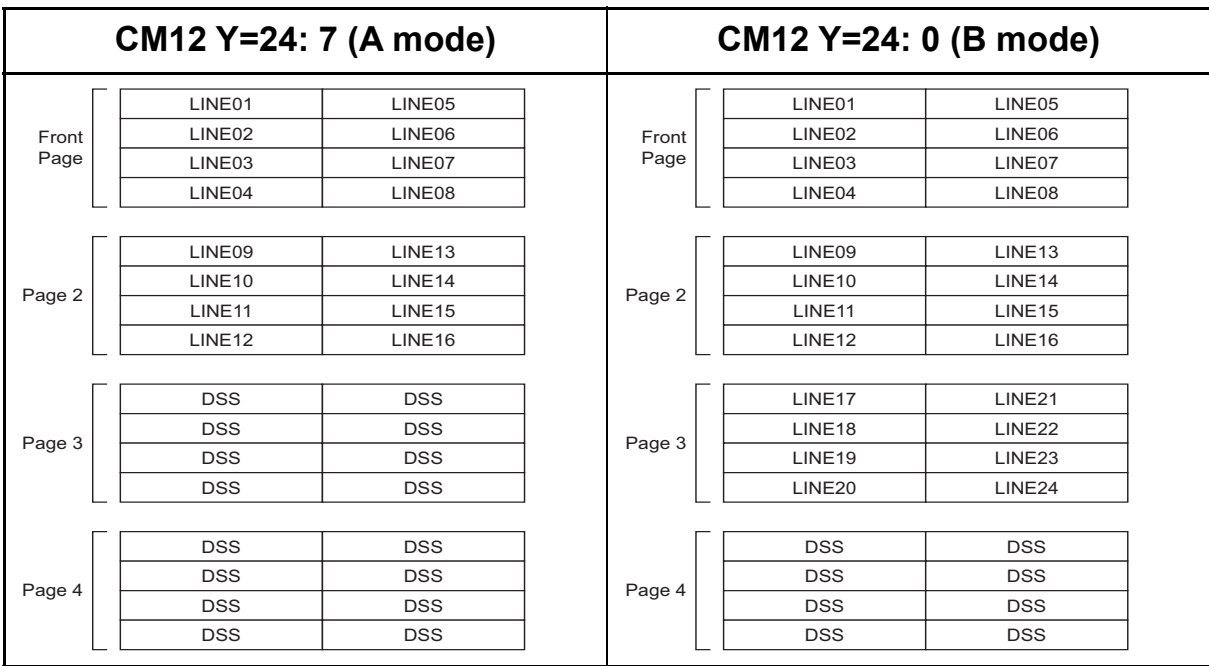

**NOTE 2:** *The number of available screens is restricted one to four screens by the terminal license. If there is a no license, only one screen is available.*

#### **DT300/DT700 Series Key Numbers**

Example: DT730 DESI-less (8 Line/Trunk/Feature Keys)

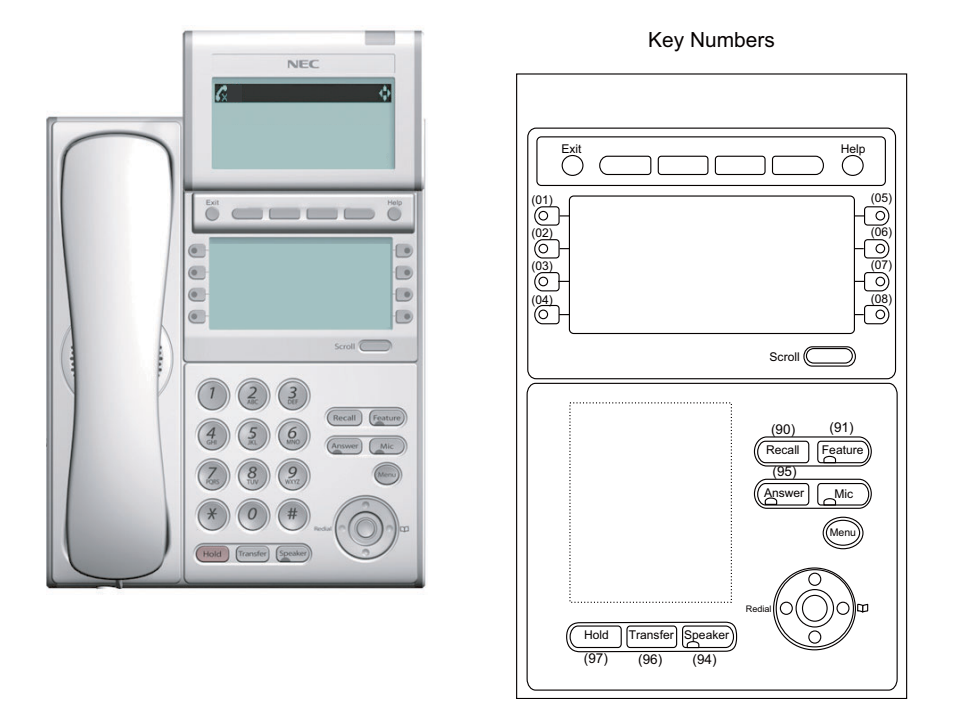

**NOTE:** *The table below shows the key layout for Line/Trunk/Feature Keys and One Touch Keys of the Multiline Terminals. When the scroll key is pushed down, the screen is switched as shown below.*

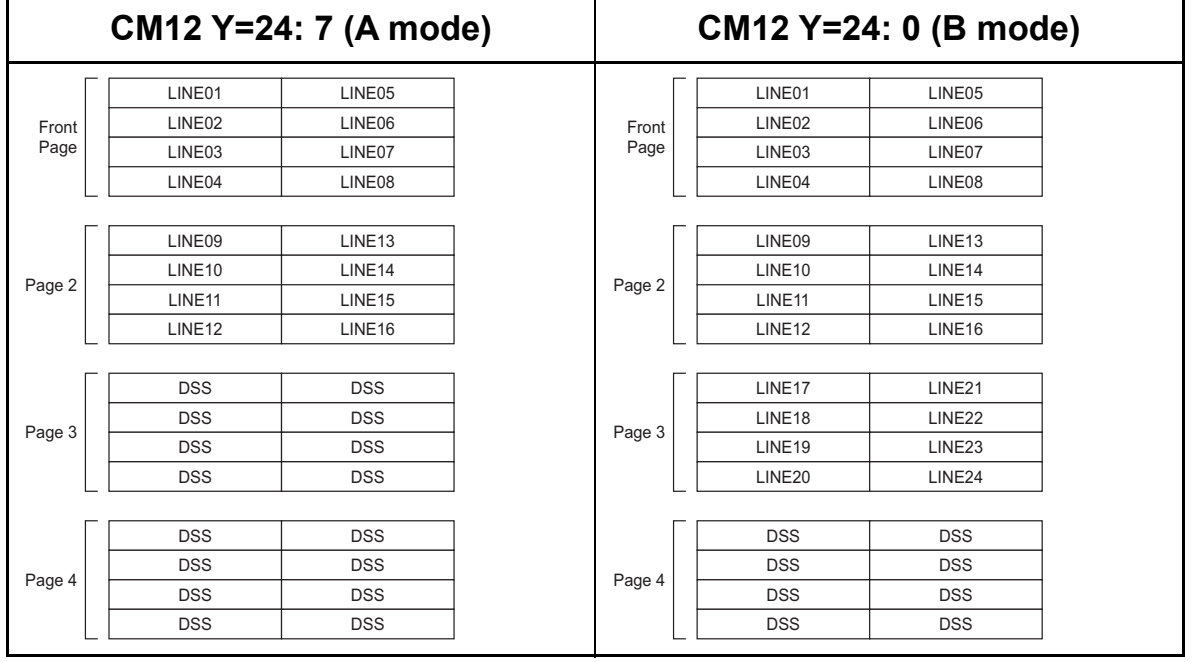

#### **DT300/DT700 Series Key Number**

Example: DT730 DESI-less (8 Line/Trunk/Feature Keys + 8LK)

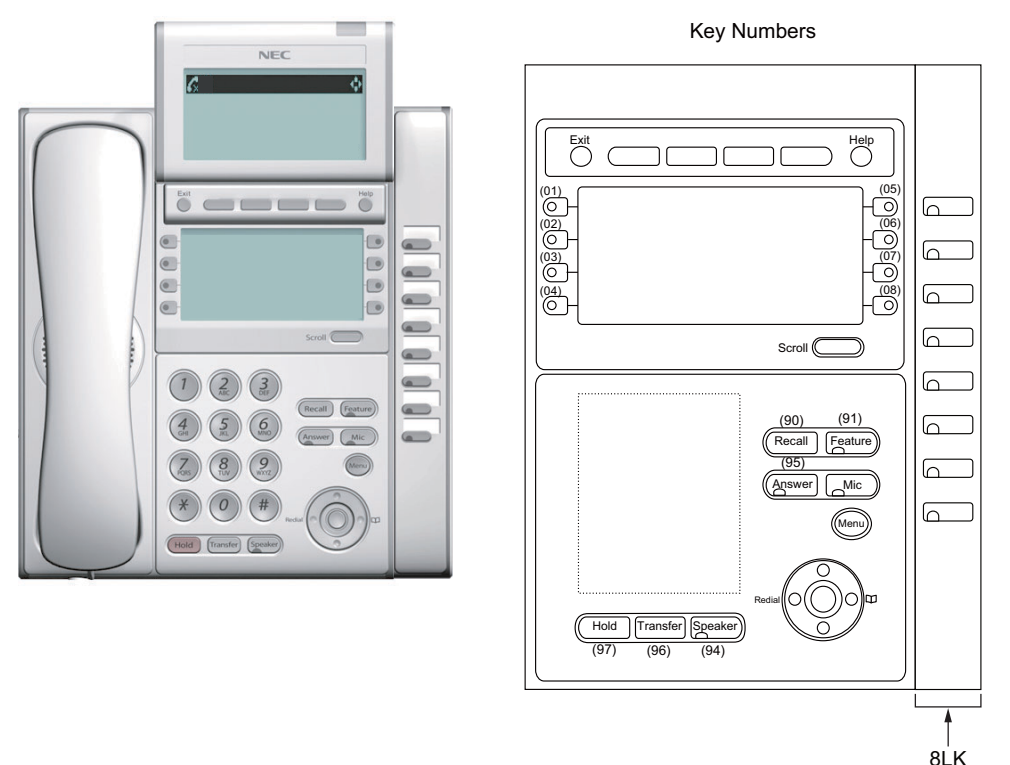

**NOTE:** The table below shows the key layout for Line/Trunk/Feature Keys and One Touch Keys of the *Multiline Terminals. When the scroll key is pushed down, the screen is switched as shown below.*

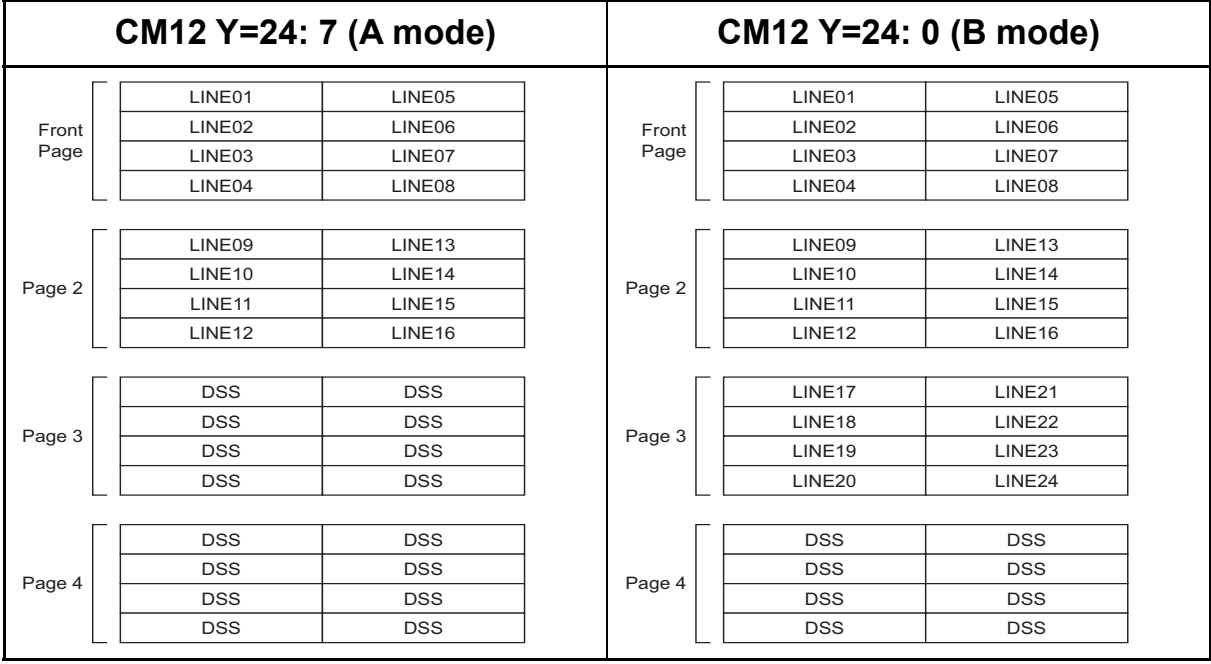

#### **DT300/DT700 Series Key Numbers**

Example: DT730 DESI-less (8 Line/Trunk/Feature Keys + 16LK)

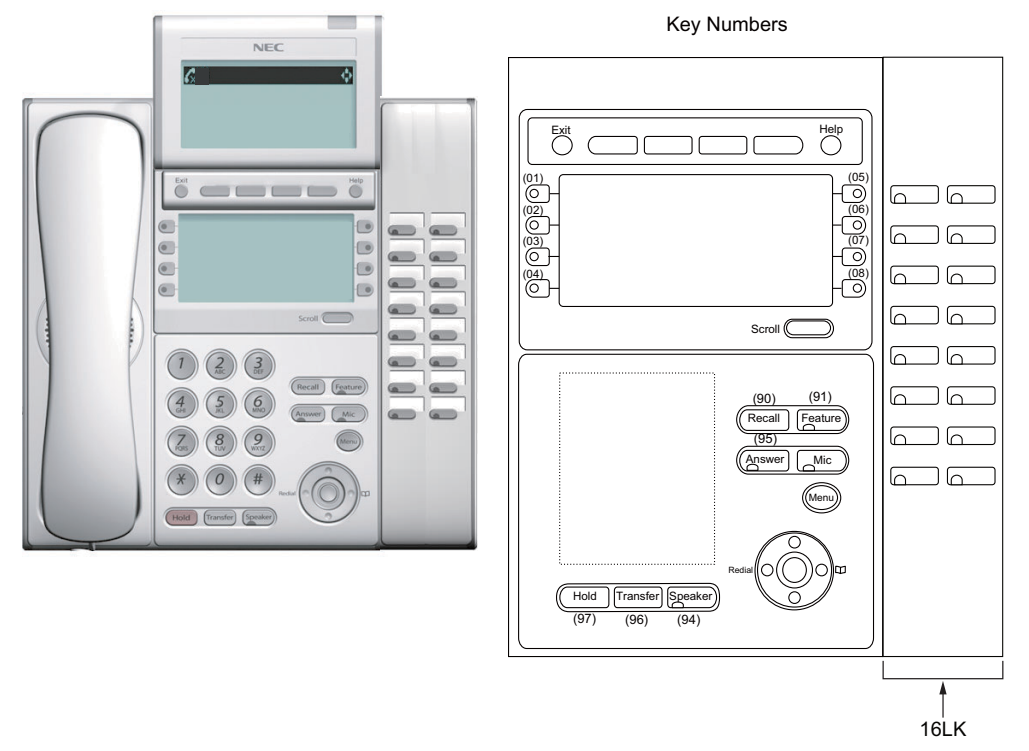

**NOTE:** The table below shows the key layout for Line/Trunk/Feature Keys and One Touch Keys of the *Multiline Terminals. When the scroll key is pushed down, the screen is switched as shown below.*

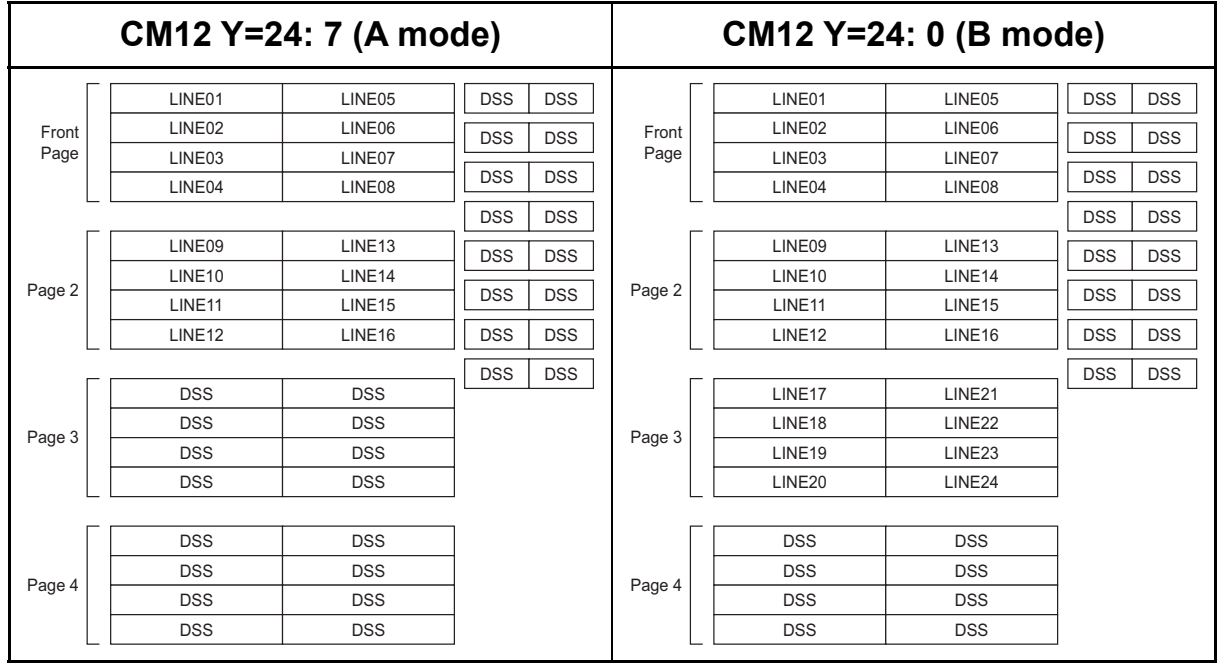

#### **DT700 Series Key Numbers**

Example: DT710 (8 Line/Trunk/Feature Keys)

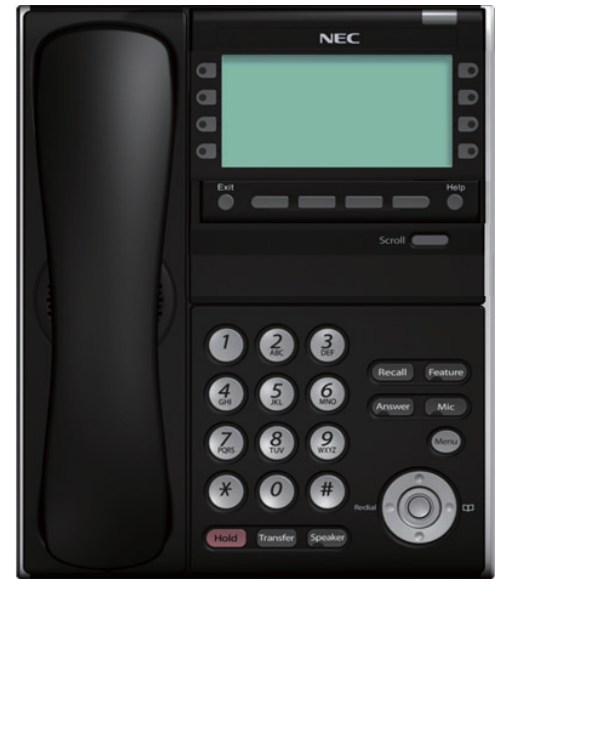

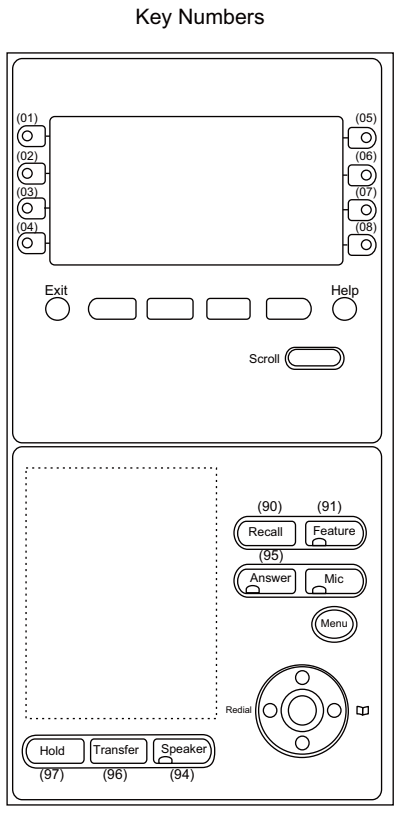

**NOTE:** *The table below shows the key layout for Line/Trunk/Feature Keys and One Touch Keys of the Multiline Terminals.*

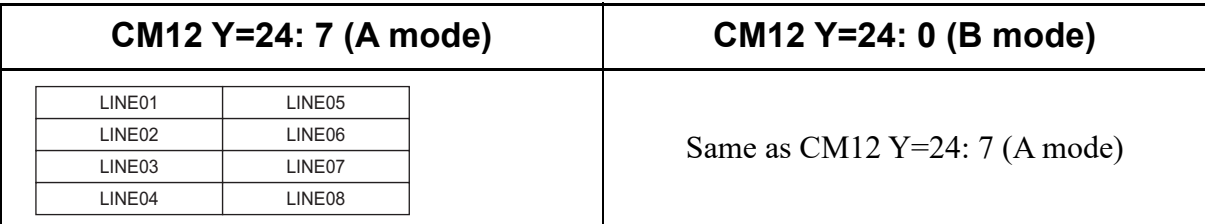

### **DT300 Series Key Numbers**

Example: DT330 Cordless Phone (8 Line/Trunk/Feature Keys)

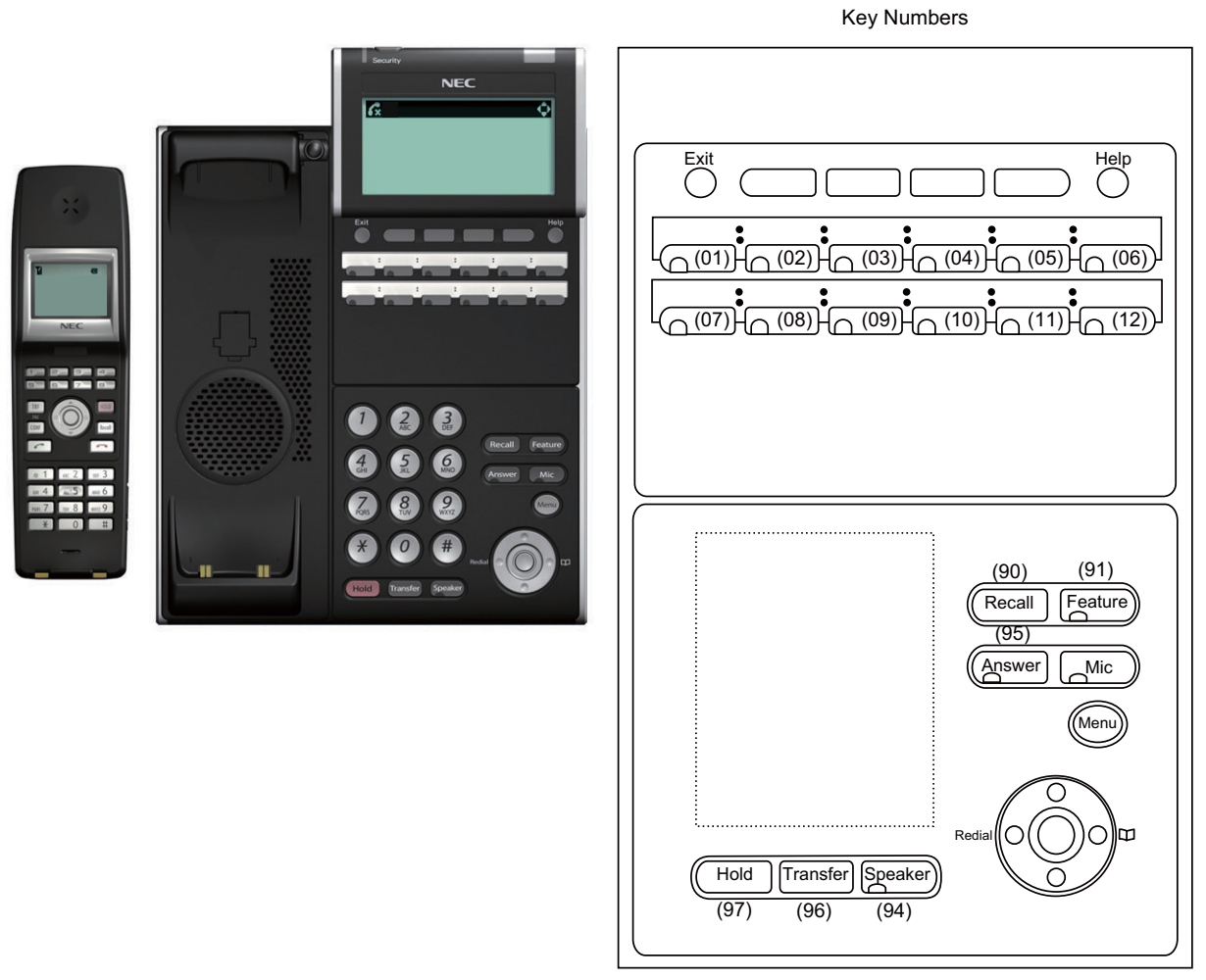

**NOTE:** *The table below shows the key layout for Line/Trunk/Feature Keys and One Touch Keys of the Multiline Terminals.*

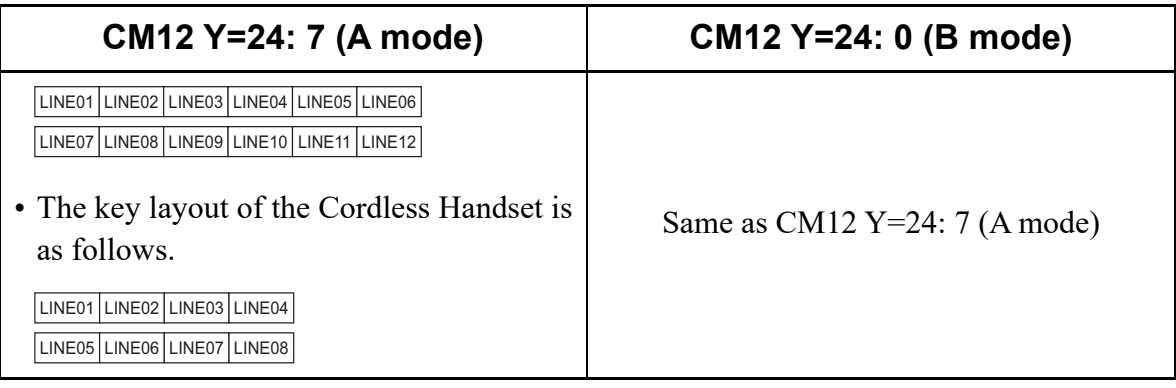

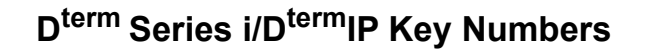

Example: D<sup>term</sup>85 (Series i) (8 Line/Trunk/Feature Keys)

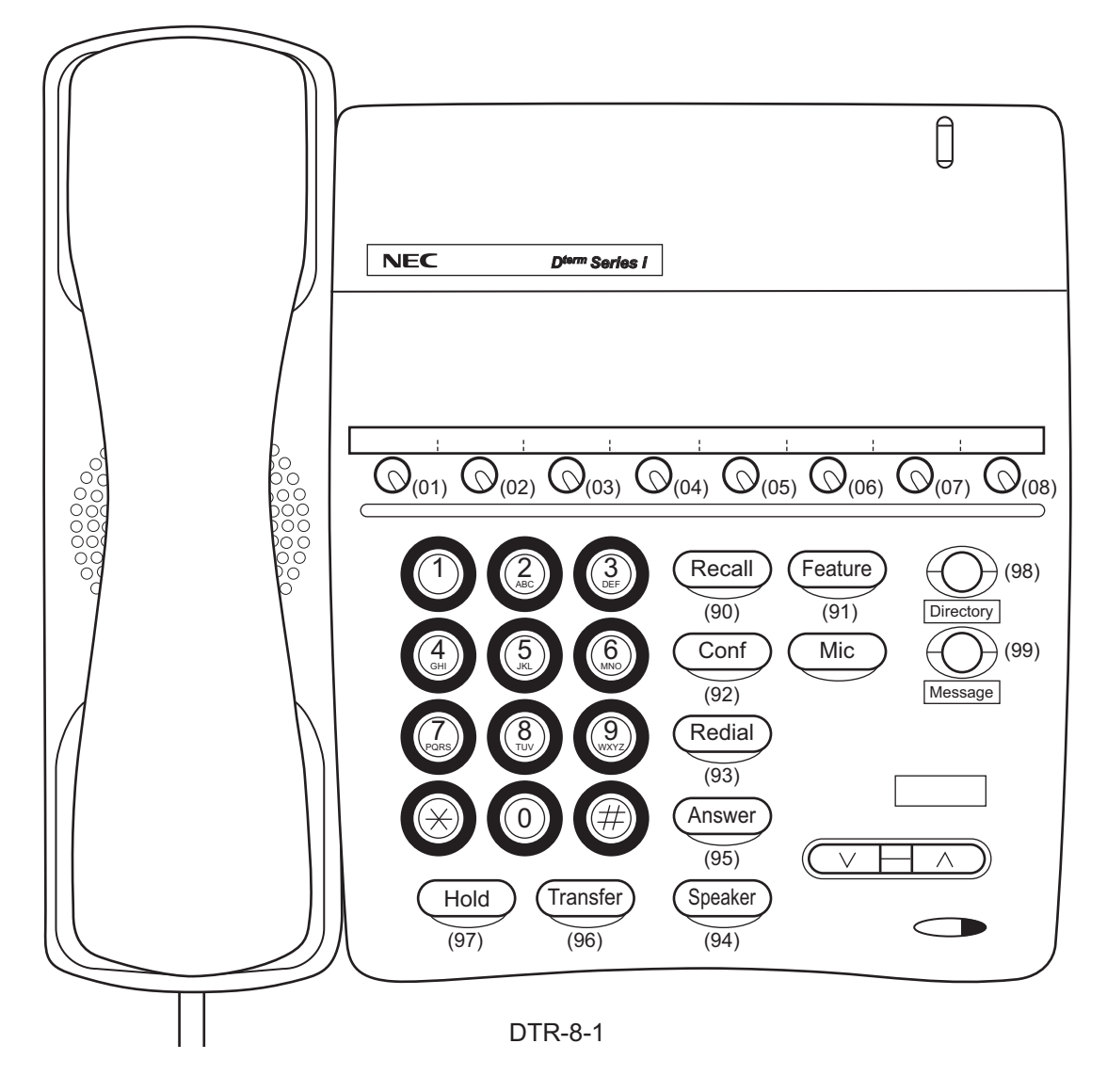

**NOTE:** *The table below shows the key layout for Line/Trunk/Feature Keys and One Touch Keys of the Multiline Terminals.*

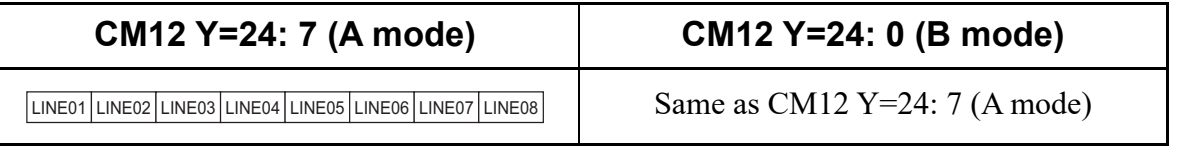

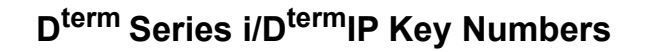

Example: D<sup>term</sup>85 (Series i) (8 Line/Trunk/Feature Keys)

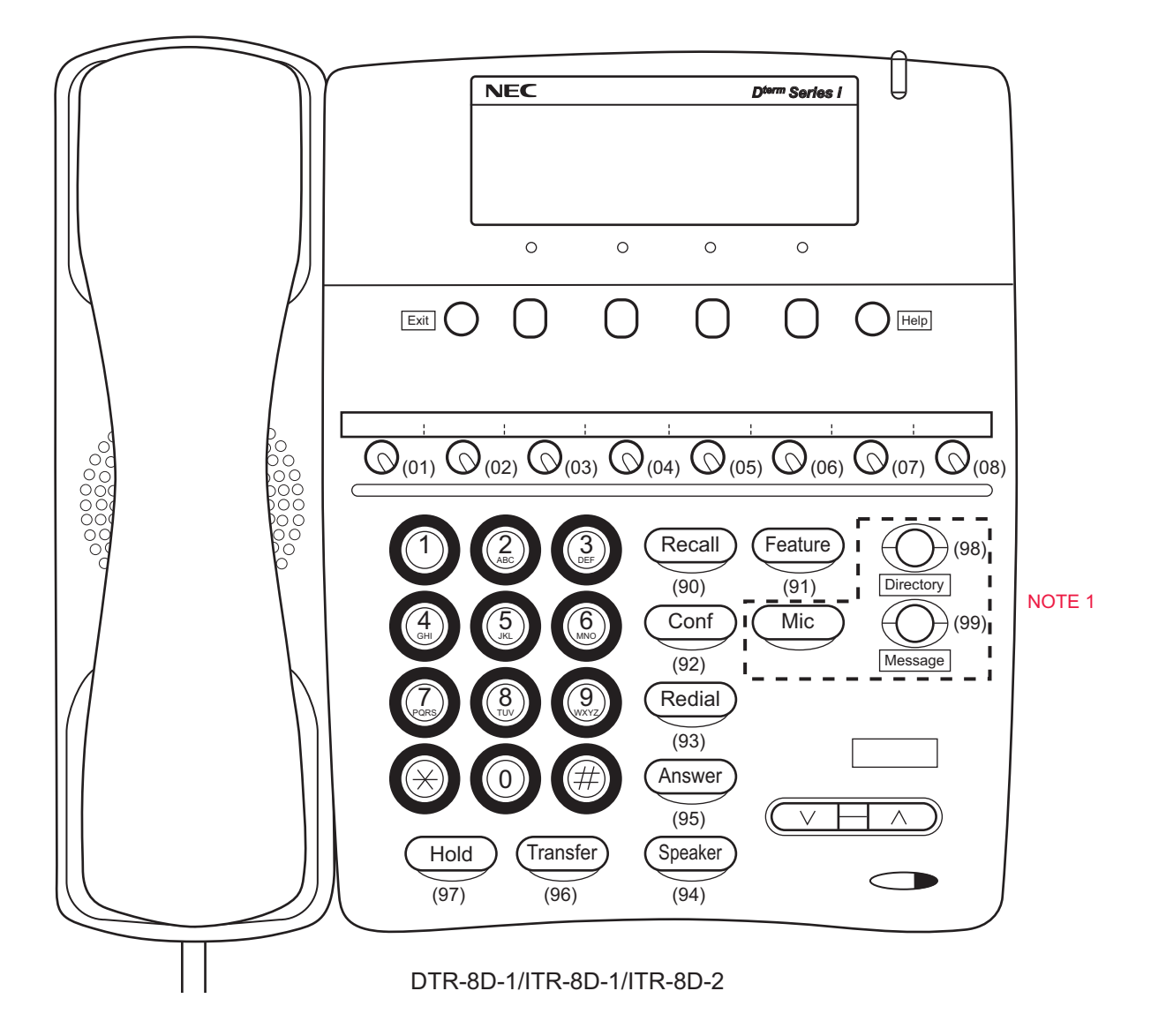

**NOTE 1:** *In case of ITR-8D-1, "Directory", "Message" and "Mic" keys are not equipped.* **NOTE 2:** *The table below shows the key layout for Line/Trunk/Feature Keys and One Touch Keys of the Multiline Terminals.*

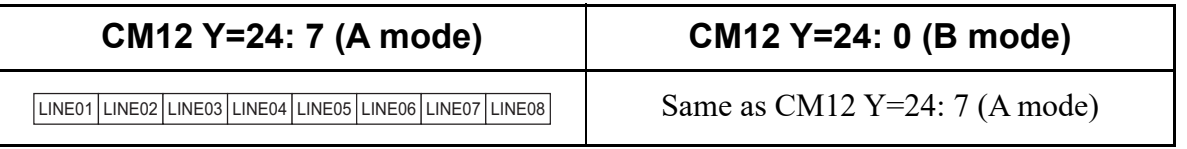

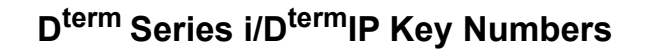

Example: D<sup>term</sup>85 (Series i) (16 Line/Trunk/Feature Keys)

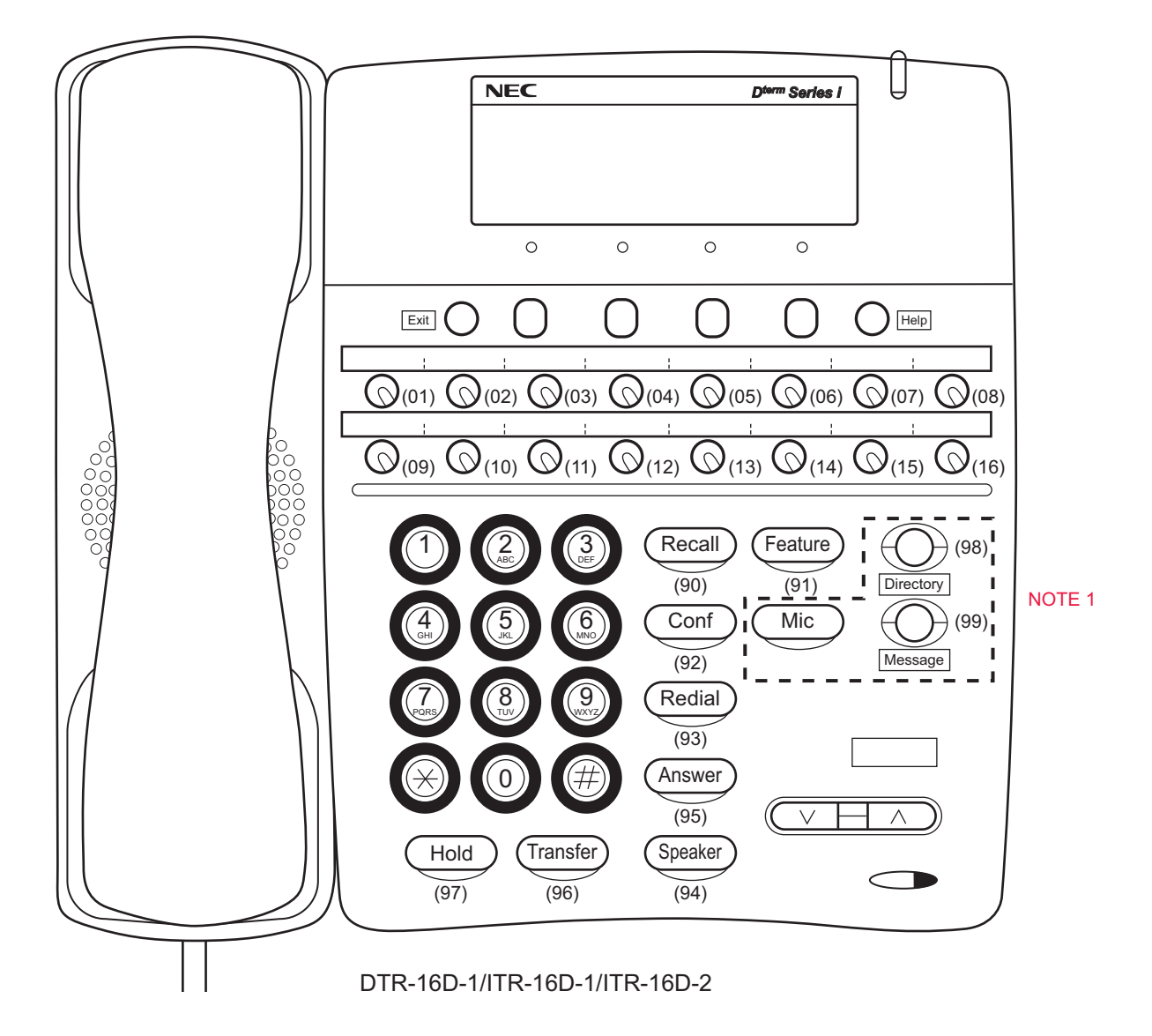

**NOTE 1:** *In case of ITR-16D-1, "Directory", "Message" and "Mic" keys are not equipped.* **NOTE 2:** *The table below shows the key layout for Line/Trunk/Feature Keys and One Touch Keys of the Multiline Terminals.*

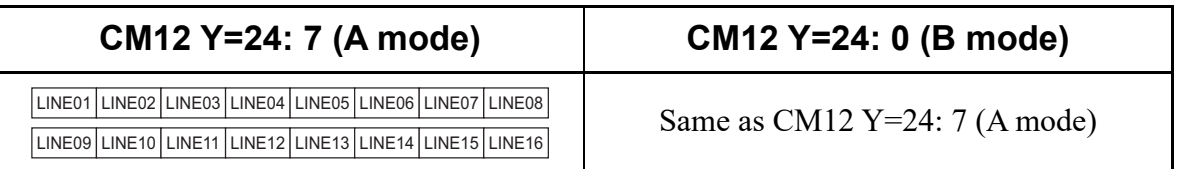

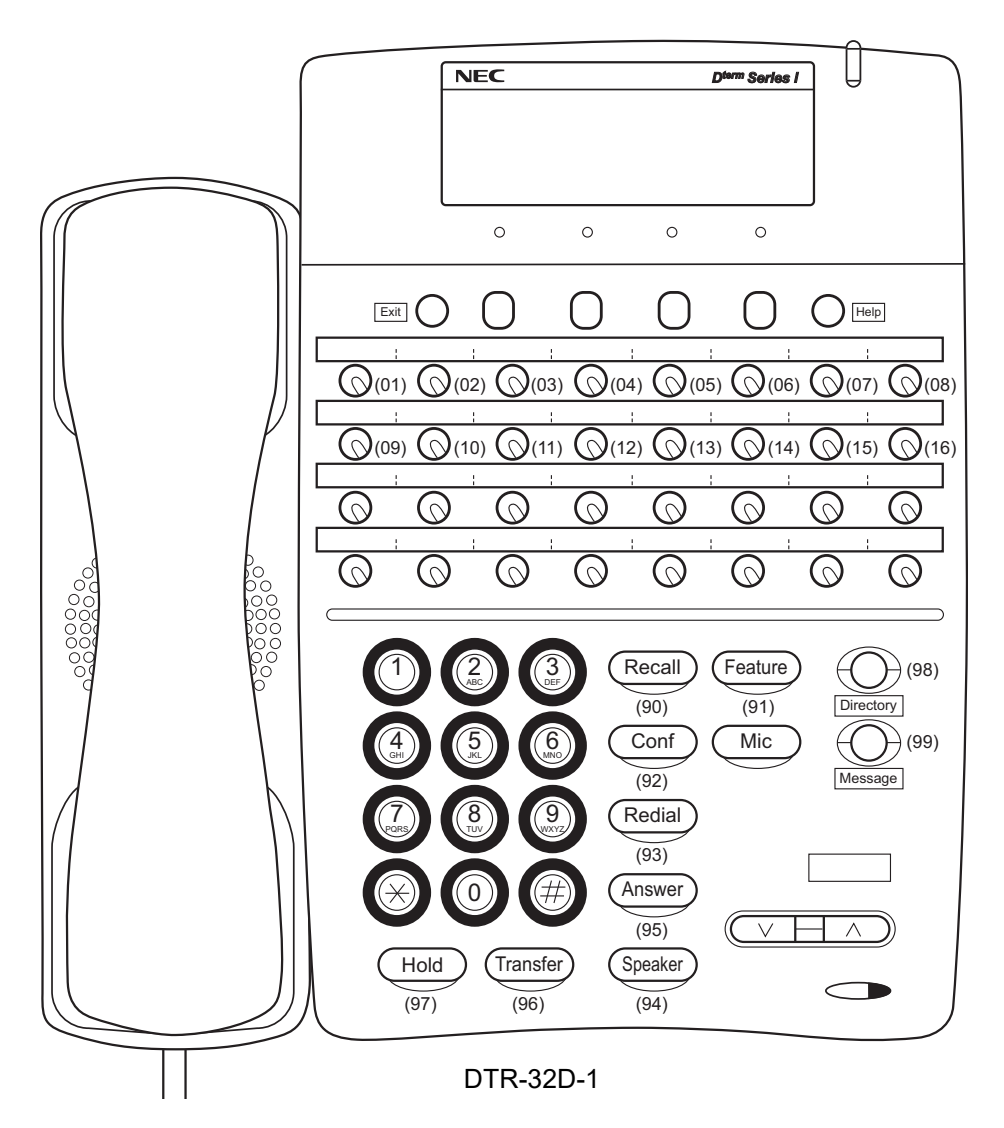

# **D<sup>term</sup> Series i/D<sup>term</sup>IP Key Numbers**

Example: $D^{term}$ 85 (Series i)(16 Line/Trunk/Feature Keys + 16 One-Touch Keys)

**NOTE:** *The table below shows the key layout for Line/Trunk/Feature Keys and One Touch Keys of the Multiline Terminals.*

| CM12 Y=24: 7 (A mode)                                                                                        | CM12 Y=24: 0 (B mode)                                                                                 |  |  |  |
|----------------------------------------------------------------------------------------------------|----------------------------------------------------------------------------------------------------|--|--|--|
| LINE01 LINE02 LINE03 LINE04 LINE05 LINE06 LINE07 LINE08                                                      | LINE01   LINE02   LINE03   LINE04   LINE05   LINE06   LINE07   LINE08                                 |  |  |  |
| LINE09 LINE10 LINE11 LINE12 LINE13 LINE14 LINE15 LINE16                                                      | LINE09 LINE10 LINE11 LINE12 LINE13 LINE14 LINE15 LINE16                                               |  |  |  |
| <b>DSS</b><br><b>DSS</b><br><b>DSS</b><br><b>DSS</b><br><b>DSS</b><br><b>DSS</b><br><b>DSS</b><br><b>DSS</b> | LINE17 LINE18 LINE19 LINE20 LINE21 LINE22 LINE23 LINE24                                               |  |  |  |
| <b>DSS</b><br><b>DSS</b><br><b>DSS</b><br><b>DSS</b><br><b>DSS</b><br><b>DSS</b><br><b>DSS</b><br><b>DSS</b> | <b>DSS</b><br><b>DSS</b><br><b>DSS</b><br><b>DSS</b><br><b>DSS</b><br><b>DSS</b><br><b>DSS</b><br>DSS |  |  |  |

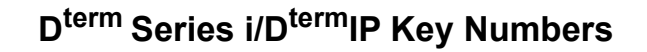

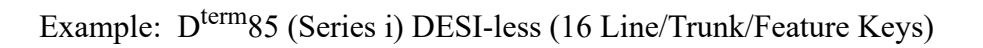

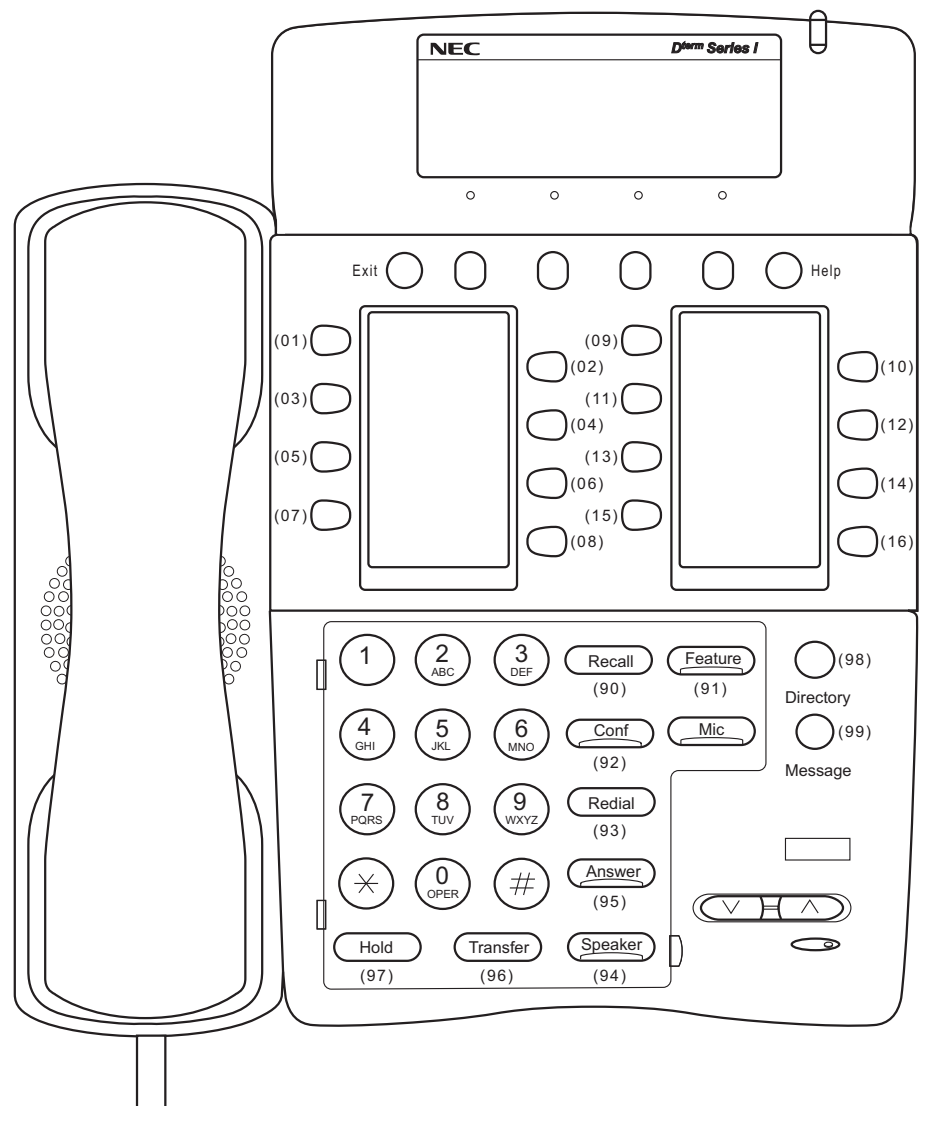

DTR-16LD

**NOTE:** *The table below shows the key layout for Line/Trunk/Feature Keys and One Touch Keys of the Multiline Terminals.*

| CM12 Y=24: 7 (A mode)                                                                                                    | CM12 Y=24: 0 (B mode)         |
|----------------------------------------------------------------------------------------------------|-------------------------------|
| LINE01 LINE02<br>LINE09 LINE10<br>LINE11 LINE12<br>LINE03 LINE04<br>LINE05 LINE06<br>LINE13 LINE14<br>LINE07 LINE08<br>LINE15 LINE16 | Same as CM12 Y=24: 7 (A mode) |

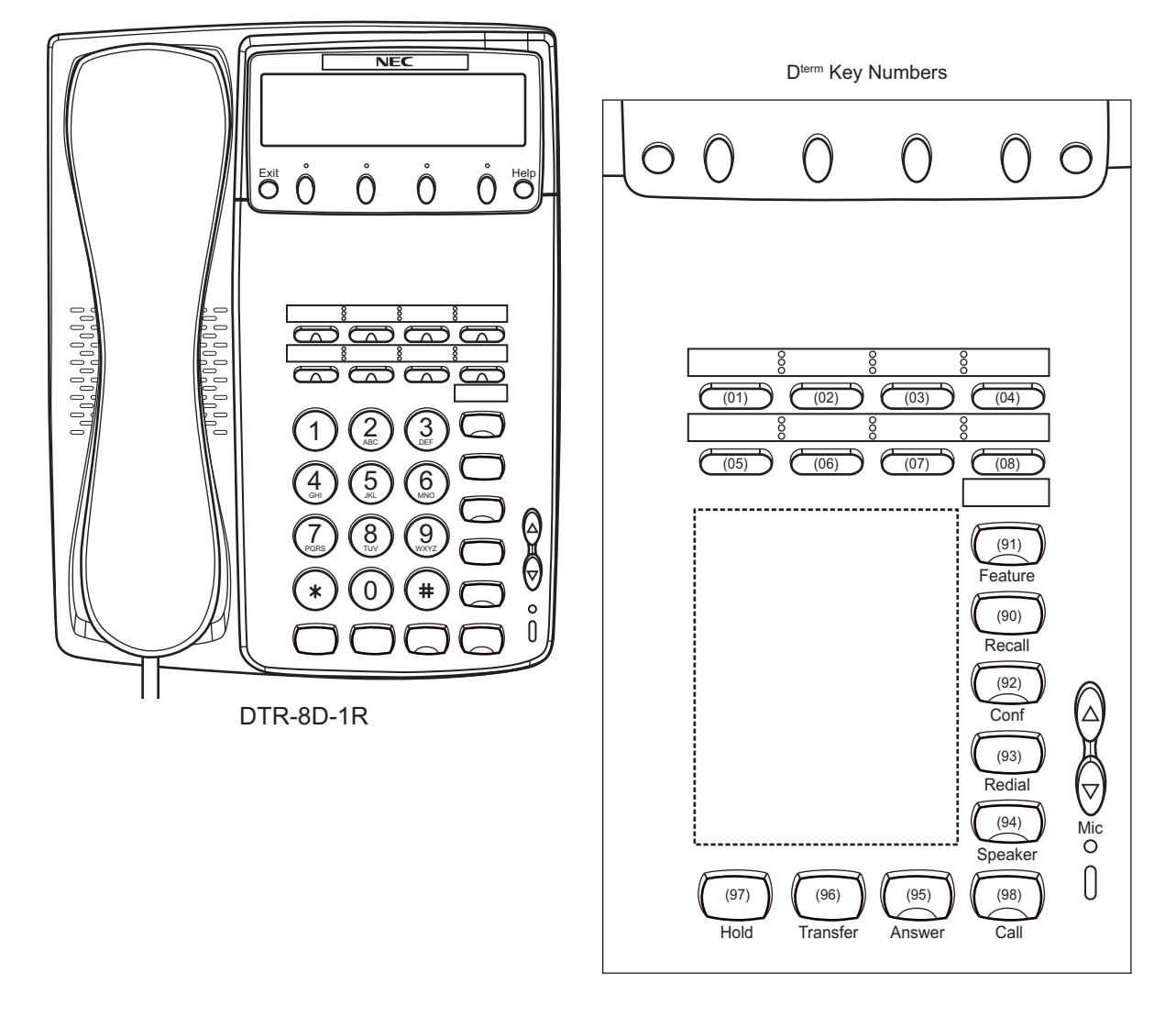

D<sup>term</sup> Series i/D<sup>term</sup>IP Key Numbers

Example: D<sup>term</sup>85 (Series i) (8 Line/Trunk/Feature Keys)

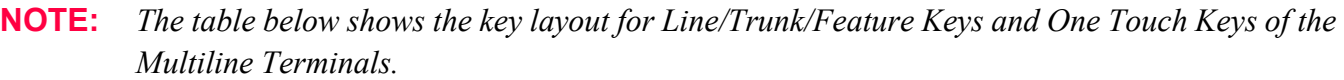

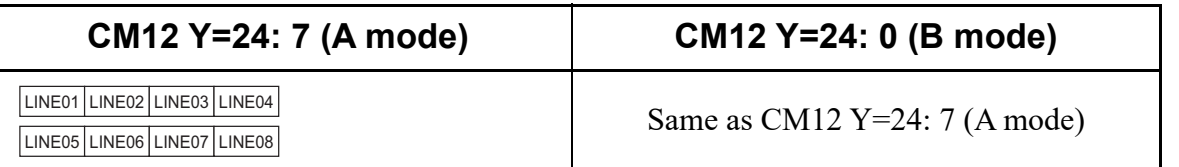

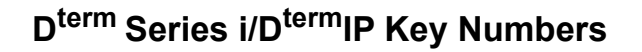

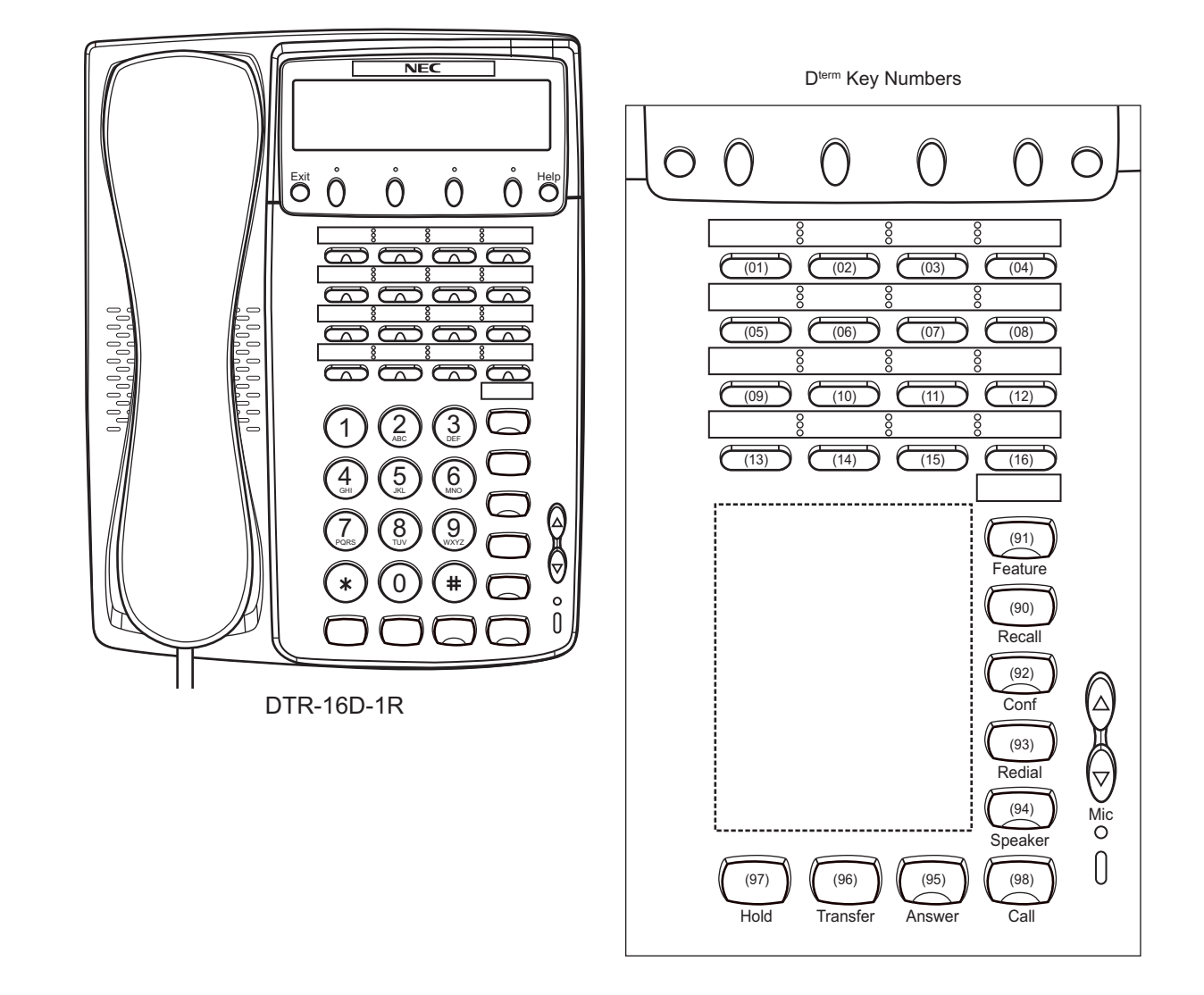

Example: D<sup>term</sup>85 (Series i) (16 Line/Trunk/Feature Keys)

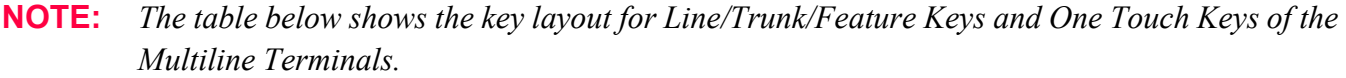

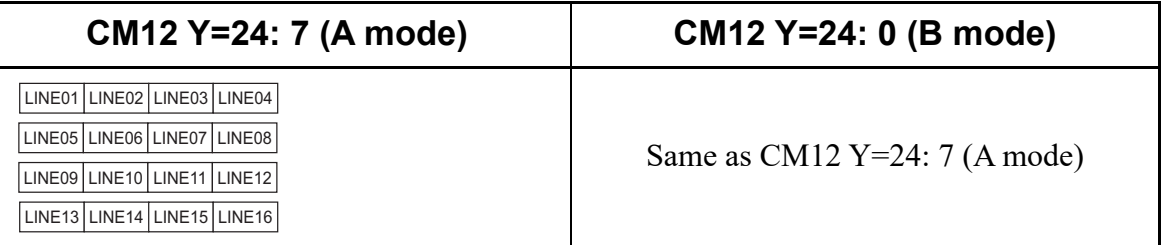

# **Dterm Series i/DtermIP Key Numbers**

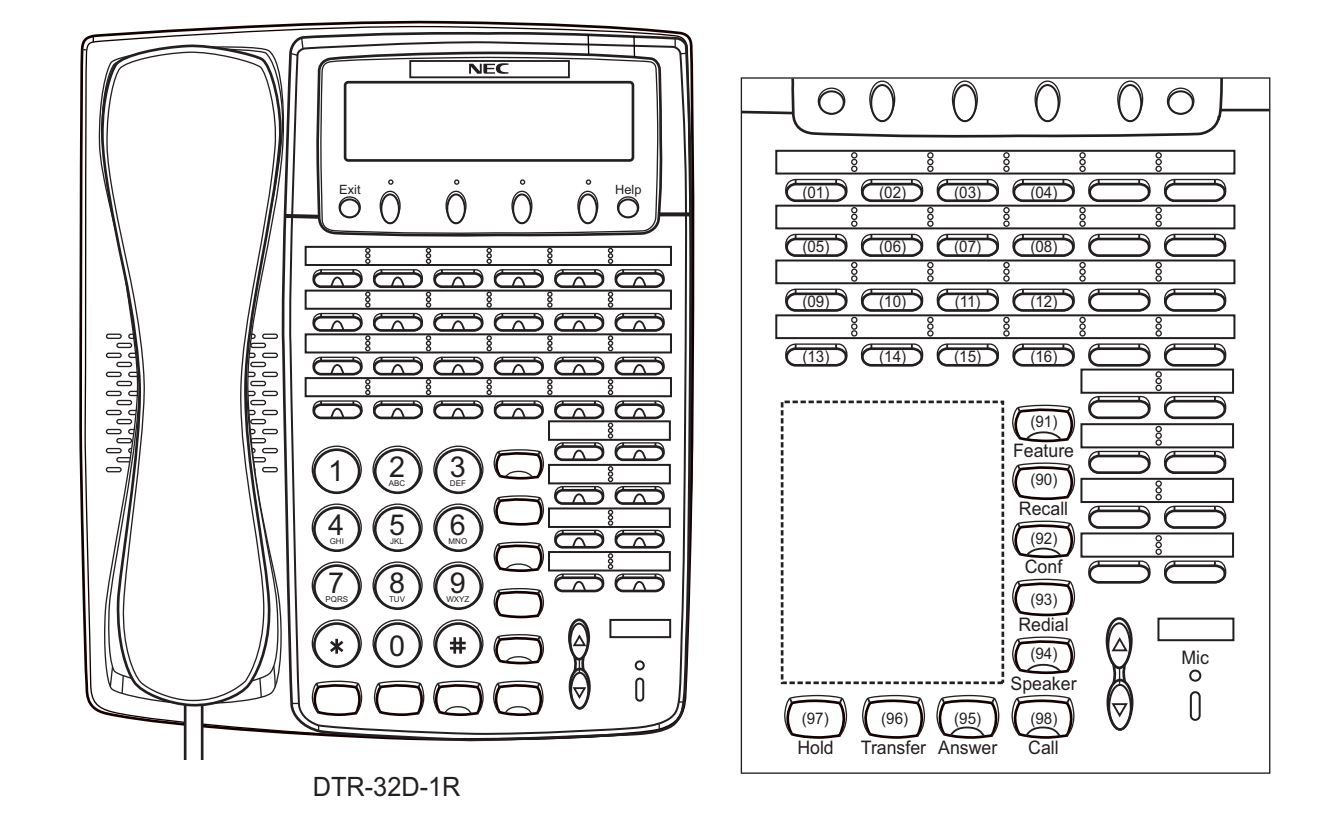

Example: D<sup>term</sup>85 (Series i) (16 Line/Trunk/Feature Keys + 16 One-Touch Keys)

**NOTE:** *The table below shows the key layout for Line/Trunk/Feature Keys and One Touch Keys of the Multiline Terminals.*

| CM12 Y=24: 7 (A mode)                                   | CM12 Y=24: 0 (B mode)                     |
|---------------------------------------------------------|-------------------------------------------|
| LINE01 LINE02 LINE03 LINE04<br><b>DSS</b><br><b>DSS</b> | LINE01 LINE02 LINE03 LINE04 LINE05 LINE06 |
| LINE05 LINE06 LINE07 LINE08<br><b>DSS</b><br><b>DSS</b> | LINE07 LINE08 LINE09 LINE10 LINE11 LINE12 |
| LINE09 LINE10 LINE11 LINE12<br><b>DSS</b><br><b>DSS</b> | LINE13 LINE14 LINE15 LINE16 LINE17 LINE18 |
| LINE13 LINE14 LINE15 LINE16<br><b>DSS</b><br><b>DSS</b> | LINE19 LINE20 LINE21 LINE22 LINE23 LINE24 |
| <b>DSS</b><br><b>DSS</b>                                | <b>DSS</b><br><b>DSS</b>                  |
| <b>DSS</b><br><b>DSS</b>                                | <b>DSS</b><br><b>DSS</b>                  |
| <b>DSS</b><br><b>DSS</b>                                | <b>DSS</b><br><b>DSS</b>                  |
| <b>DSS</b><br><b>DSS</b>                                | <b>DSS</b><br><b>DSS</b>                  |

#### **DESKCON Key Numbers**

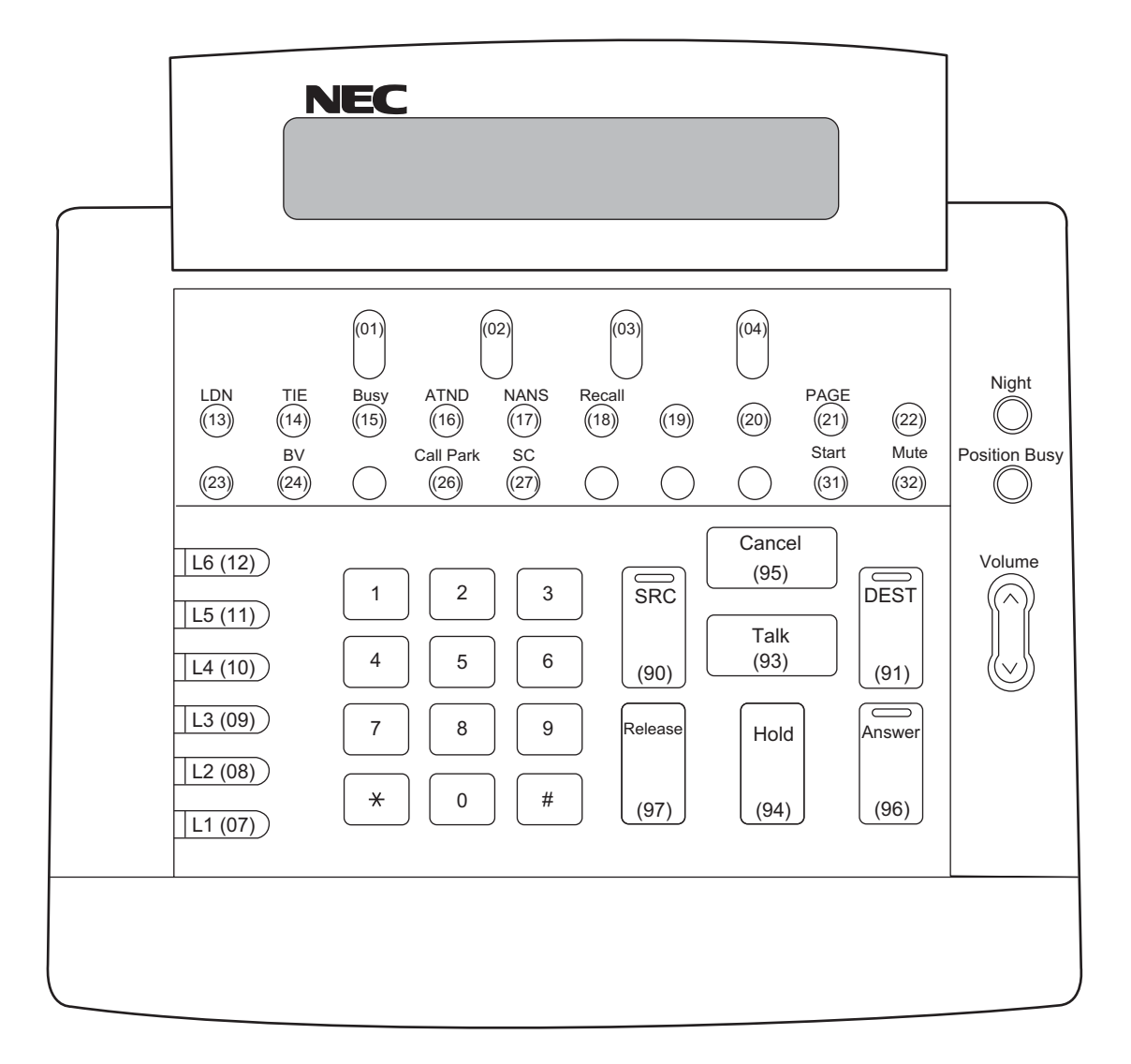

SN716 DESKCON
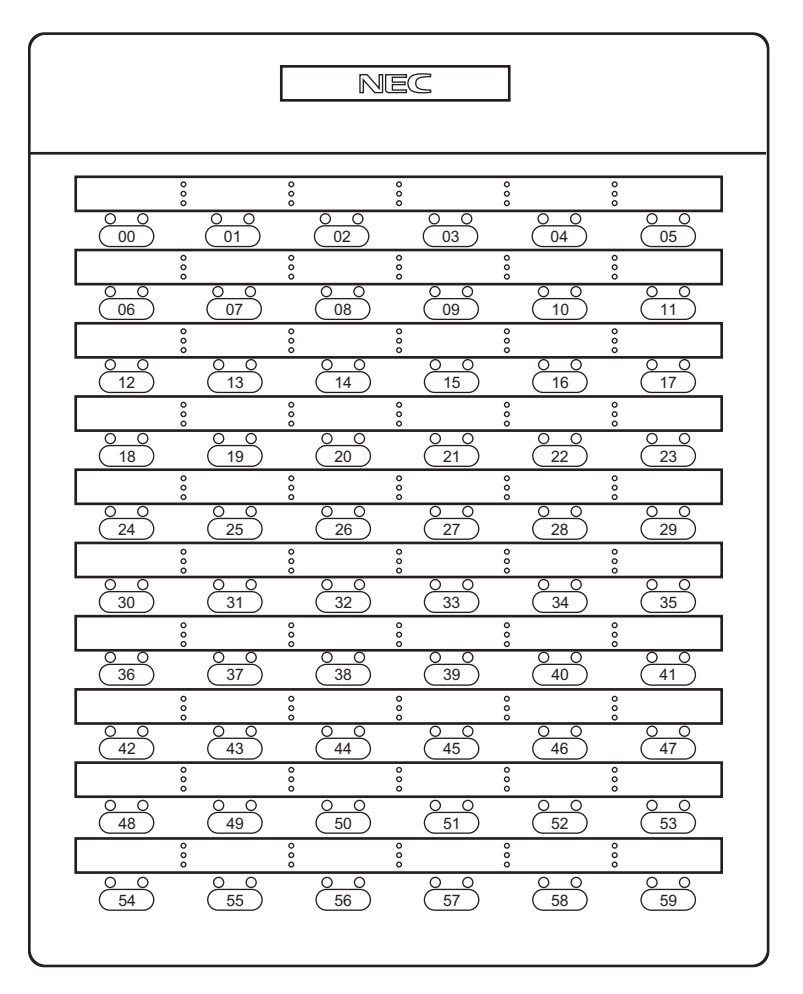

## **DSS Console Key Numbers**

DCR-60-1R

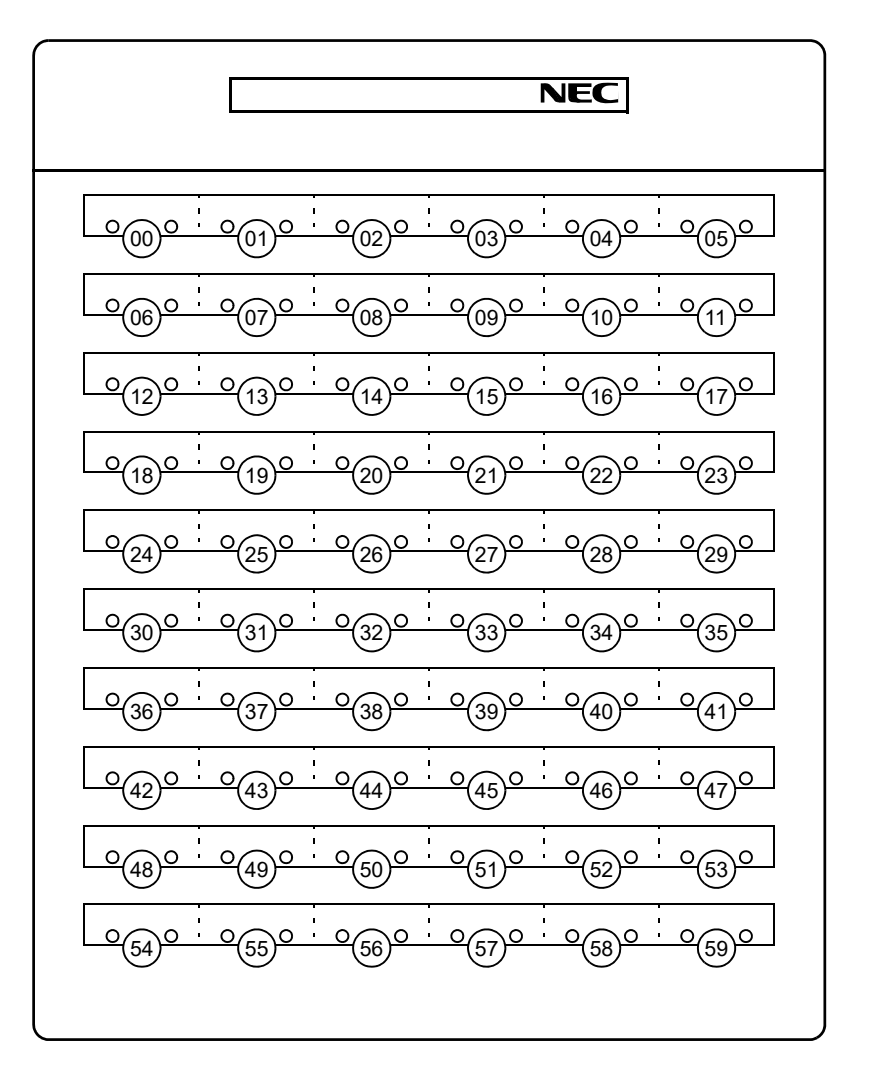

**DSS Console Key Numbers**

DCU-60-1

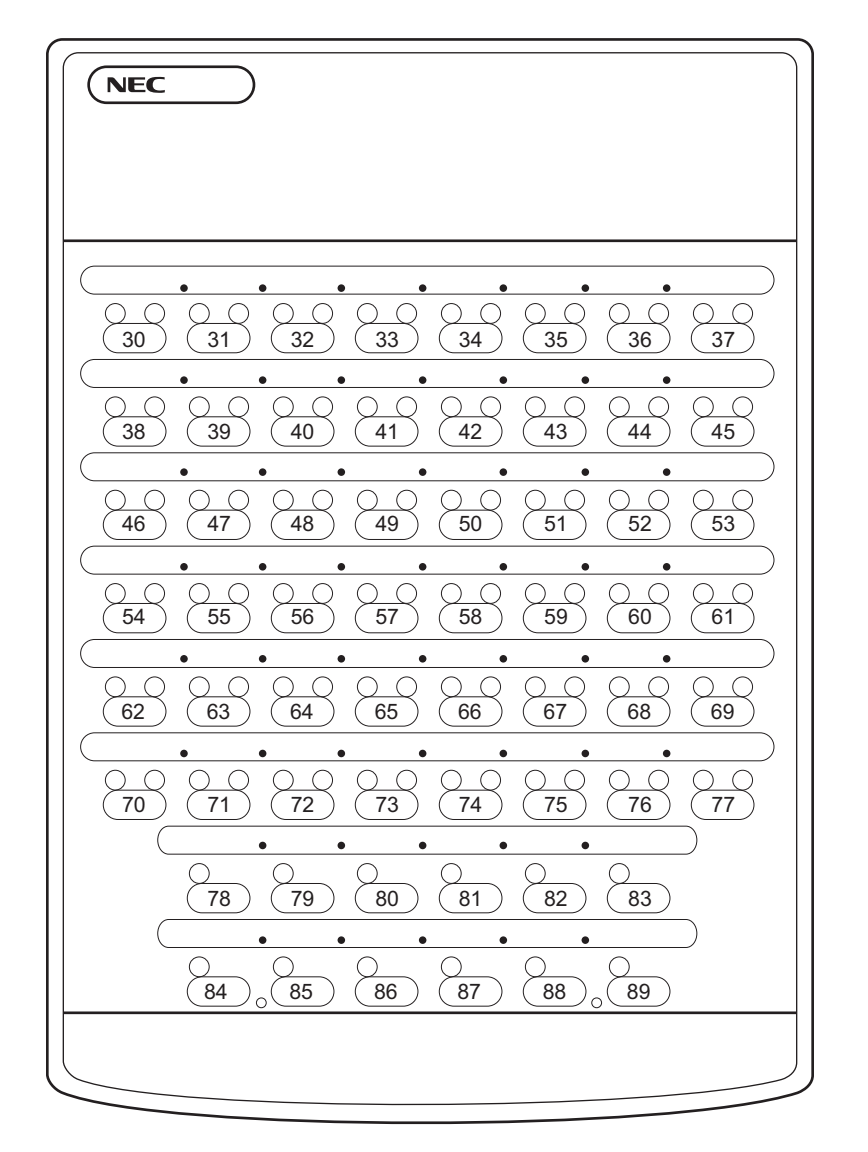

**DSS Console Key Numbers**

EDW-48-2

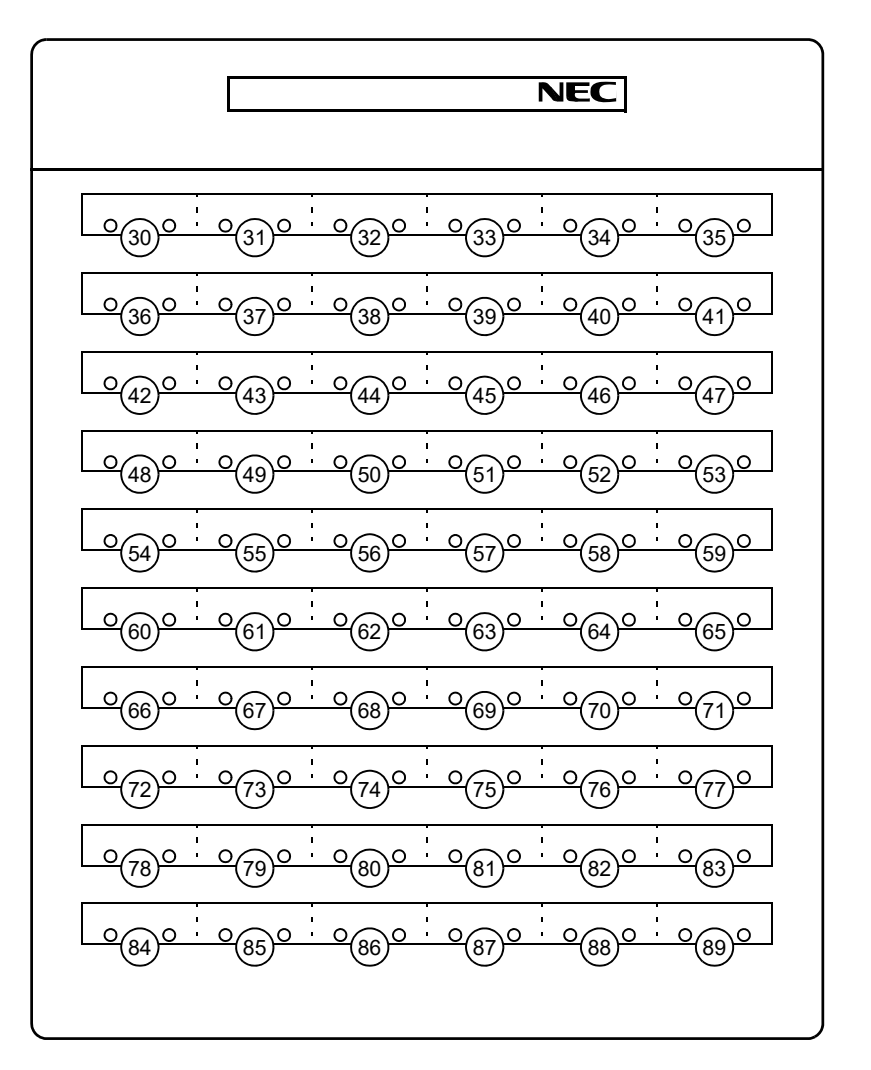

**Add-On Module Key Numbers**

DCU-60-1

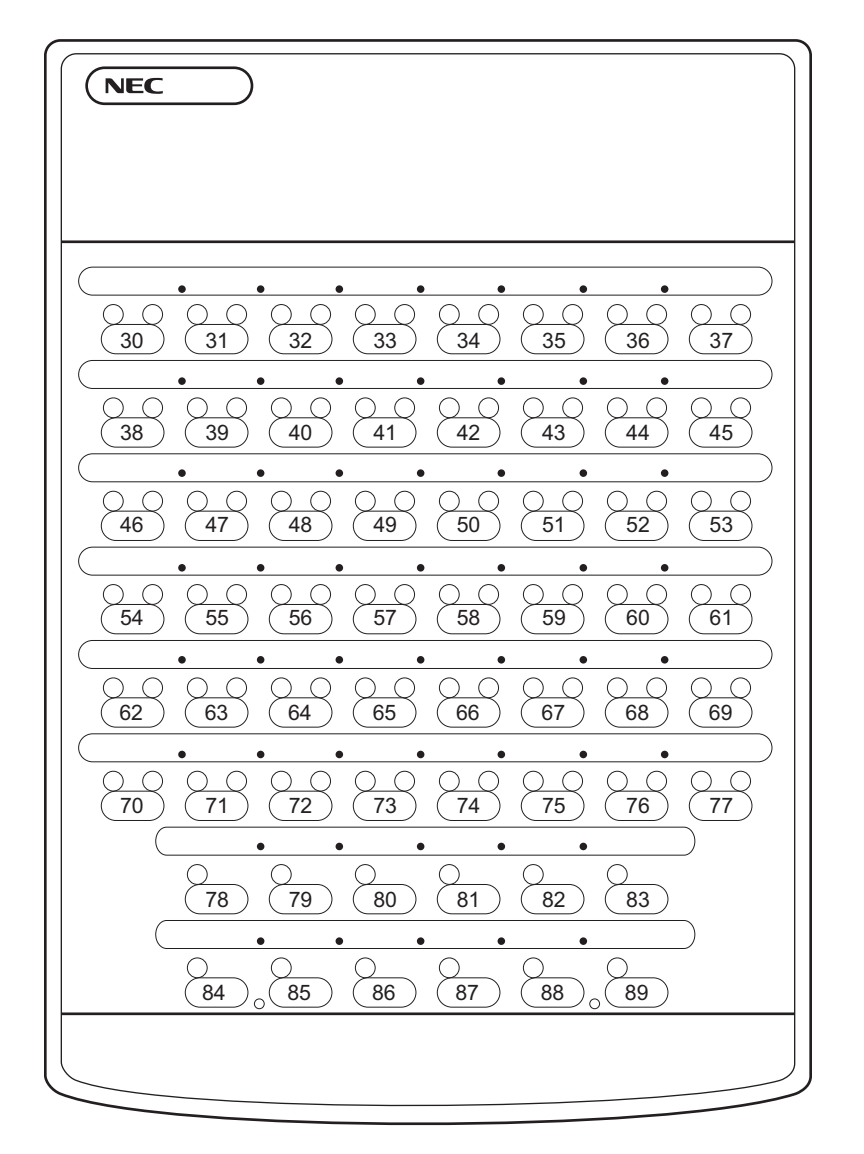

**Add-On Module Key Numbers**

EDW-48-2

THIS PAGE LEFT BLANK INTENTIONALLY.

# *LEVEL DIAGRAM SETTING FOR SYSTEM*

This appendix explains the level diagram control methods and the detailed settings.

**Appendix**

**B**

The following two methods are provided to control the level diagram.

- Standard pattern (CM08>739: 1) Terminals/trunks are classified into level diagram groups depending on speech characteristics, and PAD is assigned for each group. In this method, the optimum PAD standard values are automatically set. An individual assignment is required only when any problem has been found at a communication test, etc.
- Old pattern (CM08>739: 0) In this method, PAD assignment using system data is required for each terminal/trunk.

For the system data correspondence between the standard pattern and the old pattern, see the System Data Correspondence Table.  $\Box$  [Page B-6](#page-911-0)

#### **Setting Method for Standard Pattern**

In this method, terminals/trunks are classified into level diagram groups depending on speech characteristics, and PAD is assigned for each group. Under normal conditions, this method is available only by assigning CM08>739 (Level diagram setting (System)). If any problem is found in a communication test, perform an individual adjustment using the system data as shown below.

An example of cases where an individual adjustment is required:

• The level diagrams of the in-service dedicated line network are greatly different while ISDN lines and digital dedicated lines are accommodated.

For the preliminarily assigned level diagram groups and the PAD values between the level diagram groups, see the following pages.

- About level diagram groups and the level diagram group numbers  $\Box$  **[Page B-4](#page-909-0)**
- PAD standard values  $\Box$  [Page B-5](#page-910-0)

■ Level diagram group setting for each terminal

• CM12 Y=73 (Level diagram group number for each station) 1ST DATA : X-XXXXXXXX (Station No.) 2ND DATA: 20-31 (Level diagram group number)

**NOTE 1:** *This data is not available for a station number of an ISDN terminal.* **NOTE 2:** *A setting for a virtual station number is invalid.*

• CM35 Y=300 (Level diagram group number for each trunk route) 1ST DATA : 00-63 (Trunk route No.) 2ND DATA: 20-31 (Level diagram group number)

#### **NOTE:** *To assign a level diagram group number for each destination of IPT (P2P CCIS) connection, use CM8A Y=5000-5255>182.*

• CM8A Y=5000-5255 (Level diagram group number for each LCR pattern) 1ST DATA : 182 (Level diagram group setting) 2ND DATA: 20-31 (Level diagram group number)

**NOTE:** *This data is valid only for IPT (P2P CCIS).*

**PAD** setting for each level diagram group

: 32 (+12 dB)

- CM68 Y=01 (PAD data between groups) 1ST DATA : AA BB (PAD data between groups  $(AA \rightarrow BB)$ ) AA: 00-31 (Level diagram group number) BB: 00-31 (Level diagram group number) 2ND DATA: 00 (-16 dB) (1 dB increment) : 15 (-1 dB) : 16 (0 dB) :  $17 (+1 dB)$ (1 dB increment) : 28 (+12 dB)  $\lambda$  $\lambda$  $\lambda$  $\lambda$  $\lambda$   $\lambda$ 
	- **NOTE 1:** *As a setting for the 1st data AABB (from Level diagram group number AA to BB) is assigned (or cleared), the same setting for the reverse direction data (from Level diagram group number BB to AA) (assignable by using CM 68 Y=02) is also assigned (or cleared).* **NOTE 2:** *The plus/minus sign meanings for 2ND DATA: +: Gain/ -: Loss.*
- Setting when assigning Old pattern only to some connections
	- CM68 Y=00 (Level diagram setting between groups) 1ST DATA : AA BB (PAD data between groups  $(AA \rightarrow BB)$ ) AA: 00-31 (Level diagram group number) BB: 00-31 (Level diagram group number) 2ND DATA: 2 (Old Pattern)
		- **NOTE:** *As a setting for the 1st data AABB (between Level diagram group number AA and BB) is assigned (or cleared), the same setting for the reverse direction data (between Level diagram group number BB and AA) is also assigned (or cleared).*

### <span id="page-909-0"></span>**[About level diagram groups]**

For the Standard Pattern, terminals and trunks are preliminarily grouped as shown below.

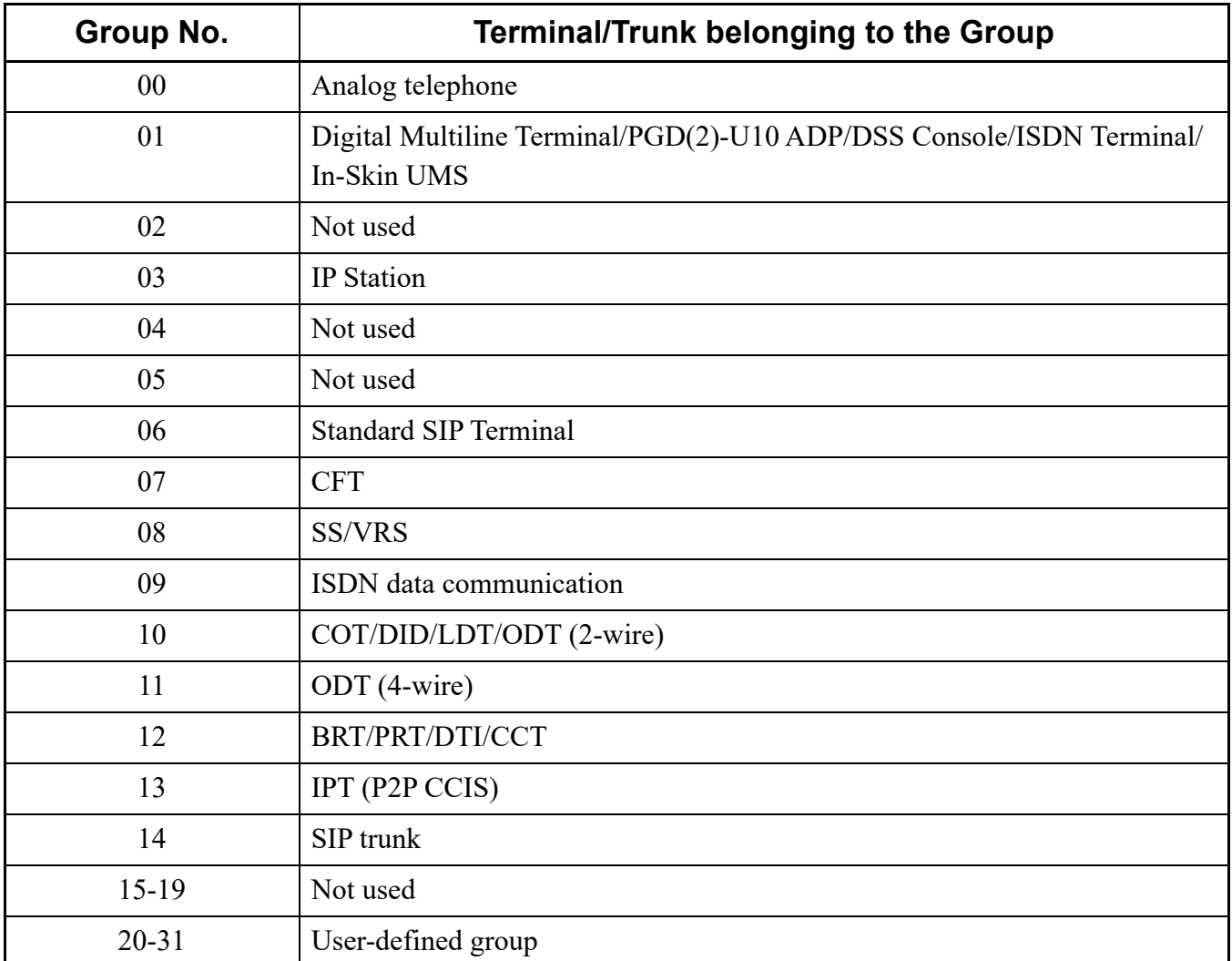

# <span id="page-910-0"></span>**[PAD standard values between Level diagram groups]**

For the standard pattern, the PAD standard values between level diagram groups are predefined as shown below.

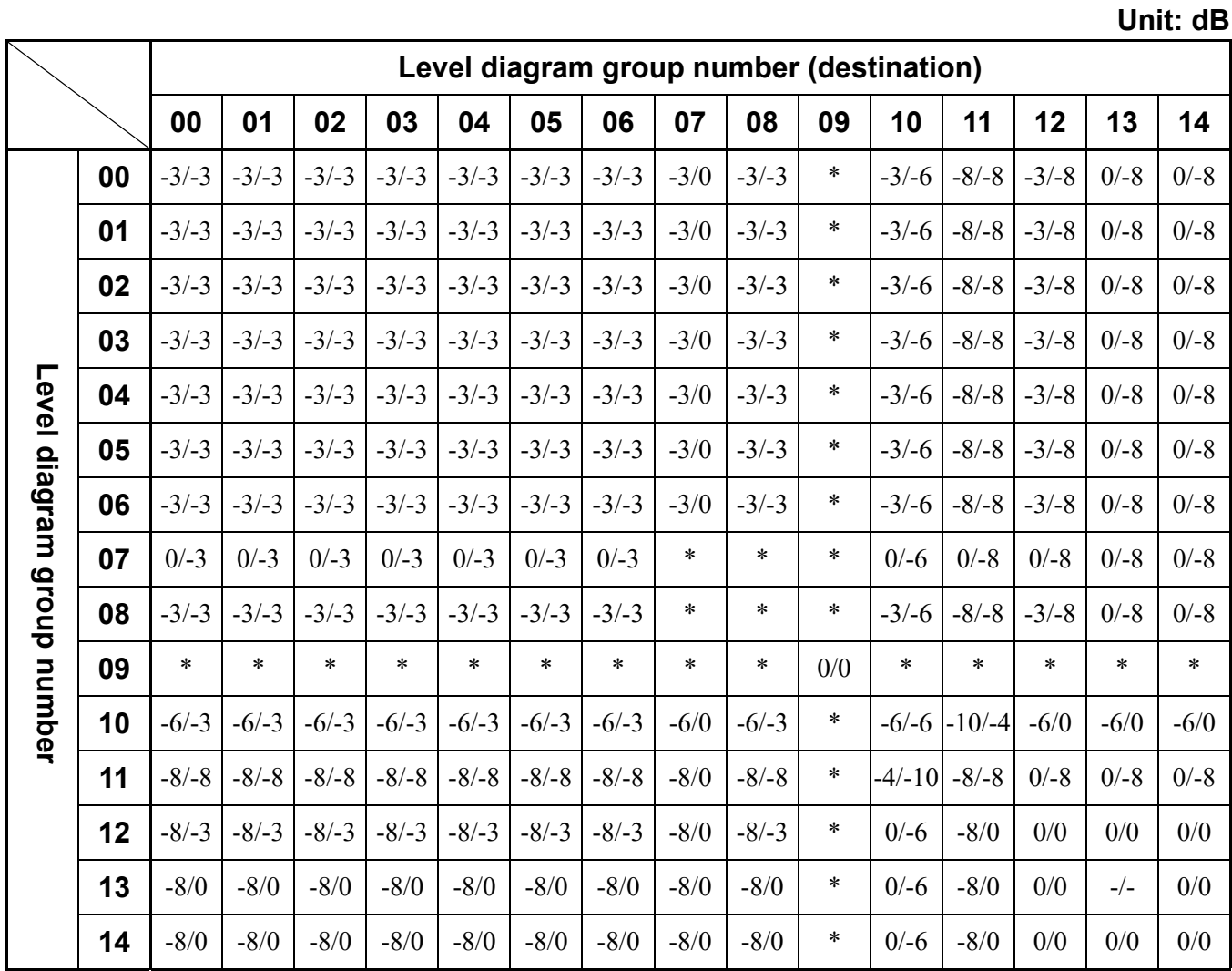

**NOTE:** *The signs in the above table indicate the following meanings:*

*a/b: a (Transmission) / b (Reception)*

*- (Minus): Loss*

*-/-: PAD ineffective*

*\* (Asterisk): No data*

#### <span id="page-911-0"></span>**System Data Correspondence Table between Standard Pattern and Old Pattern**

The following table shows the system data correspondence between the standard pattern and the old pattern.

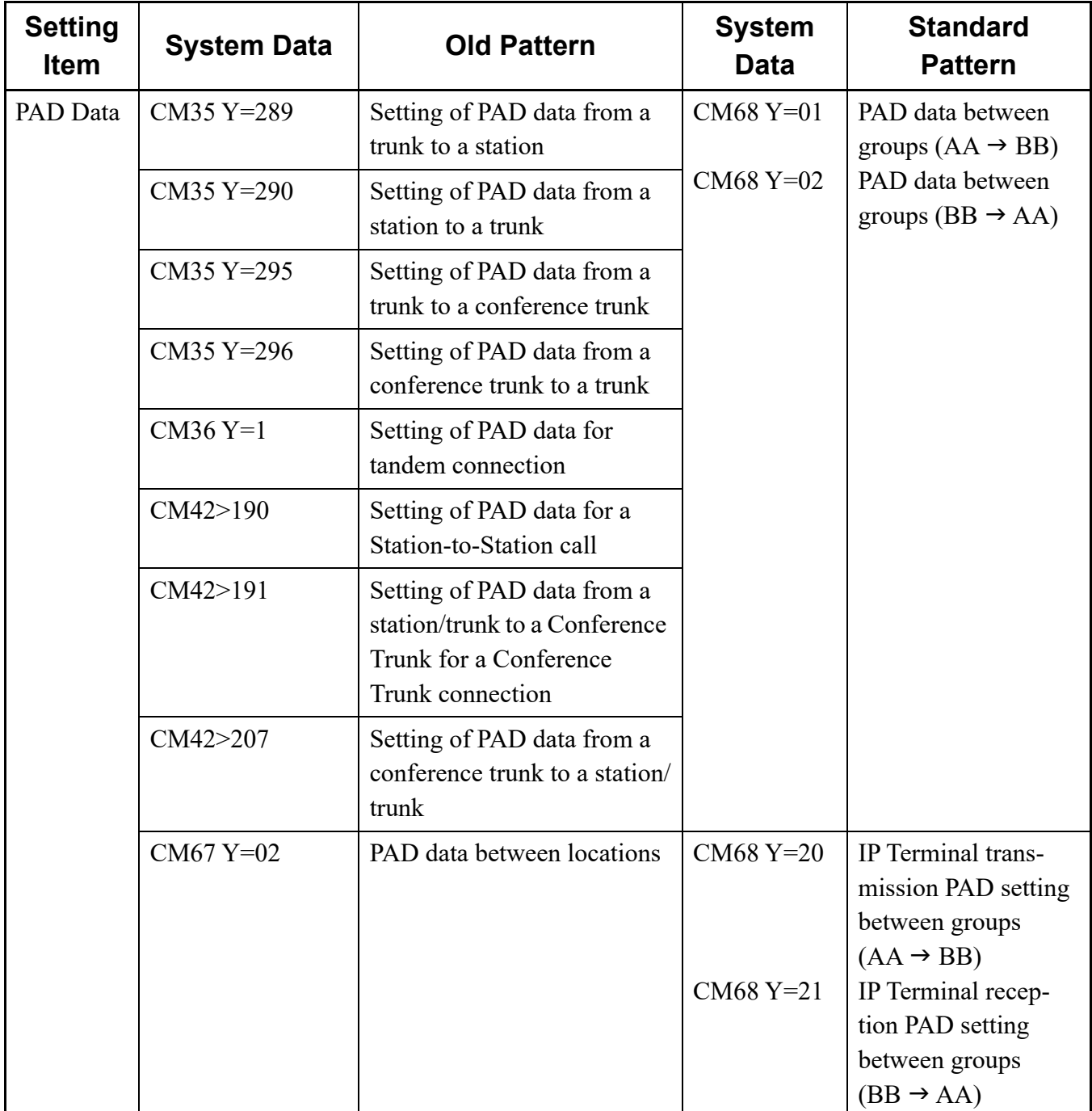

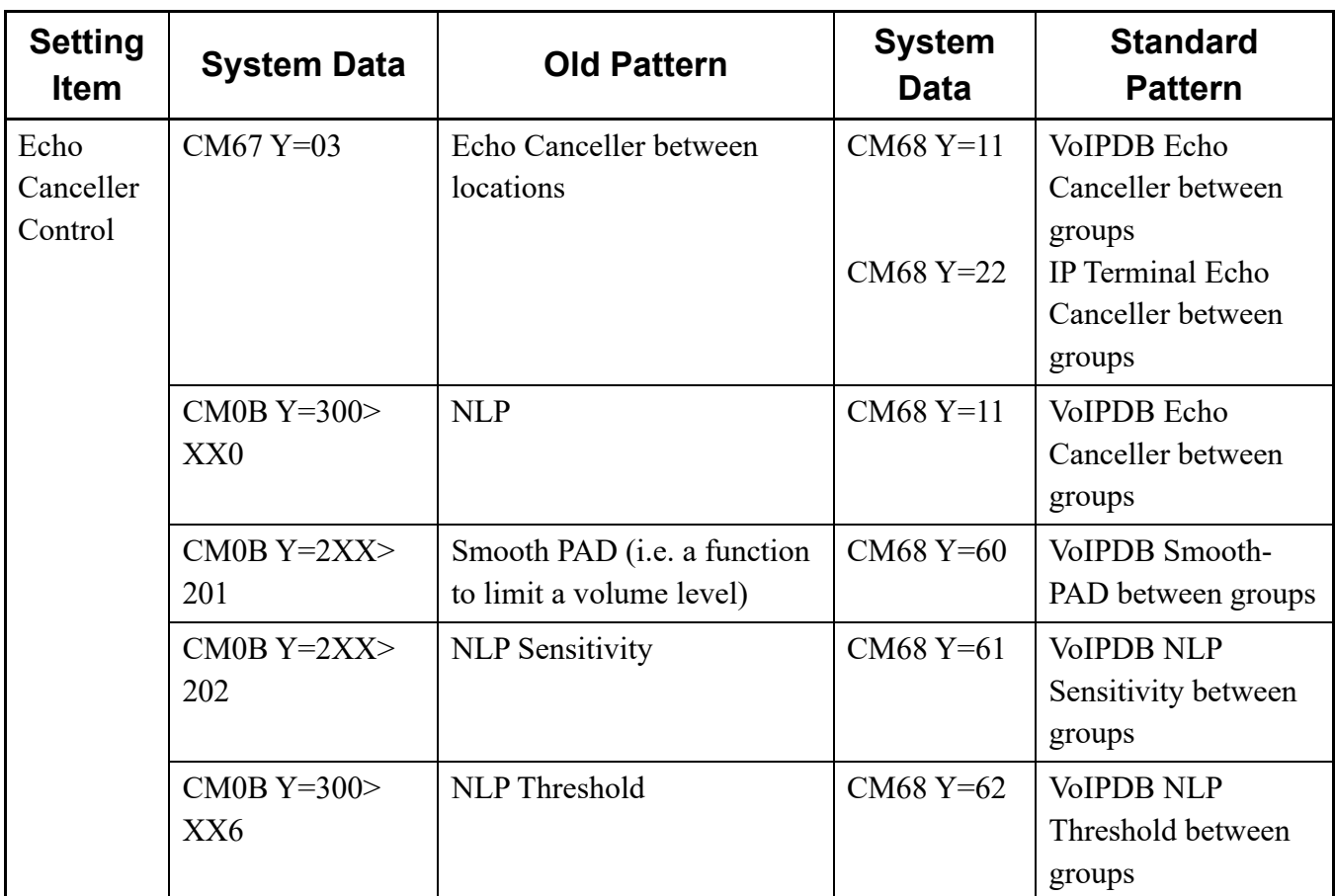

\* NLP: Non-Linear Processor, providing a function to remove residual echo.

THIS PAGE LEFT BLANK INTENTIONALLY.